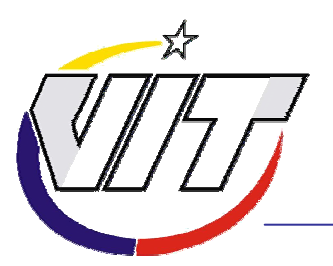

# *Computadores VIT Computadores VIT (Manual T (Manual Técnico)*

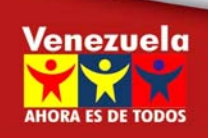

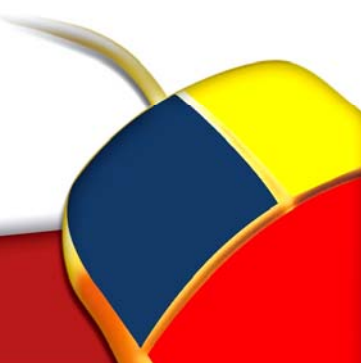

El Computador Bolivariano

El presente manual instruccional tiene como propósito suministrar la información técnica requerida para adiestrar a los técnicos de soporte de las Cooperativas de Base Tecnológica (CBT) a fin de que realicen el reemplazo de piezas y partes de los computadores VIT.

Este adiestramiento forma parte del proceso de calificación y certificación creado por la empresa VIT C.A. En este caso el material contempla los aspectos generales del computador, las herramientas de mano, los riesgos electroestáticos, los aspectos técnicos y de mantenimiento de los modelos de computadoras de escritorio y portátiles vigentes en el mercado.

Una vez realizada la autoinstrucción el participante tendrá la oportunidad de practicar con los modelos de las computadoras en que se considere teóricamente preparado. Finalmente deberá presentar la prueba técnica teórica presencial y una vez aprobada esta puede optar por la prueba práctica a fin de cumplir con el proceso de calificación técnica.

La certificación técnica se obtendrá una vez que el técnico y la CBT que representa, cumplan con la normativa y requisitos exigidos por la empresa VIT C.A.

A continuación se ofrecen al lector algunas orientaciones que le facilitarán el manejo del material de autoinstrucción:

- Lea atentamente, en la secuencia que se presenta, los objetivos, contenidos e instrucciones de cada unidad, con el fin de que obtenga una visión de conjunto del material.
- y Planifique su estudio y haga una adecuada distribución del tiempo de acuerdo con su situación personal: horario de trabajo, tiempo disponible para el estudio y el grado de dificultad que cada unidad de conocimiento representa para usted.
- y En el material instruccional de cada unidad de conocimiento encontrará el desarrollo del contenido, las autoevaluaciones y algunas actividades sugeridas, realice la autoevaluación en un cuaderno aparte o realice una impresión para responder.
- Cuando tenga dificultades para progresar en su aprendizaje, envíe un correo a: tutorvit@vit.com.ve.
- Al finalizar las autoevaluaciones verifique los resultados antes de pasar a otra unidad, revise el material que no haya logrado dominar. En caso de continuar la dificultad anote en el cuaderno de estudio y plantéelo al personal VIT asignado durante las prácticas.
- Una vez terminada la fase de autoevaluación se le facilitará un espacio y el modelo del computador en el cual considera estar preparado para ejecutar actividades prácticas en un tiempo calendario acordado con antelación.

La evaluación del aprendizaje planifica en el material instruccional se realizará en la forma siguiente:

La Autoevaluación es permanente a través de:

- La realización y verificación de las autoevaluaciones presentadas al final de cada unidad de conocimiento.
- El material instruccional de cada unidad presenta las claves de respuestas de las autoevaluciones, estas deben ser elaboradas en un cuaderno de trabajo y deben ser verificadas por el estudiante.
- Las autoevaluaciones tienen como finalidad que el estudiante verifique y reafirme lo aprendido, compruebe si ha logrado los objetivos de la autoinstrucción, por lo tanto no se le asigna valor para efectos de la aprobación de los mismos.

Las autoevaluaciones permitirán al participante prepararse en forma progresiva y segura para la presentación de la prueba presencial teórica requerida para obtener la calificación técnica de VIT, C.A.

La programación y ponderación de las pruebas teóricas y prácticas presenciales dependerá de las normas y planes de evaluación del proceso de calificación y certificación de VIT, C.A.

### **Aspectos básicos sobre las computadoras.**

### **Descripción**

En esta unidad se realiza una introducción sobre los computadores en general y la descripción de cada uno de sus componentes.

### **Objetivo General**

Reconocer las características y funciones de los componentes del computador VIT (Hardware y software).

### **Contenido**

A continuación se presentan los temas que contiene esta unidad de conocimiento:

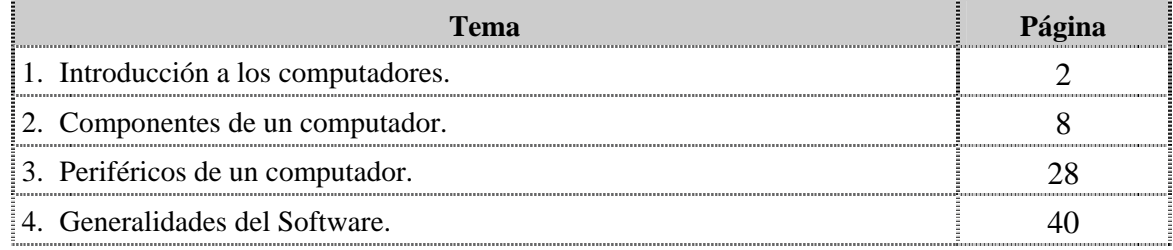

# **Tema 1 Introducción a los computadores**

### **Introducción**

En este tema se realiza una descripción sobre la visión general de los computadores, enfocado en su evolución histórica.

### **Contenido**

A continuación se presentan los aspectos a cubrir en este tema:

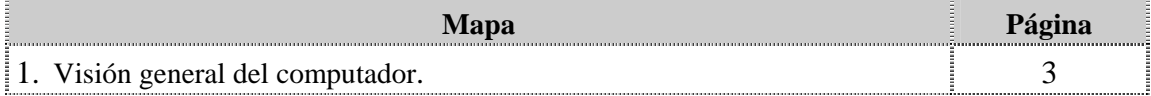

### **Visión general del computador**

### **Definición**

El computador es un dispositivo electrónico capaz de procesar datos, a partir de un grupo de instrucciones denominado programa que solo el puede leer en un lenguaje binario (0 y 1).

### **Función**

El computador es básicamente una máquina cuya función principal es procesar información. La capacidad del computador para procesar información puede resumirse a través de las siguientes funciones básicas: almacenar, organizar, recuperar y transmitir información.

### **Reseña histórica**

El hombre a través del tiempo debió ingeniar mecanismos que le ayudaran a solucionar los problemas que con frecuencia se presentan cuando se pretende realizar una tarea de análisis, clasificación, organización, cálculos, entre otros. Fue por ello que las maquinas de cálculo y cómputo evolucionaron a pasos agigantados. (Tiznado:1998:4)

La historia del computador puede resumirse en etapas o generaciones que han hecho hoy día del computador una herramienta electrónica muy importante para la humanidad actual y futura. A continuación presentamos un cuadro que resume los principales aspectos que caracterizaron cada generación:

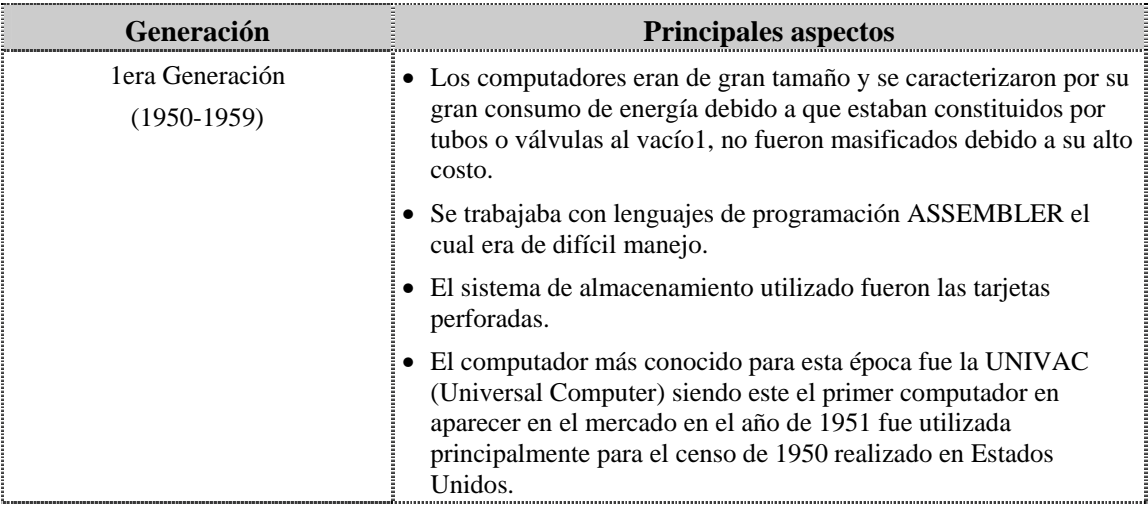

Venezolana de Industria Tecnológica C.A.

Prohibida su Reproducción y/o Venta sin autorización

<sup>1</sup> 1 Tubos al vacío: Dispositivo electrónico que tiene como función recibir un flujo de energía en una válvula al vacío y convertirla en una señal que permite abrir o cerrar un circuito, convirtiéndose en una señal binaria que puede ser usada en el computador. Tiznado M., (2001) PASSWORD1.McGrawHill. Caracas-Venezuela

**Reseña histórica, cont.** 

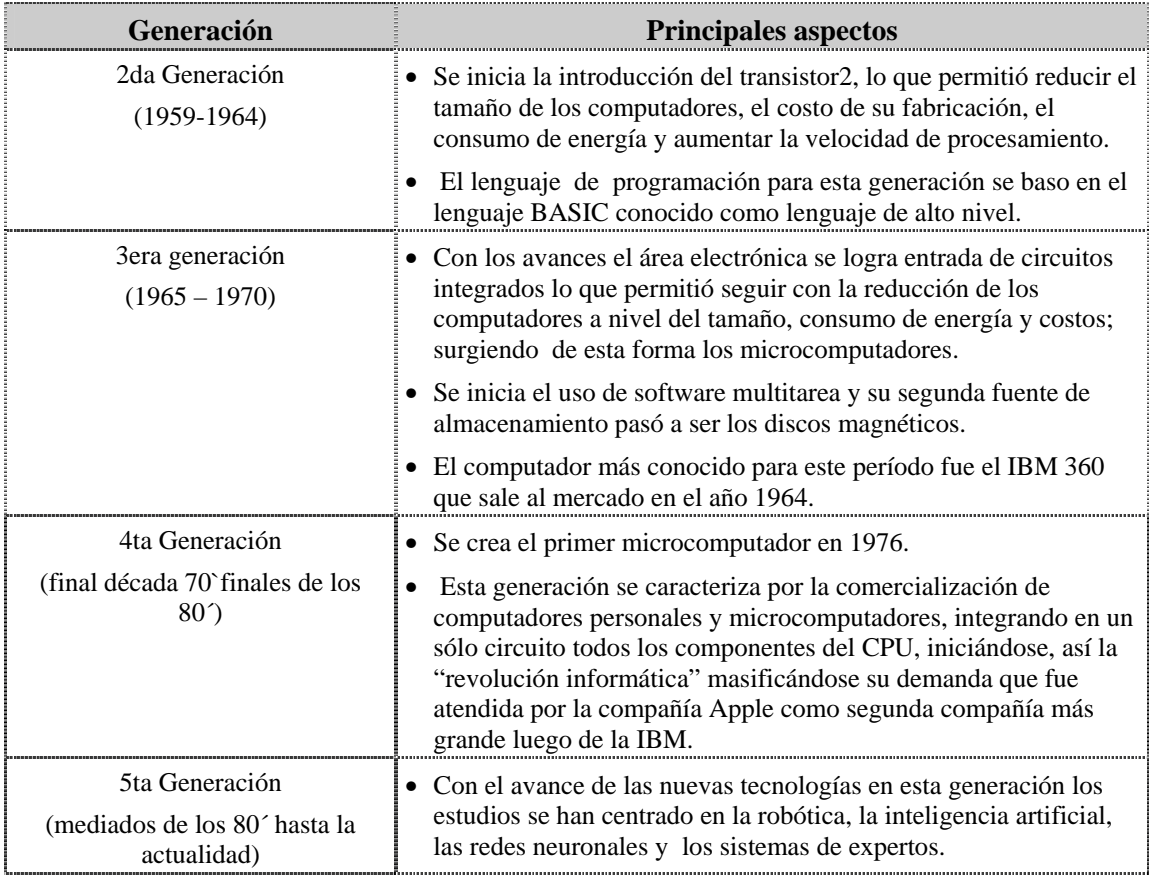

1

<sup>2</sup> Transistor: semiconductor que actúa como amplificador de señales para abrir o cerrar un circuito, básicamente realiza la misma operación que los tubos de vacío pero en un menor tiempo y con mayor exactitud. Tiznado M., (2001) PASSWORD1.McGrawHill. Caracas-Venezuela

### **Componentes de un computador**

Un computador bien sea de ESCRITORIO o PORTATIL está conformado fundamentalmente por dos componentes básicos: el hardware y software: el hardware es la parte tangible del computador; abarca todas las piezas físicas (CPU, placa base, periféricos, entre otros, mientras que el software constituye la parte intangible (programas, datos almacenados en el computador).

A continuación se listan los componentes que conforman al computador portátil y el computador de escritorio:

### **Hardware**

El hardware constituye todos los complementos materiales que conforman una computadora, comúnmente es denominado al hardware como la parte tangible del computador.

En los computadores de escritorio los componentes del hardware estos se encuentran conectados a través de cables IDE y SATA o ranuras de slot a la tarjeta madre y en caso de los computadores portátiles estos componentes se encuentran integrados a ella.

Los principales componentes del hardware son los siguientes:

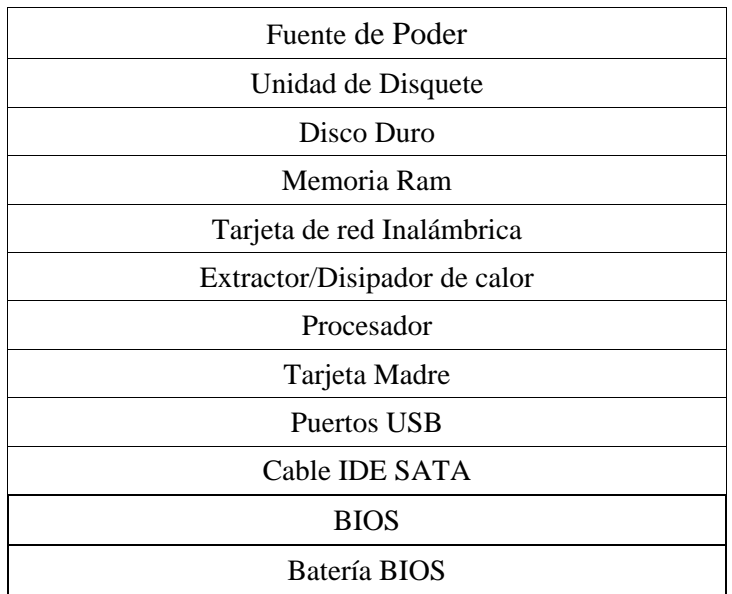

### **Periféricos**

Los periféricos constituyen tanto las unidades o dispositivos a través de los cuales la computadora se comunica con el usuario, como también a los dispositivos que almacenan información que tienen como función servir de memoria auxiliar de la memoria principal.

### **Periféricos en los computadores de escritorio**

En los computares de escritorios estos periféricos se van a presentar como dispositivos que internamente van conectados a la tarjeta madre a través de cables IDE y SATA y externamente conectados a través de puertos USB lo que los hace ser accesorios adiciones al quipo.

Entre los principales periféricos de los modelos de escritorios tenemos:

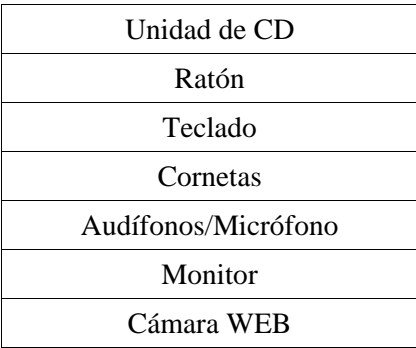

### **Periféricos en los computadores de portátiles**

En los computadores portátiles los periféricos se encuentran integrados a la tarjeta madre.

Entre los principales periféricos de los modelos portátiles, integrados al equipo, se mencionan:

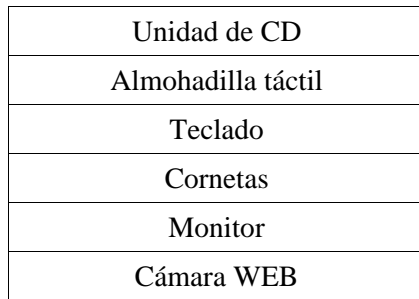

### **Software:**

El software constituye el componente intangible del computador. Normalmente veremos hacer mención a el como aquel conjunto de ordenes dadas por el usuario al computador en un lenguaje de programación que permiten la ejecución de diversos programas que servirán para realizar alguna tarea determinada. Los softwares utilizados en los equipos VIT son los siguientes:

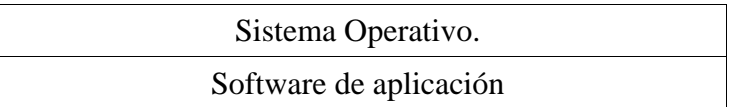

Venezolana de Industrias Tecnológicas (V. I. T) ha establecido como política el uso del Software libre, definido como "tipo de software que le da al usuario la libertad de usarlo, estudiarlo, modificarlo, mejorarlo, adaptarlo o redistribuirlo, con la única restricción de no agregar ninguna restricción adicional al software modificado, mejorado, adaptado o redistribuido"3. ; todo ello en concordancia con el principio de masificación del uso tecnológica la cual supone la democratización del acceso a las nuevas tecnologías de la información (TIC´S) lo que permite la disminución de la brecha comunicacional entre los ciudadanos más vulnerables de forma gratuita, en función de lo establecido en nuestra Carta Magna en su artículo 110 el cual establece que El Estado reconocerá el interés público de la ciencia, la tecnología, el conocimiento, la innovación y sus aplicaciones…" en consecuencia "…el Estado destinara recursos suficientes y creara el sistema nacional de ciencia y tecnología de acuerdo a la ley…"

**\_\_\_\_\_\_\_\_\_\_\_\_\_\_\_\_\_\_\_\_\_\_\_\_\_ 3.** Ministerio de Ciencia y tecnología (2004) . Software Libre. Uso y Desarrollo en la Administración Pública

# **Tema 2 Componentes de un computador**

### **Introducción**

En este tema se realizara la descripción de cada uno de los componentes del computador, indicando por cada uno de estos su definición, función características, componentes y ubicación.

### **Contenido**

A continuación se presentan los aspectos a cubrir en este tema:

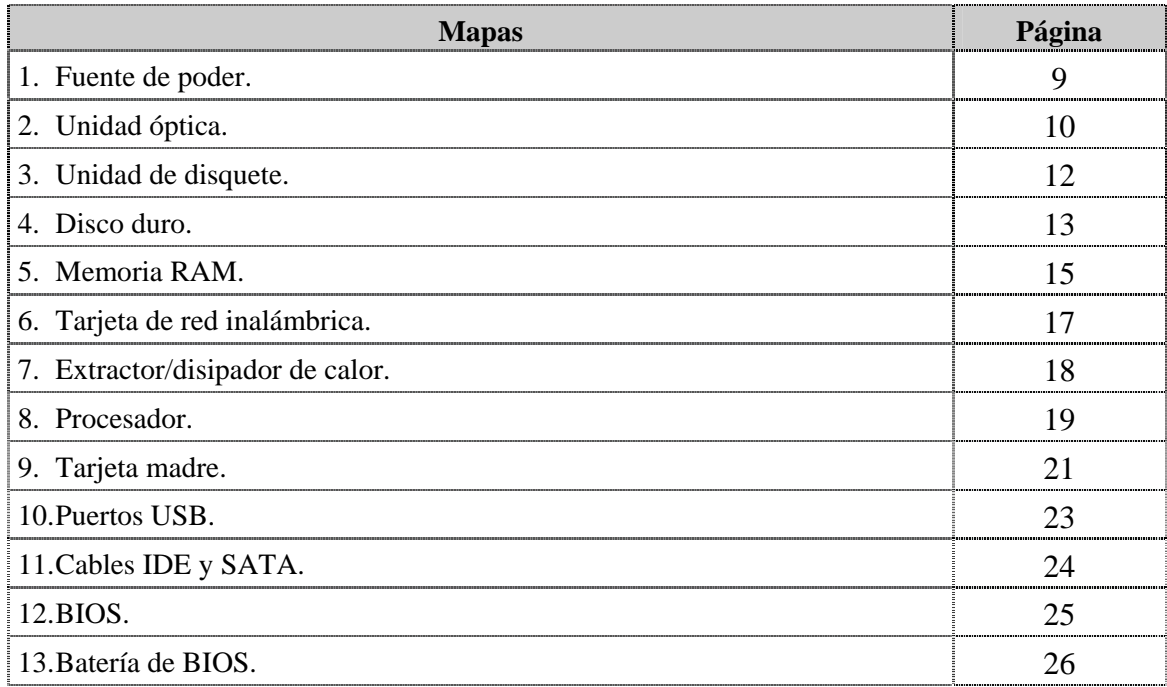

### **Fuente de poder**

### **Definición**

La fuente de poder es un montaje eléctrico/electrónico capaz de transformar la corriente de la red eléctrica domestica en una corriente eléctrica que el computador pueda soportar.

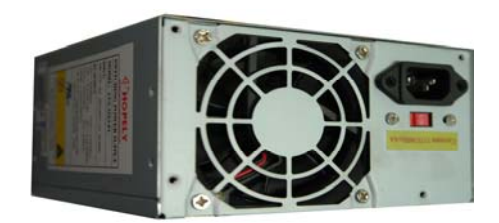

### **Componentes**

La fuente de poder está compuesta por transformadores, rectificadores reguladores y reguladores eléctricos.

### **Función**

La fuente de poder se encarga de alimentar o suministrar energía a todo el computador para que así pueda funcionar correctamente.

### **Características**

A continuación se presentan las principales características de la fuente de poder:

- ♣ El voltaje de alimentación es de 115V/60Hz/8ª.
- ♣ El consumo principal máximo es de 240W (en nuestros modelos).

### **Ubicación**

La fuente de poder se encuentra normalmente insertada o conectada en la parte posterior del chasis del computador.

### **Unidad óptica**

### **Definición**

La unidad óptica o unidad de disco como también se le llama "es un dispositivo que permite la lectura o grabación de un CD y su capacidad puede variar de acuerdo con las características del computador. Es un periférico de almacenamiento. Cada una de las unidades de disco es reconocida a través de una letra (A,B,C,D) que designa el computador cuando son instaladas" (Tiznado:1998:04)

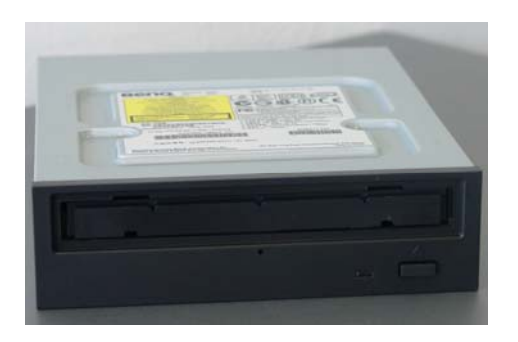

Unidad de CD para computadores de escritorio Unidad de CD para computadores portátiles

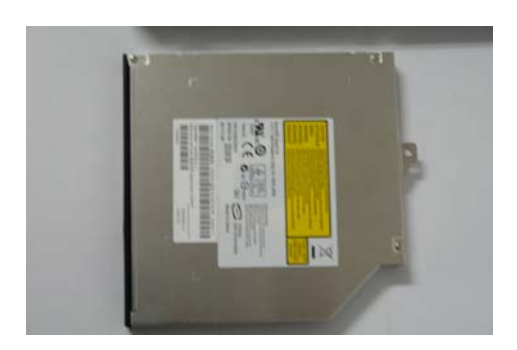

### **Componentes**

Los componentes de la unidad óptica tanto para computadores de escritorio como para computadores portátiles son los siguientes:

- ♣ Haz o Lente óptico (spot) de 1.7um.
- ♣ Disco Giratorio.
- ♣ Bandeja de entrada/salida.
- ♣ Largo de pits.

### **Nota importante**

En los computadores de escritorio este dispositivo va conectado mediante cable IDE a la tarjeta madre, mientras que en los computadores portátiles van conectado por medio de pines

### **Función**

La unidad óptica permite almacenar la información en un disco CD-Grabable o CD-Regrabable. Este tipo de unidad es útil para respaldar un disco duro o distribuir información.

### **Unidad óptica, cont.**

### **Características**

A continuación se presentan las características de la unidad óptica de los computadores de escritorio y de las portátiles:

### *Computadores de escritorio:*

El índice de transferencia de datos del CD-ROM 656M es de 56 kb.

- ♣ El tamaño del buffer es de 128KB.
- ♣ Interfaz: IDE interno.
- ♣ Requisitos de potencia: DC 5V +/- 5%, 1.2A Max DC12V +/- 5%, 1.0A Max
- ♣ 3 métodos de eyección de bandeja: Botón Stop / Eject, software, y orificio de eyección con alfiler
- ♣ Rendimiento 52X (7800KB/sec)

### *Computadores portátiles:*

- ♣ 8x DVD Rom, 24x CD RW.
- ♣ 3 métodos de eyección de bandeja: Botón Stop / Eject, software, y orificio de eyección con alfiler

### **Ubicación**

A continuación se indica la ubicación de la unidad óptica de los computadores de escritorio y de las portátiles:

### *Computadores de escritorio:*

La unidad óptica se encuentra ubicada en la parte superior frontal del chasis de la computadora.

### *Computadores portátiles:*

La unidad óptica se encuentra ubicada en la parte lateral derecha del chasis de la computadora.

### **Unidad de disquete**

### **Definición**

La unidad de disquete es un dispositivo que permite la lectura o grabación de un disco flexible (disquete), su capacidad puede variar de acuerdo con las características de la unidad.

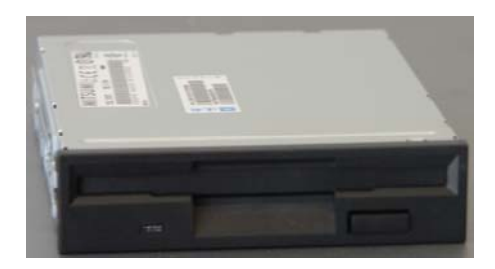

### **Nota importante**

En los computadores portátiles este dispositivo no se encuentra presente.

### **Tipos**

Los tipos de unidad de disquete varían en función a su capacidad, pudiendo ser de doble densidad y de alta densidad. Los más comunes en la actualidad y utilizados por VIT son de alta densidad.

### **Componentes**

A continuación se mencionan los componentes de la unidad de disquete:

- ♣ Cabezales.
- ♣ Bobina.
- ♣ Motor de pasos.
- ♣ Eje Giratorio.

### **Función**

La función de la unidad de disquete es grabar, leer o escribir la información.

### **Características**

- ♣ Alta densidad de 3,5 pulgadas, 1.44 MB de capacidad.
- ♣ Capacidad de transferencia de datos 62.5 Kbps.

### **Ubicación**

La unidad de disquetes se encuentra ubicada en la parte frontal del chasis de las computadoras de escritorio.

### **Disco duro**

### **Definición**

El disco duro es un dispositivo de almacenamiento principal del computador. Es donde se almacena la información del sistema operativo, los programas, datos y documentos del usuario.

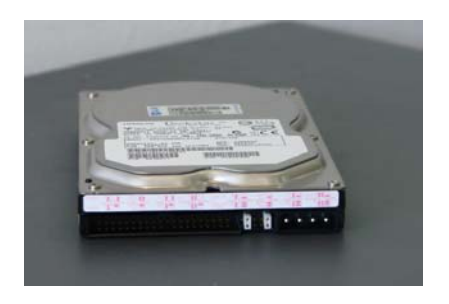

Disco duro computador de escritorio. Disco duro computador portátil.

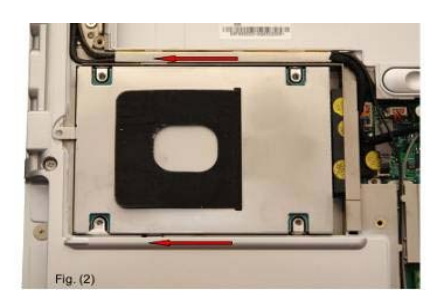

### **Componentes**

El disco duro tanto en los computadores de escritorio como en los portátiles está compuesto por:

- ♣ Varios platos revestidos magnéticamente con oxido de hierro y sellados herméticamente para evitar a la entrada de partículas que ocasiones daños a las placas.
- ♣ Eje central giratorio.
- ♣ El motor que genera el movimiento del disco.
- ♣ Los cabezales de lectura/escritura los cuales se desplazan desde el borde exterior hasta el interior del plato para leer o escribir información en el disco.
- ♣ Bobina de voz.

### **Función**

La función del disco duro es almacenar información de forma permanente en una computadora.

### **Disco duro, cont.**

### **Características**

A continuación se presentan las características del disco duro tanto para computadores de escritorio como para las portátiles:

### *Computadores de escritorio:*

- ♣ Capacidad de Almacenamiento: 40Gb, 80Gb, 160 Gb.
- ♣ Velocidad: 7200rpm.
- ♣ Interfaz: IDE y SATA 3.0Gb/s.

### *Computadores portátiles:*

- ♣ Capacidad de Almacenamiento: 80Gb,
- ♣ Velocidad: 7200rpm

### **Ubicación**

El disco duro se localiza en la parte interna de la bahía correspondiente y conectado a la tarjeta madre por medio de cable SATA o IDE en el caso de los computadores de escritorio, para los computadores portátiles su conexión es a través zócalos por estar integrados a la tarjeta madre.

### **Memoria RAM**

### **Definición**

La memoria es una secuencia de celdas de almacenamiento numeradas donde cada una representa un Bit. La instrucción dada al computador es la información que el computador requiere para ejecutar lo que se desea hacer.

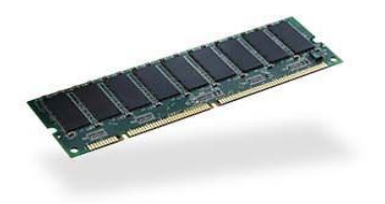

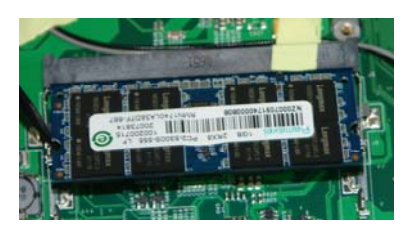

Tarjeta de memoria para computador de escritorio.

Tarjeta Ram para computadores portátiles.

### **Tipos de memoria**

El computador posee dos (02) tipos de memoria la memoria RAM (Random Acces memory) y la memoria ROM (read only memory).

### *Memoria RAM*

La memoria RAM es un dispositivo en la cual puede reescribirse cientos de veces ya que esta almacena la información de programas y datos; es también llamada unidad de almacenamiento temporal. La memoria RAM o Random Access Memory, es el tipo de memoria a la que se puede acceder de forma aleatoria, se encuentran dos tipos: DRAM (Dynamic RAM), RAM dinámica y SRAM (Static RAM), RAM estática.

#### *Memoria ROM*

La memoria ROM es un dispositivo de almacenamiento de "solo lectura" o "no volátil" ya que de ella no se puede modificar o borrar su información, su función principal es gestionar los programas que posee el computador.

### **Memoria RAM, cont.**

### **Componentes:**

La memoria RAM esta compuesta por pines tanto en las computadoras de escritorio como en los computadores portátiles.

### **Función**

Su principal función es guardar la información procesada por el computador, establece el número de programas, almacena datos (programas o datos) de ejecución para acceso rápido del procesador y la cantidad de datos que pueden procesase al mismo tiempo.

### **Características**

Las características de la tarjeta madre varían dependiendo de la marca y modelo. A continuación se presentan las características las tarjetas madres utilizadas por VIT:

### *Computadores de escritorio:*

### *Tarjetas DDR-2/1GB*

- ♣ Posee 240 pines.
- ♣ Su velocidad de transferencia es de: 667 Mhz.
- ♣ Voltaje: 1.8V.

### *Tarjetas DDR-2/256*

- ♣ Posee 240 pines.
- ♣ Su velocidad de transferencia es de: 400 Mhz.
- ♣ Voltaje: 1.8V.

### *Tarjetas DDR/512*

- ♣ Posee 200 pines.
- ♣ Su velocidad de transferencia es de: 333 Mhz.
- ♣ Voltaje: 1.8V.

### *Computadores portátiles:*

### *Tarjeta DDR2/1Gb*

- ♣ Posee 200 pines.
- ♣ Voltaje: 1.8V.
- ♣ Su velocidad de transferencia es de: 667 Mhz.

### **Ubicación**

La memoria RAM se encuentra ubicada en la tarjeta madre en los slot de memoria RAM.

### **Tarjeta de red inalámbrica**

### **Definición**

La tarjeta de red inalámbrica es un adaptador de red de tipo PCI para conexiones a las redes locales.

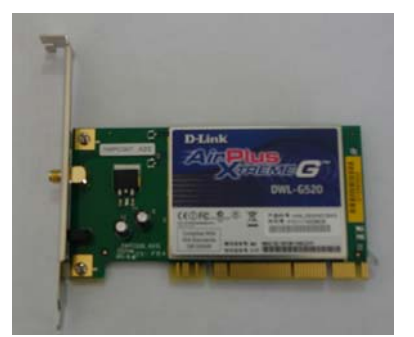

Tarjeta de red inalámbrica para equipos de escritorio.

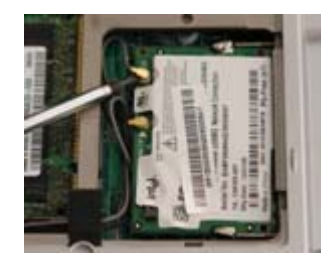

Tarjeta de red inalámbrica para equipos portátiles.

### **Componentes**

A continuación se presentan los componentes de la tarjeta de red inalámbrica:

- ♣ Antena Ommni direccional.
- ♣ High performance de 32 bits connection
- ♣ Led de actividad.

### **Función**

La tarjeta de red inalámbrica permite conectarse con una red inalámbrica que cumpla con la norma 802.11b o 802.11g.

### **Características**

A continuación se presentan las características de la tarjeta de red inalámbrica:

### *Computadores de escritorio:*

♣ Tasa de señal inalámbrica máxima derivada del estándar IEEE 802.11g / 108mbps

### *Computadores portátiles*

♣ Tasa de señal inalámbrica máxima derivada del estándar IEEE 802.11g/54 mpbs

Estos adaptadores inalámbricos pueden utilizarse en modalidad punto a punto o como interfaz de red normal que permite la conexión entre PC.

### **Ubicación**

La tarjeta de red inalámbrica se encuentra contenida como parte de la tarjeta madre del computador.

### **Extractor/disipador de calor**.

### **Definición**

El extractor/disipador de calor es un elemento físico empleado para mantener al procesador en una temperatura optima de funcionamiento.

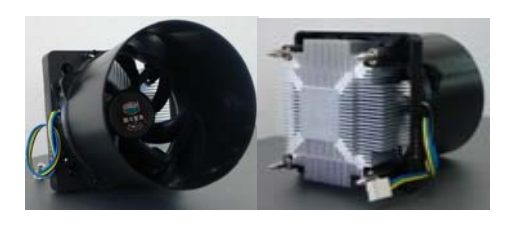

Extractor/disipador de calor para computadores de escritorio.

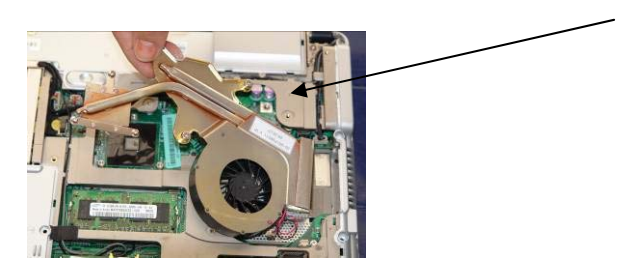

Extractor/disipador de calor para computadores portátiles.

### **Componentes**

Los componentes del extractor/disipador de calor en los computadores son:

- ♣ El disipador.
- ♣ El ventilador.
- ♣ El ducto (en el caso de computadores de escritorio).

#### **Función**

La función del extractor/disipador de calor es eliminar el exceso de calor de cualquier elemento electrónico dentro del computador.

### **Características**

A continuación se presentan las características del extractor/disipador de calor:

### *Computadores de escritorio:*

- ♣ Velocidad minima aproximada entre: 1000rpm y 3000rpm.
- ♣ Velocidad máxima aproximada de: 4000rpm.

*Computadores de portátiles:*

- ♣ Velocidad mínima entre 1200 rpm y 1600rpm.
- ♣ Velocidad Máxima: 2600 rpm.

### **Ubicación**

El extractor/disipador de calor se ubica encima del zócalo del micro procesador.

### **Procesador**

### **Definición**

El procesador es un microchip con una alta escala de integración, es decir, que aloja millones de transistores en su interior. Todos estos transistores forman una serie de circuitos lógicos que permite ejecutar una determinada variedad de instrucciones básicas.

 El procesador es un circuito (chip) integrado que contiene todos los elementos de una "unidad central de procesamiento" o CPU*.* 

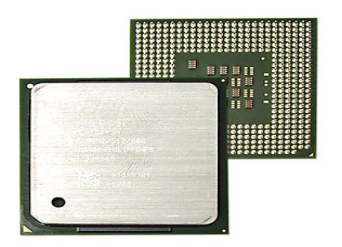

Procesador para computadores de escritorio. Procesador para computadores portátiles.

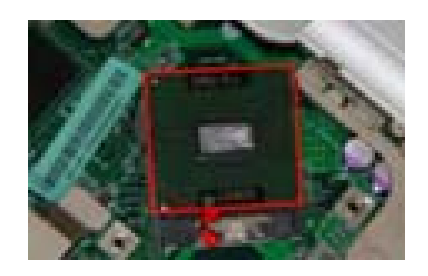

### **Componentes**

A continuación se presentan los componentes del procesador:

- ♣ Registros.
- ♣ La Unidad de control.
- ♣ La Unidad aritmético-lógica.

### **Función**

Las funciones principales del procesador son: realizar las operaciones de lectura, grabación, cálculo y escritura de instrucción de programación o datos.

### **Procesador, cont.**

### **Características**

Las características dependen de su configuración general y del tipo de computador:

*Computadores de escritorio.*

- ♣ Via 1.5 ghz.
- ♣ Pentiun (I-II-III-IV) de 2.66.
- ♣ Pentiun (I-II-III-IV) de 3.0.
- ♣ Celeron D 2.66Ghz /b 3.0 Ghz.
- ♣ Celerom M 2.66 Ghz 3.0 GHz.
- ♣ Core Duo1.6 Ghz: Doble núcleo a una velocidad de 1.6 Ghz.
- ♣ Core Duo2.66 Ghz: Doble núcleo a una velocidad de 2.66 Ghz.
- ♣ Core Duo 3.0 Ghz: Doble núcleo a una velocidad de 3.0 Ghz.

### *Computares portátiles:*

- ♣ Core 2 duo 1.86 ghz.
- ♣ Intel Pentium M 1.76 Ghz.

### **Ubicación**

El procesador normalmente se encuentra integrado a la tarjeta madre.

### **Tarjeta madre. (Motherboard)**

### **Definición**

La tarjeta madre es una tarjeta de circuitos impresos que sirve como medio de conexión entre microprocesador, circuitos electrónicos de soporte y ranuras, que permite conectar parte o toda la RAM del sistema, la ROM y ranuras especiales (slots), discos, auxiliares.

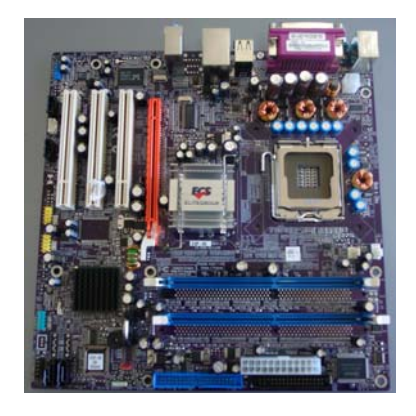

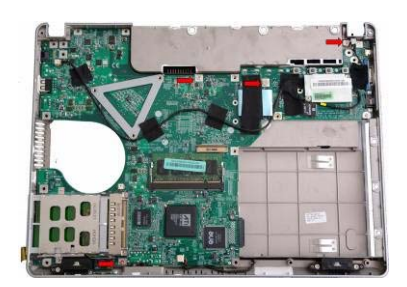

Tarjeta madre para computares de escritorio Tarjeta madre para computadores portátiles

### **Componentes**

La tarjeta madre tanto para los computadores de escritorio como para los portátiles está compuesta por:

- ♣ Microprocesador.
- ♣ Ranuras para memorias.
- ♣ Ranura para tarjeta de vídeo y/o dispositivos de almacenamiento interno y externo.
- ♣ Circuitos integrados.
- ♣ Batería BIOS (basic I/o system).

### **Función**

Las principales funciones de la tarjeta madre son el control y la verificación de periféricos tales como monitores, unidades de disco y realizar tareas específicas vitales para el funcionamiento de la computadora como conexión física, administración, control y distribución de energía eléctrica, comunicación de datos, sincronismo, control y monitoreo.

### **Tarjeta madre. (Motherboard), cont.**

### **Características**

Las características de las tarjetas madres variaran en función del modelo y marca. A continuación se presentan las principales características de las tarjetas madres utilizadas por VIT en los computadores de escritorio y portátiles:

- ♣ Soporta Socket 775 para Intel® P4 3xx, 5XX, 6XX, 8xx, 9xx, Core 2 Duo.
- ♣ Soporta FSB 1066/800MHz.
- ♣ Soporta Tecnología Intel® Dual Core hasta 1066MHz.
- ♣ Chipset Intel® 945G y ICH7.
- ♣ Intel Graphics Media Accelerator 950 ( GMA950 ) integrado.
- ♣ Arquitectura de memoria Dual-channel DDR2.
- ♣ BIOS Award con 4Mb de Flash ROM.
- ♣ Soporta Plug and Play 1.0A, APM 1.2, Multi Boot, DMI.
- ♣ Tamaño Micro-ATX, 244mm\*244mm.

### **Ubicación**

La tarjeta madre está ubicada en el fondo de la armadura (case).

### **Puertos USB**

### **Definición**

USB son las siglas de Universal Serial Bus.

Los puertos USB en las computadoras son un bus ó subsistema que transfiere datos o electricidad entre componentes del computador o entre computadora. En un USB se pueden conectar varios dispositivos.

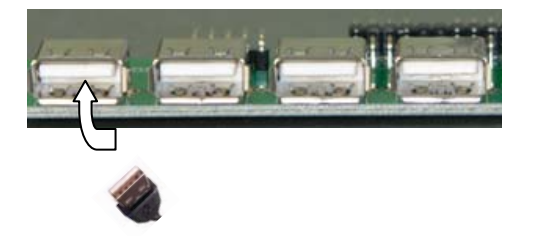

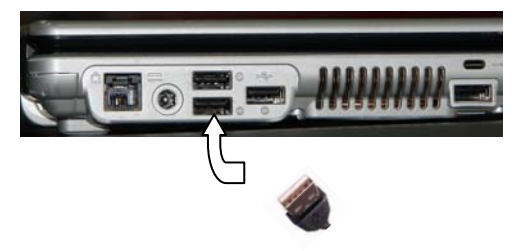

Puertos USB de en computadores de escritorio. Puertos USB en computadores portátiles.

### **Componentes**

Los puertos USB están compuestos por un Chip Controlador.

### **Función**

La función de los puertos USB es trabajar como interfaz para transmisión de datos y distribución de energía. Esta interfaz de 4 hilos, 12 Mbps y "plug and play", distribuye 5V para alimentación.

### **Características**

Entre las características más resaltantes de los puertos USB tanto para computadoras de escritorio como computadoras portátiles están:

- ♣ Es un puerto que soporta tasas de transferencia de 12mbs, permite ser usado para conectar más de 127 dispositivos periféricos
- ♣ Normalmente estos puertos suelen ser 2 en una placa base y son denominados COM 1 y COM 2.
- ♣ Estos puertos funcionan con un chip llamado UART, que es un controlador serie.
- ♣ El conector tiene sus extremos en ángulo de manera que el enchufe podrá introducirse de una manera solamente.

### **Ubicación**

Los puertos USB normalmente se encuentran integrados a la tarjeta madre tanto en las computadoras de escritorios como las portátiles. Adicionalmente se presentan puertos de extensión ubicados algunos al frente del case o lateral al case.

### **Cables IDE y SATA**

### **Definición**

Los cables de IDE y SATA, sigla de Integrated Drive Electronics (electrónica de unidad integrada), denotan la interfaz estándar usada para conectar fundamentalmente unidades de disco y CD-ROM a un computador.

Es un tipo de cable, generalmente gris, que se utiliza para los conectores. IDE de la PLACA MADRE a un dispositivo de ALMACENAMIENTO. Cada uno de los cables IDE permite conectar dos dispositivos.

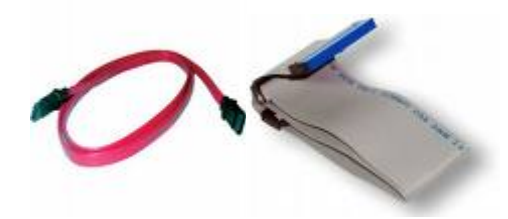

#### **Nota importante**

Los equipos portátiles no cuentan con cables IDE y SATA ya que la conexión de los periféricos y/o componentes se realiza a través de zócalos.

#### **Componentes**

Los cables IDE y SATA están conformados por componentes plásticos y componentes de hilos de cobre.

### **Función**

La funciones de los cables de IDE y SATA es realizar la interfaz controladora entre las unidades de almacenamiento de lectura y escritura del computador.

- ♣ El cable IDE funciona como conector de unidades de CD ROM, unidades de disco, unidades de disquete a la tarjeta madre.
- ♣ El Cable SATA funciona como conector de: para conexión de discos únicamente a la tarjeta madre.

#### **Ubicación**

Los cables IDE y SATA normalmente están conectados a la tarjeta madre y discos.

### **BIOS**

### **Definición**

El BIOS es un código de interfaz que localiza y carga el sistema operativo en la memoria RAM.

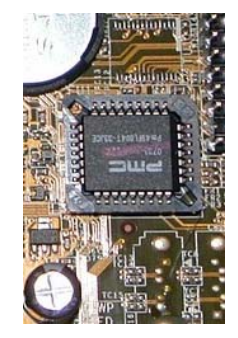

BIOS en computadores de escritorio.

### **Componentes**

El BIOS esta compuesto por láminas de silicio.

### **Función**

La función del BIOS es proporcionar el funcionamiento y configuración del hardware.

### **Ubicación**

Tanto en los computadores de escritorio como en los portátiles se encuentra integrado a la tarjeta madre.

### **Batería del BIOS**

### **Definición**

La batería del BIOS es una fuente de almacenamiento permanente para el BIOS (Basic input/output system).

BIOS abreviatura de Complementary Metal Oxide Semiconductor - pronunciado see-moss en inglés). Tipo de tecnología de semiconductores ampliamente usado. Los semiconductores CMOS utilizan circuitos NMOS (polaridad negativa) y PMOS (polaridad positiva).

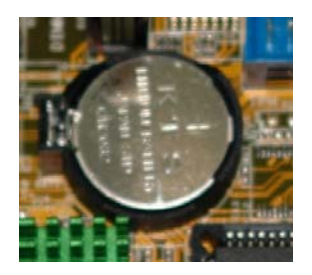

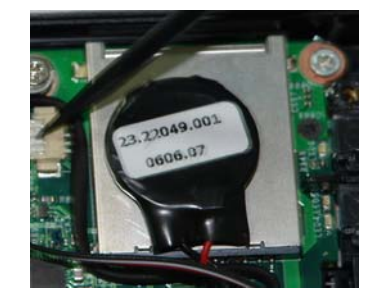

Batería BIOS en computadores de escritorio Batería BIOS para computadores portátiles

### **Componentes**

A continuación se presentan los componentes de la batería del BIOS:

- ♣ Poli-Carbonofluroide litio.
- ♣ Celdas electrolíticas.
- ♣ Placas eléctricas (cátodo y ánodo).

### **Función**

La función de la batería del BIOS es impedir que la memoria BIOS se borre al apagar el computador.

### **Características**

La batería del BIOS posee como especial características que NO SON RECARGABLES por lo que entran dentro de la clasificación de "pilas primarias".

### **Batería del BIOS, cont.**

### **Características, cont.**

A continuación se presentan algunas características de la batería del BIOS de las computadoras de escritorio y de las portátiles:

### *Computadores de escritorio:*

- ♣ Tensión Normal: 3V.
- ♣ Capacidad Normal: 225 Mah.
- ♣ Norma de carga: 0.20 MA.
- ♣ Dimensión: 20,0 Mm.
- ♣ Altura: 3,20 Mm.
- ♣ Peso (gr): 2,9 gr.

### *Computadores portátiles:*

- ♣ Tensión Normal: 3V.
- ♣ Capacidad Normal: 225 Mah.
- ♣ Norma de carga: 0.20 MA.
- ♣ Dimensión: 20,0 Mm.
- ♣ Altura: 3,20 Mm.
- $\clubsuit$  Peso (gr): 2,9 gr.

### **Ubicación**

La batería del BIOS normalmente está integrada a la tarjeta madre tanto en los computadores portátiles como en los computadores de escritorio.

## **Tema 3 Periféricos de un computador**

### **Introducción**

En este tema se realiza la descripción de cada uno de periféricos que puede usar el computador VIT, indicando por cada uno de estos su definición, función características, componentes y conexión.

### **Contenido**

A continuación se presentan los aspectos a cubrir en este tema:

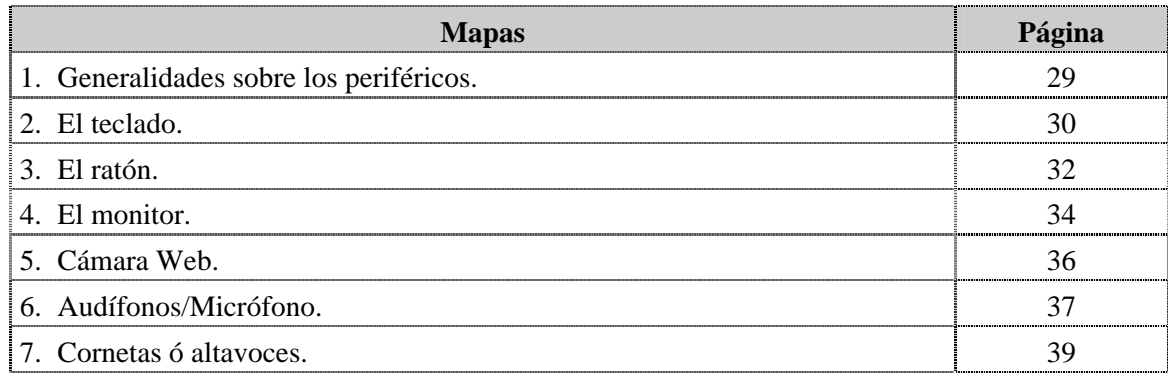

### **Generalidades sobre los periféricos**

### **Definición**

Los periféricos también son llamados dispositivos, estos permiten comunicarse con el usuario. Al igual que a los sistemas de almacenamiento de información que sirven como memoria auxiliar.

### **Tipos**

Los periféricos se dividen en dos grupos: periféricos de entrada y periféricos de salida.

### **Los periféricos de entrada**

Los periféricos de entrada son los dispositivos mediante el cual el usuario introduce información u órdenes al computador; entre ellos encontramos: el teclado, el ratón, la unidad de CD-ROM.

### **Los periféricos de salida**

Los periféricos de salida son aquellos dispositivos mediante el cual se presenta la información u órdenes que el computador ha procesado, entre ellos encontramos: el monitor, las cornetas, la cámara web.

### **El Teclado**

### **Definición**

El teclado es un dispositivo por medio del cual el usuario introduce las instrucciones u órdenes al computador, es similar a una máquina de escribir, al pulsar cualquiera de sus teclas se activa un chip controlador que envía la información a la memoria temporal (buffer) para que el computador la interprete.

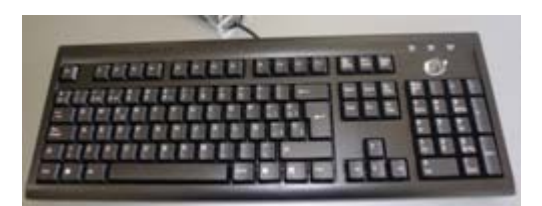

Teclado en computadores de escritorio Teclado en computadores portátiles

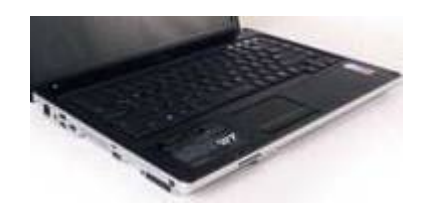

### **Función**

La principal función del teclado es permitir la interacción del usuario con el computador mediante la introducción de órdenes y comandos.

### **Componentes**

El teclado tanto para los computadores de escritorio como los portátiles están compuesto por:

- ♣ Teclas.
- ♣ Lamina plástica con perforaciones.
- ♣ Membrana con domos plásticos.
- ♣ Lamina plástica con contactos eléctricos.
- ♣ Cubierta superior.
- ♣ Indicador de teclas (leds que indican actividad, inactividad, bloqueo mayúsculas, bloqueo numérico).
- ♣ Teclas de edición las cuales permiten que el usuario de desplace de un sitio a otro dentro del texto.
- ♣ Teclado numérico (parecido a una calculadora).
- ♣ Teclas de desplazamiento horizontal o verticalmente.
- ♣ Teclado alfanumérico las cuales permite la introducción de acciones que no están presentes en el teclado.

### **El Teclado, cont.**

### **Características**

A continuación se presentan las características del teclado en los computadores de escritorio y portátiles:

### Computadores de escritorio:

- ♣ La conexión puede ser PS/2 o USB.
- ♣ Puerto PS/2 o USB.
- ♣ 104 teclas.

### Computadores portátiles:

- ♣ Se encuentra conectado por un Flex de data.
- ♣ Integrado al case del computador.
- ♣ 104 teclas.

### **Ubicación**

En los computadores de escritorio se encuentra externo al CPU y en las computadoras portátiles está integrado al case.

### **El Ratón**

### **Definición**

El ratón es un dispositivo externo de lectura que convierte señales de movimiento en señales eléctricas entendibles por el computador, permite el desplazamiento del puntero sobre la pantalla (escritorio) y ejecuta órdenes cuando se presiona uno de sus botones que lo conforman.

En los computadores portátiles vamos a encontrar la almohadilla táctil que se encuentra integrada al case del computador y que cumple las mismas funciones que el ratón convencional; sin embargo, igualmente puede utilizarse como accesorio adicional el ratón.

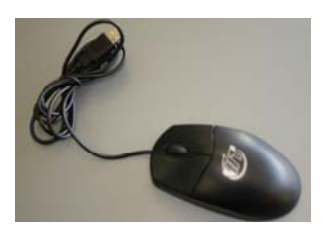

Ratón utilizado en computadores de escritorio. Almohadilla táctil

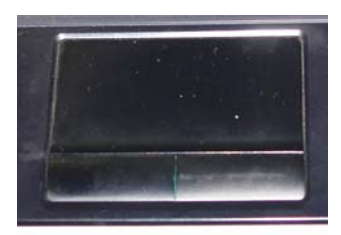

### **Función**

El ratón y la almohadilla táctil permiten al usuario introducir órdenes al ordenador y desplazarse a través de todo el escritorio.

### **Componentes**

A continuación se presentan los componentes en los computadores de escritorio y en las portátiles:

### Computadores de escritorio:

- ♣ Scroll.
- ♣ Lente óptico.
- ♣ Botones de activación y desactivación de menú, ventanas, entre otros.
- ♣ Circuitos de procesamiento internos.
- ♣ Puerto PS/2.
## **El Ratón, cont.**

#### **Componentes, cont.**

Computadores portátiles (almohadilla táctil):

- ♣ Scroll (vertical y horizontal).
- ♣ Botones de activación y desactivación de menú, ventanas, entre otros.
- ♣ Circuitos de procesamiento internos.

#### **Características**

A continuación se presentan las características del ratón para las computadoras de escritorio y los portátiles:

- ♣ Fabricación de plástico.
- ♣ Detecta el movimiento relativo en dos dimensiones que se reflejan en el monitor a través de un puntero.
- ♣ Botones de activación de menús.

#### **Ubicación**

En los computadores de escritorio el ratón se encuentra conectado en el puerto USB del CPU y en las portátiles se encuentra integrado al case del equipo.

## **El Monitor**

#### **Definición**

La pantalla o el monitor es el dispositivo donde el usuario visualiza la información y los resultados generados por el computador con alta definición y calidad de imagen. La resolución de los monitores se mide en pixels (pix element) el cual es el elemento más pequeño en una pantalla.

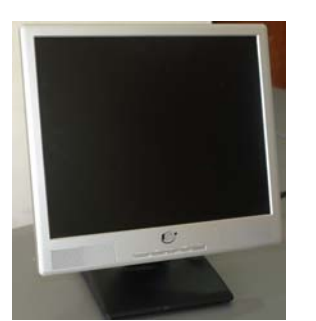

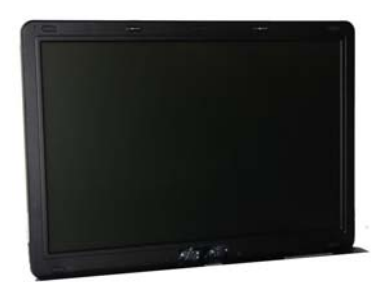

Monitor para computadores portátiles Monitor para computadores portátiles

#### **Componentes**

A continuación se presentan los componentes del monitor para las computadoras de escritorio y las portátiles:

- ♣ Cristal líquido.
- ♣ Cañones de electrones.
- ♣ Mascara.

#### **Función**

El monitor tiene como función permitir la visualización de información y de los resultados de procedimientos ejecutados por el usuario.

#### **Características**

A continuación se presentan las características del monitor para las computadoras de escritorio y los portátiles:

Computadores de escritorio:

- ♣ LCD en diferentes pulgadas. (17" y 19").
- ♣ CRT en 15".
- ♣ CRT en 17" sólo en modelo 3400e.
- ♣ Fuente de alimentación incorporada.
- ♣ Microprocesador basado con OSD (Exhibición de pantalla) control.
- ♣ Compatible con estándar de IBM VGA, extendida VGA, super VGA, IBM XGA modos y resolución estándar.
- ♣ Suministro de energía Universal.

## **El Monitor**

#### **Características, cont.**

Computadores portátiles:

- ♣ LCD en pulgadas. 14.1" XWGA1200x800.
- ♣ Fuente de alimentación incorporada.

#### **Ubicación**

En los computadores de escritorio el monitor se encuentra conectado externamente al CPU mediante puerto serial y en las portátiles se encuentra integrado en la parte superior del case del equipo.

## **Cámara Web**

#### **Definición**

Es una pequeña cámara digital conectada a una computadora, la cual puede capturar imágenes y transmitirlas a través de Internet en directo, ya sea a una página web o a otra u otras computadoras de forma privada o pública.

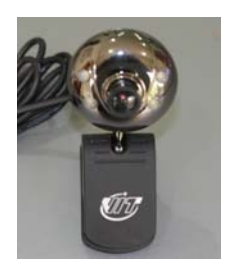

Cámara Web para computadores de escritorio Cámara Web para computadores portátiles

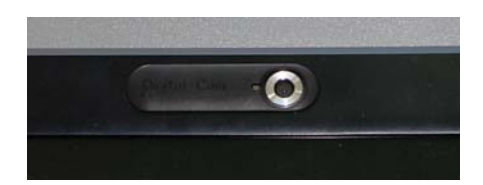

#### **Componentes**

A continuación se presentan los componentes de la cámara Web para las computadoras de escritorio y las portátiles:

- ♣ Led plásticos.
- ♣ Circuitos impresos.
- ♣ Foto- celda.

#### **Función**

Las cámaras web se usan por lo general para transmitir imágenes y videos en vivo, (dependiendo del programa de la cámara Web que pueden ser grabados y transmitidos por Internet. Este dispositivo se clasifica como de entrada, ya que por medio de él podemos transmitir imágenes hacia la computadora.

#### **Características**

A continuación se presentan las características la cámara Web para las computadoras de escritorio y los portátiles:

♣ Zoom analógico.

#### **Ubicación**

En las computadoras de escritorio la cámara Web se encuentra ubicada en parte superior del monitor conectada mediante un clip y en las computadoras portátiles se encuentra integrada en la parte superior de la pantalla.

## **Audífono/ Micrófono**

#### **Introducción**

Al definir este periférico debemos comenzar por aclarar que tanto para los computadores portátiles como para los de escritorios se presentan de manera distinta.

En el computador portátil el micrófono y el audífono son dos piezas por separado, donde el audífono constituye una pequeña corneta integrada de igual modo al equipo y que pasaremos a definir más adelante.

En el computador de escritorio el micrófono es una pieza en conjunto con el audífono.

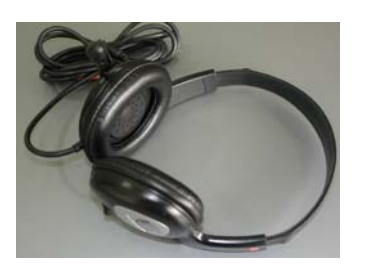

Micrófono/audífono de computadores de escritorio.

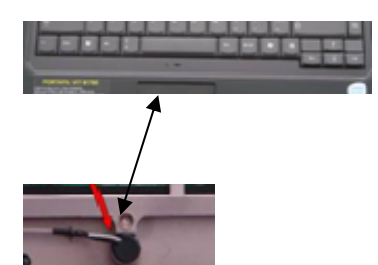

Micrófono de computadores portátiles (interna y externamente.

#### **Definición de micrófono**

El micrófono es un transductor electroacústico; es decir traduce las vibraciones acústicas que se ejercen sobre una capsula a través de ondas sonoras y las convierte en energía eléctrica.

#### **Características del micrófono**

A continuación se presentan las características del micrófono:

- ♣ Posee un rango dinámico
- ♣ Rango de frecuencia (amplitud de la onda sonora que llega al micrófono)
- ♣ Posee direccionalidad

#### **Componentes del micrófono**

El micrófono esta compuesto por un transductor mecano acústico y otro electromecánico.

#### **Función del micrófono**

La función del micrófono es transformar las ondas eléctricas en corrientes eléctricas para aumentar su intensidad.

## **Audífono/ Micrófono**

#### **Definición de audífono**

El audífono es un dispositivo amplificador del sonido. Transforman el sonido y lo convierten en bits, manipulándolos antes de amplificar las señales.

#### **Características del audífono**

A continuación se presentan las características del audífono:

- ♣ Casco con auriculares cableado.
- ♣ Conexión USB.
- ♣ Micrófono integrado (en el caso de computadores de escritorio).

#### **Componentes**

A continuación se presentan los componentes del audífono:

- ♣ Circuito electrónico.
- ♣ Regulador.
- ♣ Auricular.
- ♣ Sistema de alimentación.

#### **Ubicación**

En los computadores de escritorio es un accesorio que va conectado en la parte posterior ó frontal. En los computadores portátiles el micrófono va integrado al case del equipo.

## **Cornetas**

#### **Definición**

La corneta o altavoz es un transductor electroacústico, es decir, convierte energía eléctrica en energía acústica.

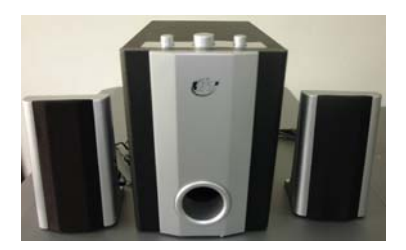

Cornetas para computadores de escritorio

#### **Función**

La función de las cornetas es convertir la energía eléctrica en energía acústica. Esta conversión tiene lugar en dos etapas: la señal eléctrica produce el movimiento del diafragma del altavoz y este movimiento produce a su vez ondas de presión (sonido) en el aire que rodea al altavoz.

#### **Características**

A continuación se presentan las características de las cornetas:

- ♣ 2.0 watt
- ♣ 110 volt/60Hz

#### **Componentes**

A continuación se presentan los componentes de las cornetas

- ♣ Bobina móvil.
- ♣ Diafragma.
- ♣ Cáscara.
- ♣ Membrana.
- ♣ Caja acústica.

#### **Ubicación**

En los computadores de escritorio constituye un periférico que se encuentra conectado en la parte posterior o frontal del equipo.

# **Tema 4 Software**

#### **Introducción**

En este tema se realiza la introduce el software como elemento indispensable para el funcionamiento del computador, haciendo especial énfasis a los empleados en los computadores VIT.

#### **Contenido**

A continuación se presentan los aspectos a cubrir en este tema:

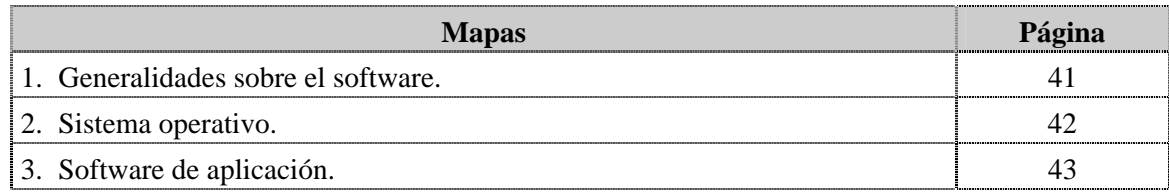

## **Generalidades sobre el software**

#### **Definición**

El software es un conjunto de instrucciones detalladas que controlan la operación de un sistema computacional.

#### **Funciones**

Las funciones del software son:

- ♣ Administrar los recursos del computador.
- ♣ Proporcionar las herramientas para optimizar los recursos del computador.
- ♣ Actuar como intermediario entre el usuario y la información almacenada.

#### **Componentes**

Está conformado por una serie de instrucciones y datos, que permiten aprovechar todos los recursos que el computador tiene, de manera que pueda resolver gran cantidad de problemas.

#### **Clasificación**

El software se clasifican en:

- ♣ Software de sistema: corresponde a los sistemas operativos (S.O).
- ♣ Software de aplicación: estos constituyen los programas que el usuario puede ejecutar.

## **Sistema Operativo**

#### **Definición**

El Sistema Operativo es el software que permite que el sistema reconozca y administre todos los dispositivos que están conectados al computador (hardware) controlando de esta manera los archivos y los programas; en otras palabras es el que va a permitir la comunicación entre el usuario y la máquina.

#### **Clasificación**

Entre los sistemas operativos encontramos:

DOS, Mac, Linux en sus diferentes versiones (Ubuntu, Kubuntu, Fedora, Debian) Windows (en sus diferentes versiones), unix.

#### **Función**

La función de los sistemas operativos es el manejo, gestión y control de todos los recursos del computador.

#### **Instalación**

El sistema operativo (S.O) se carga en el disco duro y la memoria ROM del computador.

Venezolana de Industrias Tecnológicas (VIT) adopta como S.O LINUX. Linux es un sistema multiusuario, multitarea, multiplataforma que posee como principal característica que viene acompañado del código fuente lo que permite modificarlo, estudiarlo y redistribuirlo en su versión UBUNTU.

## **Software de Aplicación**

#### **Definición**

Los software de aplicación son los que permiten a los usuarios llevar a cabo una o varias tareas más específicas, en cualquier campo de actividad susceptible de ser automatizado o asistido.

#### **Funciones**

Le permiten al usuario realizar tareas en específico como por ejemplo trabajar en hojas de cálculos para trabajar con datos numéricos, procesar textos almacenando datos y pudiéndolos modificar cuando sea necesario.

#### **Clasificación**

Los software de aplicación se clasifican según su función, entre ellos podernos encontrar:

- ♣ Procesadores de texto. (Bloc de Notas)
- ♣ Editores. (PhotoShop para el Diseño Gráfico)
- ♣ Sistemas gestores de bases de datos. (MySQL)
- ♣ Programas de comunicaciones. (MSN Messenger)
- ♣ Paquetes integrados.
- ♣ Programas de diseño asistido por computador. (AutoCAD)

#### **Instalación**

Luego de instalado el S.O se procede a la inhalación de los software de aplicación, técnicamente hablamos de montarlo sobre el sistema operativo.

## **Instrucciones para la autoevaluación**

Una vez concluida la lectura y el análisis del material de esta unidad, verifique el nivel de aprendizaje logrado. Para ello, le ofrecemos un cuestionario de autoevaluación respecto al cual le sugerimos:

- y Responda todas las preguntas, para ello imprima el cuestionario o utilice un cuaderno de trabajo.
- y Compare sus respuestas con las claves de respuesta que ofrecemos al final del manual.
- Consulte el material de estudio para aquellos aprendizajes no logrados.
- y En caso de tener dudas escriba un correo solicitando las aclaratorias pertinentes y envíelo a la dirección: tutorvit@vit.com.ve

1. Mencione los componentes de un computador.

2. Liste los principales componentes del hardware que posee un computador.

- 3. Los dispositivos que almacenan información y que tienen como función servir de memoria auxiliar de la memoria principal pueden ser considerados como componentes periféricos del computador.
	- a. V.

 $b.F.$ 

4. Mencione los componentes periféricos que utilizan los modelos de escritorio VIT.

5. Liste los componentes periféricos que utilizan los modelos portátiles de VIT.

6. En los computadores de escritorios VIT los periféricos se encuentran integrados a la tarjeta madre.

a. V.

 $b.F.$ 

7. La fuente de poder se encuentra conectada en la parte posterior del chasis del computador de escritorio.

a. V.

b.F.

Justifique su respuesta:\_\_\_\_\_\_\_\_\_\_\_\_\_\_\_\_\_\_\_\_\_\_\_\_\_\_\_\_\_\_\_\_\_\_\_\_\_\_\_\_\_\_\_\_\_\_\_\_\_\_\_\_\_\_\_

8. La unidad óptica en los computadores de escritorio esta conectada por medio de pines.

\_\_\_\_\_\_\_\_\_\_\_\_\_\_\_\_\_\_\_\_\_\_\_\_\_\_\_\_\_\_\_\_\_\_\_\_\_\_\_\_\_\_\_\_\_\_\_\_\_\_\_\_\_\_\_\_\_\_\_\_\_\_\_\_\_\_\_\_\_\_\_\_\_\_

\_\_\_\_\_\_\_\_\_\_\_\_\_\_\_\_\_\_\_\_\_\_\_\_\_\_\_\_\_\_\_\_\_\_\_\_\_\_\_\_\_\_\_\_\_\_\_\_\_\_\_\_\_\_\_\_\_\_\_\_\_\_\_\_\_\_\_\_\_\_\_\_\_\_

- a. V.
- b. F.

Justifique su respuesta:\_\_\_\_\_\_\_\_\_\_\_\_\_\_\_\_\_\_\_\_\_\_\_\_\_\_\_\_\_\_\_\_\_\_\_\_\_\_\_\_\_\_\_\_\_\_\_\_\_\_\_\_\_\_\_

9. Cite dos características de la Unidad Óptica utilizada por los computadores de escritorio VIT.

\_\_\_\_\_\_\_\_\_\_\_\_\_\_\_\_\_\_\_\_\_\_\_\_\_\_\_\_\_\_\_\_\_\_\_\_\_\_\_\_\_\_\_\_\_\_\_\_\_\_\_\_\_\_\_\_\_\_\_\_\_\_\_\_\_\_\_\_\_\_\_\_\_\_

\_\_\_\_\_\_\_\_\_\_\_\_\_\_\_\_\_\_\_\_\_\_\_\_\_\_\_\_\_\_\_\_\_\_\_\_\_\_\_\_\_\_\_\_\_\_\_\_\_\_\_\_\_\_\_\_\_\_\_\_\_\_\_\_\_\_\_\_\_\_\_\_\_\_

\_\_\_\_\_\_\_\_\_\_\_\_\_\_\_\_\_\_\_\_\_\_\_\_\_\_\_\_\_\_\_\_\_\_\_\_\_\_\_\_\_\_\_\_\_\_\_\_\_\_\_\_\_\_\_\_\_\_\_\_\_\_\_\_\_\_\_\_\_\_\_\_\_\_

\_\_\_\_\_\_\_\_\_\_\_\_\_\_\_\_\_\_\_\_\_\_\_\_\_\_\_\_\_\_\_\_\_\_\_\_\_\_\_\_\_\_\_\_\_\_\_\_\_\_\_\_\_\_\_\_\_\_\_\_\_\_\_\_\_\_\_\_\_\_\_\_\_\_

\_\_\_\_\_\_\_\_\_\_\_\_\_\_\_\_\_\_\_\_\_\_\_\_\_\_\_\_\_\_\_\_\_\_\_\_\_\_\_\_\_\_\_\_\_\_\_\_\_\_\_\_\_\_\_\_\_\_\_\_\_\_\_\_\_\_\_\_\_\_\_\_\_\_

\_\_\_\_\_\_\_\_\_\_\_\_\_\_\_\_\_\_\_\_\_\_\_\_\_\_\_\_\_\_\_\_\_\_\_\_\_\_\_\_\_\_\_\_\_\_\_\_\_\_\_\_\_\_\_\_\_\_\_\_\_\_\_\_\_\_\_\_\_\_\_\_\_\_\_

\_\_\_\_\_\_\_\_\_\_\_\_\_\_\_\_\_\_\_\_\_\_\_\_\_\_\_\_\_\_\_\_\_\_\_\_\_\_\_\_\_\_\_\_\_\_\_\_\_\_\_\_\_\_\_\_\_\_\_\_\_\_\_\_\_\_\_\_\_\_\_\_\_\_

\_\_\_\_\_\_\_\_\_\_\_\_\_\_\_\_\_\_\_\_\_\_\_\_\_\_\_\_\_\_\_\_\_\_\_\_\_\_\_\_\_\_\_\_\_\_\_\_\_\_\_\_\_\_\_\_\_\_\_\_\_\_\_\_\_\_\_\_\_\_\_\_\_\_

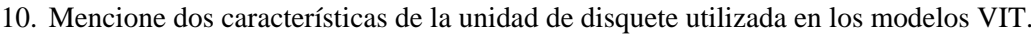

11. Mencione los componentes del disco duro utilizados en los modelos VIT.

12. En los computadores de escritorio, el disco duro es conectado a través de zócalos.

a. V.

 $b.F.$ 

13. La memoria RAM es un dispositivo de almacenamiento de solo lectura.

 $a. V.$ 

 $b.F.$ 

14. Mencione las características de la tarjeta madre DDR-2/1 GB.

15. Nombre los modelos de memorias RAM utilizadas en los computadores de escritorio y los computadores portátiles VIT.

16. Cite los componentes de la tarjeta de red inalámbrica utilizada en los modelos VIT.

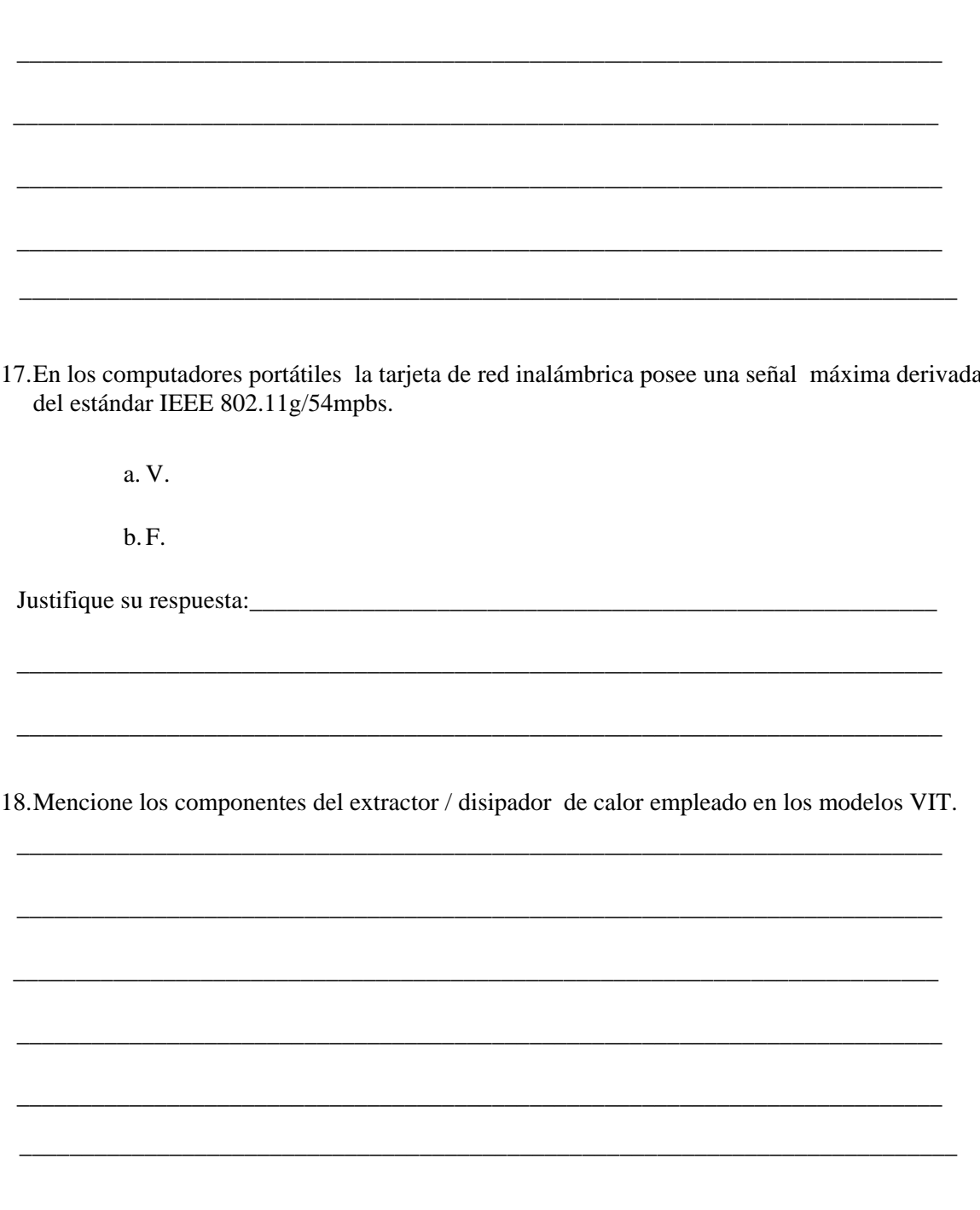

19. Cite las características del extractor / disipador de calor empleado por VIT en los modelos de escritorios y en los modelos portátiles.

20. Mencione las características del procesador utilizado por VIT en los modelos de escritorio y portátiles.

21. Nombre los componentes de la tarjeta madre utilizadas por VIT.

22. Mencione 5 características de la tarjeta madre empleada por VIT en los modelos de escritorios y portátiles.

23. Cite las características de los puertos USB utilizados en los modelos VIT.

24. Los cables IDE y SATA sólo se utilizan en los computadores de escritorio.

a. V.

 $b.F.$ 

- 25.El BIOS es un código de interfaz que se localiza y carga en el sistema operativo de la memoria RAM.
	- a. V.
	- b. F.

26. Mencione los componentes de la Batería BIOS.

27. Nombre las características de la batería BIOS empleada en e los computadores de escritorio VIT.

## **Autoevaluación, cont.**

28.Los periféricos de entrada utilizados por VIT son: el teclado, el ratón y la unidad de CD-ROM.

a. V.

b. F.

Justifique su respuesta:

29.Nombre los componentes del teclado usado por VIT tanto en los modelos de escritorio como los portátiles.

\_\_\_\_\_\_\_\_\_\_\_\_\_\_\_\_\_\_\_\_\_\_\_\_\_\_\_\_\_\_\_\_\_\_\_\_\_\_\_\_\_\_\_\_\_\_\_\_\_\_\_\_\_\_\_\_\_\_\_\_\_\_\_\_\_\_\_\_\_\_\_\_\_\_

\_\_\_\_\_\_\_\_\_\_\_\_\_\_\_\_\_\_\_\_\_\_\_\_\_\_\_\_\_\_\_\_\_\_\_\_\_\_\_\_\_\_\_\_\_\_\_\_\_\_\_\_\_\_\_\_\_\_\_\_\_\_\_\_\_\_\_\_\_\_\_\_\_\_

\_\_\_\_\_\_\_\_\_\_\_\_\_\_\_\_\_\_\_\_\_\_\_\_\_\_\_\_\_\_\_\_\_\_\_\_\_\_\_\_\_\_\_\_\_\_\_\_\_\_\_\_\_\_\_\_\_\_\_\_\_\_\_\_\_\_\_\_\_\_\_\_\_\_

\_\_\_\_\_\_\_\_\_\_\_\_\_\_\_\_\_\_\_\_\_\_\_\_\_\_\_\_\_\_\_\_\_\_\_\_\_\_\_\_\_\_\_\_\_\_\_\_\_\_\_\_\_\_\_\_\_\_\_\_\_\_\_\_\_\_\_\_\_\_\_\_\_\_

\_\_\_\_\_\_\_\_\_\_\_\_\_\_\_\_\_\_\_\_\_\_\_\_\_\_\_\_\_\_\_\_\_\_\_\_\_\_\_\_\_\_\_\_\_\_\_\_\_\_\_\_\_\_\_\_\_\_\_\_\_\_\_\_\_\_\_\_\_\_\_\_\_\_

\_\_\_\_\_\_\_\_\_\_\_\_\_\_\_\_\_\_\_\_\_\_\_\_\_\_\_\_\_\_\_\_\_\_\_\_\_\_\_\_\_\_\_\_\_\_\_\_\_\_\_\_\_\_\_\_\_\_\_\_\_\_\_\_\_\_\_\_\_\_\_\_\_\_

\_\_\_\_\_\_\_\_\_\_\_\_\_\_\_\_\_\_\_\_\_\_\_\_\_\_\_\_\_\_\_\_\_\_\_\_\_\_\_\_\_\_\_\_\_\_\_\_\_\_\_\_\_\_\_\_\_\_\_\_\_\_\_\_\_\_\_\_\_\_\_\_\_\_

\_\_\_\_\_\_\_\_\_\_\_\_\_\_\_\_\_\_\_\_\_\_\_\_\_\_\_\_\_\_\_\_\_\_\_\_\_\_\_\_\_\_\_\_\_\_\_\_\_\_\_\_\_\_\_\_\_\_\_\_\_\_\_\_\_\_\_\_\_\_\_\_\_\_\_

30.En los computadores portátiles VIT, el teclado se encuentra conectado por un Flex de data.

\_\_\_\_\_\_\_\_\_\_\_\_\_\_\_\_\_\_\_\_\_\_\_\_\_\_\_\_\_\_\_\_\_\_\_\_\_\_\_\_\_\_\_\_\_\_\_\_\_\_\_\_\_\_\_\_\_\_\_\_\_\_\_\_\_\_\_\_\_\_\_\_\_\_

\_\_\_\_\_\_\_\_\_\_\_\_\_\_\_\_\_\_\_\_\_\_\_\_\_\_\_\_\_\_\_\_\_\_\_\_\_\_\_\_\_\_\_\_\_\_\_\_\_\_\_\_\_\_\_\_\_\_\_\_\_\_\_\_\_\_\_\_\_\_\_\_\_\_

a. V.

b.F.

Justifique su respuesta:\_\_\_\_\_\_\_\_\_\_\_\_\_\_\_\_\_\_\_\_\_\_\_\_\_\_\_\_\_\_\_\_\_\_\_\_\_\_\_\_\_\_\_\_\_\_\_\_\_\_\_\_\_\_\_

## Autoevaluación, cont.

31. Mencione las características del teclado usado en los modelos de escritorio y portátiles VIT.

32. Cite los componentes del ratón usado para los computadores de escritorio VIT.

33. Nombre la característica del monitor que se emplea en los computadores de escritorio VIT.

34. Indique la ubicación del monitor en los computadores portátiles VIT.

35. Nombre los componentes de la cámara Web empleados en los modelos de computadoras VIT.

36. Mencione las características del micrófono empleado en los computadores VIT.

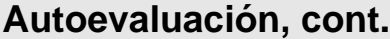

37. Mencione las características de los audífonos empleados en los computadores VIT.

38. Nombre los componentes de las cornetas empleadas en los computadores VIT.

39. El sistema operativo se carga en el disco duro y la memoria ROM del computador

a. V.

b. F.

40. Cite 5 software de aplicación mas comúnmente usados.

## **Plantilla de Respuesta**

- 1. Ver página 5. Aspecto: Componentes de un computador .
- 2. Ver página 5. Aspecto: Hardware.
- 3. Ver página 5. Aspecto: Periféricos.
- 4. Ver página 6. Aspecto: Periféricos en los computadores de escritorio
- 5. Ver página 6. Aspecto: Periféricos en los computadores portátiles
- 6. b. F.
- 7. a. V.
- 8. a. F.
- 9. Ver página 11. Aspecto: Características
- 10. Ver página 12. Aspecto: Ubicación.
- 11. Ver página 13. Aspecto: Componentes.
- 12. b. F.
- 13. b. F.
- 14. Ver página 16. Aspecto: Características
- 15. Ver página 16. Aspecto: Características.
- 16. Ver página 17. Aspecto: Componentes.
- 17. b. F.
- 18. Ver página 18. Aspecto: Componentes.
- 19. Ver página 18. Aspecto: Características.
- 20. Ver página 19. Aspecto: Características.
- 21. Ver página 21. Aspecto: Componentes.
- 22. Ver página 22. Aspecto: Características.
- 23. Ver página 23. Aspecto: Características.

## **Plantilla de Respuesta**

- 24. a. V.
- 25. a. V.
- 26. Ver página 26. Aspecto: Componentes.
- 27. Ver página 26. Aspecto: Características.

28. a. V.

29. Ver página 30. Aspecto: Componentes.

30. b. F.

- 31. Ver página 31. Aspecto: Características.
- 32. Ver página 32. Aspecto: Componentes.
- 33. Ver página 34. Aspecto: Características.
- 34. Ver página 35. Aspecto: Ubicación.
- 35. Ver página 36. Aspecto: Componentes.
- 36. Ver página 37. Aspecto: Micrófono.
- 37. Ver página 38. Aspecto: Audífonos/componentes.
- 38. Ver página 39. Aspecto: Componentes.
- 39. a. V.
- 40. Ver página 43. Aspecto: Clasificación.

# **Fallas típicas de los computadores de escritorio VIT**

#### **Descripción**

En esta unidad de conocimiento se realizara una descripción general y por cada uno del componente de un computador de las fallas típicas de los equipos de escritorio VIT.

#### **Contenido**

A continuación se presentan los temas que contiene esta unidad de conocimiento:

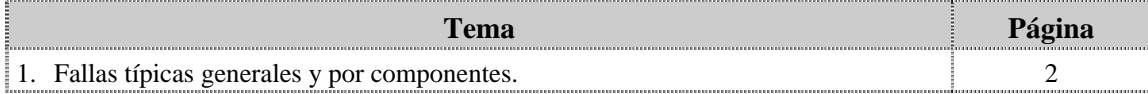

# **Tema 1 Fallas típicas generales y por componentes**

#### **Introducción**

En este tema se presentan una serie de recomendaciones generales que se deben considerar al momento de recibir y diagnosticar una falla de los computadores de escritorio VIT, así mismo se presentan las fallas típicas generales y por cada uno de los componentes con las diferentes condiciones que se pueden presentar en el equipo y las respectivas acciones a tomar.

#### **Contenido**

A continuación se presentan los aspectos a cubrir en este tema

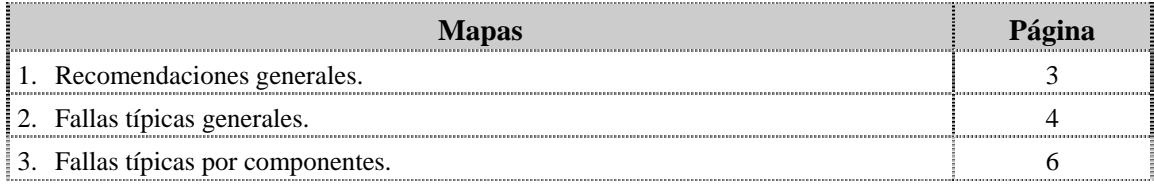

## **Recomendaciones generales**

#### **Procedimiento**

En este contenido se quiere dar una orientación de las acciones que se deben considerar para lograr un diagnóstico asertivo de las fallas típicas que pueden presentar los equipos (computadores), partiendo de las fallas más comunes.

#### **Orientaciones**

- λ Iniciar una conversación con el cliente sobre las condiciones que se presentaron en el equipo al momento de generarse la falla, ya que muchas ocasiones las fallas son producidas por la inexperiencia del usuario o por la falta de información. Esta conversación permitirá tener una visión sobre la falla que esté presentando el equipo en cuestión (software o hardware).
- λ Es muy importante tomar en cuenta la sugerencia realizada por los operadores telefónicos del 0800-infoVIT al momento de realizar la revisión del equipo.
- λ Antes de iniciar cualquier tipo de diagnóstico de falla se deben ajustar todos los cables externos de los equipos, por ejemplo, cables de alimentación (Monitor y CPU), teclado, ratón, red, video (VGA), sonido, entre otros.
- λ Si el equipo no enciende, se debe asegurar que el suministro de energía eléctrica (110V AC) sea el adecuado, esto se puede validar conectando otro dispositivo eléctrico o electrónico distinto al conectado en el mismo tomacorriente.
- λ Si aún persiste la falla, es hora de poner en práctica los conocimientos adquiridos de acuerdo con la experiencia en el área para lograr detectar el componente que presenta la falla. En el caso de que el componente sugerido no corrija la falla se deberá realizar la inspección correspondiente para diagnosticar el equipo e informar al 0800-infoVIT del componente requerido para solucionar el problema.
- λ En los casos donde no se logré diagnosticar la falla se debe solicitarles el apoyo de los operadores de soporte técnico del 0800-infoVIT, para la solución del problema.
- λ En los casos donde no se logré obtener el apoyo del operador de soporte telefónico se pueden tomar alguna de las dos siguientes opciones dependiendo del caso que se este presentado:
	- ♣ La 1era.opción es solicitar un técnico especializado de VIT para que se traslade al sitio y apoye en la solución del problema
	- ♣ La 2da. opción es solicitar por parte de VIT autorización para enviar el equipo al laboratorio de soporte técnico.

## **Fallas típicas generales**

#### **Introducción**

Todo computador requiere con cierta regularidad sea sometido a procesos de mantenimiento bien sea a nivel preventivo (que nos permitirá, si es realizado de manera periódica la revisión de cada uno de los componentes del computador con la finalidad de verificar que el funcionamiento sea óptimo) o un mantenimiento correctivo (los cuales son realizados para diagnosticar y solucionar fallas operativas de software y/o hardware). Estos tipos de mantenimientos pueden tener uno o varios procesos según la necesidad o estado del computador.

A continuación presentamos las fallas más comunes, entendiendo por falla los errores que a nivel de funcionamiento de hardware presenta el computador.

#### **Fallas por encendido**

Generalmente la falla de encendido del computador se evidencia porque el computador no enciende, enciende y no presenta video y/o se reinicia.

#### *El computador no enciende*

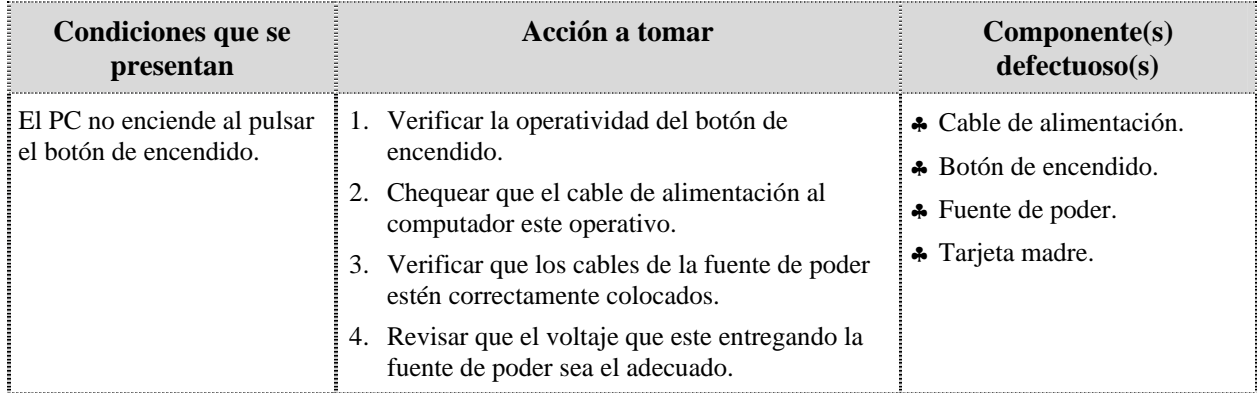

#### *El computador enciende pero no da video*

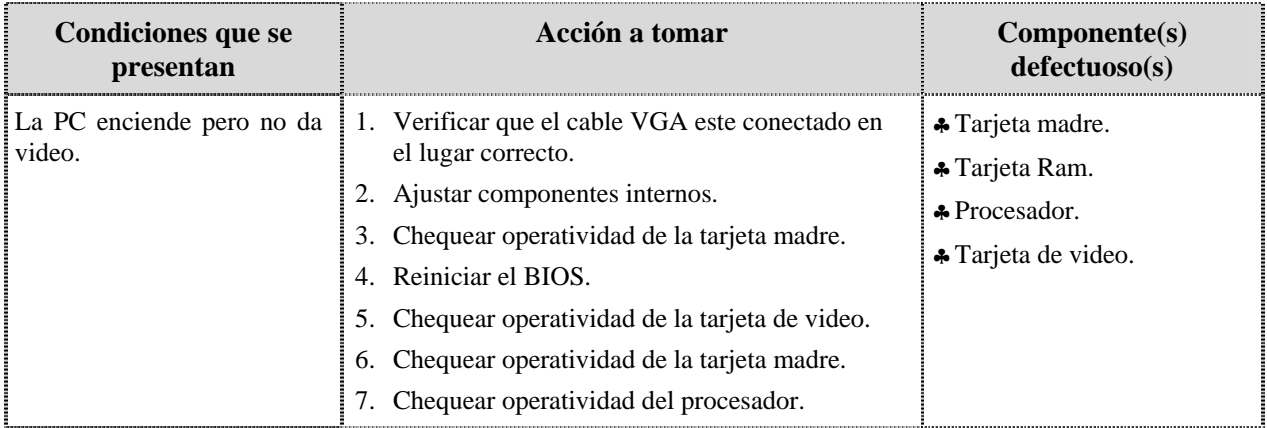

## **Fallas típicas generales, cont.**

### **Fallas por encendido, cont.**

#### *El computador se reinicia*

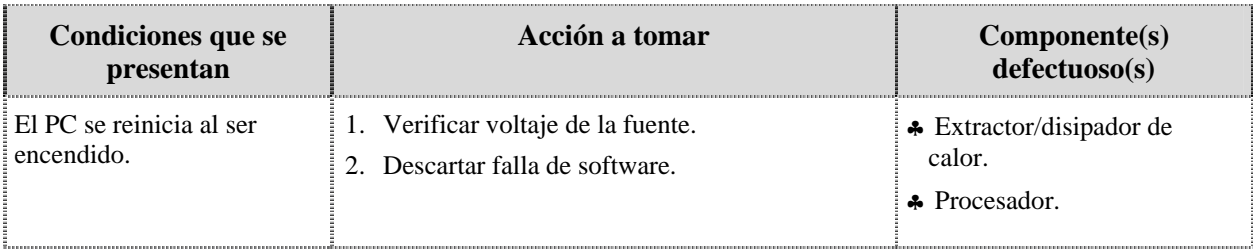

## **Fallas típicas por componentes**

A continuación se presentan las fallas típicas por componentes.

#### **Fuente de poder**

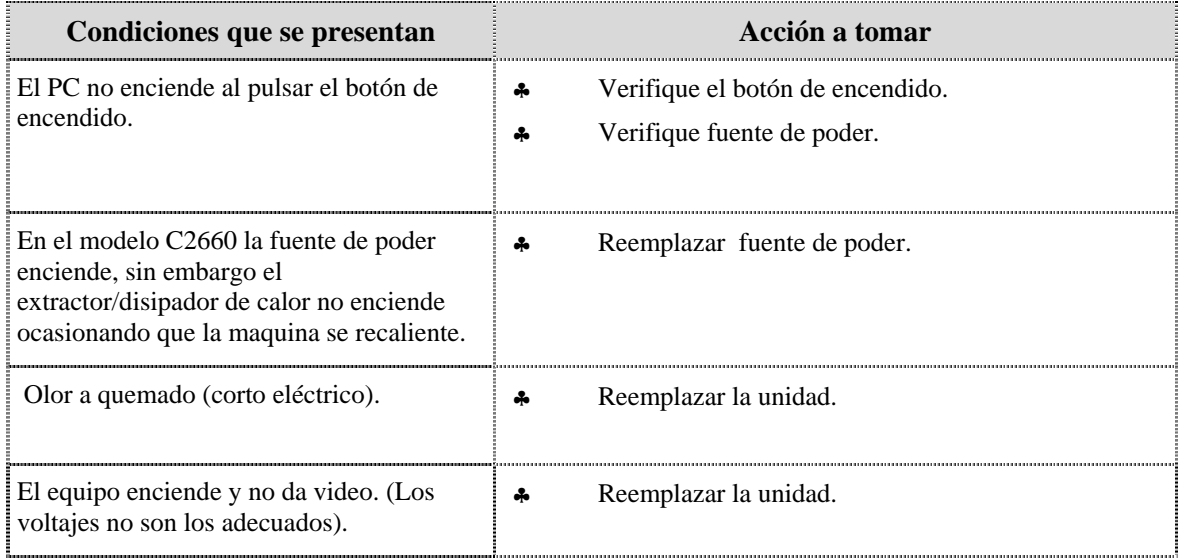

#### **Unidad óptica**

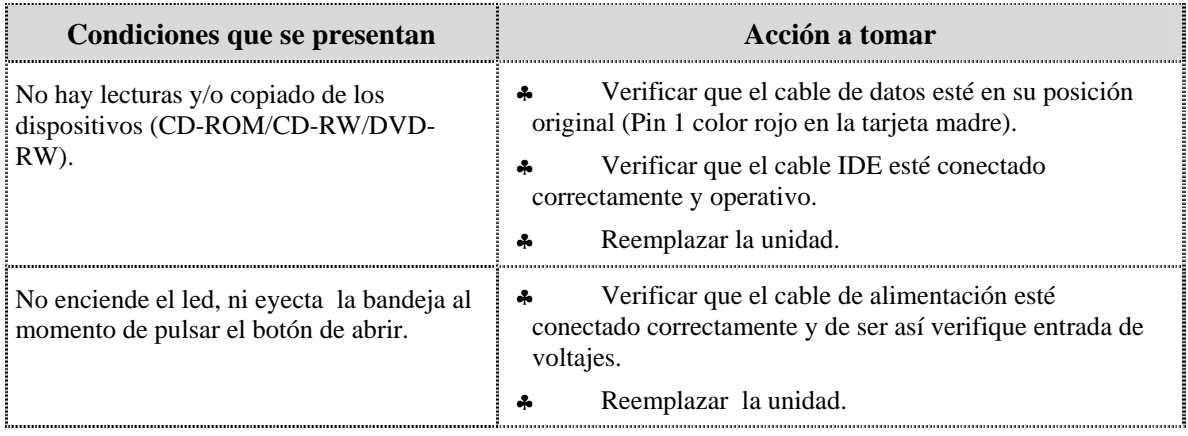

## **Fallas típicas por componentes, cont.**

#### **Unidad de disquete**

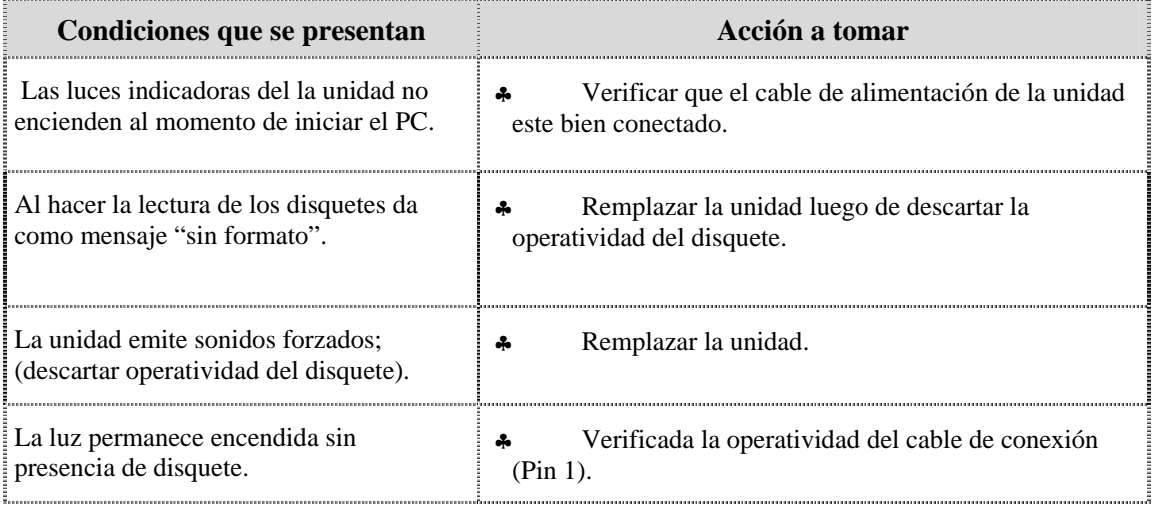

#### **Unidad de disco duro**

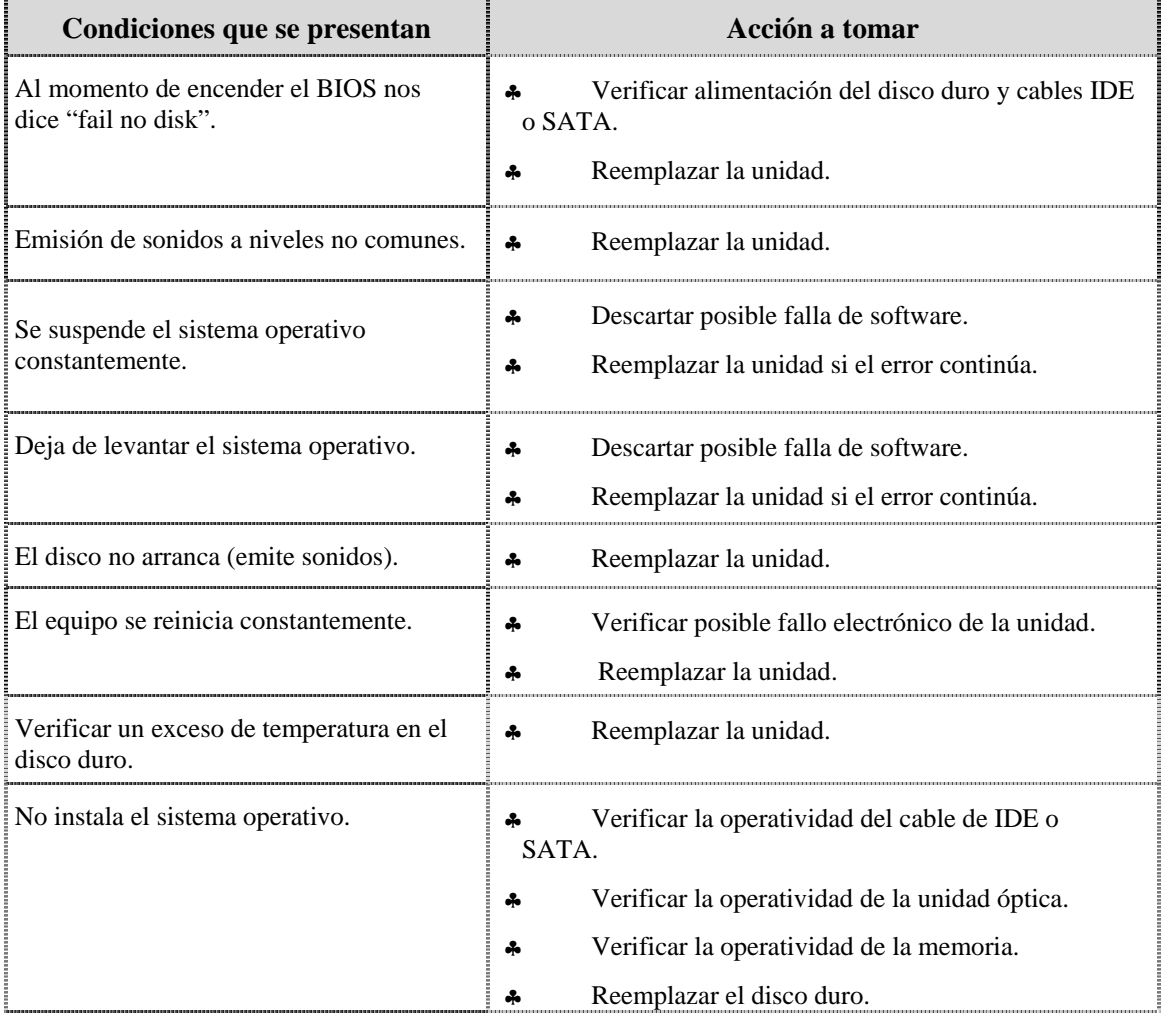

## **Fallas típicas por componentes, cont.**

#### **Memoria Ram**

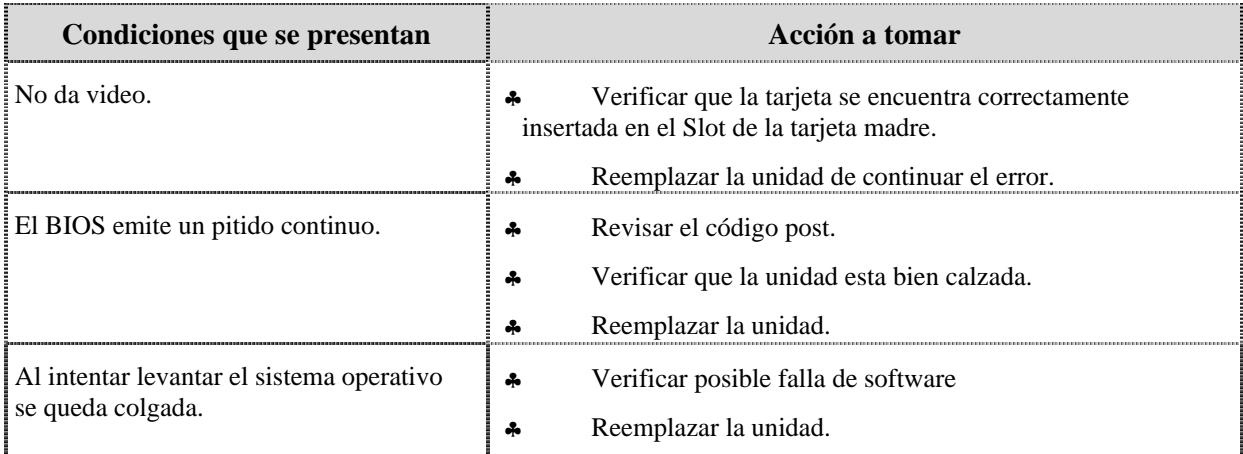

#### **Tarjeta de red inalámbrica**

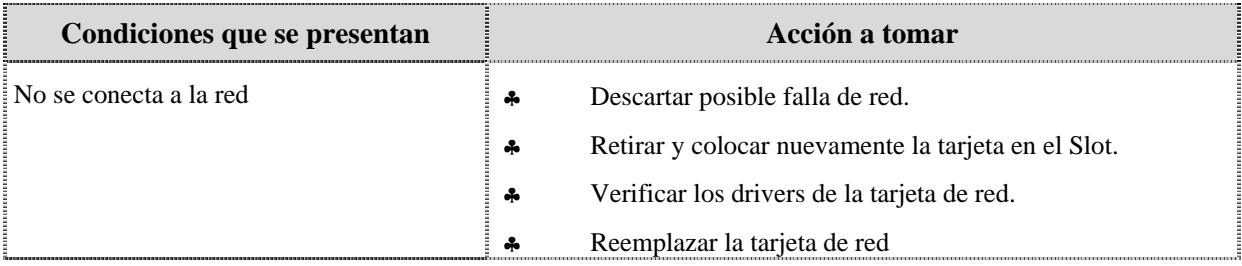

#### **Tarjeta de video PCI-E**

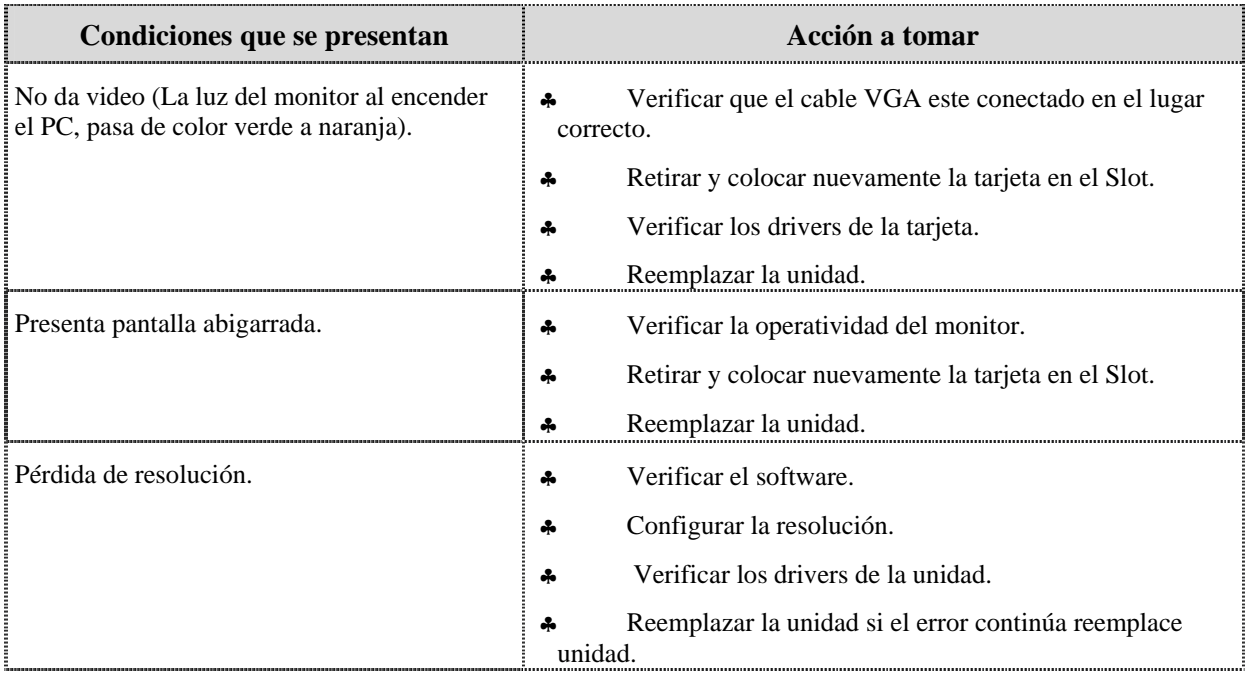

#### **Nota importante**

En cualquiera de los casos se debe tener en cuenta el tipo de video que utiliza el PC ya que puede ser Integrado, AGP o PCI-E.
### **Fallas típicas por componentes, cont.**

### **Extractor/disipador de calor**

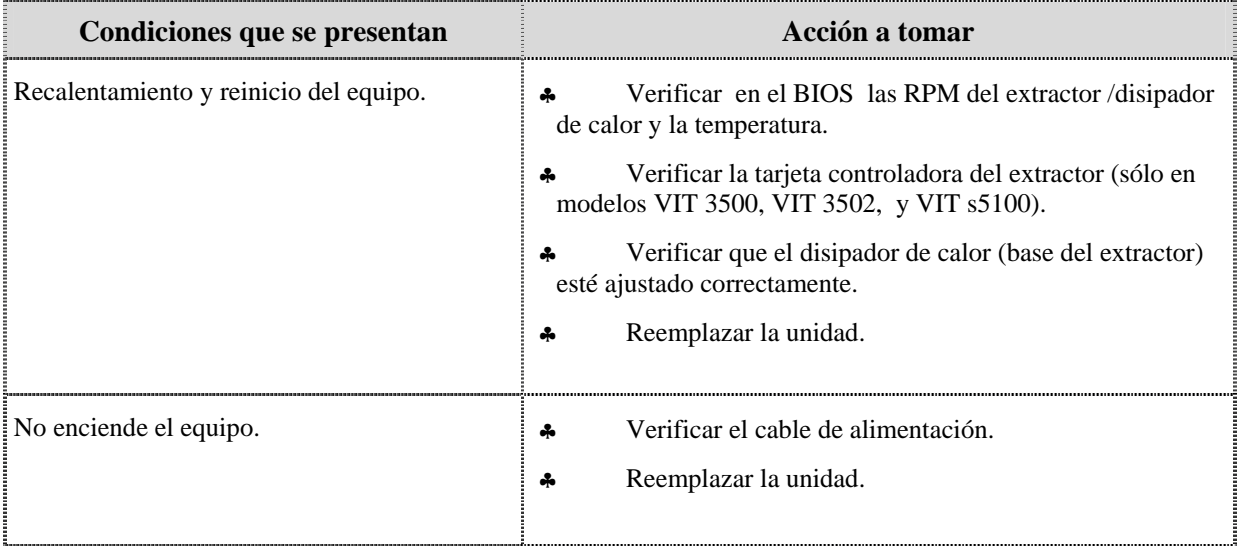

#### **Procesador**

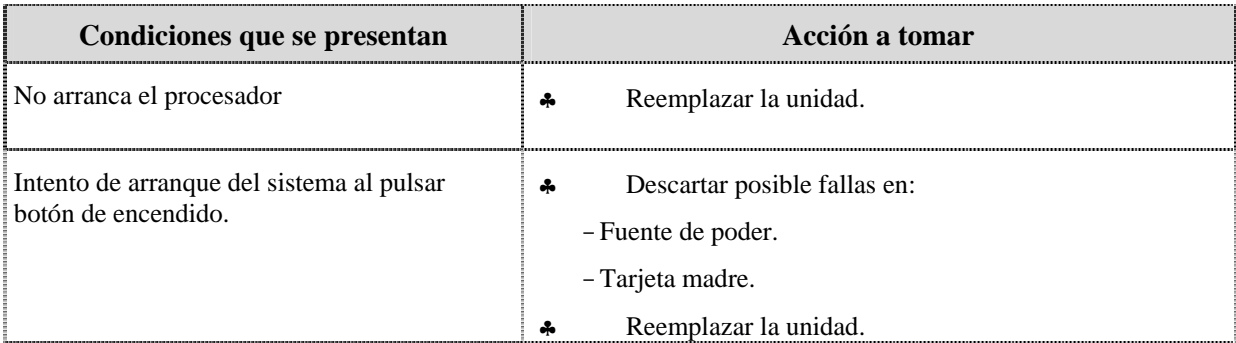

#### **Tarjeta madre**

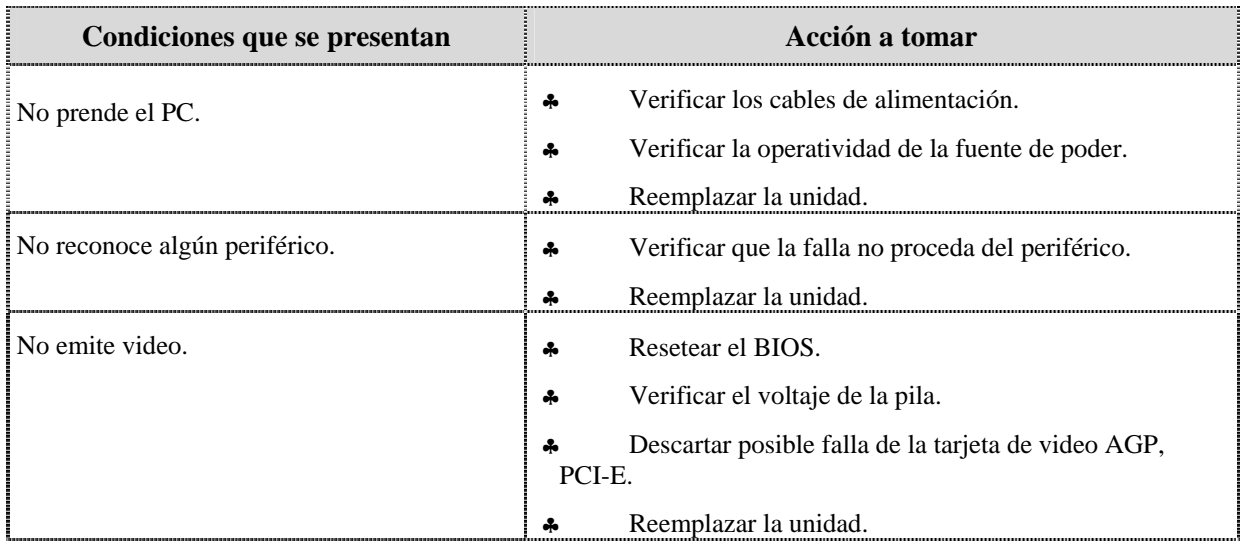

### **Fallas típicas por componentes, cont.**

#### **Tarjeta madre, cont.**

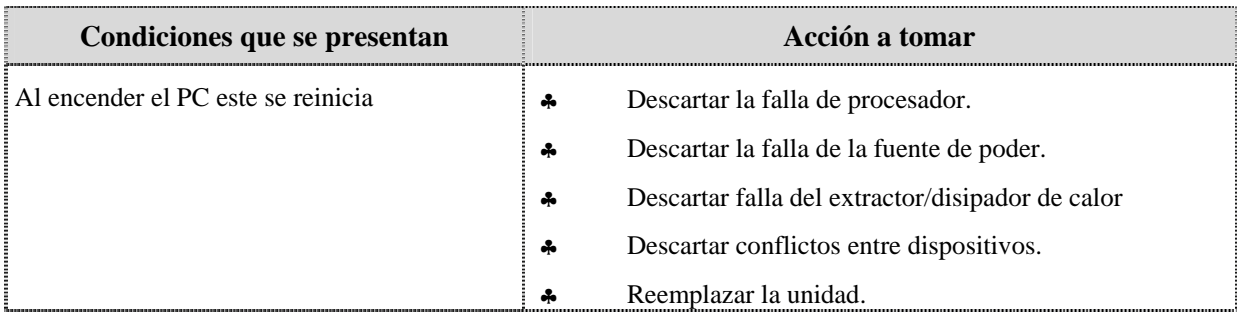

#### **Puertos USB frontales**

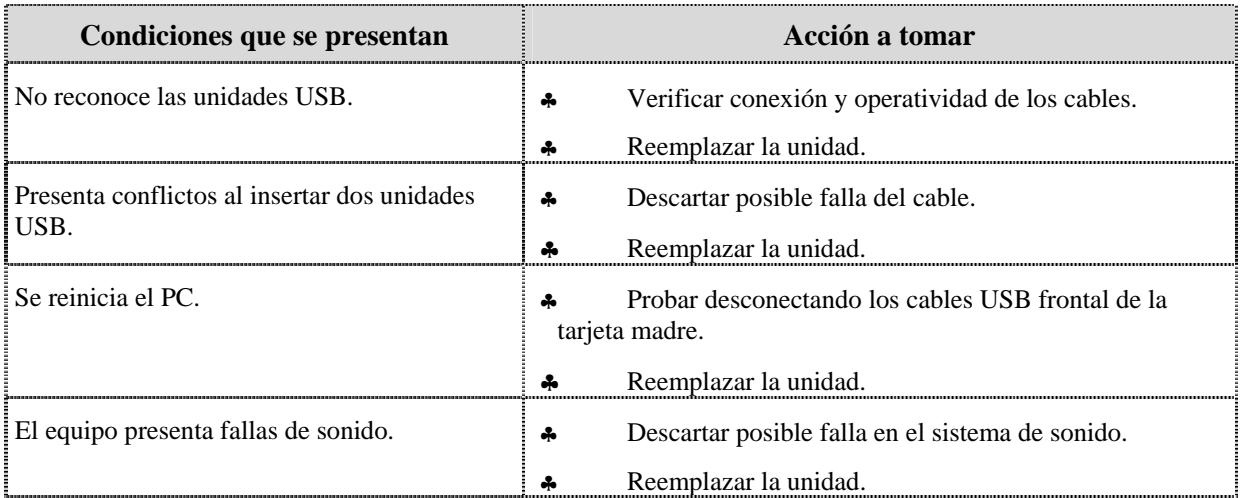

#### **Cables IDE y SATA**

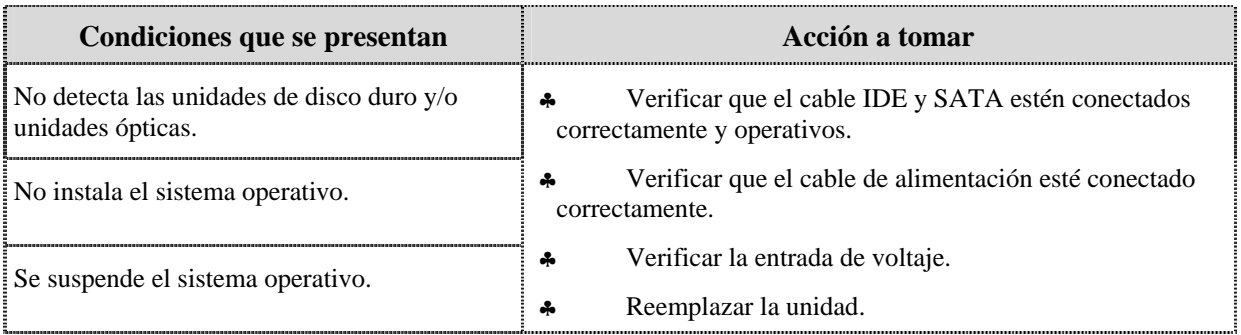

#### **Nota importante**

Es necesario resaltar que cuando los cables SATA no quedan bien ajustados se presentan las fallas antes descritas.

### **Fallas típicas por componentes, cont.**

#### **Batería del BIOS**

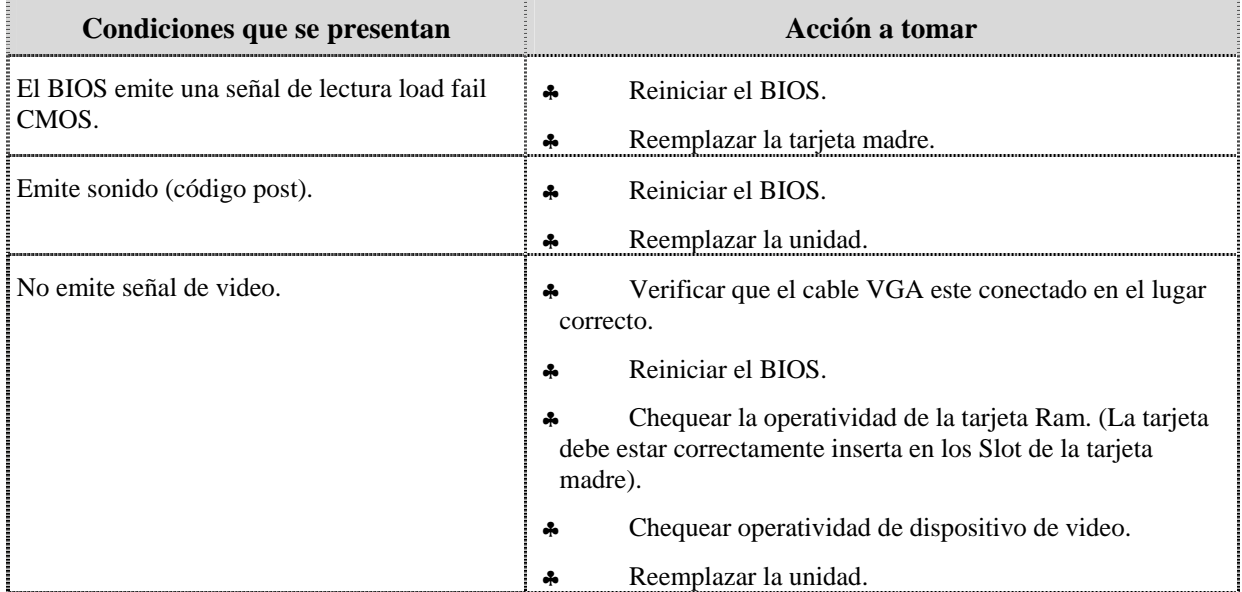

### **Instrucciones para la autoevaluación**

Una vez concluida la lectura y el análisis del material de esta unidad, verifique el nivel de aprendizaje logrado. Para ello, le ofrecemos un cuestionario de autoevaluación respecto al cual sugerimos:

- y Responda todas las preguntas, para ello imprima el cuestionario o utilice un cuaderno de trabajo.
- y Compare sus respuestas con las claves de respuesta que ofrecemos al final del manual.
- Consulte el material de estudio para aquellos aprendizajes no logrados.
- y En caso de tener dudas escriba un correo solicitando las aclaratorias pertinentes y envíelo a la dirección: tutorvit@vit.com.ve.

1. Antes de iniciar cualquier tipo de diagnóstico de falla se deben ajustar todos los cables externos de los equipos, por ejemplo, cables de alimentación (Monitor y CPU), teclado, ratón, red, video (VGA), sonido, entre otros.

a. V.

b. F.

Justifique su respuesta

2. Si el equipo no enciende, se debe asegurar que el suministro de energía eléctrica (110V AC) sea el adecuado.

\_\_\_\_\_\_\_\_\_\_\_\_\_\_\_\_\_\_\_\_\_\_\_\_\_\_\_\_\_\_\_\_\_\_\_\_\_\_\_\_\_\_\_\_\_\_\_\_\_\_\_\_\_\_\_\_\_\_\_\_\_\_\_\_\_\_\_\_\_\_\_\_\_\_

\_\_\_\_\_\_\_\_\_\_\_\_\_\_\_\_\_\_\_\_\_\_\_\_\_\_\_\_\_\_\_\_\_\_\_\_\_\_\_\_\_\_\_\_\_\_\_\_\_\_\_\_\_\_\_\_\_\_\_\_\_\_\_\_\_\_\_\_\_\_\_\_\_\_

a. V.

b. F.

Justifique su respuesta

3. En los casos donde no se logré obtener el apoyo del operador telefónico de soporte, usted puede solicitar un técnico especializado de VIT para que se traslade al sitio y apoye en la solución del problema.

\_\_\_\_\_\_\_\_\_\_\_\_\_\_\_\_\_\_\_\_\_\_\_\_\_\_\_\_\_\_\_\_\_\_\_\_\_\_\_\_\_\_\_\_\_\_\_\_\_\_\_\_\_\_\_\_\_\_\_\_\_\_\_\_\_\_\_\_\_\_\_\_\_\_

\_\_\_\_\_\_\_\_\_\_\_\_\_\_\_\_\_\_\_\_\_\_\_\_\_\_\_\_\_\_\_\_\_\_\_\_\_\_\_\_\_\_\_\_\_\_\_\_\_\_\_\_\_\_\_\_\_\_\_\_\_\_\_\_\_\_\_\_\_\_\_\_\_\_

\_\_\_\_\_\_\_\_\_\_\_\_\_\_\_\_\_\_\_\_\_\_\_\_\_\_\_\_\_\_\_\_\_\_\_\_\_\_\_\_\_\_\_\_\_\_\_\_\_\_\_\_\_\_\_\_\_\_\_\_\_\_\_\_\_\_\_\_\_\_\_\_\_\_ \_\_\_\_\_\_\_\_\_\_\_\_\_\_\_\_\_\_\_\_\_\_\_\_\_\_\_\_\_\_\_\_\_\_\_\_\_\_\_\_\_\_\_\_\_\_\_\_\_\_\_\_\_\_\_\_\_\_\_\_\_\_\_\_\_\_\_\_\_\_\_\_\_\_  $\overline{a}$  , and the contribution of the contribution of the contribution of the contribution of the contribution of the contribution of the contribution of the contribution of the contribution of the contribution of the co \_\_\_\_\_\_\_\_\_\_\_\_\_\_\_\_\_\_\_\_\_\_\_\_\_\_\_\_\_\_\_\_\_\_\_\_\_\_\_\_\_\_\_\_\_\_\_\_\_\_\_\_\_\_\_\_\_\_\_\_\_\_\_\_\_\_\_\_\_\_\_\_\_\_

a. V.

b. F.

Justifique su respuesta

4. Qué acciones se deben tomar cuando el computador no enciende e indique cuáles pueden ser los componentes defectuosos.

5. Qué acciones se deben tomar cuando el computador enciende pero no da video e indique cuáles pueden ser los componentes defectuosos.

6. Qué acciones se deben tomar cuando el computador se reinicia e indique cuáles pueden ser los componentes defectuosos.

7. Cuáles son las fallas que se pueden presentar en la fuente de poder y que acciones se deben tomar

8. Cuáles son las fallas que se pueden presentar en la unidad óptica y que acciones se deben tomar.

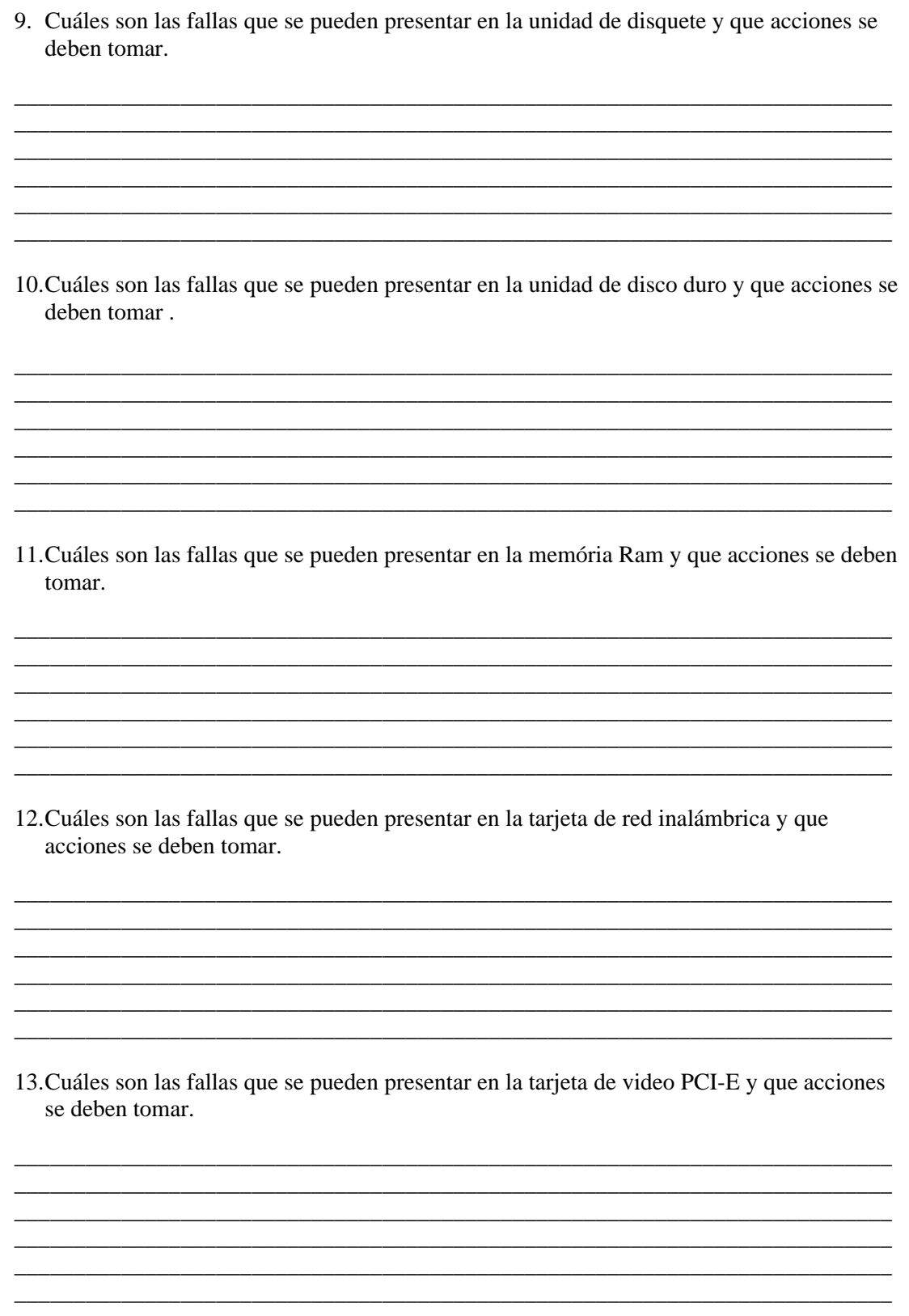

14. Cuáles son las fallas que se pueden presentar en el extractor disipador de calor y que acciones se deben tomar.

15. Cuáles son las fallas que se pueden presentar en el procesador y que acciones se deben tomar.

16. Cuáles son las fallas que se pueden presentar en la tarjeta madre y que acciones se deben tomar.

17. Cuáles son las fallas que se pueden presentar en los cables IDE / SATA y que acciones se deben tomar

18. Cuáles son las fallas que se pueden presentar en la batería del BIOS y que acciones se deben tomar.

- 1. a. V.
- 2. a. V.
- 3. a. V.
- 4. Ver página 4. Aspecto: Fallas típicas generales.
- 5. Ver página 4. Aspecto: Fallas típicas generales.
- 6. Ver página 5. Aspecto: Fallas típicas generales.
- 7. Ver página 6. Aspecto: Fuente de poder.
- 8. Ver página 6. Aspecto: Unidad óptica.
- 9. Ver página 7. Aspecto: Unidad de disquete.
- 10. Ver página 7. Aspecto: Unidad de disco duro.
- 11. Ver página 8. Aspecto: Memória Ram.
- 12. Ver página 8. Aspecto: Tarjeta de red inalámbrica.
- 13. Ver página 8. Aspecto: Tarjeta de video PCI-E.
- 14. Ver página 9. Aspecto: Extractor disipador de calor.
- 15. Ver página 9. Aspecto: Procesador.
- 16. Ver página 9 y 10. Aspecto: Tarjeta madre.
- 17. Ver página 10. Aspecto: Cables IDE y SATA.
- 18. Ver página 11. Aspecto: Batería del BIOS.

# **Herramientas de mano**

#### **Descripción**

En esta unidad se realiza una descripción general de las herramientas de mano utilizadas durante el reemplazo de piezas y partes de los computadores VIT.

#### **Objetivo General:**

Reconocer las herramientas de mano que se emplean para el reemplazo de piezas y partes de los computadores, así como; algunas precauciones y recomendaciones para el uso y conservación de estas herramientas.

#### **Contenido**

A continuación se presentan los temas que contiene el presente manual:

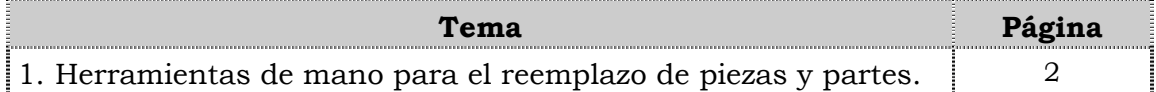

# **Tema 1 Herramientas de mano para el reemplazo de piezas y partes**

#### **Introducción**

En este tema se presentan de manera general el uso de las herramientas de mano que se emplean para el reemplazo de piezas y partes de los computadores, así como; algunas precauciones y recomendaciones para su uso.

#### **Contenido**

A continuación se presentan los aspectos a cubrir en este tema:

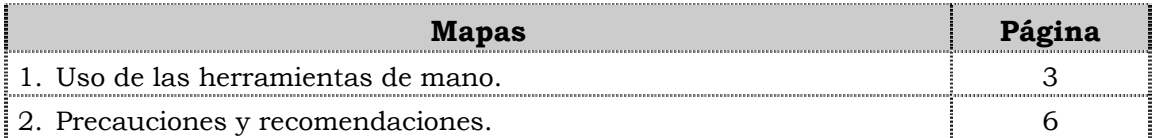

### **Uso de las herramientas de mano**

#### **¿Qué son herramientas de mano?**

Denominaremos herramientas de mano a todos aquellos implementos cuyo funcionamiento se utiliza única y exclusivamente con el esfuerzo físico del operador, se exceptúa las accionadas por energía eléctrica o por medios neumáticos.

#### **Destornilladores**

Los destornilladores son herramientas de mano diseñados para apretar o aflojar los tornillos ranurados de fijación sobre materiales de madera, metálicos, plásticos, entre otros.

#### **Partes de un destornillador**

Las partes principales de un destornillador son:

- ♣ El mango.
- La cuña o vástago.
- ♣ La hoja o boca.

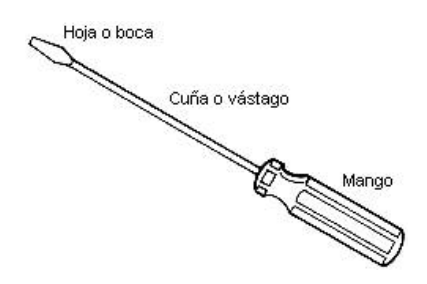

El mango para sujetar el destornillador se fabrica de distintos materiales de tipo blando como son la madera, las resinas plásticas, entre otros; que facilitan su manejo y evitan que resbalen al efectuar el movimiento rotativo de ajuste o desajuste, además de servir para lograr un aislamiento de la corriente eléctrica

#### **Tipos de destornilladores**

Los principales tipos de destornilladores son:

- ♣ Tipo plano de distintas dimensiones.
- ♣ Tipo estrella o de cruz.
- ♣ Tipo acodado.
- ♣ Tipo de horquilla.

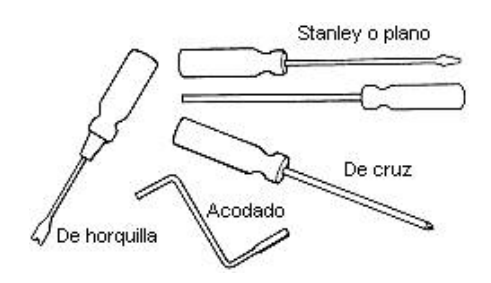

### **Uso de las herramientas de mano, cont.**

#### **Uso del destornillador**

A continuación se presentan algunas recomendaciones de cómo utilizar el destornillador:

- ♣ El espesor, la anchura y la forma del destornillador debe estar ajustada a la cabeza del tornillo.
- ♣ Utilice sólo para apretar o aflojar tornillos.
- ♣ No utilice en lugar de punzones, cuñas, palancas o similares.
- ♣ Siempre que sea posible utilizar los destornilladores de estrella.
- ♣ La punta del destornillador debe tener los lados paralelos y afilados.
- ♣ No debe sujetarse con las manos la pieza a trabajar sobre todo si es pequeña. En su lugar debe utilizarse un banco o superficie plana o sujetarla con un tornillo de banco.
- ♣ Emplee siempre que sea posible sistemas mecánicos de atornillado o desatornillado.

#### **Deficiencias típicas**

A continuación se presentan algunas deficiencias típicas que se pueden presentar en los destornilladores:

- ♣ Mango deteriorado, astillado o roto.
- ♣ Uso como escoplo, palanca o punzón.
- ♣ Punta o caña doblada.
- ♣ Punta roma o malformada.
- ♣ Trabajar manteniendo el destornillador en una mano y la pieza en otra.
- ♣ Uso de destornillador de tamaño inadecuado.

#### **Sugerencias**

Cuando se utilice el destornillador se debe verificar previamente lo siguiente:

- ♣ Que el mango este en buen estado y amoldado a la mano con superficies laterales prismáticas o con surcos o nervaduras para transmitir el esfuerzo de torsión de la muñeca.
- ♣ El destornillador ha de ser del tamaño adecuado al del tornillo a manipular.

### **Uso de las herramientas de mano, cont.**

#### **Sugerencias, cont.**

- ♣ La porción final de la hoja con flancos paralelos sin acuñamientos.
- ♣ Desechar destornilladores con el mango roto, hoja doblada o la punta rota o retorcida pues ello puede hacer que se salga de la ranura originando lesiones en manos.

#### **Riesgos asociados**

A continuación se mencionan algunos riesgos asociados al uso de las herramientas de mano, específicamente el destornillador:

- ♣ Proyecciones de partículas a los ojos.
- ♣ Cortes y pinchazos.
- ♣ Golpes y caídas de las herramientas.
- ♣ Explosión o incendio (chispas en ambientes explosivos o inflamables).
- ♣ Esguinces por sobre esfuerzos o gestos violentos.

### **Precauciones y recomendaciones**

#### **Precauciones antes de desarmar un equipo**

Antes de desarmar un equipo se debe:

- Desconectar el equipo de la fuente de alimentación de CA (110Voltios)
- Usar la pulsera antiestática para poder manipular los equipos de computación.
- Tener la precaución de colocar el equipo en una zona aislada de cualquier dispositivo electrónico.

#### **Medidas preventivas**

A continuación se presentan algunas medidas preventivas que se deben tomar en cuenta cuando se utilizan herramientas de mano durante el reemplazo y/o sustitución de partes y piezas del computador.

- En cada trabajo se debe utilizar la herramienta adecuada, empleándola para la función que fueron diseñadas. No se emplearán, por ejemplo, cuchillos por destornilladores, entre otros.
- Cada usuario debe comprobar el buen estado de las herramientas antes de su uso, inspeccionando cuidadosamente mangos, filos, zonas de ajuste, partes móviles, cortantes y será responsable de la conservación tanto de las herramientas que él tenga encomendadas como de las que utilice ocasionalmente. Deberá dar cuenta de los defectos que se observe a su superior inmediato, quien las sustituirá si aprecia cualquier anomalía.
- Las herramientas deben mantenerse limpias y en buenas condiciones.
- No se debe utilizar herramientas con mangos flojos, mal ajustados y astillados.
- No manipular alimentos ni bebidas durante la revisión del equipo.
- No manipular el equipo cuando se tenga sudoración excesiva.
- Se prohíbe lanzar herramientas; deben entregarse en mano.
- No llevar en los bolsillos las herramientas de mano. Estas se deben transportar en estuches cerrados o en cajas portátiles.
- Las herramientas deben estar ordenadas adecuadamente, tanto durante su uso como en su almacenamiento, procurando no mezclar las que sean de diferentes características.
- En caso de duda sobre la utilización correcta de una determinada herramienta, se debe pedir orientaciones al jefe inmediato antes de ponerse a su uso.

### **Instrucciones para la autoevaluación**

Una vez concluida la lectura y el análisis del material de esta unidad, verifique el nivel de aprendizaje logrado. Para ello, le ofrecemos un cuestionario de autoevaluación respecto al cual le sugerimos:

- y Responda todas las preguntas, para ello imprima el cuestionario o utilice un cuaderno de trabajo.
- Compare sus respuestas con las claves de respuesta que ofrecemos al final del manual.
- Consulte el material de estudio para aquellos aprendizajes no logrados.
- y En caso de tener dudas escriba un correo solicitando las aclaratorias pertinentes y envíelo a la dirección :tutorvit@vit.com.ve

### **Autoevaluación**

1. Identifique los tipos de destornilladores, colocando el número de la figura de la columna B en el espacio en blanco del nombre correspondiente en la columna A.

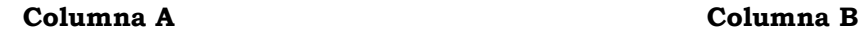

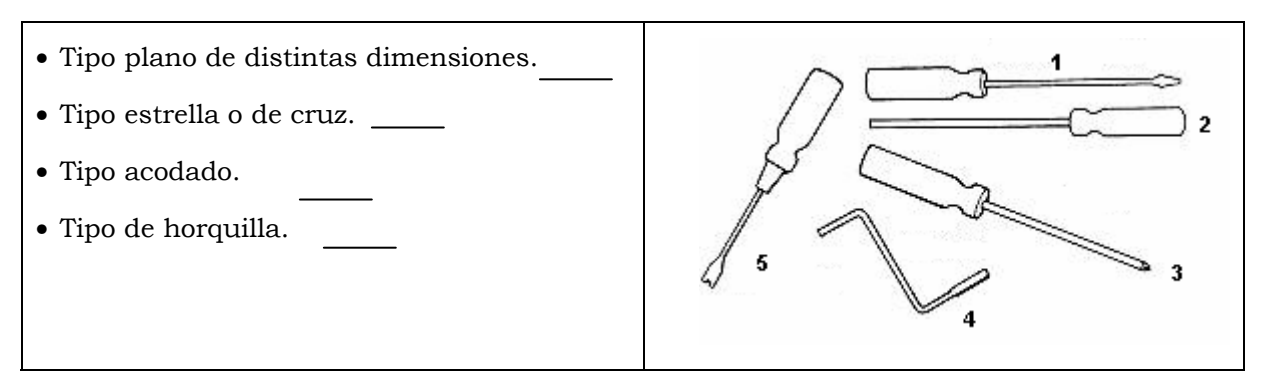

2. Cite 4 recomendaciones que se deben tomar en cuenta al momento de utilizar el destornillador como herramienta de mano para realizar el reemplazo de piezas y partes del computador.

\_\_\_\_\_\_\_\_\_\_\_\_\_\_\_\_\_\_\_\_\_\_\_\_\_\_\_\_\_\_\_\_\_\_\_\_\_\_\_\_\_\_\_\_\_\_\_\_\_\_\_\_\_\_\_\_\_\_\_\_\_\_\_\_\_\_\_\_\_\_\_\_\_\_\_\_\_\_\_

\_\_\_\_\_\_\_\_\_\_\_\_\_\_\_\_\_\_\_\_\_\_\_\_\_\_\_\_\_\_\_\_\_\_\_\_\_\_\_\_\_\_\_\_\_\_\_\_\_\_\_\_\_\_\_\_\_\_\_\_\_\_\_\_\_\_\_\_\_\_\_\_\_\_\_\_\_\_\_

\_\_\_\_\_\_\_\_\_\_\_\_\_\_\_\_\_\_\_\_\_\_\_\_\_\_\_\_\_\_\_\_\_\_\_\_\_\_\_\_\_\_\_\_\_\_\_\_\_\_\_\_\_\_\_\_\_\_\_\_\_\_\_\_\_\_\_\_\_\_\_\_\_\_\_\_\_\_\_

\_\_\_\_\_\_\_\_\_\_\_\_\_\_\_\_\_\_\_\_\_\_\_\_\_\_\_\_\_\_\_\_\_\_\_\_\_\_\_\_\_\_\_\_\_\_\_\_\_\_\_\_\_\_\_\_\_\_\_\_\_\_\_\_\_\_\_\_\_\_\_\_\_\_\_\_\_\_\_

3. Escriba 4 deficiencias típicas que se pueden presentar en los destornilladores al usarlos como herramienta de mano para realizar el reemplazo de piezas y partes del computador.

\_\_\_\_\_\_\_\_\_\_\_\_\_\_\_\_\_\_\_\_\_\_\_\_\_\_\_\_\_\_\_\_\_\_\_\_\_\_\_\_\_\_\_\_\_\_\_\_\_\_\_\_\_\_\_\_\_\_\_\_\_\_\_\_\_\_\_\_\_\_\_\_\_\_\_\_\_\_\_

\_\_\_\_\_\_\_\_\_\_\_\_\_\_\_\_\_\_\_\_\_\_\_\_\_\_\_\_\_\_\_\_\_\_\_\_\_\_\_\_\_\_\_\_\_\_\_\_\_\_\_\_\_\_\_\_\_\_\_\_\_\_\_\_\_\_\_\_\_\_\_\_\_\_\_\_\_\_\_

\_\_\_\_\_\_\_\_\_\_\_\_\_\_\_\_\_\_\_\_\_\_\_\_\_\_\_\_\_\_\_\_\_\_\_\_\_\_\_\_\_\_\_\_\_\_\_\_\_\_\_\_\_\_\_\_\_\_\_\_\_\_\_\_\_\_\_\_\_\_\_\_\_\_\_\_\_\_\_

\_\_\_\_\_\_\_\_\_\_\_\_\_\_\_\_\_\_\_\_\_\_\_\_\_\_\_\_\_\_\_\_\_\_\_\_\_\_\_\_\_\_\_\_\_\_\_\_\_\_\_\_\_\_\_\_\_\_\_\_\_\_\_\_\_\_\_\_\_\_\_\_\_\_\_\_\_\_\_

4. Mencione 3 riesgos asociados al uso del destornillador como herramienta de mano empleada para realizar el reemplazo de piezas /partes del computador.

\_\_\_\_\_\_\_\_\_\_\_\_\_\_\_\_\_\_\_\_\_\_\_\_\_\_\_\_\_\_\_\_\_\_\_\_\_\_\_\_\_\_\_\_\_\_\_\_\_\_\_\_\_\_\_\_\_\_\_\_\_\_\_\_\_\_\_\_\_\_\_\_\_\_\_\_\_\_\_

\_\_\_\_\_\_\_\_\_\_\_\_\_\_\_\_\_\_\_\_\_\_\_\_\_\_\_\_\_\_\_\_\_\_\_\_\_\_\_\_\_\_\_\_\_\_\_\_\_\_\_\_\_\_\_\_\_\_\_\_\_\_\_\_\_\_\_\_\_\_\_\_\_\_\_\_\_\_\_

\_\_\_\_\_\_\_\_\_\_\_\_\_\_\_\_\_\_\_\_\_\_\_\_\_\_\_\_\_\_\_\_\_\_\_\_\_\_\_\_\_\_\_\_\_\_\_\_\_\_\_\_\_\_\_\_\_\_\_\_\_\_\_\_\_\_\_\_\_\_\_\_\_\_\_\_\_\_\_

### **Autoevaluación, cont.**

5. Nombre las 3 precauciones que se deben tener presente al momento de desarmar un computador. \_\_\_\_\_\_\_\_\_\_\_\_\_\_\_\_\_\_\_\_\_\_\_\_\_\_\_\_\_\_\_\_\_\_\_\_\_\_\_\_\_\_\_\_\_\_\_\_\_\_\_\_\_\_\_\_\_\_\_\_\_\_\_\_\_\_\_\_\_\_\_\_\_\_\_\_\_\_\_ \_\_\_\_\_\_\_\_\_\_\_\_\_\_\_\_\_\_\_\_\_\_\_\_\_\_\_\_\_\_\_\_\_\_\_\_\_\_\_\_\_\_\_\_\_\_\_\_\_\_\_\_\_\_\_\_\_\_\_\_\_\_\_\_\_\_\_\_\_\_\_\_\_\_\_\_\_\_\_ \_\_\_\_\_\_\_\_\_\_\_\_\_\_\_\_\_\_\_\_\_\_\_\_\_\_\_\_\_\_\_\_\_\_\_\_\_\_\_\_\_\_\_\_\_\_\_\_\_\_\_\_\_\_\_\_\_\_\_\_\_\_\_\_\_\_\_\_\_\_\_\_\_\_\_\_\_\_\_ \_\_\_\_\_\_\_\_\_\_\_\_\_\_\_\_\_\_\_\_\_\_\_\_\_\_\_\_\_\_\_\_\_\_\_\_\_\_\_\_\_\_\_\_\_\_\_\_\_\_\_\_\_\_\_\_\_\_\_\_\_\_\_\_\_\_\_\_\_\_\_\_\_\_\_\_\_\_\_ 6. Cite 5 medidas preventivas que se deben considerar cuando se utilizan herramientas de mano durante el reemplazo y/o sustitución de partes/piezas del computador. \_\_\_\_\_\_\_\_\_\_\_\_\_\_\_\_\_\_\_\_\_\_\_\_\_\_\_\_\_\_\_\_\_\_\_\_\_\_\_\_\_\_\_\_\_\_\_\_\_\_\_\_\_\_\_\_\_\_\_\_\_\_\_\_\_\_\_\_\_\_\_\_\_\_\_\_\_\_\_ \_\_\_\_\_\_\_\_\_\_\_\_\_\_\_\_\_\_\_\_\_\_\_\_\_\_\_\_\_\_\_\_\_\_\_\_\_\_\_\_\_\_\_\_\_\_\_\_\_\_\_\_\_\_\_\_\_\_\_\_\_\_\_\_\_\_\_\_\_\_\_\_\_\_\_\_\_\_\_ \_\_\_\_\_\_\_\_\_\_\_\_\_\_\_\_\_\_\_\_\_\_\_\_\_\_\_\_\_\_\_\_\_\_\_\_\_\_\_\_\_\_\_\_\_\_\_\_\_\_\_\_\_\_\_\_\_\_\_\_\_\_\_\_\_\_\_\_\_\_\_\_\_\_\_\_\_\_\_ \_\_\_\_\_\_\_\_\_\_\_\_\_\_\_\_\_\_\_\_\_\_\_\_\_\_\_\_\_\_\_\_\_\_\_\_\_\_\_\_\_\_\_\_\_\_\_\_\_\_\_\_\_\_\_\_\_\_\_\_\_\_\_\_\_\_\_\_\_\_\_\_\_\_\_\_\_\_\_ \_\_\_\_\_\_\_\_\_\_\_\_\_\_\_\_\_\_\_\_\_\_\_\_\_\_\_\_\_\_\_\_\_\_\_\_\_\_\_\_\_\_\_\_\_\_\_\_\_\_\_\_\_\_\_\_\_\_\_\_\_\_\_\_\_\_\_\_\_\_\_\_\_\_\_\_\_\_\_ 7. Es responsabilidad de cada técnico comprobar el buen estado de las herramientas de mano a utilizar para reparar el computador antes de su uso, inspeccionando cuidadosamente mangos, filos, zonas de ajuste, partes móviles, cortantes. a.V. b.F. Justifique su respuesta: \_\_\_\_\_\_\_\_\_\_\_\_\_\_\_\_\_\_\_\_\_\_\_\_\_\_\_\_\_\_\_\_\_\_\_\_\_\_\_\_\_\_\_\_\_\_\_\_\_\_\_\_\_\_\_ \_\_\_\_\_\_\_\_\_\_\_\_\_\_\_\_\_\_\_\_\_\_\_\_\_\_\_\_\_\_\_\_\_\_\_\_\_\_\_\_\_\_\_\_\_\_\_\_\_\_\_\_\_\_\_\_\_\_\_\_\_\_\_\_\_\_\_\_\_\_\_\_\_\_\_\_\_\_\_ \_\_\_\_\_\_\_\_\_\_\_\_\_\_\_\_\_\_\_\_\_\_\_\_\_\_\_\_\_\_\_\_\_\_\_\_\_\_\_\_\_\_\_\_\_\_\_\_\_\_\_\_\_\_\_\_\_\_\_\_\_\_\_\_\_\_\_\_\_\_\_\_\_\_\_\_\_\_\_ \_\_\_\_\_\_\_\_\_\_\_\_\_\_\_\_\_\_\_\_\_\_\_\_\_\_\_\_\_\_\_\_\_\_\_\_\_\_\_\_\_\_\_\_\_\_\_\_\_\_\_\_\_\_\_\_\_\_\_\_\_\_\_\_\_\_\_\_\_\_\_\_\_\_\_\_\_\_\_ 8. Las herramientas de mano para reparar el computador deberán estar ordenadas adecuadamente, tanto durante su uso como en su almacenamiento, sin importar que estas sean de diferentes características. a.V. b.F. Justifique su respuesta: \_\_\_\_\_\_\_\_\_\_\_\_\_\_\_\_\_\_\_\_\_\_\_\_\_\_\_\_\_\_\_\_\_\_\_\_\_\_\_\_\_\_\_\_\_\_\_\_\_\_\_\_\_\_\_ \_\_\_\_\_\_\_\_\_\_\_\_\_\_\_\_\_\_\_\_\_\_\_\_\_\_\_\_\_\_\_\_\_\_\_\_\_\_\_\_\_\_\_\_\_\_\_\_\_\_\_\_\_\_\_\_\_\_\_\_\_\_\_\_\_\_\_\_\_\_\_\_\_\_\_\_\_\_\_ \_\_\_\_\_\_\_\_\_\_\_\_\_\_\_\_\_\_\_\_\_\_\_\_\_\_\_\_\_\_\_\_\_\_\_\_\_\_\_\_\_\_\_\_\_\_\_\_\_\_\_\_\_\_\_\_\_\_\_\_\_\_\_\_\_\_\_\_\_\_\_\_\_\_\_\_\_\_\_ \_\_\_\_\_\_\_\_\_\_\_\_\_\_\_\_\_\_\_\_\_\_\_\_\_\_\_\_\_\_\_\_\_\_\_\_\_\_\_\_\_\_\_\_\_\_\_\_\_\_\_\_\_\_\_\_\_\_\_\_\_\_\_\_\_\_\_\_\_\_\_\_\_\_\_\_\_\_\_

### **Plantilla de Respuesta**

1. Tipo plano de distintas dimensiones: 1

Tipo estrella o de cruz: 3

Tipo acodado: 4

Tipo de horquilla: 5

- 2. Ver página 4. Aspecto: Uso del destornillador.
- 3. Ver página 4. Aspecto: Deficiencias típicas.
- 4. Ver página 5. Aspecto: Riesgos asociados.
- 5. Ver página 6. Aspecto: Precauciones antes de desarmar un equipo.
- 6. Ver página 6. Aspecto: Medidas preventivas.
- 7. a. V.
- 8. b. F.

# **Riesgos electrostáticos asociados al manejo del computador**

#### **Descripción**

En esta unidad se realiza una descripción general de algunos aspectos sobre electrostática y los riesgos presentes en el proceso de reemplazo y/o sustitución de partes y piezas del computador, así como también; algunas medidas preventivas.

#### **Objetivo general:**

Identificar los riesgos electroestáticos presentes en el proceso de reemplazo y/o sustitución de partes y piezas del computador, así como también; medidas preventivas que deben ejecutarse para evitarlos.

#### **Contenido**

A continuación se presentan los temas que contiene el presente manual:

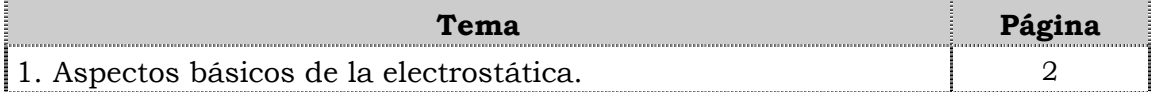

# **Tema 1 Aspectos básicos de la electrostática.**

#### **Introducción**

En este tema se presentan de manera general algunos aspectos sobre electrostática y los riesgos presentes en el proceso de reemplazo y/o sustitución de partes y piezas del computador, así como también; algunas medidas preventivas.

#### **Contenido**

A continuación se presentan los aspectos a cubrir en este tema:

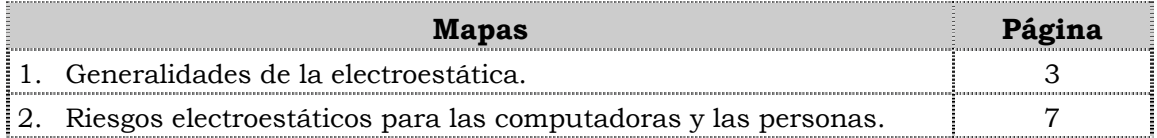

### **Generalidades de la electroestática**

#### **Electricidad estática**

La electricidad estática se define como una descarga eléctrica causada por un desequilibrio de electrones en la superficie de un material. Este desequilibrio de electrones produce un campo eléctrico que puede ser medido e influenciar otros objetos a cierta distancia.

#### **Descarga electrostática**

La descarga electrostática se define como la transferencia de cargas entre dos cuerpos con un potencial eléctrico diferente.

Una descarga electrostática puede cambiar las características eléctricas de un dispositivo semiconductor, degradándolo o destruyéndolo. La descarga electrostática también puede alterar la operación normal de un sistema electrónico, causando mal funcionamiento o fallas en equipos o computadores.

#### **¿Cómo se crea una descarga electrostática?**

La descarga electrostática es comúnmente creada por el contacto y separación de dos materiales similares o diferentes.

#### **Ejemplo:**

A continuación se presentan algunos ejemplos de cómo se crea una descarga electroestática:

- ♣ Una persona que camina a través de un pasillo, genera descargas electrostáticas cada vez que las suelas de sus zapatos tienen contacto y se separan de la superficie del suelo. (roce del zapato con el suelo)
- ♣ Un dispositivo electrónico que se desliza dentro o fuera de una bolsa, de un contenedor o de un tubo de plástico, genera una descarga electrostática cuando la cubierta y las puntas metálicas hacen múltiples contactos y se separan de la superficie del contenedor.

Mientras que la magnitud de la descarga electrostática puede ser diferente en estos ejemplos, la electricidad estática es, ciertamente, generada.

#### **¿Cómo proteger componentes electrónicos?**

La idea básica para una protección completa de los componentes electrónicos consiste en evitar la acumulación de estática y en eliminar rápidamente las cargas ya existentes.

Puesto que en los aisladores las cargas no se desplazan por definición, no es posible eliminarlas colocándolas en contacto con conductores. Es inútil conectar a tierra un aislador, por consiguiente si se desea neutralizar la carga de este (un plástico, ropa de una persona, entre otros) es necesario usar aire ionizado. Si por el contrario el objeto cargado es un conductor (instrumento metálico, bolsa conductiva, cuerpo humano, entre otros) basta con conectarlo a tierra para descargarlo.

### **Generalidades de la electrostática, cont.**

#### **Daños electroestáticos**

El daño electrostático a un dispositivo electrónico puede ocurrir en cualquier punto, desde su manufactura hasta el área de servicio.

El daño resulta de manejar el dispositivo en un medio ambiente incontrolado o cuando hay un control pobre de las prácticas en descarga electrostática.

#### **Clasificación del daño electroestático**

Generalmente, el daño se clasifica como falla catastrófica y defecto latente.

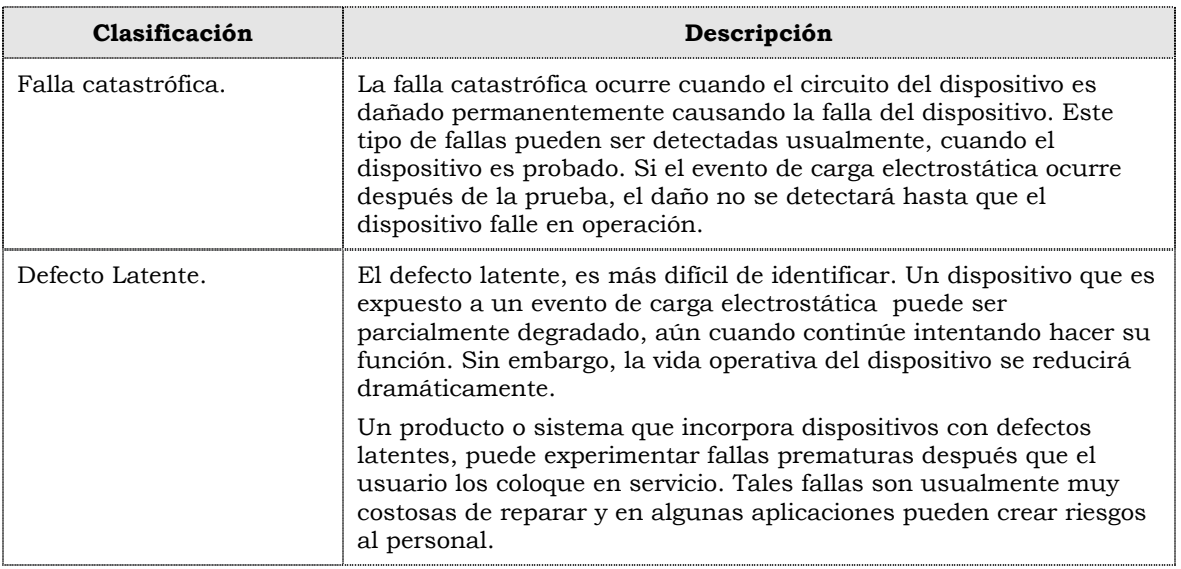

#### **¿Cómo puede ocurrir el daño electrostático?**

El daño por descargas electrostáticas es usualmente causado por uno de tres eventos: descarga directa electrostática al dispositivo, descarga electrostática desde el mismo dispositivo ó descargas desde un campo inducido.

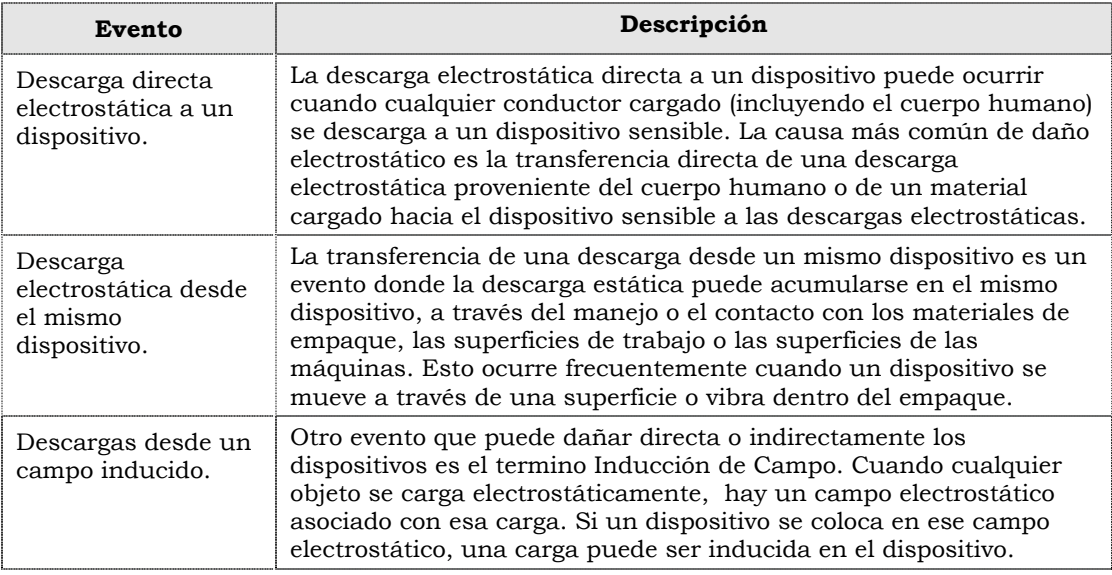

### **Generalidades de la electroestática, cont.**

#### **Ilustración**

La siguiente ilustración permite examinar las tensiones electrostáticas típicas de actividades comunes.

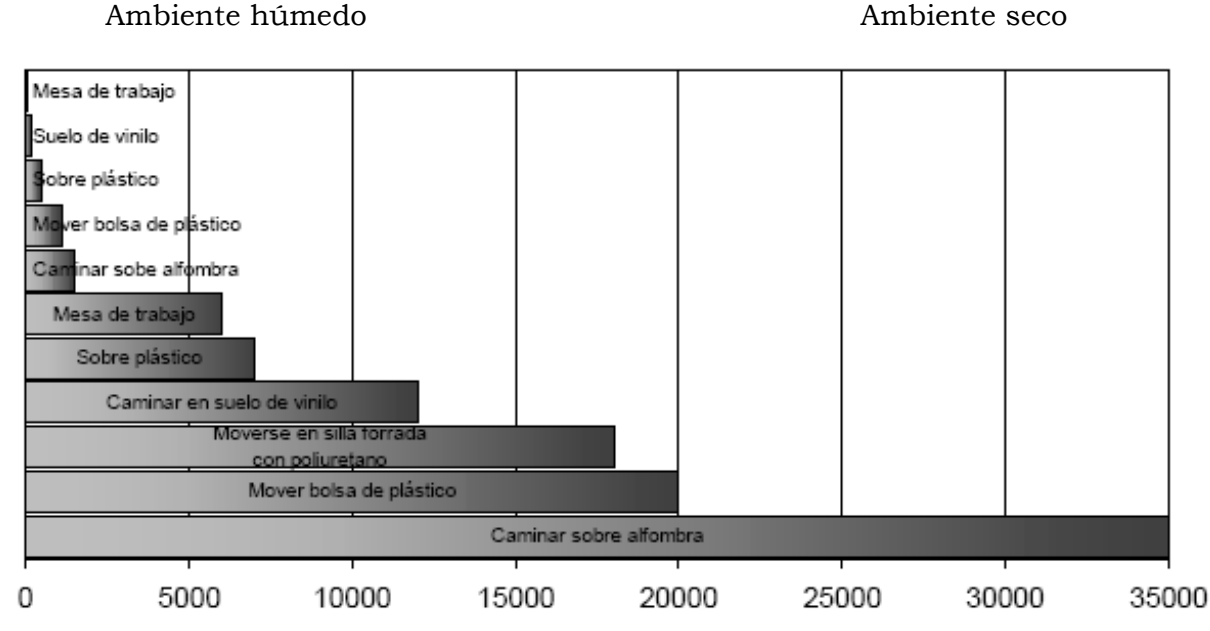

Fuente: Rodríguez F. (S/F). Trabajo especial de de protección electrostática. Consulta en línea www.http.//web.frm.utm.edu.ar/tecnologie/publicaciones.lesd.paf.

#### **Ejemplo:**

A continuación se presenta un ejemplo de tensiones electrostáticas**.** 

♣ En un día seco pueden generarse hasta 35.000V caminando sobre una alfombra (y tal vez 1 500V en un día húmedo).

Es común tener la experiencia de caminar sobre una alfombra en un día seco y sentir una descarga eléctrica al tocar un objeto metálico o la experiencia de tomar un taxi y sentir una descarga al tocar su puerta. Este es un típico fenómeno que para los componentes electrostáticos resulta mortal. Es ni más ni menos que una pequeña chispa capaz de perforar un sistema y no solamente se genera una alta tensión caminando sobre alfombras, sino también; caminando sobre suelo de vinilo o simplemente con los movimientos mínimos que una persona sentada en una silla pueda realizar.

#### **Susceptibilidad de componentes electrónicos**

El rango de susceptibilidad de los componentes electrónicos utilizados hoy en día comienza, prácticamente en todos los casos, por debajo de los 500 V.

♣ Para que una persona sienta físicamente descargas electrostáticas son necesarios 3.000 V.

Para poder escuchar la descarga 6.000V o ver la chispa se requieren tensiones superiores a los 8.000V. Por consiguiente, cuando sentimos la descarga o incluso vemos la chispa es porque se trata de tensiones superiores a los 3000 voltios; pero a lo largo del día tienen lugar infinidad de descargas de tensiones inferiores a los 3.000 V, que nunca llegamos a percibir con nuestros sentidos.

### **Generalidades de la electroestática, cont.**

#### **Notas de seguridad**

A continuación se mencionan una serie de consideraciones que se suelen utilizar sobre la electricidad estática de manera errada y el por qué no debe usarlas.

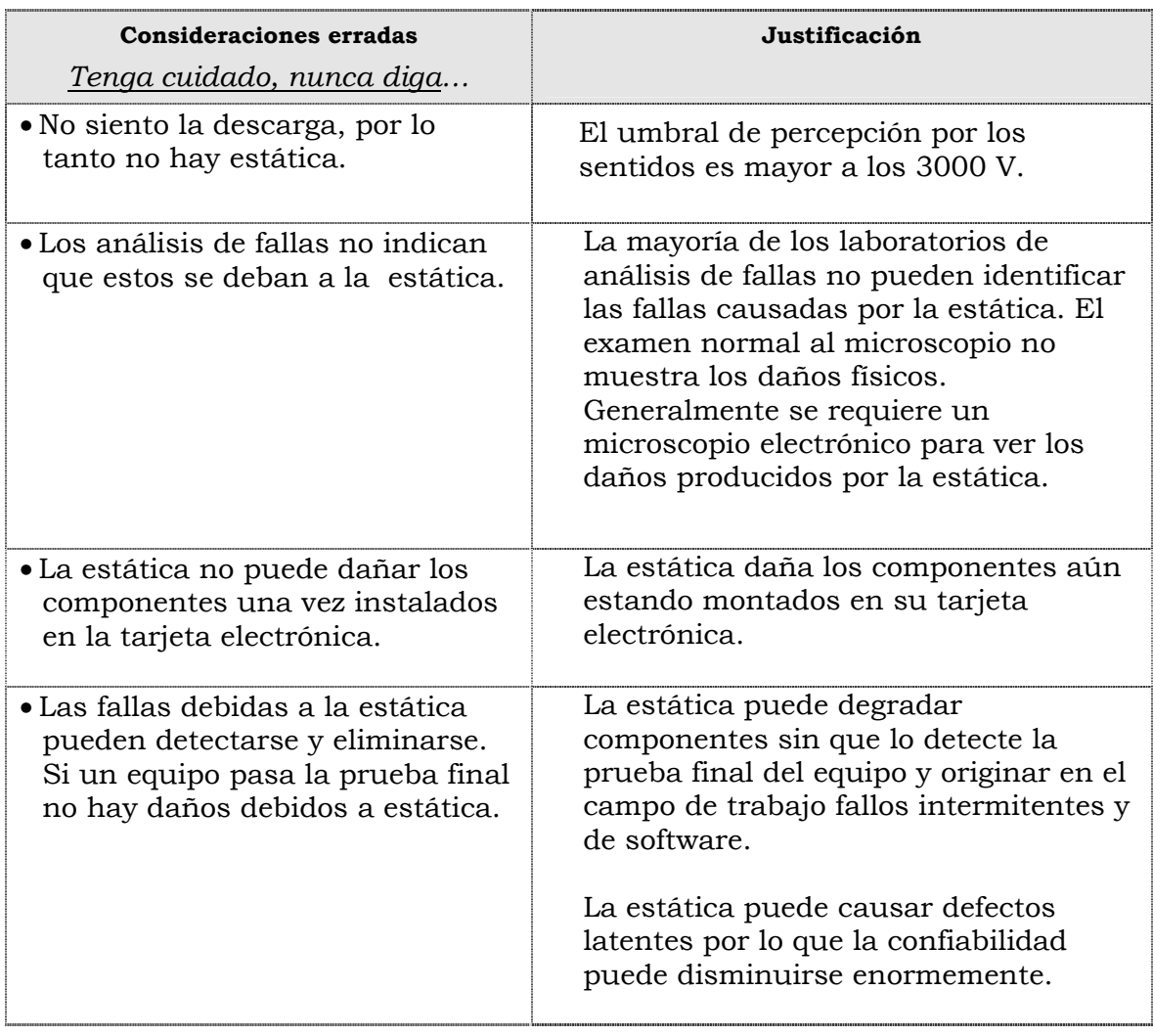

### **Riesgos electrostáticos para los computadores y las personas**

#### **Riesgos electrostáticos para los computadores.**

Entre los riesgos electroestáticos que se pueden presentar para los computadores se deben considerar:

- ♣ La sobrecarga eléctrica en las partes y piezas que manipulamos con nuestras manos.
- ♣ Las superficies de los componentes electrónicos del equipo a manipular llenos de polvo.
- ♣ Trabajar con el equipo en zonas no adecuadas como por ejemplo zonas con alta humedad en el ambiente o zonas con bastantes impurezas (polvo).
- ♣ Dejar caer alguna herramienta sobre la superficie de los componentes del equipo.

Es fundamental tener claro los daños que pudiéramos causar a los dispositivos o componentes electrónicos al momento de manipularlos, ya que si no consideramos estos riesgos estamos expuestos a dañar las partes y piezas con las que se están trabajando.

#### **Riesgos para las personas**

El personal que manipula computadoras esta expuesto a cualquier descarga electrostática que pueden ocasionar un reflejo brusco inconsciente que podría generar:

- ♣ Un golpe fuerte.
- ♣ Una cortadura en cualquier parte del cuerpo.
- ♣ Una mutilación de algún miembro del cuerpo o perder la conciencia por algunos minutos.

#### **Medidas preventivas**

A continuación se presentan algunas medidas para prevenir daños ocasionados por la descarga electrostática, cuando se están realizando reemplazos y/o sustituciones de partes y piezas al computador:

- ♣ Al desempacar un componente sensible a la estática de su caja de envío, no retire el componente del material de empaque antiestático hasta que esté listo para instalar el componente en su ordenador. Justo antes de desenvolver el paquete antiestático, descargue la electricidad estática de su cuerpo.
- ♣ Cuando transporte un componente sensible, colóquelo primero en un recipiente o empaque antiestático.
- ♣ Maneje todos los componentes sensibles en un área segura sin estática. Si es posible, utilice alfombras de pisos antiestáticas y protectores para bancos de trabajo.

### **Riesgos electrostáticos para los computadores y las personas, cont.**

#### **Medidas preventivas, cont.**

- ♣ Se debe usar en todo momento la pulsera antiestática. Es muy importante antes de comenzar a manipular el equipo conectarla al chasis del mismo para eliminar la diferencia de potencial entre la persona y el equipo, evitando de esta manera dañar cualquier dispositivo o componente electrónico que se vaya a manipular.
- ♣ Se debe usar preferiblemente zapatos con suela de goma, cuando se este trabajando con los equipos.
- ♣ Evite trabajar en zonas alfombradas y reduzca al mínimo el movimiento corporal mientras extraiga o instale las placas, con el fin de acumular la menor cantidad de carga estática posible.
- ♣ Se debe evitar en lo posible tocar con las manos los contactos de los dispositivos a manipular, es preferible manipularlo por los extremos de los mismos.
- ♣ Se debe verificar que las superficies donde se vayan a colocar los componentes electrónicos no tengan ningún tipo de carga y que preferiblemente estén aterrados o que este aislado.
- ♣ Se deben transportar todos los componentes electrónicos dentro de sus respectivas bolsas antiestáticas y estar cerradas en todo momento.

### **Instrucciones para la autoevaluación**

Una vez concluida la lectura y el análisis del material de esta unidad, verifique el nivel de aprendizaje logrado. Para ello, le ofrecemos un cuestionario de autoevaluación respecto al cual le sugerimos:

- y Responda todas las preguntas, para ello imprima el cuestionario o utilice un cuaderno de trabajo.
- y Compare sus respuestas con las claves de respuesta que ofrecemos al final del manual.
- y Consulte el material de estudio para aquellos aprendizajes no logrados.
- y En caso de tener dudas escriba un correo solicitando las aclaratorias pertinentes y envíelo a la dirección : tutorvit@vit.com.ve

1. La descarga electrostática se define como la transferencia de cargas entre dos cuerpos con potencial eléctrico diferente, esta puede alterar la operación de un sistema electrónico causando fallas en los computadores.

a.V.

b.F.

Justifique su respuesta: \_\_\_\_\_\_\_\_\_\_\_\_\_\_\_\_\_\_\_\_\_\_\_\_\_\_\_\_\_\_\_\_\_\_\_\_\_\_\_\_\_\_\_\_\_\_\_\_\_\_\_\_\_\_\_\_\_\_\_

2. Cuando sentimos la descarga electrostática o incluso vemos la chispa es porque se trata de tensiones superiores a los 600 voltios.

\_\_\_\_\_\_\_\_\_\_\_\_\_\_\_\_\_\_\_\_\_\_\_\_\_\_\_\_\_\_\_\_\_\_\_\_\_\_\_\_\_\_\_\_\_\_\_\_\_\_\_\_\_\_\_\_\_\_\_\_\_\_\_\_\_\_\_\_\_\_\_\_\_\_\_\_\_\_\_\_\_\_\_

\_\_\_\_\_\_\_\_\_\_\_\_\_\_\_\_\_\_\_\_\_\_\_\_\_\_\_\_\_\_\_\_\_\_\_\_\_\_\_\_\_\_\_\_\_\_\_\_\_\_\_\_\_\_\_\_\_\_\_\_\_\_\_\_\_\_\_\_\_\_\_\_\_\_\_\_\_\_\_\_\_\_\_

\_\_\_\_\_\_\_\_\_\_\_\_\_\_\_\_\_\_\_\_\_\_\_\_\_\_\_\_\_\_\_\_\_\_\_\_\_\_\_\_\_\_\_\_\_\_\_\_\_\_\_\_\_\_\_\_\_\_\_\_\_\_\_\_\_\_\_\_\_\_\_\_\_\_\_\_\_\_\_\_\_\_\_

a.V.

b.F.

Justifique su respuesta: \_\_\_\_\_\_\_\_\_\_\_\_\_\_\_\_\_\_\_\_\_\_\_\_\_\_\_\_\_\_\_\_\_\_\_\_\_\_\_\_\_\_\_\_\_\_\_\_\_\_\_\_\_\_\_\_\_\_\_

3. El rango de susceptibilidad de descargas electrostáticas de los componentes electrónicos utilizados hoy en día comienza, prácticamente en todos los casos, por debajo de los 500 V.

\_\_\_\_\_\_\_\_\_\_\_\_\_\_\_\_\_\_\_\_\_\_\_\_\_\_\_\_\_\_\_\_\_\_\_\_\_\_\_\_\_\_\_\_\_\_\_\_\_\_\_\_\_\_\_\_\_\_\_\_\_\_\_\_\_\_\_\_\_\_\_\_\_\_\_\_\_\_\_\_\_\_\_

\_\_\_\_\_\_\_\_\_\_\_\_\_\_\_\_\_\_\_\_\_\_\_\_\_\_\_\_\_\_\_\_\_\_\_\_\_\_\_\_\_\_\_\_\_\_\_\_\_\_\_\_\_\_\_\_\_\_\_\_\_\_\_\_\_\_\_\_\_\_\_\_\_\_\_\_\_\_\_\_\_\_\_

\_\_\_\_\_\_\_\_\_\_\_\_\_\_\_\_\_\_\_\_\_\_\_\_\_\_\_\_\_\_\_\_\_\_\_\_\_\_\_\_\_\_\_\_\_\_\_\_\_\_\_\_\_\_\_\_\_\_\_\_\_\_\_\_\_\_\_\_\_\_\_\_\_\_\_\_\_\_\_\_\_\_\_

\_\_\_\_\_\_\_\_\_\_\_\_\_\_\_\_\_\_\_\_\_\_\_\_\_\_\_\_\_\_\_\_\_\_\_\_\_\_\_\_\_\_\_\_\_\_\_\_\_\_\_\_\_\_\_\_\_\_\_\_\_\_\_\_\_\_\_\_\_\_\_\_\_\_\_\_\_\_\_\_\_\_\_

\_\_\_\_\_\_\_\_\_\_\_\_\_\_\_\_\_\_\_\_\_\_\_\_\_\_\_\_\_\_\_\_\_\_\_\_\_\_\_\_\_\_\_\_\_\_\_\_\_\_\_\_\_\_\_\_\_\_\_\_\_\_\_\_\_\_\_\_\_\_\_\_\_\_\_\_\_\_\_\_\_\_\_

\_\_\_\_\_\_\_\_\_\_\_\_\_\_\_\_\_\_\_\_\_\_\_\_\_\_\_\_\_\_\_\_\_\_\_\_\_\_\_\_\_\_\_\_\_\_\_\_\_\_\_\_\_\_\_\_\_\_\_\_\_\_\_\_\_\_\_\_\_\_\_\_\_\_\_\_\_\_\_\_\_\_\_

a.V.

b.F.

Justifique su respuesta: \_\_\_\_\_\_\_\_\_\_\_\_\_\_\_\_\_\_\_\_\_\_\_\_\_\_\_\_\_\_\_\_\_\_\_\_\_\_\_\_\_\_\_\_\_\_\_\_\_\_\_\_\_\_\_\_\_\_\_

4. Es imposible que la estática pueda degradar componentes del computador sin que lo detecte la prueba final del equipo y originar en el campo de trabajo fallas intermitentes y de software.

a.V.

b.F.

Justifique su respuesta: \_\_\_\_\_\_\_\_\_\_\_\_\_\_\_\_\_\_\_\_\_\_\_\_\_\_\_\_\_\_\_\_\_\_\_\_\_\_\_\_\_\_\_\_\_\_\_\_\_\_\_\_\_\_\_

5. El personal que manipula computadoras esta expuesto a cualquier descarga electrostática que pueden ocasionar un reflejo brusco o inconsciente que podría generar un golpe fuerte, una cortadura en cualquier parte del cuerpo, una mutilación de algún miembro del cuerpo o perder la conciencia por algunos minutos.

\_\_\_\_\_\_\_\_\_\_\_\_\_\_\_\_\_\_\_\_\_\_\_\_\_\_\_\_\_\_\_\_\_\_\_\_\_\_\_\_\_\_\_\_\_\_\_\_\_\_\_\_\_\_\_\_\_\_\_\_\_\_\_\_\_\_\_\_\_\_\_\_\_\_\_\_\_\_\_

\_\_\_\_\_\_\_\_\_\_\_\_\_\_\_\_\_\_\_\_\_\_\_\_\_\_\_\_\_\_\_\_\_\_\_\_\_\_\_\_\_\_\_\_\_\_\_\_\_\_\_\_\_\_\_\_\_\_\_\_\_\_\_\_\_\_\_\_\_\_\_\_\_\_\_\_\_\_\_

\_\_\_\_\_\_\_\_\_\_\_\_\_\_\_\_\_\_\_\_\_\_\_\_\_\_\_\_\_\_\_\_\_\_\_\_\_\_\_\_\_\_\_\_\_\_\_\_\_\_\_\_\_\_\_\_\_\_\_\_\_\_\_\_\_\_\_\_\_\_\_\_\_\_\_\_\_\_\_

a.V.

b.F.

Justifique su respuesta: \_\_\_\_\_\_\_\_\_\_\_\_\_\_\_\_\_\_\_\_\_\_\_\_\_\_\_\_\_\_\_\_\_\_\_\_\_\_\_\_\_\_\_\_\_\_\_\_\_\_\_\_\_\_\_

6. Usar alfombras en los pisos para aquellas zonas donde se trabaje los componentes del computador es una forma de minimizar la estática.

\_\_\_\_\_\_\_\_\_\_\_\_\_\_\_\_\_\_\_\_\_\_\_\_\_\_\_\_\_\_\_\_\_\_\_\_\_\_\_\_\_\_\_\_\_\_\_\_\_\_\_\_\_\_\_\_\_\_\_\_\_\_\_\_\_\_\_\_\_\_\_\_\_\_\_\_\_\_\_

\_\_\_\_\_\_\_\_\_\_\_\_\_\_\_\_\_\_\_\_\_\_\_\_\_\_\_\_\_\_\_\_\_\_\_\_\_\_\_\_\_\_\_\_\_\_\_\_\_\_\_\_\_\_\_\_\_\_\_\_\_\_\_\_\_\_\_\_\_\_\_\_\_\_\_\_\_\_\_

\_\_\_\_\_\_\_\_\_\_\_\_\_\_\_\_\_\_\_\_\_\_\_\_\_\_\_\_\_\_\_\_\_\_\_\_\_\_\_\_\_\_\_\_\_\_\_\_\_\_\_\_\_\_\_\_\_\_\_\_\_\_\_\_\_\_\_\_\_\_\_\_\_\_\_\_\_\_\_

\_\_\_\_\_\_\_\_\_\_\_\_\_\_\_\_\_\_\_\_\_\_\_\_\_\_\_\_\_\_\_\_\_\_\_\_\_\_\_\_\_\_\_\_\_\_\_\_\_\_\_\_\_\_\_\_\_\_\_\_\_\_\_\_\_\_\_\_\_\_\_\_\_\_\_\_\_\_\_

\_\_\_\_\_\_\_\_\_\_\_\_\_\_\_\_\_\_\_\_\_\_\_\_\_\_\_\_\_\_\_\_\_\_\_\_\_\_\_\_\_\_\_\_\_\_\_\_\_\_\_\_\_\_\_\_\_\_\_\_\_\_\_\_\_\_\_\_\_\_\_\_\_\_\_\_\_\_\_

\_\_\_\_\_\_\_\_\_\_\_\_\_\_\_\_\_\_\_\_\_\_\_\_\_\_\_\_\_\_\_\_\_\_\_\_\_\_\_\_\_\_\_\_\_\_\_\_\_\_\_\_\_\_\_\_\_\_\_\_\_\_\_\_\_\_\_\_\_\_\_\_\_\_\_\_\_\_\_

- a.V.
- b.F.

Justifique su respuesta: \_\_\_\_\_\_\_\_\_\_\_\_\_\_\_\_\_\_\_\_\_\_\_\_\_\_\_\_\_\_\_\_\_\_\_\_\_\_\_\_\_\_\_\_\_\_\_\_\_\_\_\_\_\_\_

7. Manipular los componentes eléctricos del computador en superficies llenas de polvo, genera un riesgo electrostático.

\_\_\_\_\_\_\_\_\_\_\_\_\_\_\_\_\_\_\_\_\_\_\_\_\_\_\_\_\_\_\_\_\_\_\_\_\_\_\_\_\_\_\_\_\_\_\_\_\_\_\_\_\_\_\_\_\_\_\_\_\_\_\_\_\_\_\_\_\_\_\_\_\_\_\_\_\_\_\_\_\_\_\_

\_\_\_\_\_\_\_\_\_\_\_\_\_\_\_\_\_\_\_\_\_\_\_\_\_\_\_\_\_\_\_\_\_\_\_\_\_\_\_\_\_\_\_\_\_\_\_\_\_\_\_\_\_\_\_\_\_\_\_\_\_\_\_\_\_\_\_\_\_\_\_\_\_\_\_\_\_\_\_\_\_\_\_

\_\_\_\_\_\_\_\_\_\_\_\_\_\_\_\_\_\_\_\_\_\_\_\_\_\_\_\_\_\_\_\_\_\_\_\_\_\_\_\_\_\_\_\_\_\_\_\_\_\_\_\_\_\_\_\_\_\_\_\_\_\_\_\_\_\_\_\_\_\_\_\_\_\_\_\_\_\_\_\_\_\_\_\_

\_\_\_\_\_\_\_\_\_\_\_\_\_\_\_\_\_\_\_\_\_\_\_\_\_\_\_\_\_\_\_\_\_\_\_\_\_\_\_\_\_\_\_\_\_\_\_\_\_\_\_\_\_\_\_\_\_\_\_\_\_\_\_\_\_\_\_\_\_\_\_\_\_\_\_\_\_

a.V.

b.F.

Justifique su respuesta:

8. Se debe usar en todo momento la pulsera antiestática, antes de comenzar a manipular el computador y verificar que esta no tenga contacto con el chasis del equipo para eliminar la diferencia de potencial entre la persona y el equipo, a fin de evitar de esta manera, dañar cualquier dispositivo o componente electrónico que se vaya a manipular.

\_\_\_\_\_\_\_\_\_\_\_\_\_\_\_\_\_\_\_\_\_\_\_\_\_\_\_\_\_\_\_\_\_\_\_\_\_\_\_\_\_\_\_\_\_\_\_\_\_\_\_\_\_\_\_\_\_\_\_\_\_\_\_\_\_\_\_\_\_\_\_\_\_\_\_\_\_\_\_\_\_\_\_

\_\_\_\_\_\_\_\_\_\_\_\_\_\_\_\_\_\_\_\_\_\_\_\_\_\_\_\_\_\_\_\_\_\_\_\_\_\_\_\_\_\_\_\_\_\_\_\_\_\_\_\_\_\_\_\_\_\_\_\_\_\_\_\_\_\_\_\_\_\_\_\_\_\_\_\_\_\_\_\_\_\_\_

\_\_\_\_\_\_\_\_\_\_\_\_\_\_\_\_\_\_\_\_\_\_\_\_\_\_\_\_\_\_\_\_\_\_\_\_\_\_\_\_\_\_\_\_\_\_\_\_\_\_\_\_\_\_\_\_\_\_\_\_\_\_\_\_\_\_\_\_\_\_\_\_\_\_\_\_\_\_\_\_\_\_\_

\_\_\_\_\_\_\_\_\_\_\_\_\_\_\_\_\_\_\_\_\_\_\_\_\_\_\_\_\_\_\_\_\_\_\_\_\_\_\_\_\_\_\_\_\_\_\_\_\_\_\_\_\_\_\_\_\_\_\_\_\_\_\_\_\_\_\_\_\_\_\_\_\_\_\_\_\_\_\_\_\_\_\_

\_\_\_\_\_\_\_\_\_\_\_\_\_\_\_\_\_\_\_\_\_\_\_\_\_\_\_\_\_\_\_\_\_\_\_\_\_\_\_\_\_\_\_\_\_\_\_\_\_\_\_\_\_\_\_\_\_\_\_\_\_\_\_\_\_\_\_\_\_\_\_\_\_\_\_\_\_\_\_\_\_\_\_

\_\_\_\_\_\_\_\_\_\_\_\_\_\_\_\_\_\_\_\_\_\_\_\_\_\_\_\_\_\_\_\_\_\_\_\_\_\_\_\_\_\_\_\_\_\_\_\_\_\_\_\_\_\_\_\_\_\_\_\_\_\_\_\_\_\_\_\_\_\_\_\_\_\_\_\_\_\_\_\_\_\_\_

\_\_\_\_\_\_\_\_\_\_\_\_\_\_\_\_\_\_\_\_\_\_\_\_\_\_\_\_\_\_\_\_\_\_\_\_\_\_\_\_\_\_\_\_\_\_\_\_\_\_\_\_\_\_\_\_\_\_\_\_\_\_\_\_\_\_\_\_\_\_\_\_\_\_\_\_\_\_\_\_\_\_\_

\_\_\_\_\_\_\_\_\_\_\_\_\_\_\_\_\_\_\_\_\_\_\_\_\_\_\_\_\_\_\_\_\_\_\_\_\_\_\_\_\_\_\_\_\_\_\_\_\_\_\_\_\_\_\_\_\_\_\_\_\_\_\_\_\_\_\_\_\_\_\_\_\_\_\_\_\_\_\_\_\_\_\_

\_\_\_\_\_\_\_\_\_\_\_\_\_\_\_\_\_\_\_\_\_\_\_\_\_\_\_\_\_\_\_\_\_\_\_\_\_\_\_\_\_\_\_\_\_\_\_\_\_\_\_\_\_\_\_\_\_\_\_\_\_\_\_\_\_\_\_\_\_\_\_\_\_\_\_\_\_\_\_\_\_\_\_

a.V.

b.F.

Justifique su respuesta: \_\_\_\_\_\_\_\_\_\_\_\_\_\_\_\_\_\_\_\_\_\_\_\_\_\_\_\_\_\_\_\_\_\_\_\_\_\_\_\_\_\_\_\_\_\_\_\_\_\_\_\_\_\_\_\_\_\_\_

9. Cite los riesgos electrostáticos que pueden presentar los computadores.

10.<br>Enumere 6 medidas preventivas que se deban tener presentes para evitar daños por la descarga electrostática.

## **Plantilla de Respuesta**

- 1. a. V.
- 2. b. F.
- 3. a. V.
- 4. a. F.
- 5. a. V.
- 6. b. F.
- 7. a. V.
- 8. b. F.
- 9. Ver página 7. Aspecto: Riesgos electroestáticos para los computadores.
- 10.Ver página 7 y 8. Aspecto: Medidas preventivas.

# **Prevención de accidentes**

#### **Descripción**

En esta unidad se realiza una descripción general sobre accidentes, seguridad en el trabajo y el factor humano y su relación con la prevención.

#### **Objetivo general:**

Reconocer la actuación del factor humano y su relación con la prevención de accidentes y la seguridad en el trabajo.

#### **Contenido**

A continuación se presentan los temas que contiene el presente manual:

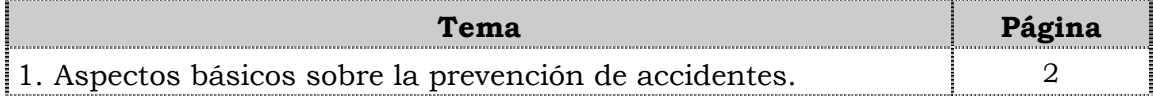

# **Tema 1 Aspectos básicos sobre la prevención de accidentes**

#### **Introducción**

En este tema se presentan algunas definiciones de accidentes, causas de los accidentes, algunas recomendaciones para la prevención de accidentes, la seguridad en el trabajo y sus formas de actuación, así como también; se hace mención del factor humano y su relación con la prevención.

#### **Contenido**

A continuación se presentan los aspectos a cubrir en este tema:

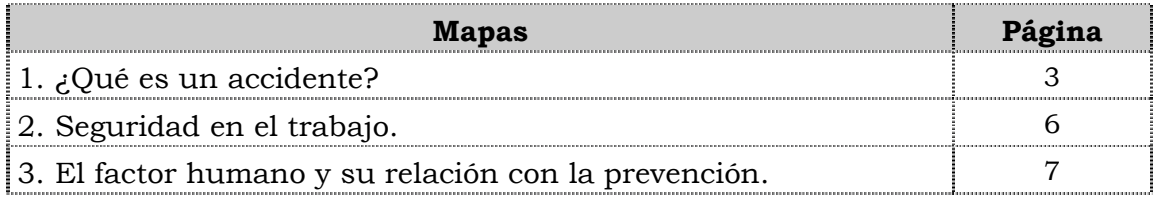

### **¿Qué es un accidente?**

#### **Definición general**

Un accidente es un hecho imprevisto, no deseado que interrumpe o interfiere el proceso normal de una actividad y trae como consecuencia lesiones personales y/o daños materiales.

#### **Definición según LOPCYMAT**

Según la Ley Orgánica de Prevención, Condiciones y Medio Ambiente de Trabajo (LOPCYMAT), en su articulo 69, "se entiende por accidente de trabajo, todo suceso que produzca en el trabajador o la trabajadora una lesión funcional o corporal, permanente o temporal, inmediata o posterior, o la muerte, resultante de una acción que pueda ser determinada o sobrevenida en el curso del trabajo, por el hecho o con ocasión del trabajo".

Serán igualmente accidentes de trabajo:

1. La lesión interna determinada por un esfuerzo violento o producto de la exposición a agentes físicos, mecánicos, químicos, biológicos, psicosociales, condiciones metereológicas sobrevenidos en las mismas circunstancias.

2. Los accidentes acaecidos en actos de salvamento y en otros de naturaleza análoga, cuando tengan relación con el trabajo.

3. Los accidentes que sufra el trabajador o la trabajadora en el trayecto hacia y desde su centro de trabajo, siempre que ocurra durante el recorrido habitual, salvo que haya sido necesario realizar otro recorrido por motivos que no le sean imputables al trabajador o la trabajadora, y exista concordancia cronológica y topográfica en el recorrido.

4. Los accidentes que sufra el trabajador o la trabajadora con ocasión del desempeño de cargos electivos en organizaciones sindicales, así como los ocurridos al ir o volver del lugar donde se ejerciten funciones propias de dichos cargos, siempre que concurran los requisitos de concordancia cronológica y topográfica exigidos en el numeral anterior.

#### **Definición desde el punto de vista de seguridad**

La seguridad del Trabajo define el accidente como la concreción o materialización de un riesgo, en "un suceso imprevisto, que interrumpe o interfiere la continuidad del trabajo, que puede suponer un daño para las personas o a la continuidad del trabajo, que puede suponer un daño para las personas o a la propiedad".

Desde este punto de vista, también se consideran accidentes los sucesos que no producen daños a las personas y a los que en seguridad se le denominan "accidentes blancos".De acuerdo con la definición expuesta, es precisamente el riesgo que conlleva para las personas, lo que diferencia al accidente de otros incidentes o anomalías que perturban la continuidad del trabajo y que se denominan averías.
# **¿Qué es un accidente?, cont.**

### **Definición desde el punto de vista medico**

Desde el punto de vista medico, el accidente de trabajo se define como "una patología traumática quirúrgica aguda provocada generalmente por factores mecánicos ambientales". Médicamente, se habla de accidentes de trabajo o de accidentado cuando el trabajador ha sufrido una lesión como consecuencia del trabajo que realiza. Para el médico solo existe accidente si se produce lesión, identificando así consiguientemente accidente con lesión.

#### **Causas de accidentes**

Dependiendo del origen del accidente las causas pueden ser humanas o causas técnicas. A las que también se les denomina "acto inseguro" o condición insegura"

#### **Acto inseguro**

El acto inseguro es la violación de una norma que comúnmente aceptamos como segura.

#### **Condiciones inseguras**

La condición insegura son aquellos factores físicos o circunstancia del medio ambiente de trabajo que pueden facilitar la ocurrencia de un accidente.

#### **Prevención de accidentes**

Los accidentes se pueden prevenir eliminando los actos o condiciones inseguras. A continuación se sugieren algunas responsabilidades que deberían asumir la gerencia, los supervisores y los empleados o empleadas:

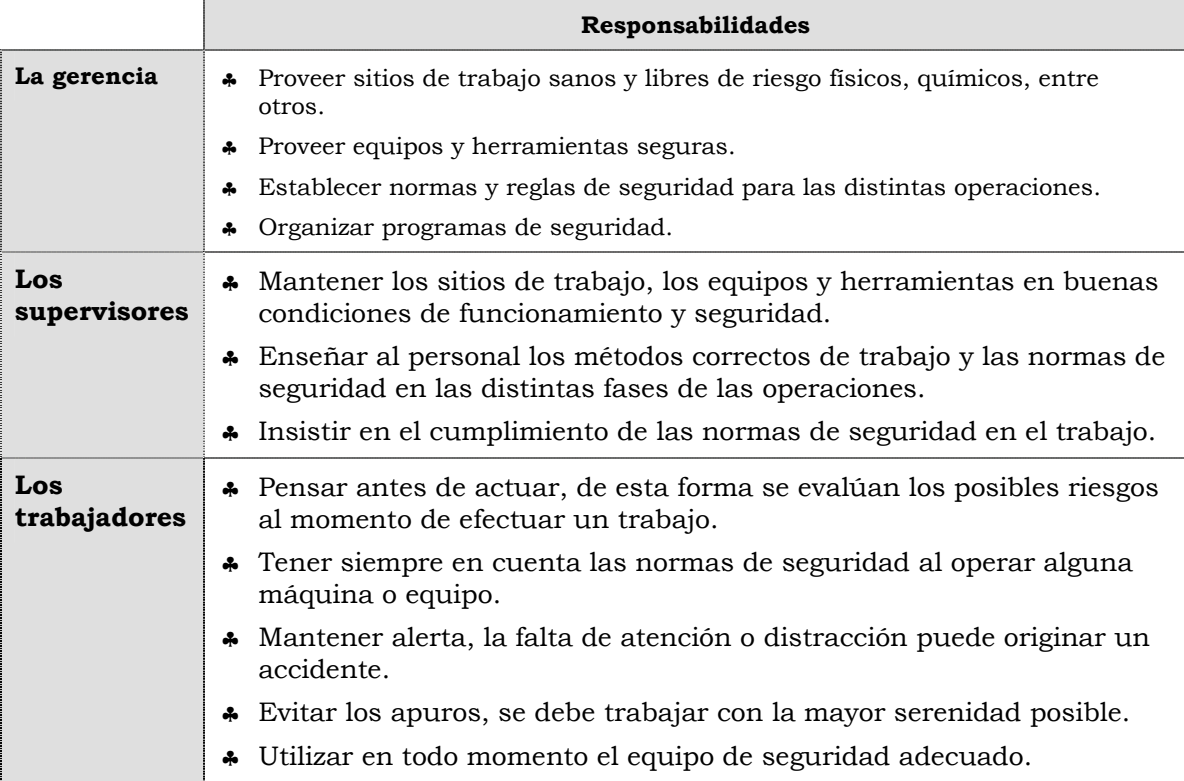

# **¿Qué es un accidente?, cont.**

### **Reglas fundamentales para la prevención de accidentes**

A continuación se presentan algunas reglas para la prevención de accidentes:

- ♣ Trabaje en un área limpia.
- ♣ Procure trabajar en un área bien iluminada y ventilada
- ♣ Utilice su equipo de protección personal
- ♣ Informe de cualquier condición de inseguridad que observe en su área
- ♣ Recuerde que las bromas o juegos dentro del área de trabajo no están permitidas, evite disgustos o llamados de atención

# **Seguridad en el trabajo**

### **¿Qué es la seguridad?**

La seguridad es el conjunto de principios, leyes, normas y mecanismos de prevención de los riesgos inherentes al recinto laboral, que pueden ocasionar un accidente ocupacional, con daños destructivos a la vida de los trabajadores o a las instalaciones o equipos de las empresas en todos sus ramos.

### **Nueva concepción**

La concepción de SEGURIDAD que demandan los nuevos contextos laborales está basada en la anticipación, la evaluación de los riesgos y en el análisis de las consecuencias, más allá del sólo cumplimiento de las normas.

### **Recuerde siempre…**

El sentido de valor o amor propio denominado autoestima, es factor clave para el desarrollo de la seguridad tanto física como psicológica de la persona, ya que se trata de la seguridad en sí mismo, donde la preservación de la integridad y de la salud pasa a ser un valor de vida.

### **Definición de seguridad en el trabajo**

Por seguridad del trabajo, se entiende, la "Técnica no Médica de prevención cuya finalidad se centra en la lucha contra los accidentes de trabajo, evitando y controlando sus consecuencias".

### **Objetivo**

Es su objetivo, la lucha contra los accidentes de trabajo, el permitir distinguir a la seguridad de otras técnicas no médicas de prevención, como la higiene y ergonomía.

### **Formas de actuación de la seguridad en el trabajo**

Las formas fundamentales de actuación de la seguridad en el trabajo son:

- ♣ Prevención: actúa sobre las causas desencadenantes del accidente.
- ♣ Protección: actúa sobre los equipos de trabajo o las personas expuestas al riesgo para aminorar las consecuencias del accidente.

# **El factor humano y su relación con la prevención**

### **Definición**

Es el factor que ejerce mayor influencia en la génesis del accidente, pues detrás de un fallo técnico siempre, en último término, nos encontramos con la intervención humana.

#### **Notas importantes**

- ♣ Puede decirse que en todo accidente intervienen conjuntamente factores técnicos y factores humanos.
- ♣ La mayoría de los accidentes son debidos a "error humano".
- ♣ Generalmente, las situaciones relacionadas con factores humanos tienen la más alta probabilidad de ocurrencia de accidentes.

### **Factores humanos y técnicos**

En el siguiente cuadro, según Bird (Insurance Company of America. Inernational Safety Academy: Safety Training Manual. Macon, Georgia 1971), se muestra una de las múltiples clasificaciones de causas (factores humanos y técnicos) desencadenantes del accidente.

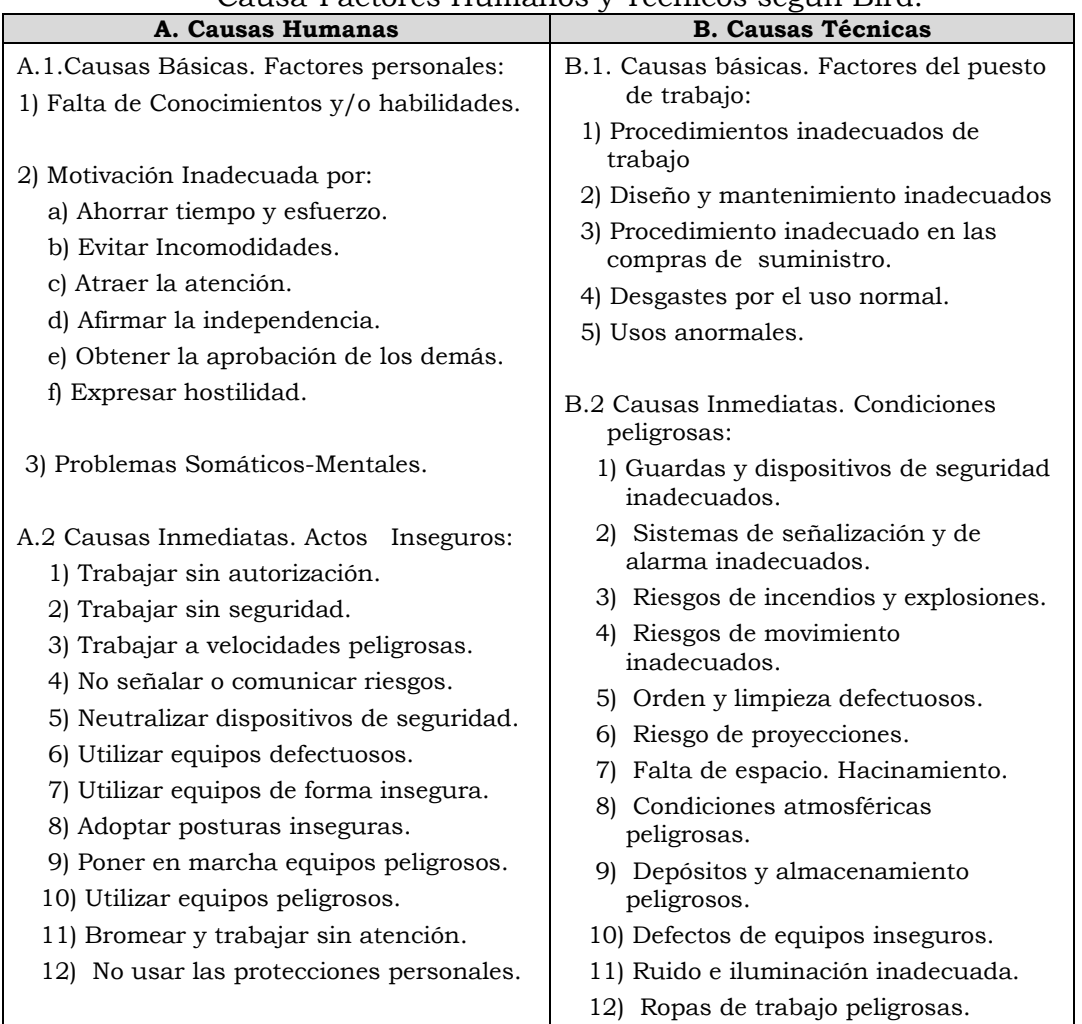

Causa-Factores Humanos y Técnicos según Bird:

# **Instrucciones para la autoevaluación**

Una vez concluida la lectura y el análisis del material de esta unidad, verifique el nivel de aprendizaje logrado. Para ello, le ofrecemos un cuestionario de autoevaluación respecto al cual le sugerimos:

- y Responda todas las preguntas, para ello imprima el cuestionario o utilice un cuaderno de trabajo.
- y Compare sus respuestas con las claves de respuesta que ofrecemos al final del manual.
- y Consulte el material de estudio para aquellos aprendizajes no logrados.
- y En caso de tener dudas escriba un correo solicitando las aclaratorias pertinentes y envíelo a la dirección : tutorvit@vit.com.ve

# Autoevaluación

1. Defina qué es un accidente. 2. Desde el punto de vista de seguridad ¿Qué sucesos se consideran accidentes? <u> 1989 - Johann Stoff, deutscher Stoff, der Stoff, der Stoff, der Stoff, der Stoff, der Stoff, der Stoff, der S</u> 3. Defina que es un accidente según lo establecido por la LOPCYMAT. <u> 1989 - Jan James James James James James James James James James James James James James James James James J</u> 

4. Según la LOPCYMAT se considera un accidente laboral aquellos accidentes que sufra el trabajador o la trabajadora en el travecto hacia y desde su centro de trabajo, siempre que ocurra durante el recorrido habitual.

 $a. V.$ 

b. F.

Justifique su respuesta

5. Desde el punto de vista medico solo existen accidentes si se produce una lesión.

a. V.

 $h$ .  $F$ .

Justifique su respuesta

- 6. El acto inseguro es:
	- a. La violación de una norma que comúnmente aceptamos como segura.
	- b. La circunstancia del medio ambiente de trabajo que pueden facilitar la ocurrencia de un accidente.
	- c. No evitar ni controlar las consecuencias de un accidente.
- 7. La condición insegura es:
	- a. La violación de una norma que comúnmente aceptamos como segura.
	- b. La circunstancia del medio ambiente de trabajo que pueden facilitar la ocurrencia de un accidente.
	- c. No evitar ni controlar las consecuencias de un accidente.
- 8. Mencione las responsabilidades que debe adquirir la gerencia, los supervisores y los trabajadores en la prevención de accidentes.

9. Mencione algunas reglas para la prevención de accidentes:

- 10. ¿Qué es la seguridad según la nueva concepción?
- 11. Explique por qué el sentido de valor o amor propio denominado autoestima, es factor clave para el desarrollo de la seguridad tanto física como psicológica de la persona.

Venezolana de Industria Tecnológica C.A. Prohibida su Reproducción y/o Venta sin autorización 12. Se entiende por seguridad en el trabajo, la Técnica no Médica de prevención cuya finalidad se centra en la lucha contra los accidentes de trabajo, evitando y controlando sus consecuencias.

a. V.

 $b. F.$ 

Justifique su respuesta

13. Explique las formas de actuación de la seguridad en el trabajo:

14. Generalmente, las situaciones relacionadas con factores humanos tienen la más alta probabilidad de ocurrencia de accidentes.

<u> 1989 - Johann Stoff, deutscher Stoffen und der Stoffen und der Stoffen und der Stoffen und der Stoffen und der</u> 

- a. V.
- b. F.

Justifique su respuesta

15. Mencione algunas causas inmediatas de accidentes donde interviene el factor humano.

> <u> 1989 - Johann Stoff, deutscher Stoffen und der Stoffen und der Stoffen und der Stoffen und der Stoffen und der</u> <u> 1989 - Johann Stoff, deutscher Stoffen und der Stoffen und der Stoffen und der Stoffen und der Stoffen und der</u>

- 1. Ver página 3. Aspecto: Definición general.
- 2. Ver página 3. Aspecto: Definición desde el punto de vista de seguridad.
- 3. Ver página 3. Aspecto: Definición según LOPCYMAT.
- 4. a. V.
- 5. a. V.
- 6. a.
- 7. b.
- 8. Ver página 4. Aspecto: Prevención de accidentes.
- 9. Ver página 5. Aspecto: Reglas fundamentales para la prevención de accidentes.
- 10.Ver página 6. Aspecto: Nueva concepción.
- 11.Ver página 6. Aspecto: Recuerde siempre.
- 12.a. V.
- 13.Ver página 6. Aspecto: Formas de actuación de la seguridad en el trabajo.
- 14.a. V.
- 15.Ver página 7. Aspecto: Factores humanos y técnicos (Tabla: aspecto A2.)

# **Aspectos básicos del computador Modelo B1500**

### **Descripción**

En esta unidad se realiza la descripción del equipo B1500, detallando los componentes; las características técnicas y las fallas típicas.

#### **Objetivo General:**

Identificar los componentes básicos y sus características técnicas, así como las posibles fallas que se pueden presentar en el computador modelo B1500.

#### **Contenido**

A continuación se presentan los temas que contiene esta unidad de conocimiento:

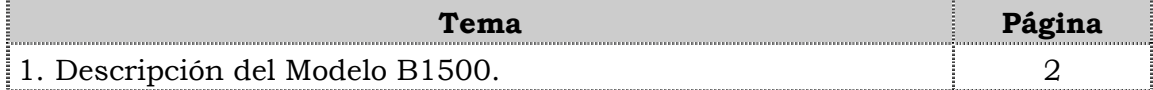

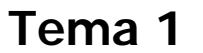

# **Tema 1 Descripción del equipo**

### **Introducción**

En este tema se realiza una breve descripción del equipo, identificando los detalles exteriores posteriores y las partes internas, las características técnicas, así como también las fallas frecuentes y no frecuentes que se presentan en el computador B1500.

#### **Contenido**

A continuación se presentan los aspectos a cubrir en este tema

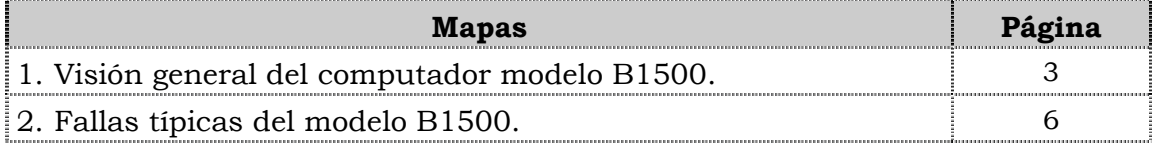

# **Visión general del computador modelo B1500**

### **Descripción**

El computador VIT modelo B1500 es un equipo de escritorio con un diseño atractivo y compacto diseñado para usuarios básicos. Posee un procesador integrado a la tarjeta madre de bajo consumo de energía, espacio en el disco duro y posee una unidad óptica para la lectura de CD.

A continuación se detallan las partes del computador:

### **Detalles exteriores de la parte frontal**

En la parte frontal del computador modelo B1500, podemos encontrar la unidad óptica, los botones de encendido y reset, los puertos USB y los puertos de audio, como se muestra en la figura.

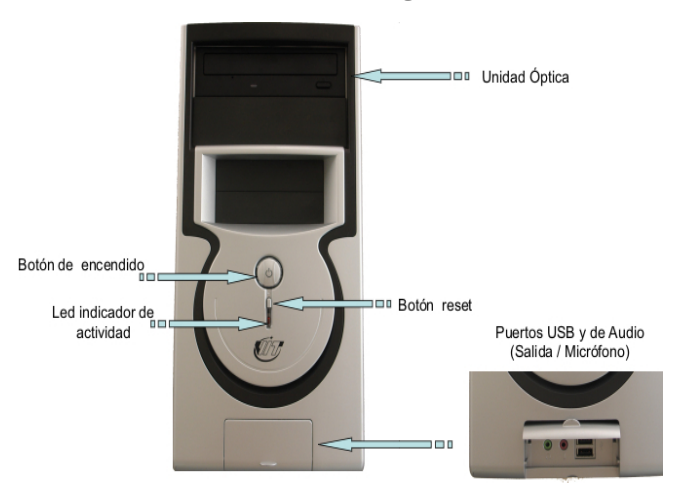

#### **Detalles exteriores de la parte posterior**

En la parte posterior del computador modelo B1500 se localizan 4 puertos USB, los puertos PS2 para el teclado y el ratón, el puerto serial, el puerto paralelo, el puerto de red LAN, la salida/entrada de audio integrados en la tarjeta madre, el conector macho de corriente alterna la tarjeta de red inalámbrica y el sello de garantía.

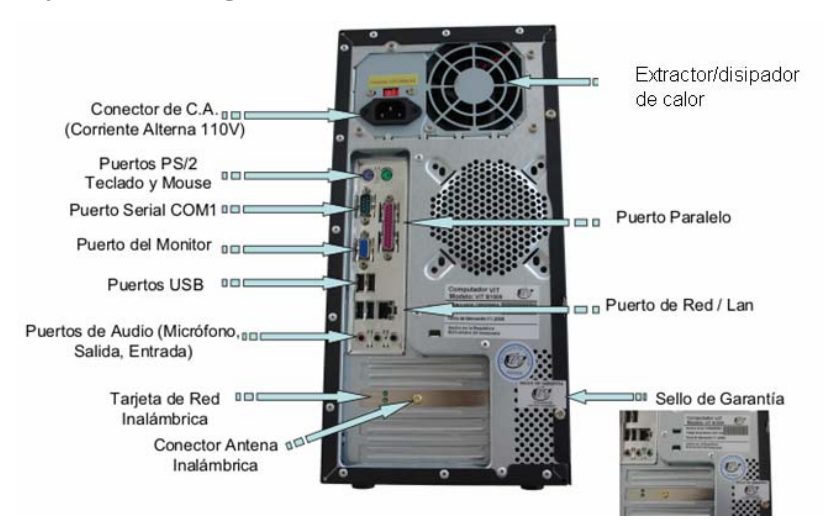

# **Visión general del computador modelo B1500, cont.**

### **Partes internas**

Internamente en el computador modelo B1500, podemos localizar el disipador y procesador, la tarjeta de red inalámbrica, la memoria, el conector de corriente, el conector del disco duro Sata, los conectores USB, el Chip del Bios y los cables IDE.

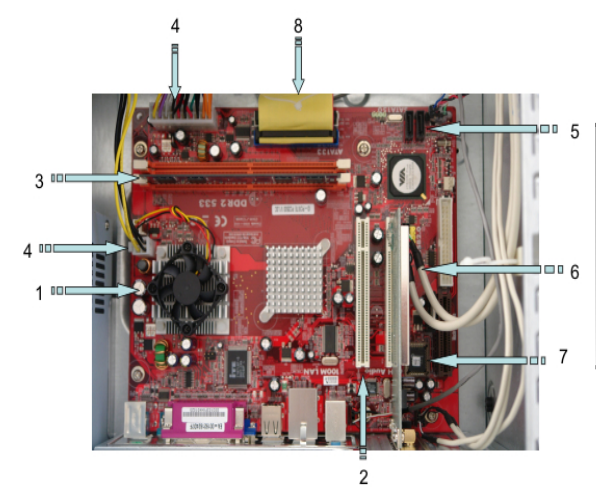

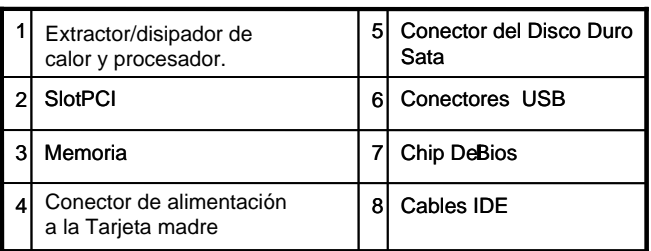

#### **Nota importante**

El computador modelo B1500, es conocido también como el computador popular, por su arquitectura es considerado como el equipo más sencillo en relación con los otros modelos.

Este modelo es competitivo con otros de su género ya que posee una tarjeta de red inalámbrica.

# **Visión general del computador modelo B1500. Modelo B1500, cont.**

### **Componentes**

El computador modelo B1500 esta conformado por una serie de componentes que a continuación se indican.

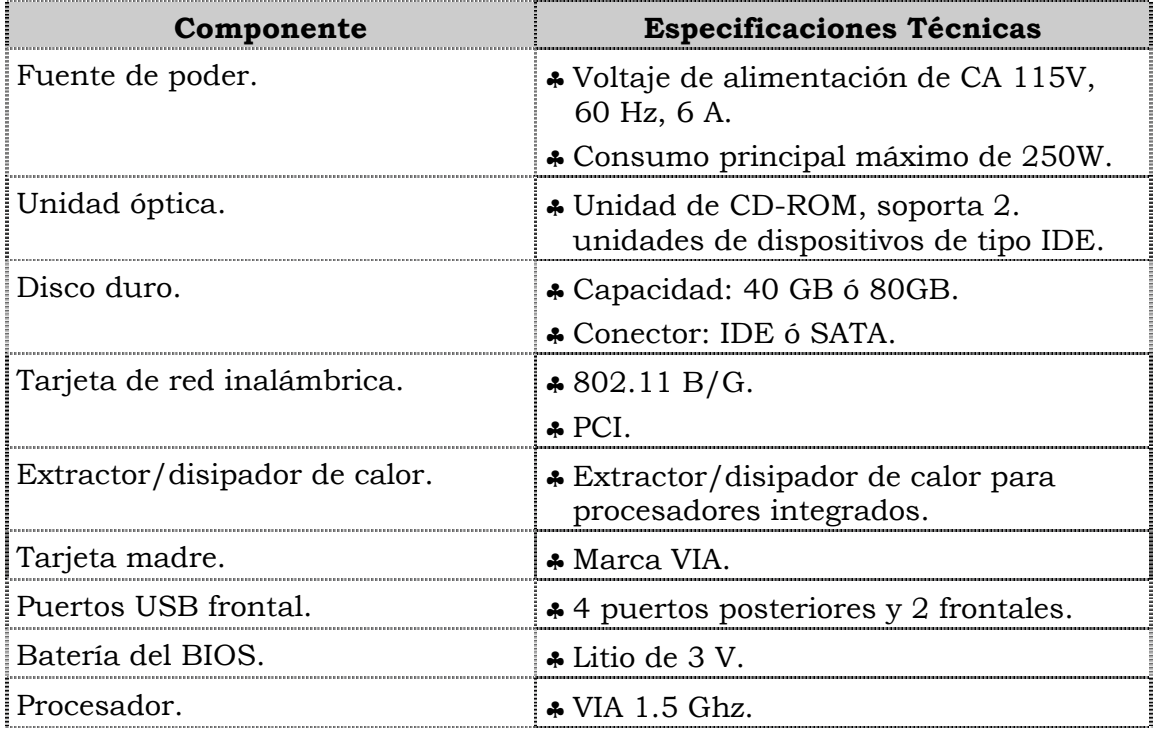

### **Características técnicas**

A continuación se presentan las características técnicas más resaltantes del computador modelo B1500

- ♣ La unidad principal es VIA 1.5 GHz.
- ♣ El monitor es de 15" CRT.
- ♣ El ratón es óptico y con Scroll PS/2
- ♣ El video y sonido esta integrado.
- ♣ El manual para el usuario es en español.
- ♣ Tiene tres (3) años de garantía.

# **Fallas típicas del modelo B1500**

A continuación se presentan las fallas que puede presentar el computador modelo B1500, las cuales se han clasificado en frecuentes y no frecuentes.

### **Fallas frecuentes**

- No reconoce los puertos USB frontales.
- No presenta video
- No enciende el CPU.
- No enciende el monitor.

#### **Fallas no frecuentes**

- No reconoce la tarjeta de red.
- No realiza la lectura de CD.
- y No se instala el sistema operativo o no reconoce el disco duro.
- Se apaga el equipo.

# **Aspectos claves sobre el computador modelo B1500.**

Recuerde los siguientes aspectos relevantes del modelo B1500:

- ♣ Es el modelo más básico de los equipos de escritorio marca VIT.
- ♣ Posee un procesador integrado a la tarjeta madre marca VIA
- ♣ No posee unidad de disquete.
- ♣ Es el único modelo con un monitor CRT de 15".

# **Instrucciones para la autoevaluación**

Una vez concluida la lectura y el análisis del material de esta unidad, verifique el nivel de aprendizaje logrado. Para ello, le ofrecemos un cuestionario de autoevaluación respecto al cual sugerimos:

- y Responda todas las preguntas, para ello imprima el cuestionario.
- y Compare sus respuestas con las claves de respuesta que ofrecemos al final del manual.
- y Consulte el material de estudio para aquellos aprendizajes no logrados.
- y En caso de tener dudas escriba un correo y envíelo a: tutorvit@vit.com.ve

1. Identifique los detalles exteriores de la parte frontal del computador modelo B1500 que se señalan en la siguiente figura.

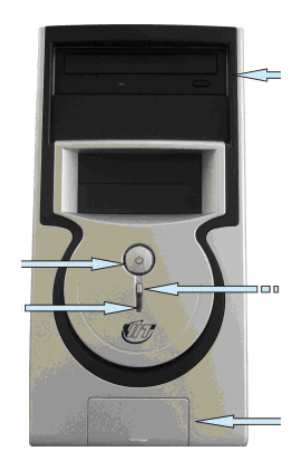

2. Identifique los detalles exteriores de la parte posterior del computador modelo B1500 que se señalan en la siguiente figura.

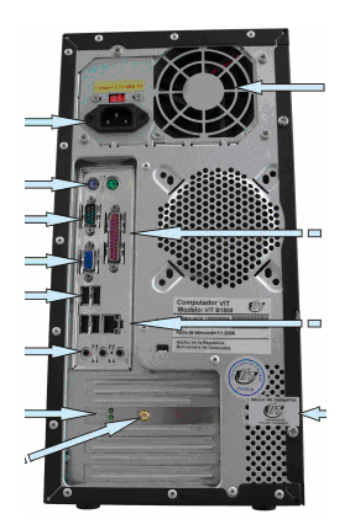

3. En la parte posterior del computador modelo B1500 encontramos: el sello de garantía, puerto de audio, botones de encendido y reset.

\_\_\_\_\_\_\_\_\_\_\_\_\_\_\_\_\_\_\_\_\_\_\_\_\_\_\_\_\_\_\_\_\_\_\_\_\_\_\_\_\_\_\_\_\_\_\_\_\_\_\_\_\_\_\_\_\_\_\_\_\_\_\_\_\_\_\_\_\_\_\_\_\_\_\_\_

\_\_\_\_\_\_\_\_\_\_\_\_\_\_\_\_\_\_\_\_\_\_\_\_\_\_\_\_\_\_\_\_\_\_\_\_\_\_\_\_\_\_\_\_\_\_\_\_\_\_\_\_\_\_\_\_\_\_\_\_\_\_\_\_\_\_\_\_\_\_\_\_\_\_\_\_

 $\frac{1}{2}$  ,  $\frac{1}{2}$  ,  $\frac{1$ 

a. V.

b. F.

Justifique su respuesta: \_\_\_\_\_\_\_\_\_\_\_\_\_\_\_\_\_\_\_\_\_\_\_\_\_\_\_\_\_\_\_\_\_\_\_\_\_\_\_\_\_\_\_\_\_\_\_\_\_\_\_

# **Autoevaluación, cont.**

4. Identifique las partes internas del computador modelo B1500 que se señalan

- 5. El computador modelo B1500 es el más avanzado de los escritorios marca VIT
	- a. V.

en la siguiente figura.

b. F.

Justifique su respuesta: \_\_\_\_\_\_\_\_\_\_\_\_\_\_\_\_\_\_\_\_\_\_\_\_\_\_\_\_\_\_\_\_\_\_\_\_\_\_\_\_\_\_\_\_\_\_\_\_\_\_\_

6. El computador B1500 posee una unidad óptica combo CD-RW, DVD-RW.

\_\_\_\_\_\_\_\_\_\_\_\_\_\_\_\_\_\_\_\_\_\_\_\_\_\_\_\_\_\_\_\_\_\_\_\_\_\_\_\_\_\_\_\_\_\_\_\_\_\_\_\_\_\_\_\_\_\_\_\_\_\_\_\_\_\_\_\_\_\_\_\_\_\_\_\_

\_\_\_\_\_\_\_\_\_\_\_\_\_\_\_\_\_\_\_\_\_\_\_\_\_\_\_\_\_\_\_\_\_\_\_\_\_\_\_\_\_\_\_\_\_\_\_\_\_\_\_\_\_\_\_\_\_\_\_\_\_\_\_\_\_\_\_\_\_\_\_\_\_\_\_\_

\_\_\_\_\_\_\_\_\_\_\_\_\_\_\_\_\_\_\_\_\_\_\_\_\_\_\_\_\_\_\_\_\_\_\_\_\_\_\_\_\_\_\_\_\_\_\_\_\_\_\_\_\_\_\_\_\_\_\_\_\_\_\_\_\_\_\_\_\_\_\_\_\_\_\_\_

\_\_\_\_\_\_\_\_\_\_\_\_\_\_\_\_\_\_\_\_\_\_\_\_\_\_\_\_\_\_\_\_\_\_\_\_\_\_\_\_\_\_\_\_\_\_\_\_\_\_\_\_\_\_\_\_\_\_\_\_\_\_\_\_\_\_\_\_\_\_\_\_\_\_\_\_

 $\frac{1}{2}$  ,  $\frac{1}{2}$  ,  $\frac{1$ 

 $\frac{1}{\sqrt{2}}$  ,  $\frac{1}{\sqrt{2}}$  ,  $\frac{1}{\sqrt{2}}$  ,  $\frac{1}{\sqrt{2}}$  ,  $\frac{1}{\sqrt{2}}$  ,  $\frac{1}{\sqrt{2}}$  ,  $\frac{1}{\sqrt{2}}$  ,  $\frac{1}{\sqrt{2}}$  ,  $\frac{1}{\sqrt{2}}$  ,  $\frac{1}{\sqrt{2}}$  ,  $\frac{1}{\sqrt{2}}$  ,  $\frac{1}{\sqrt{2}}$  ,  $\frac{1}{\sqrt{2}}$  ,  $\frac{1}{\sqrt{2}}$  ,  $\frac{1}{\sqrt{2}}$ 

a. V.

b. F.

Justifique su respuesta: \_\_\_\_\_\_\_\_\_\_\_\_\_\_\_\_\_\_\_\_\_\_\_\_\_\_\_\_\_\_\_\_\_\_\_\_\_\_\_\_\_\_\_\_\_\_\_\_\_\_\_

7. La unidad óptica del computador modelo B1500 soporta 2 unidades de dispositivos de tipo IDE.

\_\_\_\_\_\_\_\_\_\_\_\_\_\_\_\_\_\_\_\_\_\_\_\_\_\_\_\_\_\_\_\_\_\_\_\_\_\_\_\_\_\_\_\_\_\_\_\_\_\_\_\_\_\_\_\_\_\_\_\_\_\_\_\_\_\_\_\_\_\_\_\_\_\_\_\_

\_\_\_\_\_\_\_\_\_\_\_\_\_\_\_\_\_\_\_\_\_\_\_\_\_\_\_\_\_\_\_\_\_\_\_\_\_\_\_\_\_\_\_\_\_\_\_\_\_\_\_\_\_\_\_\_\_\_\_\_\_\_\_\_\_\_\_\_\_\_\_\_\_\_\_\_

\_\_\_\_\_\_\_\_\_\_\_\_\_\_\_\_\_\_\_\_\_\_\_\_\_\_\_\_\_\_\_\_\_\_\_\_\_\_\_\_\_\_\_\_\_\_\_\_\_\_\_\_\_\_\_\_\_\_\_\_\_\_\_\_\_\_\_\_\_\_\_\_\_\_\_\_

\_\_\_\_\_\_\_\_\_\_\_\_\_\_\_\_\_\_\_\_\_\_\_\_\_\_\_\_\_\_\_\_\_\_\_\_\_\_\_\_\_\_\_\_\_\_\_\_\_\_\_\_\_\_\_\_\_\_\_\_\_\_\_\_\_\_\_\_\_\_\_\_\_\_\_\_

\_\_\_\_\_\_\_\_\_\_\_\_\_\_\_\_\_\_\_\_\_\_\_\_\_\_\_\_\_\_\_\_\_\_\_\_\_\_\_\_\_\_\_\_\_\_\_\_\_\_\_\_\_\_\_\_\_\_\_\_\_\_\_\_\_\_\_\_\_\_\_\_\_\_\_\_

\_\_\_\_\_\_\_\_\_\_\_\_\_\_\_\_\_\_\_\_\_\_\_\_\_\_\_\_\_\_\_\_\_\_\_\_\_\_\_\_\_\_\_\_\_\_\_\_\_\_\_\_\_\_\_\_\_\_\_\_\_\_\_\_\_\_\_\_\_\_\_\_\_\_\_\_

 $\frac{1}{2}$  ,  $\frac{1}{2}$  ,  $\frac{1$ \_\_\_\_\_\_\_\_\_\_\_\_\_\_\_\_\_\_\_\_\_\_\_\_\_\_\_\_\_\_\_\_\_\_\_\_\_\_\_\_\_\_\_\_\_\_\_\_\_\_\_\_\_\_\_\_\_\_\_\_\_\_\_\_\_\_\_\_\_\_\_\_\_\_\_\_

 $\frac{1}{2}$  ,  $\frac{1}{2}$  ,  $\frac{1$ 

 $\frac{1}{2}$  ,  $\frac{1}{2}$  ,  $\frac{1$ 

 $\frac{\sqrt{2\pi}}{2\pi}$  ,  $\frac{\sqrt{2\pi}}{2\pi}$  ,  $\frac{\sqrt{2\pi}}{2\pi}$  ,  $\frac{\sqrt{2\pi}}{2\pi}$  ,  $\frac{\sqrt{2\pi}}{2\pi}$  ,  $\frac{\sqrt{2\pi}}{2\pi}$  ,  $\frac{\sqrt{2\pi}}{2\pi}$  ,  $\frac{\sqrt{2\pi}}{2\pi}$  ,  $\frac{\sqrt{2\pi}}{2\pi}$  ,  $\frac{\sqrt{2\pi}}{2\pi}$  ,  $\frac{\sqrt{2\pi}}{2\pi}$  ,  $\frac{\sqrt{2\pi}}{2$ 

a. V.

b. F.

Justifique su respuesta: \_\_\_\_\_\_\_\_\_\_\_\_\_\_\_\_\_\_\_\_\_\_\_\_\_\_\_\_\_\_\_\_\_\_\_\_\_\_\_\_\_\_\_\_\_\_\_\_\_\_\_

8. El computador B1500 posee un disco duro con capacidad de 60 Gb.

a. V.

b. F.

Justifique su respuesta: \_\_\_\_\_\_\_\_\_\_\_\_\_\_\_\_\_\_\_\_\_\_\_\_\_\_\_\_\_\_\_\_\_\_\_\_\_\_\_\_\_\_\_\_\_\_\_\_\_\_\_

9. Mencione las especificaciones técnicas de la fuente de poder, de la unidad óptica y del disco duro del computador modelo B1500

- 10. La tarjeta de red inalámbrica del computador modelo B1500 tiene la siguiente especificación:
	- a. 802.11 B/G.
	- b. VIA 1.5 Ghz.
	- c. 500.10 B/G

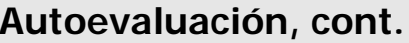

11. El computador B1500 posee una tarjeta de red inalámbrica integrada.

- a. V.
- $b. F.$

12. El computador B1500 posee cuatro (04) puertos USB frontales.

- a. V.
- b. F.

13. El computador B1500 posee un procesador Intel Pentium M de 1.5 Ghz.

- a. V.
- b. F.

14. El computador B1500 posee un monitor de 17" CRT.

- a. V.
- b. F.

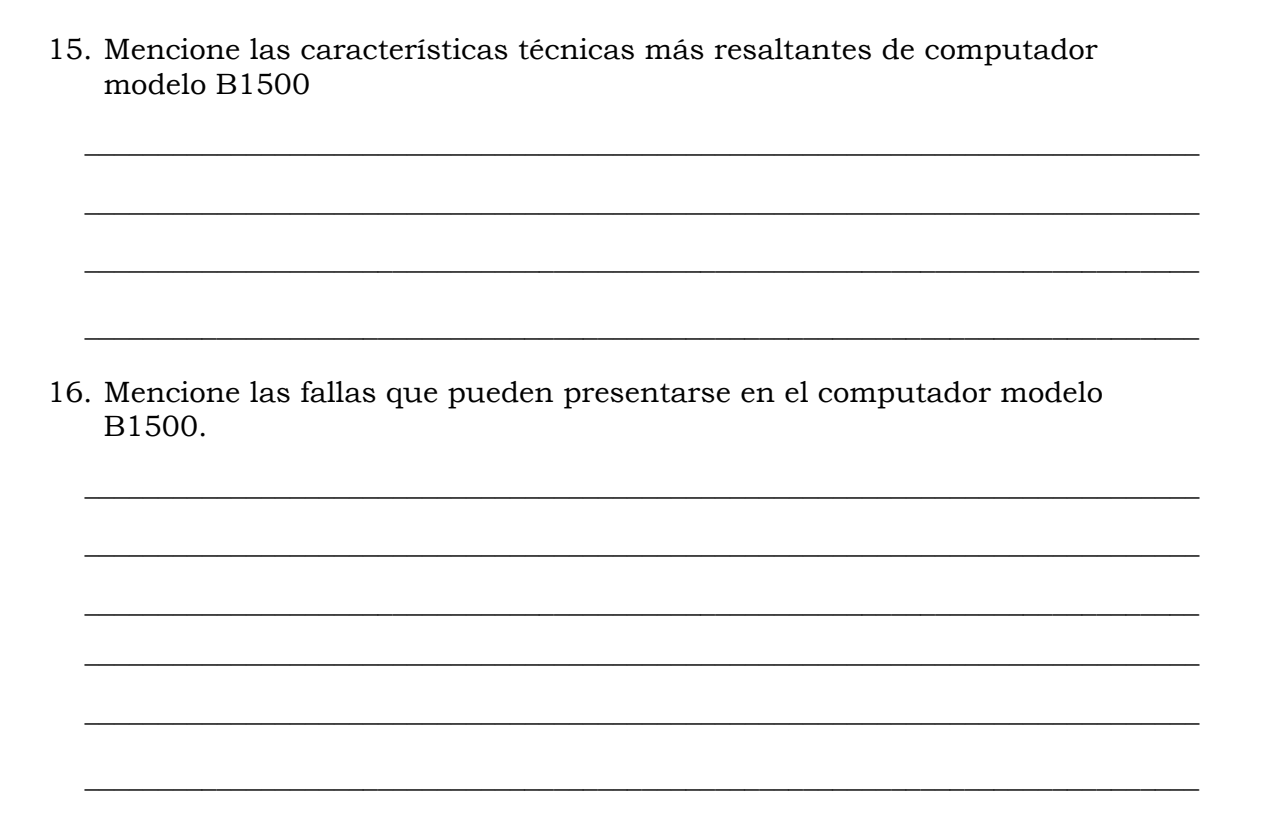

- 1. Ver página 3. Aspecto: Detalles de la parte frontal.
- 2. Ver página 3. Aspecto: Detalles de la parte posterior.
- 3. b. F.
- 4. Ver página 4. Aspecto: Partes internas.
- 5. b. F.
- 6. b. F.
- 7. a. V.
- 8. b. F.
- 9. Ver página 5. Aspecto: Componentes (Especificaciones técnicas de la tabla).
- 10. a.
- 11. b. F.
- 12. b. F.
- 13. b. F.
- 14. b. F.
- 15. Ver página 5. Aspecto: Características técnicas.
- 16. Ver página 6. Aspecto: Fallas frecuentes y no frecuentes.

# **Mantenimiento correctivo Modelo B1500**

### **Descripción**

En esta unidad se presentan los procedimientos que se deben seguir para realizar los reemplazos de piezas y partes así como el reinicio del BIOS del modelo B1500.

#### **Objetivo General:**

Identificar los procedimientos que se deben seguir para realizar los reemplazos de las piezas/partes y el reinicio del BIOS del computador modelo B1500.

#### **Contenido**

A continuación se presentan los temas que contiene esta unidad de conocimiento:

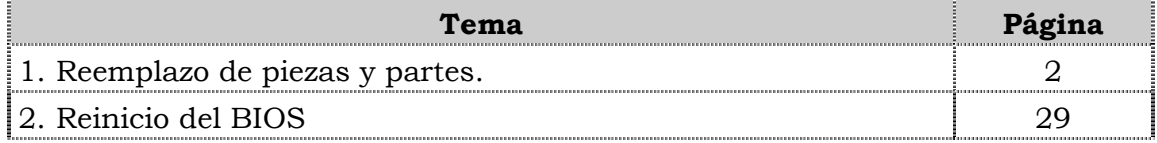

**Tema 1 Reemplazo de piezas y partes** 

### **Introducción**

En este tema se presentan los procedimientos que se deben seguir para realizar el reemplazo de cada uno de las piezas y partes del computador modelo B1500, así como algunas recomendaciones generales que se deben considerar al momento de realizar los reemplazos.

#### **Contenido**

A continuación se presentan los aspectos a cubrir en este tema

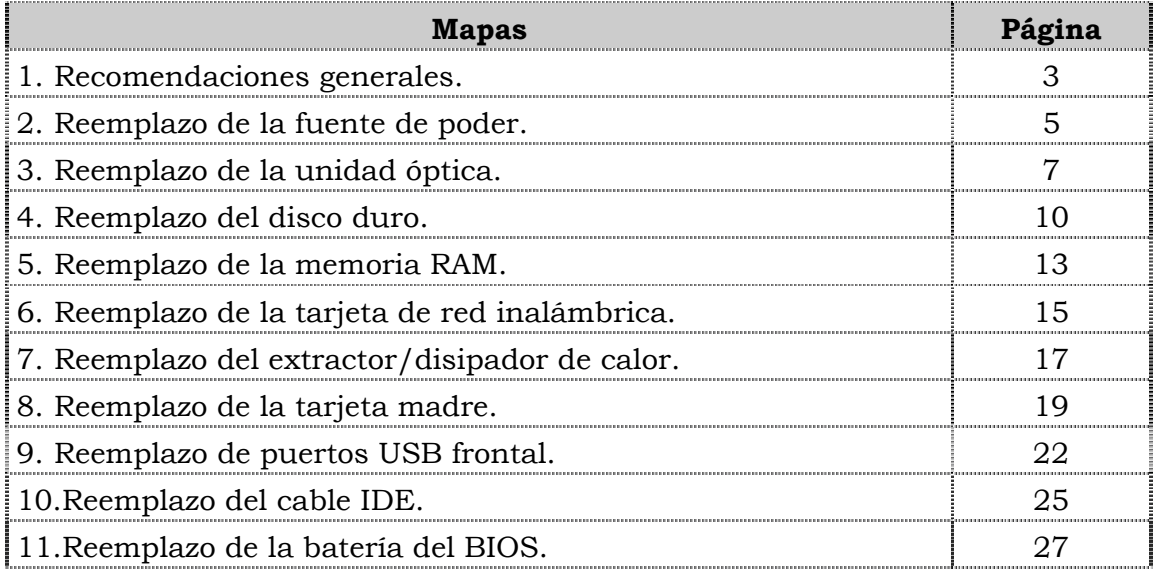

# **Recomendaciones generales**

### **Introducción**

Para realizar el reemplazo de piezas y partes de los componentes VIT, C.A., se deben tener presente algunas recomendaciones generales, especificas y de servicio que se presentan a continuación.

### **Generales**

- ♣ Ejecute cada uno de los pasos establecidos en los procedimientos.
- ♣ Respete el orden secuencial de los productos y la normativa de seguridad asociada.
- ♣ Mantenga informado al cliente del estatus del servicio realizado.
- ♣ Apóyese en el operador de soporte técnico VIT, C.A.
- ♣ Asegúrese que el área donde se realice el reemplazo de las piezas y partes este libre de polvo.
- ♣ No consuma ningún tipo de alimentos y bebidas mientras se realiza el reemplazo de piezas y partes o el reinicio del BIOS.
- ♣ Evite trabajar en áreas alfombradas y reduzca al mínimo el movimiento corporal a fin de evitar la acumulación de estática.
- ♣ Evite en lo posible tocar con las manos los contactos de los dispositivos a manipular.
- ♣ Transporte los componentes electrónicos a ser utilizados dentro de su respectiva bolsa antiestática y manténgalas debidamente cerradas mientras no se estén utilizando.

#### **Específicas**

- ♣ Apague y desconecte el equipo.
- ♣ Verifique que la pulsera antiestática esta bien aterrada antes de utilizarla.
- ♣ Utilice la pulsera antiestática durante el reemplazo de piezas y partes y el reinicio del BIOS.
- ♣ No olvide colocar el sello de garantía una vez culminado el reemplazo de partes y piezas o reinicio de BIOS.

#### **De servicio**

- ♣ Mantenga el computador alejado de fuentes electromagnéticas.
- ♣ Utilice las herramientas correspondientes (destornillador de estría Nº 3) y de manera correcta.
- ♣ Verifique que las herramientas a utilizar estén en buen estado.
- ♣ Preséntese e identifíquese cortésmente con el cliente.

# **Recomendaciones generales, cont.**

### **De servicio, cont.**

- ♣ Demuestre una actitud proactiva para solucionar el problema.
- ♣ Atienda al cliente cortésmente.
- ♣ Mantenga una comunicación productiva con el Operador de Soporte Técnico.
- ♣ Aplique la encuesta de satisfacción al cliente.
- ♣ Cerciórese de haber atendido la necesidad del cliente.
- ♣ Responda correctamente las preguntas generadas por el cliente.
- ♣ Coloque el equipo en el lugar que lo encontró, respetando la limpieza y el orden encontrado.

# **Reemplazo de la fuente de poder**

### **Procedimiento**

A continuación se presentan los pasos que se deben seguir para realizar el reemplazo de la fuente de poder:

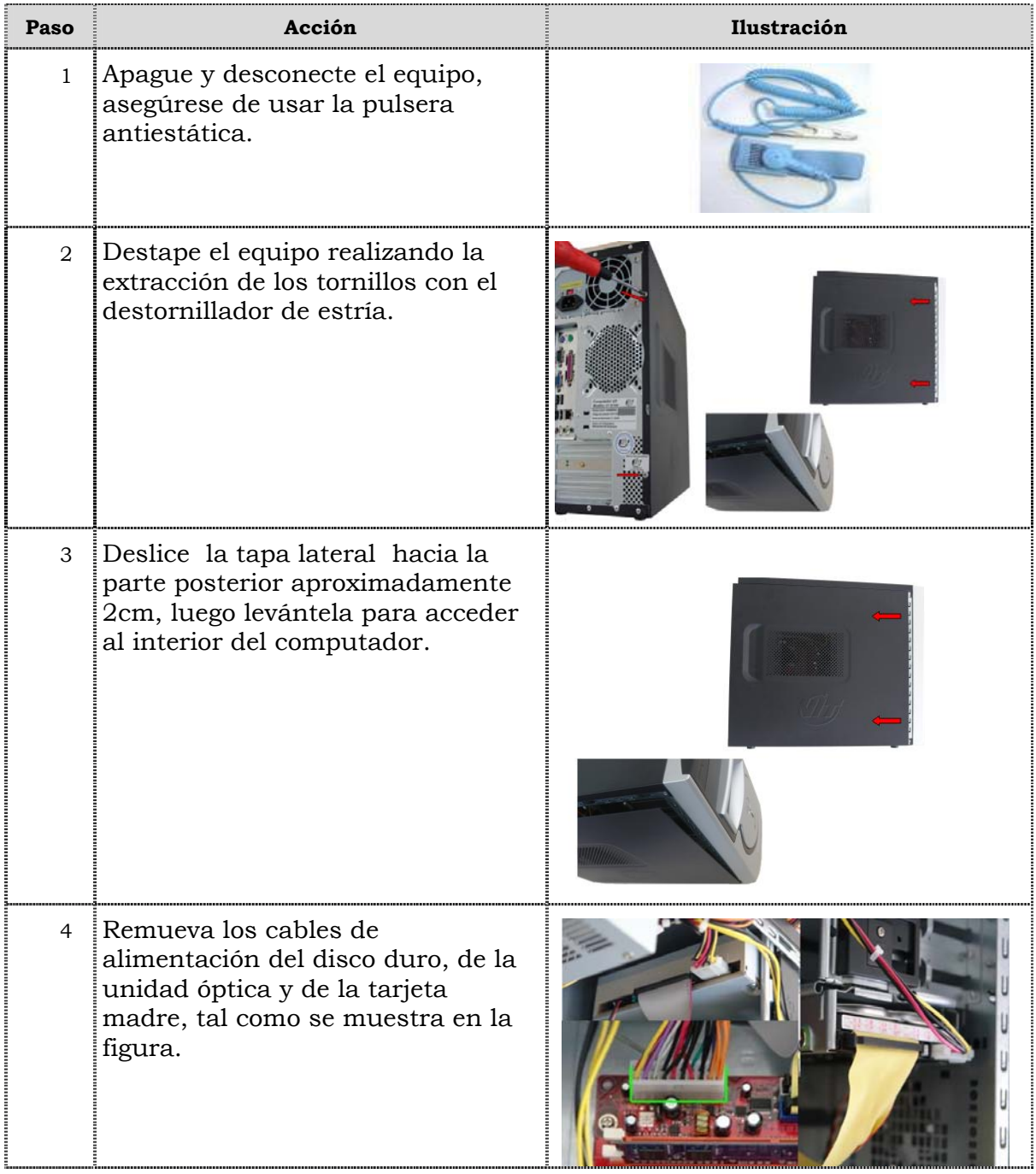

# **Reemplazo de la fuente de poder, cont.**

## **Procedimiento, cont.**

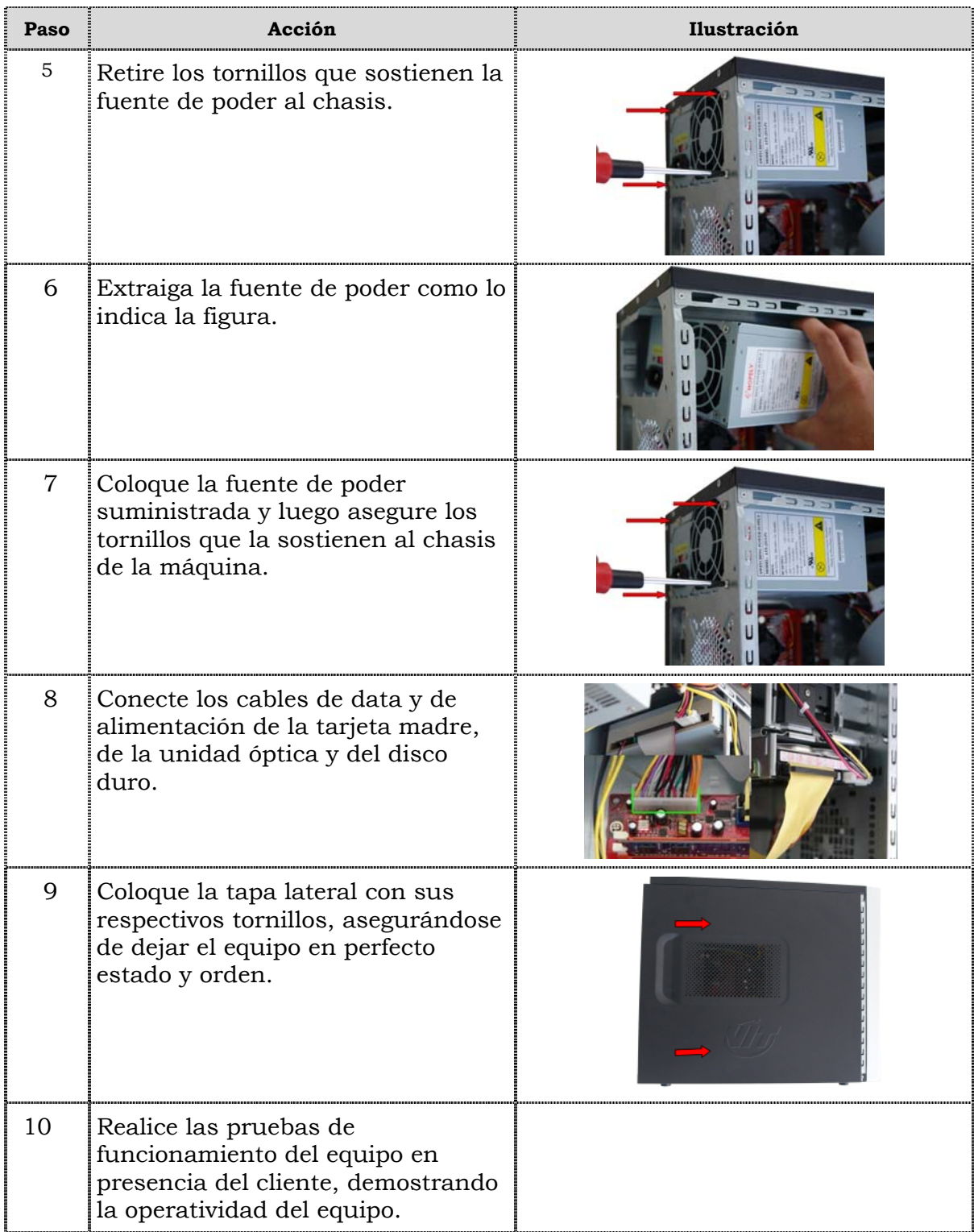

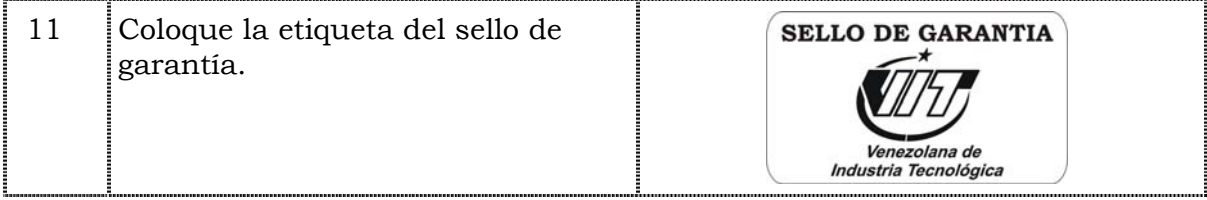

# **Reemplazo de la unidad óptica**

### **Procedimiento**

A continuación se presentan los pasos que se deben seguir para realizar el reemplazo de la unidad óptica:

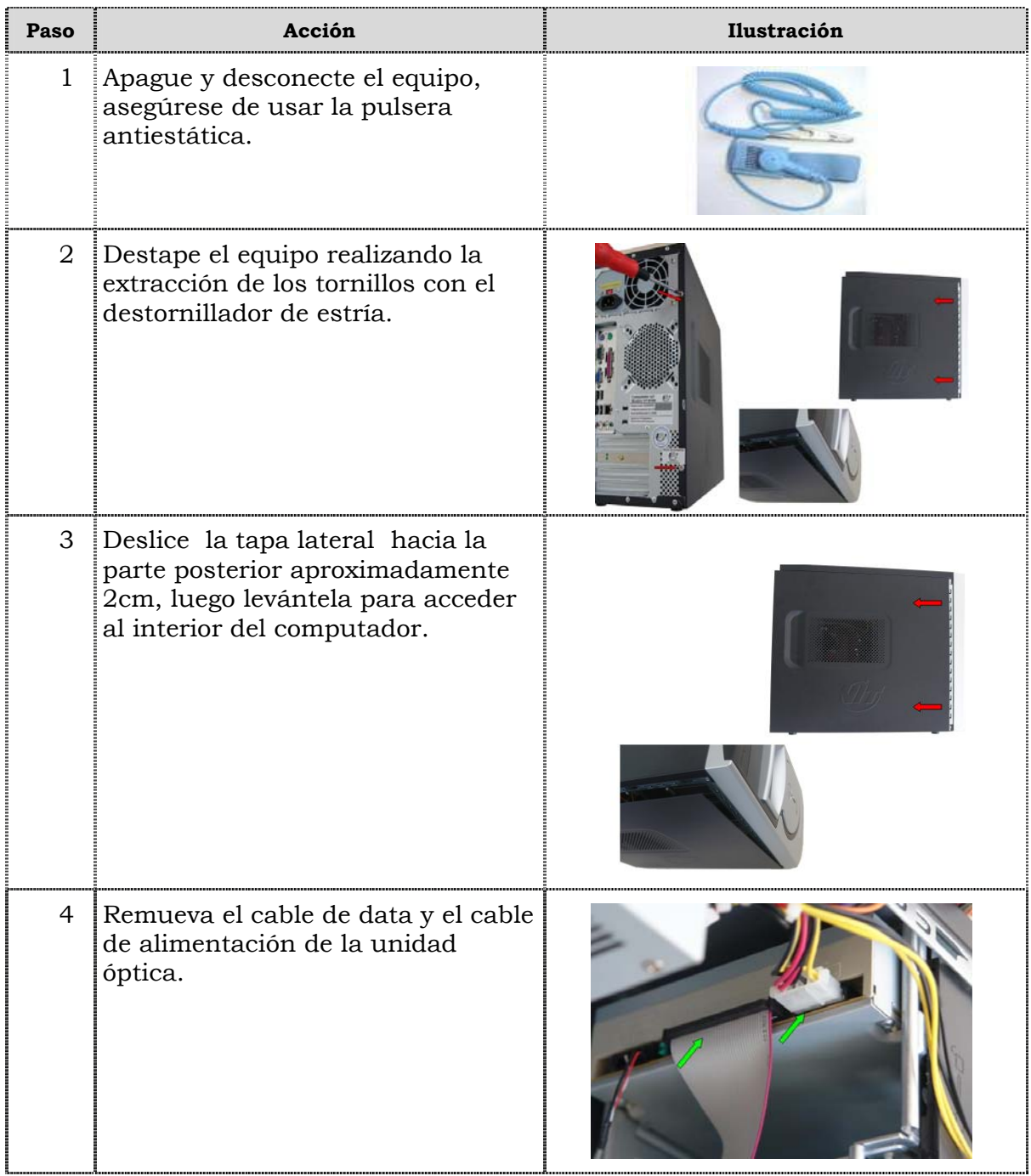

# **Reemplazo de la unidad óptica, cont.**

## **Procedimiento, cont.**

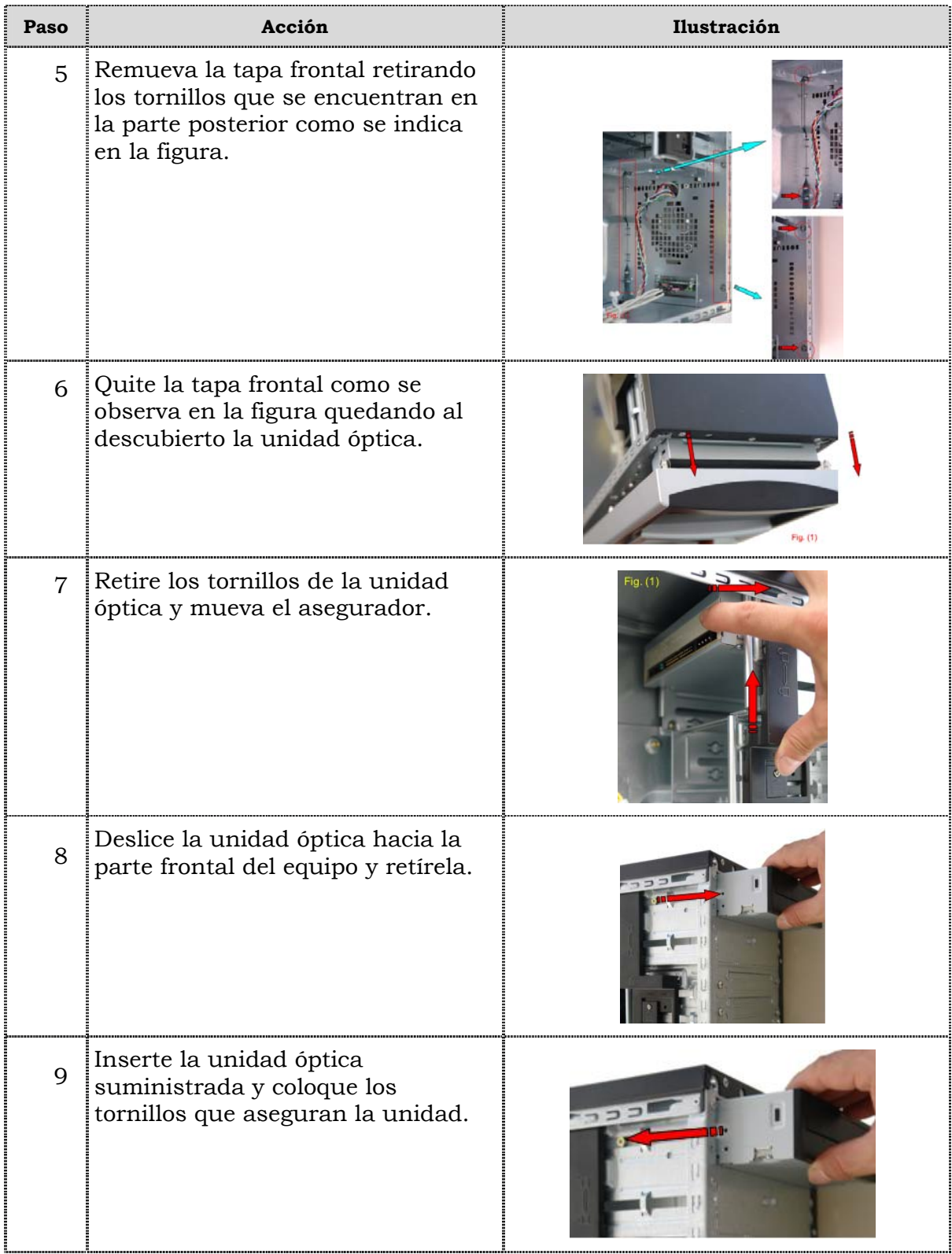

# **Reemplazo de la unidad óptica, cont.**

## **Procedimiento, cont.**

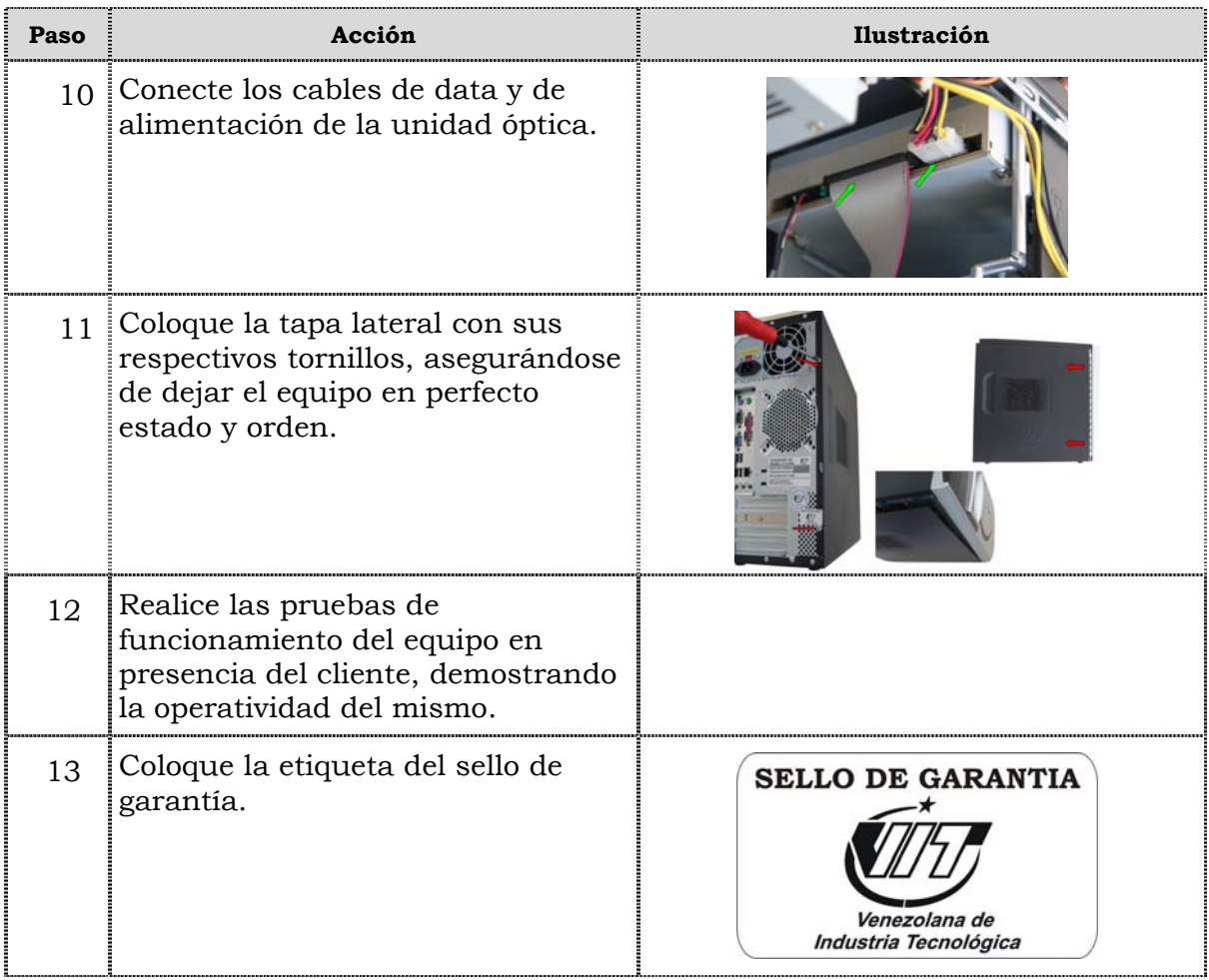

# **Reemplazo de la unidad de disco duro**

### **Procedimiento**

A continuación se presentan los pasos que se deben seguir para realizar el reemplazo de la unidad de disco duro:

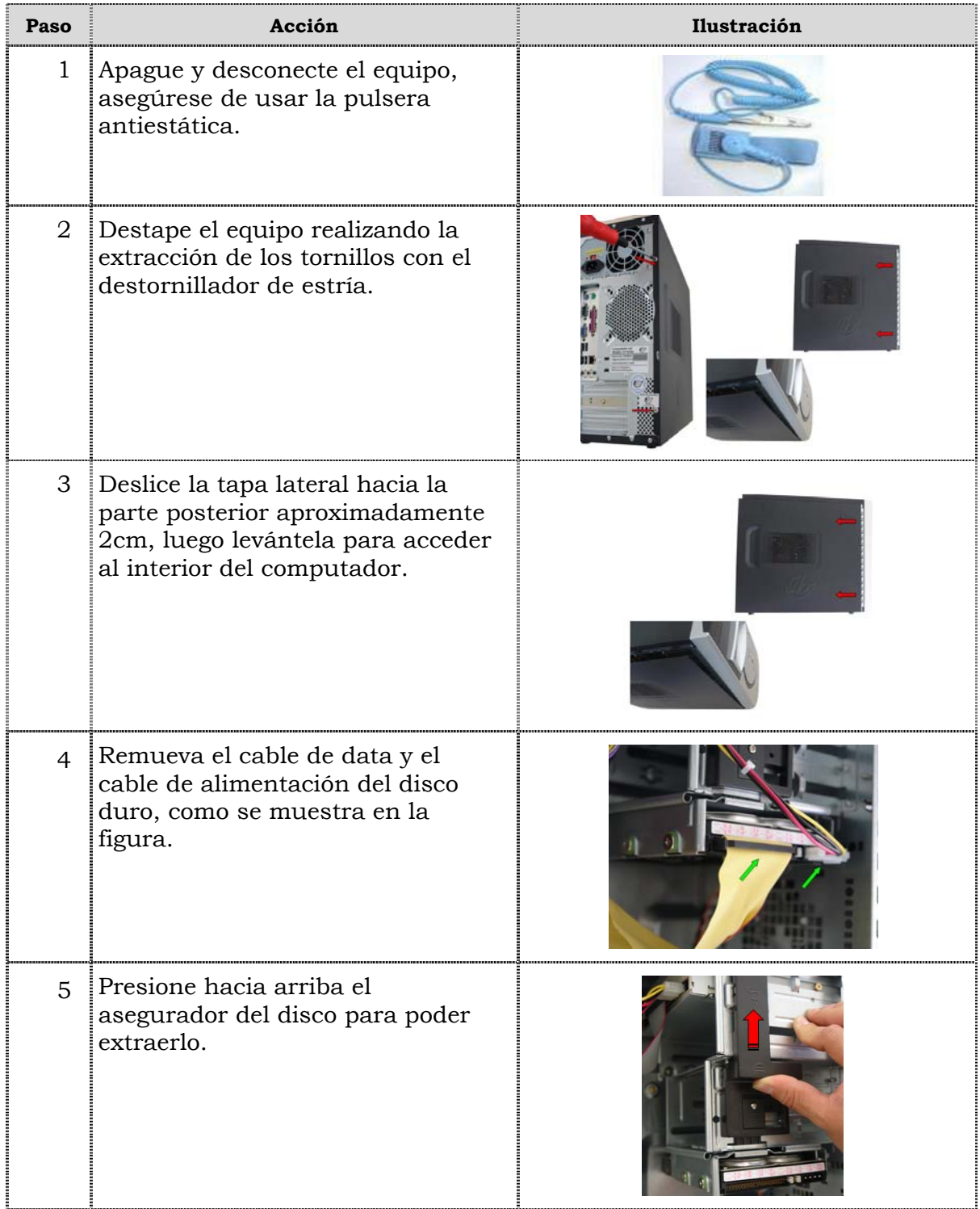

# **Reemplazo de la unidad de disco duro, cont.**

## **Procedimiento, cont.**

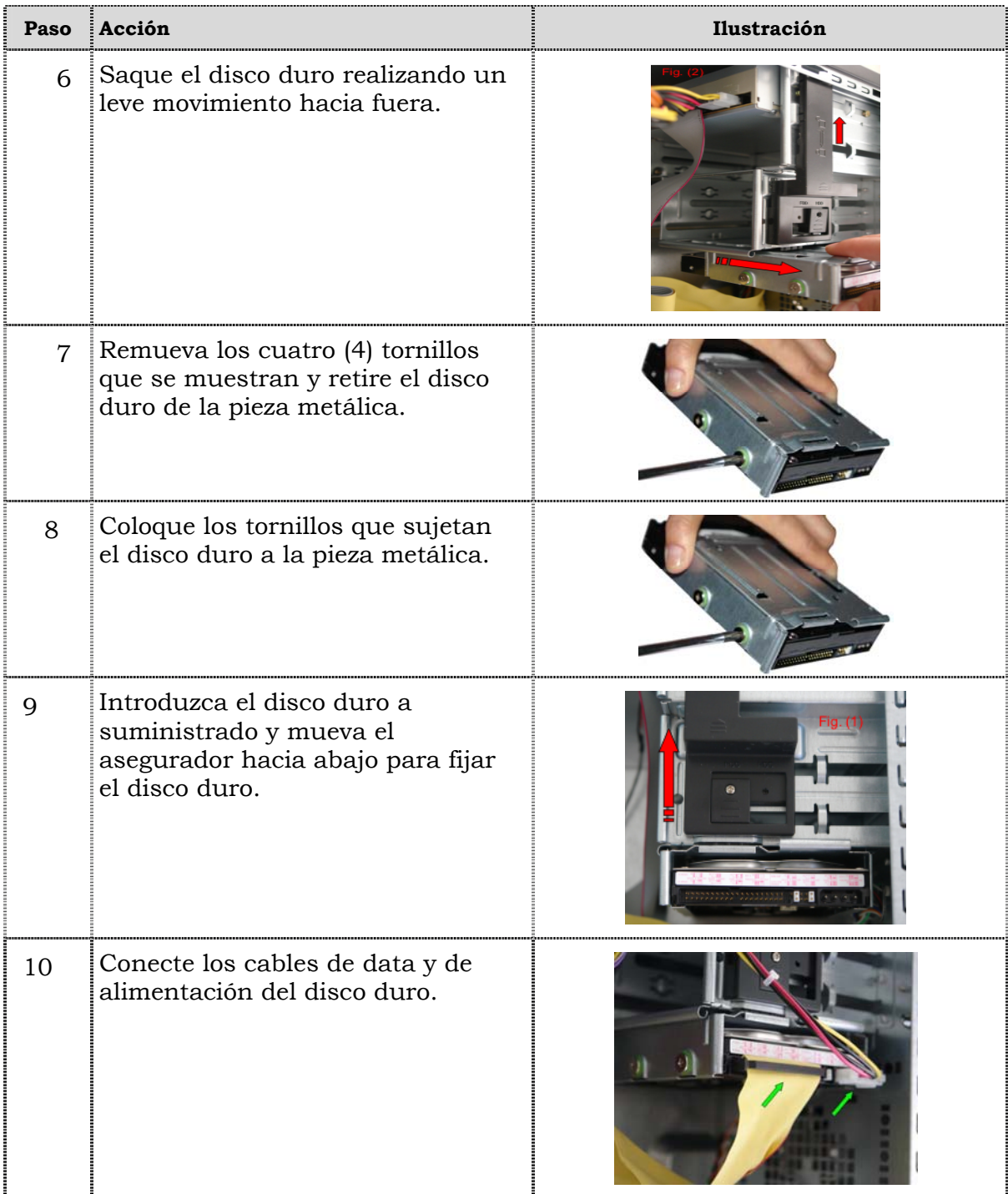
### **Reemplazo de la unidad de disco duro, cont.**

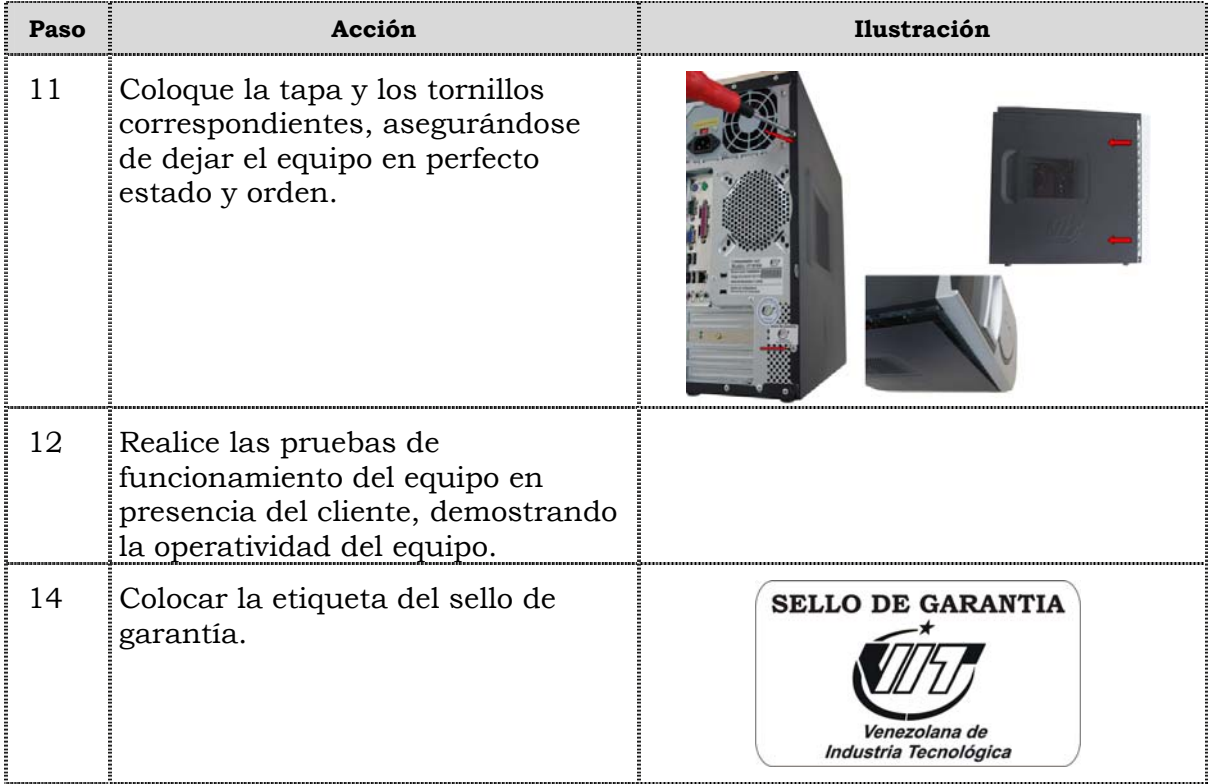

### **Reemplazo de la memoria RAM**

#### **Procedimiento**

A continuación se presentan los pasos que se deben seguir para realizar el reemplazo de la memoria RAM:

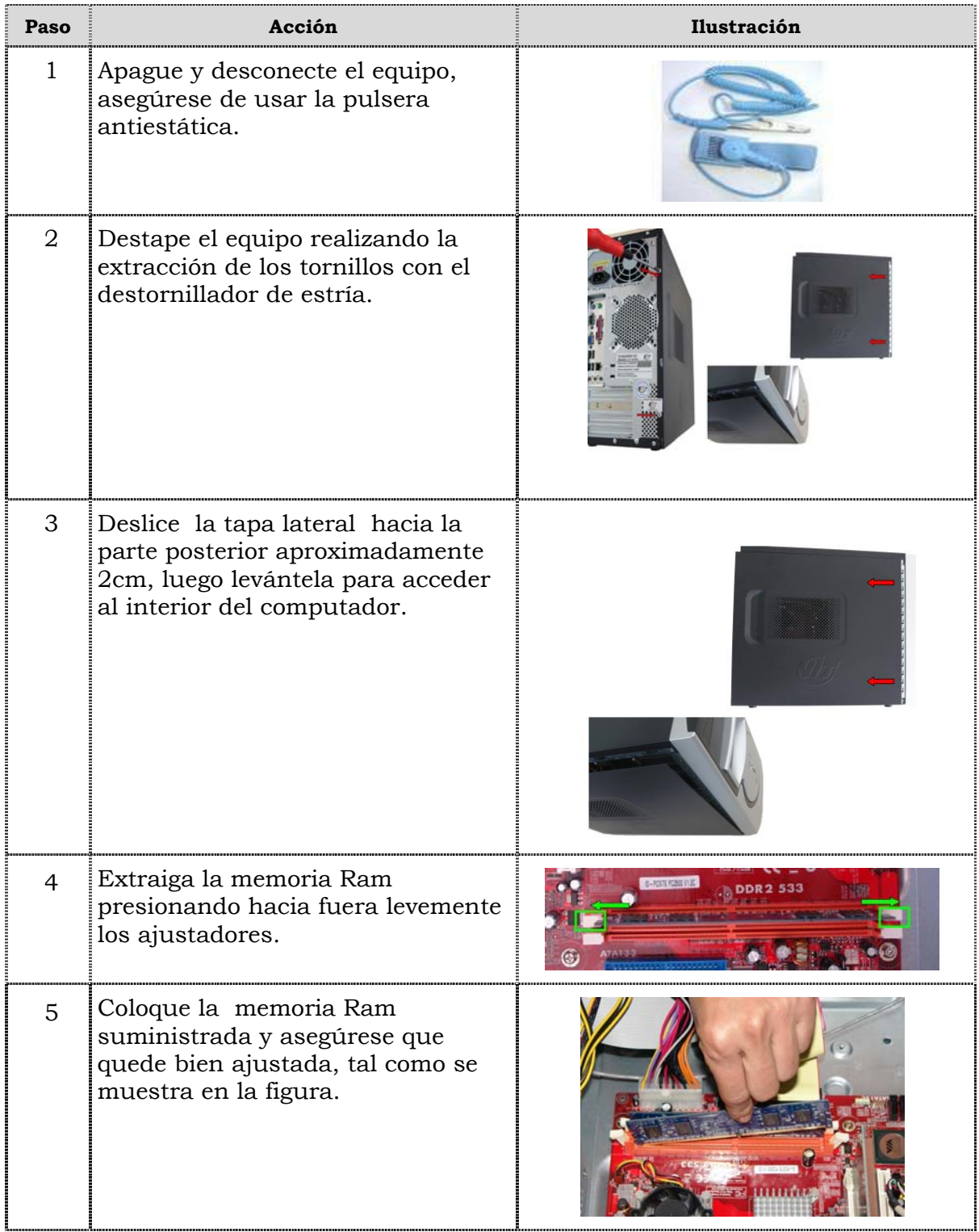

### **Reemplazo de la memoria RAM, cont.**

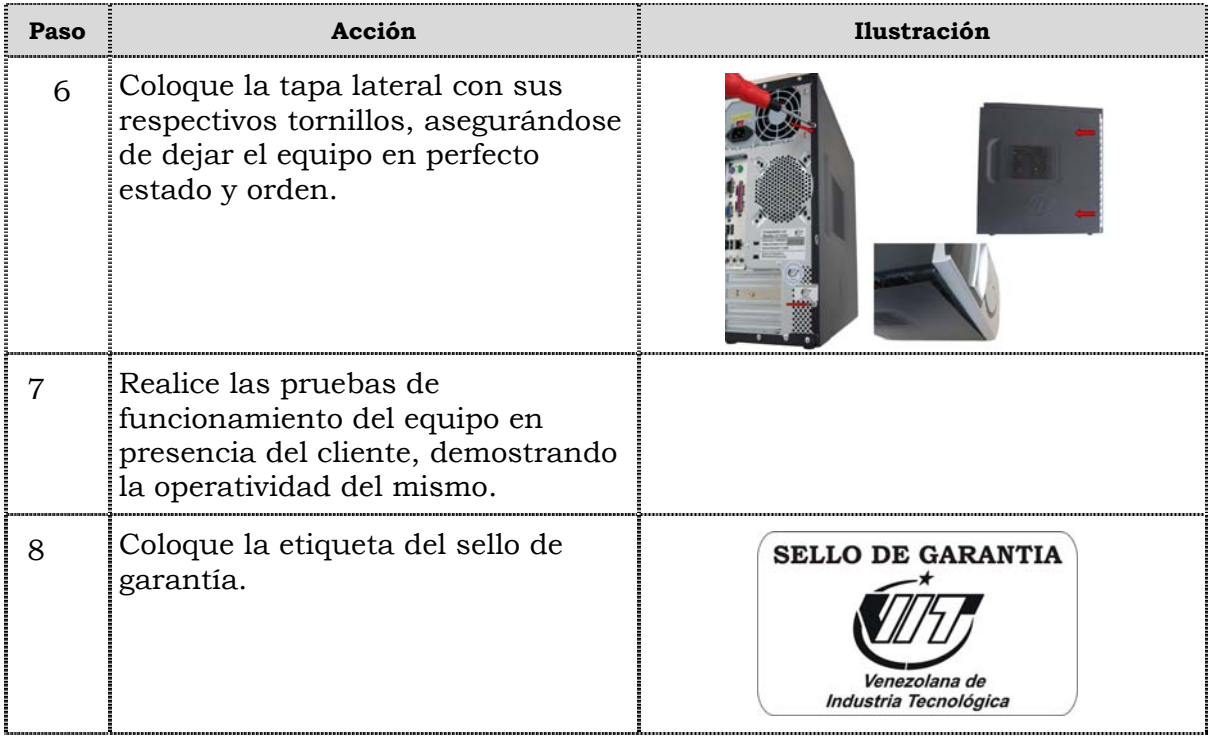

### **Reemplazo de la tarjeta de red inalámbrica**

#### **Procedimiento**

A continuación se presentan los pasos que se deben seguir para realizar el reemplazo de la tarjeta de red inalámbrica:

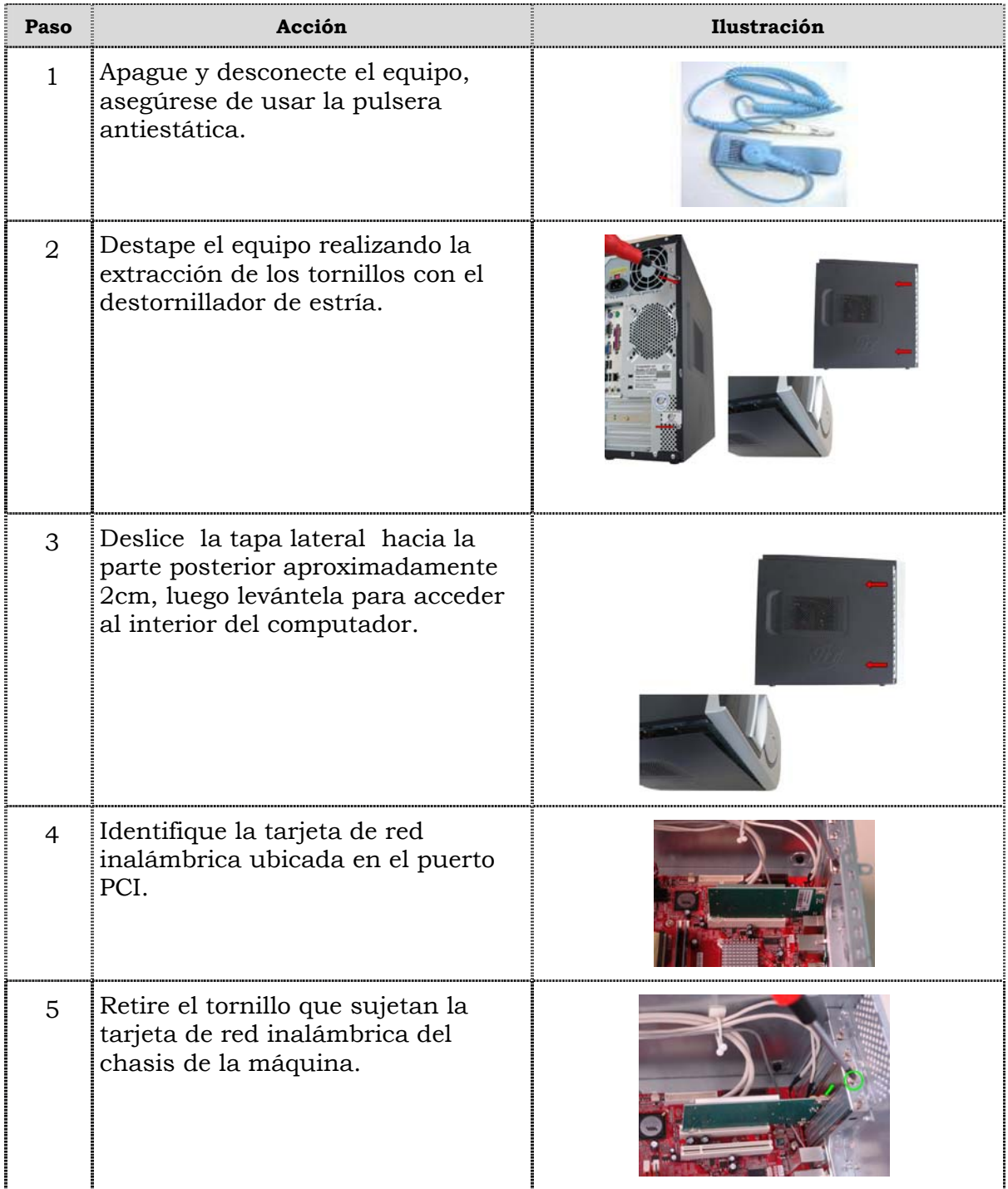

### **Reemplazo de la tarjeta de red inalámbrica, cont.**

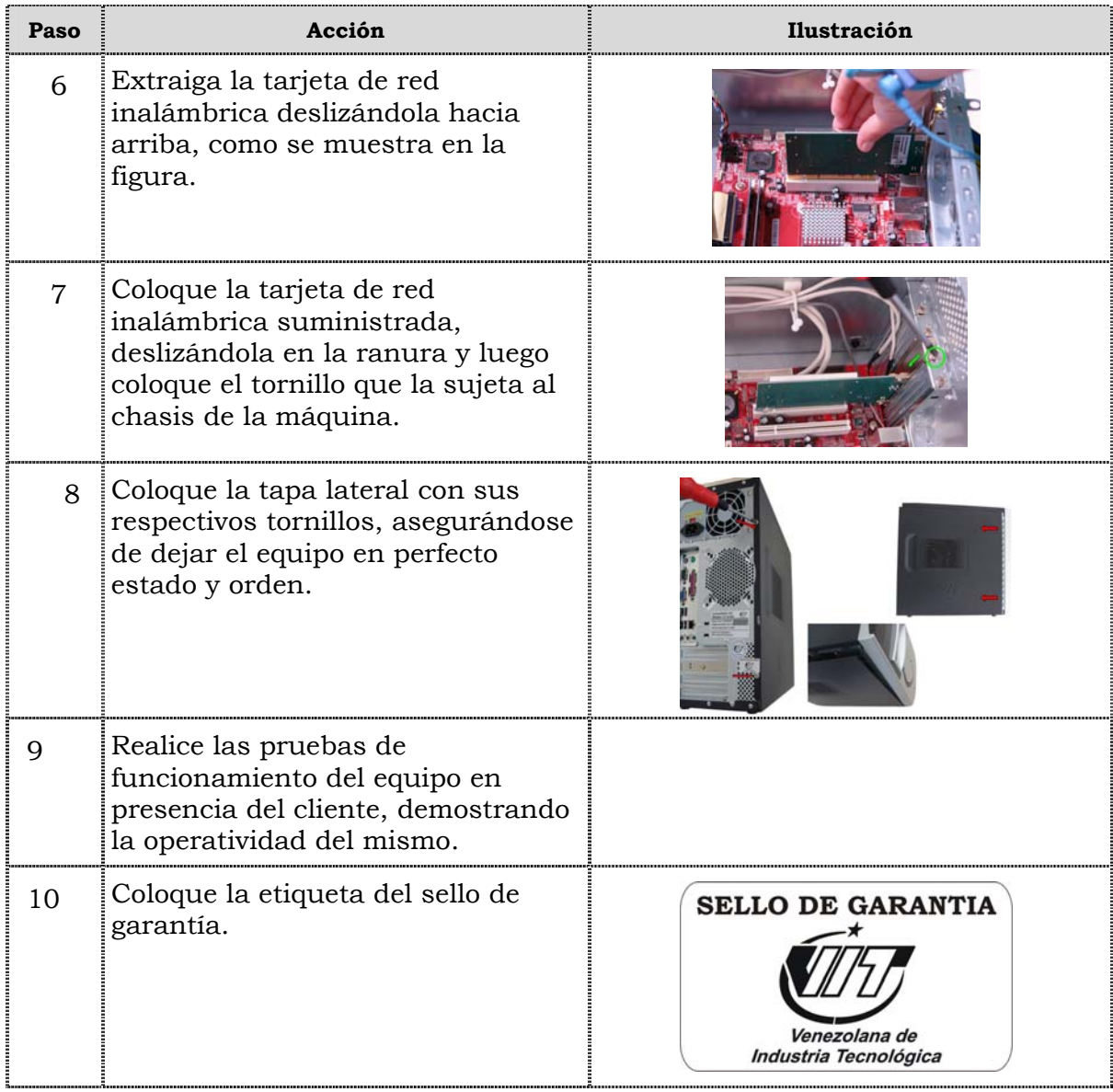

### **Reemplazo del extractor/disipador de calor**

#### **Procedimiento**

A continuación se presentan los pasos que se deben seguir para realizar el reemplazo del extractor/disipador de calor:

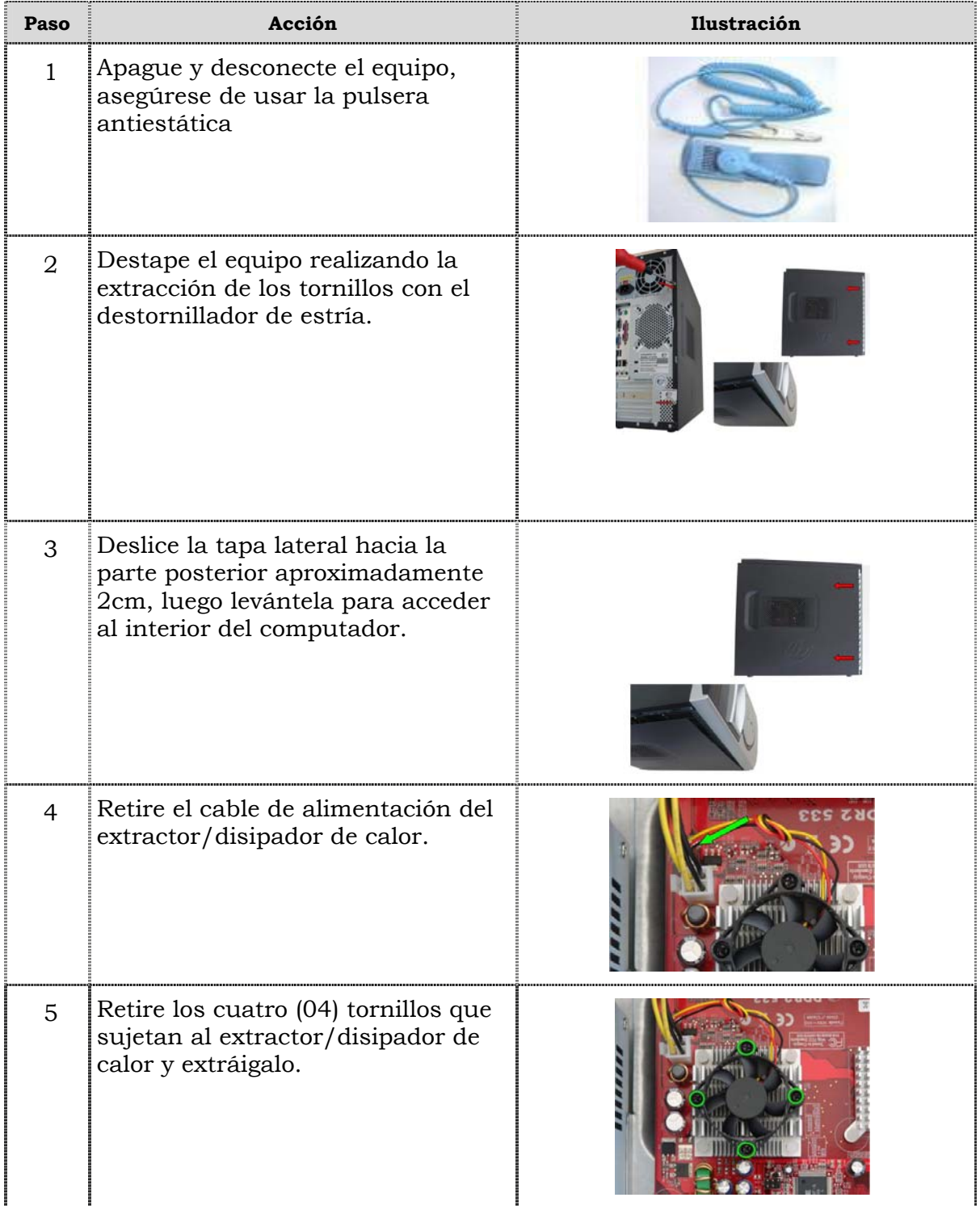

### **Reemplazo del extractor/disipador de calor, cont.**

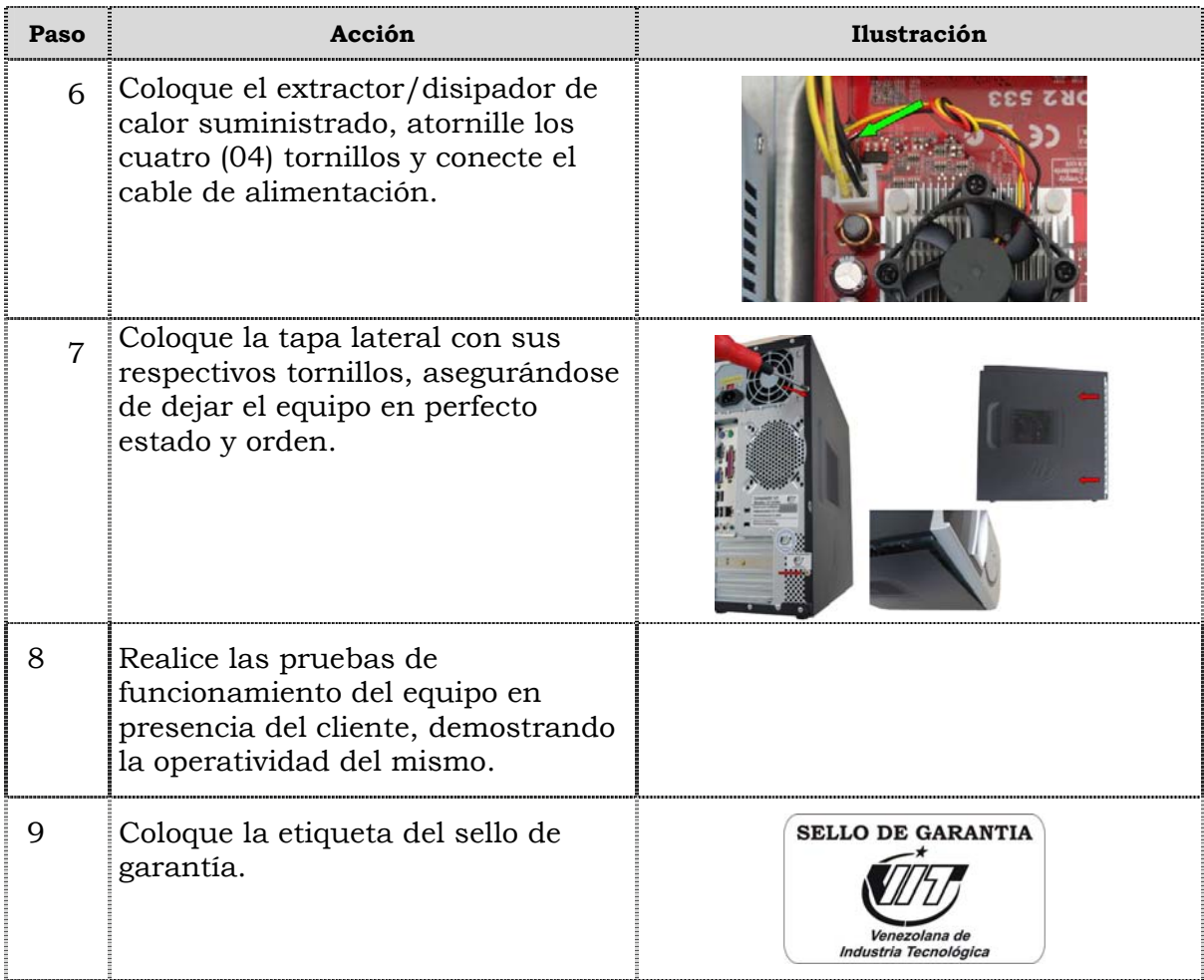

### **Reemplazo de la tarjeta madre**

#### **Procedimiento**

A continuación se presentan los pasos que se deben seguir para realizar el reemplazo de la tarjeta madre:

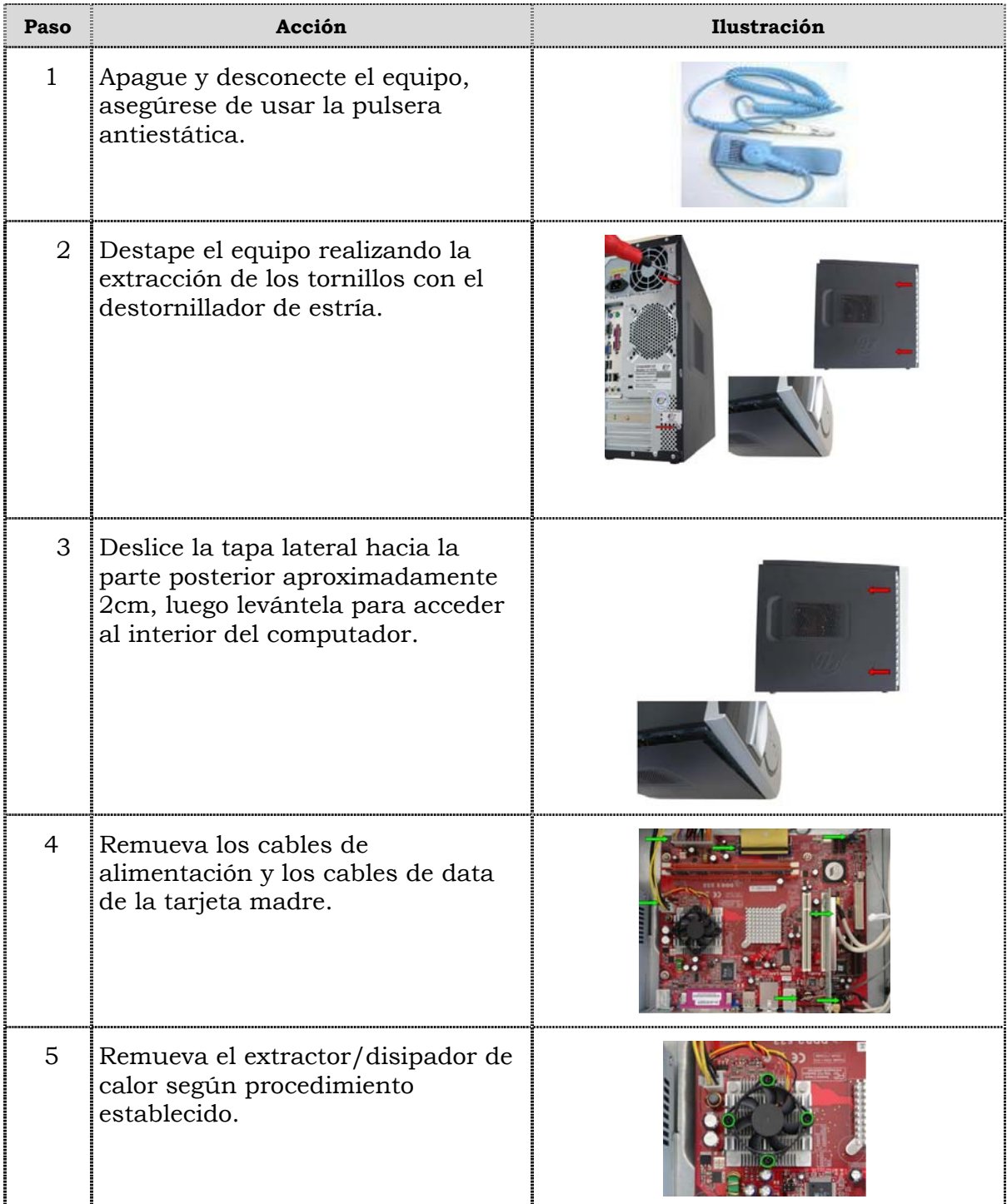

### **Reemplazo de la tarjeta madre, cont.**

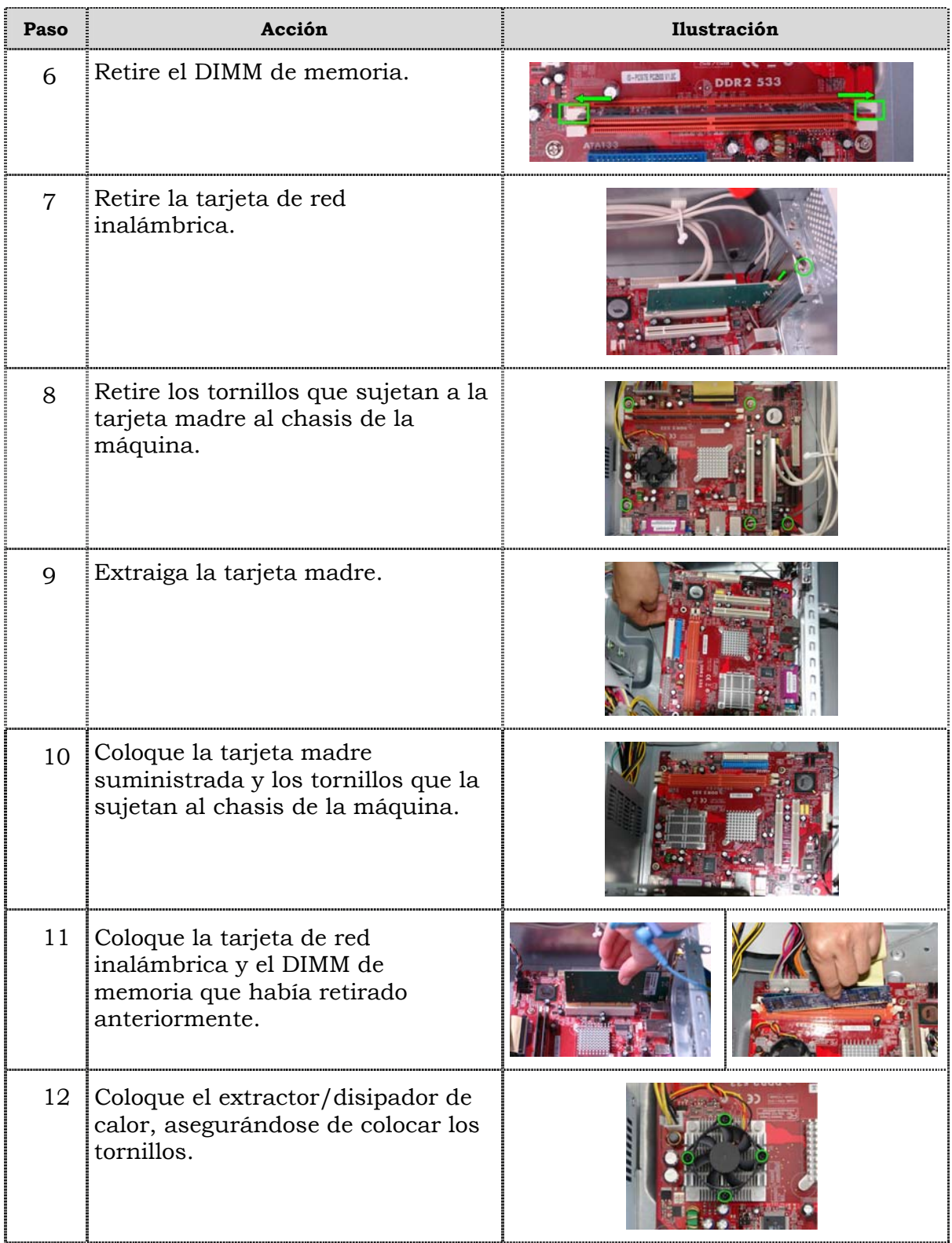

### **Reemplazo de la tarjeta madre, cont.**

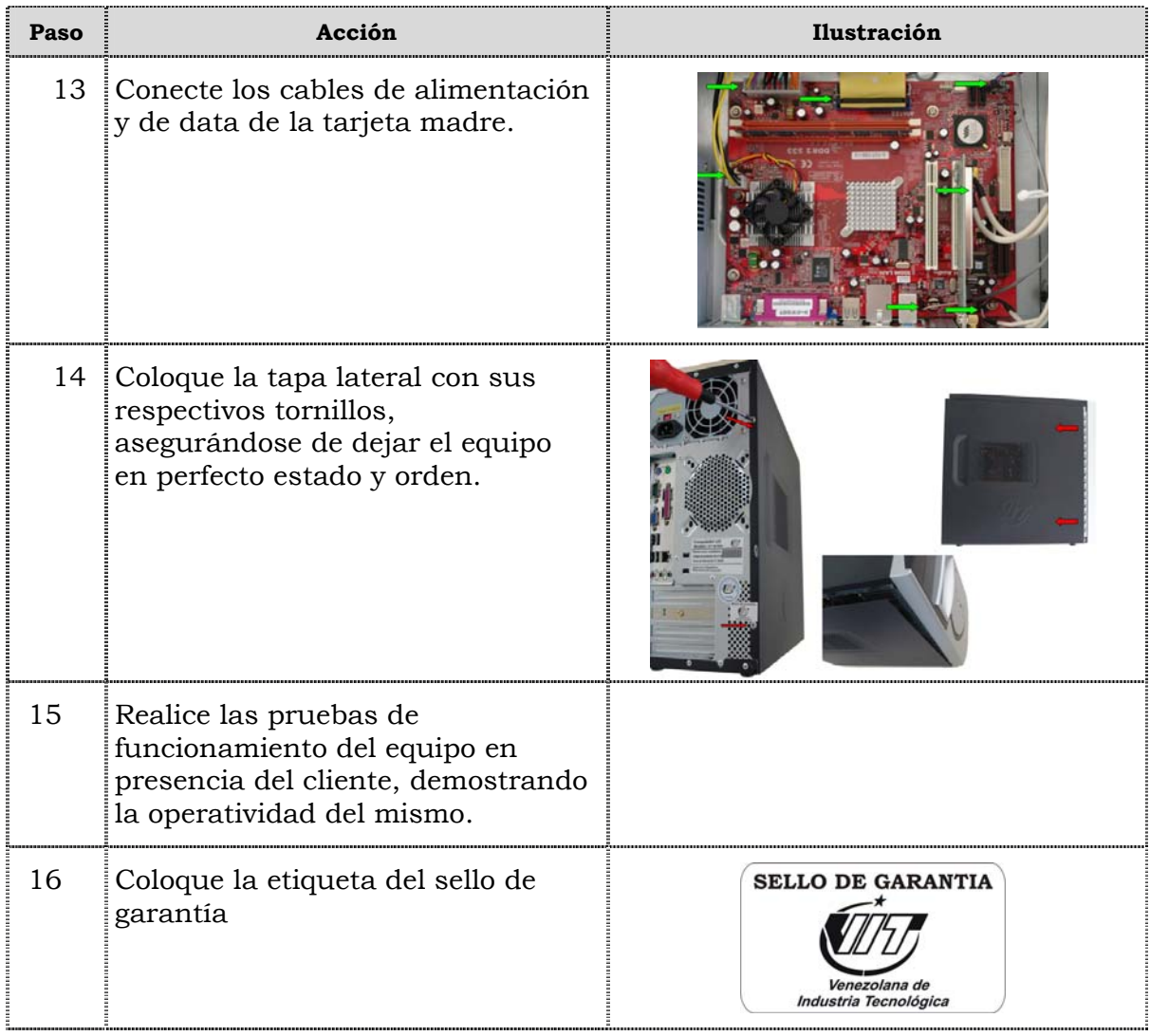

### **Reemplazo de puertos USB frontal**

#### **Procedimiento**

A continuación se presentan los pasos que se deben seguir para realizar el reemplazo de puertos USB frontal:

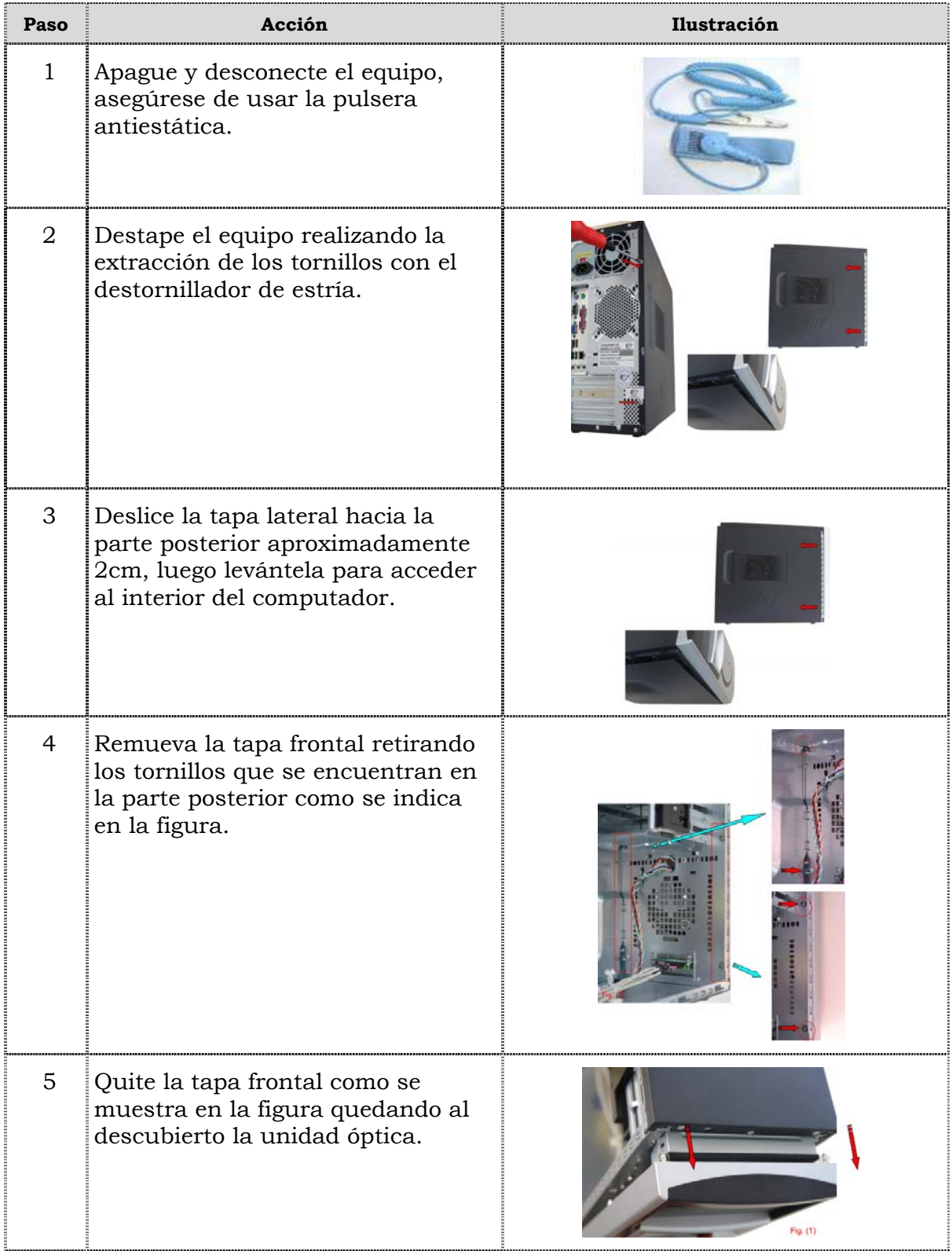

### **Reemplazo de puertos USB frontal, cont.**

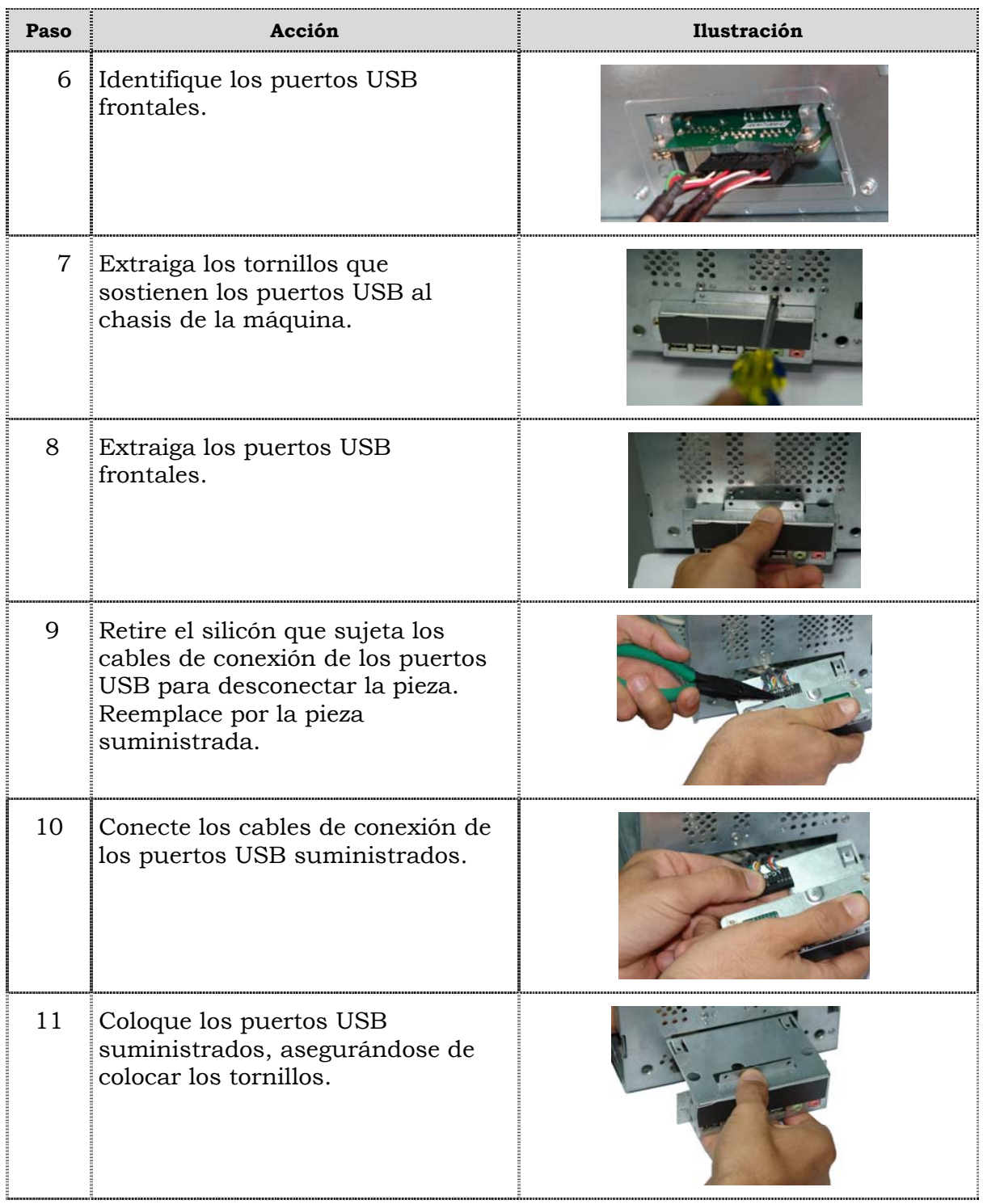

### **Reemplazo de puertos USB frontal, cont.**

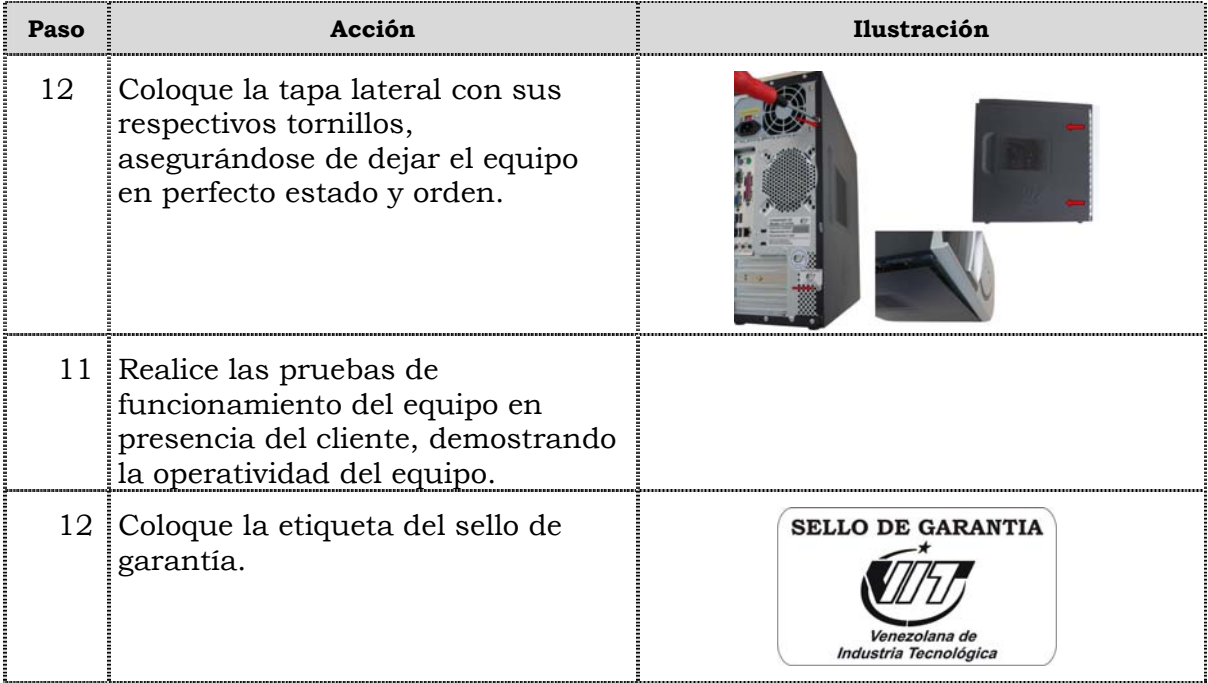

### **Reemplazo del cable IDE.**

#### **Procedimiento**

A continuación se presentan los pasos que se deben seguir para realizar el reemplazo del cable IDE:

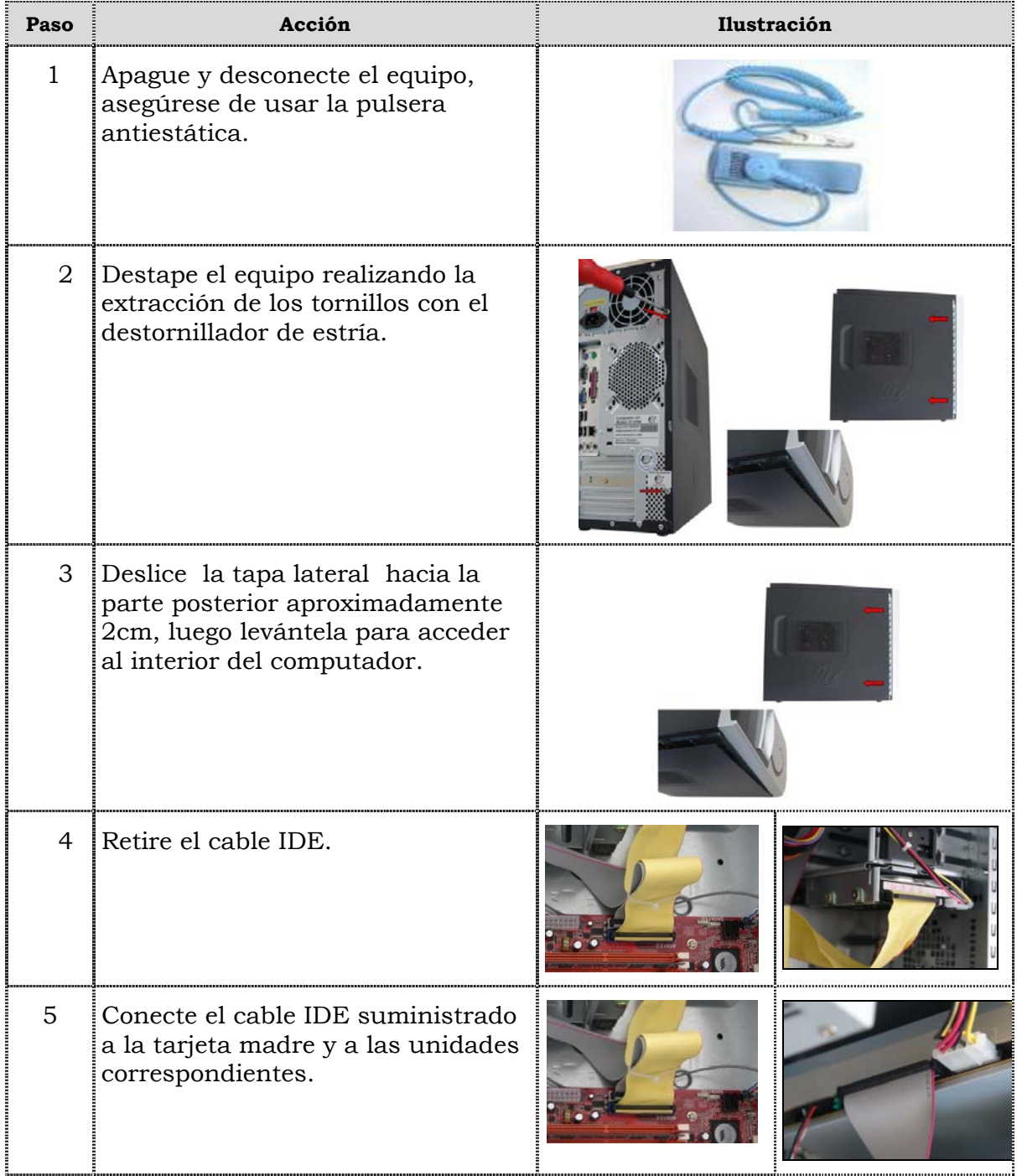

## **Reemplazo del cable IDE**

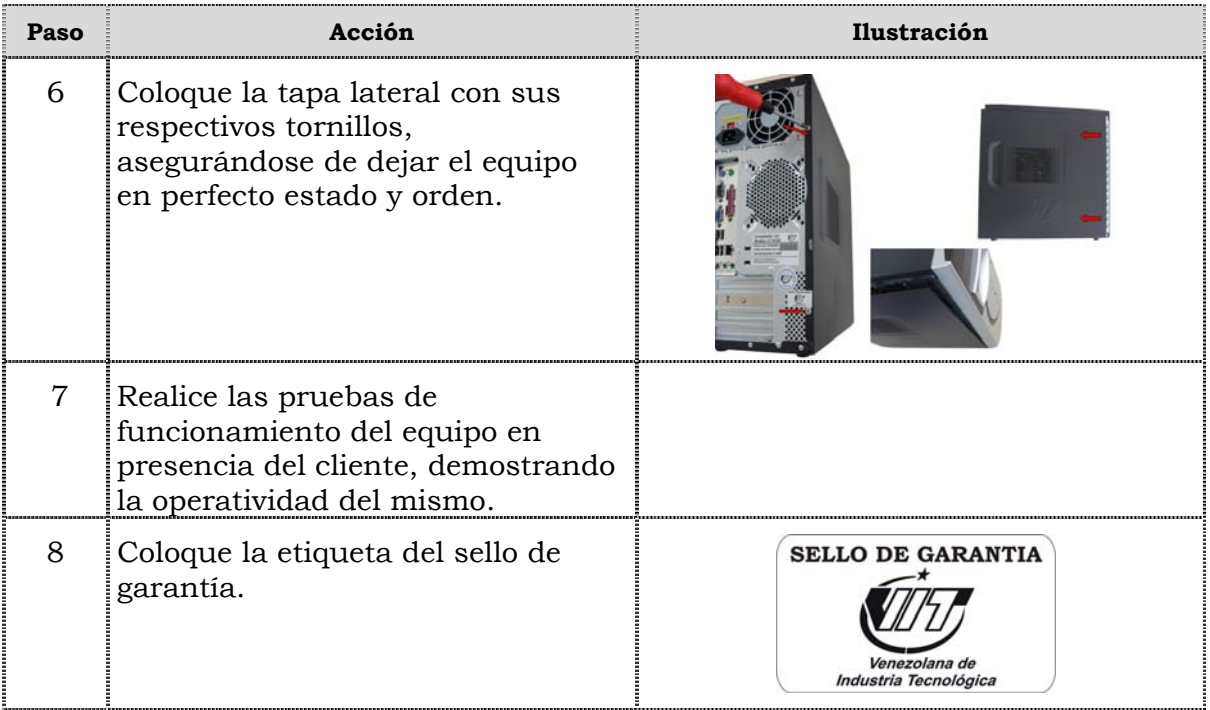

### **Reemplazo de la batería del BIOS**

#### **Procedimiento**

A continuación se presentan los pasos que se deben seguir para realizar el reemplazo de la batería del BIOS:

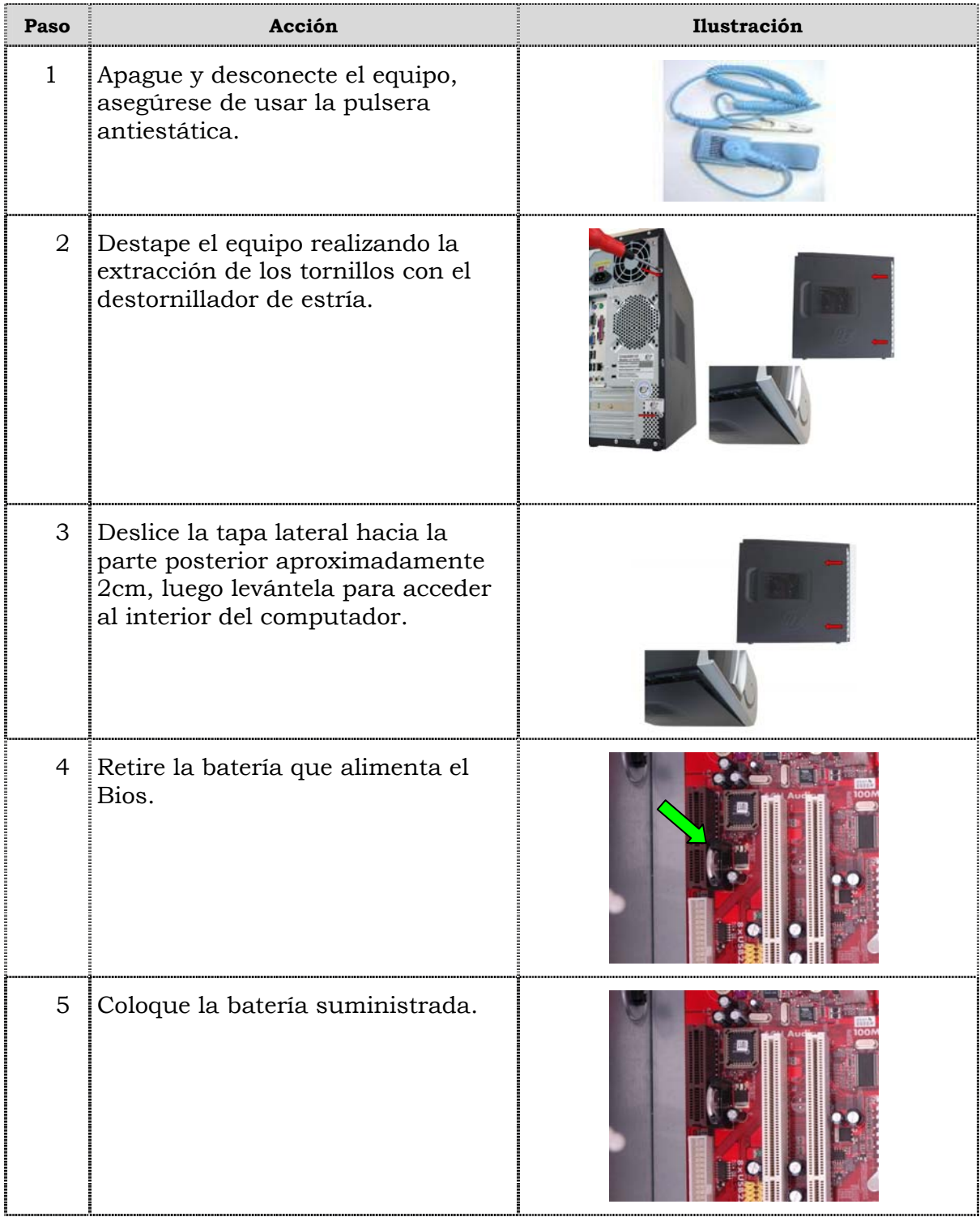

### **Reemplazo de la batería del BIOS**

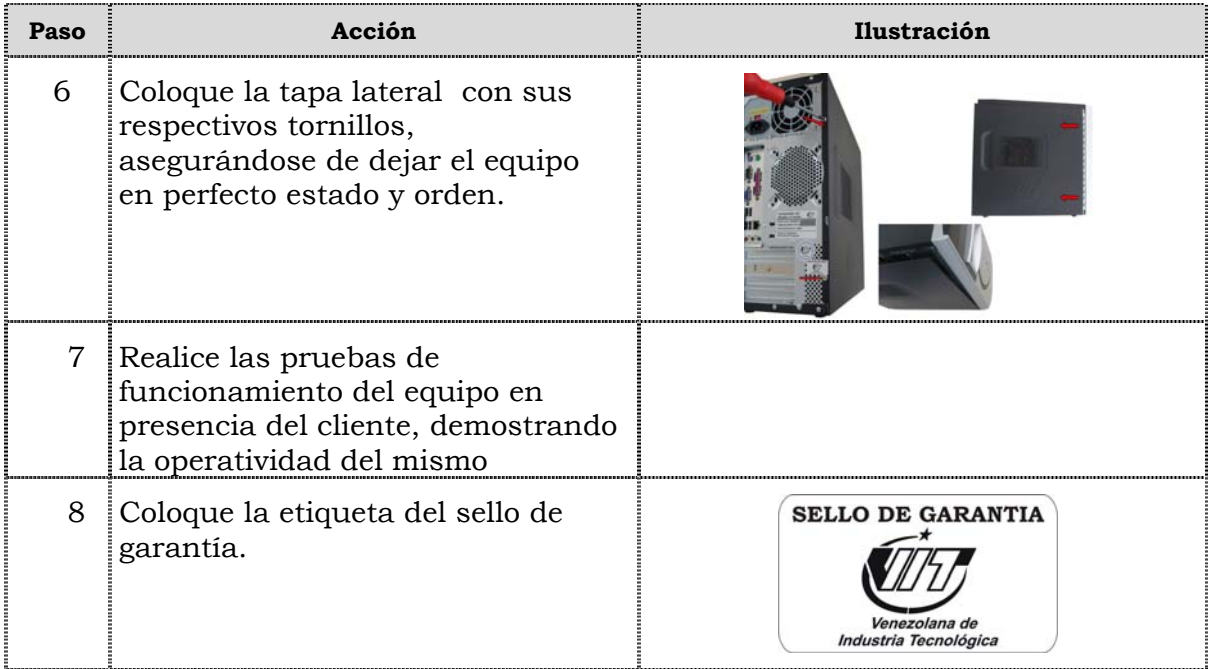

# **Tema 2 Reinicio del BIOS**

#### **Introducción**

En este tema se presentan el procedimiento que se debe seguir para reiniciar el BIOS del computador modelo B1500.

#### **Contenido**

A continuación se presentan los aspectos a cubrir en este tema

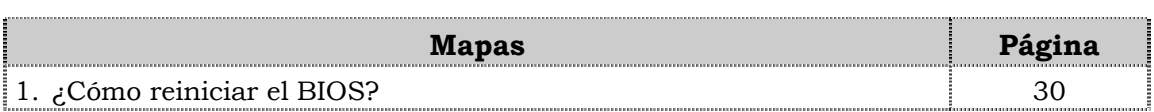

### **¿Cómo reiniciar el BIOS?**

### **Procedimiento**

A continuación se presentan los pasos que se deben seguir para reiniciar el BIOS:

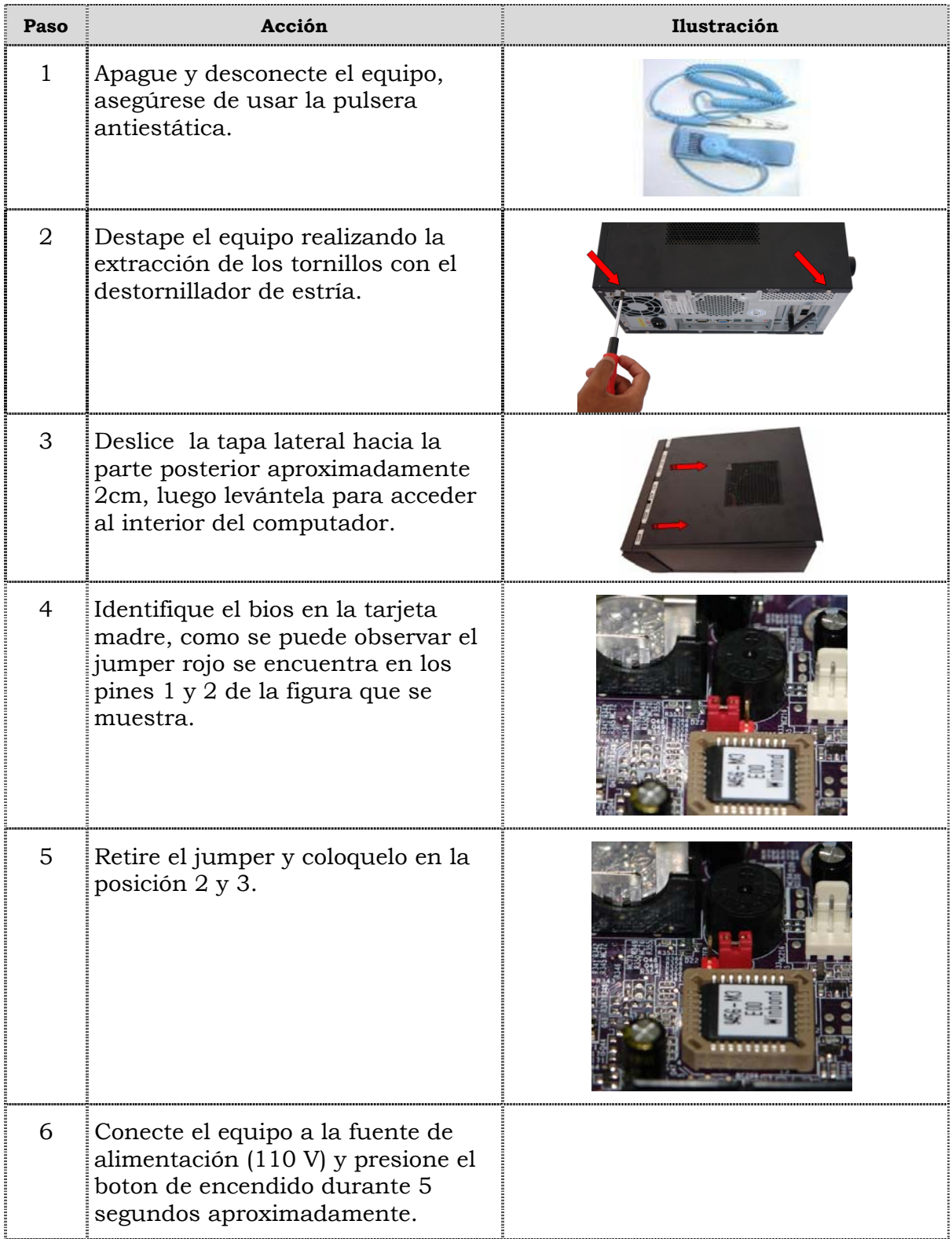

### **¿Cómo reiniciar el BIOS?, cont.**

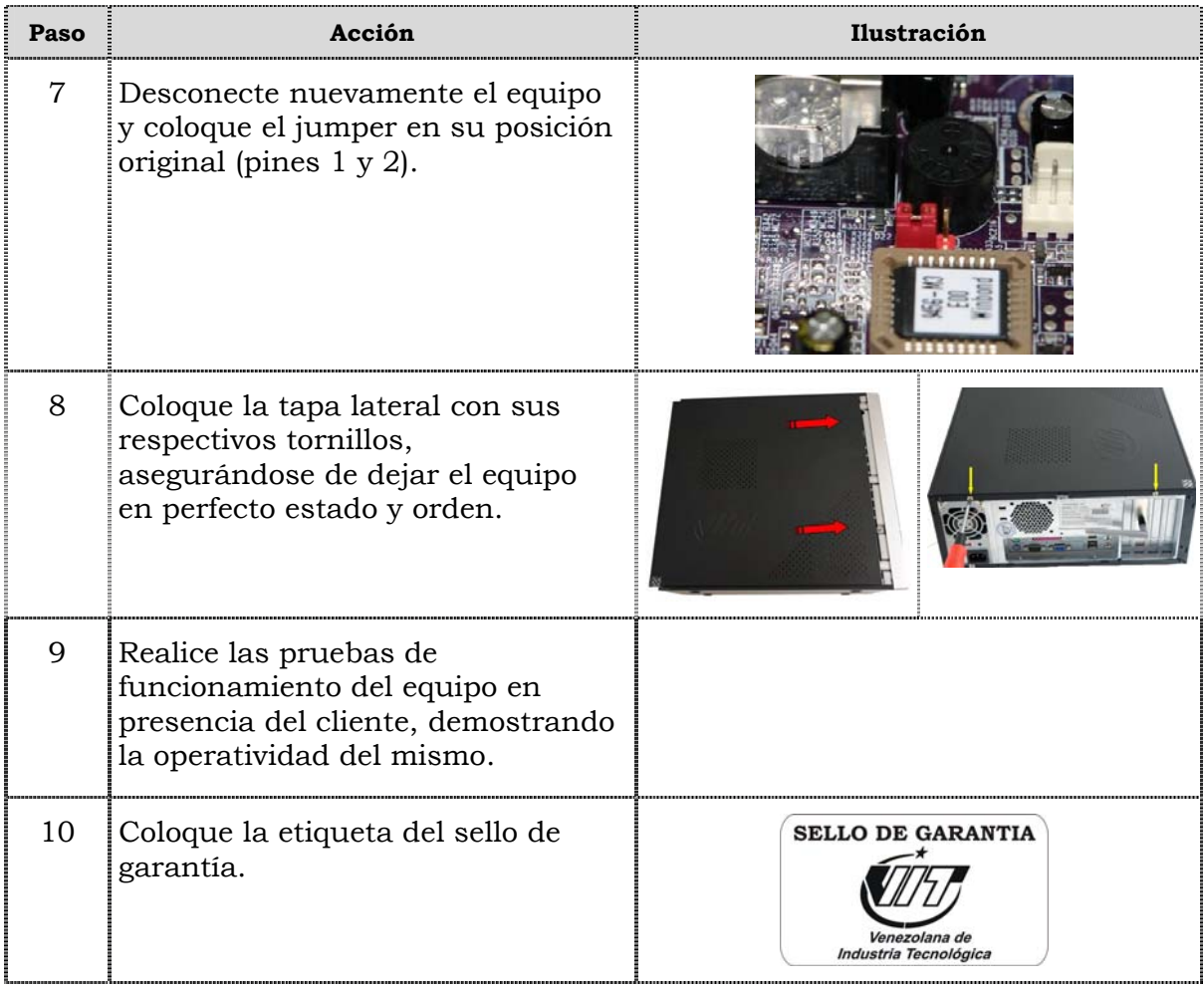

### **Instrucciones para la autoevaluación**

Una vez concluida la lectura y el análisis del material de esta unidad, verifique el nivel de aprendizaje logrado. Para ello, le ofrecemos un cuestionario de autoevaluación respecto al cual sugerimos:

- y Responda todas las preguntas, para ello imprima el cuestionario.
- y Compare sus respuestas con las claves de respuesta que ofrecemos al final del manual.
- y Consulte el material de estudio para aquellos aprendizajes no logrados.
- y En caso de tener dudas escriba un correo y envíelo a: tutorvit@vit.com.ve

1. Mencione seis (06) de las recomendaciones generales que se deben considerar durante el reemplazo de partes y piezas del computador B1500. 2. Mencione las recomendaciones de servicio que se deben considerar durante el reemplazo de partes y piezas del computador modelo B1500. 3. Mencione las recomendaciones específicas que se deben considerar durante el reemplazo de partes y piezas del computador modelo B1500.

4. Liste secuencialmente el procedimiento a seguir para el reemplazo de la fuente de poder del computador modelo B1500. 5. Liste secuencialmente el procedimiento a seguir para el reemplazo de la unidad óptica del computador modelo B1500.

6. Liste secuencialmente el procedimiento a seguir para el reemplazo del disco duro del computador modelo B1500 7. Liste secuencialmente el procedimiento a seguir para el reemplazo de la memoria RAM del computador modelo B1500.

8. Liste secuencialmente el procedimiento a seguir para el reemplazo de la tarjeta de red inalámbrica del computador modelo B1500. 9. Liste secuencialmente el procedimiento a seguir para el reemplazo del extractor/disipador de calor de computador modelo B1500.

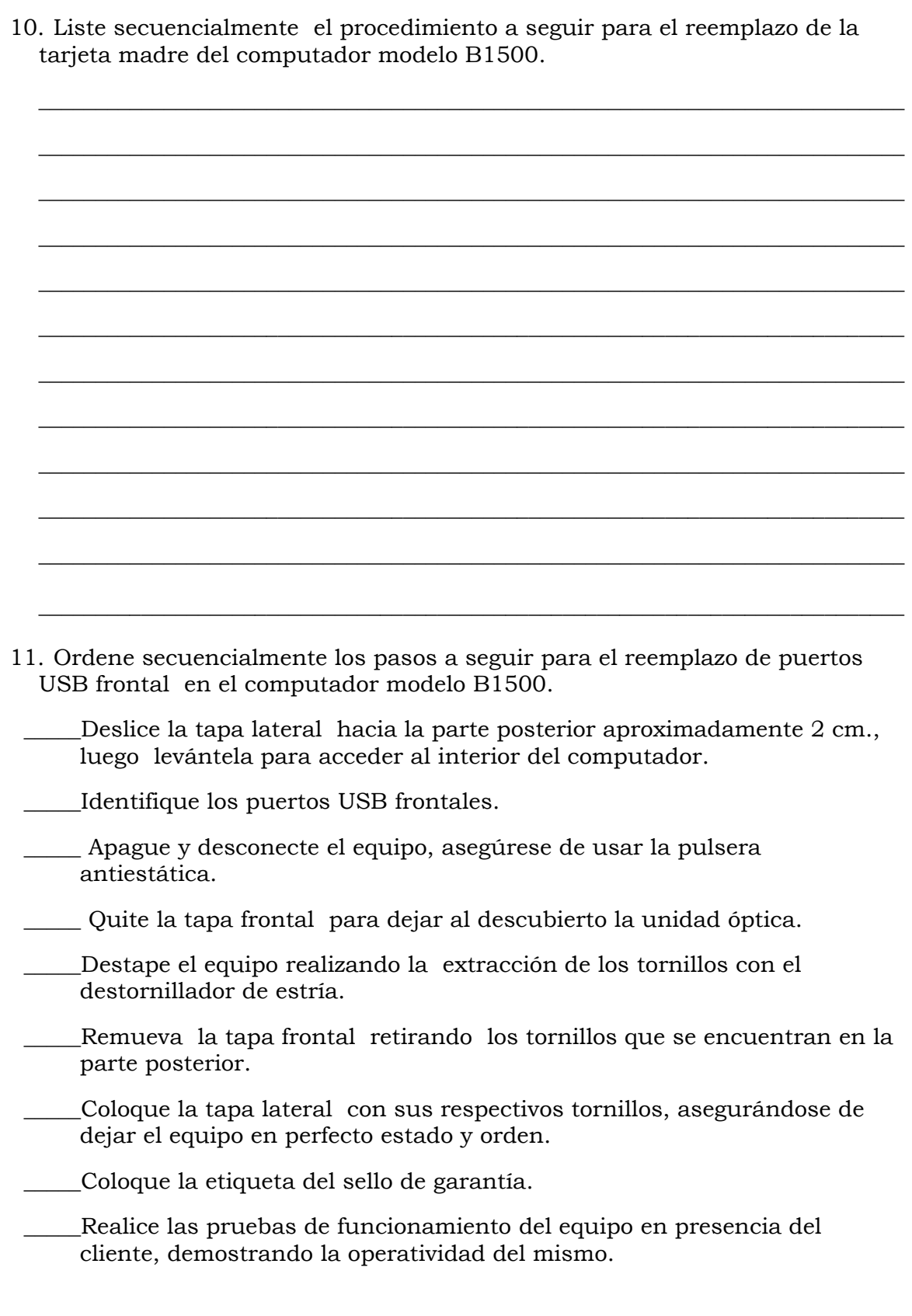

- \_\_\_\_\_Retire el silicón que sujeta los cables de conexión de los puertos USB para desconectar la pieza. Reemplace por la pieza suministrada.
- \_\_\_\_\_Coloque los puertos USB suministrados, asegurándose de colocar los tornillos.
- \_\_\_\_\_Extraiga los tornillos que sostienen los puertos USB al chasis de la máquina.
- \_\_\_\_\_Conecte los cables de conexión de los puertos USB suministrados.

Extraiga los puertos USB frontales.

12. Ordene secuencialmente el procedimiento a seguir para el reemplazo del cable IDE del computador modelo B1500.

\_\_\_\_Destape el equipo realizando la extracción de los tornillos con el destornillador de estría.

\_\_\_\_Conecte el cable IDE suministrado a la tarjeta madre.

\_\_\_\_Retire el cable IDE.

\_\_\_\_Deslice la tapa lateral hacia la parte posterior aproximadamente 2cm, luego levántela para acceder al interior del computador.

\_\_\_\_\_Coloque la etiqueta del sello de garantía.

- \_\_\_\_\_Apague y desconecte el equipo, asegúrese de usar la pulsera antiestática.
- \_\_\_\_\_Coloque la tapa lateral con sus respectivos tornillos, asegurándose de dejar el equipo en perfecto estado y orden.
- \_\_\_\_\_ Realice las pruebas de funcionamiento del equipo en presencia del cliente, demostrando la operatividad del mismo.
- 13. Liste secuencialmente el procedimiento a seguir para el reemplazo de la batería BIOS en el computador modelo B1500.

\_\_\_\_\_\_\_\_\_\_\_\_\_\_\_\_\_\_\_\_\_\_\_\_\_\_\_\_\_\_\_\_\_\_\_\_\_\_\_\_\_\_\_\_\_\_\_\_\_\_\_\_\_\_\_\_\_\_\_\_\_\_\_\_\_\_\_\_\_\_\_\_\_\_\_\_

\_\_\_\_\_\_\_\_\_\_\_\_\_\_\_\_\_\_\_\_\_\_\_\_\_\_\_\_\_\_\_\_\_\_\_\_\_\_\_\_\_\_\_\_\_\_\_\_\_\_\_\_\_\_\_\_\_\_\_\_\_\_\_\_\_\_\_\_\_\_\_\_\_\_\_\_

\_\_\_\_\_\_\_\_\_\_\_\_\_\_\_\_\_\_\_\_\_\_\_\_\_\_\_\_\_\_\_\_\_\_\_\_\_\_\_\_\_\_\_\_\_\_\_\_\_\_\_\_\_\_\_\_\_\_\_\_\_\_\_\_\_\_\_\_\_\_\_\_\_\_\_\_

\_\_\_\_\_\_\_\_\_\_\_\_\_\_\_\_\_\_\_\_\_\_\_\_\_\_\_\_\_\_\_\_\_\_\_\_\_\_\_\_\_\_\_\_\_\_\_\_\_\_\_\_\_\_\_\_\_\_\_\_\_\_\_\_\_\_\_\_\_\_\_\_\_\_\_\_

\_\_\_\_\_\_\_\_\_\_\_\_\_\_\_\_\_\_\_\_\_\_\_\_\_\_\_\_\_\_\_\_\_\_\_\_\_\_\_\_\_\_\_\_\_\_\_\_\_\_\_\_\_\_\_\_\_\_\_\_\_\_\_\_\_\_\_\_\_\_\_\_\_\_\_\_

 $\frac{1}{2}$  , and the contribution of the contribution of the contribution of the contribution of the contribution of the contribution of the contribution of the contribution of the contribution of the contribution of the c

\_\_\_\_\_\_\_\_\_\_\_\_\_\_\_\_\_\_\_\_\_\_\_\_\_\_\_\_\_\_\_\_\_\_\_\_\_\_\_\_\_\_\_\_\_\_\_\_\_\_\_\_\_\_\_\_\_\_\_\_\_\_\_\_\_\_\_\_\_\_\_\_\_\_\_\_

 $\frac{1}{2}$  ,  $\frac{1}{2}$  ,  $\frac{1$ 

\_\_\_\_\_\_\_\_\_\_\_\_\_\_\_\_\_\_\_\_\_\_\_\_\_\_\_\_\_\_\_\_\_\_\_\_\_\_\_\_\_\_\_\_\_\_\_\_\_\_\_\_\_\_\_\_\_\_\_\_\_\_\_\_\_\_\_\_\_\_\_\_\_\_\_\_

14. Liste secuencialmente el procedimiento a seguir para el reinicio del BIOS del computador modelo B1500.

Venezolana de Industria Tecnológica C.A. Prohibida su Reproducción y/o Venta sin autorización

- 1. Ver página 3. Aspecto: Recomendaciones generales.
- 2. Ver página 3 y 4. Aspecto: Recomendaciones de servicio.
- 3. Ver página 3. Aspecto: Recomendaciones especificas.
- 4. Ver página 5 y 6. Aspecto: Reemplazo de la fuente de poder.
- 5. Ver página 7,8 y 9. Aspecto: Reemplazo de la unidad óptica.
- 6. Ver página 10, 11 y 12. Aspecto: Reemplazo del disco duro.
- 7. Ver página 13 y 14. Aspecto: Reemplazo de la memoria RAM.
- 8. Ver página 15 y 16. Aspecto: Reemplazo de la tarjeta de red inalámbrica.
- 9. Ver página 17 y 18. Aspecto: Reemplazo del extractor/disipador de calor.
- 10. Ver página 19,20 y 21. Aspecto: Reemplazo de la tarjeta madre.
- 11. Ver página 22, 23 y 24. Aspecto: Reemplazo de puertos USB frontal.
- 12. Ver página 25 y 26. Aspecto: Reemplazo del cable IDE.
- 13. Ver página 27 y 28. Aspecto: Reemplazo de la batería del BIOS.
- 14. Ver página 30 y 31. Aspecto: ¿Cómo reiniciar el BIOS.

# **Aspectos básicos del computador Modelo C2660**

#### **Descripción**

En esta unidad se realiza la descripción del equipo C2660, se presentan sus componentes, características técnicas y fallas típicas.

#### **Objetivo general**

Identificar los componentes básicos y sus características técnicas, así como las posibles fallas que se pueden presentar en el computador modelo C2660**.** 

#### **Contenido**

A continuación se presentan los temas que contiene esta unidad de conocimiento:

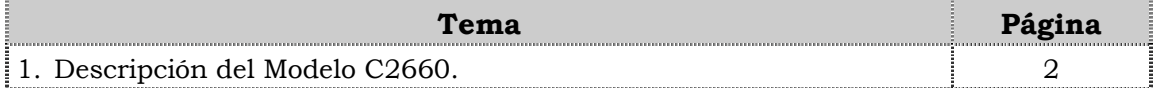

# **Tema 1 Descripción del Modelo C2660**

#### **Introducción**

En este tema se realiza una breve descripción del equipo, identificando los detalles exteriores posteriores y las partes internas, las características técnicas, así como también las fallas frecuentes y no frecuentes que se presentan en el computador C2660.

#### **Contenido**

A continuación se presentan los aspectos a cubrir en este tema

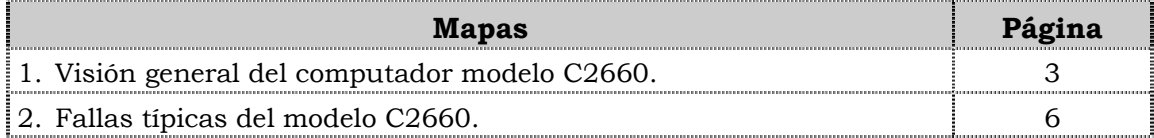

### **Visión general del computador modelo C2660.**

#### **Descripción**

El computador VIT modelo C2660 es un equipo de escritorio con un diseño moderno y compacto diseñado para usuarios básicos en hogares y oficinas. Posee un procesador con tecnología duradera a precio razonable, amplio espacio en el disco duro y unidades óptica para la lectura de CD y disquetera.

A continuación se detallan las partes del computador:

#### **Detalles exteriores de la parte frontal**

En la parte frontal del computador modelo C2660, podemos encontrar la unidad óptica, la unidad de disquete, los botones de encendido y reset, los puertos USB y los conectores de audio como se presenta en la siguiente figura.

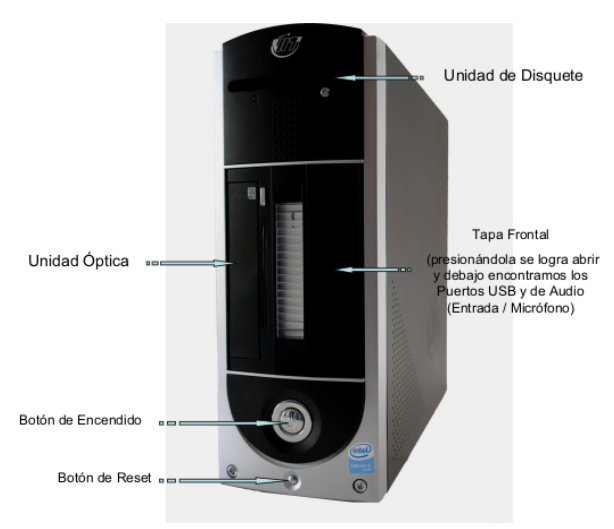

#### **Detalles exteriores de la parte posterior**

En la parte posterior del computador modelo C2660, encontramos 2 puertos USB, los conectores PS2 para teclado y Mouse, puerto serial, el puerto paralelo, el conector de red LAN, salida/ entrada de audio y micrófono integrado en la tarjeta madre como se muestra en la figura.

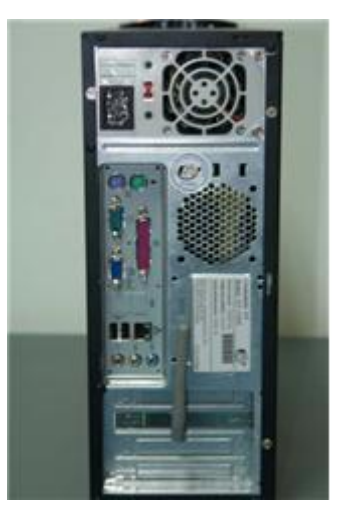

### **Visión general del computador modelo C2660, cont.**

#### **Partes internas**

Internamente en el computador modelo C2660 podemos localizar la fuente de poder, el extractor/disipador de calor, el procesador, la tarjeta de Red WI-FI, los puertos PCI, la unidad de disquete, la unidad de disco duro, la unidad óptica y las memorias como se muestra en la figura.

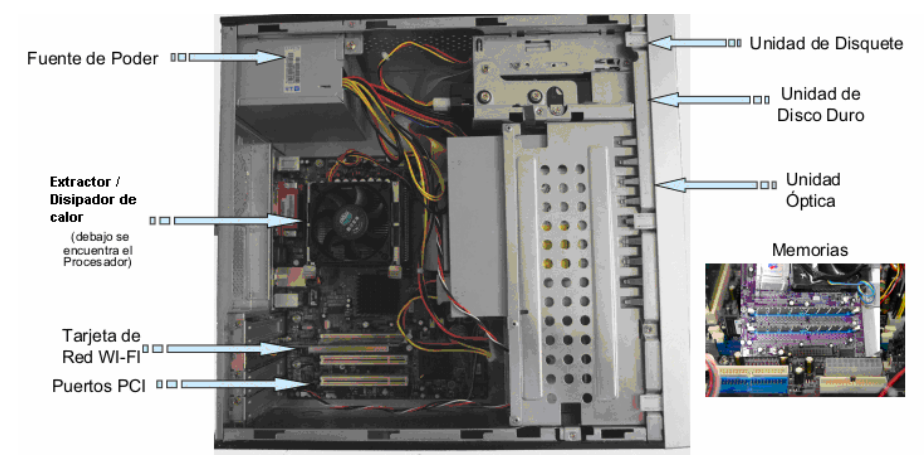

#### **Nota importante**

El computador VIT Modelo C2660, es el equipo mas compacto de los computadores de escritorio de la gama VIT.

#### **Componentes**

El computador modelo C2660 esta conformado por una serie de componentes que a continuación se indican.

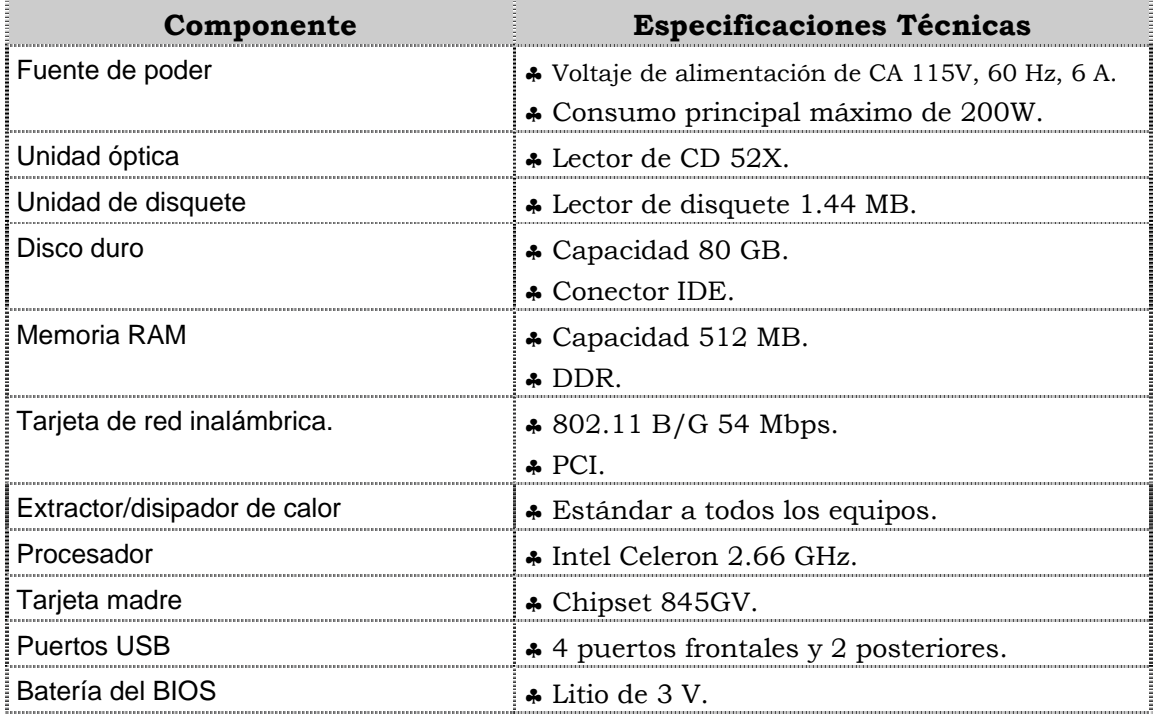

### **Visión general del computador modelo C2660, cont.**

#### **Características técnicas**

A continuación se presentan las características técnicas más resaltantes del computador modelo C2660

- ♣ El CPU es Intel Celeron D 2.66GHz.
- ♣ El monitor es de 17" LCD TFT.
- ♣ El ratón es óptico con Scroll.
- ♣ El video y sonido esta integrado.
- ♣ El manual para el usuario es en español.
- ♣ Tiene 3 años de garantía.
- ♣ Posee Tarjeta de Red Inalámbrica 802.11 b/g.

### **Fallas típicas del modelo C2660**

A continuación se presentan las fallas que puede presentar el computador modelo C2660, las cuales se han clasificado en frecuentes y no frecuentes.

#### **Fallas frecuentes**

- No presenta video
- No enciende el CPU.
- No enciende el monitor.

#### **Fallas no frecuentes**

- y No realiza la lectura de CD.
- y No se instala el sistema operativo o no reconoce el disco duro.
- Se apaga el equipo.

### **Aspectos claves sobre el computador modelo C2660**

Recuerde que los siguientes aspectos relevantes del modelo C2660:

- ♣ Es el único modelo que tiene instaladas las unidad óptica de manera vertical.
- ♣ Es el equipo mas compacto (pequeño) de los modelos existentes.
- ♣ Posee un procesador celeron D. 2.66 Ghz.
- ♣ Posee menor velocidad de procesamiento comparado con el C2662.
### **Instrucciones para la autoevaluación**

Una vez concluida la lectura y el análisis del material de esta unidad, verifique el nivel de aprendizaje logrado. Para ello, le ofrecemos un cuestionario de autoevaluación respecto al cual le sugerimos:

- y Responda todas las preguntas, para ello imprima el cuestionario o utilice un cuaderno de trabajo.
- y Compare sus respuestas con las claves de respuesta que ofrecemos al final del manual.
- y Consulte el material de estudio para aquellos aprendizajes no logrados.
- y En caso de tener dudas escriba un correo solicitando las aclaratorias pertinentes y envíelo a la dirección: tutorvit@vit.com.ve

1. En la parte frontal del computador modelo C2660 están ubicadas la unidad de disquete, la unidad óptica, el botón de reset, los puertos USB y los conectores de audio.

 $a.V.$ 

 $h.F.$ 

2. Mencione los componentes que se encuentran en la parte posterior del computador modelo C2660.

3. Mencione los componentes que se encuentran en la parte interna del computador modelo C2660.

- 4. El computador modelo C2660 posee una unidad óptica combo CD-RW, DVD-RW.
	- $a.V.$
	- $h.F.$

5. El computador modelo C2660 posee un disco duro con capacidad de 120 Gb, con conector SATA.

 $A.V.$ 

 $b.F.$ 

6. El computador modelo C2660 posee un extractor/disipador de calor específico para este modelo

 $a.V.$ 

 $h.F.$ 

7. El computador modelo C2660 posee un procesador Intel Celeron de 3.06 Ghz.

 $a.V.$ 

 $b.F.$ 

8. El computador modelo C2660 posee cuatro (04) puertos USB frontales y dos (02) posteriores.

 $a.V.$ 

 $h.F.$ 

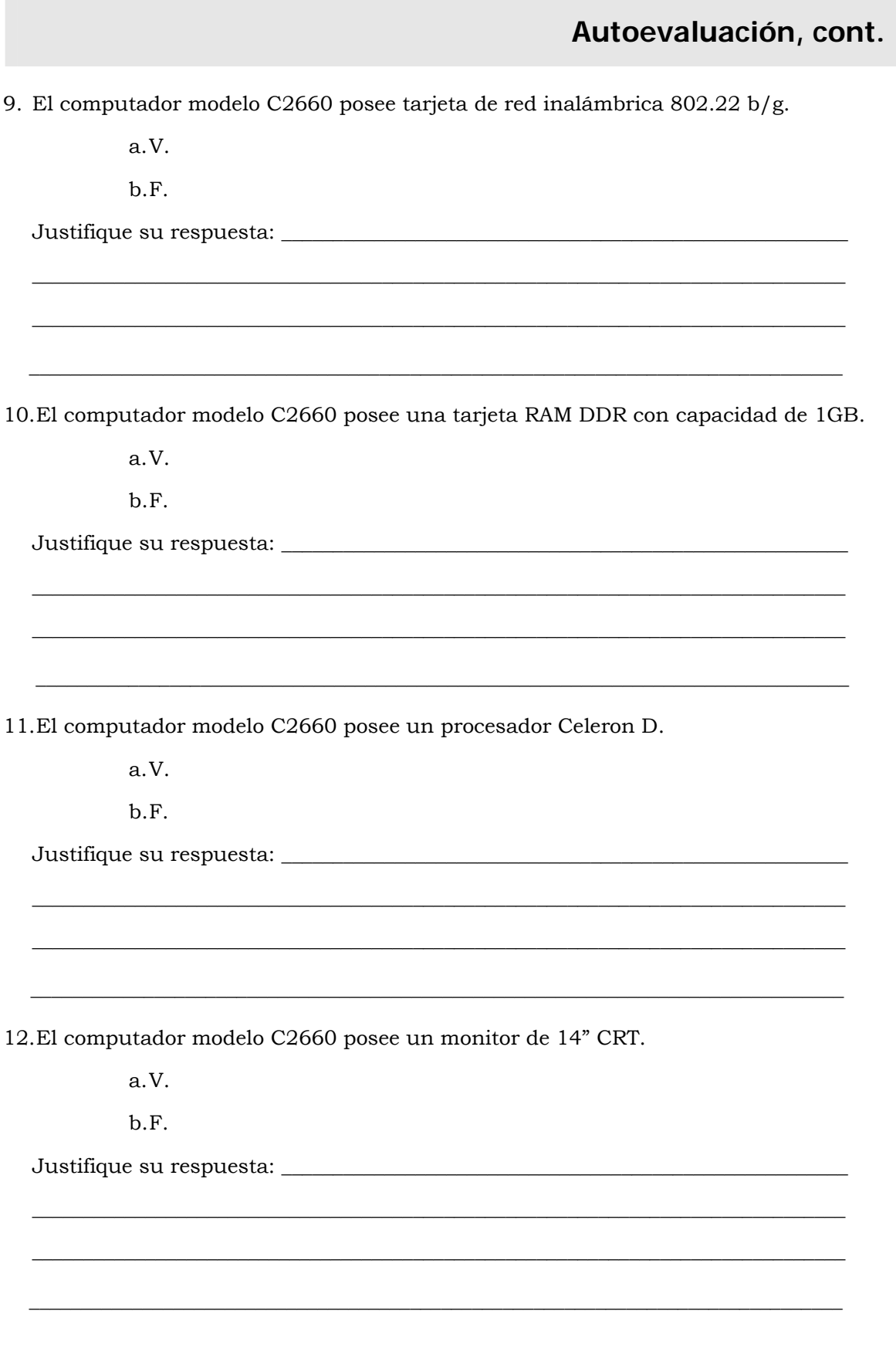

13.La velocidad de procesamiento del computador modelo C2660 es menor a la del computador modelo C2662.

a.V.

b.F.

Justifique su respuesta: \_\_\_\_\_\_\_\_\_\_\_\_\_\_\_\_\_\_\_\_\_\_\_\_\_\_\_\_\_\_\_\_\_\_\_\_\_\_\_\_\_\_\_\_\_\_\_\_\_\_\_\_\_\_\_

14.Una de las fallas que puede presentar el computador modelo C2660, es que no realice la lectura de CD o DVD.

\_\_\_\_\_\_\_\_\_\_\_\_\_\_\_\_\_\_\_\_\_\_\_\_\_\_\_\_\_\_\_\_\_\_\_\_\_\_\_\_\_\_\_\_\_\_\_\_\_\_\_\_\_\_\_\_\_\_\_\_\_\_\_\_\_\_\_\_\_\_\_\_\_\_\_\_\_\_\_

\_\_\_\_\_\_\_\_\_\_\_\_\_\_\_\_\_\_\_\_\_\_\_\_\_\_\_\_\_\_\_\_\_\_\_\_\_\_\_\_\_\_\_\_\_\_\_\_\_\_\_\_\_\_\_\_\_\_\_\_\_\_\_\_\_\_\_\_\_\_\_\_\_\_\_\_\_\_\_

\_\_\_\_\_\_\_\_\_\_\_\_\_\_\_\_\_\_\_\_\_\_\_\_\_\_\_\_\_\_\_\_\_\_\_\_\_\_\_\_\_\_\_\_\_\_\_\_\_\_\_\_\_\_\_\_\_\_\_\_\_\_\_\_\_\_\_\_\_\_\_\_\_\_\_\_\_\_\_

\_\_\_\_\_\_\_\_\_\_\_\_\_\_\_\_\_\_\_\_\_\_\_\_\_\_\_\_\_\_\_\_\_\_\_\_\_\_\_\_\_\_\_\_\_\_\_\_\_\_\_\_\_\_\_\_\_\_\_\_\_\_\_\_\_\_\_\_\_\_\_\_\_\_\_\_\_\_\_

\_\_\_\_\_\_\_\_\_\_\_\_\_\_\_\_\_\_\_\_\_\_\_\_\_\_\_\_\_\_\_\_\_\_\_\_\_\_\_\_\_\_\_\_\_\_\_\_\_\_\_\_\_\_\_\_\_\_\_\_\_\_\_\_\_\_\_\_\_\_\_\_\_\_\_\_\_\_\_

\_\_\_\_\_\_\_\_\_\_\_\_\_\_\_\_\_\_\_\_\_\_\_\_\_\_\_\_\_\_\_\_\_\_\_\_\_\_\_\_\_\_\_\_\_\_\_\_\_\_\_\_\_\_\_\_\_\_\_\_\_\_\_\_\_\_\_\_\_\_\_\_\_\_\_\_\_\_\_

\_\_\_\_\_\_\_\_\_\_\_\_\_\_\_\_\_\_\_\_\_\_\_\_\_\_\_\_\_\_\_\_\_\_\_\_\_\_\_\_\_\_\_\_\_\_\_\_\_\_\_\_\_\_\_\_\_\_\_\_\_\_\_\_\_\_\_\_\_\_\_\_\_\_\_\_\_\_\_

\_\_\_\_\_\_\_\_\_\_\_\_\_\_\_\_\_\_\_\_\_\_\_\_\_\_\_\_\_\_\_\_\_\_\_\_\_\_\_\_\_\_\_\_\_\_\_\_\_\_\_\_\_\_\_\_\_\_\_\_\_\_\_\_\_\_\_\_\_\_\_\_\_\_\_\_\_\_\_

\_\_\_\_\_\_\_\_\_\_\_\_\_\_\_\_\_\_\_\_\_\_\_\_\_\_\_\_\_\_\_\_\_\_\_\_\_\_\_\_\_\_\_\_\_\_\_\_\_\_\_\_\_\_\_\_\_\_\_\_\_\_\_\_\_\_\_\_\_\_\_\_\_\_\_\_\_\_\_

\_\_\_\_\_\_\_\_\_\_\_\_\_\_\_\_\_\_\_\_\_\_\_\_\_\_\_\_\_\_\_\_\_\_\_\_\_\_\_\_\_\_\_\_\_\_\_\_\_\_\_\_\_\_\_\_\_\_\_\_\_\_\_\_\_\_\_\_\_\_\_\_\_\_\_\_\_\_\_

a.V.

b.F.

Justifique su respuesta: \_\_\_\_\_\_\_\_\_\_\_\_\_\_\_\_\_\_\_\_\_\_\_\_\_\_\_\_\_\_\_\_\_\_\_\_\_\_\_\_\_\_\_\_\_\_\_\_\_\_\_\_\_\_\_

15.Mencione las fallas frecuentes y no frecuentes que se pueden presentar en el computador modelo C2660.

- 1. b. F.
- 2. Ver página 3. Aspecto: Detalles de la parte posterior.
- 3. Ver página 4. Aspecto: Partes internas.
- 4. b. F.
- 5. b. F.
- 6. a. V.
- 7. a. V.
- 8. a. V.
- 9. b. F.
- 10. b. F.
- 11. b. F.
- 12. b. F.
- 13. a. V.
- 14. a. V.
- 15. Ver página 6. Aspecto: Fallas frecuentes y no frecuentes.

# **Mantenimiento correctivo Modelo C2660**

#### **Descripción**

En esta unidad se presentan los procedimientos que se deben seguir para realizar los reemplazos de piezas y partes así como el reinicio del BIOS del modelo C2660.

#### **Objetivo General:**

Identificar los procedimientos que se deben seguir para realizar los reemplazos de las piezas / partes y el reinicio del BIOS del computador modelo C2660.

#### **Contenido**

A continuación se presentan los temas que contiene esta unidad de conocimiento:

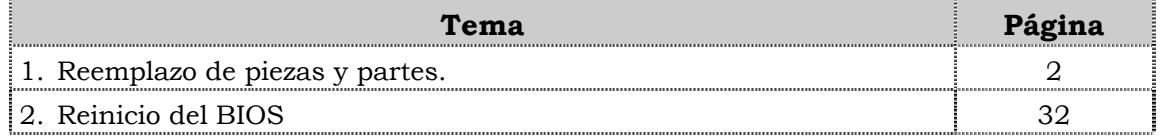

**Tema 1 Reemplazo de piezas y partes** 

#### **Introducción**

En este tema se presentan los procedimientos que se deben seguir para realizar el reemplazo de cada uno de las piezas y partes del computador modelo C2660, así como algunas recomendaciones generales que se deben considerar al momento de realizar los reemplazos.

#### **Contenido**

A continuación se presentan los aspectos a cubrir en este tema

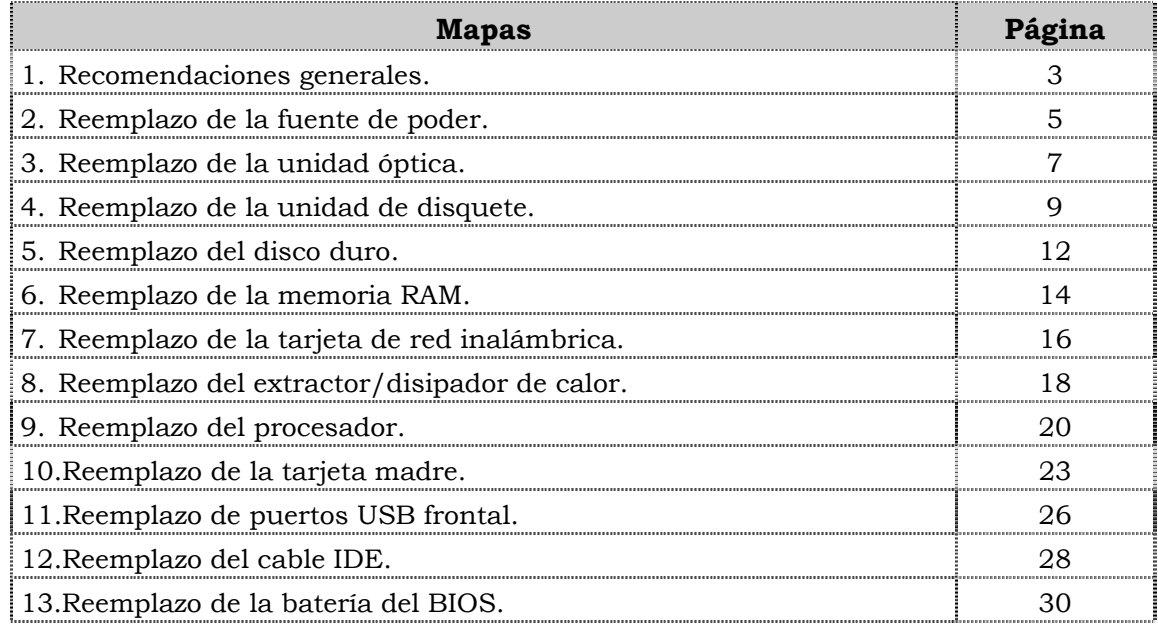

### **Recomendaciones generales**

#### **Introducción**

Para el reemplazo de piezas y partes de los componentes VIT, C.A., se deben tener presente algunas recomendaciones generales, especificas y de servicio que se presentan a continuación.

#### **Generales**

- ♣ Ejecute cada uno de los pasos establecidos en los procedimientos.
- ♣ Respete el orden secuencial de los productos y la normativa de seguridad asociada.
- ♣ Mantenga informado al cliente del estatus del servicio realizado.
- ♣ Apóyese en el operador de soporte técnico VIT, C.A.
- ♣ Asegúrese que el área donde se realice el reemplazo de las piezas y partes este libre de polvo.
- ♣ No consuma ningún tipo de alimentos y bebidas mientras se realiza el reemplazo de piezas y partes o el reinicio del BIOS.
- ♣ Evite trabajar en áreas alfombradas y reduzca al mínimo el movimiento corporal a fin de evitar la acumulación de estática.
- ♣ Evite en lo posible tocar con las manos los contactos de los dispositivos a manipular.
- ♣ Transporte los componentes electrónicos a ser utilizados dentro de su respectiva bolsa antiestática y manténgalas debidamente cerradas mientras no se estén utilizando.

#### **Específicas**

- ♣ Apague y desconecte el equipo.
- ♣ Verifique que la pulsera antiestática esta bien aterrada antes de utilizarla.
- ♣ Utilice la pulsera antiestática durante el reemplazo de piezas y partes y el reinicio del BIOS.
- ♣ No olvide colocar el sello de garantía una vez culminado el reemplazo de partes y piezas o reinicio de BIOS.

#### **De servicio**

- ♣ Mantenga el computador alejado de fuentes electromagnéticas.
- ♣ Utilice las herramientas correspondientes (destornillador de estría Nº 3) y de manera correcta.
- ♣ Verifique que las herramientas a utilizar estén en buen estado.
- ♣ Preséntese e identifíquese cortésmente con el cliente.

### **Recomendaciones generales, cont.**

#### **De servicio, cont.**

- ♣ Demuestre una actitud proactiva para solucionar problemas.
- ♣ Atienda al cliente cortésmente.
- ♣ Mantenga una comunicación productiva con el Operador de Soporte Técnico.
- ♣ Aplique la encuesta de satisfacción al cliente.
- ♣ Cerciórese de haber atendido la necesidad del cliente.
- ♣ Responda correctamente las preguntas generadas por el cliente.
- ♣ Coloque el equipo en el lugar que lo encontró, respetando la limpieza y el orden encontrado.

### **Reemplazo de la fuente de poder**

#### **Procedimiento**

A continuación se presentan los pasos que se deben seguir para realizar el reemplazo de la fuente de poder:

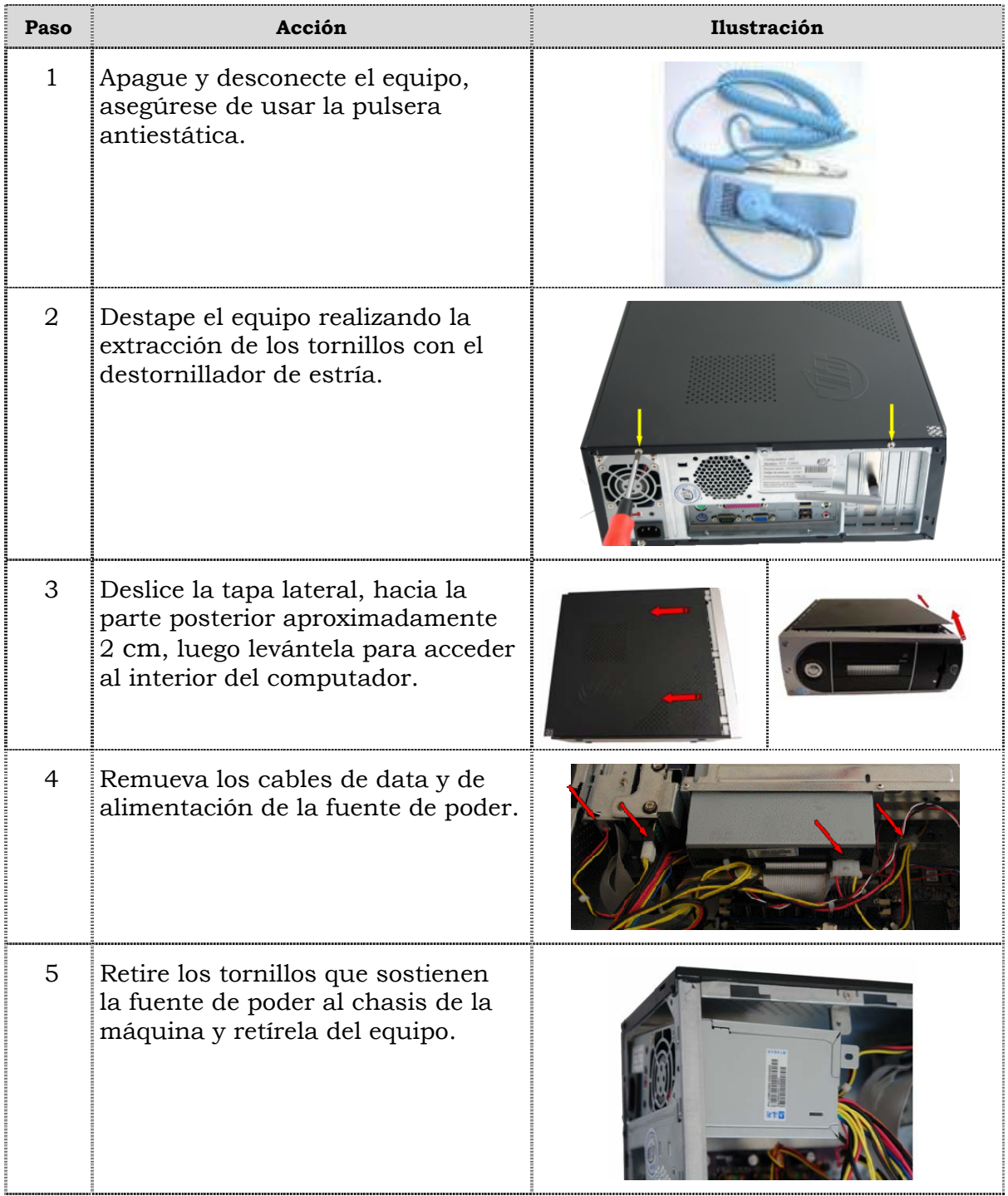

## **Reemplazo de la fuente de poder, cont.**

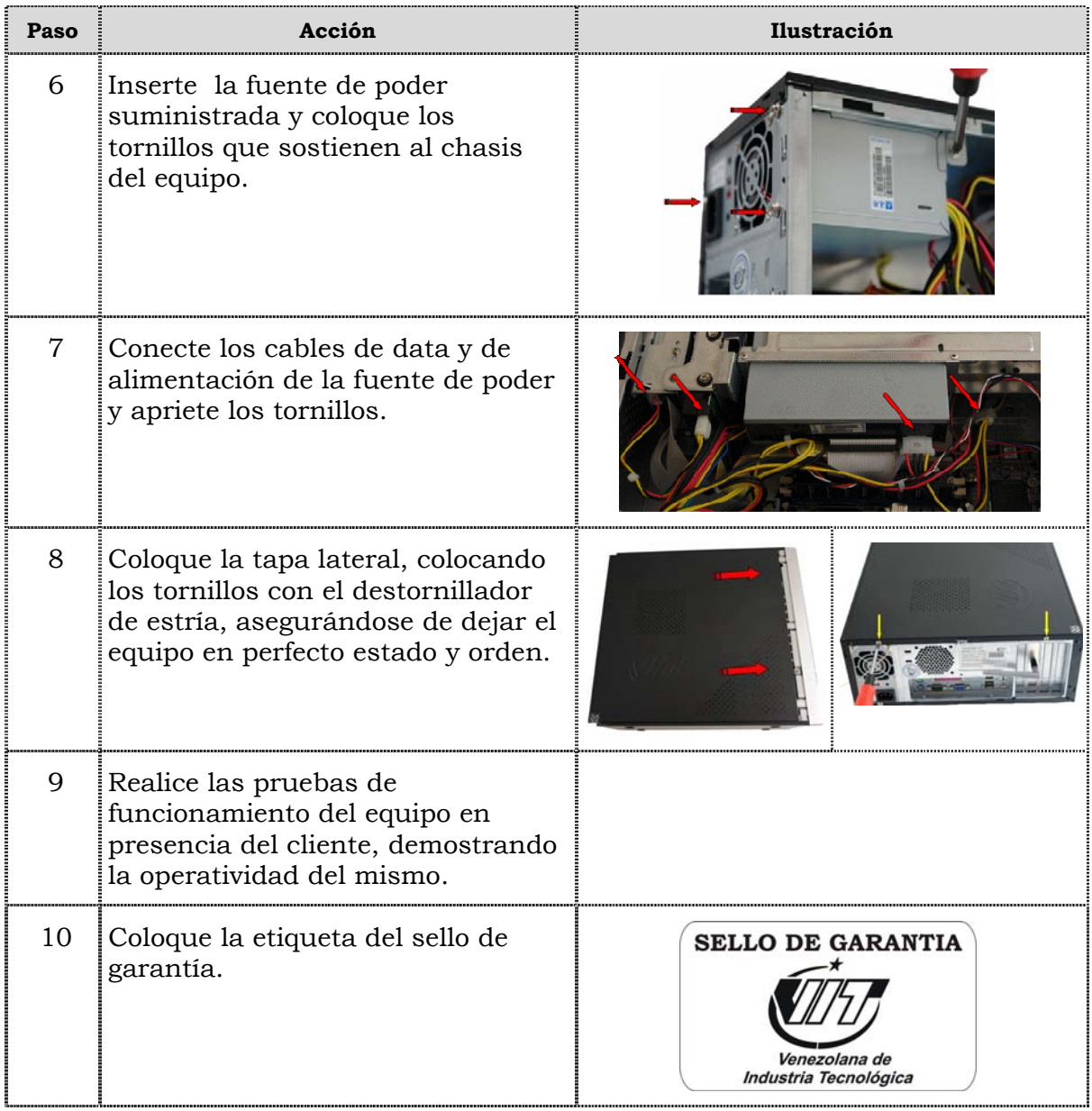

### **Reemplazo de la unidad óptica**

#### **Procedimiento**

A continuación se presentan los pasos que se deben seguir para realizar el reemplazo de la unidad óptica:

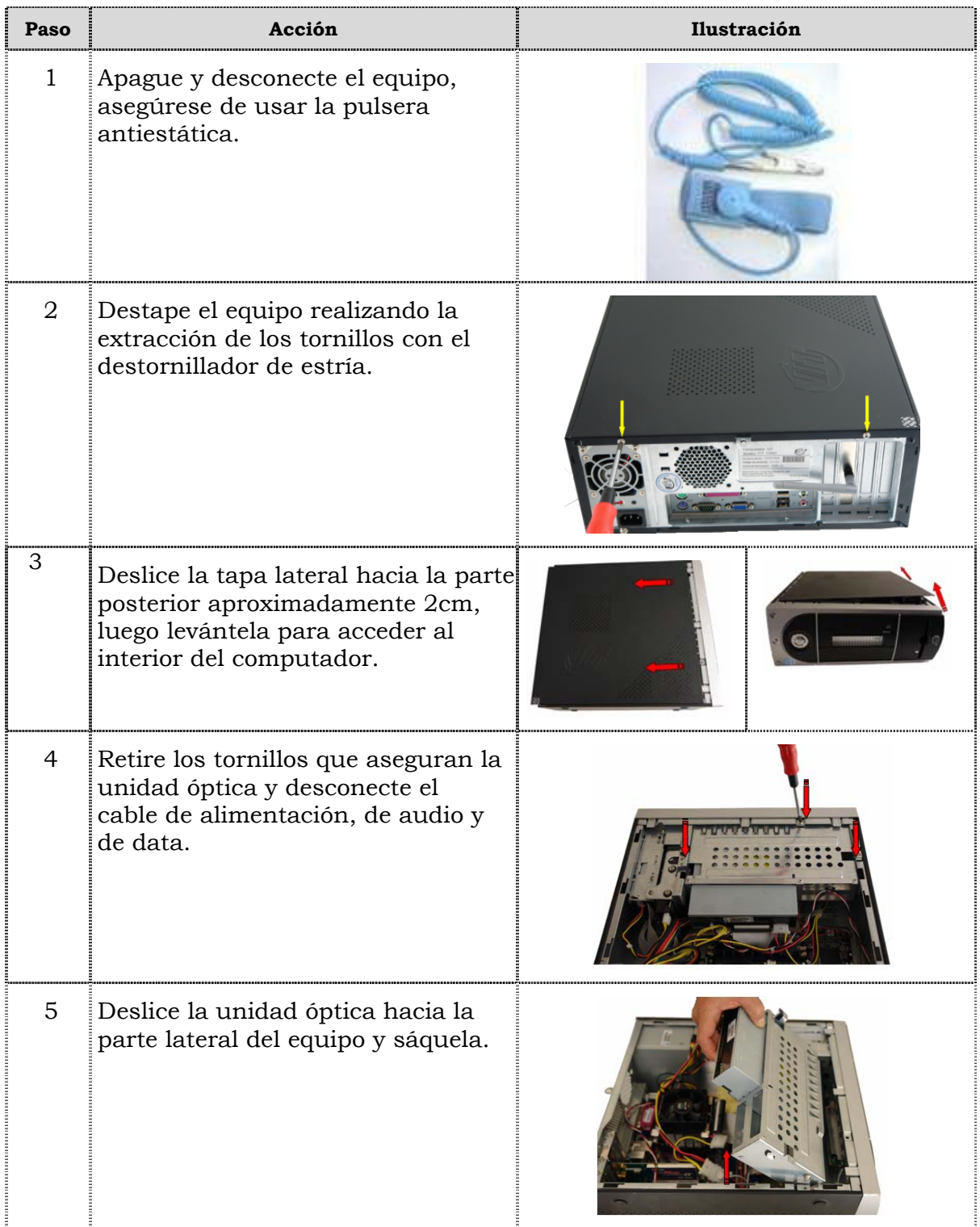

## **Reemplazo de la unidad óptica, cont.**

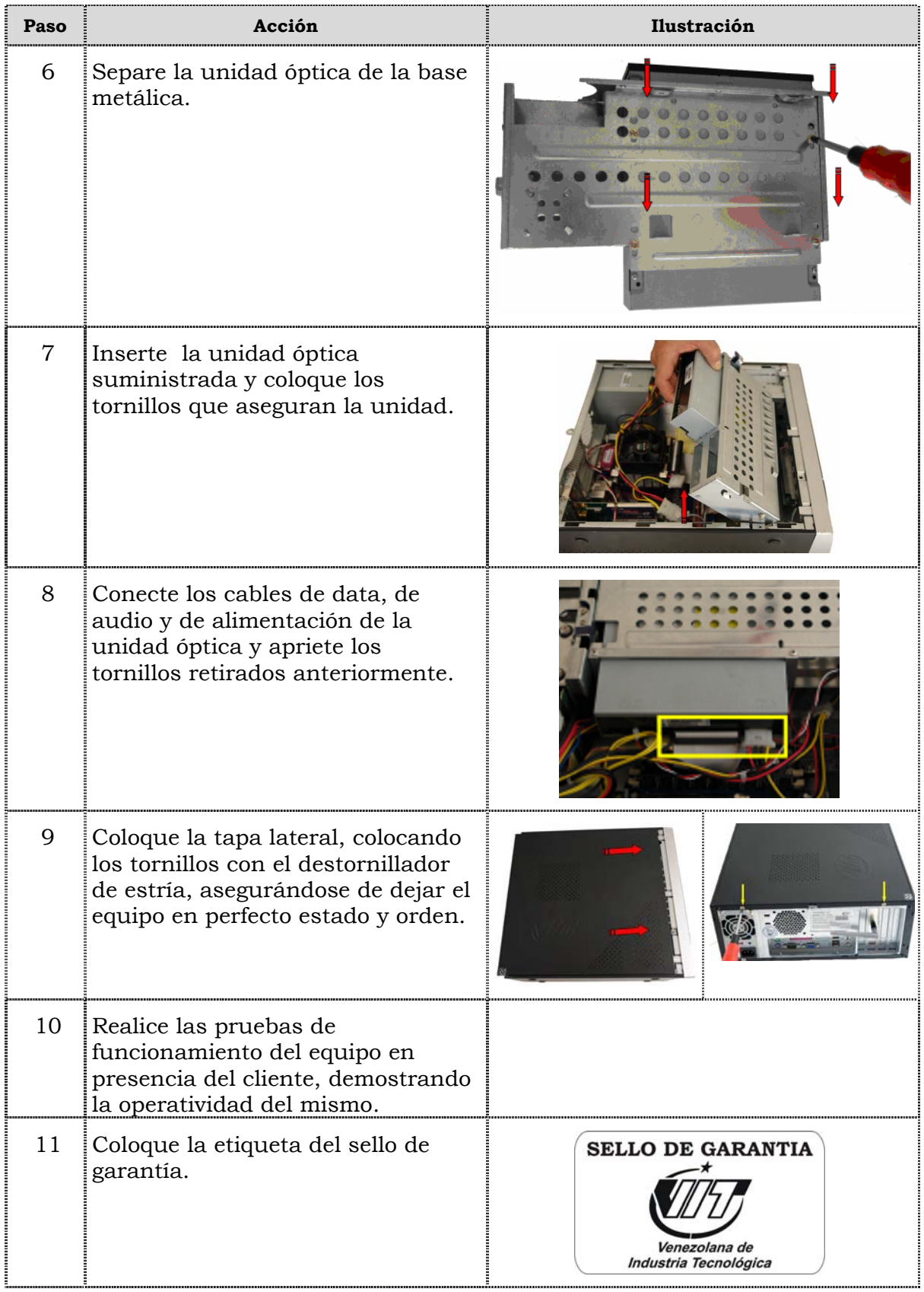

### **Reemplazo de la unidad de disquete**

#### **Procedimiento**

A continuación se presentan los pasos que se deben seguir para realizar el reemplazo de la unidad de disquete:

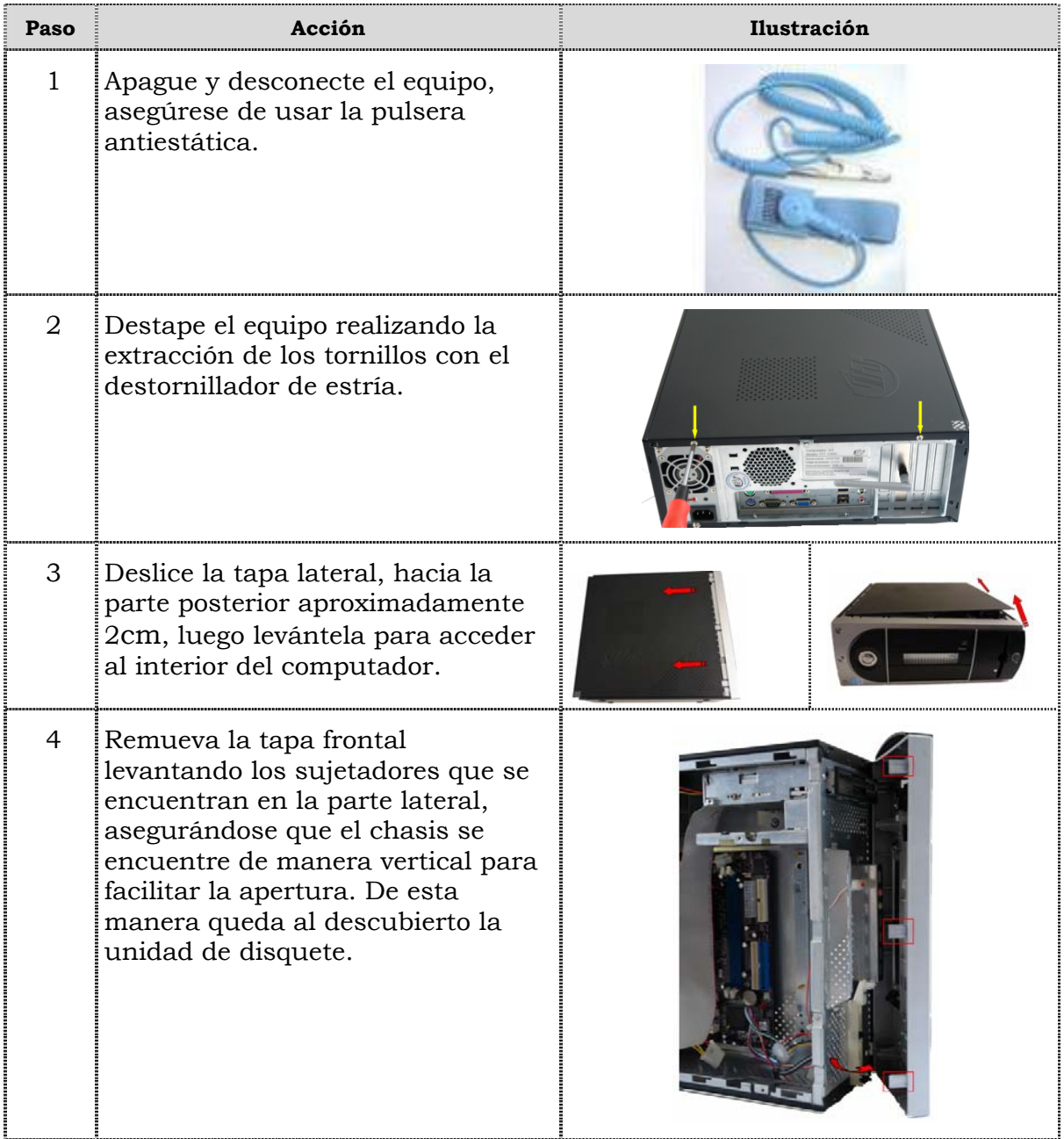

## **Reemplazo de la unidad de disquete, cont.**

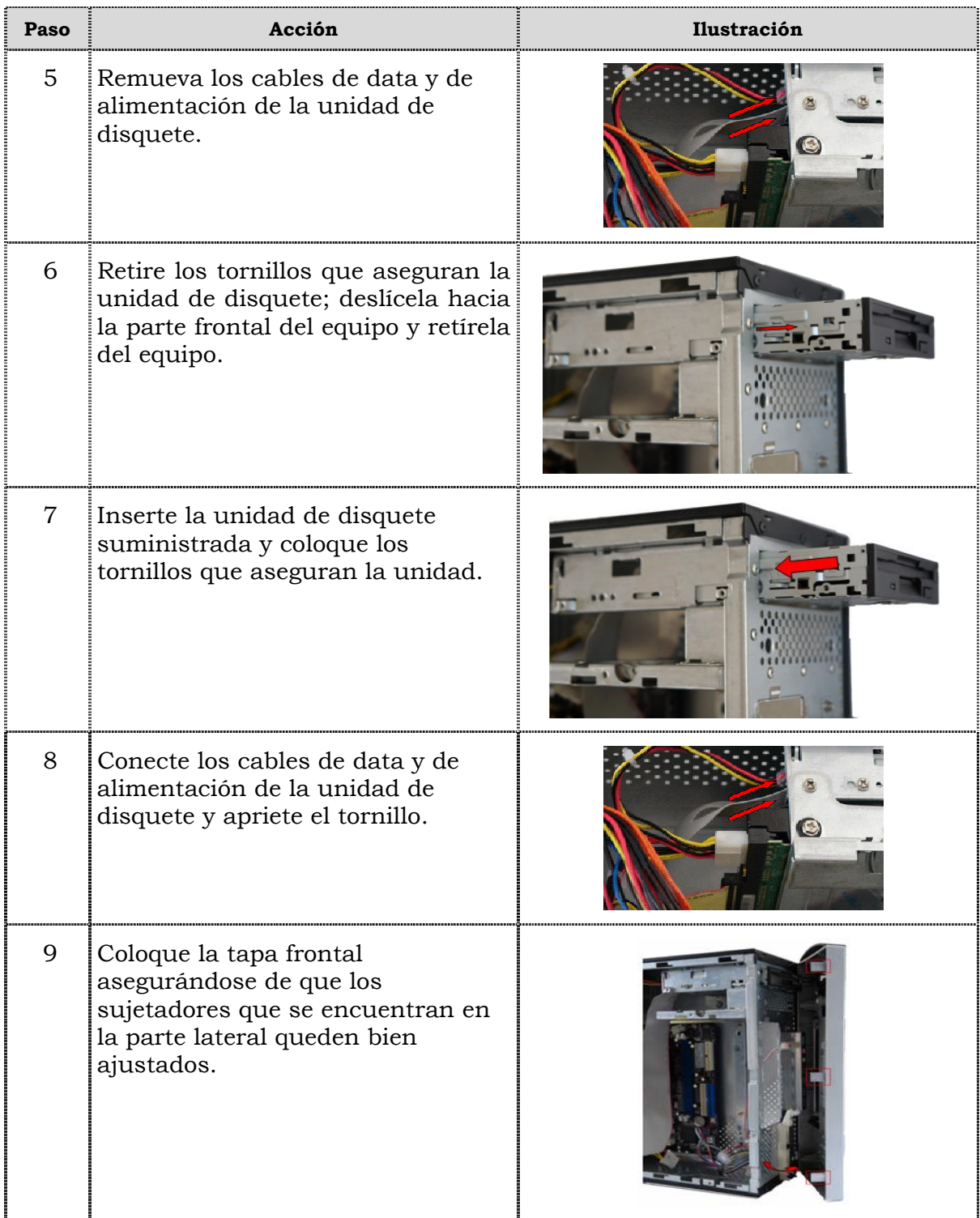

## **Reemplazo de la unidad de disquete, cont.**

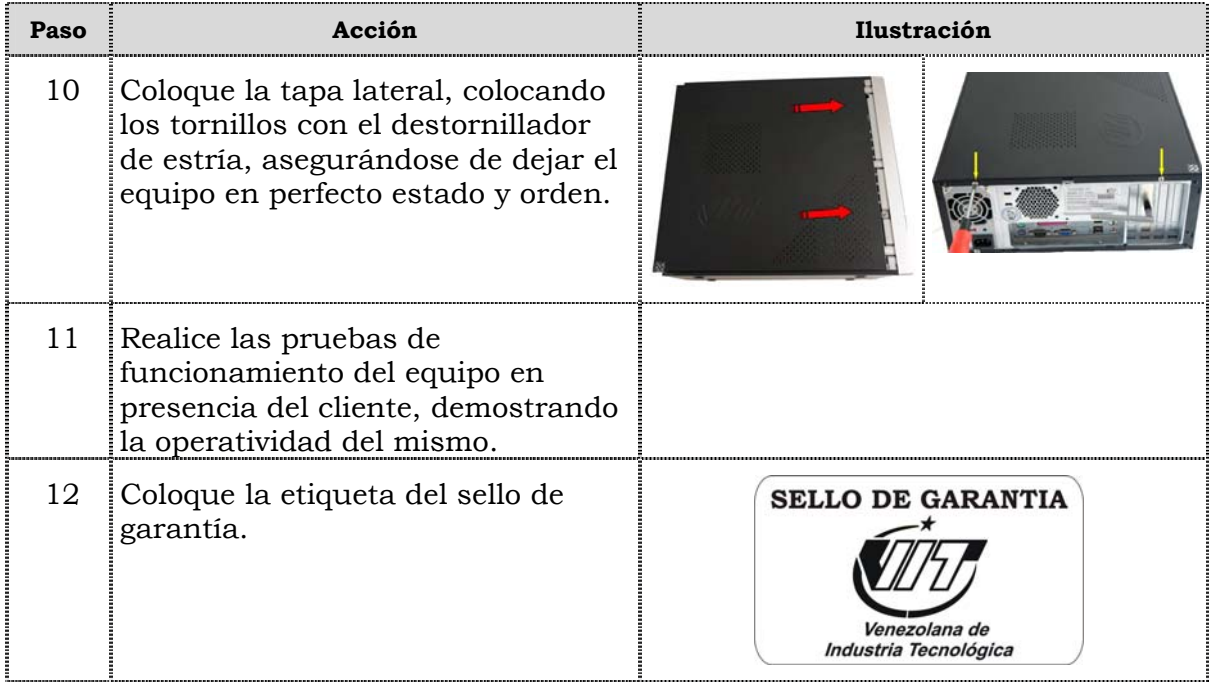

### **Reemplazo de la unidad de disco duro**

#### **Procedimiento**

A continuación se presentan los pasos que se deben seguir para realizar el reemplazo de la unidad de disco duro:

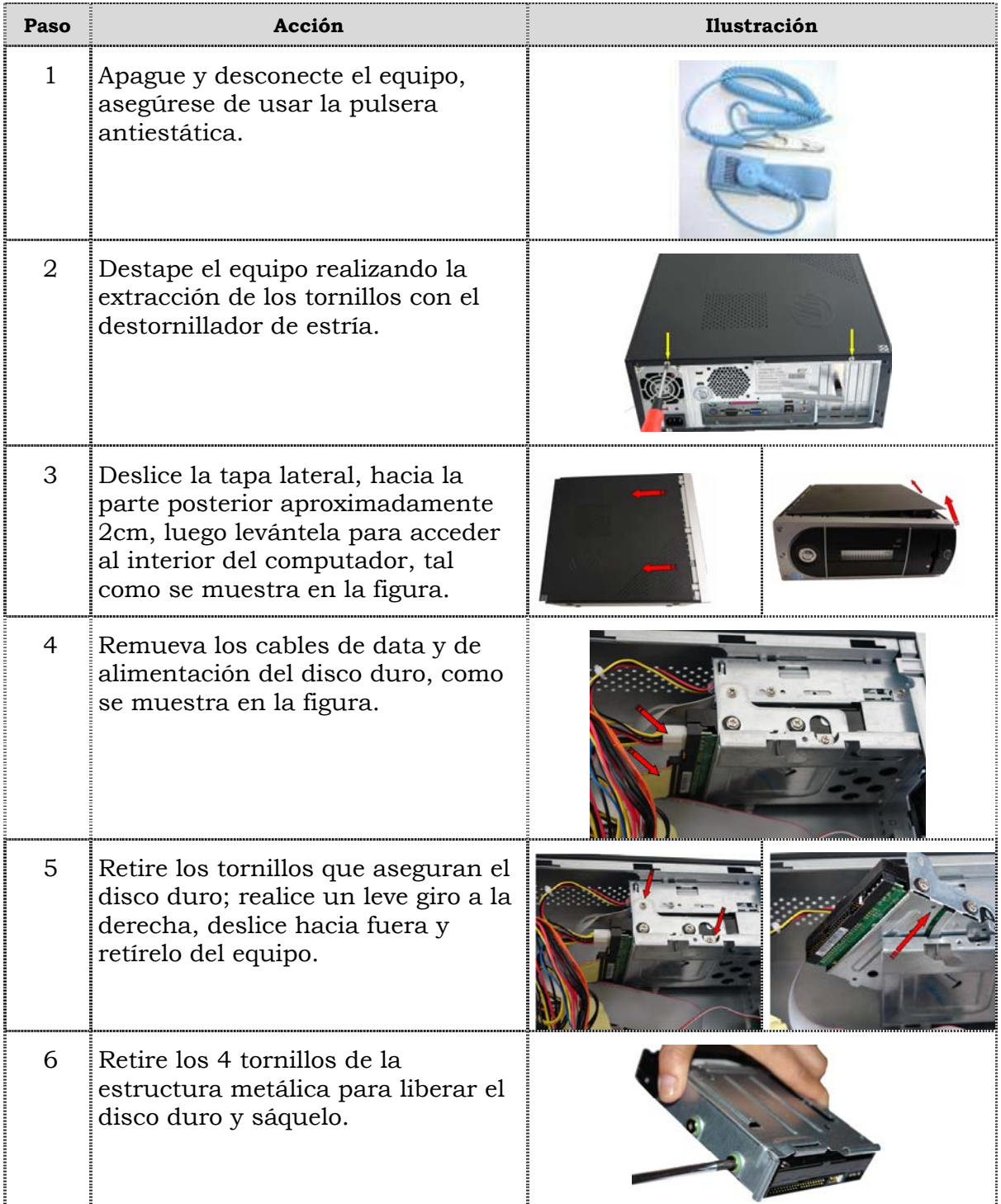

## **Reemplazo de la unidad de disco duro, cont.**

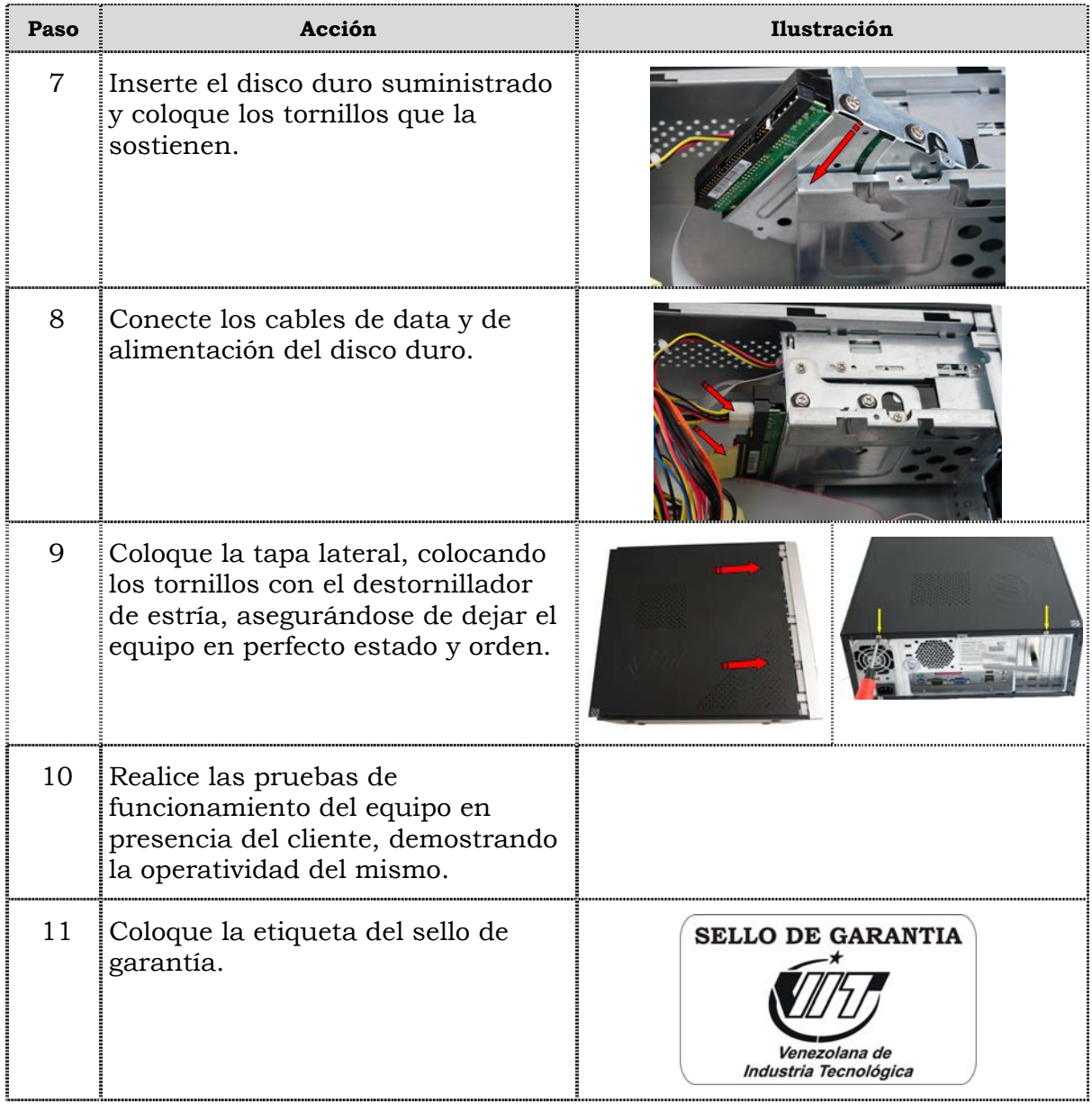

### **Reemplazo de la memoria RAM**

#### **Procedimiento**

A continuación se presentan los pasos que se deben seguir para realizar el reemplazo de la memoria RAM:

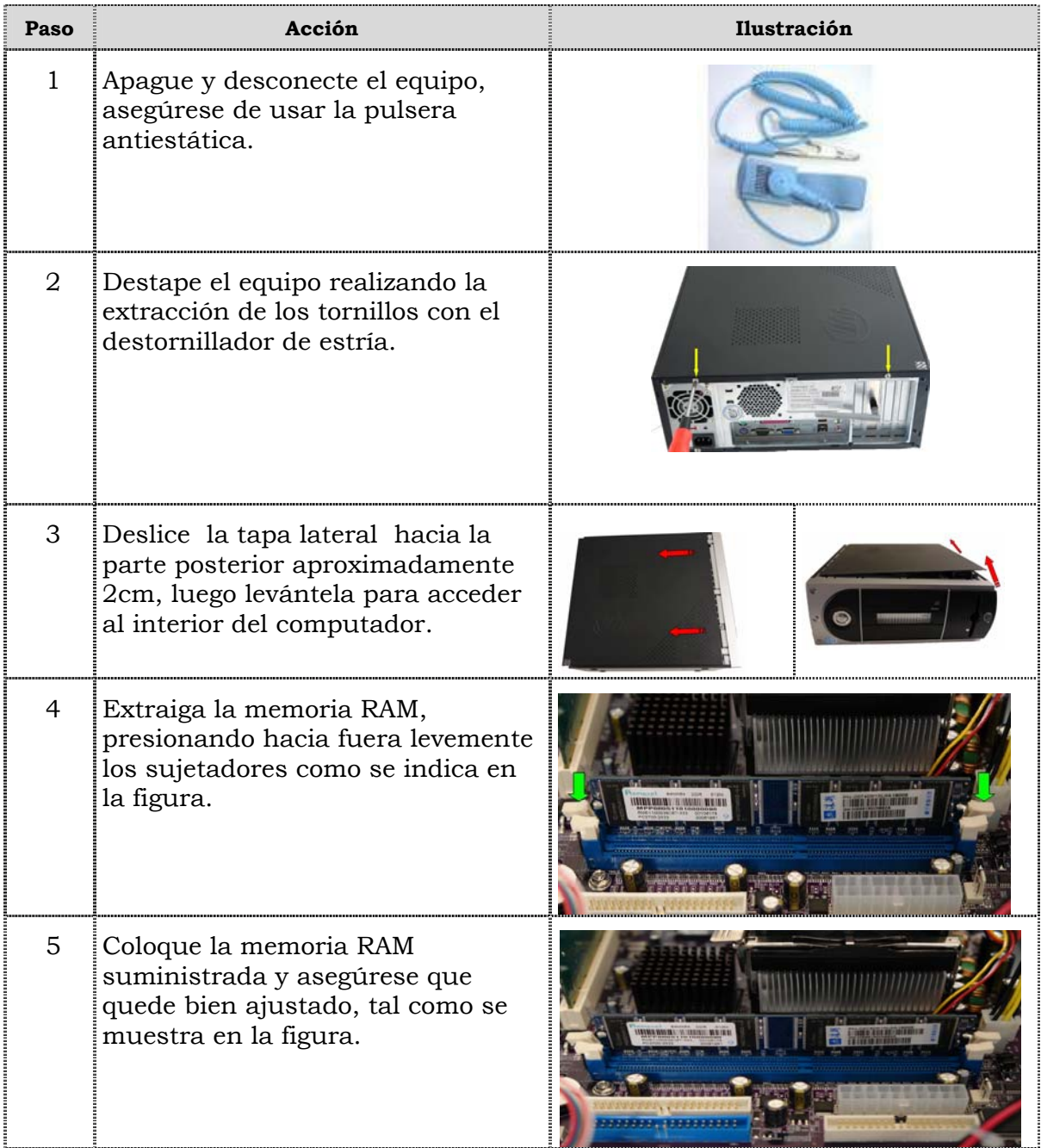

## **Reemplazo de la memoria RAM, cont.**

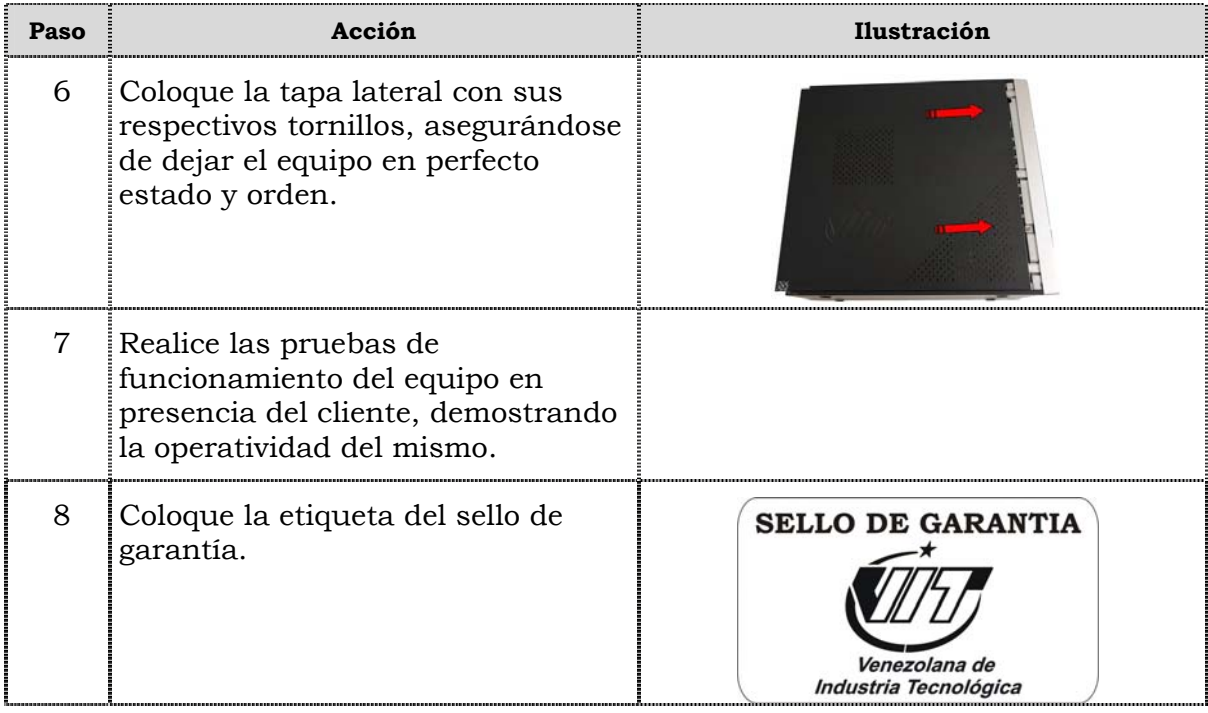

### **Reemplazo de la tarjeta de red inalámbrica**

### **Procedimiento**

A continuación se presentan los pasos que se deben seguir para realizar el reemplazo de la tarjeta de red inalámbrica:

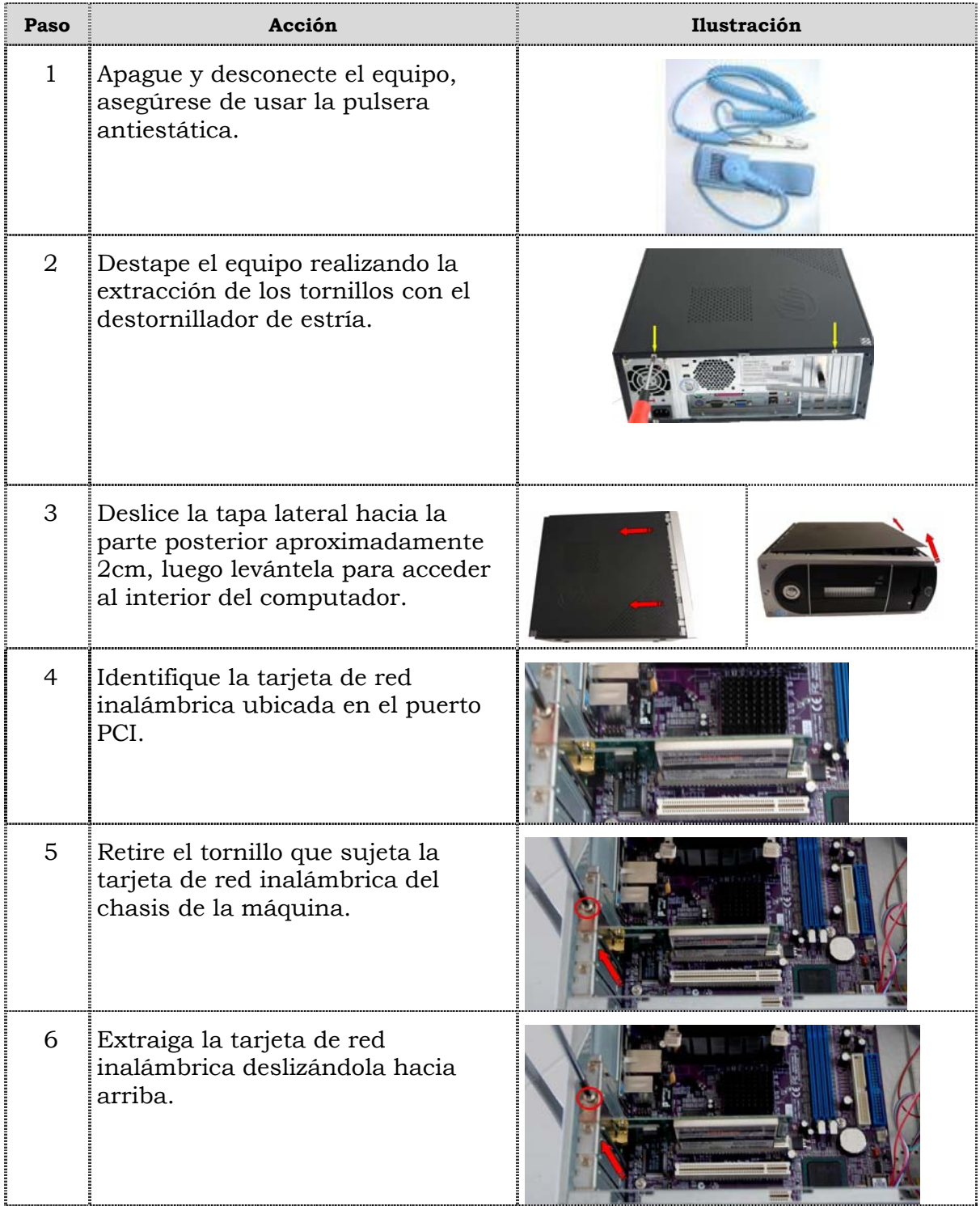

## **Reemplazo de la tarjeta de red inalámbrica, cont.**

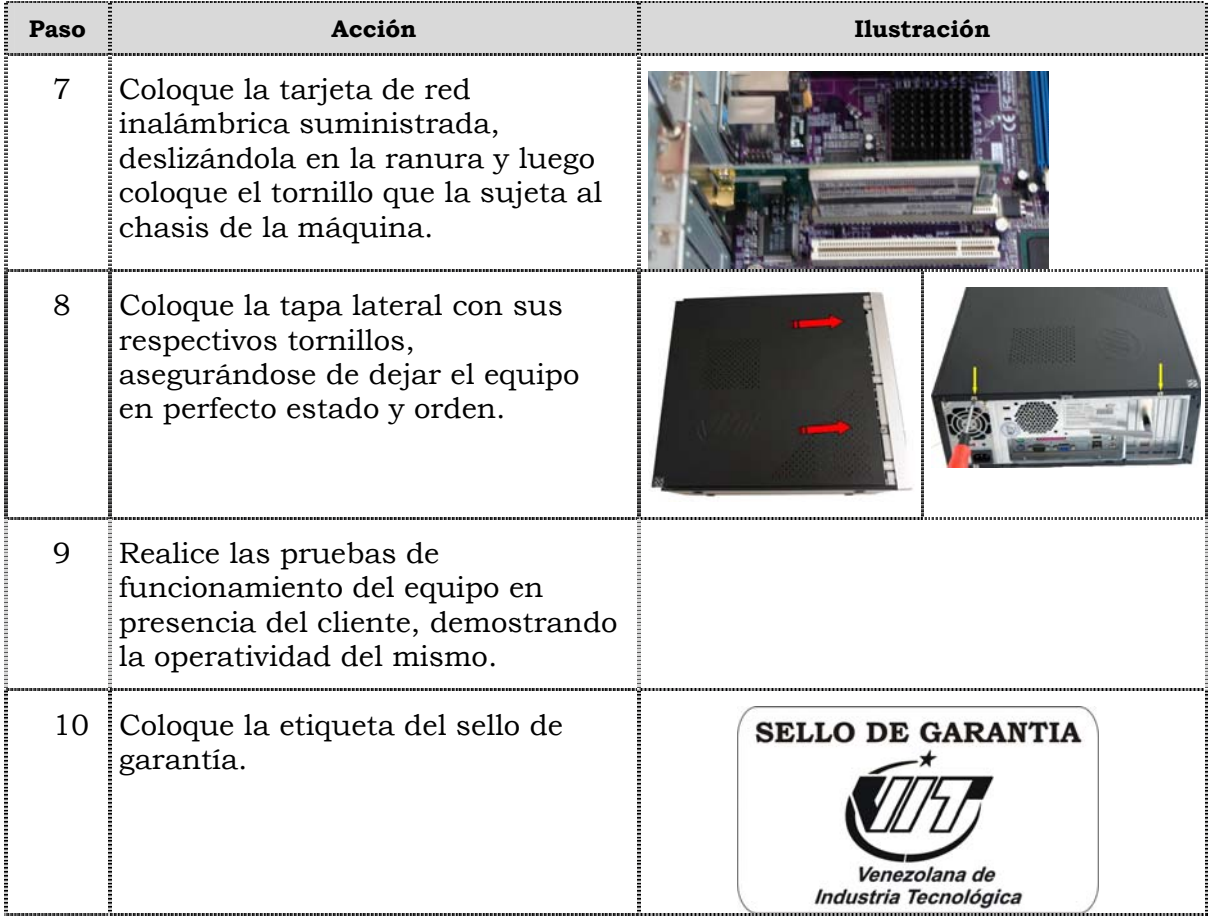

### **Reemplazo del extractor/disipador de calor**

#### **Procedimiento**

A continuación se presentan los pasos que se deben seguir para realizar el reemplazo del extractor/disipador de calor:

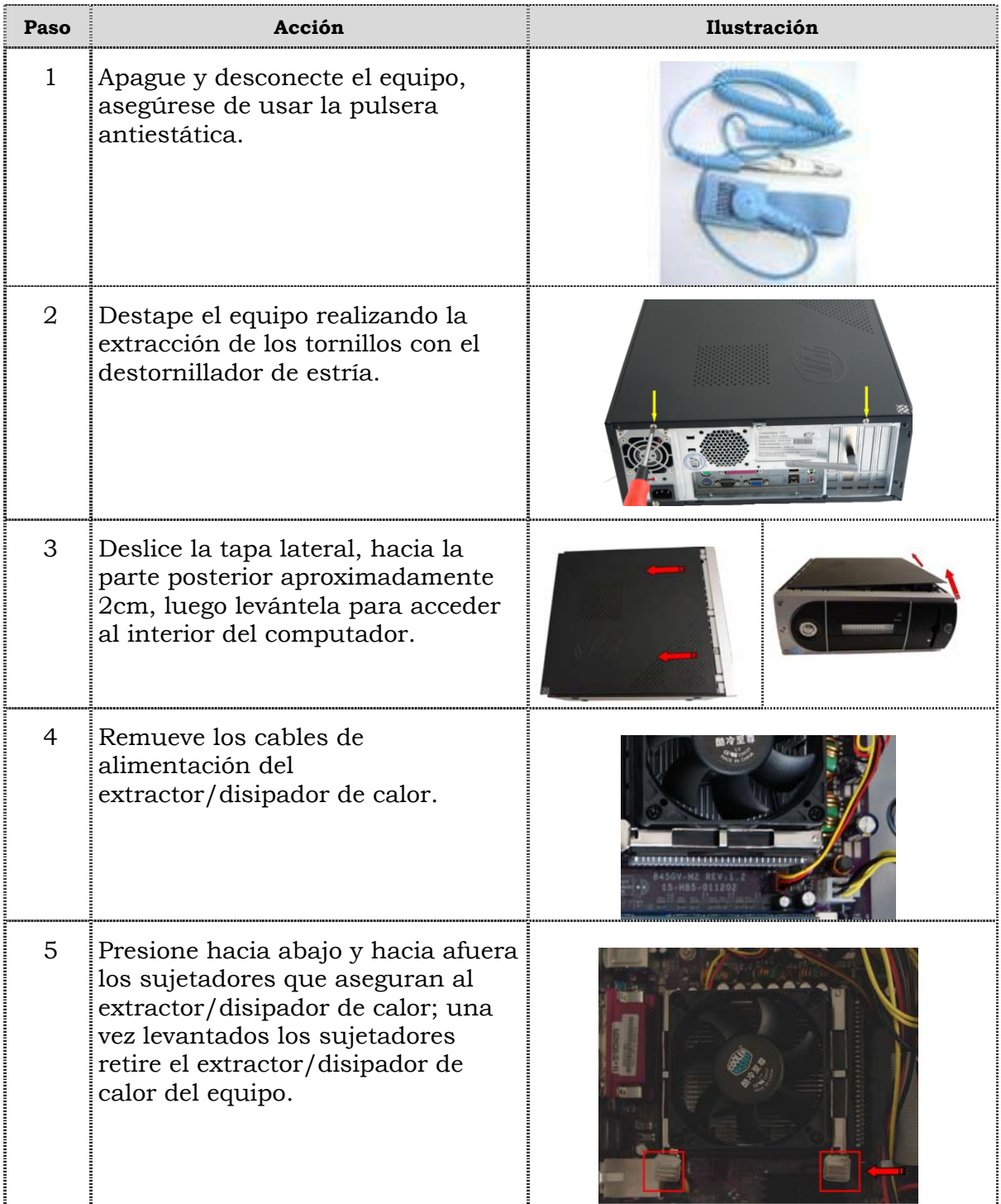

## **Reemplazo del extractor/disipador de calor, cont.**

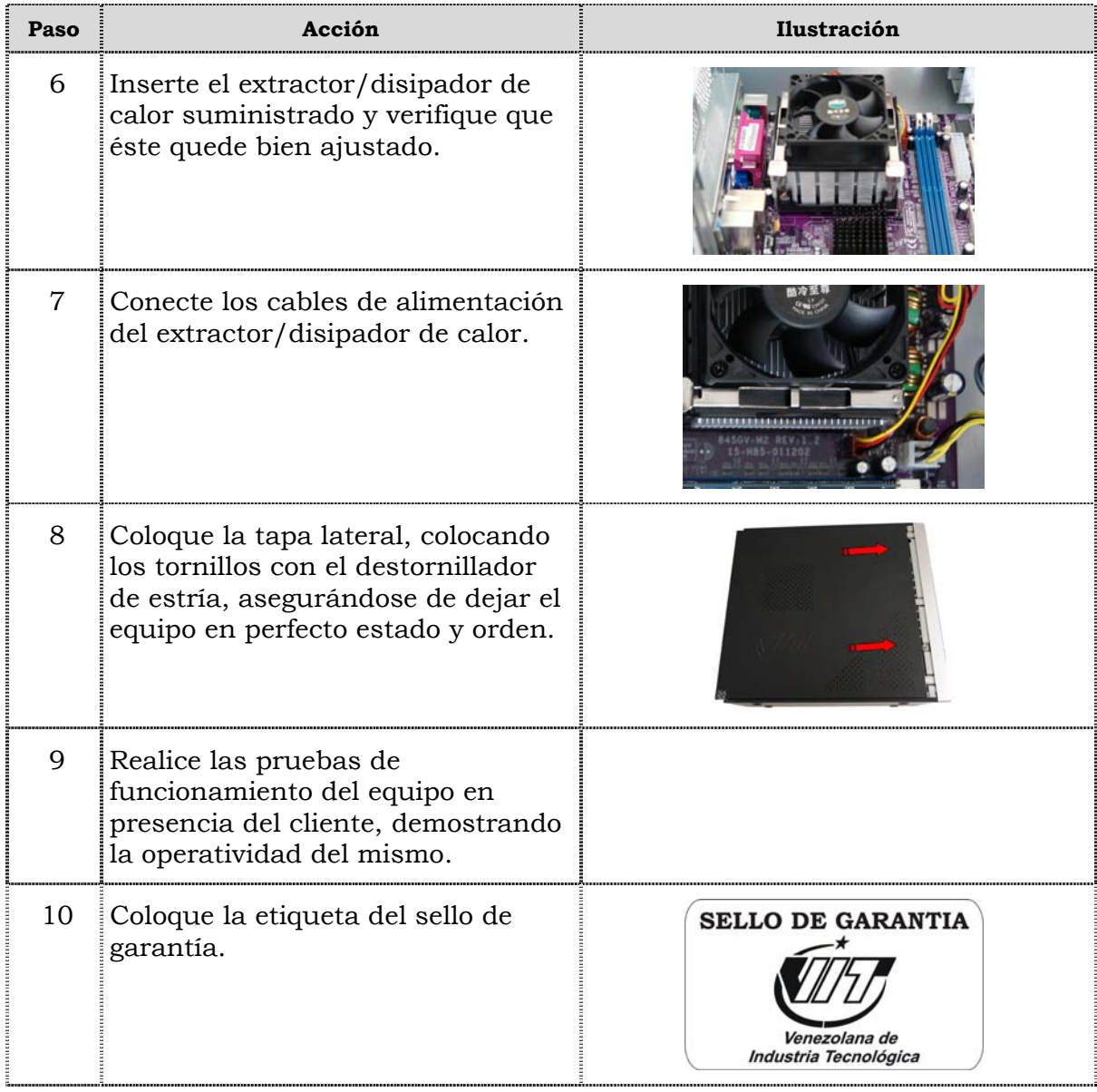

### **Reemplazo del procesador**

#### **Procedimiento**

A continuación se presentan los pasos que se deben seguir para realizar el reemplazo del procesador:

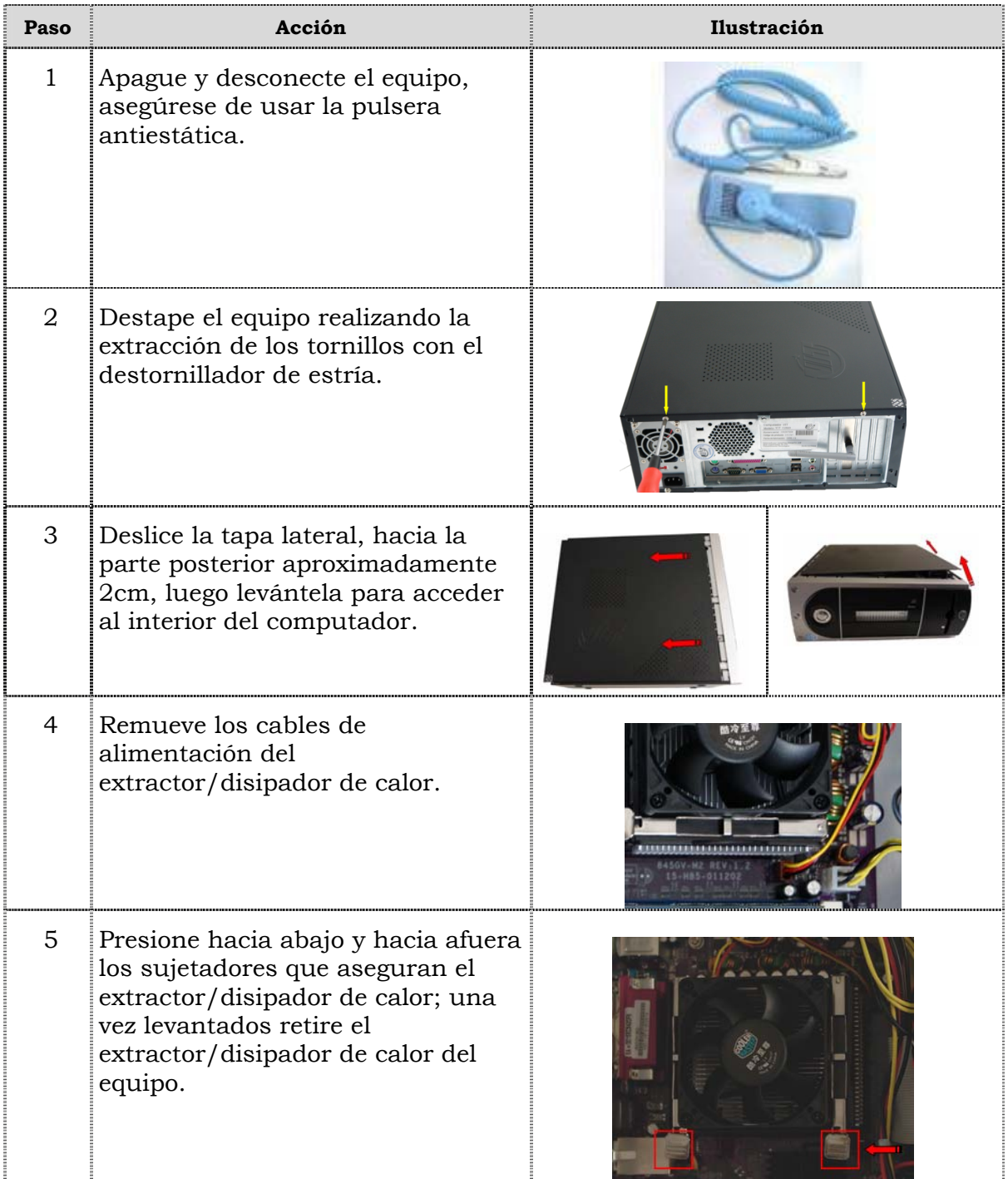

## **Reemplazo del procesador, cont.**

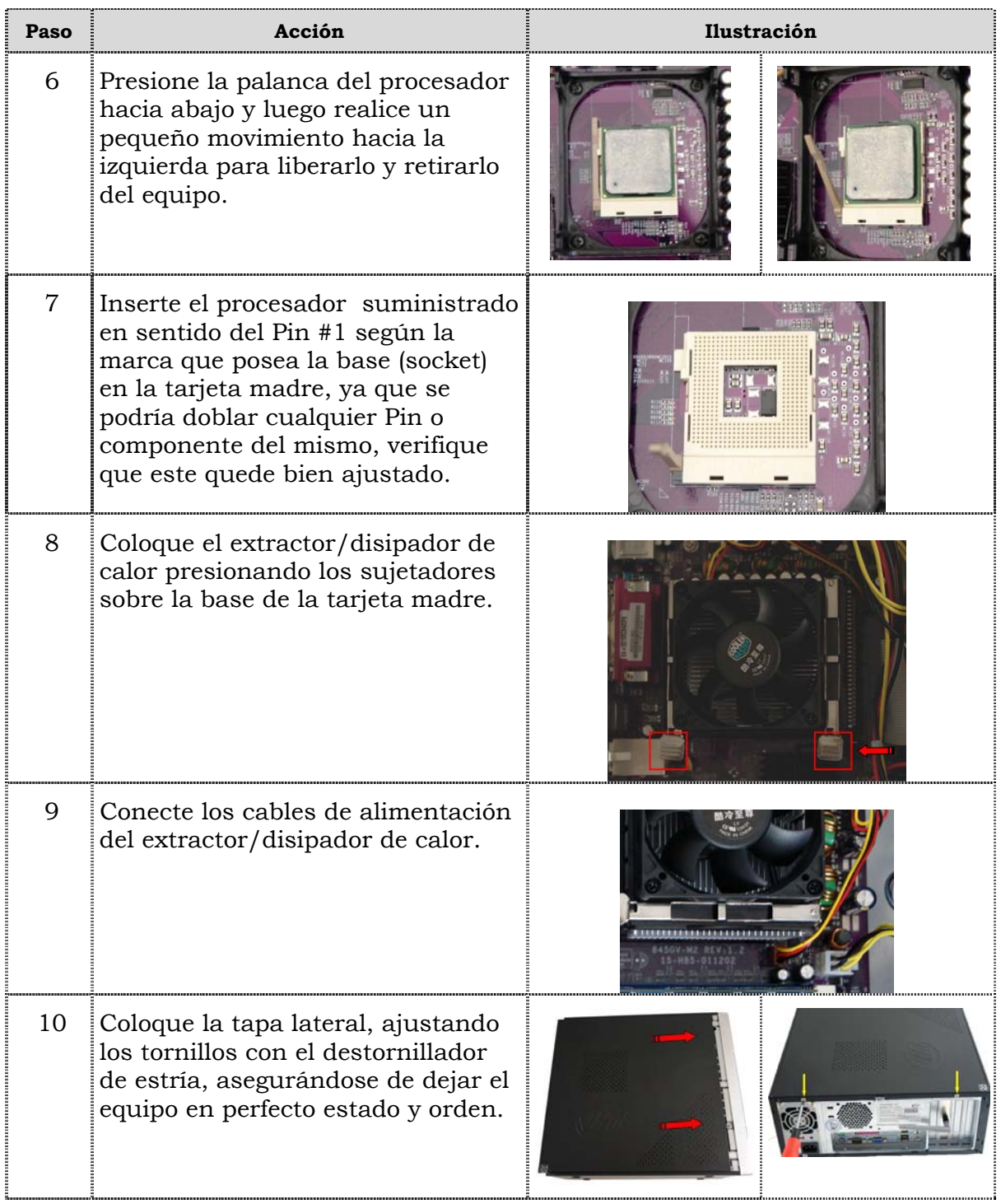

## **Reemplazo del procesador, cont.**

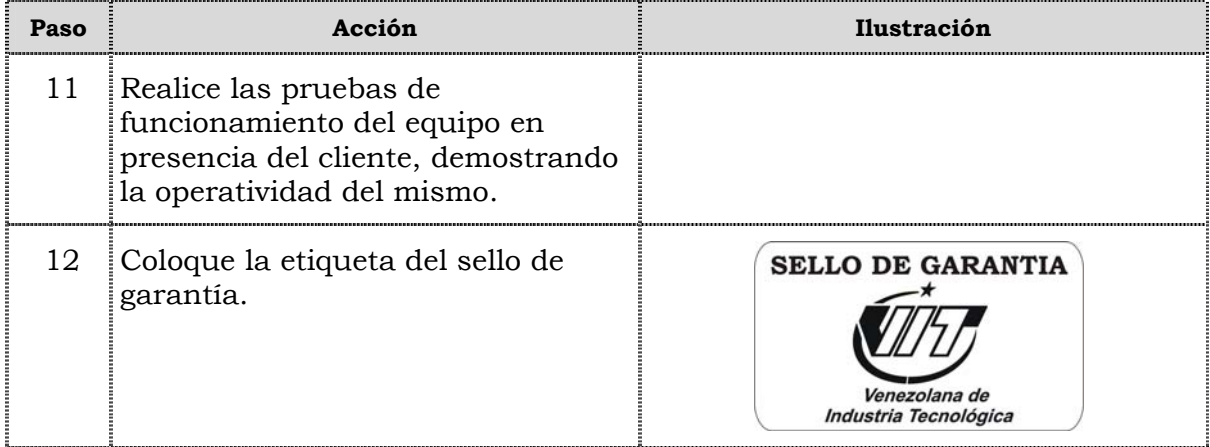

## **Reemplazo de la tarjeta madre**

#### **Procedimiento**

A continuación se presentan los pasos que se deben seguir para realizar el reemplazo de la tarjeta madre:

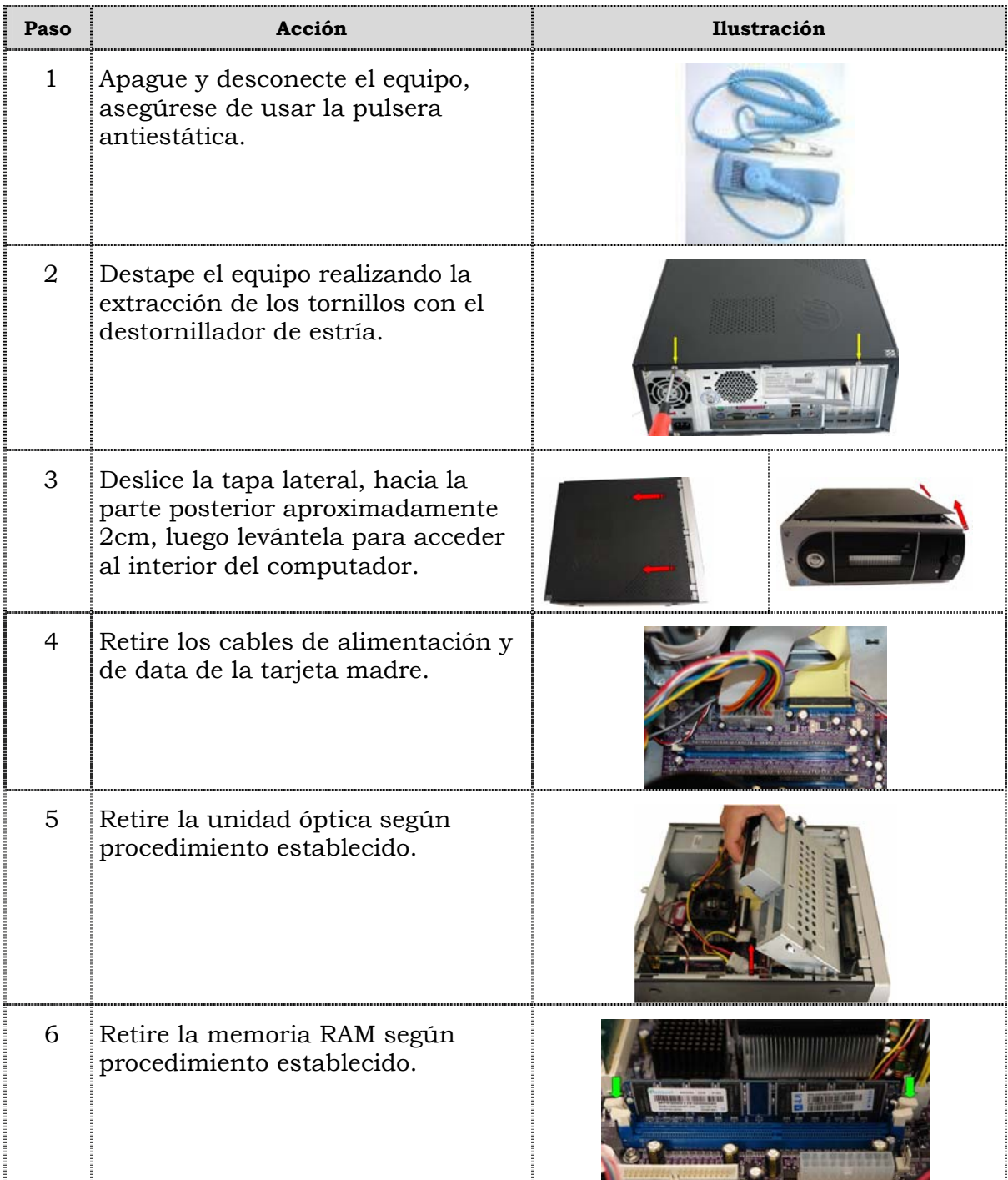

## **Reemplazo de la tarjeta madre, cont.**

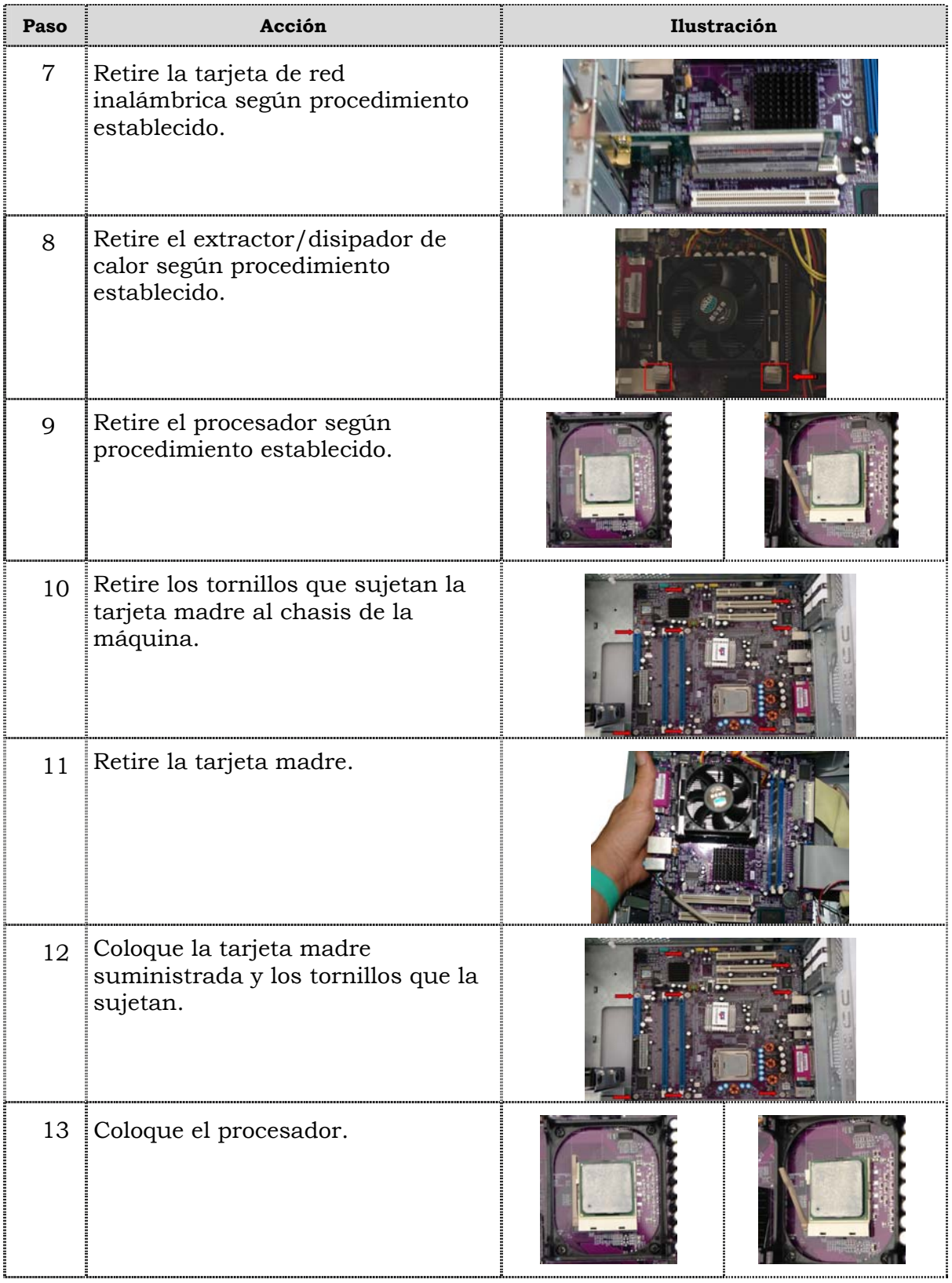

## **Reemplazo de la tarjeta madre, cont.**

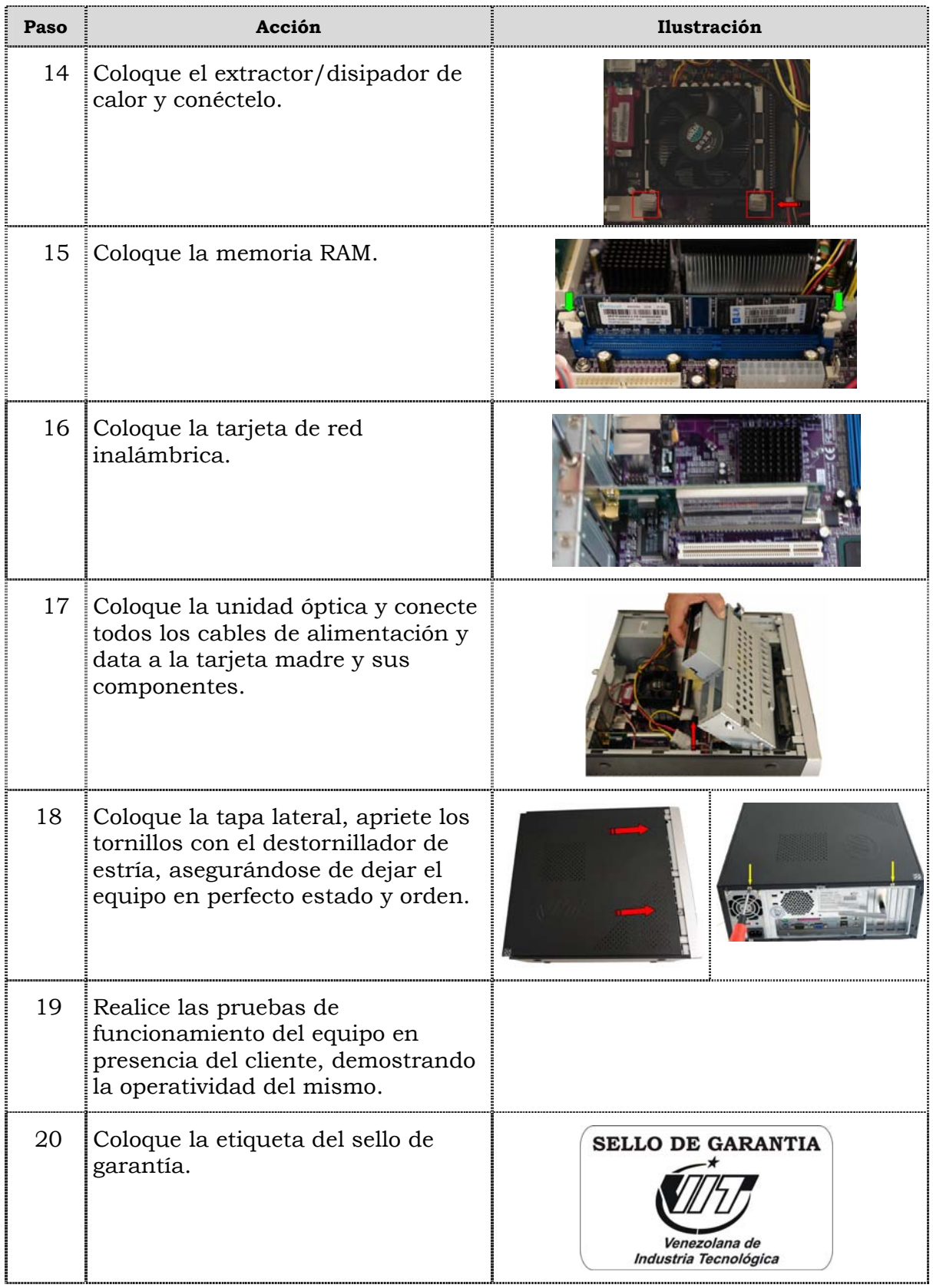

### **Reemplazo de puertos USB frontal**

### **Procedimiento**

A continuación se presentan los pasos que se deben seguir para realizar el reemplazo de puertos USB frontal:

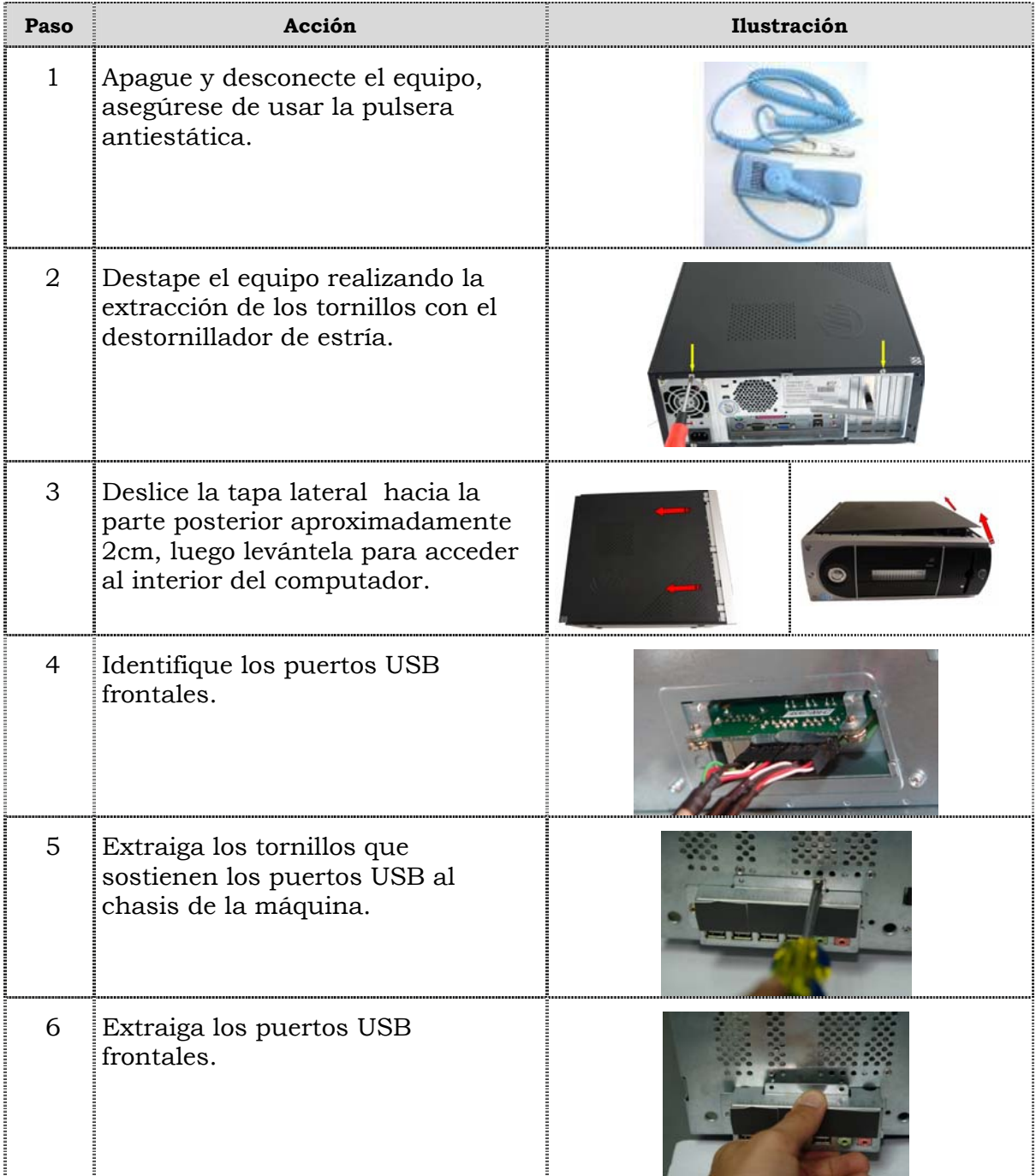

## **Reemplazo de puertos USB frontal**

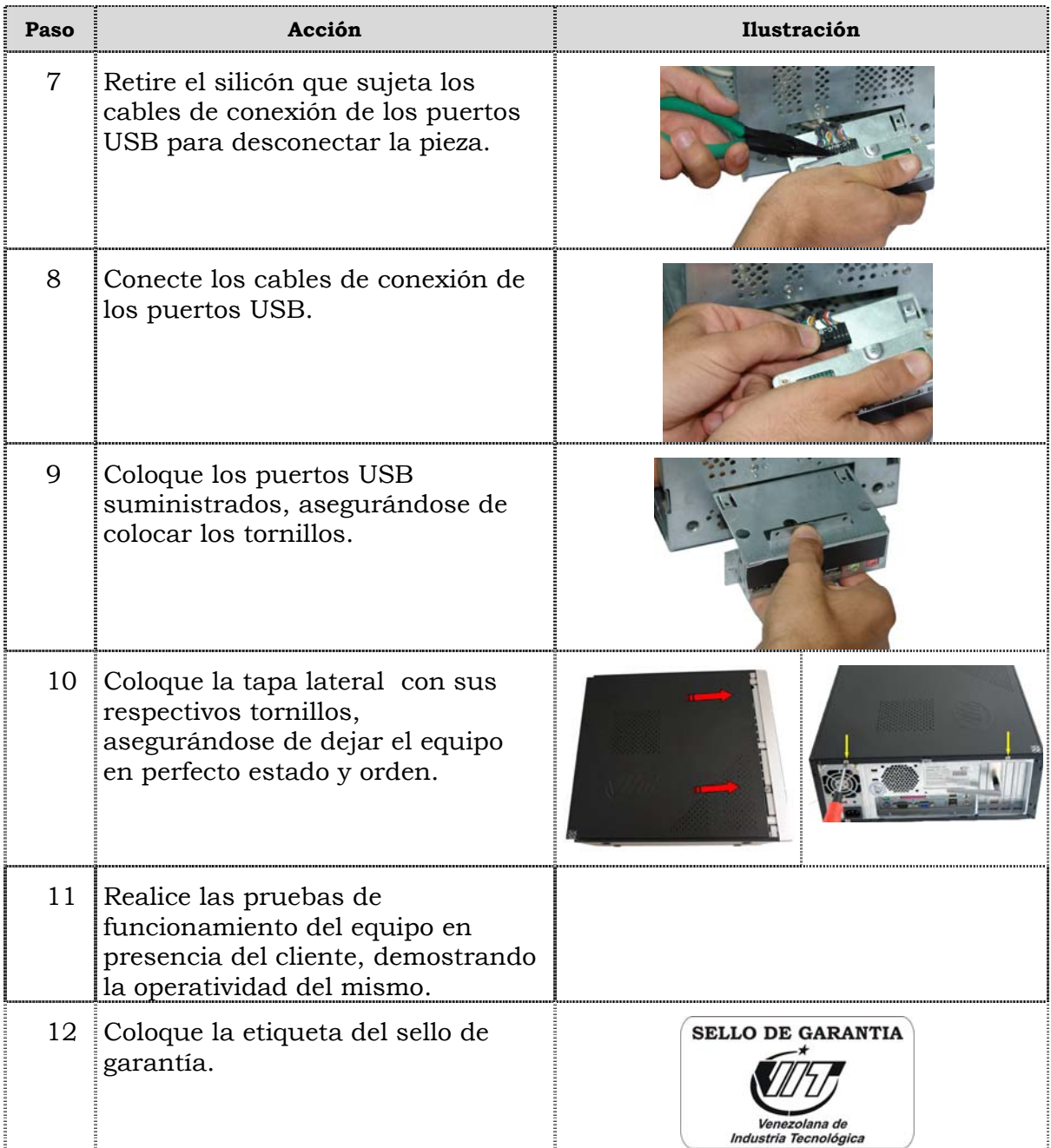

### **Reemplazo del cable IDE**

#### **Procedimiento**

A continuación se presentan los pasos que se deben seguir para el reemplazo del cable IDE:

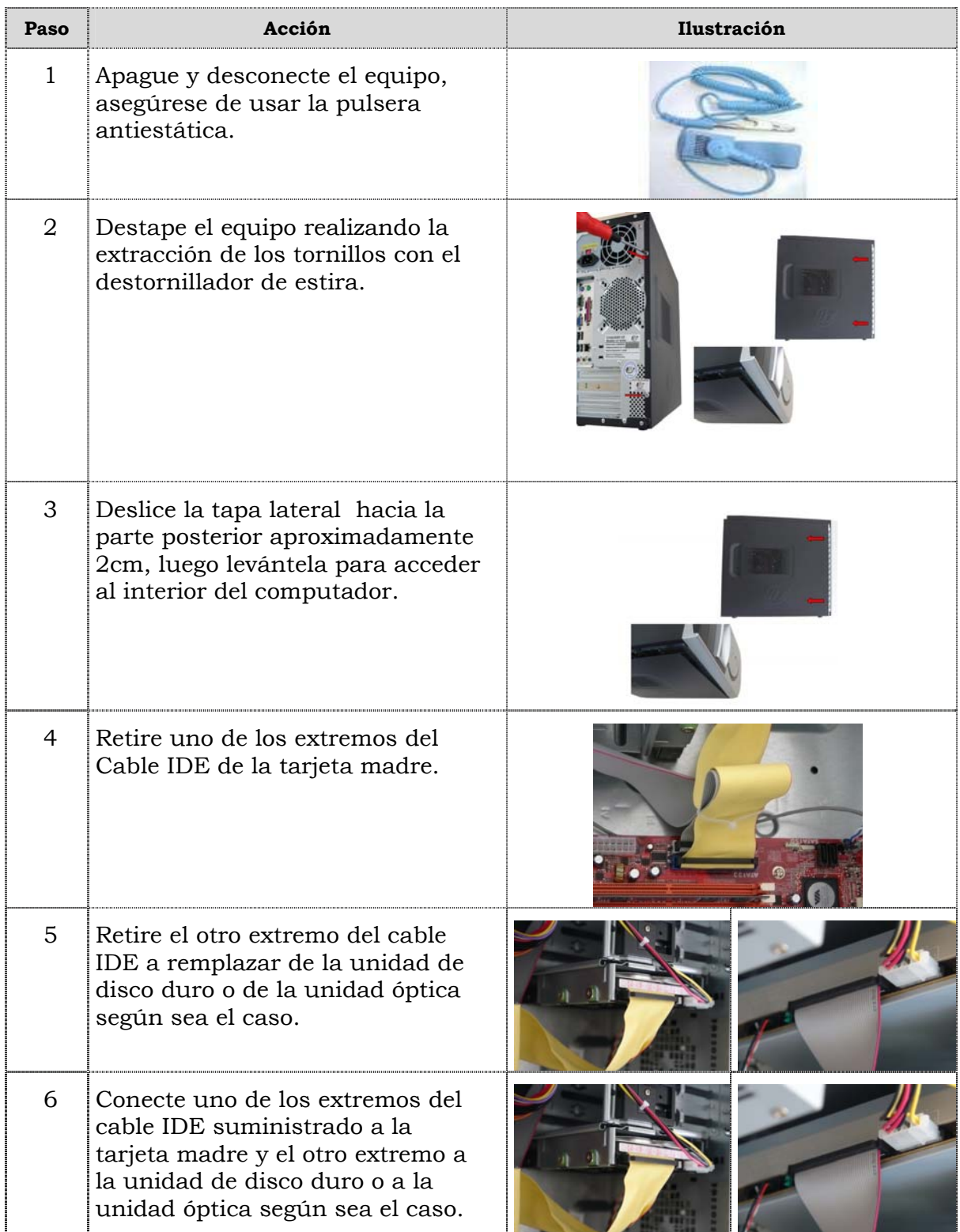

## **Reemplazo de cable IDE**

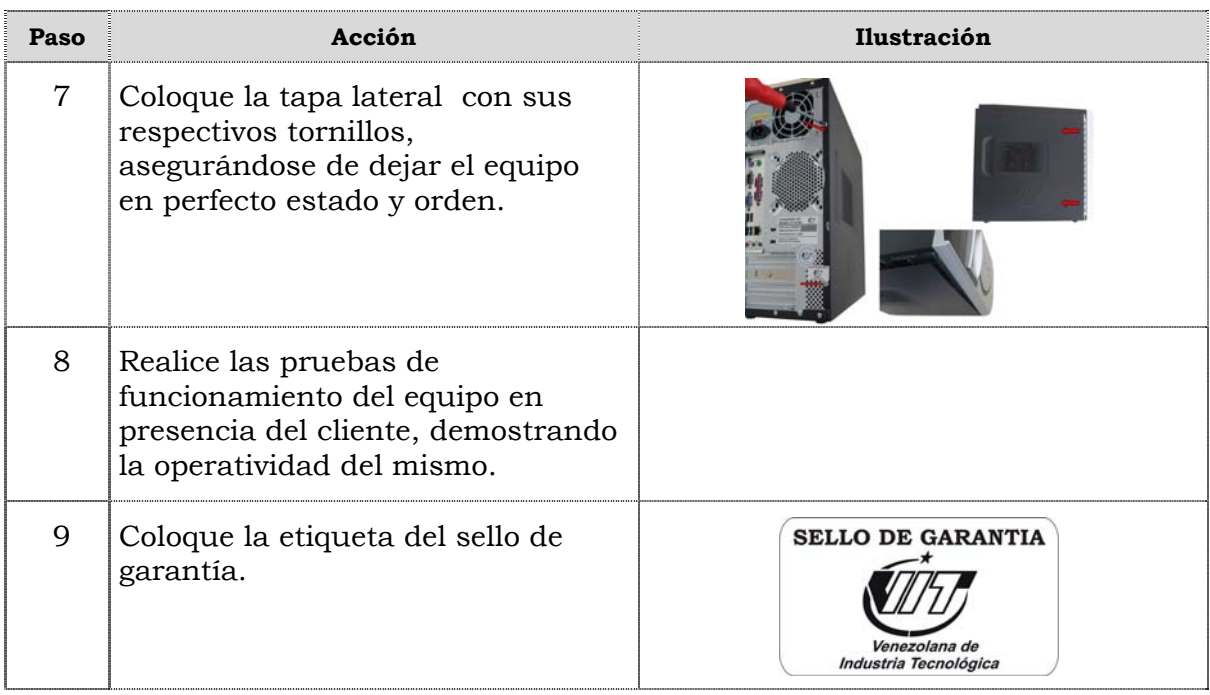

### **Reemplazo de la Batería del BIOS.**

### **Procedimiento**

A continuación se presentan los pasos que se deben seguir para realizar el reemplazo de la batería del BIOS:

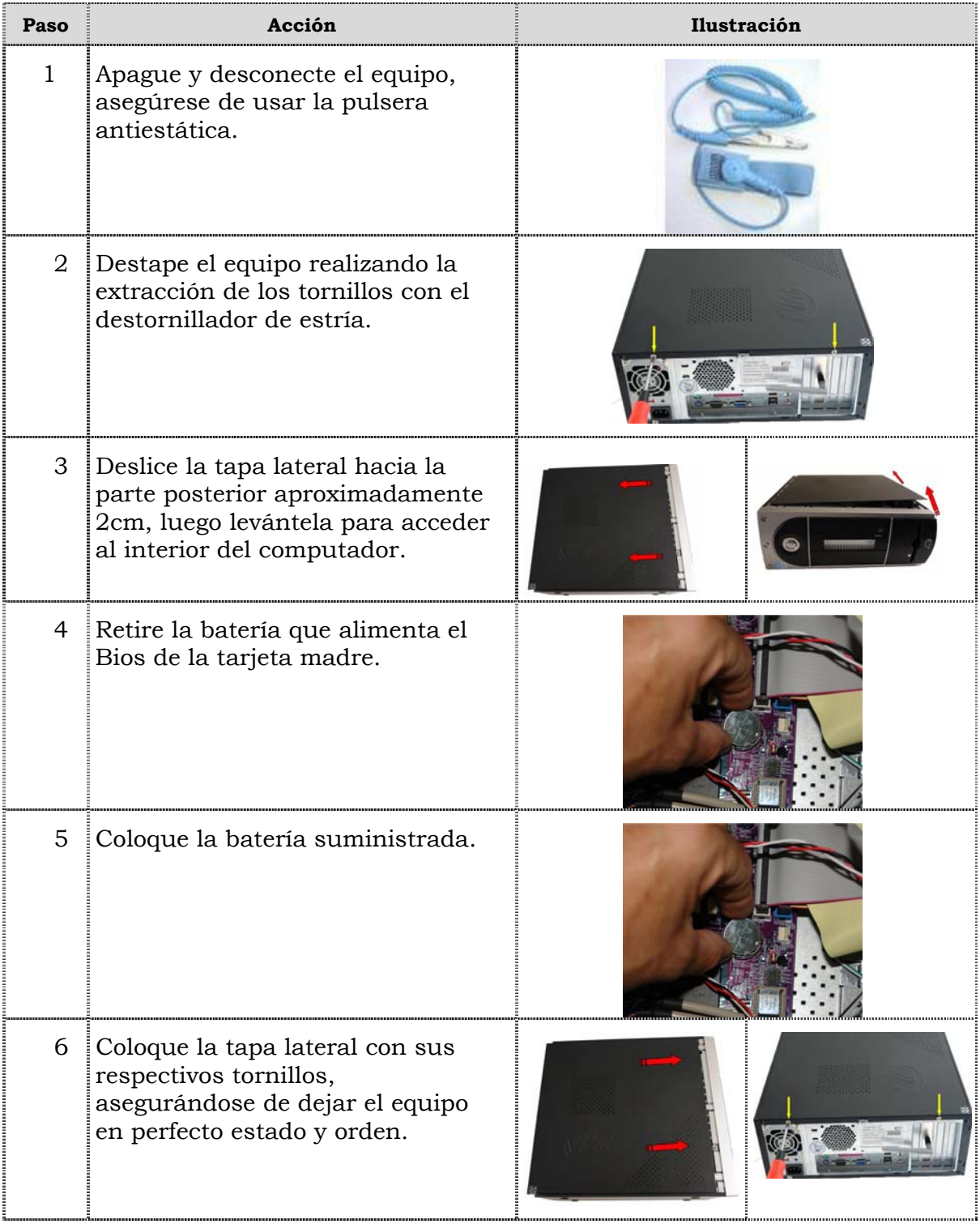
# **Reemplazo de la batería del BIOS**

### **Procedimiento, cont.**

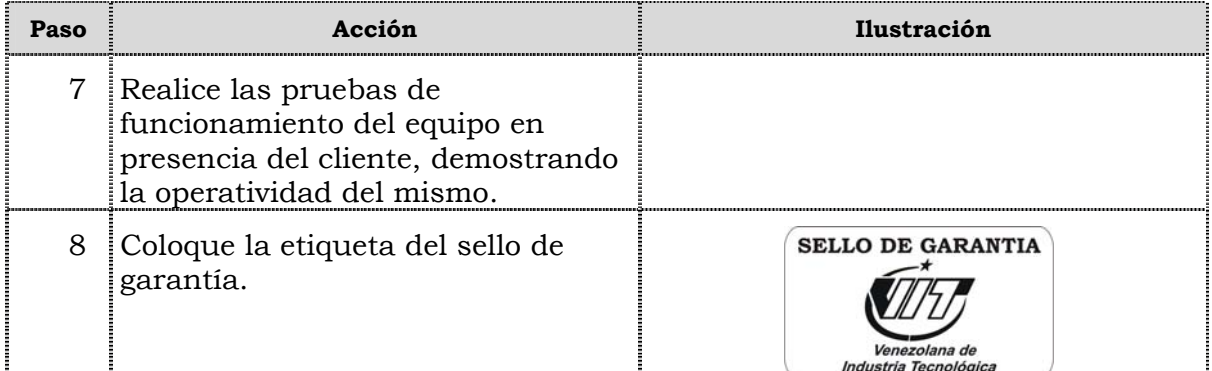

# **Tema 2 Reinicio del BIOS**

#### **Introducción**

En este tema se presentan el procedimiento que se debe seguir para reiniciar el BIOS del computador modelo C2660.

#### **Contenido**

A continuación se presentan los aspectos a cubrir en este tema

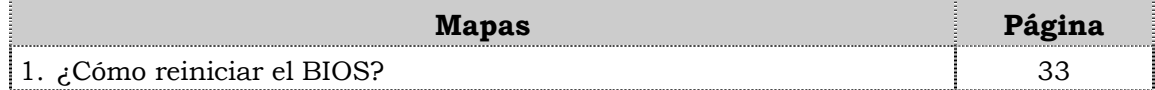

# **¿Cómo reiniciar el BIOS?**

### **Procedimiento**

A continuación se presentan los pasos que se deben seguir para reiniciar el BIOS:

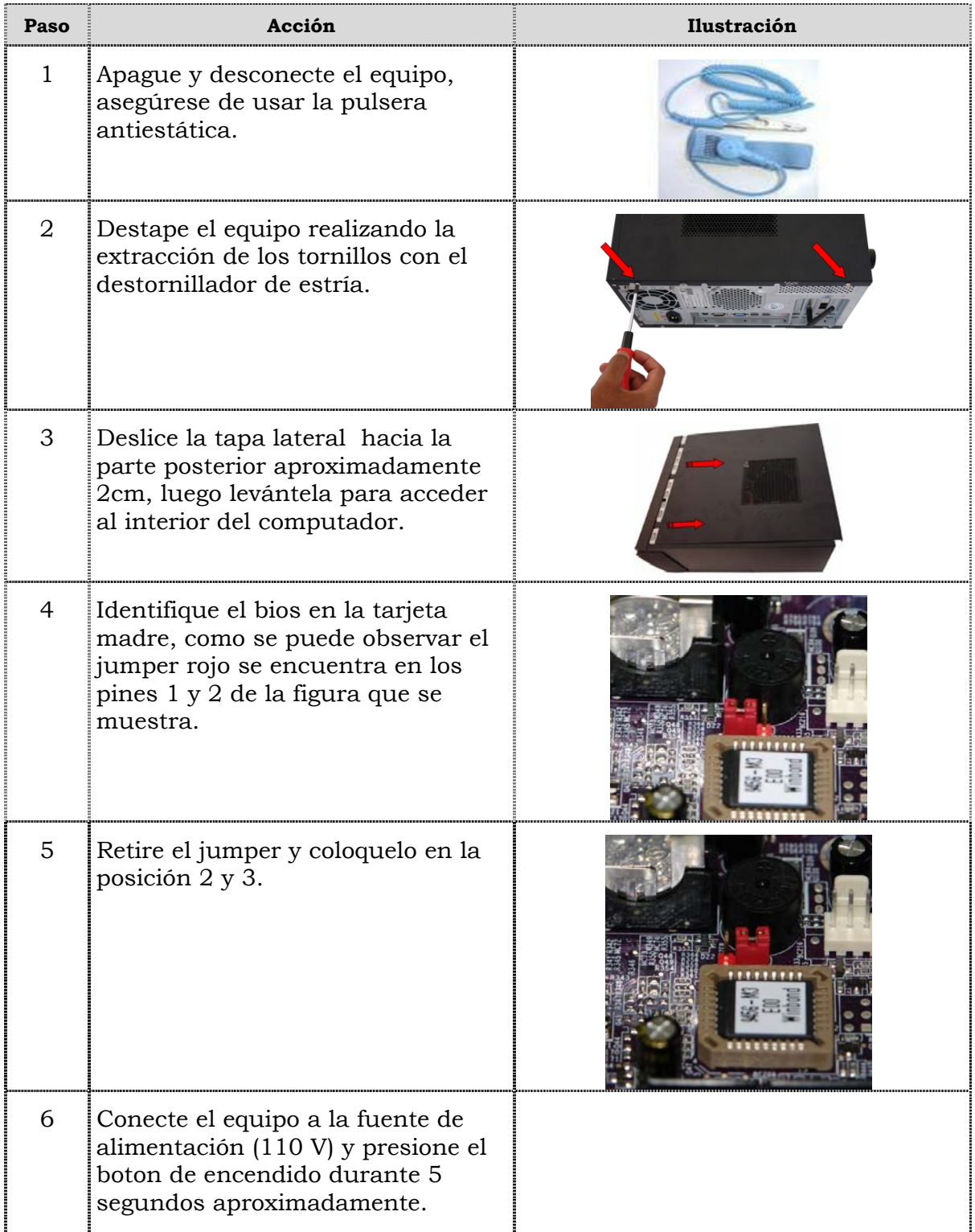

# **¿Cómo reiniciar el BIOS?, cont.**

### **Procedimiento, cont.**

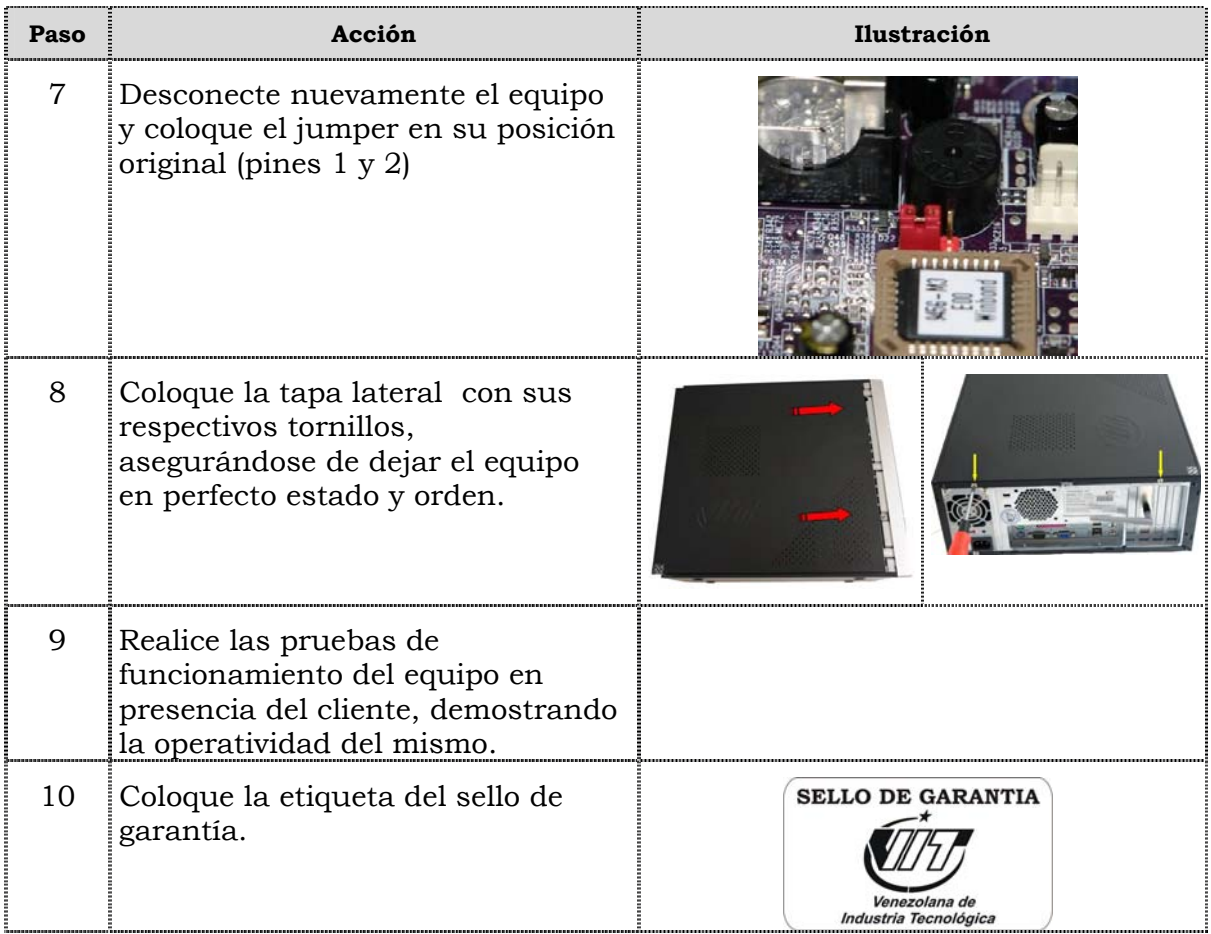

Una vez concluida la lectura y el análisis del material de esta unidad, verifique el nivel de aprendizaje logrado. Para ello, le ofrecemos un cuestionario de autoevaluación respecto al cual le sugerimos:

- y Responda todas las preguntas, para ello imprima el cuestionario o utilice un cuaderno de trabajo.
- y Compare sus respuestas con las claves de respuesta que ofrecemos al final del manual.
- y Consulte el material de estudio para aquellos aprendizajes no logrados.
- y En caso de tener dudas escriba un correo solicitando las aclaratorias pertinentes y envíelo a la dirección: tutorvit@vit.com.ve

1. Enumere seis (06) de las recomendaciones generales que se deben considerar durante el reemplazo de partes y piezas del computador modelo C2660. 2. Mencione las recomendaciones de servicio que se deben considerar durante el reemplazo de partes y piezas del computador modelo C2660. 3. Cite las recomendaciones específicas que se deben considerar durante el reemplazo de partes y piezas del computador Modelo C2660.

- 4. Señale con una V si el enunciado es verdadero y con una F si el enunciado es falso.
	- Antes de iniciar cualquier reemplazo de partes y piezas en el computador C2660 se debe desconectar el equipo.
	- \_\_\_ La pulsera antiestática debe ser utilizada posterior al reemplazo de piezas y partes.
	- \_\_\_ El espacio donde se realice el reemplazo de piezas y partes debe estar libre de polvo.
	- \_\_\_ No es indispensable la colocación del sello de garantía posterior al reemplazo de piezas partes o reinicio de BIOS.
	- Se debe evitar tocar con las manos los contactos de los dispositivos.
	- \_\_\_\_ Se debe mantener el computador alejado de las fuentes electromagnéticas.
- 5. Ordene secuencialmente los pasos a seguir para el reemplazo de la fuente de poder del computador modelo C2660.
	- \_\_\_\_ Remueva los cables de data y de alimentación de la fuente de poder.
	- \_\_\_\_ Retire los tornillos que sostienen la fuente de poder al chasis de la máquina y retírela del equipo.
	- \_\_\_\_ Apague y desconecte el equipo, asegúrese de usar la pulsera antiestática.
	- \_\_\_\_ Deslice la tapa lateral, hacia la parte posterior aproximadamente 2cm, luego levántela para acceder al interior del computador.
	- \_\_\_\_ Destape el equipo realizando la extracción de los tornillos con el destornillador de estría.
	- \_\_\_\_ Realice las pruebas de funcionamiento del equipo en presencia del cliente, demostrando la operatividad del mismo.
	- \_\_\_\_ Coloque la etiqueta del sello de garantía.
	- \_\_\_\_ Coloque la tapa lateral, colocando los tornillos con el destornillador de estría, asegurándose de dejar el equipo en perfecto estado y orden.
	- \_\_\_\_ Conecte los cables de data y de alimentación de la fuente de poder y apriete los tornillos.
	- \_\_\_\_ Inserte la fuente de poder suministrada y coloque los tornillos que la sostienen al chasis de la máquina.
- 6. Ordene secuencialmente los pasos a seguir para el reemplazo de la unidad óptica del computador modelo C2660.
	- \_\_\_\_\_ Deslice la tapa lateral hacia la parte posterior aproximadamente 2cm, luego levántela para acceder al interior del computador.
	- \_\_\_\_\_ Retire los tornillos que aseguran la unidad óptica y desconecte el cable de alimentación, de audio y de data.
	- \_\_\_\_\_ Conecte los cables de data, de audio y de alimentación de la unidad óptica y apriete los tornillos retirados anteriormente.
	- \_\_\_\_\_ Coloque la tapa lateral, colocando los tornillos con el desatornillador de estría, asegurándose de dejar el equipo en perfecto estado y orden.
	- \_\_\_\_\_ Destape el equipo realizando la extracción de los tornillos con el destornillador de estría.
	- \_\_\_\_\_\_ Apague y desconecte el equipo, asegúrese de usar la pulsera antiestática.
	- \_\_\_\_\_\_ Deslice la unidad óptica hacia la parte lateral del equipo y sáquela.
	- \_\_\_\_\_\_ Realice las pruebas de funcionamiento del equipo en presencia del cliente, demostrando la operatividad del mismo.
	- \_\_\_\_\_\_ Inserte la unidad óptica suministrada y coloque los tornillos que asegurar la unidad.
	- \_\_\_\_\_\_ Coloque la etiqueta del sello de garantía.
	- \_\_\_\_\_\_ Separe la unidad óptica de la base metálica.
- 7. Liste secuancialmente los pasos que se deben seguir para reemplazar la unidad de disquete del computador modelo C2660.

\_\_\_\_\_\_\_\_\_\_\_\_\_\_\_\_\_\_\_\_\_\_\_\_\_\_\_\_\_\_\_\_\_\_\_\_\_\_\_\_\_\_\_\_\_\_\_\_\_\_\_\_\_\_\_\_\_\_\_\_\_\_\_\_\_\_\_\_\_\_\_\_\_\_\_\_

\_\_\_\_\_\_\_\_\_\_\_\_\_\_\_\_\_\_\_\_\_\_\_\_\_\_\_\_\_\_\_\_\_\_\_\_\_\_\_\_\_\_\_\_\_\_\_\_\_\_\_\_\_\_\_\_\_\_\_\_\_\_\_\_\_\_\_\_\_\_\_\_\_\_\_\_

\_\_\_\_\_\_\_\_\_\_\_\_\_\_\_\_\_\_\_\_\_\_\_\_\_\_\_\_\_\_\_\_\_\_\_\_\_\_\_\_\_\_\_\_\_\_\_\_\_\_\_\_\_\_\_\_\_\_\_\_\_\_\_\_\_\_\_\_\_\_\_\_\_\_\_\_

\_\_\_\_\_\_\_\_\_\_\_\_\_\_\_\_\_\_\_\_\_\_\_\_\_\_\_\_\_\_\_\_\_\_\_\_\_\_\_\_\_\_\_\_\_\_\_\_\_\_\_\_\_\_\_\_\_\_\_\_\_\_\_\_\_\_\_\_\_\_\_\_\_\_\_\_

\_\_\_\_\_\_\_\_\_\_\_\_\_\_\_\_\_\_\_\_\_\_\_\_\_\_\_\_\_\_\_\_\_\_\_\_\_\_\_\_\_\_\_\_\_\_\_\_\_\_\_\_\_\_\_\_\_\_\_\_\_\_\_\_\_\_\_\_\_\_\_\_\_\_\_\_

 $\frac{1}{2}$  ,  $\frac{1}{2}$  ,  $\frac{1$ 

\_\_\_\_\_\_\_\_\_\_\_\_\_\_\_\_\_\_\_\_\_\_\_\_\_\_\_\_\_\_\_\_\_\_\_\_\_\_\_\_\_\_\_\_\_\_\_\_\_\_\_\_\_\_\_\_\_\_\_\_\_\_\_\_\_\_\_\_\_\_\_\_\_\_\_\_

\_\_\_\_\_\_\_\_\_\_\_\_\_\_\_\_\_\_\_\_\_\_\_\_\_\_\_\_\_\_\_\_\_\_\_\_\_\_\_\_\_\_\_\_\_\_\_\_\_\_\_\_\_\_\_\_\_\_\_\_\_\_\_\_\_\_\_\_\_\_\_\_\_\_\_\_

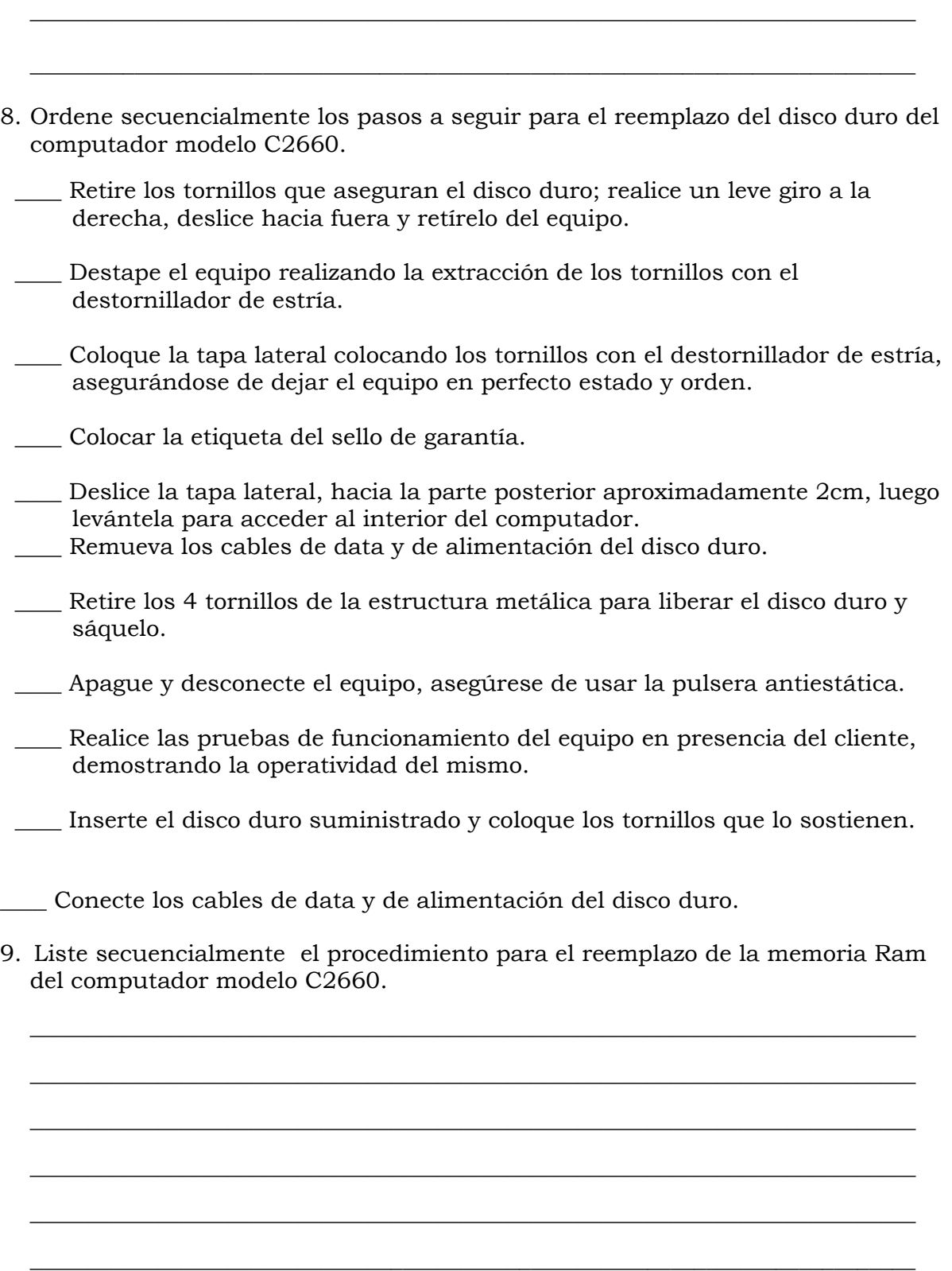

\_\_\_\_\_\_\_\_\_\_\_\_\_\_\_\_\_\_\_\_\_\_\_\_\_\_\_\_\_\_\_\_\_\_\_\_\_\_\_\_\_\_\_\_\_\_\_\_\_\_\_\_\_\_\_\_\_\_\_\_\_\_\_\_\_\_\_\_\_\_\_\_\_\_\_\_

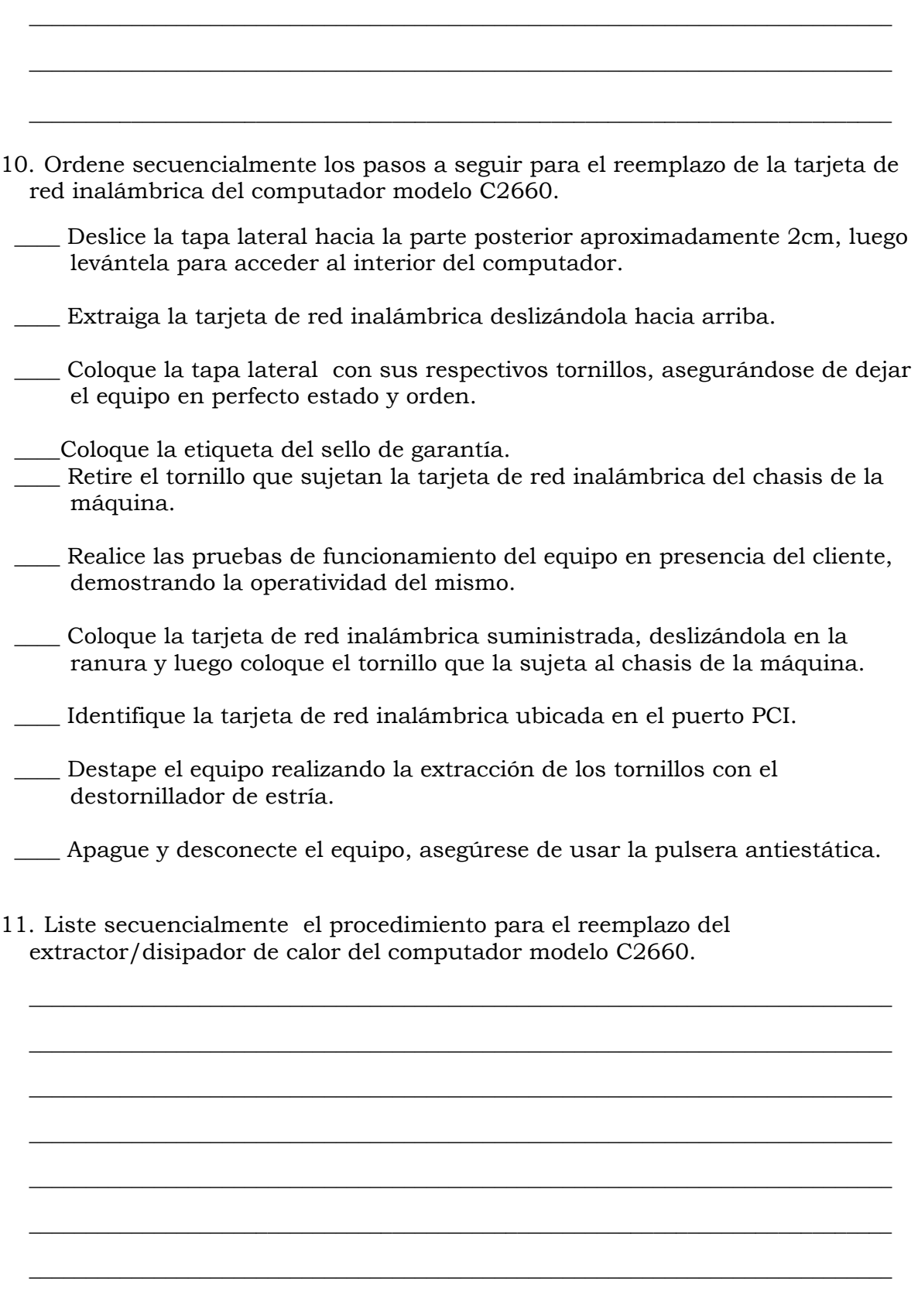

12. Liste secuancialmente los pasos que se deben seguir para reemplazar el procesador del computador modelo C2660.

13. Liste secuencialmente el procedimiento para el reemplazo la tarjeta madre del computador modelo C2660.

14. Liste secuencialmente el procedimiento para el reemplazo de puertos USB frontal del computador modelo C2660.

15. Mencione secuencialmente el procedimiento para el reemplazo del cable IDE del computador modelo C2660.

16. Cite en forma secuencial los pasos que se deben ejecutar para realizar el reemplazo de la batería del BIOS del computador modelo C2660.

\_\_\_\_\_\_\_\_\_\_\_\_\_\_\_\_\_\_\_\_\_\_\_\_\_\_\_\_\_\_\_\_\_\_\_\_\_\_\_\_\_\_\_\_\_\_\_\_\_\_\_\_\_\_\_\_\_\_\_\_\_\_\_\_\_\_\_\_\_\_\_\_\_\_\_\_

\_\_\_\_\_\_\_\_\_\_\_\_\_\_\_\_\_\_\_\_\_\_\_\_\_\_\_\_\_\_\_\_\_\_\_\_\_\_\_\_\_\_\_\_\_\_\_\_\_\_\_\_\_\_\_\_\_\_\_\_\_\_\_\_\_\_\_\_\_\_\_\_\_\_\_\_

\_\_\_\_\_\_\_\_\_\_\_\_\_\_\_\_\_\_\_\_\_\_\_\_\_\_\_\_\_\_\_\_\_\_\_\_\_\_\_\_\_\_\_\_\_\_\_\_\_\_\_\_\_\_\_\_\_\_\_\_\_\_\_\_\_\_\_\_\_\_\_\_\_\_\_\_

\_\_\_\_\_\_\_\_\_\_\_\_\_\_\_\_\_\_\_\_\_\_\_\_\_\_\_\_\_\_\_\_\_\_\_\_\_\_\_\_\_\_\_\_\_\_\_\_\_\_\_\_\_\_\_\_\_\_\_\_\_\_\_\_\_\_\_\_\_\_\_\_\_\_\_\_

\_\_\_\_\_\_\_\_\_\_\_\_\_\_\_\_\_\_\_\_\_\_\_\_\_\_\_\_\_\_\_\_\_\_\_\_\_\_\_\_\_\_\_\_\_\_\_\_\_\_\_\_\_\_\_\_\_\_\_\_\_\_\_\_\_\_\_\_\_\_\_\_\_\_\_\_

 $\frac{1}{2}$  , and the contribution of the contribution of the contribution of the contribution of the contribution of the contribution of the contribution of the contribution of the contribution of the contribution of the c

\_\_\_\_\_\_\_\_\_\_\_\_\_\_\_\_\_\_\_\_\_\_\_\_\_\_\_\_\_\_\_\_\_\_\_\_\_\_\_\_\_\_\_\_\_\_\_\_\_\_\_\_\_\_\_\_\_\_\_\_\_\_\_\_\_\_\_\_\_\_\_\_\_\_\_\_

\_\_\_\_\_\_\_\_\_\_\_\_\_\_\_\_\_\_\_\_\_\_\_\_\_\_\_\_\_\_\_\_\_\_\_\_\_\_\_\_\_\_\_\_\_\_\_\_\_\_\_\_\_\_\_\_\_\_\_\_\_\_\_\_\_\_\_\_\_\_\_\_\_\_\_\_

\_\_\_\_\_\_\_\_\_\_\_\_\_\_\_\_\_\_\_\_\_\_\_\_\_\_\_\_\_\_\_\_\_\_\_\_\_\_\_\_\_\_\_\_\_\_\_\_\_\_\_\_\_\_\_\_\_\_\_\_\_\_\_\_\_\_\_\_\_\_\_\_\_\_\_\_

 $\frac{1}{2}$  ,  $\frac{1}{2}$  ,  $\frac{1$ 

- 17. Ordene secuencialmente los pasos que se deben ejecutar para reiniciar el BIOS.
- \_\_\_\_ Apague y desconecte el equipo, asegúrese de usar la pulsera antiestática.
- \_\_\_\_ Identifique el BIOS en la tarjeta madre.
- \_\_\_\_ Destape el equipo realizando la extracción de los tornillos con el destornillador de estría.
- \_\_\_\_ Deslice la tapa lateral, hacia la parte posterior aproximadamente 2cm, luego levántela para acceder al interior del computador.
- \_\_\_\_ Retire el jumper y colóquelo en su posición 2 y 3.
- \_\_\_\_ Desconecte nuevamente el equipo y coloque el jumper en su posición original (pines 1 y 2).
- \_\_\_\_ Conecte el equipo a la fuente de alimentación (110 V) y presione el boton de encendido durante 5 segundos aproximadamente.
- Realice las pruebas de funcionamiento del equipo en presencia del cliente, demostrando la operatividad del mismo.
- \_\_\_\_ Colocar la etiqueta del sello de garantía.
- \_\_\_\_ Coloque la tapa lateral colocando los tornillos con el destornillador de estría, asegurándose de dejar el equipo en perfecto estado y orden.

### **Plantilla de Respuesta**

- 1. Ver página 3. Aspecto: Recomendaciones generales.
- 2. Ver página 3 y 4. Aspecto: Recomendaciones de servicio.
- 3. Ver página 3. Aspecto: Recomendaciones de servicio.
- 4. V., F., V., F., V., V., V.
- 5. Ver página 5 y 6. Aspecto: Reemplazo de la fuente de poder.
- 6. Ver página 7 y 8. Aspecto: Reemplazo de la unidad óptica.
- 7. Ver página 9, 10 y 11. Aspecto: Reemplazo de la unidad de disquete.
- 8. Ver página 12 y 13. Aspecto: Reemplazo del disco duro.
- 9. Ver página 14 y 15. Aspecto: Reemplazo de la memoria RAM.
- 10. Ver página 16 y 17. Aspecto: Reemplazo de la tarjeta de red inalámbrica.
- 11. Ver página 18 y 19. Aspecto: Reemplazo del extractor/disipador de calor.
- 12. Ver página 20 y 21. Aspecto: Reemplazo del procesador.
- 13. Ver página 23, 24 y 25. Aspecto: Reemplazo de la tarjeta madre.
- 14. Ver página 26 y 27. Aspecto: Reemplazo de puertos USB frontal.
- 15. Ver página 28 y 29. Aspecto: Reemplazo del cable IDE.
- 16. Ver página 30 y 31. Aspecto: Reemplazo de la batería del BIOS.
- 17. Ver página 33 y 34. Aspecto: ¿Cómo reiniciar el BIOS?

# **Aspectos básicos del computador Modelo C2662**

#### **Descripción**

En esta unidad se realiza la descripción del equipo C2662, detallando los componentes, las características técnicas y las fallas típicas.

#### **Objetivo General:**

Identificar los componentes básicos y sus características técnicas, así como las posibles fallas que se pueden presentar en el computador modelo C2662.

#### **Contenido**

A continuación se presentan los temas que contiene esta unidad de conocimiento:

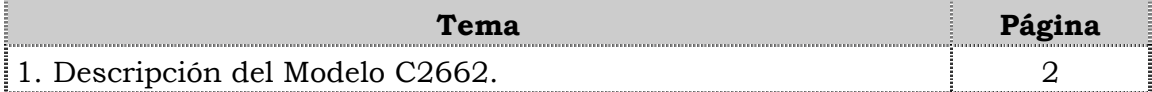

**Tema 1 Descripción del equipo** 

#### **Introducción**

En este tema se realiza una breve descripción del equipo, identificando los detalles exteriores de la parte frontal y posterior, las partes internas, las características técnicas, así como también las fallas frecuentes que se presentan en el computador modelo C2662.

#### **Contenido**

A continuación se presentan los aspectos a cubrir en este tema

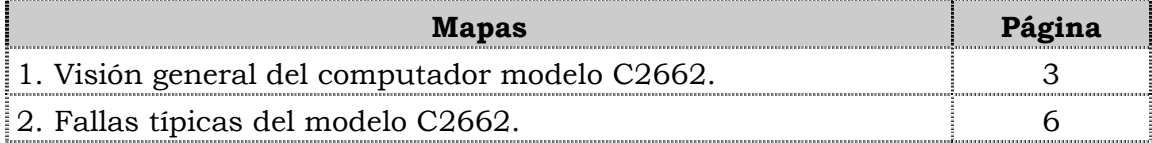

## **Visión general del computador modelo C2662.**

#### **Descripción**

El computador VIT modelo C2662 es un equipo de escritorio con un diseño ejecutivo para usuarios medios en hogares y oficinas. Posee un procesador con tecnología duradera a precio razonable, amplio espacio en el disco duro y unidades óptica para la lectura de CD y disquetera.

A continuación se detallan las partes del computador.

#### **Detalles exteriores de la parte frontal**

En la parte frontal del computador modelo C2662, podemos encontrar la unidad óptica, la unidad de disquete, los botones de encendido y reset, los puertos USB y los puertos de audio como se muestra en la figura:

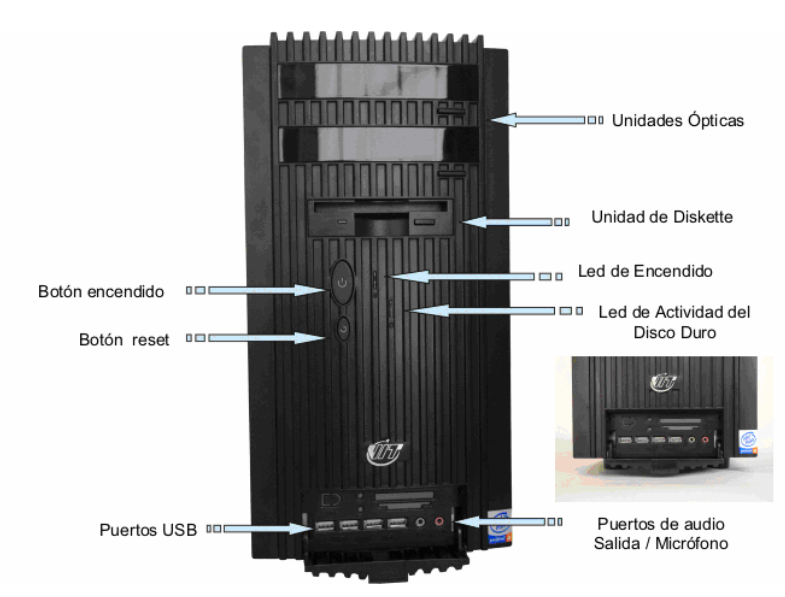

#### **Detalles exteriores de la parte posterior**

En la parte posterior del computador modelo C2662, se localizan el conector de corriente, los puertos PS/2 para teclado y el ratón; el puerto serial, el puerto paralelo, el puerto de conexión del monitor, el puerto USB, el puerto de red LAN, el puerto para la salida/entrada del audio, el puerto del micrófono y la tarjeta de red inalámbrica, como se muestra en la siguiente figura:

## **Visión general del computador modelo C2662, cont.**

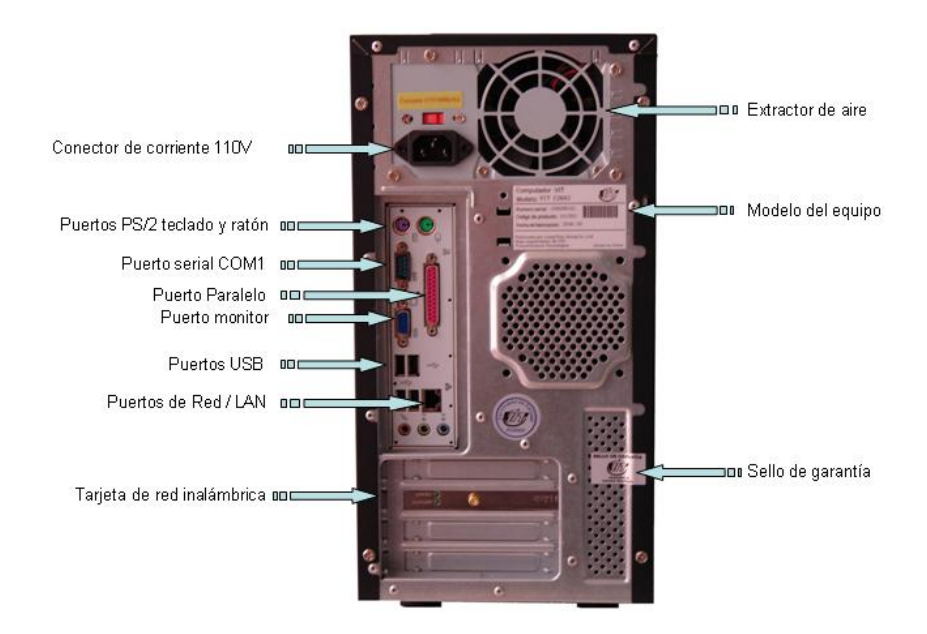

#### **Detalles exteriores de la parte posterior, cont.**

#### **Partes internas**

Internamente en el computador modelo C2662, podemos localizar del lado izquierdo la fuente de poder, el extractor/disipador de calor y debajo de éste el procesador y la tarjeta de red inalámbrica. En la parte derecha se puede ubicar una unidad óptica, la unidad de disquete, la unidad de disco duro. En la parte central se ubican las memorias y en la parte inferior los cables USB y el conector interno USB como se muestra en la figura:

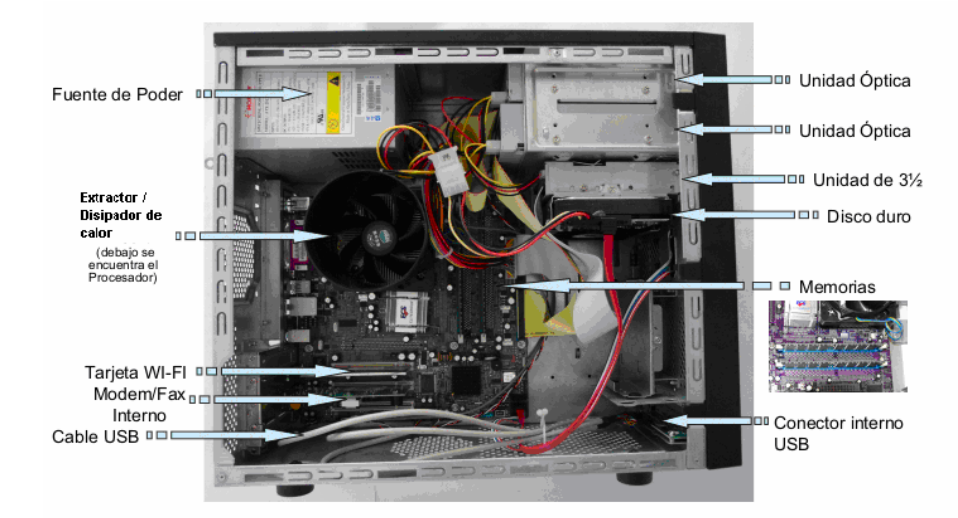

#### **Nota importante**

El computador VIT Modelo C2662, es un computador con desempeño medio ya que usa un procesador celeron y su rendimiento va orientado a los usuarios que no requieren de mucha velocidad.

## **Visión general del computador modelo C2662, cont.**

### **Componentes**

El computador modelo C2662 esta conformado por una serie de componentes que a continuación se indican:

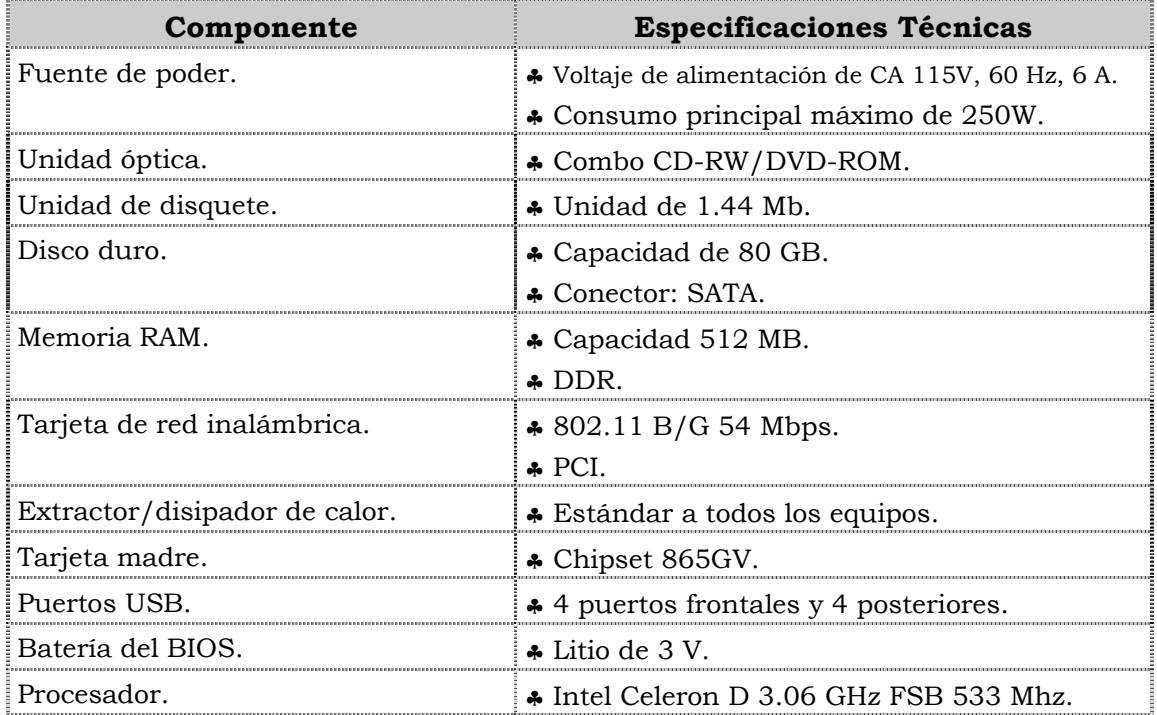

#### **Características técnicas**

A continuación se presentan las características técnicas más resaltantes del computador modelo C2662:

- ♣ El monitor es de 17" LCD TFT.
- ♣ El ratón es óptico con scroll.
- ♣ El teclado es en español, multimedia.
- ♣ El video y sonido esta integrado.
- ♣ El manual para el usuario es en español.
- ♣ Tiene tres (3) años de garantía.

### **Fallas típicas del modelo C2662**

A continuación se presentan las fallas que puede presentar el computador modelo C2662, las cuales se han clasificado en frecuentes y no frecuentes.

#### **Fallas frecuentes**

- No presenta video
- No enciende el CPU.
- No enciende el monitor.

#### **Fallas no frecuentes**

- y No realiza la lectura de CD o DVD.
- y No se instala el sistema operativo o no reconoce el disco duro.
- Se apaga el equipo.

### **Aspectos claves sobre el computador modelo C2662**

Recuerde los siguientes aspectos relevantes del modelo C2662:

- ♣ Es similar físicamente a los modelos 3400, 3400e, P2660 y P2662.
- ♣ Posee un procesador celeron D.
- ♣ Posee una unidad óptica CD-RW/DVD-R.
- ♣ Posee mayor velocidad de procesamiento comparado con el C2660.

### **Instrucciones para la autoevaluación**

Una vez concluida la lectura y el análisis del material de esta unidad, verifique el nivel de aprendizaje logrado. Para ello, le ofrecemos un cuestionario de autoevaluación respecto al cual le sugerimos:

- y Responda todas las preguntas, para ello imprima el cuestionario o utilice un cuaderno de trabajo.
- y Compare sus respuestas con las claves de respuesta que ofrecemos al final del manual.
- Consulte el material de estudio para aquellos aprendizajes no logrados.
- y En caso de tener dudas escriba un correo solicitando las aclaratorias pertinentes y envíelo a la dirección: tutorvit@vit.com.ve

1. En la parte frontal del computador modelo C2662 están ubicados los siguientes componentes: el conector de corriente, los puertos PS/2 para teclado y el ratón, los puertos USB, el puerto de red LAN, el puerto para salida/entrada de audio, el puerto de micrófonos y la tarjeta de red inalámbrica.

a. V.

b. F.

Justifique su respuesta:\_\_\_\_\_\_\_\_\_\_\_\_\_\_\_\_\_\_\_\_\_\_\_\_\_\_\_\_\_\_\_\_\_\_\_\_\_\_\_\_\_\_\_\_\_\_\_\_\_\_\_\_

2. En la parte posterior del computador modelo C2662 están ubicados los siguientes componentes: la unidad óptica, la unidad de disquete, los botones reencendido y reset, los puertos USB y los puertos de audio.

\_\_\_\_\_\_\_\_\_\_\_\_\_\_\_\_\_\_\_\_\_\_\_\_\_\_\_\_\_\_\_\_\_\_\_\_\_\_\_\_\_\_\_\_\_\_\_\_\_\_\_\_\_\_\_\_\_\_\_\_\_\_\_\_\_\_\_\_\_\_\_\_\_\_\_\_

\_\_\_\_\_\_\_\_\_\_\_\_\_\_\_\_\_\_\_\_\_\_\_\_\_\_\_\_\_\_\_\_\_\_\_\_\_\_\_\_\_\_\_\_\_\_\_\_\_\_\_\_\_\_\_\_\_\_\_\_\_\_\_\_\_\_\_\_\_\_\_\_\_\_\_\_

\_\_\_\_\_\_\_\_\_\_\_\_\_\_\_\_\_\_\_\_\_\_\_\_\_\_\_\_\_\_\_\_\_\_\_\_\_\_\_\_\_\_\_\_\_\_\_\_\_\_\_\_\_\_\_\_\_\_\_\_\_\_\_\_\_\_\_\_\_\_\_\_\_\_\_\_

- a. V.
- b. F.

Justifique su respuesta:\_\_\_\_\_\_\_\_\_\_\_\_\_\_\_\_\_\_\_\_\_\_\_\_\_\_\_\_\_\_\_\_\_\_\_\_\_\_\_\_\_\_\_\_\_\_\_\_\_\_\_\_

3. Identifique los detalles exteriores de la parte frontal del computador modelo C2662 que se señalan en la siguiente figura:

\_\_\_\_\_\_\_\_\_\_\_\_\_\_\_\_\_\_\_\_\_\_\_\_\_\_\_\_\_\_\_\_\_\_\_\_\_\_\_\_\_\_\_\_\_\_\_\_\_\_\_\_\_\_\_\_\_\_\_\_\_\_\_\_\_\_\_\_\_\_\_\_\_\_\_\_

\_\_\_\_\_\_\_\_\_\_\_\_\_\_\_\_\_\_\_\_\_\_\_\_\_\_\_\_\_\_\_\_\_\_\_\_\_\_\_\_\_\_\_\_\_\_\_\_\_\_\_\_\_\_\_\_\_\_\_\_\_\_\_\_\_\_\_\_\_\_\_\_\_\_\_\_

\_\_\_\_\_\_\_\_\_\_\_\_\_\_\_\_\_\_\_\_\_\_\_\_\_\_\_\_\_\_\_\_\_\_\_\_\_\_\_\_\_\_\_\_\_\_\_\_\_\_\_\_\_\_\_\_\_\_\_\_\_\_\_\_\_\_\_\_\_\_\_\_\_\_\_\_

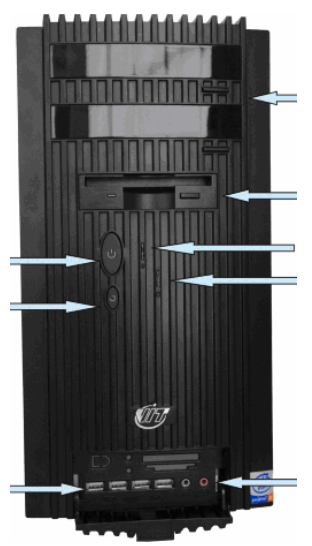

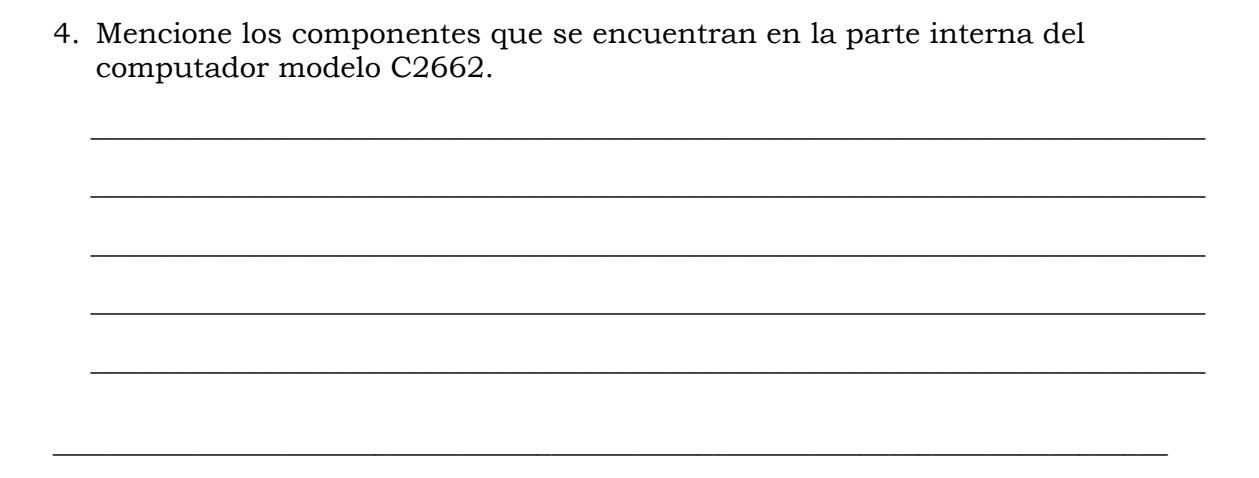

5. Identifique los detalles exteriores de la parte posterior del computador modelo C2662 que se señalan en la siguiente figura:

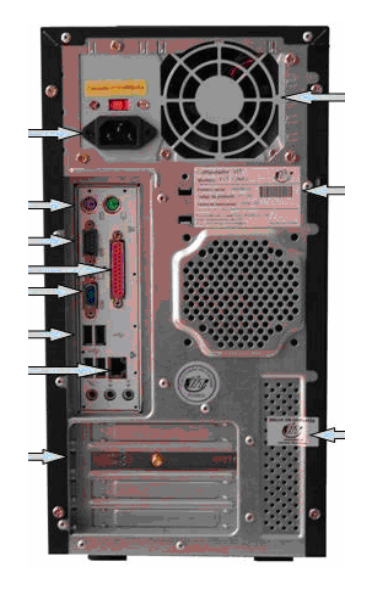

6. Identifique las partes internas del computador modelo C2662 que se señalan en la siguiente figura:

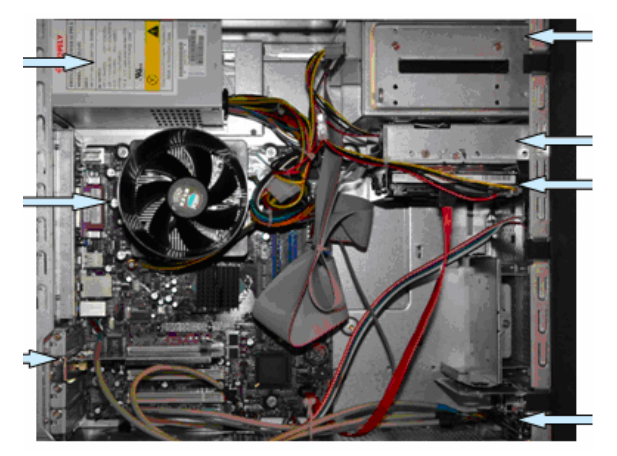

7. La velocidad de procesamiento del computador modelo C2662 es mayor a la del computador modelo C2660.

a. V.

b. F.

Justifique su respuesta:\_\_\_\_\_\_\_\_\_\_\_\_\_\_\_\_\_\_\_\_\_\_\_\_\_\_\_\_\_\_\_\_\_\_\_\_\_\_\_\_\_\_\_\_\_\_\_\_\_\_\_\_

8. El computador modelo C2662 posee una unidad óptica combo CD-RW, DVD-RW.

\_\_\_\_\_\_\_\_\_\_\_\_\_\_\_\_\_\_\_\_\_\_\_\_\_\_\_\_\_\_\_\_\_\_\_\_\_\_\_\_\_\_\_\_\_\_\_\_\_\_\_\_\_\_\_\_\_\_\_\_\_\_\_\_\_\_\_\_\_\_\_\_\_\_\_\_

\_\_\_\_\_\_\_\_\_\_\_\_\_\_\_\_\_\_\_\_\_\_\_\_\_\_\_\_\_\_\_\_\_\_\_\_\_\_\_\_\_\_\_\_\_\_\_\_\_\_\_\_\_\_\_\_\_\_\_\_\_\_\_\_\_\_\_\_\_\_\_\_\_\_\_\_

 $\frac{1}{2}$  ,  $\frac{1}{2}$  ,  $\frac{1$ 

\_\_\_\_\_\_\_\_\_\_\_\_\_\_\_\_\_\_\_\_\_\_\_\_\_\_\_\_\_\_\_\_\_\_\_\_\_\_\_\_\_\_\_\_\_\_\_\_\_\_\_\_\_\_\_\_\_\_\_\_\_\_\_\_\_\_\_\_\_\_\_\_\_\_\_\_

\_\_\_\_\_\_\_\_\_\_\_\_\_\_\_\_\_\_\_\_\_\_\_\_\_\_\_\_\_\_\_\_\_\_\_\_\_\_\_\_\_\_\_\_\_\_\_\_\_\_\_\_\_\_\_\_\_\_\_\_\_\_\_\_\_\_\_\_\_\_\_\_\_\_\_\_

a. V.

b. F.

Justifique su respuesta:\_\_\_\_\_\_\_\_\_\_\_\_\_\_\_\_\_\_\_\_\_\_\_\_\_\_\_\_\_\_\_\_\_\_\_\_\_\_\_\_\_\_\_\_\_\_\_\_\_\_\_\_

9. El computador modelo C2662 posee un disco duro con capacidad de 80 Gb con conector SATA.

\_\_\_\_\_\_\_\_\_\_\_\_\_\_\_\_\_\_\_\_\_\_\_\_\_\_\_\_\_\_\_\_\_\_\_\_\_\_\_\_\_\_\_\_\_\_\_\_\_\_\_\_\_\_\_\_\_\_\_\_\_\_\_\_\_\_\_\_\_\_\_\_\_\_\_\_

\_\_\_\_\_\_\_\_\_\_\_\_\_\_\_\_\_\_\_\_\_\_\_\_\_\_\_\_\_\_\_\_\_\_\_\_\_\_\_\_\_\_\_\_\_\_\_\_\_\_\_\_\_\_\_\_\_\_\_\_\_\_\_\_\_\_\_\_\_\_\_\_\_\_\_\_

\_\_\_\_\_\_\_\_\_\_\_\_\_\_\_\_\_\_\_\_\_\_\_\_\_\_\_\_\_\_\_\_\_\_\_\_\_\_\_\_\_\_\_\_\_\_\_\_\_\_\_\_\_\_\_\_\_\_\_\_\_\_\_\_\_\_\_\_\_\_\_\_\_\_\_\_

a. V.

b. F.

Justifique su respuesta:\_\_\_\_\_\_\_\_\_\_\_\_\_\_\_\_\_\_\_\_\_\_\_\_\_\_\_\_\_\_\_\_\_\_\_\_\_\_\_\_\_\_\_\_\_\_\_\_\_\_\_\_

10.El computador modelo C2662 posee una tarjeta madre Chipset 865GV.

a. V.

b. F.

Justifique su respuesta:\_\_\_\_\_\_\_\_\_\_\_\_\_\_\_\_\_\_\_\_\_\_\_\_\_\_\_\_\_\_\_\_\_\_\_\_\_\_\_\_\_\_\_\_\_\_\_\_\_\_\_\_

11.El computador modelo C2662 posee cuatro (4) puertos USB frontales y dos (2) posteriores.

\_\_\_\_\_\_\_\_\_\_\_\_\_\_\_\_\_\_\_\_\_\_\_\_\_\_\_\_\_\_\_\_\_\_\_\_\_\_\_\_\_\_\_\_\_\_\_\_\_\_\_\_\_\_\_\_\_\_\_\_\_\_\_\_\_\_\_\_\_\_\_\_\_\_\_\_

\_\_\_\_\_\_\_\_\_\_\_\_\_\_\_\_\_\_\_\_\_\_\_\_\_\_\_\_\_\_\_\_\_\_\_\_\_\_\_\_\_\_\_\_\_\_\_\_\_\_\_\_\_\_\_\_\_\_\_\_\_\_\_\_\_\_\_\_\_\_\_\_\_\_\_\_

a. V.

b. F.

Justifique su respuesta:

12.El computador modelo C2662 posee un procesador Intel Pentium M de 1.5 Ghz.

\_\_\_\_\_\_\_\_\_\_\_\_\_\_\_\_\_\_\_\_\_\_\_\_\_\_\_\_\_\_\_\_\_\_\_\_\_\_\_\_\_\_\_\_\_\_\_\_\_\_\_\_\_\_\_\_\_\_\_\_\_\_\_\_\_\_\_\_\_\_\_\_\_\_\_\_

\_\_\_\_\_\_\_\_\_\_\_\_\_\_\_\_\_\_\_\_\_\_\_\_\_\_\_\_\_\_\_\_\_\_\_\_\_\_\_\_\_\_\_\_\_\_\_\_\_\_\_\_\_\_\_\_\_\_\_\_\_\_\_\_\_\_\_\_\_\_\_\_\_\_\_\_

\_\_\_\_\_\_\_\_\_\_\_\_\_\_\_\_\_\_\_\_\_\_\_\_\_\_\_\_\_\_\_\_\_\_\_\_\_\_\_\_\_\_\_\_\_\_\_\_\_\_\_\_\_\_\_\_\_\_\_\_\_\_\_\_\_\_\_\_\_\_\_\_\_\_\_\_

\_\_\_\_\_\_\_\_\_\_\_\_\_\_\_\_\_\_\_\_\_\_\_\_\_\_\_\_\_\_\_\_\_\_\_\_\_\_\_\_\_\_\_\_\_\_\_\_\_\_\_\_\_\_\_\_\_\_\_\_\_\_\_\_\_\_\_\_\_\_\_\_\_\_\_\_

\_\_\_\_\_\_\_\_\_\_\_\_\_\_\_\_\_\_\_\_\_\_\_\_\_\_\_\_\_\_\_\_\_\_\_\_\_\_\_\_\_\_\_\_\_\_\_\_\_\_\_\_\_\_\_\_\_\_\_\_\_\_\_\_\_\_\_\_\_\_\_\_\_\_\_\_

\_\_\_\_\_\_\_\_\_\_\_\_\_\_\_\_\_\_\_\_\_\_\_\_\_\_\_\_\_\_\_\_\_\_\_\_\_\_\_\_\_\_\_\_\_\_\_\_\_\_\_\_\_\_\_\_\_\_\_\_\_\_\_\_\_\_\_\_\_\_\_\_\_\_\_\_

a. V.

b. F.

Justifique su respuesta:\_\_\_\_\_\_\_\_\_\_\_\_\_\_\_\_\_\_\_\_\_\_\_\_\_\_\_\_\_\_\_\_\_\_\_\_\_\_\_\_\_\_\_\_\_\_\_\_\_\_\_\_

13.El computador modelo C2662 posee una tarjeta de red inalámbrica 802.11B/G 54Mbps. PCI.

- c. V.
- d. F.

Justifique su respuesta:\_\_\_\_\_\_\_\_\_\_\_\_\_\_\_\_\_\_\_\_\_\_\_\_\_\_\_\_\_\_\_\_\_\_\_\_\_\_\_\_\_\_\_\_\_\_\_\_\_\_\_\_

14.Mencione las características técnicas más resaltantes del computador modelo C2662:

\_\_\_\_\_\_\_\_\_\_\_\_\_\_\_\_\_\_\_\_\_\_\_\_\_\_\_\_\_\_\_\_\_\_\_\_\_\_\_\_\_\_\_\_\_\_\_\_\_\_\_\_\_\_\_\_\_\_\_\_\_\_\_\_\_\_\_\_\_\_\_\_\_\_\_

\_\_\_\_\_\_\_\_\_\_\_\_\_\_\_\_\_\_\_\_\_\_\_\_\_\_\_\_\_\_\_\_\_\_\_\_\_\_\_\_\_\_\_\_\_\_\_\_\_\_\_\_\_\_\_\_\_\_\_\_\_\_\_\_\_\_\_\_\_\_\_\_\_\_\_\_

 $\frac{1}{2}$  ,  $\frac{1}{2}$  ,  $\frac{1$ 

\_\_\_\_\_\_\_\_\_\_\_\_\_\_\_\_\_\_\_\_\_\_\_\_\_\_\_\_\_\_\_\_\_\_\_\_\_\_\_\_\_\_\_\_\_\_\_\_\_\_\_\_\_\_\_\_\_\_\_\_\_\_\_\_\_\_\_\_\_\_\_\_\_\_\_

\_\_\_\_\_\_\_\_\_\_\_\_\_\_\_\_\_\_\_\_\_\_\_\_\_\_\_\_\_\_\_\_\_\_\_\_\_\_\_\_\_\_\_\_\_\_\_\_\_\_\_\_\_\_\_\_\_\_\_\_\_\_\_\_\_\_\_\_\_\_\_\_\_\_\_

 $\frac{1}{2}$  ,  $\frac{1}{2}$  ,  $\frac{1$ 

15.Mencione las fallas que se pueden presentar en el computador modelo C2662.

# **Plantilla de Respuesta**

- 1. b. F.
- 2. b. F.
- 3. Ver página 3. Aspecto: Detalles exteriores de la parte frontal.
- 4. Ver página 4. Aspecto: Partes internas.
- 5. Ver página 4. Aspecto: Detalles exteriores de la parte posterior.
- 6. Ver página 4. Aspecto: Partes internas.
- 7. a. V.
- 8. b. F.
- 9. a. V.
- 10.a. V.
- 11.a. F.
- 12.b. F.
- 13.a. V.
- 14.Ver página 5. Aspecto: Características técnicas.
- 15.Ver página 6. Aspecto: Fallas frecuentes y no frecuentes.

# **Mantenimiento correctivo Modelo C2662**

#### **Descripción**

En esta unidad se presentan los procedimientos que se deben seguir para realizar los reemplazos de piezas y partes así como el reinicio del BIOS del modelo C2662.

#### **Objetivo General:**

Identificar los procedimientos que se deben seguir para realizar los reemplazos de las piezas / partes y el reinicio del BIOS del computador modelo C2662.

#### **Contenido**

A continuación se presentan los temas que contiene esta unidad de conocimiento:

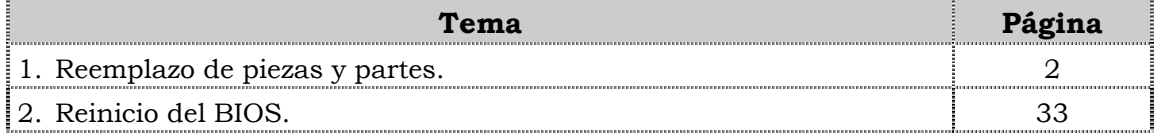

**Tema 1 Reemplazo de piezas y partes** 

#### **Introducción**

En este tema se presentan los procedimientos que se deben seguir para el reemplazo de cada una de las piezas y partes del computador modelo C2662, así como algunas recomendaciones generales que se deben considerar al momento de realizar los reemplazos.

#### **Contenido**

A continuación se presentan los aspectos a cubrir en este tema.

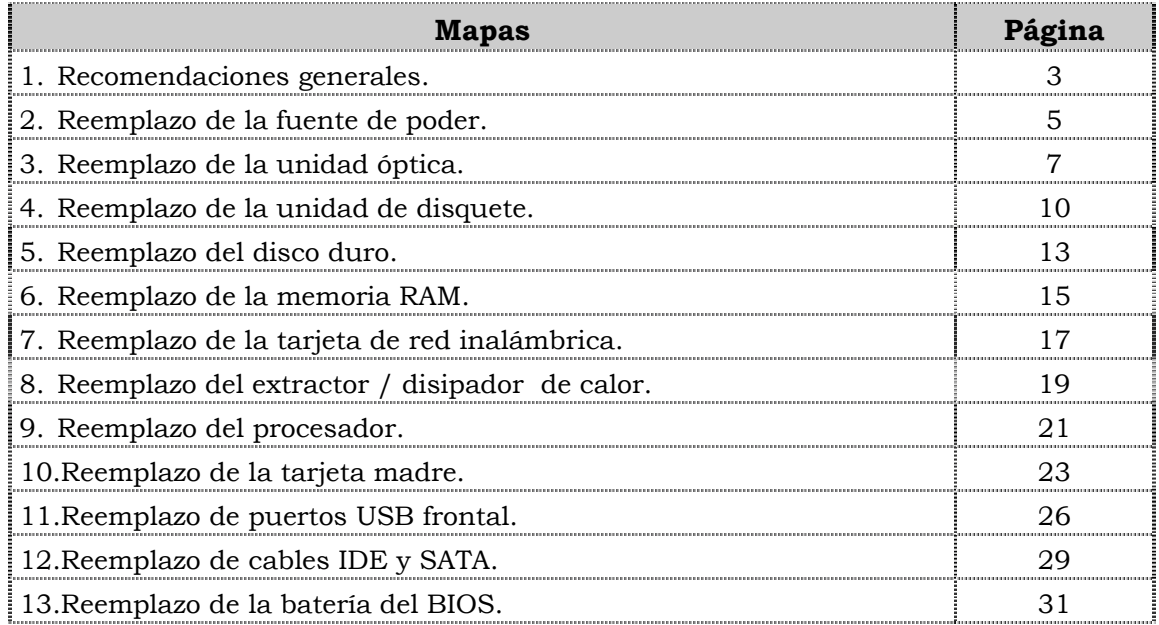

### **Recomendaciones generales**

#### **Introducción**

Para el reemplazo de piezas y partes de los componentes VIT, C.A., se deben tener presente algunas recomendaciones generales, específicas y de servicio que se presentan a continuación.

#### **Generales**

- ♣ Ejecute cada uno de los pasos establecidos en los procedimientos.
- ♣ Respete el orden secuencial de los productos y la normativa de seguridad asociada.
- ♣ Mantenga informado al cliente del estatus del servicio realizado.
- ♣ Apóyese en el operador de soporte técnico VIT, C.A.
- ♣ Asegúrese que el área donde se realice el reemplazo de las piezas y partes este libre de polvo.
- ♣ No consuma ningún tipo de alimentos y bebidas mientras se realiza el reemplazo de piezas y partes o el reinicio del BIOS.
- ♣ Evite trabajar en áreas alfombradas y reduzca al mínimo el movimiento corporal a fin de evitar la acumulación de estática.
- ♣ Evite en lo posible tocar con las manos los contactos de los dispositivos a manipular.
- ♣ Transporte los componentes electrónicos a ser utilizados dentro de su respectiva bolsa antiestática y manténgalas debidamente cerradas mientras no se estén utilizando.

#### **Específicas**

- ♣ Apague y desconecte el equipo.
- ♣ Verifique que la pulsera antiestática esta bien aterrada antes de utilizarla.
- ♣ Utilice la pulsera antiestática durante el reemplazo de piezas y partes y el reinicio del BIOS.
- ♣ No olvide colocar el sello de garantía una vez culminado el reemplazo de partes y piezas o reinicio de BIOS.

#### **De servicio**

- ♣ Mantenga el computador alejado de fuentes electromagnéticas.
- ♣ Utilice las herramientas correspondientes (destornillador de estria Nº 3) y de manera correcta.
- ♣ Verifique que las herramientas a utilizar estén en buen estado.
- ♣ Preséntese e identifíquese cortésmente con el cliente.

### **Recomendaciones generales, cont.**

#### **De servicio, cont.**

- ♣ Demuestre una actitud proactiva para solucionar el problema.
- ♣ Atienda al cliente cortésmente.
- ♣ Mantenga una comunicación productiva con el Operador de Soporte Técnico.
- ♣ Aplique la encuesta de satisfacción al cliente.
- ♣ Cerciórese de haber atendido la necesidad del cliente.
- ♣ Responda correctamente las preguntas generadas por el cliente.
- ♣ Coloque el equipo en el lugar que lo encontró, respetando la limpieza y el orden encontrado.

## **Reemplazo de la fuente de poder**

### **Procedimiento**

A continuación se presentan los pasos que se deben seguir para realizar el reemplazo de la fuente de poder:

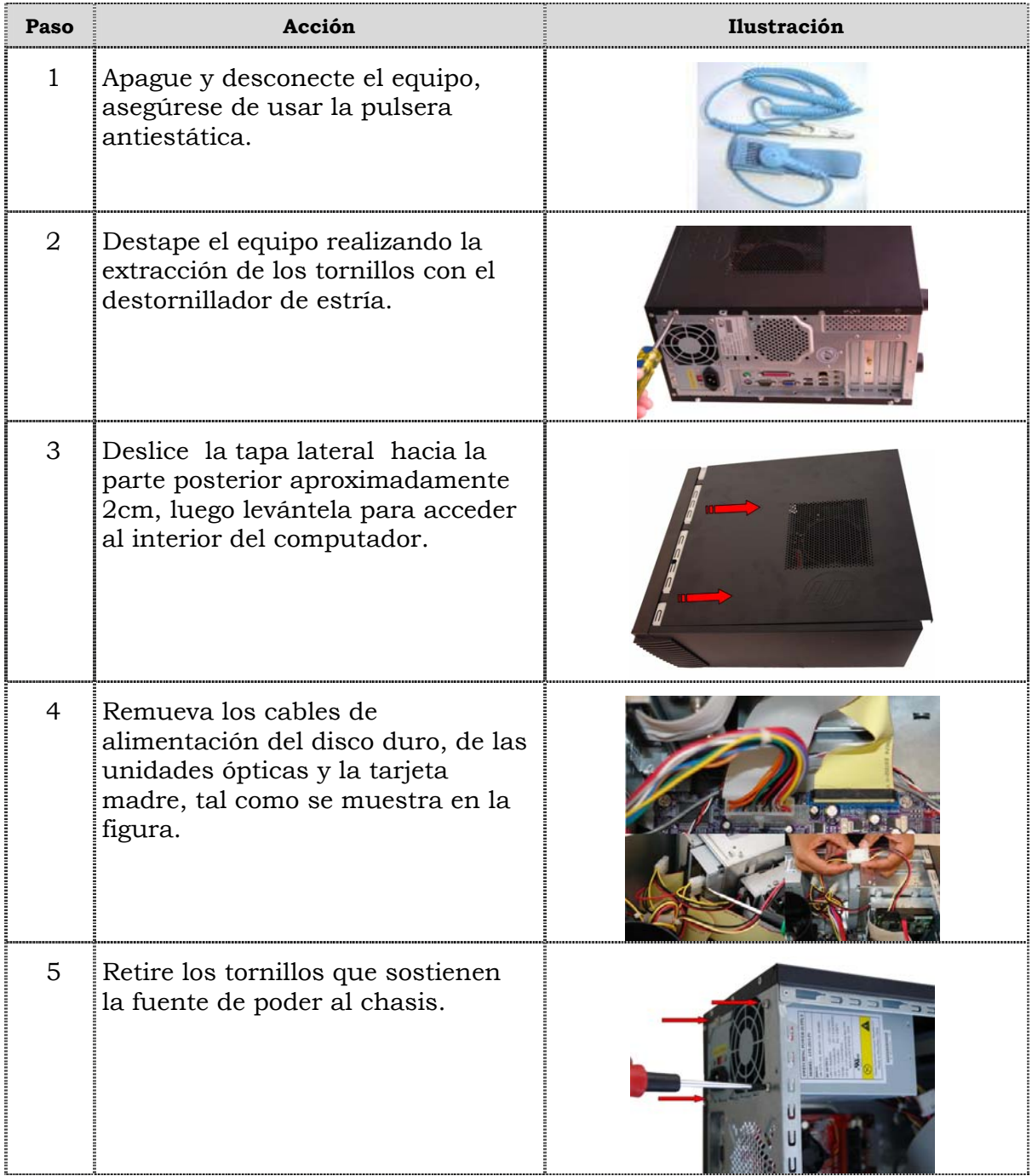

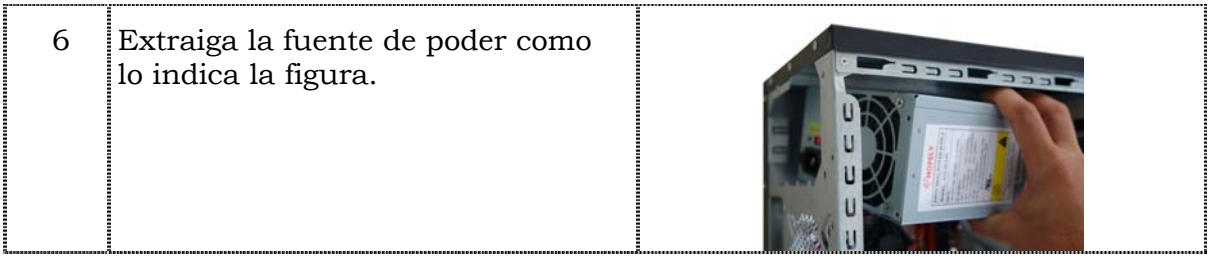

# **Reemplazo de la fuente de poder, cont.**

### **Procedimiento, cont.**

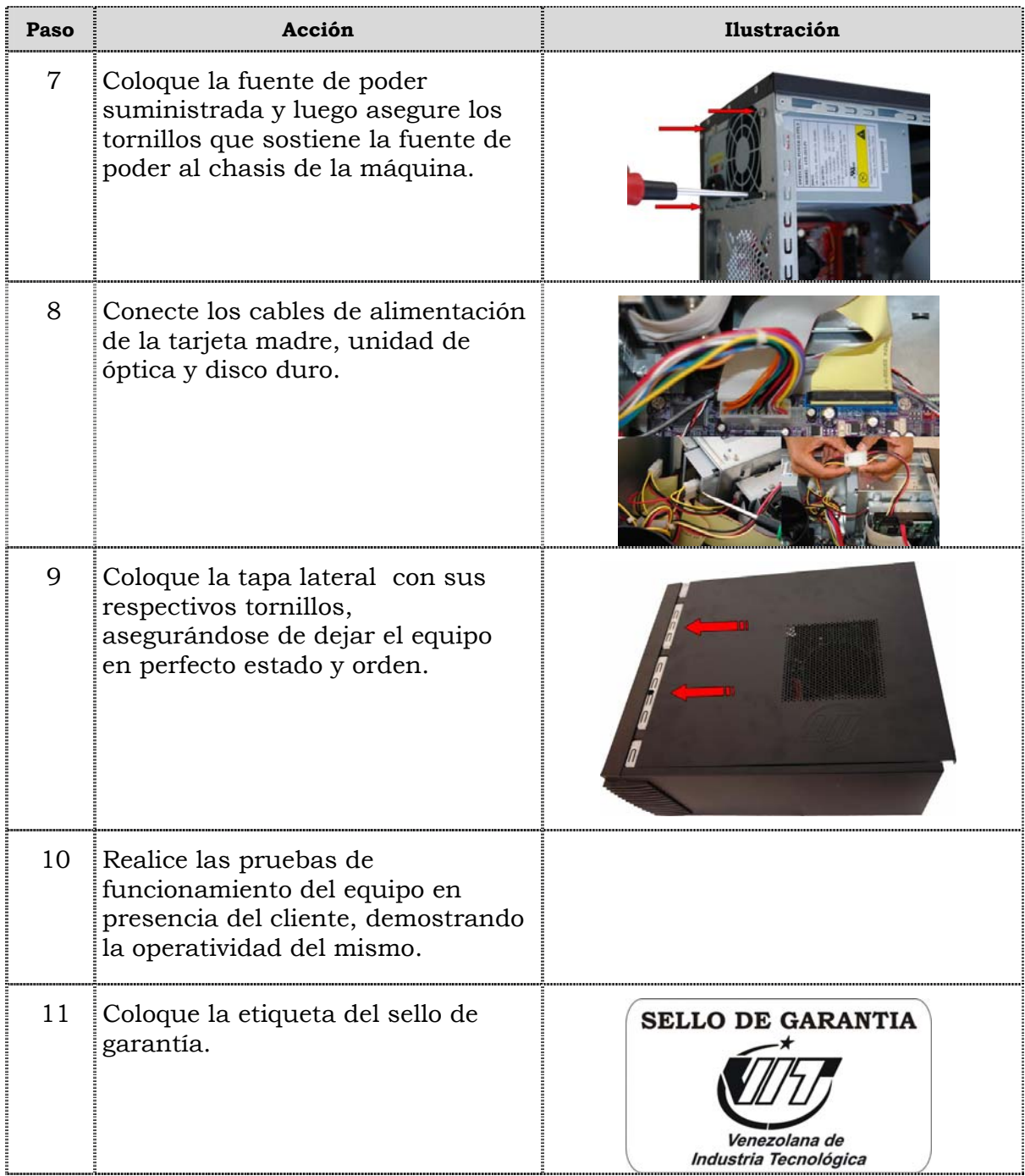

## **Reemplazo de la unidad óptica**

### **Procedimiento**

A continuación se presentan los pasos que se deben seguir para realizar el reemplazo de la unidad óptica:

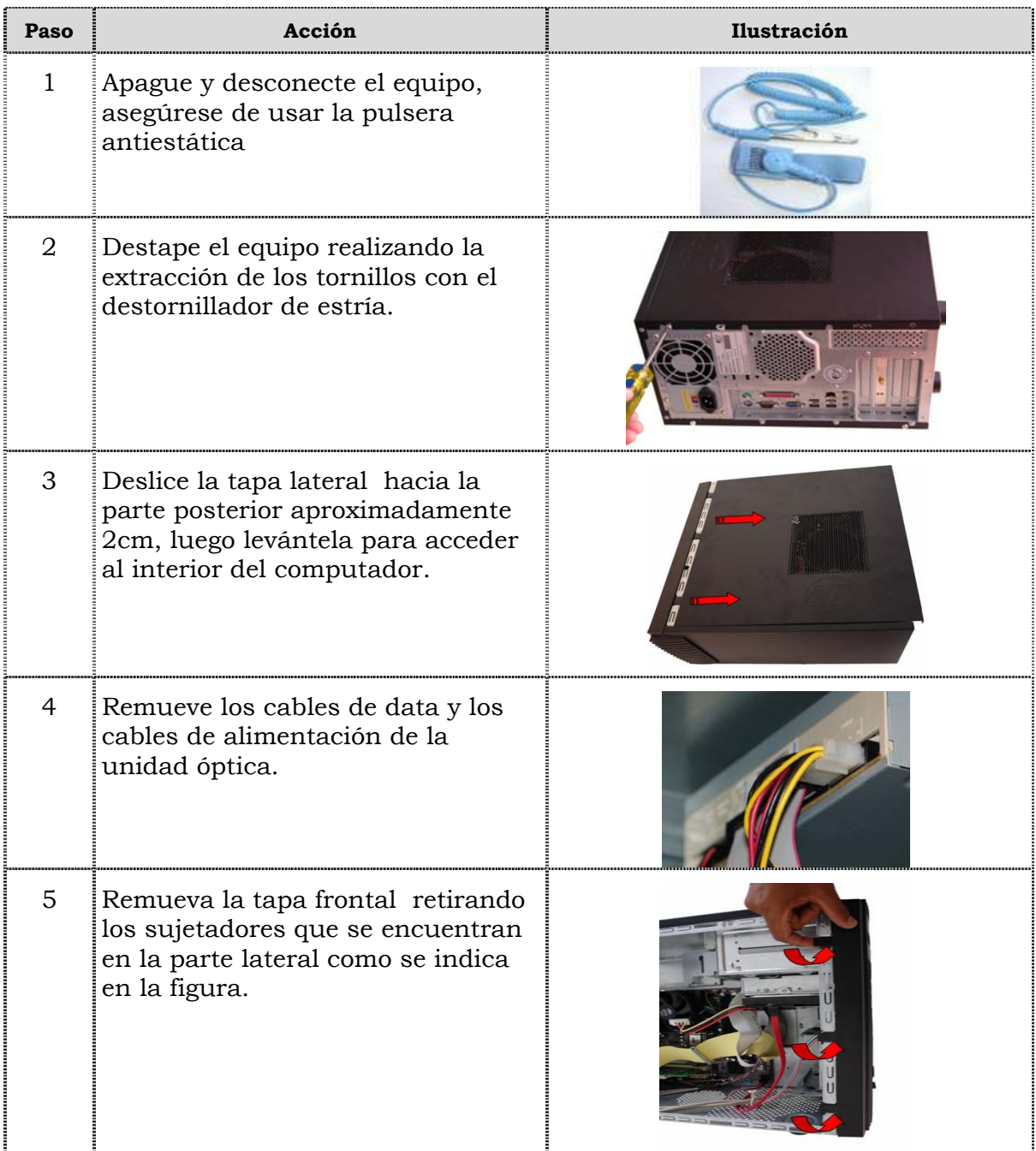
## **Reemplazo de la unidad óptica, cont.**

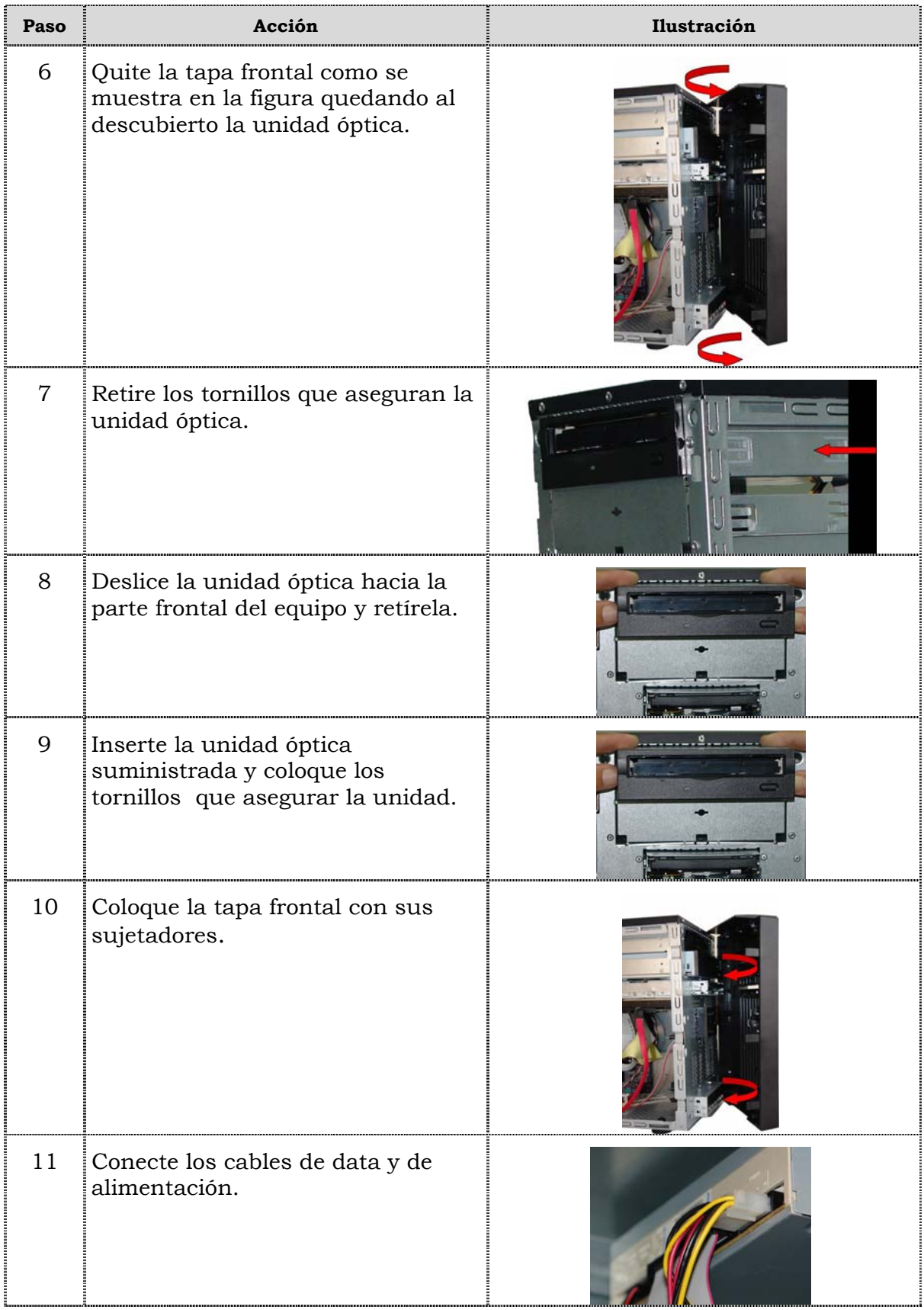

## **Reemplazo de la unidad óptica, cont.**

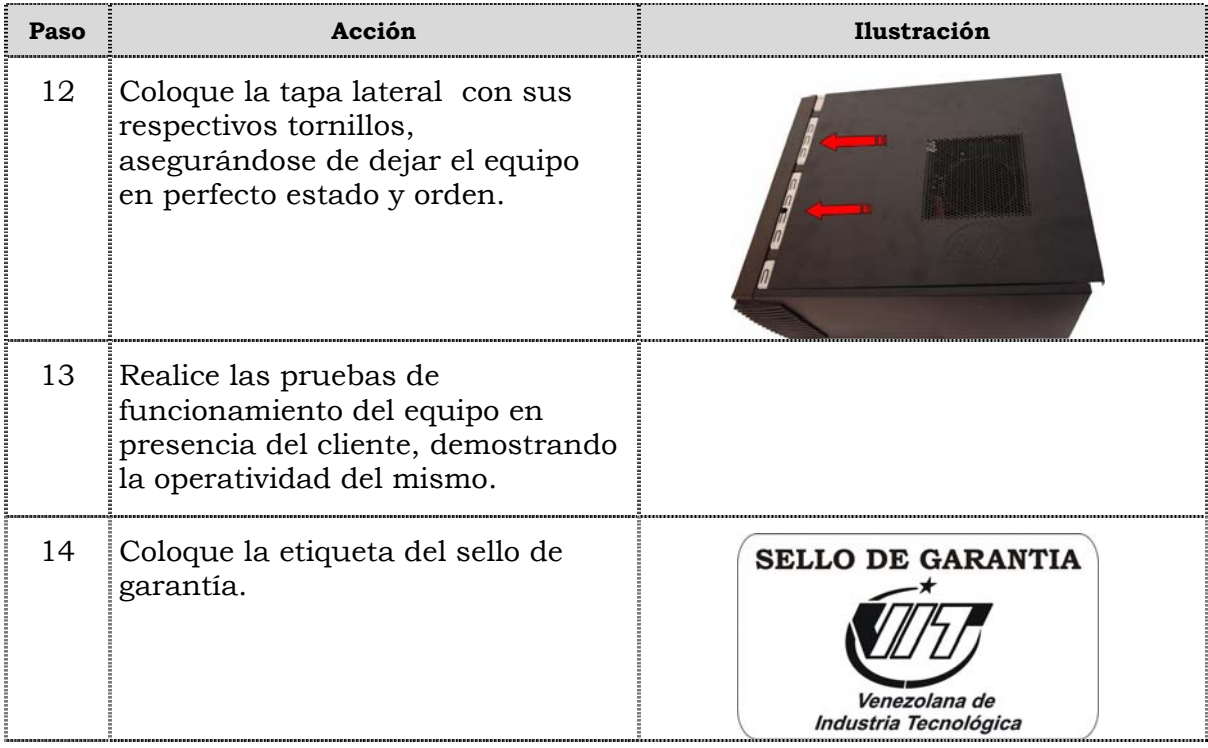

### **Reemplazo de la unidad de disquete**

#### **Procedimiento**

A continuación se presentan los pasos que se deben seguir para realizar el reemplazo de la unidad de disquete:

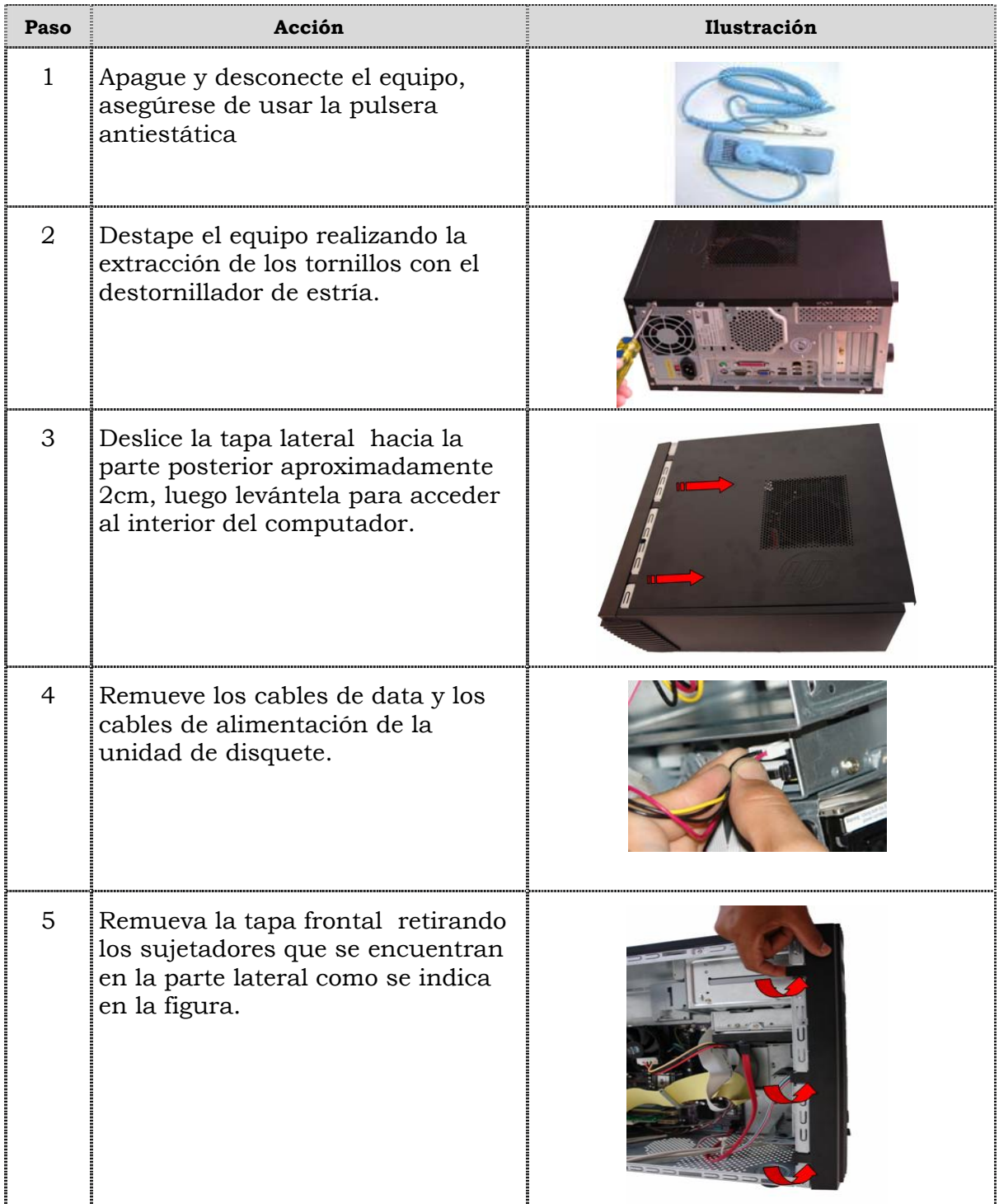

## **Reemplazo de la unidad de disquete, cont.**

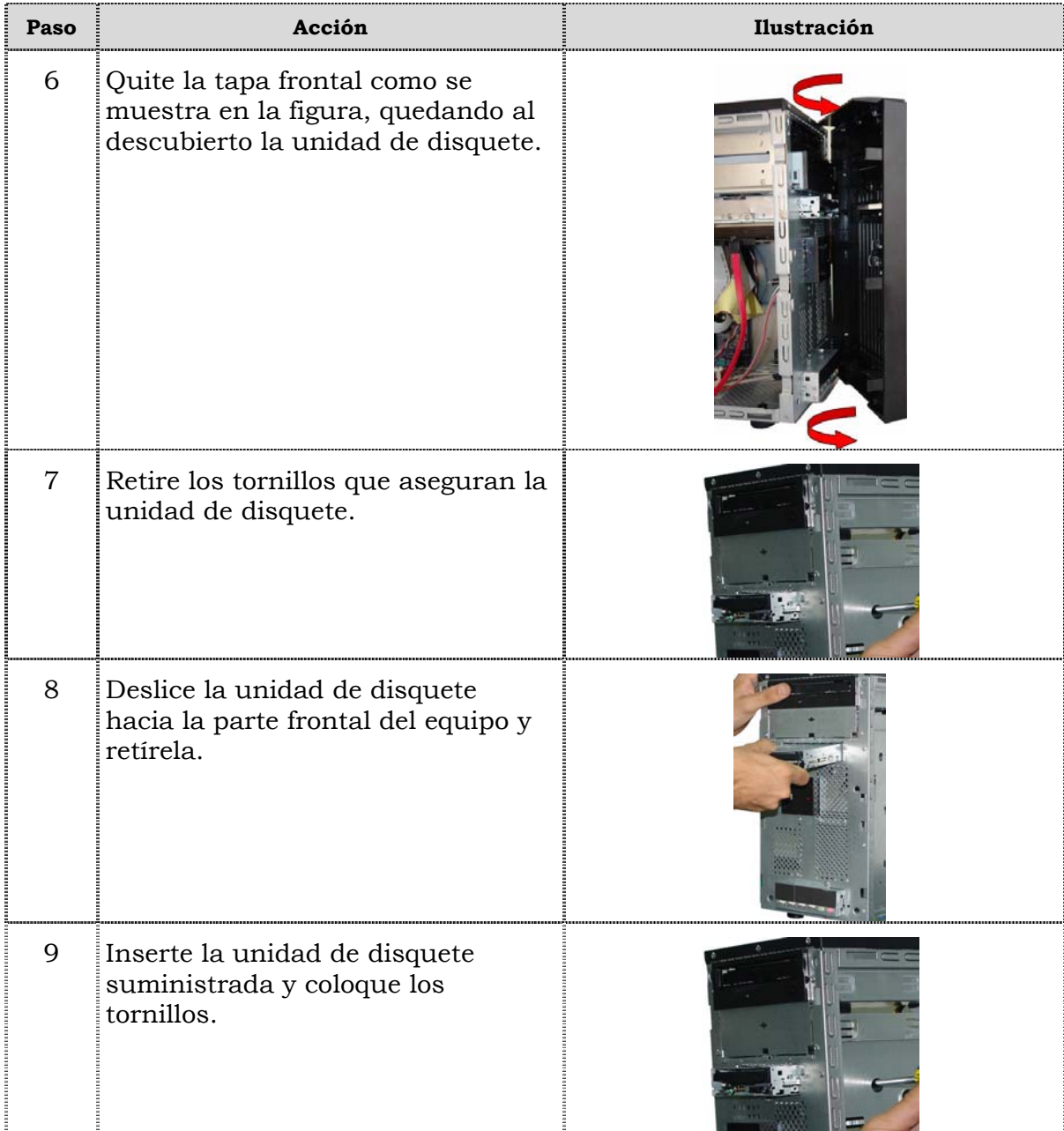

## **Reemplazo de la unidad de disquete, cont.**

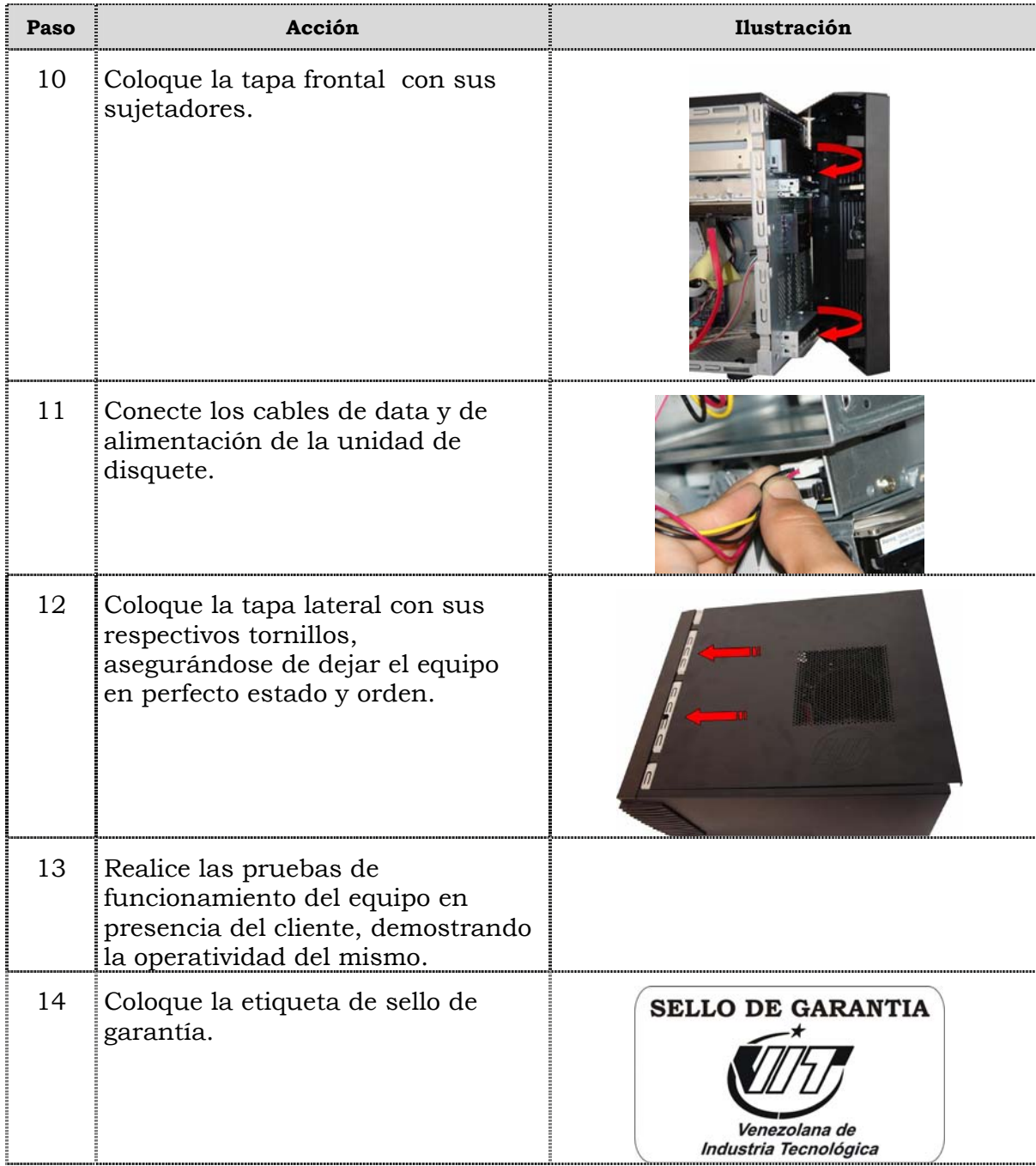

### **Reemplazo de la unidad de disco duro**

#### **Procedimiento**

A continuación se presentan los pasos que se deben seguir para realizar el reemplazo de la unidad de disco duro:

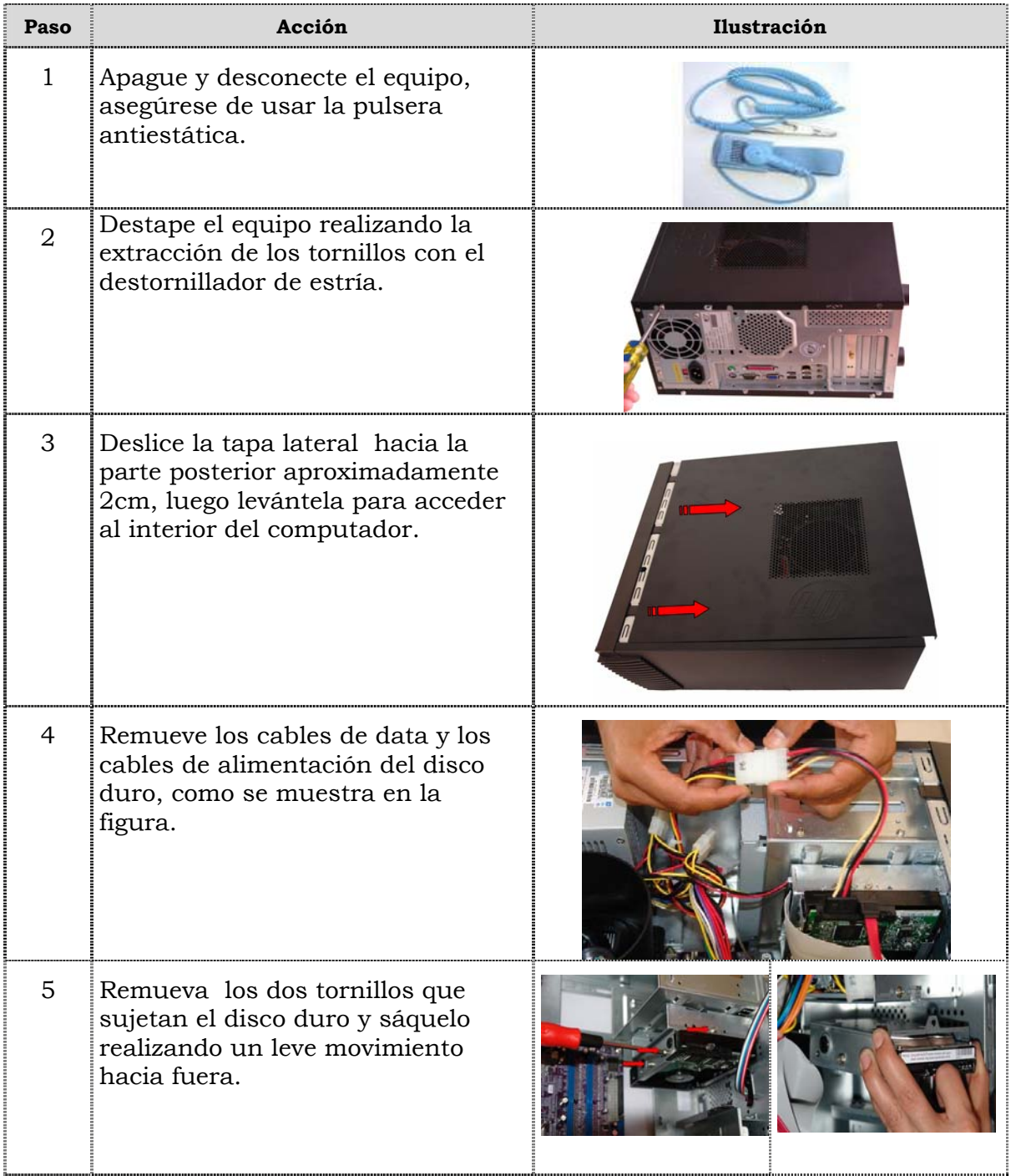

## **Reemplazo de la unidad de disco duro, cont.**

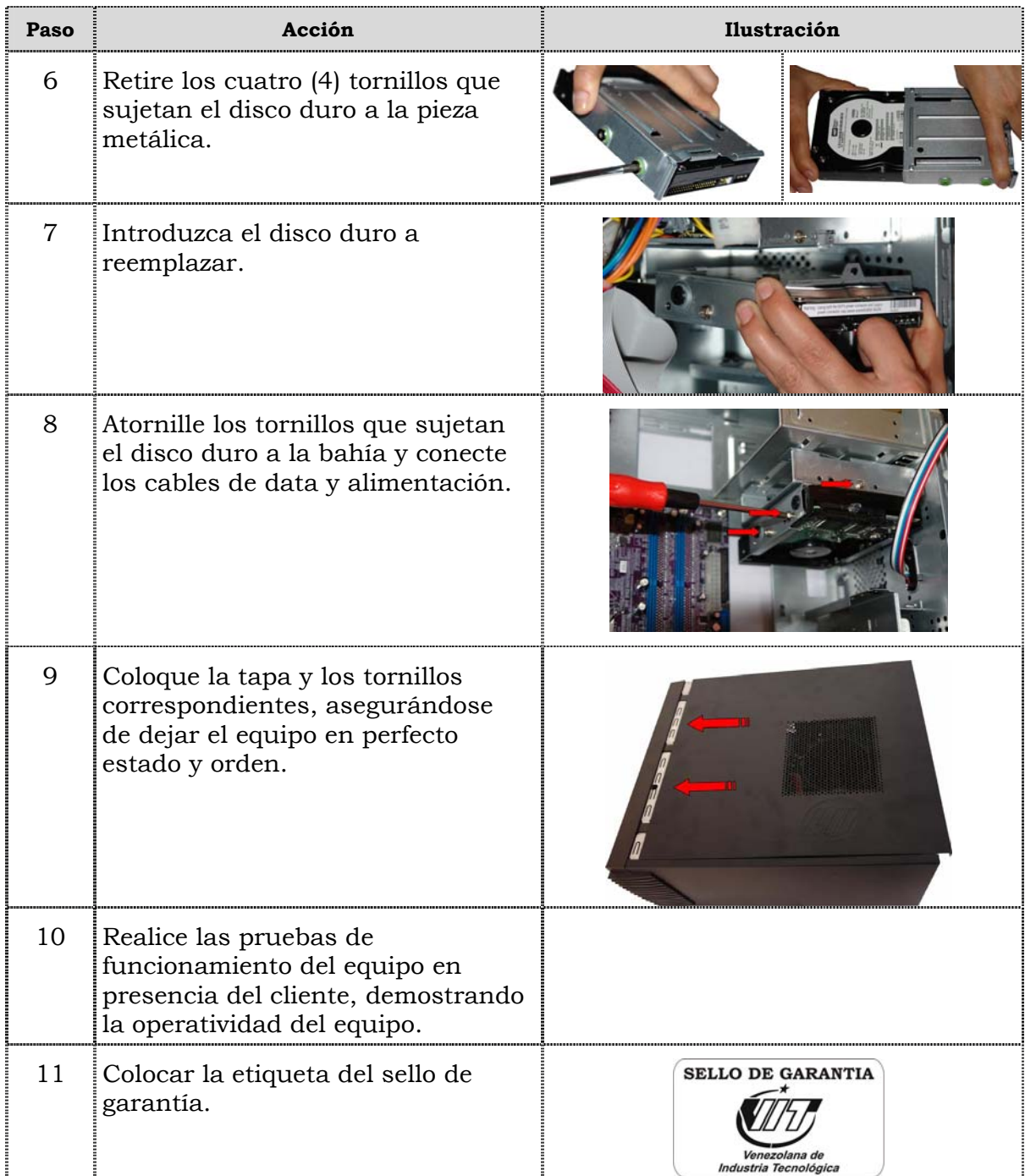

### **Reemplazo de la memoria RAM**

#### **Procedimiento**

A continuación se presentan los pasos que se deben seguir para realizar el reemplazo de la memoria RAM:

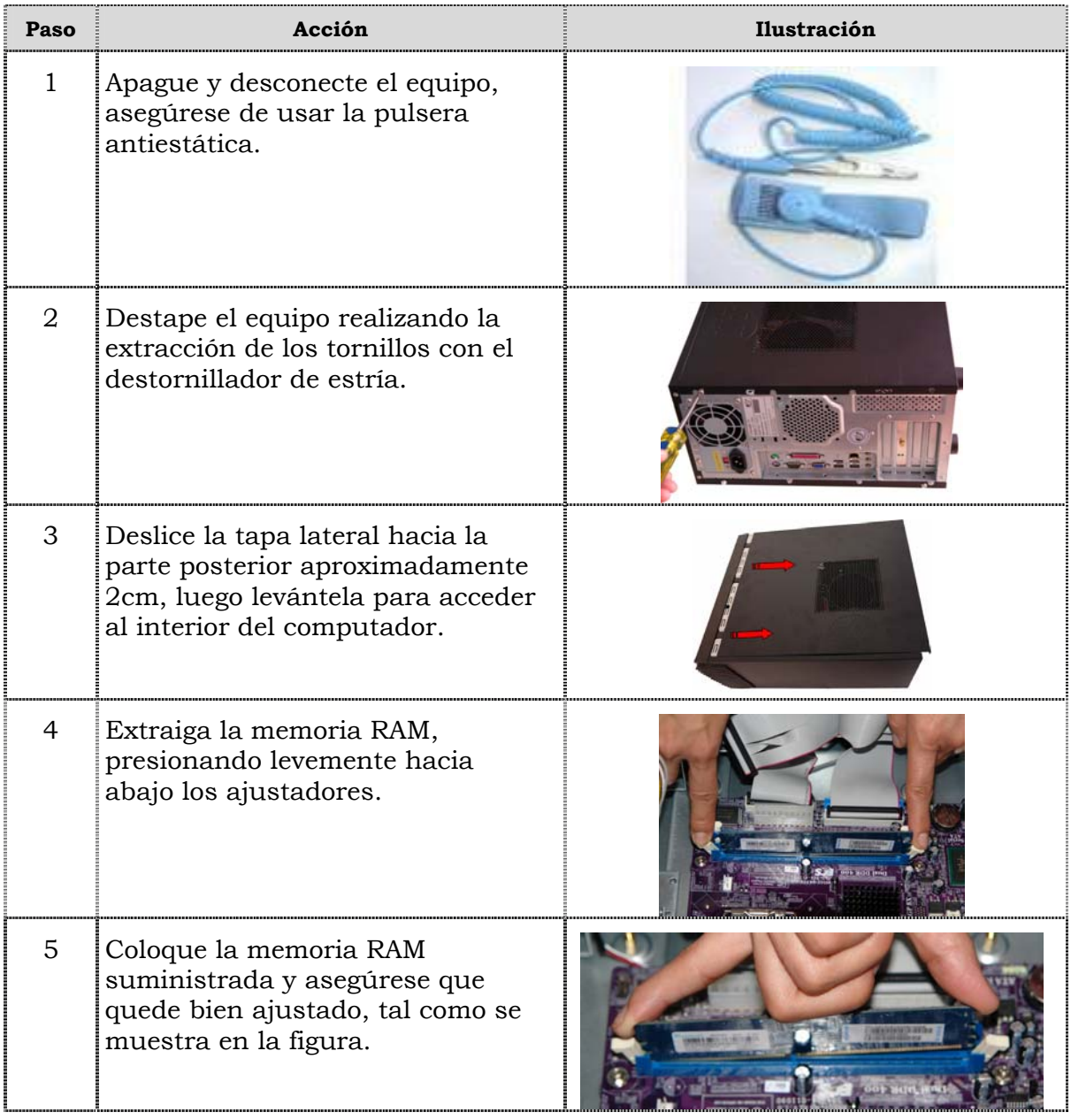

## **Reemplazo de la memoria RAM, cont.**

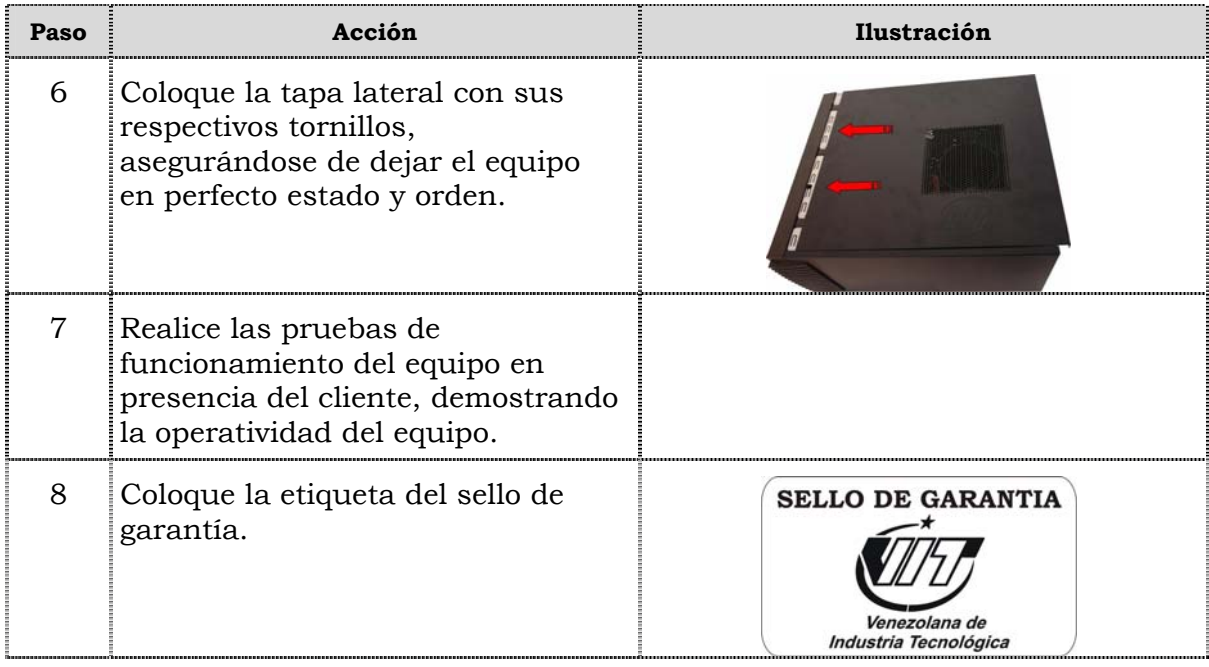

### **Reemplazo de la tarjeta de red inalámbrica**

### **Procedimiento**

A continuación se presentan los pasos que se deben seguir para realizar el reemplazo de la tarjeta de red inalámbrica:

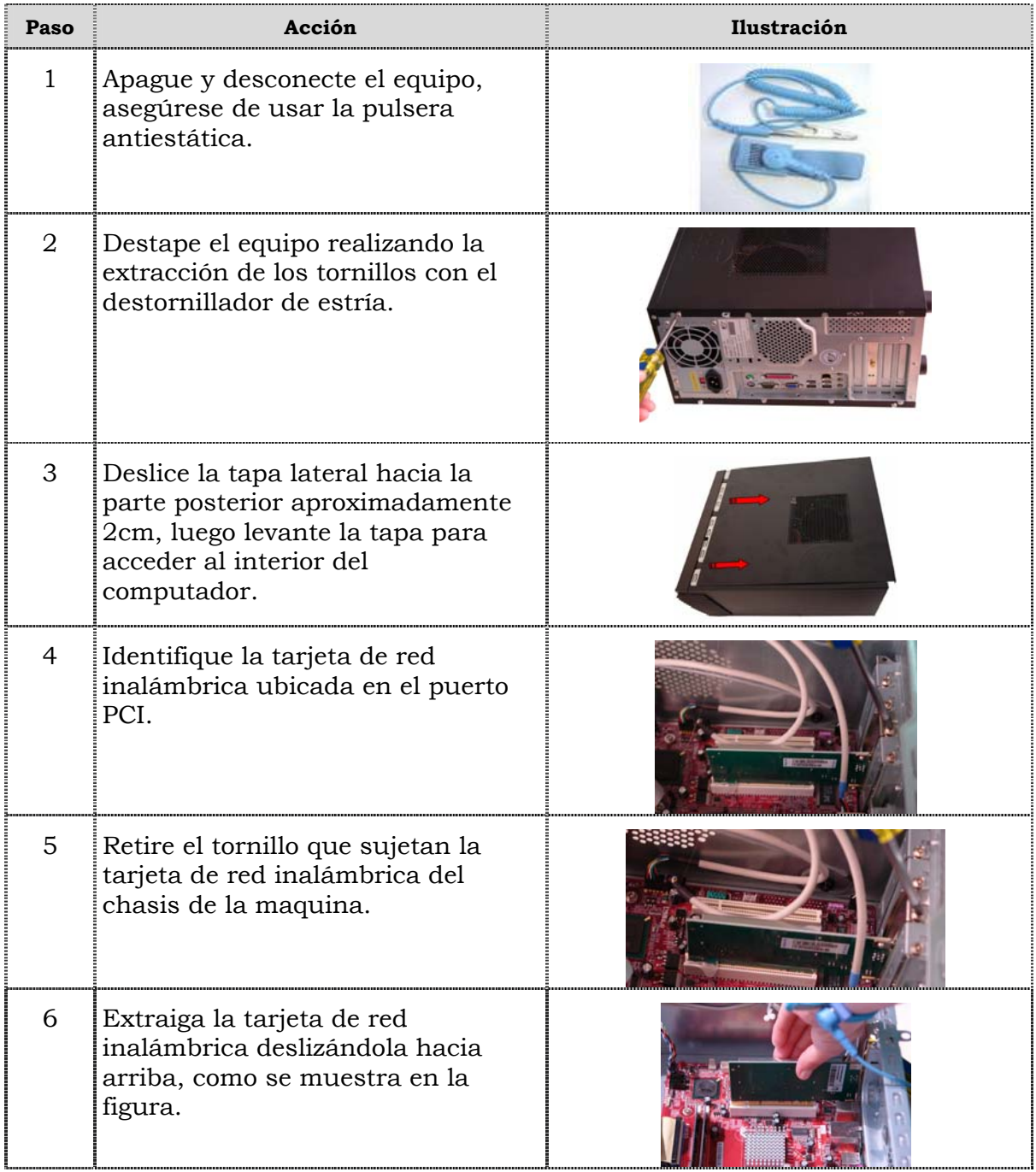

## **Reemplazo de la tarjeta de red inalámbrica, cont.**

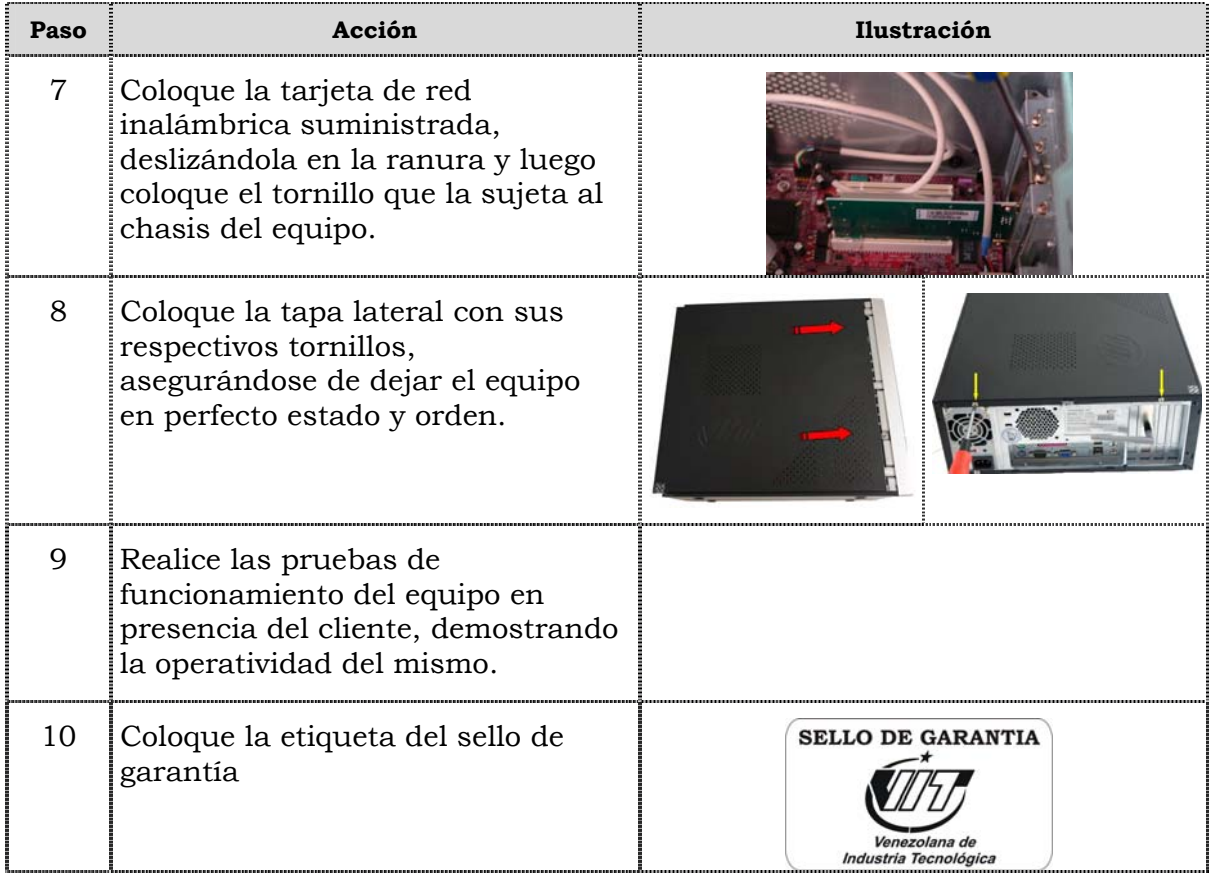

### **Reemplazo del extractor/disipador de calor**

#### **Procedimiento**

A continuación se presentan los pasos que se deben seguir para realizar el reemplazo del extractor/disipador de calor:

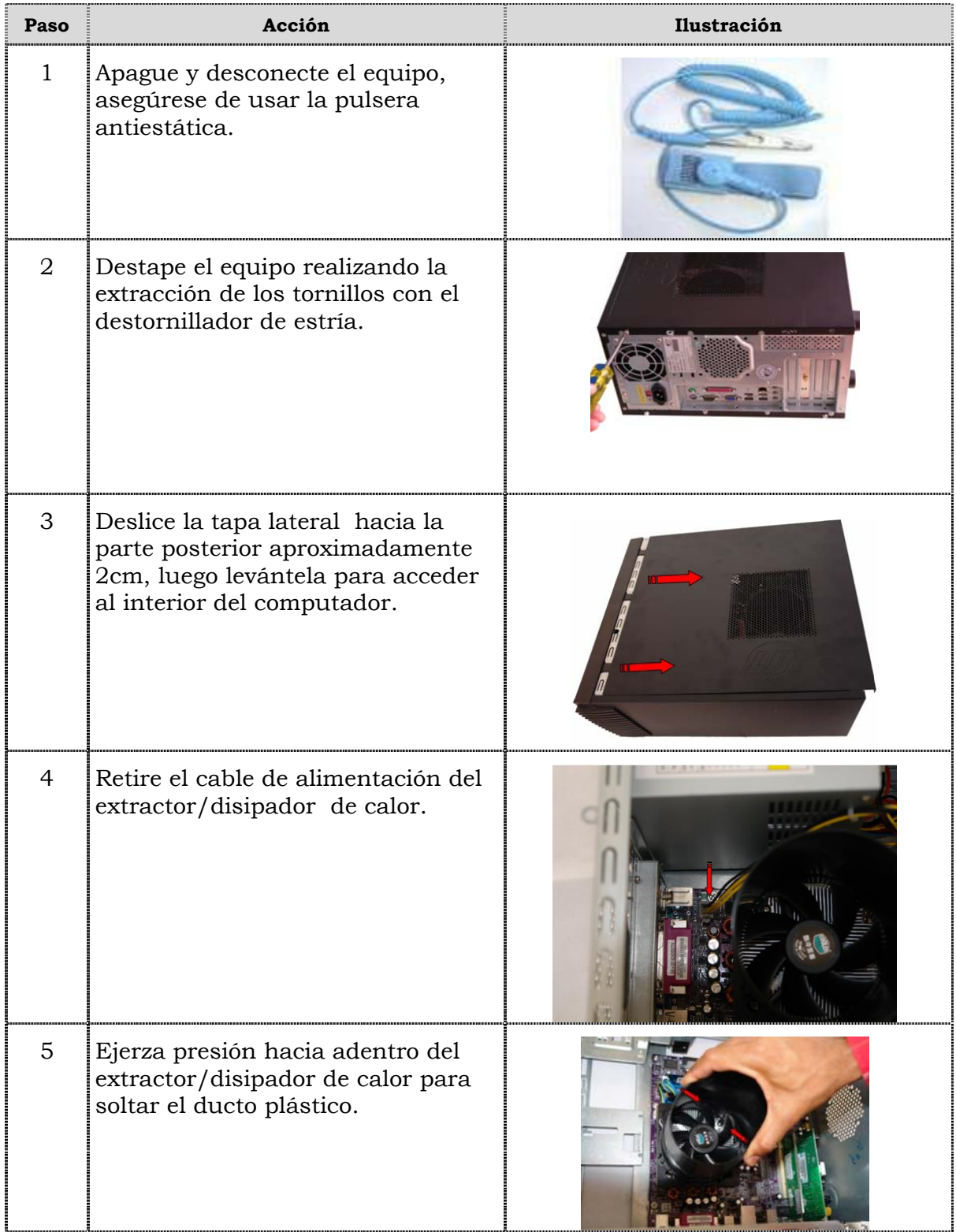

## **Reemplazo del extractor/disipador de calor, cont.**

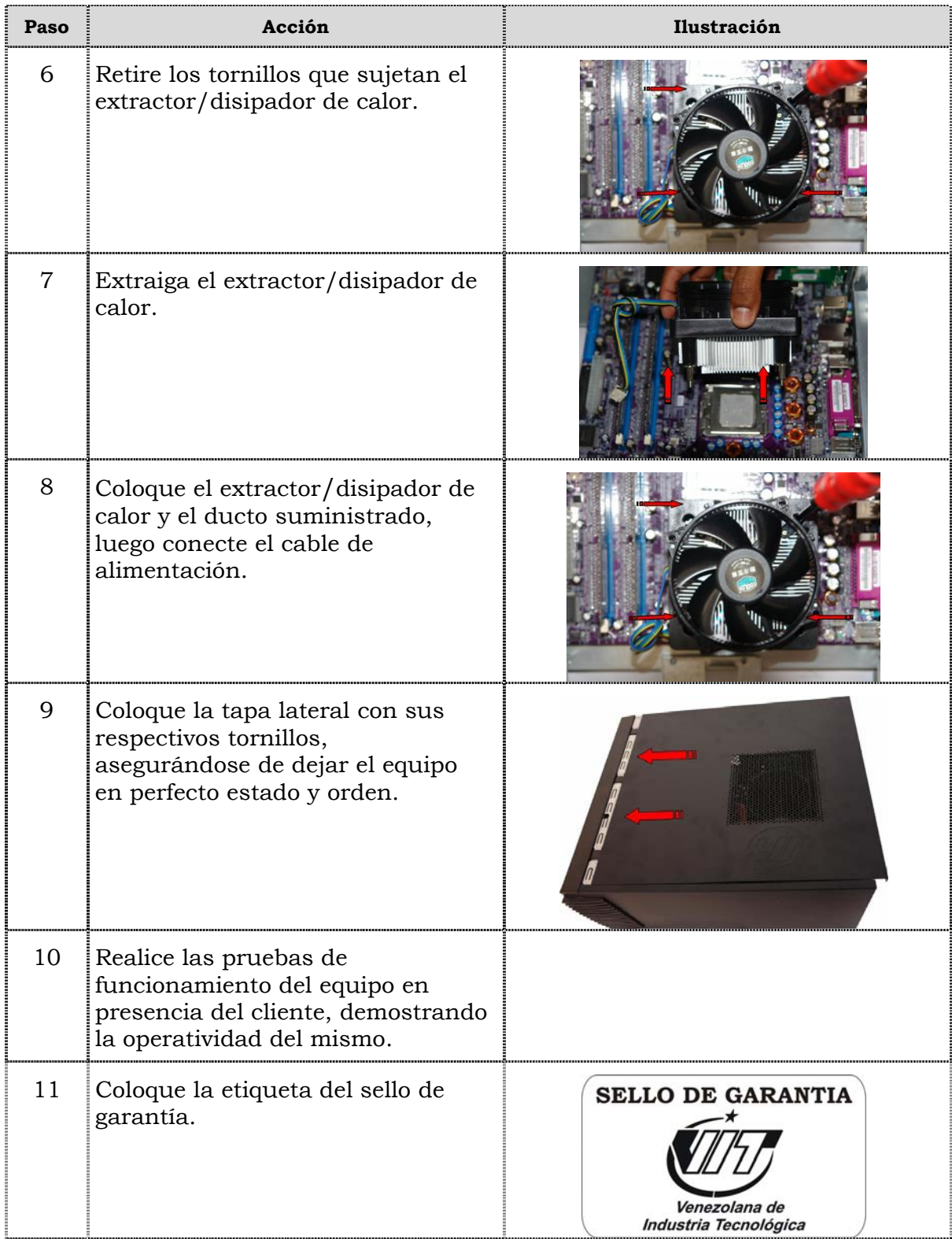

## **Reemplazo del Procesador**

#### **Procedimiento**

A continuación se presentan los pasos que se deben seguir para realizar el reemplazo del procesador:

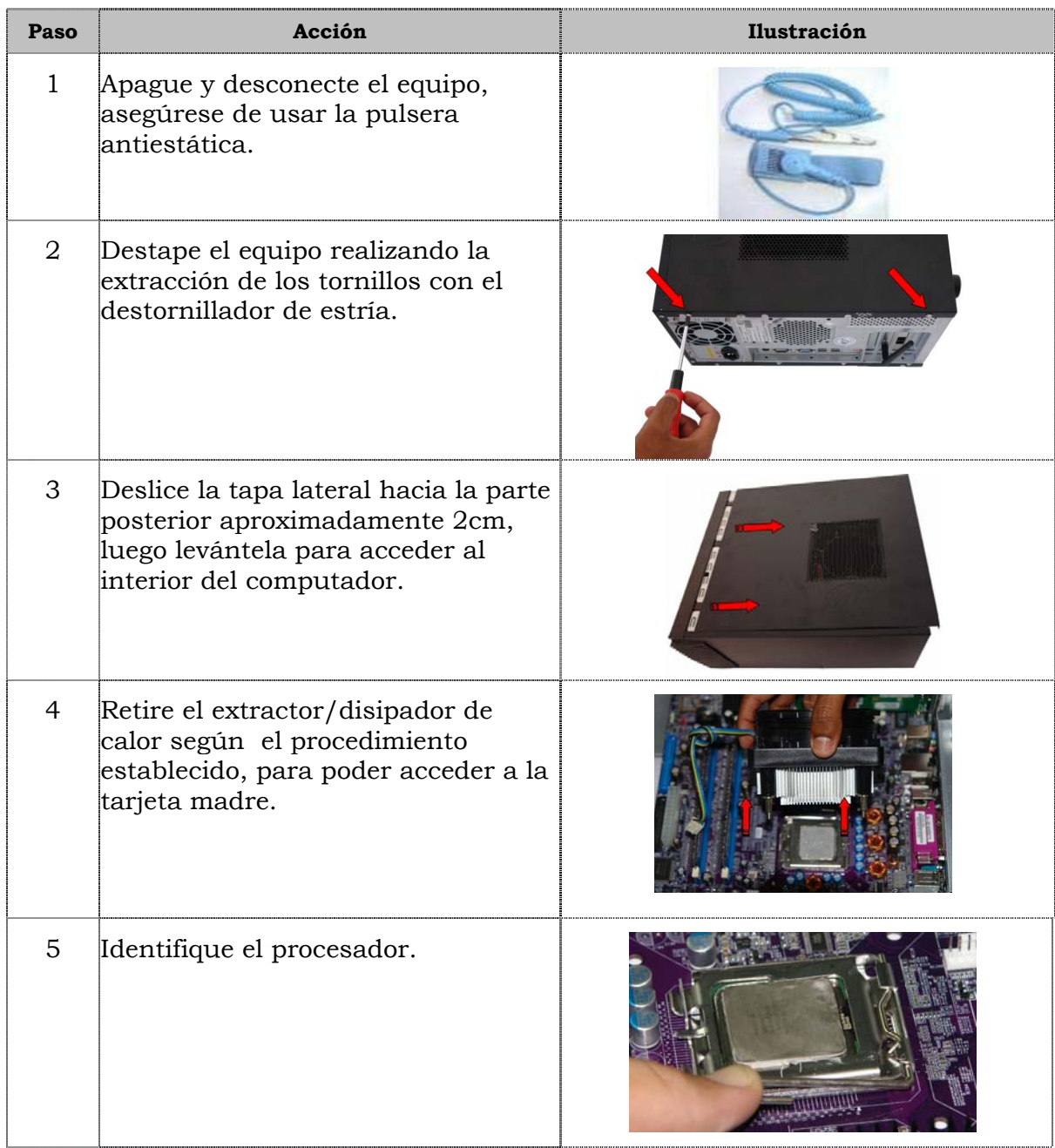

## **Reemplazo del procesador, cont.**

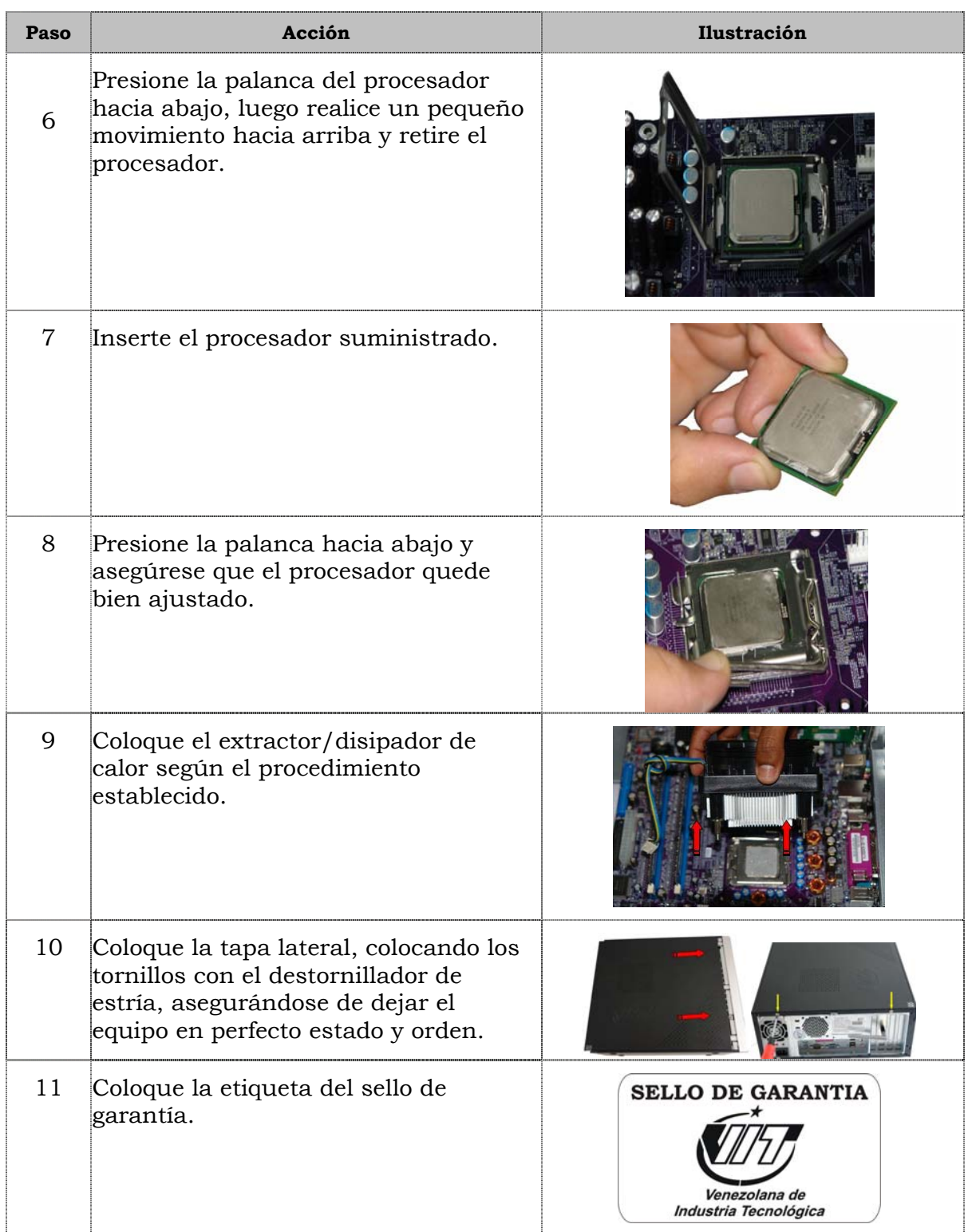

### **Reemplazo de la tarjeta madre**

#### **Procedimiento**

A continuación se presentan los pasos que se deben seguir para realizar el reemplazo de la tarjeta madre:

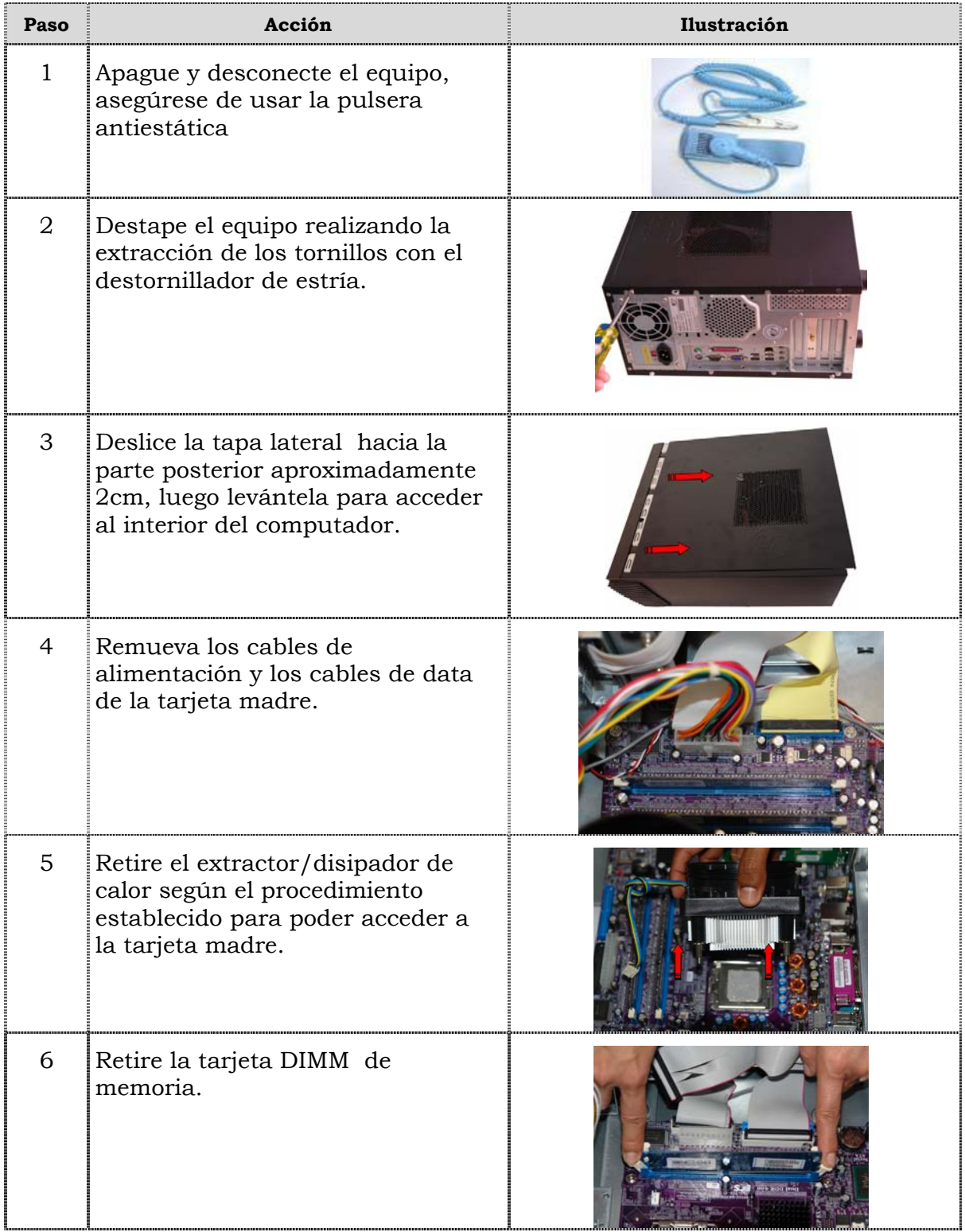

## **Reemplazo de la tarjeta madre, cont.**

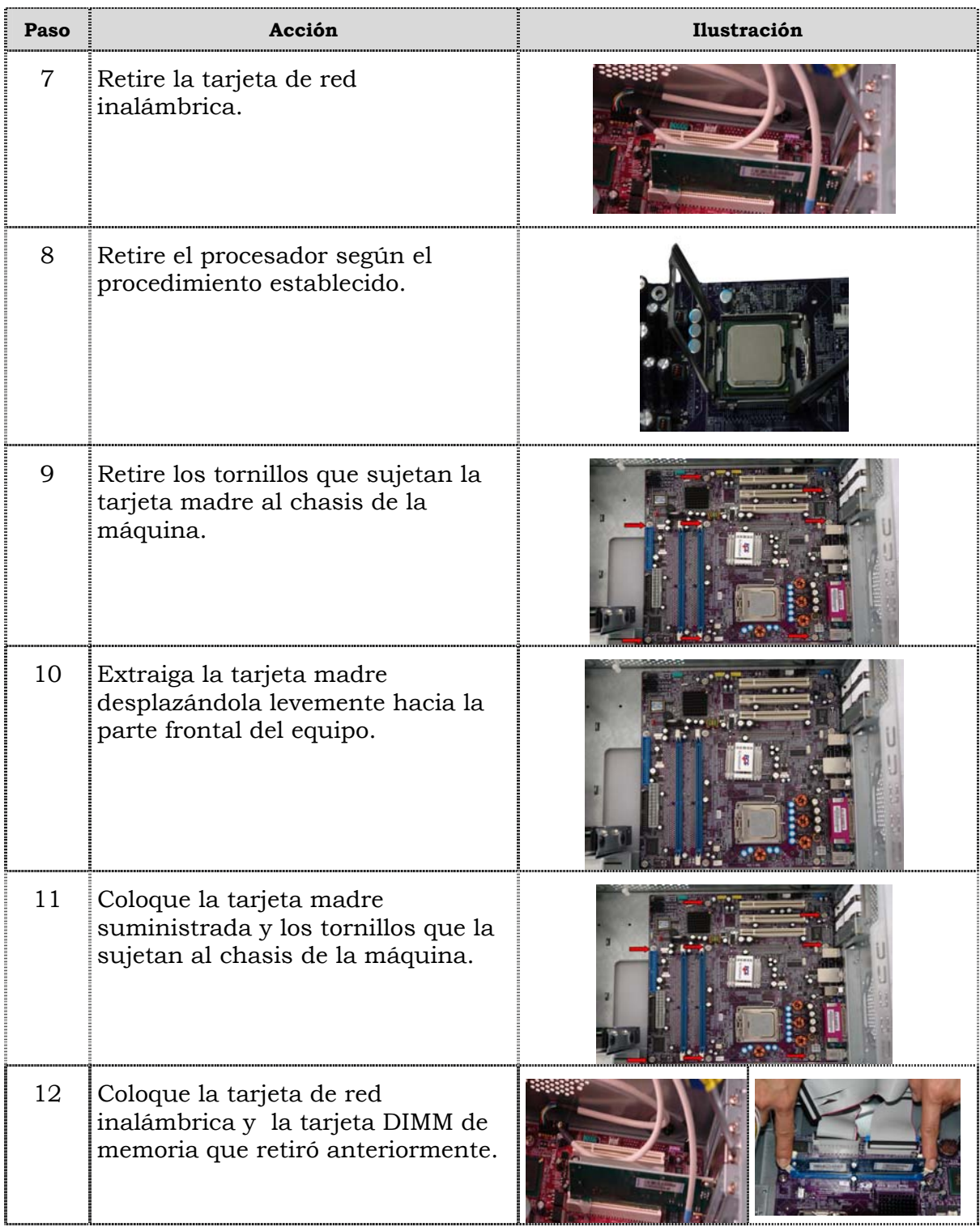

## **Reemplazo de la tarjeta madre, cont.**

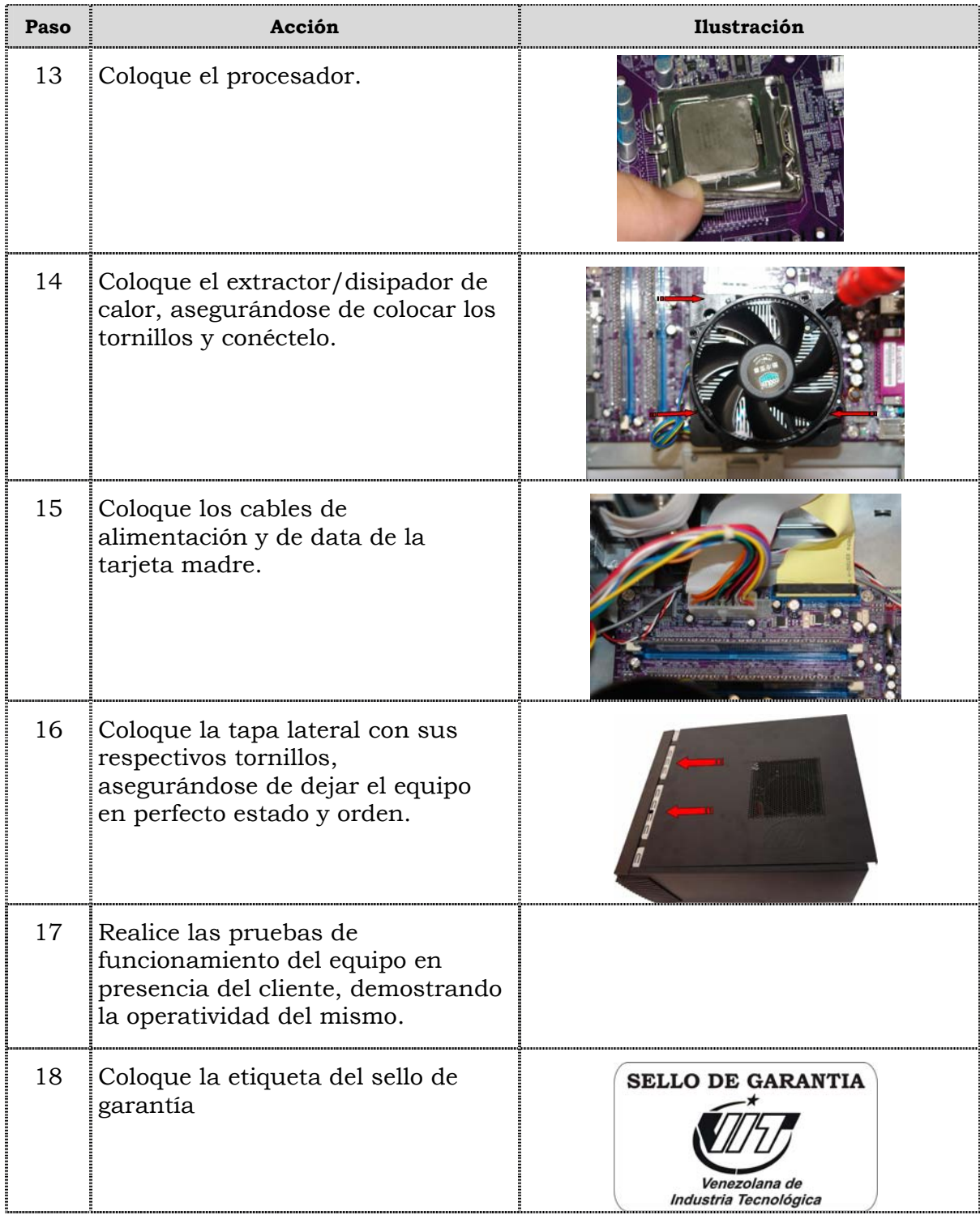

### **Reemplazo de puertos USB frontal**

#### **Procedimiento**

A continuación se presentan los pasos que se deben seguir para realizar el reemplazo de puertos USB frontal:

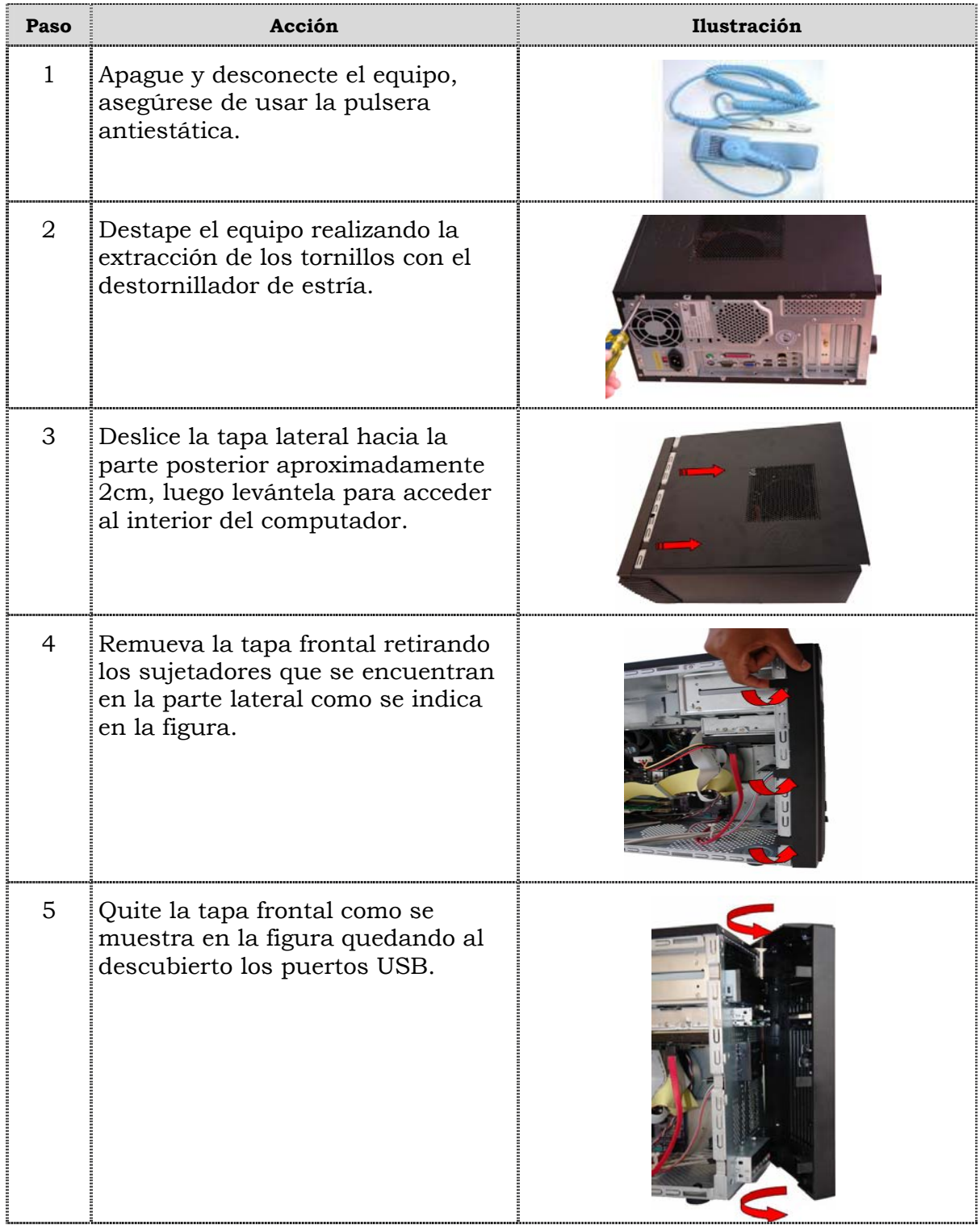

## **Reemplazo de puertos USB frontal, cont.**

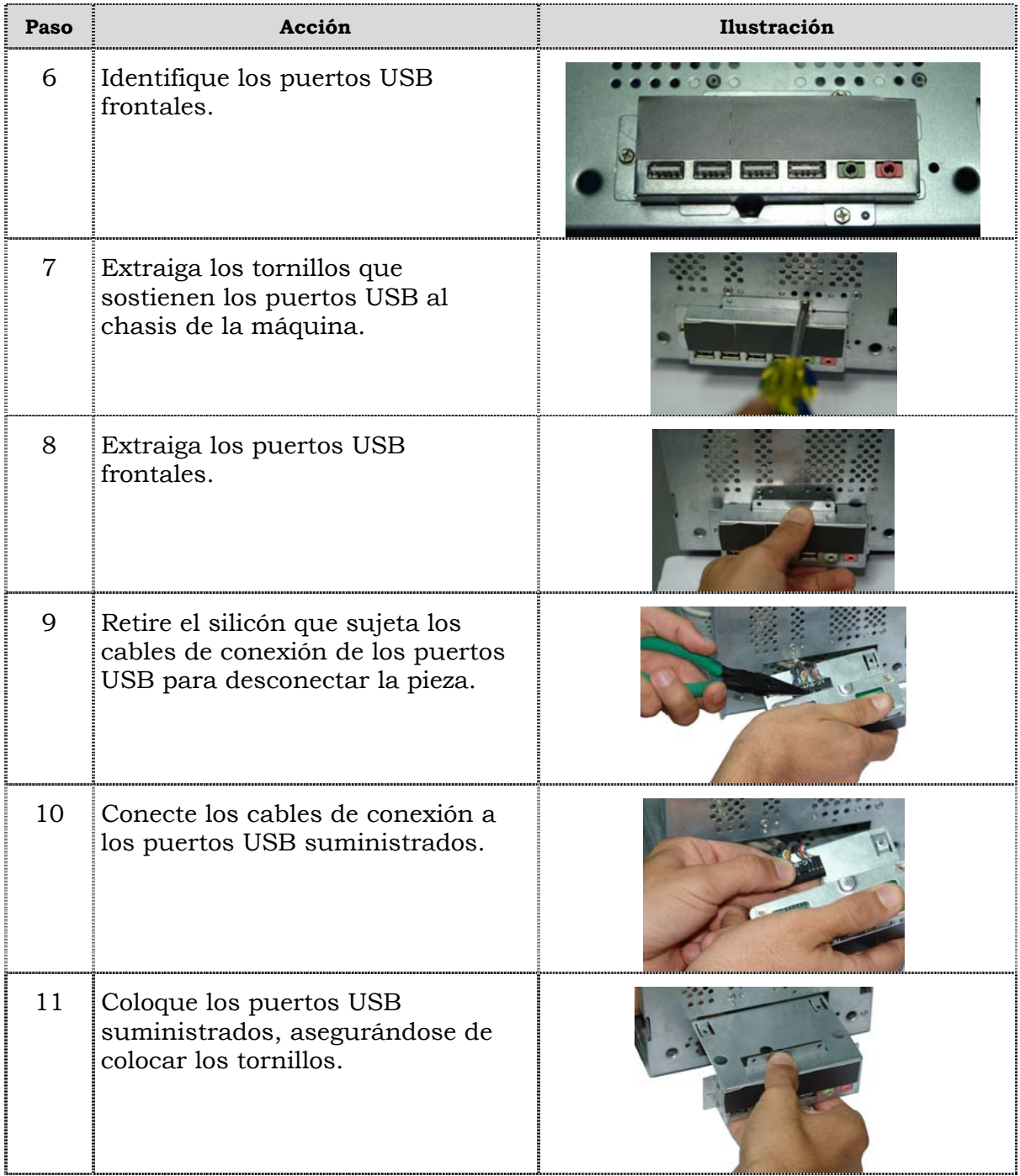

## **Reemplazo de puertos USB frontal, cont.**

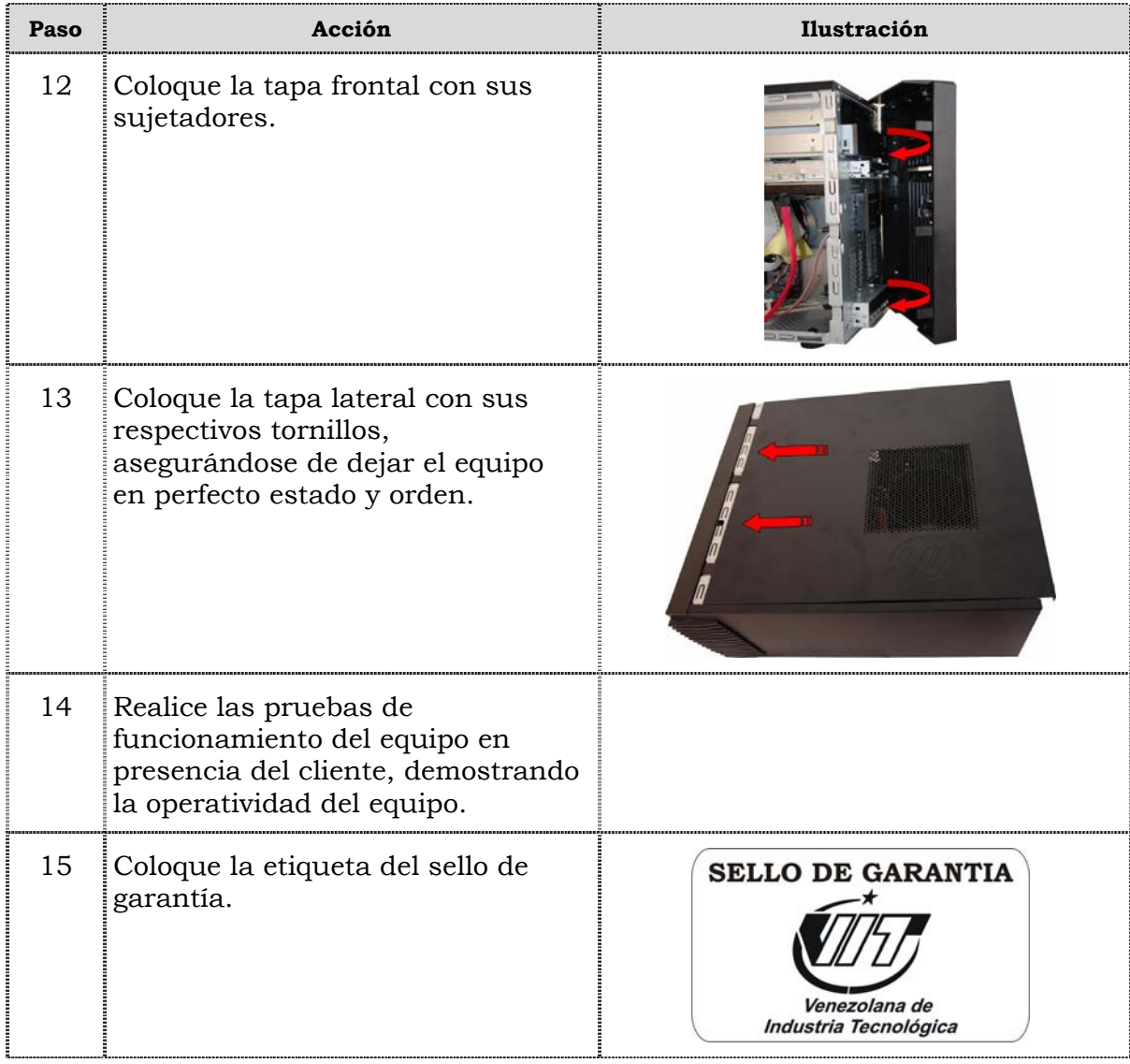

### **Reemplazo de cables IDE y SATA**

### **Procedimiento**

A continuación se presentan los pasos que se deben seguir para realizar el reemplazo de cables IDE y SATA:

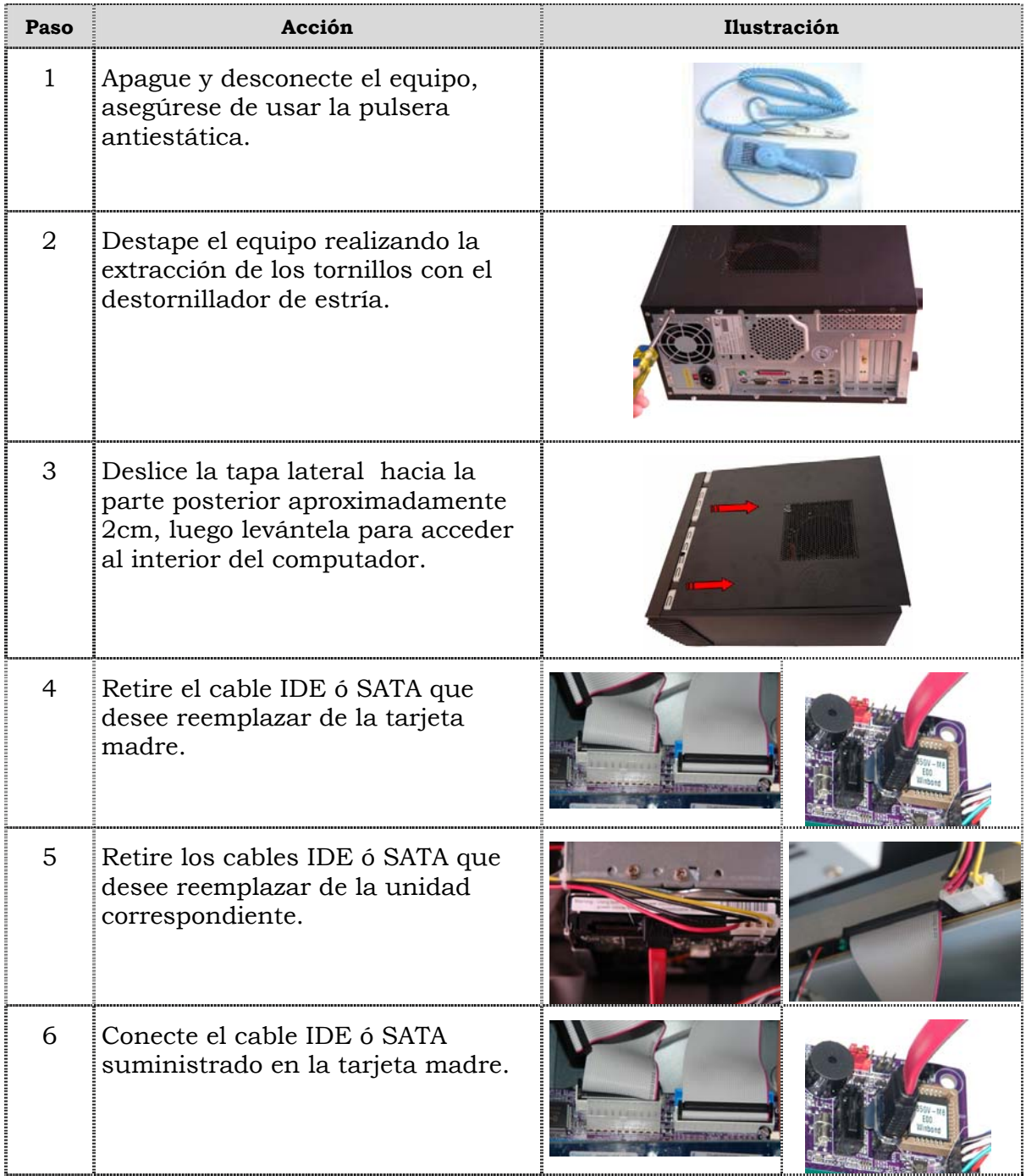

## **Reemplazo de cables IDE y SATA**

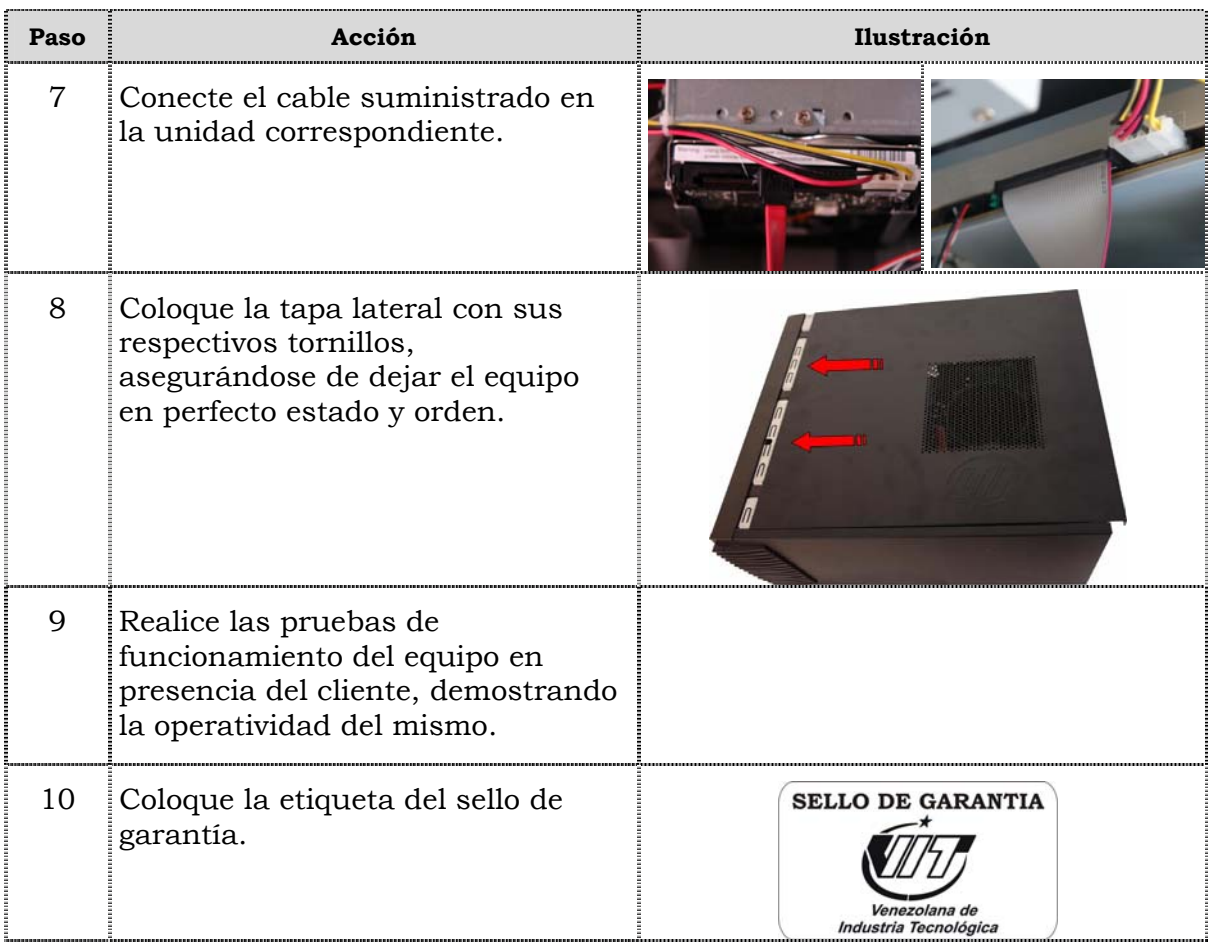

### **Reemplazo de la batería del BIOS**

#### **Procedimiento**

A continuación se presentan los pasos que se deben seguir para realizar el reemplazo de la batería del BIOS:

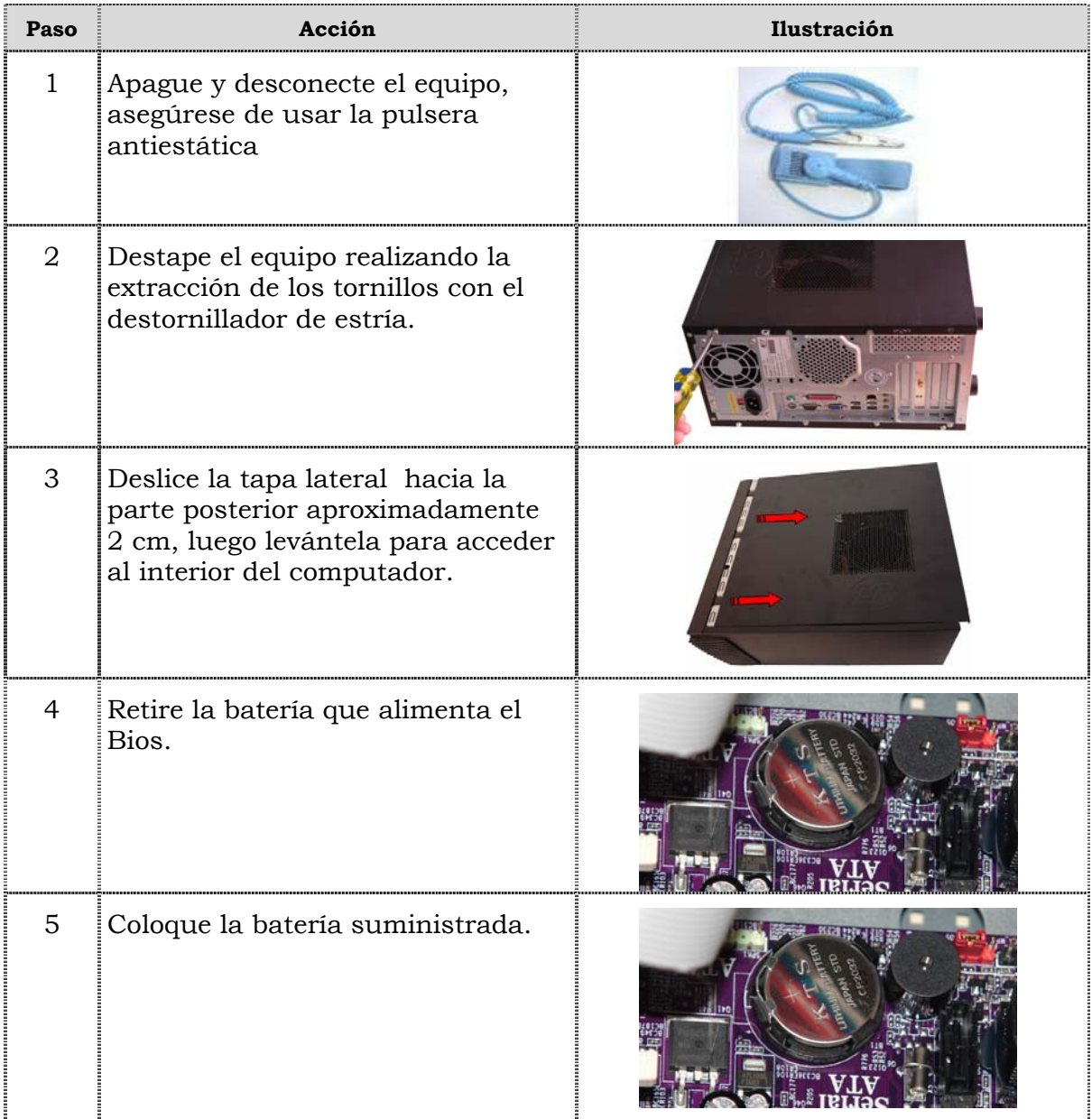

## **Reemplazo de la batería del BIOS**

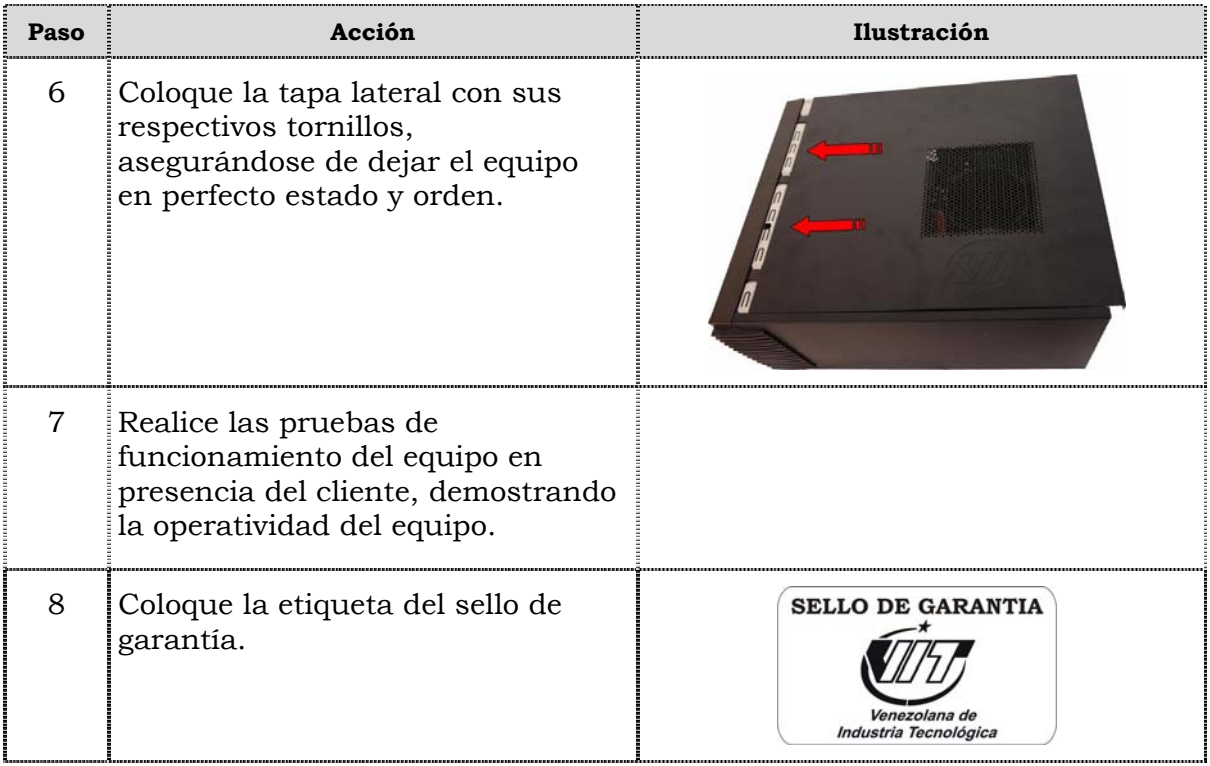

# **Tema 2 Reinicio del BIOS**

#### **Introducción**

En este tema se presentan el procedimiento que se debe seguir para reiniciar el BIOS del computador modelo C2662.

#### **Contenido**

A continuación se presentan los aspectos a cubrir en este tema:

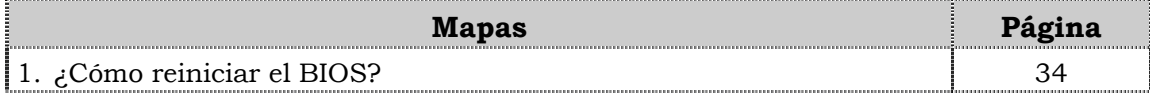

# **¿Cómo reiniciar el BIOS?**

### **Procedimiento**

A continuación se presentan los pasos que se deben seguir para reiniciar el BIOS:

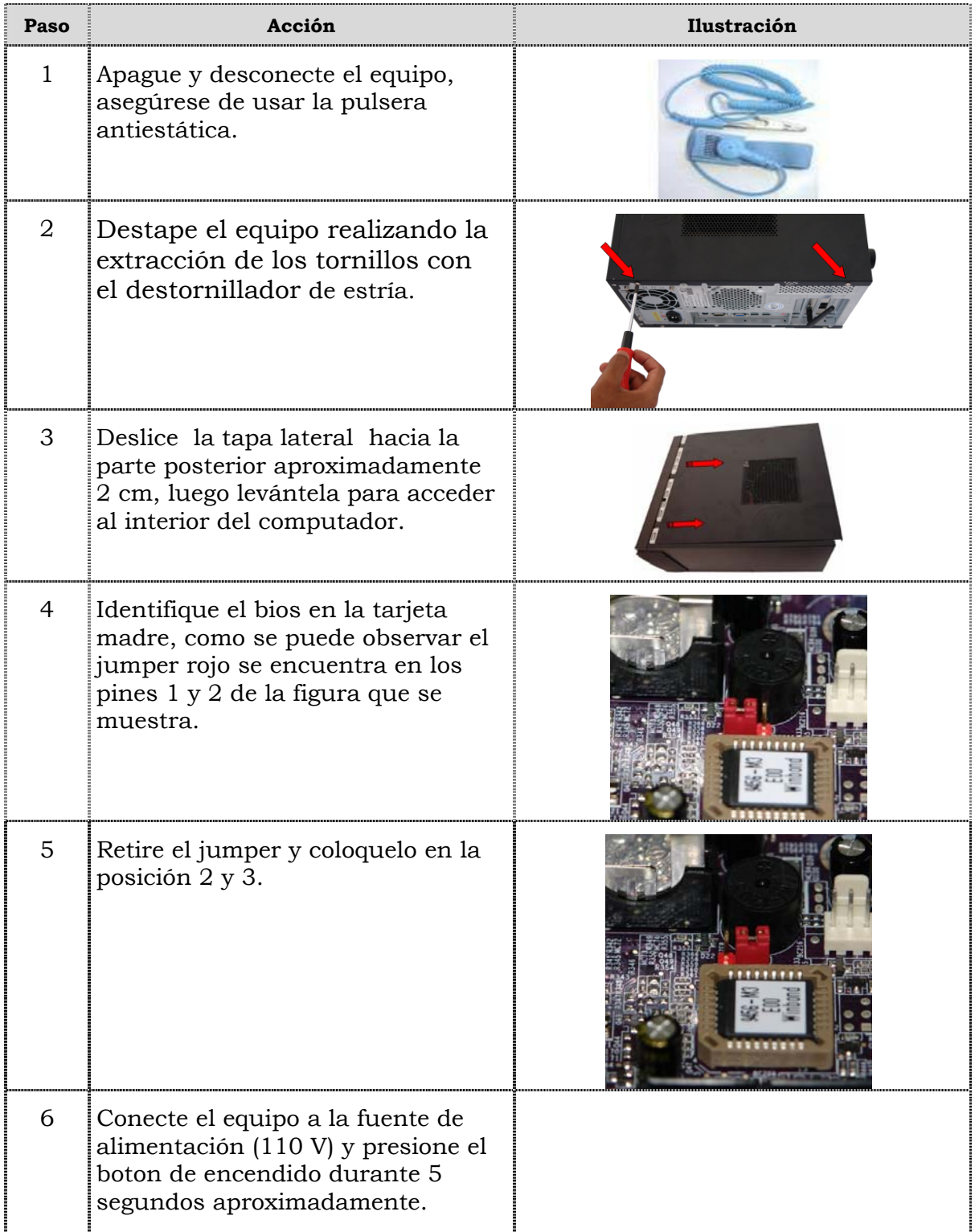

## **¿Cómo reiniciar el BIOS?, cont.**

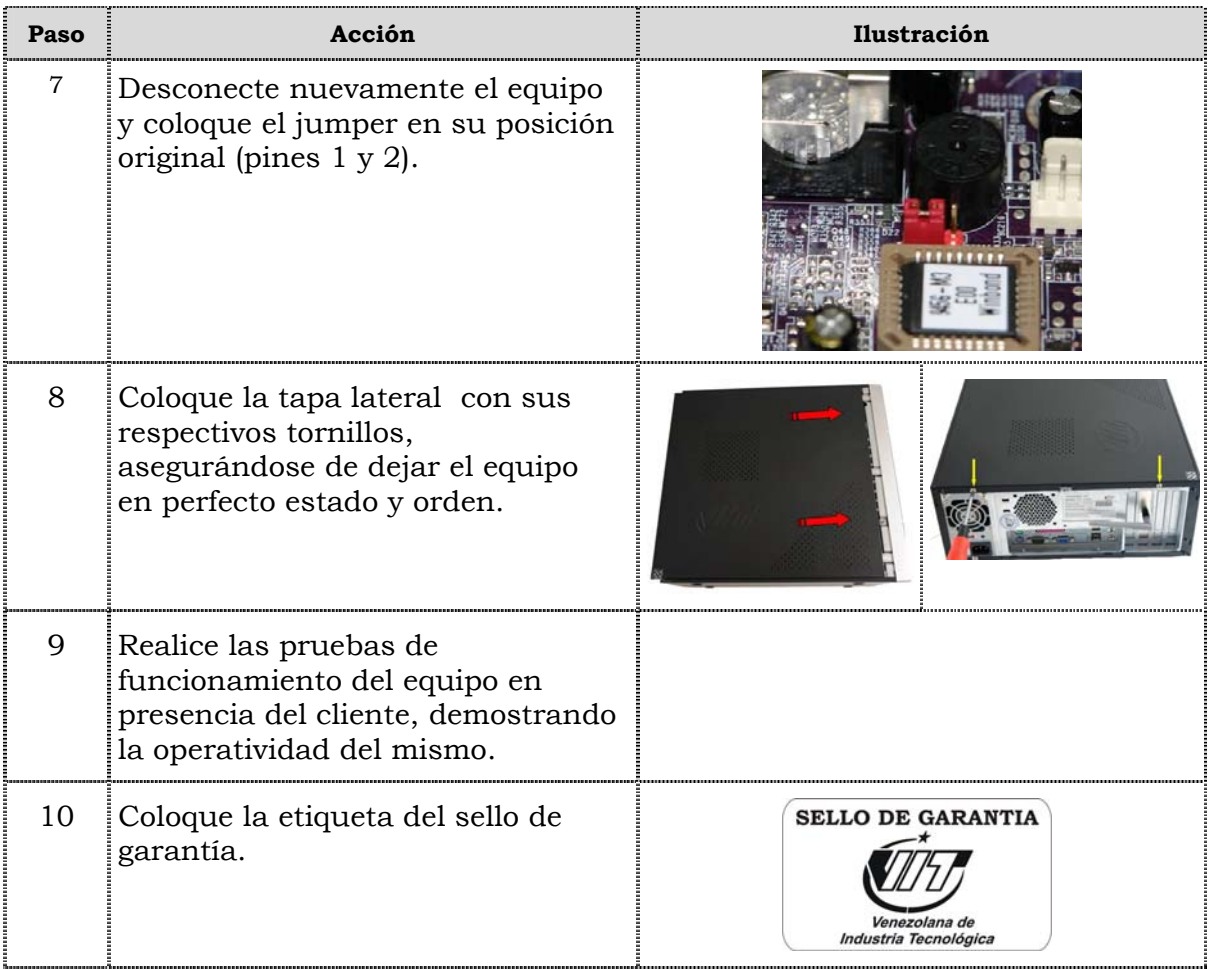

### **Instrucciones para la autoevaluación**

Una vez concluida la lectura y el análisis del material de esta unidad, verifique el nivel de aprendizaje logrado. Para ello, le ofrecemos un cuestionario de autoevaluación respecto al cual le sugerimos:

- y Responda todas las preguntas, para ello imprima el cuestionario o utilice un cuaderno de trabajo.
- y Compare sus respuestas con las claves de respuesta que ofrecemos al final del manual.
- Consulte el material de estudio para aquellos aprendizajes no logrados.
- y En caso de tener dudas escriba un correo solicitando las aclaratorias pertinentes y envíelo a la dirección: tutorvit@vit.com.ve

1. Mencione seis (06) de las recomendaciones generales que se deben considerar durante el reemplazo de partes y piezas del computador modelo C2662.

2. Mencione las recomendaciones de servicio que se deben considerar durante el reemplazo de partes y piezas del computador modelo C2662.

3. Mencione las recomendaciones específicas que se deben considerar durante el reemplazo de partes y piezas del computador modelo C2662.

### **Autoevaluación, cont.**

- 4. Señale con una V si el enunciado es verdadero y con una F si el enunciado es falso .
- \_\_\_ Antes de iniciar cualquier reemplazo de partes y piezas en el computador C2662 se debe desconectar el equipo.
- \_\_\_ La pulsera antiestática debe ser utilizada posterior al reemplazo de piezas y partes.
- \_\_\_ El espacio donde se realice el reemplazo de piezas y partes debe estar libre de polo.
	- \_\_\_ No es indispensable la colocación del sello de garantía posterior al reemplazo de piezas partes o reinicio de BIOS
	- Se debe evitar tocar con las manos los contactos de los dispositivos.
- \_\_\_\_ Se debe mantener el computador alejado de las fuentes electromagnéticas.
- 5. Liste secuencialmente el procedimiento a seguir para el reemplazo de la fuente de poder del computador modelo C2662.

\_\_\_\_\_\_\_\_\_\_\_\_\_\_\_\_\_\_\_\_\_\_\_\_\_\_\_\_\_\_\_\_\_\_\_\_\_\_\_\_\_\_\_\_\_\_\_\_\_\_\_\_\_\_\_\_\_\_\_\_\_\_\_\_\_\_\_\_\_\_\_\_\_\_\_\_

\_\_\_\_\_\_\_\_\_\_\_\_\_\_\_\_\_\_\_\_\_\_\_\_\_\_\_\_\_\_\_\_\_\_\_\_\_\_\_\_\_\_\_\_\_\_\_\_\_\_\_\_\_\_\_\_\_\_\_\_\_\_\_\_\_\_\_\_\_\_\_\_\_\_\_\_

\_\_\_\_\_\_\_\_\_\_\_\_\_\_\_\_\_\_\_\_\_\_\_\_\_\_\_\_\_\_\_\_\_\_\_\_\_\_\_\_\_\_\_\_\_\_\_\_\_\_\_\_\_\_\_\_\_\_\_\_\_\_\_\_\_\_\_\_\_\_\_\_\_\_\_\_

\_\_\_\_\_\_\_\_\_\_\_\_\_\_\_\_\_\_\_\_\_\_\_\_\_\_\_\_\_\_\_\_\_\_\_\_\_\_\_\_\_\_\_\_\_\_\_\_\_\_\_\_\_\_\_\_\_\_\_\_\_\_\_\_\_\_\_\_\_\_\_\_\_\_\_\_

\_\_\_\_\_\_\_\_\_\_\_\_\_\_\_\_\_\_\_\_\_\_\_\_\_\_\_\_\_\_\_\_\_\_\_\_\_\_\_\_\_\_\_\_\_\_\_\_\_\_\_\_\_\_\_\_\_\_\_\_\_\_\_\_\_\_\_\_\_\_\_\_\_\_\_\_

\_\_\_\_\_\_\_\_\_\_\_\_\_\_\_\_\_\_\_\_\_\_\_\_\_\_\_\_\_\_\_\_\_\_\_\_\_\_\_\_\_\_\_\_\_\_\_\_\_\_\_\_\_\_\_\_\_\_\_\_\_\_\_\_\_\_\_\_\_\_\_\_\_\_\_\_

\_\_\_\_\_\_\_\_\_\_\_\_\_\_\_\_\_\_\_\_\_\_\_\_\_\_\_\_\_\_\_\_\_\_\_\_\_\_\_\_\_\_\_\_\_\_\_\_\_\_\_\_\_\_\_\_\_\_\_\_\_\_\_\_\_\_\_\_\_\_\_\_\_\_\_\_

 $\frac{1}{2}$  ,  $\frac{1}{2}$  ,  $\frac{1$ 

\_\_\_\_\_\_\_\_\_\_\_\_\_\_\_\_\_\_\_\_\_\_\_\_\_\_\_\_\_\_\_\_\_\_\_\_\_\_\_\_\_\_\_\_\_\_\_\_\_\_\_\_\_\_\_\_\_\_\_\_\_\_\_\_\_\_\_\_\_\_\_\_\_\_\_\_

\_\_\_\_\_\_\_\_\_\_\_\_\_\_\_\_\_\_\_\_\_\_\_\_\_\_\_\_\_\_\_\_\_\_\_\_\_\_\_\_\_\_\_\_\_\_\_\_\_\_\_\_\_\_\_\_\_\_\_\_\_\_\_\_\_\_\_\_\_\_\_\_\_\_\_\_

\_\_\_\_\_\_\_\_\_\_\_\_\_\_\_\_\_\_\_\_\_\_\_\_\_\_\_\_\_\_\_\_\_\_\_\_\_\_\_\_\_\_\_\_\_\_\_\_\_\_\_\_\_\_\_\_\_\_\_\_\_\_\_\_\_\_\_\_\_\_\_\_\_\_\_\_

\_\_\_\_\_\_\_\_\_\_\_\_\_\_\_\_\_\_\_\_\_\_\_\_\_\_\_\_\_\_\_\_\_\_\_\_\_\_\_\_\_\_\_\_\_\_\_\_\_\_\_\_\_\_\_\_\_\_\_\_\_\_\_\_\_\_\_\_\_\_\_\_\_\_\_\_

\_\_\_\_\_\_\_\_\_\_\_\_\_\_\_\_\_\_\_\_\_\_\_\_\_\_\_\_\_\_\_\_\_\_\_\_\_\_\_\_\_\_\_\_\_\_\_\_\_\_\_\_\_\_\_\_\_\_\_\_\_\_\_\_\_\_\_\_\_\_\_\_\_\_\_\_

- 6. Ordene secuencialmente el procedimiento que se debe seguir para el reemplazo de la unidad óptica del computador modelo C2662.
- Deslice la tapa lateral hacia la parte posterior aproximadamente 2cm, luego levántela para acceder al interior del computador.
- \_\_\_\_\_Retire los tornillos que aseguran la unidad óptica.
- \_\_\_\_\_Conecte los cables de data y de alimentación.
- \_\_\_\_\_Quite la tapa frontal de esta manera queda al descubierto la unidad óptica.
- \_\_\_\_\_Coloque la tapa frontal con sus sujetadores.
- \_\_\_\_\_Destape el equipo realizando la extracción de los tornillos con el destornillador de estría.
- \_\_\_\_\_Remueva la tapa frontal retirando los sujetadores que se encuentran en la parte lateral.
- \_\_\_\_\_\_Apague y desconecte el equipo, asegúrese de usar la pulsera antiestática
- \_\_\_\_\_\_Deslice la unidad óptica hacia la parte frontal del equipo y retírela.
- Realice las pruebas de funcionamiento del equipo en presencia del cliente, demostrando la operatividad del mismo.
- \_\_\_\_\_\_Inserte la unidad óptica suministrada y coloque los tornillos que asegurar la unidad.
- \_\_\_\_\_\_Coloque la tapa lateral con sus respectivos tornillos, asegurándose de dejar el equipo en perfecto estado y orden.
- \_\_\_\_\_\_Coloque la etiqueta de sello de garantía.
- \_\_\_\_\_\_Remueve los cables de data y los cables de alimentación de la unidad óptica.
- 7. Liste secuencialmente el procedimiento a seguir para el reemplazo de la unidad de disquete del computador modelo C2662.

\_\_\_\_\_\_\_\_\_\_\_\_\_\_\_\_\_\_\_\_\_\_\_\_\_\_\_\_\_\_\_\_\_\_\_\_\_\_\_\_\_\_\_\_\_\_\_\_\_\_\_\_\_\_\_\_\_\_\_\_\_\_\_\_\_\_\_\_\_\_\_\_\_\_\_\_

\_\_\_\_\_\_\_\_\_\_\_\_\_\_\_\_\_\_\_\_\_\_\_\_\_\_\_\_\_\_\_\_\_\_\_\_\_\_\_\_\_\_\_\_\_\_\_\_\_\_\_\_\_\_\_\_\_\_\_\_\_\_\_\_\_\_\_\_\_\_\_\_\_\_\_\_

\_\_\_\_\_\_\_\_\_\_\_\_\_\_\_\_\_\_\_\_\_\_\_\_\_\_\_\_\_\_\_\_\_\_\_\_\_\_\_\_\_\_\_\_\_\_\_\_\_\_\_\_\_\_\_\_\_\_\_\_\_\_\_\_\_\_\_\_\_\_\_\_\_\_\_\_

\_\_\_\_\_\_\_\_\_\_\_\_\_\_\_\_\_\_\_\_\_\_\_\_\_\_\_\_\_\_\_\_\_\_\_\_\_\_\_\_\_\_\_\_\_\_\_\_\_\_\_\_\_\_\_\_\_\_\_\_\_\_\_\_\_\_\_\_\_\_\_\_\_\_\_\_

\_\_\_\_\_\_\_\_\_\_\_\_\_\_\_\_\_\_\_\_\_\_\_\_\_\_\_\_\_\_\_\_\_\_\_\_\_\_\_\_\_\_\_\_\_\_\_\_\_\_\_\_\_\_\_\_\_\_\_\_\_\_\_\_\_\_\_\_\_\_\_\_\_\_\_\_

\_\_\_\_\_\_\_\_\_\_\_\_\_\_\_\_\_\_\_\_\_\_\_\_\_\_\_\_\_\_\_\_\_\_\_\_\_\_\_\_\_\_\_\_\_\_\_\_\_\_\_\_\_\_\_\_\_\_\_\_\_\_\_\_\_\_\_\_\_\_\_\_\_\_\_\_

\_\_\_\_\_\_\_\_\_\_\_\_\_\_\_\_\_\_\_\_\_\_\_\_\_\_\_\_\_\_\_\_\_\_\_\_\_\_\_\_\_\_\_\_\_\_\_\_\_\_\_\_\_\_\_\_\_\_\_\_\_\_\_\_\_\_\_\_\_\_\_\_\_\_\_\_

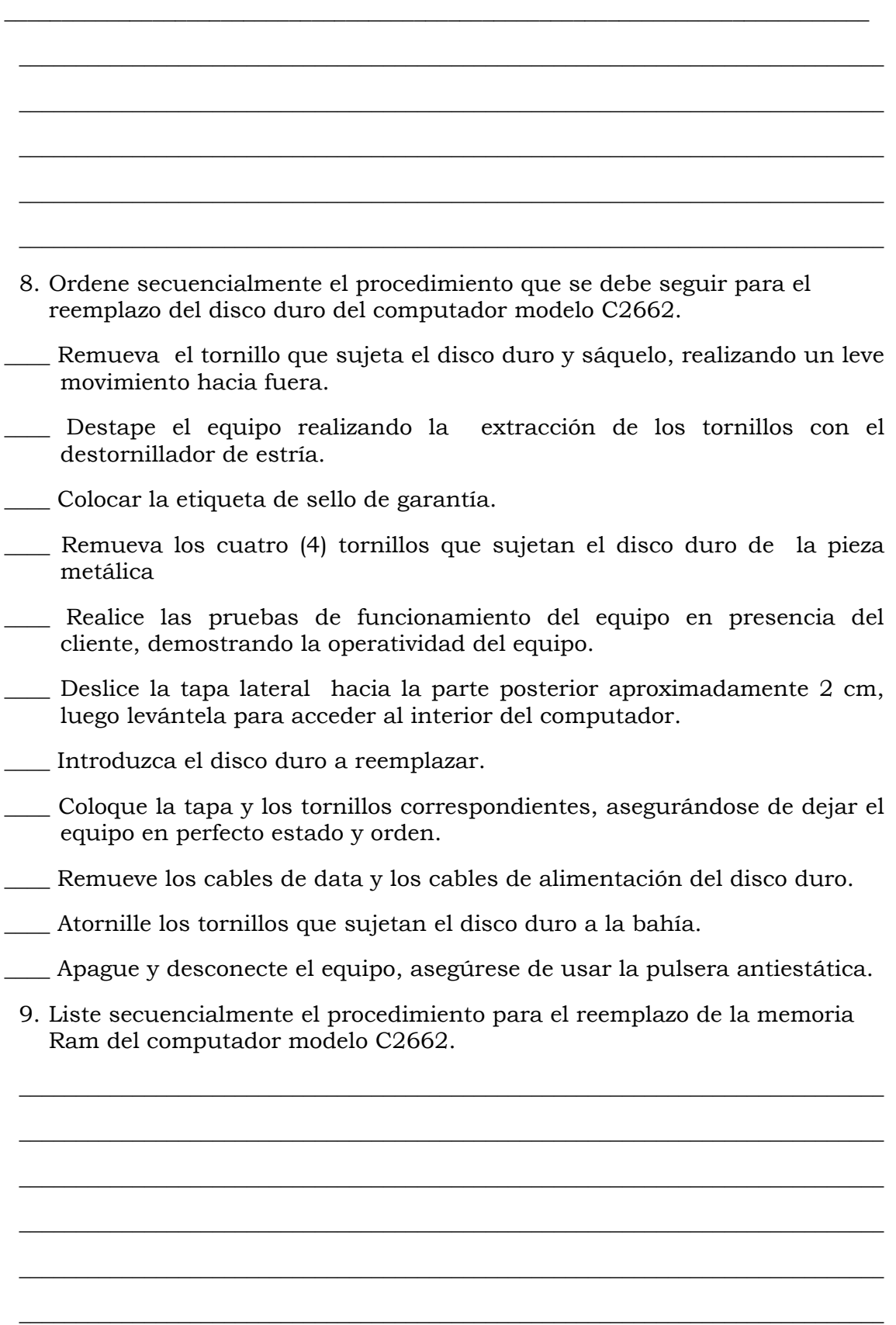

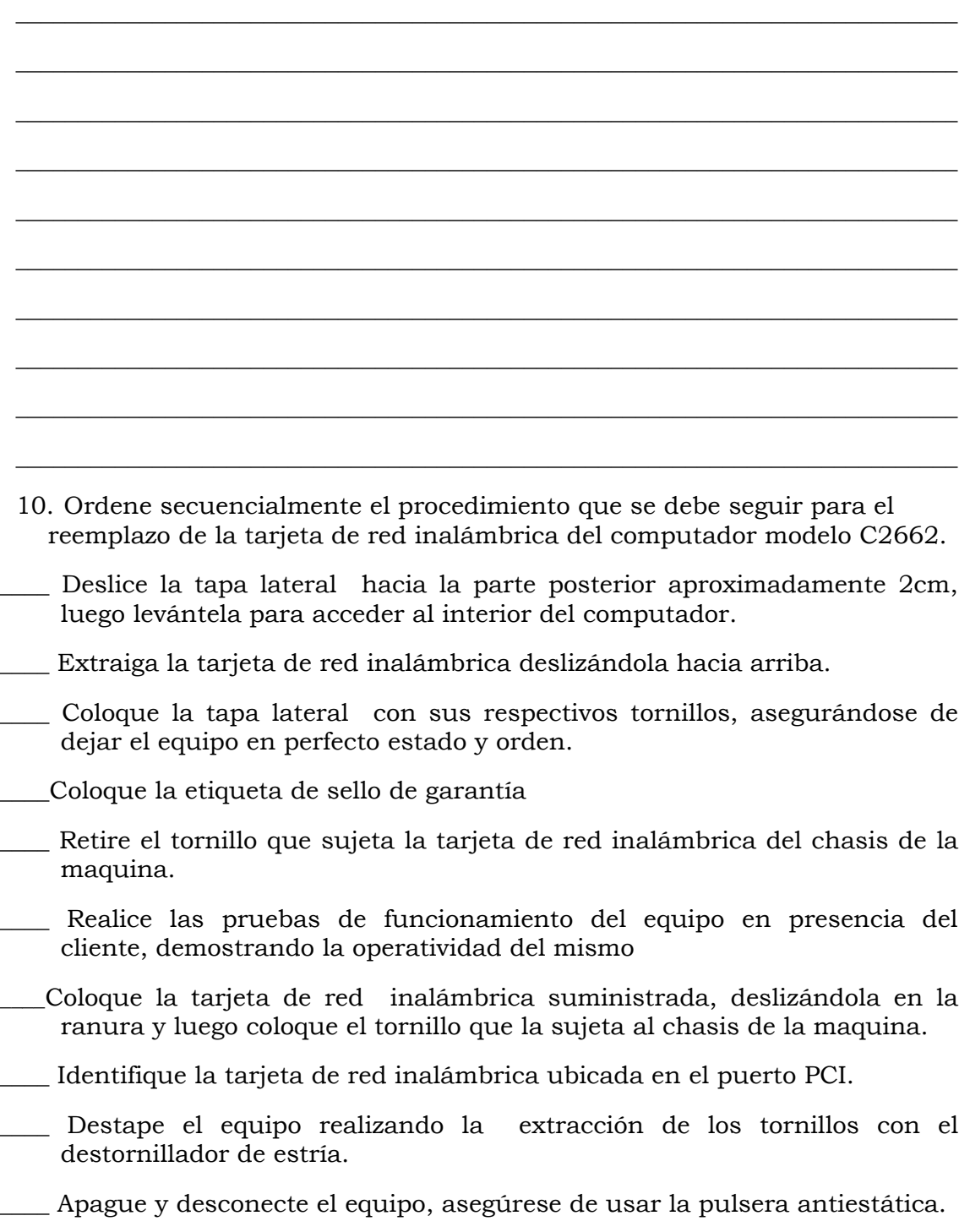

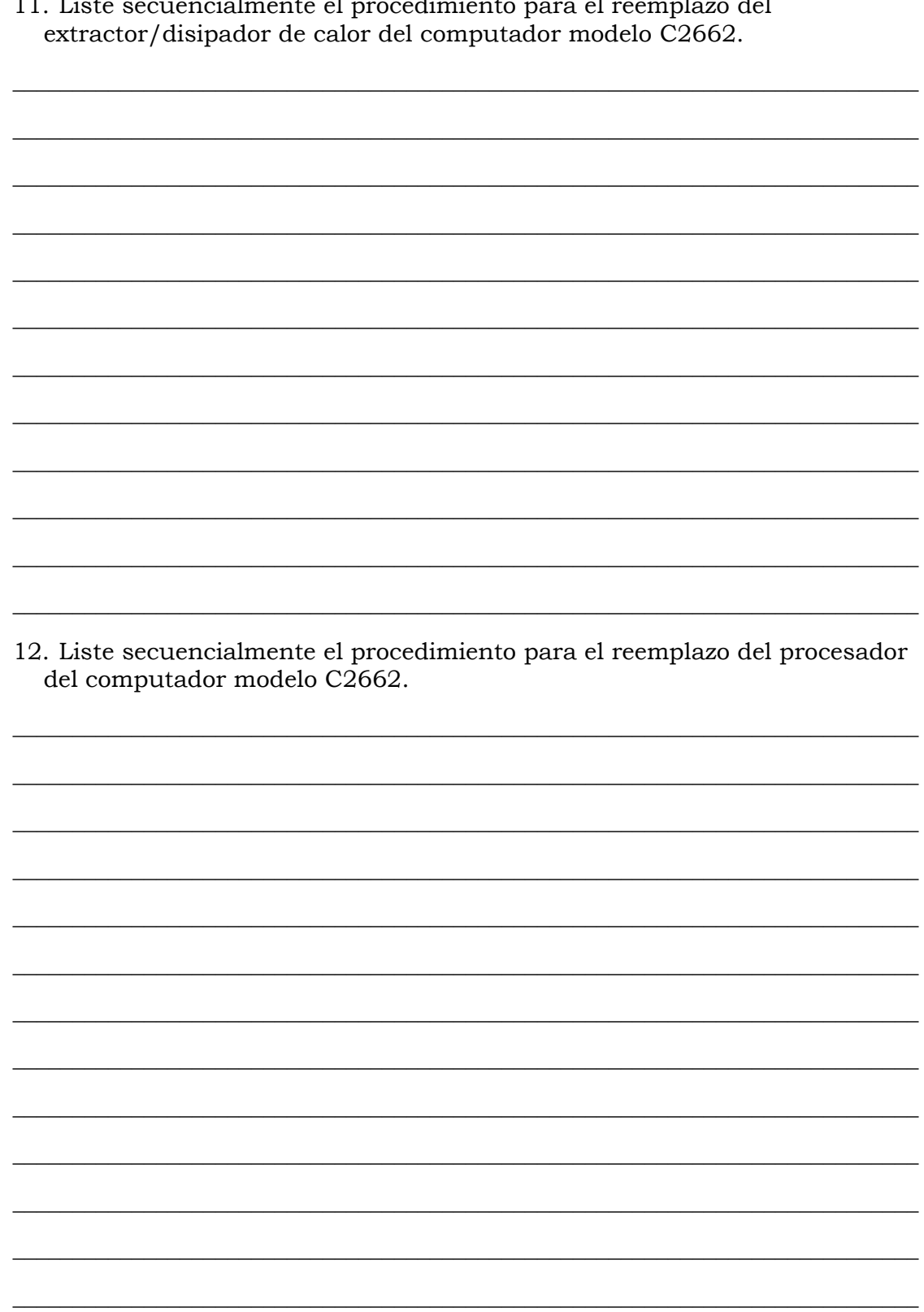

 $\mathbf{r}$ :  $\mathbf{1}$  $\overline{1}$  $\overline{11}$  $\mathbf{r}$  $\mathbf{I}$  $\overline{1}$  $11<sup>1</sup>$  $\overline{a}$  13. Liste secuencialmente el procedimiento para el reemplazo la tarjeta madre del computador modelo C2662.

14. Liste secuencialmente el procedimiento para el reemplazo de los puertos USB frontal del computador modelo C2662.
15. Liste secuencialmente el procedimiento para el reemplazo de los cables IDE y SATA del computador modelo C2662.

\_\_\_\_\_\_\_\_\_\_\_\_\_\_\_\_\_\_\_\_\_\_\_\_\_\_\_\_\_\_\_\_\_\_\_\_\_\_\_\_\_\_\_\_\_\_\_\_\_\_\_\_\_\_\_\_\_\_\_\_\_\_\_\_\_\_\_\_\_\_\_\_\_\_\_\_

\_\_\_\_\_\_\_\_\_\_\_\_\_\_\_\_\_\_\_\_\_\_\_\_\_\_\_\_\_\_\_\_\_\_\_\_\_\_\_\_\_\_\_\_\_\_\_\_\_\_\_\_\_\_\_\_\_\_\_\_\_\_\_\_\_\_\_\_\_\_\_\_\_\_\_\_

\_\_\_\_\_\_\_\_\_\_\_\_\_\_\_\_\_\_\_\_\_\_\_\_\_\_\_\_\_\_\_\_\_\_\_\_\_\_\_\_\_\_\_\_\_\_\_\_\_\_\_\_\_\_\_\_\_\_\_\_\_\_\_\_\_\_\_\_\_\_\_\_\_\_\_\_

\_\_\_\_\_\_\_\_\_\_\_\_\_\_\_\_\_\_\_\_\_\_\_\_\_\_\_\_\_\_\_\_\_\_\_\_\_\_\_\_\_\_\_\_\_\_\_\_\_\_\_\_\_\_\_\_\_\_\_\_\_\_\_\_\_\_\_\_\_\_\_\_\_\_\_\_

\_\_\_\_\_\_\_\_\_\_\_\_\_\_\_\_\_\_\_\_\_\_\_\_\_\_\_\_\_\_\_\_\_\_\_\_\_\_\_\_\_\_\_\_\_\_\_\_\_\_\_\_\_\_\_\_\_\_\_\_\_\_\_\_\_\_\_\_\_\_\_\_\_\_\_\_

\_\_\_\_\_\_\_\_\_\_\_\_\_\_\_\_\_\_\_\_\_\_\_\_\_\_\_\_\_\_\_\_\_\_\_\_\_\_\_\_\_\_\_\_\_\_\_\_\_\_\_\_\_\_\_\_\_\_\_\_\_\_\_\_\_\_\_\_\_\_\_\_\_\_\_\_

\_\_\_\_\_\_\_\_\_\_\_\_\_\_\_\_\_\_\_\_\_\_\_\_\_\_\_\_\_\_\_\_\_\_\_\_\_\_\_\_\_\_\_\_\_\_\_\_\_\_\_\_\_\_\_\_\_\_\_\_\_\_\_\_\_\_\_\_\_\_\_\_\_\_\_\_

\_\_\_\_\_\_\_\_\_\_\_\_\_\_\_\_\_\_\_\_\_\_\_\_\_\_\_\_\_\_\_\_\_\_\_\_\_\_\_\_\_\_\_\_\_\_\_\_\_\_\_\_\_\_\_\_\_\_\_\_\_\_\_\_\_\_\_\_\_\_\_\_\_\_\_\_

\_\_\_\_\_\_\_\_\_\_\_\_\_\_\_\_\_\_\_\_\_\_\_\_\_\_\_\_\_\_\_\_\_\_\_\_\_\_\_\_\_\_\_\_\_\_\_\_\_\_\_\_\_\_\_\_\_\_\_\_\_\_\_\_\_\_\_\_\_\_\_\_\_\_\_\_

\_\_\_\_\_\_\_\_\_\_\_\_\_\_\_\_\_\_\_\_\_\_\_\_\_\_\_\_\_\_\_\_\_\_\_\_\_\_\_\_\_\_\_\_\_\_\_\_\_\_\_\_\_\_\_\_\_\_\_\_\_\_\_\_\_\_\_\_\_\_\_\_\_\_\_\_

\_\_\_\_\_\_\_\_\_\_\_\_\_\_\_\_\_\_\_\_\_\_\_\_\_\_\_\_\_\_\_\_\_\_\_\_\_\_\_\_\_\_\_\_\_\_\_\_\_\_\_\_\_\_\_\_\_\_\_\_\_\_\_\_\_\_\_\_\_\_\_\_\_\_\_\_

\_\_\_\_\_\_\_\_\_\_\_\_\_\_\_\_\_\_\_\_\_\_\_\_\_\_\_\_\_\_\_\_\_\_\_\_\_\_\_\_\_\_\_\_\_\_\_\_\_\_\_\_\_\_\_\_\_\_\_\_\_\_\_\_\_\_\_\_\_\_\_\_\_\_\_\_

\_\_\_\_\_\_\_\_\_\_\_\_\_\_\_\_\_\_\_\_\_\_\_\_\_\_\_\_\_\_\_\_\_\_\_\_\_\_\_\_\_\_\_\_\_\_\_\_\_\_\_\_\_\_\_\_\_\_\_\_\_\_\_\_\_\_\_\_\_\_\_\_\_\_\_\_

\_\_\_\_\_\_\_\_\_\_\_\_\_\_\_\_\_\_\_\_\_\_\_\_\_\_\_\_\_\_\_\_\_\_\_\_\_\_\_\_\_\_\_\_\_\_\_\_\_\_\_\_\_\_\_\_\_\_\_\_\_\_\_\_\_\_\_\_\_\_\_\_\_\_\_\_

\_\_\_\_\_\_\_\_\_\_\_\_\_\_\_\_\_\_\_\_\_\_\_\_\_\_\_\_\_\_\_\_\_\_\_\_\_\_\_\_\_\_\_\_\_\_\_\_\_\_\_\_\_\_\_\_\_\_\_\_\_\_\_\_\_\_\_\_\_\_\_\_\_\_\_\_

16. Ordene secuencialmente el procedimiento que se debe seguir para el reinicio del BIOS del computador modelo C2662

 $\mathcal{L}_\text{max}$  and  $\mathcal{L}_\text{max}$  and  $\mathcal{L}_\text{max}$  and  $\mathcal{L}_\text{max}$  and  $\mathcal{L}_\text{max}$  and  $\mathcal{L}_\text{max}$ 

- \_\_\_\_ Retire el jumper y coloquelo en la posición 2 y 3.
- \_\_\_\_ Coloque la etiqueta de sello de garantía.
- \_\_\_\_ Coloque la tapa lateral con sus respectivos tornillos, asegurándose de dejar el equipo en perfecto estado y orden.
- \_\_\_\_ Apague y desconecte el equipo, asegúrese de usar la pulsera antiestática.
- \_\_\_\_ Coloque el jumper en su posición original (pines 1 y 2).
- \_\_\_\_ Deslice La tapa lateral hacia la parte posterior aproximadamente 2cm, luego levántela para acceder al interior del computador.
- \_\_\_\_ Realice las pruebas de funcionamiento del equipo en presencia del cliente, demostrando la operatividad del mismo.
- \_\_\_\_ Identifique el BIOS de la tarjeta madre, el jumper rojo debe estar en los pines 1 y 2.

### **Plantilla de Respuesta**

- 1. Ver página 3. Aspecto: Recomendaciones generales.
- 2. Ver página 3 y 4. Aspecto: Recomendaciones de servicio.
- 3. Ver página 3. Aspecto: Recomendaciones especificas.
- 4. V., F., V., F., V., V., V.
- 5. Ver página 5 y 6. Aspecto: Reemplazo de la fuente de poder.
- 6. Ver página 7, 8 y 9. Aspecto: Reemplazo de la unidad óptica.
- 7. Ver página 10, 11 y12. Aspecto: Reemplazo de la unidad de disquete.
- 8. Ver página 13 y 14. Aspecto: Reemplazo del disco duro.
- 9. Ver página 15 y 16. Aspecto: Reemplazo de la memoria RAM.
- 10. Ver página 17 y 18. Aspecto: Reemplazo de la tarjeta de red inalámbrica.
- 11. Ver página 19 y 20. Aspecto: Reemplazo del extractor/disipador de calor.
- 12. Ver página 21 y 22. Aspecto: Reemplazo del procesador.
- 13. Ver página 23, 24,y 25. Aspecto: Reemplazo de la tarjeta madre.
- 14. Ver página 26, 27 y 28. Aspecto: Reemplazo de los puertos USB frontal.
- 15. Ver página 29 y 30. Aspecto: Reemplazo de cables IDE y SATA.
- 16. Ver página 34 y 35. Aspecto: ¿Cómo reiniciar el BIOS?

# **Aspectos básicos del computador Modelo P2660**

#### **Descripción**

En esta unidad se realiza la descripción del equipo P2660, se presentan sus componentes, las características técnicas y las fallas típicas.

#### **Objetivo General**

Identificar los componentes básicos y las características técnicas así como; las posibles fallas que se pueden presentar en el computador P2660.

#### **Contenido**

A continuación se presentan los temas que contiene esta unidad de conocimiento:

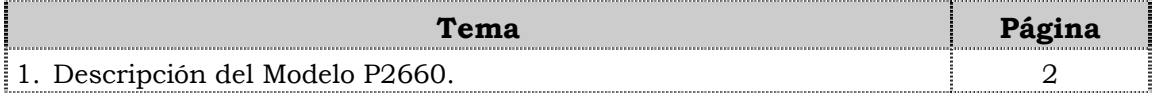

# **Tema 1 Descripción del equipo**

#### **Introducción**

En este tema se realiza una descripción del equipo, identificando los detalles exteriores y posteriores, las partes internas, las características técnicas, así como también las fallas frecuentes que se presentan en el computador P2660.

#### **Contenido**

A continuación se presentan los aspectos a cubrir en este tema

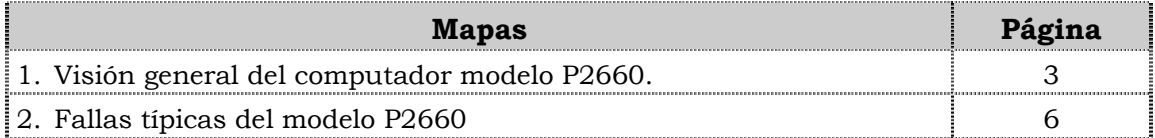

### **Visión general del computador modelo P2660.**

#### **Descripción**

El computador VIT modelo P2660 es un equipo de escritorio con un diseño ejecutivo para usuarios avanzados en hogares y oficinas. Posee un procesador con tecnología de punta, amplio espacio en el disco duro y unidades ópticas para la lectura y escritura de CD/DVD y disquetera.

A continuación se detallan las partes del computador.

#### **Detalles exteriores de la parte frontal**

En la parte frontal del computador modelo P2660, podemos encontrar las unidades ópticas, la unidad de disquete, los botones de encendido y reset, los puertos USB y los puertos de audio como se muestra en la figura:

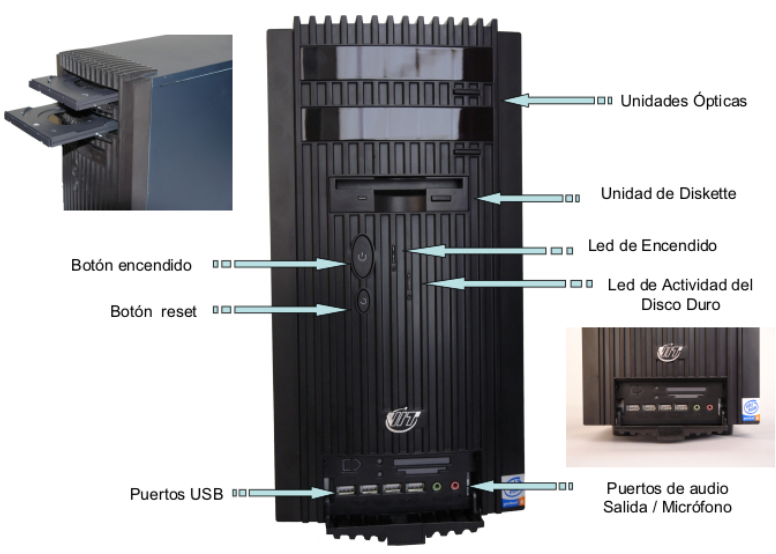

#### **Detalles exteriores de la parte posterior**

En la parte posterior del computador modelo P2660, se localizan el conector de 115 V, el extractor / disipador de calor de la fuente de poder, los puertos PS/2 para teclado y el ratón; el puerto serial, el puerto paralelo, el puerto de conexión de monitor, el puerto USB, el puerto de red LAN, el puerto para la salida/entrada del audio, puerto del micrófono, la tarjeta de video, la tarjeta de red inalámbrica, la tarjeta Fax/Modem como se muestra en la figura:

### **Visión general del computador modelo P2660, cont.**

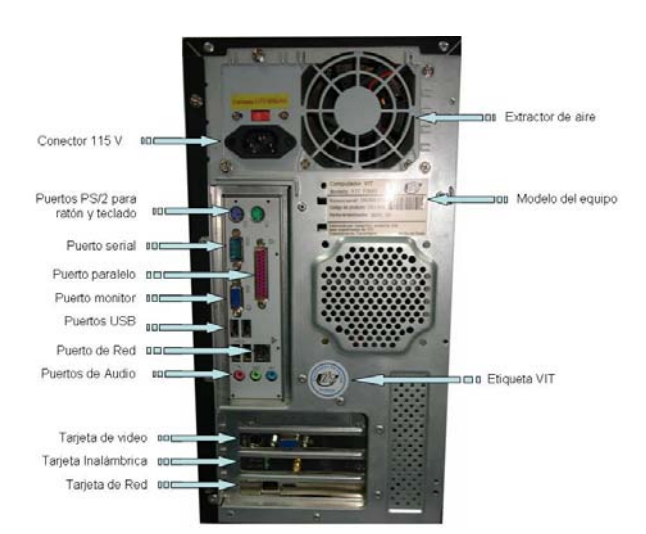

#### **Detalles exteriores de la parte posterior, cont.**

#### **Partes internas**

Internamente en el computador modelo P2660, podemos localizar del lado izquierdo la fuente de poder, el disipador y debajo de éste el procesador, la tarjeta inalámbrica, la tarjeta modem, la tarjeta de video. En la parte derecha dos unidades ópticas, la unidad de disquete, la unidad de disco duro. En la parte central se ubican las memorias y en la parte inferior cables USB y conector interno USB como se muestra en la figura:

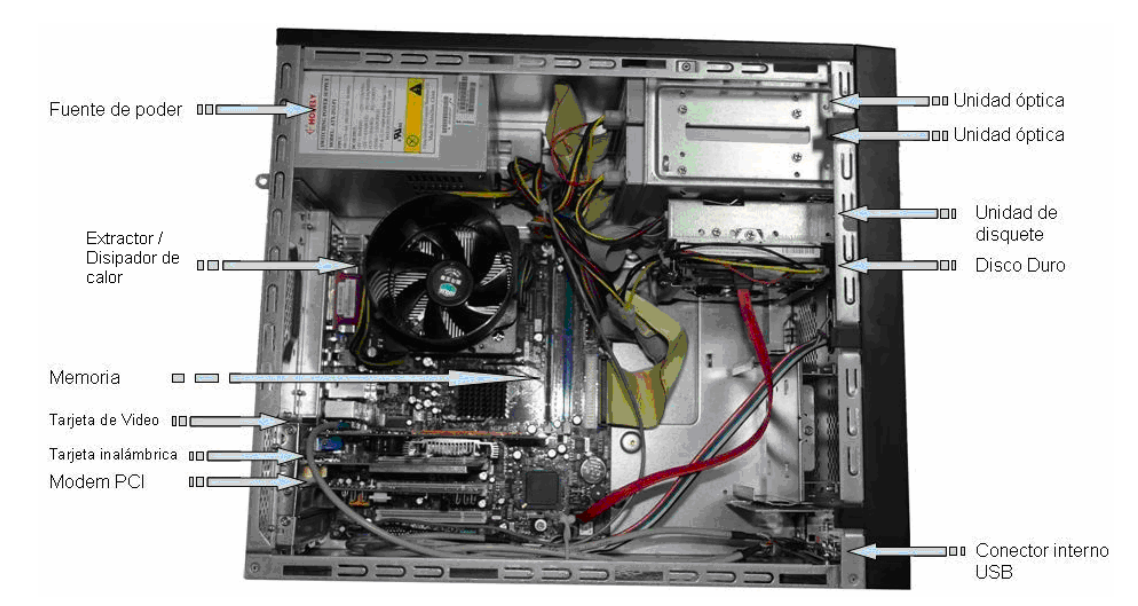

#### **Nota importante**

El computador VIT Modelo P2660, es un computador de alto rendimiento, cuyas características lo convierten en el equipo más competitivo en el mercado.

### **Visión general del computador modelo P2660, cont.**

### **Componentes**

El computador modelo P2660 esta conformado por una serie de componentes que a continuación se indican:

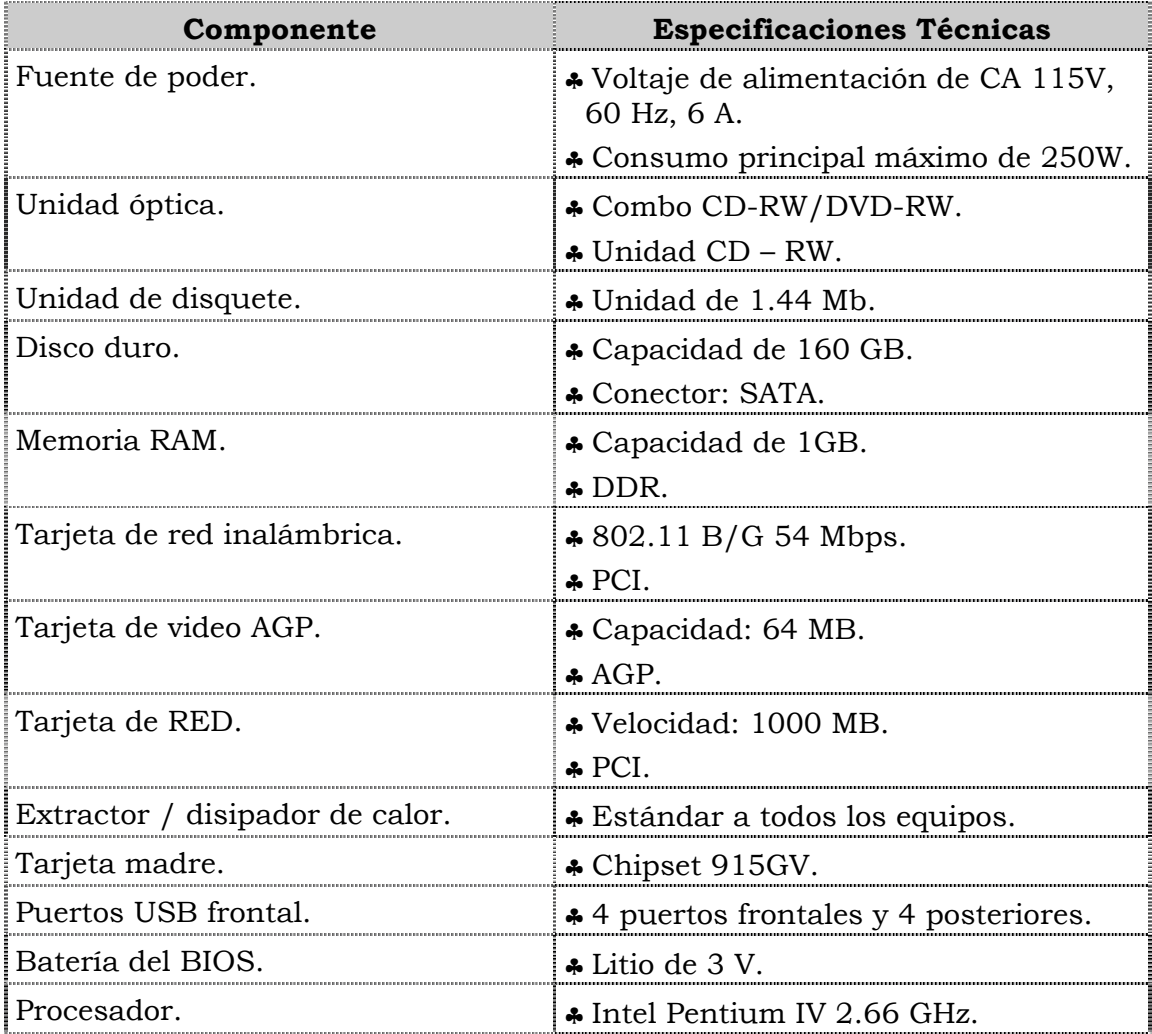

### **Características técnicas**

A continuación se presentan las características técnicas más resaltantes del computador modelo P2660:

- ♣ El monitor es de 17" LCD.
- ♣ El ratón es óptico PS/2 con scroll.
- ♣ El teclado es en español, multimedia.
- ♣ El video y sonido esta integrado.
- ♣ El manual para el usuario es en español.
- ♣ Tiene tres (3) años de garantía.

### **Fallas típicas del modelo P2660**

A continuación se presentan las fallas que puede presentar el computador modelo P2660, las cuales se han clasificado en frecuentes y no frecuentes.

#### **Fallas frecuentes**

- No presenta video
- No enciende el CPU.
- No enciende el monitor.

#### **Fallas no frecuentes**

- y No reconoce la tarjeta de red o Fax- MODEM.
- y No realiza la lectura de CD o DVD.
- y No se instala el sistema operativo o no reconoce el disco duro.
- Se apaga el equipo.

# **Aspectos claves sobre el computador modelo P2660**

Recuerde los siguientes aspectos relevantes del modelo P2660:

- ♣ Es similar físicamente a los modelos 3400, 3400e, P2662 y C2662.
- ♣ Posee dos unidades ópticas una de CD-RW y otra de DVD-RW.
- ♣ Posee una tarjeta de red PCI 10/100/1000 MB.
- ♣ Posee una tarjeta de video AGP de 64 MB.

### **Instrucciones para la autoevaluación**

Una vez concluida la lectura y el análisis del material de esta unidad, verifique el nivel de aprendizaje logrado. Para ello, le ofrecemos un cuestionario de autoevaluación respecto al cual le sugerimos:

- y Responder todas las preguntas, para ello imprima el cuestionario.
- Comparar sus respuestas con las claves de respuesta que ofrecemos al final del manual.
- y Consultar el material de estudio para aquellos aprendizajes no logrados.
- y En caso de tener dudas escriba un correo y envíelo a: tutorvit@vit.com.ve

1. Identifique los detalles exteriores de la parte frontal del computador modelo P2660 que se señalan en la siguiente figura:

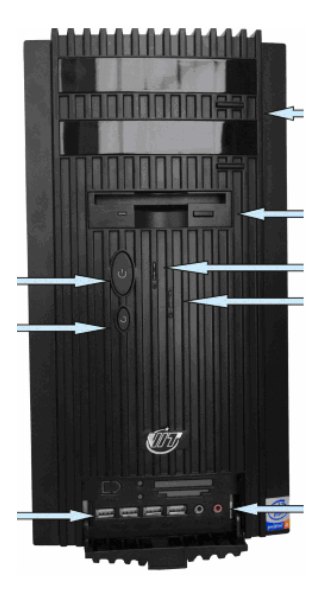

2. Identifique los detalles exteriores de la parte posteriores del computador modelo P2660 que se señalan en la siguiente figura:

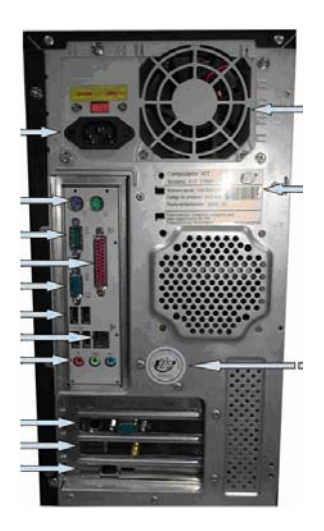

### **Autoevaluación, cont.**

3. Identifique las partes internas del computador modelo P2660 que se señalan en la siguiente figura:

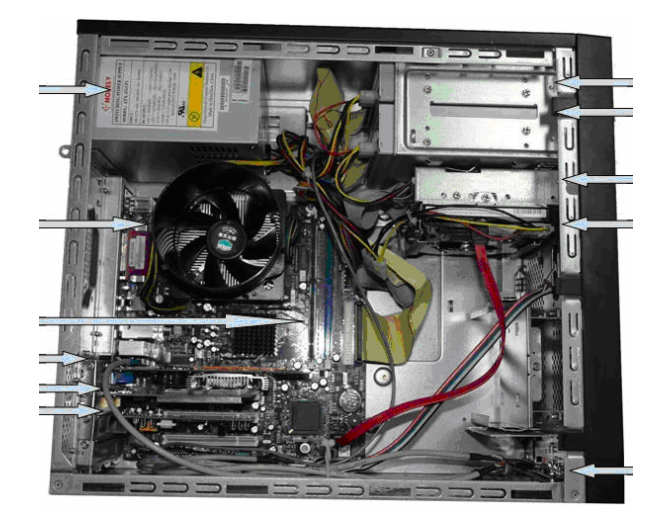

- 4. El computador modelo P2660 es el computador más sencillo en relación con otros modelos.
	- a. V.
	- b. F.

Justifique su respuesta: \_\_\_\_\_\_\_\_\_\_\_\_\_\_\_\_\_\_\_\_\_\_\_\_\_\_\_\_\_\_\_\_\_\_\_\_\_\_\_\_\_\_\_\_\_\_\_\_\_\_\_\_

5. La fuente de poder del computador modelo P2660 posee como consumo principal un máximo de 250w.

\_\_\_\_\_\_\_\_\_\_\_\_\_\_\_\_\_\_\_\_\_\_\_\_\_\_\_\_\_\_\_\_\_\_\_\_\_\_\_\_\_\_\_\_\_\_\_\_\_\_\_\_\_\_\_\_\_\_\_\_\_\_\_\_\_\_\_\_\_\_\_\_\_\_\_\_\_\_\_

\_\_\_\_\_\_\_\_\_\_\_\_\_\_\_\_\_\_\_\_\_\_\_\_\_\_\_\_\_\_\_\_\_\_\_\_\_\_\_\_\_\_\_\_\_\_\_\_\_\_\_\_\_\_\_\_\_\_\_\_\_\_\_\_\_\_\_\_\_\_\_\_\_\_\_\_\_\_\_

\_\_\_\_\_\_\_\_\_\_\_\_\_\_\_\_\_\_\_\_\_\_\_\_\_\_\_\_\_\_\_\_\_\_\_\_\_\_\_\_\_\_\_\_\_\_\_\_\_\_\_\_\_\_\_\_\_\_\_\_\_\_\_\_\_\_\_\_\_\_\_\_\_\_\_\_\_\_\_

\_\_\_\_\_\_\_\_\_\_\_\_\_\_\_\_\_\_\_\_\_\_\_\_\_\_\_\_\_\_\_\_\_\_\_\_\_\_\_\_\_\_\_\_\_\_\_\_\_\_\_\_\_\_\_\_\_\_\_\_\_\_\_\_\_\_\_\_\_\_\_\_\_\_\_\_\_\_\_

a. V.

b. F.

Justifique su respuesta: \_\_\_\_\_\_\_\_\_\_\_\_\_\_\_\_\_\_\_\_\_\_\_\_\_\_\_\_\_\_\_\_\_\_\_\_\_\_\_\_\_\_\_\_\_\_\_\_\_\_\_\_

- 6. El computador modelo P2660 posee una unidad óptica combo CD-RW, DVD-RW.
	- a. V.
	- b. F.

Justifique su respuesta: \_\_\_\_\_\_\_\_\_\_\_\_\_\_\_\_\_\_\_\_\_\_\_\_\_\_\_\_\_\_\_\_\_\_\_\_\_\_\_\_\_\_\_\_\_\_\_\_\_\_\_\_

7. El computador modelo P2660 posee un disco duro con capacidad de 80 Gb con conector SATA.

\_\_\_\_\_\_\_\_\_\_\_\_\_\_\_\_\_\_\_\_\_\_\_\_\_\_\_\_\_\_\_\_\_\_\_\_\_\_\_\_\_\_\_\_\_\_\_\_\_\_\_\_\_\_\_\_\_\_\_\_\_\_\_\_\_\_\_\_\_\_\_\_\_\_\_\_\_\_\_

\_\_\_\_\_\_\_\_\_\_\_\_\_\_\_\_\_\_\_\_\_\_\_\_\_\_\_\_\_\_\_\_\_\_\_\_\_\_\_\_\_\_\_\_\_\_\_\_\_\_\_\_\_\_\_\_\_\_\_\_\_\_\_\_\_\_\_\_\_\_\_\_\_\_\_\_\_\_\_

\_\_\_\_\_\_\_\_\_\_\_\_\_\_\_\_\_\_\_\_\_\_\_\_\_\_\_\_\_\_\_\_\_\_\_\_\_\_\_\_\_\_\_\_\_\_\_\_\_\_\_\_\_\_\_\_\_\_\_\_\_\_\_\_\_\_\_\_\_\_\_\_\_\_\_\_\_\_\_

a. V.

b. F.

Justifique su respuesta: \_\_\_\_\_\_\_\_\_\_\_\_\_\_\_\_\_\_\_\_\_\_\_\_\_\_\_\_\_\_\_\_\_\_\_\_\_\_\_\_\_\_\_\_\_\_\_\_\_\_\_\_

8. La memoria ram del computador modelo P2660 es una DDR con capacidad de 512 MB.

\_\_\_\_\_\_\_\_\_\_\_\_\_\_\_\_\_\_\_\_\_\_\_\_\_\_\_\_\_\_\_\_\_\_\_\_\_\_\_\_\_\_\_\_\_\_\_\_\_\_\_\_\_\_\_\_\_\_\_\_\_\_\_\_\_\_\_\_\_\_\_\_\_\_\_\_\_\_\_

\_\_\_\_\_\_\_\_\_\_\_\_\_\_\_\_\_\_\_\_\_\_\_\_\_\_\_\_\_\_\_\_\_\_\_\_\_\_\_\_\_\_\_\_\_\_\_\_\_\_\_\_\_\_\_\_\_\_\_\_\_\_\_\_\_\_\_\_\_\_\_\_\_\_\_\_\_\_\_

 $\frac{1}{\sqrt{2\pi}}$  ,  $\frac{1}{\sqrt{2\pi}}$  ,  $\frac{1}{\sqrt{2\pi}}$  ,  $\frac{1}{\sqrt{2\pi}}$  ,  $\frac{1}{\sqrt{2\pi}}$  ,  $\frac{1}{\sqrt{2\pi}}$  ,  $\frac{1}{\sqrt{2\pi}}$  ,  $\frac{1}{\sqrt{2\pi}}$  ,  $\frac{1}{\sqrt{2\pi}}$  ,  $\frac{1}{\sqrt{2\pi}}$  ,  $\frac{1}{\sqrt{2\pi}}$  ,  $\frac{1}{\sqrt{2\pi}}$  ,  $\frac{1}{\sqrt{2\pi}}$  ,

a. V.

b. F.

Justifique su respuesta: \_\_\_\_\_\_\_\_\_\_\_\_\_\_\_\_\_\_\_\_\_\_\_\_\_\_\_\_\_\_\_\_\_\_\_\_\_\_\_\_\_\_\_\_\_\_\_\_\_\_\_\_

9. El computador modelo P2660 posee un procesador Intel Pentium IV de 2.66 Ghz.

\_\_\_\_\_\_\_\_\_\_\_\_\_\_\_\_\_\_\_\_\_\_\_\_\_\_\_\_\_\_\_\_\_\_\_\_\_\_\_\_\_\_\_\_\_\_\_\_\_\_\_\_\_\_\_\_\_\_\_\_\_\_\_\_\_\_\_\_\_\_\_\_\_\_\_\_\_\_\_

\_\_\_\_\_\_\_\_\_\_\_\_\_\_\_\_\_\_\_\_\_\_\_\_\_\_\_\_\_\_\_\_\_\_\_\_\_\_\_\_\_\_\_\_\_\_\_\_\_\_\_\_\_\_\_\_\_\_\_\_\_\_\_\_\_\_\_\_\_\_\_\_\_\_\_\_\_\_\_

\_\_\_\_\_\_\_\_\_\_\_\_\_\_\_\_\_\_\_\_\_\_\_\_\_\_\_\_\_\_\_\_\_\_\_\_\_\_\_\_\_\_\_\_\_\_\_\_\_\_\_\_\_\_\_\_\_\_\_\_\_\_\_\_\_\_\_\_\_\_\_\_\_\_\_\_\_\_\_

\_\_\_\_\_\_\_\_\_\_\_\_\_\_\_\_\_\_\_\_\_\_\_\_\_\_\_\_\_\_\_\_\_\_\_\_\_\_\_\_\_\_\_\_\_\_\_\_\_\_\_\_\_\_\_\_\_\_\_\_\_\_\_\_\_\_\_\_\_\_\_\_\_\_\_\_\_\_\_

- a. V.
- b. F.

Justifique su respuesta: \_\_\_\_\_\_\_\_\_\_\_\_\_\_\_\_\_\_\_\_\_\_\_\_\_\_\_\_\_\_\_\_\_\_\_\_\_\_\_\_\_\_\_\_\_\_\_\_\_\_\_\_\_\_\_

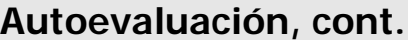

10. El computador modelo P2660 posee dos (04) puertos USB frontales y dos (02) posteriores.

\_\_\_\_\_\_\_\_\_\_\_\_\_\_\_\_\_\_\_\_\_\_\_\_\_\_\_\_\_\_\_\_\_\_\_\_\_\_\_\_\_\_\_\_\_\_\_\_\_\_\_\_\_\_\_\_\_\_\_\_\_\_\_\_\_\_\_\_\_\_\_\_\_\_\_\_\_\_\_

\_\_\_\_\_\_\_\_\_\_\_\_\_\_\_\_\_\_\_\_\_\_\_\_\_\_\_\_\_\_\_\_\_\_\_\_\_\_\_\_\_\_\_\_\_\_\_\_\_\_\_\_\_\_\_\_\_\_\_\_\_\_\_\_\_\_\_\_\_\_\_\_\_\_\_\_\_\_\_

\_\_\_\_\_\_\_\_\_\_\_\_\_\_\_\_\_\_\_\_\_\_\_\_\_\_\_\_\_\_\_\_\_\_\_\_\_\_\_\_\_\_\_\_\_\_\_\_\_\_\_\_\_\_\_\_\_\_\_\_\_\_\_\_\_\_\_\_\_\_\_\_\_\_\_\_\_\_\_

\_\_\_\_\_\_\_\_\_\_\_\_\_\_\_\_\_\_\_\_\_\_\_\_\_\_\_\_\_\_\_\_\_\_\_\_\_\_\_\_\_\_\_\_\_\_\_\_\_\_\_\_\_\_\_\_\_\_\_\_\_\_\_\_\_\_\_\_\_\_\_\_\_\_\_\_\_\_\_

\_\_\_\_\_\_\_\_\_\_\_\_\_\_\_\_\_\_\_\_\_\_\_\_\_\_\_\_\_\_\_\_\_\_\_\_\_\_\_\_\_\_\_\_\_\_\_\_\_\_\_\_\_\_\_\_\_\_\_\_\_\_\_\_\_\_\_\_\_\_\_\_\_\_\_\_\_\_\_

\_\_\_\_\_\_\_\_\_\_\_\_\_\_\_\_\_\_\_\_\_\_\_\_\_\_\_\_\_\_\_\_\_\_\_\_\_\_\_\_\_\_\_\_\_\_\_\_\_\_\_\_\_\_\_\_\_\_\_\_\_\_\_\_\_\_\_\_\_\_\_\_\_\_\_\_\_\_\_

\_\_\_\_\_\_\_\_\_\_\_\_\_\_\_\_\_\_\_\_\_\_\_\_\_\_\_\_\_\_\_\_\_\_\_\_\_\_\_\_\_\_\_\_\_\_\_\_\_\_\_\_\_\_\_\_\_\_\_\_\_\_\_\_\_\_\_\_\_\_\_\_\_\_\_\_\_\_\_

\_\_\_\_\_\_\_\_\_\_\_\_\_\_\_\_\_\_\_\_\_\_\_\_\_\_\_\_\_\_\_\_\_\_\_\_\_\_\_\_\_\_\_\_\_\_\_\_\_\_\_\_\_\_\_\_\_\_\_\_\_\_\_\_\_\_\_\_\_\_\_\_\_\_\_\_\_\_\_

\_\_\_\_\_\_\_\_\_\_\_\_\_\_\_\_\_\_\_\_\_\_\_\_\_\_\_\_\_\_\_\_\_\_\_\_\_\_\_\_\_\_\_\_\_\_\_\_\_\_\_\_\_\_\_\_\_\_\_\_\_\_\_\_\_\_\_\_\_\_\_\_\_\_\_\_\_\_\_

\_\_\_\_\_\_\_\_\_\_\_\_\_\_\_\_\_\_\_\_\_\_\_\_\_\_\_\_\_\_\_\_\_\_\_\_\_\_\_\_\_\_\_\_\_\_\_\_\_\_\_\_\_\_\_\_\_\_\_\_\_\_\_\_\_\_\_\_\_\_\_\_\_\_\_\_\_\_\_

a. V.

b. F.

Justifique su respuesta: \_\_\_\_\_\_\_\_\_\_\_\_\_\_\_\_\_\_\_\_\_\_\_\_\_\_\_\_\_\_\_\_\_\_\_\_\_\_\_\_\_\_\_\_\_\_\_\_\_\_\_\_

11.El computador modelo P2660 posee una tarjeta de video AGP con capacidad de 64 MB.

a. V.

b. F.

Justifique su respuesta: \_\_\_\_\_\_\_\_\_\_\_\_\_\_\_\_\_\_\_\_\_\_\_\_\_\_\_\_\_\_\_\_\_\_\_\_\_\_\_\_\_\_\_\_\_\_\_\_\_\_\_\_

12.El computador modelo P2660 no posee tarjeta de red PCI.

a. V.

b. F.

Justifique su respuesta:

13.El computador modelo P2660 posee un extractor/disipador de calor estándar a todos los equipos.

a. V.

b. F.

Justifique su respuesta: \_\_\_\_\_\_\_\_\_\_\_\_\_\_\_\_\_\_\_\_\_\_\_\_\_\_\_\_\_\_\_\_\_\_\_\_\_\_\_\_\_\_\_\_\_\_\_\_\_\_\_\_\_

14. El computador modelo P2660 posee un monitor de 14" LCD.

a. V.

b. F.

15. Mencione las características técnicas más relevantes del computador modelo P2660.

16. Mencione las fallas que se pueden presentar en el computador modelo P2660.

- 1. Ver página 3. Aspecto: Detalles exteriores de la parte frontal.
- 2. Ver página 4. Aspecto: Detalles exteriores de la parte posterior.
- 3. Ver página 4. Aspecto: Partes internas.
- 4. b. F.
- 5. a. V.
- 6. a. V.
- 7. b. F.
- 8. b. F.
- 9. a. V.
- 10.b. F.
- 11.a. V.
- 12.b. F.
- 13.a. V.
- 14.b. F.
- 15.Ver página 5. Aspecto: Características técnicas.
- 16.Ver página 6. Aspecto: Fallas frecuentes y no frecuentes.

# **Mantenimiento correctivo Modelo P2660**

### **Descripción**

En esta unidad se presentan los procedimientos que se deben seguir para realizar los reemplazos de piezas y partes, así como; el reinicio del BIOS del modelo P2660.

#### **Objetivo General:**

Identificar los procedimientos que se deben seguir para realizar los reemplazos de las piezas / partes y el reinicio del BIOS del computador modelo P2660

#### **Contenido**

A continuación se presentan los temas que contiene esta unidad de conocimiento:

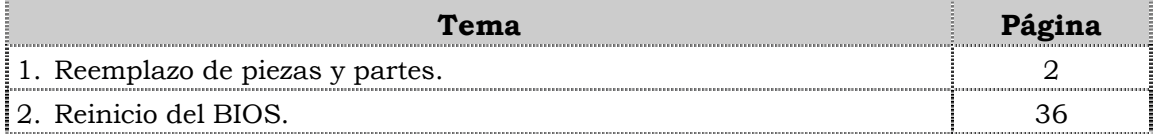

**Tema 1 Reemplazo de piezas y partes** 

#### **Introducción**

En este tema se presentan los procedimientos que se deben seguir para el reemplazo de cada una de las piezas y partes del computador modelo P2660, así como; algunas recomendaciones generales que se deben considerar al momento de realizar los reemplazos.

#### **Contenido**

A continuación se presentan los aspectos a cubrir en este tema

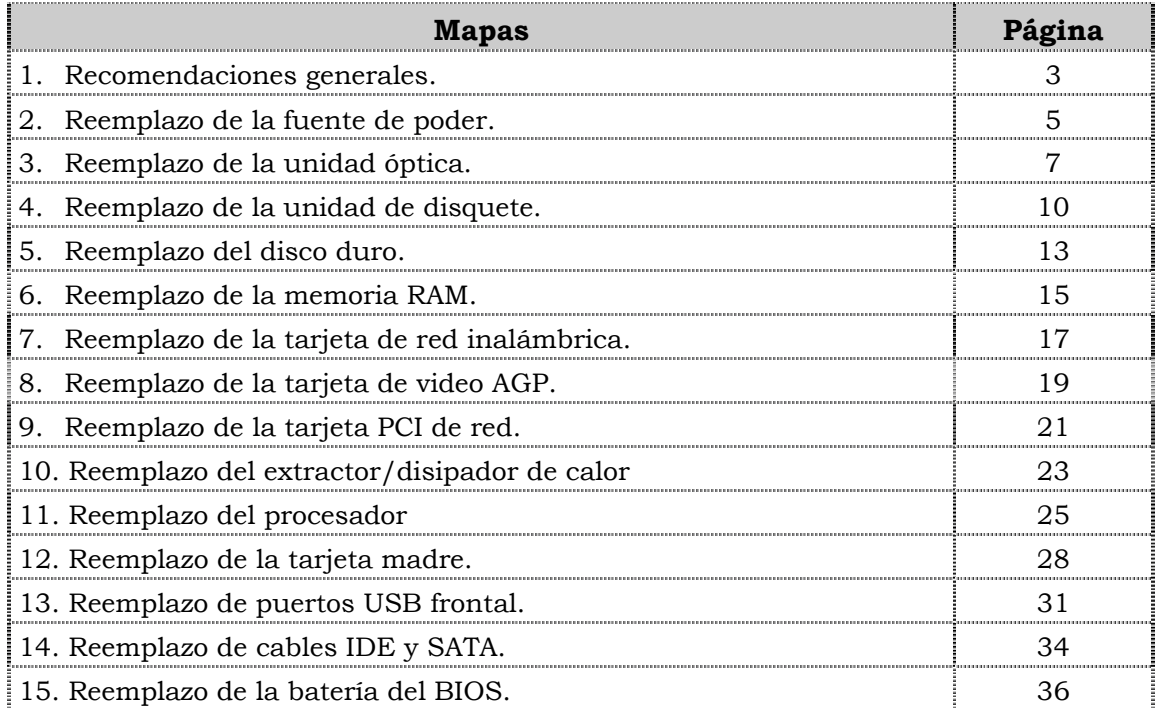

### **Recomendaciones generales**

#### **Introducción**

Para el reemplazo de piezas y partes de los componentes VIT, C.A., se deben tener presente algunas recomendaciones generales, especificas y de servicio que se presentan a continuación.

#### **Generales**

- ♣ Ejecute cada uno de los pasos establecidos en los procedimientos.
- ♣ Respete el orden secuencial de los productos y la normativa de seguridad asociada.
- ♣ Mantenga informado al cliente del estatus del servicio realizado.
- ♣ Apóyese en el operador de soporte técnico VIT, C.A.
- ♣ Asegúrese que el área donde se realice el reemplazo de las piezas y partes este libre de polvo.
- ♣ No consuma ningún tipo de alimentos y bebidas mientras se realiza el reemplazo de piezas y partes o el reinicio del BIOS.
- ♣ Evite trabajar en áreas alfombradas y reduzca al mínimo el movimiento corporal a fin de evitar la acumulación de estática.
- ♣ Evite en lo posible tocar con las manos los contactos de los dispositivos a manipular.
- ♣ Transporte los componentes electrónicos a ser utilizados dentro de su respectiva bolsa antiestática y manténgalas debidamente cerradas mientras no se estén utilizando.

#### **Específicas**

- ♣ Apague y desconecte el equipo.
- ♣ Verifique que la pulsera antiestática esta bien aterrada antes de utilizarla.
- ♣ Utilice la pulsera antiestática durante el reemplazo de piezas y partes y el reinicio del BIOS.
- ♣ No olvide colocar el sello de garantía una vez culminado el reemplazo de partes y piezas o reinicio de BIOS.

#### **De servicio**

- ♣ Mantenga el computador alejado de fuentes electromagnéticas.
- ♣ Utilice las herramientas correspondientes (destornillador de estría Nº 3) y de manera correcta.
- ♣ Verifique que las herramientas a utilizar estén en buen estado.
- ♣ Preséntese e identifíquese cortésmente con el cliente.

### **Recomendaciones generales, cont.**

#### **De servicio, cont.**

- ♣ Demuestre una actitud proactiva para solucionar problemas.
- ♣ Atienda al cliente cortésmente.
- ♣ Mantenga una comunicación productiva con el Operador de Soporte Técnico.
- ♣ Aplique la encuesta de satisfacción al cliente.
- ♣ Cerciórese de haber atendido la necesidad del cliente.
- ♣ Responda correctamente las preguntas generadas por el cliente.
- ♣ Coloque el equipo en el lugar que lo encontró, respetando la limpieza y el orden encontrado.

### **Reemplazo de la fuente de poder**

### **Procedimiento**

A continuación se presentan los pasos que se deben seguir para realizar el reemplazo de la fuente de poder:

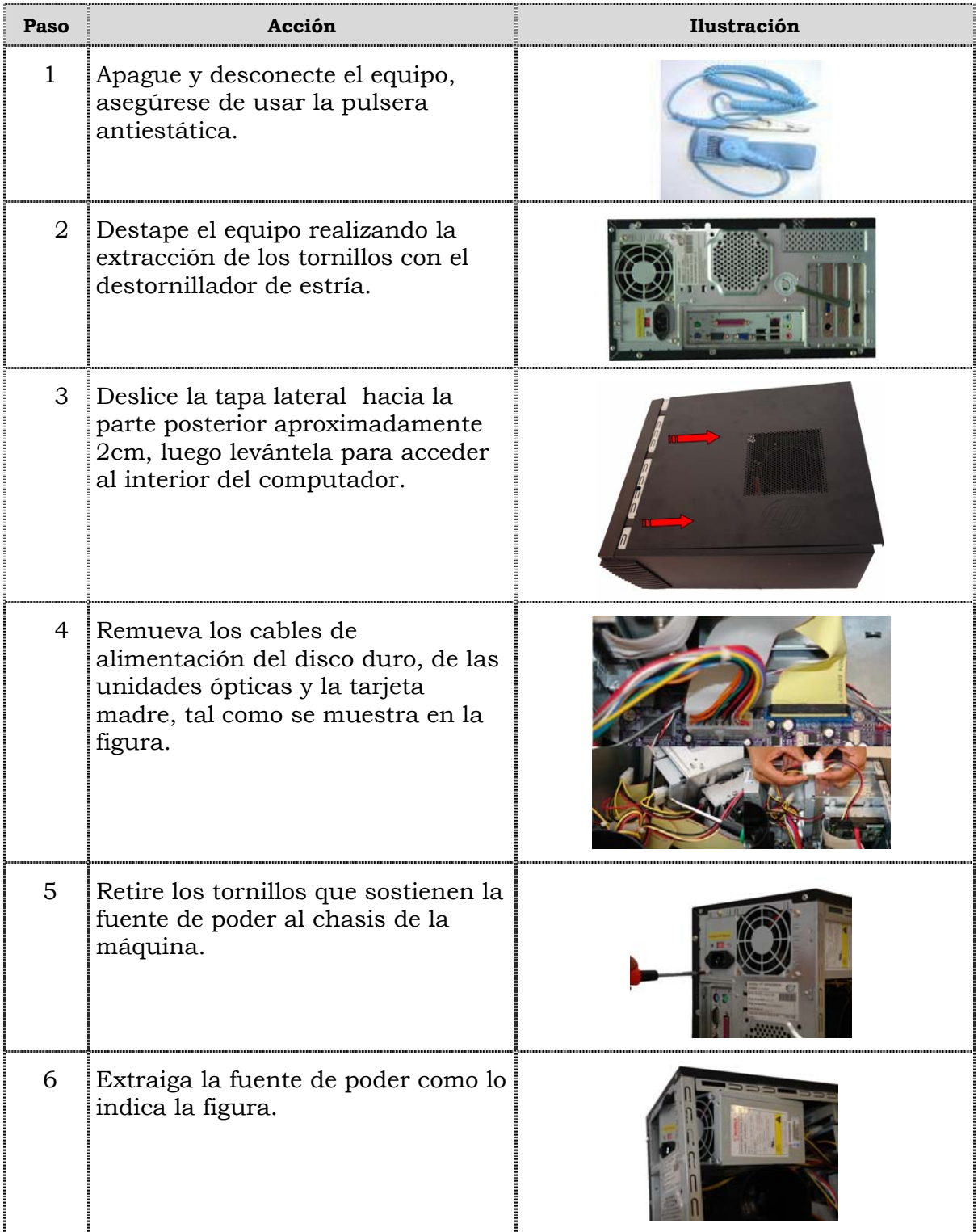

## **Reemplazo de la fuente de poder, cont.**

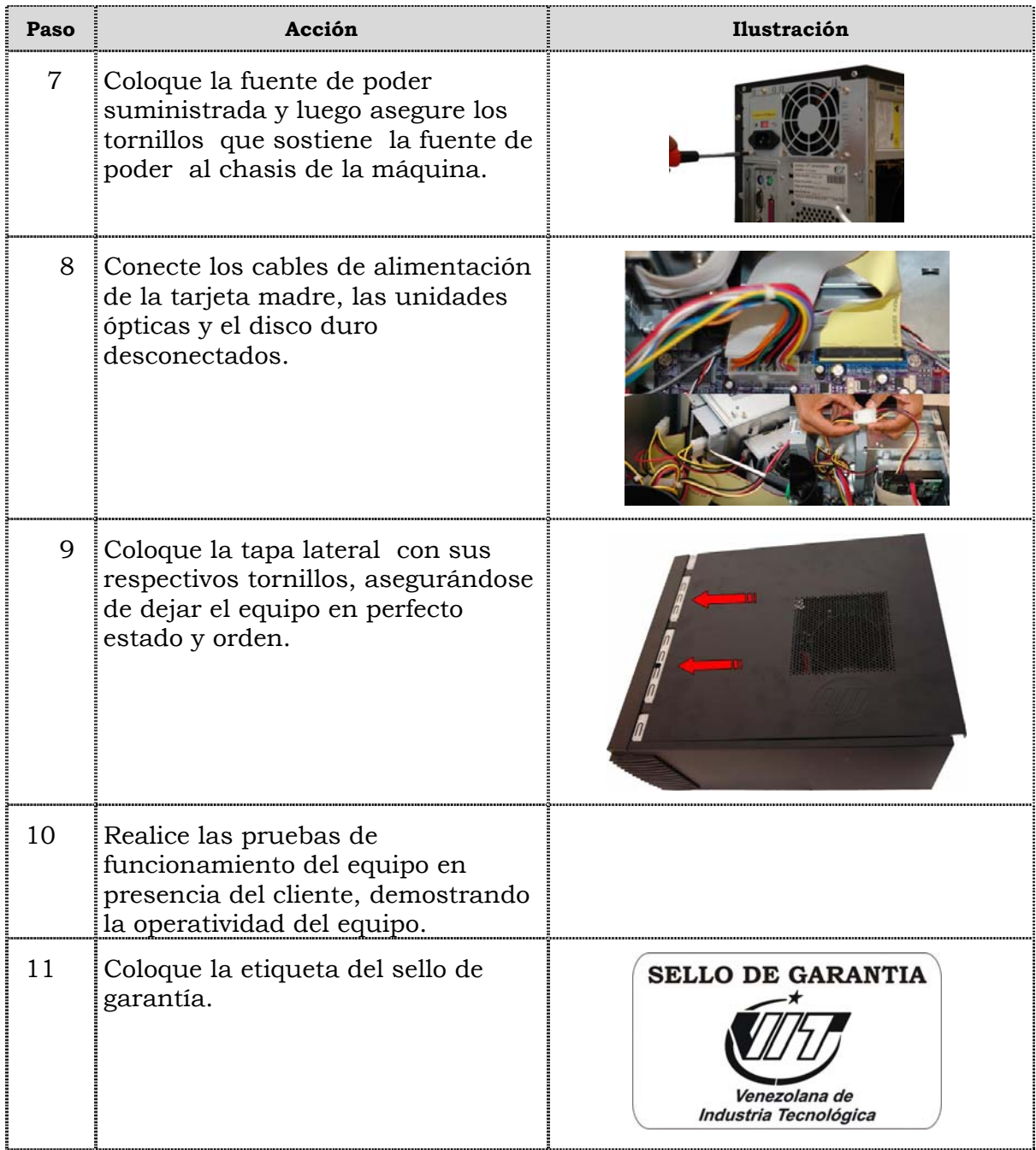

### **Reemplazo de la unidad óptica**

### **Procedimiento**

A continuación se presentan los pasos que se deben seguir para realizar el reemplazo de la unidad óptica:

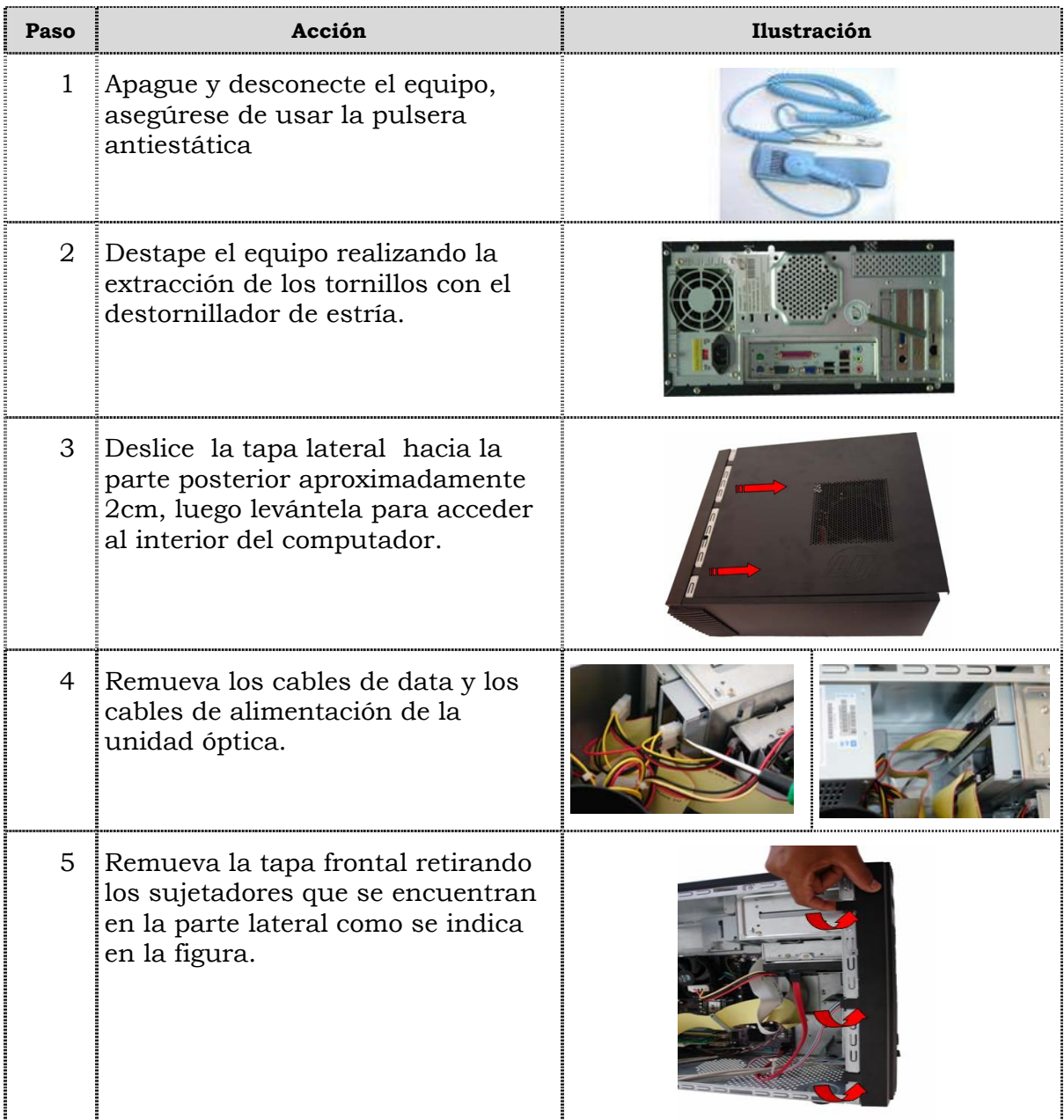

## **Reemplazo de la unidad óptica, cont.**

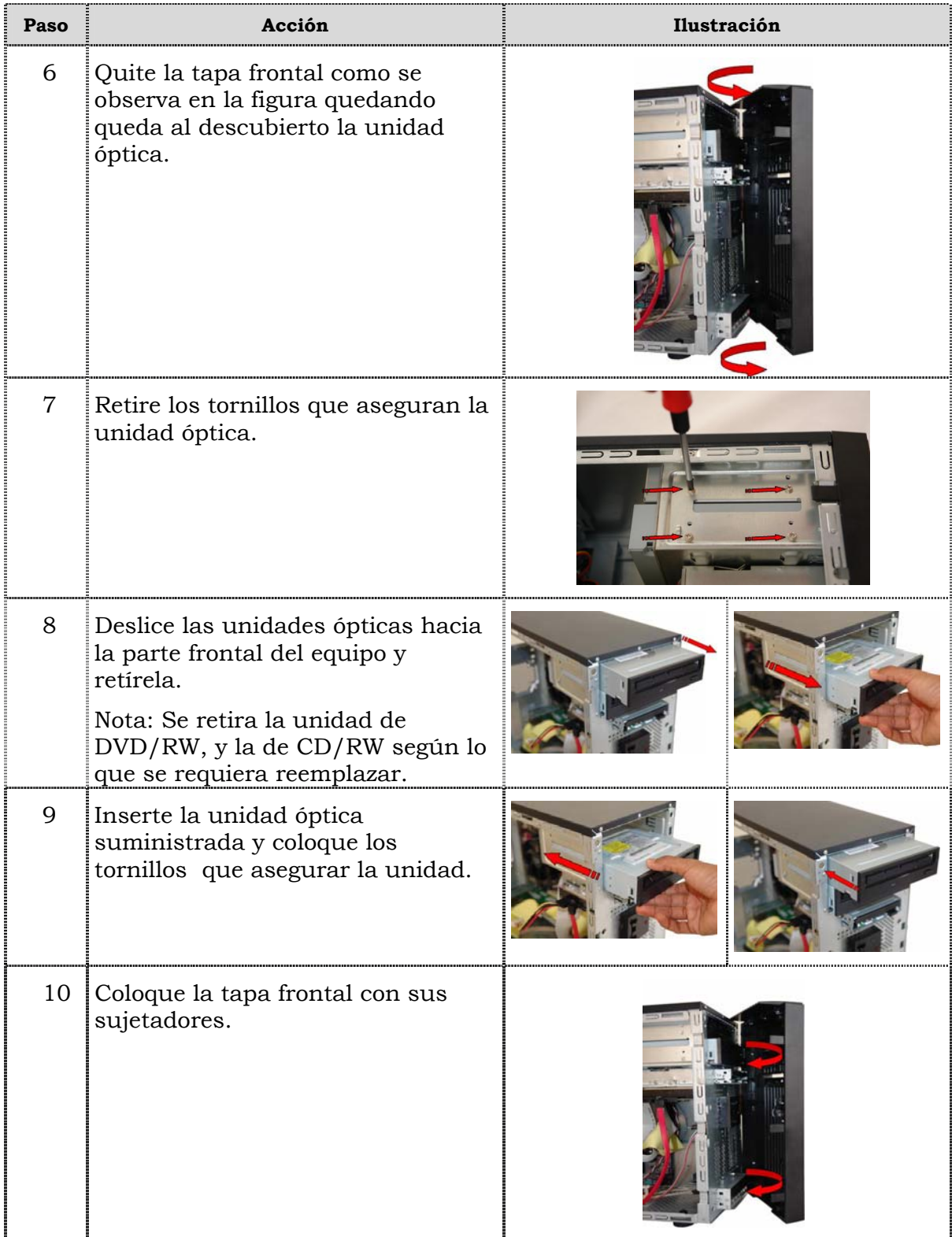

## **Reemplazo de la unidad óptica, cont.**

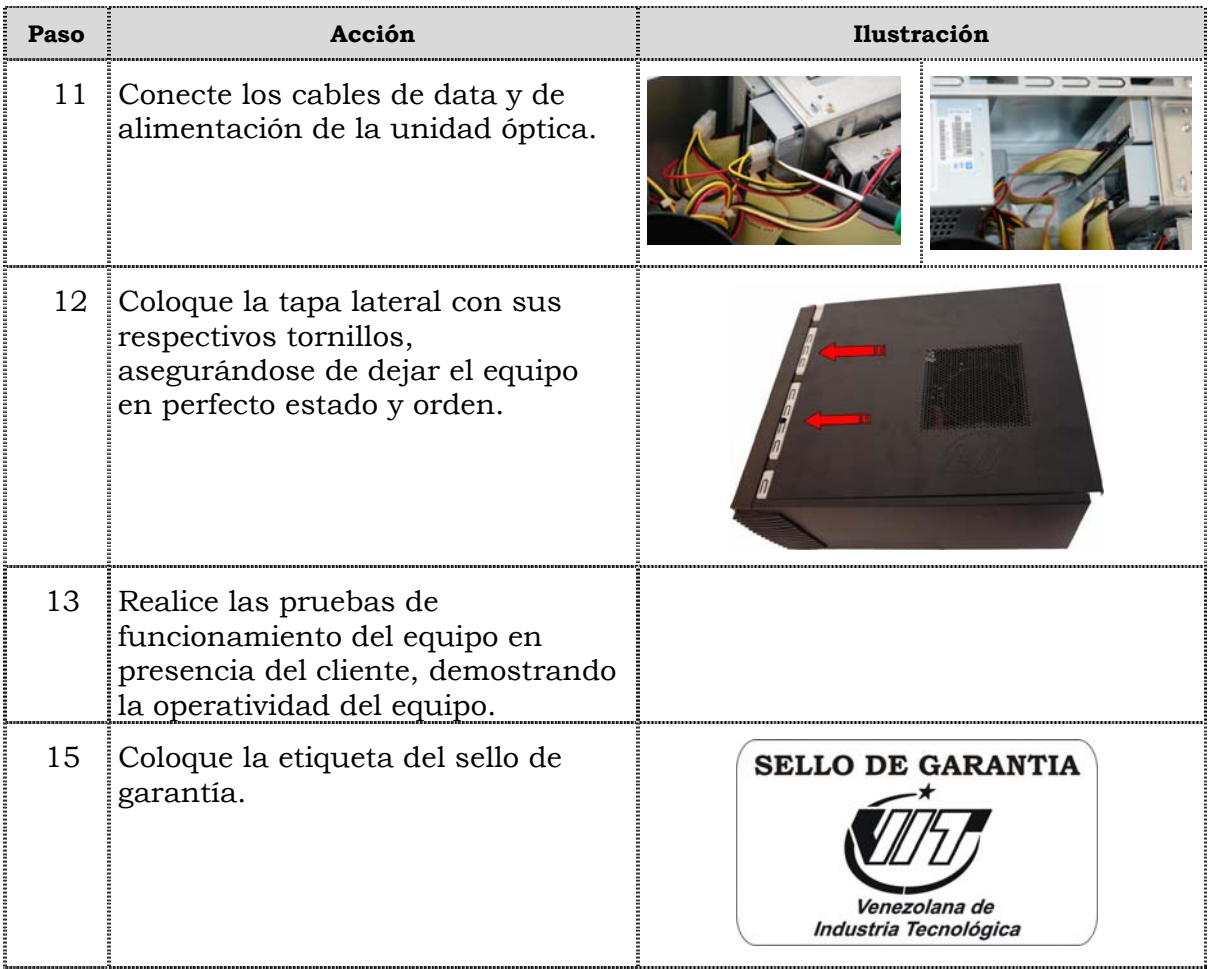

### **Reemplazo de la unidad de disquete**

### **Procedimiento**

A continuación se presentan los pasos que se deben seguir para realizar el reemplazo de la unidad de disquete:

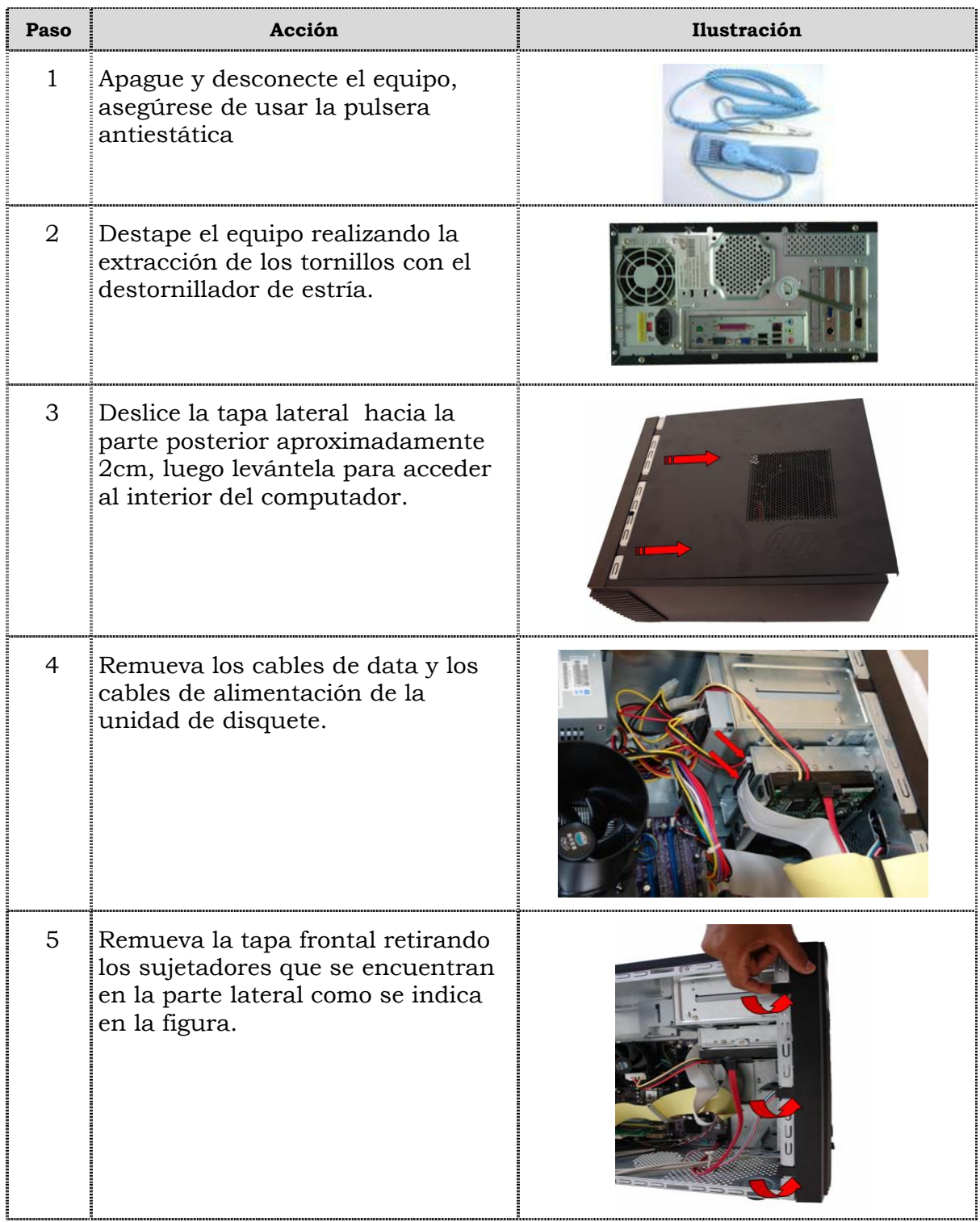

## **Reemplazo de la unidad de disquete, cont.**

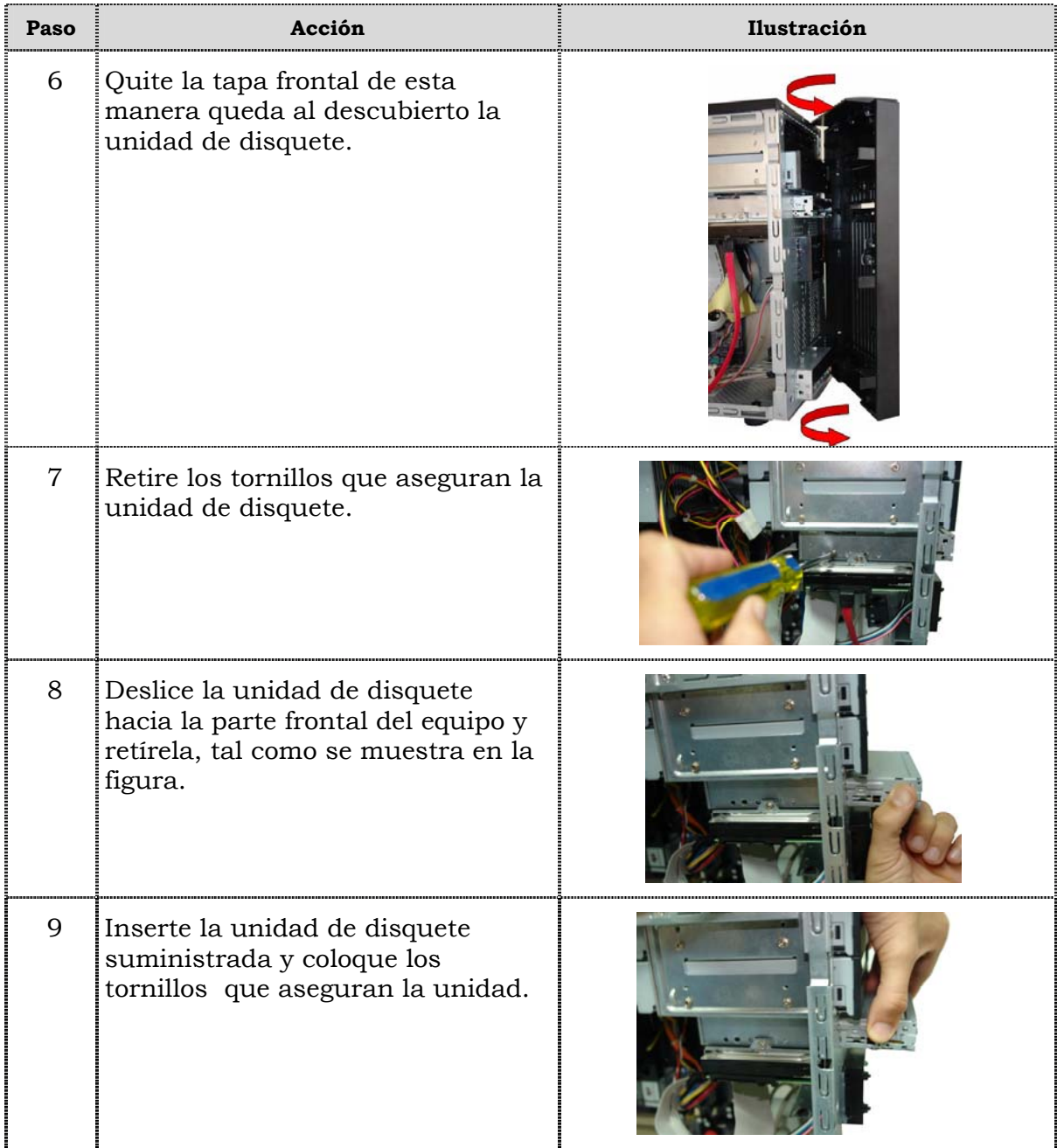

## **Reemplazo de la unidad de disquete, cont.**

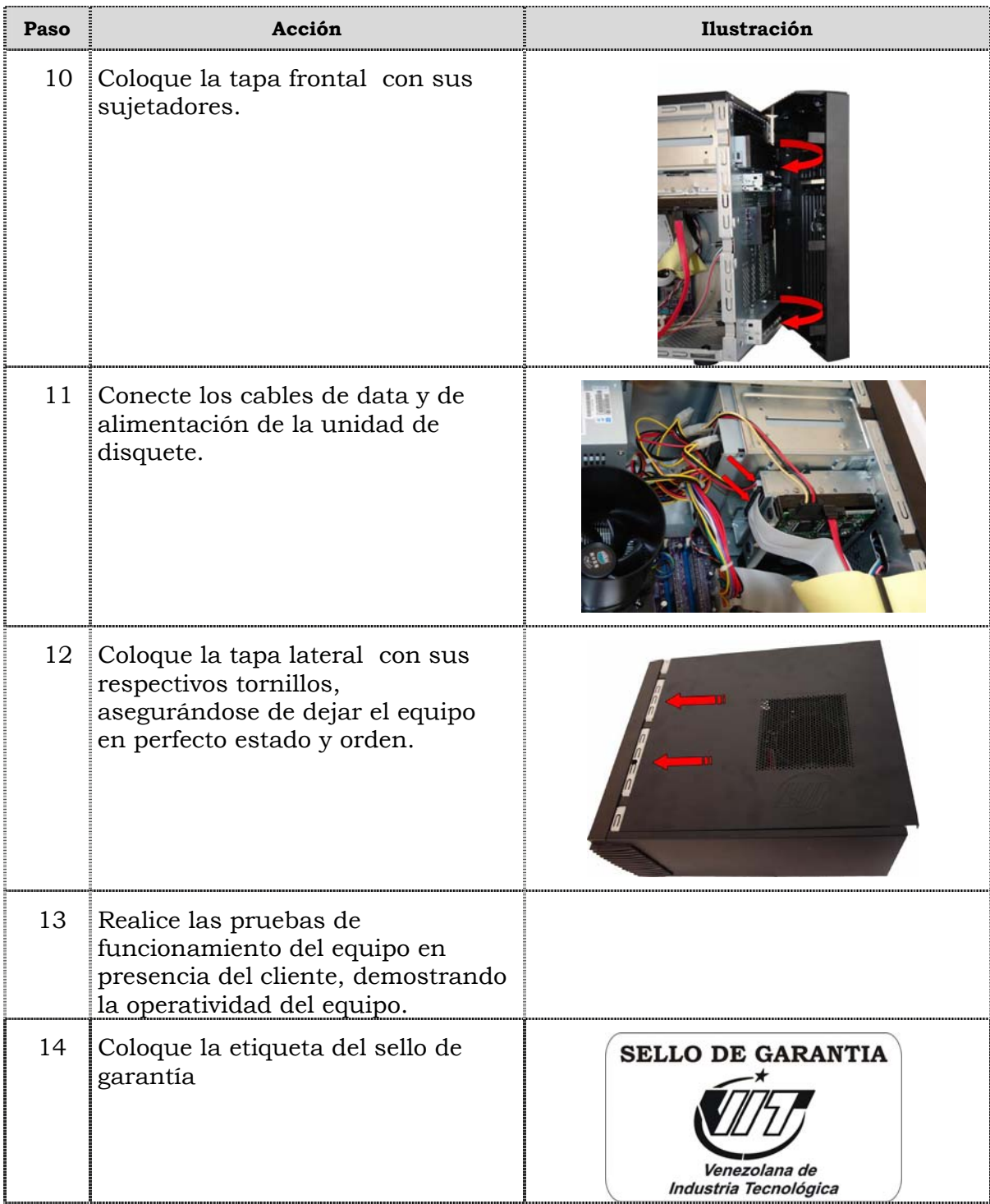

### **Reemplazo de la unidad de disco duro**

### **Procedimiento**

A continuación se presentan los pasos que se deben seguir para realizar el reemplazo de la unidad de disco duro:

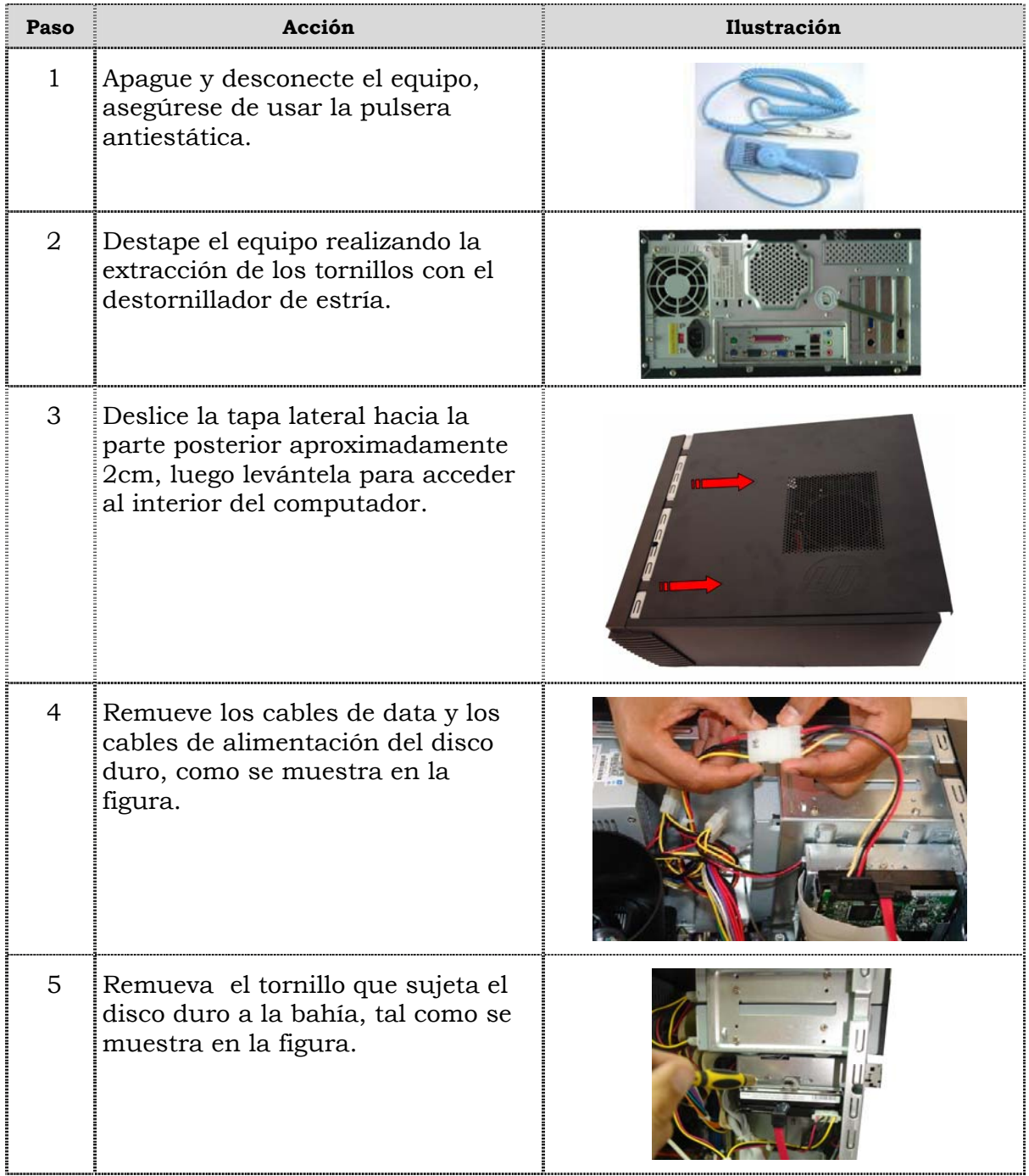

## **Reemplazo de la unidad de disco duro, cont.**

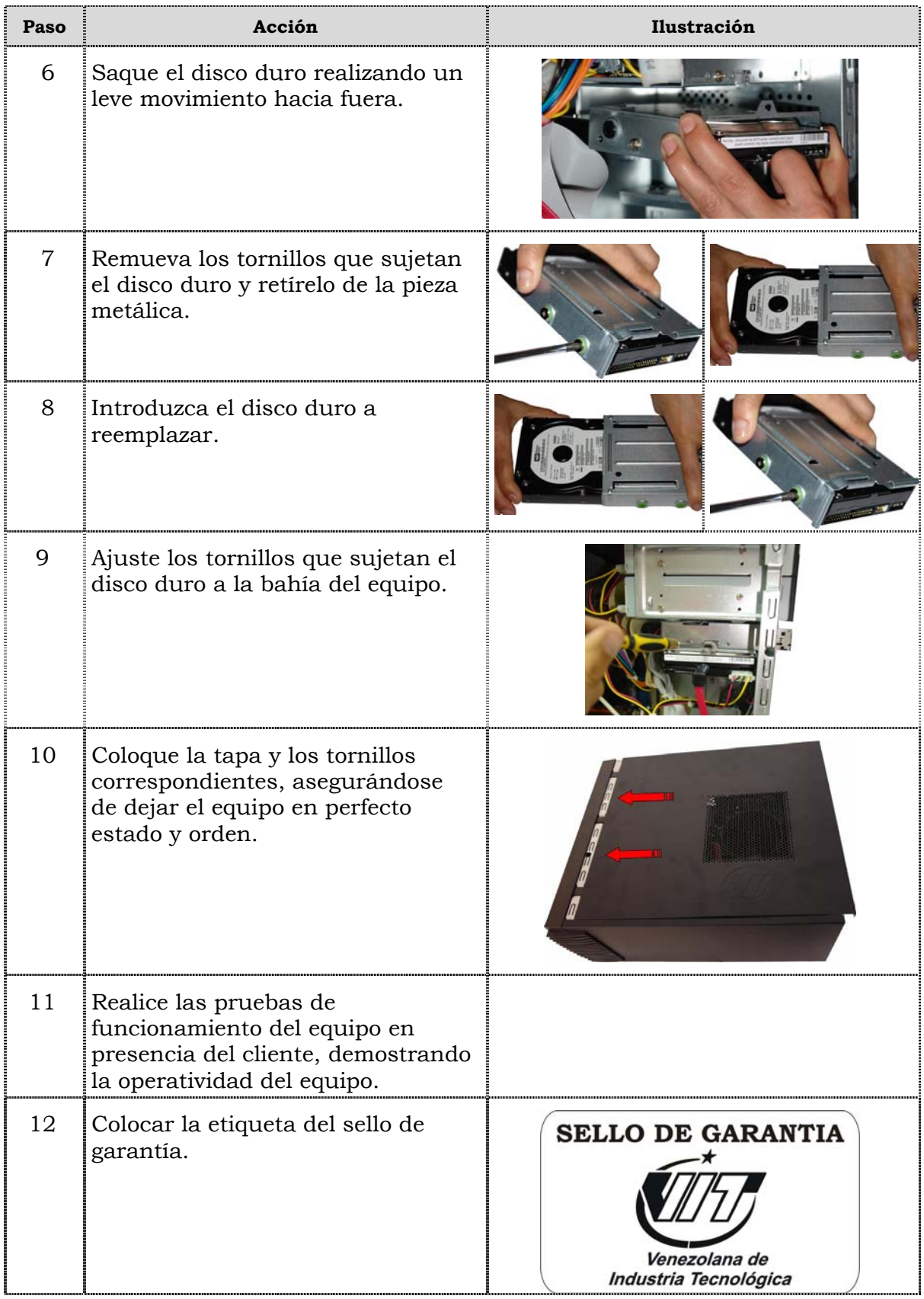

### **Reemplazo de la memoria RAM**

### **Procedimiento**

A continuación se presentan los pasos que se deben seguir para realizar el reemplazo de la memoria RAM:

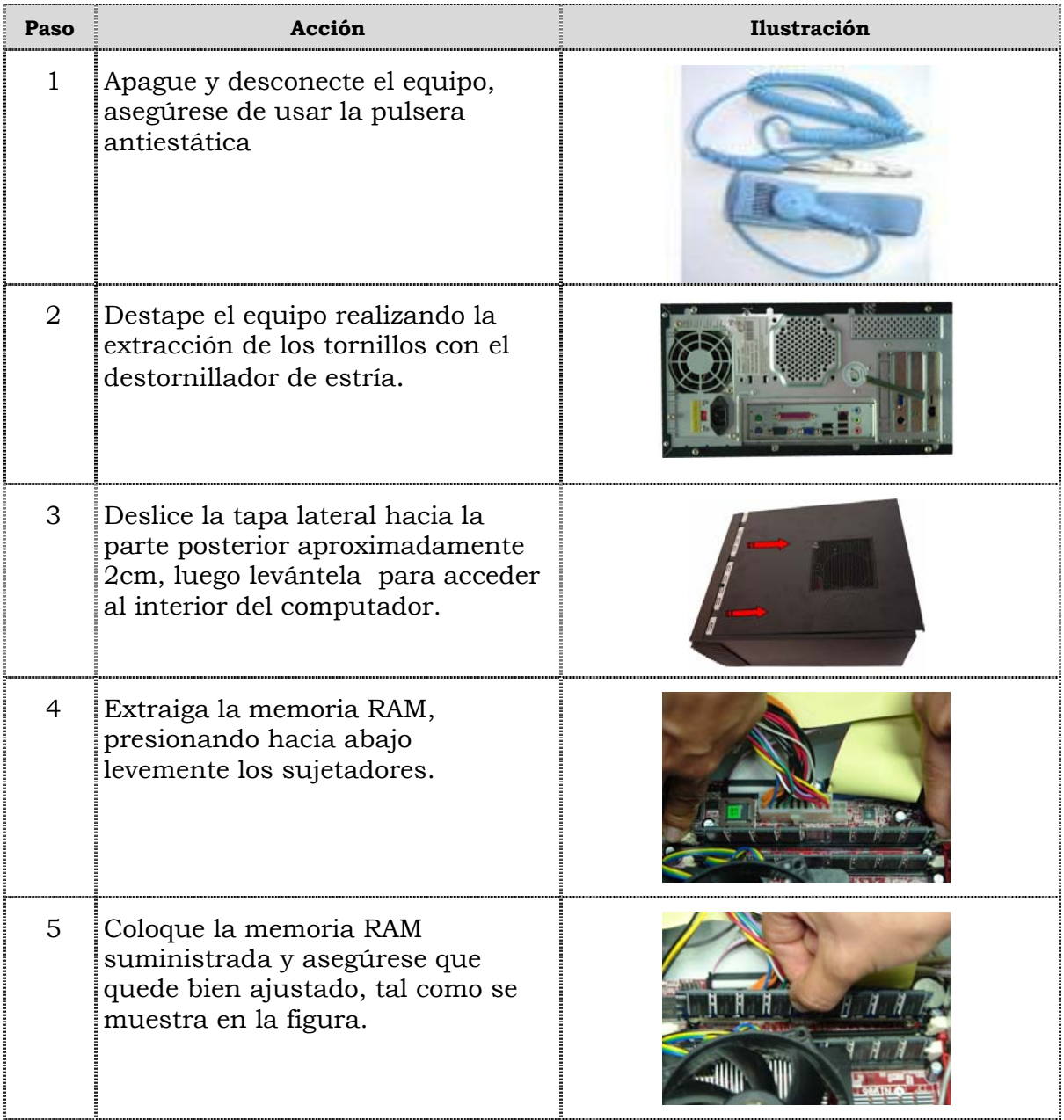

## **Reemplazo de la memoria RAM, cont.**

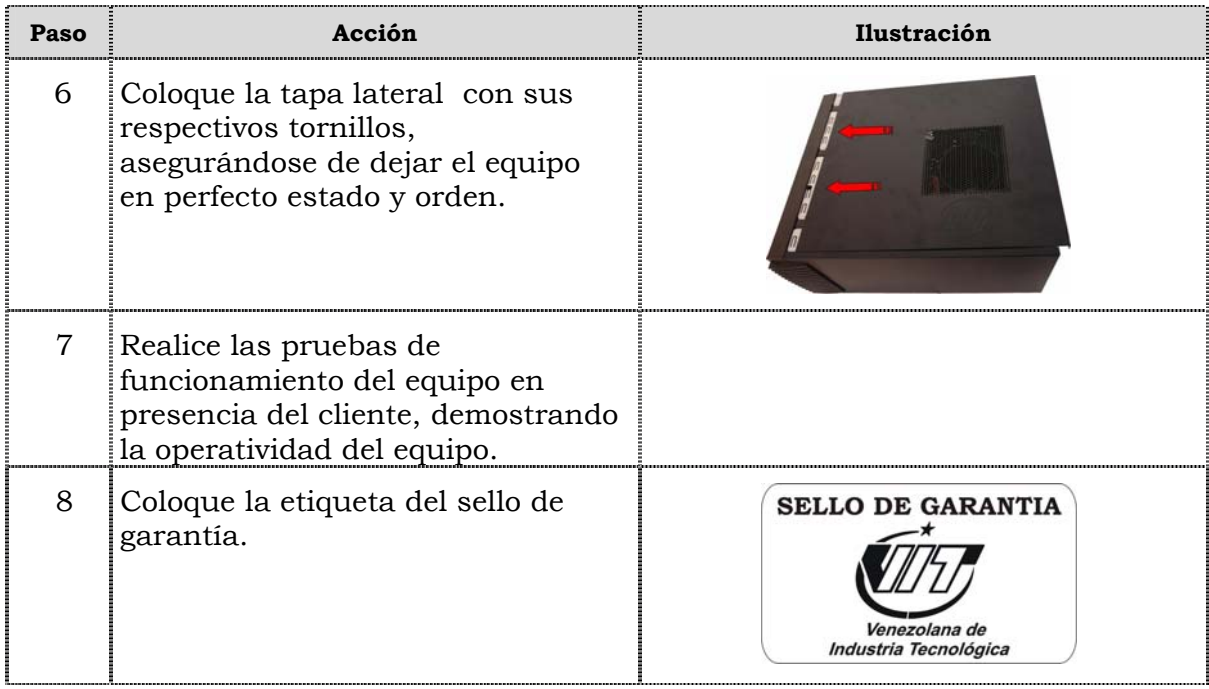

### **Reemplazo de la tarjeta de red inalámbrica**

### **Procedimiento**

A continuación se presentan los pasos que se deben seguir para el reemplazo de la tarjeta de red inalámbrica:

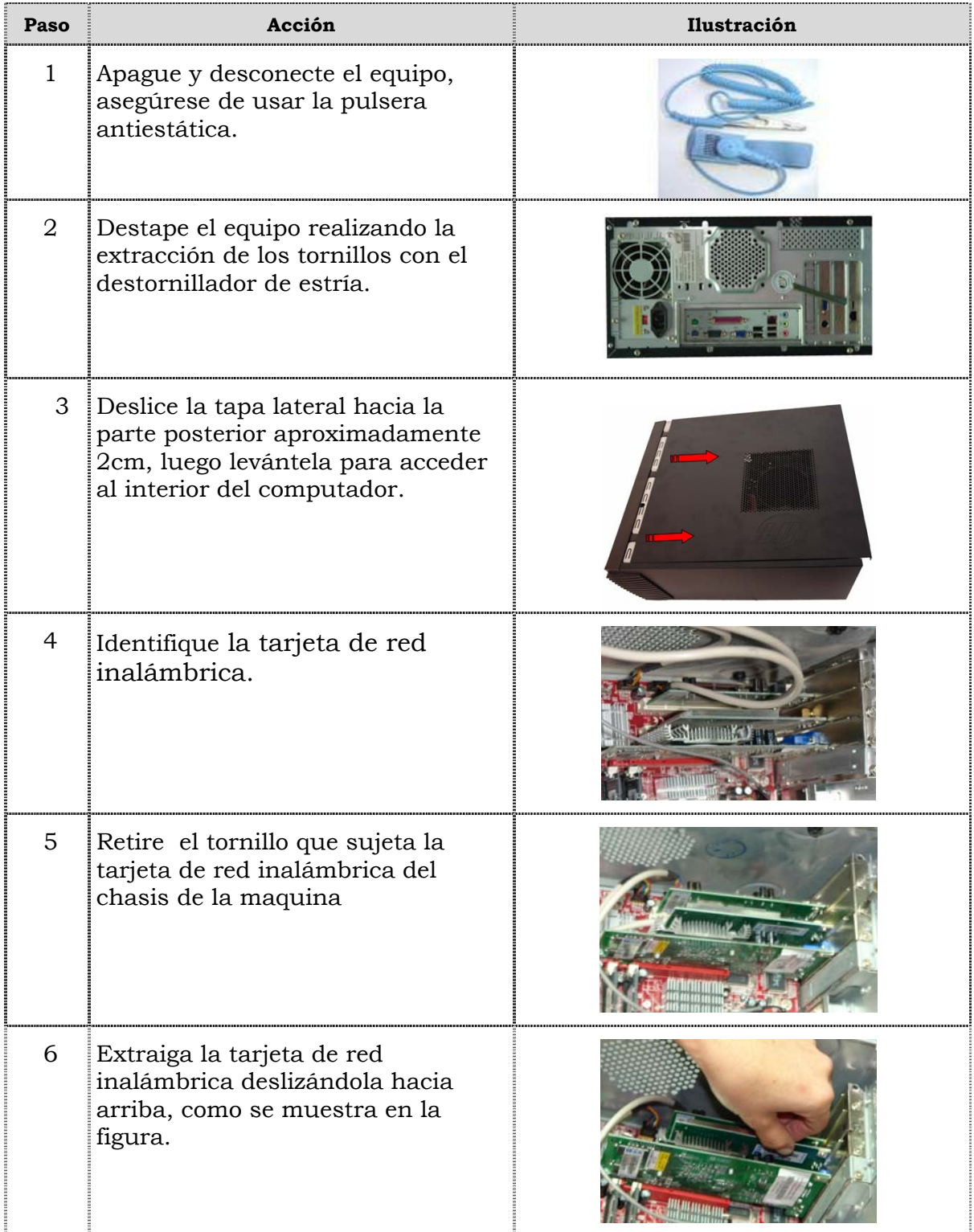

## **Reemplazo de la tarjeta de red inalámbrica, cont.**

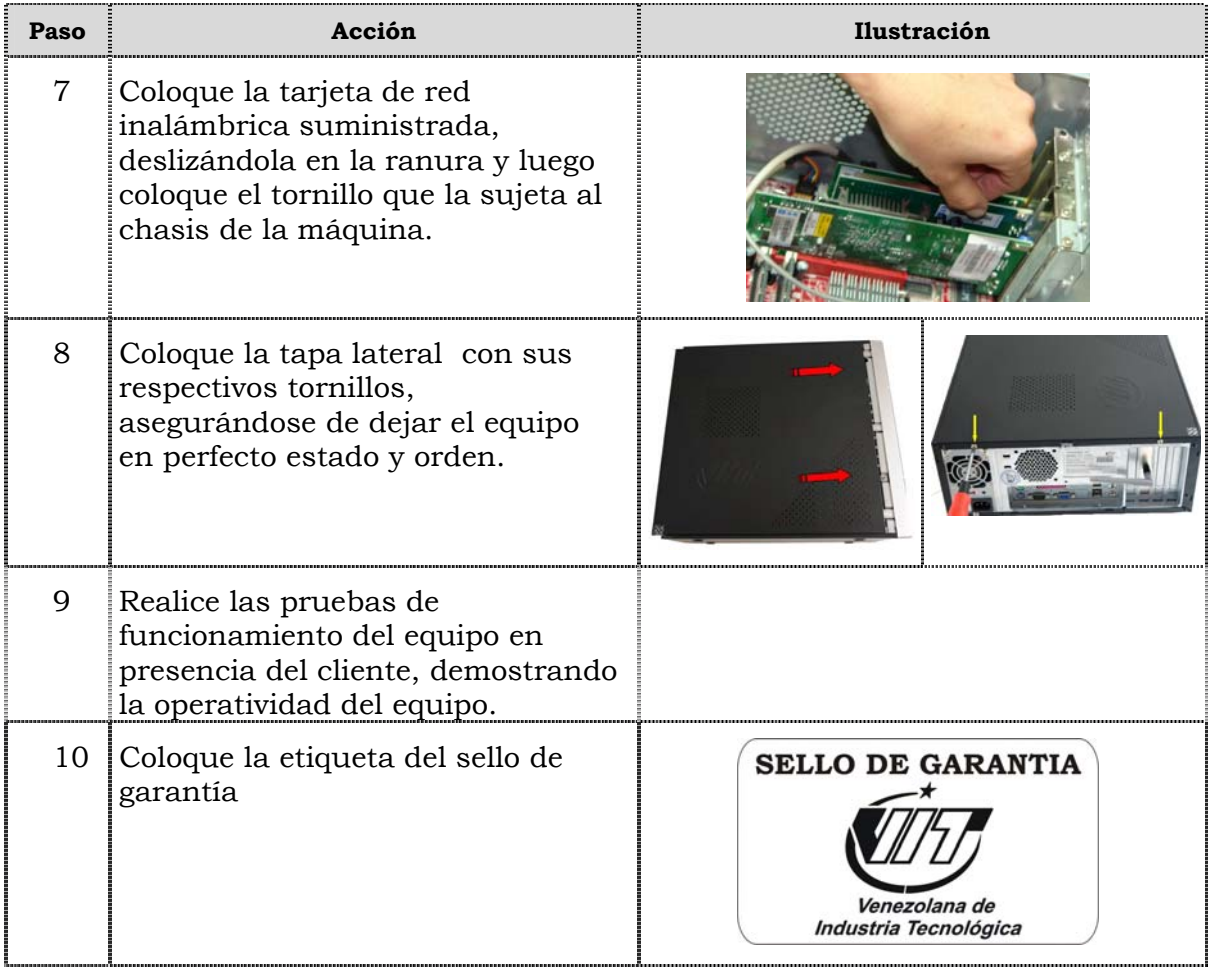

## **Reemplazo de la tarjeta de la tarjeta de video AGP**

### **Procedimiento**

A continuación se presentan los pasos que se deben seguir para realizar el reemplazo de la tarjeta de video AGP:

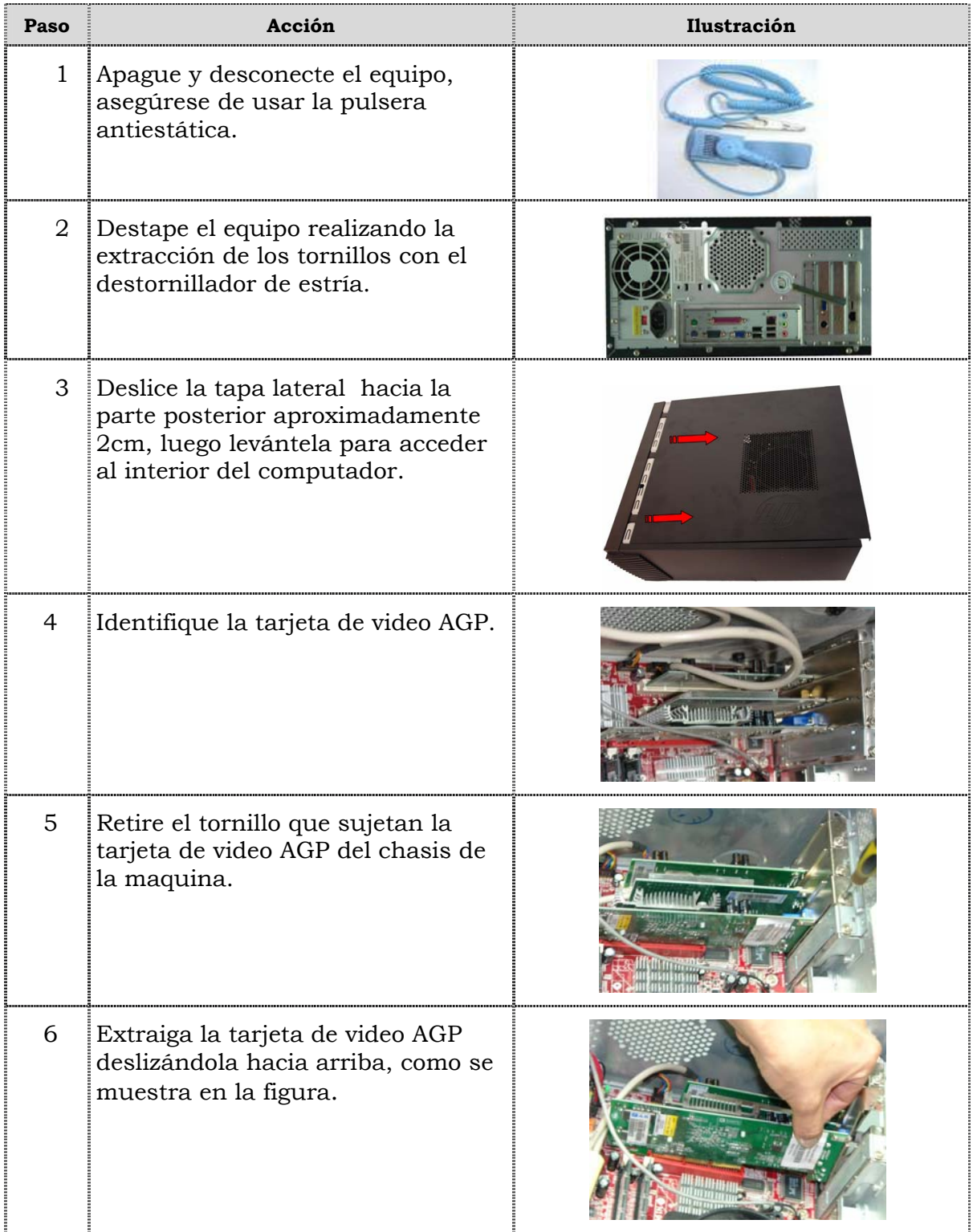
## **Reemplazo de la tarjeta de video AGP, cont.**

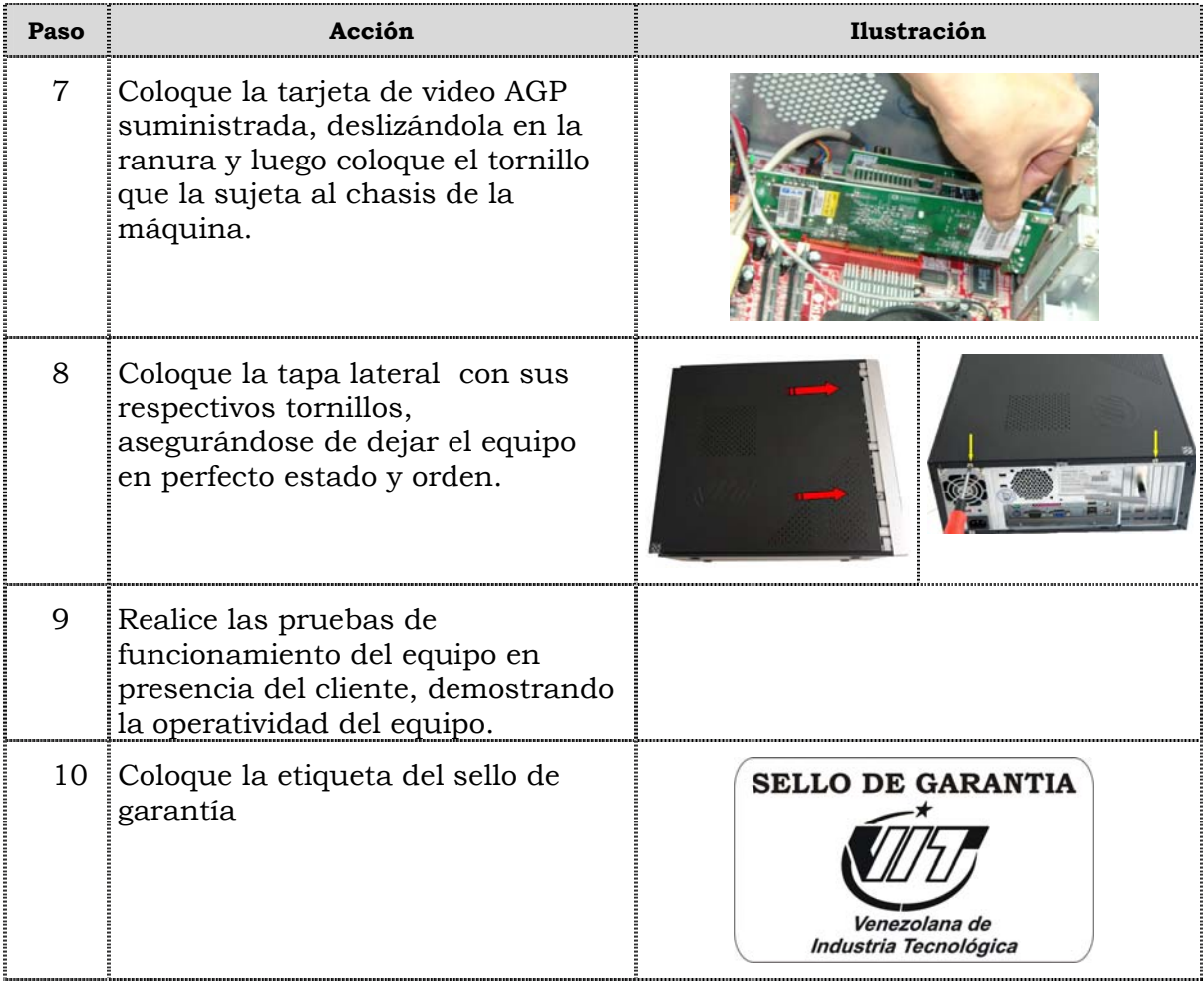

## **Reemplazo de la tarjeta de la tarjeta PCI de red**

## **Procedimiento**

A continuación se presentan los pasos que se deben seguir para realizar el reemplazo de la tarjeta PCI de red:

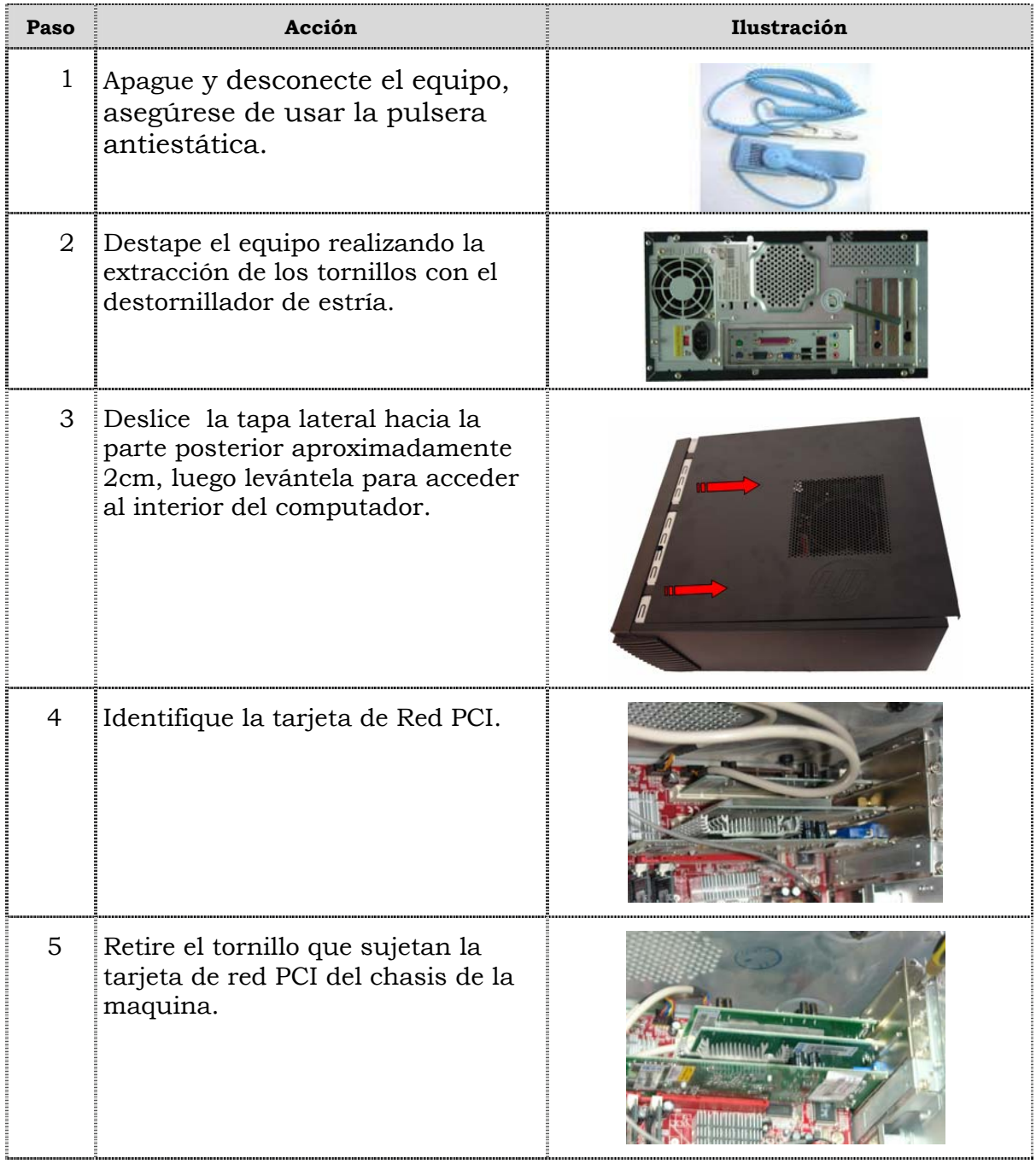

## **Reemplazo de la tarjeta de red PCI, cont.**

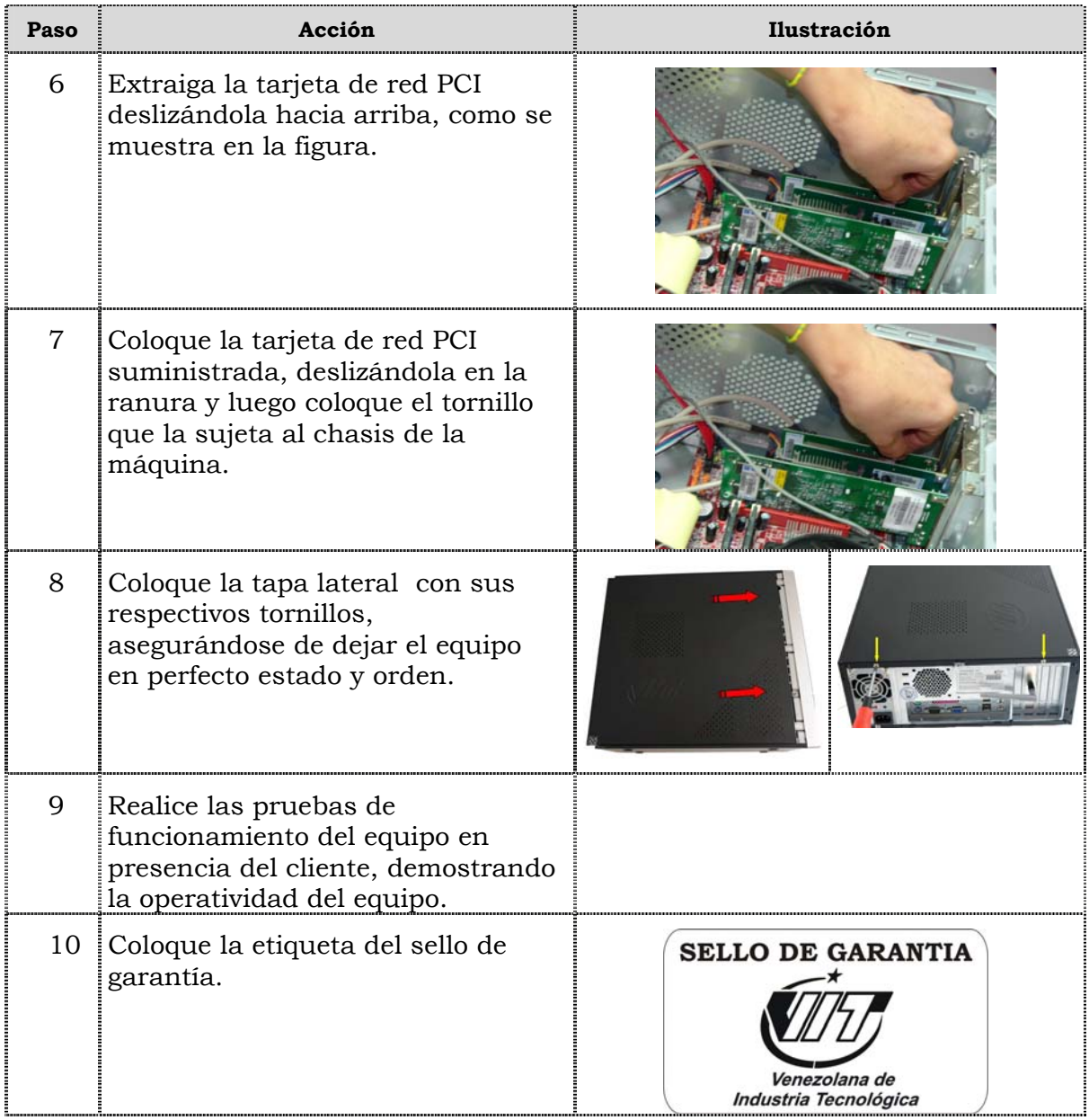

## **Reemplazo del extractor/disipador de calor**

#### **Procedimiento**

A continuación se presentan los pasos que se deben seguir para realizar el reemplazo del extractor/disipador de calor:

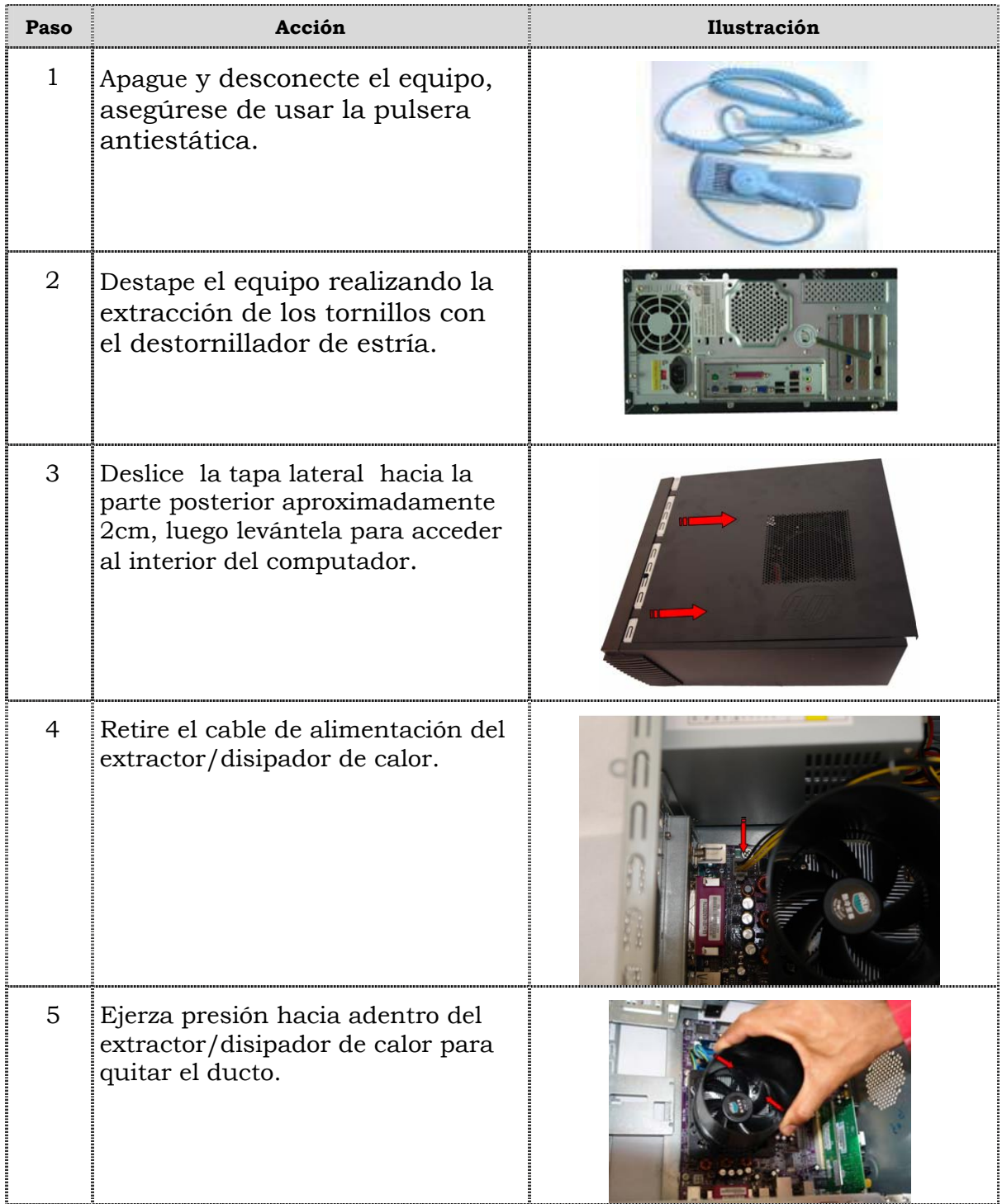

## **Reemplazo del extractor/disipador de calor, cont.**

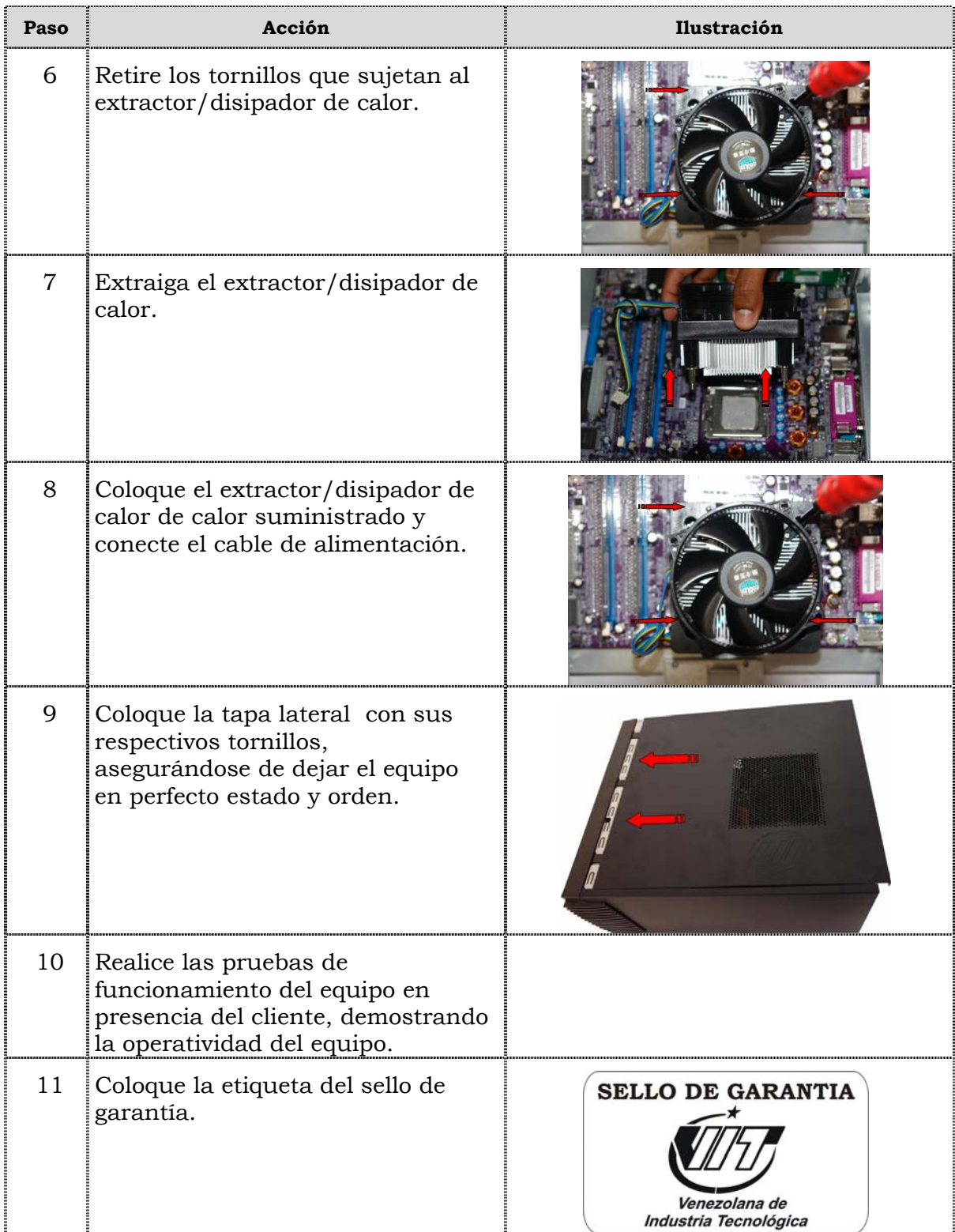

## **Reemplazo del Procesador**

#### **Procedimiento**

A continuación se presentan los pasos que se deben seguir para realizar el reemplazo del procesador:

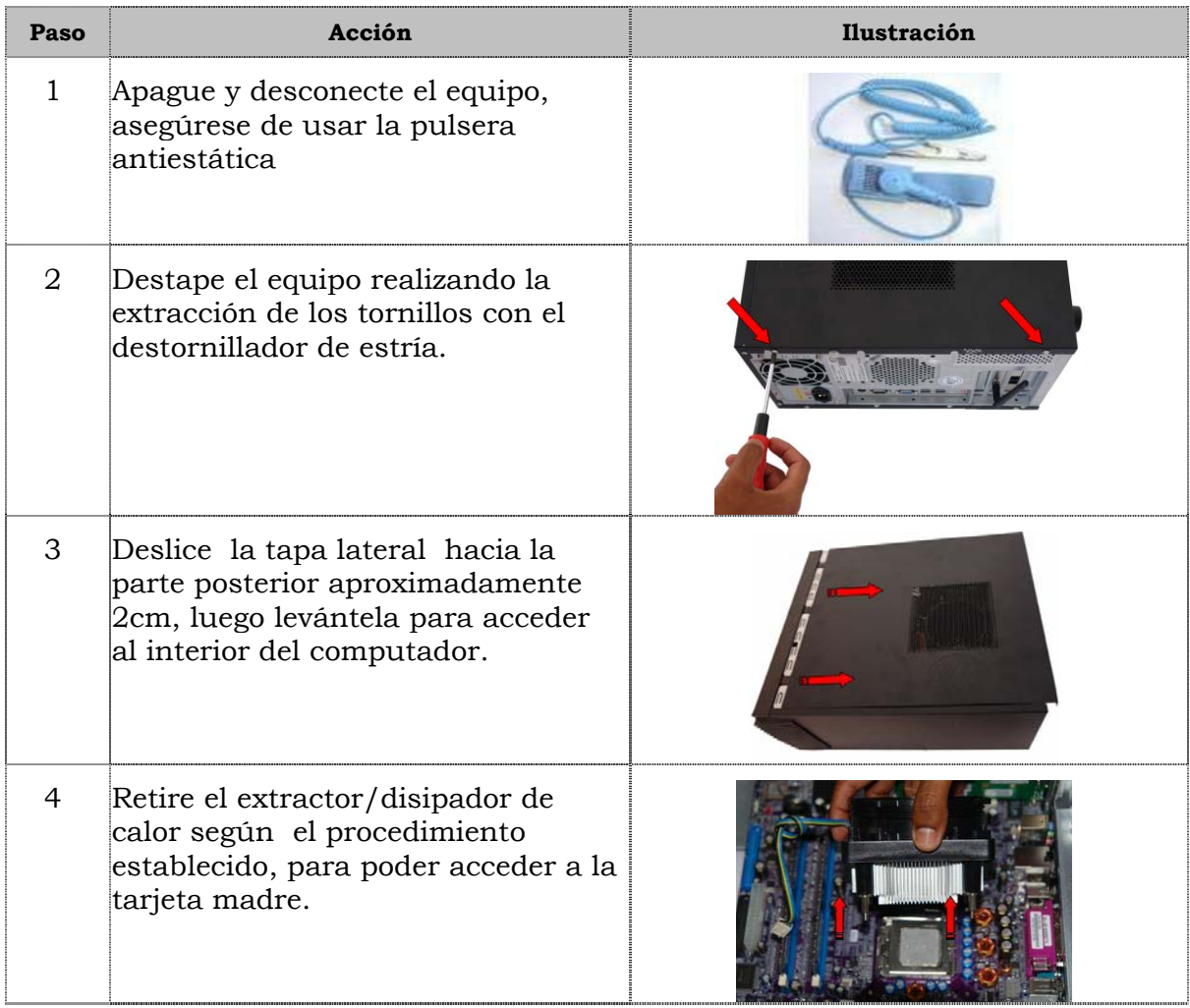

## **Reemplazo del procesador, cont.**

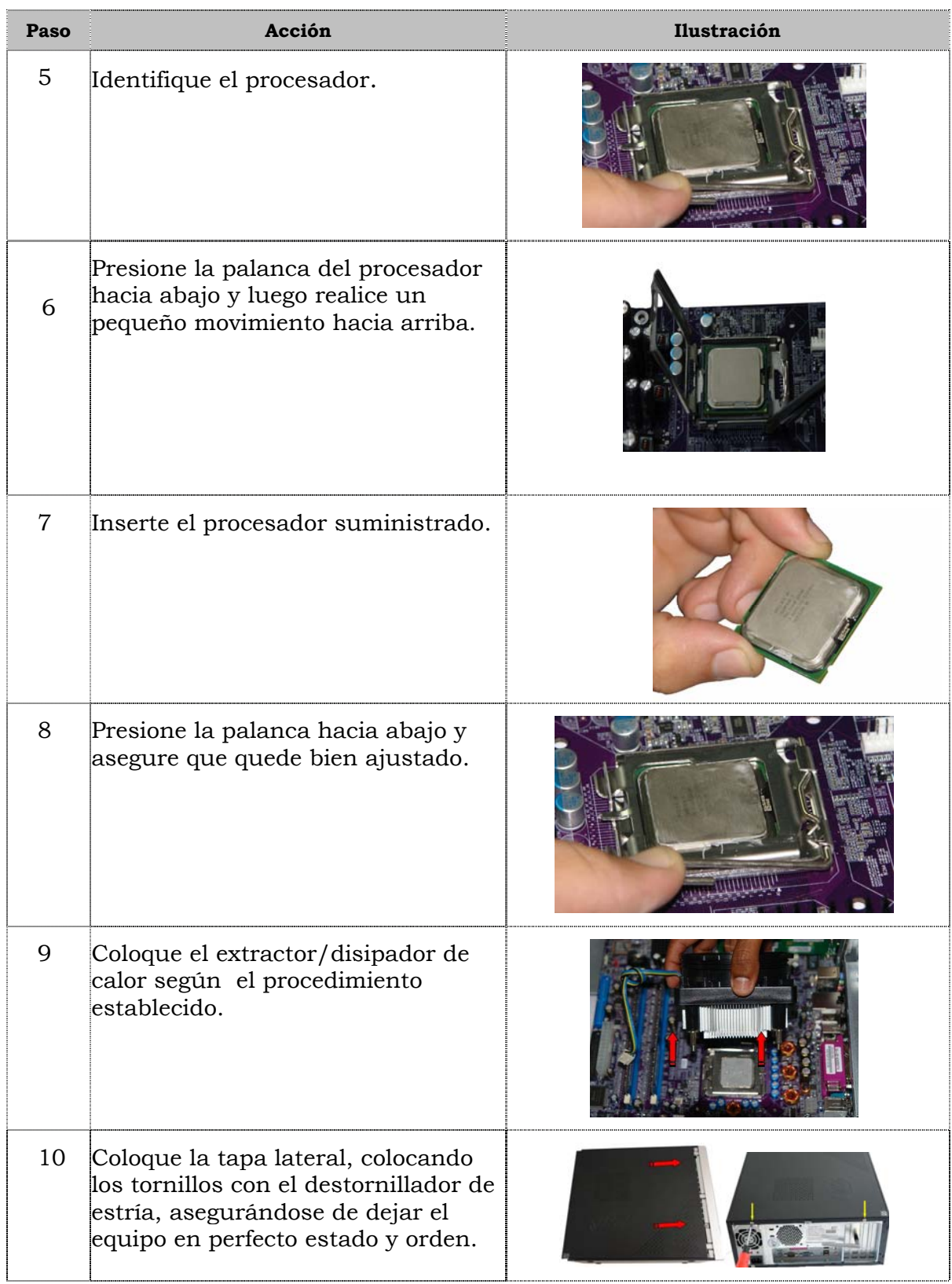

## **Reemplazo del procesador, cont.**

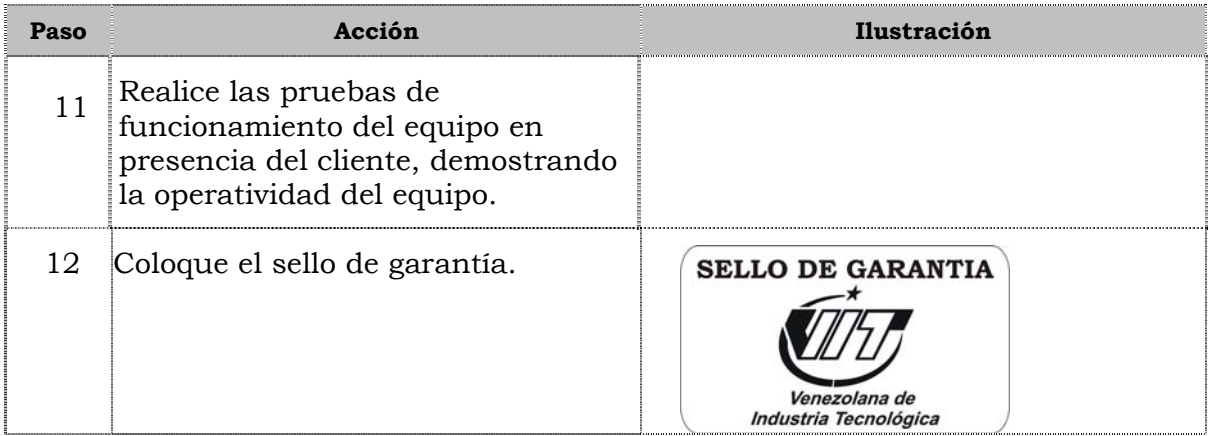

## **Reemplazo de la tarjeta madre**

#### **Procedimiento**

A continuación se presentan los pasos que se deben seguir para realizar el reemplazo de la tarjeta madre:

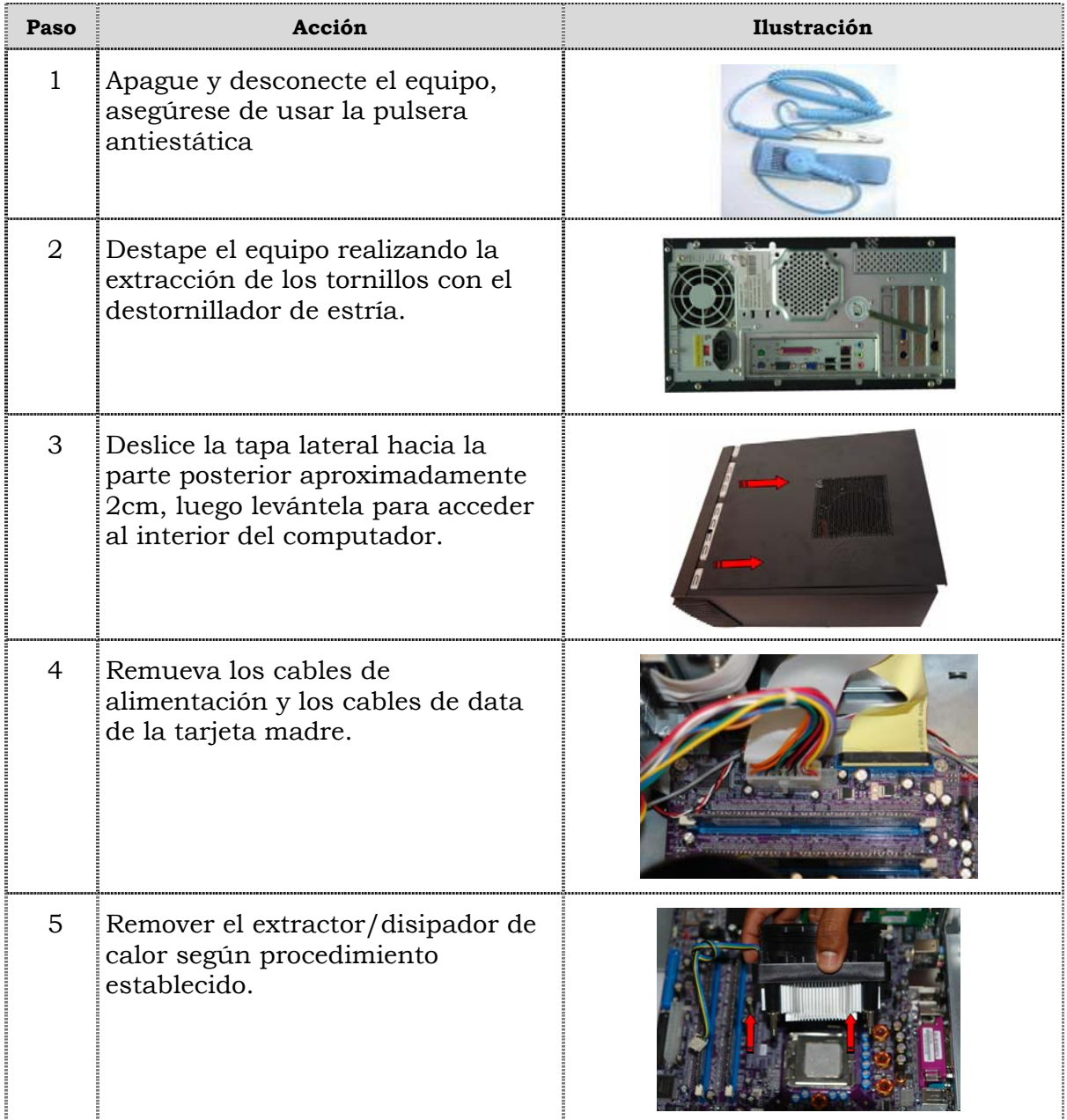

## **Reemplazo de la tarjeta madre, cont.**

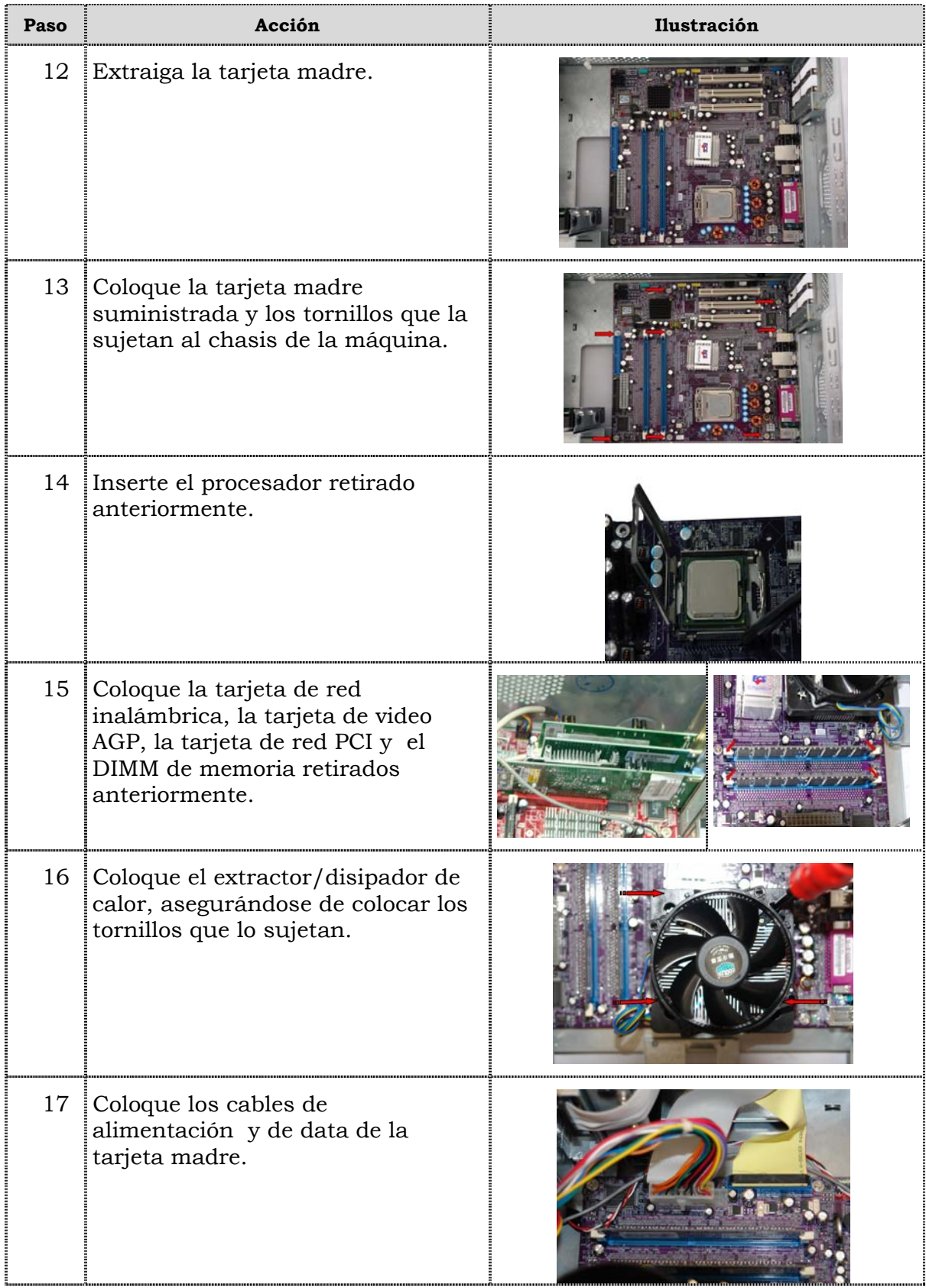

## **Reemplazo de la tarjeta madre, cont.**

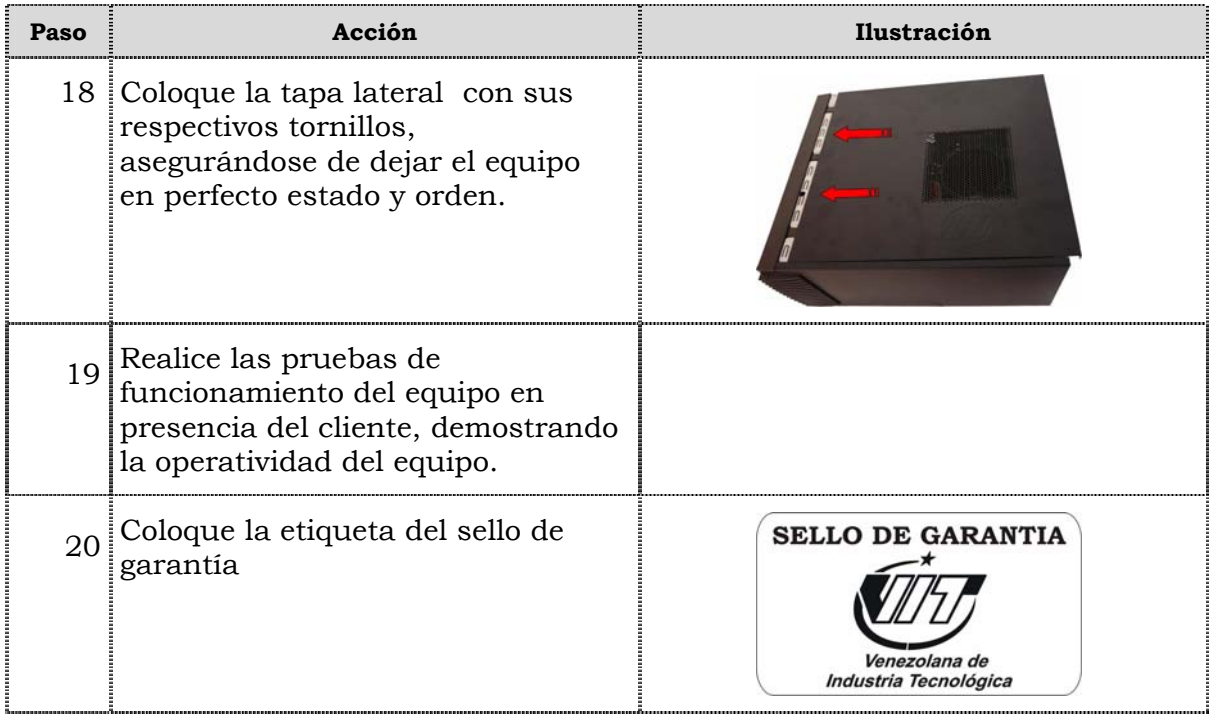

## **Reemplazo de puertos USB frontal**

## **Procedimiento**

A continuación se presentan los pasos que se deben seguir para realizar el reemplazo de puertos USB frontal:

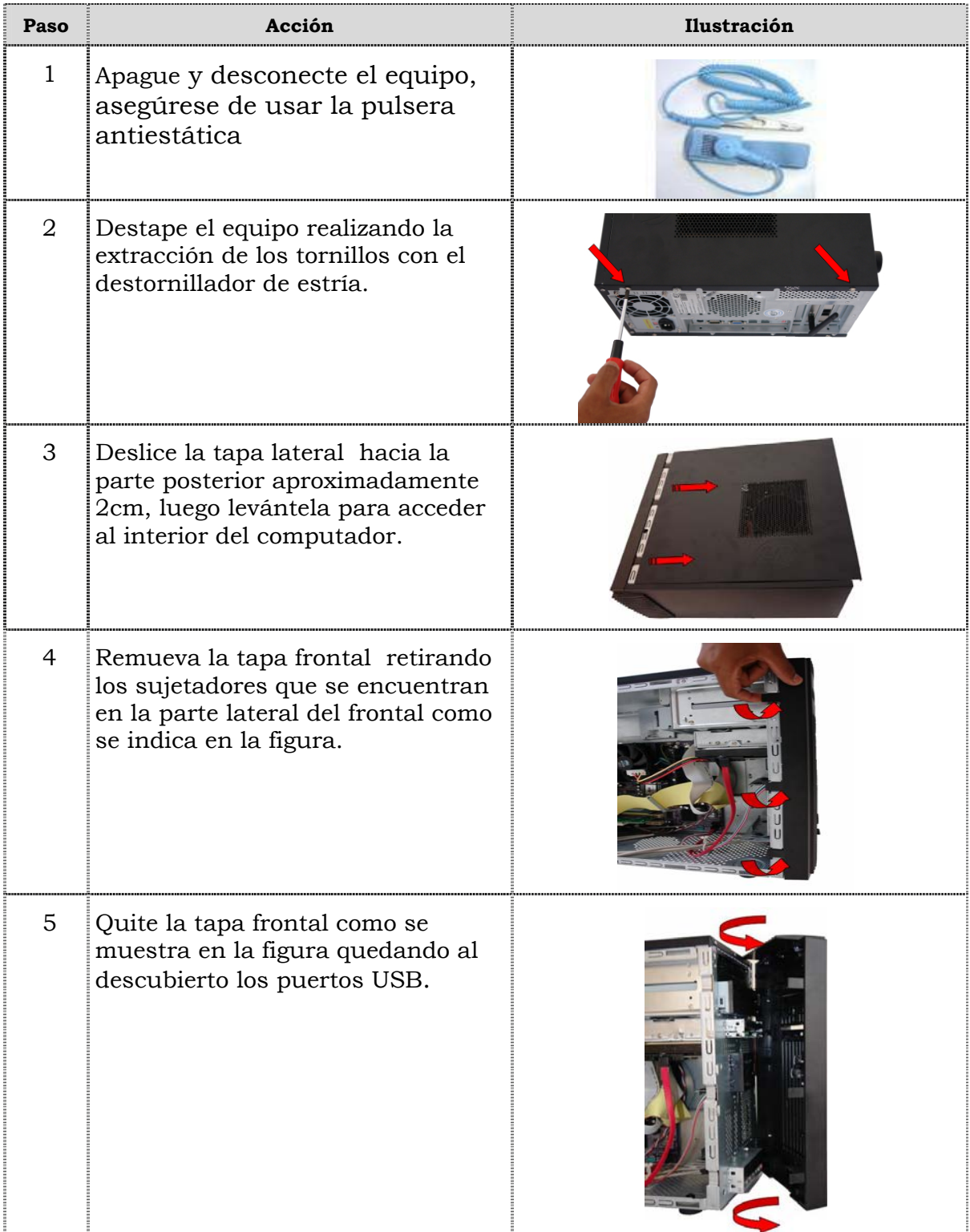

## **Reemplazo de puertos USB frontal, cont.**

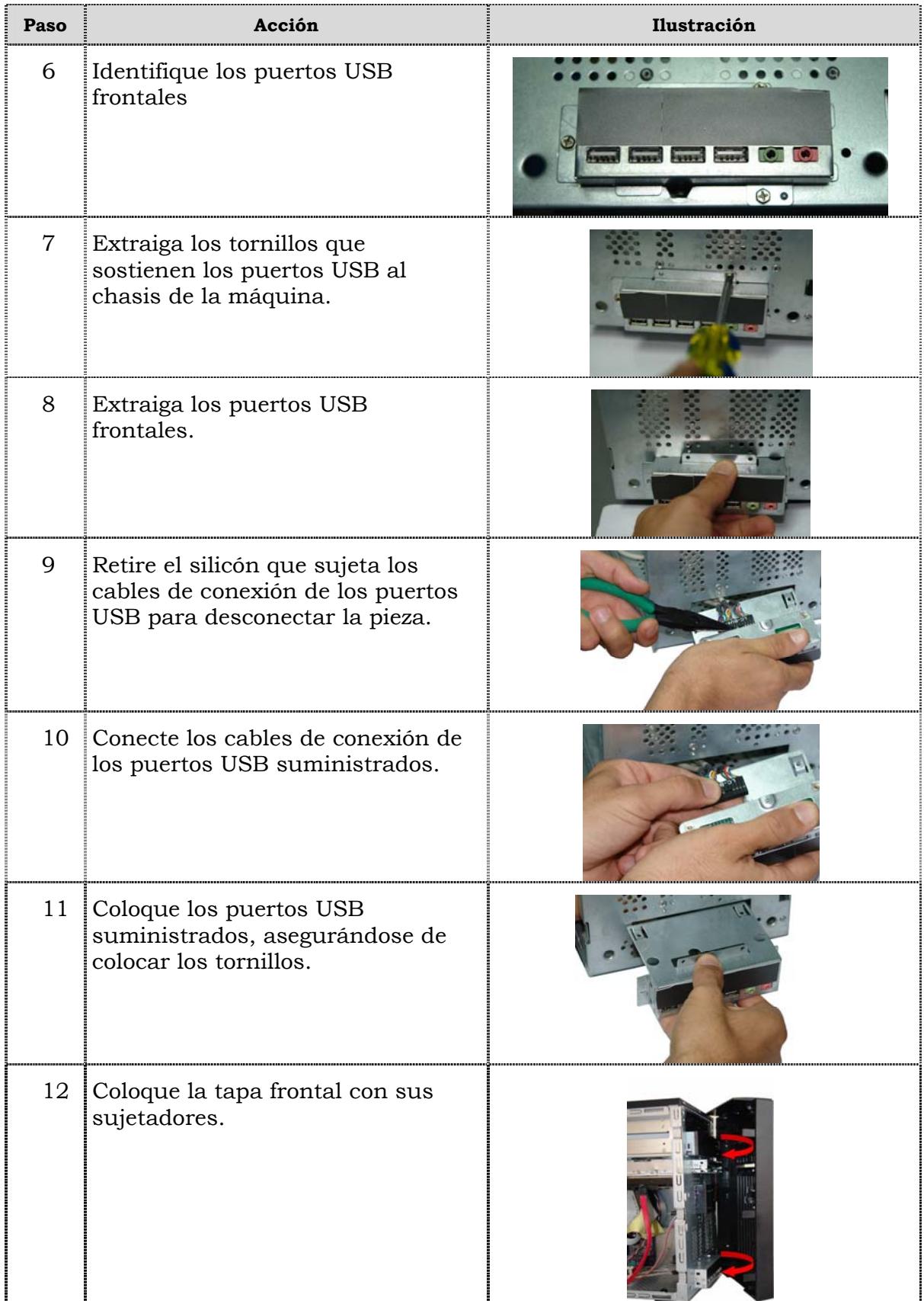

## **Reemplazo de puertos USB frontal, cont.**

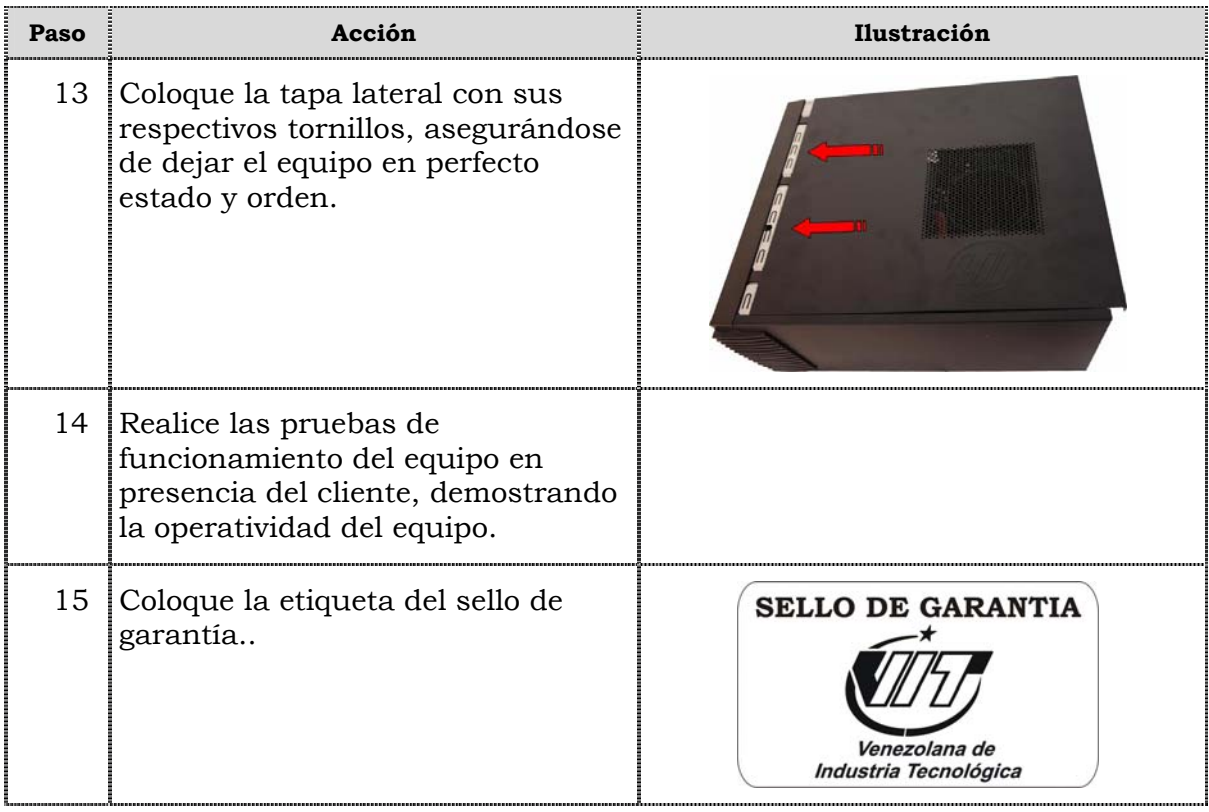

## **Reemplazo de cables IDE y SATA**

## **Procedimiento**

A continuación se presentan los pasos que se deben seguir para realizar el reemplazo de cables IDE y SATA:

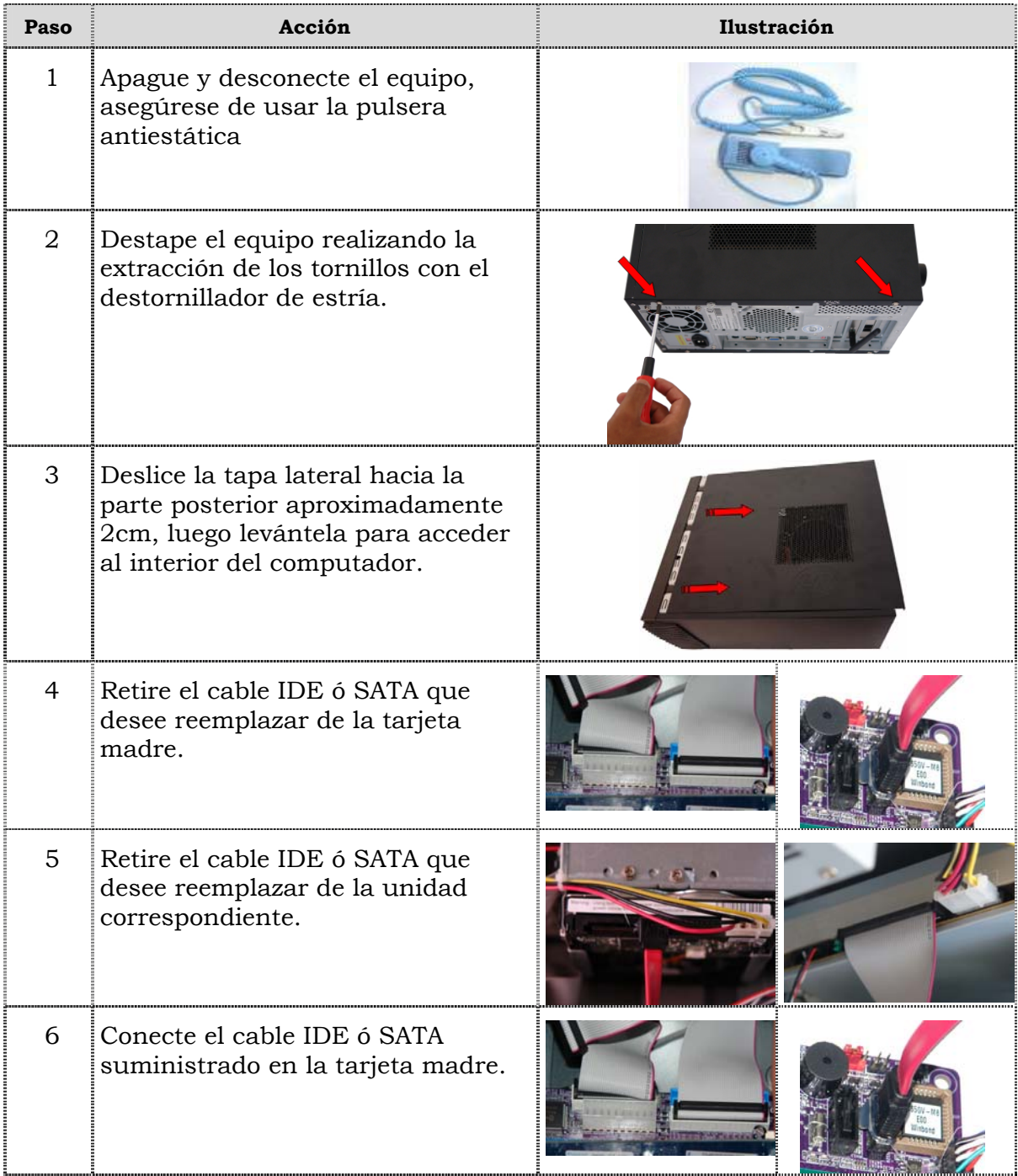

## **Reemplazo de cables IDE y SATA**

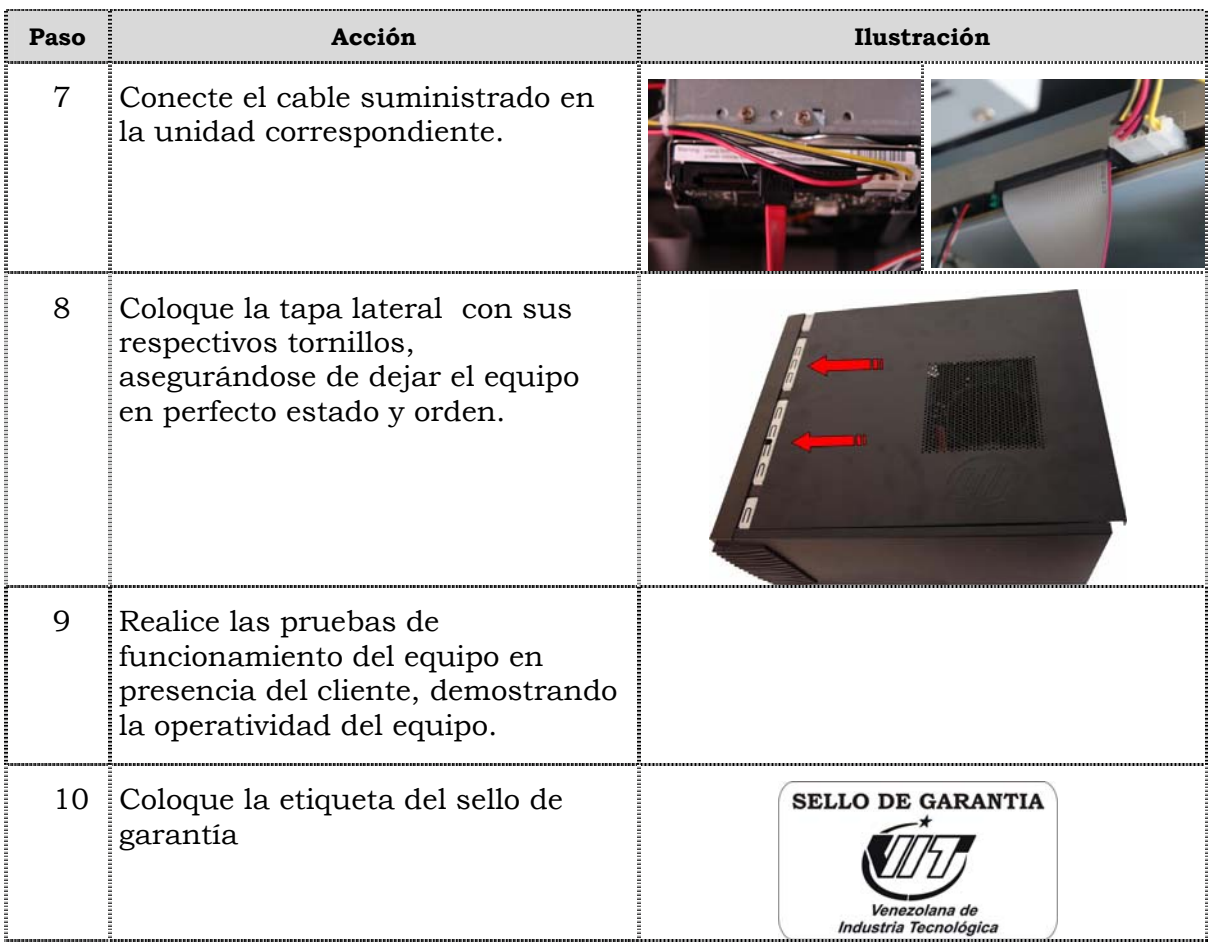

## **Reemplazo de la batería del BIOS**

#### **Procedimiento**

A continuación se presentan los pasos que se deben seguir para realizar el reemplazo de la batería del BIOS:

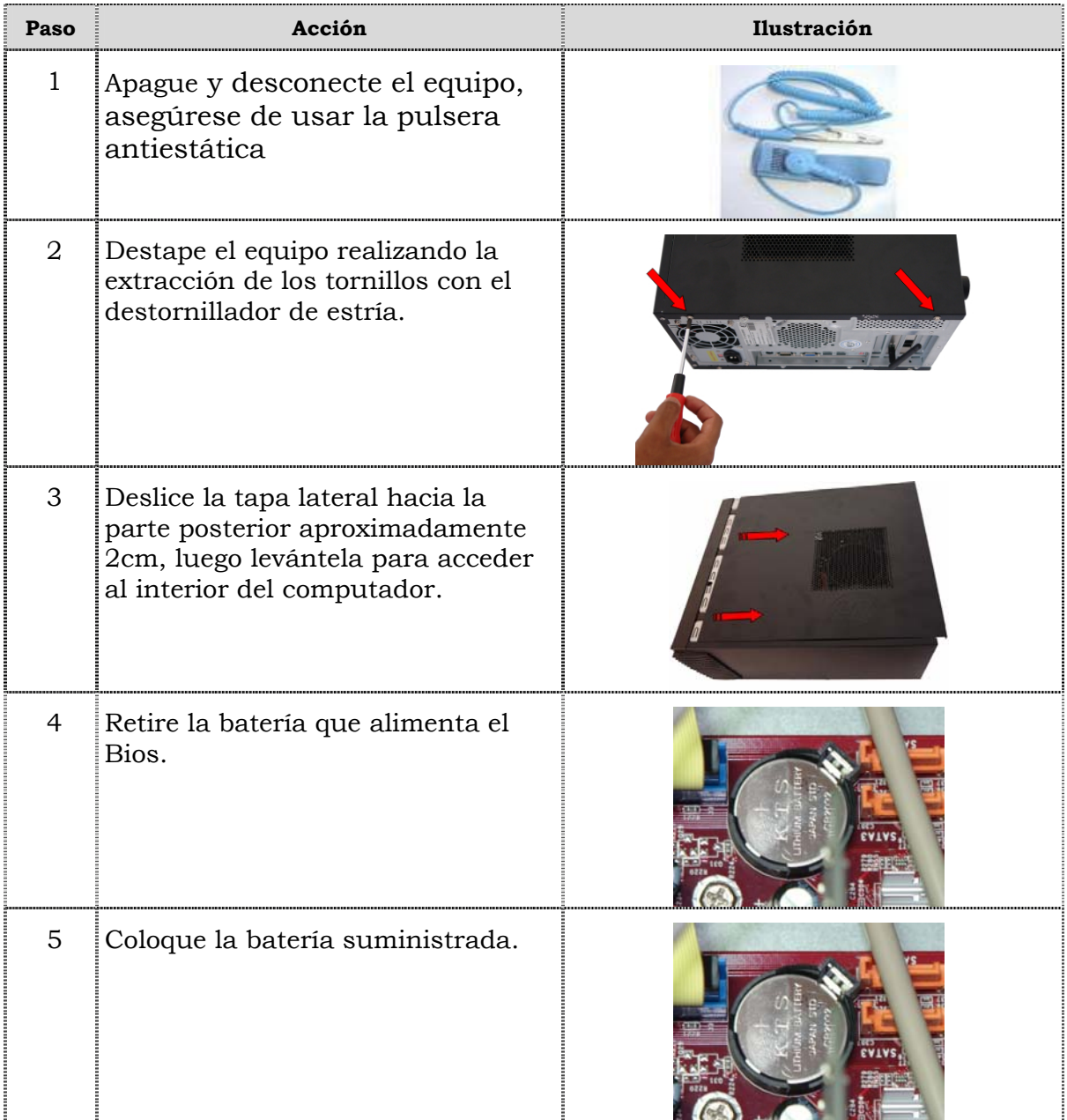

## **Reemplazo de la batería del BIOS**

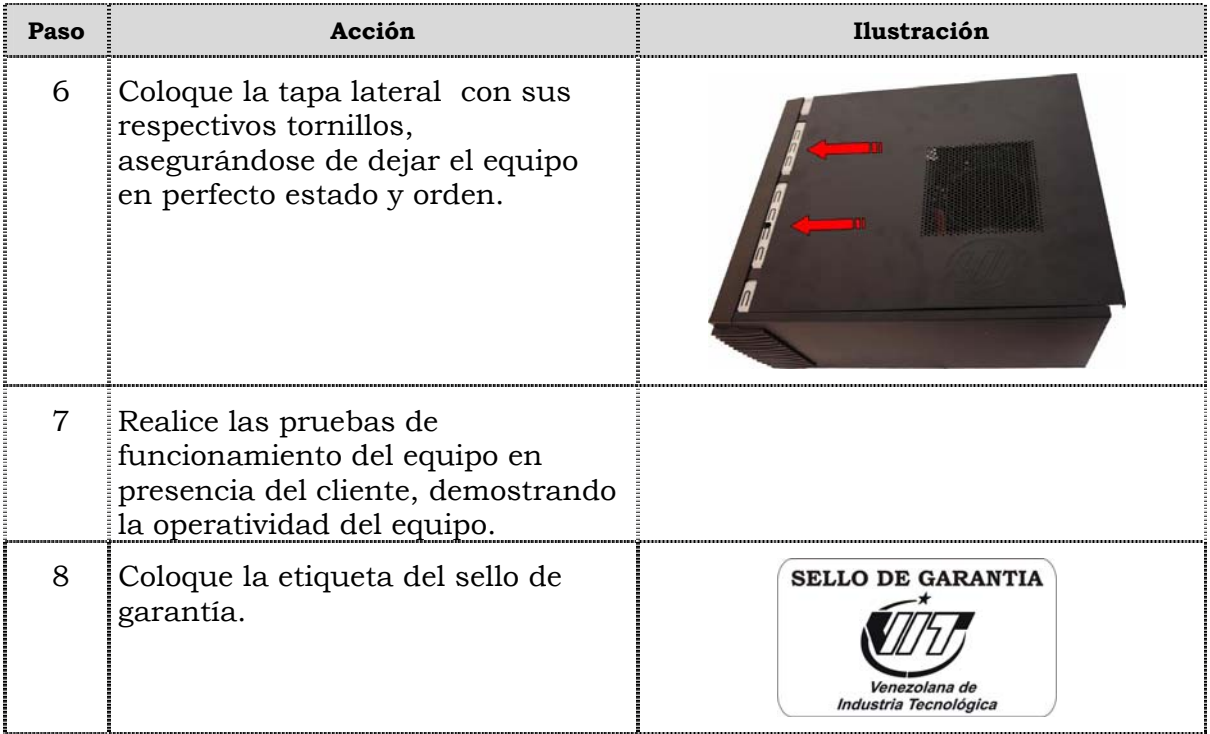

# **Tema 2 Reinicio del BIOS**

#### **Introducción**

En este tema se presentan el procedimiento que se debe seguir para reiniciar el BIOS del computador modelo P2660.

#### **Contenido**

A continuación se presentan los aspectos a cubrir en este tema

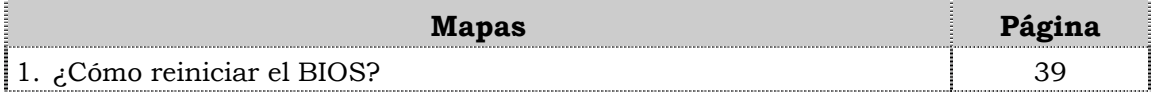

## **¿Cómo reiniciar el BIOS?**

## **Procedimiento**

A continuación se presentan los pasos que se deben seguir para reiniciar el BIOS:

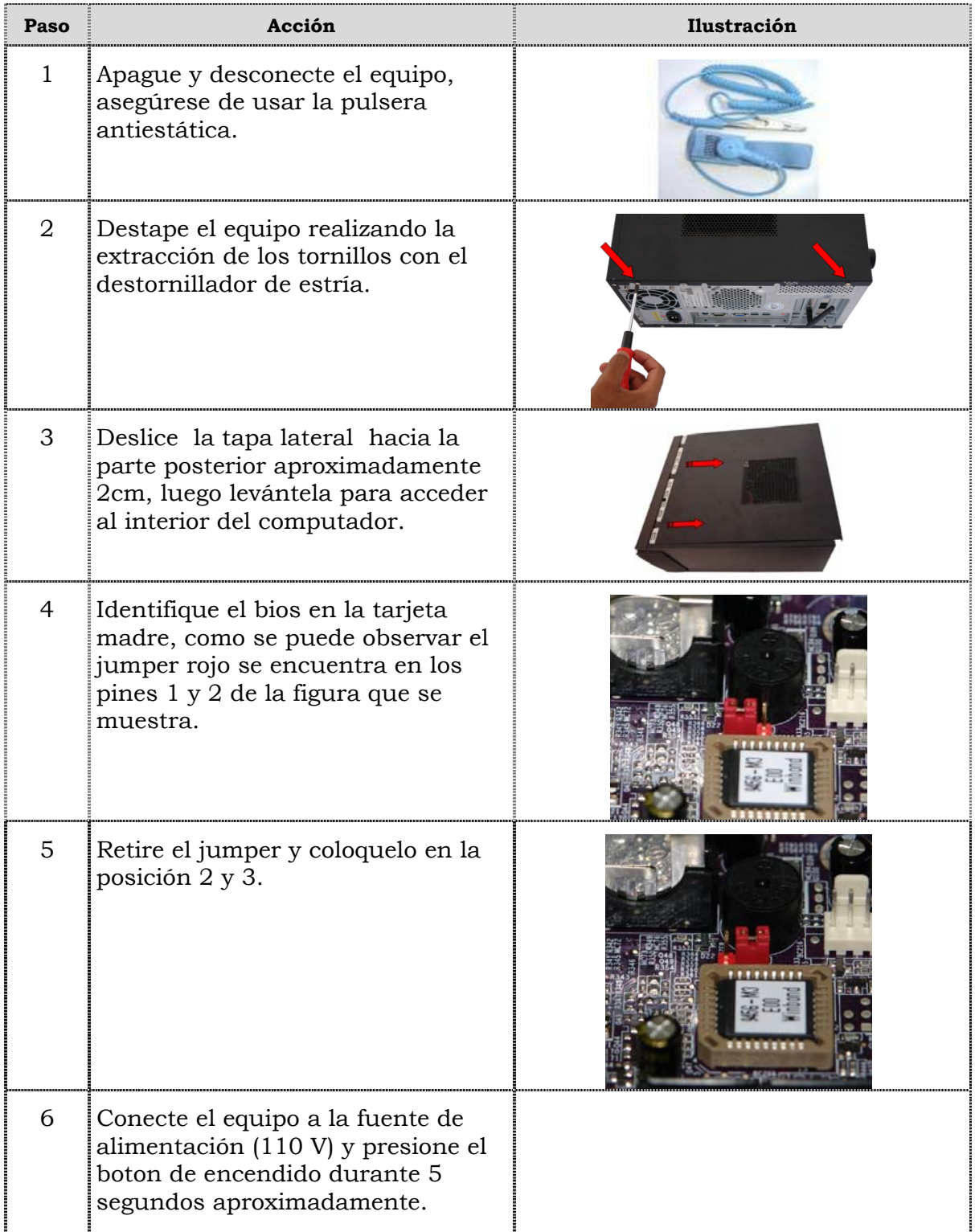

## **¿Cómo reiniciar el BIOS?, cont.**

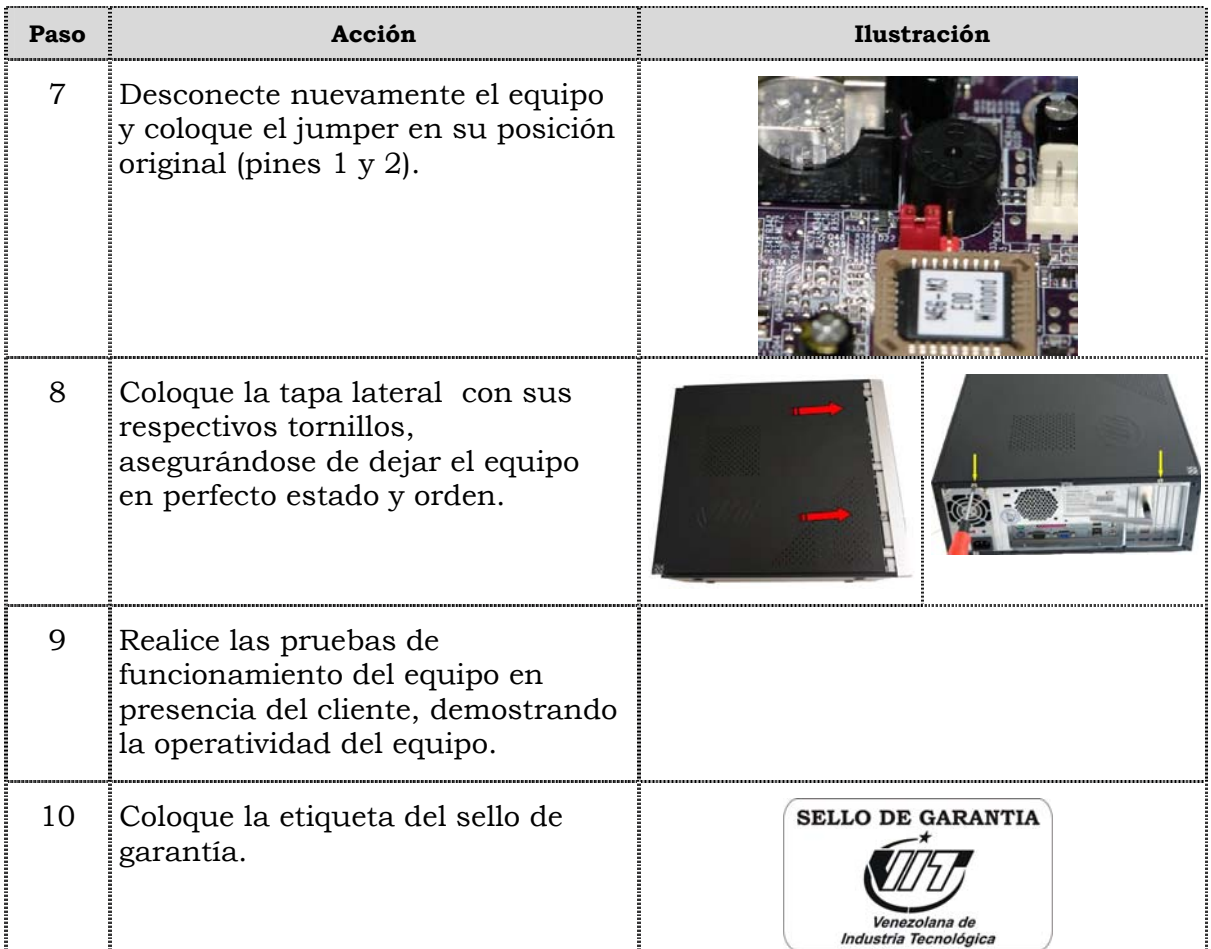

## **Instrucciones para la autoevaluación**

Una vez concluida la lectura y el análisis del material de esta unidad, verifique el nivel de aprendizaje logrado. Para ello, le ofrecemos un cuestionario de autoevaluación respecto al cual le sugerimos:

- y Responda todas las preguntas, para ello imprima el cuestionario.
- y Compare sus respuestas con las claves de respuesta que ofrecemos al final del manual.
- y Consulte el material de estudio para aquellos aprendizajes no logrados.
- y En caso de tener dudas escriba un correo y envíelo a: tutorvit@vit.com.ve
- 1. Enumere al menos seis (06) recomendaciones generales que se deben seguir durante el reemplazo de partes y piezas del computador modelo P2660. \_\_\_\_\_\_\_\_\_\_\_\_\_\_\_\_\_\_\_\_\_\_\_\_\_\_\_\_\_\_\_\_\_\_\_\_\_\_\_\_\_\_\_\_\_\_\_\_\_\_\_\_\_\_\_\_\_\_\_\_\_\_\_\_\_\_\_\_\_\_\_\_\_\_\_\_ \_\_\_\_\_\_\_\_\_\_\_\_\_\_\_\_\_\_\_\_\_\_\_\_\_\_\_\_\_\_\_\_\_\_\_\_\_\_\_\_\_\_\_\_\_\_\_\_\_\_\_\_\_\_\_\_\_\_\_\_\_\_\_\_\_\_\_\_\_\_\_\_\_\_\_\_ \_\_\_\_\_\_\_\_\_\_\_\_\_\_\_\_\_\_\_\_\_\_\_\_\_\_\_\_\_\_\_\_\_\_\_\_\_\_\_\_\_\_\_\_\_\_\_\_\_\_\_\_\_\_\_\_\_\_\_\_\_\_\_\_\_\_\_\_\_\_\_\_\_\_\_\_ \_\_\_\_\_\_\_\_\_\_\_\_\_\_\_\_\_\_\_\_\_\_\_\_\_\_\_\_\_\_\_\_\_\_\_\_\_\_\_\_\_\_\_\_\_\_\_\_\_\_\_\_\_\_\_\_\_\_\_\_\_\_\_\_\_\_\_\_\_\_\_\_\_\_\_\_ \_\_\_\_\_\_\_\_\_\_\_\_\_\_\_\_\_\_\_\_\_\_\_\_\_\_\_\_\_\_\_\_\_\_\_\_\_\_\_\_\_\_\_\_\_\_\_\_\_\_\_\_\_\_\_\_\_\_\_\_\_\_\_\_\_\_\_\_\_\_\_\_\_\_\_\_ \_\_\_\_\_\_\_\_\_\_\_\_\_\_\_\_\_\_\_\_\_\_\_\_\_\_\_\_\_\_\_\_\_\_\_\_\_\_\_\_\_\_\_\_\_\_\_\_\_\_\_\_\_\_\_\_\_\_\_\_\_\_\_\_\_\_\_\_\_\_\_\_\_\_\_\_ 2. Mencione las recomendaciones de servicio que se deben considerar durante el reemplazo de partes y piezas del computador modelo P2660. \_\_\_\_\_\_\_\_\_\_\_\_\_\_\_\_\_\_\_\_\_\_\_\_\_\_\_\_\_\_\_\_\_\_\_\_\_\_\_\_\_\_\_\_\_\_\_\_\_\_\_\_\_\_\_\_\_\_\_\_\_\_\_\_\_\_\_\_\_\_\_\_\_\_\_\_ \_\_\_\_\_\_\_\_\_\_\_\_\_\_\_\_\_\_\_\_\_\_\_\_\_\_\_\_\_\_\_\_\_\_\_\_\_\_\_\_\_\_\_\_\_\_\_\_\_\_\_\_\_\_\_\_\_\_\_\_\_\_\_\_\_\_\_\_\_\_\_\_\_\_\_\_ \_\_\_\_\_\_\_\_\_\_\_\_\_\_\_\_\_\_\_\_\_\_\_\_\_\_\_\_\_\_\_\_\_\_\_\_\_\_\_\_\_\_\_\_\_\_\_\_\_\_\_\_\_\_\_\_\_\_\_\_\_\_\_\_\_\_\_\_\_\_\_\_\_\_\_\_ \_\_\_\_\_\_\_\_\_\_\_\_\_\_\_\_\_\_\_\_\_\_\_\_\_\_\_\_\_\_\_\_\_\_\_\_\_\_\_\_\_\_\_\_\_\_\_\_\_\_\_\_\_\_\_\_\_\_\_\_\_\_\_\_\_\_\_\_\_\_\_\_\_\_\_\_ \_\_\_\_\_\_\_\_\_\_\_\_\_\_\_\_\_\_\_\_\_\_\_\_\_\_\_\_\_\_\_\_\_\_\_\_\_\_\_\_\_\_\_\_\_\_\_\_\_\_\_\_\_\_\_\_\_\_\_\_\_\_\_\_\_\_\_\_\_\_\_\_\_\_\_\_ \_\_\_\_\_\_\_\_\_\_\_\_\_\_\_\_\_\_\_\_\_\_\_\_\_\_\_\_\_\_\_\_\_\_\_\_\_\_\_\_\_\_\_\_\_\_\_\_\_\_\_\_\_\_\_\_\_\_\_\_\_\_\_\_\_\_\_\_\_\_\_\_\_\_\_\_ 3. Mencione las recomendaciones específicas que se deben considerar durante el reemplazo de partes y piezas del computador modelo P2660. \_\_\_\_\_\_\_\_\_\_\_\_\_\_\_\_\_\_\_\_\_\_\_\_\_\_\_\_\_\_\_\_\_\_\_\_\_\_\_\_\_\_\_\_\_\_\_\_\_\_\_\_\_\_\_\_\_\_\_\_\_\_\_\_\_\_\_\_\_\_\_\_\_\_\_\_ \_\_\_\_\_\_\_\_\_\_\_\_\_\_\_\_\_\_\_\_\_\_\_\_\_\_\_\_\_\_\_\_\_\_\_\_\_\_\_\_\_\_\_\_\_\_\_\_\_\_\_\_\_\_\_\_\_\_\_\_\_\_\_\_\_\_\_\_\_\_\_\_\_\_\_\_ \_\_\_\_\_\_\_\_\_\_\_\_\_\_\_\_\_\_\_\_\_\_\_\_\_\_\_\_\_\_\_\_\_\_\_\_\_\_\_\_\_\_\_\_\_\_\_\_\_\_\_\_\_\_\_\_\_\_\_\_\_\_\_\_\_\_\_\_\_\_\_\_\_\_\_\_ \_\_\_\_\_\_\_\_\_\_\_\_\_\_\_\_\_\_\_\_\_\_\_\_\_\_\_\_\_\_\_\_\_\_\_\_\_\_\_\_\_\_\_\_\_\_\_\_\_\_\_\_\_\_\_\_\_\_\_\_\_\_\_\_\_\_\_\_\_\_\_\_\_\_\_\_ \_\_\_\_\_\_\_\_\_\_\_\_\_\_\_\_\_\_\_\_\_\_\_\_\_\_\_\_\_\_\_\_\_\_\_\_\_\_\_\_\_\_\_\_\_\_\_\_\_\_\_\_\_\_\_\_\_\_\_\_\_\_\_\_\_\_\_\_\_\_\_\_\_\_\_\_ \_\_\_\_\_\_\_\_\_\_\_\_\_\_\_\_\_\_\_\_\_\_\_\_\_\_\_\_\_\_\_\_\_\_\_\_\_\_\_\_\_\_\_\_\_\_\_\_\_\_\_\_\_\_\_\_\_\_\_\_\_\_\_\_\_\_\_\_\_\_\_\_\_\_\_\_ 4. Ordene secuencialmente los pasos que se deben seguir para el reemplazo de la fuente de poder en el computador modelo P2660. \_\_\_\_ Deslice la tapa lateral hacia la parte posterior aproximadamente 2cm, luego levántela para acceder al interior del computador. \_\_\_\_ Extraiga la fuente de poder.
	-
- \_\_\_\_ Coloque la tapa lateral con sus respectivos tornillos, asegurándose de dejar el equipo en perfecto estado y orden.
- \_\_\_\_ Coloque la etiqueta de sello de garantía.
- \_\_\_\_ Coloque la fuente de poder suministrada y luego asegure los tornillos que sostiene la fuente de poder al chasis de la máquina.
- \_\_\_\_ Remueva los cables de alimentación del disco duro, de las unidades ópticas y la tarjeta madre.
- \_\_\_\_ Apague y desconecte el equipo, asegúrese de usar la pulsera antiestática.
- \_\_\_\_ Destape el equipo realizando la extracción de los tornillos con el destornillador de estría.
- \_\_\_\_ Conecte los cables de alimentación de la tarjeta madre, de las unidades ópticas y del disco duro desconectados.
- \_\_\_\_ Retire los tornillos que sostienen la fuente de poder al chasis de la maquina.
- \_\_\_\_ Realice las pruebas de funcionamiento del equipo en presencia del cliente, demostrando la operatividad del equipo.
- 5. Ordene secuencialmente los pasos que se deben seguir para el reemplazo de la unidad óptica en el computador modelo P2660.
	- \_\_\_\_ Destape el equipo realizando la extracción de los tornillos con el destornillador de estría.
	- \_\_\_\_ Remueva la tapa frontal retirando los sujetadores que se encuentran en la parte lateral.
	- \_\_\_\_ Inserte la unidad óptica suministrada y coloque los tornillos que asegurar la unidad.
	- \_\_\_\_ Quite la tapa frontal de esta manera queda al descubierto la unidad óptica.
	- $\Box$  Deslice la tapa lateral hacia la parte posterior aproximadamente 2 cm, luego levántela para acceder al interior del computador.
	- Retire los tornillos que aseguran la unidad óptica.
	- \_\_\_\_ Apague y desconecte el equipo, asegúrese de usar la pulsera antiestática
	- \_\_\_\_ Coloque la tapa lateral con sus respectivos tornillos, asegurándose de dejar el equipo en perfecto estado y orden.
- \_\_\_\_ Coloque la tapa frontal con sus sujetadores.
- \_\_\_\_ Conecte los cables de data y de alimentación de la unidad óptica.
- \_\_\_\_ Realice las pruebas de funcionamiento del equipo en presencia del cliente, demostrando la operatividad del mismo.
- \_\_\_\_ Coloque la etiqueta de sello de garantía.
- \_\_\_\_ Remueve los cables de data y los cables de alimentación de la unidad óptica.
- 6. Liste secuencialmente el procedimiento para el reemplazo de la unidad de disquete del computador Modelo P2660.

\_\_\_\_\_\_\_\_\_\_\_\_\_\_\_\_\_\_\_\_\_\_\_\_\_\_\_\_\_\_\_\_\_\_\_\_\_\_\_\_\_\_\_\_\_\_\_\_\_\_\_\_\_\_\_\_\_\_\_\_\_\_\_\_\_\_\_\_\_\_\_\_\_\_\_\_

\_\_\_\_\_\_\_\_\_\_\_\_\_\_\_\_\_\_\_\_\_\_\_\_\_\_\_\_\_\_\_\_\_\_\_\_\_\_\_\_\_\_\_\_\_\_\_\_\_\_\_\_\_\_\_\_\_\_\_\_\_\_\_\_\_\_\_\_\_\_\_\_\_\_\_\_

\_\_\_\_\_\_\_\_\_\_\_\_\_\_\_\_\_\_\_\_\_\_\_\_\_\_\_\_\_\_\_\_\_\_\_\_\_\_\_\_\_\_\_\_\_\_\_\_\_\_\_\_\_\_\_\_\_\_\_\_\_\_\_\_\_\_\_\_\_\_\_\_\_\_\_\_

\_\_\_\_\_\_\_\_\_\_\_\_\_\_\_\_\_\_\_\_\_\_\_\_\_\_\_\_\_\_\_\_\_\_\_\_\_\_\_\_\_\_\_\_\_\_\_\_\_\_\_\_\_\_\_\_\_\_\_\_\_\_\_\_\_\_\_\_\_\_\_\_\_\_\_\_

\_\_\_\_\_\_\_\_\_\_\_\_\_\_\_\_\_\_\_\_\_\_\_\_\_\_\_\_\_\_\_\_\_\_\_\_\_\_\_\_\_\_\_\_\_\_\_\_\_\_\_\_\_\_\_\_\_\_\_\_\_\_\_\_\_\_\_\_\_\_\_\_\_\_\_\_

\_\_\_\_\_\_\_\_\_\_\_\_\_\_\_\_\_\_\_\_\_\_\_\_\_\_\_\_\_\_\_\_\_\_\_\_\_\_\_\_\_\_\_\_\_\_\_\_\_\_\_\_\_\_\_\_\_\_\_\_\_\_\_\_\_\_\_\_\_\_\_\_\_\_\_\_

\_\_\_\_\_\_\_\_\_\_\_\_\_\_\_\_\_\_\_\_\_\_\_\_\_\_\_\_\_\_\_\_\_\_\_\_\_\_\_\_\_\_\_\_\_\_\_\_\_\_\_\_\_\_\_\_\_\_\_\_\_\_\_\_\_\_\_\_\_\_\_\_\_\_\_\_

\_\_\_\_\_\_\_\_\_\_\_\_\_\_\_\_\_\_\_\_\_\_\_\_\_\_\_\_\_\_\_\_\_\_\_\_\_\_\_\_\_\_\_\_\_\_\_\_\_\_\_\_\_\_\_\_\_\_\_\_\_\_\_\_\_\_\_\_\_\_\_\_\_\_\_\_

\_\_\_\_\_\_\_\_\_\_\_\_\_\_\_\_\_\_\_\_\_\_\_\_\_\_\_\_\_\_\_\_\_\_\_\_\_\_\_\_\_\_\_\_\_\_\_\_\_\_\_\_\_\_\_\_\_\_\_\_\_\_\_\_\_\_\_\_\_\_\_\_\_\_\_\_

\_\_\_\_\_\_\_\_\_\_\_\_\_\_\_\_\_\_\_\_\_\_\_\_\_\_\_\_\_\_\_\_\_\_\_\_\_\_\_\_\_\_\_\_\_\_\_\_\_\_\_\_\_\_\_\_\_\_\_\_\_\_\_\_\_\_\_\_\_\_\_\_\_\_\_\_

 $\frac{1}{2}$  , and the contribution of the contribution of the contribution of the contribution of the contribution of the contribution of the contribution of the contribution of the contribution of the contribution of the c

- 7. Ordene secuencialmente los pasos que se deben seguir para el reemplazo del disco duro en el computador modelo P2660.
	- Remueva el tornillo que sujeta el disco duro a la bahía de la máquina.
	- \_\_\_\_ Introduzca el disco duro a reemplazar.
	- \_\_\_\_ Colocar la etiqueta de sello de garantía.
	- \_\_\_\_ Remueva los tornillos que sujetan el disco duro y retírelo de la pieza metálica.
	- \_\_\_\_ Realice las pruebas de funcionamiento del equipo en presencia del cliente, demostrando la operatividad del equipo.
- Deslice la tapa lateral hacia la parte posterior aproximadamente 2cm, luego levántela para acceder al interior del computador.
- \_\_\_\_ Destape el equipo realizando la extracción de los tornillos con el destornillador de estría.
- \_\_\_\_ Saque el disco duro realizando un leve movimiento hacia fuera.
- \_\_\_\_ Coloque la tapa y los tornillos correspondientes, asegurándose de dejar el equipo en perfecto estado y orden.
- \_\_\_\_ Remueva los cables de data y los cables de alimentación del disco duro.
- \_\_\_\_ Atornille los tornillos que sujetan al disco duro a la bahía.
- \_\_\_\_ Apague y desconecte el equipo, asegúrese de usar la pulsera antiestática.
- 8. Liste secuencialmente el procedimiento para el reemplazo de la memoria Ram del computador Modelo P2660.

\_\_\_\_\_\_\_\_\_\_\_\_\_\_\_\_\_\_\_\_\_\_\_\_\_\_\_\_\_\_\_\_\_\_\_\_\_\_\_\_\_\_\_\_\_\_\_\_\_\_\_\_\_\_\_\_\_\_\_\_\_\_\_\_\_\_\_\_\_\_\_\_\_\_\_\_

\_\_\_\_\_\_\_\_\_\_\_\_\_\_\_\_\_\_\_\_\_\_\_\_\_\_\_\_\_\_\_\_\_\_\_\_\_\_\_\_\_\_\_\_\_\_\_\_\_\_\_\_\_\_\_\_\_\_\_\_\_\_\_\_\_\_\_\_\_\_\_\_\_\_\_\_

\_\_\_\_\_\_\_\_\_\_\_\_\_\_\_\_\_\_\_\_\_\_\_\_\_\_\_\_\_\_\_\_\_\_\_\_\_\_\_\_\_\_\_\_\_\_\_\_\_\_\_\_\_\_\_\_\_\_\_\_\_\_\_\_\_\_\_\_\_\_\_\_\_\_\_\_

\_\_\_\_\_\_\_\_\_\_\_\_\_\_\_\_\_\_\_\_\_\_\_\_\_\_\_\_\_\_\_\_\_\_\_\_\_\_\_\_\_\_\_\_\_\_\_\_\_\_\_\_\_\_\_\_\_\_\_\_\_\_\_\_\_\_\_\_\_\_\_\_\_\_\_\_

\_\_\_\_\_\_\_\_\_\_\_\_\_\_\_\_\_\_\_\_\_\_\_\_\_\_\_\_\_\_\_\_\_\_\_\_\_\_\_\_\_\_\_\_\_\_\_\_\_\_\_\_\_\_\_\_\_\_\_\_\_\_\_\_\_\_\_\_\_\_\_\_\_\_\_\_

\_\_\_\_\_\_\_\_\_\_\_\_\_\_\_\_\_\_\_\_\_\_\_\_\_\_\_\_\_\_\_\_\_\_\_\_\_\_\_\_\_\_\_\_\_\_\_\_\_\_\_\_\_\_\_\_\_\_\_\_\_\_\_\_\_\_\_\_\_\_\_\_\_\_\_\_

\_\_\_\_\_\_\_\_\_\_\_\_\_\_\_\_\_\_\_\_\_\_\_\_\_\_\_\_\_\_\_\_\_\_\_\_\_\_\_\_\_\_\_\_\_\_\_\_\_\_\_\_\_\_\_\_\_\_\_\_\_\_\_\_\_\_\_\_\_\_\_\_\_\_\_\_

\_\_\_\_\_\_\_\_\_\_\_\_\_\_\_\_\_\_\_\_\_\_\_\_\_\_\_\_\_\_\_\_\_\_\_\_\_\_\_\_\_\_\_\_\_\_\_\_\_\_\_\_\_\_\_\_\_\_\_\_\_\_\_\_\_\_\_\_\_\_\_\_\_\_\_\_

\_\_\_\_\_\_\_\_\_\_\_\_\_\_\_\_\_\_\_\_\_\_\_\_\_\_\_\_\_\_\_\_\_\_\_\_\_\_\_\_\_\_\_\_\_\_\_\_\_\_\_\_\_\_\_\_\_\_\_\_\_\_\_\_\_\_\_\_\_\_\_\_\_\_\_\_

\_\_\_\_\_\_\_\_\_\_\_\_\_\_\_\_\_\_\_\_\_\_\_\_\_\_\_\_\_\_\_\_\_\_\_\_\_\_\_\_\_\_\_\_\_\_\_\_\_\_\_\_\_\_\_\_\_\_\_\_\_\_\_\_\_\_\_\_\_\_\_\_\_\_\_\_

 $\frac{1}{2}$  ,  $\frac{1}{2}$  ,  $\frac{1$ 

- 9. Ordene secuencialmente los pasos que se deben seguir para el reemplazo de la tarjeta de red inalámbrica en el computador modelo P2660.
	- Deslice la tapa lateral hacia la parte posterior aproximadamente 2 cm, luego levántela para acceder al interior del computador.
	- \_\_\_\_ Extraiga la tarjeta de red inalámbrica deslizándola hacia arriba.
	- Coloque la tapa lateral con sus respectivos tornillos, asegurándose de dejar el equipo en perfecto estado y orden.

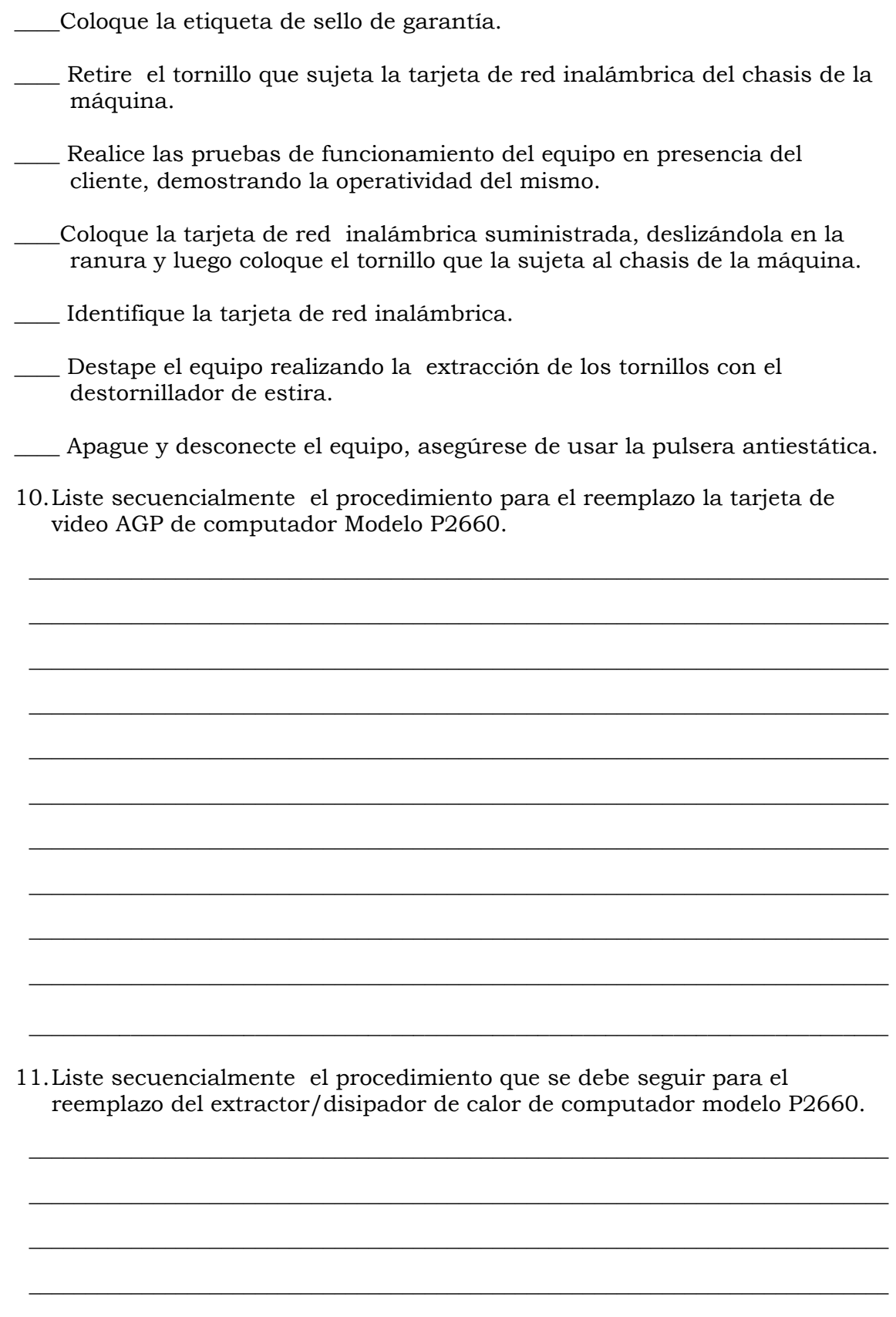

\_\_\_\_\_\_\_\_\_\_\_\_\_\_\_\_\_\_\_\_\_\_\_\_\_\_\_\_\_\_\_\_\_\_\_\_\_\_\_\_\_\_\_\_\_\_\_\_\_\_\_\_\_\_\_\_\_\_\_\_\_\_\_\_\_\_\_\_\_\_\_\_\_\_\_\_

12.Liste secuencialmente el procedimiento que se debe seguir para el reemplazo del procesador del computador modelo P2660.

\_\_\_\_\_\_\_\_\_\_\_\_\_\_\_\_\_\_\_\_\_\_\_\_\_\_\_\_\_\_\_\_\_\_\_\_\_\_\_\_\_\_\_\_\_\_\_\_\_\_\_\_\_\_\_\_\_\_\_\_\_\_\_\_\_\_\_\_\_\_\_\_\_\_\_\_

\_\_\_\_\_\_\_\_\_\_\_\_\_\_\_\_\_\_\_\_\_\_\_\_\_\_\_\_\_\_\_\_\_\_\_\_\_\_\_\_\_\_\_\_\_\_\_\_\_\_\_\_\_\_\_\_\_\_\_\_\_\_\_\_\_\_\_\_\_\_\_\_\_\_\_\_

\_\_\_\_\_\_\_\_\_\_\_\_\_\_\_\_\_\_\_\_\_\_\_\_\_\_\_\_\_\_\_\_\_\_\_\_\_\_\_\_\_\_\_\_\_\_\_\_\_\_\_\_\_\_\_\_\_\_\_\_\_\_\_\_\_\_\_\_\_\_\_\_\_\_\_\_

\_\_\_\_\_\_\_\_\_\_\_\_\_\_\_\_\_\_\_\_\_\_\_\_\_\_\_\_\_\_\_\_\_\_\_\_\_\_\_\_\_\_\_\_\_\_\_\_\_\_\_\_\_\_\_\_\_\_\_\_\_\_\_\_\_\_\_\_\_\_\_\_\_\_\_\_

\_\_\_\_\_\_\_\_\_\_\_\_\_\_\_\_\_\_\_\_\_\_\_\_\_\_\_\_\_\_\_\_\_\_\_\_\_\_\_\_\_\_\_\_\_\_\_\_\_\_\_\_\_\_\_\_\_\_\_\_\_\_\_\_\_\_\_\_\_\_\_\_\_\_\_\_

\_\_\_\_\_\_\_\_\_\_\_\_\_\_\_\_\_\_\_\_\_\_\_\_\_\_\_\_\_\_\_\_\_\_\_\_\_\_\_\_\_\_\_\_\_\_\_\_\_\_\_\_\_\_\_\_\_\_\_\_\_\_\_\_\_\_\_\_\_\_\_\_\_\_\_\_

\_\_\_\_\_\_\_\_\_\_\_\_\_\_\_\_\_\_\_\_\_\_\_\_\_\_\_\_\_\_\_\_\_\_\_\_\_\_\_\_\_\_\_\_\_\_\_\_\_\_\_\_\_\_\_\_\_\_\_\_\_\_\_\_\_\_\_\_\_\_\_\_\_\_\_\_

\_\_\_\_\_\_\_\_\_\_\_\_\_\_\_\_\_\_\_\_\_\_\_\_\_\_\_\_\_\_\_\_\_\_\_\_\_\_\_\_\_\_\_\_\_\_\_\_\_\_\_\_\_\_\_\_\_\_\_\_\_\_\_\_\_\_\_\_\_\_\_\_\_\_\_\_

\_\_\_\_\_\_\_\_\_\_\_\_\_\_\_\_\_\_\_\_\_\_\_\_\_\_\_\_\_\_\_\_\_\_\_\_\_\_\_\_\_\_\_\_\_\_\_\_\_\_\_\_\_\_\_\_\_\_\_\_\_\_\_\_\_\_\_\_\_\_\_\_\_\_\_\_

\_\_\_\_\_\_\_\_\_\_\_\_\_\_\_\_\_\_\_\_\_\_\_\_\_\_\_\_\_\_\_\_\_\_\_\_\_\_\_\_\_\_\_\_\_\_\_\_\_\_\_\_\_\_\_\_\_\_\_\_\_\_\_\_\_\_\_\_\_\_\_\_\_\_\_\_

\_\_\_\_\_\_\_\_\_\_\_\_\_\_\_\_\_\_\_\_\_\_\_\_\_\_\_\_\_\_\_\_\_\_\_\_\_\_\_\_\_\_\_\_\_\_\_\_\_\_\_\_\_\_\_\_\_\_\_\_\_\_\_\_\_\_\_\_\_\_\_\_\_\_\_\_

\_\_\_\_\_\_\_\_\_\_\_\_\_\_\_\_\_\_\_\_\_\_\_\_\_\_\_\_\_\_\_\_\_\_\_\_\_\_\_\_\_\_\_\_\_\_\_\_\_\_\_\_\_\_\_\_\_\_\_\_\_\_\_\_\_\_\_\_\_\_\_\_\_\_\_\_

\_\_\_\_\_\_\_\_\_\_\_\_\_\_\_\_\_\_\_\_\_\_\_\_\_\_\_\_\_\_\_\_\_\_\_\_\_\_\_\_\_\_\_\_\_\_\_\_\_\_\_\_\_\_\_\_\_\_\_\_\_\_\_\_\_\_\_\_\_\_\_\_\_\_\_\_

\_\_\_\_\_\_\_\_\_\_\_\_\_\_\_\_\_\_\_\_\_\_\_\_\_\_\_\_\_\_\_\_\_\_\_\_\_\_\_\_\_\_\_\_\_\_\_\_\_\_\_\_\_\_\_\_\_\_\_\_\_\_\_\_\_\_\_\_\_\_\_\_\_\_\_\_

\_\_\_\_\_\_\_\_\_\_\_\_\_\_\_\_\_\_\_\_\_\_\_\_\_\_\_\_\_\_\_\_\_\_\_\_\_\_\_\_\_\_\_\_\_\_\_\_\_\_\_\_\_\_\_\_\_\_\_\_\_\_\_\_\_\_\_\_\_\_\_\_\_\_\_\_

 $\frac{1}{2}$  ,  $\frac{1}{2}$  ,  $\frac{1$ 

13.Ordene secuencialmente los pasos a seguir para el reemplazo de la tarjeta madre en el computador modelo P2660.

 $\frac{1}{\sqrt{2}}$  ,  $\frac{1}{\sqrt{2}}$  ,  $\frac{1}{\sqrt{2}}$  ,  $\frac{1}{\sqrt{2}}$  ,  $\frac{1}{\sqrt{2}}$  ,  $\frac{1}{\sqrt{2}}$  ,  $\frac{1}{\sqrt{2}}$  ,  $\frac{1}{\sqrt{2}}$  ,  $\frac{1}{\sqrt{2}}$  ,  $\frac{1}{\sqrt{2}}$  ,  $\frac{1}{\sqrt{2}}$  ,  $\frac{1}{\sqrt{2}}$  ,  $\frac{1}{\sqrt{2}}$  ,  $\frac{1}{\sqrt{2}}$  ,  $\frac{1}{\sqrt{2}}$ 

- Deslice la tapa lateral hacia la parte posterior aproximadamente 2 cm, luego levántela para acceder al interior del computador.
- \_\_\_\_\_ Extraiga la tarjeta madre.
- \_\_\_\_\_ Coloque la tapa lateral con sus respectivos tornillos, asegurándose de dejar el equipo en perfecto estado y orden.
- Coloque la tarjeta madre suministrada y los tornillos que la sujetan al chasis de la máquina.
- \_\_\_\_\_ Realice las pruebas de funcionamiento del equipo en presencia del cliente, demostrando la operatividad del mismo.

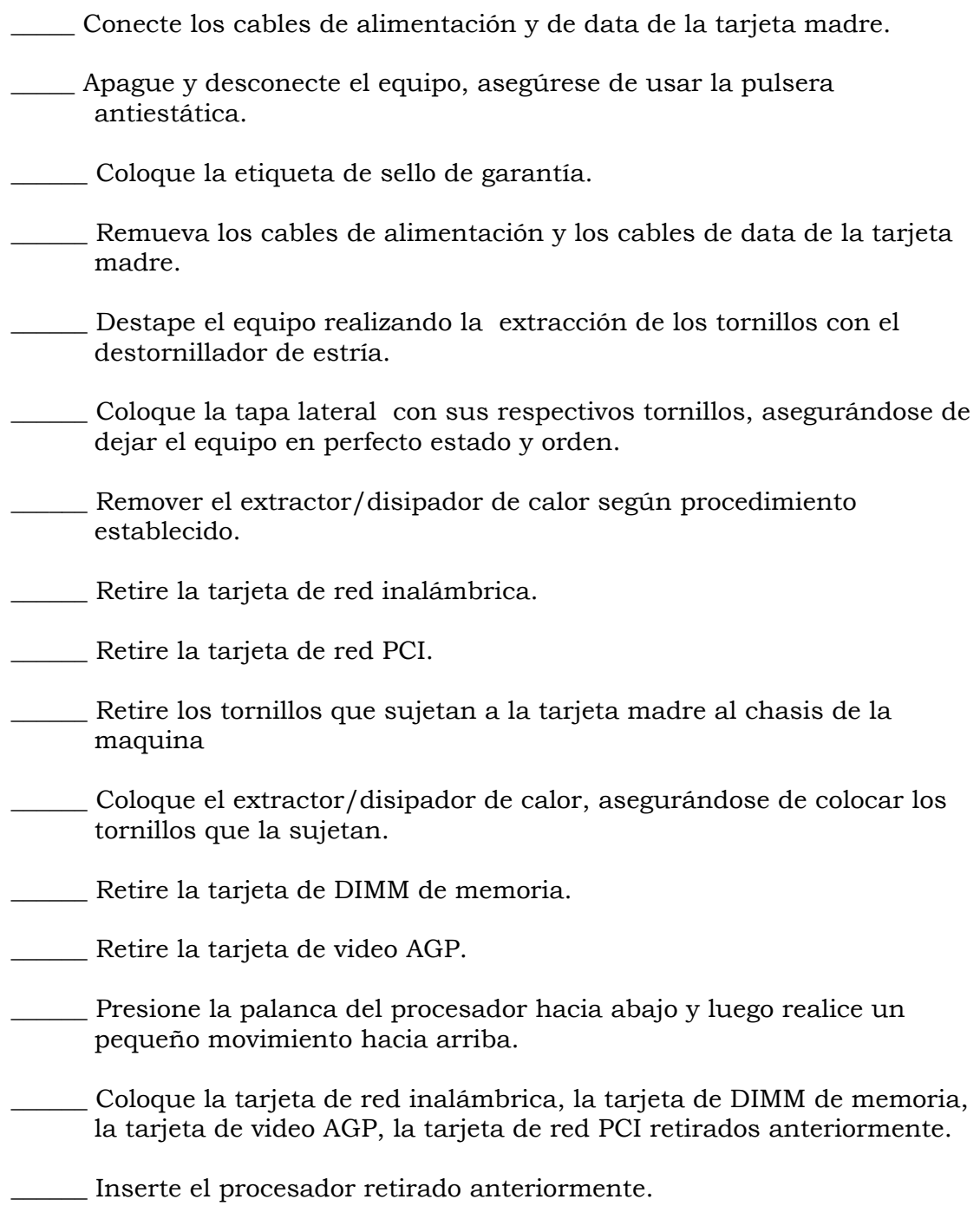

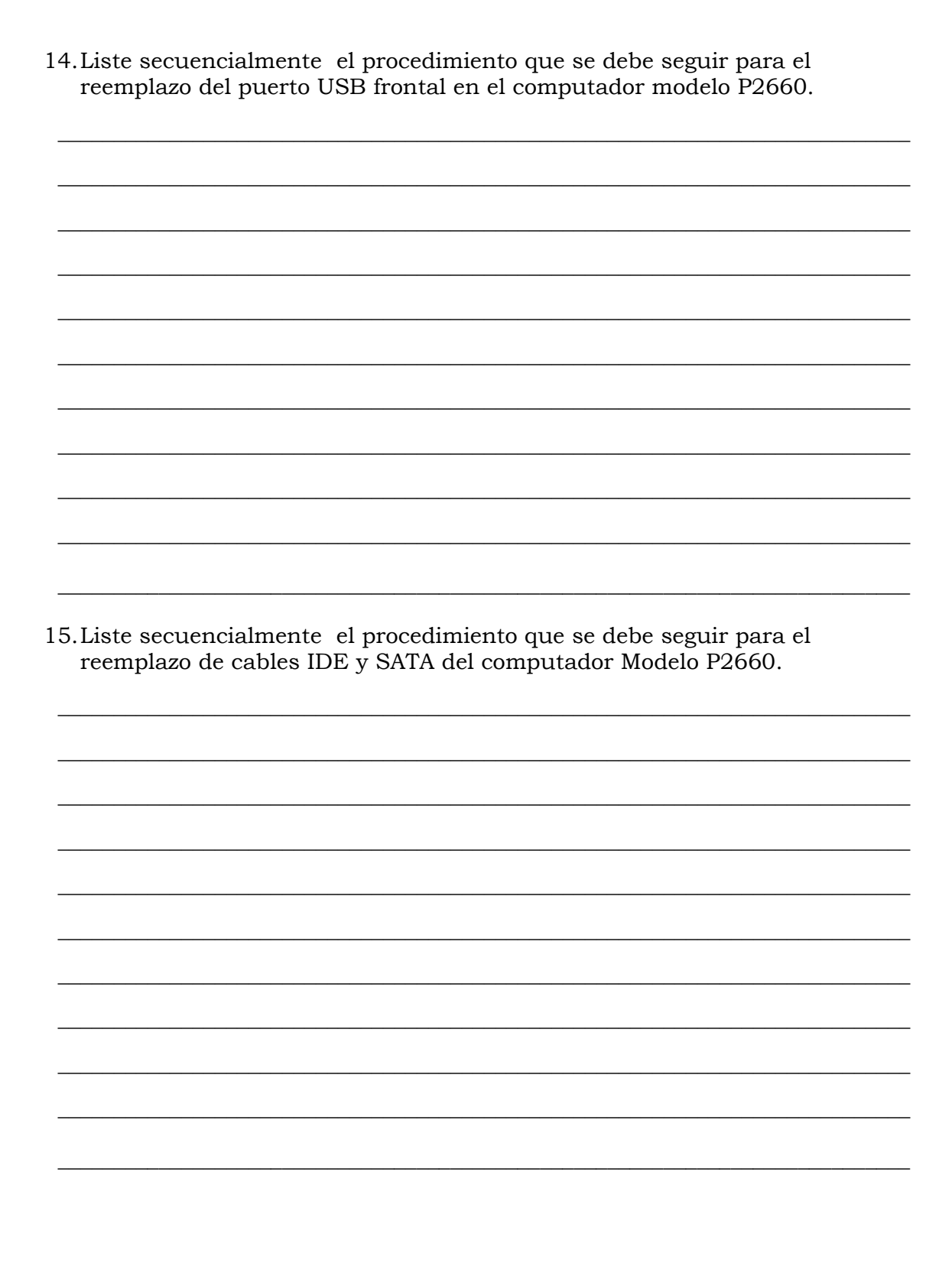

16. Liste secuencialmente el procedimiento que se debe seguir para el reemplazo de la batería del BIOS en el computador modelo P2660. 17. Liste secuencialmente el procedimiento para el reinicio del BIOS del computador modelo P2660.

- 1. Ver página 3. Aspecto: Recomendaciones generales.
- 2. Ver página 3 y 4. Aspecto: Recomendaciones de servicio.
- 3. Ver página 3. Aspecto: Recomendaciones especificas.
- 4. Ver página 5 y 6. Aspecto: Reemplazo de la fuente de poder.
- 5. Ver página 7, 8 y 9. Aspecto: Reemplazo de la unidad óptica.
- 6. Ver página 10, 11 y 12. Aspecto: Reemplazo de la unidad de disquete.
- 7. Ver página 13 y 14. Aspecto: Reemplazo del disco duro.
- 8. Ver página 15 y 16. Aspecto: Reemplazo de la memoria RAM.
- 9. Ver página 17 y 18. Aspecto: Reemplazo de la tarjeta de red inalámbrica.
- 10. Ver página 19 y 20. Aspecto: Reemplazo de la tarjeta de video AGP.
- 11. Ver página 23 y 24 Aspecto: Reemplazo del extractor/disipador de calor.
- 12. Ver página 25,26 y 27. Aspecto: Reemplazo del procesador.
- 13. Ver página 28,29 y 30. Aspecto: Reemplazo de la tarjeta madre.
- 14. Ver página 31, 32 y 33. Aspecto: Reemplazo de puertos USB frontal.
- 15. Ver página 34 y 35. Aspecto: Reemplazo de cables IDE y SATA.
- 16. Ver página 36 y 37. Aspecto: Reemplazo de la batería del BIOS.
- 17. Ver página 39 y 40. Aspecto: ¿Cómo reiniciar el BIOS?

# **Aspectos básicos del computador Modelo P2662**

#### **Descripción**

En esta unidad se realiza la descripción del equipo P2662, detallando los componentes, características técnicas y fallas típicas.

#### **Objetivo General:**

Identificar los componentes básicos y sus características técnicas, así como; las posibles fallas que se pueden presentar en el computador modelo P2662.

#### **Contenido**

A continuación se presentan los temas que contiene esta unidad de conocimiento:

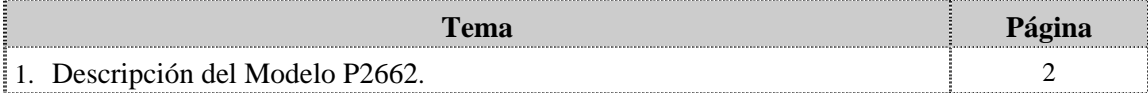

# **Tema 1 Descripción del equipo**

#### **Introducción**

En este tema se realiza una breve descripción del equipo, identificando los detalles exteriores posteriores y las partes internas, las características técnicas, así como también las fallas frecuentes y no frecuentes que se presentan en el computador P2662.

#### **Contenido**

A continuación se presentan los aspectos a cubrir en este tema

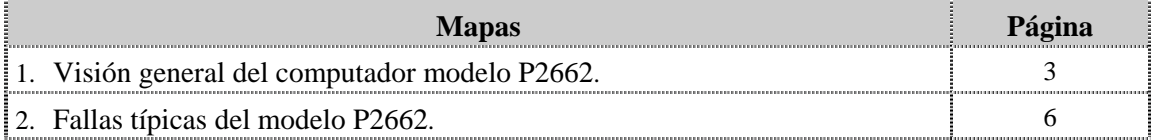

## **Visión general del computador modelo P2662.**

#### **Descripción**

El computador VIT modelo P2662 es un equipo de escritorio con un diseño ejecutivo para usuarios avanzados en hogares y oficinas. Posee un procesador con tecnología de punta, amplio espacio en el disco duro y unidades ópticas para la lectura de CD y disquetera.

A continuación se detallan las partes del computador:

#### **Detalles exteriores de la parte frontal**

En la parte frontal del computador modelo P2662, podemos encontrar las unidades ópticas, unidad de disquete, los botones de encendido y reset, los puertos USB y los puertos de audio como se muestra en la figura:

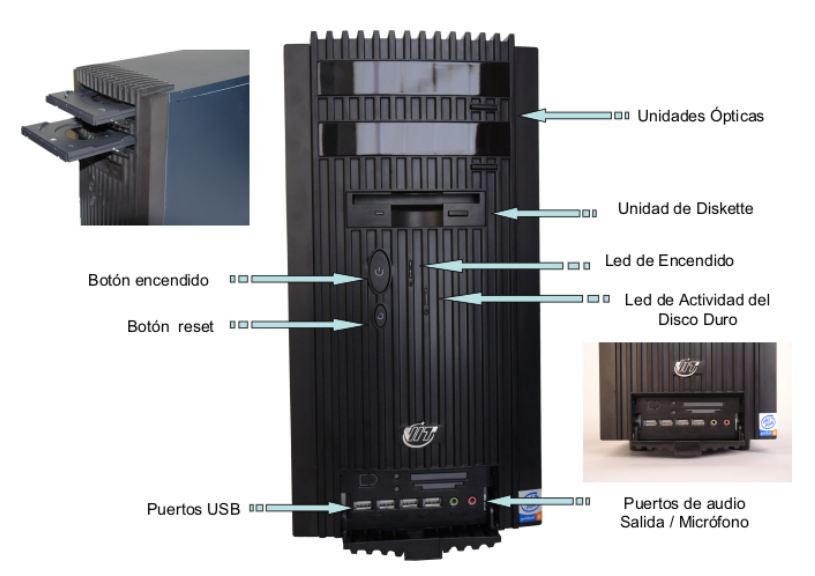

#### **Detalles exteriores de la parte posterior**

En la parte posterior del computador modelo P2662, se localizan el conector de 115 V, el extractor / disipador de calor de la fuente de poder, los puertos PS/2 para teclado y el Ratón; el puerto serial, el puerto paralelo, el puerto de conexión de Monitor, el puerto USB, el puerto de red LAN, el puerto para la salida/ entrada de audio, el puerto del micrófono, la tarjeta de video, la tarjeta de red inalámbrica, la tarjeta Fax/Modem como se muestra en la figura:

## **Visión general del computador modelo P2662, cont.**

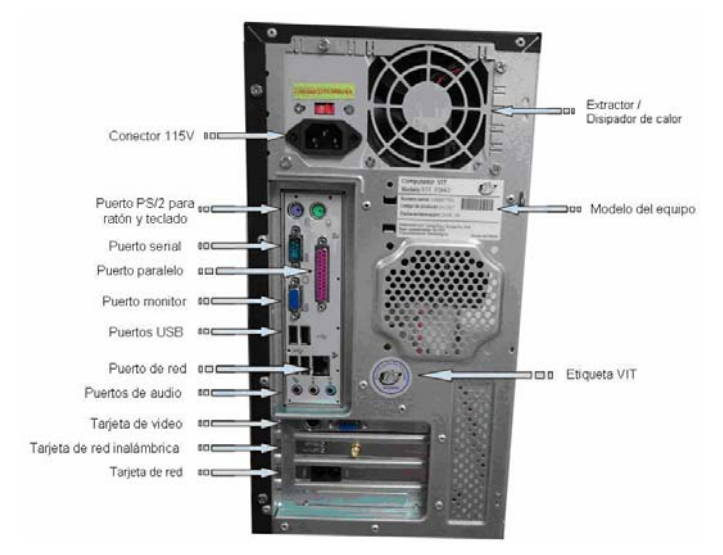

**Detalles exteriores de la parte posterior, cont.**

#### **Partes internas**

Internamente en el computador modelo P2662, podemos localizar del lado izquierdo la fuente de poder, el extractor / disipador de calor y debajo de éste el procesador, la tarjeta inalámbrica, la tarjeta modem, la tarjeta de video. En la parte derecha se pueden identificar las dos unidades ópticas, la unidad de disquete, la unidad de disco duro. En la parte central se identifican las memorias y en la parte inferior los cables USB y el conector interno USB como se muestra en la figura:

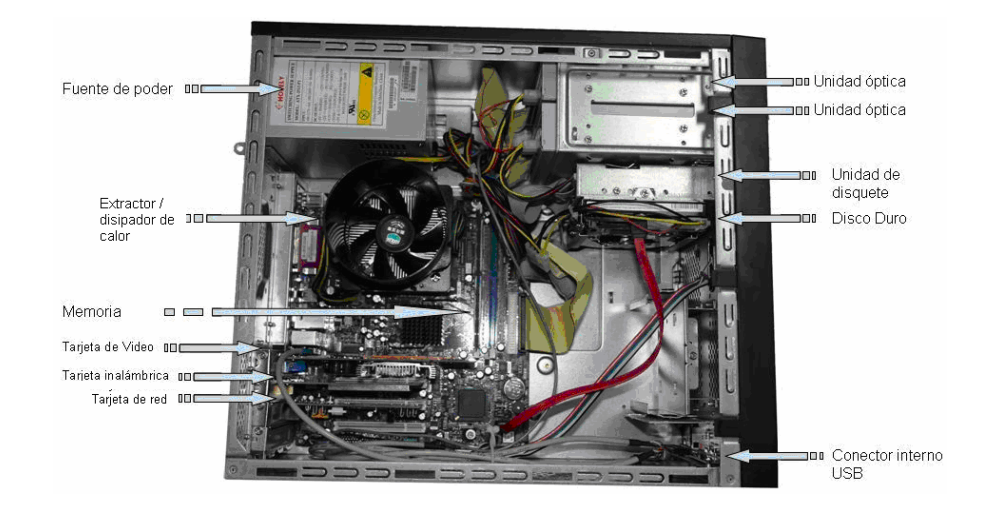

#### **Nota importante**

El computador VIT Modelo P2662, es un computador de alto rendimiento, cuyas características lo convierten en un equipo rápido para las labores que requiera el usuario final. Es el modelo más rápido de la gama de los Pentium IV.
### **Visión general del computador modelo P2662, cont.**

#### **Componentes**

El computador modelo P2662 esta conformado por una serie de componentes que a continuación se indican. :

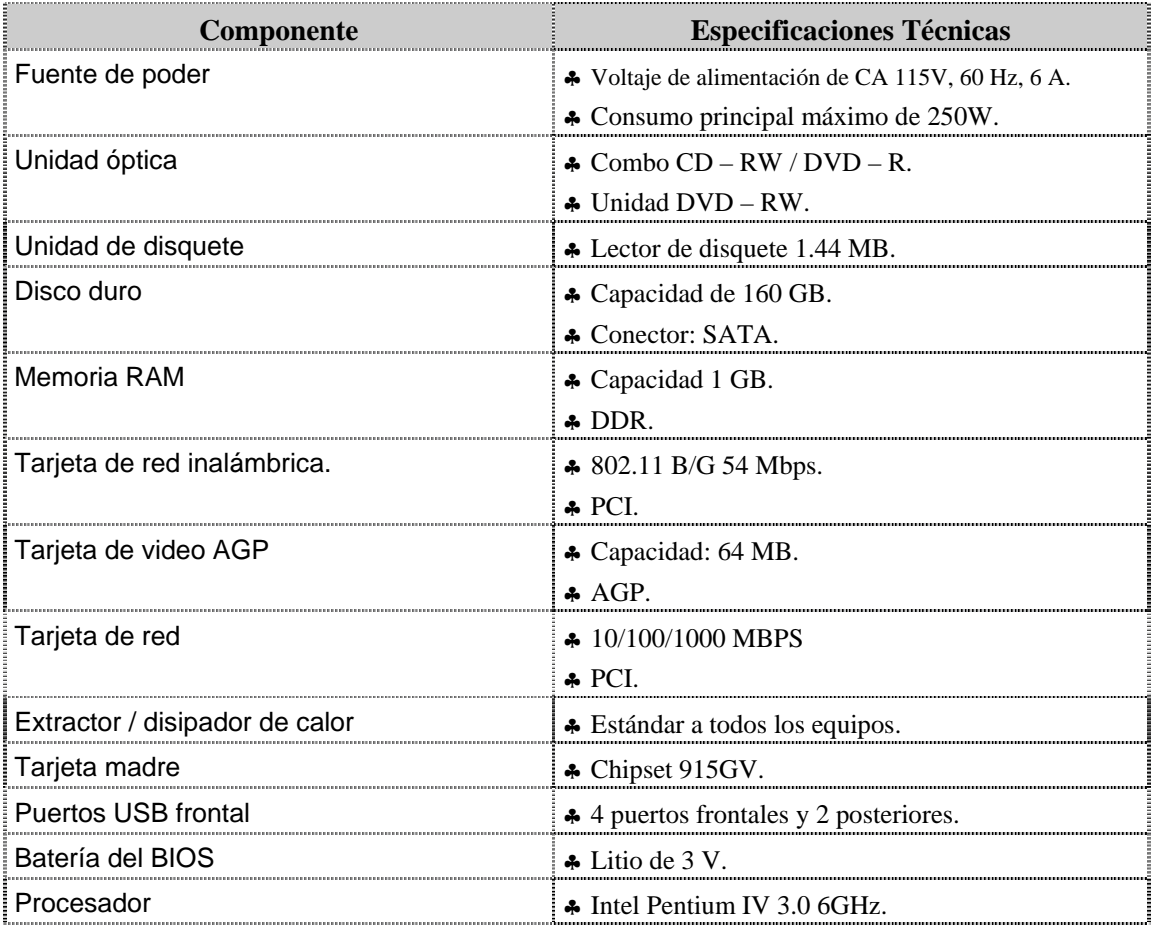

#### **Características técnicas**

A continuación se presentan las características técnicas más resaltantes del computador modelo P2662:

- ♣ El monitor es de 17" LCD TFT.
- ♣ El ratón es óptico con scroll.
- ♣ El teclado es en español, multimedia.
- ♣ La tarjeta de video es AGP MX4000 64MB.
- ♣ El sonido es integrado.
- ♣ El manual para el usuario es en español.

Tiene tres (3) años de garantía.

### **Fallas típicas del modelo P2662**

A continuación se presentan las fallas que puede presentar el computador modelo 3400, las cuales se han clasificado en frecuentes y no frecuentes.

#### **Fallas frecuentes**

- No presenta video
- No enciende el CPU.
- $\bullet$  No enciende el monitor.

#### **Fallas no frecuentes**

- No reconoce la tarjeta de red o Fax- MODEM.
- No realiza la lectura de CD o DVD.
- y No se instala el sistema operativo o no reconoce el disco duro.
- Se apaga el equipo.

### **Aspectos claves sobre el computador modelo P2662**

Recuerde los siguientes aspectos relevantes del modelo P2662:

- ♣ Es similar físicamente a los modelos 3400, 3400e, P2660 y C2662.
- ♣ Posee dos unidades ópticas una de CD-RW y otra de DVD-RW.
- ♣ Posee una tarjeta de video de 64 MB.
- ♣ Posee una tarjeta de red 10/100/1000 MBPS.

#### **Instrucciones para la autoevaluación**

Una vez concluida la lectura y el análisis del material de esta unidad, verifique el nivel de aprendizaje logrado. Para ello, le ofrecemos un cuestionario de autoevaluación respecto al cual le sugerimos:

- y Responda todas las preguntas, para ello imprima el cuestionario.
- y Compare sus respuestas con las claves de respuesta que ofrecemos al final del manual.
- Consulte el material de estudio para aquellos aprendizajes no logrados.
- y En caso de tener dudas escriba un correo y envíelo a: tutorvit@vit.com.ve

### **Autoevaluación**

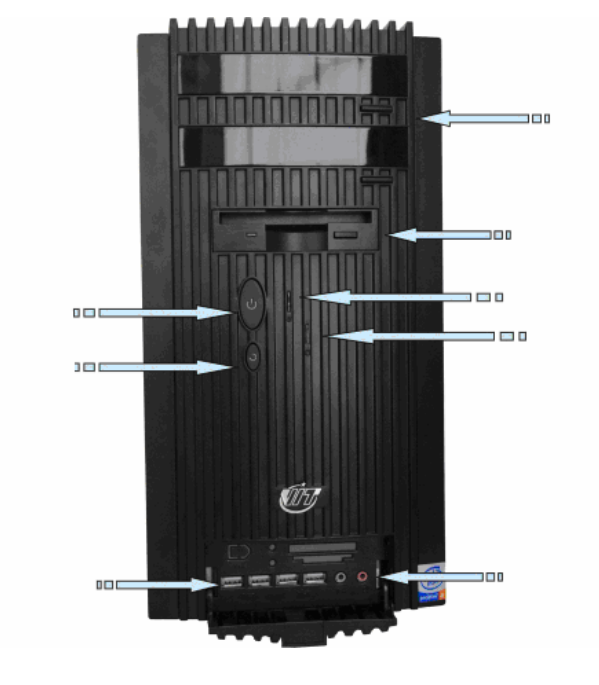

1. Identifique las partes que se encuentran en la parte frontal del computador modelo P2662, que se señalan en la siguiente figura:

2. Identifique las partes que se encuentran en la parte posterior del computador modelo P2662, que se señalan en la figura:

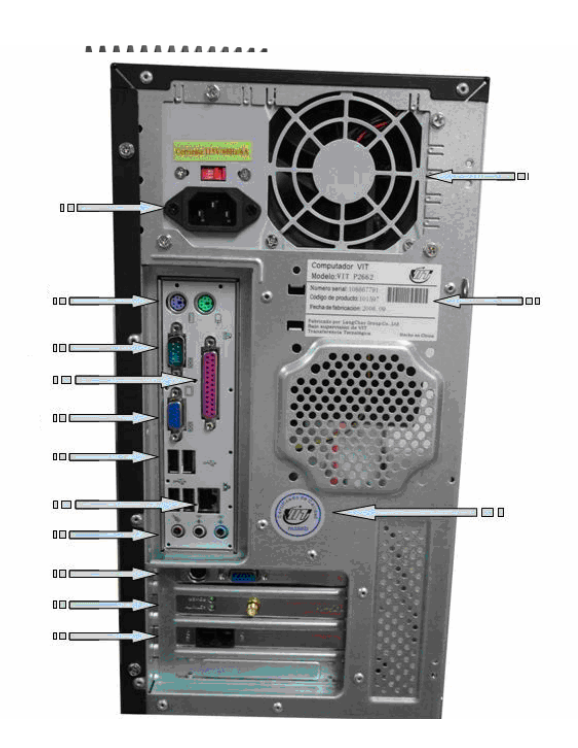

3. Identifique las partes internas del computador modelo P2662 que se señala en la siguiente figura:

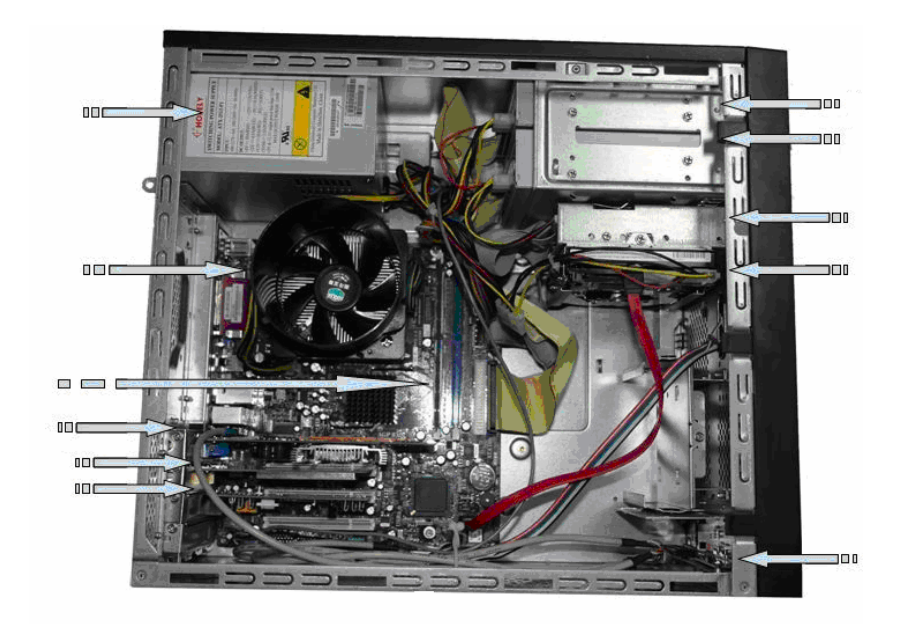

\_\_\_\_\_\_\_\_\_\_\_\_\_\_\_\_\_\_\_\_\_\_\_\_\_\_\_\_\_\_\_\_\_\_\_\_\_\_\_\_\_\_\_\_\_\_\_\_\_\_\_\_\_\_\_\_\_\_\_\_\_\_\_\_\_\_\_\_\_\_\_\_\_\_\_\_\_\_\_

\_\_\_\_\_\_\_\_\_\_\_\_\_\_\_\_\_\_\_\_\_\_\_\_\_\_\_\_\_\_\_\_\_\_\_\_\_\_\_\_\_\_\_\_\_\_\_\_\_\_\_\_\_\_\_\_\_\_\_\_\_\_\_\_\_\_\_\_\_\_\_\_\_\_\_\_\_\_\_

\_\_\_\_\_\_\_\_\_\_\_\_\_\_\_\_\_\_\_\_\_\_\_\_\_\_\_\_\_\_\_\_\_\_\_\_\_\_\_\_\_\_\_\_\_\_\_\_\_\_\_\_\_\_\_\_\_\_\_\_\_\_\_\_\_\_\_\_\_\_\_\_\_\_\_\_\_\_\_

\_\_\_\_\_\_\_\_\_\_\_\_\_\_\_\_\_\_\_\_\_\_\_\_\_\_\_\_\_\_\_\_\_\_\_\_\_\_\_\_\_\_\_\_\_\_\_\_\_\_\_\_\_\_\_\_\_\_\_\_\_\_\_\_\_\_\_\_\_\_\_\_\_\_\_\_\_\_\_

\_\_\_\_\_\_\_\_\_\_\_\_\_\_\_\_\_\_\_\_\_\_\_\_\_\_\_\_\_\_\_\_\_\_\_\_\_\_\_\_\_\_\_\_\_\_\_\_\_\_\_\_\_\_\_\_\_\_\_\_\_\_\_\_\_\_\_\_\_\_\_\_\_\_\_\_\_\_\_

\_\_\_\_\_\_\_\_\_\_\_\_\_\_\_\_\_\_\_\_\_\_\_\_\_\_\_\_\_\_\_\_\_\_\_\_\_\_\_\_\_\_\_\_\_\_\_\_\_\_\_\_\_\_\_\_\_\_\_\_\_\_\_\_\_\_\_\_\_\_\_\_\_\_\_\_\_\_\_

- 4. El CPU del computador modelo P2662 es Intel Pentium IV 3.0 6Ghz
	- a. V.
	- b. F.

Justifique su respuesta: \_\_\_\_\_\_\_\_\_\_\_\_\_\_\_\_\_\_\_\_\_\_\_\_\_\_\_\_\_\_\_\_\_\_\_\_\_\_\_\_\_\_\_\_\_\_\_\_\_\_\_\_\_\_\_

- 5. El computador modelo P2662 posee un monitor de 14" LCD TFT
	- a. V.
	- $h.F.$

Justifique su respuesta:

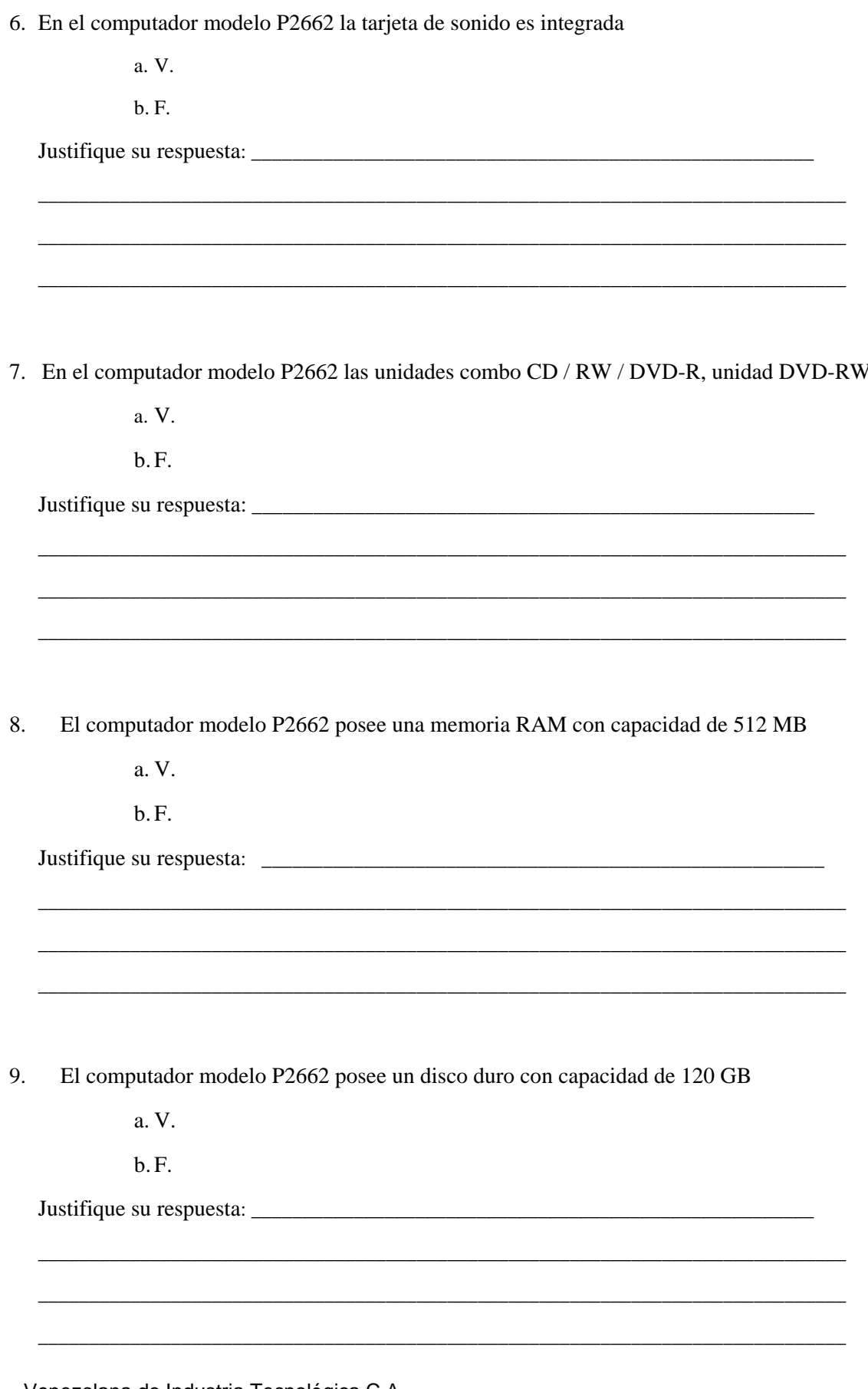

10. El computador modelo P2662 posee una tarjeta de video de 64 MB

a. V.

b.F.

Justifique su respuesta: \_\_\_\_\_\_\_\_\_\_\_\_\_\_\_\_\_\_\_\_\_\_\_\_\_\_\_\_\_\_\_\_\_\_\_\_\_\_\_\_\_\_\_\_\_\_\_\_\_\_\_\_\_\_\_

11.Mencione las características técnicas básicas del computador P2662.

\_\_\_\_\_\_\_\_\_\_\_\_\_\_\_\_\_\_\_\_\_\_\_\_\_\_\_\_\_\_\_\_\_\_\_\_\_\_\_\_\_\_\_\_\_\_\_\_\_\_\_\_\_\_\_\_\_\_\_\_\_\_\_\_\_\_\_\_\_\_\_\_\_\_\_\_\_\_\_

\_\_\_\_\_\_\_\_\_\_\_\_\_\_\_\_\_\_\_\_\_\_\_\_\_\_\_\_\_\_\_\_\_\_\_\_\_\_\_\_\_\_\_\_\_\_\_\_\_\_\_\_\_\_\_\_\_\_\_\_\_\_\_\_\_\_\_\_\_\_\_\_\_\_\_\_\_\_\_

\_\_\_\_\_\_\_\_\_\_\_\_\_\_\_\_\_\_\_\_\_\_\_\_\_\_\_\_\_\_\_\_\_\_\_\_\_\_\_\_\_\_\_\_\_\_\_\_\_\_\_\_\_\_\_\_\_\_\_\_\_\_\_\_\_\_\_\_\_\_\_\_\_\_\_\_\_\_\_

\_\_\_\_\_\_\_\_\_\_\_\_\_\_\_\_\_\_\_\_\_\_\_\_\_\_\_\_\_\_\_\_\_\_\_\_\_\_\_\_\_\_\_\_\_\_\_\_\_\_\_\_\_\_\_\_\_\_\_\_\_\_\_\_\_\_\_\_\_\_\_\_\_\_\_\_\_\_\_

\_\_\_\_\_\_\_\_\_\_\_\_\_\_\_\_\_\_\_\_\_\_\_\_\_\_\_\_\_\_\_\_\_\_\_\_\_\_\_\_\_\_\_\_\_\_\_\_\_\_\_\_\_\_\_\_\_\_\_\_\_\_\_\_\_\_\_\_\_\_\_\_\_\_\_\_\_\_\_

\_\_\_\_\_\_\_\_\_\_\_\_\_\_\_\_\_\_\_\_\_\_\_\_\_\_\_\_\_\_\_\_\_\_\_\_\_\_\_\_\_\_\_\_\_\_\_\_\_\_\_\_\_\_\_\_\_\_\_\_\_\_\_\_\_\_\_\_\_\_\_\_\_\_\_\_\_\_\_

\_\_\_\_\_\_\_\_\_\_\_\_\_\_\_\_\_\_\_\_\_\_\_\_\_\_\_\_\_\_\_\_\_\_\_\_\_\_\_\_\_\_\_\_\_\_\_\_\_\_\_\_\_\_\_\_\_\_\_\_\_\_\_\_\_\_\_\_\_\_\_\_\_\_\_\_\_\_\_

\_\_\_\_\_\_\_\_\_\_\_\_\_\_\_\_\_\_\_\_\_\_\_\_\_\_\_\_\_\_\_\_\_\_\_\_\_\_\_\_\_\_\_\_\_\_\_\_\_\_\_\_\_\_\_\_\_\_\_\_\_\_\_\_\_\_\_\_\_\_\_\_\_\_\_\_\_\_\_

\_\_\_\_\_\_\_\_\_\_\_\_\_\_\_\_\_\_\_\_\_\_\_\_\_\_\_\_\_\_\_\_\_\_\_\_\_\_\_\_\_\_\_\_\_\_\_\_\_\_\_\_\_\_\_\_\_\_\_\_\_\_\_\_\_\_\_\_\_\_\_\_\_\_\_\_\_\_\_

\_\_\_\_\_\_\_\_\_\_\_\_\_\_\_\_\_\_\_\_\_\_\_\_\_\_\_\_\_\_\_\_\_\_\_\_\_\_\_\_\_\_\_\_\_\_\_\_\_\_\_\_\_\_\_\_\_\_\_\_\_\_\_\_\_\_\_\_\_\_\_\_\_\_\_\_\_\_\_

12. Seleccione las fallas que se pueden presentar en el computador modelo P2662.

- a) No reconoce la tarjeta de red.
- b) No enciende el CPU.
- c) No presenta video.
- d) Se apaga el equipo.
- e) No reconoce los puertos USB frontales.

### **Plantilla de Respuesta**

- 1. Ver página 3. Aspecto: Detalles exteriores de la parte frontal
- 2. Ver página 4. Aspecto: Detalles exteriores de la parte posterior.
- 3. Ver página 4. Aspecto: partes internas
- 4. a. V.
- 5. b. F.
- 6. a. V.
- 7. a. V.
- 8. b. F
- 9. b. F
- 10. a. V
- 11. Ver página 5. Aspecto: Características técnicas.
- 12. B , C y D.

# **Mantenimiento correctivo Modelo P2662**

#### **Descripción**

En esta unidad se presentan los procedimientos que se deben seguir para realizar los reemplazos de piezas y partes, así como; el reinicio del BIOS del modelo P2662.

#### **Objetivo General:**

Identificar los procedimientos que se deben seguir para realizar los reemplazos de las piezas / partes y el reinicio del BIOS del computador modelo P2662.

#### **Contenido**

A continuación se presentan los temas que contiene esta unidad de conocimiento:

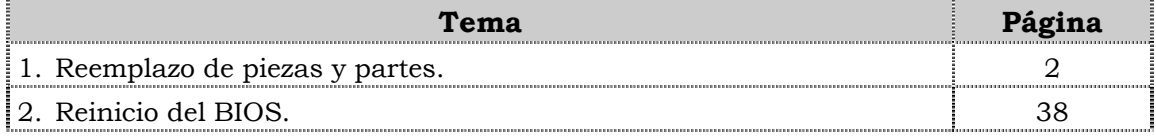

**Tema 1 Reemplazo de piezas y partes** 

#### **Introducción**

En este tema se presentan los procedimientos que se deben seguir para el reemplazo de cada uno de las piezas y partes del computador modelo P2662, así como algunas recomendaciones generales que se deben considerar al momento de realizar los reemplazos.

#### **Contenido**

A continuación se presentan los aspectos a cubrir en este tema:

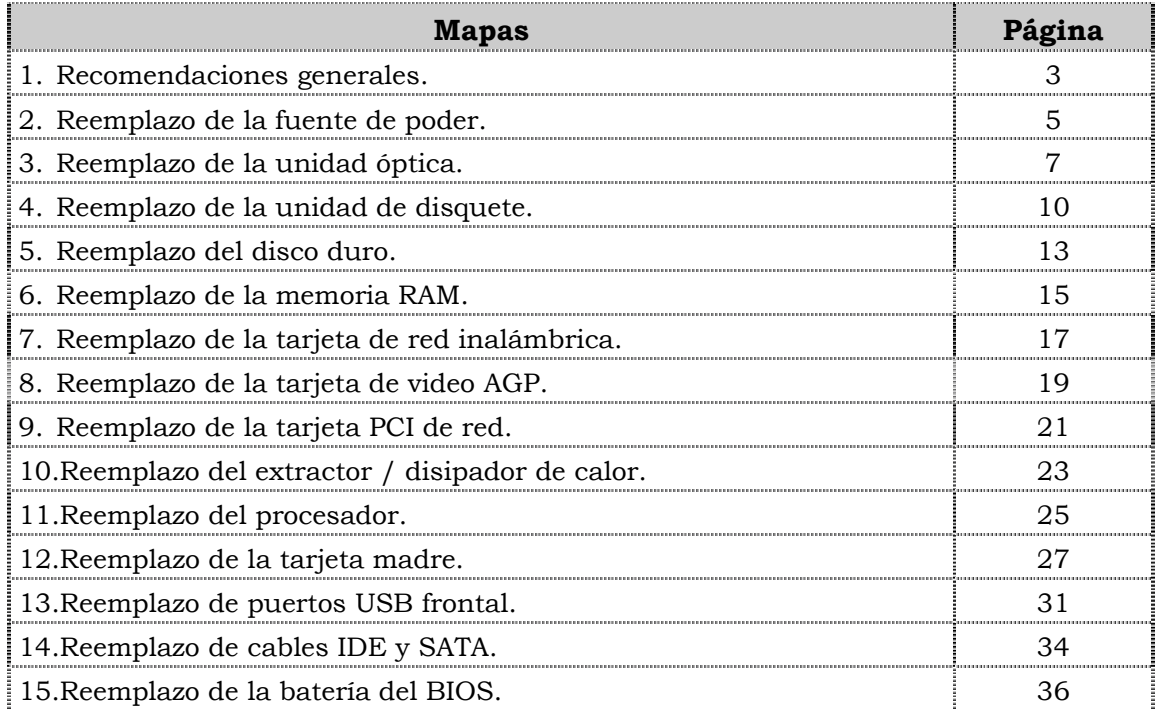

### **Recomendaciones generales**

#### **Introducción**

Para el reemplazo de piezas y partes de los componentes VIT, C.A., se deben tener presente algunas recomendaciones generales, especificas y de servicio que se presentan a continuación.

#### **Generales**

- ♣ Ejecute cada uno de los pasos establecidos en los procedimientos.
- ♣ Respete el orden secuencial de los productos y la normativa de seguridad asociada.
- ♣ Mantenga informado al cliente del estatus del servicio realizado.
- ♣ Apóyese en el operador de soporte técnico VIT, C.A.
- ♣ Asegúrese que el área donde se realice el reemplazo de las piezas y partes este libre de polvo.
- ♣ No consuma ningún tipo de alimentos y bebidas mientras se realiza el reemplazo de piezas y partes o el reinicio del BIOS.
- ♣ Evite trabajar en áreas alfombradas y reduzca al mínimo el movimiento corporal a fin de evitar la acumulación de estática.
- ♣ Evite en lo posible tocar con las manos los contactos de los dispositivos a manipular.
- ♣ Transporte los componentes electrónicos a ser utilizados dentro de su respectiva bolsa antiestática y manténgalas debidamente cerradas mientras no se estén utilizando.

#### **Específicas**

- ♣ Apague y desconecte el equipo.
- ♣ Verifique que la pulsera antiestática esta bien aterrada antes de utilizarla.
- ♣ Utilice la pulsera antiestática durante el reemplazo de piezas y partes y el reinicio del BIOS.
- ♣ No olvide colocar el sello de garantía una vez culminado el reemplazo de partes y piezas o reinicio de BIOS.

#### **De servicio**

- ♣ Mantenga el computador alejado de fuentes electromagnéticas.
- ♣ Utilice las herramientas correspondientes y de manera correcta.
- ♣ Verifique que las herramientas a utilizar estén en buen estado.
- ♣ Preséntese e identifíquese cortésmente con el cliente.

### **Recomendaciones generales, cont.**

#### **De servicio, cont.**

- ♣ Demuestre una actitud proactiva para solucionar problemas.
- ♣ Atienda al cliente cortésmente.
- ♣ Mantenga una comunicación productiva con el Operador de Soporte Técnico.
- ♣ Aplique la encuesta de satisfacción al cliente.
- ♣ Cerciórese de haber atendido la necesidad del cliente.
- ♣ Responda correctamente las preguntas generadas por el cliente.
- ♣ Coloque el equipo en el lugar que lo encontró, respetando la limpieza y el orden encontrado.

### **Reemplazo de la fuente de poder**

#### **Procedimiento**

A continuación se presentan los pasos que se deben seguir para realizar el reemplazo de la fuente de poder:

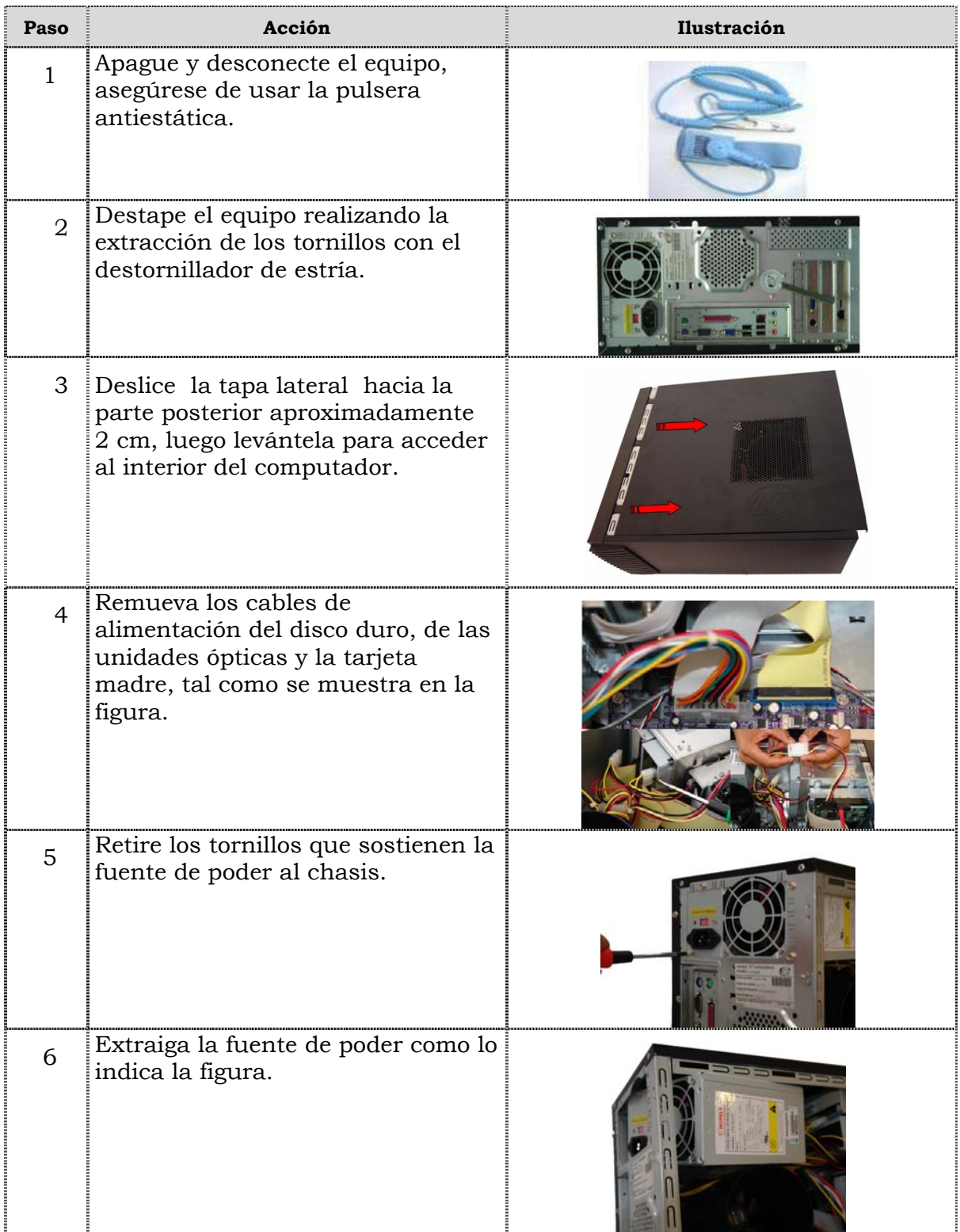

## **Reemplazo de la fuente de poder, cont.**

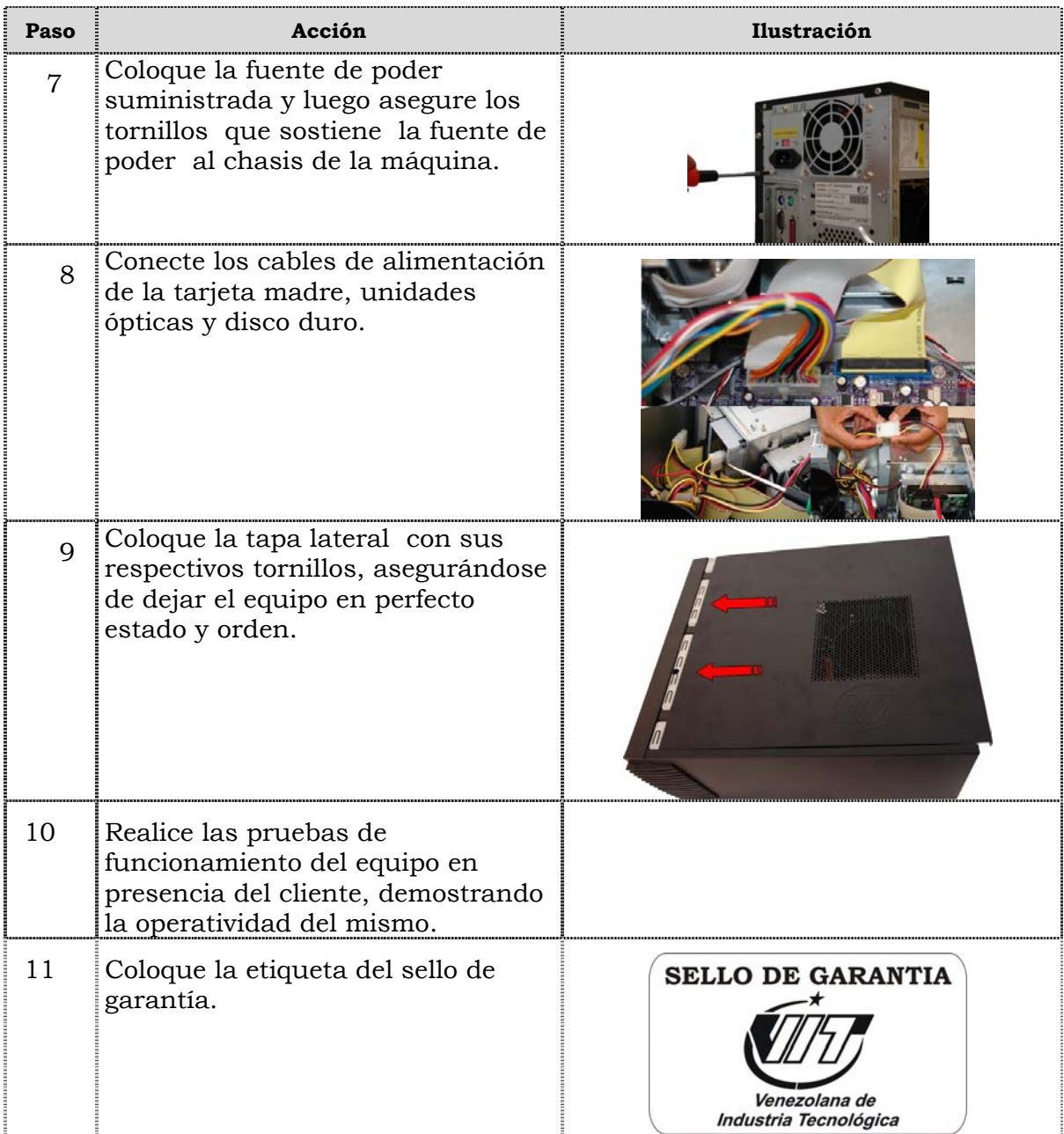

### **Reemplazo de la unidad óptica**

#### **Procedimiento**

A continuación se presentan los pasos que se deben seguir para realizar el reemplazo de la unidad óptica:

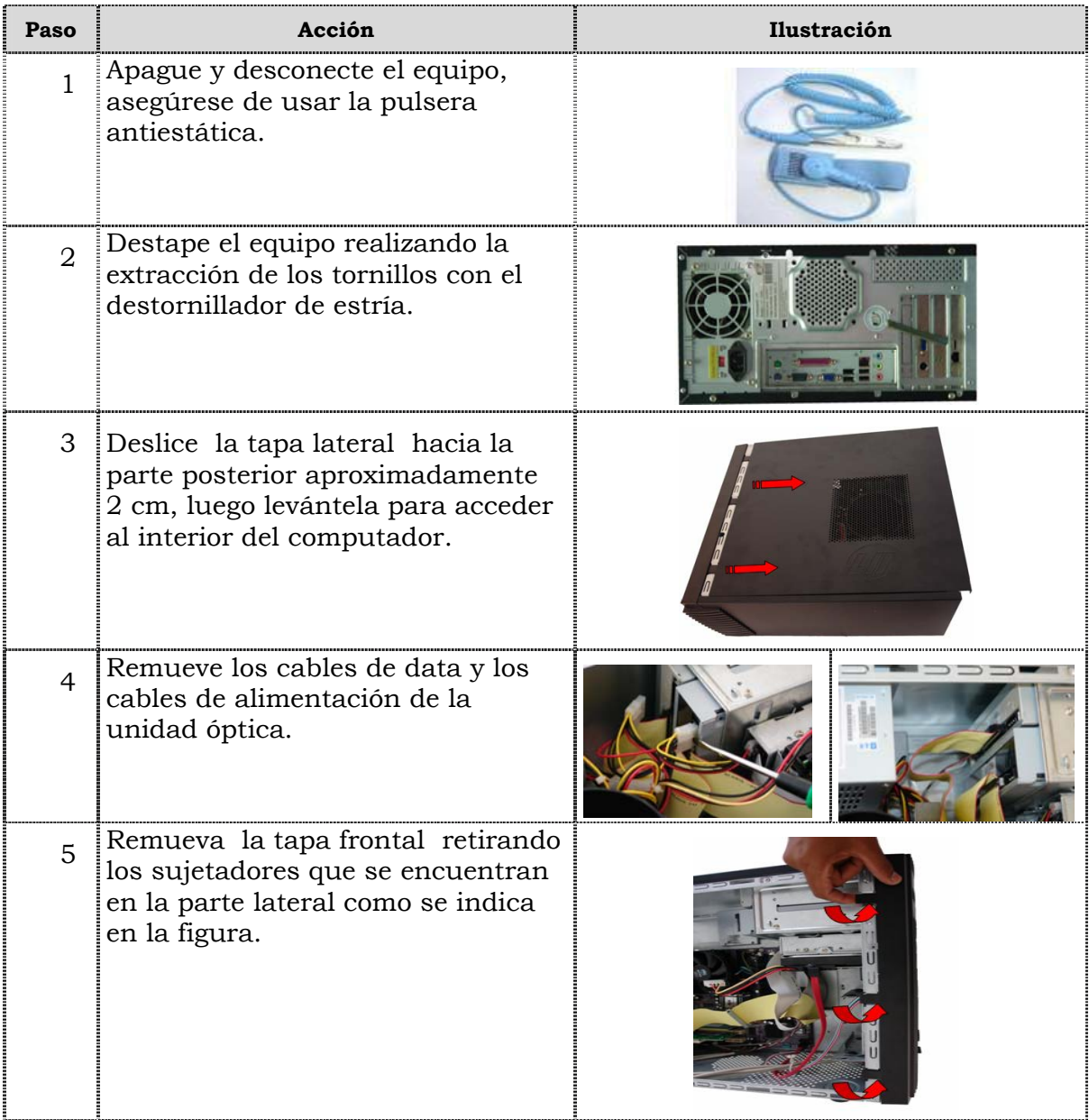

## **Reemplazo de la unidad óptica, cont.**

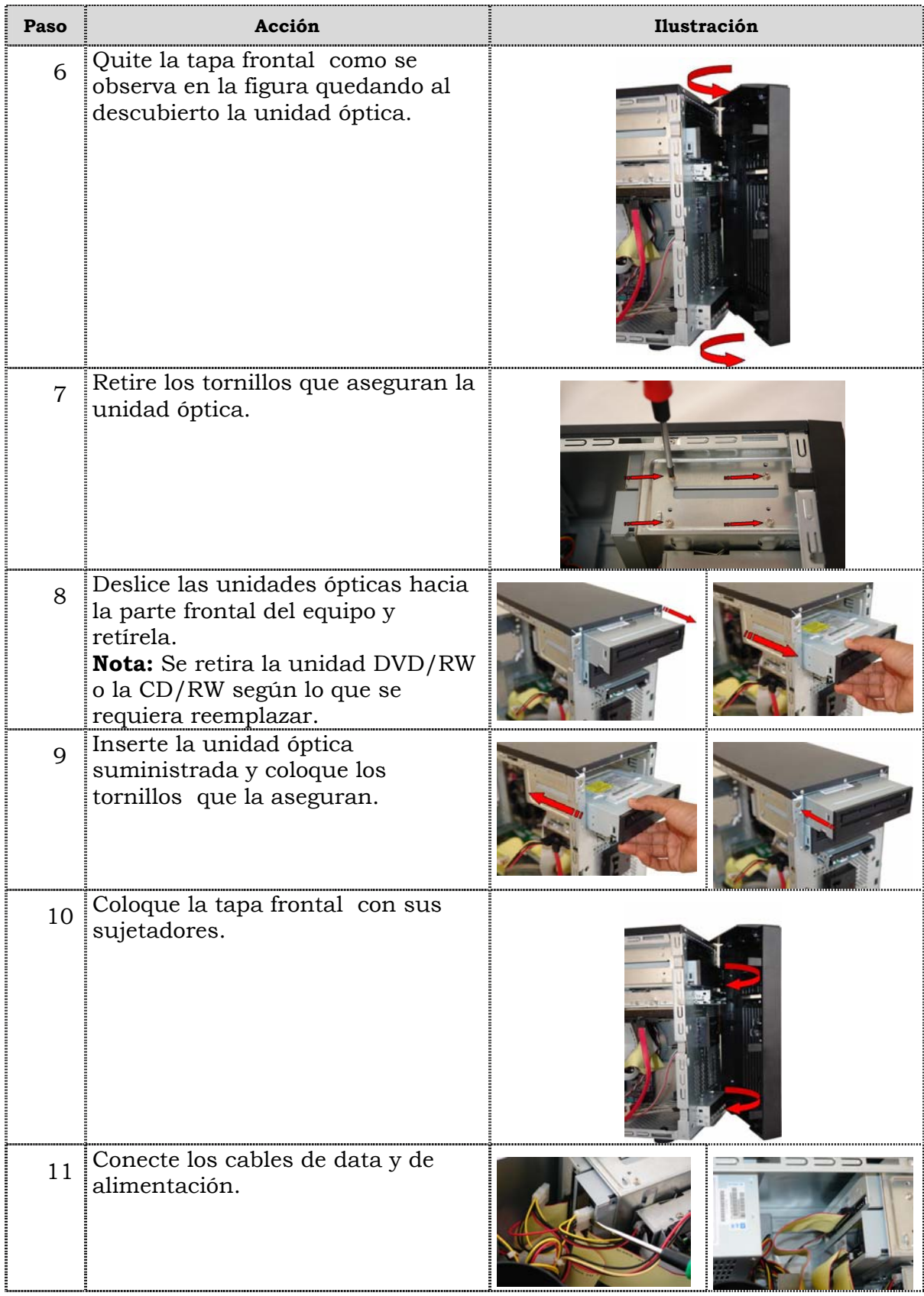

## **Reemplazo de la unidad óptica, cont.**

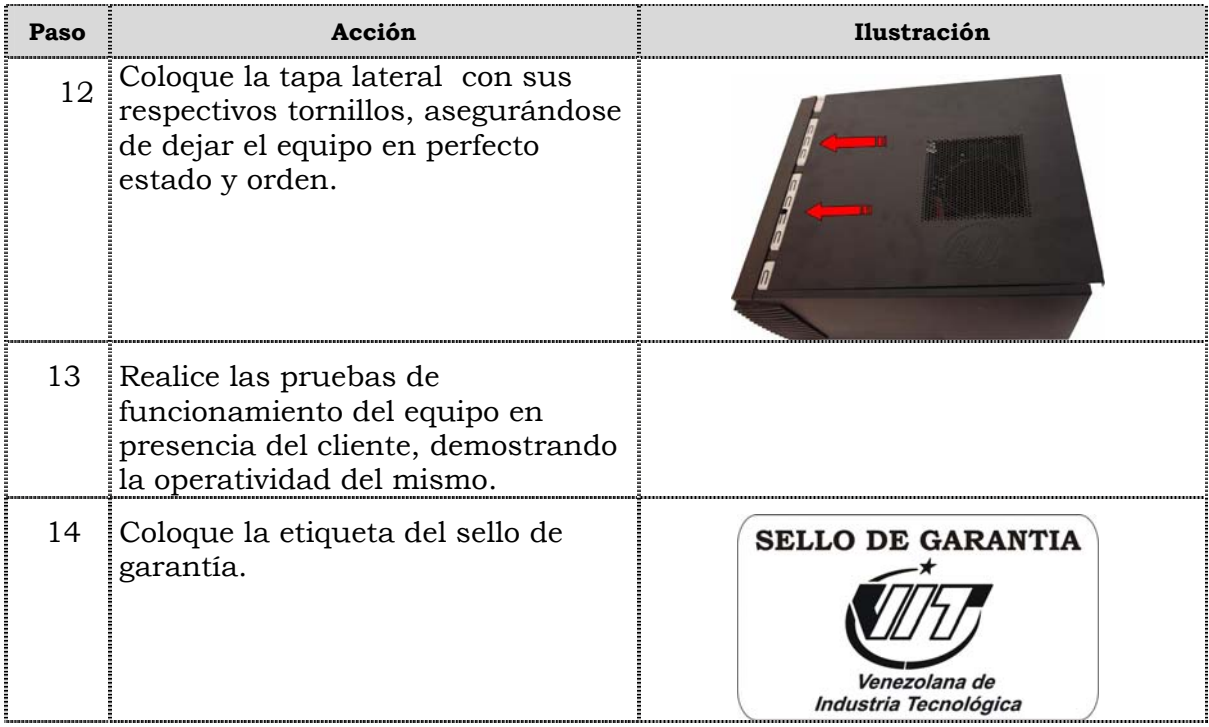

### **Reemplazo de la unidad de disquete**

#### **Procedimiento**

A continuación se presentan los pasos que se deben seguir para realizar el reemplazo de la unidad de disquete:

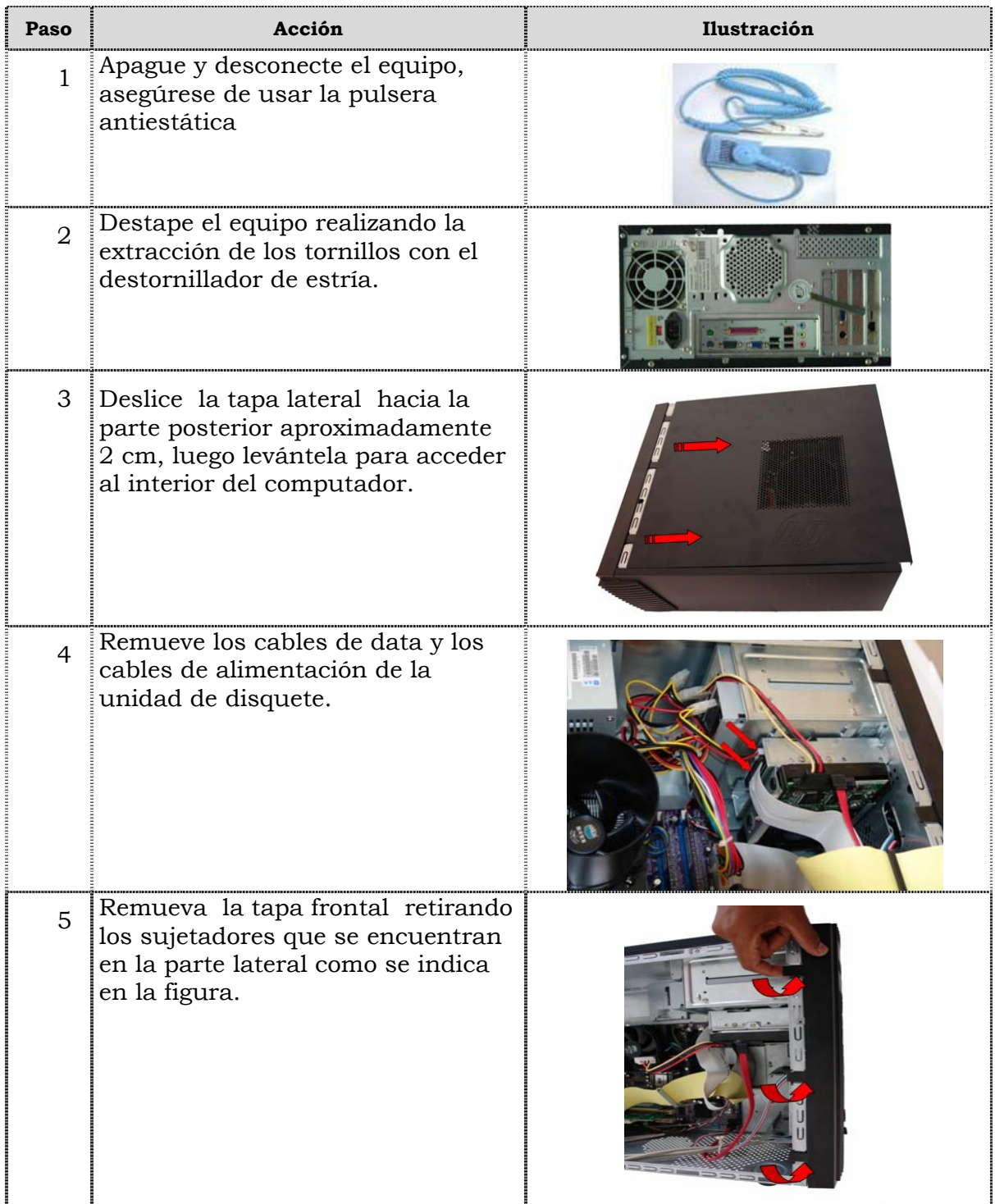

## **Reemplazo de la unidad de disquete, cont.**

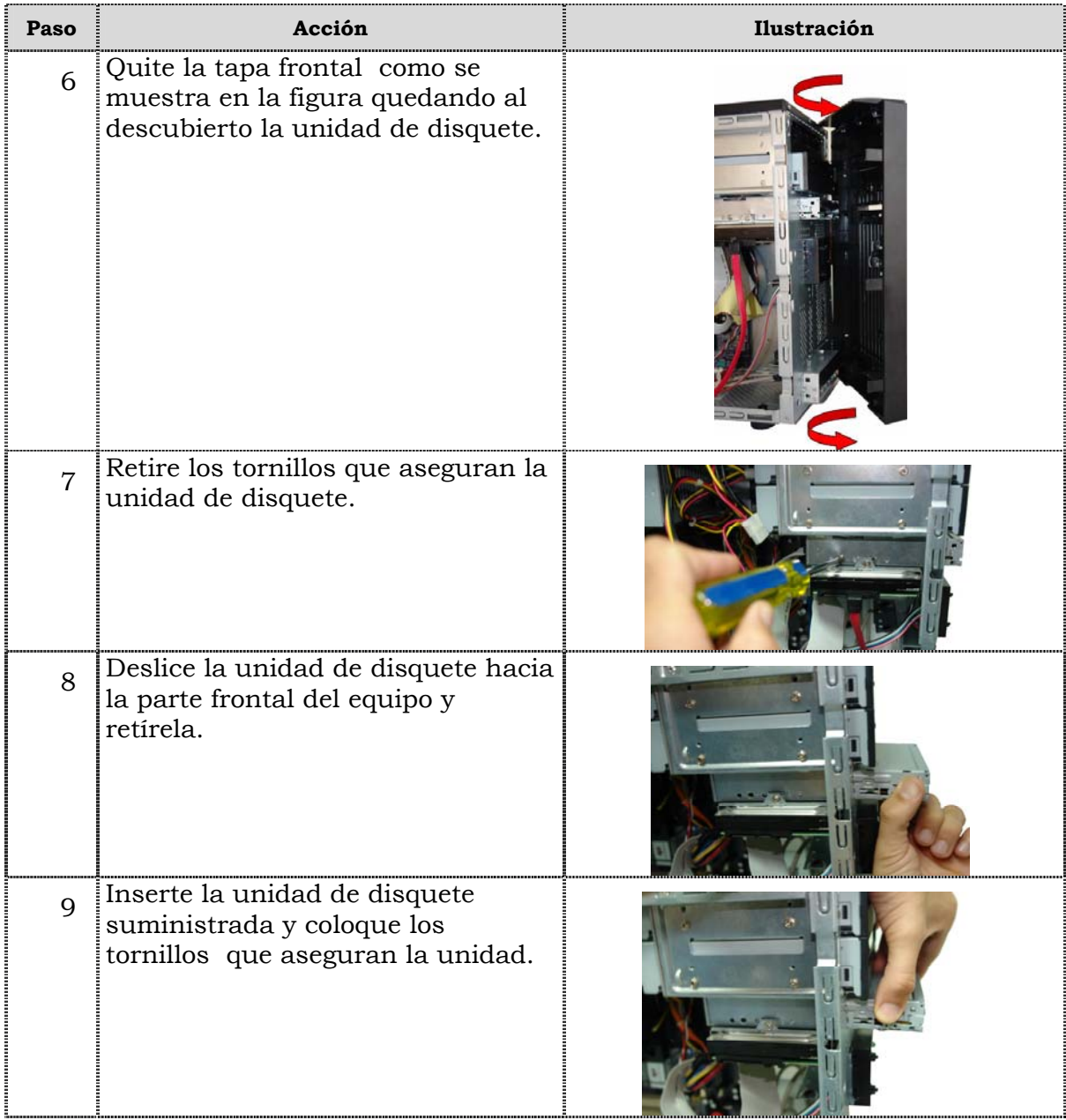

## **Reemplazo de la unidad de disquete, cont.**

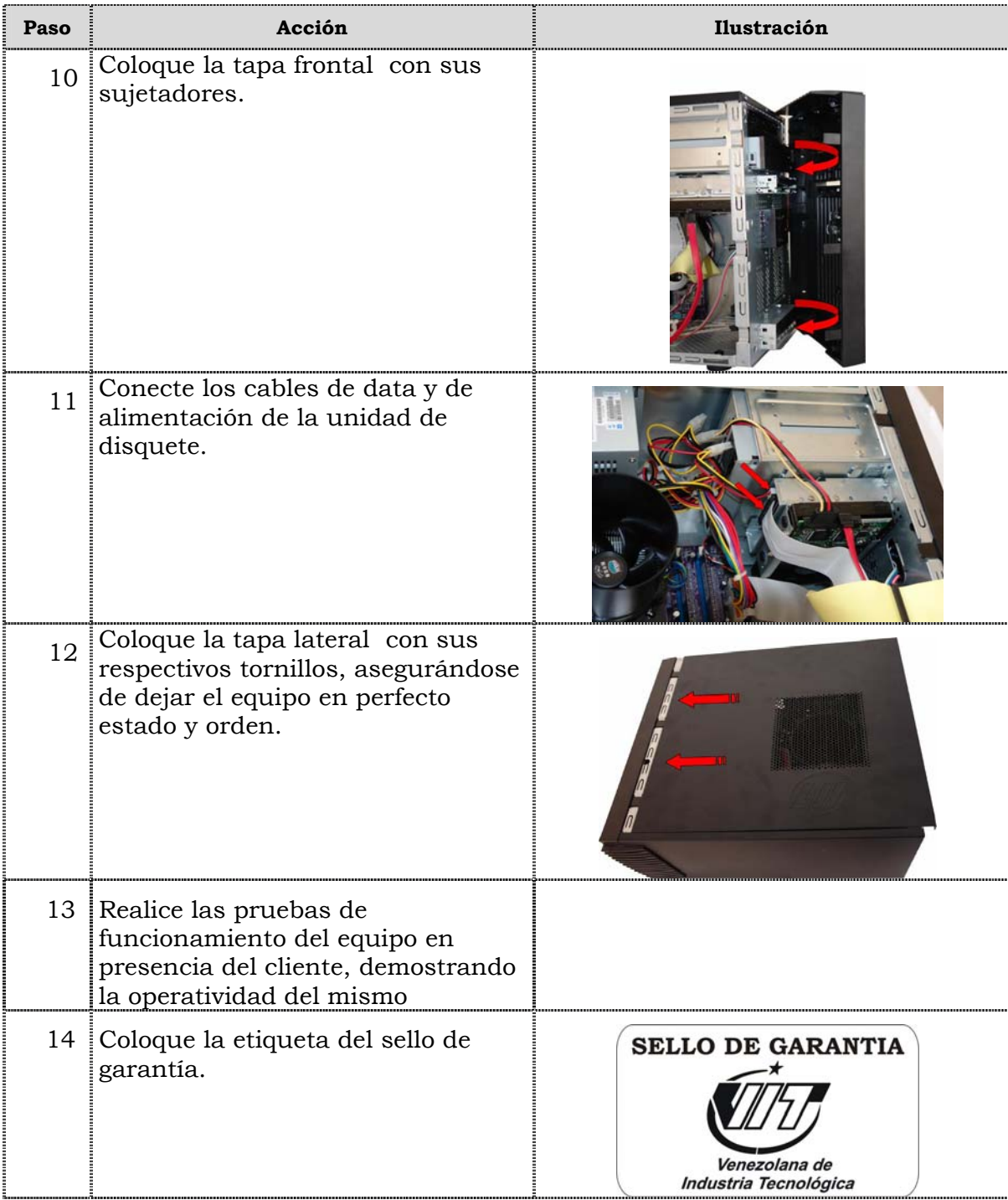

### **Reemplazo de la unidad de disco duro**

#### **Procedimiento**

A continuación se presentan los pasos que se deben seguir para realizar el reemplazo de la unidad de disco duro:

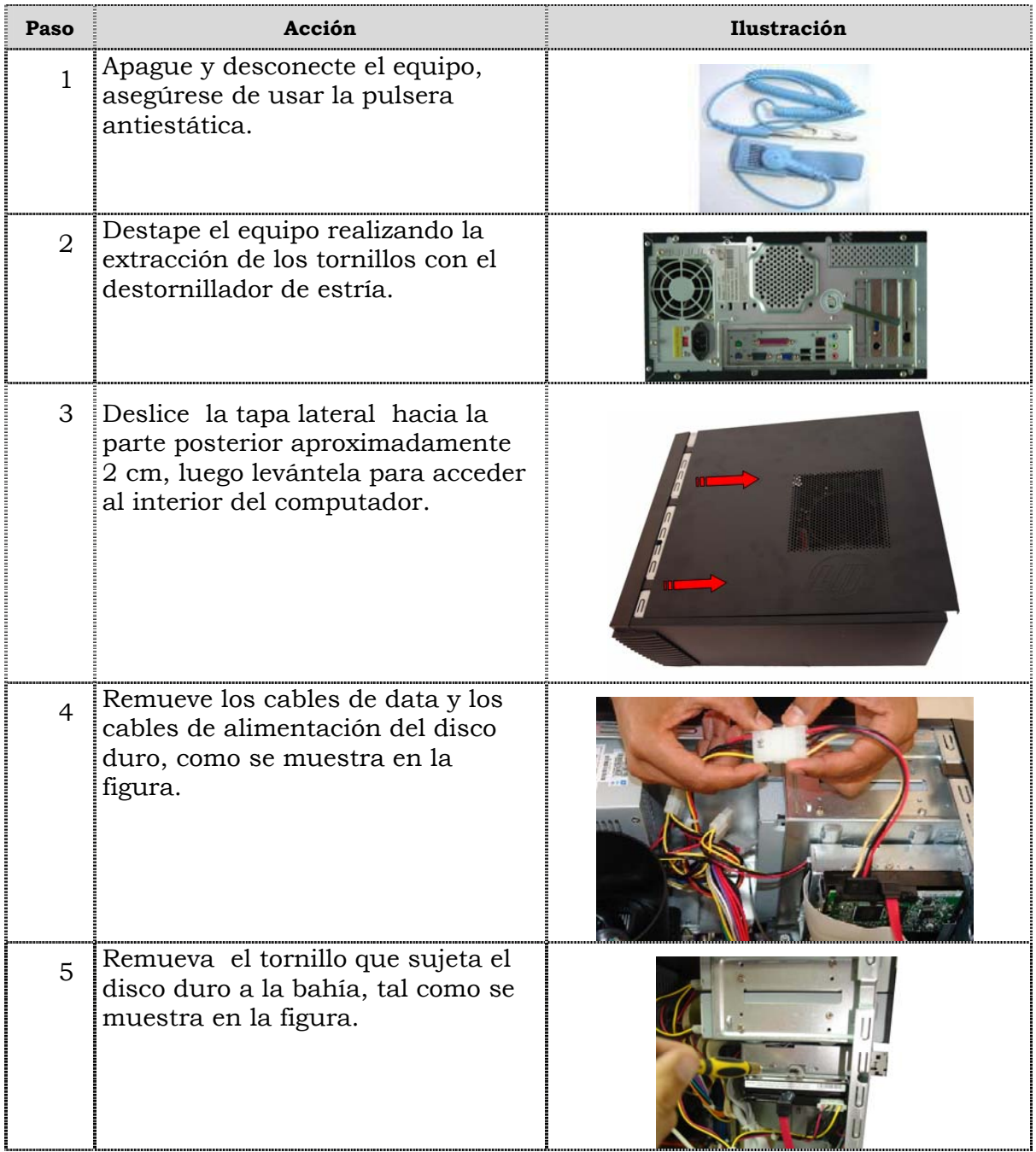

## **Reemplazo de la unidad de disco duro, cont.**

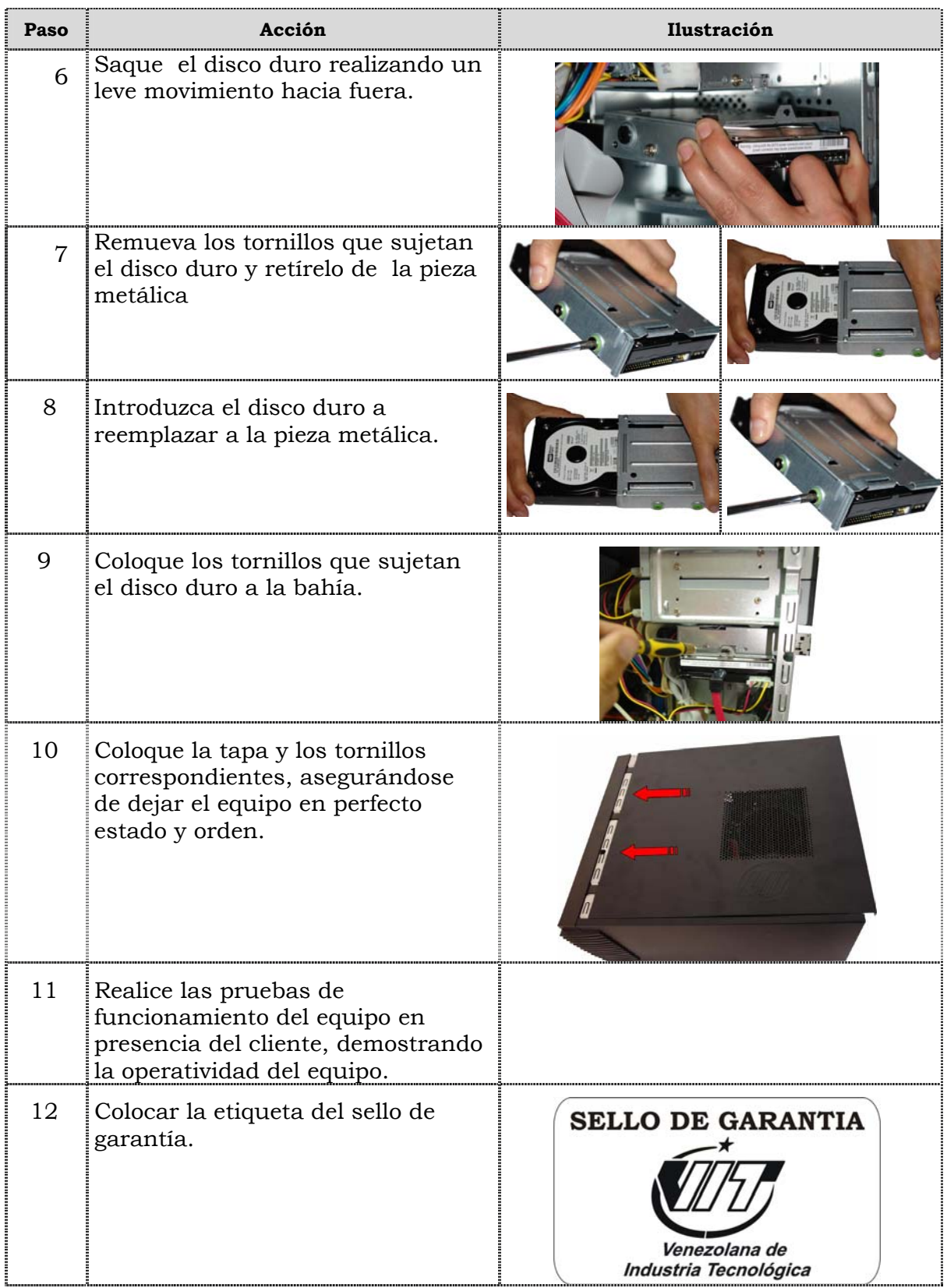

### **Reemplazo de la memoria RAM**

#### **Procedimiento**

A continuación se presentan los pasos que se deben seguir para realizar el reemplazo de la memoria RAM:

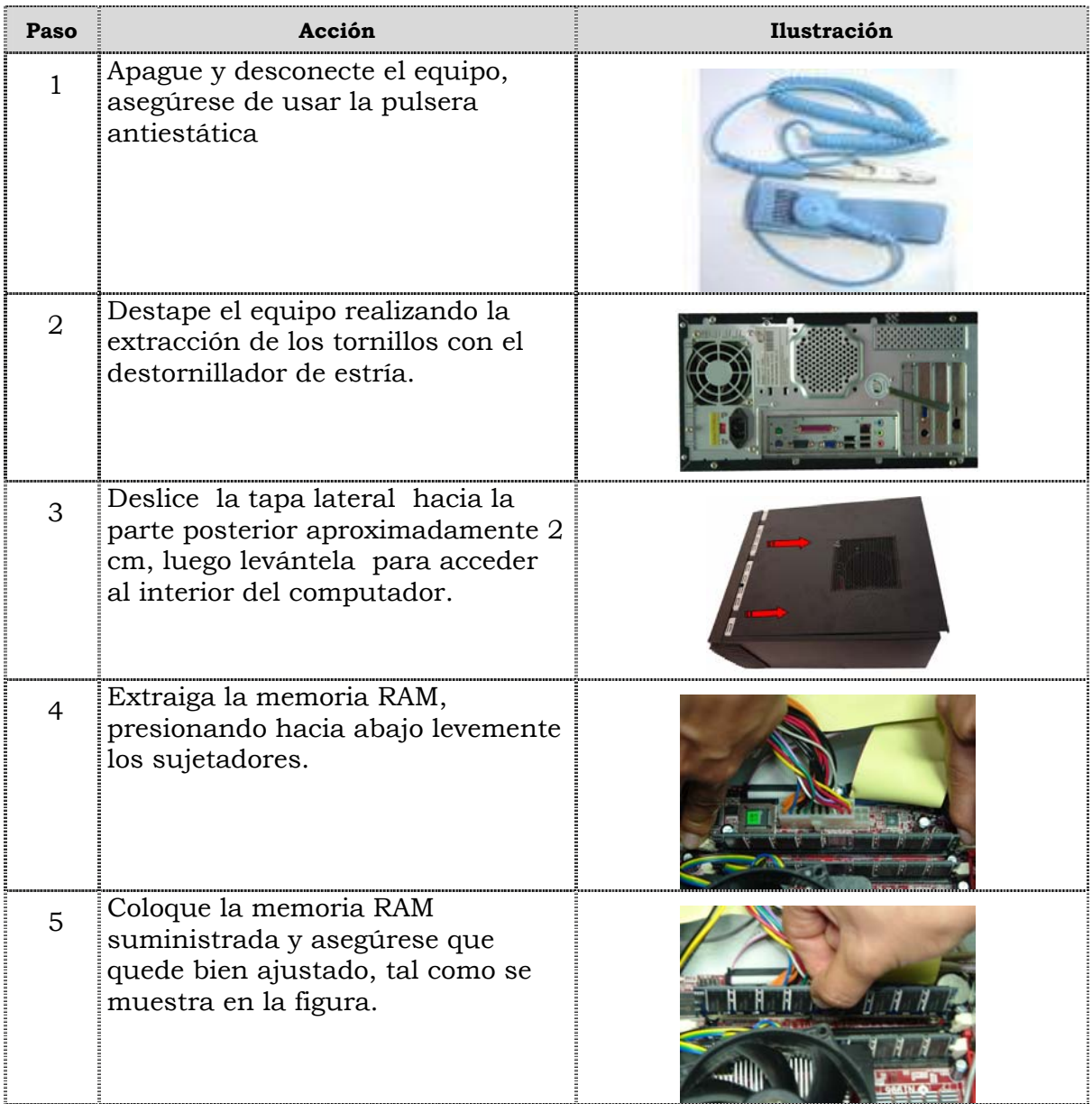

## **Reemplazo de la memoria RAM, cont.**

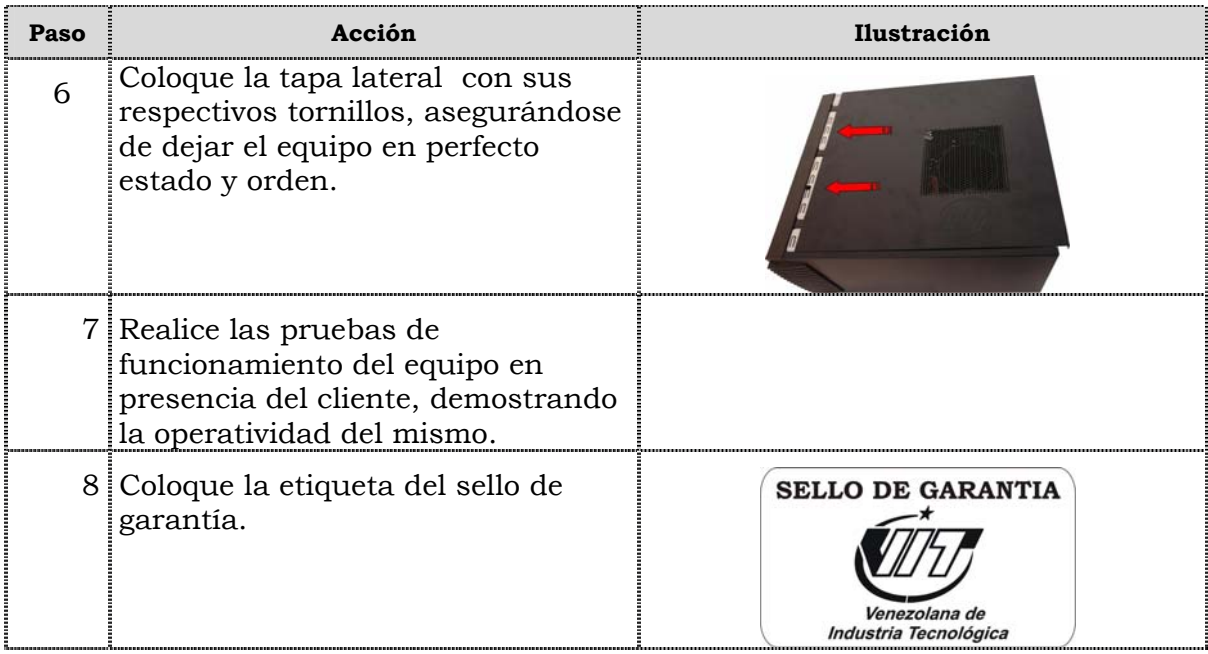

### **Reemplazo de la tarjeta de red inalámbrica**

### **Procedimiento**

A continuación se presentan los pasos que se deben seguir para realizar el reemplazo de la tarjeta de red inalámbrica:

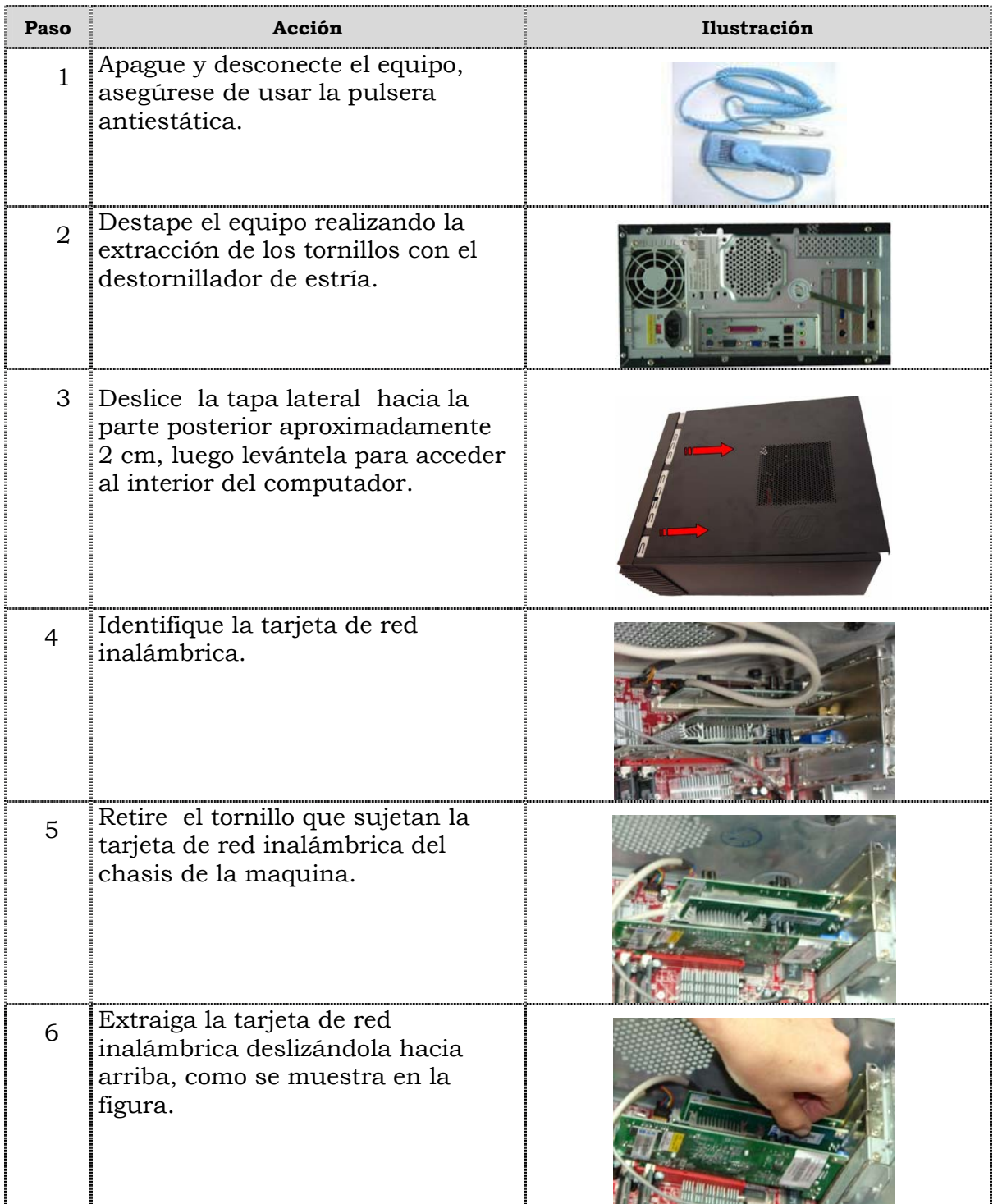

## **Reemplazo de la tarjeta de red inalámbrica, cont.**

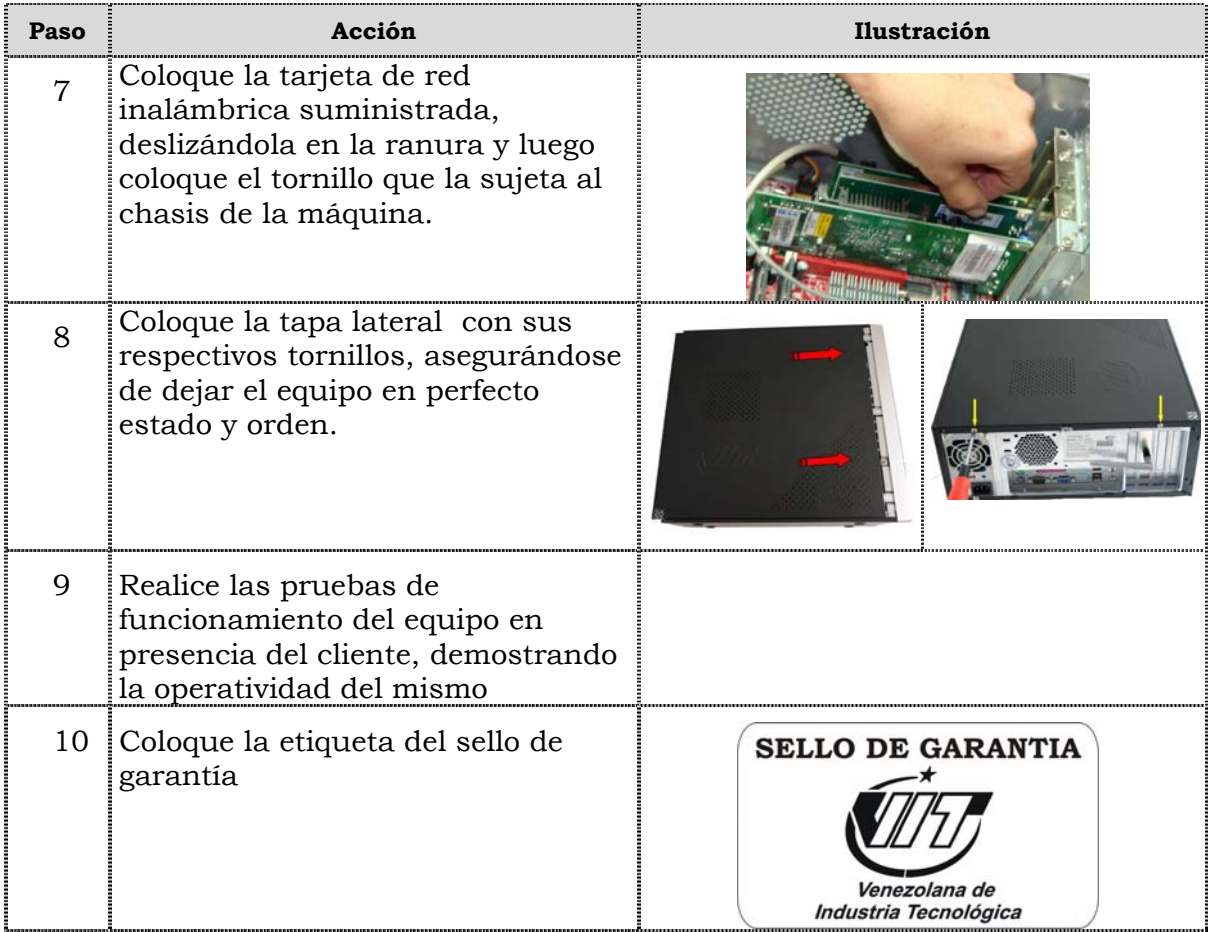

## **Reemplazo de la tarjeta de la tarjeta de video AGP**

#### **Procedimiento**

A continuación se presentan los pasos que se deben seguir para realizar el reemplazo de la tarjeta de video AGP:

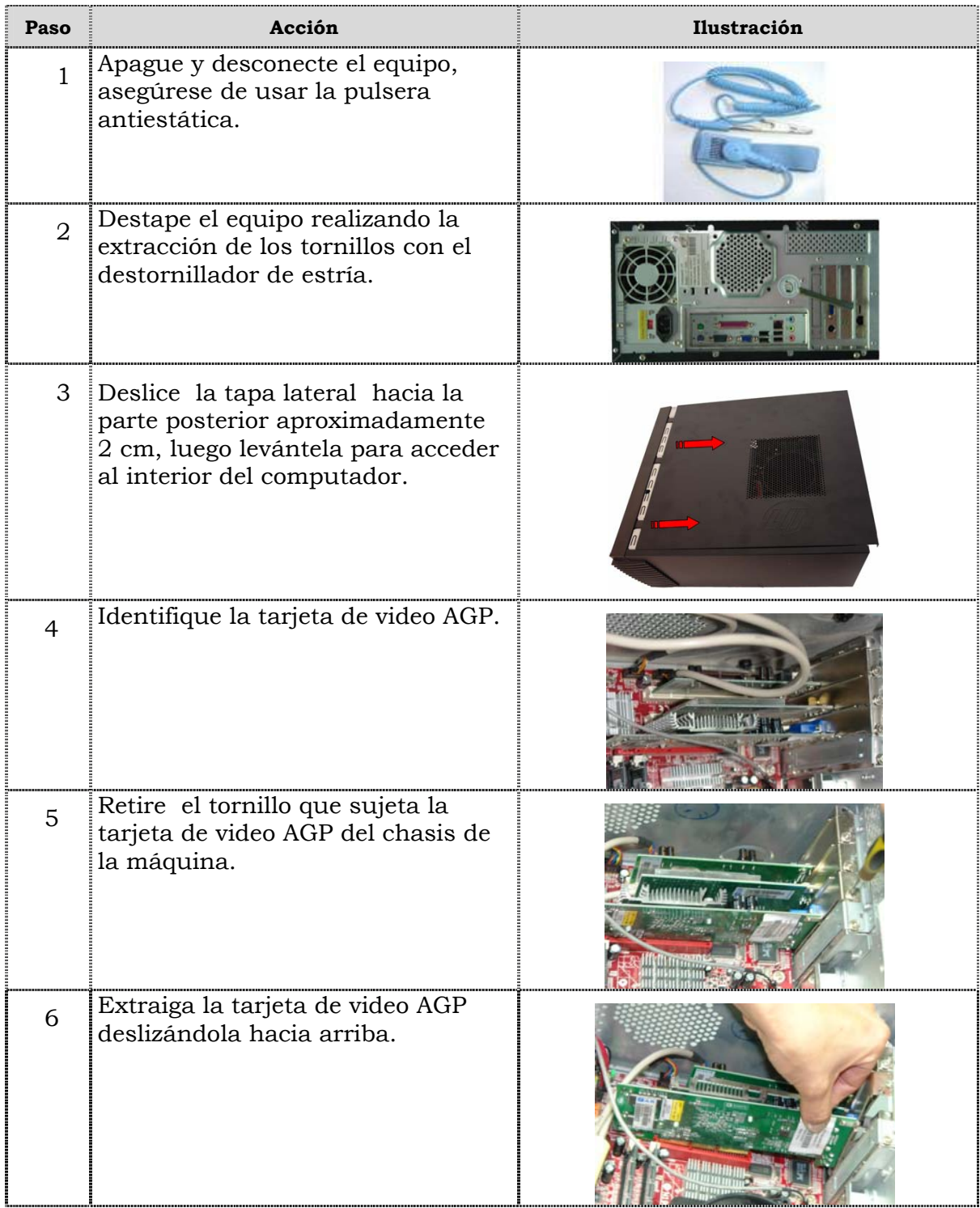

## **Reemplazo de la tarjeta de video AGP, cont.**

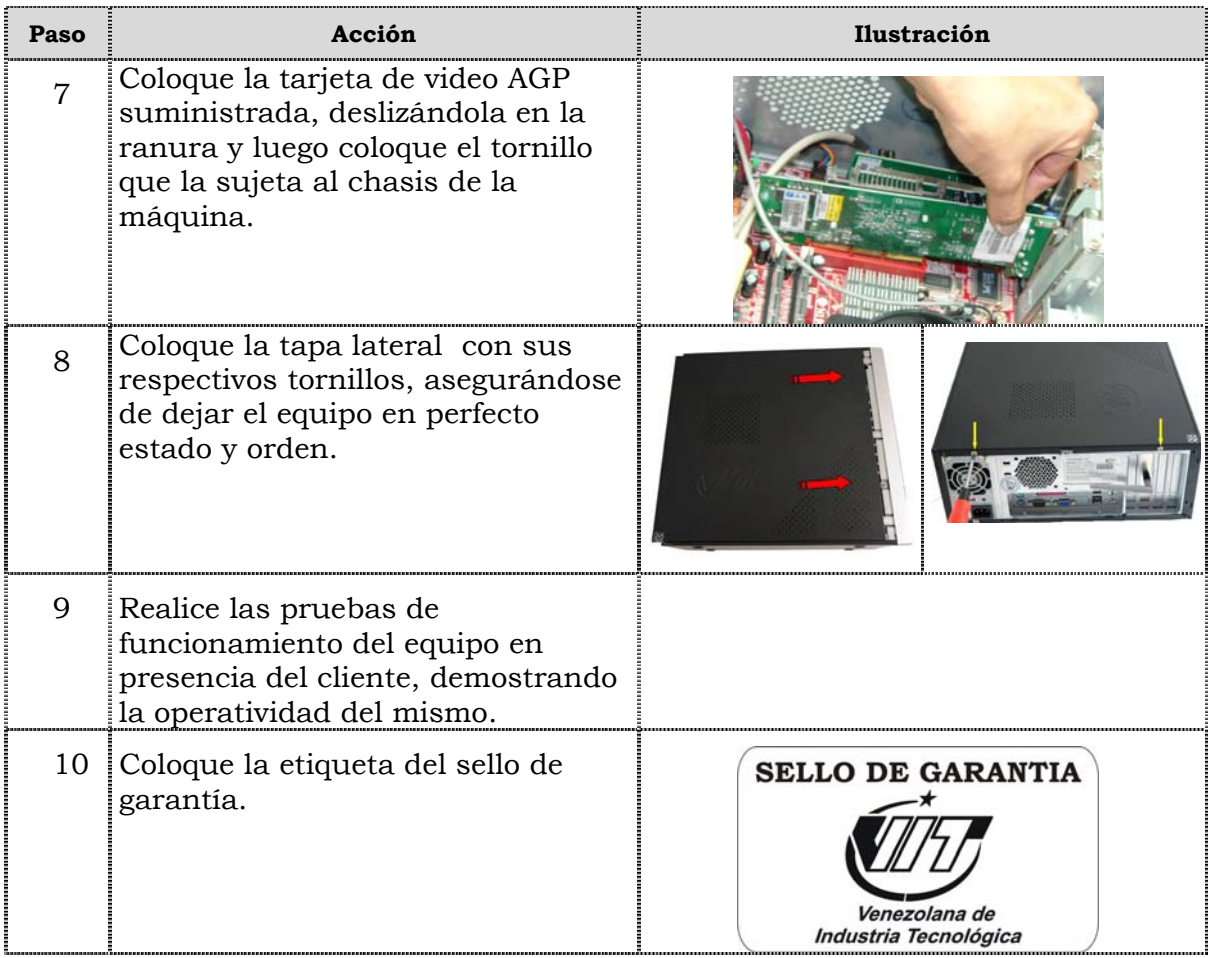

## **Reemplazo de la tarjeta de la tarjeta PCI de red**

### **Procedimiento**

A continuación se presentan los pasos que se deben seguir para realizar el reemplazo de la tarjeta PCI de red:

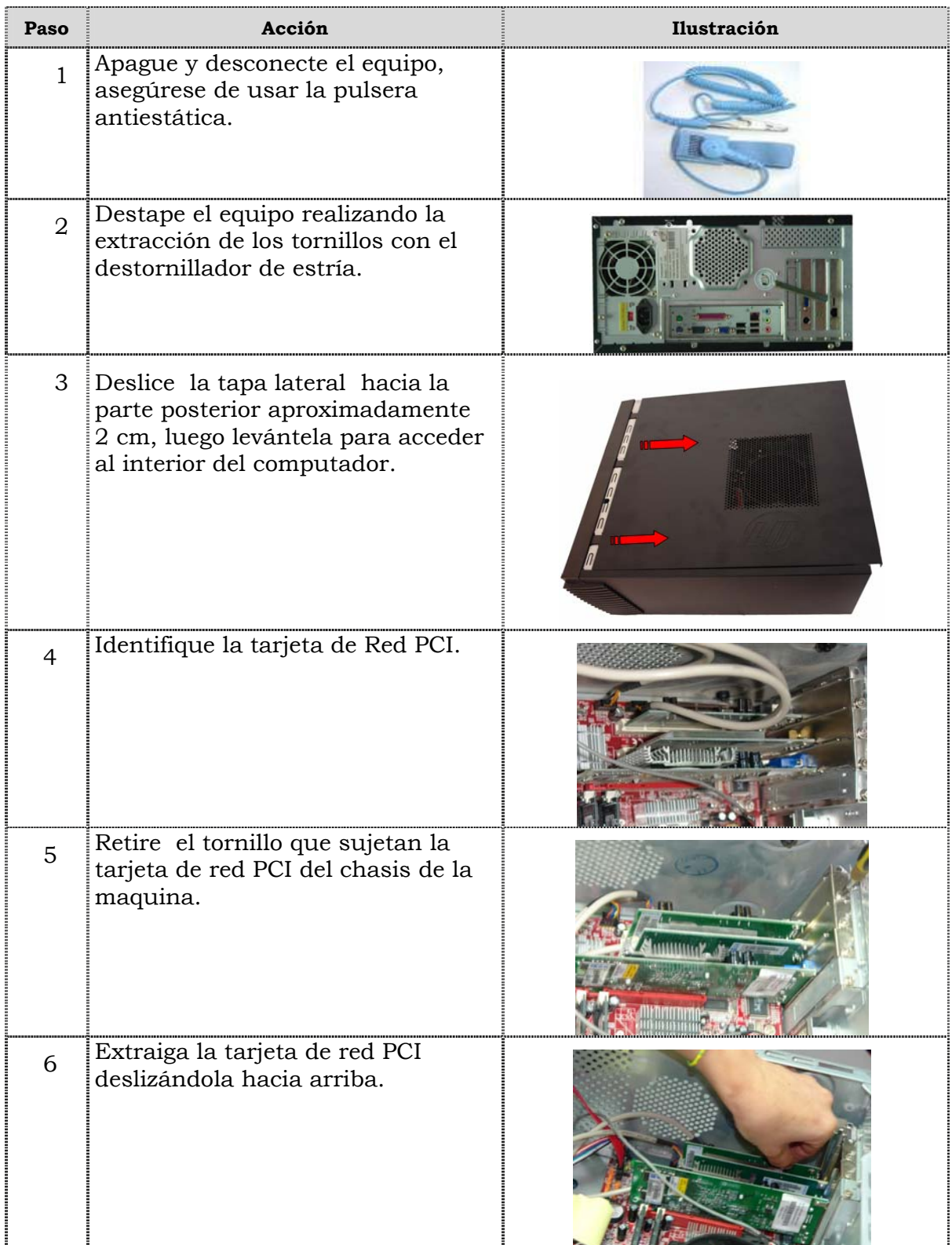

## **Reemplazo de la tarjeta de red PCI, cont.**

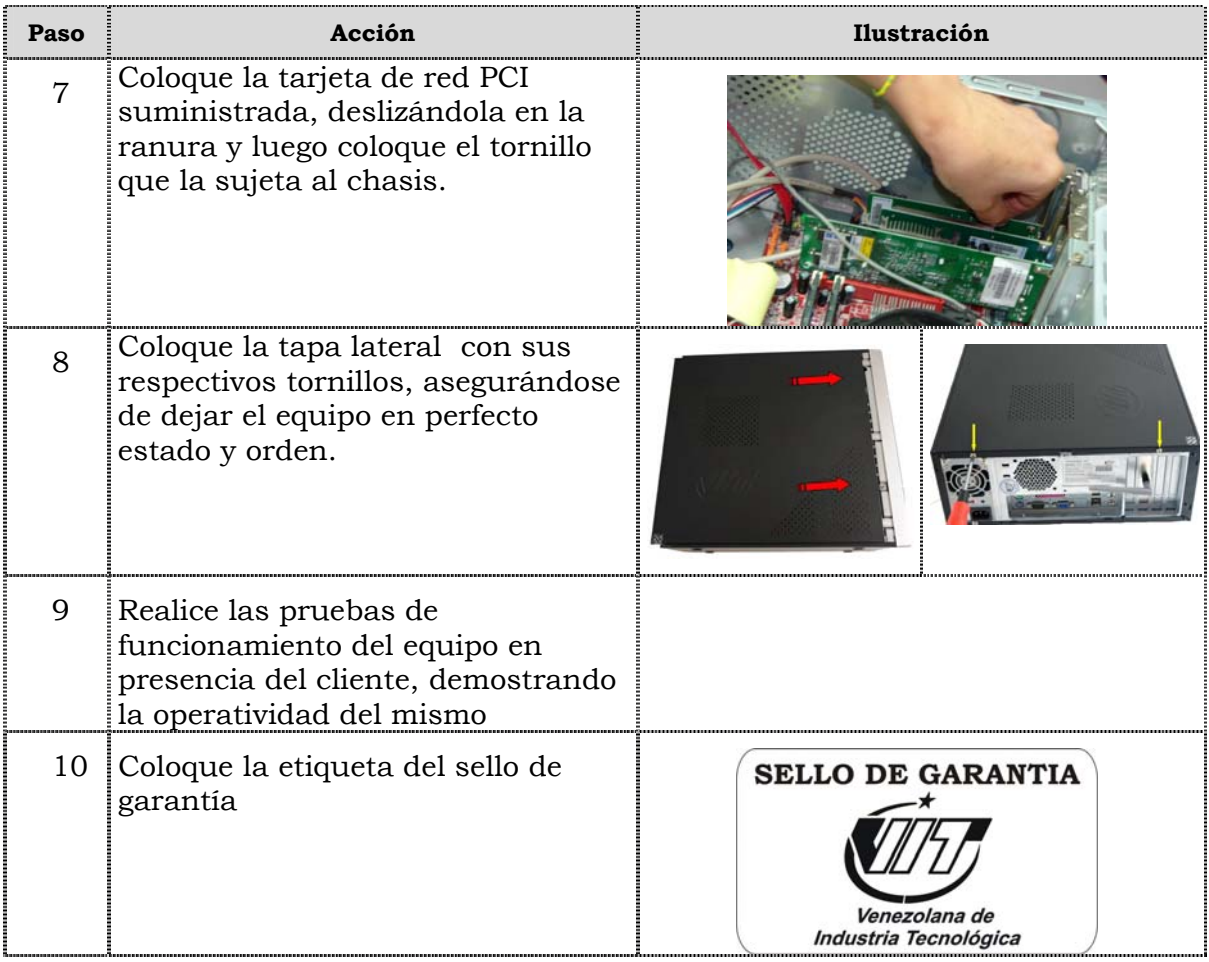

### **Reemplazo del extractor / disipador de calor**

### **Procedimiento**

A continuación se presentan los pasos que se deben seguir para realizar el reemplazo del extractor /disipador de calor :

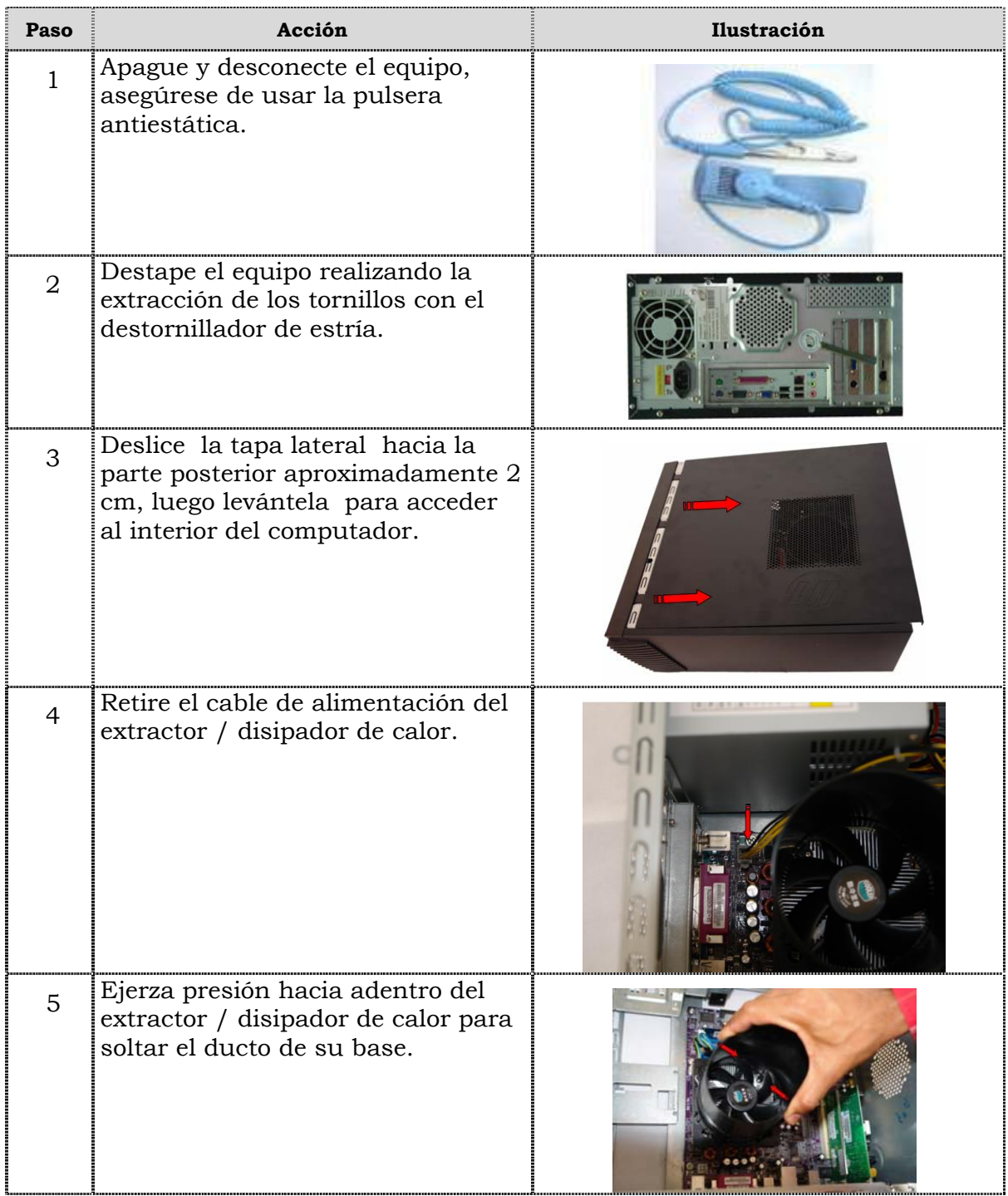

## **Reemplazo del extractor /disipador de calor, cont.**

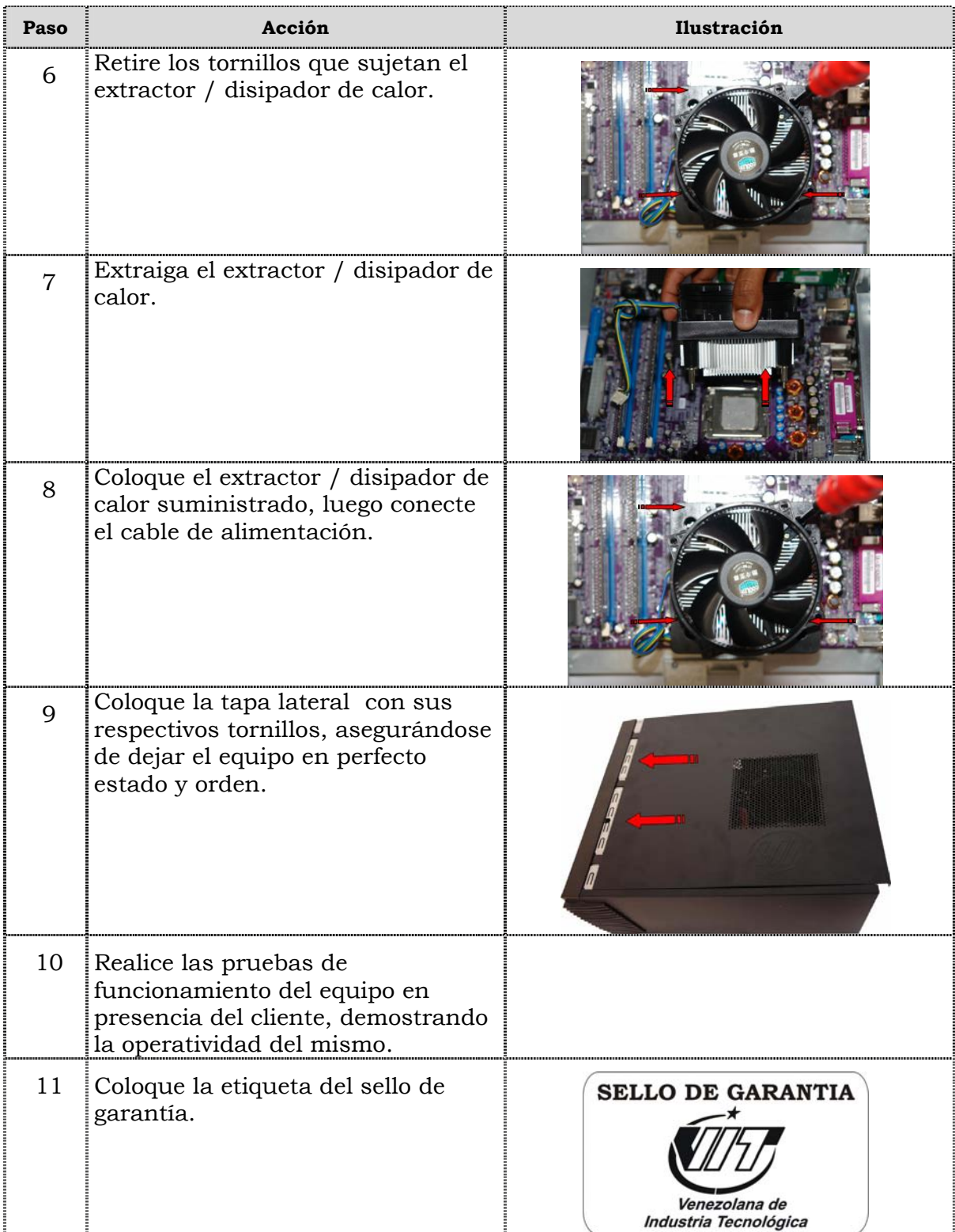

### **Reemplazo del Procesador**

#### **Procedimiento**

A continuación se presentan los pasos que se deben seguir para realizar el reemplazo del procesador:

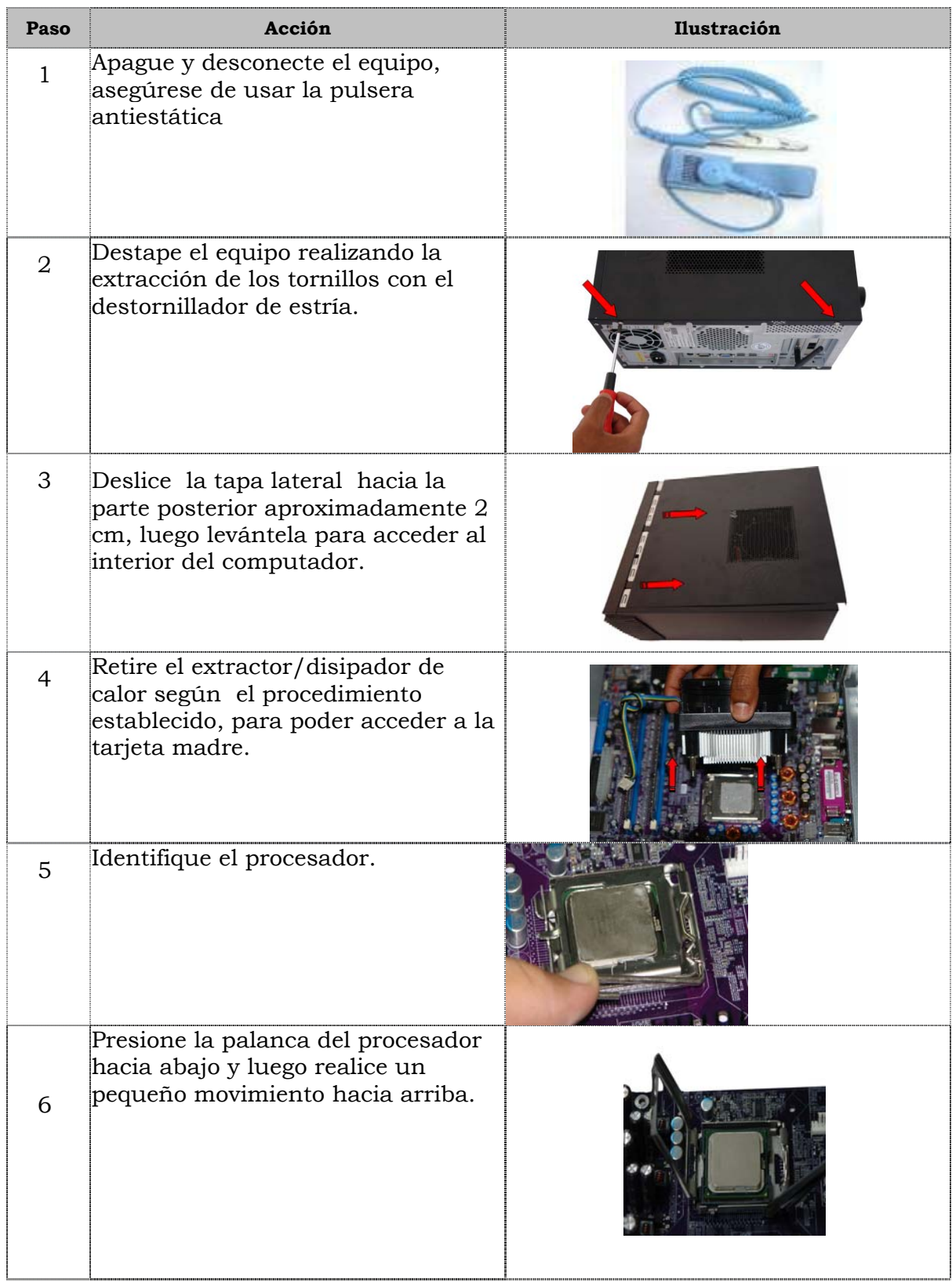

## **Reemplazo del procesador, cont.**

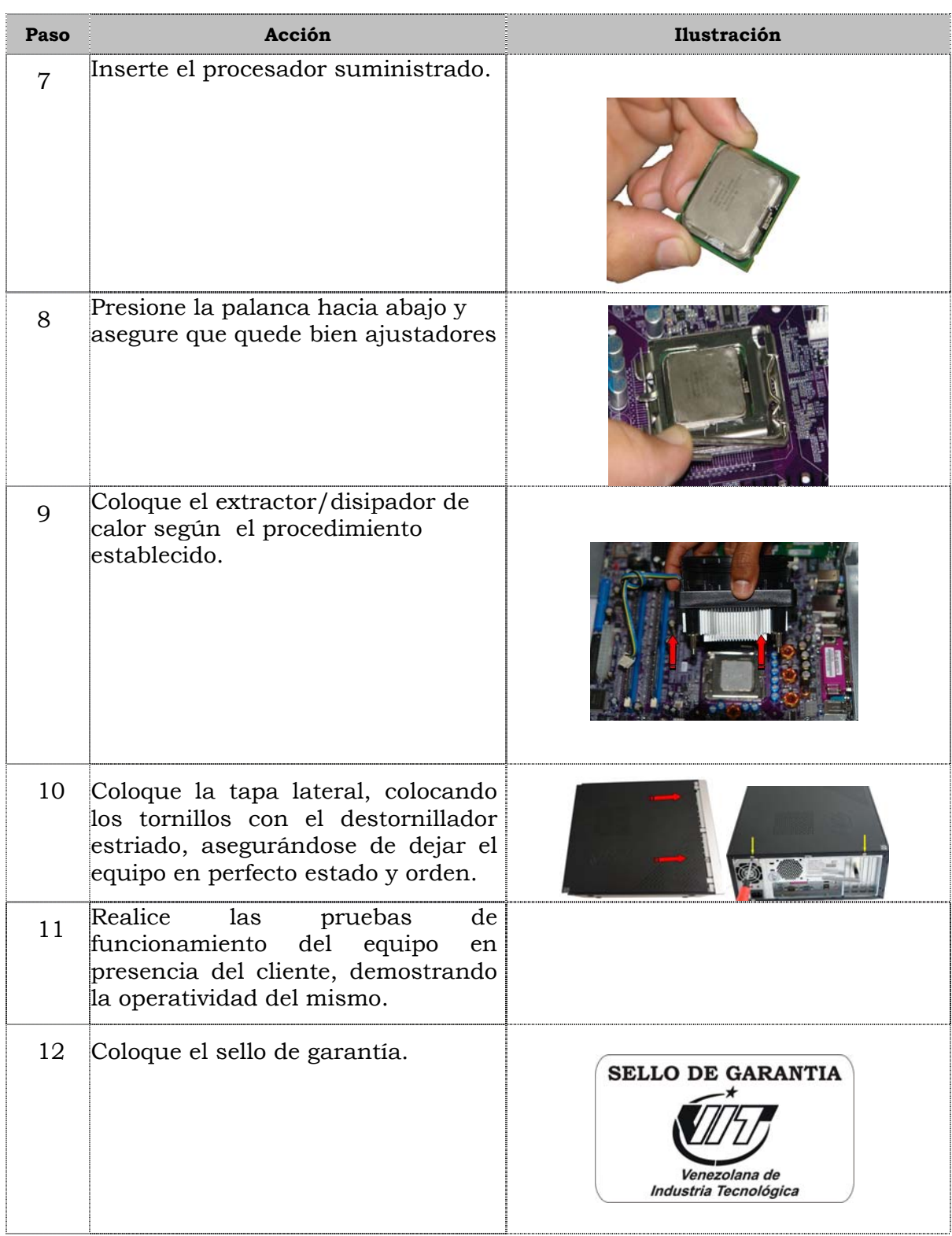

### **Reemplazo de la tarjeta madre**

#### **Pr ocedimiento**

A continuación se presentan los pasos que se deben seguir para realizar el reempl azo de la tarjeta madre:

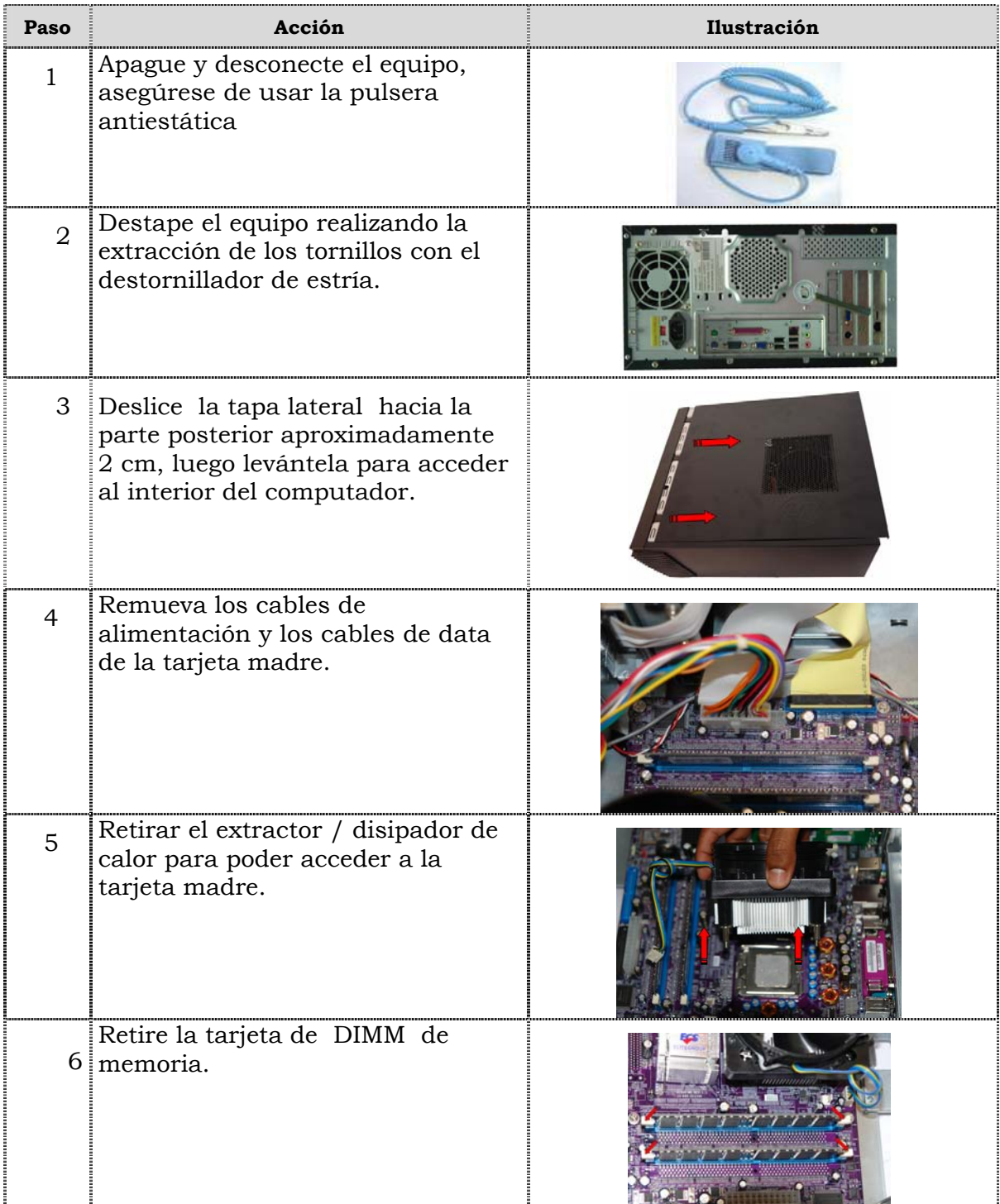
# **Reemplazo de la tarjeta madre, cont.**

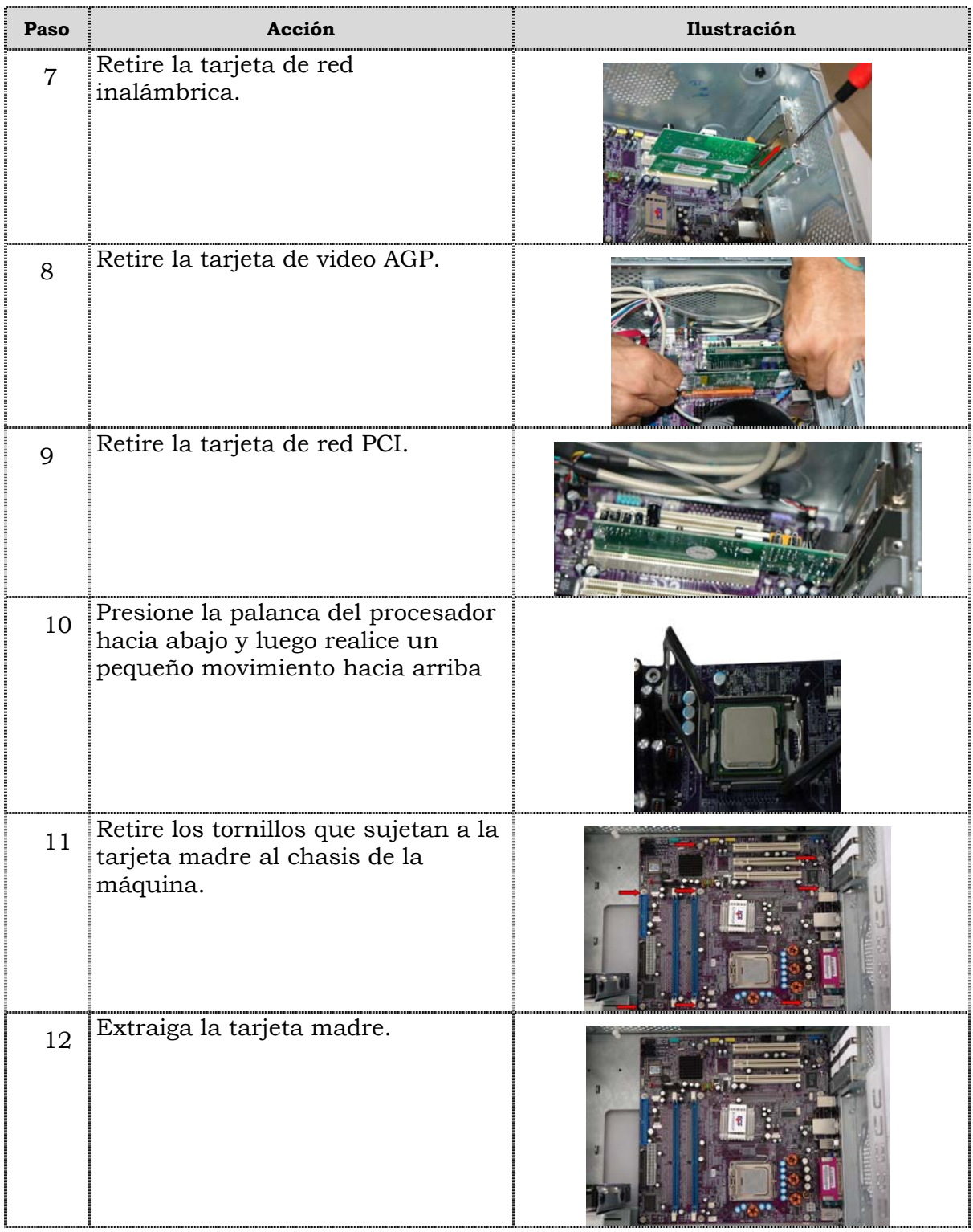

# **Reemplazo de la tarjeta madre, cont.**

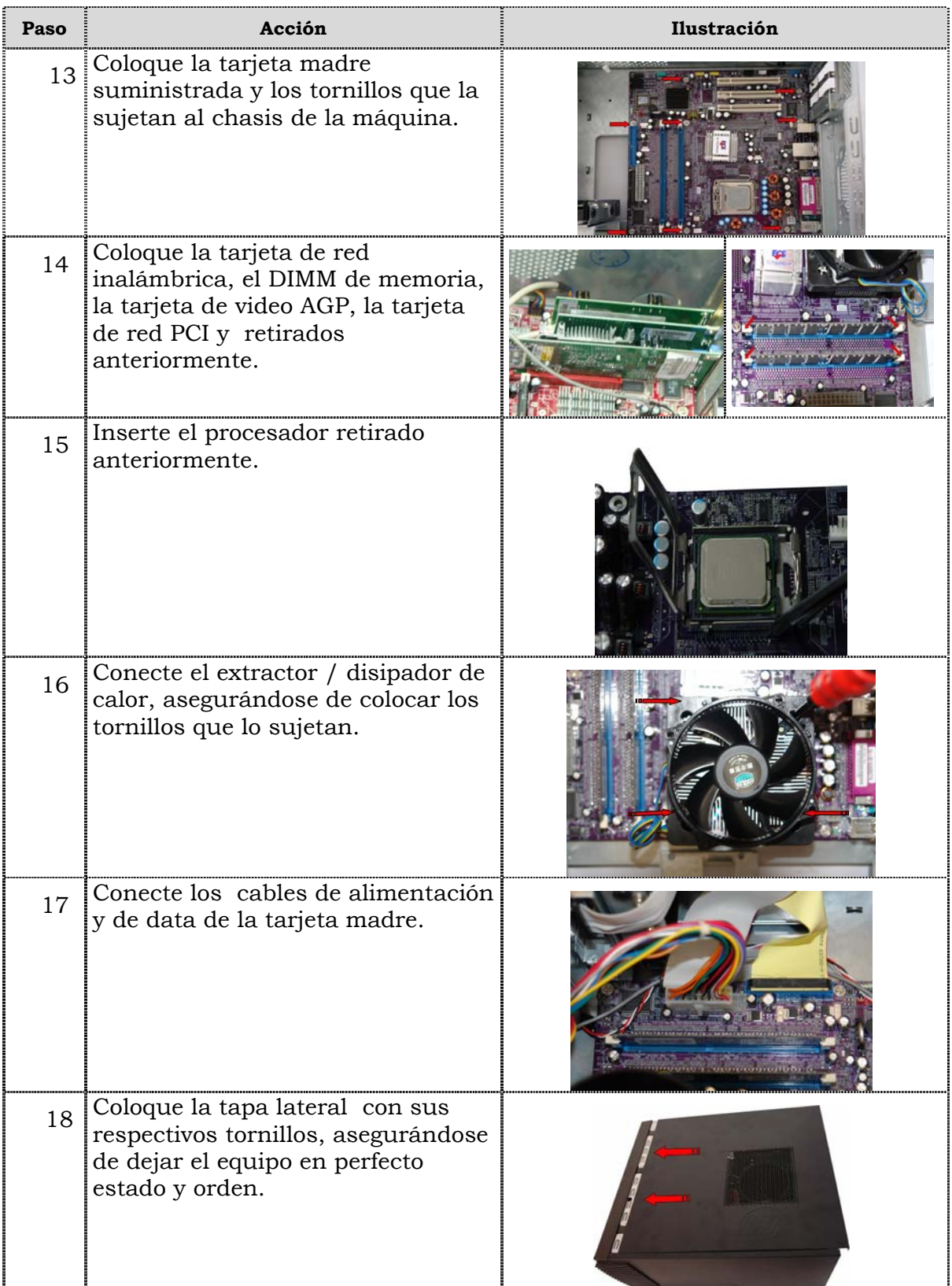

# **Reemplazo de la tarjeta madre, cont.**

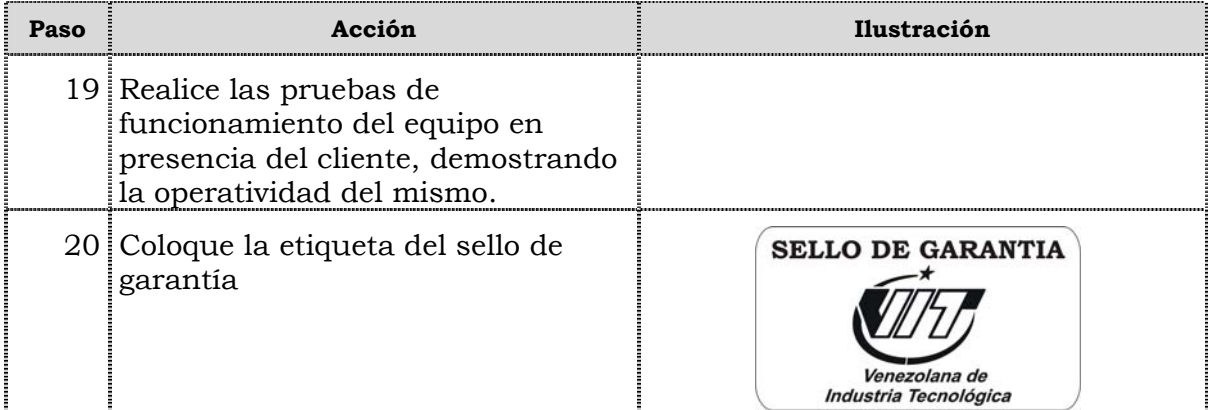

# **Reemplazo de puertos USB frontal**

#### **Procedimiento**

A continuación se presentan los pasos que se deben seguir para realizar el reemplazo de puertos USB frontal:

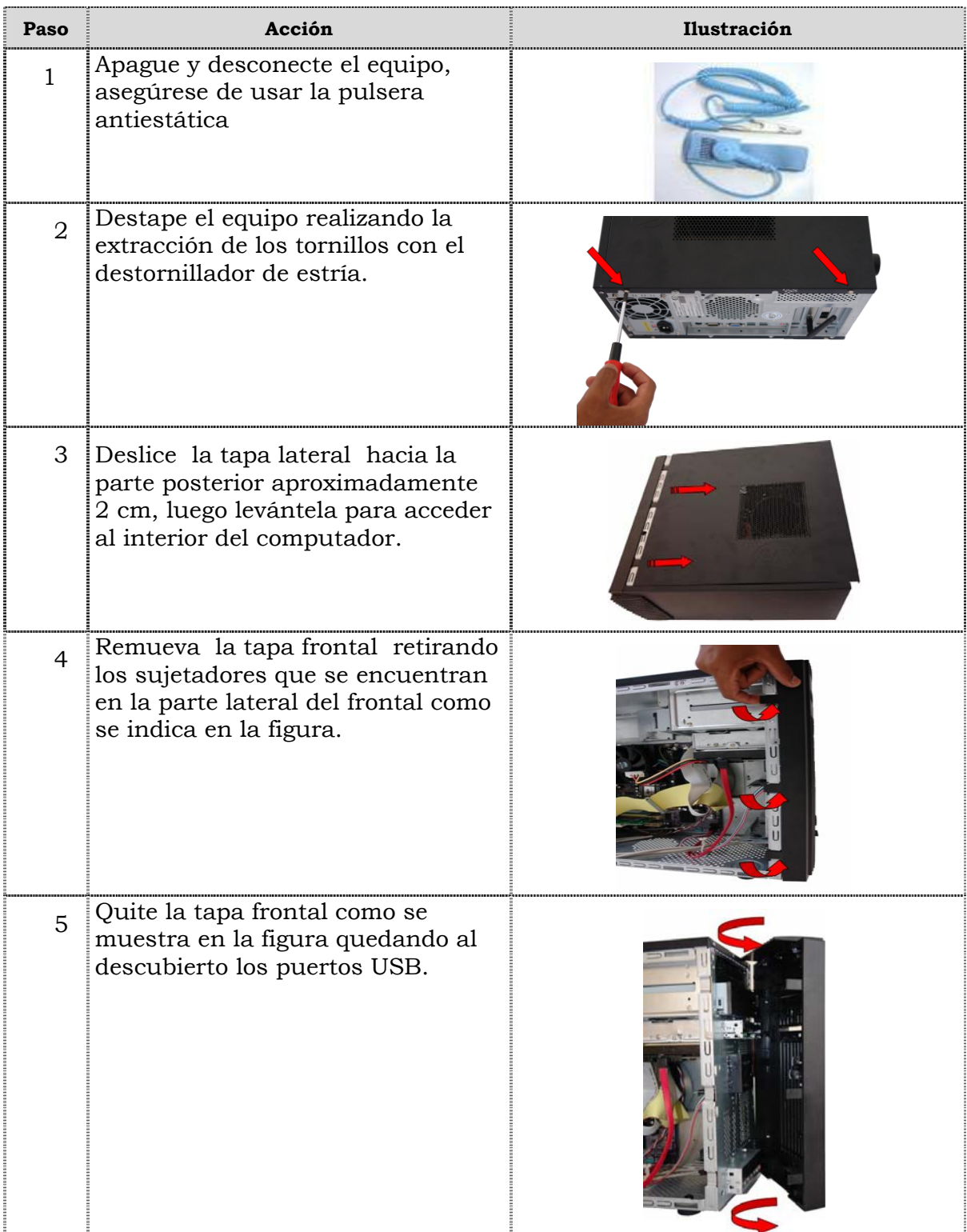

# **Reemplazo de puertos USB frontal, cont.**

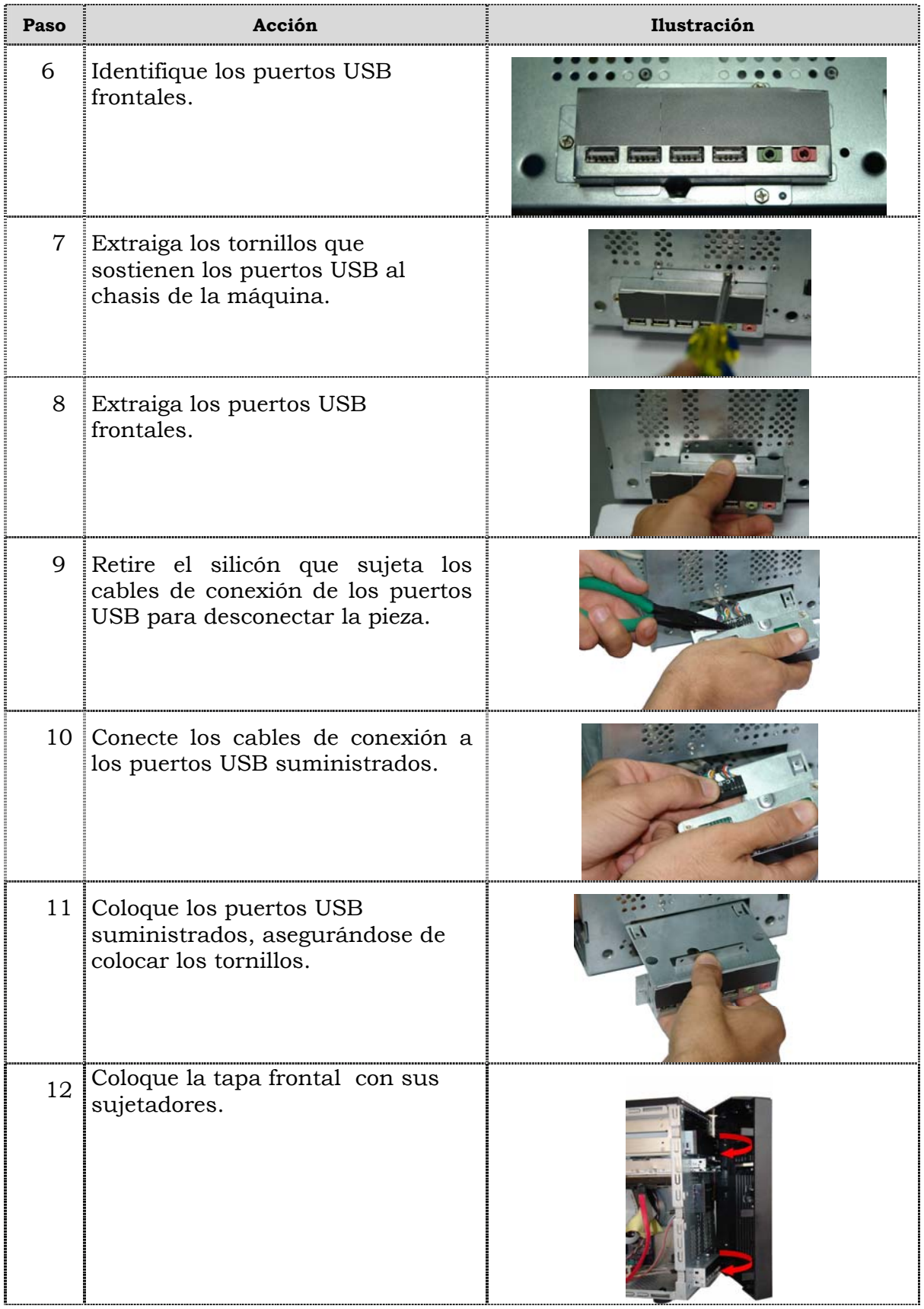

# **Reemplazo de puertos USB frontal, cont.**

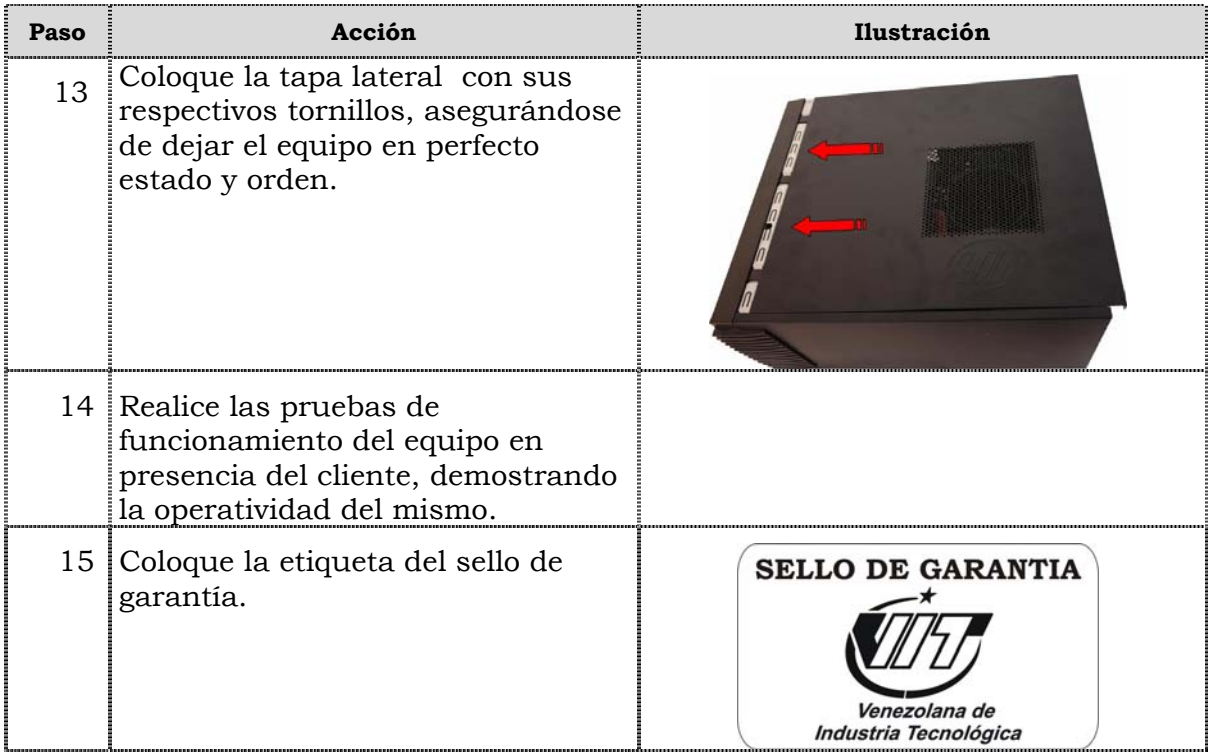

# **Reemplazo de cables IDE y SATA**

#### **Procedimiento**

A continuación se presentan los pasos que se deben seguir para realizar el reempl azo de cables IDE y SATA:

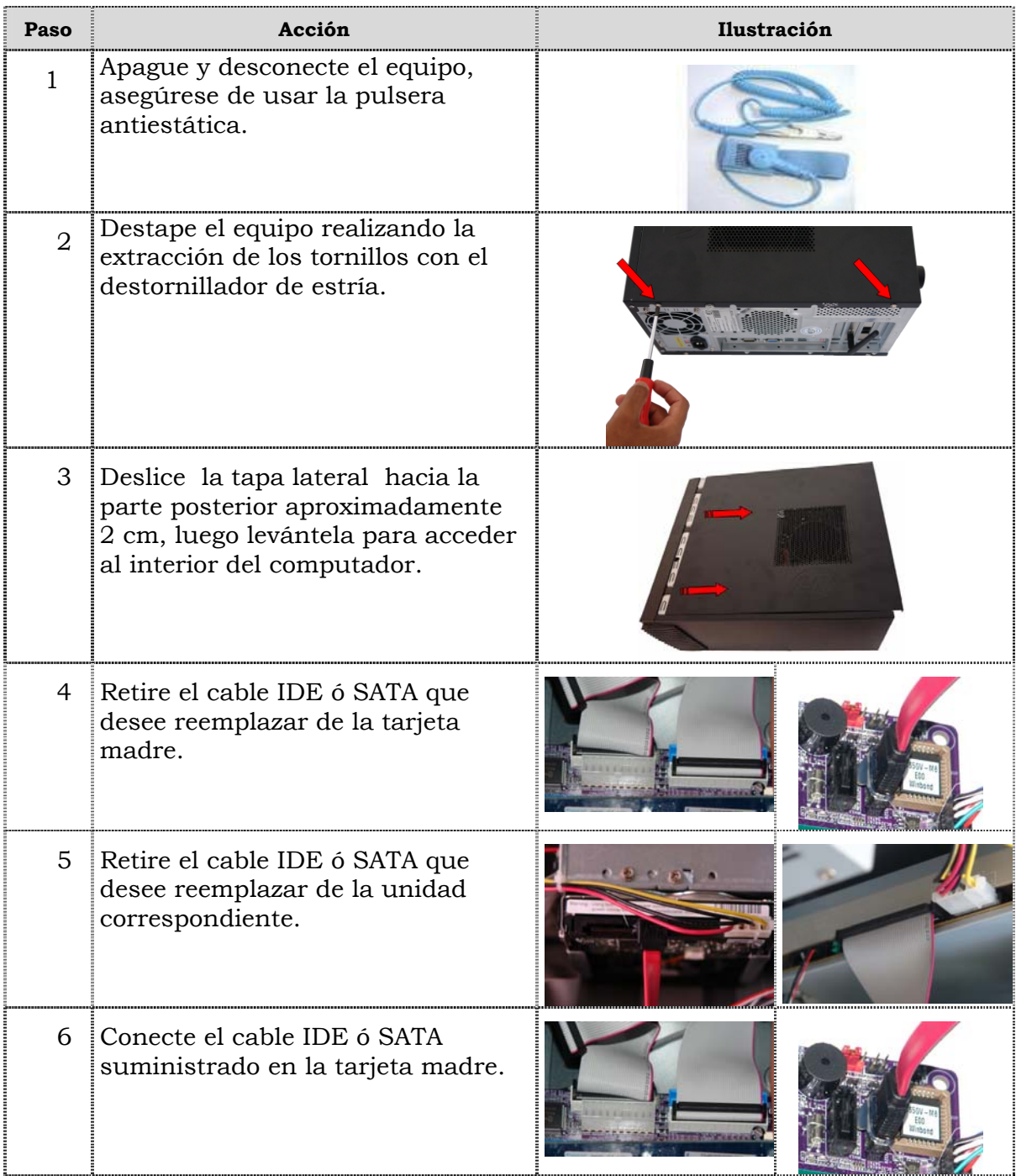

# **Reemplazo de cables IDE y SATA**

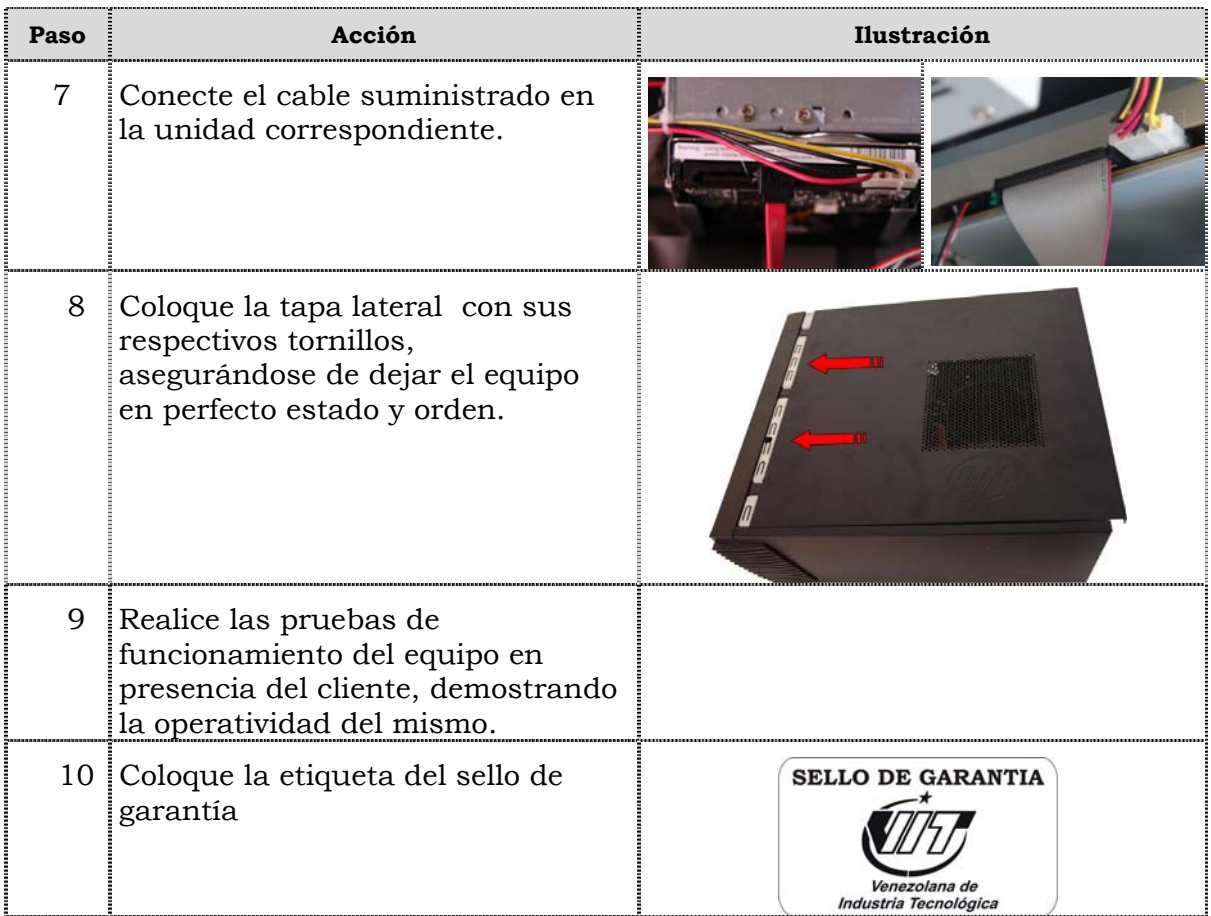

# **Reemplazo de la batería del BIOS**

#### **Procedimiento**

A continuación se presentan los pasos que se deben seguir para realizar el reemplazo de la batería del BIOS:

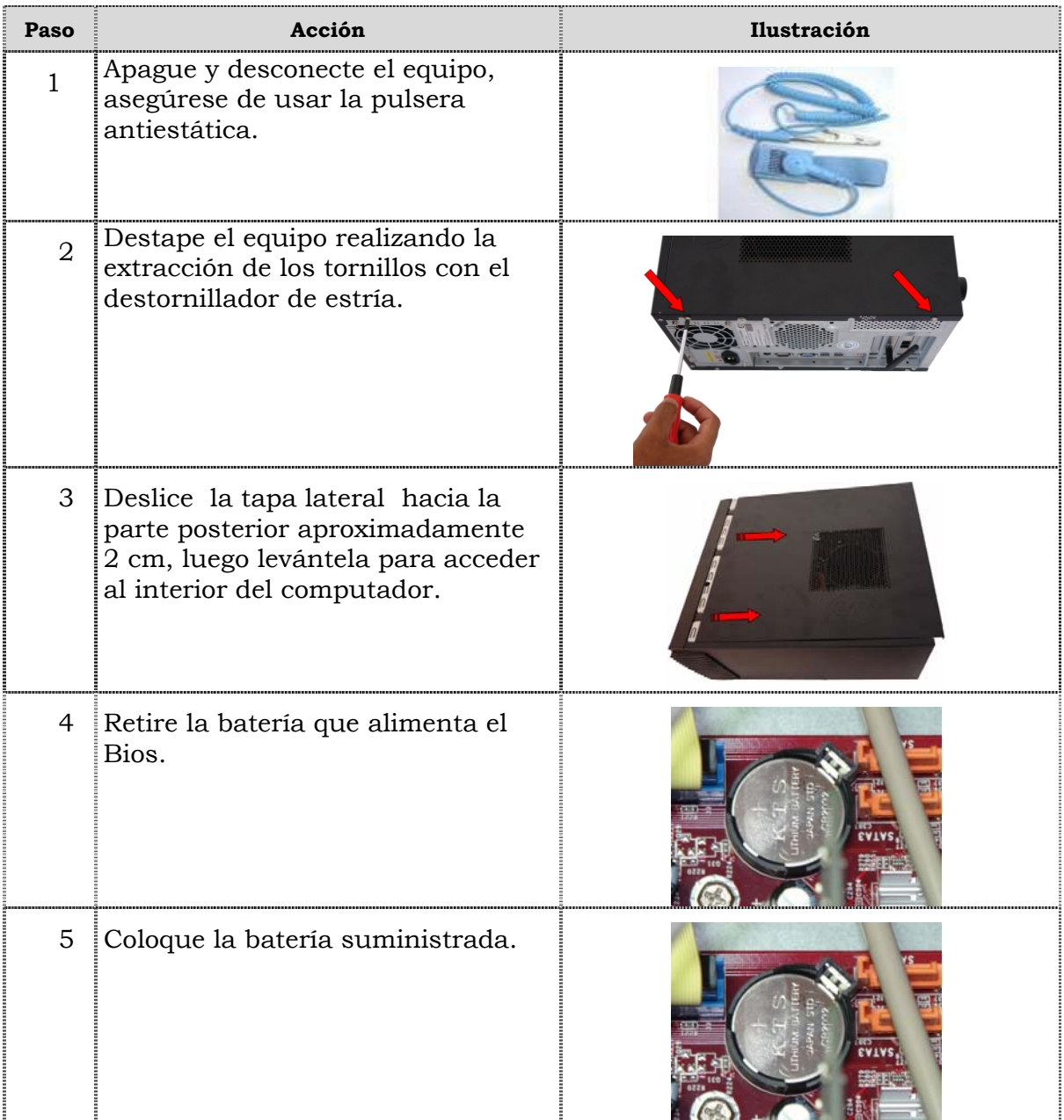

# **Reemplazo de la batería del BIOS, cont.**

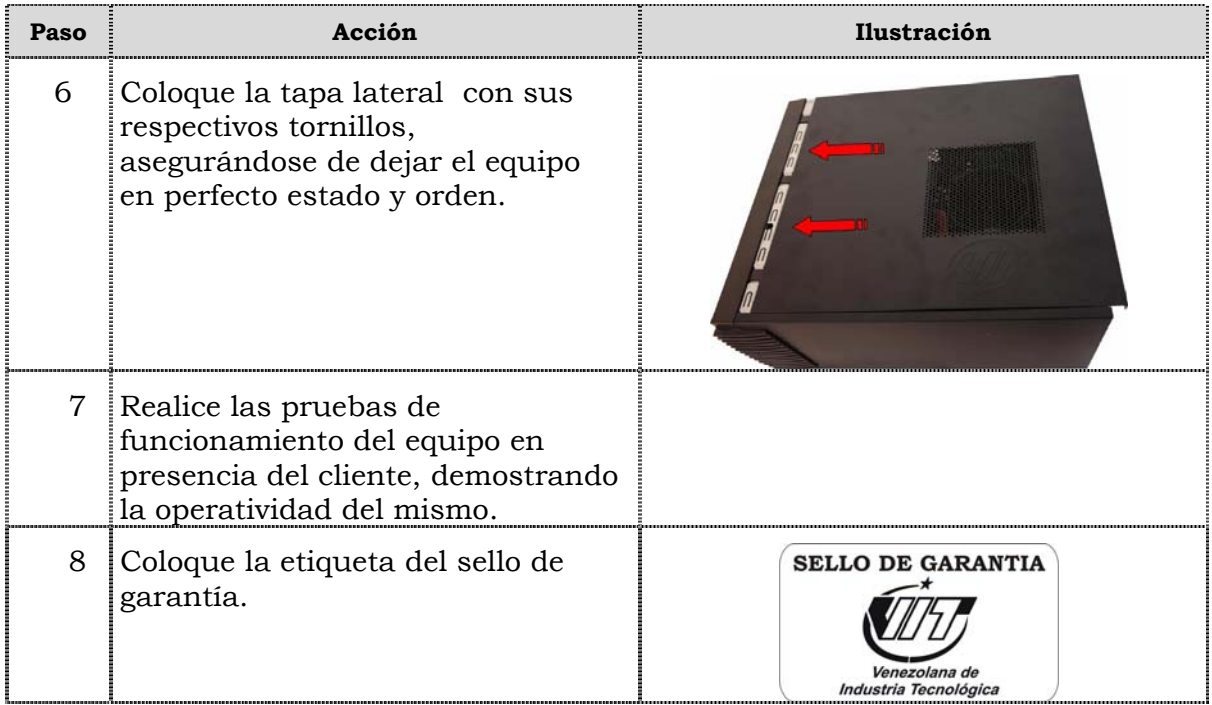

# **Tema 2 Reinicio del BIOS**

#### **Introdu cción**

En este tema se presentan el procedimiento que se debe seguir para reiniciar el BIOS del computador modelo P2662.

#### **Contenido**

A continuación se presentan los aspectos a cubrir en este tema

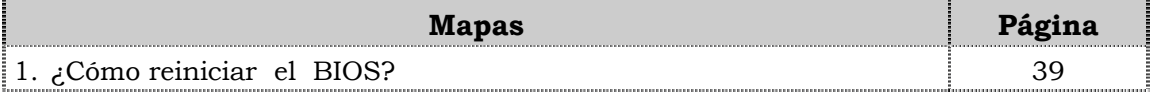

# **¿Cómo reiniciar el BIOS?**

### **Procedimiento**

A continuación se presentan los pasos que se deben seguir para reiniciar el BIOS:

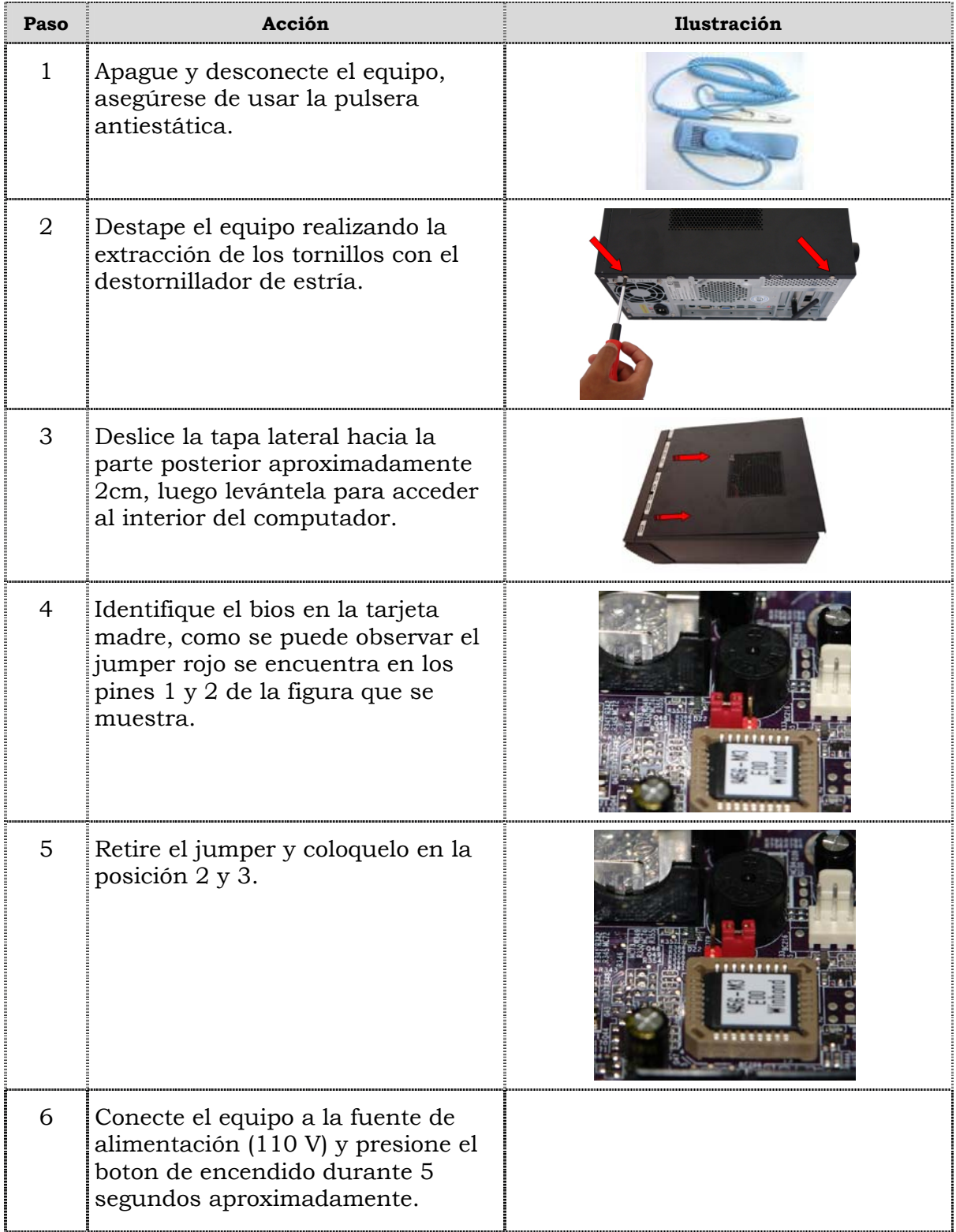

# **¿Cómo reiniciar el BIOS?, cont.**

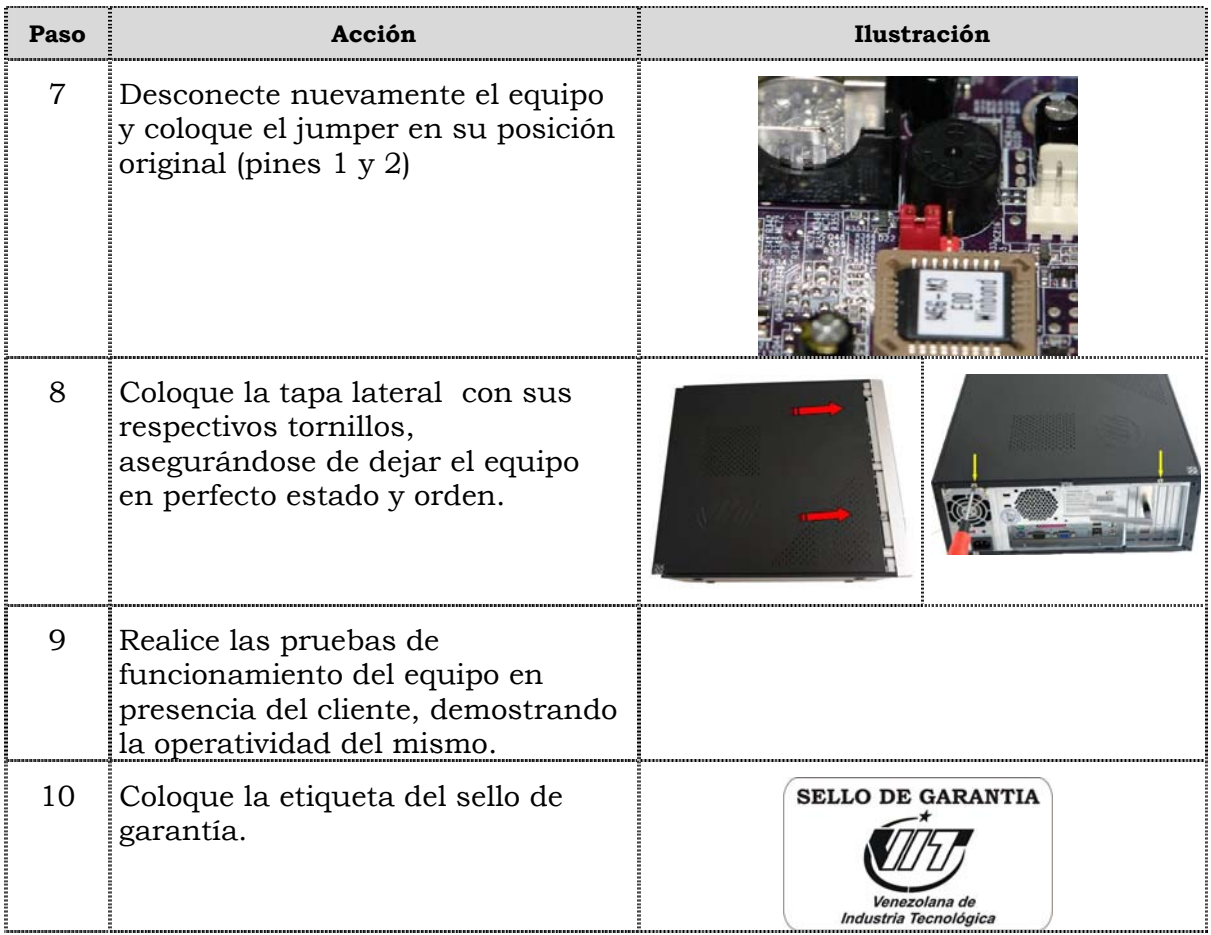

### **Instrucciones para la autoevaluación**

Una vez concluida la lectura y el análisis del material de esta unidad, verifique el nivel de aprendizaje logrado. Para ello, le ofrecemos un cuestionario de autoevaluación respecto al cual le sugerimos:

- Responda todas las preguntas, para ello imprima el cuestionario o utilice un cuaderno de trabajo.
- y Compare sus respuestas con las claves de respuesta que ofrecemos al final del manual.
- Consulte el material de estudio para aquellos aprendizajes no logrados.
- En caso de tener dudas escriba un correo solicitando las aclaratorias pertinentes y envíelo a la dirección: tutorvit $@$ vit.com.ve.

1. Mencione seis (06) de las recomendaciones generales que se deben consid erar durante el reemplazo de partes y piezas del computador modelo P2662.

\_\_\_\_\_\_\_\_\_\_ \_\_\_\_\_\_\_\_\_\_\_\_\_\_\_\_\_\_\_\_\_\_\_\_\_\_\_\_\_\_\_\_\_\_\_\_\_\_\_\_\_\_\_\_\_\_\_

\_\_\_\_\_\_\_\_\_\_\_\_\_\_\_\_\_\_\_\_\_\_\_\_\_\_\_\_\_\_\_\_\_\_\_\_\_\_\_\_\_\_\_\_\_\_\_\_\_\_\_\_\_\_\_\_\_\_\_\_\_\_\_\_\_\_\_\_\_

\_\_\_\_\_\_\_ \_

 $\overline{\phantom{a}}$  ,  $\overline{\phantom{a}}$  ,  $\overline{\phantom{a}}$ 

\_\_\_\_\_\_\_\_\_\_\_\_\_\_\_\_\_\_\_\_\_\_\_\_\_\_\_\_\_\_\_\_\_\_\_\_\_\_\_\_\_\_\_\_\_\_\_\_\_\_\_\_\_\_\_\_\_\_\_\_\_\_\_\_\_\_\_\_\_\_\_\_

\_\_\_\_\_\_\_\_\_\_ \_\_\_\_\_\_\_\_\_\_\_\_\_\_\_\_\_\_\_\_\_\_\_\_\_\_\_\_\_\_\_\_\_\_\_\_\_\_\_\_\_\_\_\_\_\_\_\_\_\_\_\_\_\_\_\_\_\_

2. Liste las recomendaciones de servicio que se deben considerar durante el reemplazo de partes y piezas del computador modelo P2662.

\_\_\_\_\_\_\_\_\_\_\_\_\_\_\_\_\_\_\_\_\_\_\_\_\_\_\_\_\_\_\_\_\_\_\_\_\_\_\_\_\_\_\_\_\_\_\_\_\_\_\_\_\_\_\_\_\_\_\_\_\_\_\_\_\_\_\_\_\_\_\_\_\_\_\_\_\_\_\_

\_\_\_\_\_\_\_\_\_\_\_\_\_\_\_\_\_\_\_\_\_\_\_\_\_\_\_\_\_\_\_\_\_\_\_\_\_\_\_\_\_\_\_\_\_\_\_\_\_\_\_\_\_\_\_\_\_\_\_\_\_\_\_\_\_\_\_\_\_\_\_\_\_\_\_\_\_\_\_

\_\_\_\_\_\_\_\_\_\_\_\_\_\_\_\_\_\_\_\_\_\_\_\_\_\_\_\_\_\_\_\_\_\_\_\_\_\_\_\_\_\_\_\_\_\_\_\_\_\_\_\_\_\_\_\_\_\_\_\_\_\_\_\_\_\_\_\_\_\_\_\_\_\_\_\_\_\_\_

\_\_\_\_\_\_\_\_\_\_\_\_\_\_\_\_\_\_\_\_\_\_\_\_\_\_\_\_\_\_\_\_\_\_\_\_\_\_\_\_\_\_\_\_\_\_\_\_\_\_\_\_\_\_\_\_\_\_\_\_\_\_\_\_\_\_\_\_\_\_\_\_\_\_\_\_\_\_\_

\_\_\_\_\_\_\_\_\_\_\_\_\_\_\_\_\_\_\_\_\_\_\_\_\_\_\_\_\_\_\_\_\_\_\_\_\_\_\_\_\_\_\_\_\_\_\_\_\_\_\_\_\_\_\_\_\_\_\_\_\_\_\_\_\_\_\_\_\_\_\_\_\_\_\_\_\_\_\_

\_\_\_\_\_\_\_\_\_\_\_\_\_\_\_\_\_\_\_\_\_\_\_\_\_\_\_\_\_\_\_\_\_\_\_\_\_\_\_\_\_\_\_\_\_\_\_\_\_\_\_\_\_\_\_\_\_\_\_\_\_\_\_\_\_\_\_\_\_\_\_\_\_\_\_\_\_\_\_

\_\_\_\_\_\_\_\_\_\_\_\_\_\_\_\_\_\_\_\_\_\_\_\_\_\_\_\_\_\_\_\_\_\_\_\_\_\_\_\_\_\_\_\_\_\_\_\_\_\_\_\_\_\_\_\_\_\_\_\_\_\_\_\_\_\_\_\_\_\_\_\_\_\_\_\_\_\_\_

3. Cite las recomendaciones específicas que se deben considerar durante el reemplazo de partes y piezas del computador modelo P2662.

\_\_\_\_\_\_\_\_\_\_\_\_\_\_\_\_\_\_\_\_\_\_\_\_\_\_\_\_\_\_\_\_\_\_\_\_\_\_\_\_\_\_\_\_\_\_\_\_\_\_\_\_\_\_\_\_\_\_\_\_\_\_\_\_\_\_\_\_\_\_\_\_\_\_\_\_\_\_\_

\_\_\_\_\_\_\_\_\_\_\_\_\_\_\_\_\_\_\_\_\_\_\_\_\_\_\_\_\_\_\_\_\_\_\_\_\_\_\_\_\_\_\_\_\_\_\_\_\_\_\_\_\_\_\_\_\_\_\_\_\_\_\_\_\_\_\_\_\_\_\_\_\_\_\_\_\_\_\_

\_\_\_\_\_\_\_\_\_\_\_\_\_\_\_\_\_\_\_\_\_\_\_\_\_\_\_\_\_\_\_\_\_\_\_\_\_\_\_\_\_\_\_\_\_\_\_\_\_\_\_\_\_\_\_\_\_\_\_\_\_\_\_\_\_\_\_\_\_\_\_\_\_\_\_\_\_\_\_

\_\_\_\_\_\_\_\_\_\_\_\_\_\_\_\_\_\_\_\_\_\_\_\_\_\_\_\_\_\_\_\_\_\_\_\_\_\_\_\_\_\_\_\_\_\_\_\_\_\_\_\_\_\_\_\_\_\_\_\_\_\_\_\_\_\_\_\_\_\_\_\_\_\_\_\_\_\_\_

\_\_\_\_\_\_\_\_\_\_\_\_\_\_\_\_\_\_\_\_\_\_\_\_\_\_\_\_\_\_\_\_\_\_\_\_\_\_\_\_\_\_\_\_\_\_\_\_\_\_\_\_\_\_\_\_\_\_\_\_\_\_\_\_\_\_\_\_\_\_\_\_\_\_\_\_\_\_\_

\_\_\_\_\_\_\_\_\_\_\_\_\_\_\_\_\_\_\_\_\_\_\_\_\_\_\_\_\_\_\_\_\_\_\_\_\_\_\_\_\_\_\_\_\_\_\_\_\_\_\_\_\_\_\_\_\_\_\_\_\_\_\_\_\_\_\_\_\_\_\_\_\_\_\_\_\_\_\_

4. Ordene secuencialmente el procedimiento a seguir para el reemplazo de la fuente de poder en el computador Modelo P2662.

- $\Box$  Deslice la tapa lateral hacia la parte posterior aproximadamente 2 cm, luego levántela para acceder al interior del computador.
- \_\_\_\_ Extraiga la fuente de poder.

 $\overline{\phantom{a}}$  ,  $\overline{\phantom{a}}$  ,  $\overline{\phantom{a}}$ 

 $\overline{\phantom{a}}$  , where  $\overline{\phantom{a}}$  , where  $\overline{\phantom{a}}$  , where  $\overline{\phantom{a}}$ 

 $\overline{\phantom{a}}$ 

 $\overline{\phantom{a}}$ 

- \_\_\_\_ Coloque la tapa lateral con sus respectivos tornillos, asegurándose de dejar el equipo en perfecto estado y orden.
- \_\_\_\_ Coloque la etiqueta del sello de garantía.
- \_\_\_ Coloque la fuente de poder suministrada y luego asegure los tornillos que \_ sostiene la fuente de poder al chasis de la maquina.
- \_\_\_ Remueva los cables de alimentación del disco duro, de las unidades ópticas y la tarjeta madre.
- \_\_\_\_ Apague y desconecte el equipo, asegúrese de usar la pulsera antiestática.
- \_\_\_ Destape el equipo realizando la extracción de los tornillos con el destornillador de estría.
- \_\_\_ Conecte los cables de alimentación de la tarjeta madre, de las unidades ópticas y del disco duro.
- \_\_\_\_ Retire los tornillos que sostienen la fuente de poder al chasis de la máquina.
- 5. Ordene los pasos a seguir en el reemplazo de la unidad óptica del computador modelo P2662.
- \_\_\_ Destape el equipo realizando la extracción de los tornillos con el destornillador de estría.
- \_\_\_ Remueva la tapa frontal retirando los sujetadores que se encuentran en la parte lateral.
- \_\_\_\_ Inserte la unidad óptica suministrada y coloque los tornillos que la aseguran.
- \_\_\_\_ Quite la tapa frontal para dejar al descubierto la unidad óptica.
- \_\_\_ Deslice la tapa lateral hacia la parte posterior aproximadamente 2 cm, luego levántela para acceder al interior del computador.
- \_ \_\_\_ Retire los tornillos que aseguran la unidad óptica.
- \_\_\_ Apague y desconecte el equipo, asegúrese de usar la pulsera antiestática
- \_\_\_\_ Coloque la tapa lateral con sus respectivos tornillos, asegurándose de dejar el equipo en perfecto estado y orden.
- \_\_\_\_ Coloque la tapa frontal con sus sujetadores.
- \_\_\_\_ Conecte los cables de data y de alimentación.
- \_\_\_ Realice las pruebas de funcionamiento del equipo en presencia del cliente, demostrando la operatividad del mismo.
- \_\_\_ Coloque la etiqueta del sello de garantía. \_
- \_\_\_ Remueve los cables de data y los cables de alimentación de la unidad óptica.
- \_\_\_ Deslice las unidades ópticas hacia la parte frontal del equipo y retírelas.
- 6 . Ordene secuencialmente el procedimiento para el reemplazo del disco duro en el computador Modelo P2662.
- Remueva el tornillo que sujeta el disco duro a la bahía.
- \_\_\_\_ Introduzca el disco duro a reemplazar.
- \_\_\_\_ Colocar la etiqueta del sello de garantía.
- \_\_\_\_ Remueva los tornillos que sujetan el disco duro y retírelo de la pieza metálica.
- \_\_\_\_ Realice las pruebas de funcionamiento del equipo en presencia del cliente, demostrando la operatividad del equipo.
- \_\_\_\_ Deslice la tapa lateral hacia la parte posterior aproximadamente 2 cm, luego levántela para acceder al interior del computador.
- \_\_\_\_ Destape el equipo realizando la extracción de los tornillos con el destornillador estriado.
- \_\_\_\_ Saque el disco duro realizando un leve movimiento hacia fuera.
- \_\_\_\_ Coloque la tapa y los tornillos correspondientes, asegurándose de dejar el equipo en perfecto estado y orden.
- <u>eque Remueve los cables de data y los cables de alimentación del disco duro.</u>
- \_\_\_\_ Atornille los tornillos que sujetan el disco duro a la bahía.

\_\_\_\_\_\_\_\_\_\_\_\_\_\_\_\_\_\_\_\_\_\_\_\_\_\_\_\_\_\_\_\_\_\_\_\_\_\_\_\_\_\_\_\_\_\_\_\_\_\_\_\_\_\_

\_\_\_\_\_\_\_\_\_\_\_\_\_\_\_\_\_\_\_\_\_\_\_\_\_\_\_\_\_\_\_\_\_\_\_\_\_\_\_\_\_\_\_\_\_\_\_\_

\_\_\_\_\_\_\_\_\_\_\_\_\_\_\_\_\_\_\_\_\_\_\_\_\_\_\_\_\_\_\_\_\_\_\_\_\_\_\_\_\_\_\_\_\_\_\_\_\_\_\_\_\_

- \_\_\_\_ Apague y desconecte el equipo, asegúrese de usar la pulsera antiestática.
- 7. Liste secuencialmente el procedimiento para el reemplazo de la memoria Ram del computador Modelo P2662.

\_\_\_\_ \_\_\_\_\_\_\_\_\_\_\_\_\_\_\_\_\_\_\_\_\_\_

\_\_\_\_\_\_\_\_\_\_\_\_\_\_\_\_\_\_\_\_\_\_\_\_\_\_\_\_\_\_\_\_\_\_\_\_\_\_\_\_\_\_\_\_\_\_\_\_\_\_\_\_\_\_\_\_\_\_\_\_\_\_\_\_\_\_\_\_\_\_\_\_\_\_\_\_\_\_\_

\_\_\_\_\_\_\_\_\_\_\_\_\_\_\_\_\_\_\_\_\_\_\_\_\_

\_\_\_\_\_\_\_\_\_\_\_\_\_\_\_\_\_\_\_\_\_\_\_\_\_\_\_\_\_\_\_

\_\_\_\_\_\_\_\_\_\_\_\_\_\_\_\_\_\_\_\_\_\_\_\_\_\_\_\_\_\_\_\_\_\_\_\_\_\_\_\_\_\_\_\_\_\_\_\_\_\_\_\_\_\_\_\_\_\_\_\_\_\_\_\_\_\_\_\_\_\_\_\_\_\_\_\_\_\_\_ \_\_\_\_\_\_\_\_\_\_\_\_\_\_\_\_\_\_\_\_\_\_\_\_\_\_\_\_\_\_\_\_\_\_\_\_\_\_\_\_\_\_\_\_\_\_\_\_\_\_\_\_\_\_\_\_\_\_\_\_\_\_\_\_\_\_\_\_\_\_\_\_\_\_\_\_\_\_\_ \_\_\_\_\_\_\_\_\_\_\_\_\_\_\_\_\_\_\_\_\_\_\_\_\_\_\_\_\_\_\_\_\_\_\_\_\_\_\_\_\_\_\_\_\_\_\_\_\_\_\_\_\_\_\_\_\_\_\_\_\_\_\_\_\_\_\_\_\_\_\_\_\_\_\_\_\_\_\_  $\mathcal{L} = \{ \mathcal{L} \mid \mathcal{L} \in \mathcal{L} \}$  , where  $\mathcal{L} = \{ \mathcal{L} \mid \mathcal{L} \in \mathcal{L} \}$  , where  $\mathcal{L} = \{ \mathcal{L} \mid \mathcal{L} \in \mathcal{L} \}$ 8. Ordene secuencialmente el procedimiento para el reemplazo de la tarjeta de red inalámbrica del computador modelo P2662. coloque la tapa lateral con sus respectivos tornillos, asegurándose de dejar el equipo en perfecto estado y orden. \_\_\_\_C oloque la etiqueta del sello de garantía. <u>l</u> Realice las pruebas de funcionamiento del equipo en presencia del cliente, demostrando la operatividad del mismo. \_\_Coloque la tarjeta de red inalámbrica suministrada, deslizándola en la ranura y luego coloque el tornillo que la sujeta al chasis de la maquina. \_\_\_ \_ Identifique la tarjeta de red inalámbrica. \_\_\_\_ Destape el equipo realizando la extracción de los tornillos con el \_\_\_ Retire el tornillo que sujeta la tarjeta de red inalámbrica del chasis de la \_ 9. Liste secuencialmente el procedimiento para el reemplazo la tarjeta de video AGP de computador Modelo P2662. \_\_\_\_\_\_\_\_\_\_\_\_\_\_\_\_\_\_\_\_\_\_\_\_\_\_\_\_\_\_\_\_\_\_\_\_\_\_\_\_\_\_\_\_\_\_\_\_\_\_\_\_\_\_\_\_\_\_\_\_\_\_\_\_\_\_\_\_\_\_\_\_\_\_\_\_\_\_\_ \_\_\_\_\_\_\_\_\_\_\_\_\_\_\_\_\_\_\_\_\_\_\_\_\_\_\_\_\_\_\_\_\_\_\_\_\_\_\_\_\_\_\_\_\_\_\_\_\_\_\_\_\_\_\_\_\_\_\_\_\_\_\_\_\_\_\_\_\_\_\_\_\_\_\_\_\_\_\_ \_\_\_\_\_\_\_\_\_\_\_\_\_\_\_\_\_\_\_\_\_\_\_\_\_\_\_\_\_\_\_\_\_\_\_\_\_\_\_\_\_\_\_\_\_\_\_\_\_\_\_\_\_\_\_\_\_\_\_\_\_\_\_\_\_\_\_\_\_\_\_\_\_\_\_\_\_\_\_ \_\_\_\_\_\_\_\_\_\_\_\_\_\_\_\_\_\_\_\_\_\_\_\_\_\_\_\_\_\_\_\_\_\_\_\_\_\_\_\_\_\_\_\_\_\_\_\_\_\_\_\_\_\_\_\_\_\_\_\_\_\_\_\_\_\_\_\_\_\_\_\_\_\_\_\_\_\_\_ \_\_\_\_\_\_\_\_\_\_\_\_\_\_\_\_\_\_\_\_\_\_\_\_\_\_\_\_\_\_\_\_\_\_\_\_\_\_\_\_\_\_\_\_\_\_\_\_\_\_\_\_\_\_\_\_\_\_\_\_\_\_\_\_\_\_\_\_\_  $\Box$  Deslice la tapa lateral hacia la parte posterior aproximadamente 2 cm, luego levántela para acceder al interior del computador. \_\_\_\_ Extraiga la tarjeta de red inalámbrica deslizándola hacia arriba. \_\_\_\_ Retire el tornillo que sujeta la tarjeta de red inalámbrica del chasis de la máquina. destornillador de estría. máquina.

\_\_\_\_\_\_\_\_\_\_\_\_\_\_\_\_\_\_\_\_\_\_\_\_\_\_\_\_\_\_\_\_\_\_\_\_\_\_\_\_\_\_\_\_\_\_\_\_\_\_\_\_\_\_\_\_\_\_\_\_\_\_\_\_\_\_\_\_\_\_\_\_\_\_\_\_\_\_\_

10. Liste secuencialmente el procedimiento para el reemplazo del PCI de red del computador Modelo P2662.

11. Liste secuencialmente el procedimiento a seguir para el reemplazo del extractor/disipador de calor de computador modelo P2662.

12. Para poder acceder a la tarjeta madre en el computador modelo P2662 se debe retirar primero el extractor/disipador de calor.

\_\_\_\_\_\_\_\_\_\_\_\_\_\_\_\_\_\_\_\_\_\_\_\_\_\_\_\_\_\_\_\_\_\_\_\_\_\_\_\_\_\_\_\_\_\_\_\_\_\_\_\_\_\_\_\_\_\_\_\_\_\_\_\_\_\_\_\_\_\_\_\_\_\_\_\_\_\_\_

\_\_\_\_\_\_\_\_\_\_\_\_\_\_\_\_\_\_\_\_\_\_\_\_\_\_\_\_\_\_\_\_\_\_\_\_\_\_\_\_\_\_\_\_\_\_\_\_\_\_\_\_\_\_\_\_\_\_\_\_\_\_\_\_\_\_\_\_\_\_\_\_\_\_\_\_\_\_\_

a. V.

b. F.

:\_\_\_\_\_\_\_\_\_\_\_\_\_\_\_\_\_\_\_\_\_\_\_\_\_\_\_\_\_\_\_\_\_\_\_\_\_\_\_\_\_\_\_\_\_\_\_\_\_\_\_\_\_\_\_ Justifique su respuesta

13 . Para poder retirar la tarjeta madre del computador modelo P2662 se requiere retirar el procesador.

a. V.

b. F.

Justifique su respuesta:\_\_\_\_\_\_\_\_\_\_\_\_\_\_\_\_\_\_\_\_\_\_\_\_\_\_\_\_\_\_\_\_\_\_\_\_\_\_\_\_\_\_\_\_\_\_\_\_\_\_\_\_\_\_\_

14 . Ordene secuencialmente el procedimiento para el reemplazo de la tarjeta madre en el computador modelo P2662.

\_\_\_\_\_\_\_\_\_\_\_\_\_\_\_\_\_\_\_\_\_\_\_\_\_\_\_\_\_\_\_\_\_\_\_\_\_\_\_\_\_\_\_\_\_\_\_\_\_\_\_\_\_\_\_\_\_\_\_\_\_\_\_\_\_\_\_\_\_\_\_\_\_\_\_\_\_\_\_

\_\_\_\_\_\_\_\_\_\_\_\_\_\_\_\_\_\_\_\_\_\_\_\_\_\_\_\_\_\_\_\_\_\_\_\_\_\_\_\_\_\_\_\_\_\_\_\_\_\_\_\_\_\_\_\_\_\_\_\_\_\_\_\_\_\_\_\_\_\_\_\_\_\_\_\_\_\_\_

- \_\_\_\_\_ Deslice la tapa lateral hacia la parte posterior aproximadamente 2cm, luego levántela para acceder al interior del computador.
- \_ \_\_\_\_ Extraiga la tarjeta madre.
- \_\_\_\_ Coloque la tapa lateral con sus respectivos tornillos, asegurándose de dejar el equipo en perfecto estado y orden.
- coloque la tarjeta madre suministrada y los tornillos que la sujetan al chasis de la maquina.
- \_\_ l \_\_\_ Realice las pruebas de funcionamiento del equipo en presencia de cliente, demostrando la operatividad del mismo.
- \_\_ \_\_\_ Conecte los cables de alimentación y de data de la tarjeta madre.
- \_ . \_\_\_\_ Apague y desconecte el equipo, asegúrese de usar la pulsera antiestática
- \_\_\_\_\_\_ Coloque la etiqueta del sello de garantía.

Venezolana de Industria Tecnológica C.A.

- Remueva los cables de alimentación y los cables de data de la tarjeta madre.
- \_\_\_\_\_\_ Destape el equipo realizando la extracción de los tornillos con el destornillador de estría.
- Lackeder a la tarjeta madre.
- \_ \_\_\_\_\_ Retire la tarjeta de DIMM de memoria.
- \_ \_\_\_\_\_ Retire la tarjeta de red inalámbrica.
- \_\_\_\_ \_\_ Retire los tornillos que sujetan a la tarjeta madre al chasis de la maquina.
- \_ \_\_\_\_\_ Extraiga la tarjeta madre.
- \_\_\_\_\_\_ Conecte el extractor/disipador de calor asegurándose de colocar los tormillos que la sujetan.
- \_\_\_\_\_ Coloque la tarjeta de red inalámbrica, el DIMM de memoria, la tarjeta de video AGP, la tarjeta de red PCI retirados anteriormente.
- \_ Retire la tarjeta de red AGP.
- Retire el procesador.
- \_ \_\_\_\_\_ Retire la tarjeta de red PCI.
- \_\_\_\_\_\_ Inserte el procesador.

 $\overline{\phantom{a}}$ 

15. Liste secuencialmente el procedimiento a seguir para el reemplazo del puerto USB frontal en el computador modelo P2662.

\_\_\_\_\_\_\_\_\_\_\_\_\_\_\_\_\_\_\_\_\_\_\_\_\_\_\_\_\_\_\_\_\_\_\_\_\_\_\_\_\_\_\_\_\_\_\_\_\_\_\_\_\_\_\_\_\_\_\_\_\_\_\_\_\_\_\_\_\_\_\_\_\_\_\_\_\_\_\_

 $\mathcal{L}_\mathcal{L} = \mathcal{L}_\mathcal{L} = \mathcal{L}_\mathcal{L}$ 

\_\_\_\_\_\_\_\_\_\_\_\_\_\_\_\_\_\_\_\_\_\_\_\_\_\_\_\_\_\_\_\_\_\_\_\_\_\_\_\_\_\_\_\_\_\_\_\_\_\_\_\_\_\_\_\_\_\_\_\_\_\_\_\_\_\_\_\_\_\_\_\_\_\_\_\_\_\_\_

\_\_\_\_\_\_ \_\_\_\_\_\_\_\_\_\_\_\_\_\_\_\_\_\_

\_\_\_\_\_\_\_\_\_\_\_\_\_\_\_\_\_\_\_\_\_\_\_\_\_\_\_\_\_\_\_\_\_\_\_\_\_\_\_\_\_\_\_\_\_\_\_\_\_\_\_\_\_\_\_\_\_\_\_\_\_\_\_\_\_\_\_\_\_\_\_\_\_\_\_\_

\_\_\_\_\_\_\_\_\_\_\_\_\_\_\_\_\_\_\_\_\_\_\_\_\_\_\_\_\_\_\_\_\_\_\_\_\_\_\_\_\_\_\_\_\_\_\_\_\_\_\_\_\_\_\_

\_\_\_\_\_\_\_\_\_\_\_\_\_\_\_\_\_\_\_\_\_\_\_\_\_\_\_\_\_\_\_\_\_\_\_\_\_\_\_\_\_\_\_\_\_\_\_\_\_\_\_\_\_\_\_\_\_\_\_\_\_\_\_\_\_\_\_\_\_\_\_\_\_\_\_\_\_\_\_

\_\_\_\_\_\_\_\_\_\_\_\_\_\_\_\_\_\_\_\_\_\_\_\_\_\_\_\_\_\_\_\_\_\_\_\_\_\_\_\_\_\_\_\_\_\_\_\_\_\_\_\_\_\_\_\_\_\_\_\_\_\_\_\_\_\_\_\_\_\_\_\_\_\_\_\_\_\_\_

\_\_\_\_\_\_\_\_\_\_\_\_\_\_\_\_\_\_\_\_\_\_\_\_\_\_\_\_\_\_\_\_\_\_\_\_\_\_\_\_\_\_\_\_\_\_\_\_\_\_\_\_\_\_\_\_\_\_\_\_\_\_\_\_\_\_\_\_\_\_\_\_\_\_\_\_\_\_\_

\_\_\_\_\_\_\_\_\_\_\_\_\_\_\_\_\_\_\_\_\_\_\_\_\_\_\_\_\_\_\_\_\_\_\_\_\_\_\_\_\_\_\_\_\_\_\_\_\_\_\_\_

 $\overline{\phantom{a}}$ 

\_\_\_\_\_\_\_\_\_\_\_\_\_\_\_\_\_\_\_\_\_\_\_\_\_\_\_

16. Liste secuencialmente el procedimiento a seguir para el reemplazo de la batería del BIOS en el computador Modelo P2662.

- 1. Ver página 3. Aspecto: Recomendaciones generales.
- 2. Ver página 3 y 4. Aspecto: Recomendaciones de servicio.
- 3. Ver página 3. Aspecto: Recomendaciones especificas.
- 4. Ver página 5 y 6. Aspecto: Reemplazo de la fuente de poder.
- 5. Ver página 7, 8 y 9. Aspecto: Reemplazo de la unidad óptica.
- 6. Ver página 13 y 14. Aspecto: Reemplazo del disco duro.
- 7. Ver página 15 y 16. Aspecto: Reemplazo de la memoria RAM.
- . 8. Ver página 17 y 18. Aspecto: Reemplazo de la tarjeta de red inalámbrica
- 9. Ver página 19 y 20. Aspecto: Reemplazo de la tarjeta de video AGP.
- 10. Ver página 21 y 22. Aspecto: Reemplazo de la tarjeta PCI de la red.
- 11. Ver página 23 y 24. Aspecto: Reemplazo del extractor/disipador de calor.
- 12. a. V (Ver página 23 y 24. Aspecto: Reemplazo del extractor/disipador de calor.)
- 13. a. V (Ver página 25 y 26. Aspecto: Reemplazo del procesador.)
- 14. Ver página 27, 28 , 29 y 30. Aspecto: Reemplazo de la tarjeta madre.
- 15. Ver página 31,32y 33. Aspecto: Reemplazo de puertos USB frontal.
- 16. Ver página 36 y 37. Aspecto: Reemplazo de la batería del BIOS.

# **Aspectos básicos del computador Modelo 3400**

#### **Descripción**

En esta unidad se realiza la descripción del equipo 3400, detallando los componentes; las características técnicas y las fallas típicas.

#### **Objetivo General:**

Identificar los componentes básicos y sus características técnicas, así como las posibles fallas que se pueden presentar en el computador modelo 3400**.** 

#### **Contenido**

A continuación se presentan los temas que contiene esta unidad de conocimiento:

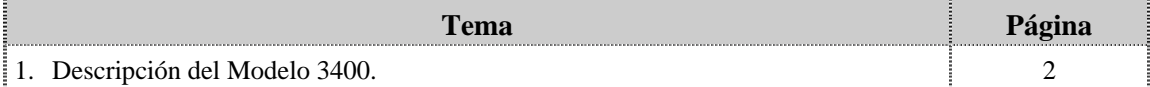

# **Tema 1 Descripción del Modelo 3400**

#### **Introducción**

En este tema se realiza una breve descripción del equipo, identificando los detalles exteriores posteriores y las partes internas, las características técnicas, así como también las fallas frecuentes y no frecuentes que se presentan en el computador 3400.

#### **Contenido**

A continuación se presentan los aspectos a cubrir en este tema

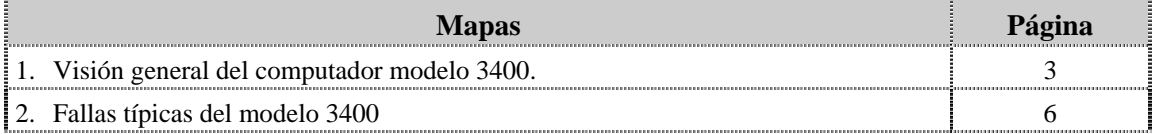

# **Visión general del computador modelo 3400.**

#### **Descripción**

El computador VIT modelo 3400 es un equipo de escritorio con un diseño ejecutivo para usuarios medios en hogares y oficinas. Posee un procesador con tecnología de punta, amplio espacio en el disco duro y unidades ópticas para la lectura de CD y disquetera.

A continuación se detallan las partes del computador:

#### **Detalles exteriores de la parte frontal**

En la parte frontal del computador modelo 3400, podemos encontrar las unidades ópticas, unidad de disquete, los botones de encendido y reset, los puertos USB y los puertos de audio como se muestra en la figura:

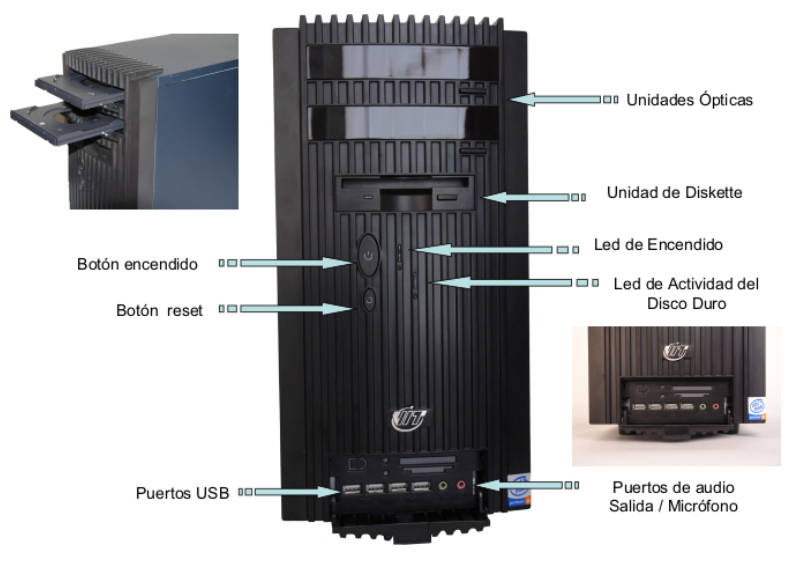

#### **Detalles exteriores de la parte posterior**

En la parte posterior del computador modelo 3400, se localizan los puertos PS/2 para teclado y el Mouse; el puerto serial, el puerto paralelo, el puerto de conexión de Monitor, el puerto USB, el puerto de red LAN, el puerto fax-MODEM, puerto para la salida/ entrada de audio y puerto de micrófono como se muestra en la figura:

## **Visión general del computador modelo 3400, cont.**

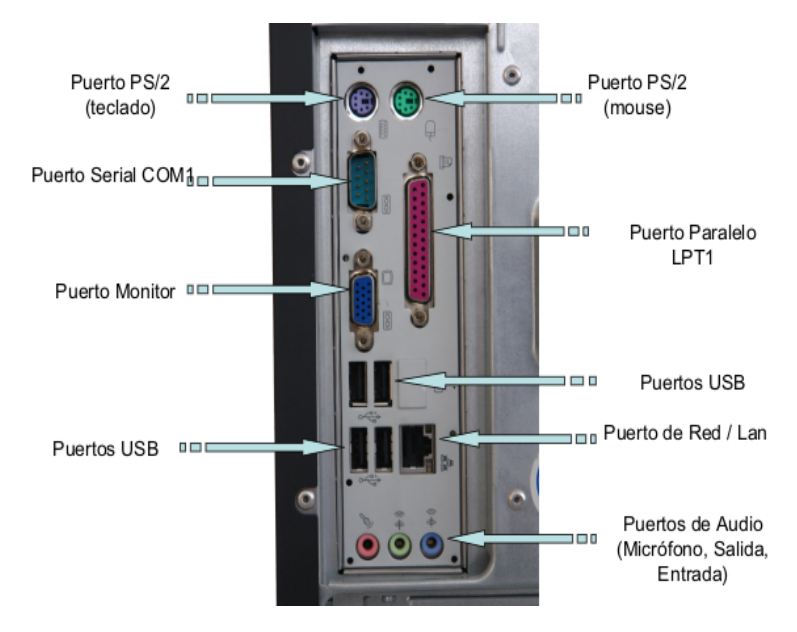

**Detalles exteriores de la parte posterior, cont.**

#### **Partes internas**

Internamente en el computador modelo 3400, podemos localizar del lado izquierdo la fuente de poder, el extractor/disipador de calor y debajo de éste el procesador, la tarjeta wifi, la tarjeta modem. En la parte derecha las dos unidades ópticas, la unidad de disquete, la unidad de disco duro. Finalmente en la parte central se identifican las memorias y en la parte inferior cables USB y conector interno USB como se muestra en la figura:

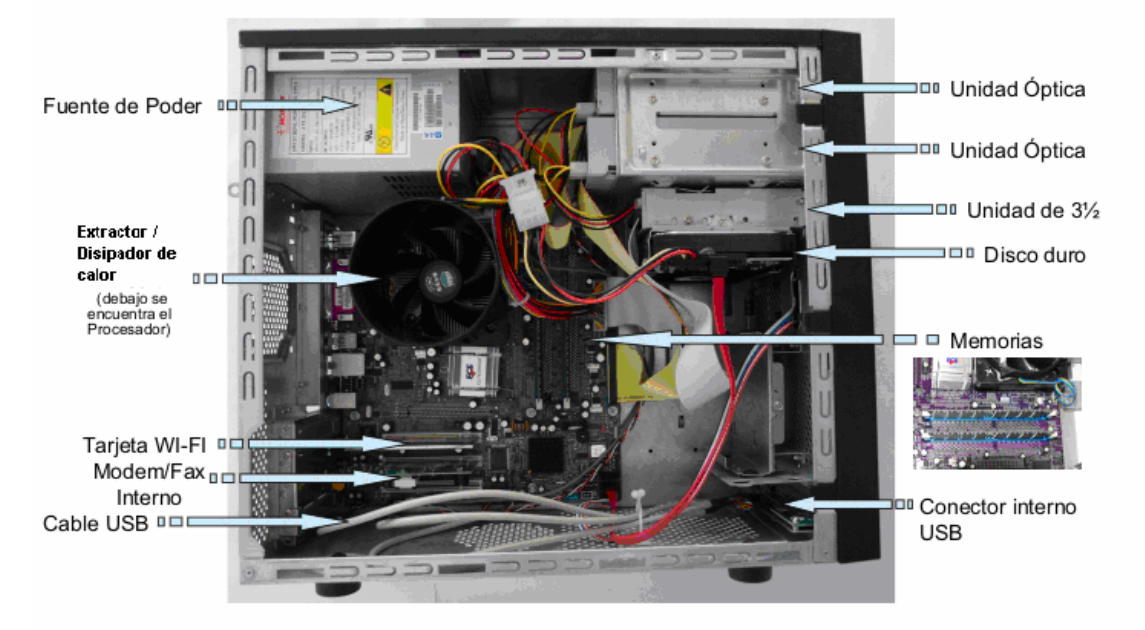

# **Visión general del computador modelo 3400, cont.**

#### **Nota importante**

El computador VIT Modelo 3400, fue el primer modelo colocado en el mercado venezolano.

#### **Componentes**

El computador modelo 3400 esta conformado por una serie de componentes que a continuación se indican.

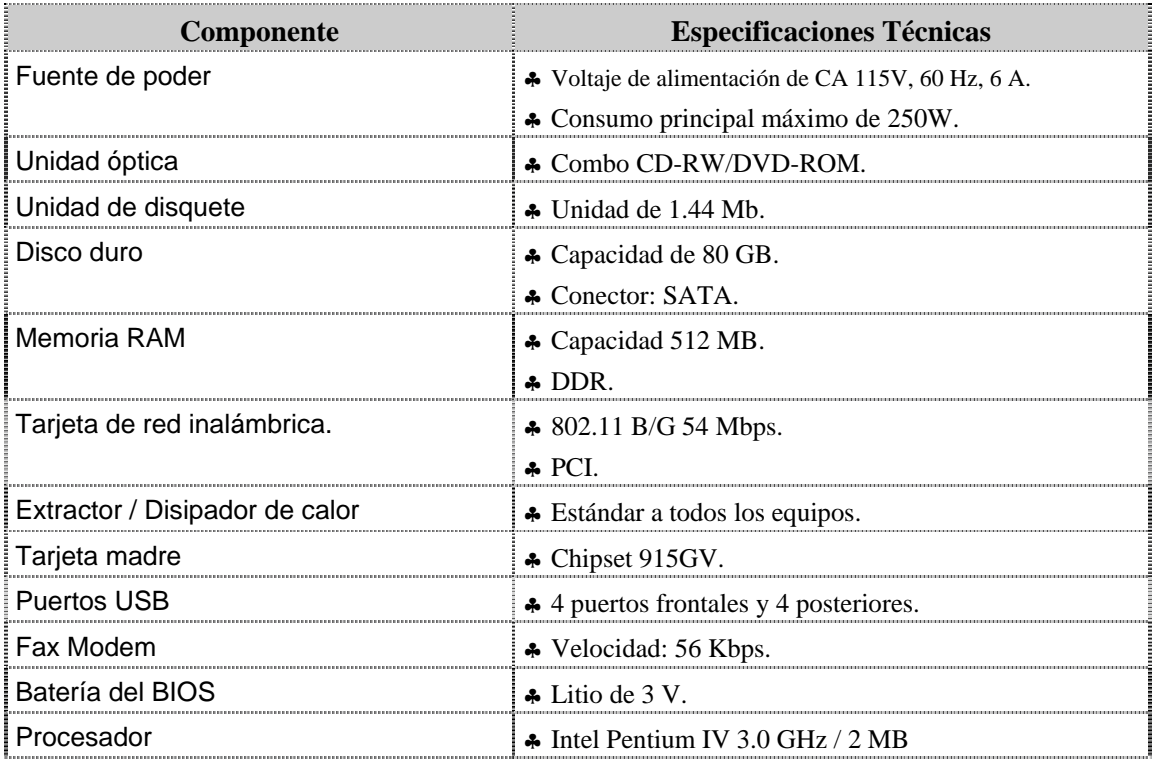

#### **Características técnicas**

A continuación se presentan las características técnicas más resaltantes del computador modelo 3400:

- ♣ El CPU es Intel Pentium I V 3.0GHz/2MB.
- ♣ El monitor es de 17" CRT Plata.
- ♣ El ratón es óptico PS/2.
- ♣ El teclado es en español, PS/2.
- ♣ El video y sonido esta integrado.
- ♣ El manual para el usuario es en español.
- ♣ Tiene tres (3) años de garantía.

# **Fallas típicas del modelo 3400**

A continuación se presentan las fallas que puede presentar el computador modelo 3400, las cuales se han clasificado en frecuentes y no frecuentes.

#### **Fallas frecuentes**

- No reconoce los puertos USB frontales.
- No presenta video
- No enciende el CPU.
- No enciende el monitor.

#### **Fallas no frecuentes**

- y No reconoce la tarjeta de red o Fax- MODEM.
- No realiza la lectura de CD o DVD.
- $\bullet$  No se instala el sistema operativo o no reconoce el disco duro.
- Se apaga el equipo.

# **Aspectos claves sobre el computador modelo 3400**

Recuerde los siguientes aspectos relevantes del modelo 3400:

- ♣ Es similar físicamente a los modelos 3400e, P2660, P2662 y C2662.
- ♣ Posee dos unidades ópticas una de CD-RW y otra de DVD-RW.
- ♣ Posee una tarjeta de Fax-Modem de 56Kbps.
- ♣ Es el único modelo con un monitor CRT de 17".

### **Instrucciones para la autoevaluación**

Una vez concluida la lectura y el análisis del material de esta unidad, verifique el nivel de aprendizaje logrado. Para ello, le ofrecemos un cuestionario de autoevaluación respecto al cual sugerimos:

- y Responda todas las preguntas, para ello imprima el cuestionario o utilice un cuaderno de trabajo.
- y Compare sus respuestas con las claves de respuesta que ofrecemos al final del manual.
- Consulte el material de estudio para aquellos aprendizajes no logrados.
- y En caso de tener dudas escriba un correo solicitando las aclaratorias pertinentes y envíelo a la dirección: tutorvit@vit.com.ve

### **Autoevaluación**

1. En la parte posterior del computador modelo 3400, podemos encontrar las unidades ópticas, la unidad de disquete, los botones de encendido y reset, los puertos USB y los puertos de audio.

\_\_\_\_\_\_\_\_\_\_\_\_\_\_\_\_\_\_\_\_\_\_\_\_\_\_\_\_\_\_\_\_\_\_\_\_\_\_\_\_\_\_\_\_\_\_\_\_\_\_\_\_\_\_\_\_\_\_\_\_\_\_\_\_\_\_\_\_\_\_\_\_\_\_\_\_\_\_\_

\_\_\_\_\_\_\_\_\_\_\_\_\_\_\_\_\_\_\_\_\_\_\_\_\_\_\_\_\_\_\_\_\_\_\_\_\_\_\_\_\_\_\_\_\_\_\_\_\_\_\_\_\_\_\_\_\_\_\_\_\_\_\_\_\_\_\_\_\_\_\_\_\_\_\_\_\_\_\_

\_\_\_\_\_\_\_\_\_\_\_\_\_\_\_\_\_\_\_\_\_\_\_\_\_\_\_\_\_\_\_\_\_\_\_\_\_\_\_\_\_\_\_\_\_\_\_\_\_\_\_\_\_\_\_\_\_\_\_\_\_\_\_\_\_\_\_\_\_\_\_\_\_\_\_\_\_\_\_

a. V.

b. F.

Justifique su respuesta:

2. En la parte frontal del computador modelo 3400, se localizan los puertos PS/2 para teclado y el ratón; el puerto serial, el puerto paralelo, el puerto de conexión de Monitor, el puerto USB, el puerto de red LAN, puerto para la salida/ entrada de audio y puerto de micrófono

\_\_\_\_\_\_\_\_\_\_\_\_\_\_\_\_\_\_\_\_\_\_\_\_\_\_\_\_\_\_\_\_\_\_\_\_\_\_\_\_\_\_\_\_\_\_\_\_\_\_\_\_\_\_\_\_\_\_\_\_\_\_\_\_\_\_\_\_\_\_\_\_\_\_\_\_\_\_\_

\_\_\_\_\_\_\_\_\_\_\_\_\_\_\_\_\_\_\_\_\_\_\_\_\_\_\_\_\_\_\_\_\_\_\_\_\_\_\_\_\_\_\_\_\_\_\_\_\_\_\_\_\_\_\_\_\_\_\_\_\_\_\_\_\_\_\_\_\_\_\_\_\_\_\_\_\_\_\_

\_\_\_\_\_\_\_\_\_\_\_\_\_\_\_\_\_\_\_\_\_\_\_\_\_\_\_\_\_\_\_\_\_\_\_\_\_\_\_\_\_\_\_\_\_\_\_\_\_\_\_\_\_\_\_\_\_\_\_\_\_\_\_\_\_\_\_\_\_\_\_\_\_\_\_\_\_\_\_

a. V.

b. F.

Justifique su respuesta:

3. Identifique las partes internas del computador modelo 3400 que se señalan en la siguiente figura:

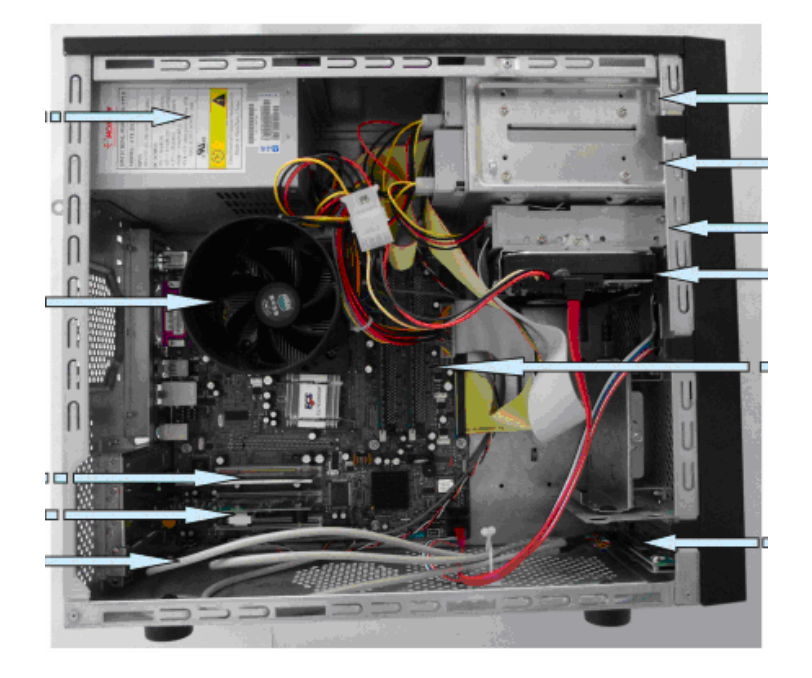

# **Autoevaluación, cont.**

- 
- 4. Identifique las partes posteriores del computador modelo 3400 que se señalan en la siguiente figura:

5. Asocie a cada uno de los componentes del computador modelo 3400 la especificación técnica que le corresponde:

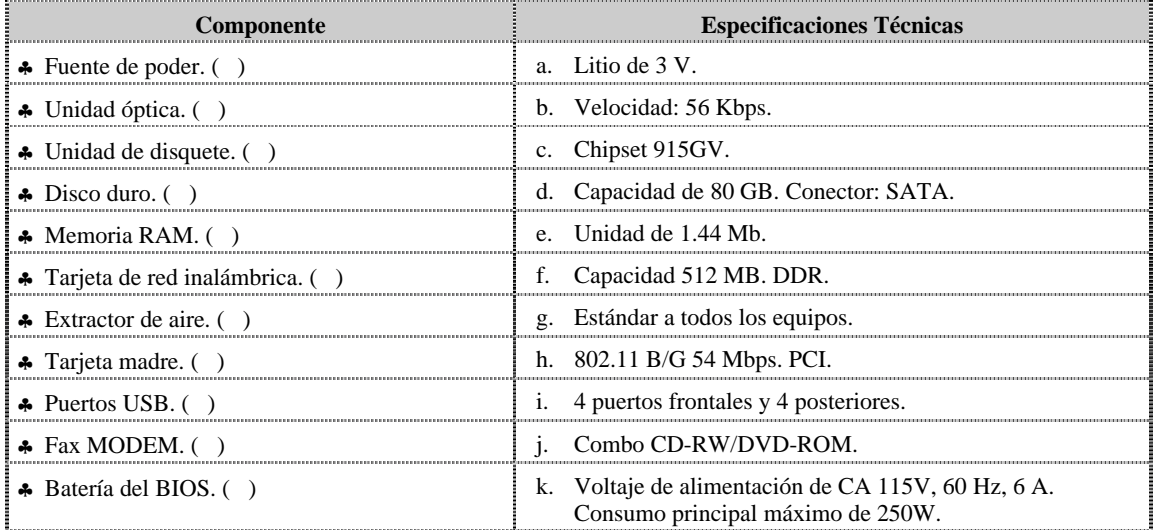

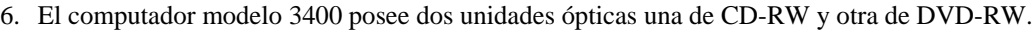

a. V.

 $h. F.$ 

7. El computador modelo 3400 es el único modelo con un monitor CRT de 17".

a. V.

 $b. F.$ 

Justifique su respuesta:

8. El computador modelo 3400 posee una tarjeta de Fax-Modem de 56Kbps.

a. V.

 $b. F.$ 

9. El computador modelo 3400 es similar físicamente solo al modelo B1500.

a. V.

 $b. F.$ 

# **Autoevaluación, cont.**

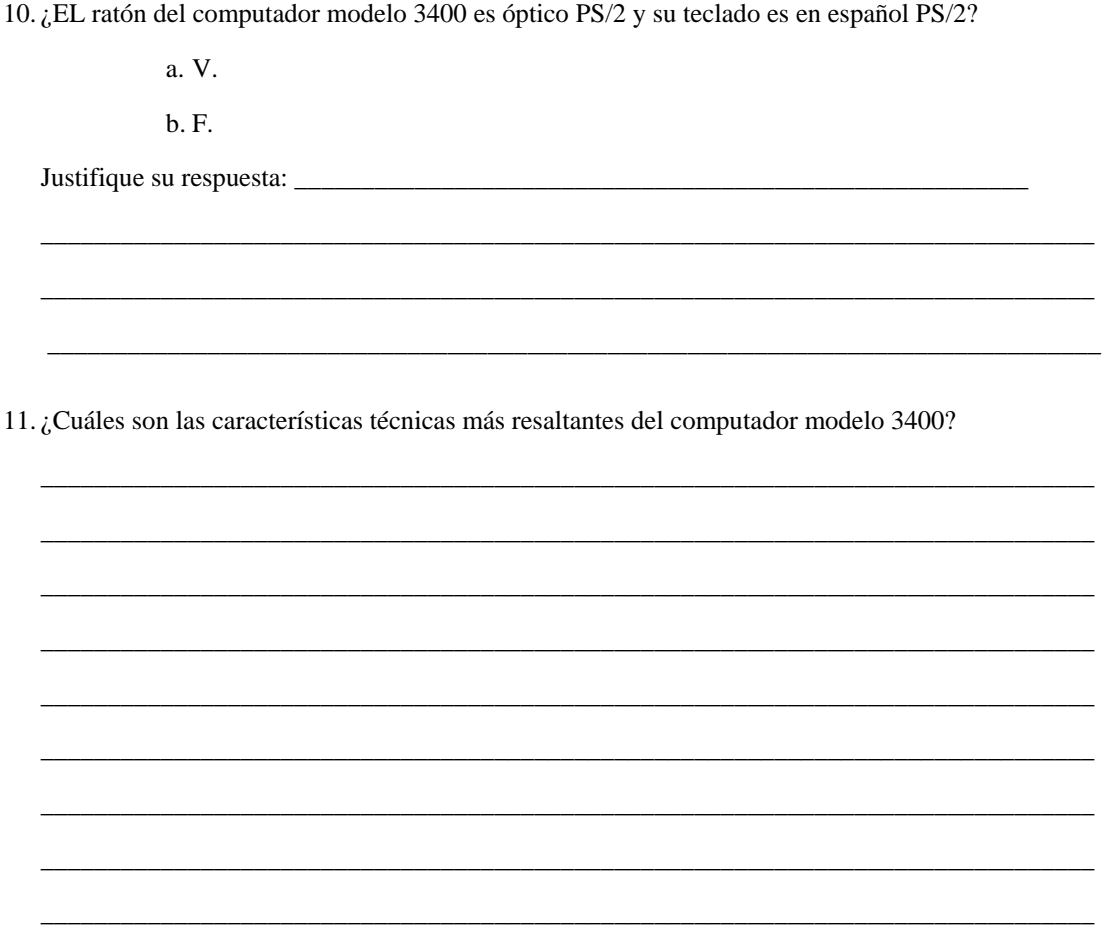

- 12. A continuación se presenta un listado de fallas que se pueden presentar en el computador modelo 3400. Identifique las fallas frecuentes.
	- a. No reconoce los puertos USB frontales.
	- b. No reconoce la tarjeta de red o Fax-MODEM.
	- c. No enciende el CPU.
	- d. No presenta video.
	- e. No realiza la lectura de CD o DVD.
	- f. Se apaga el equipo.
	- g.

# **Autoevaluación, cont.**

- 13. A continuación se presenta un listado de fallas que se pueden presentar en el computador modelo 3400. Identifique las fallas no frecuentes.
	- a. No reconoce la tarjeta de red o Fax-MODEM.
	- b. No presenta video.
	- c. No se instala el sistema operativo o no reconoce el disco duro.
	- d. No realiza la lectura de CD o DVD.
	- e. No enciende el CPU.
	- f. No reconoce los puertos USB frontales.
- 1. b. F.
- 2. b. F.
- 3. Ver página 4. Aspecto: Partes internas.
- 4. Ver página 4. Aspecto: Detalles exteriores de la parte posterior.
- 5. Ver página 5. Aspecto: Componentes.
- 6. b. F.
- 7. a. V.
- 8. a. V.
- 9. b. F.
- 10. a. V.
- 11. Ver página 5. Aspecto: Características técnicas.
- 12. Ver página 6. Aspecto: Fallas frecuentes.
- 13. Ver página 6. Aspecto: Fallas no frecuentes.

# **Mantenimiento correctivo Modelo 3400**

#### **Descripción**

En esta unidad se presentan los procedimientos que se deben seguir para realizar los reemplazos de piezas y partes así como el reinicio del BIOS del modelo 3400.

#### **Objetivo General:**

Identificar los procedimientos que se deben seguir para realizar los reemplazos de las piezas / partes y el reinicio del BIOS del computador modelo 3400.

#### **Contenido**

A continuación se presentan los temas que contiene esta unidad de conocimiento:

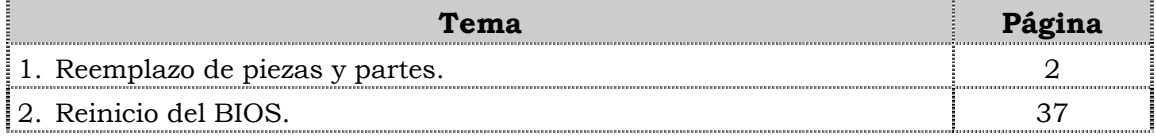

**Tema 1 Reemplazo de piezas y partes** 

#### **Introducción**

En este tema se presentan los procedimientos que se deben seguir para el reemplazo de cada uno de las piezas y partes del computador modelo 3400, así como algunas recomendaciones generales que se deben considerar al momento de realizar los reemplazos.

#### **Contenido**

A continuación se presentan los aspectos a cubrir en este tema:

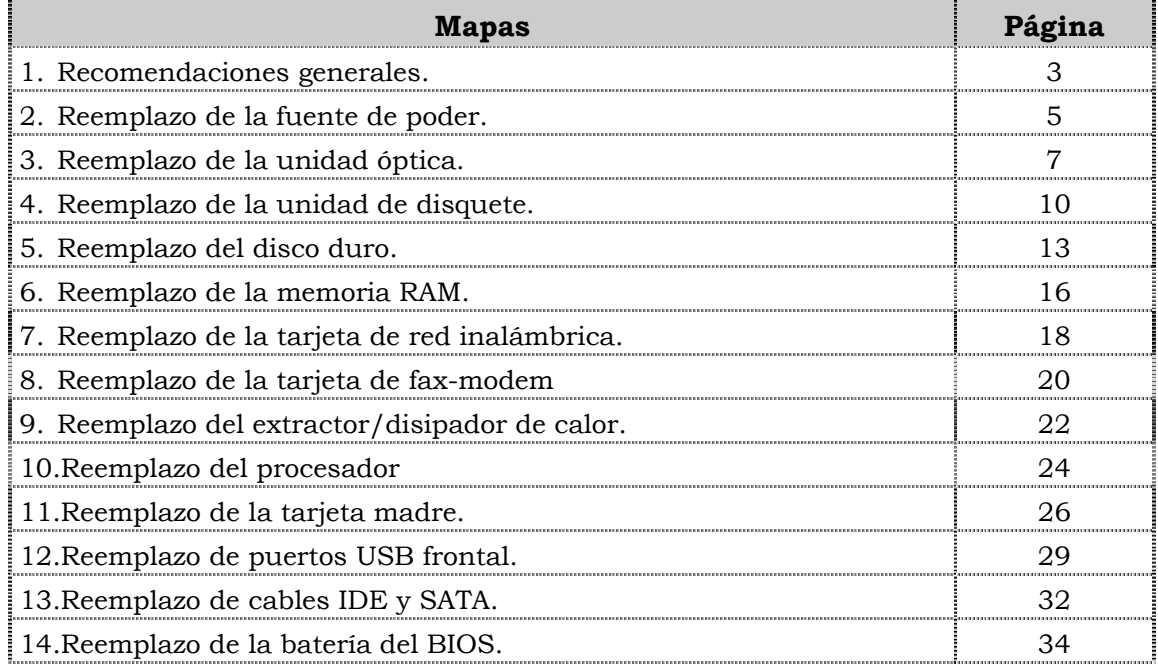

### **Recomendaciones generales**

#### **Introducción**

Para el reemplazo de piezas y partes de los componentes VIT, C.A., se deben tener presente algunas recomendaciones generales, especificas y de servicio que se presentan a continuación.

#### **Generales**

- ♣ Ejecute cada uno de los pasos establecidos en los procedimientos.
- ♣ Respete el orden secuencial de los productos y la normativa de seguridad asociada.
- ♣ Mantenga informado al cliente del estatus del servicio realizado.
- ♣ Apóyese en el operador de soporte técnico VIT, C.A.
- ♣ Asegúrese que el área donde se realice el reemplazo de las piezas y partes este libre de polvo.
- ♣ No consuma ningún tipo de alimentos y bebidas mientras se realiza el reemplazo de piezas y partes o el reinicio del BIOS.
- ♣ Evite trabajar en áreas alfombradas y reduzca al mínimo el movimiento corporal a fin de evitar la acumulación de estática.
- ♣ Evite en lo posible tocar con las manos los contactos de los dispositivos a manipular.
- ♣ Transporte los componentes electrónicos a ser utilizados dentro de su respectiva bolsa antiestática y manténgalas debidamente cerradas mientras no se estén utilizando.

#### **Específicas**

- ♣ Apague y desconecte el equipo.
- ♣ Verifique que la pulsera antiestática esta bien aterrada antes de utilizarla.
- ♣ Utilice la pulsera antiestática durante el reemplazo de piezas y partes y el reinicio del BIOS.
- ♣ No olvide colocar el sello de garantía una vez culminado el reemplazo de partes y piezas o reinicio de BIOS.

#### **De servicio**

- ♣ Mantenga el computador alejado de fuentes electromagnéticas.
- ♣ Utilice las herramientas correspondientes (destornillador de estría Nº 3) y de manera correcta.
- ♣ Verifique que las herramientas a utilizar estén en buen estado.
- ♣ Preséntese e identifíquese cortésmente con el cliente.

### **Recomendaciones generales, cont.**

#### **De servicio, cont.**

- ♣ Demuestre una actitud proactiva para solucionar el problema.
- ♣ Atienda al cliente cortésmente.
- ♣ Mantenga una comunicación productiva con el Operador de Soporte Técnico.
- ♣ Aplique la encuesta de satisfacción al cliente.
- ♣ Cerciórese de haber atendido la necesidad del cliente.
- ♣ Responda correctamente las preguntas generadas por el cliente.
- ♣ Coloque el equipo en el lugar que lo encontró, respetando la limpieza y el orden encontrado.

### **Reemplazo de la fuente de poder**

#### **Procedimiento**

A continuación se presentan los pasos que se deben seguir para realizar el reemplazo de la fuente de poder:

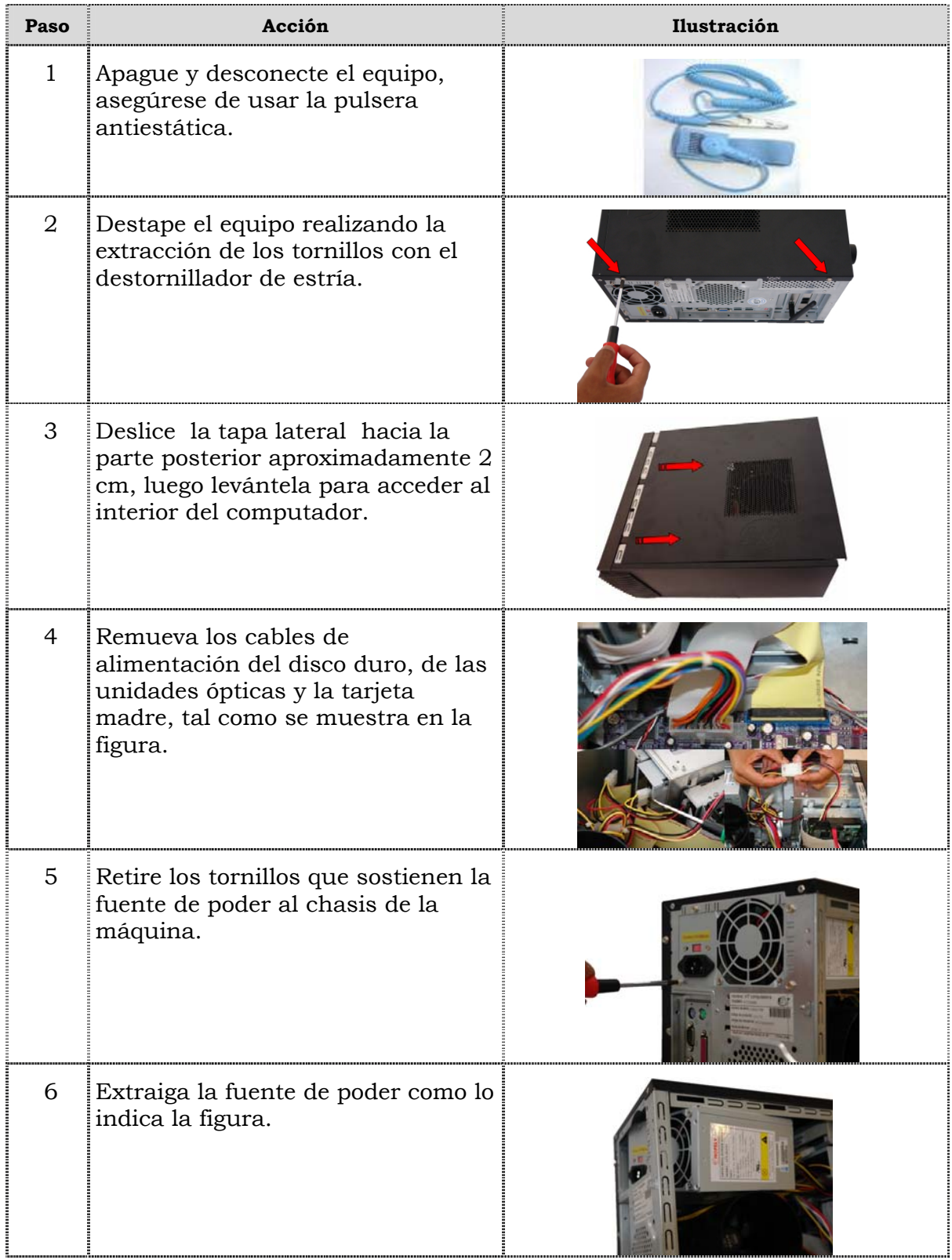

## **Reemplazo de la fuente de poder, cont.**

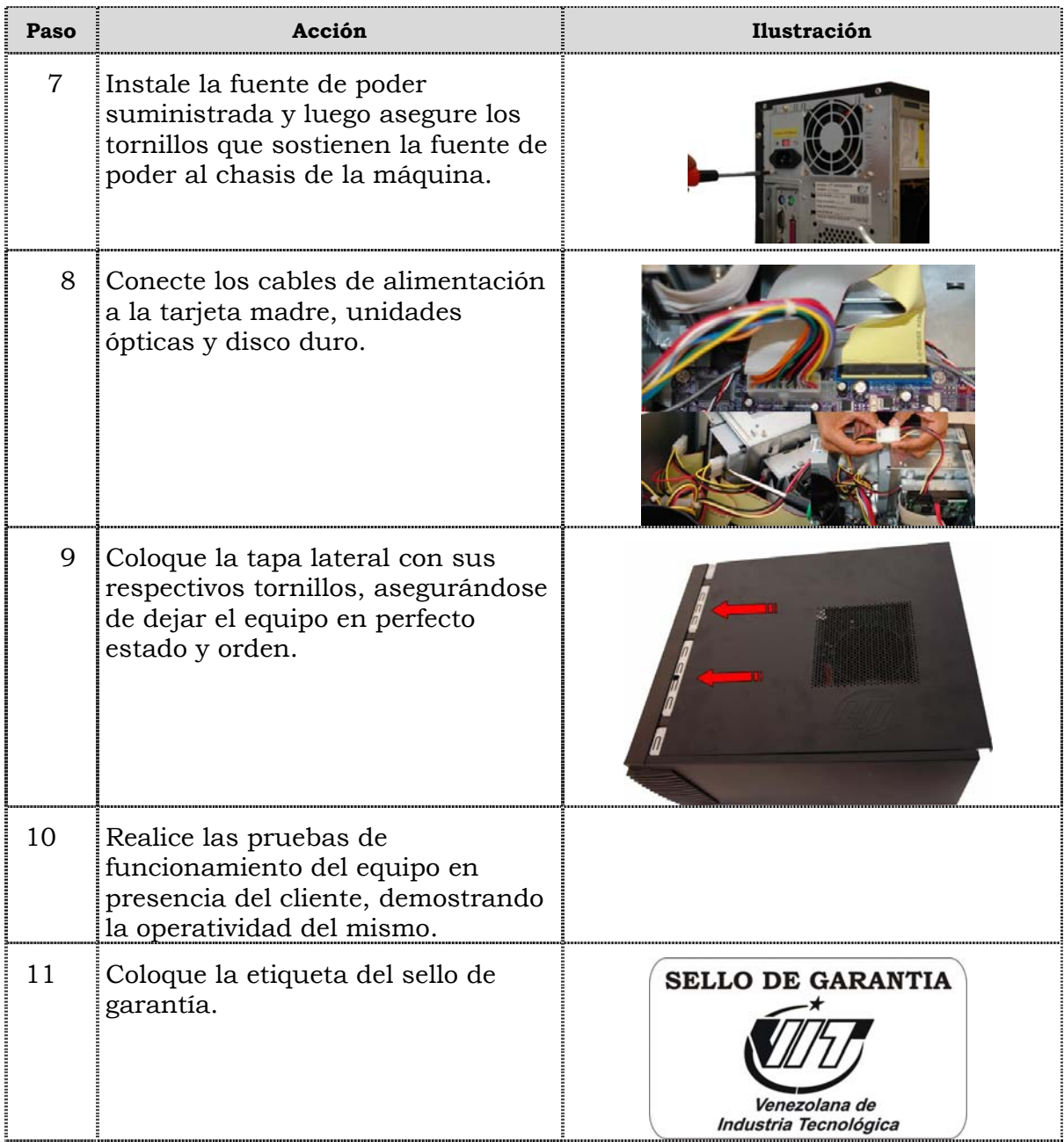

### **Reemplazo de la unidad óptica**

#### **Procedimiento**

A continuación se presentan los pasos que se deben seguir para realizar el reemplazo de la unidad óptica:

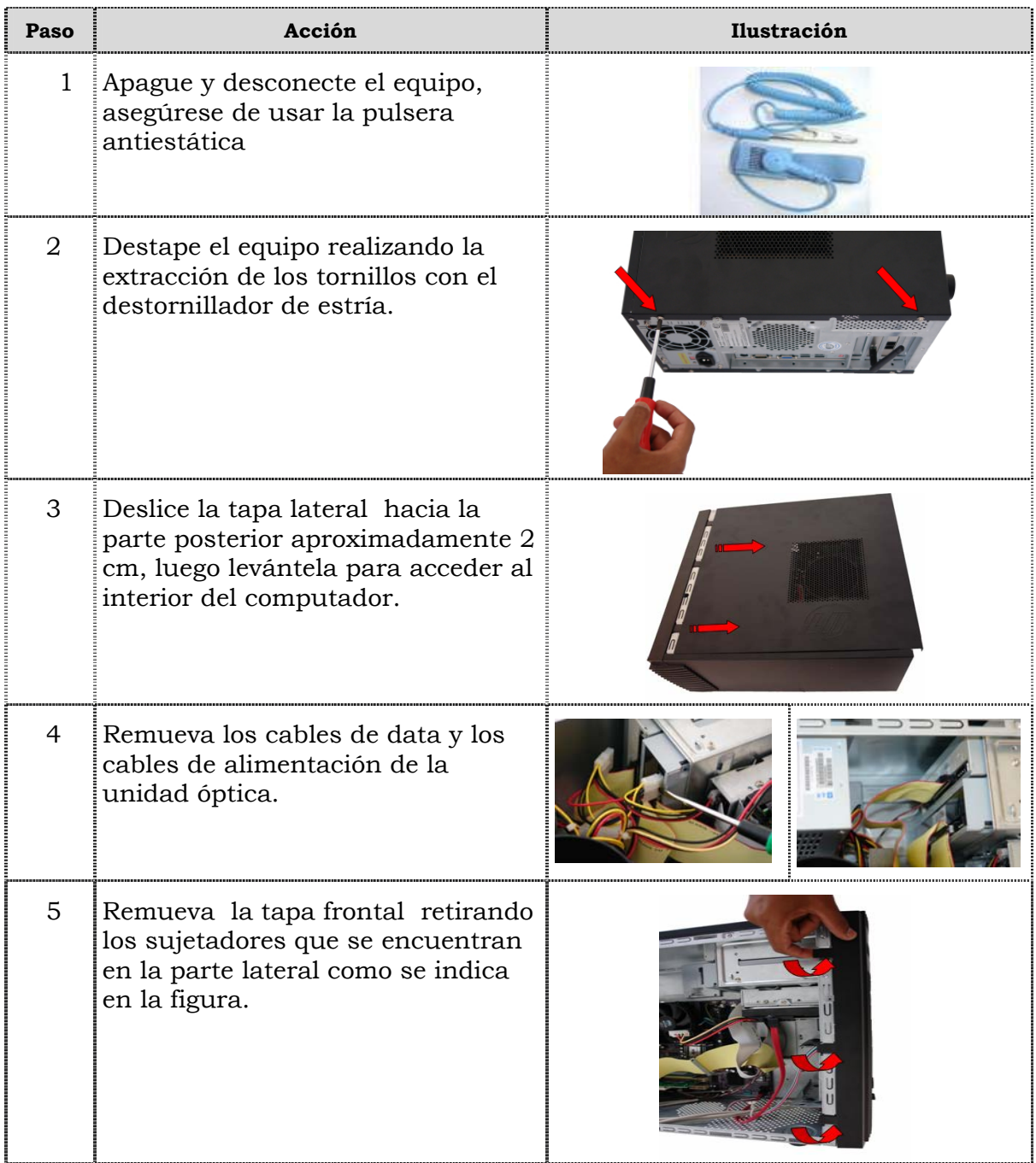

## **Reemplazo de la unidad óptica, cont.**

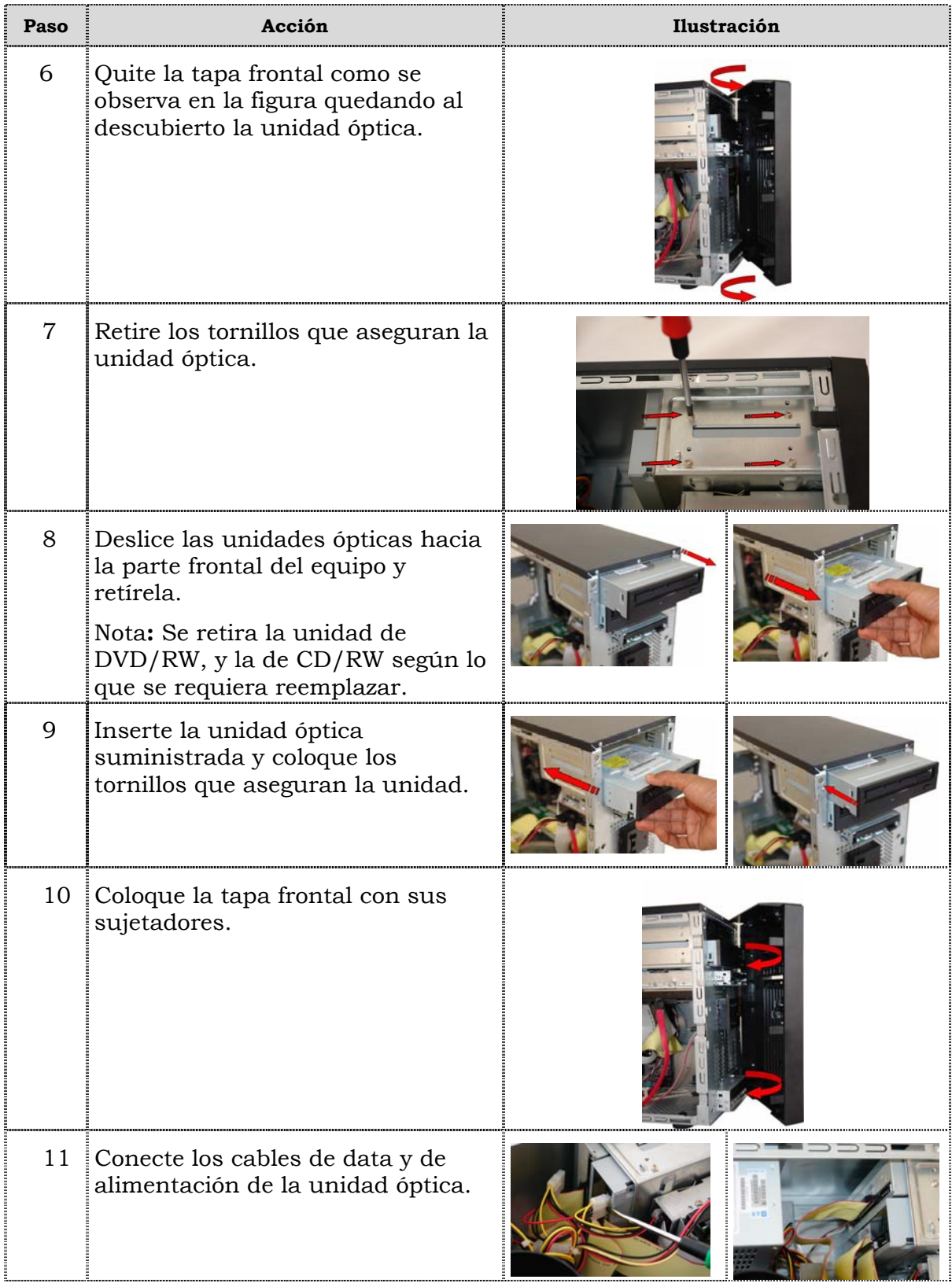

## **Reemplazo de la unidad óptica, cont.**

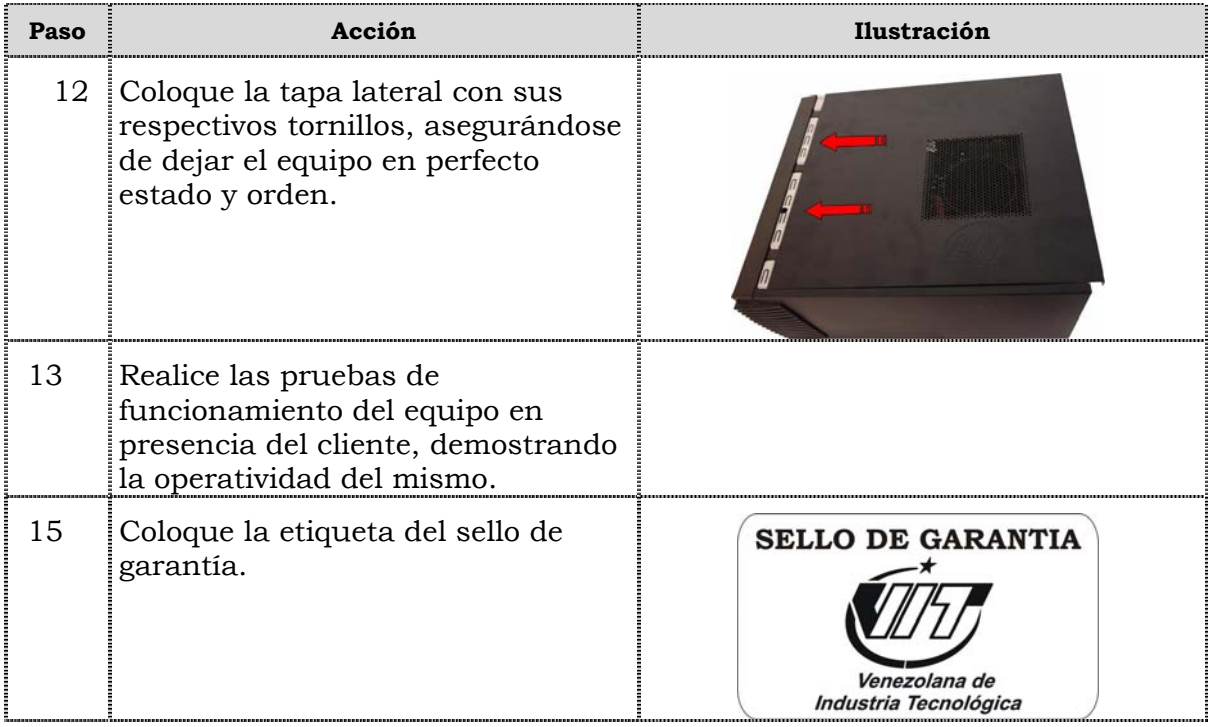

### **Reemplazo de la unidad de disquete**

#### **Procedimiento**

A continuación se presentan los pasos que se deben seguir para realizar el reemplazo de la unidad de disquete:

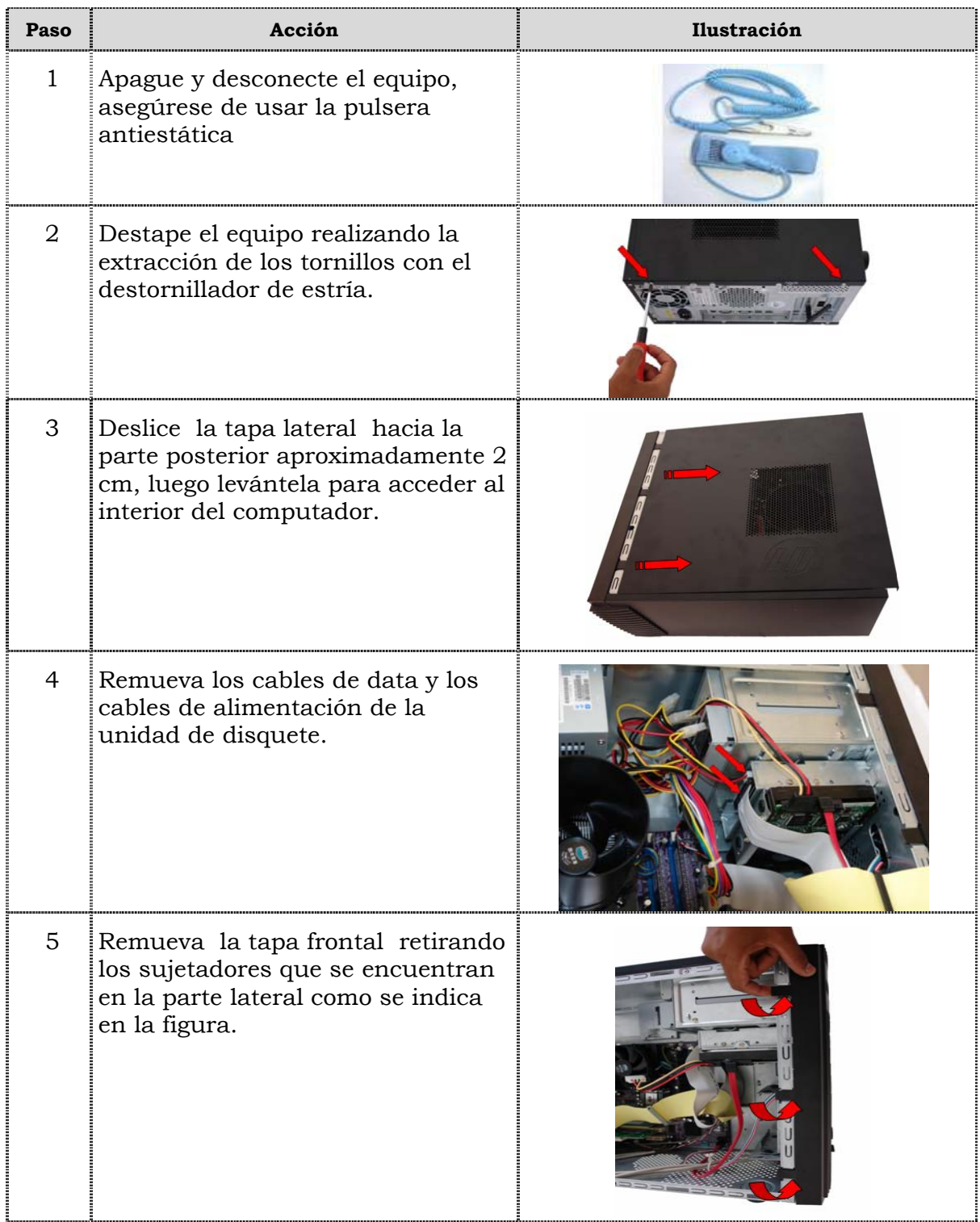

## **Reemplazo de la unidad de disquete, cont.**

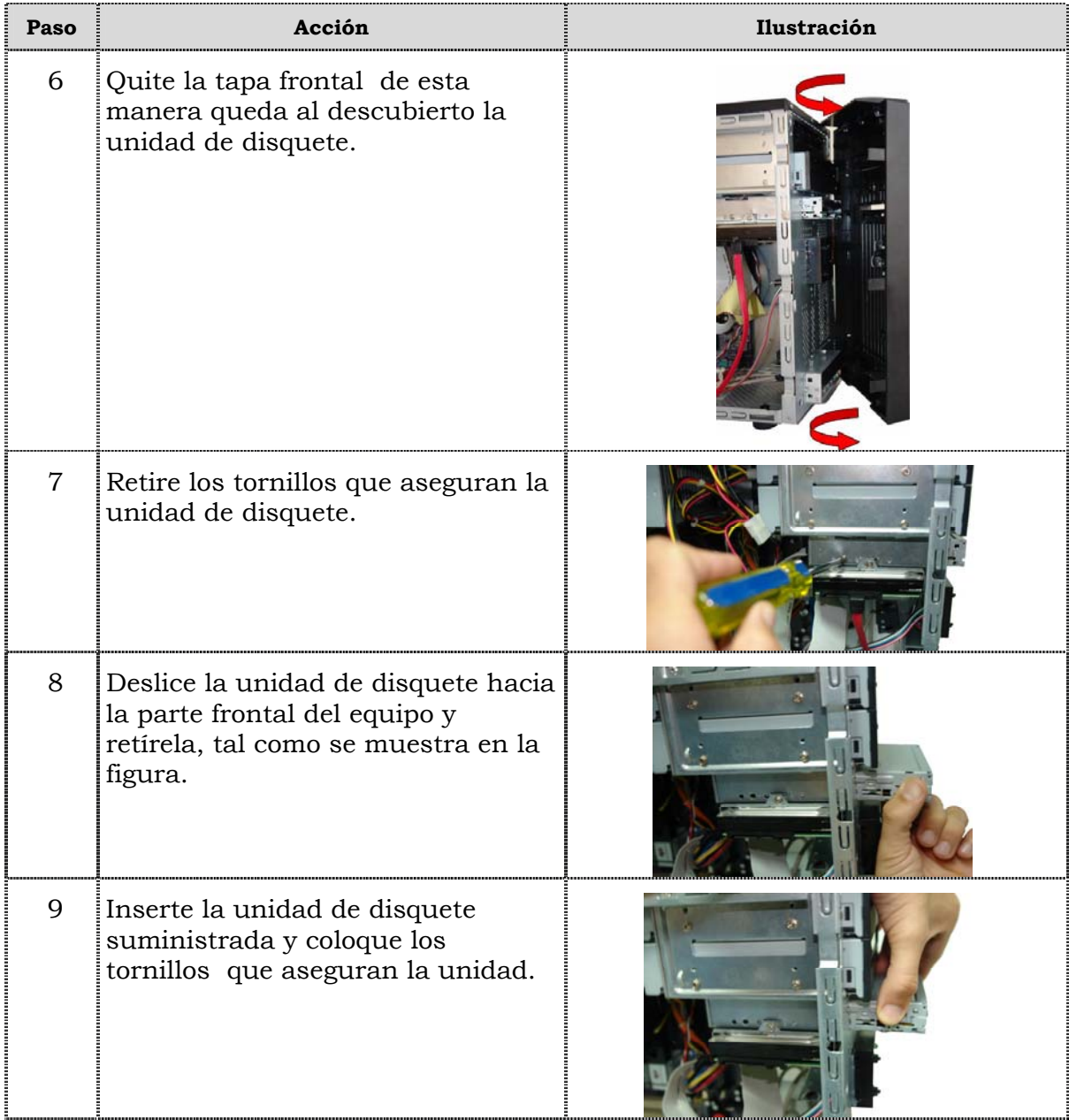

## **Reemplazo de la unidad de disquete, cont.**

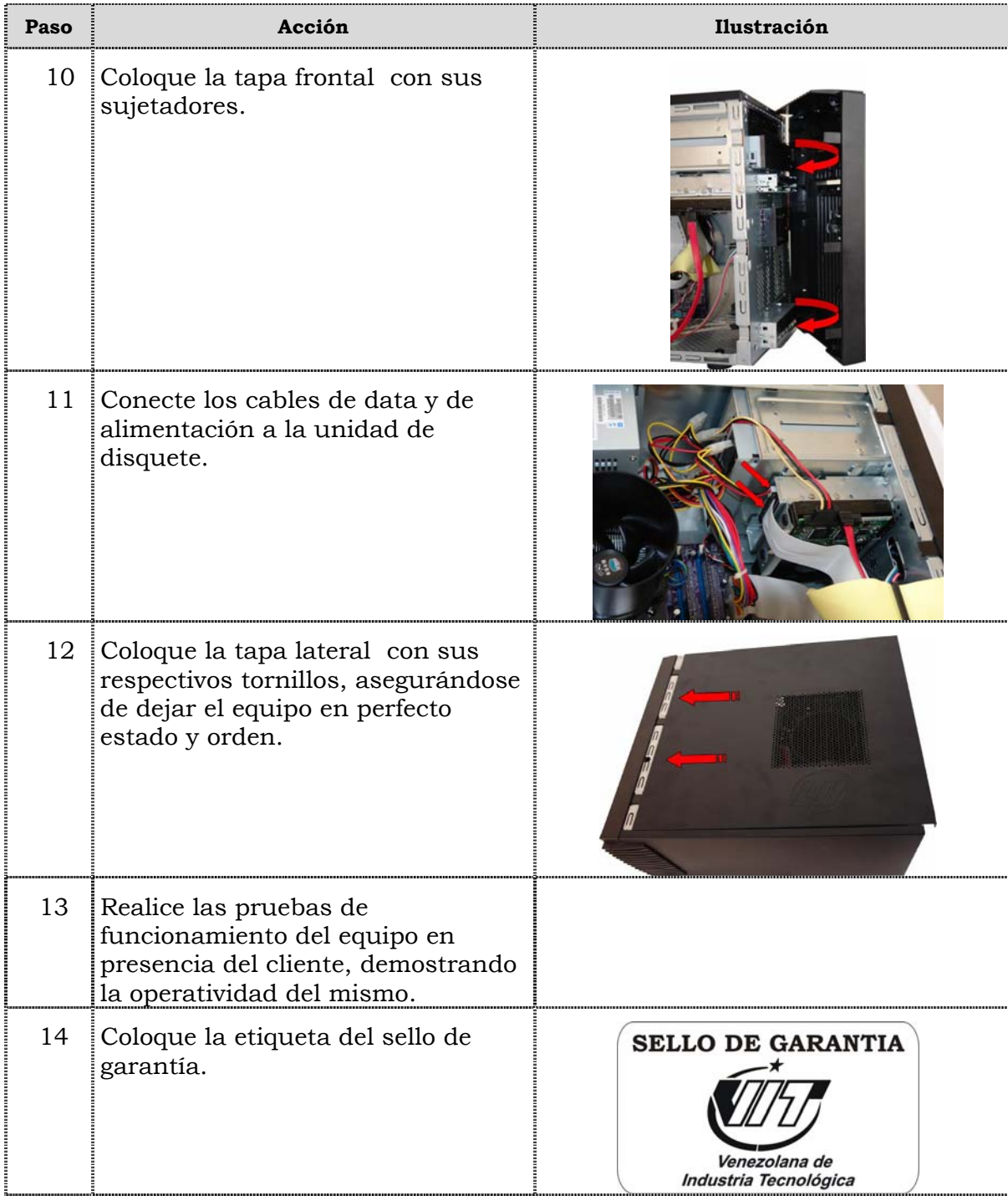

### **Reemplazo de la unidad de disco duro**

#### **Procedimiento**

A continuación se presentan los pasos que se deben seguir para realizar el reemplazo de la unidad de disco duro:

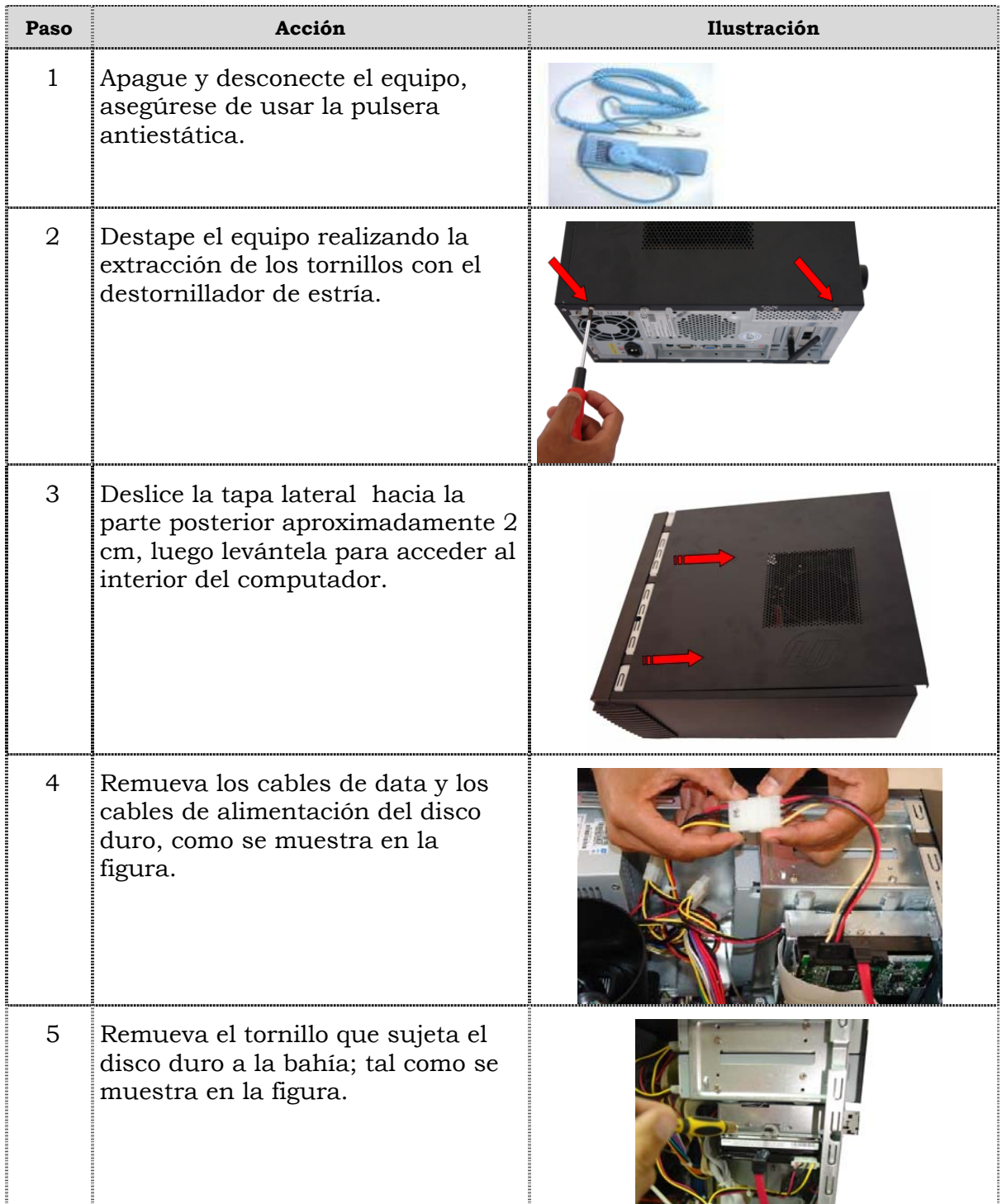

## **Reemplazo de la unidad de disco duro, cont.**

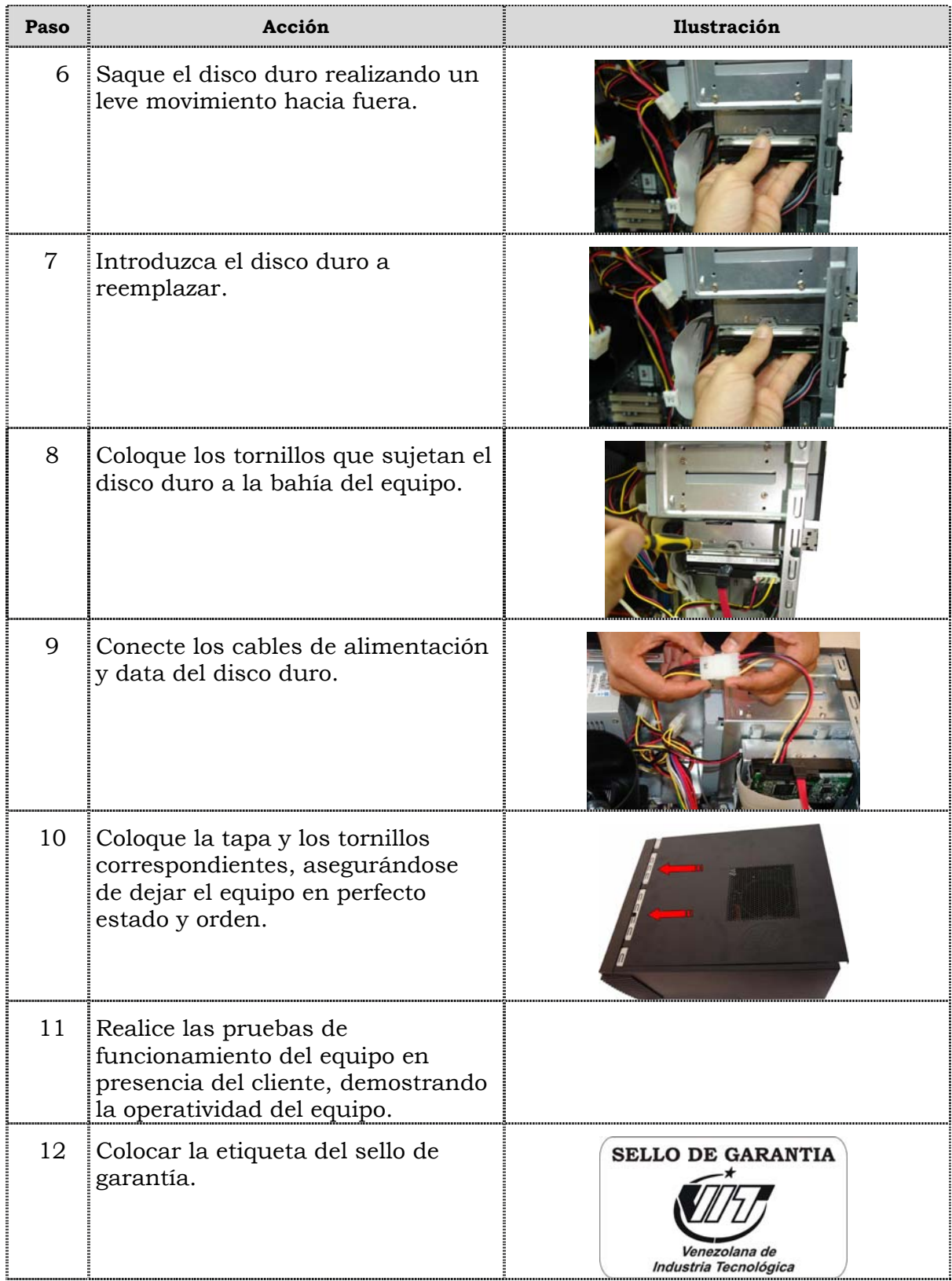

### **Reemplazo de la memoria RAM**

#### **Procedimiento**

A continuación se presentan los pasos que se deben seguir para realizar el reemplazo de la memoria RAM:

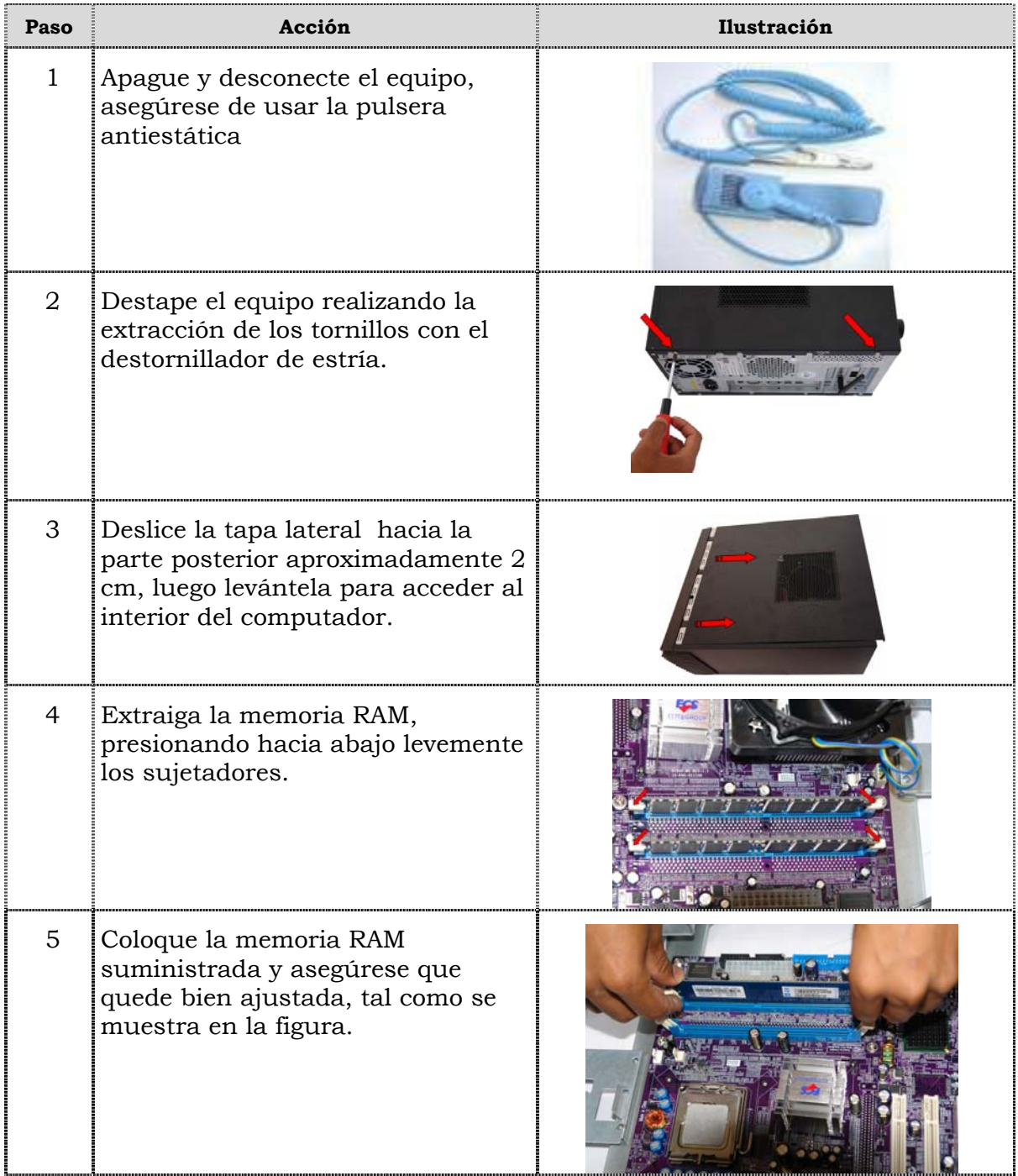

## **Reemplazo de la memoria RAM, cont.**

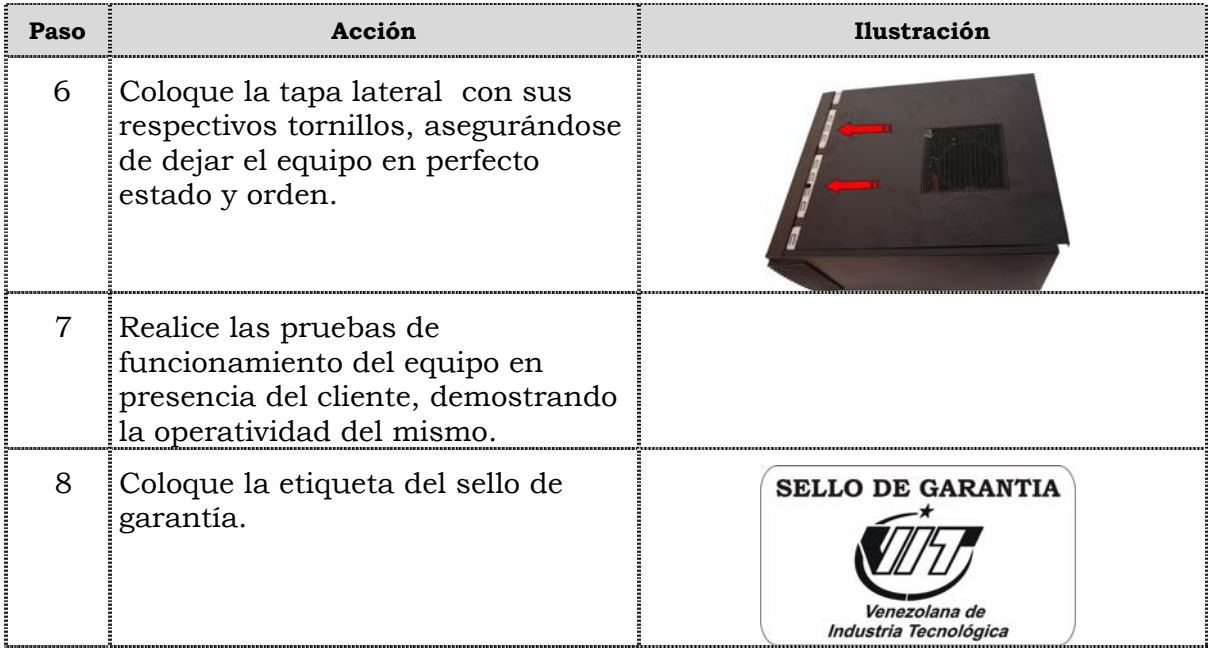

### **Reemplazo de la tarjeta de red inalámbrica**

### **Procedimiento**

A continuación se presentan los pasos que se deben seguir para realizar el reemplazo de la tarjeta de red inalámbrica:

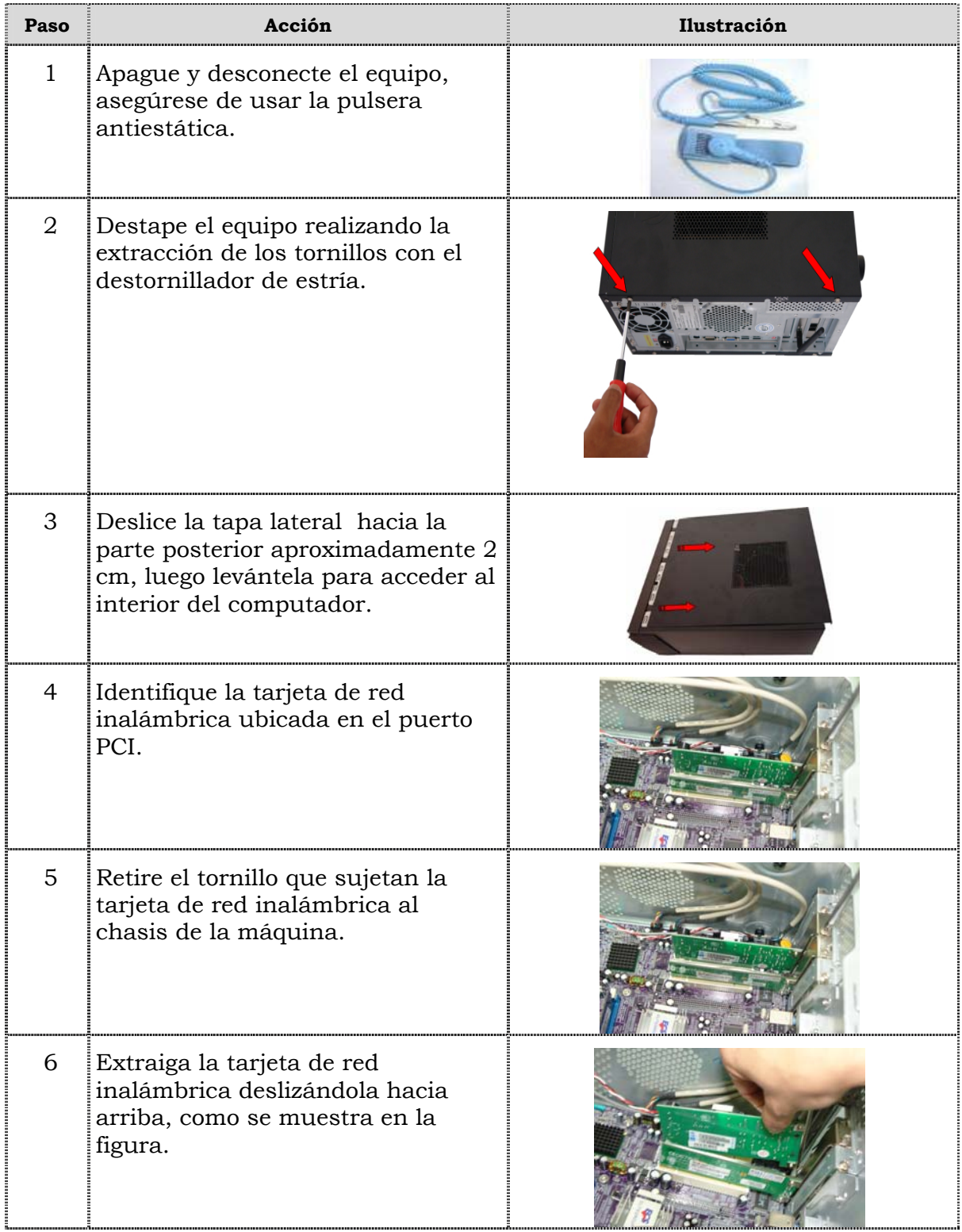

## **Reemplazo de la tarjeta de red inalámbrica, cont.**

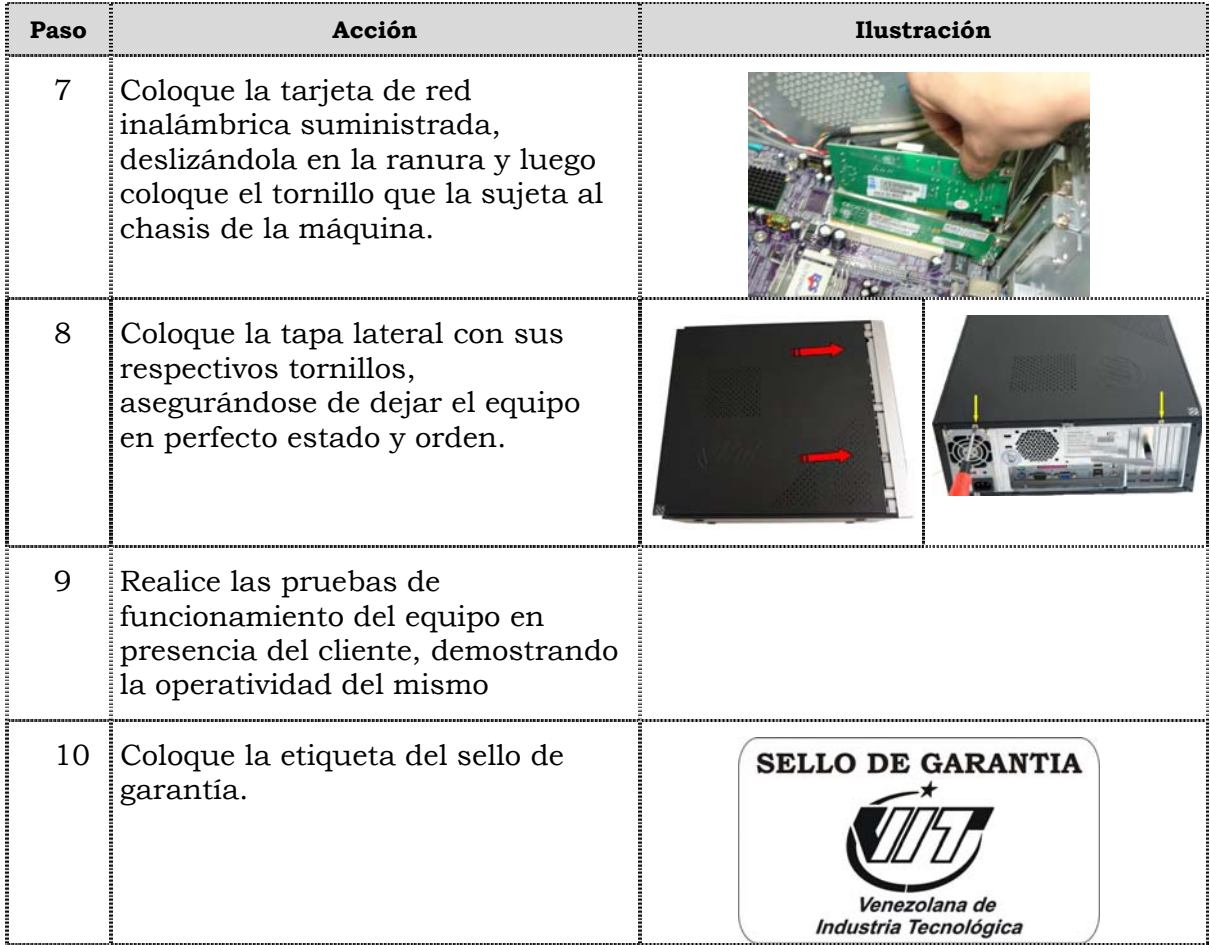

### **Reemplazo de la tarjeta de fax modem**

#### **Procedimiento**

A continuación se presentan los pasos que se deben seguir para realizar el reemplazo de la tarjeta de fax modem:

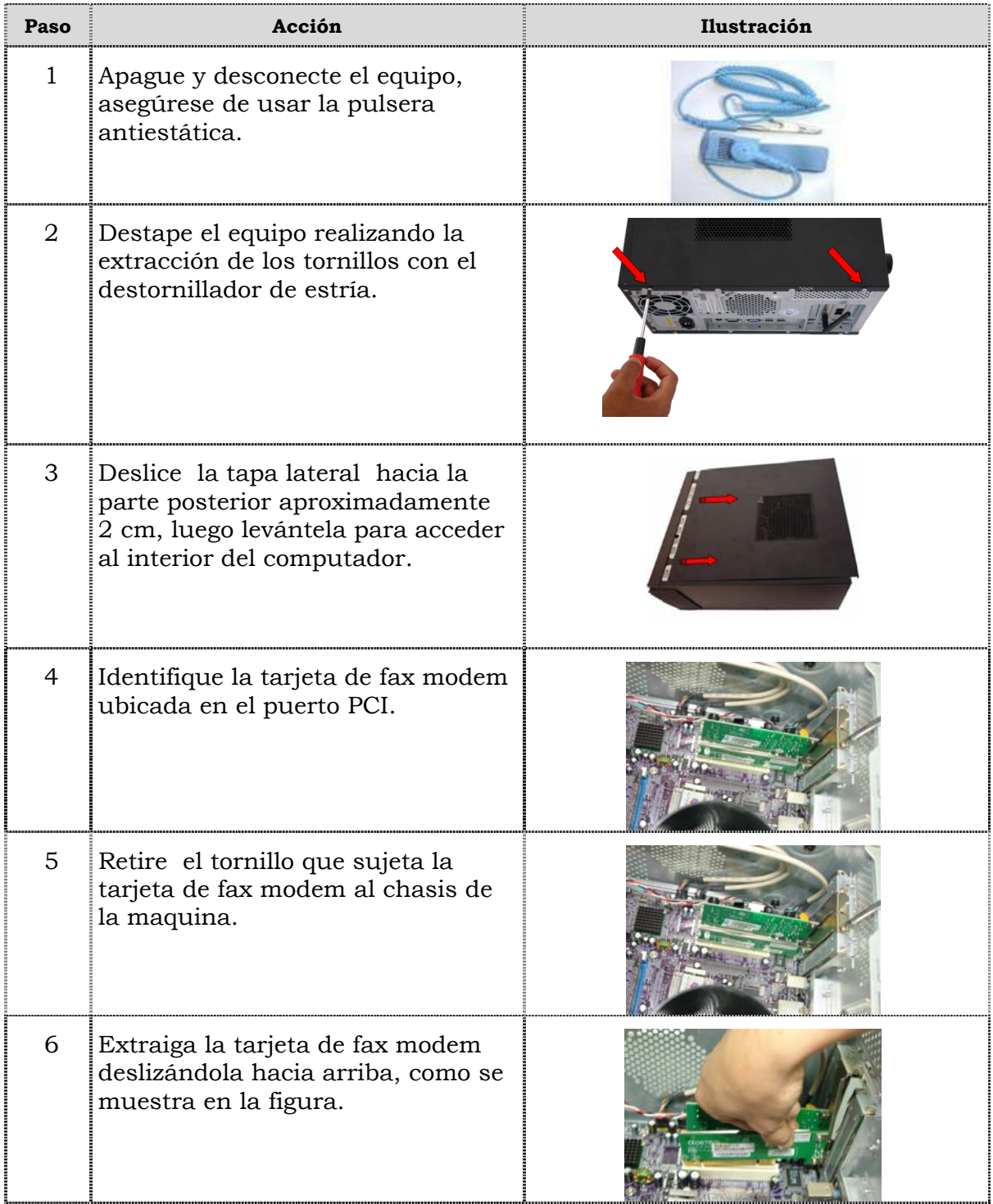

## **Reemplazo del fax modem, cont.**

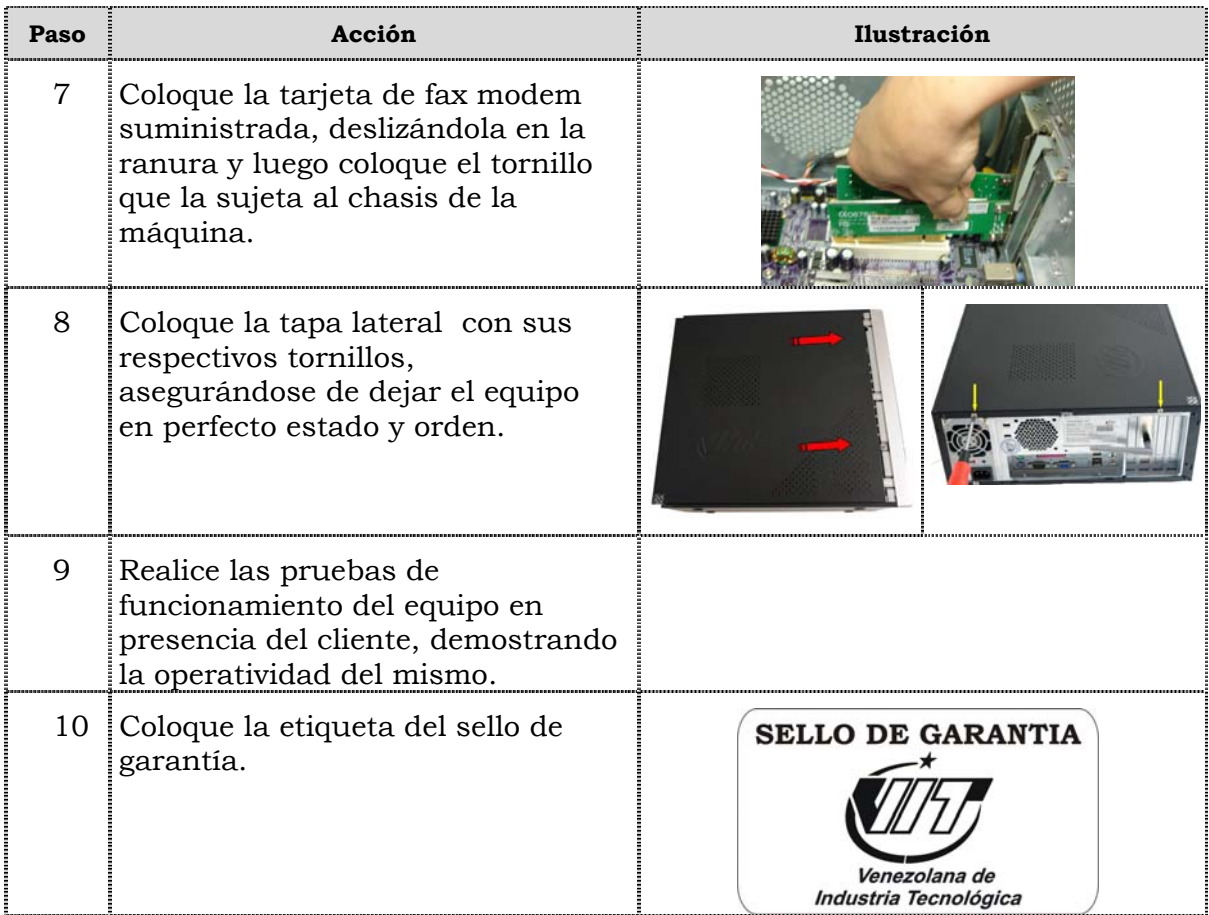

### **Reemplazo del extractor/disipador de calor.**

#### **Procedimiento**

A continuación se presentan los pasos que se deben seguir para realizar el reemplazo del extractor/disipador de calor:

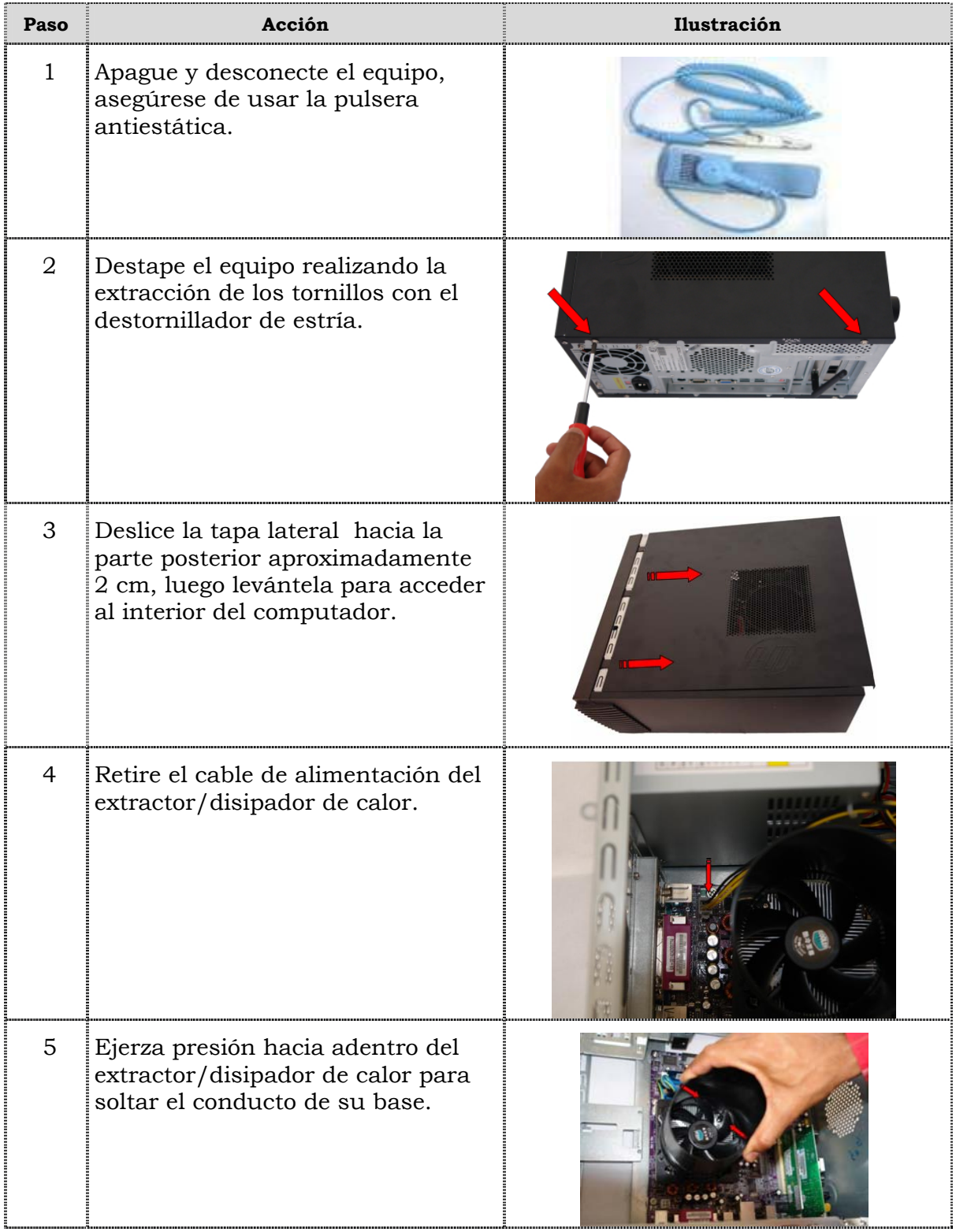

## **Reemplazo del extractor / disipador de calor, cont.**

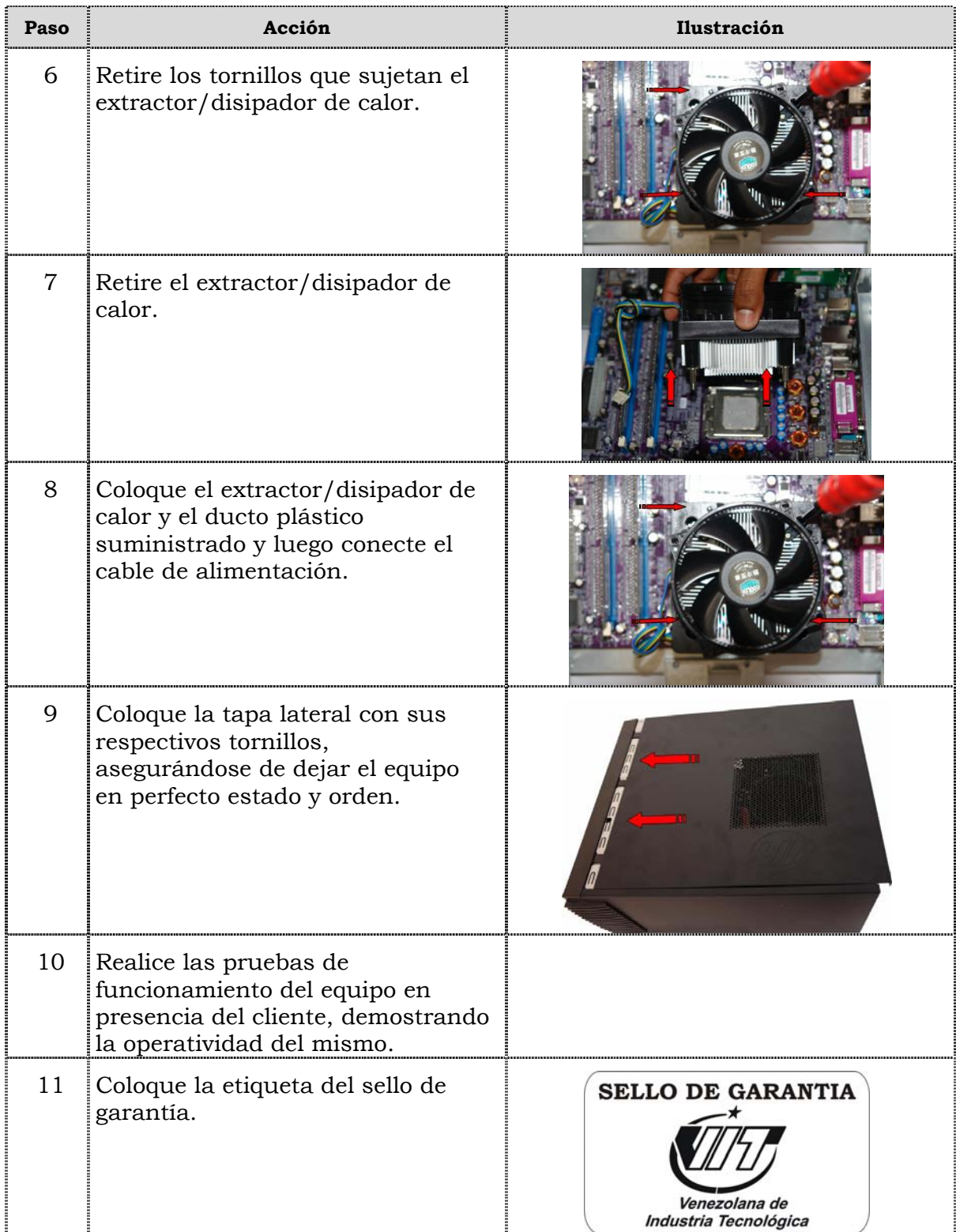

### **Reemplazo del Procesador**

#### **Procedimiento**

A continuación se presentan los pasos que se deben seguir para realizar el reemplazo del procesador:

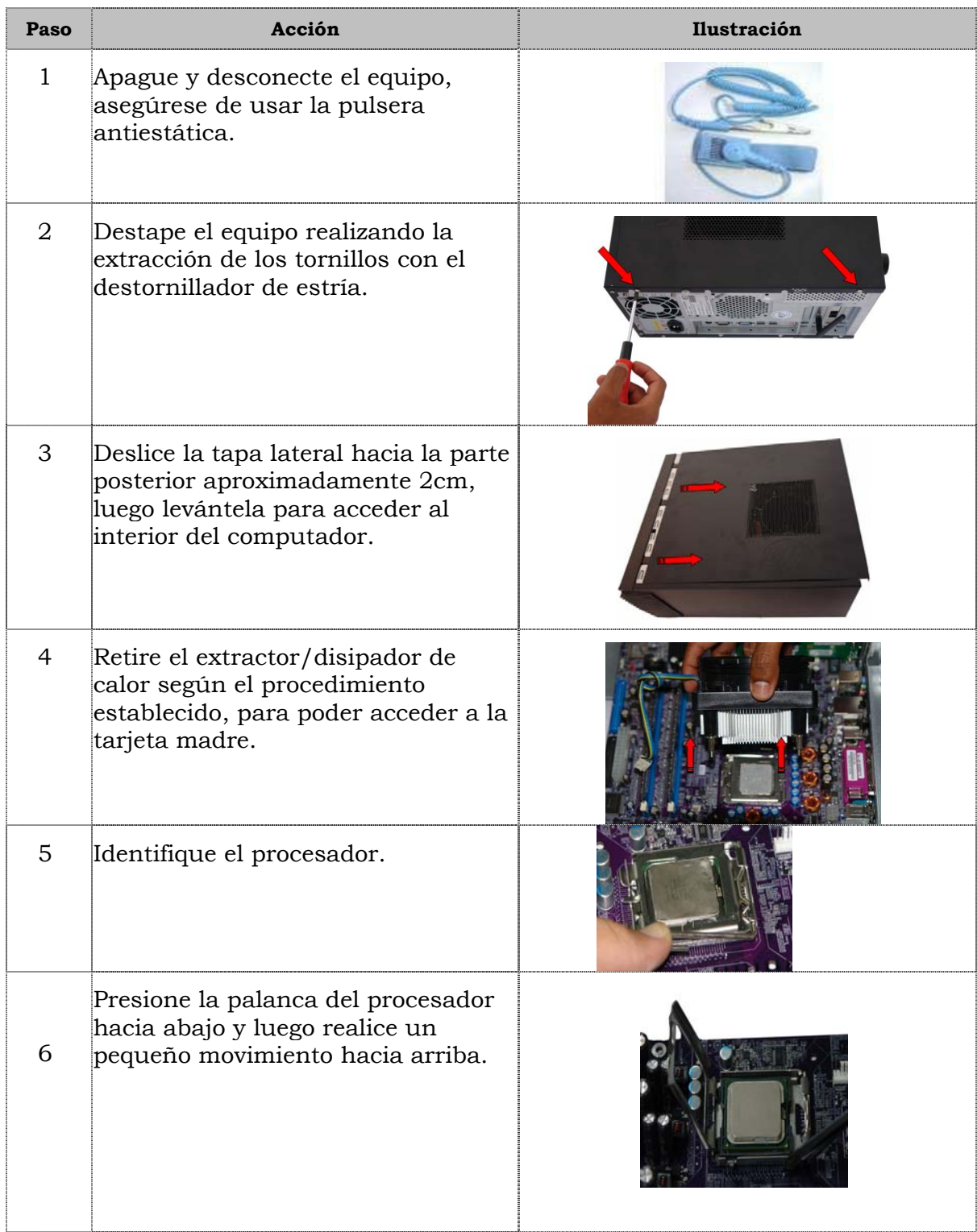

## **Reemplazo del procesador, cont.**

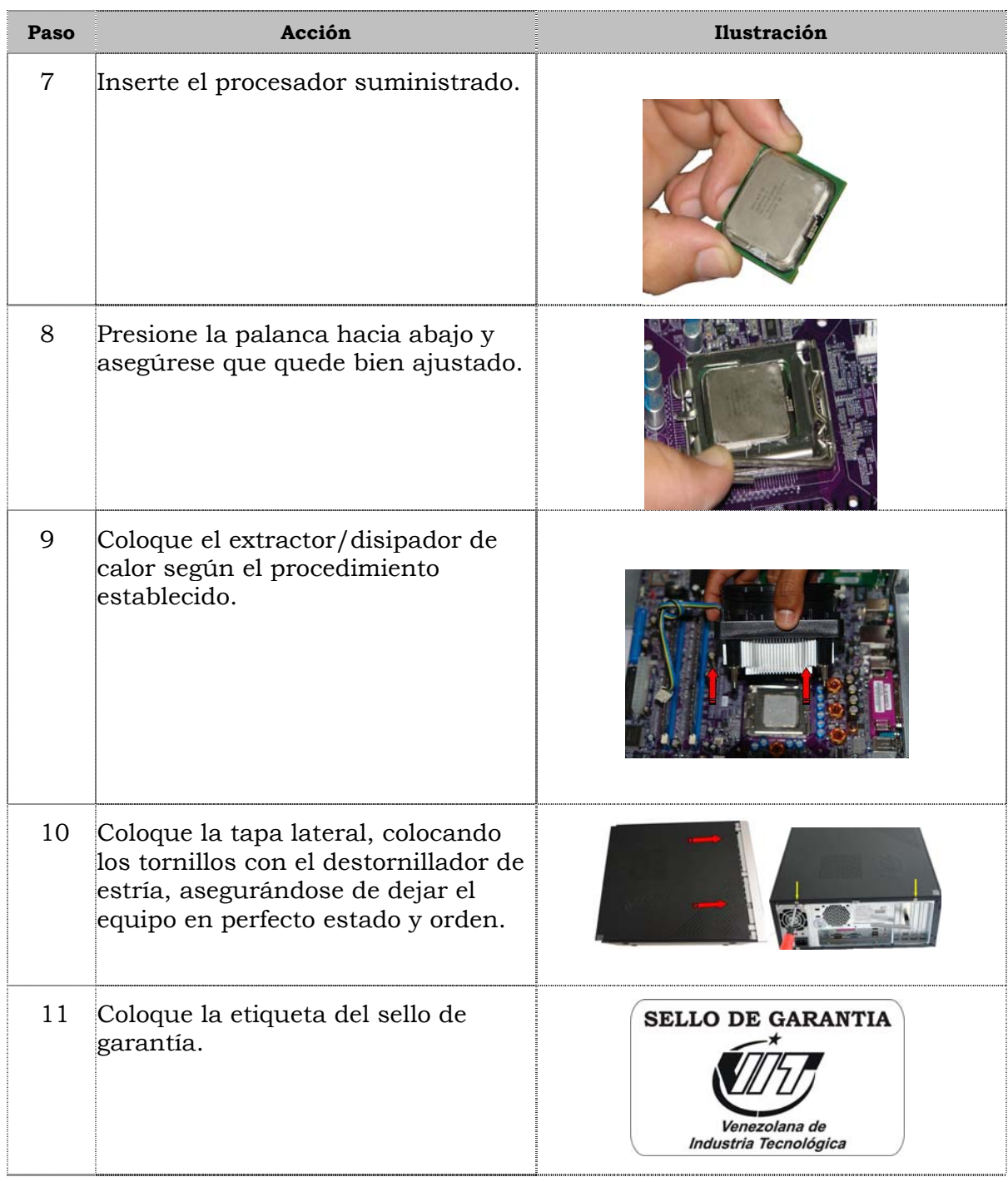

### **Reemplazo de la tarjeta madre**

#### **Procedimiento**

A continuación se presentan los pasos que se deben seguir para realizar el reemplazo de la tarjeta madre:

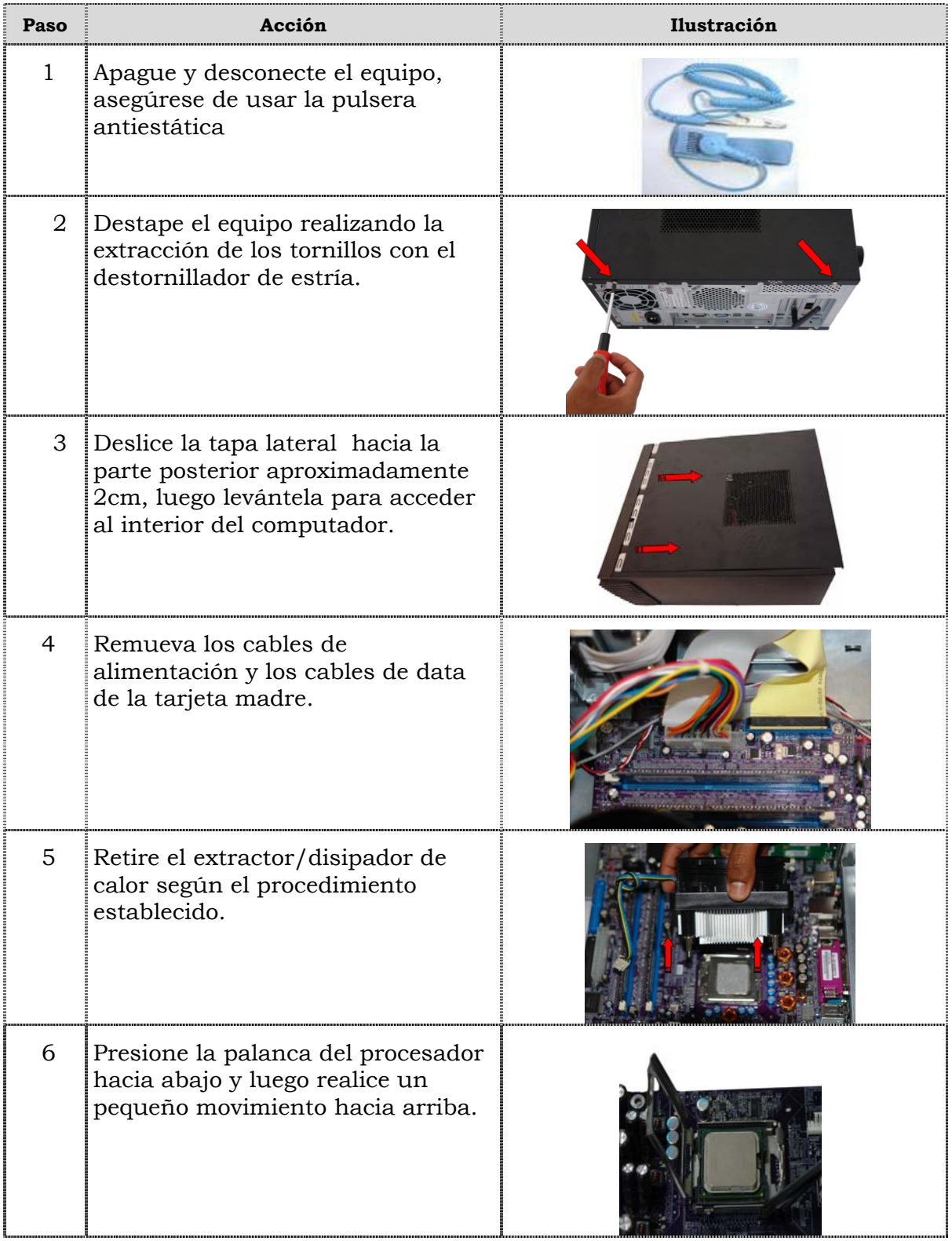

## **Reemplazo de la tarjeta madre, cont.**

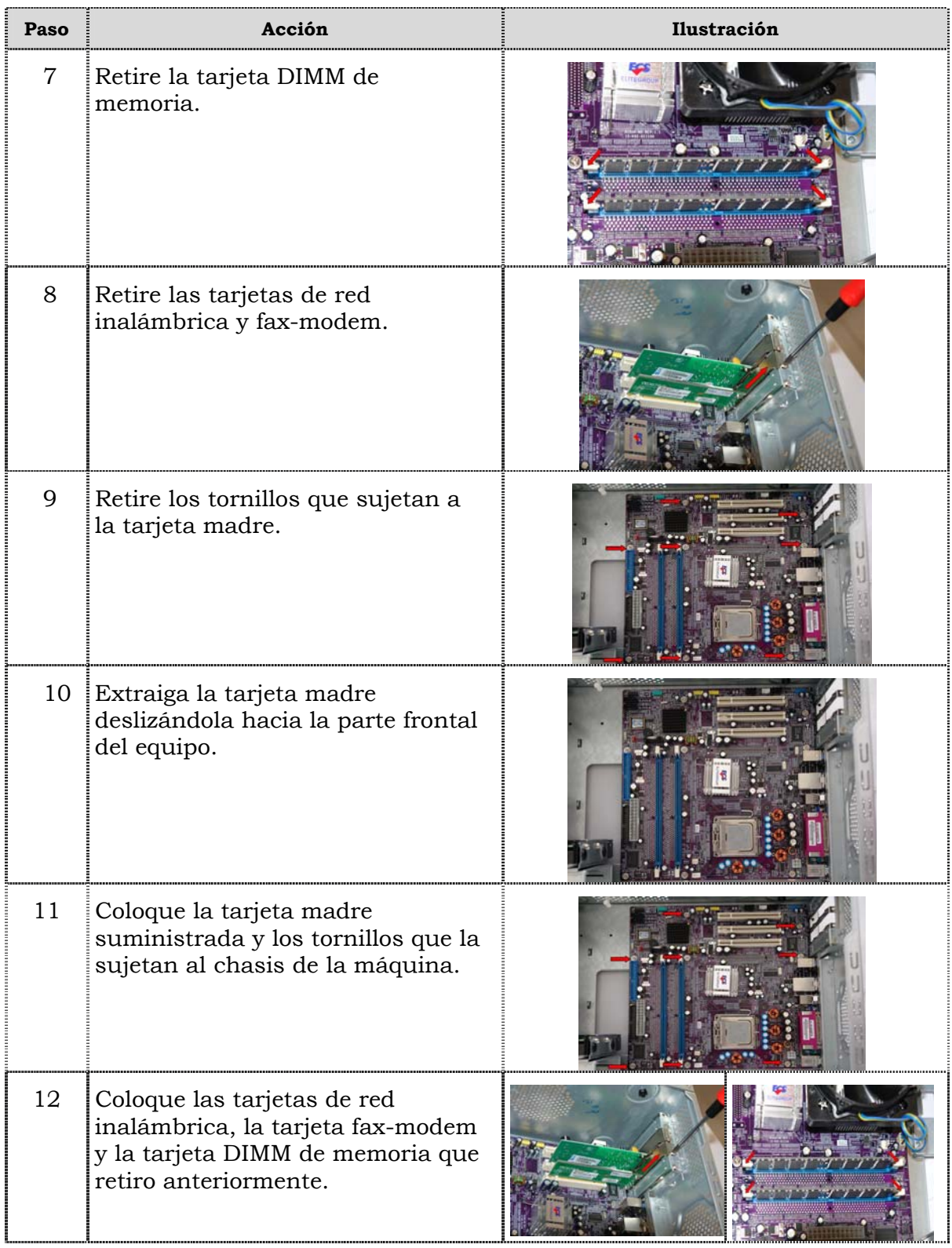

## **Reemplazo de la tarjeta madre, cont.**

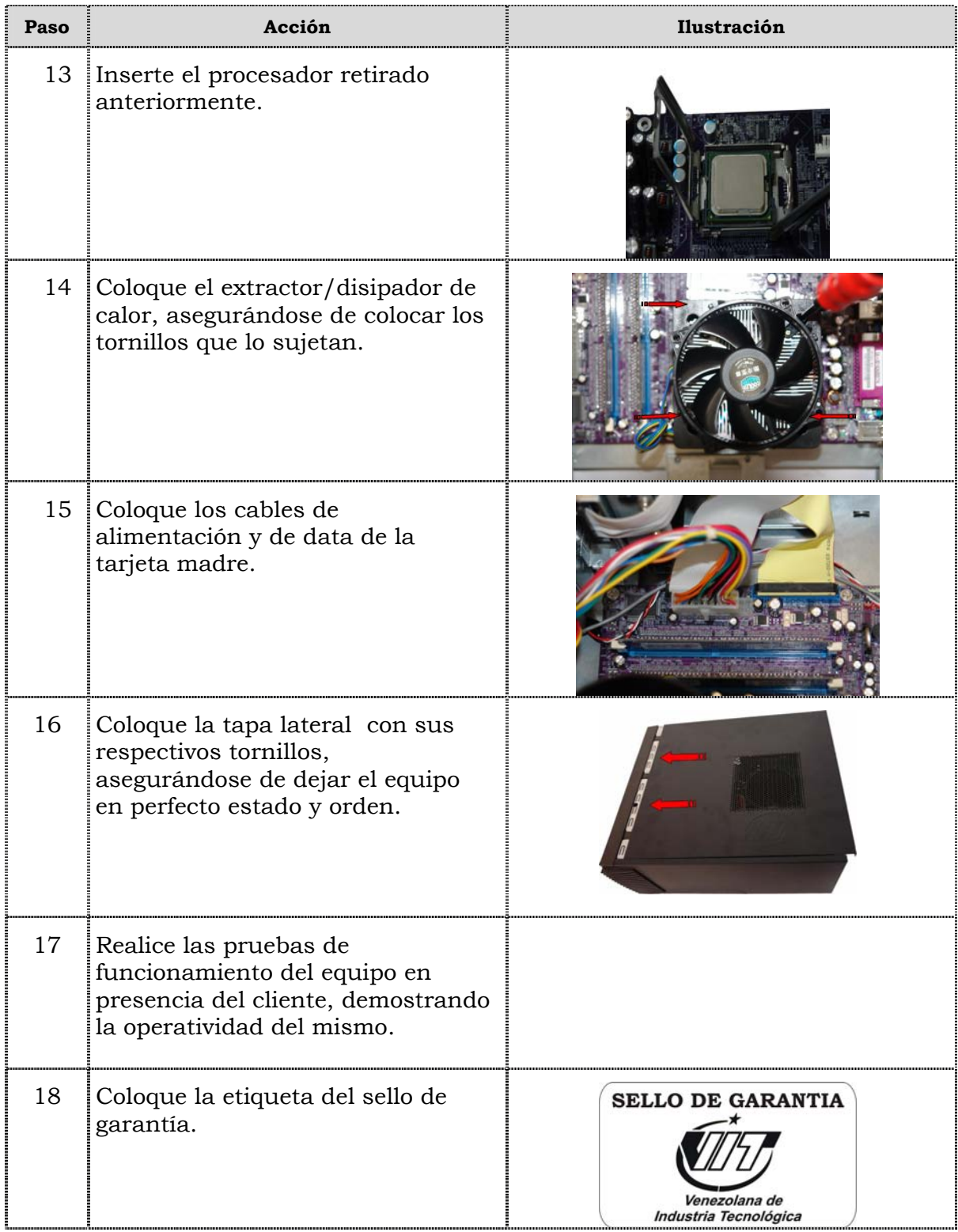

### **Reemplazo de puertos USB frontal**

### **Procedimiento**

A continuación se presentan los pasos que se deben seguir para realizar el reemplazo de puertos USB frontal:

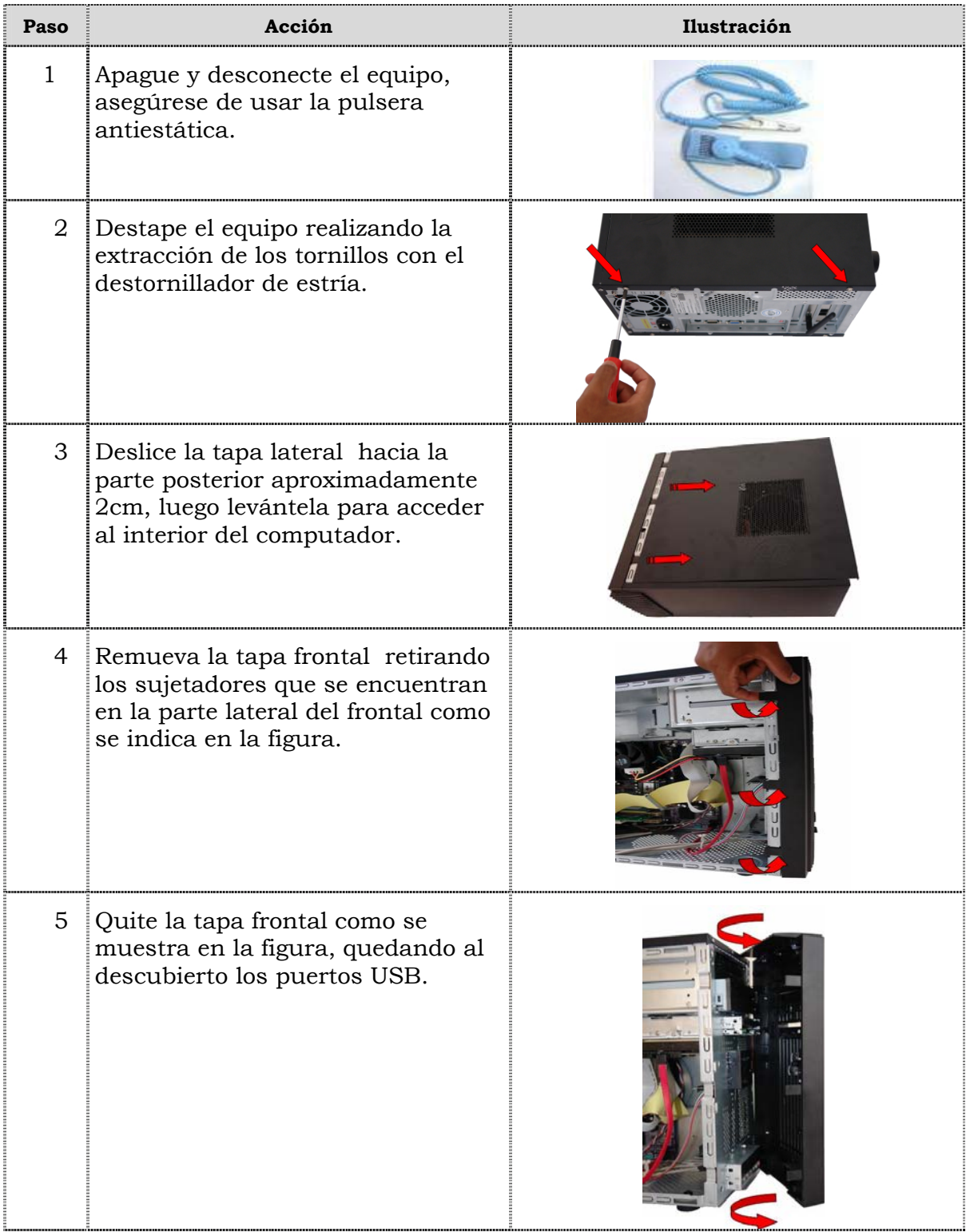

## **Reemplazo de puertos USB frontal, cont.**

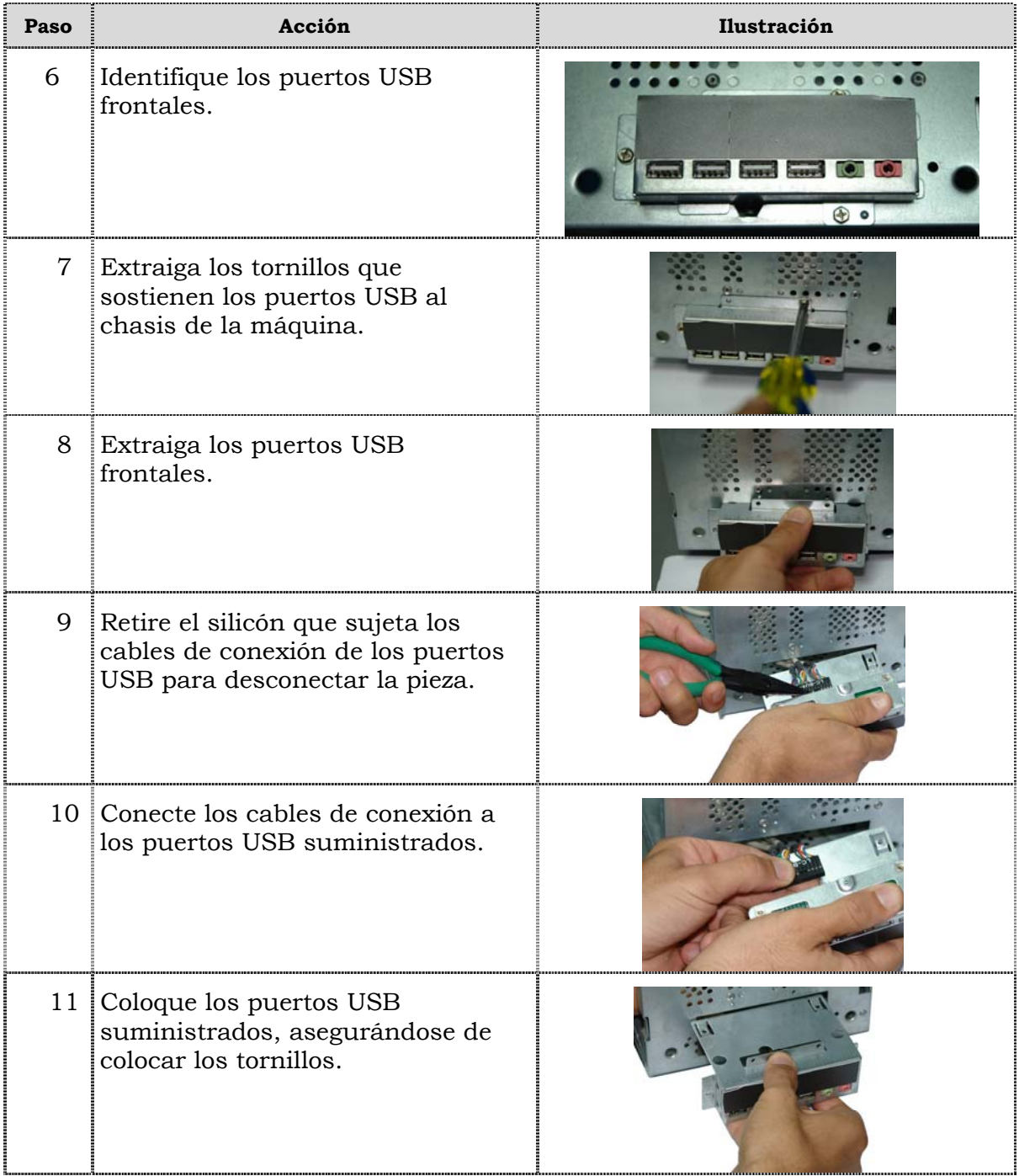

## **Reemplazo de puertos USB frontal, cont.**

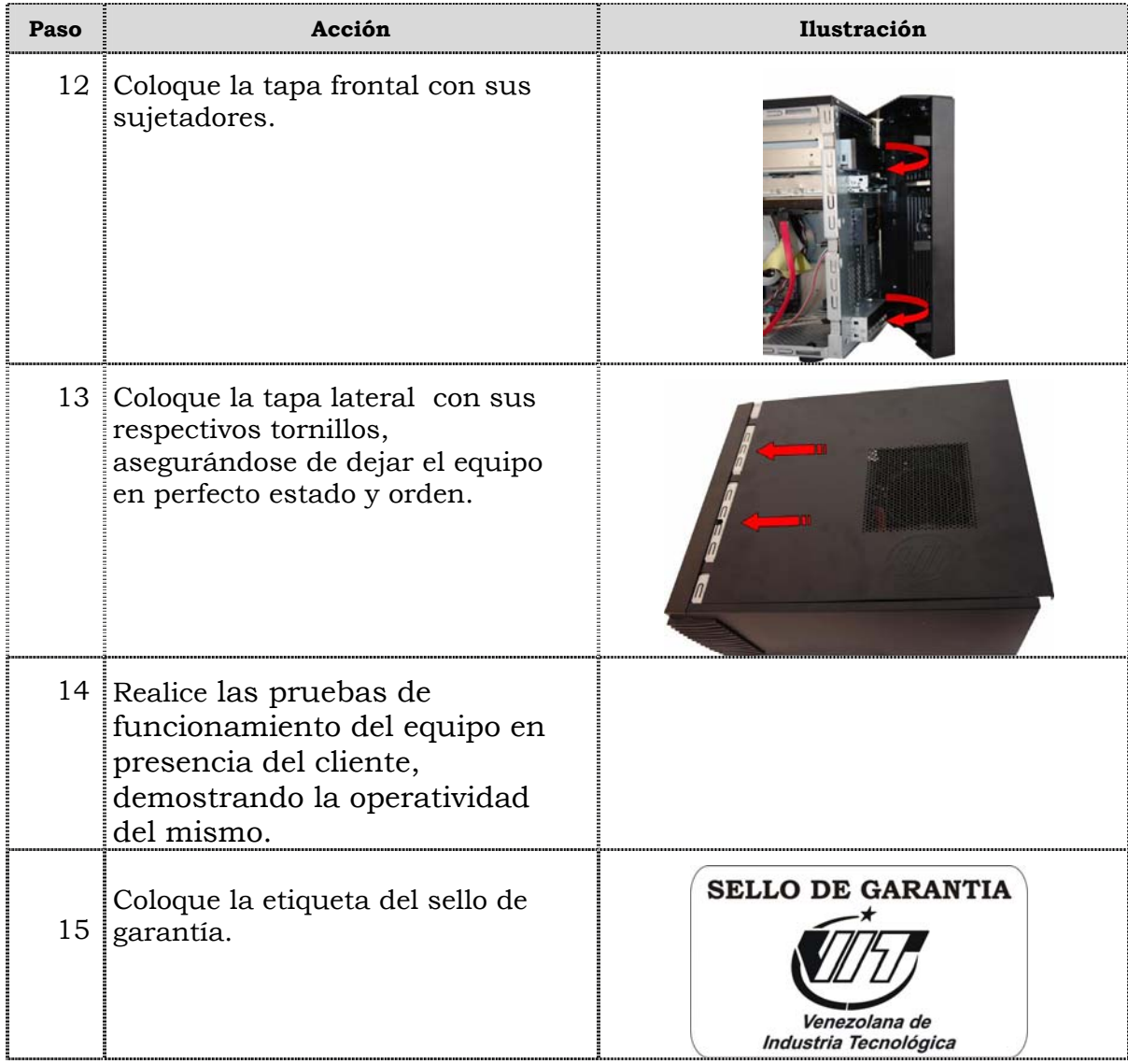

## **Reemplazo de cables IDE y SATA**

### **Procedimiento**

A continuación se presentan los pasos que se deben seguir para realizar el reemplazo de cables IDE y SATA:

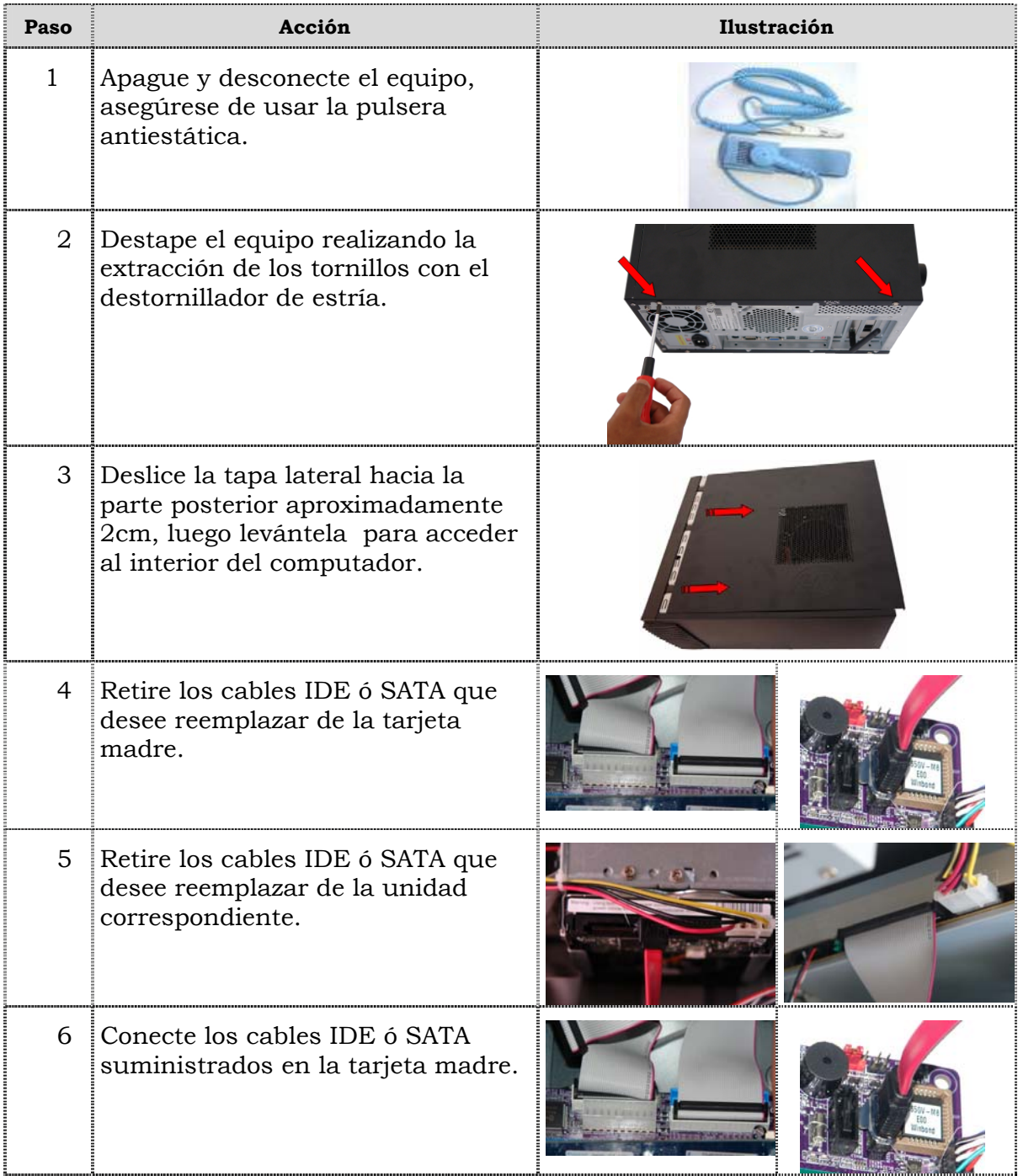

## **Reemplazo de cables IDE y SATA, cont.**

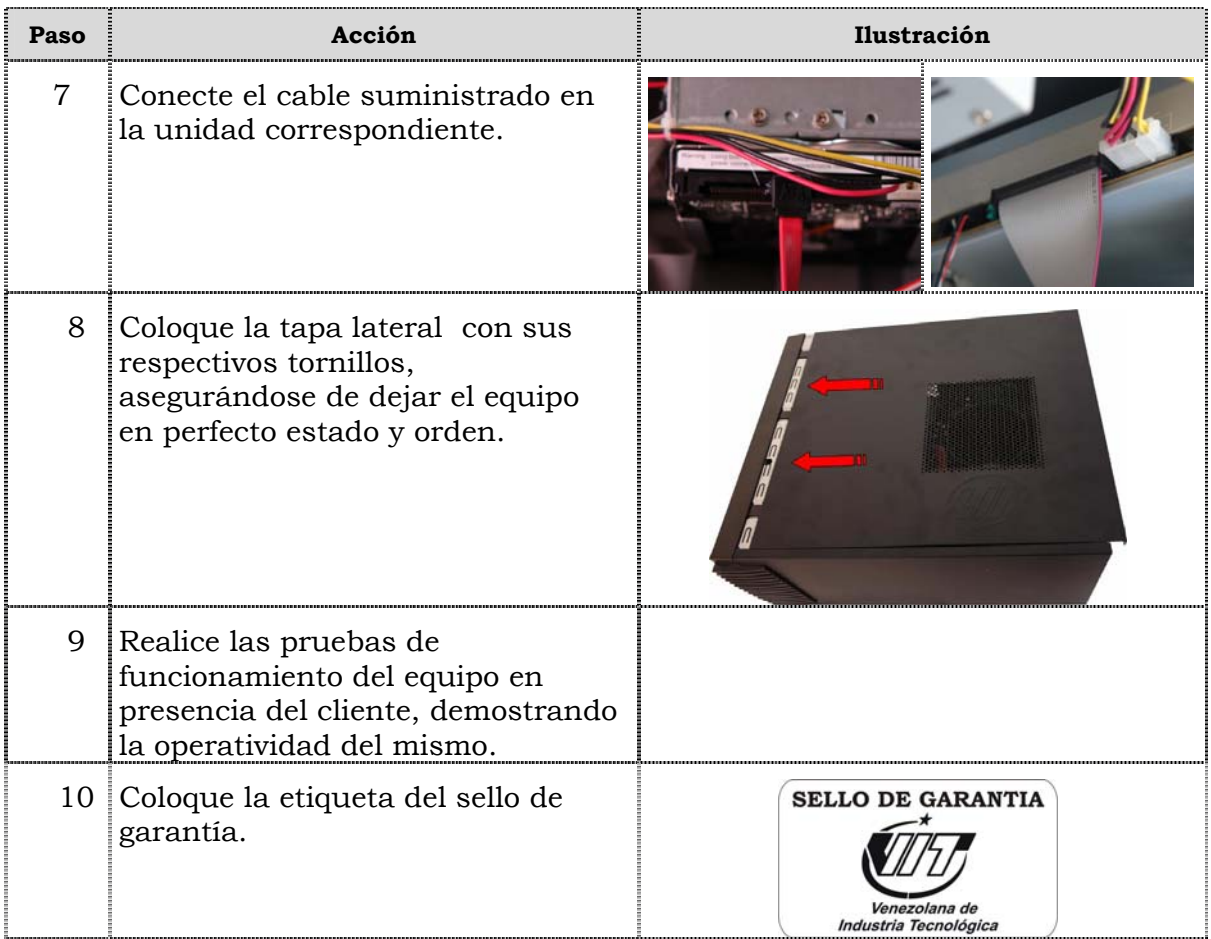

### **Reemplazo de la batería del BIOS**

#### **Procedimiento**

A continuación se presentan los pasos que se deben seguir para realizar el reemplazo de la batería del BIOS:

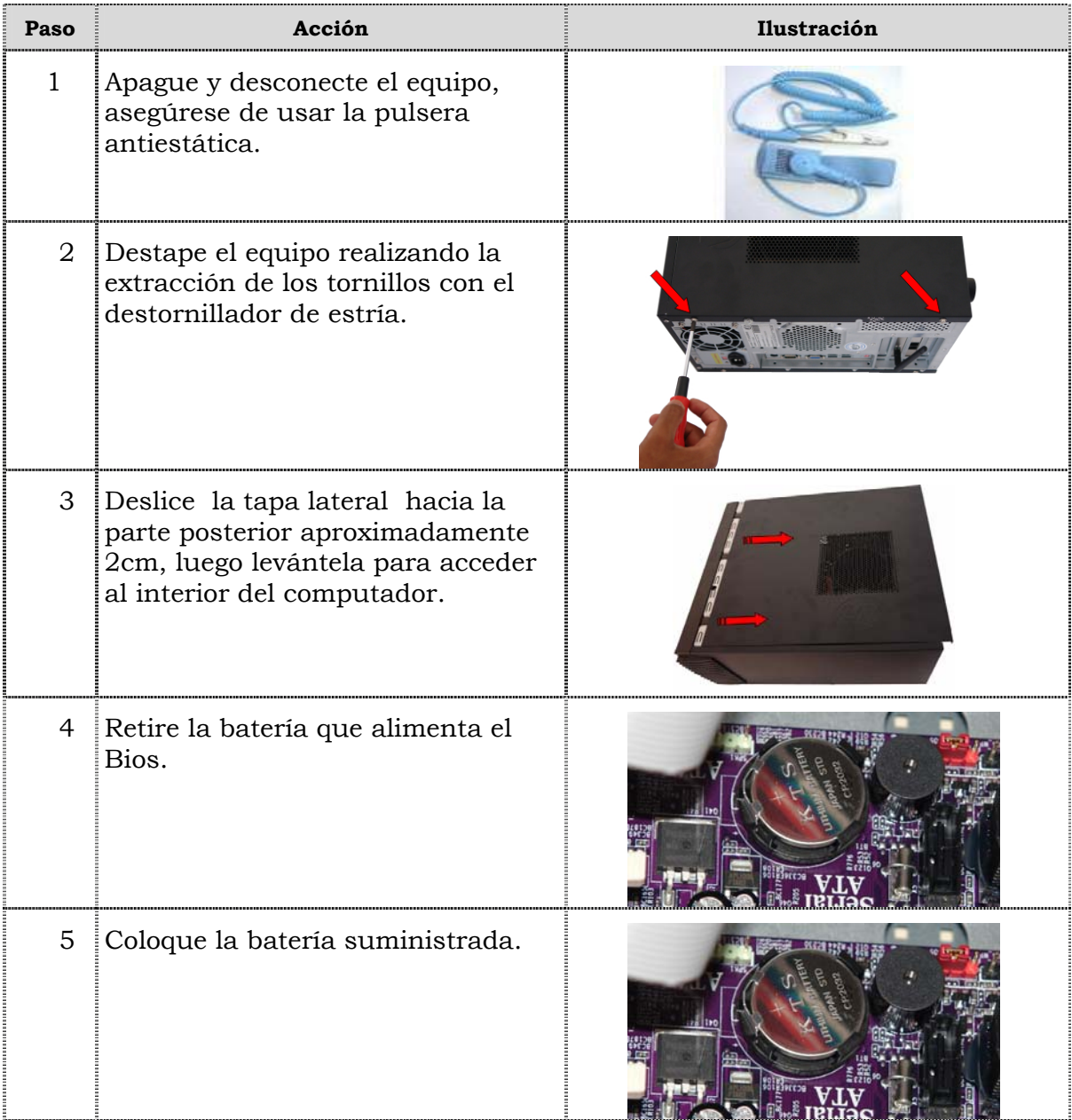

## **Reemplazo de la batería del BIOS, cont.**

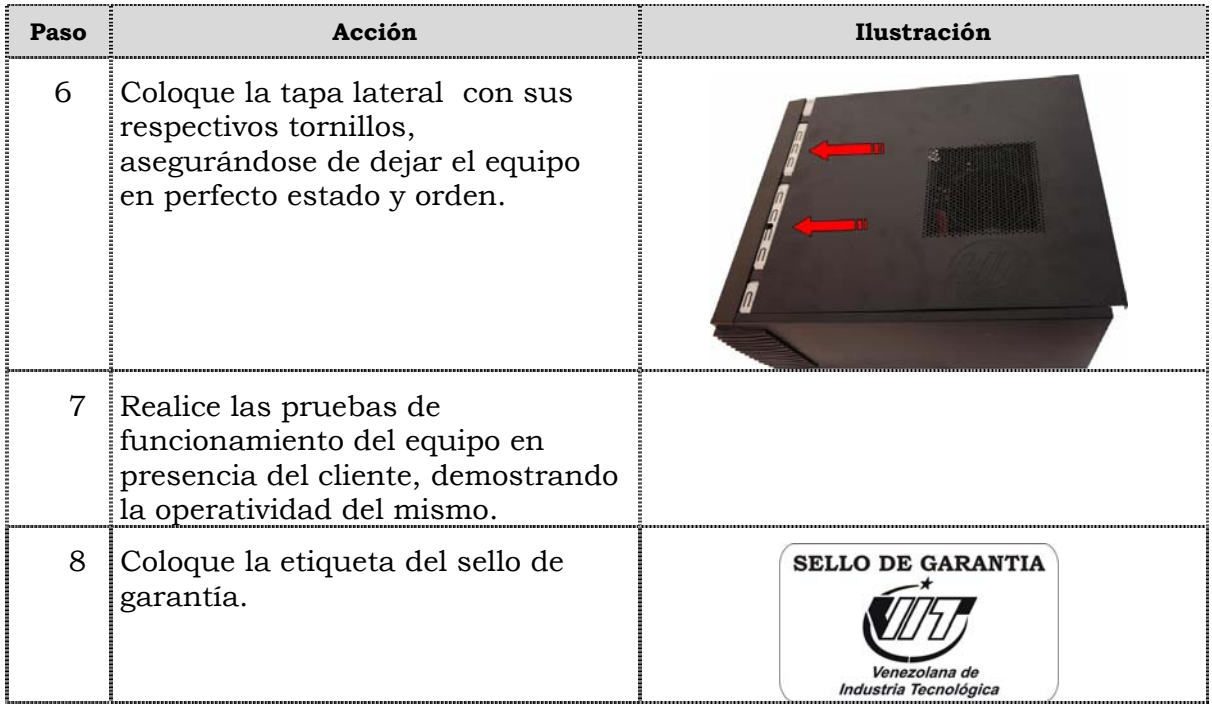

**Tema 2 Reinicio del BIOS.** 

#### **Introducción**

En este tema se presentan el procedimiento que se debe seguir para reiniciar el BIOS del computador modelo 3400.

#### **Contenido**

A continuación se presentan los aspectos a cubrir en este tema

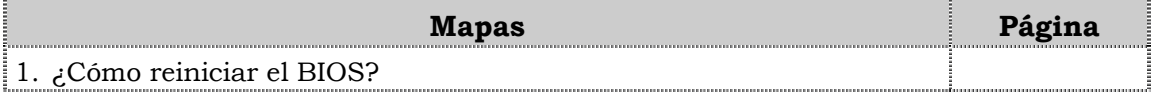
# **¿Cómo reiniciar el BIOS?**

#### **Procedimiento**

A continuación se presentan los pasos que se deben seguir para reiniciar el BIOS:

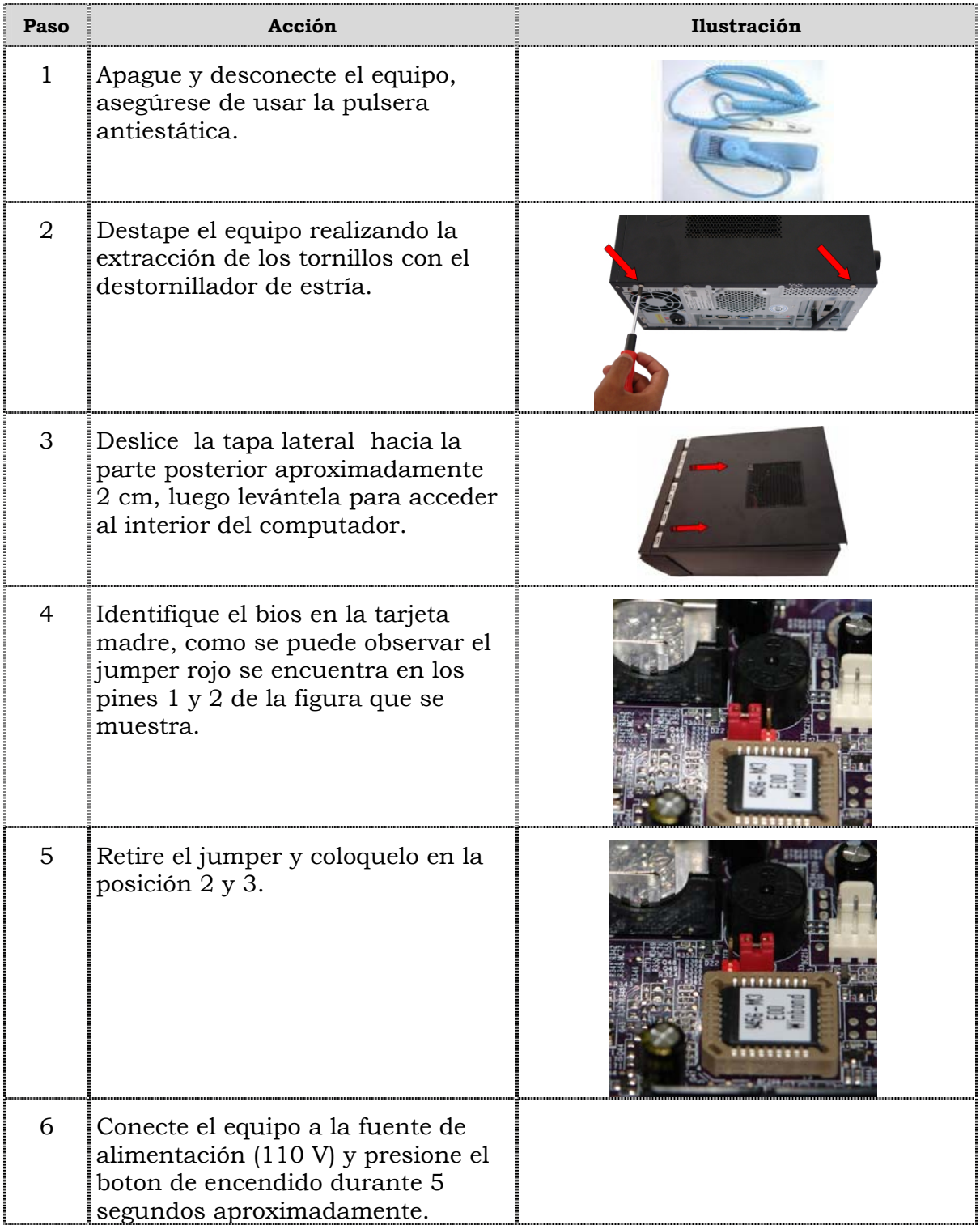

# **¿Cómo reiniciar el BIOS?, cont.**

#### **Procedimiento, cont.**

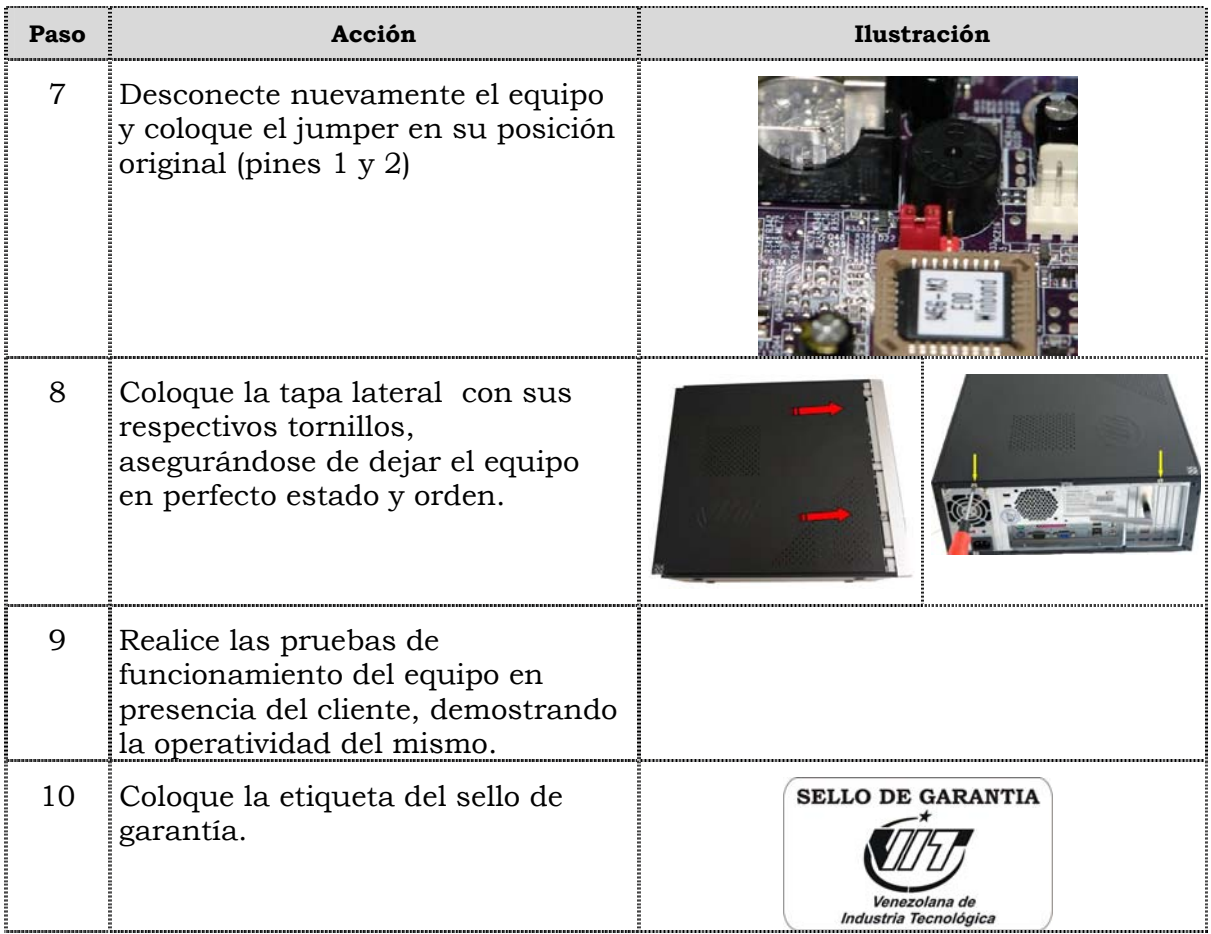

### **Instrucciones para la autoevaluación**

Una vez concluida la lectura y el análisis del material de esta unidad, verifique el nivel de aprendizaje logrado. Para ello, le ofrecemos un cuestionario de autoevaluación respecto al cual sugerimos:

- y Responda todas las preguntas, para ello imprima el cuestionario o utilice un cuaderno de trabajo.
- Compare sus respuestas con las claves de respuesta que ofrecemos al final del manual.
- y Consulte el material de estudio para aquellos aprendizajes no logrados.
- y En caso de tener dudas escriba un correo solicitando las aclaratorias pertinentes y envíelo a la dirección: tutorvit@vit.com.ve

1. Enumere seis (06) de las recomendaciones generales que se deben considerar durante el reemplazo de partes y piezas del computador modelo 3400 2. Mencione las recomendaciones de servicio que se deben considerar durante el reemplazo de partes y piezas del computador modelo 3400. 3. Cite las recomendaciones específicas que se deben considerar durante el reemplazo de partes y piezas del computador modelo 3400

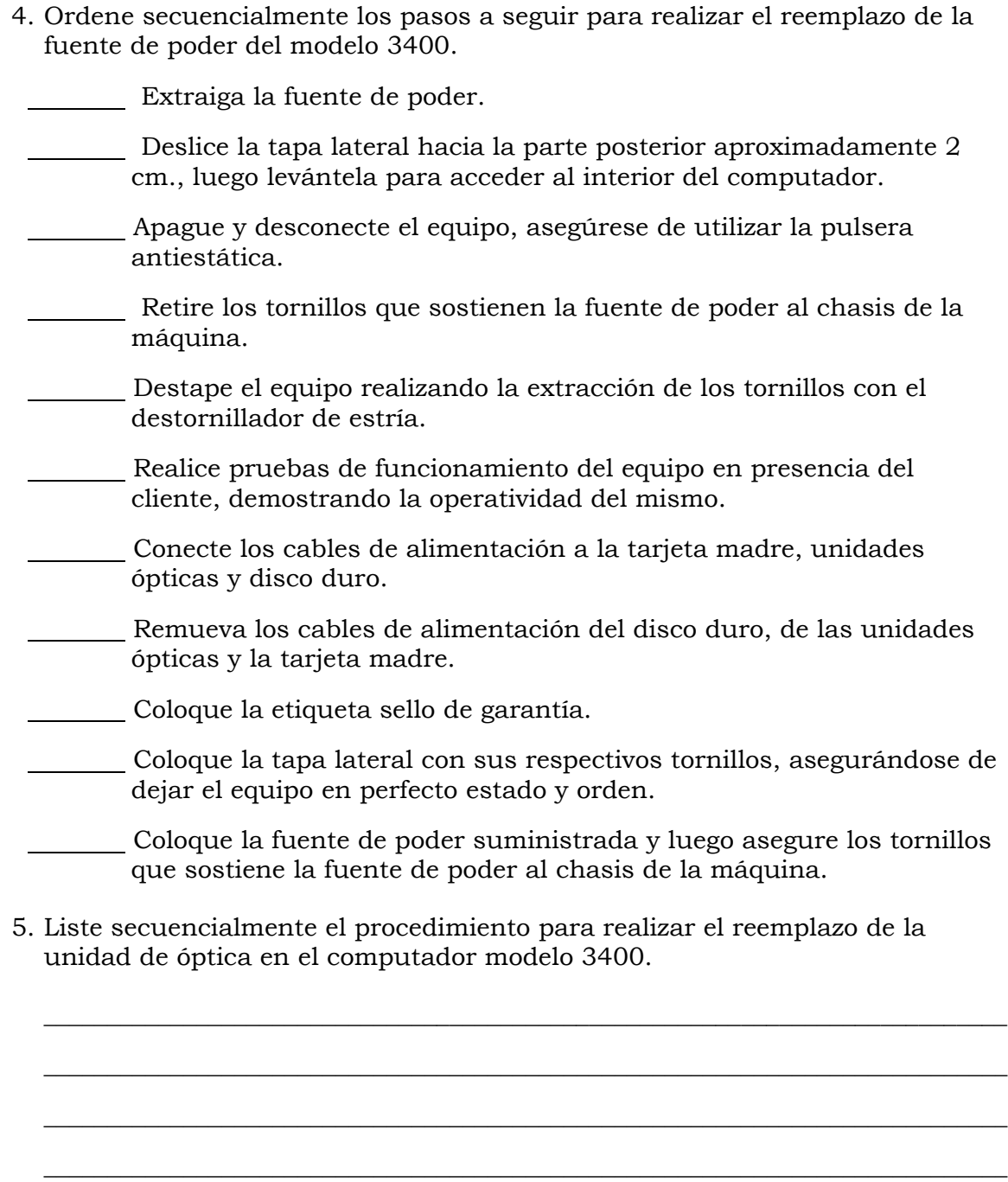

\_\_\_\_\_\_\_\_\_\_\_\_\_\_\_\_\_\_\_\_\_\_\_\_\_\_\_\_\_\_\_\_\_\_\_\_\_\_\_\_\_\_\_\_\_\_\_\_\_\_\_\_\_\_\_\_\_\_\_\_\_\_\_\_\_\_\_\_\_\_\_\_\_\_\_\_

\_\_\_\_\_\_\_\_\_\_\_\_\_\_\_\_\_\_\_\_\_\_\_\_\_\_\_\_\_\_\_\_\_\_\_\_\_\_\_\_\_\_\_\_\_\_\_\_\_\_\_\_\_\_\_\_\_\_\_\_\_\_\_\_\_\_\_\_\_\_\_\_\_\_\_\_

\_\_\_\_\_\_\_\_\_\_\_\_\_\_\_\_\_\_\_\_\_\_\_\_\_\_\_\_\_\_\_\_\_\_\_\_\_\_\_\_\_\_\_\_\_\_\_\_\_\_\_\_\_\_\_\_\_\_\_\_\_\_\_\_\_\_\_\_\_\_\_\_\_\_\_\_

\_\_\_\_\_\_\_\_\_\_\_\_\_\_\_\_\_\_\_\_\_\_\_\_\_\_\_\_\_\_\_\_\_\_\_\_\_\_\_\_\_\_\_\_\_\_\_\_\_\_\_\_\_\_\_\_\_\_\_\_\_\_\_\_\_\_\_\_\_\_\_\_\_\_\_\_

\_\_\_\_\_\_\_\_\_\_\_\_\_\_\_\_\_\_\_\_\_\_\_\_\_\_\_\_\_\_\_\_\_\_\_\_\_\_\_\_\_\_\_\_\_\_\_\_\_\_\_\_\_\_\_\_\_\_\_\_\_\_\_\_\_\_\_\_\_\_\_\_\_\_\_\_

6. Liste secuencialmente el procedimiento para realizar el reemplazo de la unidad de disquete en el computador modelo 3400.

 $\frac{1}{2}$  ,  $\frac{1}{2}$  ,  $\frac{1$ 

\_\_\_\_\_\_\_\_\_\_\_\_\_\_\_\_\_\_\_\_\_\_\_\_\_\_\_\_\_\_\_\_\_\_\_\_\_\_\_\_\_\_\_\_\_\_\_\_\_\_\_\_\_\_\_\_\_\_\_\_\_\_\_\_\_\_\_\_\_\_\_\_\_\_\_\_

\_\_\_\_\_\_\_\_\_\_\_\_\_\_\_\_\_\_\_\_\_\_\_\_\_\_\_\_\_\_\_\_\_\_\_\_\_\_\_\_\_\_\_\_\_\_\_\_\_\_\_\_\_\_\_\_\_\_\_\_\_\_\_\_\_\_\_\_\_\_\_\_\_\_\_\_

\_\_\_\_\_\_\_\_\_\_\_\_\_\_\_\_\_\_\_\_\_\_\_\_\_\_\_\_\_\_\_\_\_\_\_\_\_\_\_\_\_\_\_\_\_\_\_\_\_\_\_\_\_\_\_\_\_\_\_\_\_\_\_\_\_\_\_\_\_\_\_\_\_\_\_\_

\_\_\_\_\_\_\_\_\_\_\_\_\_\_\_\_\_\_\_\_\_\_\_\_\_\_\_\_\_\_\_\_\_\_\_\_\_\_\_\_\_\_\_\_\_\_\_\_\_\_\_\_\_\_\_\_\_\_\_\_\_\_\_\_\_\_\_\_\_\_\_\_\_\_\_\_

\_\_\_\_\_\_\_\_\_\_\_\_\_\_\_\_\_\_\_\_\_\_\_\_\_\_\_\_\_\_\_\_\_\_\_\_\_\_\_\_\_\_\_\_\_\_\_\_\_\_\_\_\_\_\_\_\_\_\_\_\_\_\_\_\_\_\_\_\_\_\_\_\_\_\_\_

\_\_\_\_\_\_\_\_\_\_\_\_\_\_\_\_\_\_\_\_\_\_\_\_\_\_\_\_\_\_\_\_\_\_\_\_\_\_\_\_\_\_\_\_\_\_\_\_\_\_\_\_\_\_\_\_\_\_\_\_\_\_\_\_\_\_\_\_\_\_\_\_\_\_\_\_

\_\_\_\_\_\_\_\_\_\_\_\_\_\_\_\_\_\_\_\_\_\_\_\_\_\_\_\_\_\_\_\_\_\_\_\_\_\_\_\_\_\_\_\_\_\_\_\_\_\_\_\_\_\_\_\_\_\_\_\_\_\_\_\_\_\_\_\_\_\_\_\_\_\_\_\_

\_\_\_\_\_\_\_\_\_\_\_\_\_\_\_\_\_\_\_\_\_\_\_\_\_\_\_\_\_\_\_\_\_\_\_\_\_\_\_\_\_\_\_\_\_\_\_\_\_\_\_\_\_\_\_\_\_\_\_\_\_\_\_\_\_\_\_\_\_\_\_\_\_\_\_\_

7. Ordene secuencialmente los pasos a seguir para realizar el reemplazo de la unidad de disco duro del computador modelo 3400 :

\_\_\_\_\_\_\_\_\_\_\_\_\_\_\_\_\_\_\_\_\_\_\_\_\_\_\_\_\_\_\_\_\_\_\_\_\_\_\_\_\_\_\_\_\_\_\_\_\_\_\_\_\_\_\_\_\_\_\_\_\_\_\_\_\_\_\_\_\_\_\_\_\_\_\_\_

- Remueva los cables data y los cables de alimentación del disco duro.
- Apague y desconecte el equipo, asegúrese de usar la pulsera antiestática.
- Remueva el tornillo que sujeta el disco duro a la bahía.
- Introduzca el disco duro a reemplazar.
- Conecte los cables de alimentación y data del disco duro.
- Saque el disco duro realizando un leve movimiento hacia fuera.
- Coloque la etiqueta sello de garantía.
- Deslice la tapa lateral hacia la parte posterior aproximadamente 2 cm., luego levántela para acceder al interior del computador.
- Coloque los tornillos que sujetan el disco duro a la bahía.
- Realice las pruebas de funcionamiento del equipo en presencia del cliente, demostrando la operatividad del mismo.
- Destape el equipo realizando la extracción de los tornillos con el destornillador de estría.
- Coloque la tapa y los tornillos correspondientes, asegurándose de dejar el equipo en perfecto estado y orden.

8. Ordene secuencialmente los pasos a seguir para realizar el reemplazo de la memoria RAM en el computador modelo 3400.

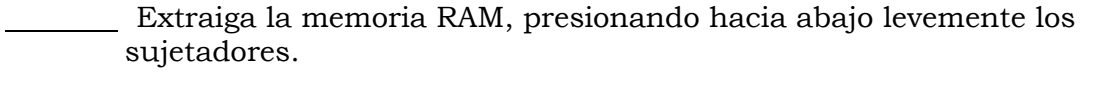

- Realice la prueba de funcionamiento del equipo en presencia del cliente, demostrando la operatividad del mismo.
- Coloque la tapa lateral con sus respectivos tornillos, asegurándose de dejar el equipo en perfecto estado y orden.
- Apague y desconecte el equipo, asegúrese de usar la pulsera antiestática.
- Deslice la tapa lateral hacia la parte posterior aproximadamente 2 cm., luego levántela para acceder al interior del computador.
- Coloque la memoria RAM suministrada y asegúrese de que quede bien ajustada.
- Coloque la etiqueta sello de garantía.
- Destape el equipo realizando la extracción de los tornillos con el destornillador de estría.
- 9. Liste secuencialmente el procedimiento para realizar el reemplazo de la tarjeta de red inalámbrica en el computador modelo 3400.

 $\frac{1}{2}$  ,  $\frac{1}{2}$  ,  $\frac{1$ 

\_\_\_\_\_\_\_\_\_\_\_\_\_\_\_\_\_\_\_\_\_\_\_\_\_\_\_\_\_\_\_\_\_\_\_\_\_\_\_\_\_\_\_\_\_\_\_\_\_\_\_\_\_\_\_\_\_\_\_\_\_\_\_\_\_\_\_\_\_\_\_\_\_\_\_\_

\_\_\_\_\_\_\_\_\_\_\_\_\_\_\_\_\_\_\_\_\_\_\_\_\_\_\_\_\_\_\_\_\_\_\_\_\_\_\_\_\_\_\_\_\_\_\_\_\_\_\_\_\_\_\_\_\_\_\_\_\_\_\_\_\_\_\_\_\_\_\_\_\_\_\_\_

\_\_\_\_\_\_\_\_\_\_\_\_\_\_\_\_\_\_\_\_\_\_\_\_\_\_\_\_\_\_\_\_\_\_\_\_\_\_\_\_\_\_\_\_\_\_\_\_\_\_\_\_\_\_\_\_\_\_\_\_\_\_\_\_\_\_\_\_\_\_\_\_\_\_\_\_

\_\_\_\_\_\_\_\_\_\_\_\_\_\_\_\_\_\_\_\_\_\_\_\_\_\_\_\_\_\_\_\_\_\_\_\_\_\_\_\_\_\_\_\_\_\_\_\_\_\_\_\_\_\_\_\_\_\_\_\_\_\_\_\_\_\_\_\_\_\_\_\_\_\_\_\_

\_\_\_\_\_\_\_\_\_\_\_\_\_\_\_\_\_\_\_\_\_\_\_\_\_\_\_\_\_\_\_\_\_\_\_\_\_\_\_\_\_\_\_\_\_\_\_\_\_\_\_\_\_\_\_\_\_\_\_\_\_\_\_\_\_\_\_\_\_\_\_\_\_\_\_\_

\_\_\_\_\_\_\_\_\_\_\_\_\_\_\_\_\_\_\_\_\_\_\_\_\_\_\_\_\_\_\_\_\_\_\_\_\_\_\_\_\_\_\_\_\_\_\_\_\_\_\_\_\_\_\_\_\_\_\_\_\_\_\_\_\_\_\_\_\_\_\_\_\_\_\_\_

 $\frac{1}{2}$  ,  $\frac{1}{2}$  ,  $\frac{1$ 

\_\_\_\_\_\_\_\_\_\_\_\_\_\_\_\_\_\_\_\_\_\_\_\_\_\_\_\_\_\_\_\_\_\_\_\_\_\_\_\_\_\_\_\_\_\_\_\_\_\_\_\_\_\_\_\_\_\_\_\_\_\_\_\_\_\_\_\_\_\_\_\_\_\_\_\_

 $\frac{1}{2}$  ,  $\frac{1}{2}$  ,  $\frac{1$ 

10. Liste secuencialmente el procedimiento para realizar el reemplazo de la unidad de fax modem del computador modelo 3400. 11. Liste secuencialmente el procedimiento para realizar el reemplazo del extractor/disipador de calor del computador modelo 3400.

12. Liste secuencialmente el procedimiento para realizar el reemplazo del procesador en el computador modelo 3400.

\_\_\_\_\_\_\_\_\_\_\_\_\_\_\_\_\_\_\_\_\_\_\_\_\_\_\_\_\_\_\_\_\_\_\_\_\_\_\_\_\_\_\_\_\_\_\_\_\_\_\_\_\_\_\_\_\_\_\_\_\_\_\_\_\_\_\_\_\_\_\_\_\_\_\_\_

\_\_\_\_\_\_\_\_\_\_\_\_\_\_\_\_\_\_\_\_\_\_\_\_\_\_\_\_\_\_\_\_\_\_\_\_\_\_\_\_\_\_\_\_\_\_\_\_\_\_\_\_\_\_\_\_\_\_\_\_\_\_\_\_\_\_\_\_\_\_\_\_\_\_\_\_

\_\_\_\_\_\_\_\_\_\_\_\_\_\_\_\_\_\_\_\_\_\_\_\_\_\_\_\_\_\_\_\_\_\_\_\_\_\_\_\_\_\_\_\_\_\_\_\_\_\_\_\_\_\_\_\_\_\_\_\_\_\_\_\_\_\_\_\_\_\_\_\_\_\_\_\_

\_\_\_\_\_\_\_\_\_\_\_\_\_\_\_\_\_\_\_\_\_\_\_\_\_\_\_\_\_\_\_\_\_\_\_\_\_\_\_\_\_\_\_\_\_\_\_\_\_\_\_\_\_\_\_\_\_\_\_\_\_\_\_\_\_\_\_\_\_\_\_\_\_\_\_\_

\_\_\_\_\_\_\_\_\_\_\_\_\_\_\_\_\_\_\_\_\_\_\_\_\_\_\_\_\_\_\_\_\_\_\_\_\_\_\_\_\_\_\_\_\_\_\_\_\_\_\_\_\_\_\_\_\_\_\_\_\_\_\_\_\_\_\_\_\_\_\_\_\_\_\_\_

\_\_\_\_\_\_\_\_\_\_\_\_\_\_\_\_\_\_\_\_\_\_\_\_\_\_\_\_\_\_\_\_\_\_\_\_\_\_\_\_\_\_\_\_\_\_\_\_\_\_\_\_\_\_\_\_\_\_\_\_\_\_\_\_\_\_\_\_\_\_\_\_\_\_\_\_

\_\_\_\_\_\_\_\_\_\_\_\_\_\_\_\_\_\_\_\_\_\_\_\_\_\_\_\_\_\_\_\_\_\_\_\_\_\_\_\_\_\_\_\_\_\_\_\_\_\_\_\_\_\_\_\_\_\_\_\_\_\_\_\_\_\_\_\_\_\_\_\_\_\_\_\_

\_\_\_\_\_\_\_\_\_\_\_\_\_\_\_\_\_\_\_\_\_\_\_\_\_\_\_\_\_\_\_\_\_\_\_\_\_\_\_\_\_\_\_\_\_\_\_\_\_\_\_\_\_\_\_\_\_\_\_\_\_\_\_\_\_\_\_\_\_\_\_\_\_\_\_\_

\_\_\_\_\_\_\_\_\_\_\_\_\_\_\_\_\_\_\_\_\_\_\_\_\_\_\_\_\_\_\_\_\_\_\_\_\_\_\_\_\_\_\_\_\_\_\_\_\_\_\_\_\_\_\_\_\_\_\_\_\_\_\_\_\_\_\_\_\_\_\_\_\_\_\_\_

 $\frac{1}{2}$  ,  $\frac{1}{2}$  ,  $\frac{1$ 

 $\frac{1}{2}$  ,  $\frac{1}{2}$  ,  $\frac{1$ 

- 13. Ordene secuencialmente los pasos a seguir para realizar el reemplazo de la tarjeta madre del computador modelo 3400.
- Remueva los cables de alimentación y los cables de data de la tarjeta madre.
- Apague y desconecte el equipo, asegúrese de usar la pulsera antiestática.
- Retire los tornillos que aseguran la tarjeta madre al chasis de la máquina.
- Coloque los cables de alimentación y de data de la tarjeta madre.
- Coloque la tapa lateral con sus respectivos tornillos, asegurándose de dejar el equipo en perfecto estado y orden.
- Destape el equipo realizando la extracción de los tornillos con el destornillador de estría.
- Coloque la tarjeta madre suministrada y los tornillos que la sujetan al chasis de la máquina.
- Realice la prueba de funcionamiento del equipo en presencia del cliente, demostrando la operatividad del mismo.
- Retire el extractor /disipador de calor.
- Deslice la tapa lateral hacia la parte posterior aproximadamente 2 cm., luego levántela para acceder al interior del computador.

Coloque la etiqueta sello de garantía.

- Retire la tarjeta DIMM de memoria.
- Retire las tarjetas de red inalámbrica y fax-modem.
- Coloque las tarjetas de red inalámbrica, la tarjeta fax-modem y la tarjeta DIMM de memoria.
- Extraiga la tarjeta madre deslizándola hacia la parte frontal del equipo.
- Coloque el extractor /disipador de calor asegurándose de colocar los tornillos que lo sujetan.
- Retire el extractor / disipador de calor.
- Presione la palanca del procesador hacia abajo y luego realice un pequeño movimiento hacia arriba.
	- Inserte el procesador.
- 14. Liste secuencialmente el procedimiento para realizar el reemplazo de los puertos USB frontal.

\_\_\_\_\_\_\_\_\_\_\_\_\_\_\_\_\_\_\_\_\_\_\_\_\_\_\_\_\_\_\_\_\_\_\_\_\_\_\_\_\_\_\_\_\_\_\_\_\_\_\_\_\_\_\_\_\_\_\_\_\_\_\_\_\_\_\_\_\_\_\_\_\_\_\_\_

\_\_\_\_\_\_\_\_\_\_\_\_\_\_\_\_\_\_\_\_\_\_\_\_\_\_\_\_\_\_\_\_\_\_\_\_\_\_\_\_\_\_\_\_\_\_\_\_\_\_\_\_\_\_\_\_\_\_\_\_\_\_\_\_\_\_\_\_\_\_\_\_\_\_\_\_

\_\_\_\_\_\_\_\_\_\_\_\_\_\_\_\_\_\_\_\_\_\_\_\_\_\_\_\_\_\_\_\_\_\_\_\_\_\_\_\_\_\_\_\_\_\_\_\_\_\_\_\_\_\_\_\_\_\_\_\_\_\_\_\_\_\_\_\_\_\_\_\_\_\_\_\_

\_\_\_\_\_\_\_\_\_\_\_\_\_\_\_\_\_\_\_\_\_\_\_\_\_\_\_\_\_\_\_\_\_\_\_\_\_\_\_\_\_\_\_\_\_\_\_\_\_\_\_\_\_\_\_\_\_\_\_\_\_\_\_\_\_\_\_\_\_\_\_\_\_\_\_\_

\_\_\_\_\_\_\_\_\_\_\_\_\_\_\_\_\_\_\_\_\_\_\_\_\_\_\_\_\_\_\_\_\_\_\_\_\_\_\_\_\_\_\_\_\_\_\_\_\_\_\_\_\_\_\_\_\_\_\_\_\_\_\_\_\_\_\_\_\_\_\_\_\_\_\_\_

\_\_\_\_\_\_\_\_\_\_\_\_\_\_\_\_\_\_\_\_\_\_\_\_\_\_\_\_\_\_\_\_\_\_\_\_\_\_\_\_\_\_\_\_\_\_\_\_\_\_\_\_\_\_\_\_\_\_\_\_\_\_\_\_\_\_\_\_\_\_\_\_\_\_\_\_

\_\_\_\_\_\_\_\_\_\_\_\_\_\_\_\_\_\_\_\_\_\_\_\_\_\_\_\_\_\_\_\_\_\_\_\_\_\_\_\_\_\_\_\_\_\_\_\_\_\_\_\_\_\_\_\_\_\_\_\_\_\_\_\_\_\_\_\_\_\_\_\_\_\_\_\_

\_\_\_\_\_\_\_\_\_\_\_\_\_\_\_\_\_\_\_\_\_\_\_\_\_\_\_\_\_\_\_\_\_\_\_\_\_\_\_\_\_\_\_\_\_\_\_\_\_\_\_\_\_\_\_\_\_\_\_\_\_\_\_\_\_\_\_\_\_\_\_\_\_\_\_\_

\_\_\_\_\_\_\_\_\_\_\_\_\_\_\_\_\_\_\_\_\_\_\_\_\_\_\_\_\_\_\_\_\_\_\_\_\_\_\_\_\_\_\_\_\_\_\_\_\_\_\_\_\_\_\_\_\_\_\_\_\_\_\_\_\_\_\_\_\_\_\_\_\_\_\_\_

\_\_\_\_\_\_\_\_\_\_\_\_\_\_\_\_\_\_\_\_\_\_\_\_\_\_\_\_\_\_\_\_\_\_\_\_\_\_\_\_\_\_\_\_\_\_\_\_\_\_\_\_\_\_\_\_\_\_\_\_\_\_\_\_\_\_\_\_\_\_\_\_\_\_\_\_

\_\_\_\_\_\_\_\_\_\_\_\_\_\_\_\_\_\_\_\_\_\_\_\_\_\_\_\_\_\_\_\_\_\_\_\_\_\_\_\_\_\_\_\_\_\_\_\_\_\_\_\_\_\_\_\_\_\_\_\_\_\_\_\_\_\_\_\_\_\_\_\_\_\_\_\_

15. Liste secuencialmente el procedimiento para realizar el reemplazo de los cables IDE y SATA en el computador modelo 3400.

Venezolana de Industria Tecnológica C.A. Prohibida su Reproducción y/o Venta sin autorización

- 1. Ver página 3. Aspecto: Recomendaciones generales.
- 2. Ver página 3. Aspecto: Recomendaciones de servicio.
- 3. Ver página 3. Aspecto: Recomendaciones especificas.
- 4. Ver página 5 y 6. Aspecto: Reemplazo de la fuente de poder.
- 5. Ver página 7, 8 y 9. Aspecto: Reemplazo de la unidad óptica.
- 6. Ver página 10, 11 y 12. Aspecto: Reemplazo de la unidad de disquete.
- 7. Ver página 13, 14 y 15. Aspecto: Reemplazo del disco duro.
- 8. Ver página 16 y 17. Aspecto: Reemplazo de la memoria RAM.
- 9. Ver página 18 y 19. Aspecto: Reemplazo de la tarjeta de red inalámbrica.
- 10. Ver página 20 y 21. Aspecto: Reemplazo de la tarjeta de fax- modem.
- 11. Ver página 22 y 23. Aspecto: Reemplazo del extractor/disipador.
- 12. Ver página 24 y 25. Aspecto: Reemplazo del procesador.
- 13. Ver página 26, 27 y 28. Aspecto: Reemplazo de la tarjeta madre.
- 14. Ver página 29, 31 y 31. Aspecto: Reemplazo de puertos USB frontal.
- 15. Ver página 32 y33. Aspecto: Reemplazo de cables IDE y SATA.

# **Aspectos básicos del computador Modelo 3400E**

#### **Descripción**

En esta unidad se realiza una descripción del equipo, se presentan sus componentes, características técnicas y fallas típicas.

#### **Objetivo General:**

Identificar los componentes básicos y sus características técnicas, así como las posibles fallas que se pueden presentar en el computador modelo 3400E**.** 

#### **Contenido**

A continuación se presentan los temas que contiene esta unidad de conocimiento:

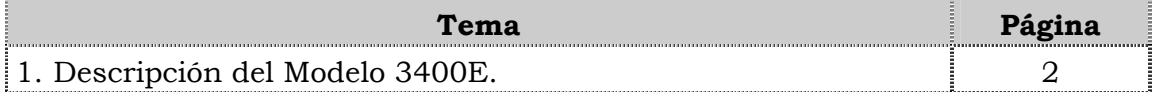

**Tema 1 Descripción del equipo** 

#### **Introducción**

En este tema se realiza una breve descripción del equipo, identificando los detalles exteriores posteriores y las partes internas, las características técnicas, así como también las fallas frecuentes y no frecuentes que se presentan en el computador 3400E.

#### **Contenido**

A continuación se presentan los aspectos a cubrir en este tema

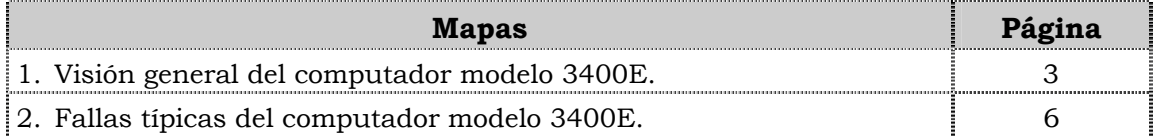

## **Visión general del computador modelo 3400E.**

#### **Descripción**

El computador VIT modelo 3400E es un equipo de escritorio con un diseño ejecutivo para usuarios medios en hogares y oficinas. Posee un procesador con tecnología de punta, amplio espacio en el disco duro y unidades ópticas para la lectura de CD y disquetera.

A continuación se detallarán las partes del computador.

#### **Detalles exteriores de la parte frontal**

En la parte frontal del computador modelo 3400E, podemos encontrar las unidades ópticas, la unidad de disquete, los botones de encendido y reset, los puertos USB y los puertos de audio como se muestra en la figura:

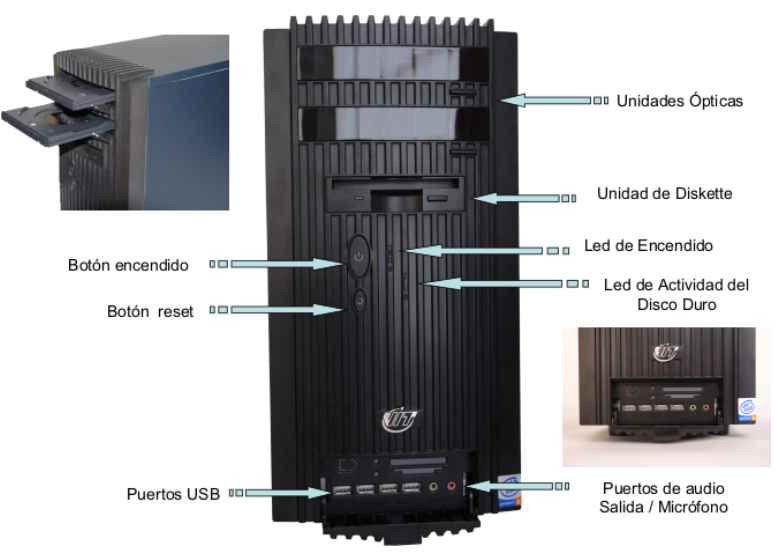

#### **Detalles exteriores de la parte posterior**

En la parte posterior del computador modelo 3400E, se localizan los puertos PS/2 para el teclado y el ratón, el puerto serial, el puerto paralelo, el puerto de conexión de monitor, el puerto USB, el puerto de red LAN, el puerto para la salida/entrada de audio y el puerto del micrófono como se muestra en la figura:

### **Visión general del computador modelo 3400E.**

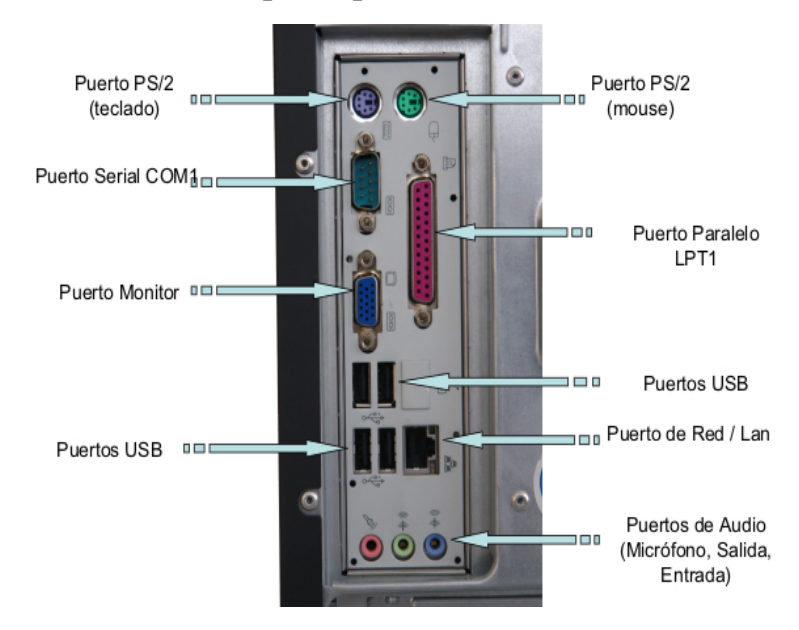

#### **Detalles exteriores de la parte posterior, cont.**

#### **Partes internas**

Internamente en el computador modelo 3400E, podemos localizar del lado izquierdo la fuente de poder, el extractor/disipador de calor, el procesador y la tarjeta de red. En la parte derecha encontramos la unidad óptica, la unidad de disquete, la unidad de disco duro. En la parte central se ubican las memorias y en la parte inferior los cables USB y el conector interno USB como se muestra en la figura:

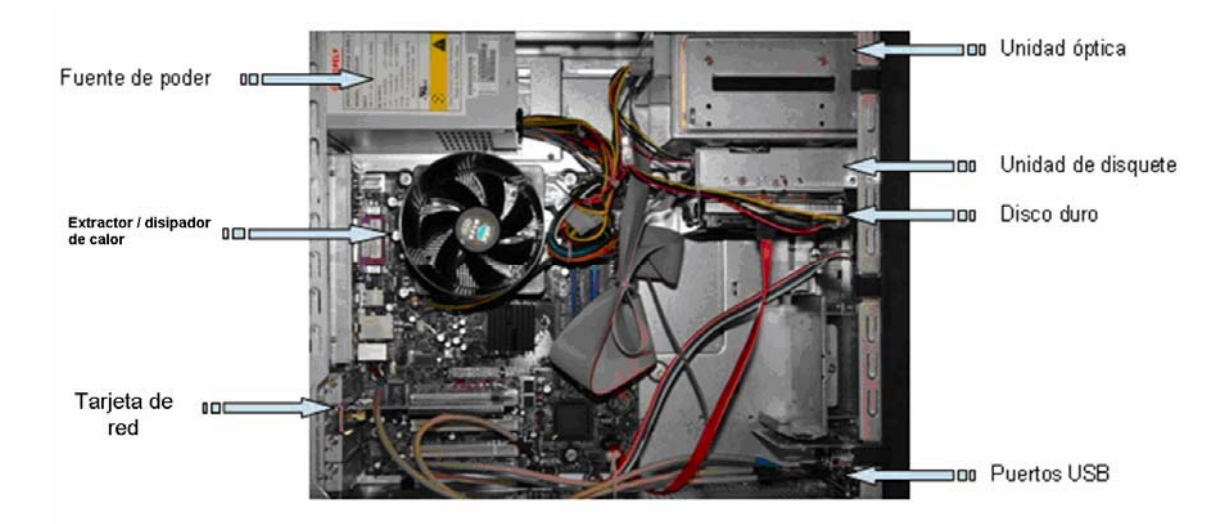

### **Visión general del computador modelo 3400E, cont.**

#### **Nota importante**

El computador VIT Modelo 3400E, fue el primer modelo colocado en el mercado venezolano.

#### **Componentes**

El computador modelo 3400E esta conformado por una serie de componentes que a continuación se indican:

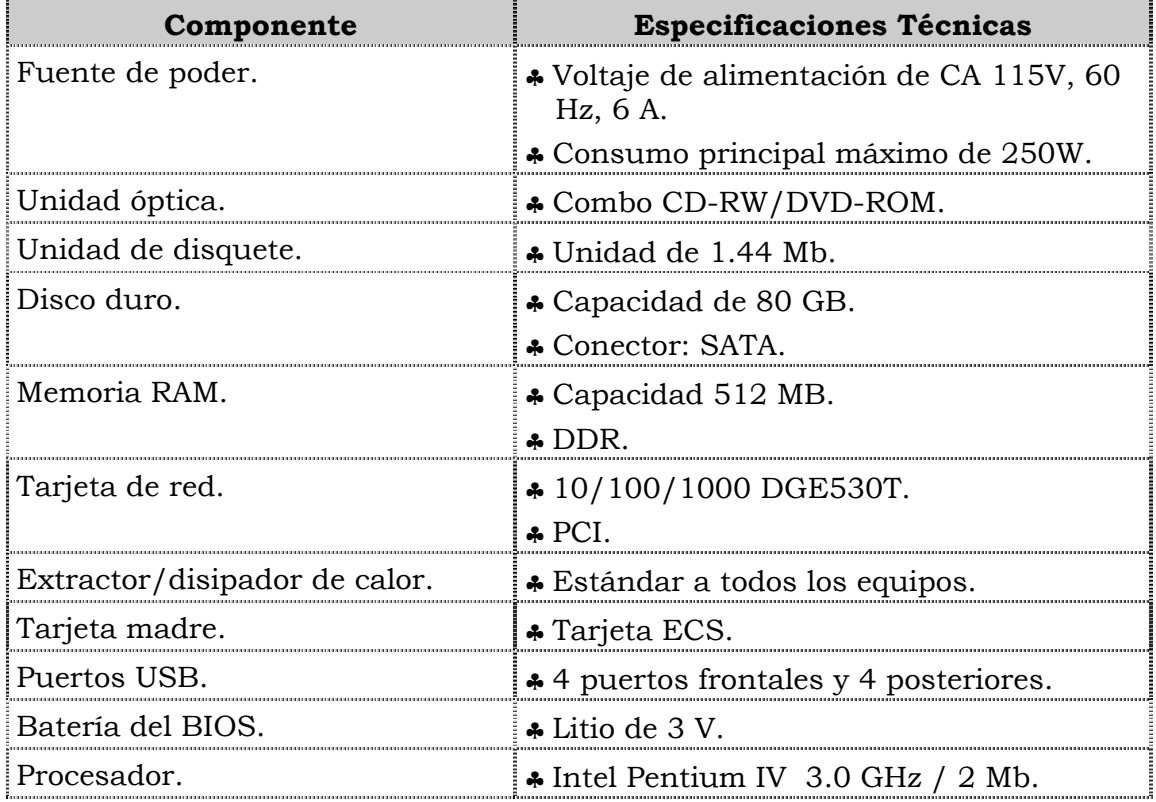

#### **Características técnicas**

A continuación se presentan las características técnicas más resaltantes del computador modelo 3400E:

- ♣ El monitor es de 17" CRT Negro.
- ♣ El ratón es óptico PS/2.
- ♣ El teclado es en español, PS/2.
- ♣ El video y sonido esta integrado.
- ♣ El manual para el usuario es en español.
- ♣ Tiene tres (3) años de garantía.

### **Fallas típicas del modelo 3400E**

A continuación se presentan las fallas que se pueden presentar en el computador modelo 3400E, las cuales se han clasificado en frecuentes y no frecuentes.

#### **Fallas frecuentes**

- No reconoce los puertos USB frontales.
- No presenta video.
- No enciende el CPU.
- No enciende el monitor.

#### **Fallas no frecuentes**

- y No reconoce la tarjeta de red o Fax- MODEM.
- y No realiza la lectura de CD o DVD.
- y No se instala el sistema operativo o no reconoce el disco duro.
- Se apaga el equipo.

# **Aspectos claves sobre el computador modelo 3400E**

Recuerde los siguientes aspectos relevantes del modelo 3400E:

- ♣ Es similar físicamente a los modelos 3400, P2660, P2662 y C2662.
- ♣ Posee una unidad óptica combo.
- ♣ Es el único modelo con un monitor CRT de 17".

### **Instrucciones para la autoevaluación**

Una vez concluida la lectura y el análisis del material de esta unidad, verifique el nivel de aprendizaje logrado. Para ello, le ofrecemos un cuestionario de autoevaluación respecto al cual le sugerimos:

- y Responder todas las preguntas, para ello imprima el cuestionario.
- y Comparar sus respuestas con las claves de respuesta que ofrecemos al final del manual.
- y Consultar el material de estudio para aquellos aprendizajes no logrados.
- y En caso de tener dudas escriba un correo y envíelo a: tutorvit@vit.com.ve
- 1. El computador modelo 3400E es un equipo de bajo desempeño.
	- a. V.
	- b. F.

2. Mencione los detalles exteriores que se localizan en la parte frontal del computador modelo 3400E:

3. Mencione los detalles exteriores que se localizan en la parte posterior del computador modelo 3400E:

4. Mencione las partes internas que componen del computador modelo 3400E:

- 5. El computador modelo 3400E posee una fuente de poder con voltaje de alimentación de CA 115V, 60Hz, 6A.
	- a. V.
	- b. F.

Justifique su respuesta: \_\_\_\_\_\_\_\_\_\_\_\_\_\_\_\_\_\_\_\_\_\_\_\_\_\_\_\_\_\_\_\_\_\_\_\_\_\_\_\_\_\_\_\_\_\_\_\_\_\_

6. El computador modelo 3400E posee una unidad óptica combo CD-RW, DVD-RW.

\_\_\_\_\_\_\_\_\_\_\_\_\_\_\_\_\_\_\_\_\_\_\_\_\_\_\_\_\_\_\_\_\_\_\_\_\_\_\_\_\_\_\_\_\_\_\_\_\_\_\_\_\_\_\_\_\_\_\_\_\_\_\_\_\_\_\_\_\_\_\_\_\_\_

\_\_\_\_\_\_\_\_\_\_\_\_\_\_\_\_\_\_\_\_\_\_\_\_\_\_\_\_\_\_\_\_\_\_\_\_\_\_\_\_\_\_\_\_\_\_\_\_\_\_\_\_\_\_\_\_\_\_\_\_\_\_\_\_\_\_\_\_\_\_\_\_\_\_

\_\_\_\_\_\_\_\_\_\_\_\_\_\_\_\_\_\_\_\_\_\_\_\_\_\_\_\_\_\_\_\_\_\_\_\_\_\_\_\_\_\_\_\_\_\_\_\_\_\_\_\_\_\_\_\_\_\_\_\_\_\_\_\_\_\_\_\_\_\_\_\_\_\_

- a. V.
- b. F.

Justifique su respuesta: \_\_\_\_\_\_\_\_\_\_\_\_\_\_\_\_\_\_\_\_\_\_\_\_\_\_\_\_\_\_\_\_\_\_\_\_\_\_\_\_\_\_\_\_\_\_\_\_\_\_

7. El computador modelo 3400E posee un disco duro con capacidad de 120GB con conector SATA.

\_\_\_\_\_\_\_\_\_\_\_\_\_\_\_\_\_\_\_\_\_\_\_\_\_\_\_\_\_\_\_\_\_\_\_\_\_\_\_\_\_\_\_\_\_\_\_\_\_\_\_\_\_\_\_\_\_\_\_\_\_\_\_\_\_\_\_\_\_\_\_\_\_\_

\_\_\_\_\_\_\_\_\_\_\_\_\_\_\_\_\_\_\_\_\_\_\_\_\_\_\_\_\_\_\_\_\_\_\_\_\_\_\_\_\_\_\_\_\_\_\_\_\_\_\_\_\_\_\_\_\_\_\_\_\_\_\_\_\_\_\_\_\_\_\_\_\_\_

\_\_\_\_\_\_\_\_\_\_\_\_\_\_\_\_\_\_\_\_\_\_\_\_\_\_\_\_\_\_\_\_\_\_\_\_\_\_\_\_\_\_\_\_\_\_\_\_\_\_\_\_\_\_\_\_\_\_\_\_\_\_\_\_\_\_\_\_\_\_\_\_\_\_

\_\_\_\_\_\_\_\_\_\_\_\_\_\_\_\_\_\_\_\_\_\_\_\_\_\_\_\_\_\_\_\_\_\_\_\_\_\_\_\_\_\_\_\_\_\_\_\_\_\_\_\_\_\_\_\_\_\_\_\_\_\_\_\_\_\_\_\_\_\_\_\_\_\_

 $\frac{1}{2}$  ,  $\frac{1}{2}$  ,  $\frac{1$ 

\_\_\_\_\_\_\_\_\_\_\_\_\_\_\_\_\_\_\_\_\_\_\_\_\_\_\_\_\_\_\_\_\_\_\_\_\_\_\_\_\_\_\_\_\_\_\_\_\_\_\_\_\_\_\_\_\_\_\_\_\_\_\_\_\_\_\_\_\_\_\_\_\_\_

\_\_\_\_\_\_\_\_\_\_\_\_\_\_\_\_\_\_\_\_\_\_\_\_\_\_\_\_\_\_\_\_\_\_\_\_\_\_\_\_\_\_\_\_\_\_\_\_\_\_\_\_\_\_\_\_\_\_\_\_\_\_\_\_\_\_\_\_\_\_\_\_\_\_

\_\_\_\_\_\_\_\_\_\_\_\_\_\_\_\_\_\_\_\_\_\_\_\_\_\_\_\_\_\_\_\_\_\_\_\_\_\_\_\_\_\_\_\_\_\_\_\_\_\_\_\_\_\_\_\_\_\_\_\_\_\_\_\_\_\_\_\_\_\_\_\_\_\_

- a. V.
- b. F.

Justifique su respuesta: \_\_\_\_\_\_\_\_\_\_\_\_\_\_\_\_\_\_\_\_\_\_\_\_\_\_\_\_\_\_\_\_\_\_\_\_\_\_\_\_\_\_\_\_\_\_\_\_\_\_

8. El computador modelo 3400E posee una memoria RAM de 512 MB DDR.

a. V.

b. F.

Justifique su respuesta: \_\_\_\_\_\_\_\_\_\_\_\_\_\_\_\_\_\_\_\_\_\_\_\_\_\_\_\_\_\_\_\_\_\_\_\_\_\_\_\_\_\_\_\_\_\_\_\_\_\_

- 9. El computador modelo 3400E posee una tarjeta de red PCI 20/200/2000 DGE530T.
	- a. V.
	- b. F.

10. El computador modelo 3400E posee una tarjeta madre ECS.

- a. V.
- $h$ . F.

- 11. El computador modelo 3400E posee cuatro (04) puertos USB posteriores y dos (02) puertos USB frontales.
	- a. V.
	- b. F.

Justifique su respuesta:

12. El computador modelo 3400E posee una batería del BIOS Litio 3V.

- a. V.
- b. F.

- 13. El computador modelo 3400E posee un procesador Intel Pentium 4 de 2.66 Ghz.
	- a. V.
	- b. F.

- 14. El computador modelo 3400E es el único computador VIT con pantalla de  $17"LCD.$ 
	- a. V.
	- $h. F.$

15. El computador modelo 3400E posee la tarjeta de video y sonido integrada.

- a. V.
- b. F.

16. Mencione las características técnicas del computador modelo 3400E:

17. Mencione las fallas que se pueden presentar en el computador modelo 3400E:

Venezolana de Industria Tecnológica C.A. Prohibida su Reproducción y/o Venta sin autorización

- 1. b. F.
- 2. Ver página 3. Aspecto: Detalles exteriores de la parte frontal.
- 3. Ver página 3 y 4. Aspecto: Detalles exteriores de la parte posterior.
- 4. Ver página 4. Aspecto: Partes internas.
- 5. a. V.
- 6. b. F.
- 7. b. F.
- 8. a. V.
- 9. b. F.
- 10.a. V.
- 11.b. F.
- 12.a. V.
- 13.b. F.
- 14.a. V.
- 15.a. V.
- 16.Ver página 5. Aspecto: Características técnicas.
- 17.Ver página 6. Aspecto: Fallas frecuentes y no frecuentes.

# **Mantenimiento correctivo Modelo 3400E**

#### **Descripción**

En esta unidad se presentan los procedimientos que se deben seguir para realizar los reemplazos de piezas y partes así como el reinicio del BIOS del modelo 3400E.

#### **Objetivo General:**

Identificar los procedimientos que se deben seguir para realizar los reemplazos de las piezas / partes y el reinicio del BIOS del computador modelo 3400E.

#### **Contenido**

A continuación se presentan los temas que contiene esta unidad de conocimiento:

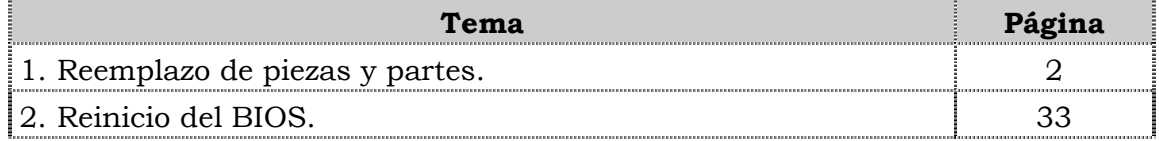

**Tema 1 Reemplazo de piezas y partes** 

#### **Introducción**

En este tema se presentan los procedimientos que se debes seguir para el reemplazo de cada una de las piezas y partes del computador modelo 3400, así como algunas recomendaciones generales que se deben considerar al momento de realizar los reemplazos

#### **Contenido**

A continuación se presentan los aspectos a cubrir en este tema:

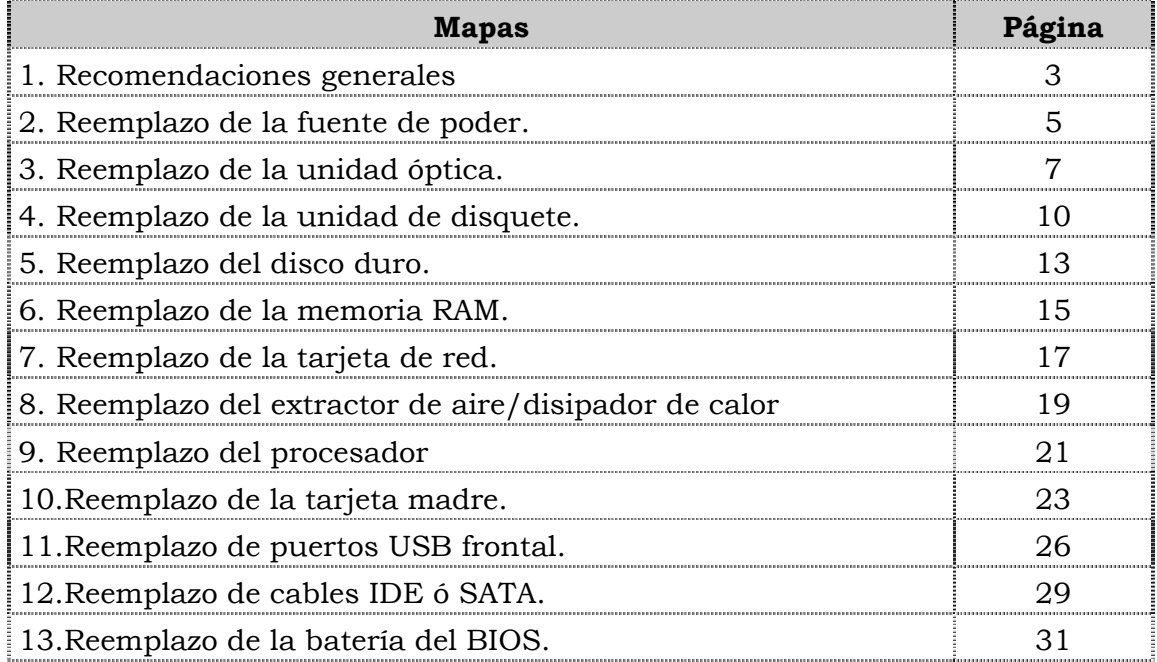

### **Recomendaciones generales**

#### **Introducción**

Para el reemplazo de piezas y partes de los componentes VIT, C.A., se deben tener presente algunas recomendaciones generales, especificas y de servicio que se presentan a continuación.

#### **Generales**

- ♣ Ejecute cada uno de los pasos establecidos en los procedimientos.
- ♣ Respete el orden secuencial de los productos y la normativa de seguridad asociada.
- ♣ Mantenga informado al cliente del estatus del servicio realizado.
- ♣ Apóyese en el operador de soporte técnico VIT, C.A.
- ♣ Asegúrese que el área donde se realice el reemplazo de las piezas y partes este libre de polvo.
- ♣ No consuma ningún tipo de alimentos y bebidas mientras se realiza el reemplazo de piezas y partes o el reinicio del BIOS.
- ♣ Evite trabajar en áreas alfombradas y reduzca al mínimo el movimiento corporal a fin de evitar la acumulación de estática.
- ♣ Evite en lo posible tocar con las manos los contactos de los dispositivos a manipular.
- ♣ Transporte los componentes electrónicos a ser utilizados dentro de su respectiva bolsa antiestática y manténgalas debidamente cerradas mientras no se estén utilizando.

#### **Específicas**

- ♣ Apague y desconecte el equipo.
- ♣ Verifique que la pulsera antiestática esta bien aterrada antes de utilizarla.
- ♣ Utilice la pulsera antiestática durante el reemplazo de piezas y partes y el reinicio del BIOS.
- ♣ No olvide colocar el sello de garantía una vez culminado el reemplazo de partes y piezas o reinicio de BIOS.

#### **De servicio**

- ♣ Mantenga el computador alejado de fuentes electromagnéticas.
- ♣ Utilice las herramientas correspondientes (destornillador de estría Nº 3) y de manera correcta.
- ♣ Verifique que las herramientas a utilizar estén en buen estado.
- ♣ Preséntese e identifíquese cortésmente con el cliente.

### **Recomendaciones generales, cont.**

#### **De servicio, cont.**

- ♣ Demuestre una actitud proactiva para solucionar el problema.
- ♣ Atienda al cliente cortésmente.
- ♣ Mantenga una comunicación productiva con el Operador de Soporte Técnico.
- ♣ Aplique la encuesta de satisfacción al cliente.
- ♣ Cerciórese de haber atendido la necesidad del cliente.
- ♣ Responda correctamente las preguntas generadas por el cliente.
- ♣ Coloque el equipo en el lugar que lo encontró, respetando la limpieza y el orden encontrado.

# **Reemplazo de la fuente de poder**

#### **Procedimiento**

A continuación se presentan los pasos que se deben seguir para realizar el reemplazo de la fuente de poder:

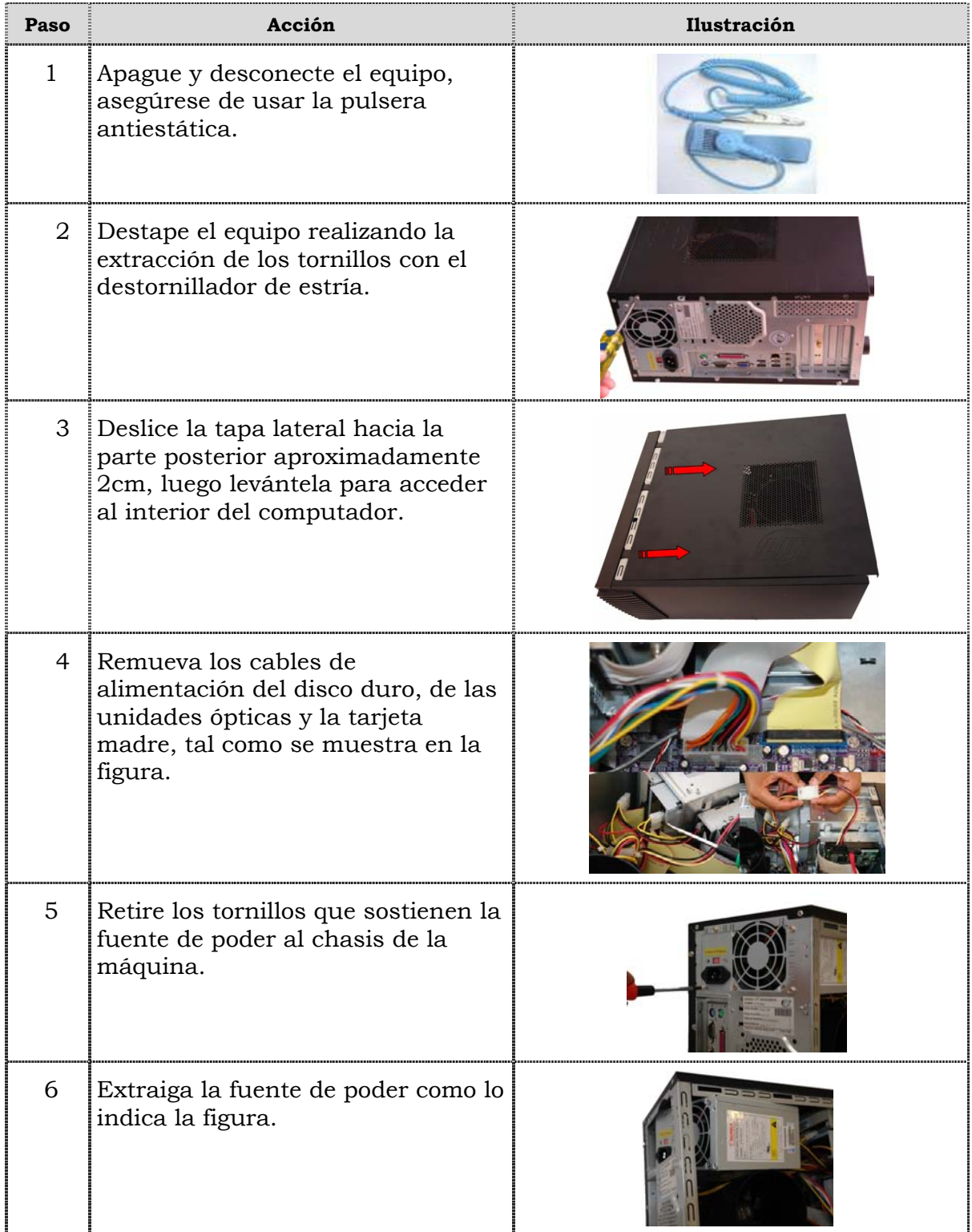

# **Reemplazo de la fuente de poder, cont.**

#### **Procedimiento, cont.**

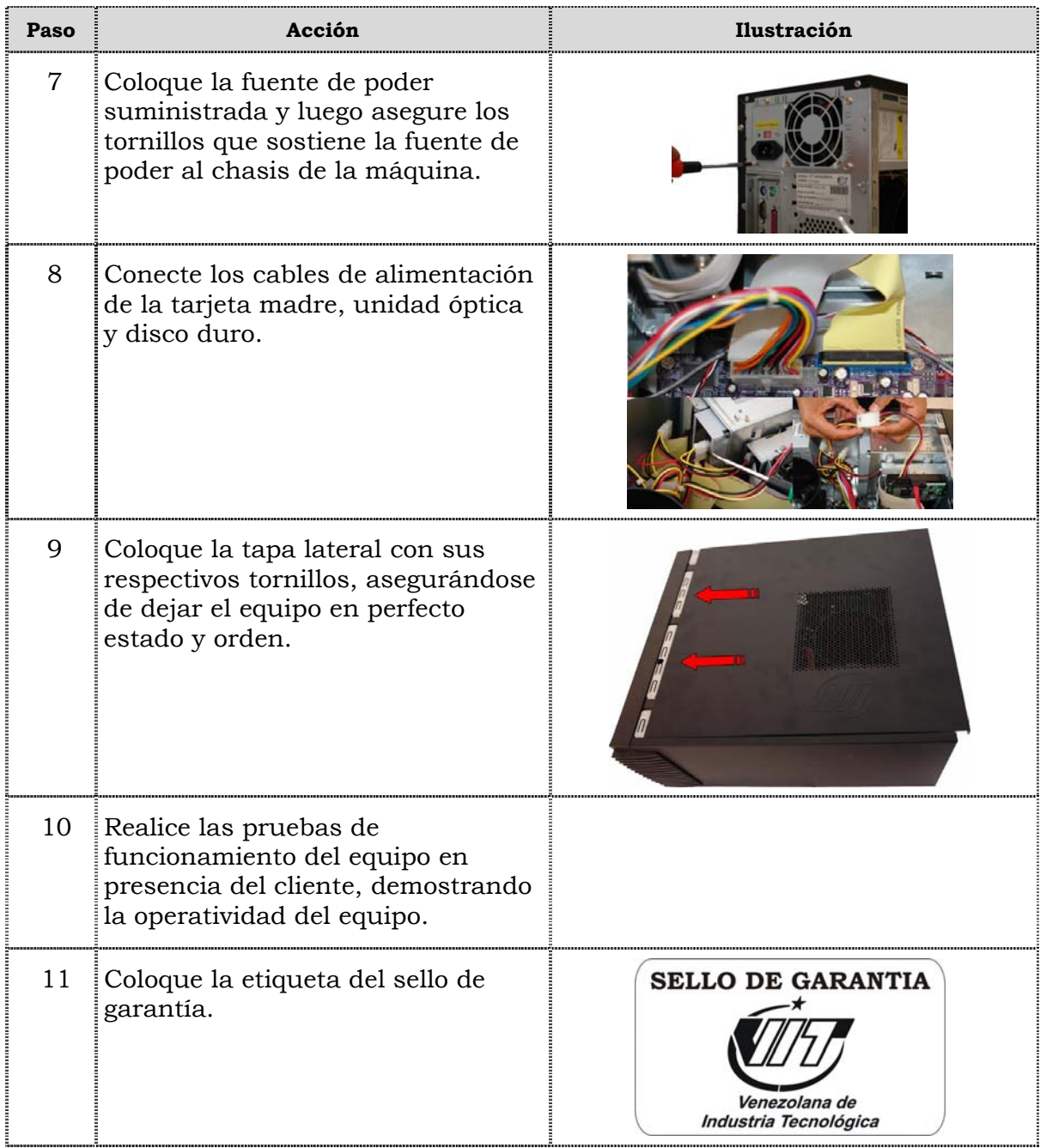

# **Reemplazo de la unidad óptica**

#### **Procedimiento**

A continuación se presentan los pasos que se deben seguir para realizar el reemplazo de la unidad óptica:

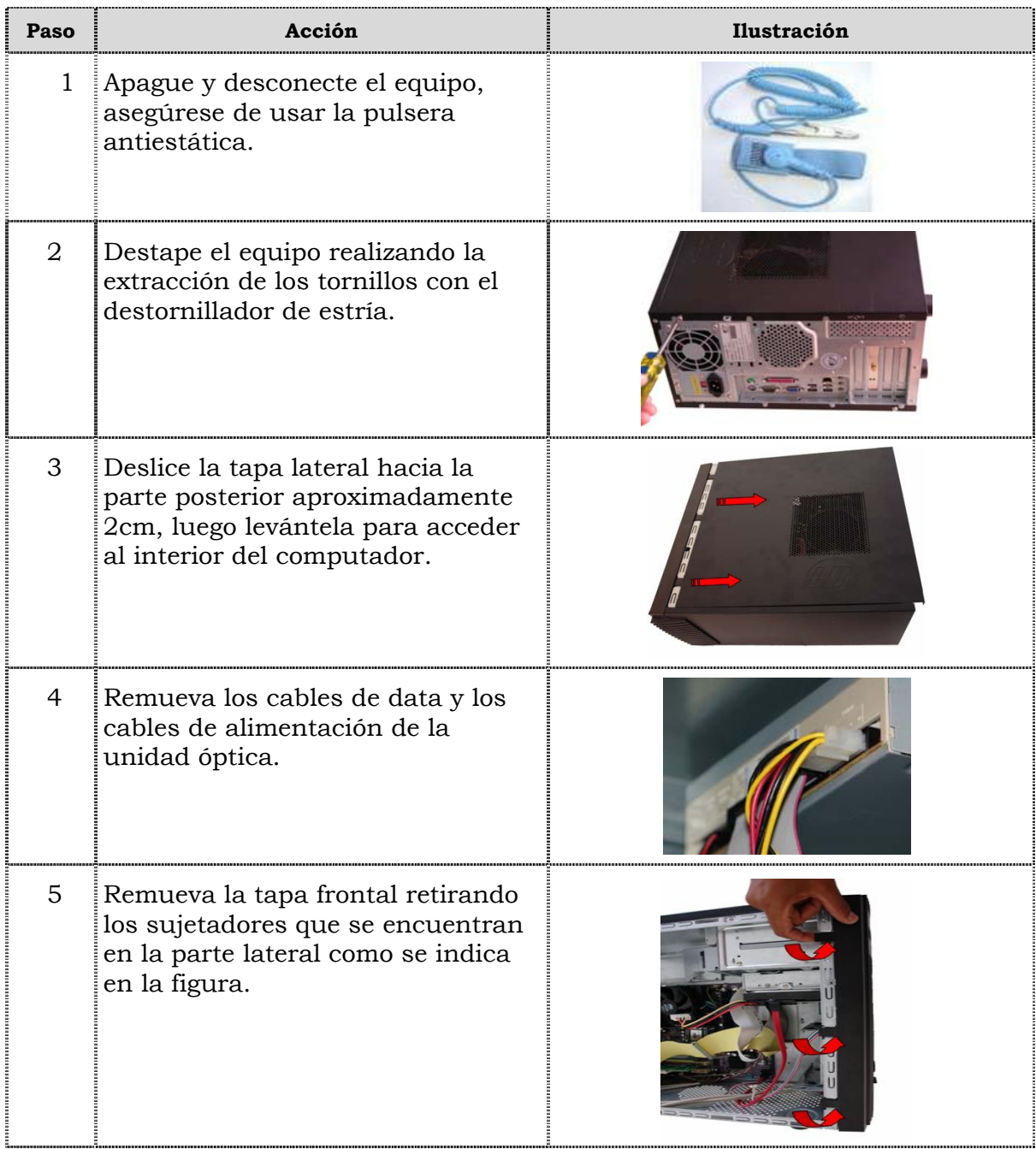

# **Reemplazo de la unidad óptica, cont.**

#### **Procedimiento, cont.**

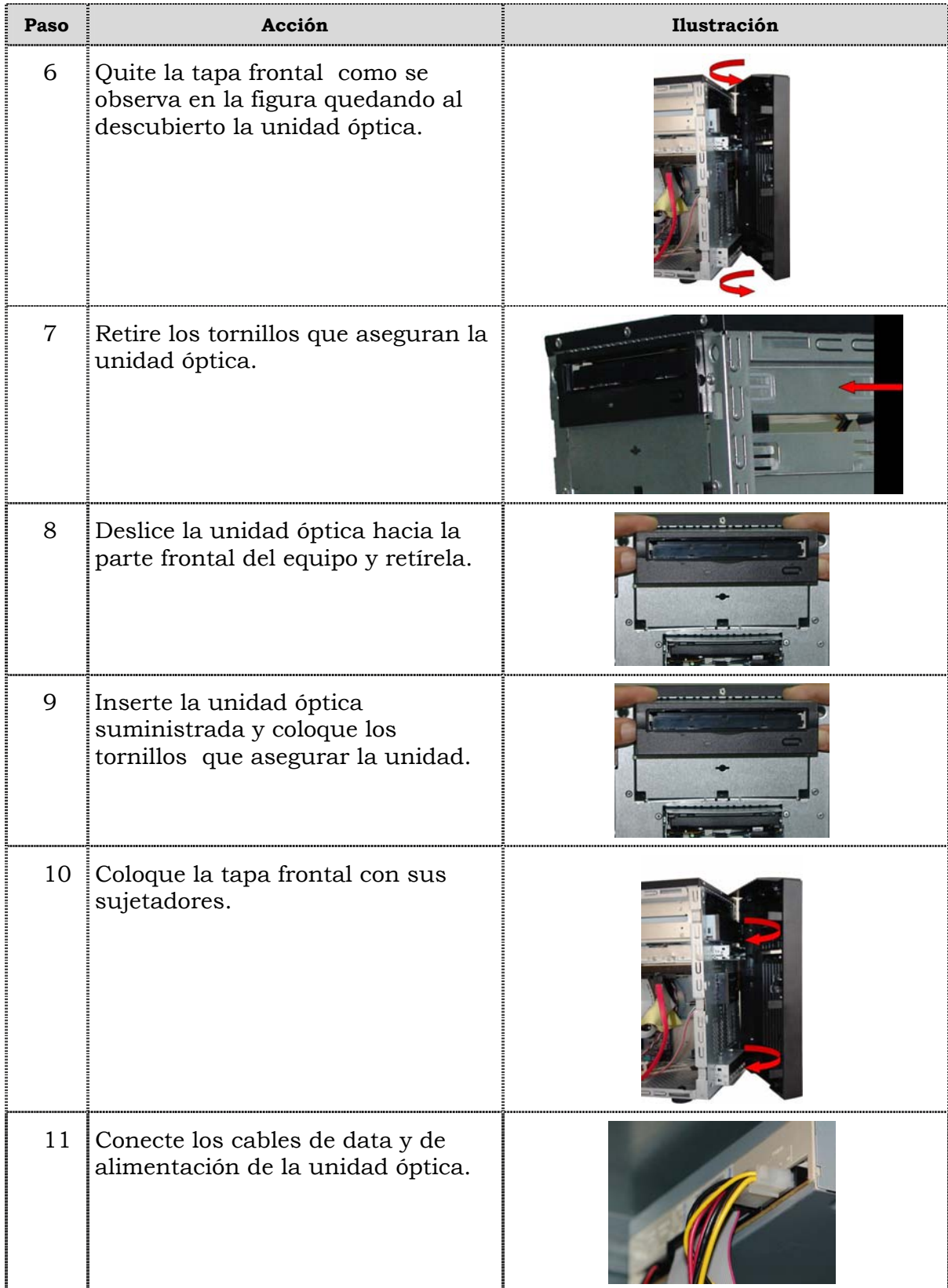

# **Reemplazo de la unidad óptica, cont.**

#### **Procedimiento, cont.**

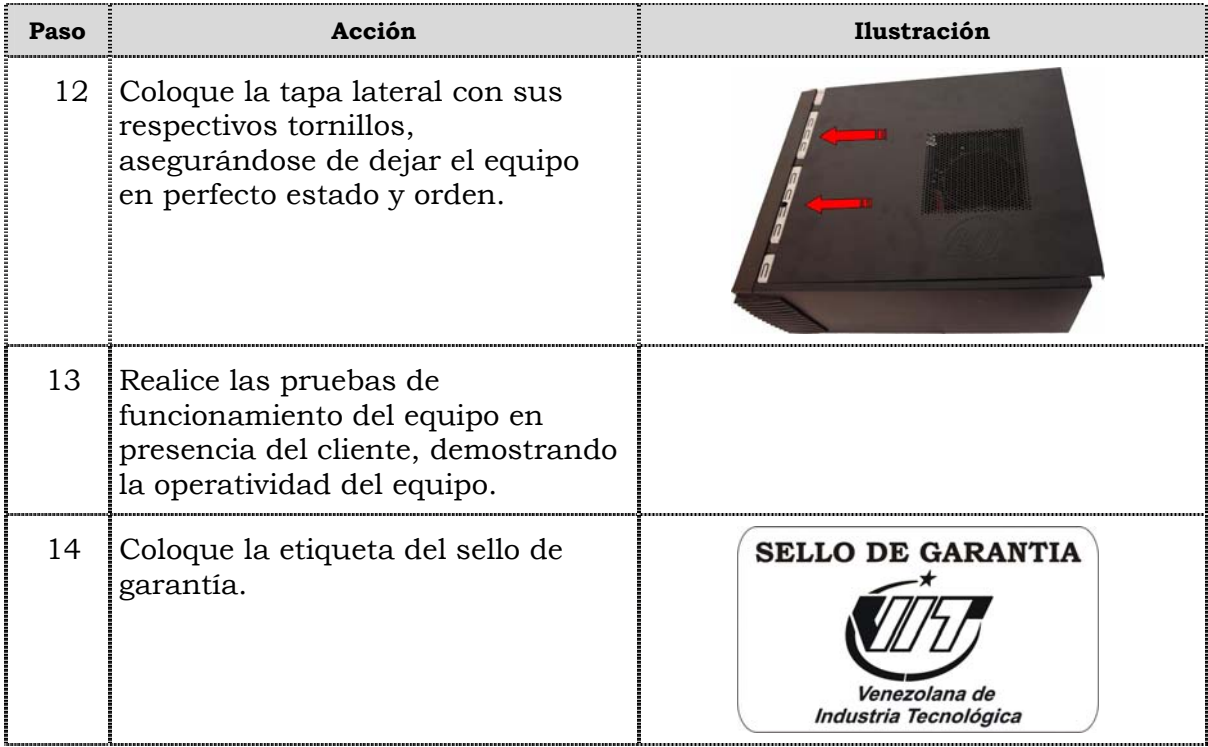

# **Reemplazo de la unidad de disquete**

#### **Procedimiento**

A continuación se presentan los pasos que se deben seguir para realizar el reemplazo de la unidad de disquete:

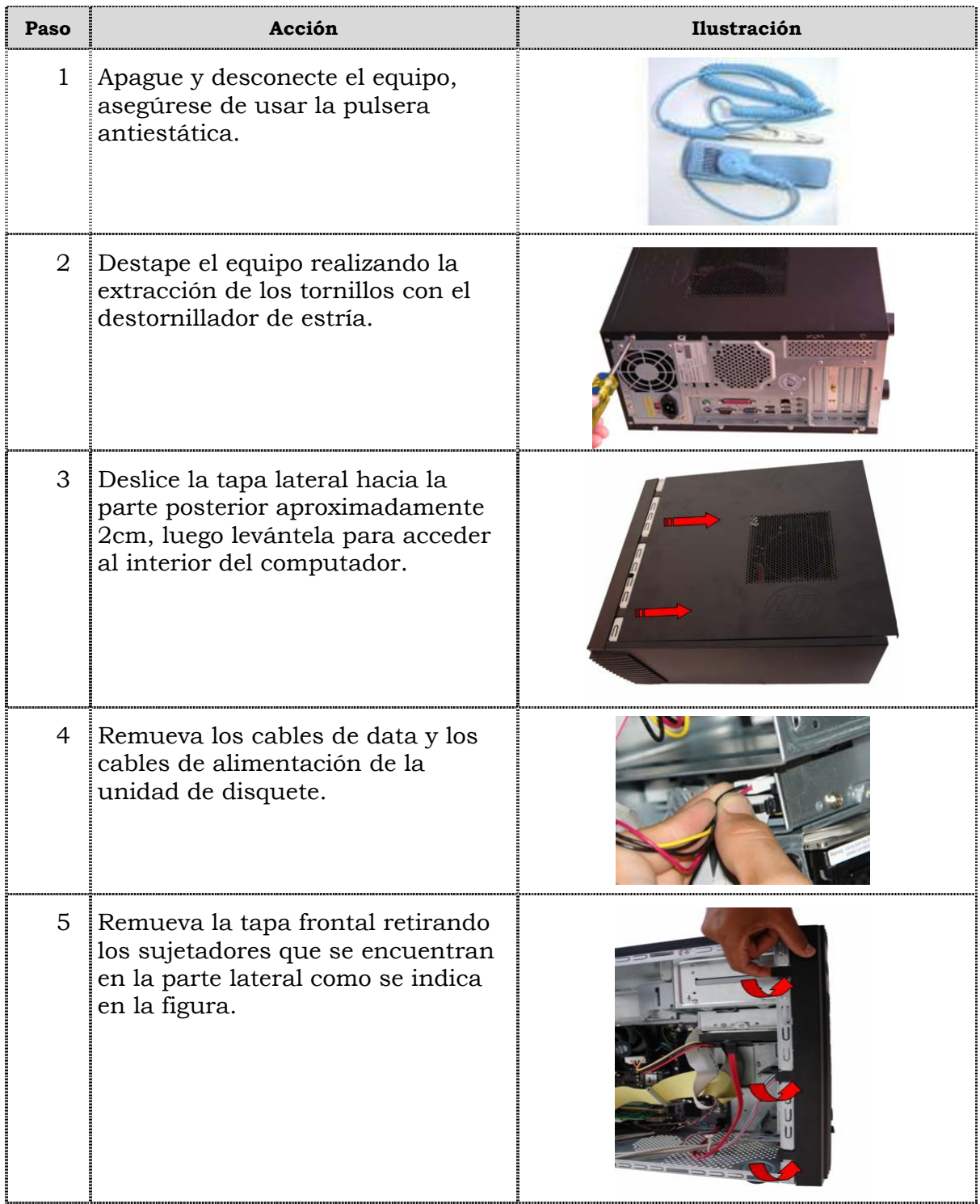
# **Reemplazo de la unidad de disquete, cont.**

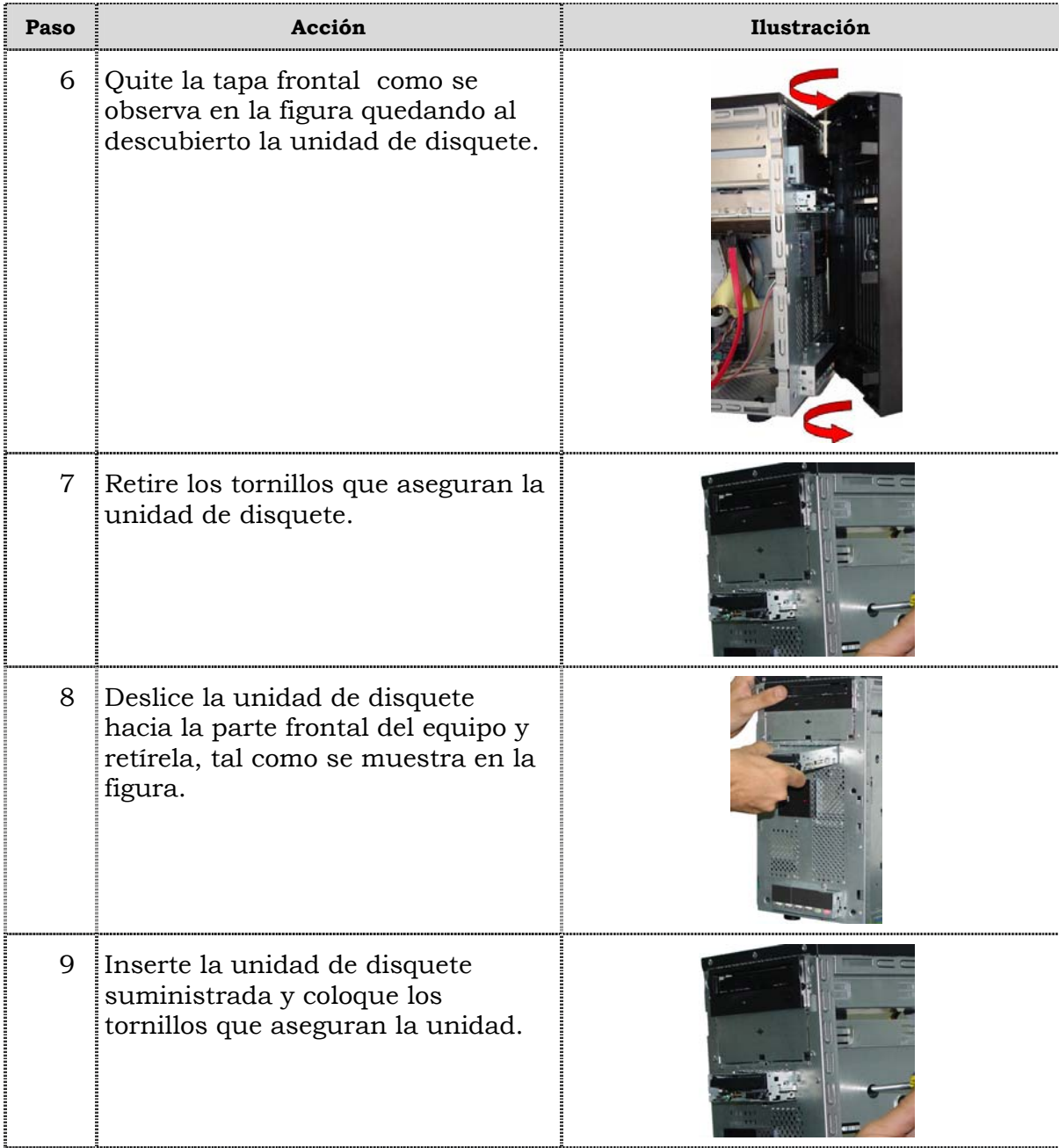

# **Reemplazo de la unidad de disquete, cont.**

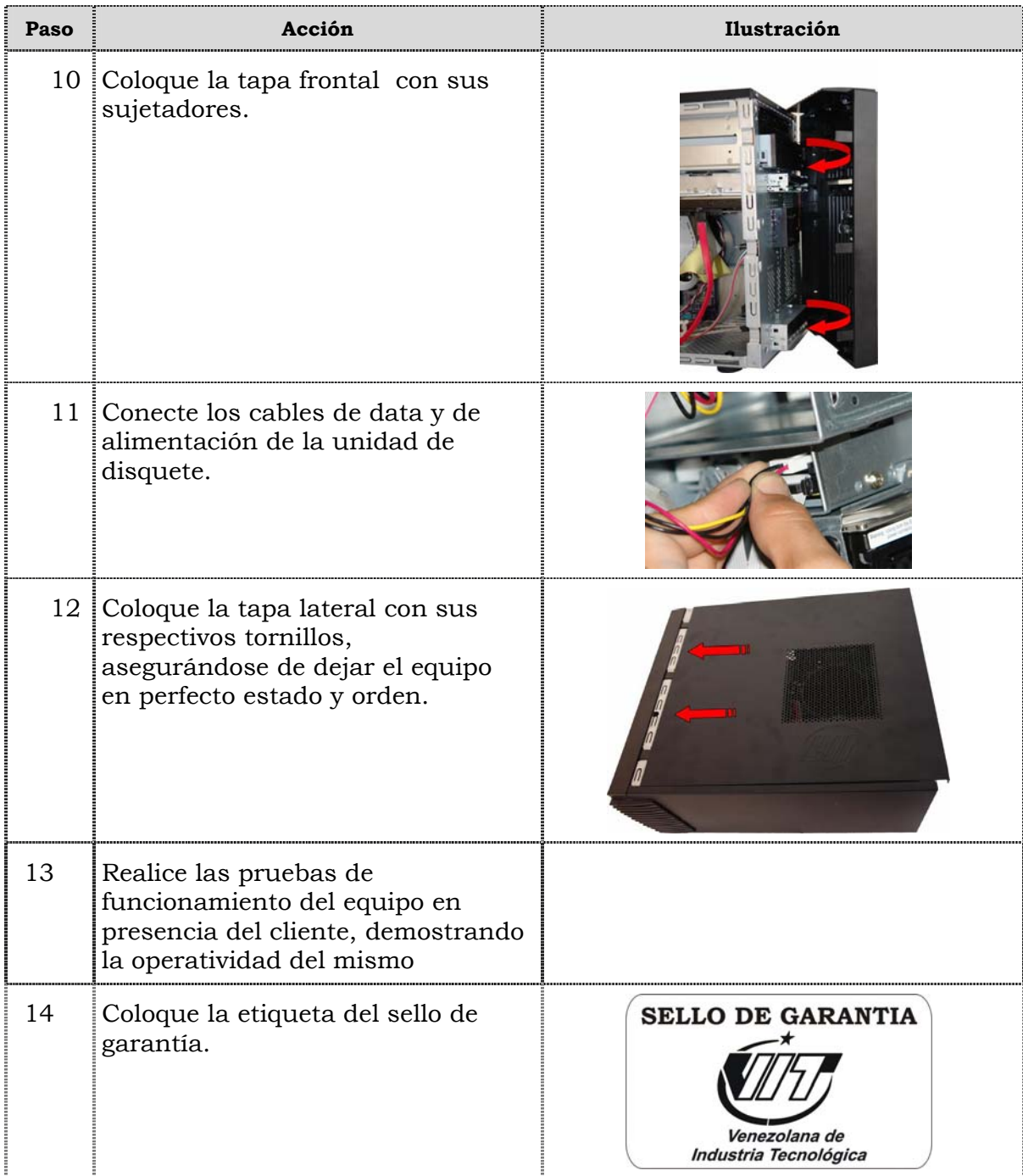

### **Reemplazo de la unidad de disco duro**

#### **Procedimiento**

A continuación se presentan los pasos que se deben seguir para realizar el reemplazo de la unidad de disco duro:

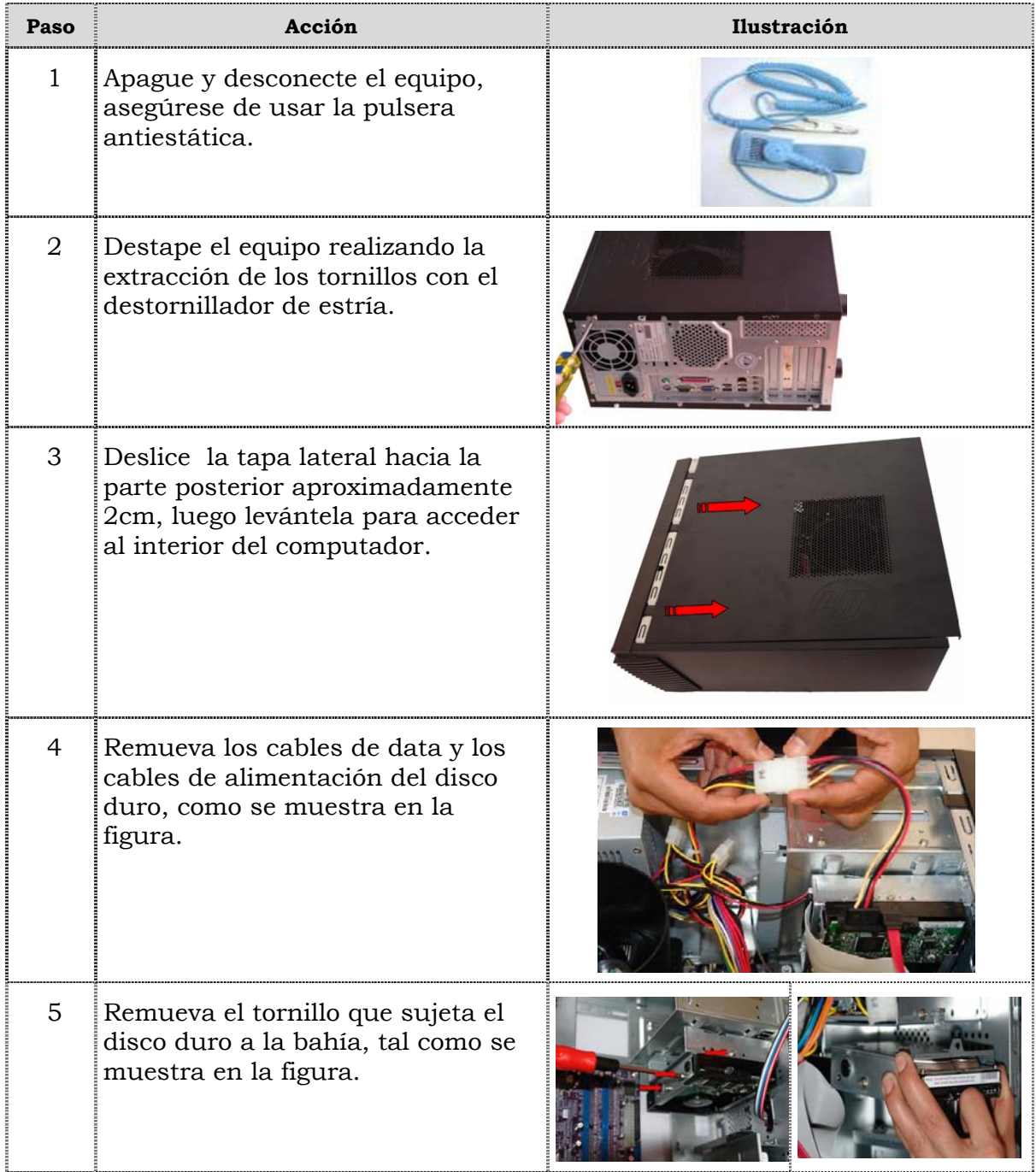

# **Reemplazo de la unidad de disco duro, cont.**

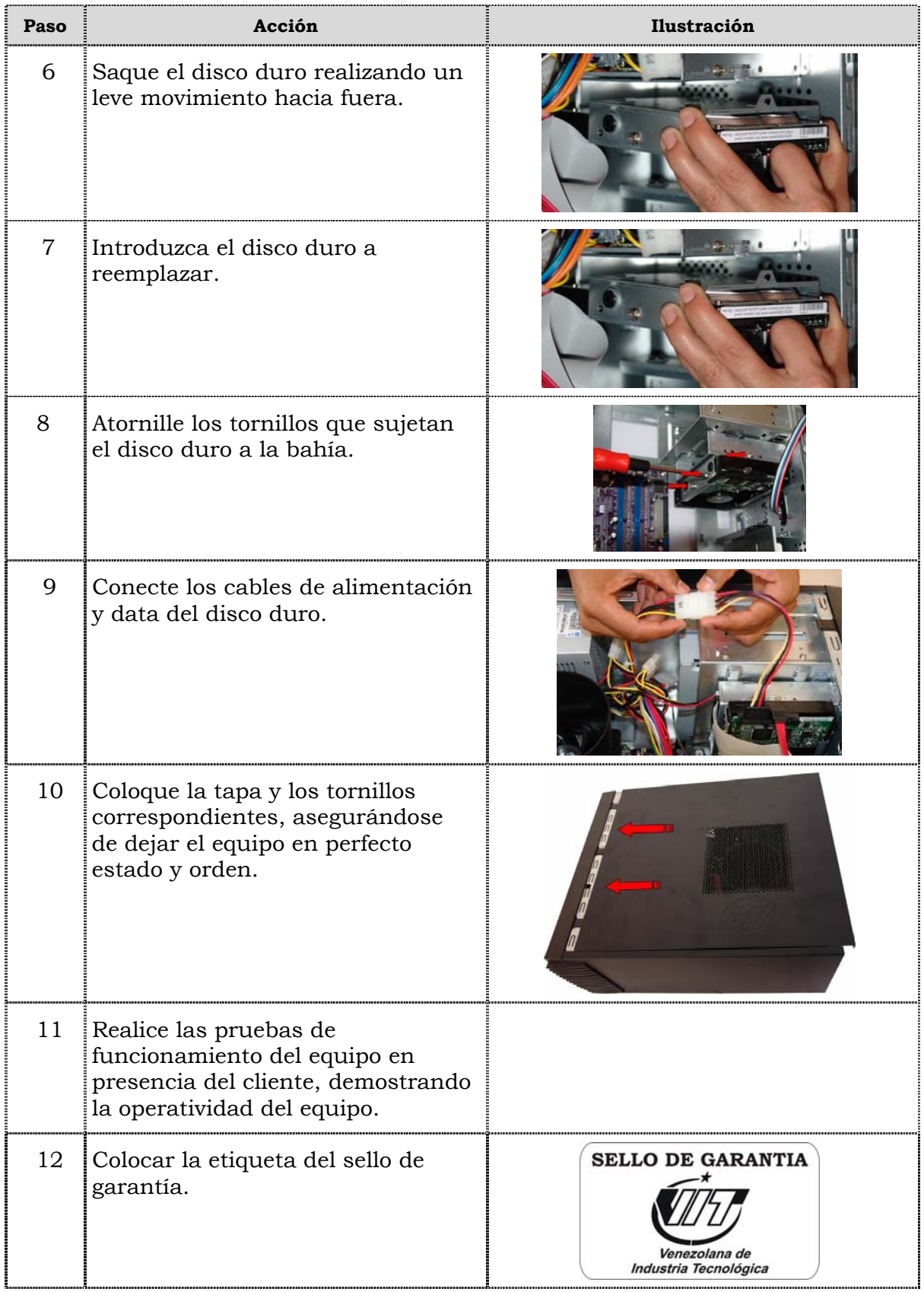

### **Reemplazo de la memoria RAM**

#### **Procedimiento**

A continuación se presentan los pasos que se deben seguir para realizar el reemplazo de la memoria RAM:

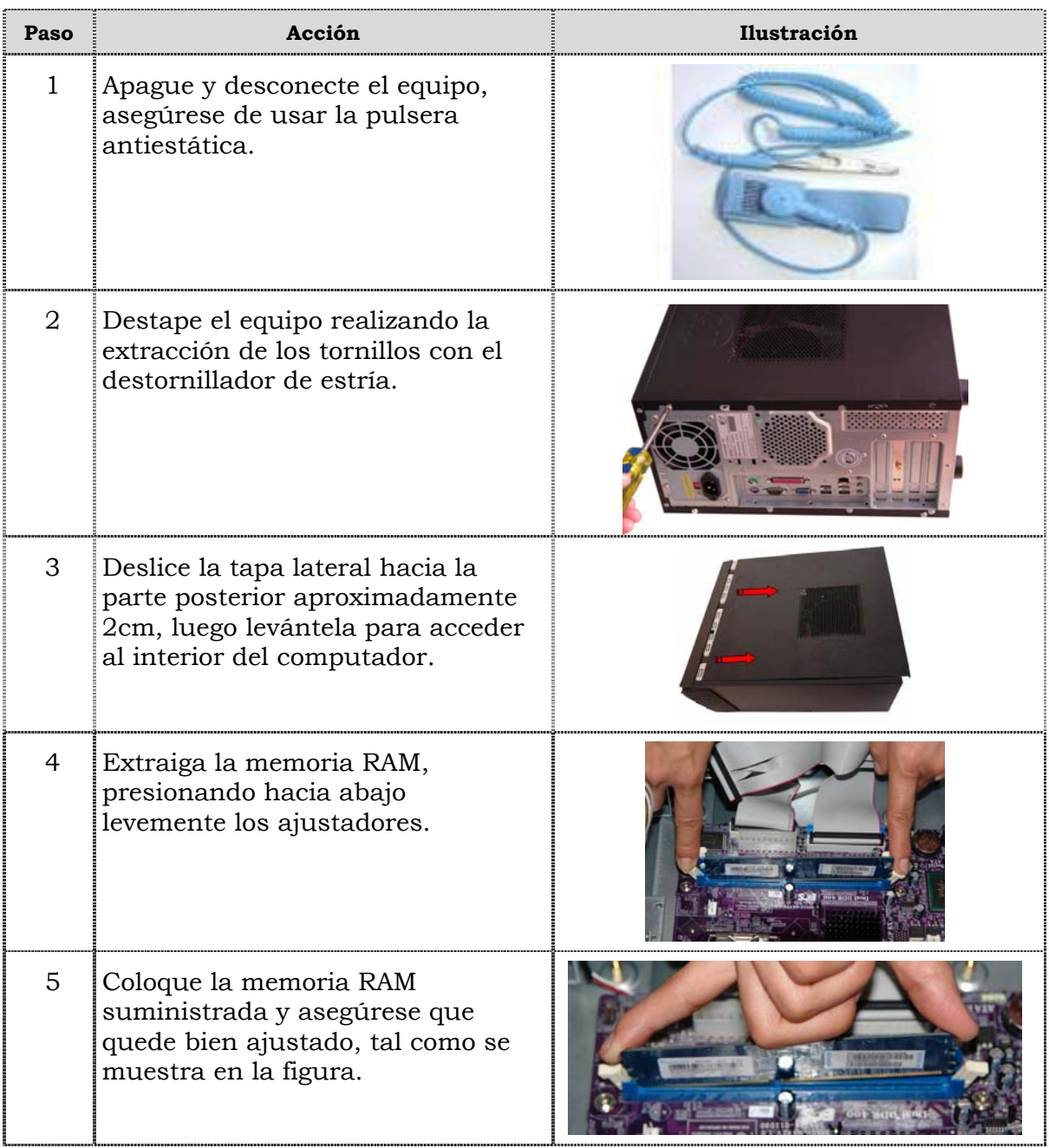

# **Reemplazo de la memoria RAM, cont.**

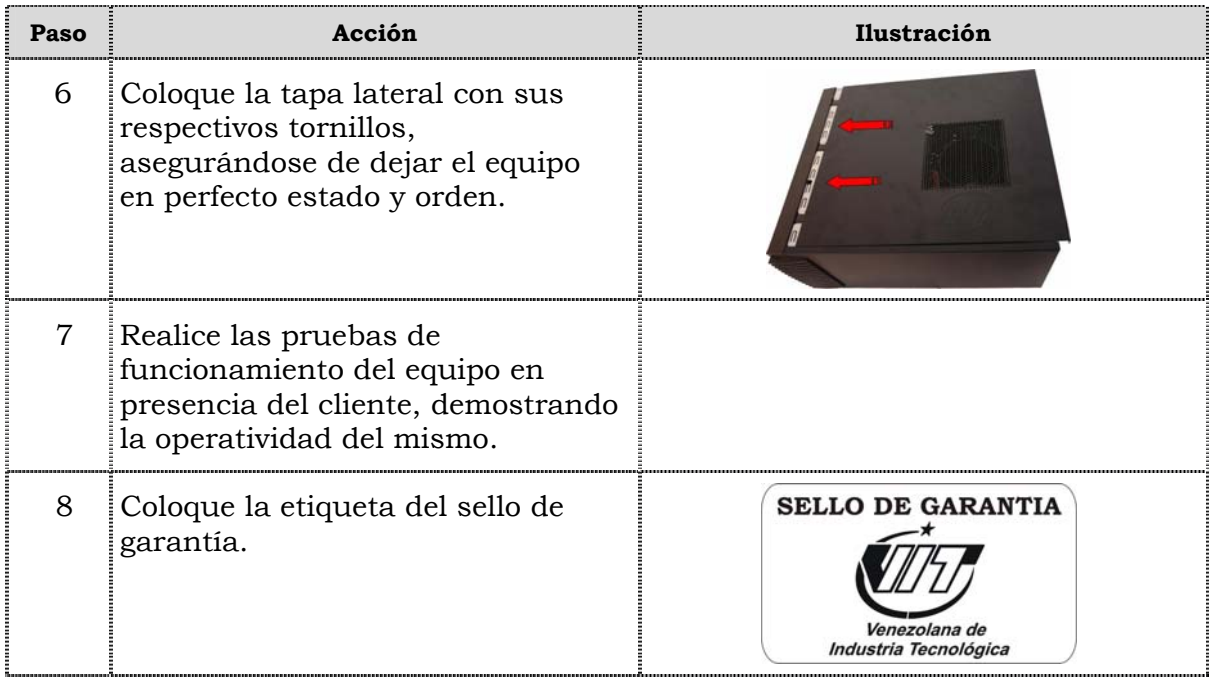

### **Reemplazo de la tarjeta de red**

### **Procedimiento**

A continuación se presentan los pasos que se deben seguir para realizar el reemplazo de la tarjeta de red:

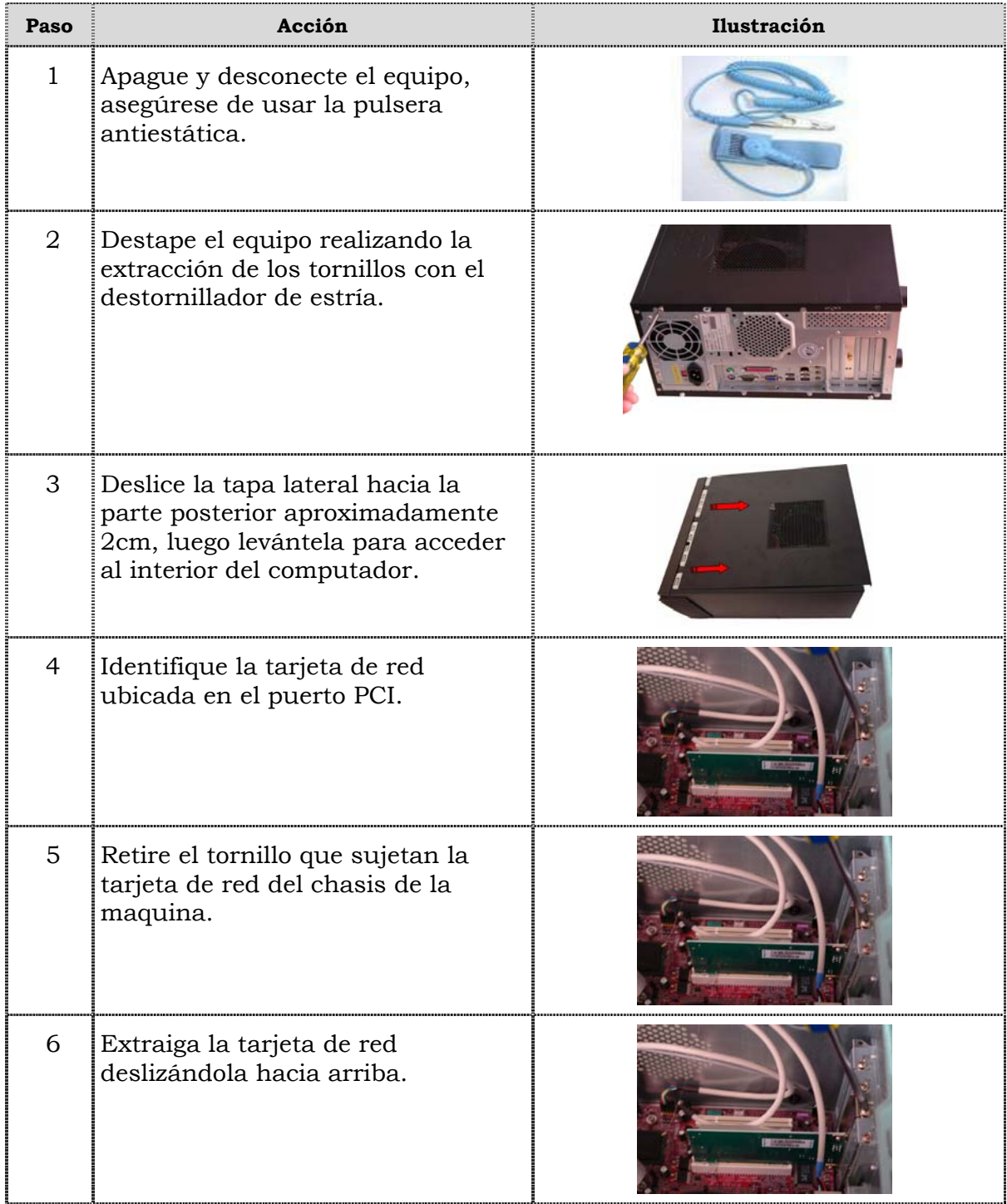

# **Reemplazo de la tarjeta de red, cont.**

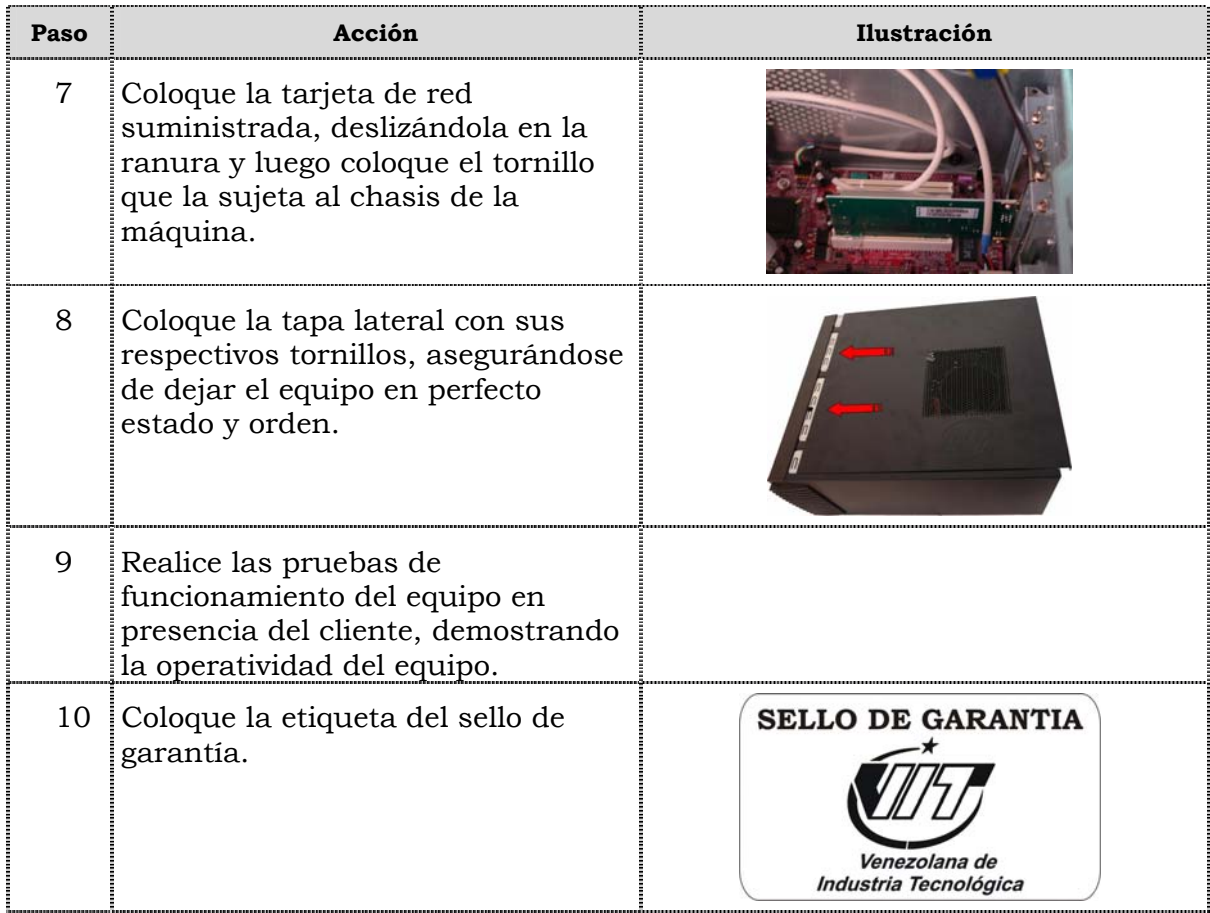

### **Reemplazo del extractor/disipador de calor**

### **Procedimiento**

A continuación se presentan los pasos que se deben seguir para realizar el reemplazo del extractor/disipador de calor:

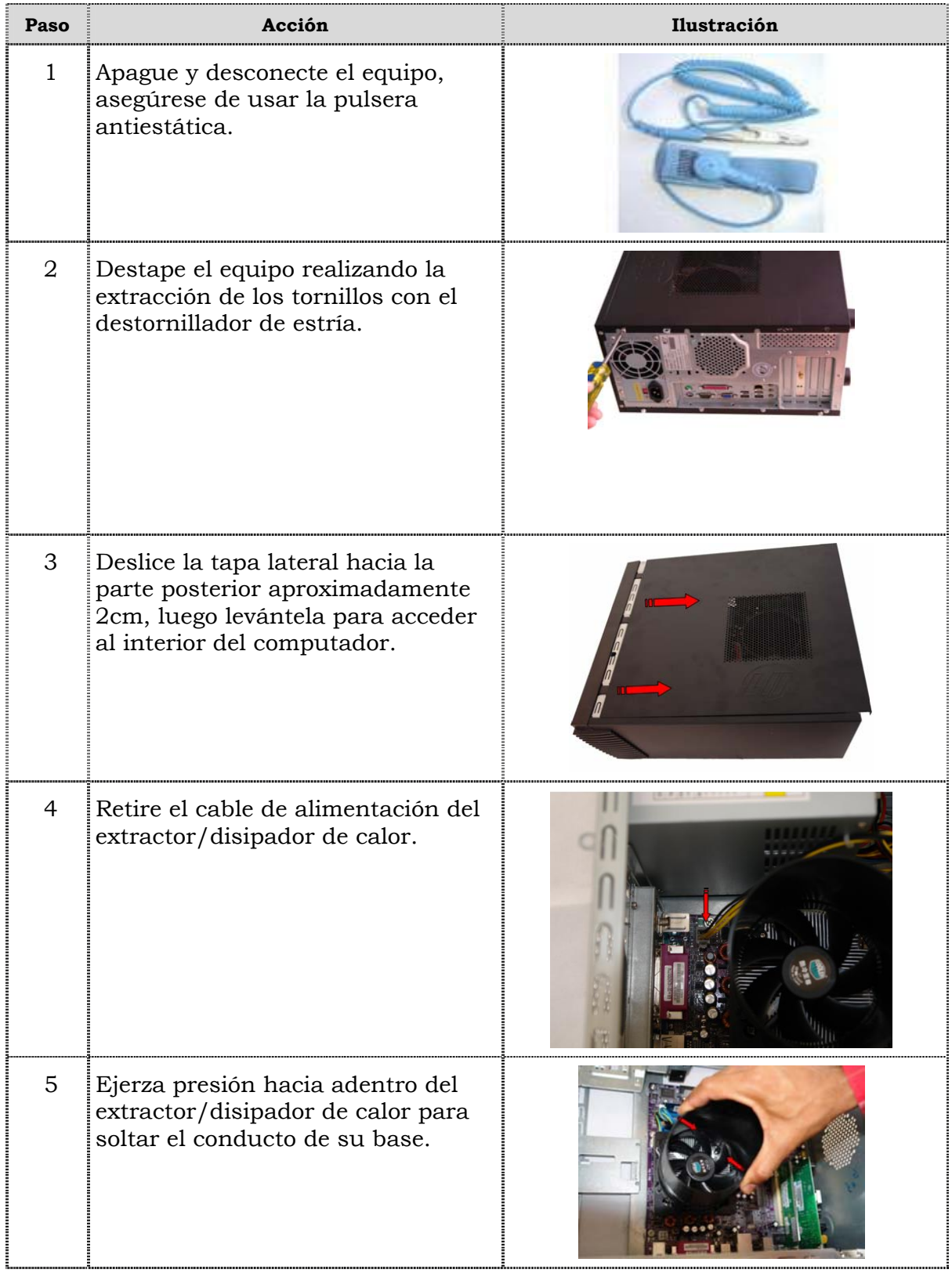

# **Reemplazo del extractor/disipador de calor, cont.**

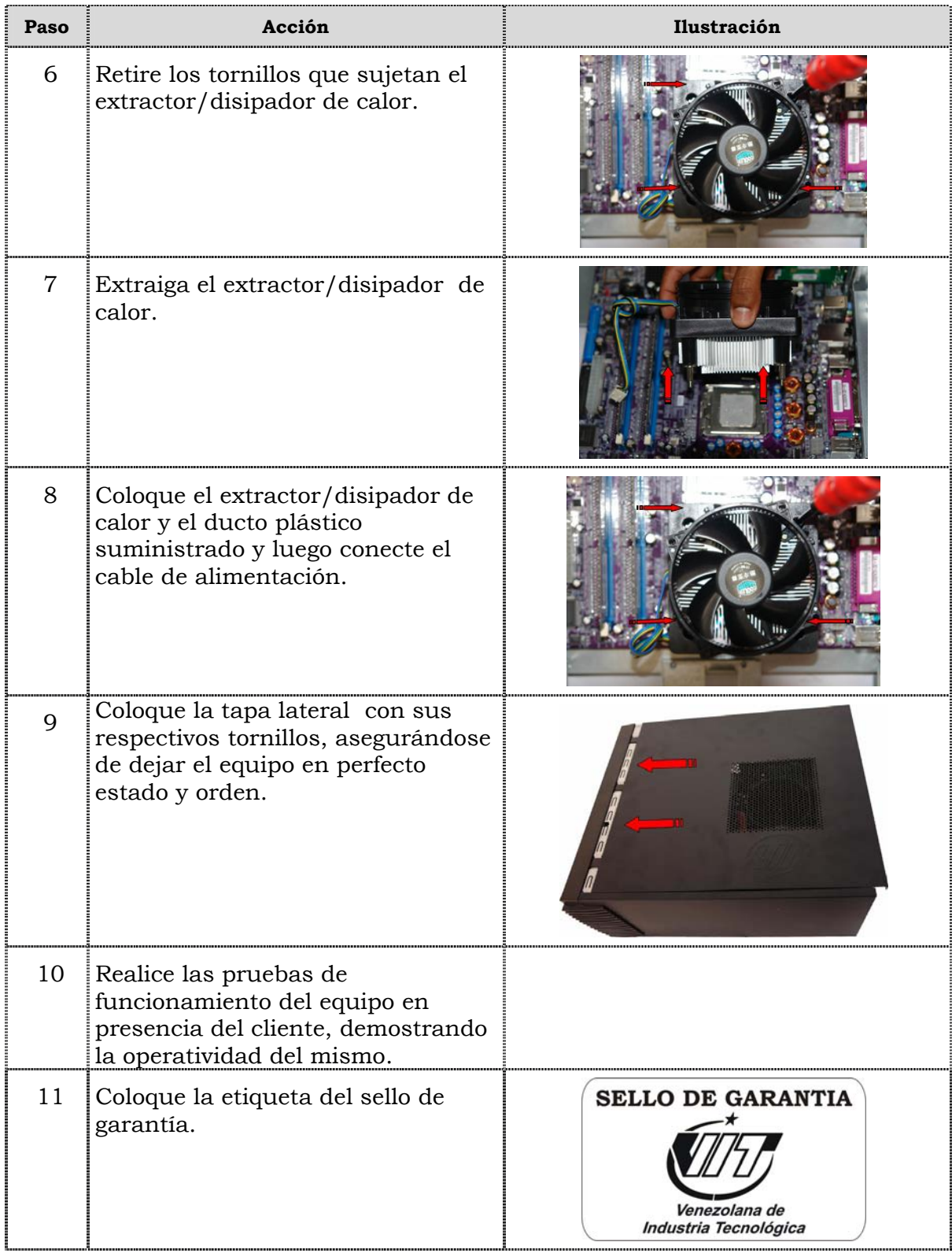

### **Reemplazo del procesador**

#### **Procedimiento**

A continuación se presentan los pasos que se deben seguir para realizar el reemplazo del procesador:

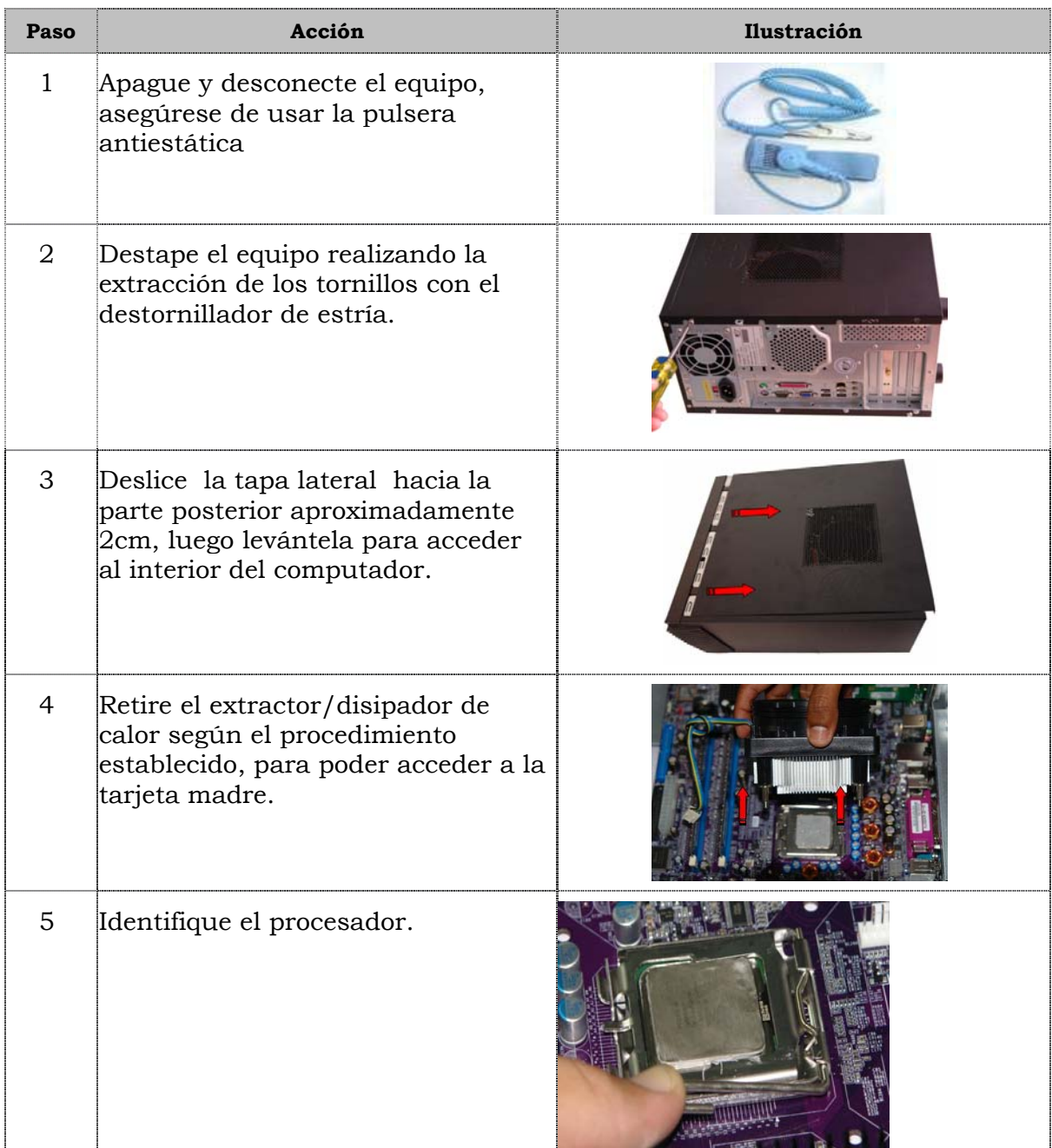

# **Reemplazo del procesador, cont.**

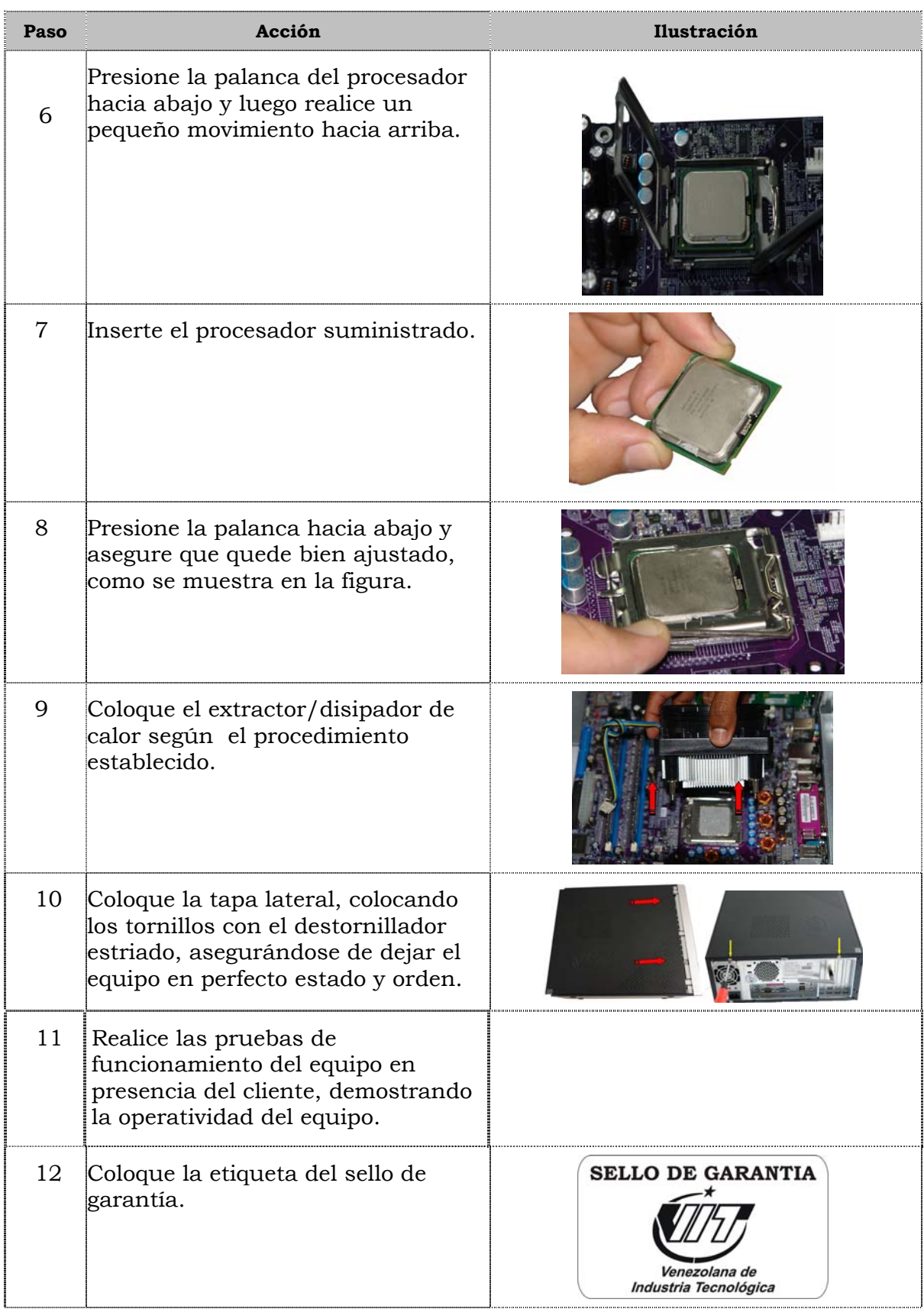

### **Reemplazo de la tarjeta madre**

#### **Procedimiento**

A continuación se presentan los pasos que se deben seguir para realizar el reemplazo de la tarjeta madre:

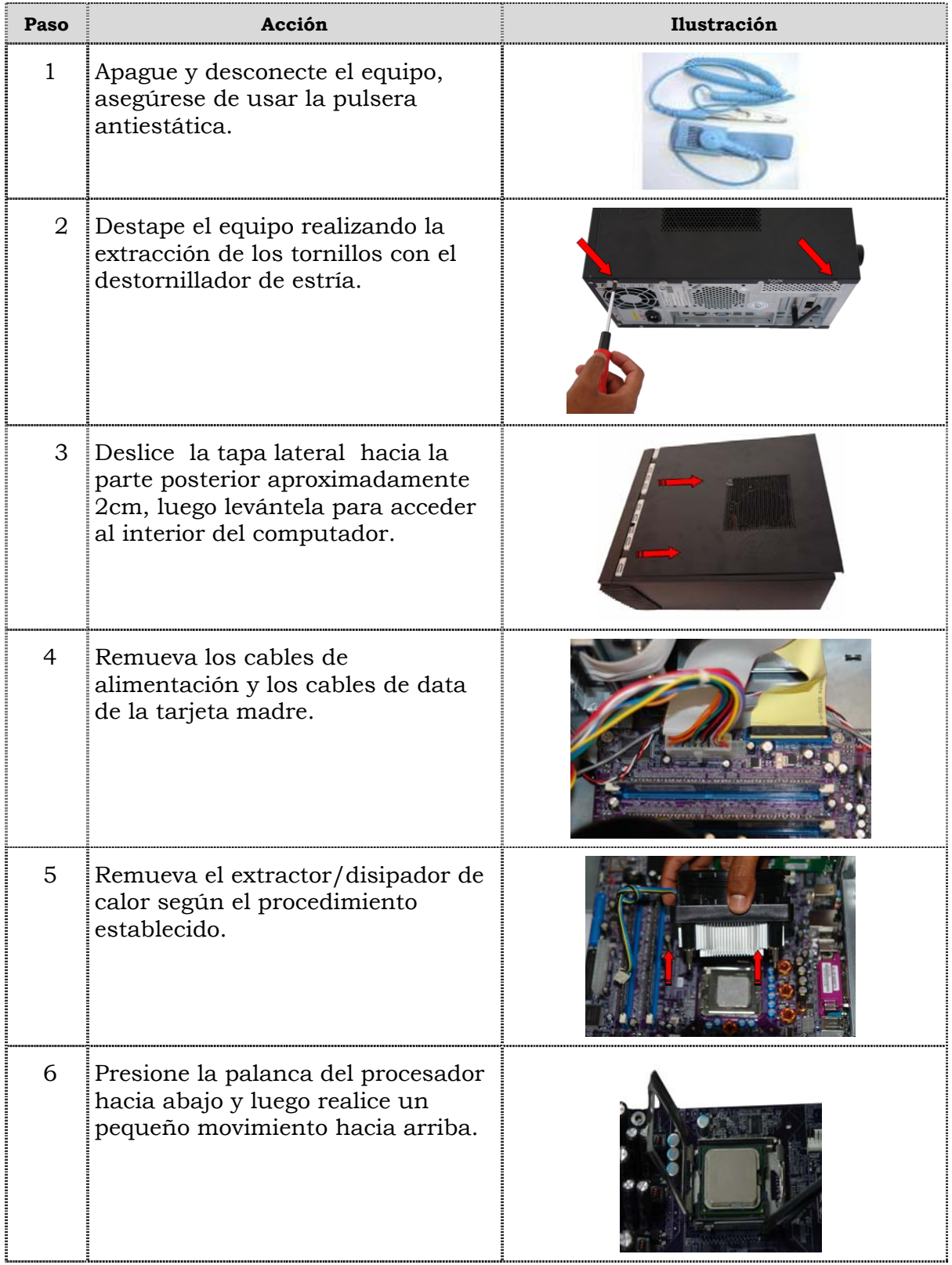

# **Reemplazo de la tarjeta madre, cont.**

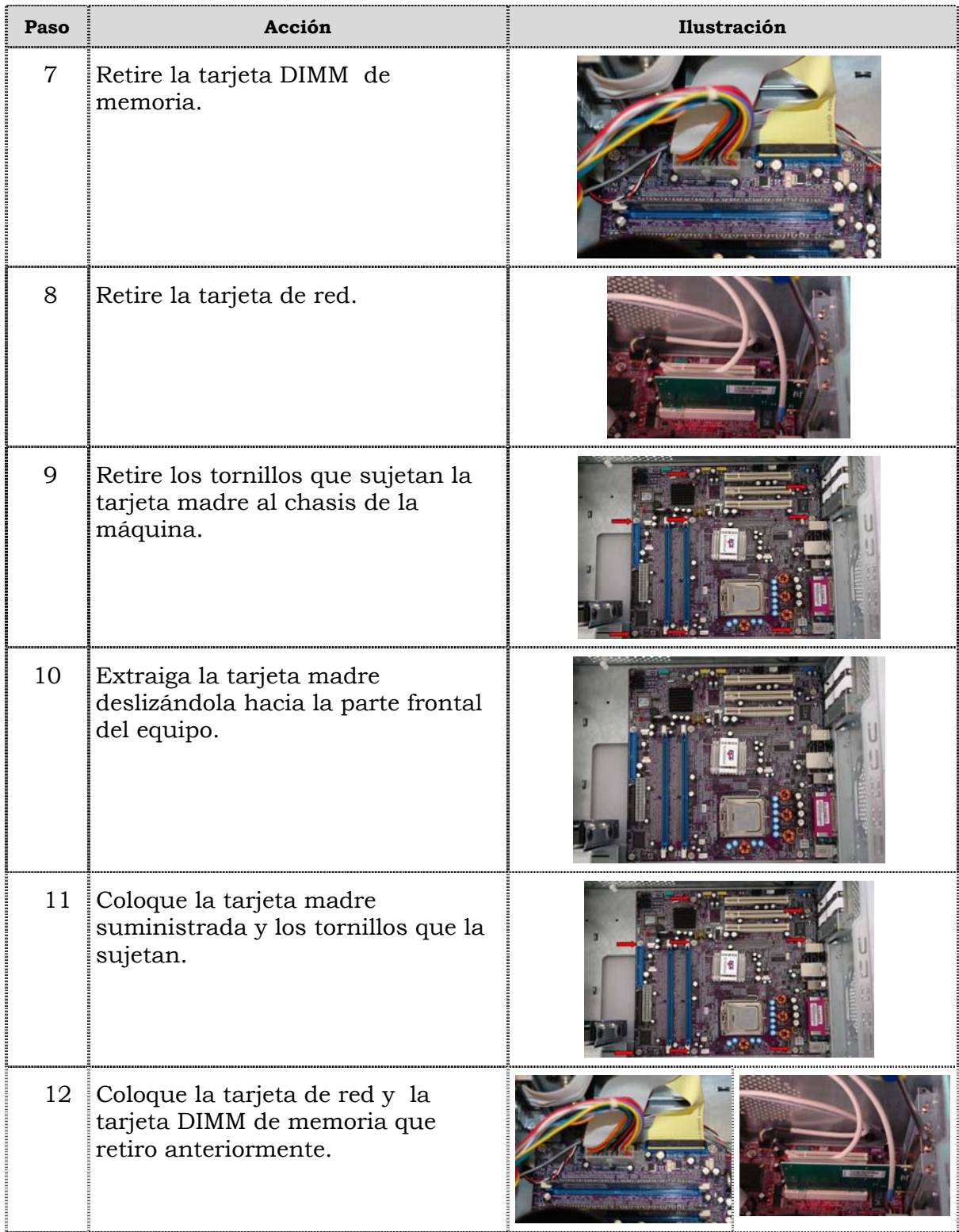

# **Reemplazo de la tarjeta madre, cont.**

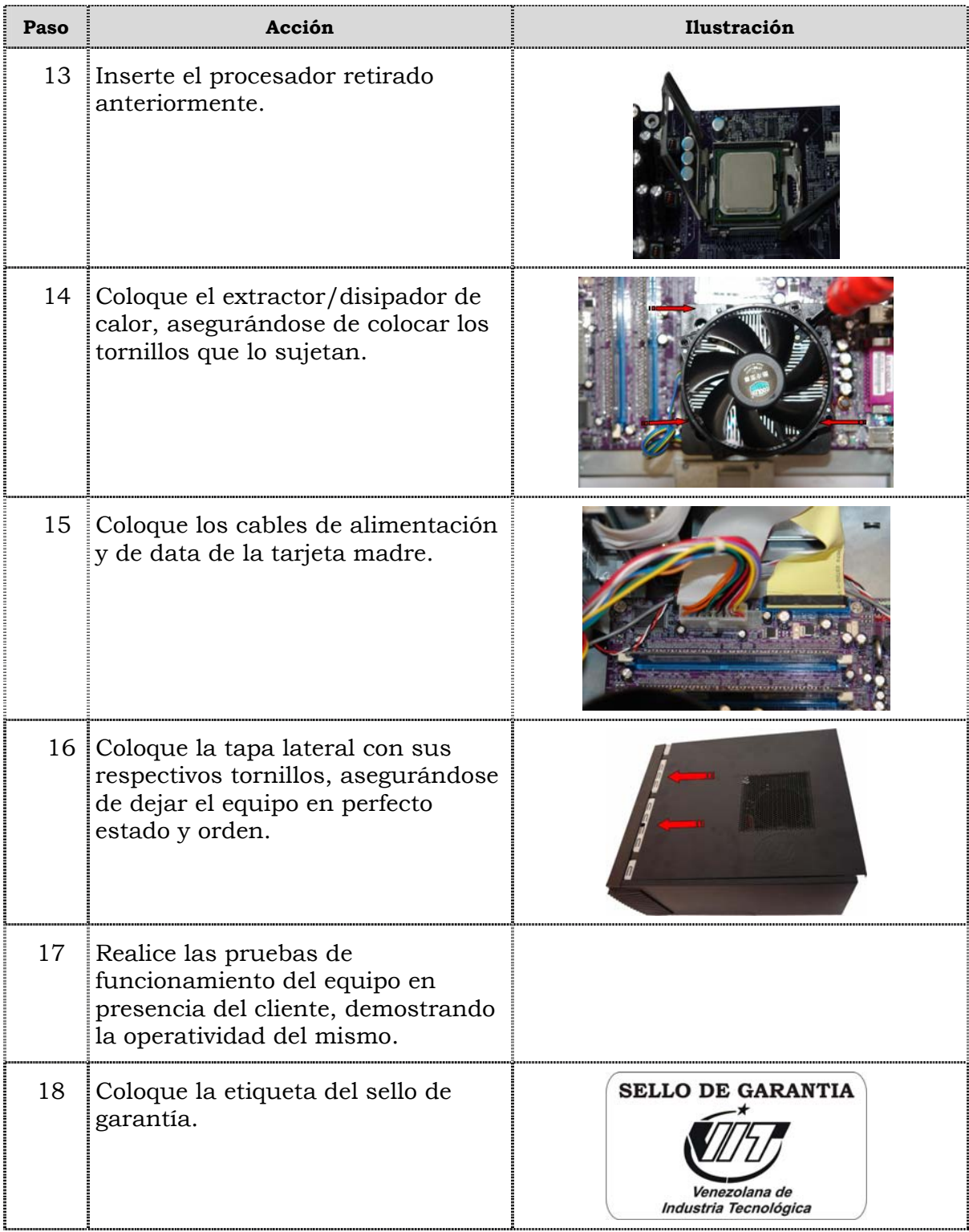

### **Reemplazo de puertos USB frontal**

#### **Procedimiento**

A continuación se presentan los pasos que se deben seguir para realizar el reemplazo de puertos USB frontal:

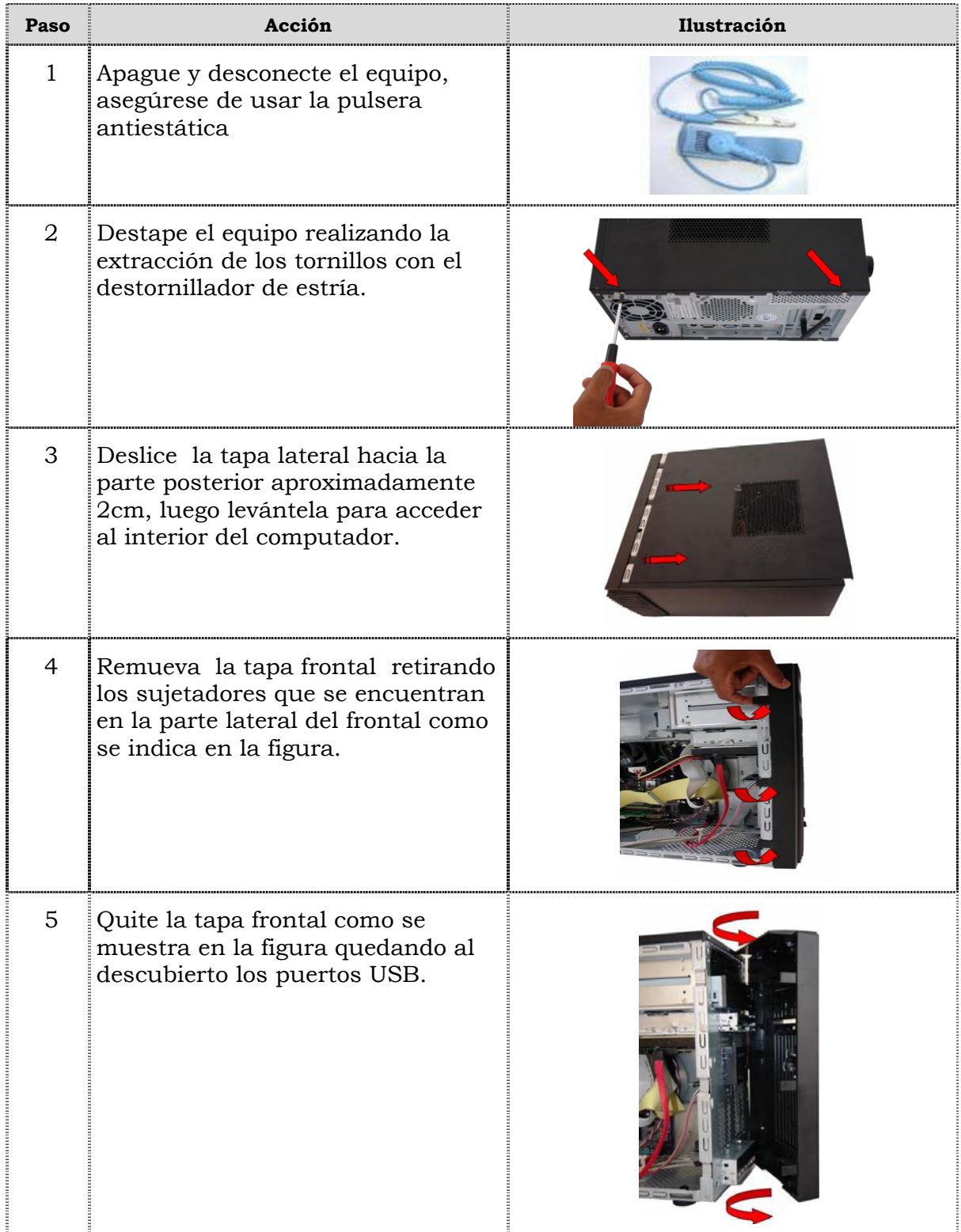

# **Reemplazo de puertos USB frontal, cont.**

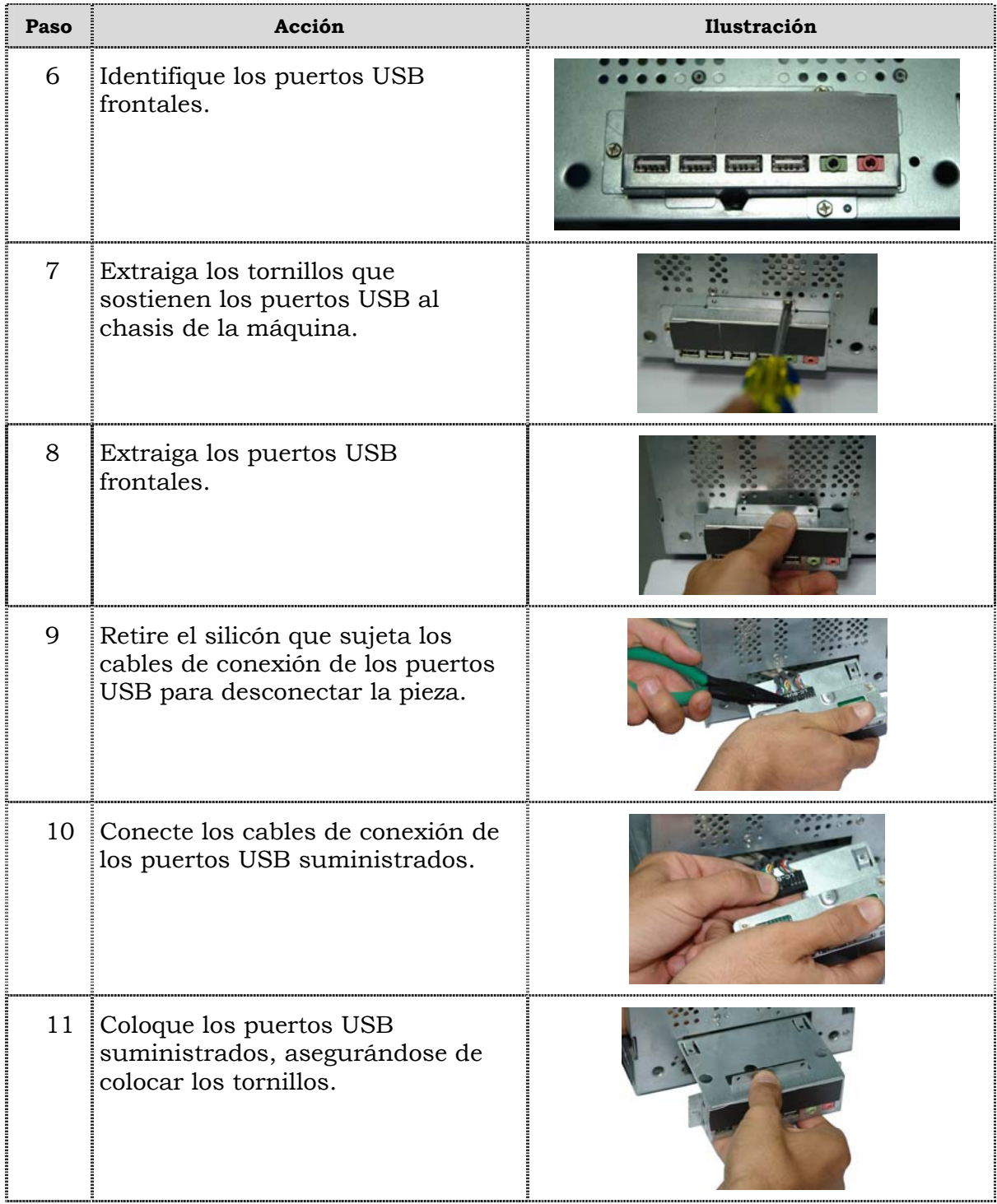

# **Reemplazo de puertos USB frontal, cont.**

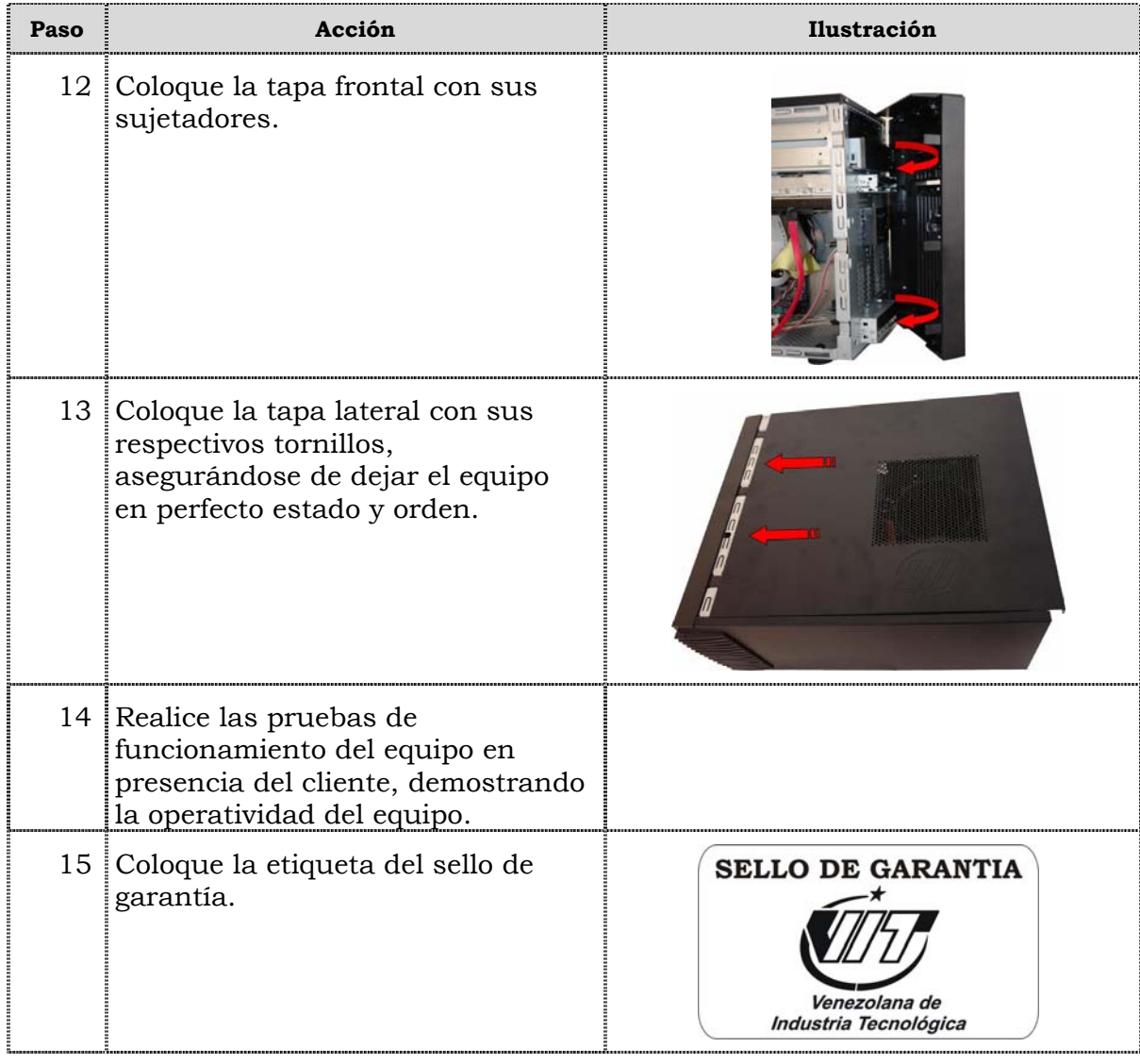

### **Reemplazo de cables IDE ó SATA**

### **Procedimiento**

A continuación se presentan los pasos que se deben seguir para realizar el reemplazo de cables IDE y SATA:

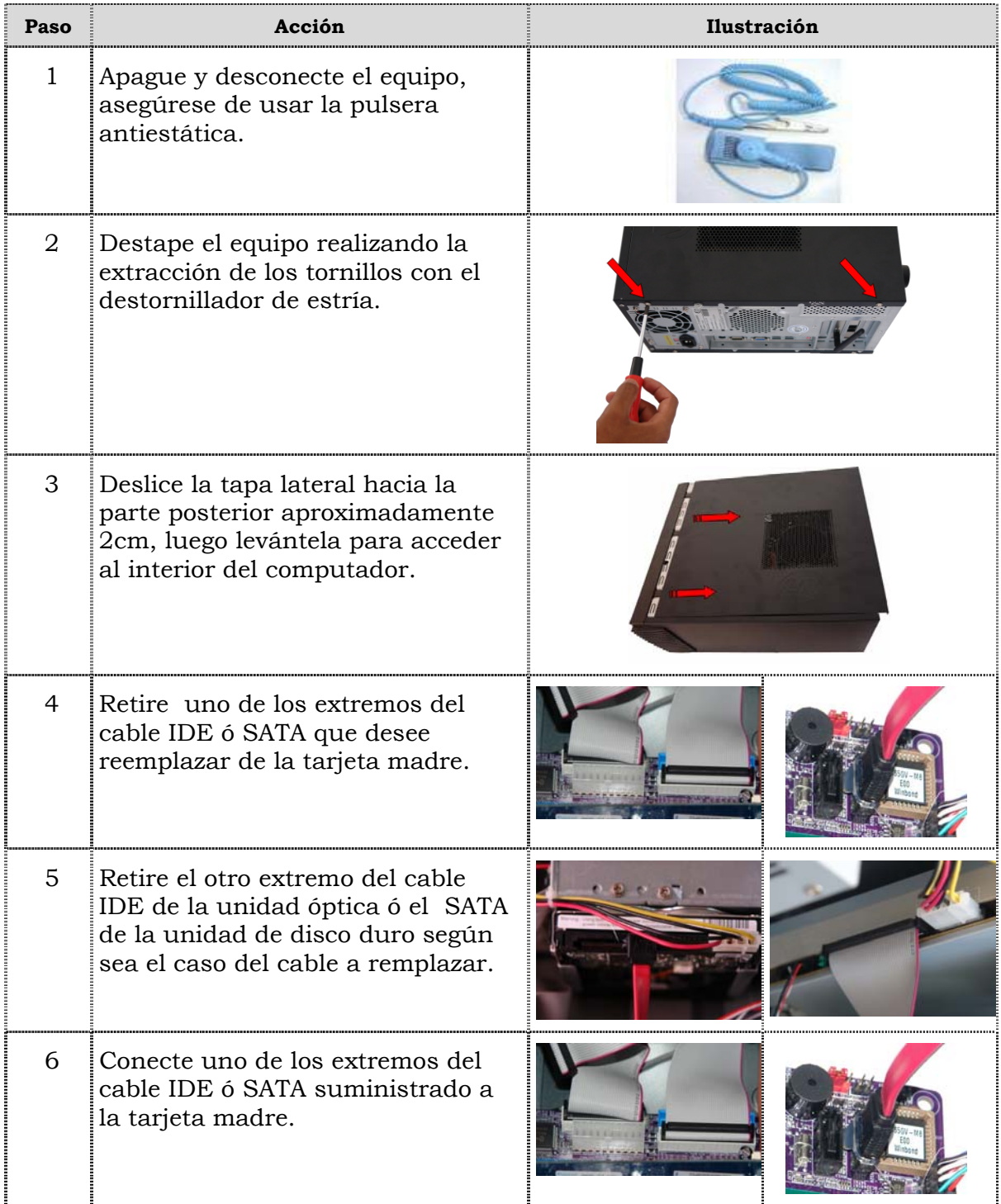

# **Reemplazo de cables IDE ó SATA, cont.**

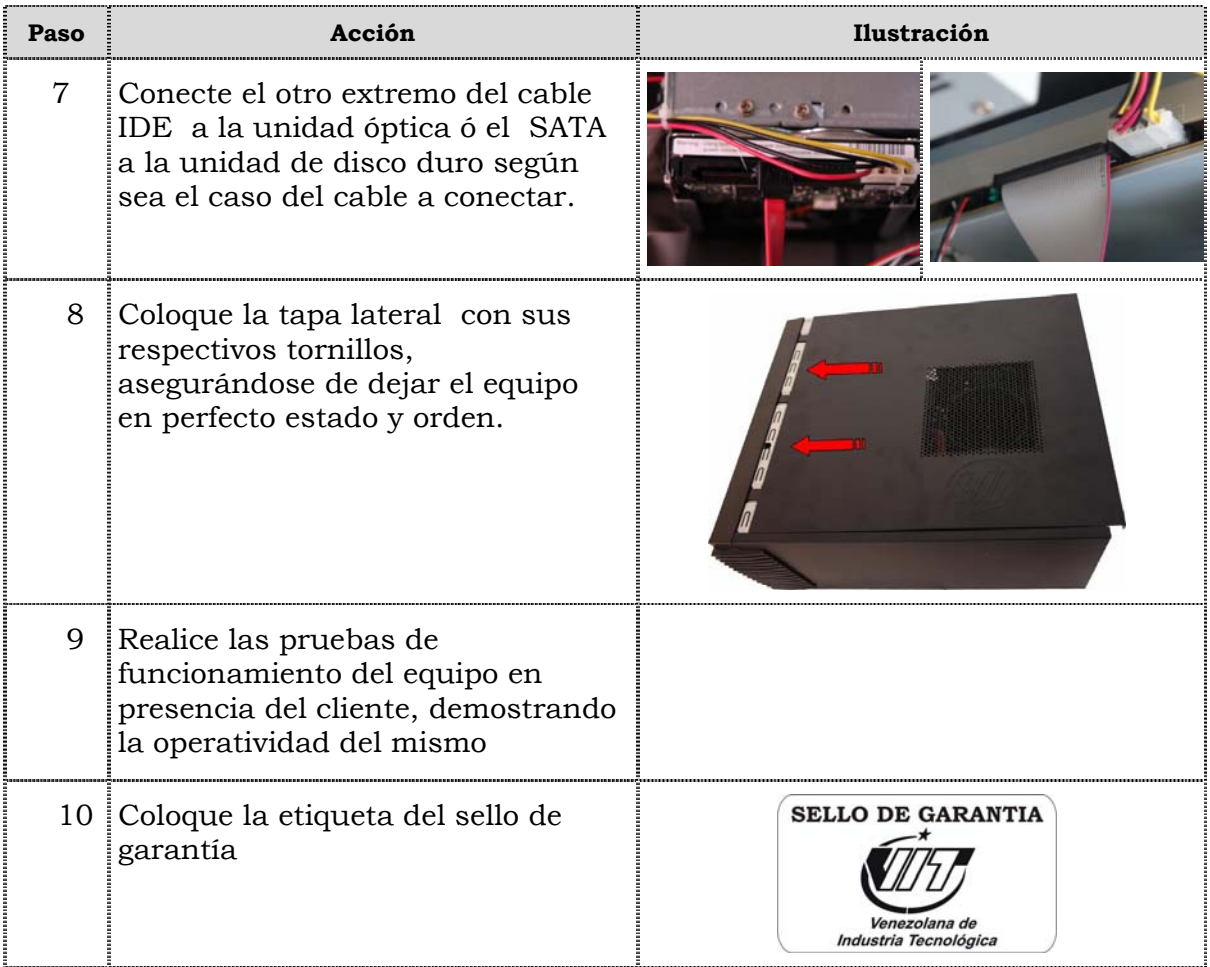

# **Reemplazo de la batería del BIOS**

#### **Procedimiento**

A continuación se presentan los pasos que se deben seguir para realizar el reemplazo de la batería del BIOS:

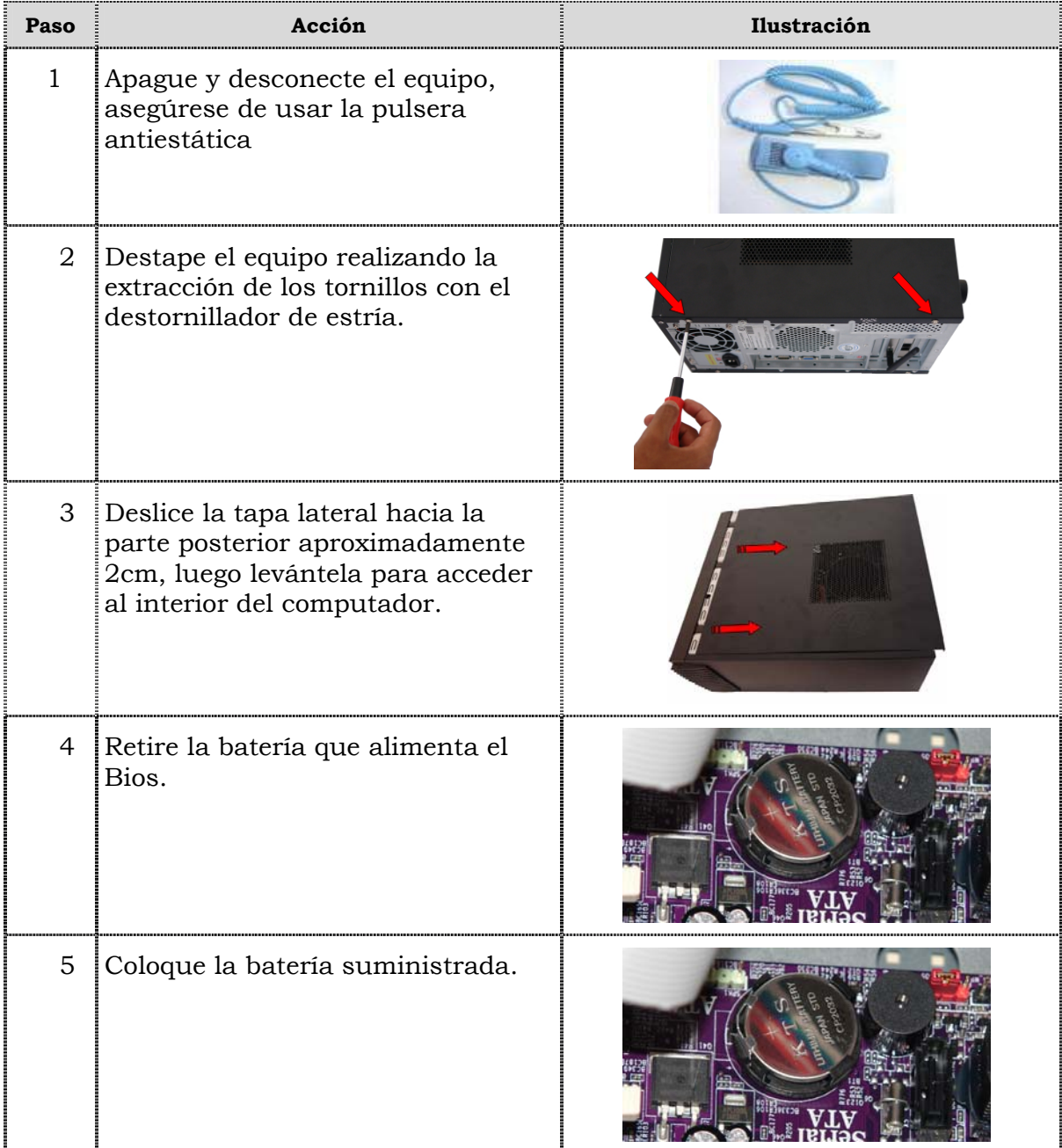

# **Reemplazo de la batería del BIOS, cont.**

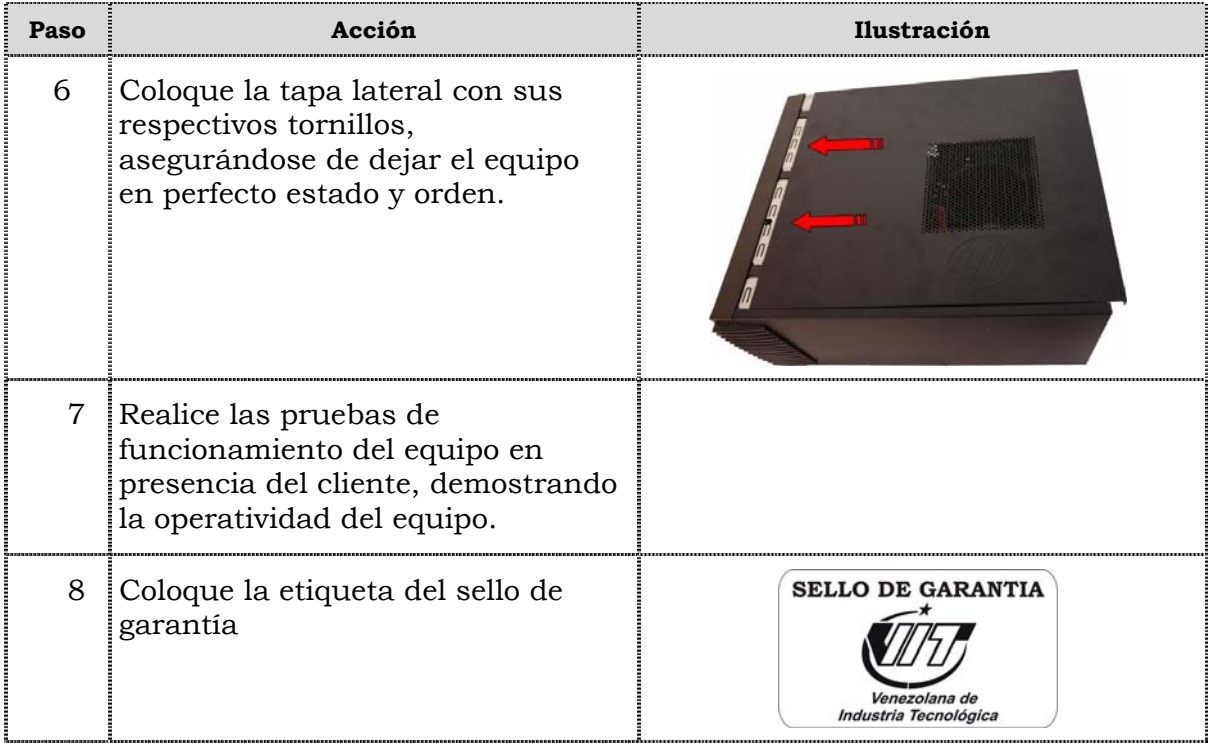

# **Tema 2 Reinicio del BIOS**

#### **Introducción**

En este tema se presentan el procedimiento que se debe seguir para reiniciar el BIOS del computador modelo 3400E.

#### **Contenido**

A continuación se presentan los aspectos a cubrir en este tema

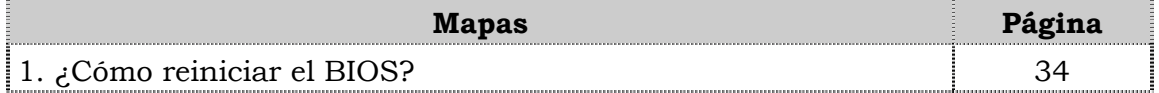

# **¿Cómo reiniciar el BIOS?**

### **Procedimiento**

A continuación se presentan los pasos que se deben seguir para reiniciar el BIOS:

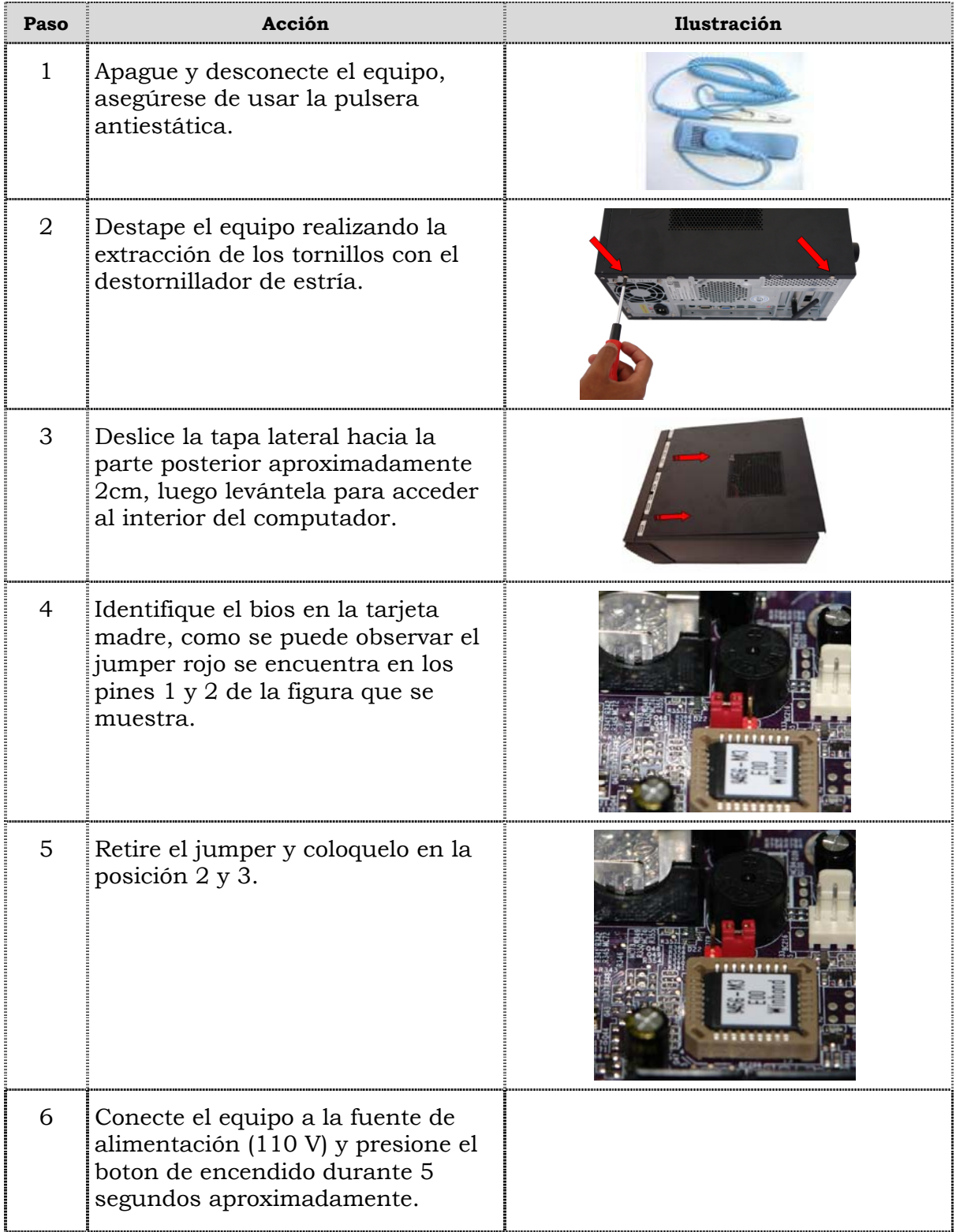

# **¿Cómo reiniciar el BIOS?, cont.**

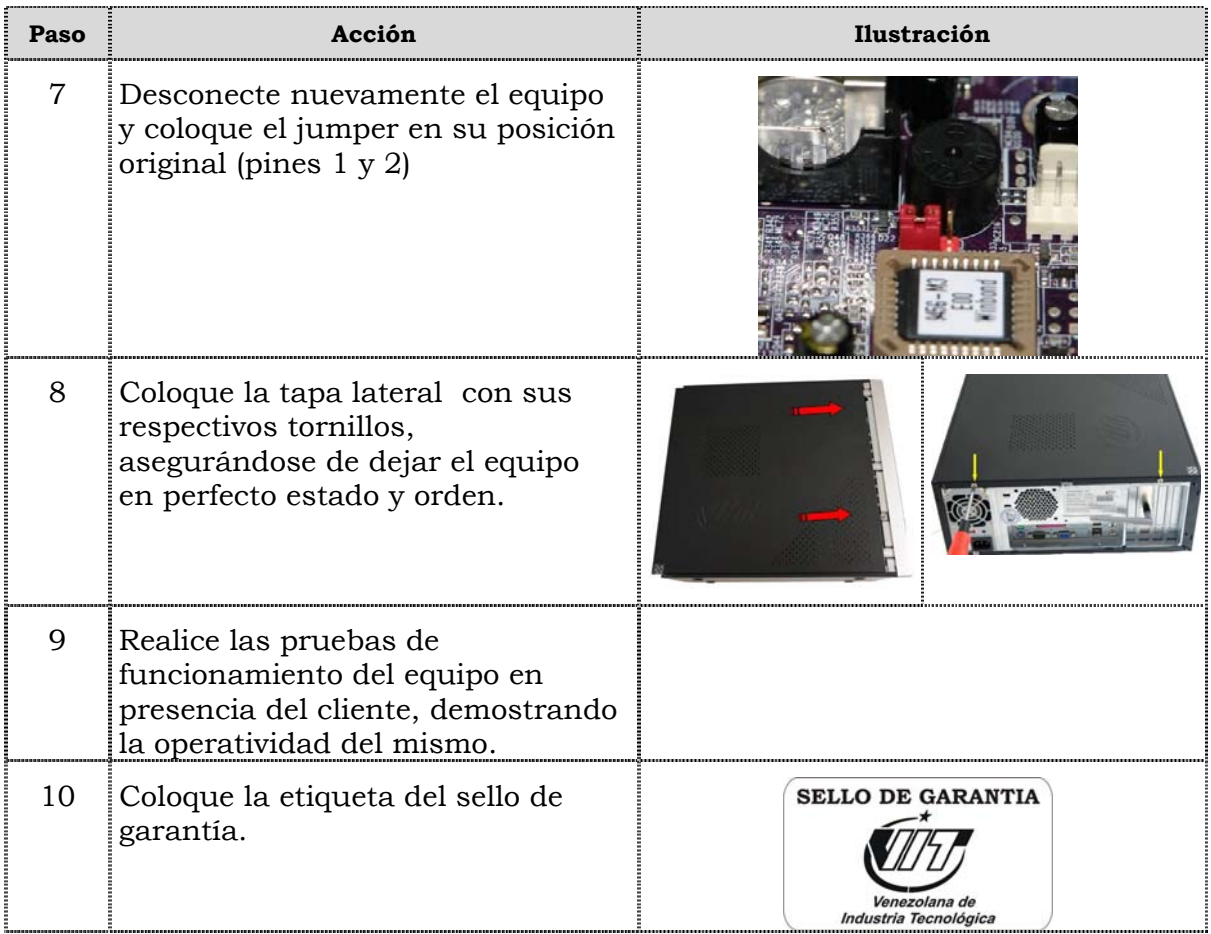

### **Instrucciones para la autoevaluación**

Una vez concluida la lectura y el análisis del material de esta unidad, verifique el nivel de aprendizaje logrado. Para ello, le ofrecemos un cuestionario de autoevaluación respecto al cual sugerimos:

- y Responda todas las preguntas, para ello imprima el cuestionario o utilice un cuaderno de trabajo.
- y Compare sus respuestas con las claves de respuesta que ofrecemos al final del manual.
- Consulte el material de estudio para aquellos aprendizajes no logrados.
- y En caso de tener dudas escriba un correo solicitando las aclaratorias pertinentes y envíelo a la dirección: tutorvit@vit.com.ve

1. Mencione seis (06) de las recomendaciones generales que se deben considerar durante el reemplazo de partes y piezas del computador modelo 3400E.

2. Mencione las recomendaciones de servicio que se deben considerar durante el reemplazo de partes y piezas del computador modelo 3400E.

3. Mencione las recomendaciones específicas que se deben considerar durante el reemplazo de partes y piezas del computador modelo 3400E.

4. Liste secuencialmente el procedimiento para el reemplazo de la fuente de poder del computador modelo 3400E. 5. Liste secuencialmente el procedimiento para el reemplazo de la unidad óptica del computador modelo 3400E.

6. Liste secuencialmente el procedimiento para el reemplazo de la unidad de disquete del computador modelo 3400E. 7. Liste secuencialmente el procedimiento para el reemplazo del disco duro del computador modelo 3400E.

8. Liste secuencialmente el procedimiento para el reemplazo de la memoria RAM del computador modelo 3400E.

\_\_\_\_\_\_\_\_\_\_\_\_\_\_\_\_\_\_\_\_\_\_\_\_\_\_\_\_\_\_\_\_\_\_\_\_\_\_\_\_\_\_\_\_\_\_\_\_\_\_\_\_\_\_\_\_\_\_\_\_\_\_\_\_\_\_\_\_\_\_\_\_\_\_\_\_

\_\_\_\_\_\_\_\_\_\_\_\_\_\_\_\_\_\_\_\_\_\_\_\_\_\_\_\_\_\_\_\_\_\_\_\_\_\_\_\_\_\_\_\_\_\_\_\_\_\_\_\_\_\_\_\_\_\_\_\_\_\_\_\_\_\_\_\_\_\_\_\_\_\_\_\_

\_\_\_\_\_\_\_\_\_\_\_\_\_\_\_\_\_\_\_\_\_\_\_\_\_\_\_\_\_\_\_\_\_\_\_\_\_\_\_\_\_\_\_\_\_\_\_\_\_\_\_\_\_\_\_\_\_\_\_\_\_\_\_\_\_\_\_\_\_\_\_\_\_\_\_\_

\_\_\_\_\_\_\_\_\_\_\_\_\_\_\_\_\_\_\_\_\_\_\_\_\_\_\_\_\_\_\_\_\_\_\_\_\_\_\_\_\_\_\_\_\_\_\_\_\_\_\_\_\_\_\_\_\_\_\_\_\_\_\_\_\_\_\_\_\_\_\_\_\_\_\_\_

\_\_\_\_\_\_\_\_\_\_\_\_\_\_\_\_\_\_\_\_\_\_\_\_\_\_\_\_\_\_\_\_\_\_\_\_\_\_\_\_\_\_\_\_\_\_\_\_\_\_\_\_\_\_\_\_\_\_\_\_\_\_\_\_\_\_\_\_\_\_\_\_\_\_\_\_

\_\_\_\_\_\_\_\_\_\_\_\_\_\_\_\_\_\_\_\_\_\_\_\_\_\_\_\_\_\_\_\_\_\_\_\_\_\_\_\_\_\_\_\_\_\_\_\_\_\_\_\_\_\_\_\_\_\_\_\_\_\_\_\_\_\_\_\_\_\_\_\_\_\_\_\_

 $\frac{1}{\sqrt{2}}$  ,  $\frac{1}{\sqrt{2}}$  ,  $\frac{1}{\sqrt{2}}$  ,  $\frac{1}{\sqrt{2}}$  ,  $\frac{1}{\sqrt{2}}$  ,  $\frac{1}{\sqrt{2}}$  ,  $\frac{1}{\sqrt{2}}$  ,  $\frac{1}{\sqrt{2}}$  ,  $\frac{1}{\sqrt{2}}$  ,  $\frac{1}{\sqrt{2}}$  ,  $\frac{1}{\sqrt{2}}$  ,  $\frac{1}{\sqrt{2}}$  ,  $\frac{1}{\sqrt{2}}$  ,  $\frac{1}{\sqrt{2}}$  ,  $\frac{1}{\sqrt{2}}$ 

 $\frac{1}{2}$  ,  $\frac{1}{2}$  ,  $\frac{1$ 

 $\frac{1}{2}$  ,  $\frac{1}{2}$  ,  $\frac{1$ 

 $\frac{1}{\sqrt{2}}$  ,  $\frac{1}{\sqrt{2}}$  ,  $\frac{1}{\sqrt{2}}$  ,  $\frac{1}{\sqrt{2}}$  ,  $\frac{1}{\sqrt{2}}$  ,  $\frac{1}{\sqrt{2}}$  ,  $\frac{1}{\sqrt{2}}$  ,  $\frac{1}{\sqrt{2}}$  ,  $\frac{1}{\sqrt{2}}$  ,  $\frac{1}{\sqrt{2}}$  ,  $\frac{1}{\sqrt{2}}$  ,  $\frac{1}{\sqrt{2}}$  ,  $\frac{1}{\sqrt{2}}$  ,  $\frac{1}{\sqrt{2}}$  ,  $\frac{1}{\sqrt{2}}$ 

- 9. Ordene secuencialmente los pasos a seguir para el reemplazo de la tarjeta de red del computador modelo 3400E.
	- \_\_\_\_\_ Destape el equipo realizando la extracción de los tornillos con el destornillador de estría.
	- \_\_\_\_\_ Retire el tornillo que sujetan la tarjeta de red del chasis de la maquina.
- \_\_\_\_\_ Coloque la tapa lateral con sus respectivos tornillos, asegurándose de dejar el equipo en perfecto estado y orden.
- Coloque la tarjeta de red suministrada, deslizándola en la ranura y luego coloque el tornillo que la sujeta al chasis.
- \_\_\_\_\_ Deslice la tapa lateral hacia la parte posterior aproximadamente 2 cm, luego levántela para acceder al interior del computador.
- \_\_\_\_\_ Apague y desconecte el equipo, asegúrese de usar la pulsera antiestática.
- \_\_\_\_\_ Identifique la tarjeta de red ubicada en el puerto PCI.
- Realice las pruebas de funcionamiento del equipo en presencia del cliente, demostrando la operatividad del mismo.
- \_\_\_\_\_ Extraiga la tarjeta de red deslizándola hacia arriba.
- Coloque la etiqueta del sello de garantía.

Venezolana de Industria Tecnológica C.A.

- 10. Ordene secuencialmente los pasos a seguir en el reemplazo del extractor/disipador de calor del computador modelo 3400E.
	- Ejerza presión hacia adentro del extractor de aire para soltar el conducto de su base.
- Destape el equipo realizando la extracción de los tornillos con el destornillador estriado.
- \_\_\_\_\_ Coloque la tapa lateral con sus respectivos tornillos, asegurándose de dejar el equipo en perfecto estado y orden.
- Coloque el extractor / disipador de calor y el ducto plástico suministrado y conecte el cable de alimentación.
- Deslice la tapa lateral hacia la parte posterior aproximadamente 2 cm, luego levántela para acceder al interior del computador.
- \_\_\_\_\_ Apague y desconecte el equipo, asegúrese de usar la pulsera antiestática.
- Retire el cable de alimentación del extractor / disipador de calor.
- \_\_\_\_\_ Extraiga el extractor/disipador de calor.
- \_\_\_\_\_ Coloque la etiqueta del sello de garantía.
- \_\_\_\_\_ Retire los tornillos que sujetan el extractor/disipador de calor.
- \_\_\_\_\_ Realice las pruebas de funcionamiento del equipo en presencia del cliente, demostrando la operatividad del mismo.
- 11. Liste secuencialmente el procedimiento para el reemplazo del procesador del computador modelo 3400E.

\_\_\_\_\_\_\_\_\_\_\_\_\_\_\_\_\_\_\_\_\_\_\_\_\_\_\_\_\_\_\_\_\_\_\_\_\_\_\_\_\_\_\_\_\_\_\_\_\_\_\_\_\_\_\_\_\_\_\_\_\_\_\_\_\_\_\_\_\_\_\_\_\_\_\_\_

\_\_\_\_\_\_\_\_\_\_\_\_\_\_\_\_\_\_\_\_\_\_\_\_\_\_\_\_\_\_\_\_\_\_\_\_\_\_\_\_\_\_\_\_\_\_\_\_\_\_\_\_\_\_\_\_\_\_\_\_\_\_\_\_\_\_\_\_\_\_\_\_\_\_\_\_

\_\_\_\_\_\_\_\_\_\_\_\_\_\_\_\_\_\_\_\_\_\_\_\_\_\_\_\_\_\_\_\_\_\_\_\_\_\_\_\_\_\_\_\_\_\_\_\_\_\_\_\_\_\_\_\_\_\_\_\_\_\_\_\_\_\_\_\_\_\_\_\_\_\_\_\_

\_\_\_\_\_\_\_\_\_\_\_\_\_\_\_\_\_\_\_\_\_\_\_\_\_\_\_\_\_\_\_\_\_\_\_\_\_\_\_\_\_\_\_\_\_\_\_\_\_\_\_\_\_\_\_\_\_\_\_\_\_\_\_\_\_\_\_\_\_\_\_\_\_\_\_\_

\_\_\_\_\_\_\_\_\_\_\_\_\_\_\_\_\_\_\_\_\_\_\_\_\_\_\_\_\_\_\_\_\_\_\_\_\_\_\_\_\_\_\_\_\_\_\_\_\_\_\_\_\_\_\_\_\_\_\_\_\_\_\_\_\_\_\_\_\_\_\_\_\_\_\_\_

\_\_\_\_\_\_\_\_\_\_\_\_\_\_\_\_\_\_\_\_\_\_\_\_\_\_\_\_\_\_\_\_\_\_\_\_\_\_\_\_\_\_\_\_\_\_\_\_\_\_\_\_\_\_\_\_\_\_\_\_\_\_\_\_\_\_\_\_\_\_\_\_\_\_\_\_

 $\frac{1}{\sqrt{2}}$  ,  $\frac{1}{\sqrt{2}}$  ,  $\frac{1}{\sqrt{2}}$  ,  $\frac{1}{\sqrt{2}}$  ,  $\frac{1}{\sqrt{2}}$  ,  $\frac{1}{\sqrt{2}}$  ,  $\frac{1}{\sqrt{2}}$  ,  $\frac{1}{\sqrt{2}}$  ,  $\frac{1}{\sqrt{2}}$  ,  $\frac{1}{\sqrt{2}}$  ,  $\frac{1}{\sqrt{2}}$  ,  $\frac{1}{\sqrt{2}}$  ,  $\frac{1}{\sqrt{2}}$  ,  $\frac{1}{\sqrt{2}}$  ,  $\frac{1}{\sqrt{2}}$ 

 $\frac{1}{\sqrt{2}}$  ,  $\frac{1}{\sqrt{2}}$  ,  $\frac{1}{\sqrt{2}}$  ,  $\frac{1}{\sqrt{2}}$  ,  $\frac{1}{\sqrt{2}}$  ,  $\frac{1}{\sqrt{2}}$  ,  $\frac{1}{\sqrt{2}}$  ,  $\frac{1}{\sqrt{2}}$  ,  $\frac{1}{\sqrt{2}}$  ,  $\frac{1}{\sqrt{2}}$  ,  $\frac{1}{\sqrt{2}}$  ,  $\frac{1}{\sqrt{2}}$  ,  $\frac{1}{\sqrt{2}}$  ,  $\frac{1}{\sqrt{2}}$  ,  $\frac{1}{\sqrt{2}}$ 

\_\_\_\_\_\_\_\_\_\_\_\_\_\_\_\_\_\_\_\_\_\_\_\_\_\_\_\_\_\_\_\_\_\_\_\_\_\_\_\_\_\_\_\_\_\_\_\_\_\_\_\_\_\_\_\_\_\_\_\_\_\_\_\_\_\_\_\_\_\_\_\_\_\_\_

- 12. Para realizar el reemplazo de la tarjeta madre del modelo 3400E, se debe primero retirar la tarjeta DIMM de memoria y después debe remover el extractor/disipador de calor.
	- a. V.
	- b. F.

Justifique su respuesta: \_\_\_\_\_\_\_\_\_\_\_\_\_\_\_\_\_\_\_\_\_\_\_\_\_\_\_\_\_\_\_\_\_\_\_\_\_\_\_\_\_\_\_\_\_\_\_\_\_\_\_

13. En el modelo 3400E, una vez colocada la tarjeta madre y ajustado los tornillos que la sujetan, se procede a colocar los cables de alimentación y de data de la tarjeta.

\_\_\_\_\_\_\_\_\_\_\_\_\_\_\_\_\_\_\_\_\_\_\_\_\_\_\_\_\_\_\_\_\_\_\_\_\_\_\_\_\_\_\_\_\_\_\_\_\_\_\_\_\_\_\_\_\_\_\_\_\_\_\_\_\_\_\_\_\_\_\_\_\_\_\_\_

\_\_\_\_\_\_\_\_\_\_\_\_\_\_\_\_\_\_\_\_\_\_\_\_\_\_\_\_\_\_\_\_\_\_\_\_\_\_\_\_\_\_\_\_\_\_\_\_\_\_\_\_\_\_\_\_\_\_\_\_\_\_\_\_\_\_\_\_\_\_\_\_\_\_\_\_

\_\_\_\_\_\_\_\_\_\_\_\_\_\_\_\_\_\_\_\_\_\_\_\_\_\_\_\_\_\_\_\_\_\_\_\_\_\_\_\_\_\_\_\_\_\_\_\_\_\_\_\_\_\_\_\_\_\_\_\_\_\_\_\_\_\_\_\_\_\_\_\_\_\_\_\_

- a. V.
- b. F.

Justifique su respuesta: \_\_\_\_\_\_\_\_\_\_\_\_\_\_\_\_\_\_\_\_\_\_\_\_\_\_\_\_\_\_\_\_\_\_\_\_\_\_\_\_\_\_\_\_\_\_\_\_\_\_\_

14. Para reemplazar los puertos USB frontales del computador modelo 3400E, se debe primero extraer los tornillos que sostienen los puertos USB al chasis de la máquina y luego retirar el silicón que sujeta los cables de conexión a los puertos USB para desconectar la pieza.

\_\_\_\_\_\_\_\_\_\_\_\_\_\_\_\_\_\_\_\_\_\_\_\_\_\_\_\_\_\_\_\_\_\_\_\_\_\_\_\_\_\_\_\_\_\_\_\_\_\_\_\_\_\_\_\_\_\_\_\_\_\_\_\_\_\_\_\_\_\_\_\_\_\_\_\_

\_\_\_\_\_\_\_\_\_\_\_\_\_\_\_\_\_\_\_\_\_\_\_\_\_\_\_\_\_\_\_\_\_\_\_\_\_\_\_\_\_\_\_\_\_\_\_\_\_\_\_\_\_\_\_\_\_\_\_\_\_\_\_\_\_\_\_\_\_\_\_\_\_\_\_\_

 $\overline{\phantom{a}}$  ,  $\overline{\phantom{a}}$  ,  $\overline{\phantom{a}}$ 

 $\frac{1}{\sqrt{2}}$  ,  $\frac{1}{\sqrt{2}}$  ,  $\frac{1}{\sqrt{2}}$  ,  $\frac{1}{\sqrt{2}}$  ,  $\frac{1}{\sqrt{2}}$  ,  $\frac{1}{\sqrt{2}}$  ,  $\frac{1}{\sqrt{2}}$  ,  $\frac{1}{\sqrt{2}}$  ,  $\frac{1}{\sqrt{2}}$  ,  $\frac{1}{\sqrt{2}}$  ,  $\frac{1}{\sqrt{2}}$  ,  $\frac{1}{\sqrt{2}}$  ,  $\frac{1}{\sqrt{2}}$  ,  $\frac{1}{\sqrt{2}}$  ,  $\frac{1}{\sqrt{2}}$ 

\_\_\_\_\_\_\_\_\_\_\_\_\_\_\_\_\_\_\_\_\_\_\_\_\_\_\_\_\_\_\_\_\_\_\_\_\_\_\_\_\_\_\_\_\_\_\_\_\_\_\_\_\_\_\_\_\_\_\_\_\_\_\_\_\_\_\_\_\_\_\_\_\_\_\_\_

\_\_\_\_\_\_\_\_\_\_\_\_\_\_\_\_\_\_\_\_\_\_\_\_\_\_\_\_\_\_\_\_\_\_\_\_\_\_\_\_\_\_\_\_\_\_\_\_\_\_\_\_\_\_\_\_\_\_\_\_\_\_\_\_\_\_\_\_\_\_\_\_\_\_\_\_

- a. V.
- b. F.

Justifique su respuesta: \_\_\_\_\_\_\_\_\_\_\_\_\_\_\_\_\_\_\_\_\_\_\_\_\_\_\_\_\_\_\_\_\_\_\_\_\_\_\_\_\_\_\_\_\_\_\_\_\_\_\_

### Autoevaluación, cont.

15. Liste secuencialmente el procedimiento para el reemplazo los cables IDE y SATA de computador modelo 3400E.

16. Liste secuencialmente el procedimiento para el reemplazo de batería BIOS computador modelo 3400E.

17. Liste secuencialmente el procedimiento para el reinicio de la BIOS en el computador modelo 3400E.

Venezolana de Industria Tecnológica C.A. Prohibida su Reproducción y/o Venta sin autorización

- 1. Ver página 3. Aspecto: Recomendaciones generales.
- 2. Ver página 3 y 4. Aspecto: Recomendaciones de servicio.
- 3. Ver página 3. Aspecto: Recomendaciones especificas.
- 4. Ver página 5 y 6. Aspecto: Reemplazo de la fuente de poder.
- 5. Ver página 7, 8 y 9. Aspecto: Reemplazo de la unidad óptica.
- 6. Ver página 10, 11 y 12. Aspecto: Reemplazo de la unidad de disquete.
- 7. Ver página 13 y 14. Aspecto: Reemplazo del disco duro.
- 8. Ver página 15 y 16. Aspecto: Reemplazo de la memoria RAM.
- 9. Ver página 17 y 18. Aspecto: Reemplazo de la tarjeta de red.
- 10. Ver página 19 y 20. Aspecto: Reemplazo del extractor/disipador de calor.
- 11. Ver página 21 y 22. Aspecto: Reemplazo del procesador.
- 12. b. F. (Ver página 23, 24 y 25. Aspecto: Reemplazo de la tarjeta madre).
- 13. b. F. (Ver página 23, 24 y 25. Aspecto: Reemplazo de la tarjeta madre).
- 14. a. V. (Ver página 26, 27 y 28. Aspecto: Reemplazo de puertos USB frontal).
- 15. Ver página 29 y 30. Aspecto: Reemplazo de cables IDE ó SATA.
- 16. Ver página 31 y 32. Aspecto: Reemplazo de la batería del BIOS.
- 17. Ver página 34 y 35. Aspecto: ¿Cómo reiniciar el BIOS?

# **Aspectos básicos del computador Modelo M1700**

#### **Descripción**

En esta unidad se realiza una descripción del equipo, se presentan sus componentes, características técnicas y las fallas típicas que se pueden presentar en el computador modelo M1700.

#### **Objetivo General**

Identificar los componentes básicos y las características técnicas así como; las posibles fallas que se pueden presentar en el computador M1700.

#### **Contenido**

A continuación se presentan los temas que contiene esta unidad de conocimiento:

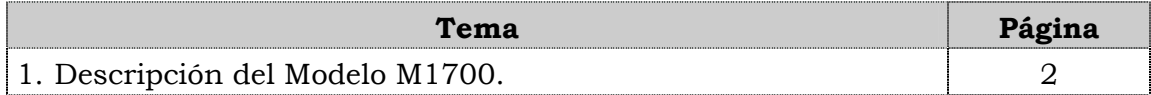
# **Tema 1 Descripción del equipo**

#### **Introducción**

En este tema se presenta una descripción del equipo, identificando los detalles exteriores de la parte frontal y de la parte posterior, sus partes internas, las especificaciones de sus componentes y sus características técnicas.

#### **Contenido**

A continuación se presentan los aspectos a cubrir en este tema

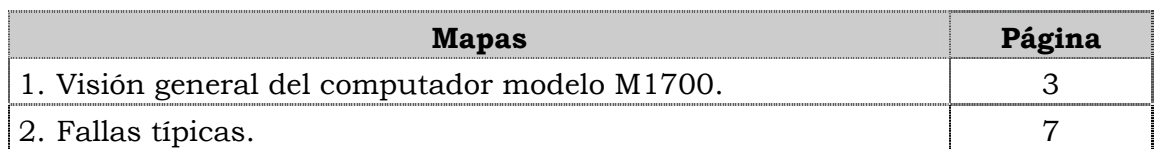

### **Visión general del computador modelo M1700.**

### **Descripción**

El computador VIT modelo M1700 es un equipo portátil de alto desempeño con un diseño elegante y liviano dirigido a estudiantes universitarios y profesionales. Posee una amplia gama de ventajas que le permiten al usuario conectarse a Internet móvil desde cualquier lugar, grabar CD ó DVD así tomar fotos, grabar vídeos o mantener audio conferencias vía Web a través de su cámara integrada.

### **Detalles exteriores**

Externamente en el computador portátil M1700 podemos encontrar los conectores como se muestra en la figura:

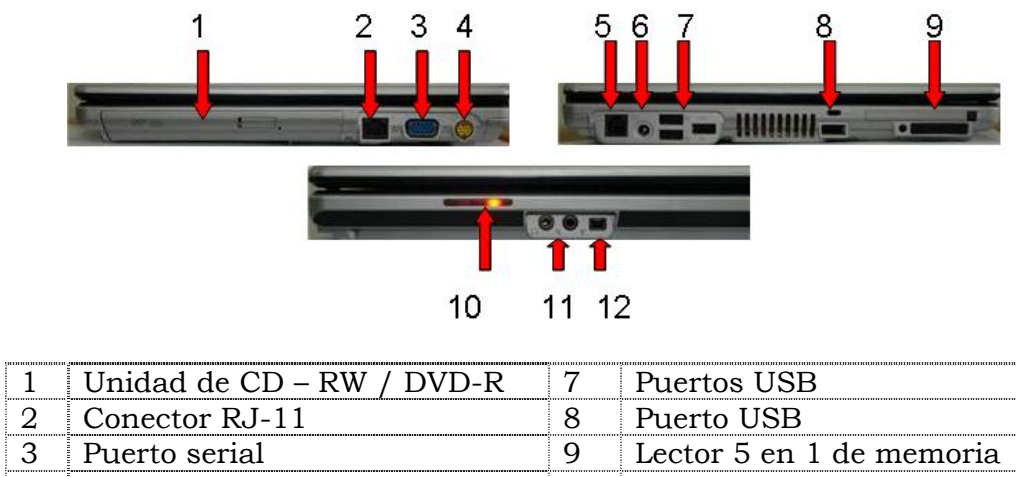

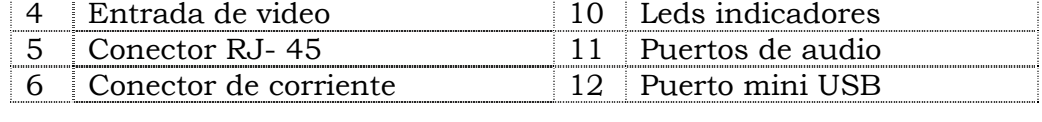

....i

### **Visión general del computador modelo M1700, cont.**

#### **Partes internas**

Internamente en el computador podemos localizar las piezas como se muestra en la figura.

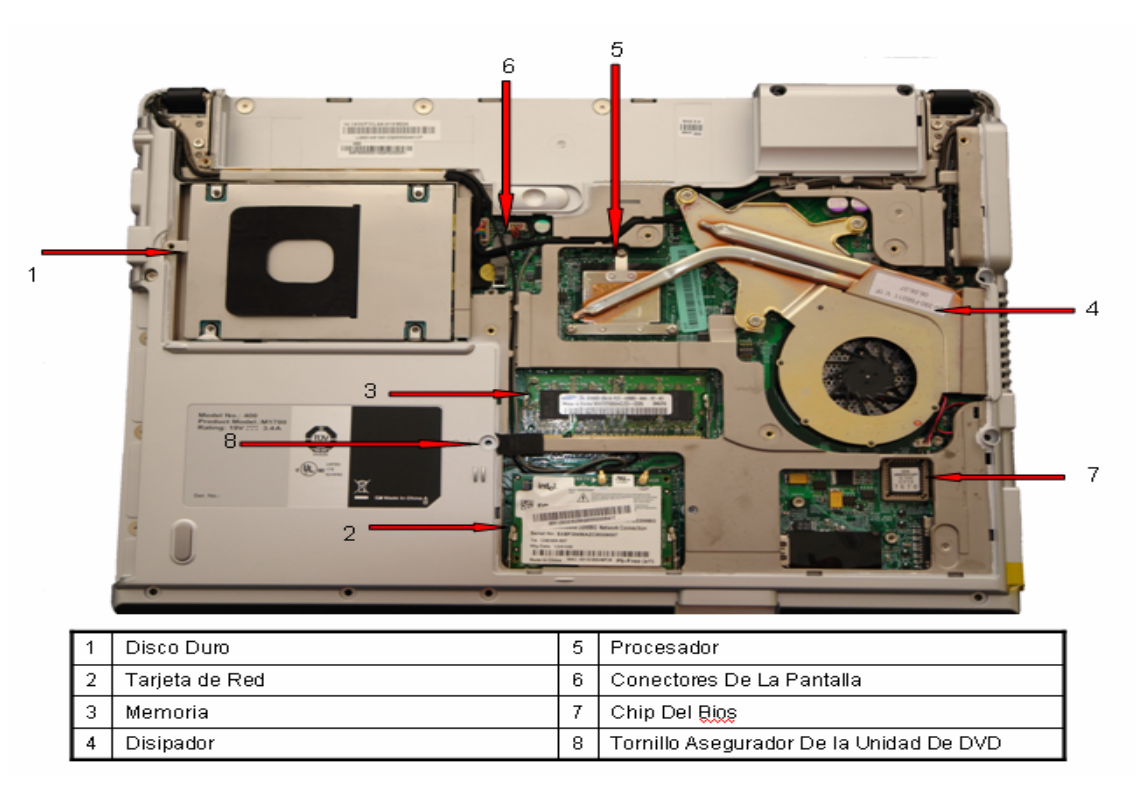

#### **Nota importante**

El modelo M1700 posee menor capacidad de procesamiento que el modelo M2130.

# **Visión general del computador modelo M1700, cont.**

### **Componentes**

El computador modelo M2130 esta compuesto por:

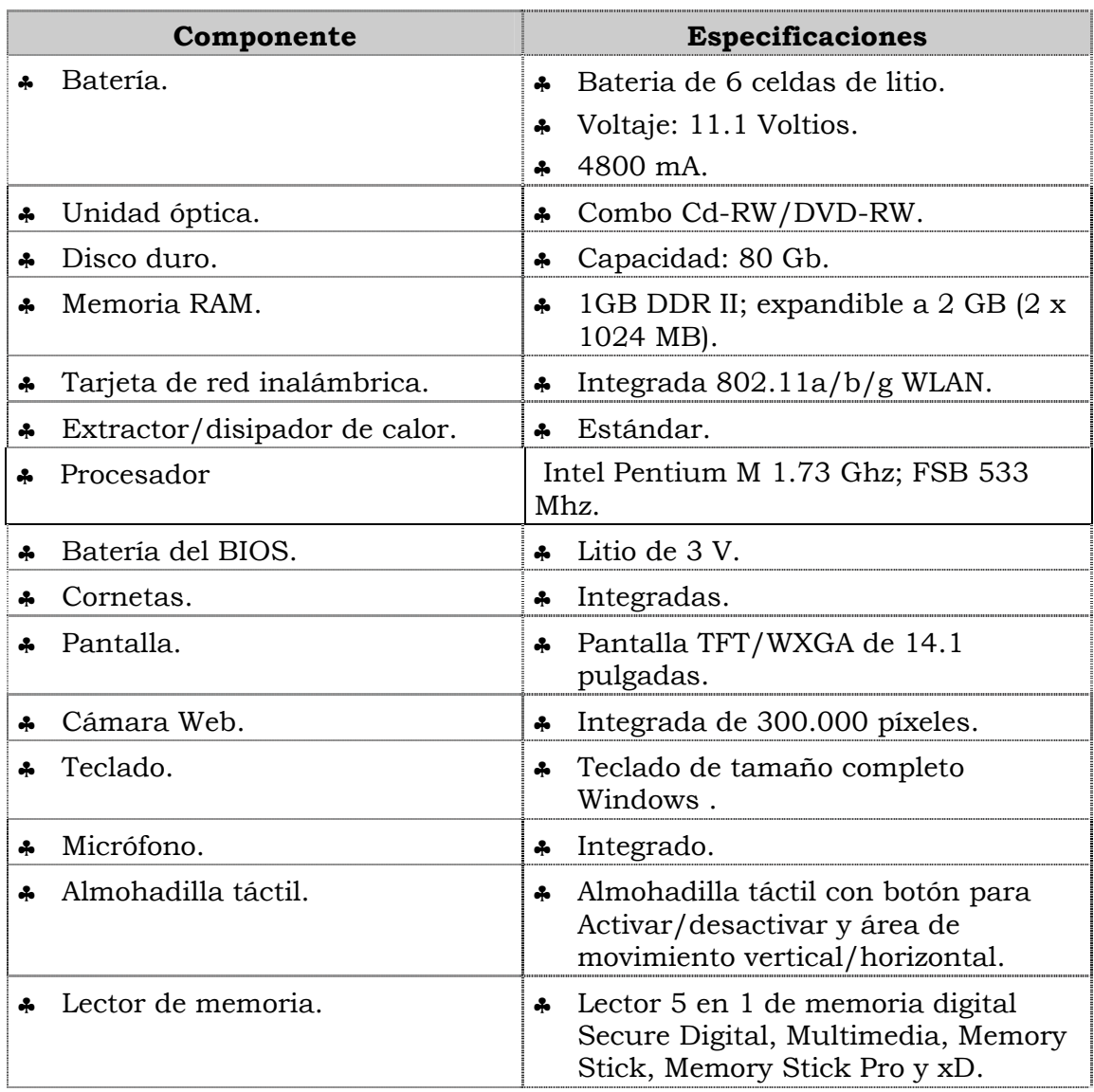

### **Visión general del computador modelo M1700, cont.**

### **Características técnicas**

A continuación se presentan las características principales del computador modelo M2130:

- ♣ Interfases I/0 1RJ11, 1 PCMCIA, 1 VGA, 1 S-Video, 1 Line In, 1 Line Out, 4 USB, 1 RJ45, 1 IEEE 1394.
- ♣ Almohadilla táctil con movimiento vertical/horizontal.
- ♣ Teclado en español.
- ♣ Vídeo y sonido integrado.
- ♣ Peso: 2,4 Kg.
- ♣ Dimensiones 329x273x26.3mm.
- ♣ Tiene un (1) año de garantía.

### **Fallas típicas**

A continuación se presentan las fallas que puede presentar el computador modelo M1700, las cuales se han clasificado en frecuentes y no frecuentes.

#### **Fallas frecuentes**

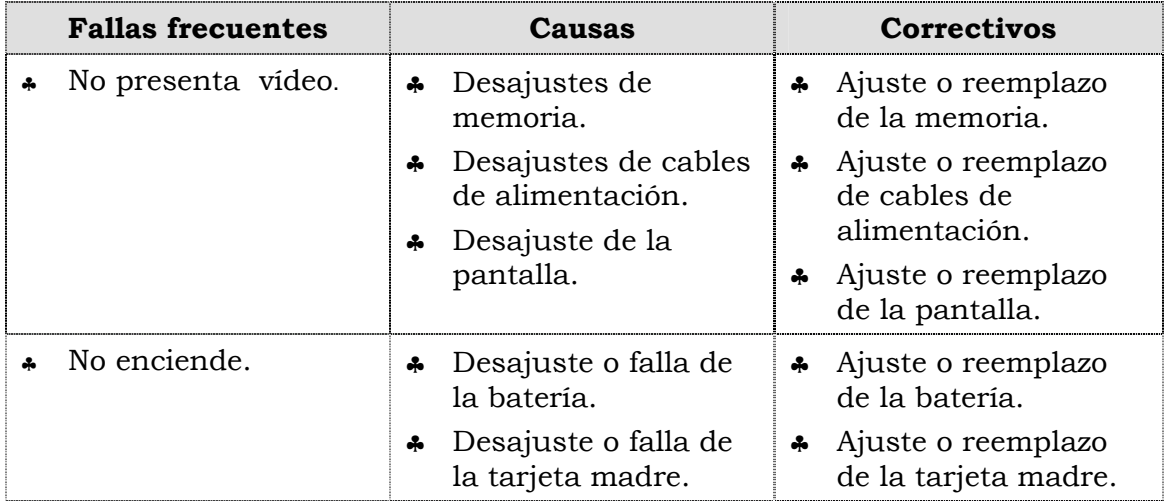

#### **Fallas no frecuentes**

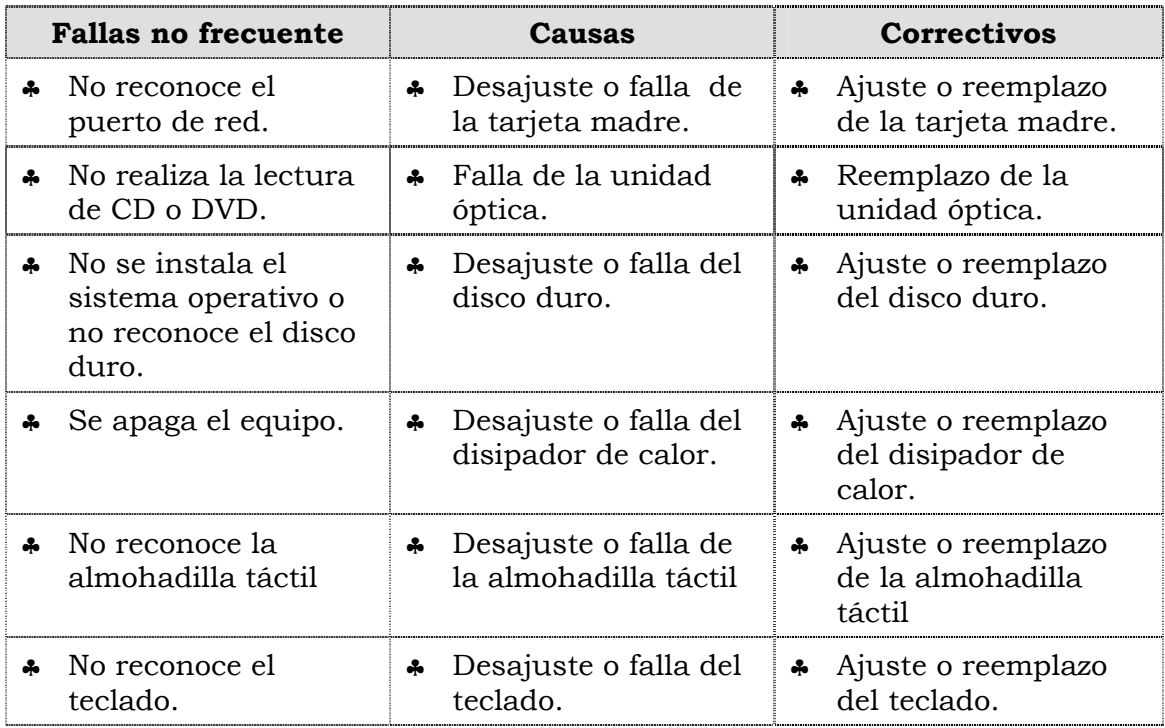

### **Aspectos claves sobre el computador modelo M1700**

Recuerde que el modelo M1700:

- ♣ Es un equipo de alto desempeño, con un procesador Pentium M 1,73 GHz.
- ♣ Posee interfaces I/0 1RJ11, 1 PCMCIA, 1 VGA, 1 S-Video, 1 Line In, 1 Line Out, 4 USB, 1 RJ45, 1 IEEE 1394.
- ♣ Almohadilla táctil con scroll vertical/horizontal.
- ♣ Lector 5 en 1 de memoria digital Secure Digital, Multimedia, Memory Stick, Memory Stick Pro y xD

### **Instrucciones para la autoevaluación**

Una vez concluida la lectura y el análisis del material de esta unidad, verifique el nivel de aprendizaje logrado. Para ello, le ofrecemos un cuestionario de autoevaluación respecto al cual le sugerimos:

- y Responda todas las preguntas, para ello imprima el cuestionario.
- y Compare sus respuestas con las claves de respuesta que ofrecemos al final del manual.
- y Consulte el material de estudio para aquellos aprendizajes no logrados.
- y En caso de tener dudas escriba un correo y envíelo a: tutorvit@vit.com.ve
- 1. El computador modelo M1700 es un computador de desempeño medio.
	- a. V
	- b. F

Justifique su respuesta: \_\_\_\_\_\_\_\_\_\_\_\_\_\_\_\_\_\_\_\_\_\_\_\_\_\_\_\_\_\_\_\_\_\_\_\_\_\_\_\_\_\_\_\_\_\_\_\_\_\_

2. Identifique los detalles exteriores del computador modelo M1700 que se señalan en la siguiente figura.

\_\_\_\_\_\_\_\_\_\_\_\_\_\_\_\_\_\_\_\_\_\_\_\_\_\_\_\_\_\_\_\_\_\_\_\_\_\_\_\_\_\_\_\_\_\_\_\_\_\_\_\_\_\_\_\_\_\_\_\_\_\_\_\_\_\_\_\_\_\_\_\_\_\_

\_\_\_\_\_\_\_\_\_\_\_\_\_\_\_\_\_\_\_\_\_\_\_\_\_\_\_\_\_\_\_\_\_\_\_\_\_\_\_\_\_\_\_\_\_\_\_\_\_\_\_\_\_\_\_\_\_\_\_\_\_\_\_\_\_\_\_\_\_\_\_\_\_\_

 $\frac{1}{\sqrt{2\pi}}$  ,  $\frac{1}{\sqrt{2\pi}}$  ,  $\frac{1}{\sqrt{2\pi}}$  ,  $\frac{1}{\sqrt{2\pi}}$  ,  $\frac{1}{\sqrt{2\pi}}$  ,  $\frac{1}{\sqrt{2\pi}}$  ,  $\frac{1}{\sqrt{2\pi}}$  ,  $\frac{1}{\sqrt{2\pi}}$  ,  $\frac{1}{\sqrt{2\pi}}$  ,  $\frac{1}{\sqrt{2\pi}}$  ,  $\frac{1}{\sqrt{2\pi}}$  ,  $\frac{1}{\sqrt{2\pi}}$  ,  $\frac{1}{\sqrt{2\pi}}$  ,

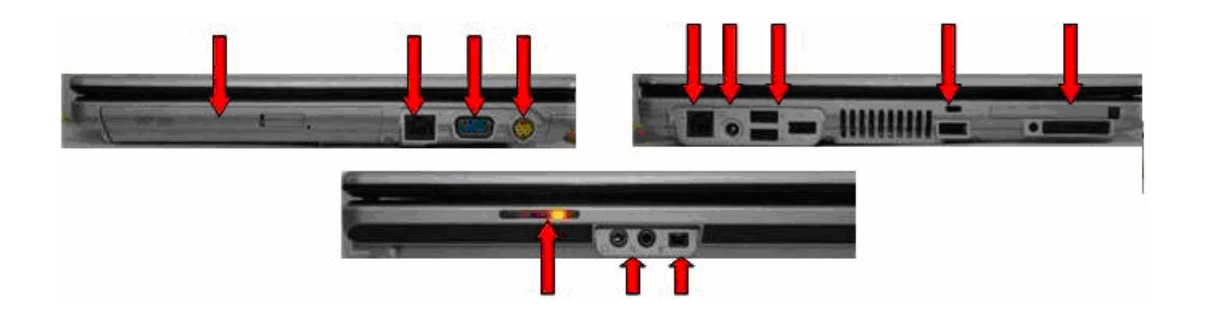

3. Señale las partes internas que componen del computador modelo M1700.

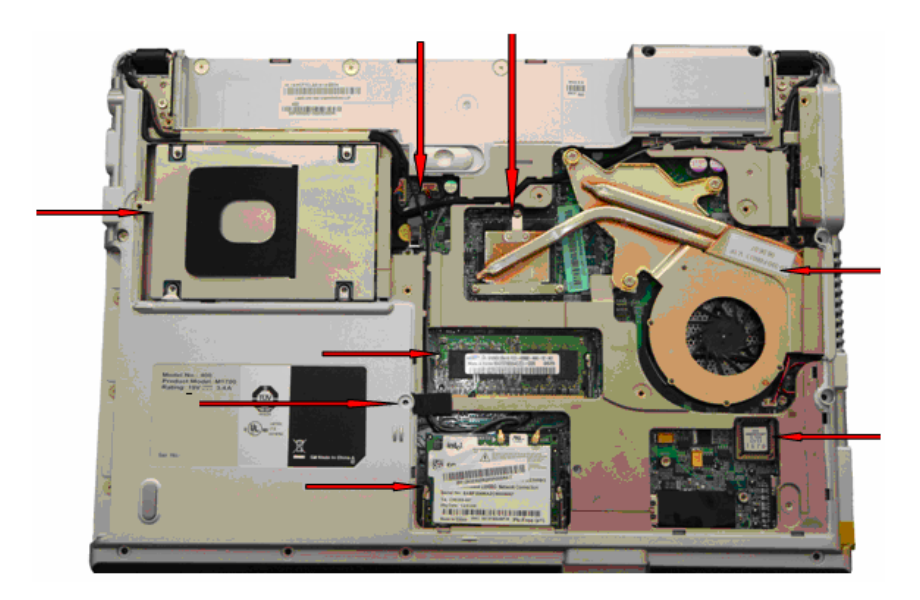

- 4. El computador modelo M1700 posee un conector de la pantalla en sus partes externas.
	- $a. V$
	- b. F

5. El computador modelo M1700 posee un disco duro con capacidad de 120 Gb con conector SATA.

a. V

 $h$ . F

- 6. El computador modelo M1700 posee una unidad óptica combo CD-RW, DVD-RW.
	- $a. V$
	- $b. F$

7. El computador modelo M1700 posee una batería de 6 celdas de litio.

- $a. V$
- b. F

Venezolana de Industria Tecnológica C.A.

Prohibida su Reproducción y/o Venta sin autorización

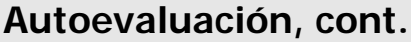

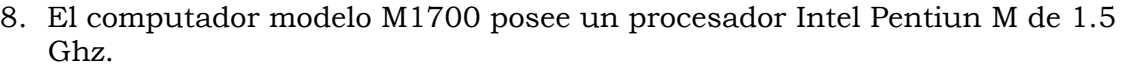

- $a. V$
- b. F

9. El computador modelo M1700 posee una tarjeta de video y sonido integrada.

- $a. V$
- $b. F$

10. El computador modelo 1700 posee un procesador celeron D.

- $a. V$
- $b. F$

11. Mencione las fallas que se pueden presentar en el computador modelo M1700.

12.Una de las fallas que se puede presentar en el computador modelo M1700 es que "No presenta vídeo". Indique las causas que pueden ocasionar esta falla y los correctivos correspondientes que de deben ejecutar. \_\_\_\_\_\_\_\_\_\_\_\_\_\_\_\_\_\_\_\_\_\_\_\_\_\_\_\_\_\_\_\_\_\_\_\_\_\_\_\_\_\_\_\_\_\_\_\_\_\_\_\_\_\_\_\_\_\_\_\_\_\_\_\_\_\_\_\_\_\_\_\_\_\_ \_\_\_\_\_\_\_\_\_\_\_\_\_\_\_\_\_\_\_\_\_\_\_\_\_\_\_\_\_\_\_\_\_\_\_\_\_\_\_\_\_\_\_\_\_\_\_\_\_\_\_\_\_\_\_\_\_\_\_\_\_\_\_\_\_\_\_\_\_\_\_\_\_\_  $\frac{1}{2}$  ,  $\frac{1}{2}$  ,  $\frac{1$ \_\_\_\_\_\_\_\_\_\_\_\_\_\_\_\_\_\_\_\_\_\_\_\_\_\_\_\_\_\_\_\_\_\_\_\_\_\_\_\_\_\_\_\_\_\_\_\_\_\_\_\_\_\_\_\_\_\_\_\_\_\_\_\_\_\_\_\_\_\_\_\_\_\_ \_\_\_\_\_\_\_\_\_\_\_\_\_\_\_\_\_\_\_\_\_\_\_\_\_\_\_\_\_\_\_\_\_\_\_\_\_\_\_\_\_\_\_\_\_\_\_\_\_\_\_\_\_\_\_\_\_\_\_\_\_\_\_\_\_\_\_\_\_\_\_\_\_\_ \_\_\_\_\_\_\_\_\_\_\_\_\_\_\_\_\_\_\_\_\_\_\_\_\_\_\_\_\_\_\_\_\_\_\_\_\_\_\_\_\_\_\_\_\_\_\_\_\_\_\_\_\_\_\_\_\_\_\_\_\_\_\_\_\_\_\_\_\_\_\_\_\_\_ 13.Una de las fallas que se puede presentar en el computador modelo M1700 es que "No se instala el sistema operativo o no reconoce el disco duro". Indique la causa que ocasiona esta falla y los correctivos correspondientes que se deben ejecutar. \_\_\_\_\_\_\_\_\_\_\_\_\_\_\_\_\_\_\_\_\_\_\_\_\_\_\_\_\_\_\_\_\_\_\_\_\_\_\_\_\_\_\_\_\_\_\_\_\_\_\_\_\_\_\_\_\_\_\_\_\_\_\_\_\_\_\_\_\_\_\_\_\_\_ \_\_\_\_\_\_\_\_\_\_\_\_\_\_\_\_\_\_\_\_\_\_\_\_\_\_\_\_\_\_\_\_\_\_\_\_\_\_\_\_\_\_\_\_\_\_\_\_\_\_\_\_\_\_\_\_\_\_\_\_\_\_\_\_\_\_\_\_\_\_\_\_\_\_  $\frac{1}{2}$  ,  $\frac{1}{2}$  ,  $\frac{1$ \_\_\_\_\_\_\_\_\_\_\_\_\_\_\_\_\_\_\_\_\_\_\_\_\_\_\_\_\_\_\_\_\_\_\_\_\_\_\_\_\_\_\_\_\_\_\_\_\_\_\_\_\_\_\_\_\_\_\_\_\_\_\_\_\_\_\_\_\_\_\_\_\_\_

\_\_\_\_\_\_\_\_\_\_\_\_\_\_\_\_\_\_\_\_\_\_\_\_\_\_\_\_\_\_\_\_\_\_\_\_\_\_\_\_\_\_\_\_\_\_\_\_\_\_\_\_\_\_\_\_\_\_\_\_\_\_\_\_\_\_\_\_\_\_\_\_\_\_

\_\_\_\_\_\_\_\_\_\_\_\_\_\_\_\_\_\_\_\_\_\_\_\_\_\_\_\_\_\_\_\_\_\_\_\_\_\_\_\_\_\_\_\_\_\_\_\_\_\_\_\_\_\_\_\_\_\_\_\_\_\_\_\_\_\_\_\_\_\_\_\_\_\_

- 1. b. F.
- 2. Ver página 3. Aspecto: Detalles exteriores.
- 3. Ver página 4. Aspecto: Partes internas.
- 4. b. F.
- 5. b. F.
- 6. a. V.
- 7. a. V.
- 8. b. F.
- 9. a. V.
- 10.b. F.
- 11.Ver página 7. Aspecto: Fallas frecuentes y no frecuentes.
- 12.Ver página 7. Aspecto: Fallas frecuentes y no frecuentes.
- 13.Ver página 7. Aspecto: Fallas frecuentes y no frecuentes.

# **Mantenimiento correctivo Modelo M1700**

### **Descripción**

En esta unidad se presentan los procedimientos que se deben seguir para realizar los reemplazos de piezas y partes del modelo M1700.

### **Objetivo General:**

Identificar los procedimientos que se deben seguir para realizar los reemplazos de las piezas / partes del computador modelo M1700.

### **Contenido**

A continuación se presentan los temas que contiene esta unidad de conocimiento:

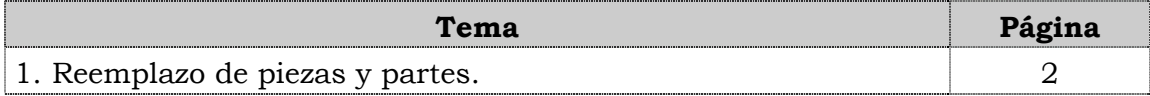

**Tema 1 Reemplazo de piezas y partes** 

#### **Introducción**

En este tema se presentan los procedimientos que se deben seguir para realizar el reemplazo de cada una de las piezas y partes del computador modelo M1700, así como; algunas recomendaciones generales que se deben considerar al momento de hacer los reemplazos correspondientes.

#### **Contenido**

A continuación se presentan los aspectos a cubrir en este tema

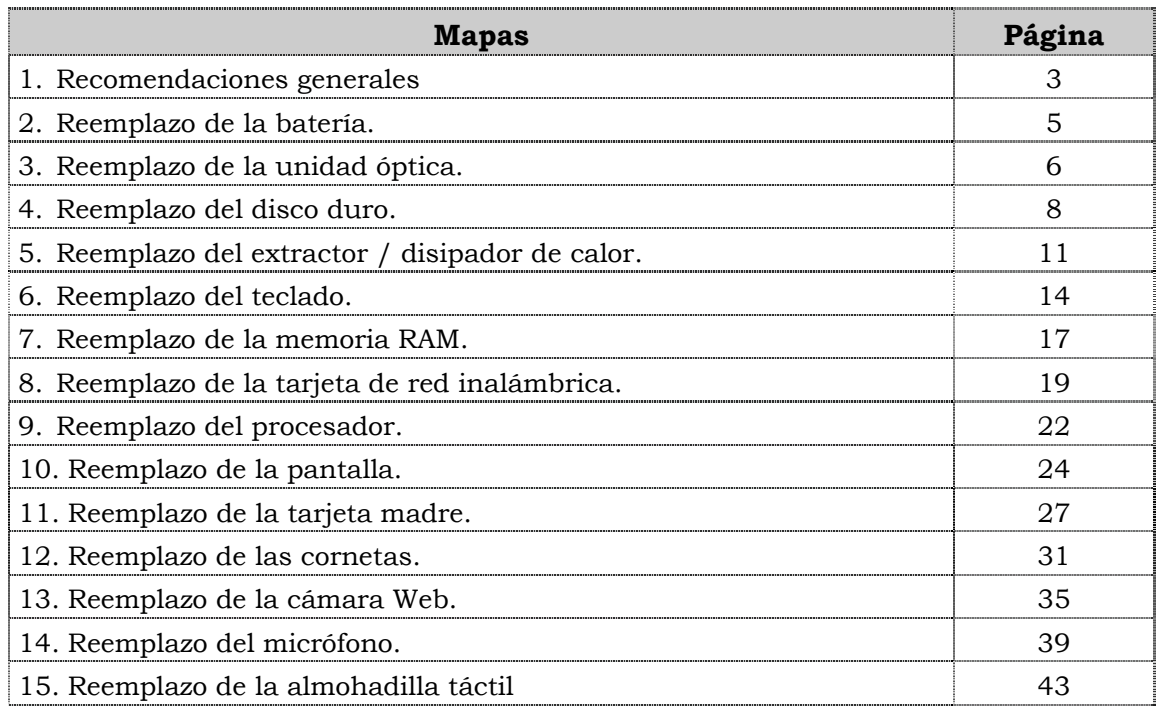

### **Recomendaciones generales**

### **Introducción**

Para el reemplazo de piezas y partes de los componentes VIT, C.A., se deben tener presente algunas recomendaciones generales, especificas y de servicio que se presentan a continuación:

#### **Generales**

- ♣ Ejecute cada uno de los pasos establecidos en los procedimientos.
- ♣ Respete el orden secuencial de los productos y la normativa de seguridad asociada.
- ♣ Mantenga informado al cliente del estatus del servicio realizado.
- ♣ Apóyese en el operador de soporte técnico VIT, C.A.
- ♣ Asegúrese que el área donde se realice el reemplazo de las piezas y partes este libre de polvo.
- ♣ No consuma ningún tipo de alimentos y bebidas mientras se realiza el reemplazo de piezas y partes.
- ♣ Evite trabajar en áreas alfombradas y reduzca al mínimo el movimiento corporal a fin de evitar la acumulación de estática.
- ♣ Evite en lo posible tocar con las manos los contactos de los dispositivos a manipular.
- ♣ Transporte los componentes electrónicos a ser utilizados dentro de su respectiva bolsa antiestática y manténgalas debidamente cerradas mientras no se estén utilizando.

#### **Específicas**

- ♣ Apague y desconecte el equipo.
- ♣ Verifique que la pulsera antiestática esta bien aterrada antes de utilizarla.

#### **De servicio**

- ♣ Mantenga el computador alejado de fuentes electromagnéticas.
- ♣ Utilice las herramientas correspondientes y de manera correcta.
- ♣ Verifique que las herramientas a utilizar estén en buen estado.
- ♣ Preséntese e identifíquese cortésmente con el cliente.
- ♣ Demuestre una actitud proactiva para solucionar el problema.
- ♣ Atienda al cliente cortésmente.
- ♣ Mantenga una comunicación productiva con el Operador de Soporte Técnico.

### **Recomendaciones generales, cont.**

### **De servicio, cont.**

- ♣ Aplique la encuesta de satisfacción al cliente.
- ♣ Cerciórese de haber atendido la necesidad del cliente.
- ♣ Responda correctamente las preguntas generadas por el cliente.
- ♣ Coloque el equipo en el lugar que lo encontró, respetando la limpieza y el orden encontrado.

### **Reemplazo de la batería**

### **Procedimiento**

A continuación se presentan los pasos que se deben seguir para realizar el reemplazo de la batería:

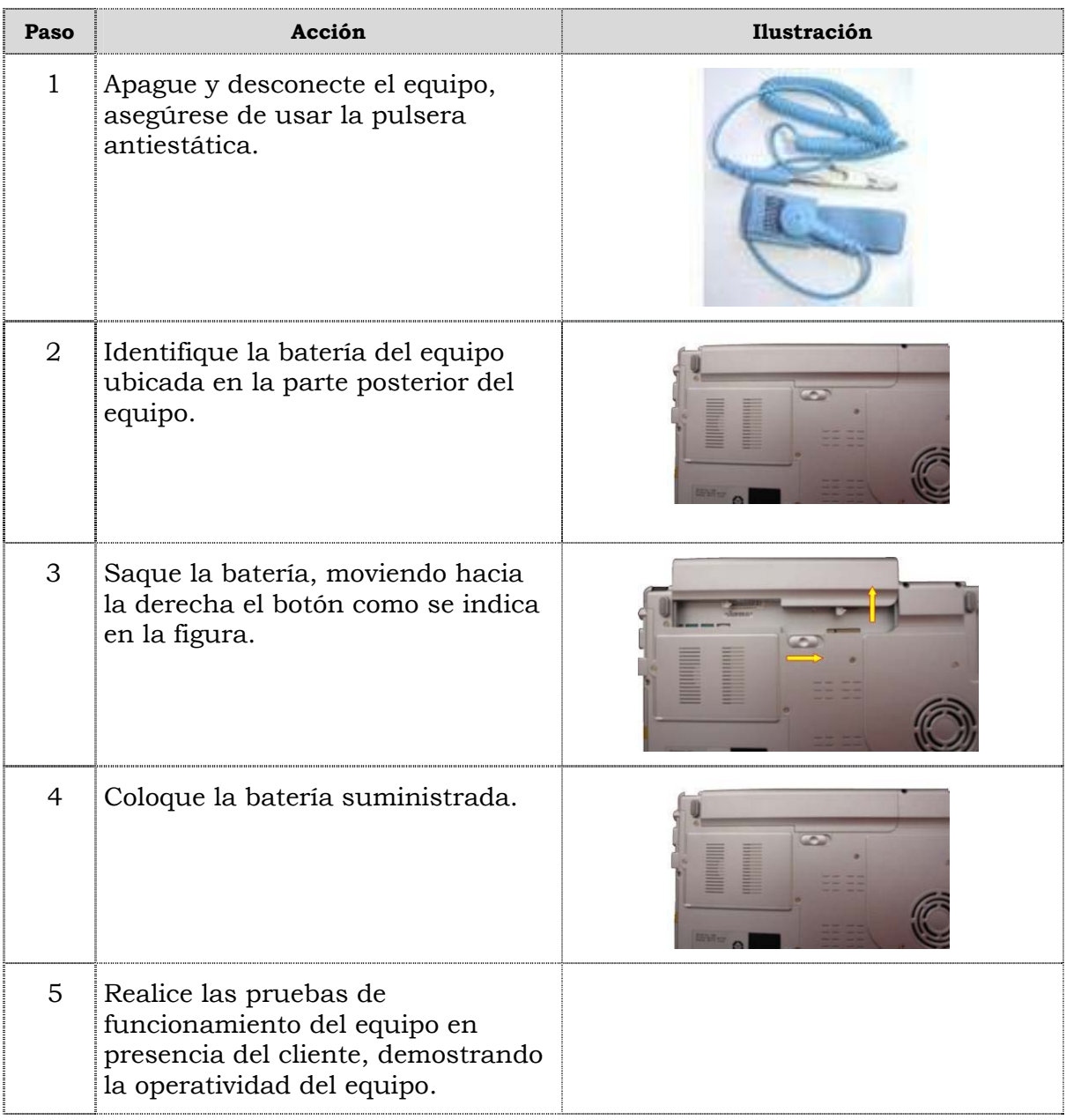

### **Reemplazo de la unidad óptica**

### **Procedimiento**

A continuación se presentan los pasos que se deben seguir para realizar el reemplazo de la unidad óptica:

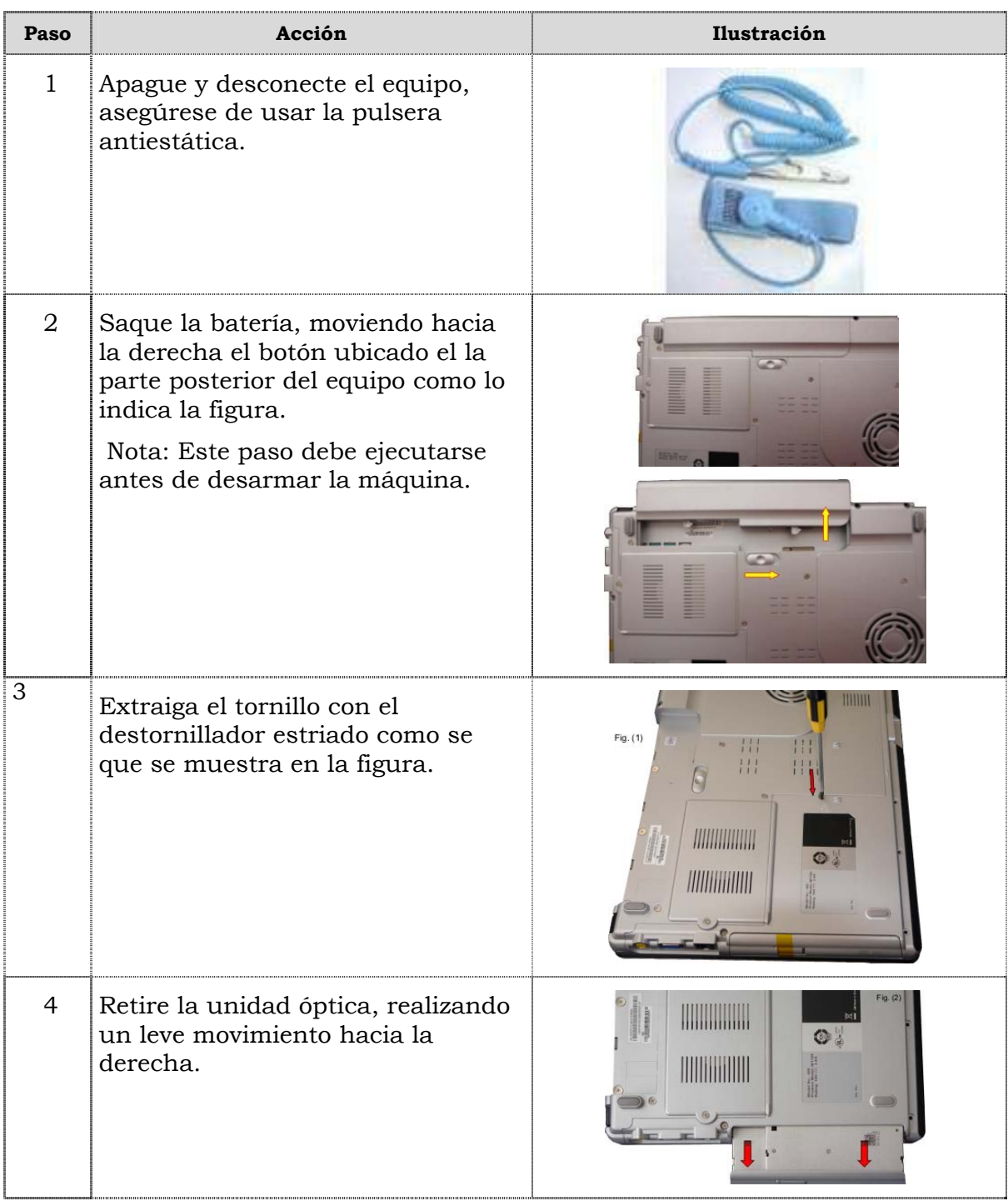

# **Reemplazo de la unidad óptica, cont.**

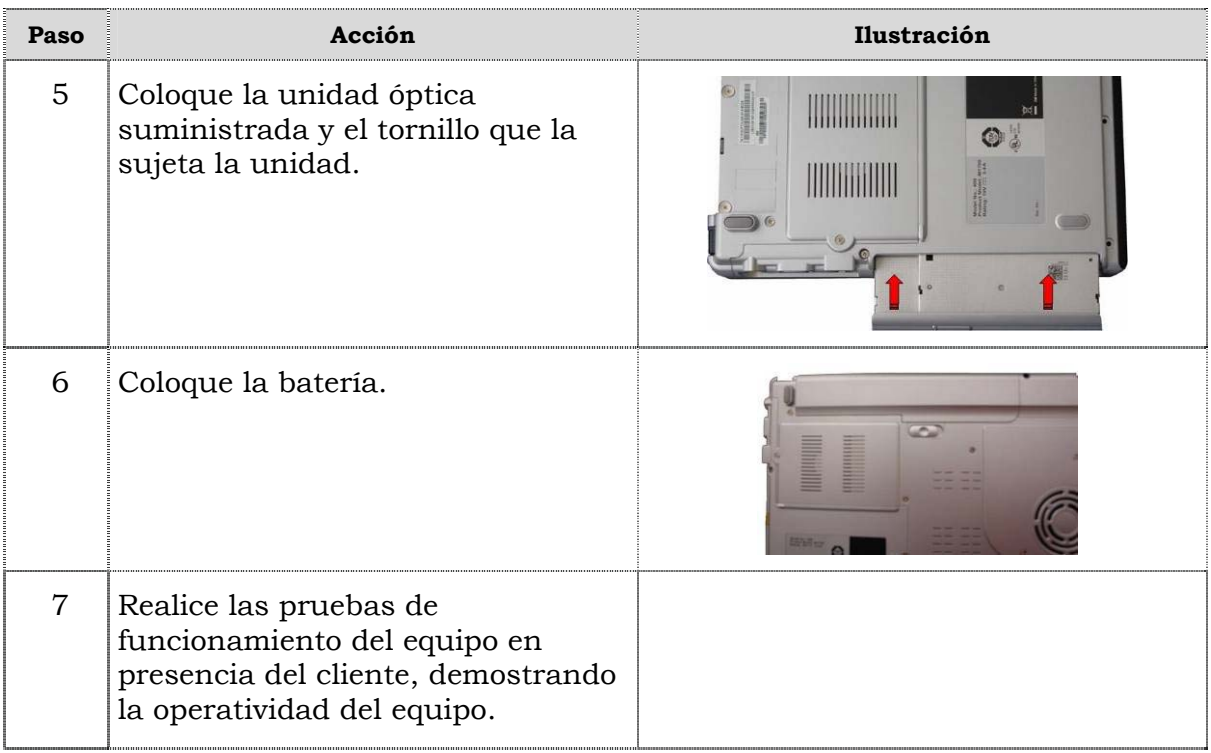

# **Reemplazo del disco duro**

### **Procedimiento**

A continuación se presentan los pasos que se deben seguir para reemplazar la unidad de disco duro:

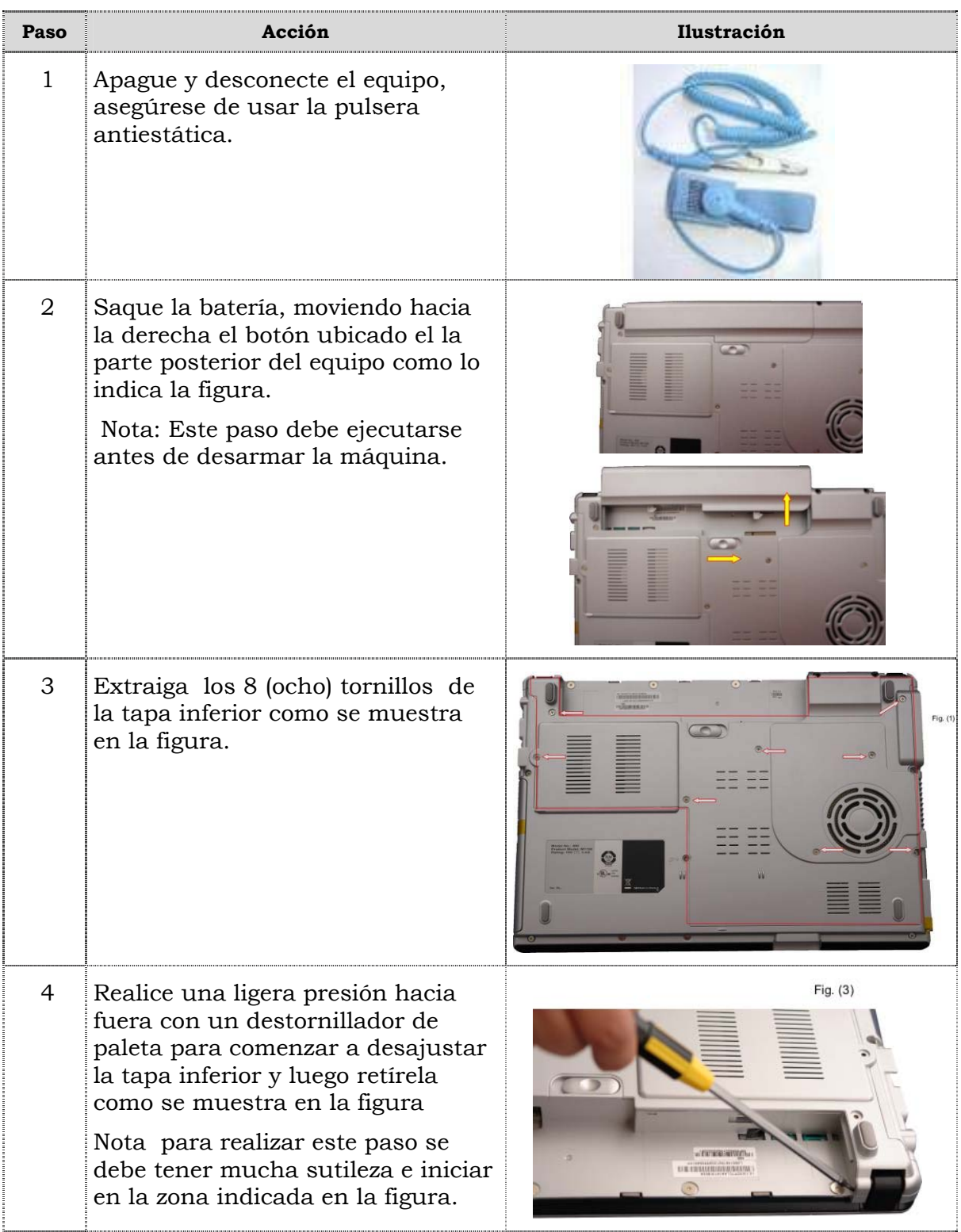

# **Reemplazo del disco duro, cont.**

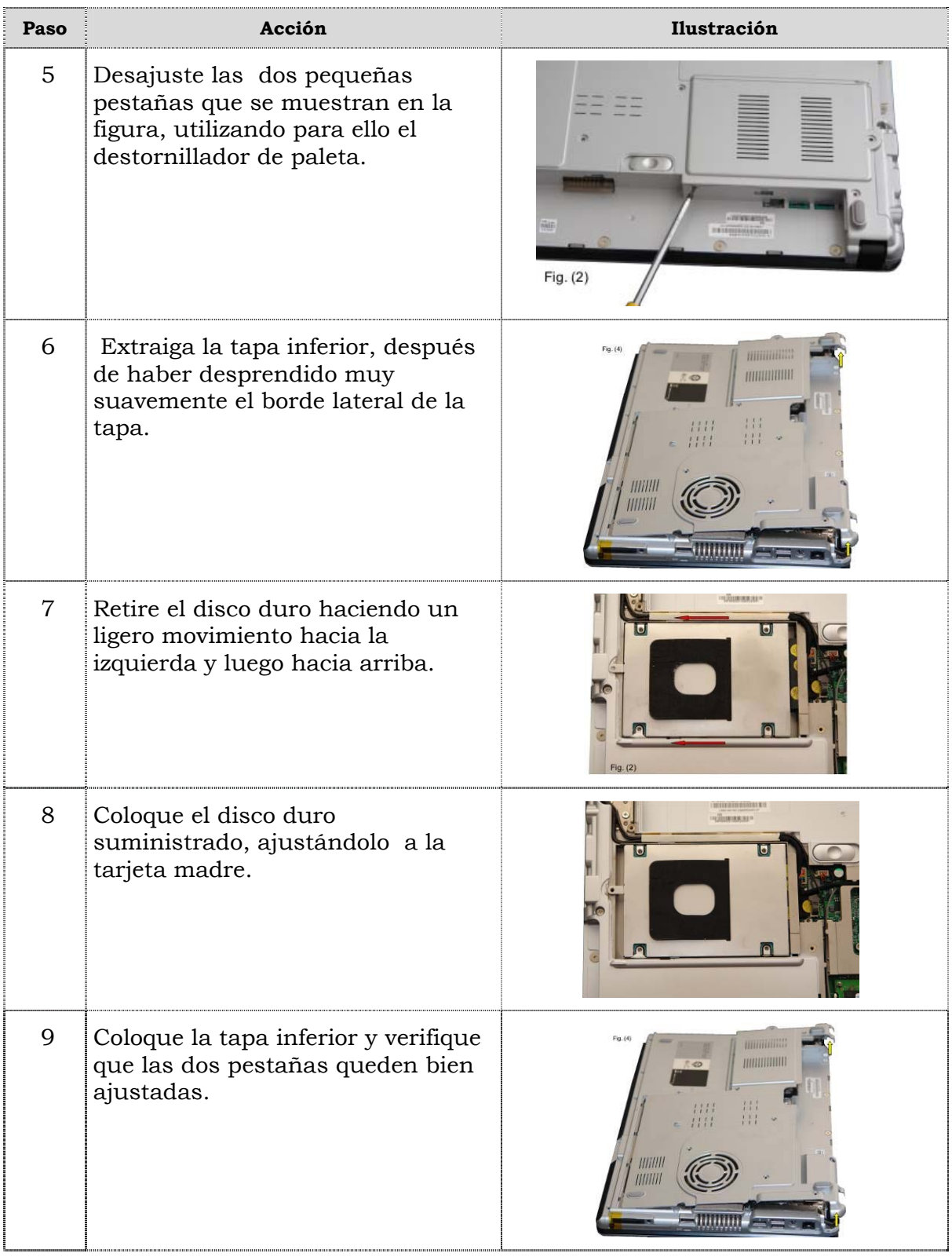

# **Reemplazo del disco duro, cont.**

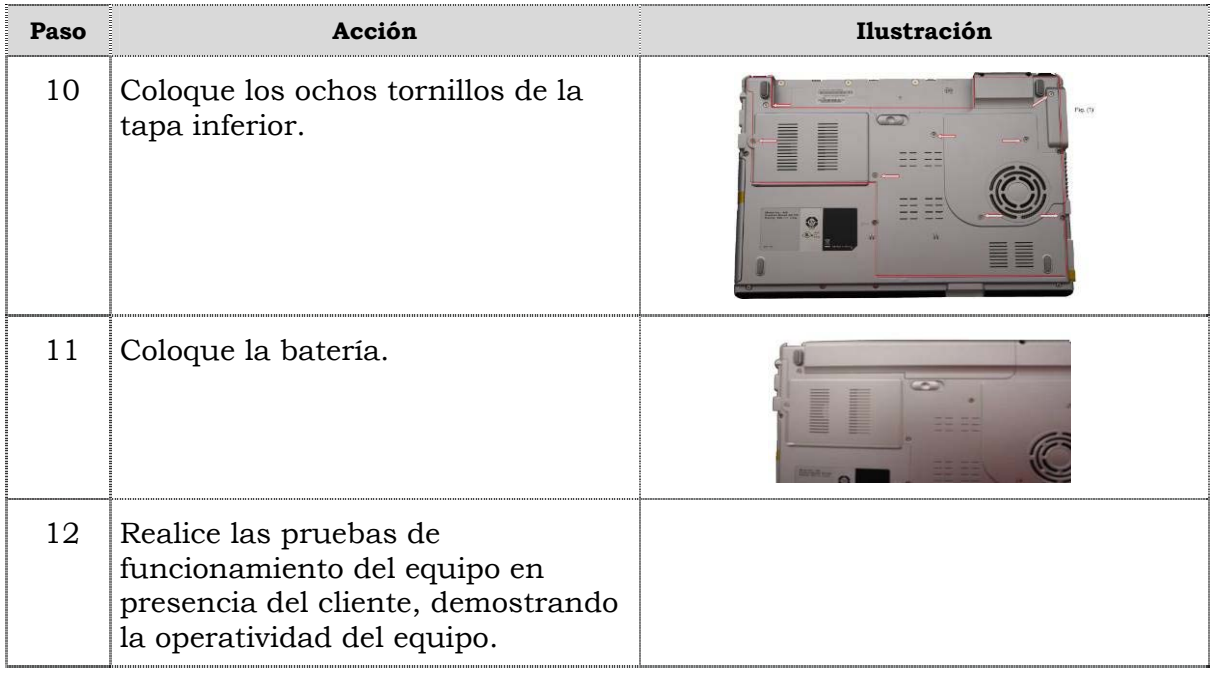

### **Reemplazo del extractor/disipador de calor**

### **Procedimiento**

A continuación se presentan los pasos que se deben seguir para realizar el reemplazo del extractor/disipador de calor:

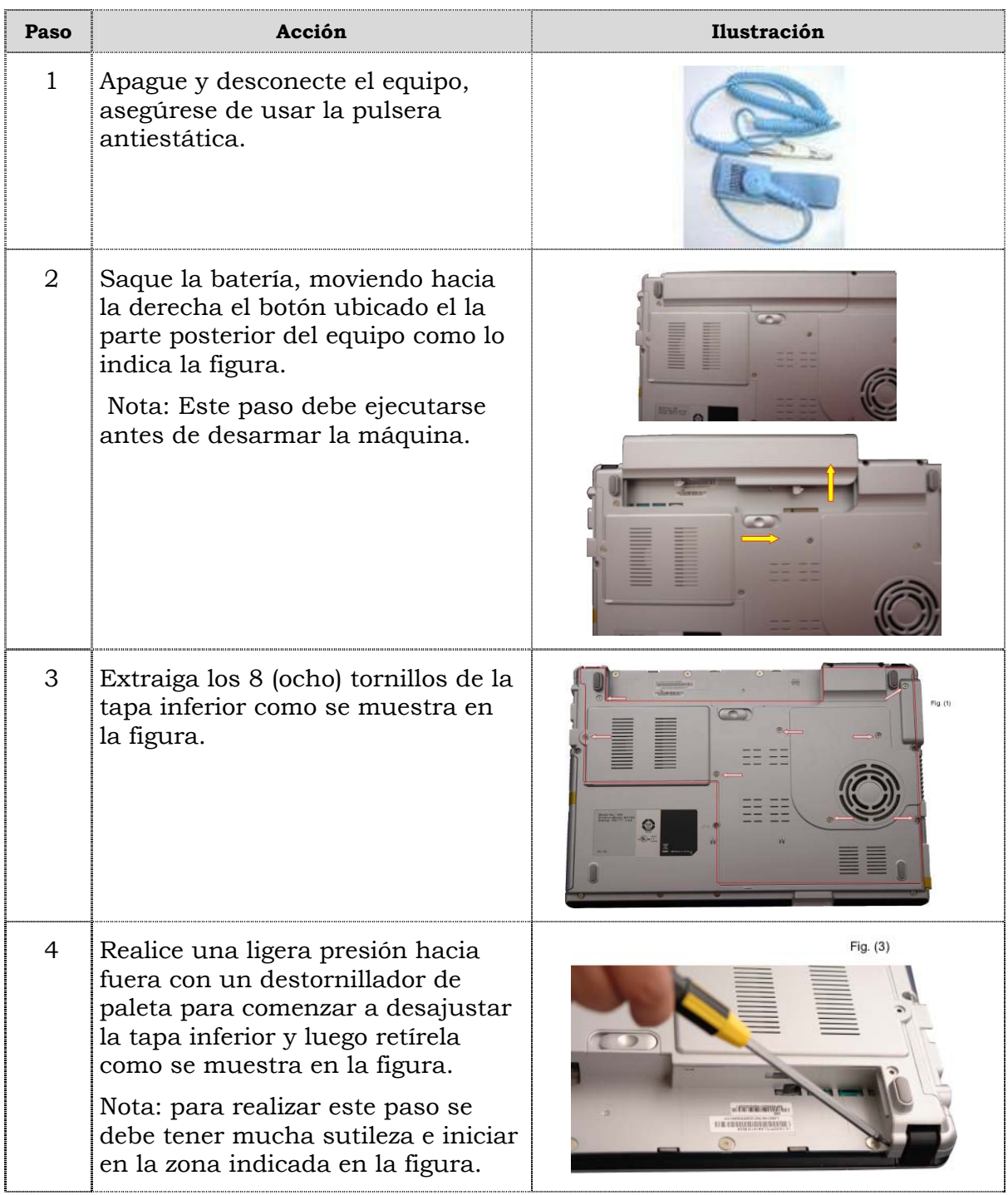

# **Reemplazo del extractor/disipador de calor, cont.**

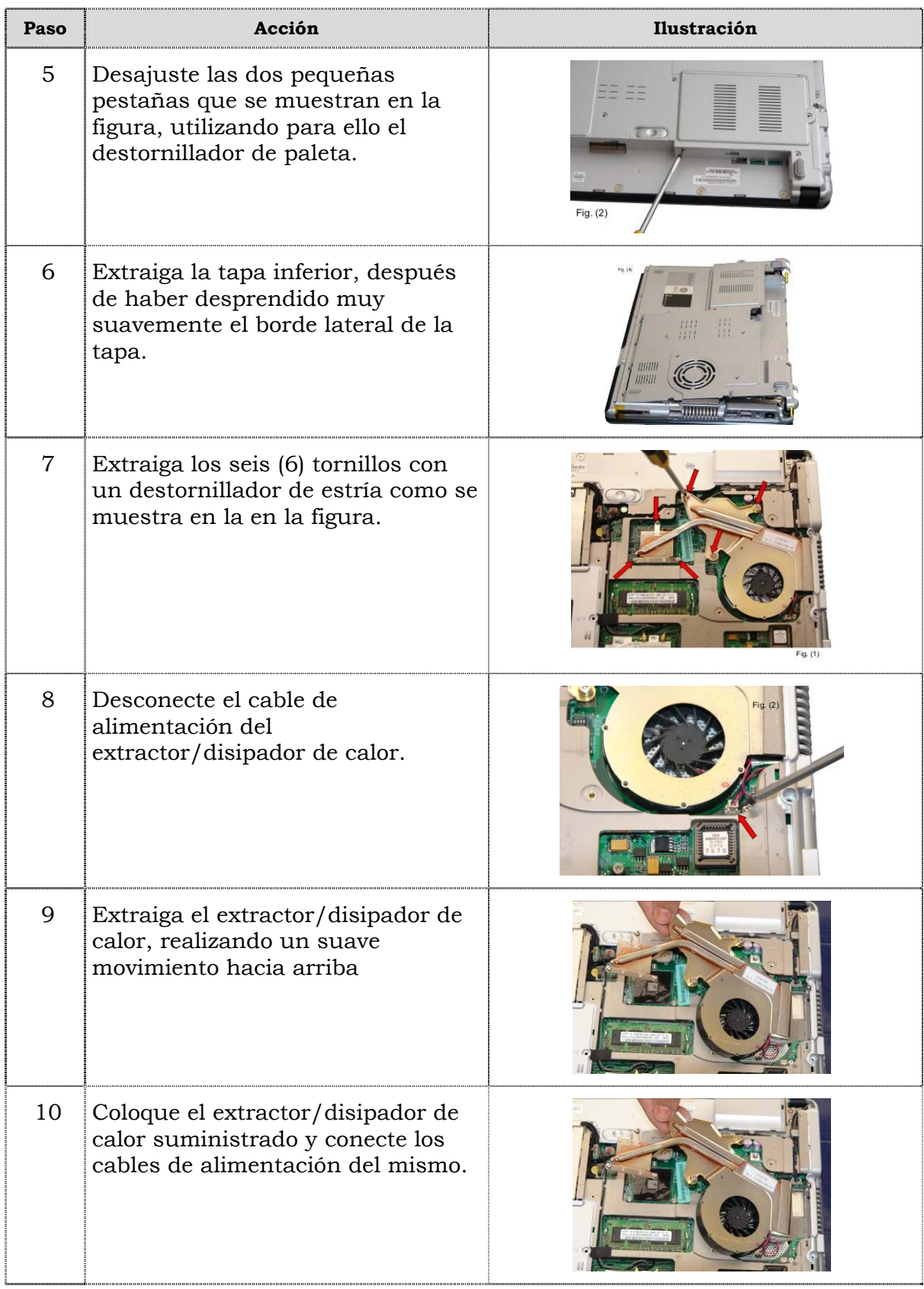

# **Reemplazo del extractor/disipador de calor, cont.**

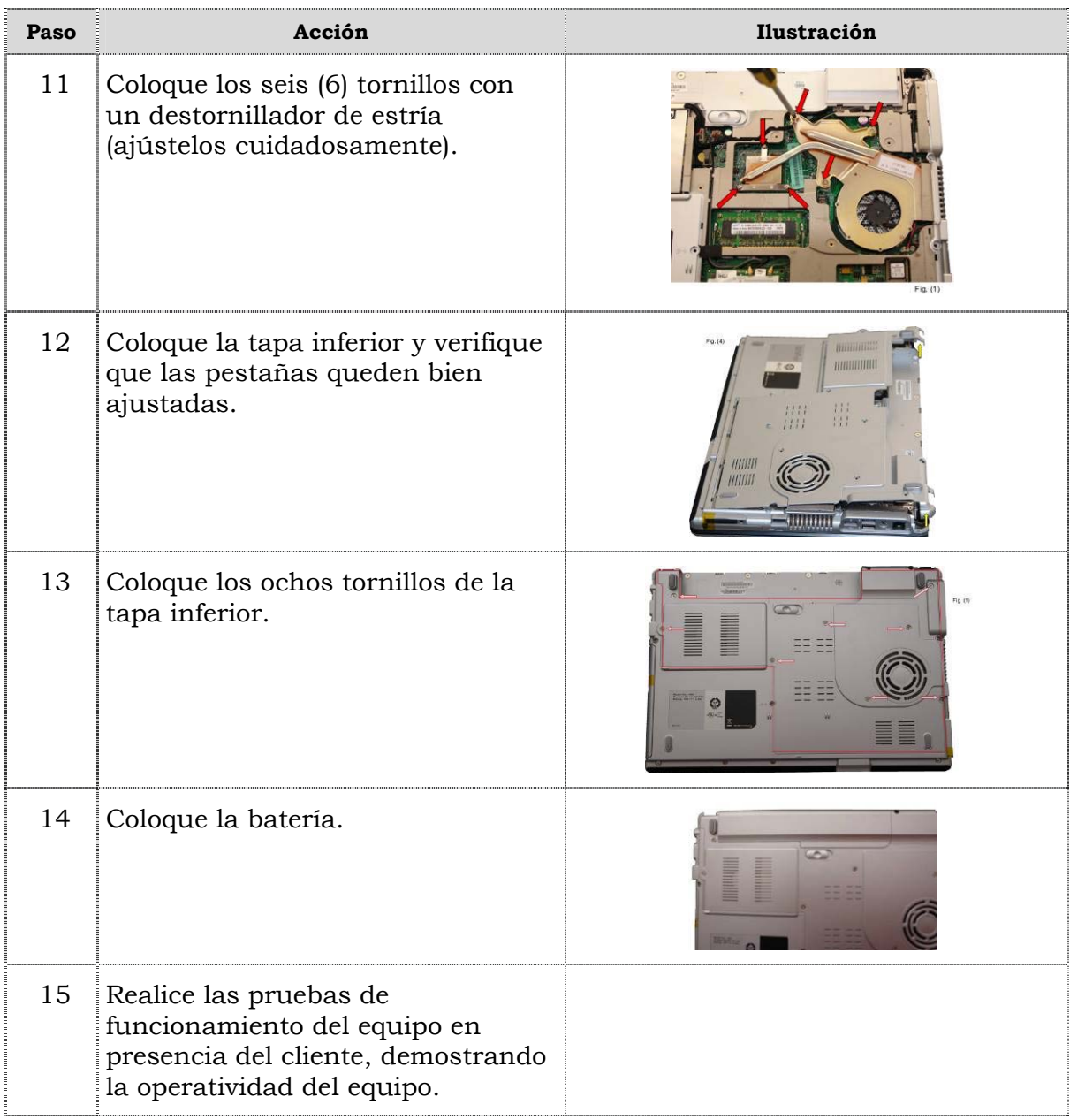

### **Reemplazo del teclado**

### **Procedimiento**

A continuación se presentan los pasos que se deben seguir para realizar el reemplazo del teclado:

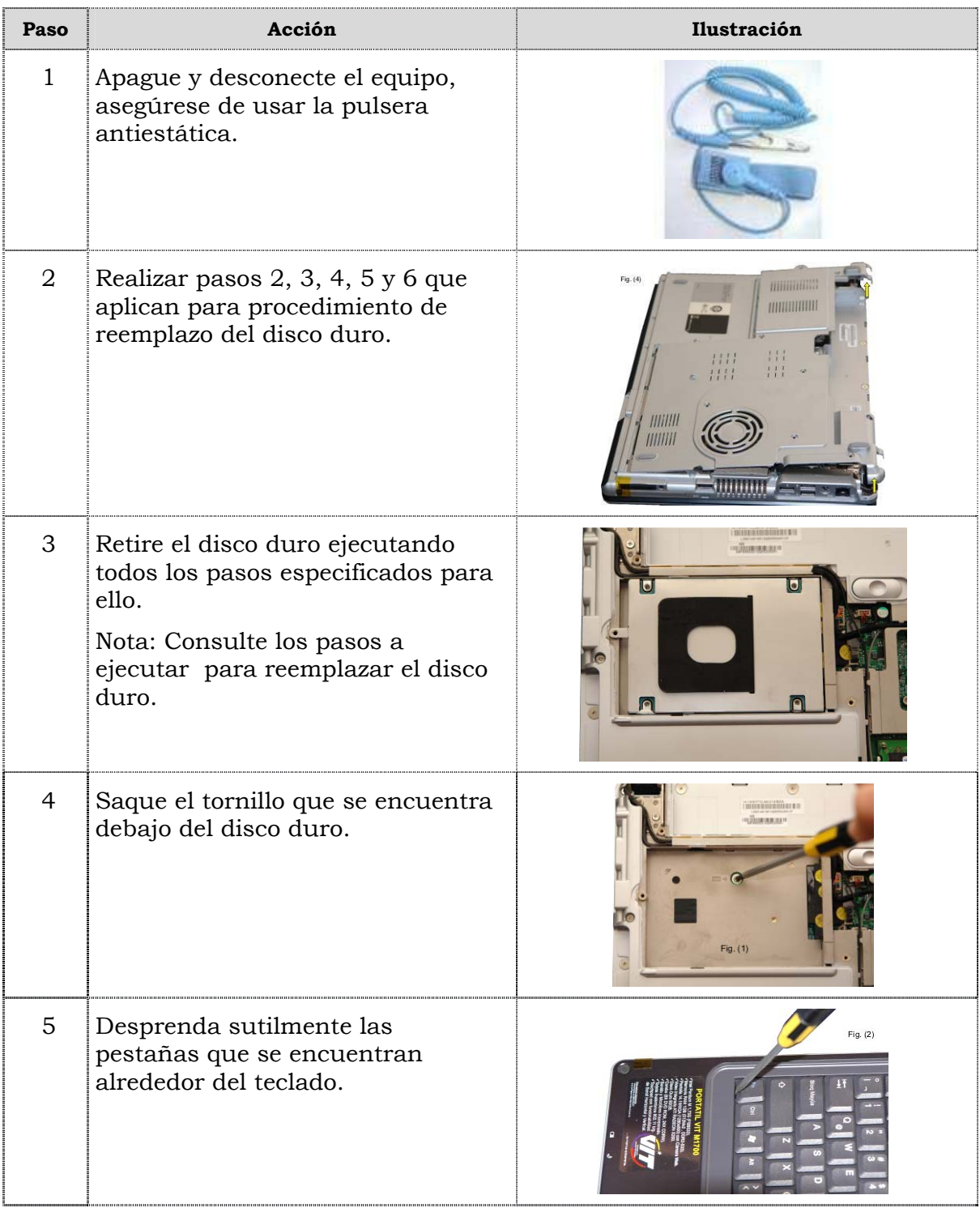

# **Reemplazo del teclado, cont.**

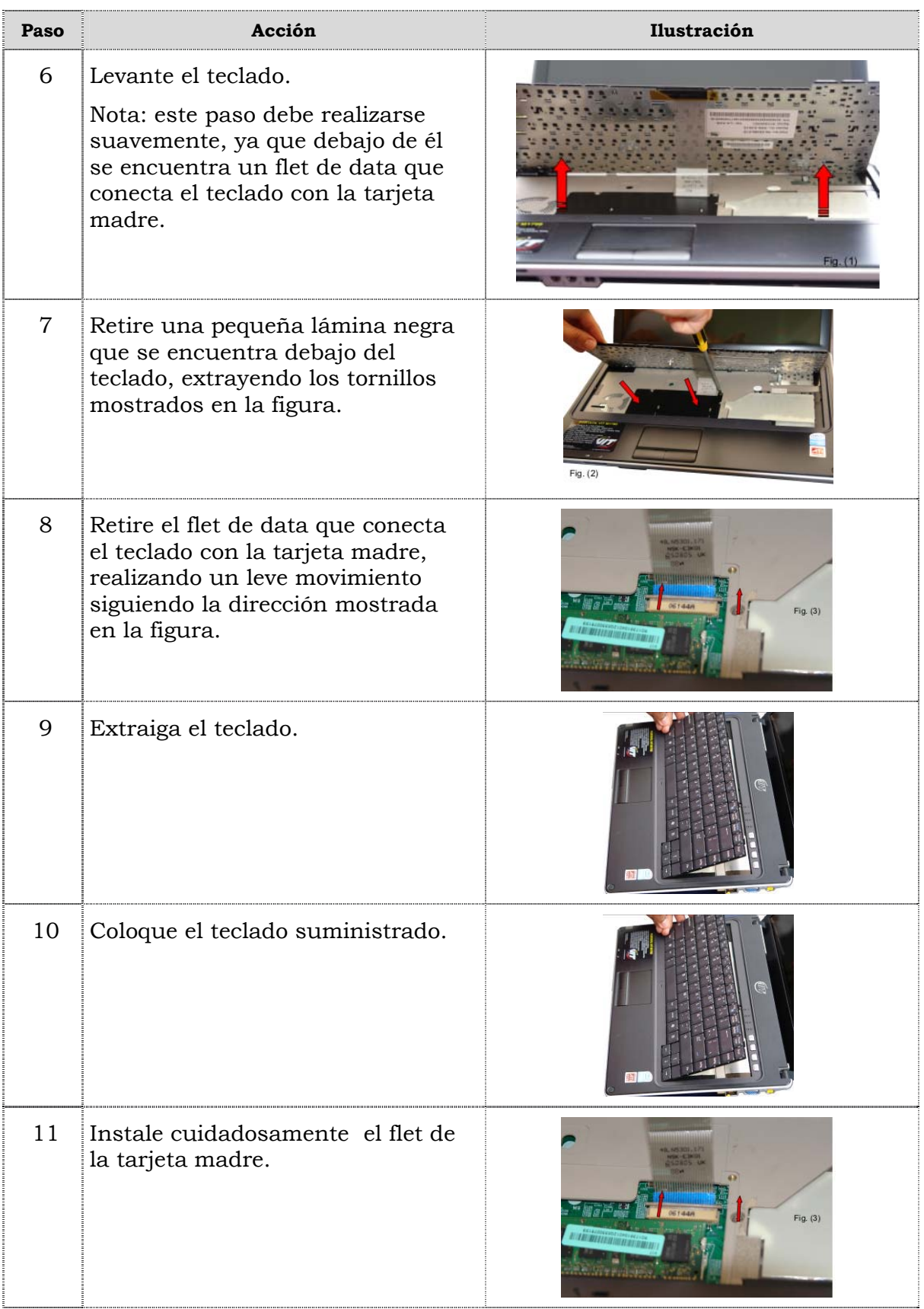

# **Reemplazo del teclado, cont.**

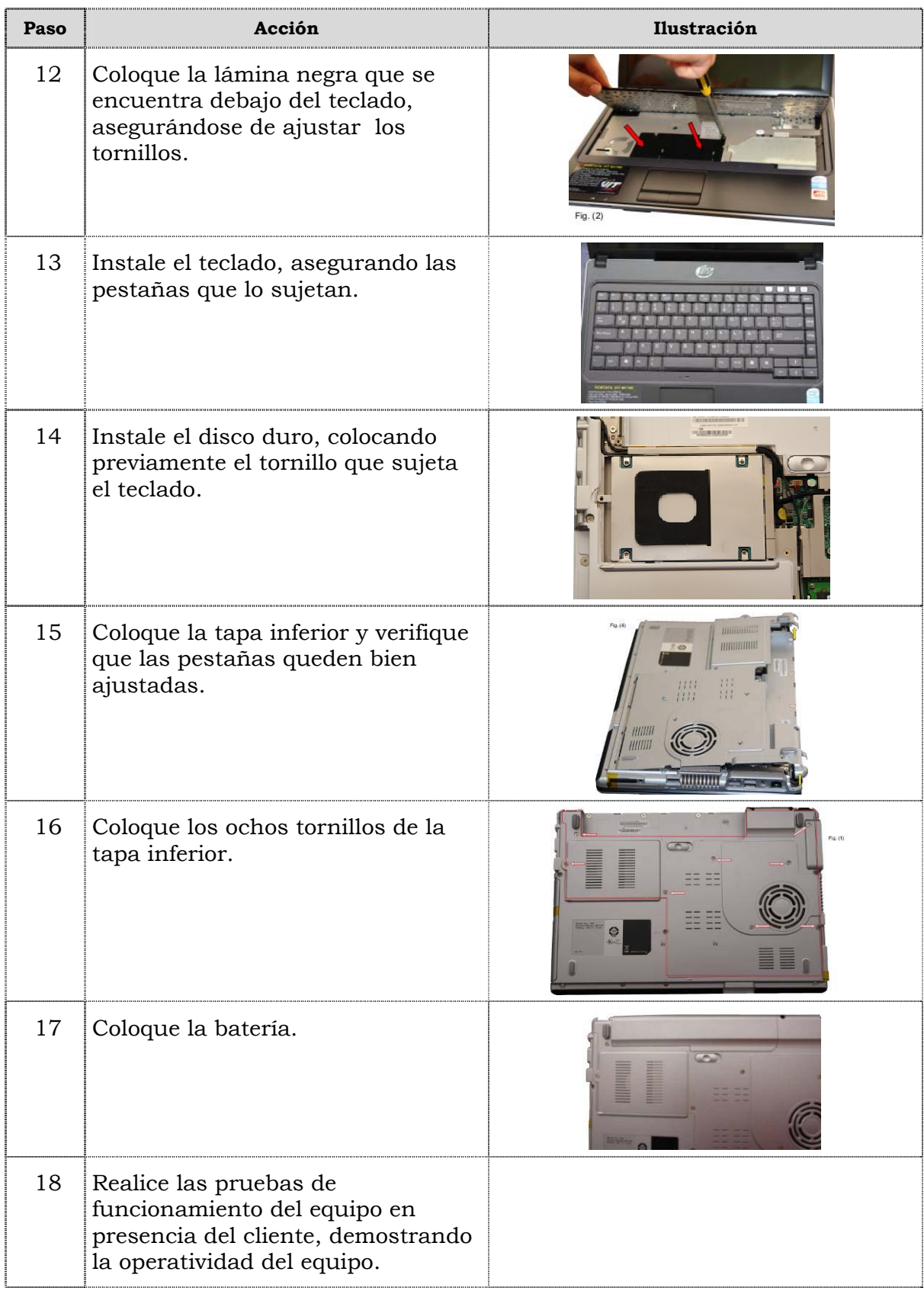

### **Reemplazo de la memoria RAM**

### **Procedimiento**

A continuación se presentan los pasos que se deben seguir para realizar el reemplazo de la memoria RAM; se debe tener en cuenta que posee dos memorias, una ubicada debajo del teclado y otra debajo de la tapa inferior del portátil.

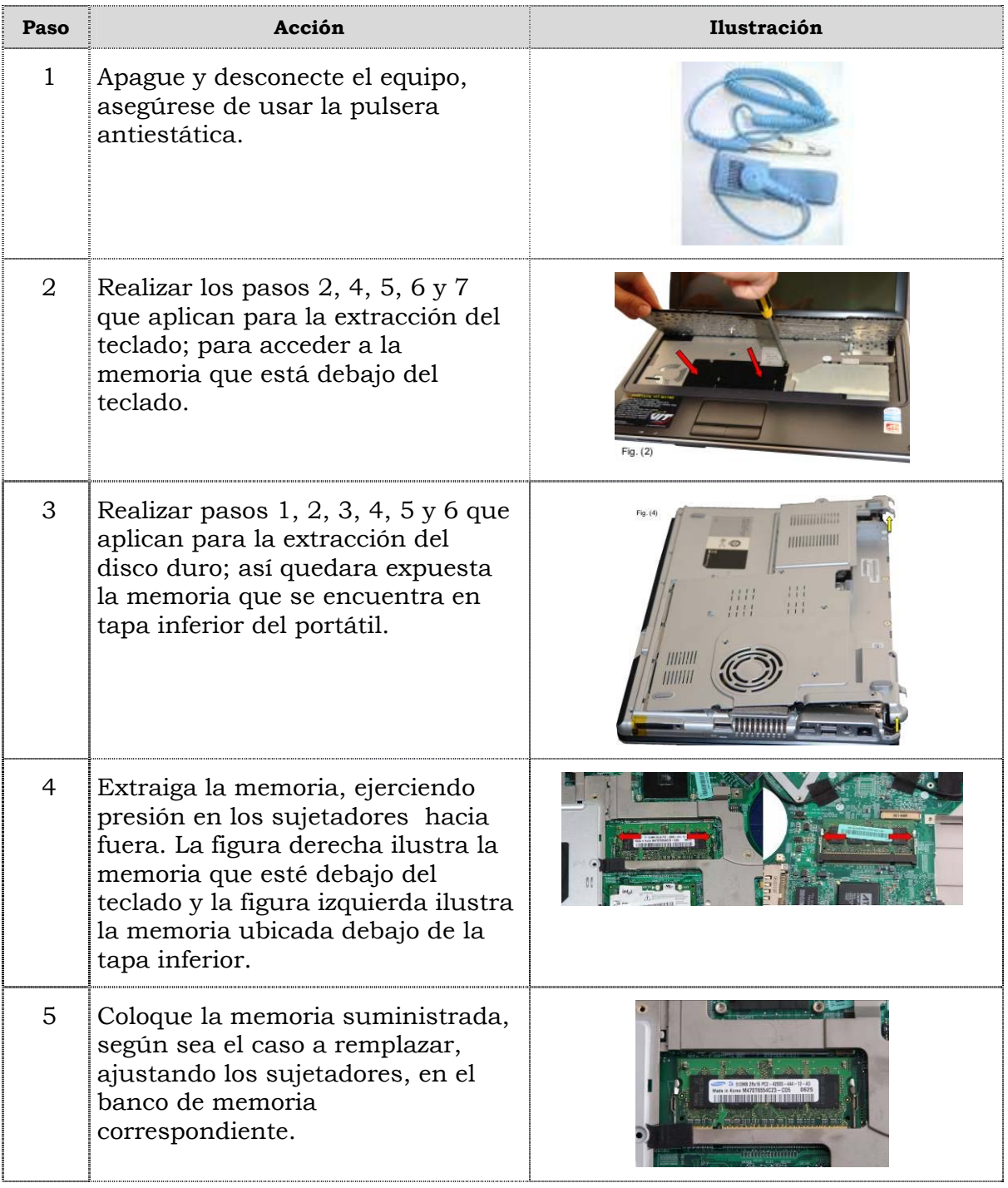

# **Reemplazo de la memoria RAM, cont.**

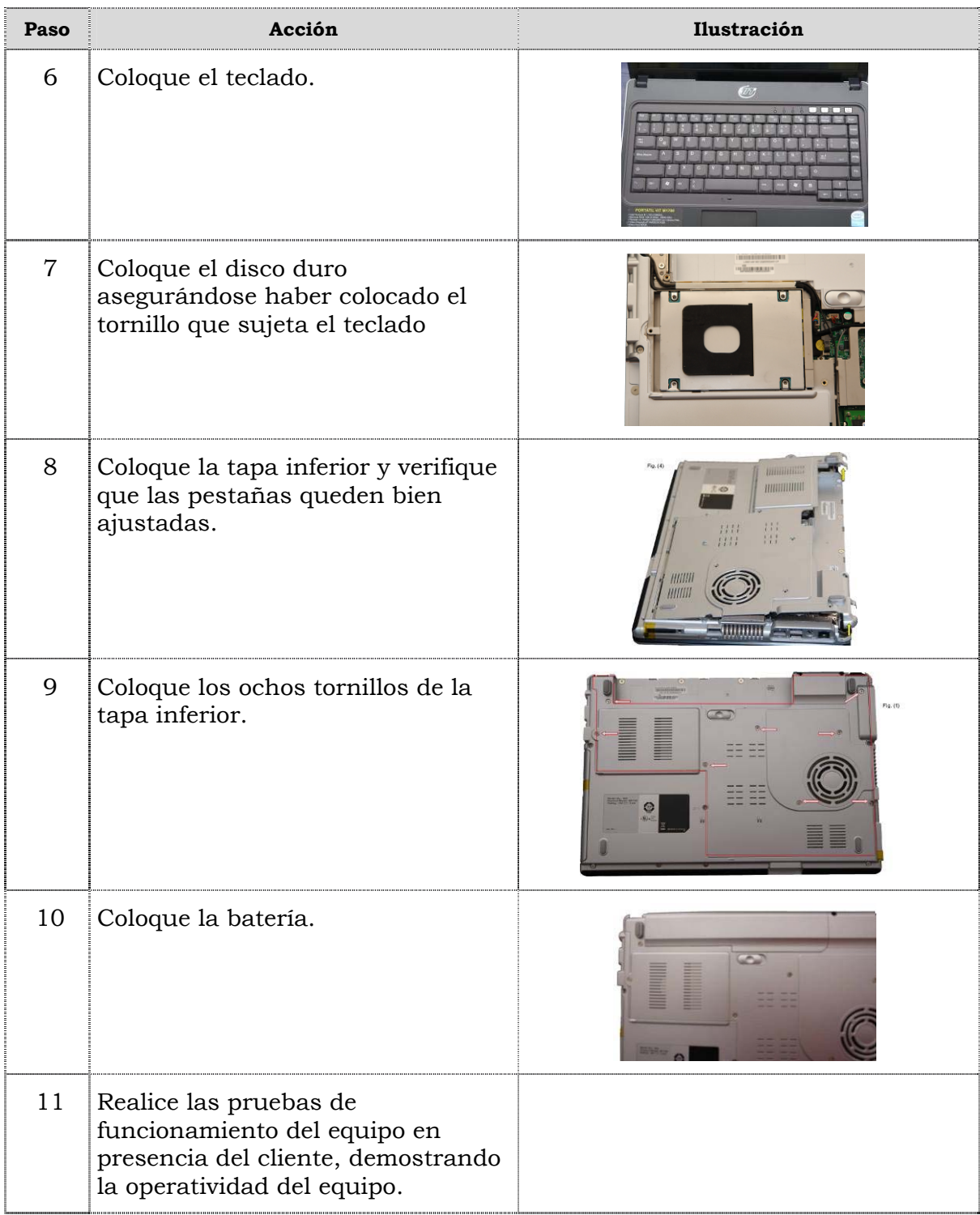

### **Reemplazo de la tarjeta de red inalámbrica**

### **Procedimiento**

A continuación se presentan los pasos que se deben seguir para realizar el reemplazo de la tarjeta de red inalámbrica:

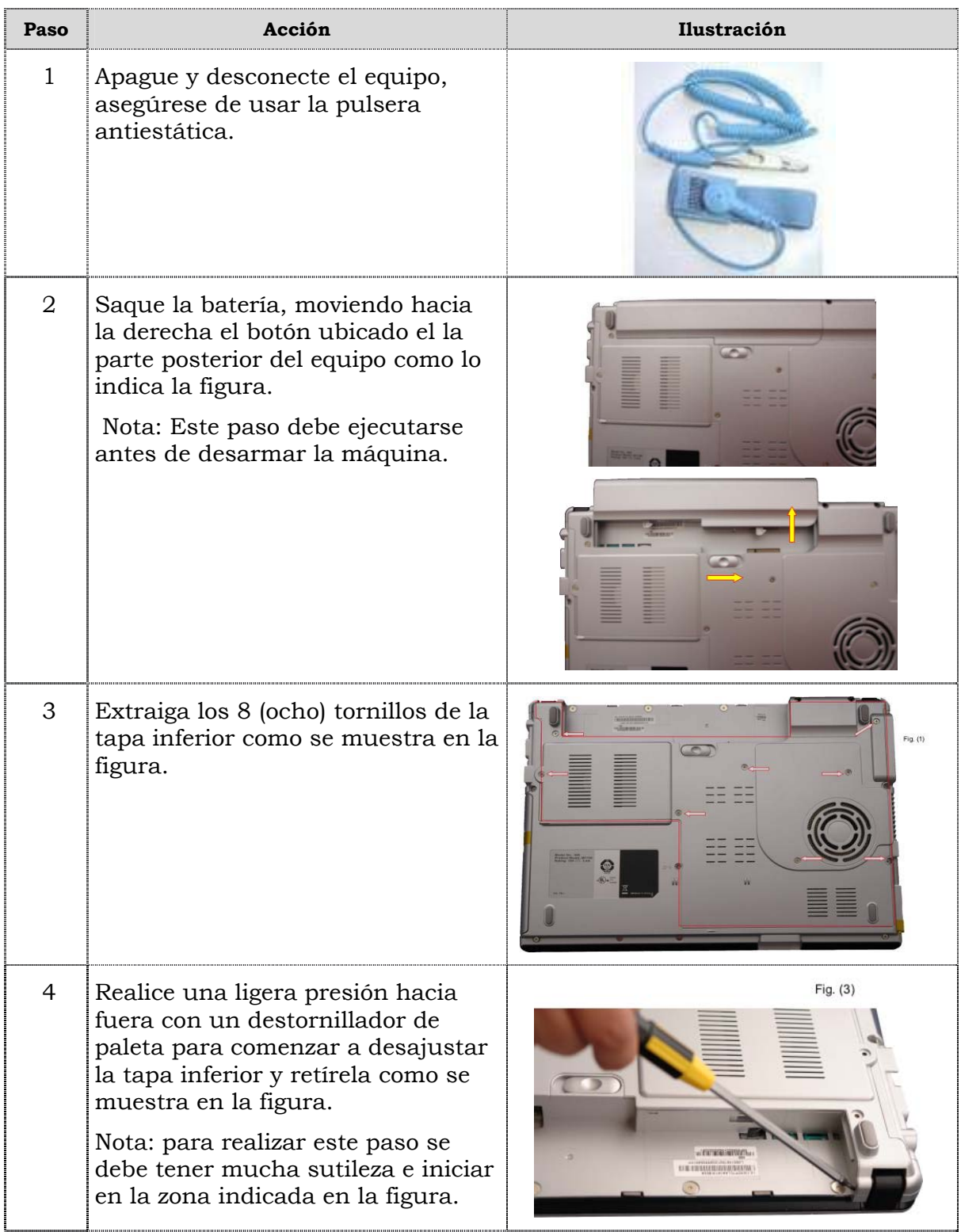

# **Reemplazo de la tarjeta de red inalámbrica, cont.**

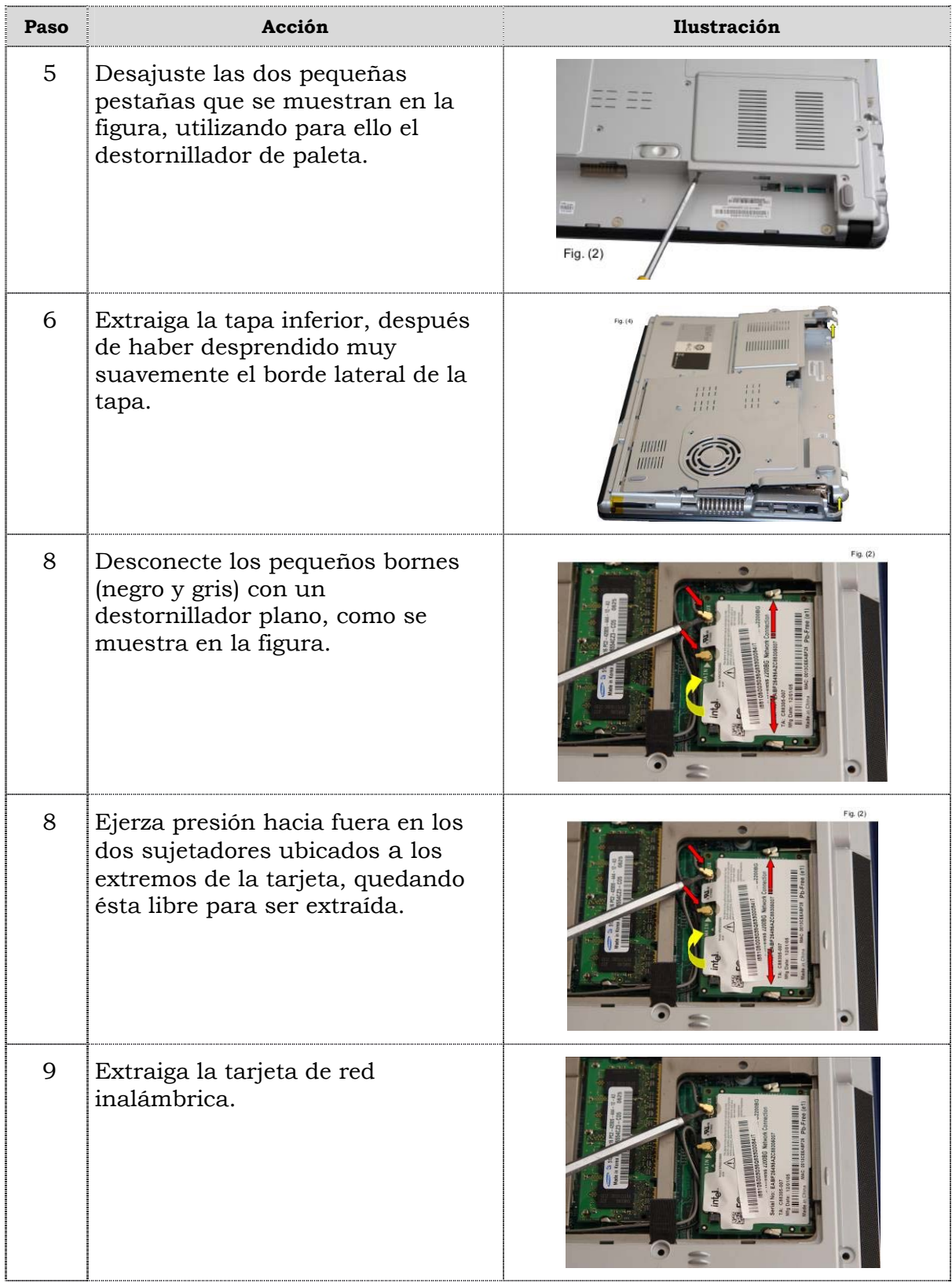

# **Reemplazo de la tarjeta de red inalámbrica, cont.**

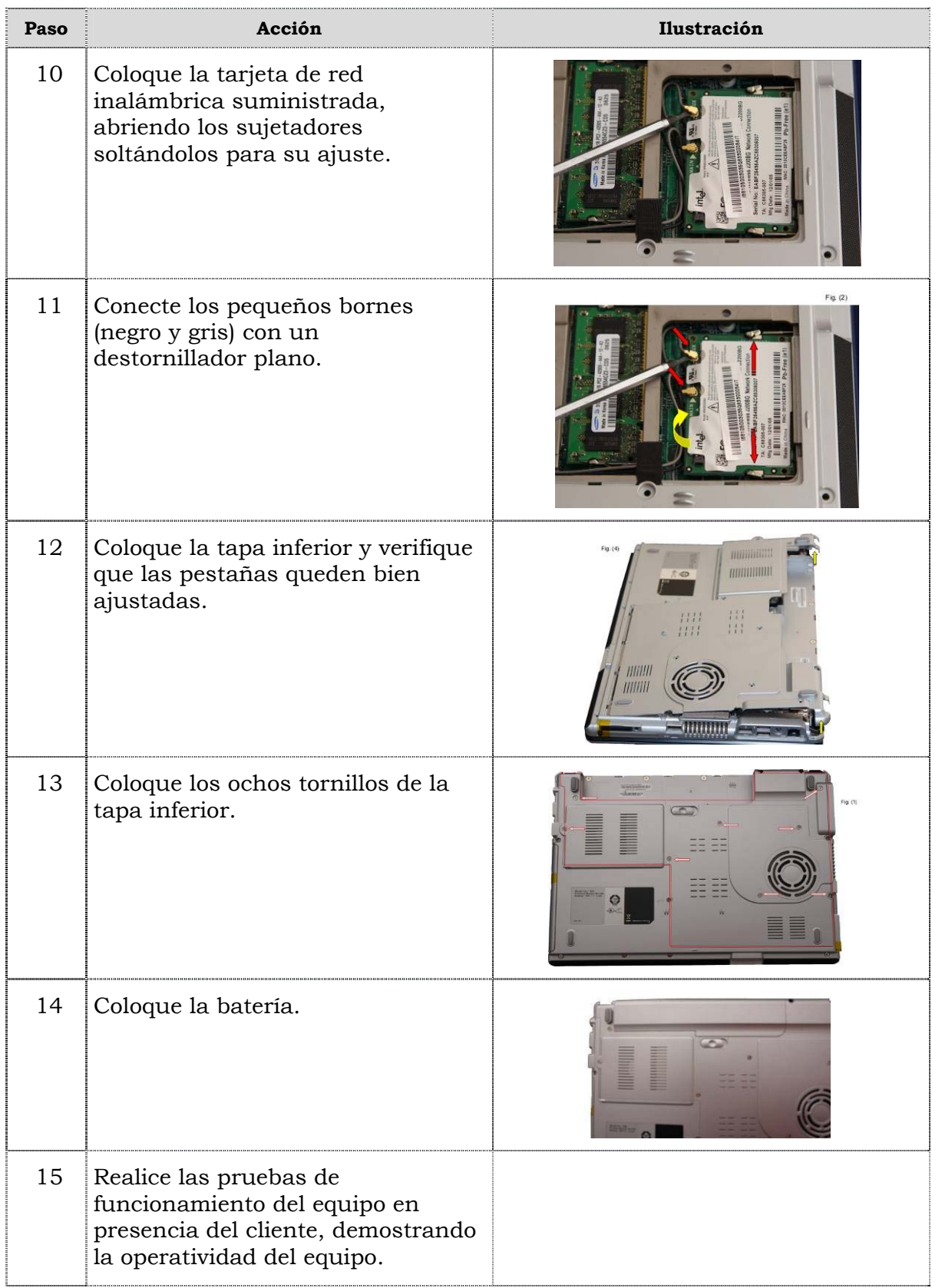

### **Reemplazo del procesador**

### **Procedimiento**

A continuación se presentan los pasos que se deben seguir para el reemplazo del procesador:

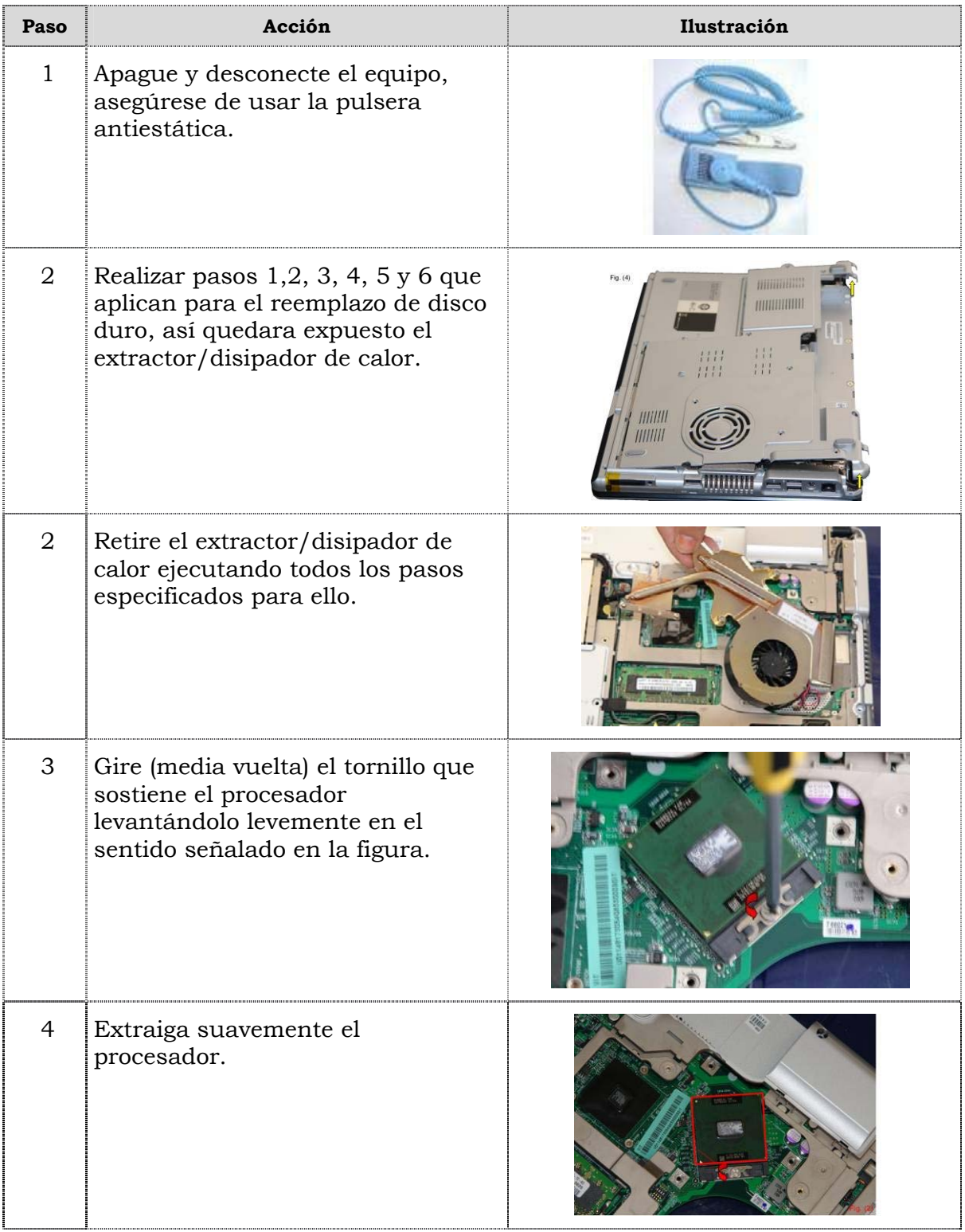

# **Reemplazo del procesador, cont.**

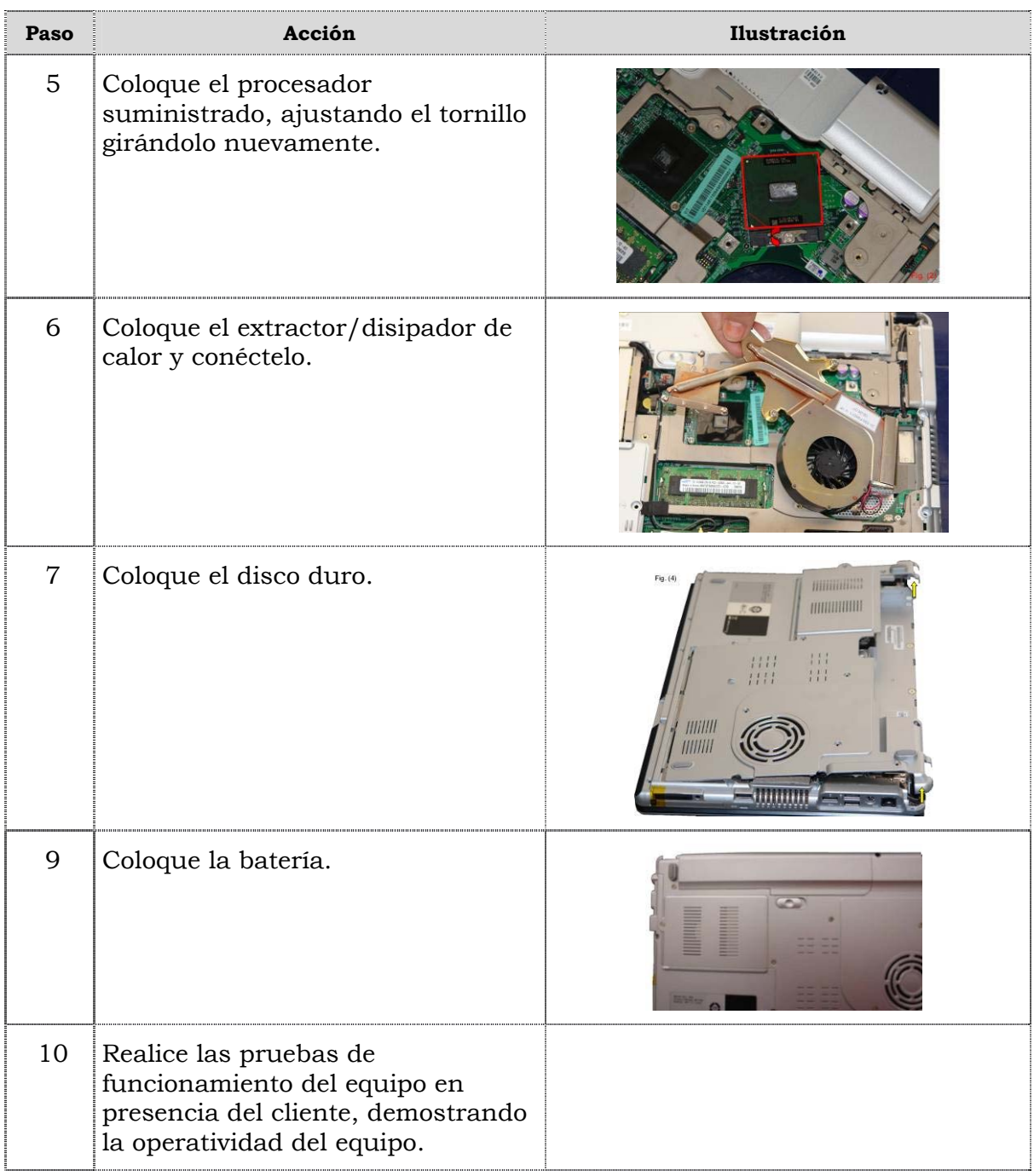
## **Reemplazo de la pantalla**

#### **Procedimiento**

A continuación se presentan los pasos que se deben seguir para realizar el reemplazo de la pantalla:

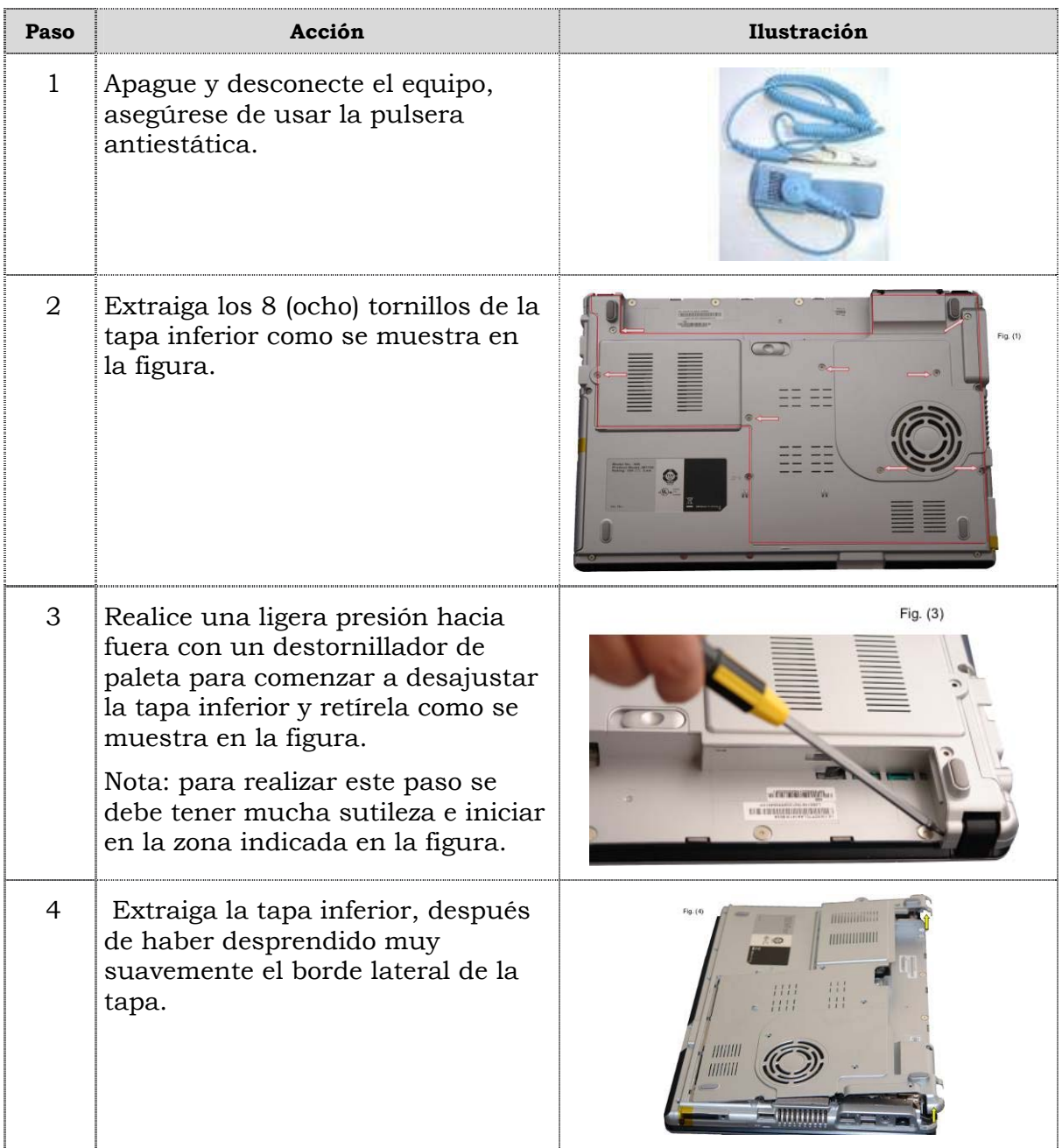

# **Reemplazo de la pantalla, cont.**

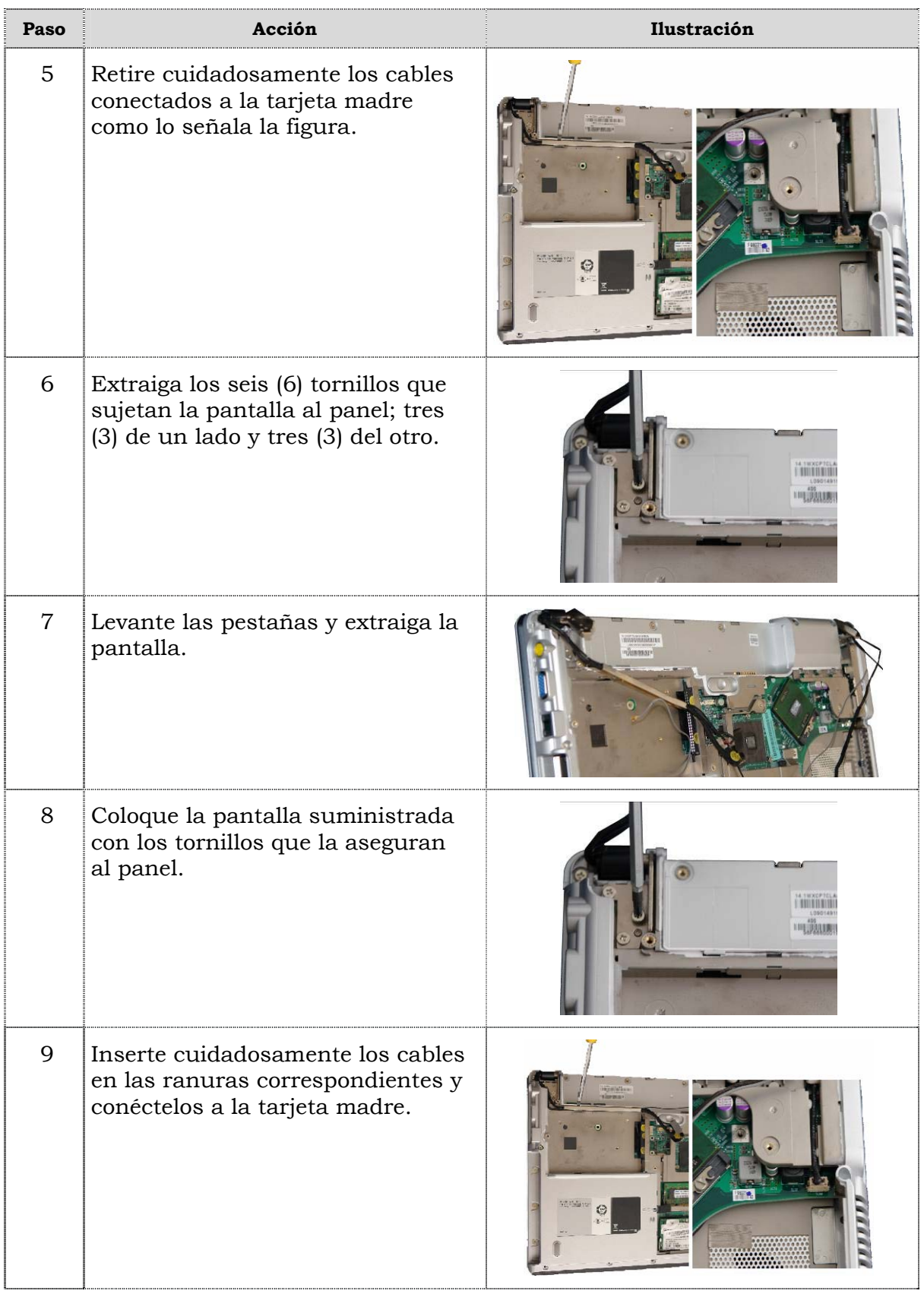

# **Reemplazo de la pantalla, cont.**

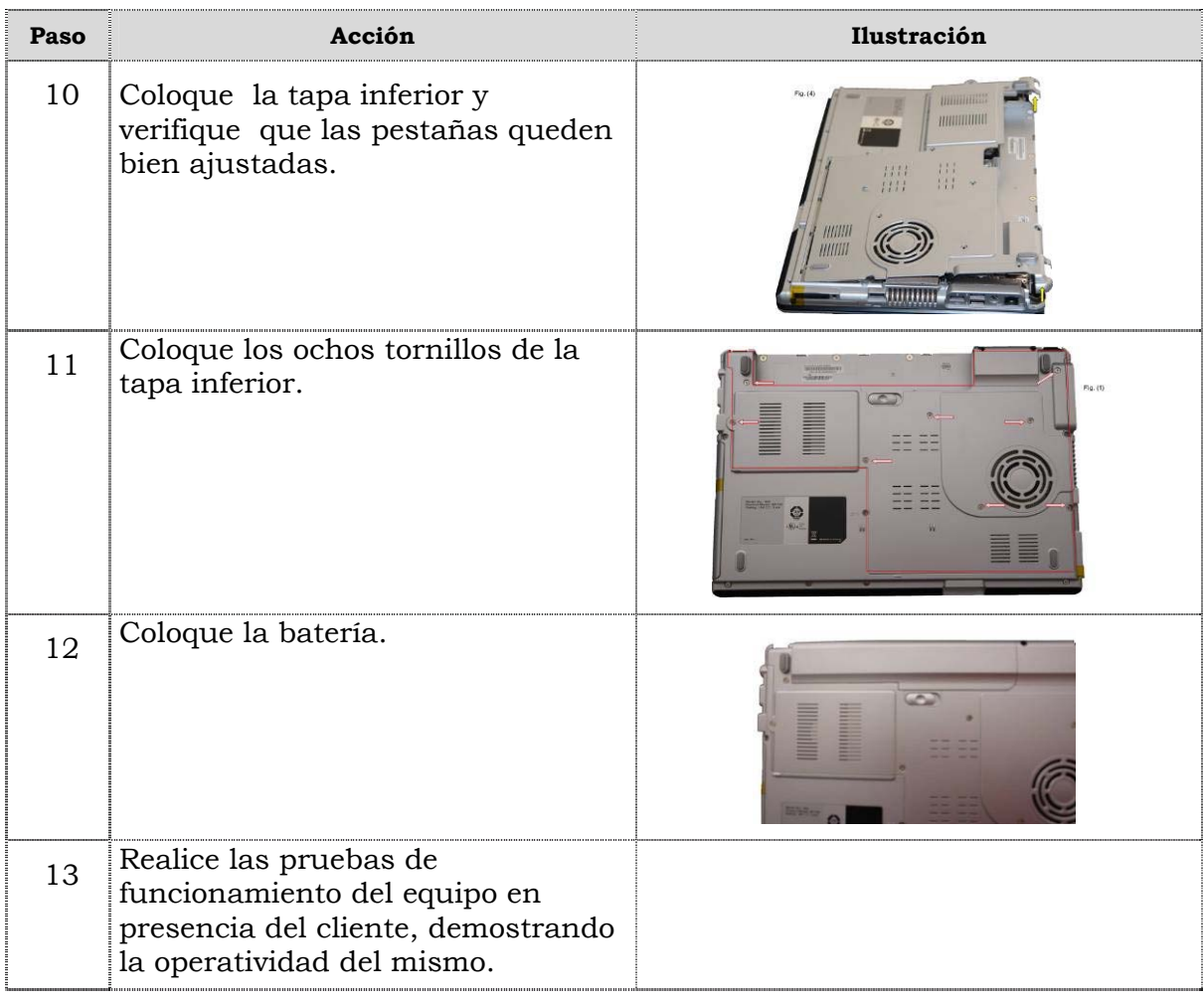

## **Reemplazo de la tarjeta madre**

### **Procedimiento**

A continuación se presentan los pasos que se deben seguir para realizar el reemplazo de la tarjeta madre:

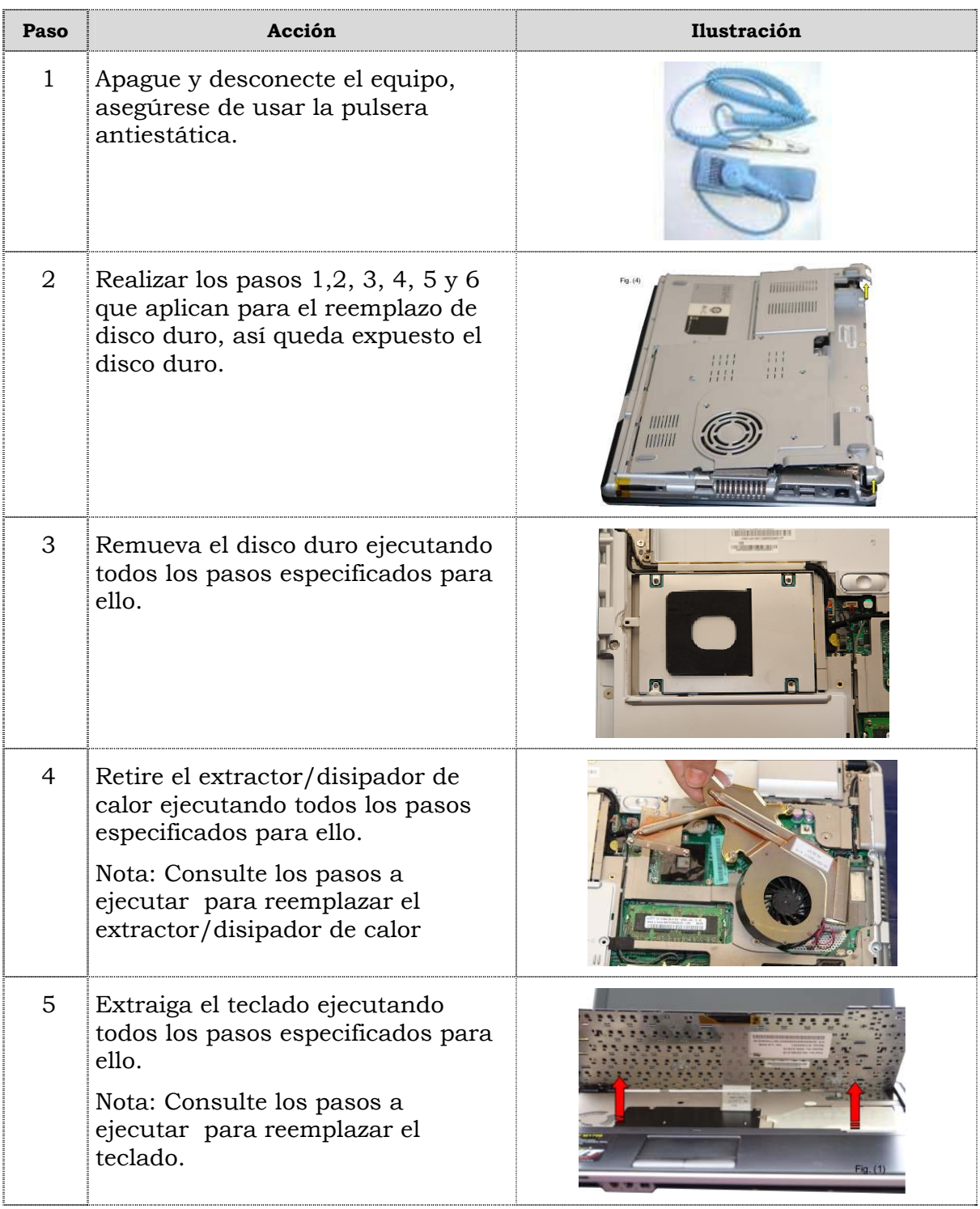

# **Reemplazo de la tarjeta madre, cont.**

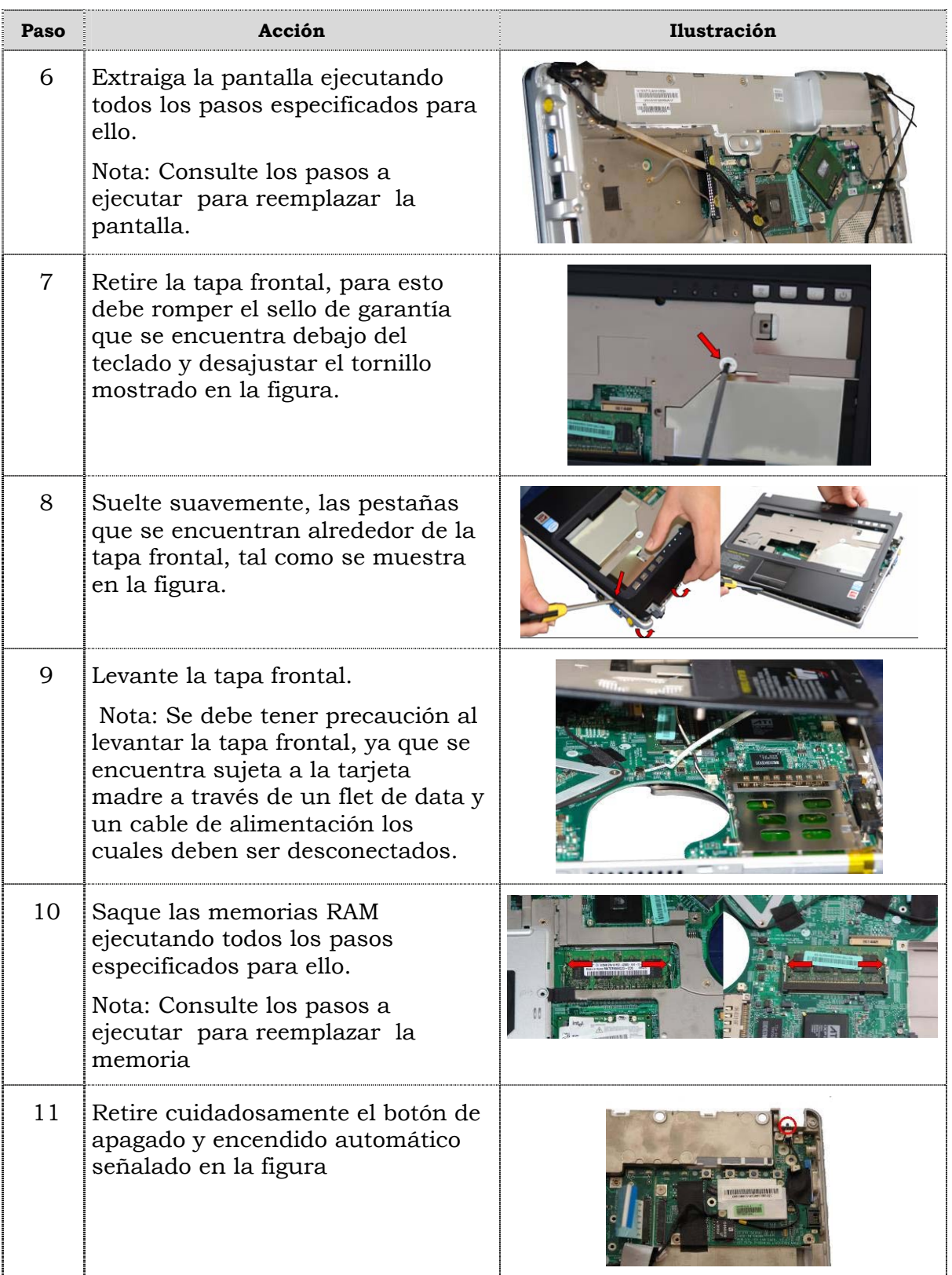

# **Reemplazo de la tarjeta madre, cont.**

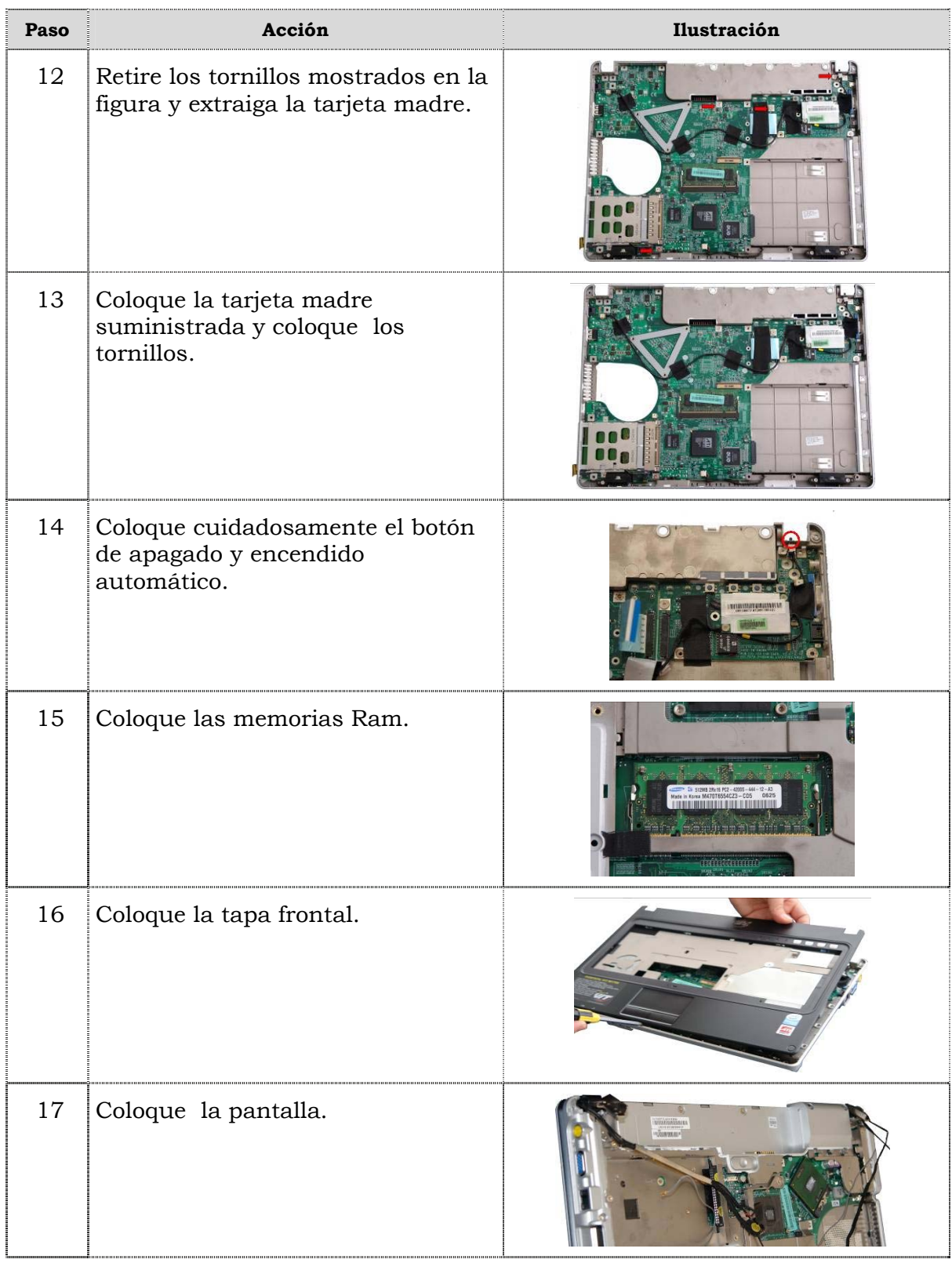

# **Reemplazo de la tarjeta madre, cont.**

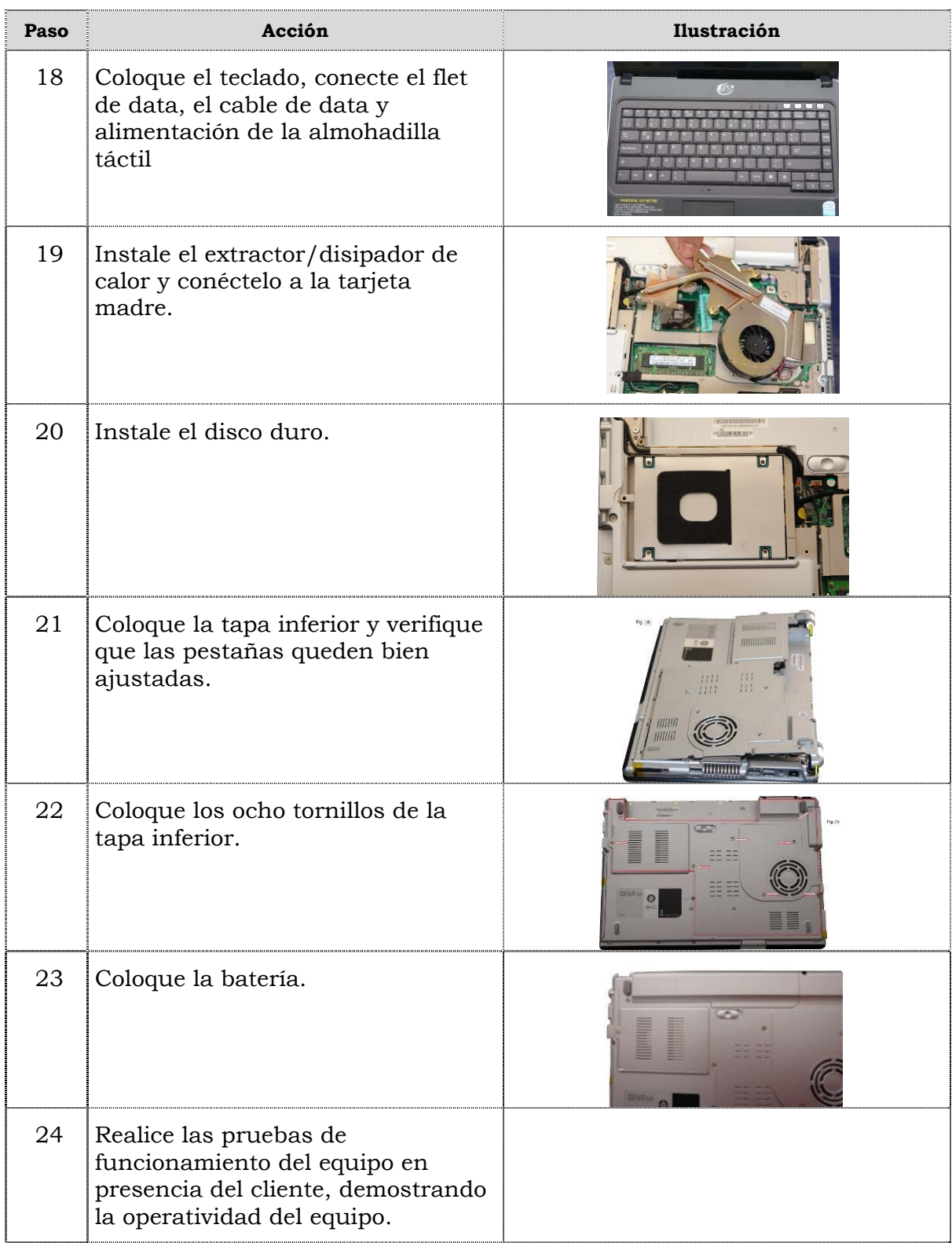

## **Reemplazo de las cornetas**

#### **Procedimiento**

A continuación se presentan los pasos que se deben seguir para realizar el reemplazo de las cornetas:

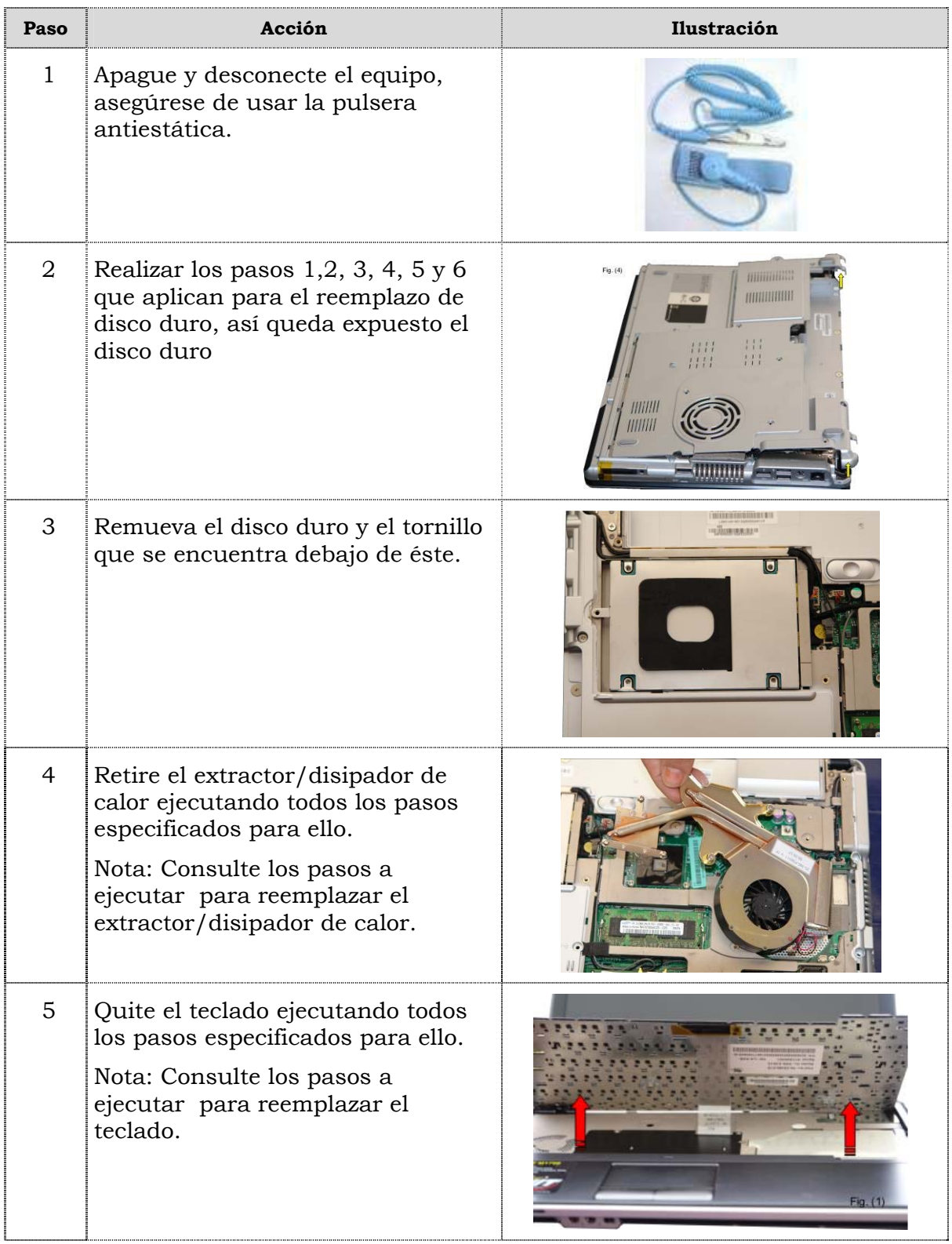

## **Reemplazo de las cornetas, cont.**

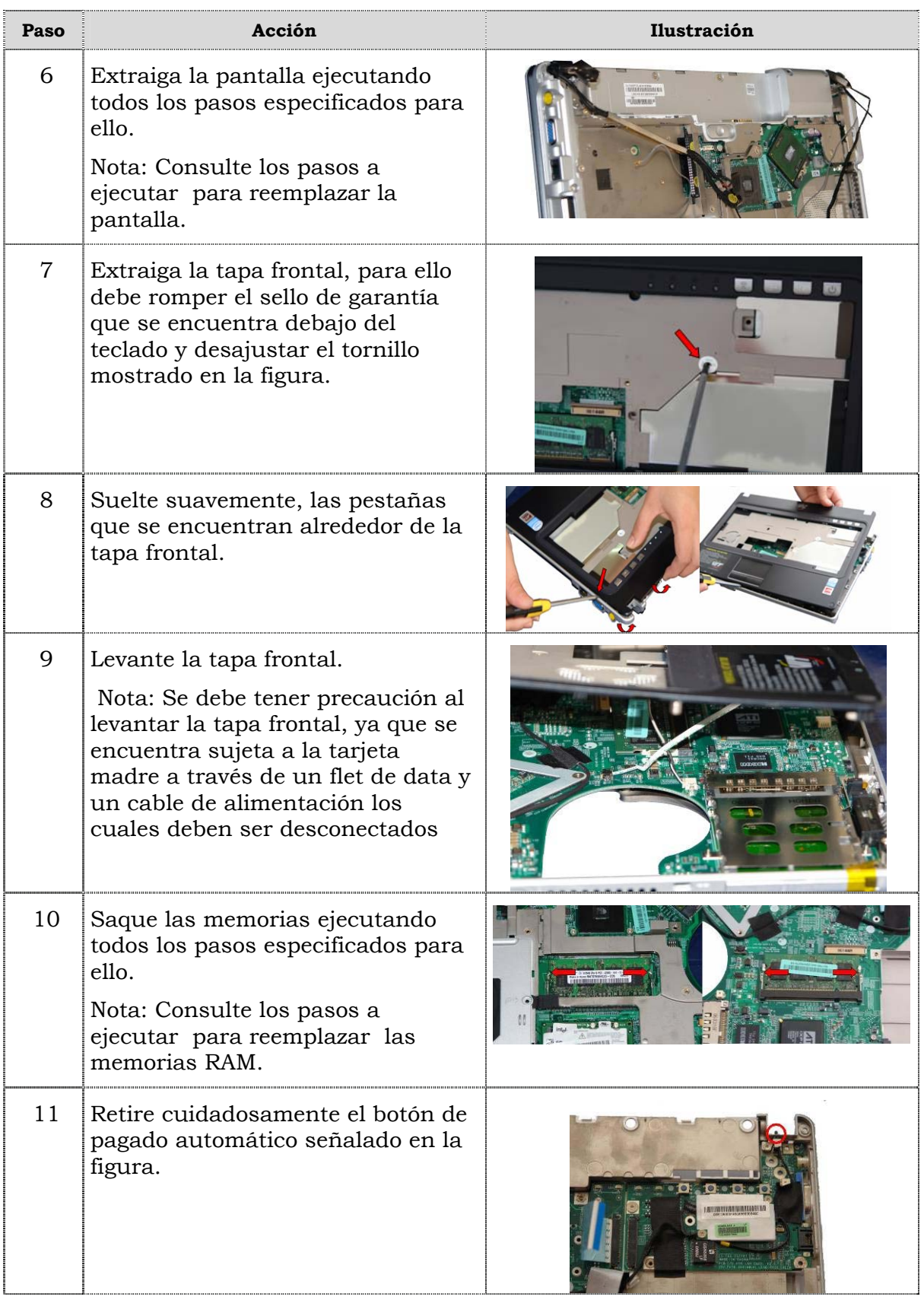

## **Reemplazo de las cornetas, cont.**

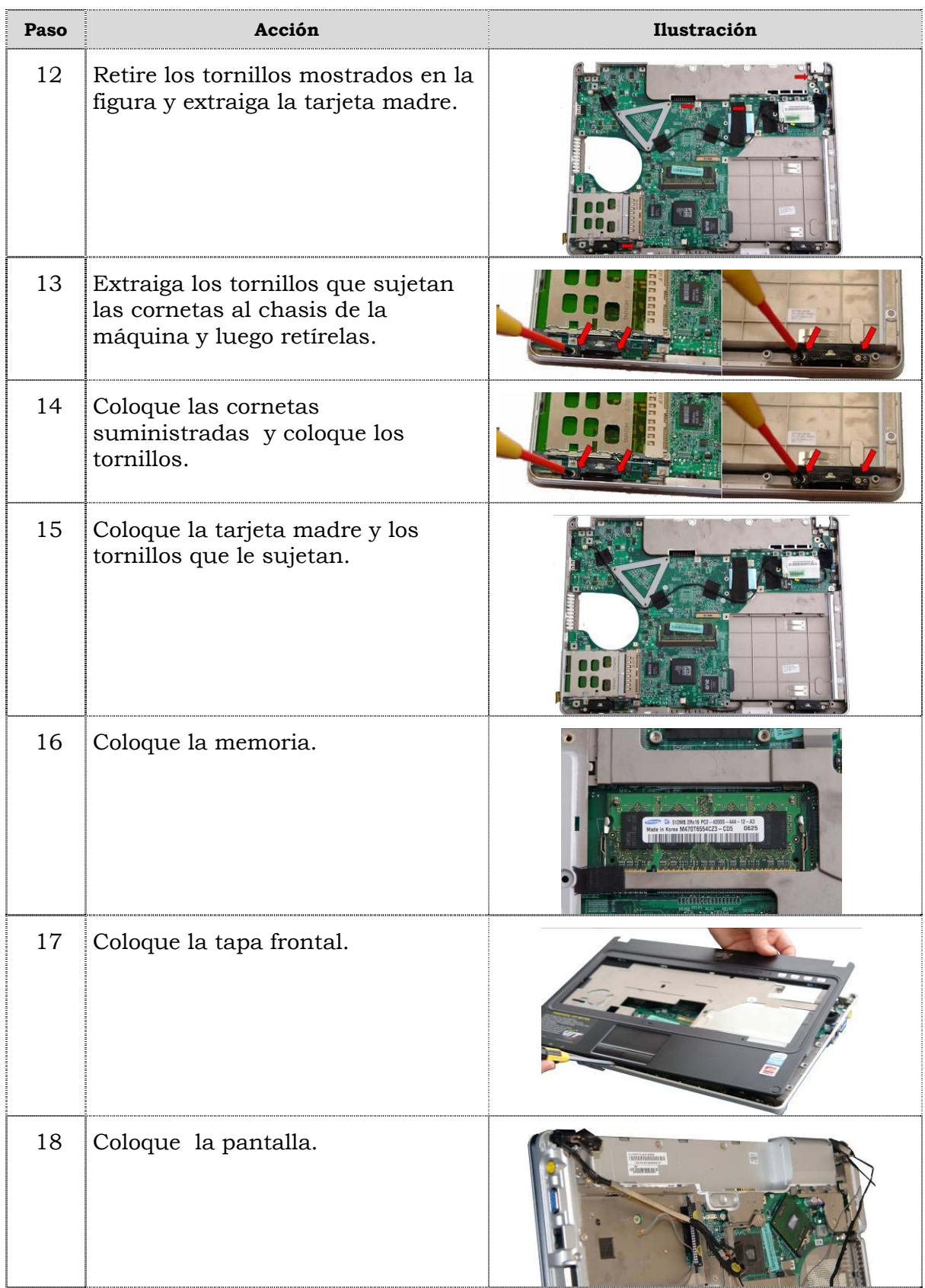

## **Reemplazo de las cornetas, cont.**

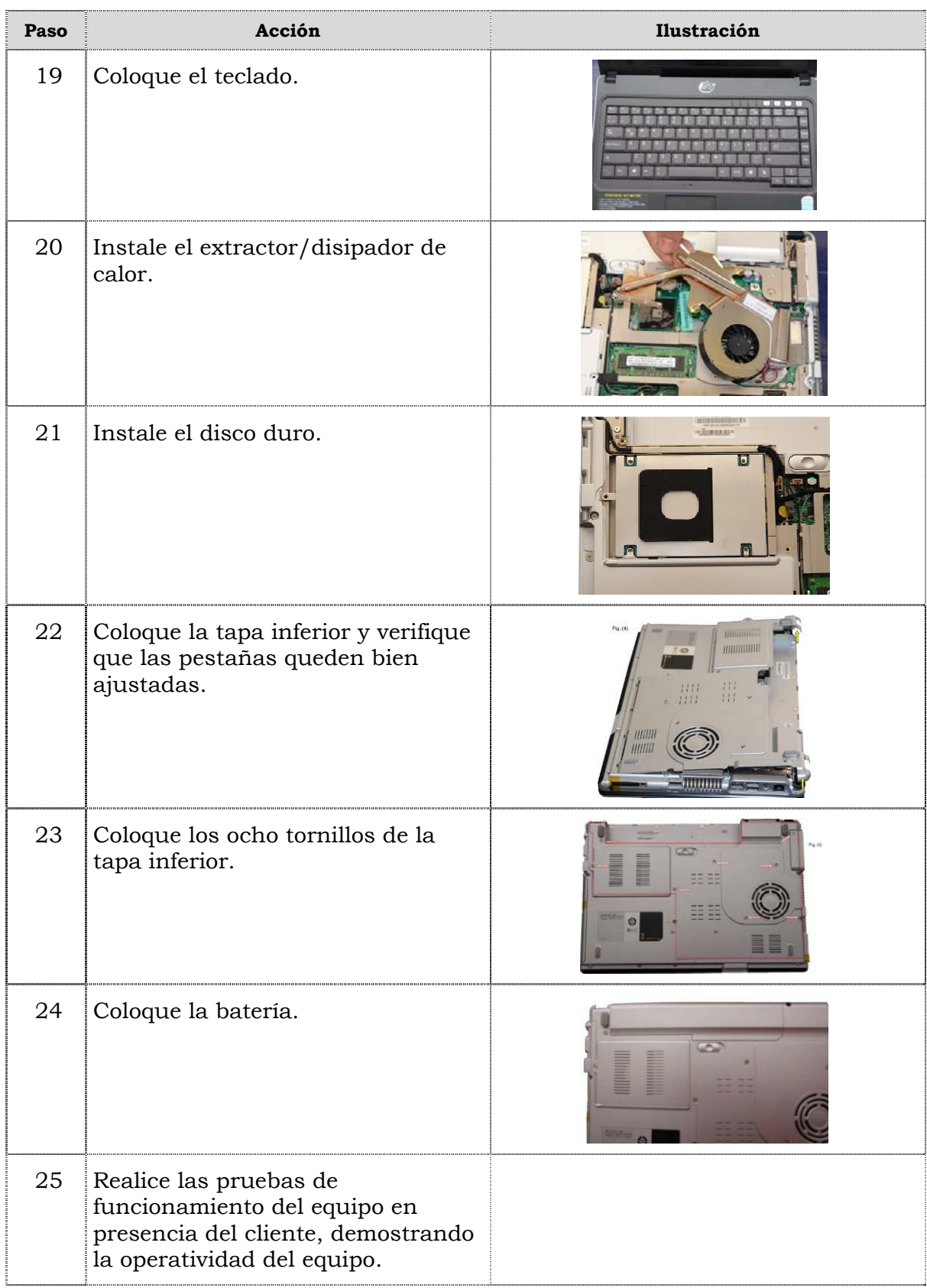

## **Reemplazo de cámara Web**

#### **Procedimiento**

A continuación se presentan los pasos que se deben seguir para realizar el reemplazo de la cámara Web:

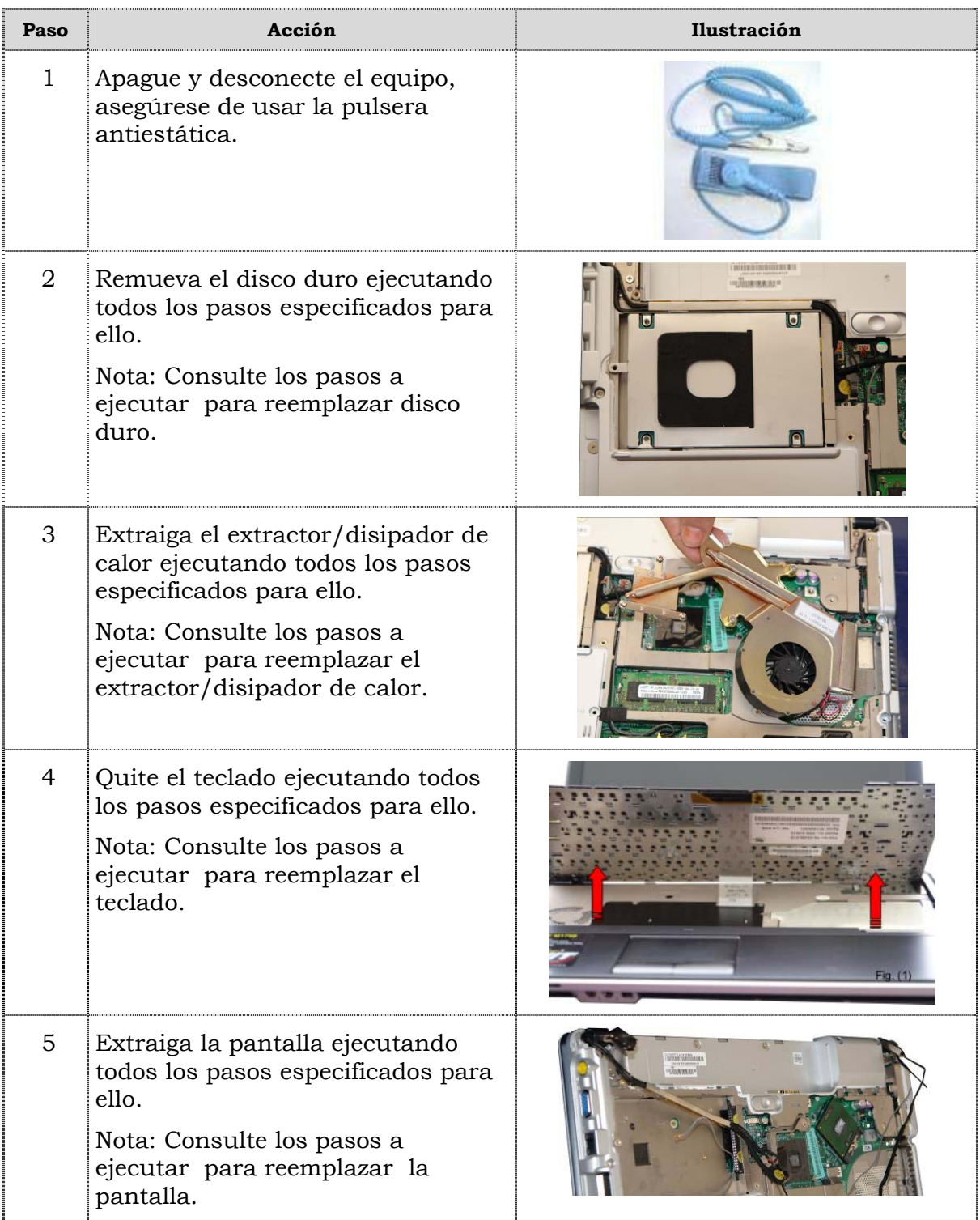

# **Reemplazo de cámara Web, cont.**

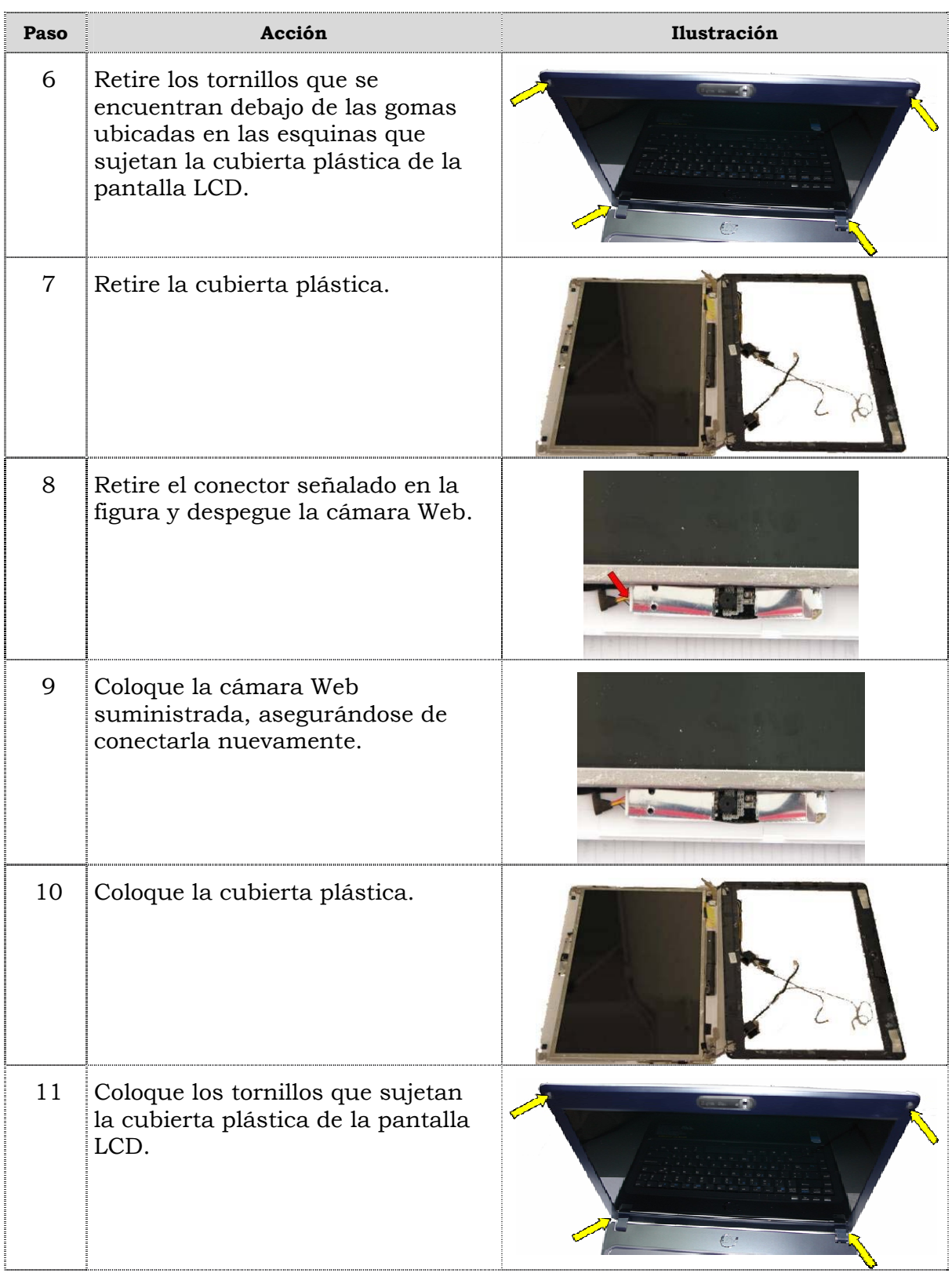

# **Reemplazo de cámara Web, cont.**

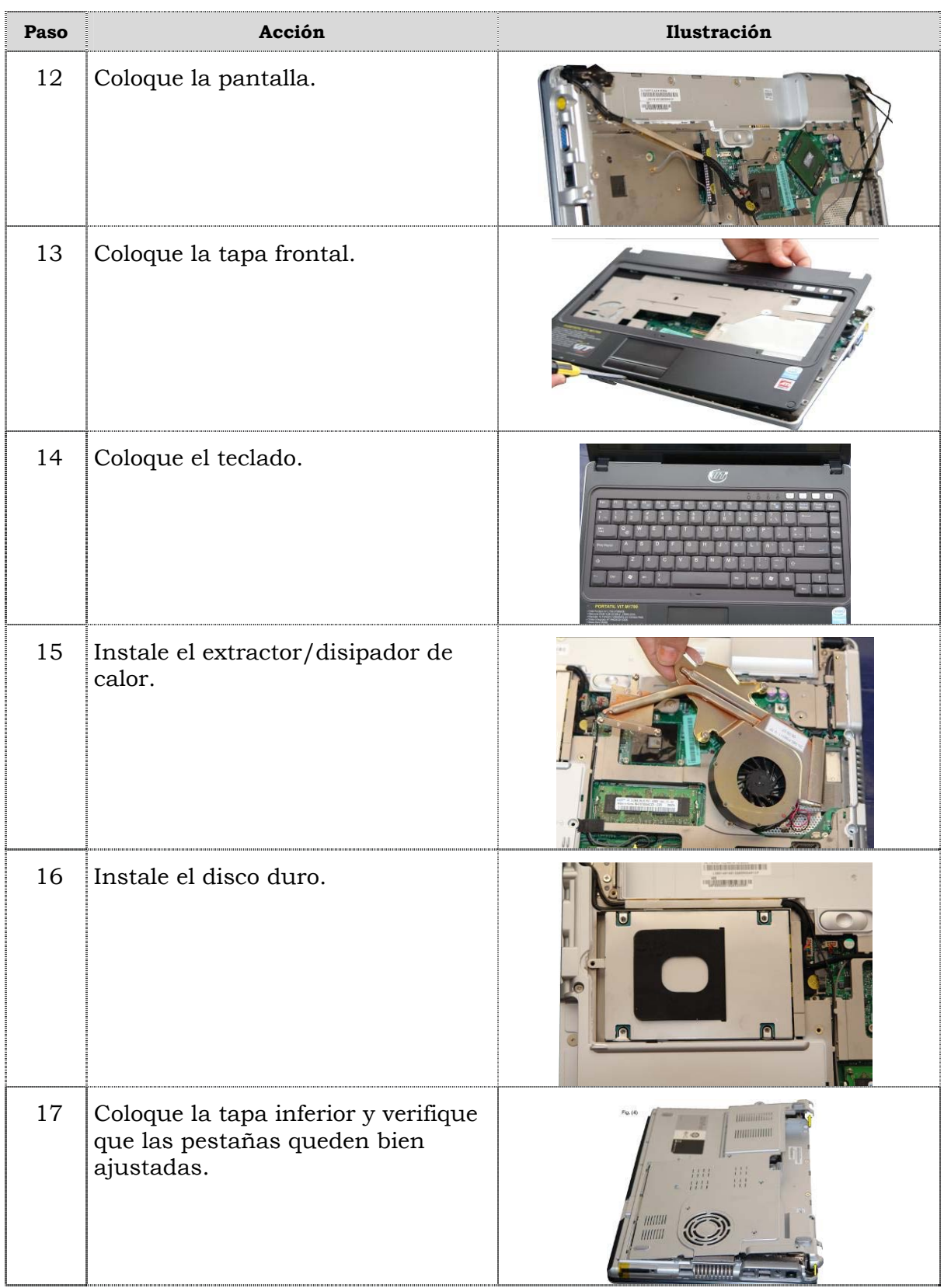

# **Reemplazo de cámara Web, cont.**

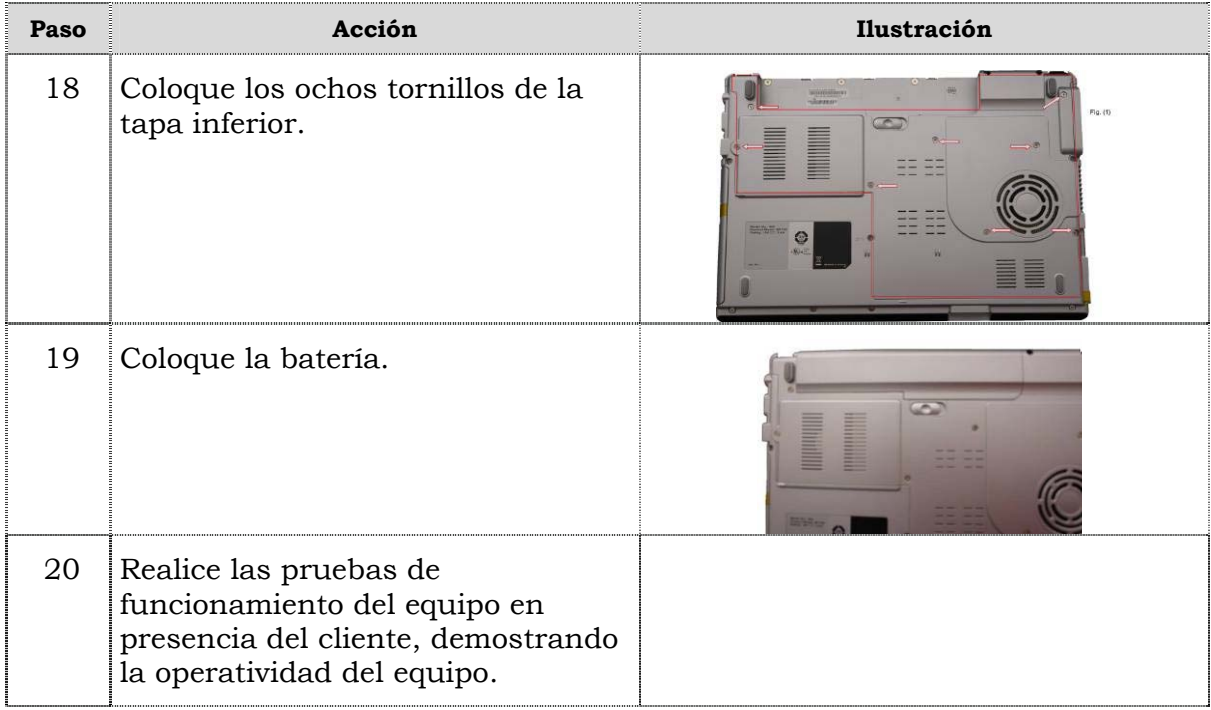

# **Reemplazo del micrófono**

#### **Procedimiento**

A continuación se presentan los pasos que se deben seguir para realizar el reemplazo del micrófono:

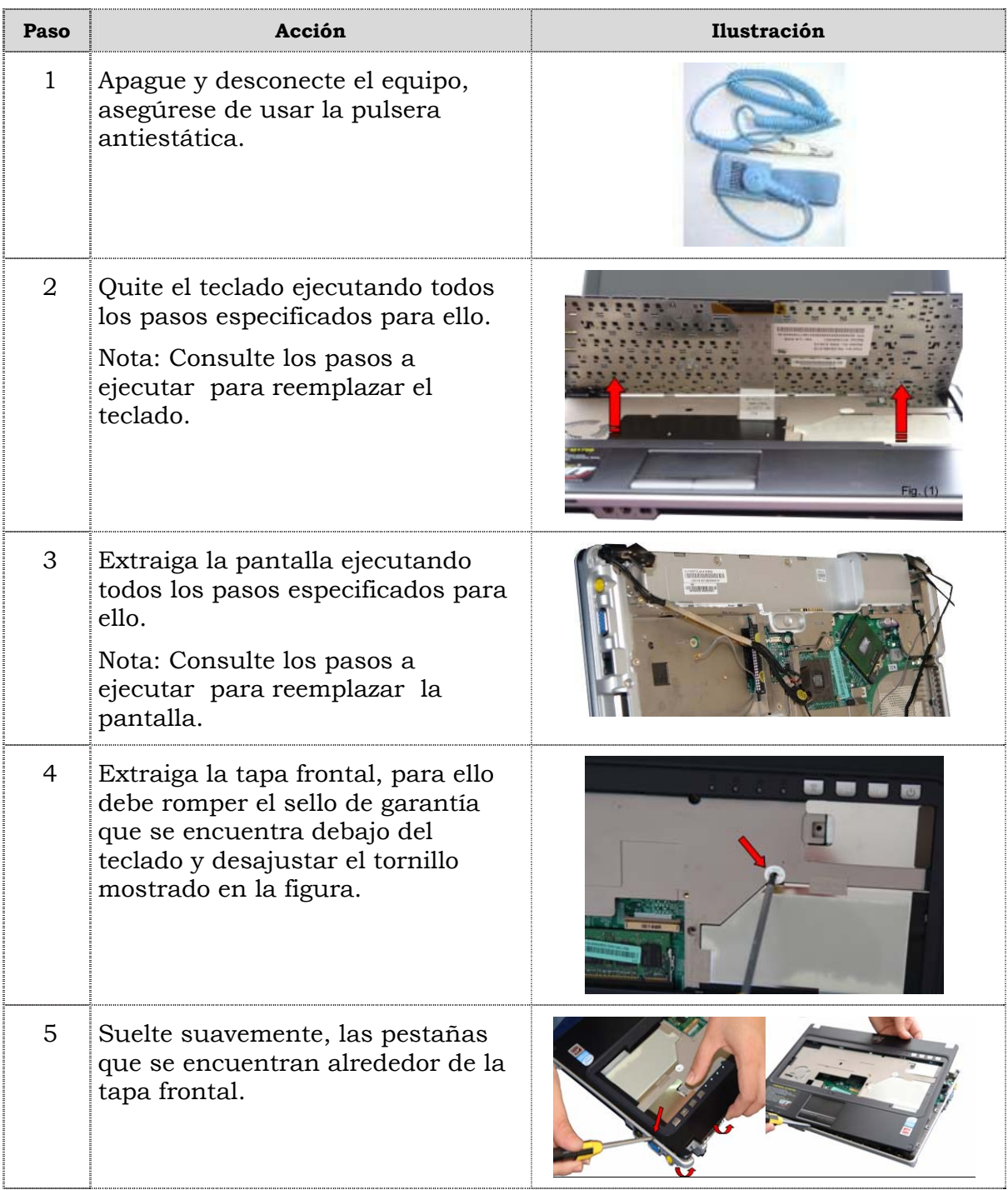

# **Reemplazo del micrófono, cont.**

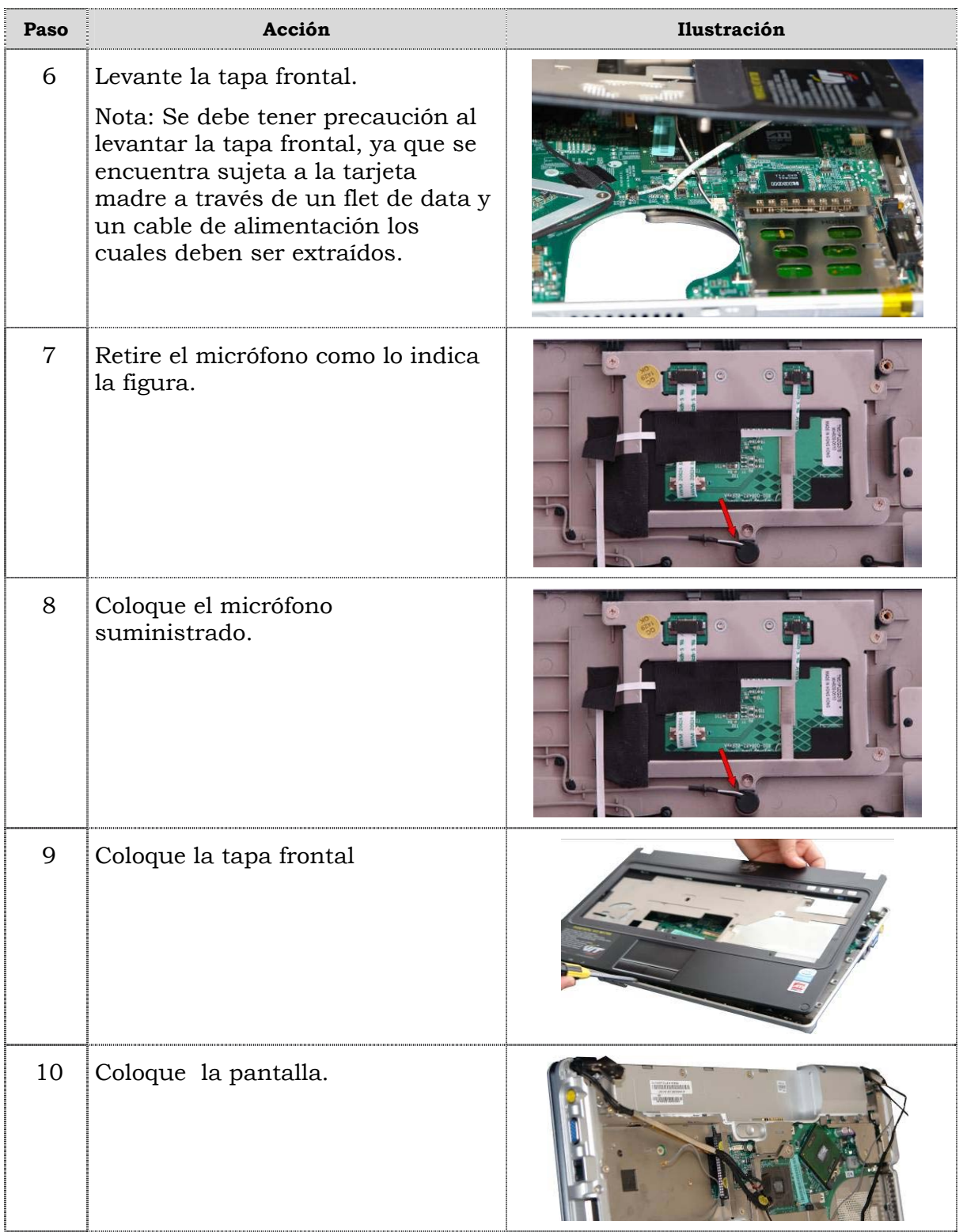

# **Reemplazo del micrófono, cont.**

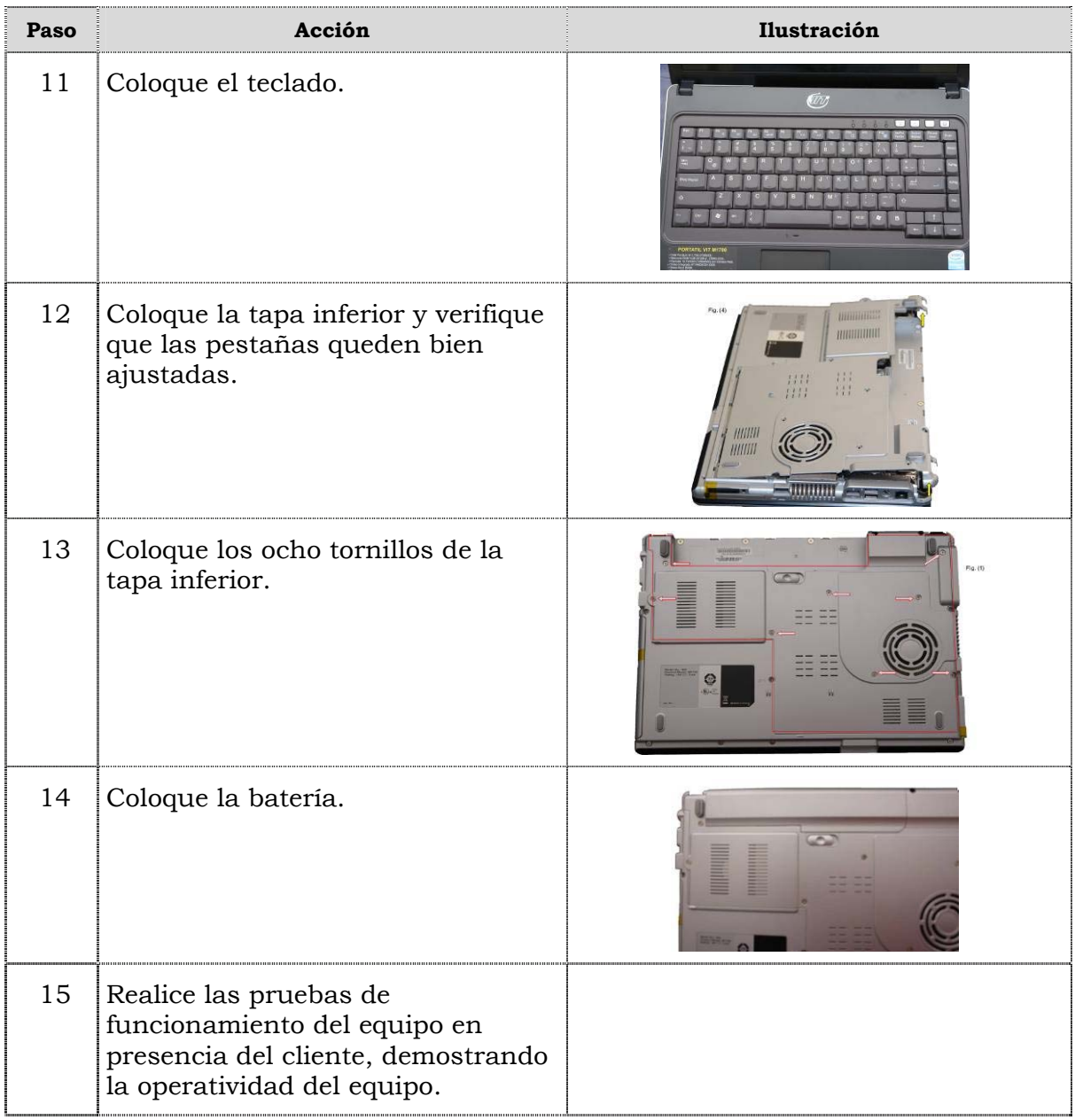

## **Reemplazo de la almohadilla táctil**

#### **Procedimiento**

A continuación se presentan los pasos que se deben seguir para realizar el reemplazo de la almohadilla táctil.

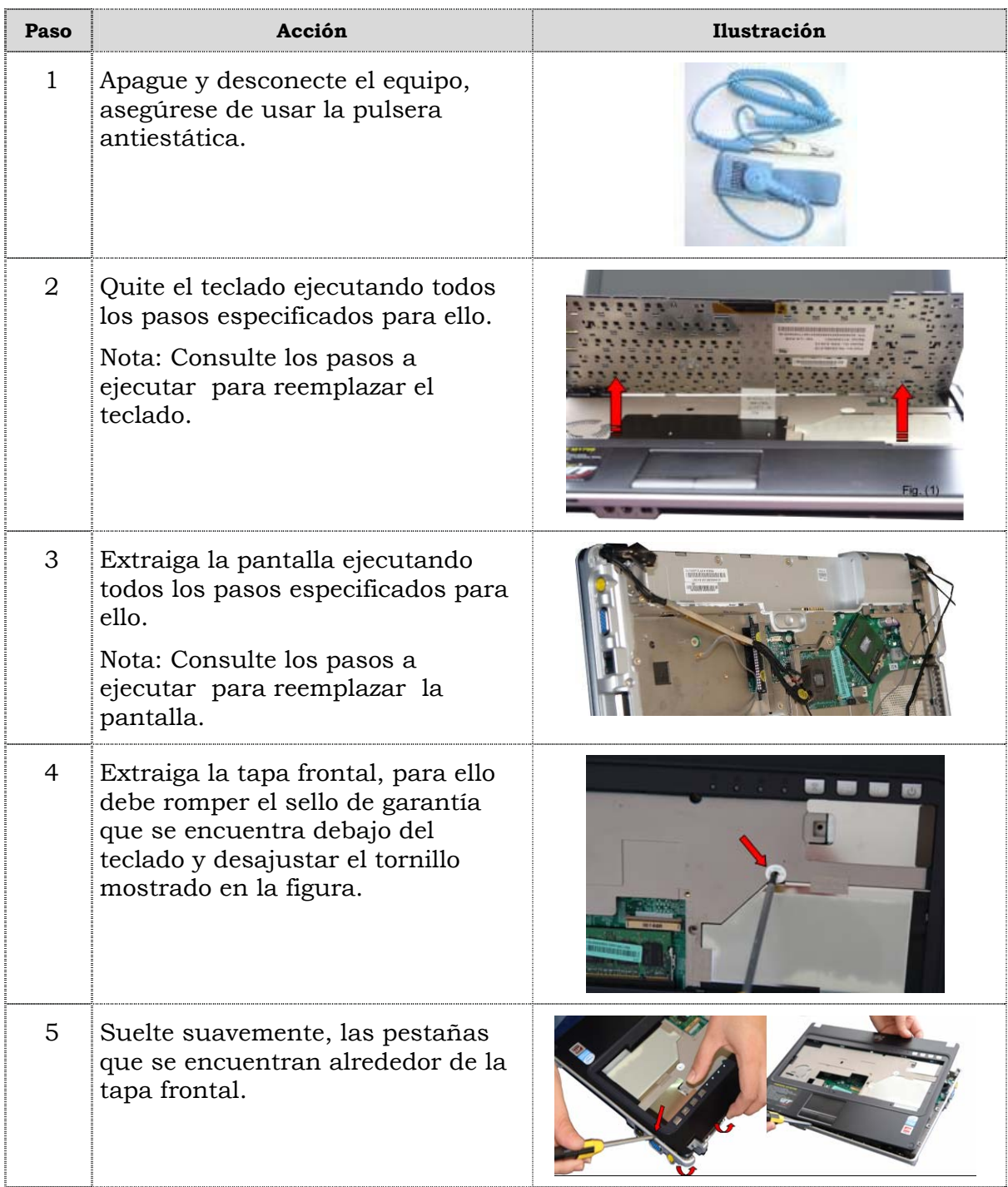

# **Reemplazo de la plantilla táctil, cont.**

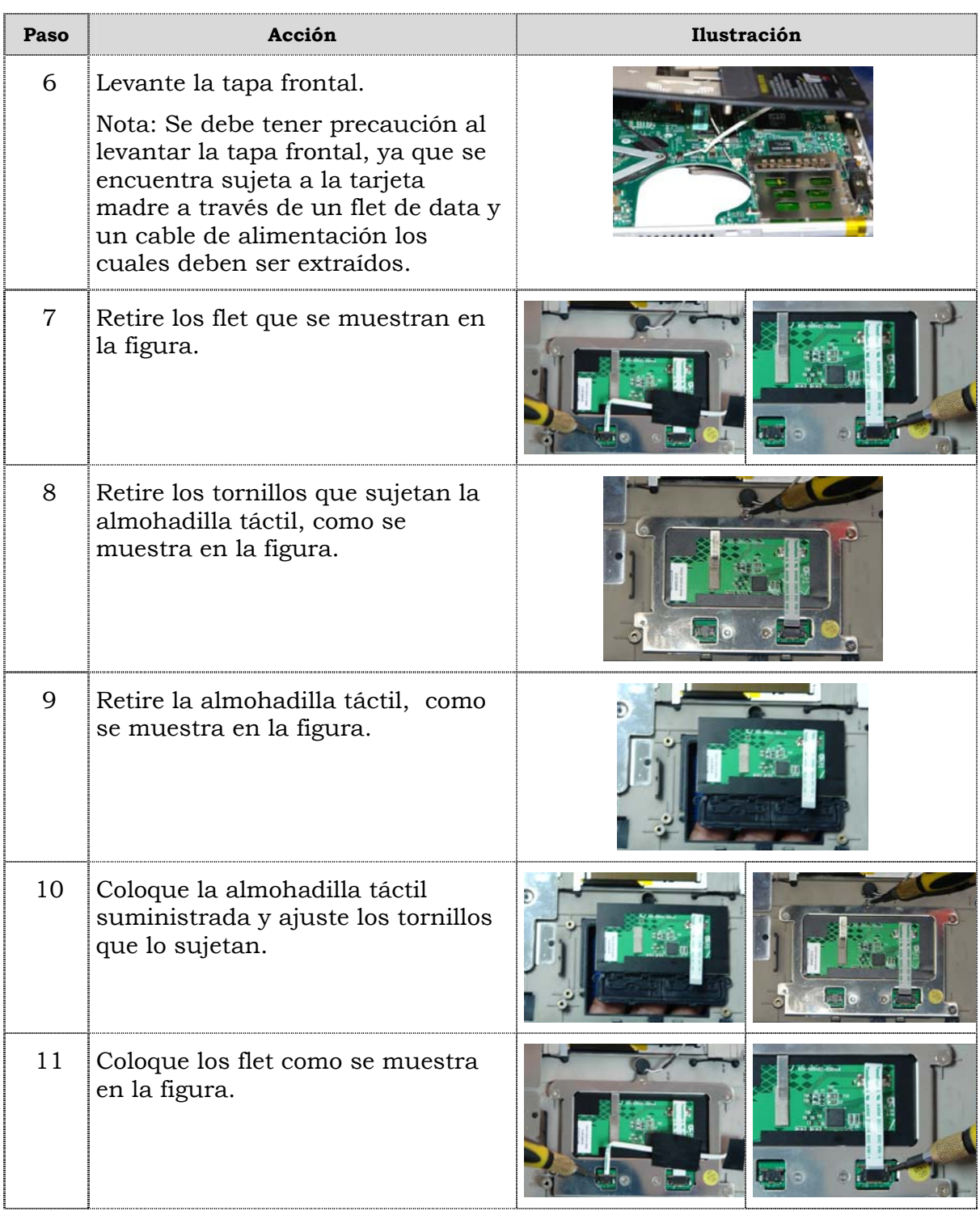

# **Reemplazo de la plantilla táctil, cont.**

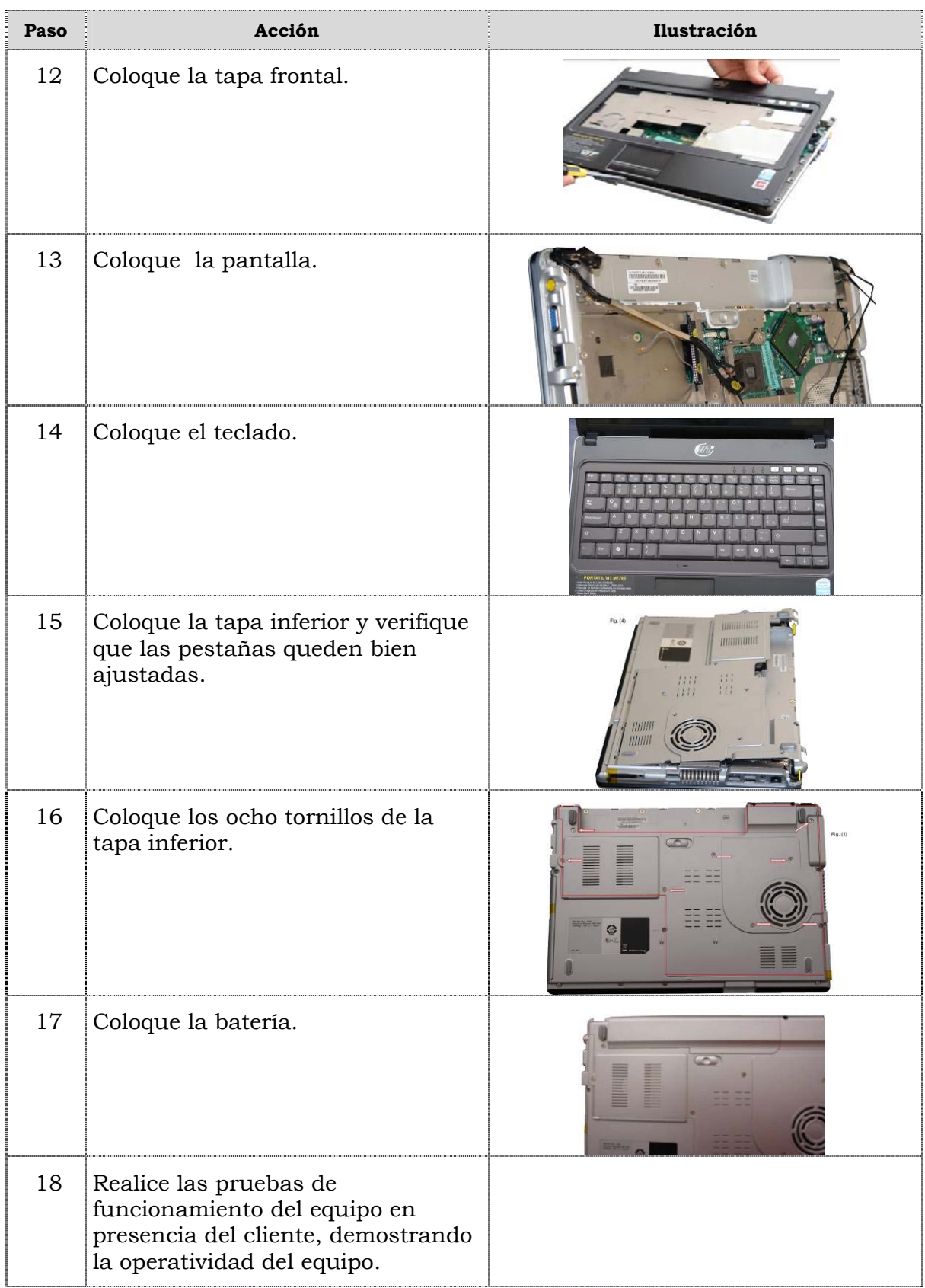

## **Instrucciones para la autoevaluación**

Una vez concluida la lectura y el análisis del material de esta unidad, verifique el nivel de aprendizaje logrado. Para ello, le ofrecemos un cuestionario de autoevaluación respecto al cual le sugerimos:

- y Responda todas las preguntas, para ello imprima el cuestionario.
- y Compare sus respuestas con las claves de respuesta que ofrecemos al final del manual.
- y Consulte el material de estudio para aquellos aprendizajes no logrados.
- y En caso de tener dudas escriba un correo y envíelo a: tutorvit@vit.com.ve

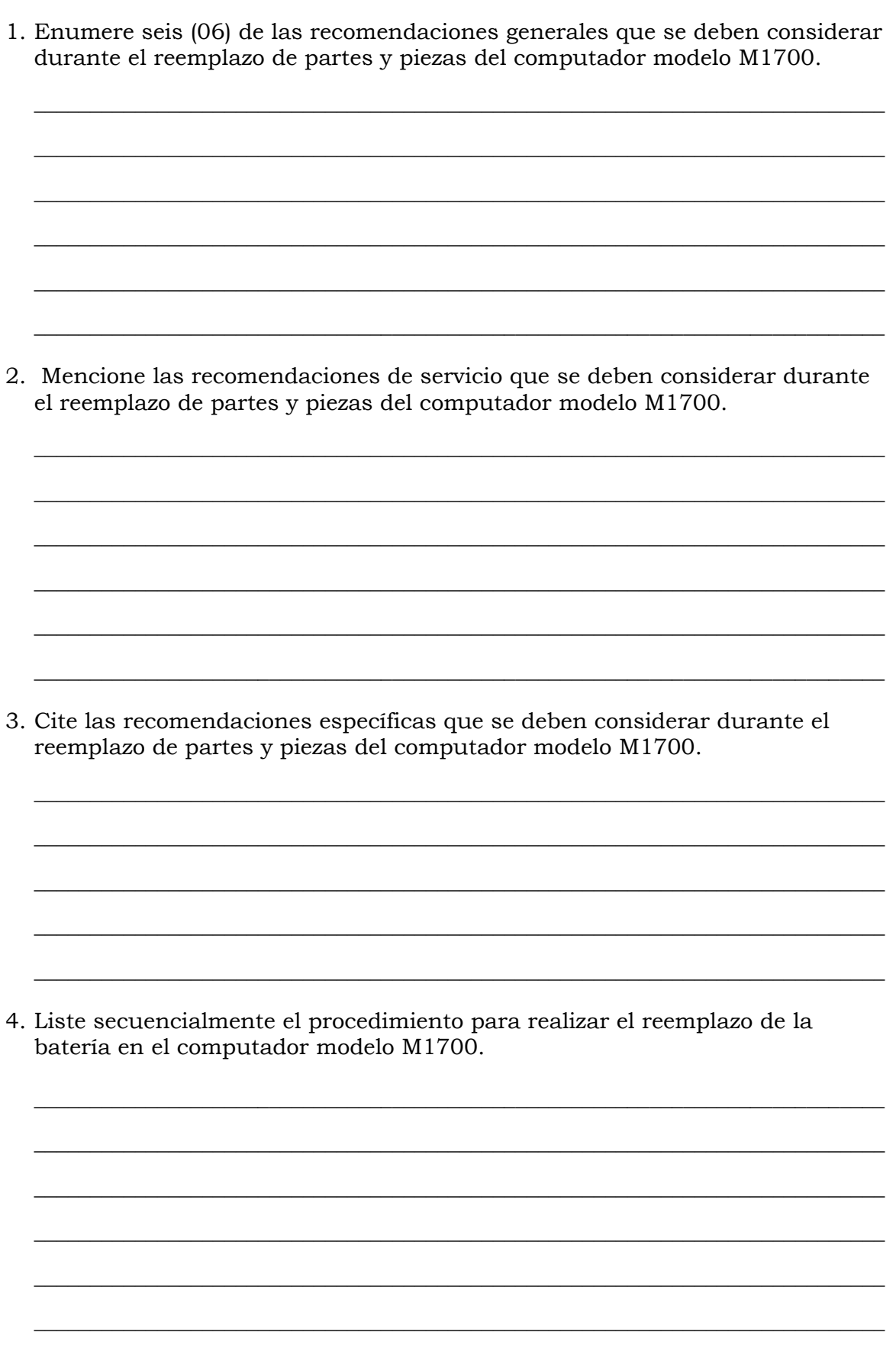

5. Ordene secuencialmente los pasos a seguir en el reemplazo del disco duro del computador modelo M1700.

 $\overline{\phantom{a}}$  , and the set of the set of the set of the set of the set of the set of the set of the set of the set of the set of the set of the set of the set of the set of the set of the set of the set of the set of the s

\_\_\_\_\_\_\_\_\_\_\_\_\_\_\_\_\_\_\_\_\_\_\_\_\_\_\_\_\_\_\_\_\_\_\_\_\_\_\_\_\_\_\_\_\_\_\_\_\_\_\_\_\_\_\_\_\_\_\_\_\_\_\_\_\_\_\_\_\_\_\_\_\_\_\_\_

\_\_\_\_\_\_\_\_\_\_\_\_\_\_\_\_\_\_\_\_\_\_\_\_\_\_\_\_\_\_\_\_\_\_\_\_\_\_\_\_\_\_\_\_\_\_\_\_\_\_\_\_\_\_\_\_\_\_\_\_\_\_\_\_\_\_\_\_\_\_\_\_\_\_\_\_

\_\_\_\_\_\_\_\_\_\_\_\_\_\_\_\_\_\_\_\_\_\_\_\_\_\_\_\_\_\_\_\_\_\_\_\_\_\_\_\_\_\_\_\_\_\_\_\_\_\_\_\_\_\_\_\_\_\_\_\_\_\_\_\_\_\_\_\_\_\_\_\_\_\_\_\_

- \_\_\_\_\_Extraiga los 8 (ocho) tornillos de la tapa inferior como se muestra en la figura.
- \_\_\_\_\_Coloque el disco duro suministrado. Ajustándolo a la tarjeta madre.
- \_\_\_\_\_Realice una ligera presión hacia fuera con un destornillador de paleta para comenzar a desajustar para retirar la tapa inferior como se muestra en la figura.
- \_\_\_\_\_Realice las pruebas de funcionamiento del equipo en presencia del cliente, demostrando la operatividad del mismo.
- \_\_\_\_\_Saque la batería, moviendo hacia la derecha el botón ubicado el la parte posterior del equipo como lo indica la figura.
- \_\_\_\_\_Extraiga la tapa inferior, después de haber desprendido muy suavemente el borde lateral de la tapa.
- \_\_\_\_\_Coloque la batería.
- \_\_\_\_\_Coloque los ochos tornillos de la tapa inferior.
- \_\_\_\_\_Desajuste las dos pequeñas pestañas que se muestran en la figura, utilizando para ello el destornillador de paletas.
- Retire el disco duro haciendo un ligero movimiento hacia la izquierda y luego hacia arriba.
- Coloque la tapa inferior y verifique que las pestañas queden bien ajustadas.
	- \_\_\_\_\_Apague y desconecte el equipo, asegúrese de usar la pulsera antiestática.
- 6. Liste secuencialmente el procedimiento para realizar el reemplazo del teclado en el computador modelo M1700.

 $\frac{1}{2}$  ,  $\frac{1}{2}$  ,  $\frac{1$ 

\_\_\_\_\_\_\_\_\_\_\_\_\_\_\_\_\_\_\_\_\_\_\_\_\_\_\_\_\_\_\_\_\_\_\_\_\_\_\_\_\_\_\_\_\_\_\_\_\_\_\_\_\_\_\_\_\_\_\_\_\_\_\_\_\_\_\_\_\_\_\_\_\_\_\_\_

\_\_\_\_\_\_\_\_\_\_\_\_\_\_\_\_\_\_\_\_\_\_\_\_\_\_\_\_\_\_\_\_\_\_\_\_\_\_\_\_\_\_\_\_\_\_\_\_\_\_\_\_\_\_\_\_\_\_\_\_\_\_\_\_\_\_\_\_\_\_\_\_\_\_\_\_

\_\_\_\_\_\_\_\_\_\_\_\_\_\_\_\_\_\_\_\_\_\_\_\_\_\_\_\_\_\_\_\_\_\_\_\_\_\_\_\_\_\_\_\_\_\_\_\_\_\_\_\_\_\_\_\_\_\_\_\_\_\_\_\_\_\_\_\_\_\_\_\_\_\_\_\_

\_\_\_\_\_\_\_\_\_\_\_\_\_\_\_\_\_\_\_\_\_\_\_\_\_\_\_\_\_\_\_\_\_\_\_\_\_\_\_\_\_\_\_\_\_\_\_\_\_\_\_\_\_\_\_\_\_\_\_\_\_\_\_\_\_\_\_\_\_\_\_\_\_\_\_\_

\_\_\_\_\_\_\_\_\_\_\_\_\_\_\_\_\_\_\_\_\_\_\_\_\_\_\_\_\_\_\_\_\_\_\_\_\_\_\_\_\_\_\_\_\_\_\_\_\_\_\_\_\_\_\_\_\_\_\_\_\_\_\_\_\_\_\_\_\_\_\_\_\_\_\_\_

\_\_\_\_\_\_\_\_\_\_\_\_\_\_\_\_\_\_\_\_\_\_\_\_\_\_\_\_\_\_\_\_\_\_\_\_\_\_\_\_\_\_\_\_\_\_\_\_\_\_\_\_\_\_\_\_\_\_\_\_\_\_\_\_\_\_\_\_\_\_\_\_\_\_\_\_

Venezolana de Industria Tecnológica C.A. Prohibida su Reproducción y/o Venta sin autorización

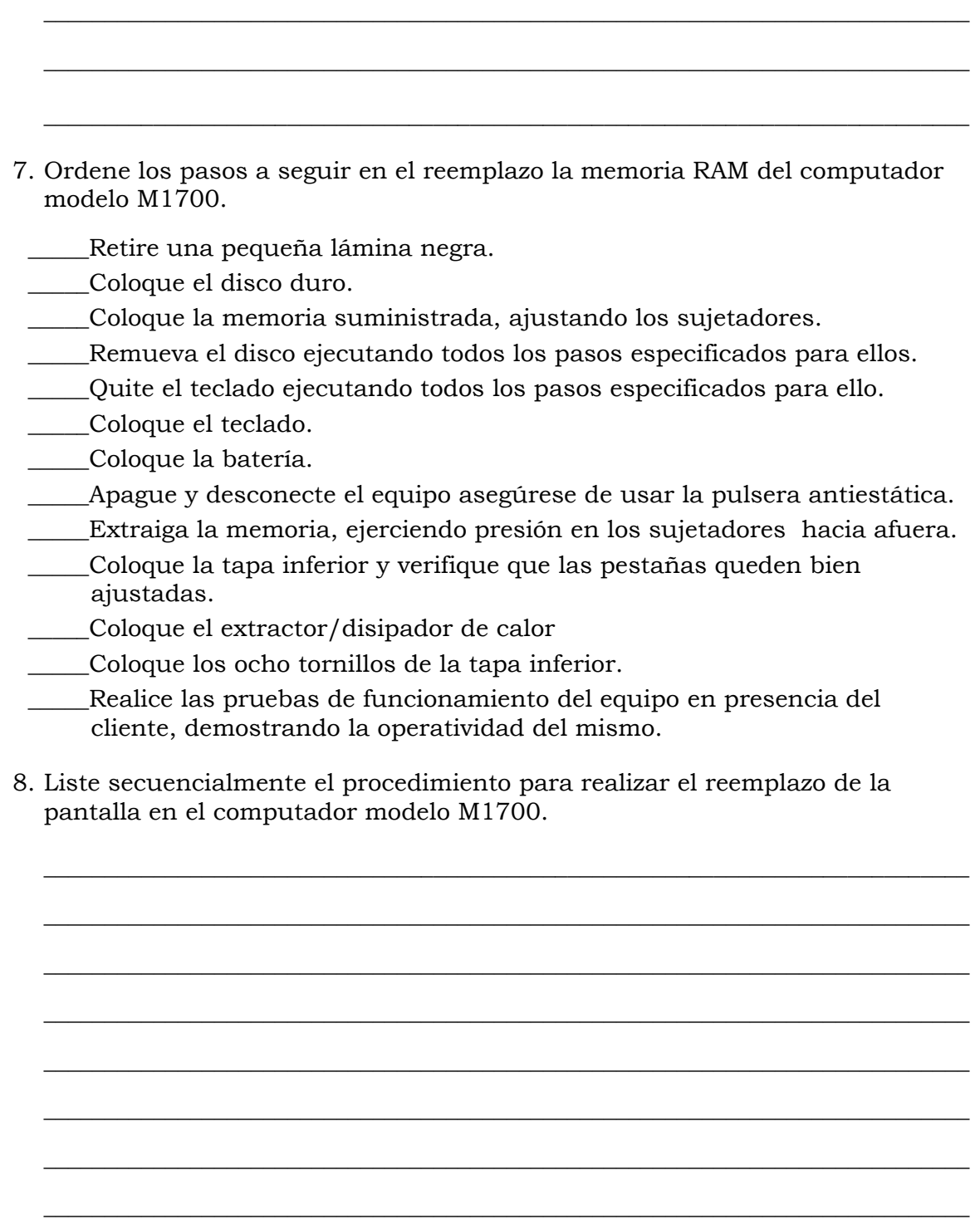

\_\_\_\_\_\_\_\_\_\_\_\_\_\_\_\_\_\_\_\_\_\_\_\_\_\_\_\_\_\_\_\_\_\_\_\_\_\_\_\_\_\_\_\_\_\_\_\_\_\_\_\_\_\_\_\_\_\_\_\_\_\_\_\_\_\_\_\_\_\_\_\_\_\_\_\_

 $\frac{1}{2}$  ,  $\frac{1}{2}$  ,  $\frac{1$ 

9. Ordene los pasos a seguir en el reemplazo de la tarjeta madre del computador modelo M1700.

\_\_\_\_\_Suelte suavemente, las pestañas que se encuentran alrededor de la tapa frontal.

- \_\_\_\_\_Extraiga la pantalla ejecutando todos los pasos especificados para ello.
	- \_\_\_\_\_Levante la tapa frontal. Teniendo precaución al levantar la tapa frontal, ya que se encuentra sujeta a la tarjeta madre a través de un flet de data y un cable de alimentación los cuales deben ser extraídos.
- Saque la memoria ejecutando todos los pasos especificados para ello.
- \_\_\_\_\_Coloque la tarjeta madre suministrada y coloque los tornillos.
- Retire los tornillos y extraiga la tarjeta madre.
- \_\_\_\_\_Quite el teclado ejecutando todos los pasos especificados para ello.
- \_\_\_\_\_Extraiga la tapa frontal, para ello debe romper el sello de garantía que se encuentra debajo del teclado y desajustar el tornillo.
- \_\_\_\_\_Extraiga el disipador/extractor de calor de calor ejecutando todos los pasos especificados para ello.
- Remueva el disco duro ejecutando todos los pasos especificados para ello.
- \_\_\_\_\_Apague y desconecte el equipo, asegúrese de usar la pulsera antiestática.
- \_\_\_\_\_Retirar cuidadosamente el botón de pagado automático
- \_\_\_\_\_Coloque la tapa frontal.
- \_\_\_\_\_Coloque la tapa inferior y verifique que las pestañas queden bien ajustadas.
- Realice las pruebas de funcionamiento del equipo en presencia del cliente, demostrando la operatividad del mismo.
- \_\_\_\_\_Coloque la batería.
- \_\_\_\_\_Instale el disipador/extractor de calor.
- \_\_\_\_\_Instale el disco duro.
- \_\_\_\_\_Coloque los ochos tornillos de la tapa inferior.
- \_\_\_\_\_Coloque el teclado.
- \_\_\_\_\_Coloque la memoria RAM.
- \_\_\_\_\_Coloque la pantalla.

10. Liste secuencialmente el procedimiento para realizar el reemplazo de las cornetas en el computador modelo M1700.

 $\frac{1}{2}$  ,  $\frac{1}{2}$  ,  $\frac{1$ 

\_\_\_\_\_\_\_\_\_\_\_\_\_\_\_\_\_\_\_\_\_\_\_\_\_\_\_\_\_\_\_\_\_\_\_\_\_\_\_\_\_\_\_\_\_\_\_\_\_\_\_\_\_\_\_\_\_\_\_\_\_\_\_\_\_\_\_\_\_\_\_\_\_\_\_\_

\_\_\_\_\_\_\_\_\_\_\_\_\_\_\_\_\_\_\_\_\_\_\_\_\_\_\_\_\_\_\_\_\_\_\_\_\_\_\_\_\_\_\_\_\_\_\_\_\_\_\_\_\_\_\_\_\_\_\_\_\_\_\_\_\_\_\_\_\_\_\_\_\_\_\_\_

\_\_\_\_\_\_\_\_\_\_\_\_\_\_\_\_\_\_\_\_\_\_\_\_\_\_\_\_\_\_\_\_\_\_\_\_\_\_\_\_\_\_\_\_\_\_\_\_\_\_\_\_\_\_\_\_\_\_\_\_\_\_\_\_\_\_\_\_\_\_\_\_\_\_\_\_

\_\_\_\_\_\_\_\_\_\_\_\_\_\_\_\_\_\_\_\_\_\_\_\_\_\_\_\_\_\_\_\_\_\_\_\_\_\_\_\_\_\_\_\_\_\_\_\_\_\_\_\_\_\_\_\_\_\_\_\_\_\_\_\_\_\_\_\_\_\_\_\_\_\_\_\_

\_\_\_\_\_\_\_\_\_\_\_\_\_\_\_\_\_\_\_\_\_\_\_\_\_\_\_\_\_\_\_\_\_\_\_\_\_\_\_\_\_\_\_\_\_\_\_\_\_\_\_\_\_\_\_\_\_\_\_\_\_\_\_\_\_\_\_\_\_\_\_\_\_\_\_\_

\_\_\_\_\_\_\_\_\_\_\_\_\_\_\_\_\_\_\_\_\_\_\_\_\_\_\_\_\_\_\_\_\_\_\_\_\_\_\_\_\_\_\_\_\_\_\_\_\_\_\_\_\_\_\_\_\_\_\_\_\_\_\_\_\_\_\_\_\_\_\_\_\_\_\_\_

\_\_\_\_\_\_\_\_\_\_\_\_\_\_\_\_\_\_\_\_\_\_\_\_\_\_\_\_\_\_\_\_\_\_\_\_\_\_\_\_\_\_\_\_\_\_\_\_\_\_\_\_\_\_\_\_\_\_\_\_\_\_\_\_\_\_\_\_\_\_\_\_\_\_\_\_

\_\_\_\_\_\_\_\_\_\_\_\_\_\_\_\_\_\_\_\_\_\_\_\_\_\_\_\_\_\_\_\_\_\_\_\_\_\_\_\_\_\_\_\_\_\_\_\_\_\_\_\_\_\_\_\_\_\_\_\_\_\_\_\_\_\_\_\_\_\_\_\_\_\_\_\_

 $\frac{1}{2}$  ,  $\frac{1}{2}$  ,  $\frac{1$ 

- 11. Ordene los pasos a seguir en el reemplazo la cámara Web del computador modelo M1700.
	- \_\_\_\_\_ Quite el teclado ejecutando todos los pasos especificados para ello.
	- \_\_\_\_\_ Remueva el disco duro ejecutando todos los pasos especificados para ello.
	- \_\_\_\_\_Apague y desconecte el equipo, asegúrese de usar la pulsera antiestática.
	- \_\_\_\_\_ Extraiga el extractor/disipador de calor ejecutando todos los pasos especificados para ello.
	- \_\_\_\_\_Extraiga la pantalla ejecutando todos los pasos especificados para ello.
	- \_\_\_\_\_Retire la cubierta plástica.
	- \_\_\_\_\_Coloque la cubierta de plástico.
	- \_\_\_\_\_Coloque la cámara Web suministrada, asegurándose de conectarla nuevamente.
	- \_\_\_\_\_Coloque la tapa frontal.
	- \_\_\_\_\_Coloque la pantalla.
	- \_\_\_\_\_Instale el disco duro.
	- \_\_\_\_\_Coloque la tapa inferior y verifique que las pestañas queden bien ajustadas.
	- \_\_\_\_\_Instale el extractor/disipador de calor.
	- \_\_\_\_\_Coloque el teclado.
	- \_\_\_\_\_Remueva el disco duro ejecutando todos los pasos especificados para ellos.
	- \_\_\_\_\_Quite el teclado ejecutando todos los pasos especificados para ello.

Venezolana de Industria Tecnológica C.A.

Retire los tornillos que se encuentran debajo de las gomas ubicadas en las esquinas que sujetan la cubierta plástica de la pantalla LCD.

\_\_\_\_\_Retire el conector y despegue la cámara Web.

\_\_\_\_\_Coloque los tornillos que sujetan la cubierta plástica de la pantalla de LCD.

\_\_\_\_\_Coloque los ocho tornillos de la tapa inferior.

\_\_\_\_\_Coloque la batería.

- \_\_\_\_\_Realice las pruebas de funcionamiento del equipo en presencia del cliente, demostrando la operatividad del mismo.
- 12. Liste secuencialmente el procedimiento para realizar el reemplazo del micrófono en el computador modelo M1700.

 $\frac{1}{2}$  ,  $\frac{1}{2}$  ,  $\frac{1$ 

\_\_\_\_\_\_\_\_\_\_\_\_\_\_\_\_\_\_\_\_\_\_\_\_\_\_\_\_\_\_\_\_\_\_\_\_\_\_\_\_\_\_\_\_\_\_\_\_\_\_\_\_\_\_\_\_\_\_\_\_\_\_\_\_\_\_\_\_\_\_\_\_\_\_\_\_

\_\_\_\_\_\_\_\_\_\_\_\_\_\_\_\_\_\_\_\_\_\_\_\_\_\_\_\_\_\_\_\_\_\_\_\_\_\_\_\_\_\_\_\_\_\_\_\_\_\_\_\_\_\_\_\_\_\_\_\_\_\_\_\_\_\_\_\_\_\_\_\_\_\_\_\_

\_\_\_\_\_\_\_\_\_\_\_\_\_\_\_\_\_\_\_\_\_\_\_\_\_\_\_\_\_\_\_\_\_\_\_\_\_\_\_\_\_\_\_\_\_\_\_\_\_\_\_\_\_\_\_\_\_\_\_\_\_\_\_\_\_\_\_\_\_\_\_\_\_\_\_\_

\_\_\_\_\_\_\_\_\_\_\_\_\_\_\_\_\_\_\_\_\_\_\_\_\_\_\_\_\_\_\_\_\_\_\_\_\_\_\_\_\_\_\_\_\_\_\_\_\_\_\_\_\_\_\_\_\_\_\_\_\_\_\_\_\_\_\_\_\_\_\_\_\_\_\_\_

\_\_\_\_\_\_\_\_\_\_\_\_\_\_\_\_\_\_\_\_\_\_\_\_\_\_\_\_\_\_\_\_\_\_\_\_\_\_\_\_\_\_\_\_\_\_\_\_\_\_\_\_\_\_\_\_\_\_\_\_\_\_\_\_\_\_\_\_\_\_\_\_\_\_\_\_

\_\_\_\_\_\_\_\_\_\_\_\_\_\_\_\_\_\_\_\_\_\_\_\_\_\_\_\_\_\_\_\_\_\_\_\_\_\_\_\_\_\_\_\_\_\_\_\_\_\_\_\_\_\_\_\_\_\_\_\_\_\_\_\_\_\_\_\_\_\_\_\_\_\_\_\_

\_\_\_\_\_\_\_\_\_\_\_\_\_\_\_\_\_\_\_\_\_\_\_\_\_\_\_\_\_\_\_\_\_\_\_\_\_\_\_\_\_\_\_\_\_\_\_\_\_\_\_\_\_\_\_\_\_\_\_\_\_\_\_\_\_\_\_\_\_\_\_\_\_\_\_\_

\_\_\_\_\_\_\_\_\_\_\_\_\_\_\_\_\_\_\_\_\_\_\_\_\_\_\_\_\_\_\_\_\_\_\_\_\_\_\_\_\_\_\_\_\_\_\_\_\_\_\_\_\_\_\_\_\_\_\_\_\_\_\_\_\_\_\_\_\_\_\_\_\_\_\_\_

 $\frac{1}{2}$  ,  $\frac{1}{2}$  ,  $\frac{1$ 

 $\frac{1}{2}$  , and the contribution of the contribution of the contribution of the contribution of the contribution of the contribution of the contribution of the contribution of the contribution of the contribution of the c

\_\_\_\_\_\_\_\_\_\_\_\_\_\_\_\_\_\_\_\_\_\_\_\_\_\_\_\_\_\_\_\_\_\_\_\_\_\_\_\_\_\_\_\_\_\_\_\_\_\_\_\_\_\_\_\_\_\_\_\_\_\_\_\_\_\_\_\_\_\_\_\_\_\_\_\_

\_\_\_\_\_\_\_\_\_\_\_\_\_\_\_\_\_\_\_\_\_\_\_\_\_\_\_\_\_\_\_\_\_\_\_\_\_\_\_\_\_\_\_\_\_\_\_\_\_\_\_\_\_\_\_\_\_\_\_\_\_\_\_\_\_\_\_\_\_\_\_\_\_\_\_\_

\_\_\_\_\_\_\_\_\_\_\_\_\_\_\_\_\_\_\_\_\_\_\_\_\_\_\_\_\_\_\_\_\_\_\_\_\_\_\_\_\_\_\_\_\_\_\_\_\_\_\_\_\_\_\_\_\_\_\_\_\_\_\_\_\_\_\_\_\_\_\_\_\_\_\_\_

\_\_\_\_\_\_\_\_\_\_\_\_\_\_\_\_\_\_\_\_\_\_\_\_\_\_\_\_\_\_\_\_\_\_\_\_\_\_\_\_\_\_\_\_\_\_\_\_\_\_\_\_\_\_\_\_\_\_\_\_\_\_\_\_\_\_\_\_\_\_\_\_\_\_\_\_

\_\_\_\_\_\_\_\_\_\_\_\_\_\_\_\_\_\_\_\_\_\_\_\_\_\_\_\_\_\_\_\_\_\_\_\_\_\_\_\_\_\_\_\_\_\_\_\_\_\_\_\_\_\_\_\_\_\_\_\_\_\_\_\_\_\_\_\_\_\_\_\_\_\_\_\_

\_\_\_\_\_\_\_\_\_\_\_\_\_\_\_\_\_\_\_\_\_\_\_\_\_\_\_\_\_\_\_\_\_\_\_\_\_\_\_\_\_\_\_\_\_\_\_\_\_\_\_\_\_\_\_\_\_\_\_\_\_\_\_\_\_\_\_\_\_\_\_\_\_\_\_\_

\_\_\_\_\_\_\_\_\_\_\_\_\_\_\_\_\_\_\_\_\_\_\_\_\_\_\_\_\_\_\_\_\_\_\_\_\_\_\_\_\_\_\_\_\_\_\_\_\_\_\_\_\_\_\_\_\_\_\_\_\_\_\_\_\_\_\_\_\_\_\_\_\_\_\_\_

\_\_\_\_\_\_\_\_\_\_\_\_\_\_\_\_\_\_\_\_\_\_\_\_\_\_\_\_\_\_\_\_\_\_\_\_\_\_\_\_\_\_\_\_\_\_\_\_\_\_\_\_\_\_\_\_\_\_\_\_\_\_\_\_\_\_\_\_\_\_\_\_\_\_\_\_

13. Liste secuencialmente el procedimiento para realizar el reemplazo de la pantalla táctil en el computador modelo M1700.

Venezolana de Industria Tecnológica C.A. Prohibida su Reproducción y/o Venta sin autorización

- 1. Ver página 3. Aspecto: Recomendaciones generales.
- 2. Ver página 3 y 4. Aspecto: Recomendaciones de servicio.
- 3. Ver página 3. Aspecto: Recomendaciones específicas.
- 4. Ver página 5. Aspecto: Reemplazo de la batería.
- 5. Ver página 8, 9 y 10. Aspecto: Reemplazo del disco duro.
- 6. Ver página 14, 15 y 16. Aspecto: Reemplazo del teclado.
- 7. Ver página 17 y 18. Aspecto: Reemplazo de la memoria Ram.
- 8. Ver página 24, 25 y 26. Aspecto: Reemplazo de la pantalla.
- 9. Ver página 27, 28,29 y 30. Aspecto: Reemplazo de la tarjeta madre.
- 10. Ver página 31, 32, 33 y 34. Aspecto: Reemplazo de las cornetas.
- 11. Ver página 35, 36, 37 y 38. Aspecto: Reemplazo de la cámara Web.
- 12. Ver página 39, 40, 41 y 42. Aspecto: Reemplazo del micrófono.
- 13. Ver página 42, 43, y 44. Aspecto: Reemplazo de la almohadilla táctil.

# **Aspectos básicos del computador Modelo M2130**

#### **Descripción**

En esta unidad se realiza una descripción del equipo, se presentan sus componentes, características técnicas y las fallas típicas que se pueden presentar en el computador modelo M1700.

#### **Objetivo General**

Identificar los componentes básicos y las características técnicas así como; las posibles fallas que se pueden presentar en el computador portátil M2130.

#### **Contenido**

A continuación se presentan los temas que contiene esta unidad de conocimiento:

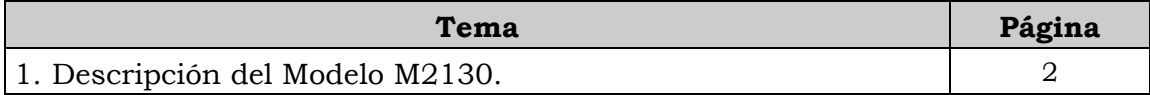

# **Tema 1 Descripción del equipo**

#### **Introducción**

En este tema se presenta una descripción del equipo, identificando los detalles exteriores de la parte frontal y de la parte posterior, sus partes internas, las especificaciones de sus componentes y sus características técnicas.

#### **Contenido**

A continuación se presentan los aspectos a cubrir en este tema

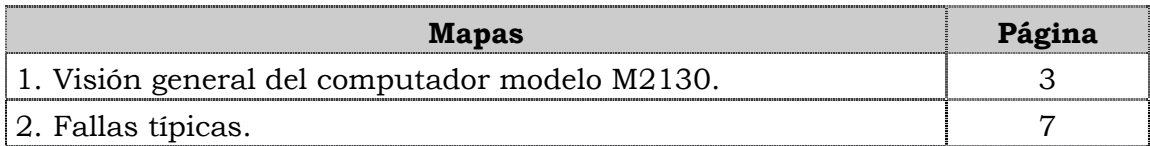

## **Visión general del computador modelo M2130.**

#### **Descripción**

El computador VIT modelo M2130 es un equipo portátil de alto desempeño con un diseño elegante y liviano dirigido a estudiantes universitarios y profesionales. Posee una amplia gama de ventajas que le permiten al usuario conectarse a Internet móvil desde cualquier lugar, grabar CD ó DVD así tomar fotos, grabar videos o mantener audio conferencias vía Web a través de su cámara integrada.

#### **Detalles exteriores**

Externamente en el computador portátil M2130 podemos encontrar los conectores como se muestra en la figura:

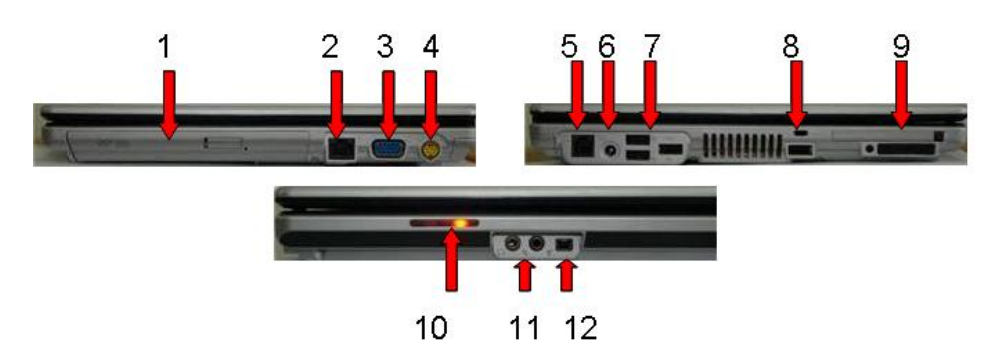

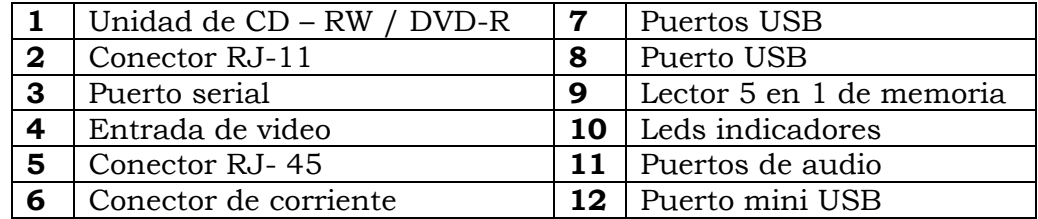

## **Visión general del computador modelo M2130, cont.**

#### **Partes internas**

Internamente en el computador podemos localizar las piezas como se muestra en la figura.

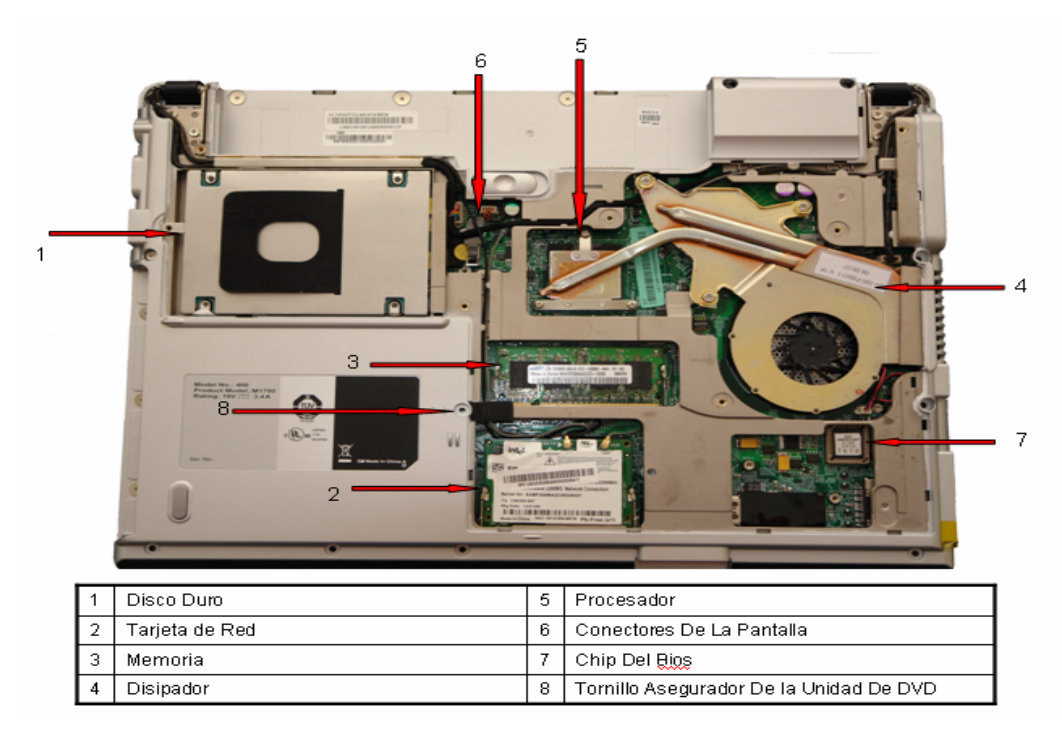

#### **Nota importante**

El modelo M2130 posee mayor capacidad de procesamiento que el modelo M1700.

## **Visión general del computador modelo M2130, cont.**

## **Componentes**

El computador modelo M2130 esta compuesto por:

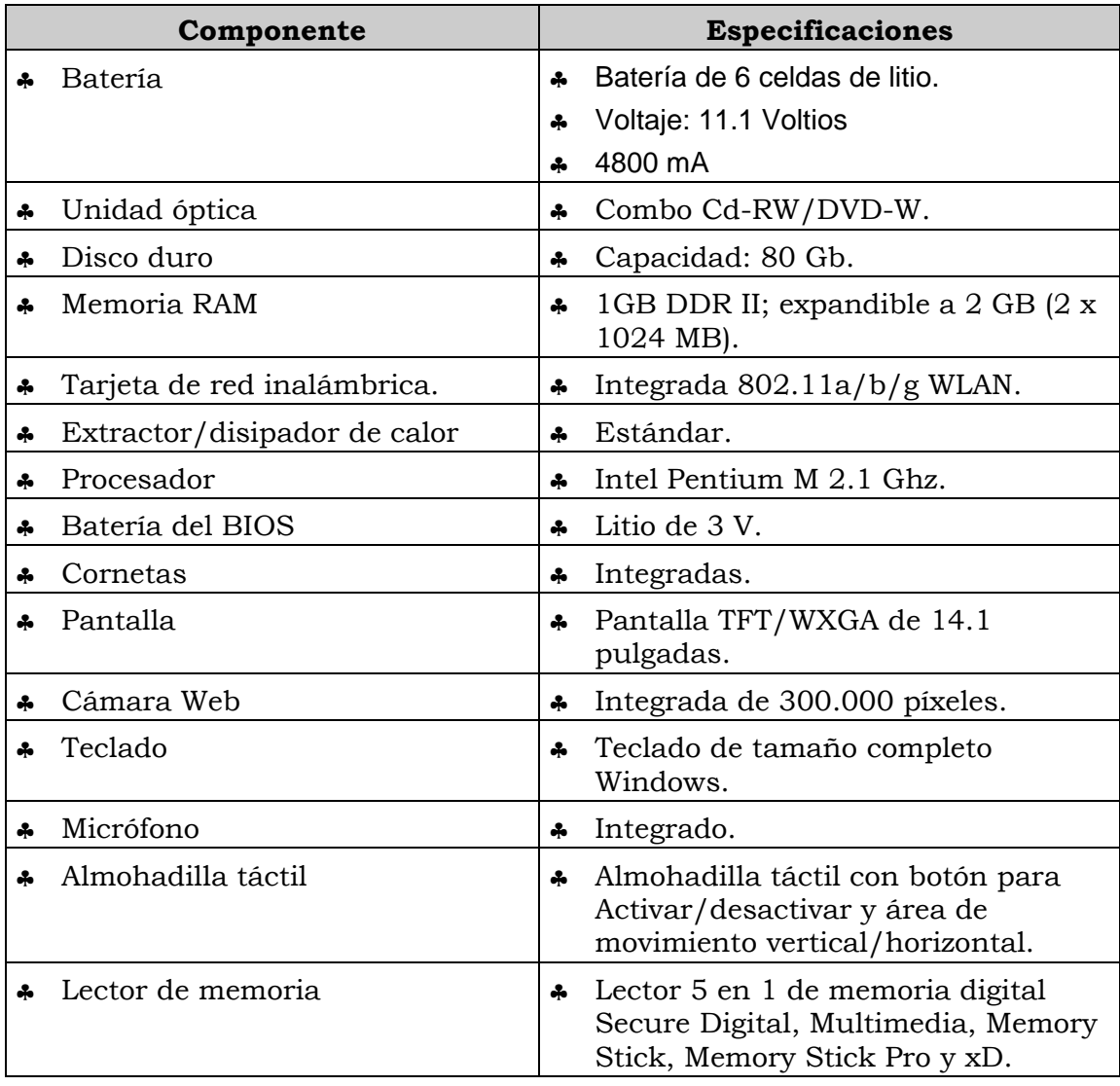

## **Visión general del computador modelo M2130, cont.**

#### **Características técnicas**

A continuación se presentan las características principales del computador modelo M2130:

- ♣ Interfaces I/0 1RJ11, 1 PCMCIA, 1 VGA, 1 S-Video, 1 Line In, 1 Line Out, 4 USB, 1 RJ45, 1 IEEE 1394.
- ♣ Almohadilla táctil con movimiento vertical/horizontal.
- ♣ Teclado en español.
- ♣ Vídeo y sonido integrado.
- ♣ Peso: 2,4 Kg.
- ♣ Dimensiones 329x273x26.3mm.
- ♣ Tiene un (1) año de garantía.

## **Fallas típicas**

A continuación se presentan las fallas que puede presentar el computador modelo M2130, las cuales se han clasificado en frecuentes y no frecuentes.

#### **Fallas frecuentes**

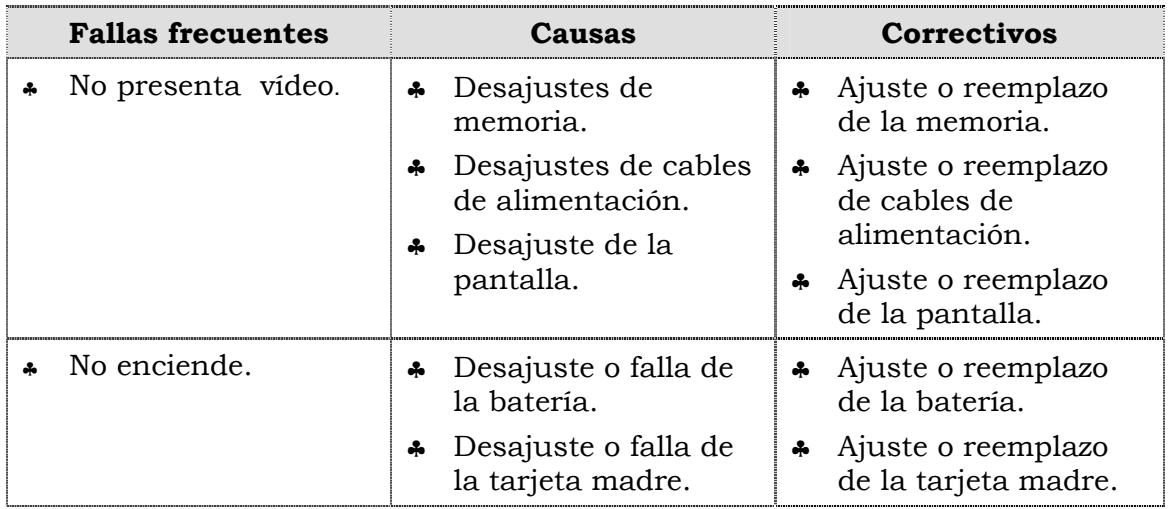

#### **Fallas no frecuentes**

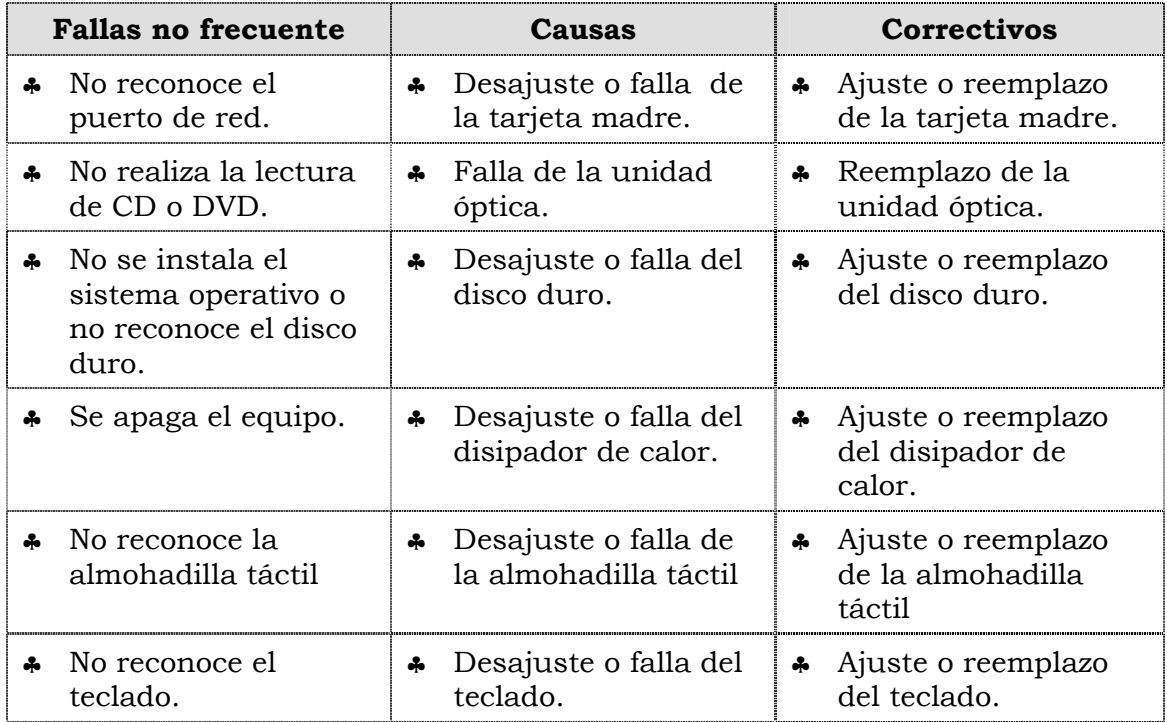
### **Aspectos claves sobre el computador modelo M2130**

Recuerde que el modelo M2130:

- ♣ Es un equipo de alto desempeño, con un procesador Pentium M 2.1 GHz.
- ♣ Posee interfaces I/0 1RJ11, 1 PCMCIA, 1 VGA, 1 S-Video, 1 Line In, 1 Line Out, 4 USB, 1 RJ45, 1 IEEE 1394.
- ♣ Almohadilla táctil con scroll vertical/horizontal.
- ♣ Lector 5 en 1 de memoria digital Secure Digital, Multimedia, Memory Stick, Memory Stick Pro y xD.

### **Instrucciones para la autoevaluación**

Una vez concluida la lectura y el análisis del material de esta unidad, verifique el nivel de aprendizaje logrado. Para ello, le ofrecemos un cuestionario de autoevaluación respecto al cual le sugerimos:

- y Responda todas las preguntas, para ello imprima el cuestionario.
- y Compare sus respuestas con las claves de respuesta que ofrecemos al final del manual.
- y Consulte el material de estudio para aquellos aprendizajes no logrados.
- y En caso de tener dudas escriba un correo y envíelo a: tutorvit@vit.com.ve

1. Identifique los detalles exteriores del computador modelo M1700 que se señalan en la siguiente figura.

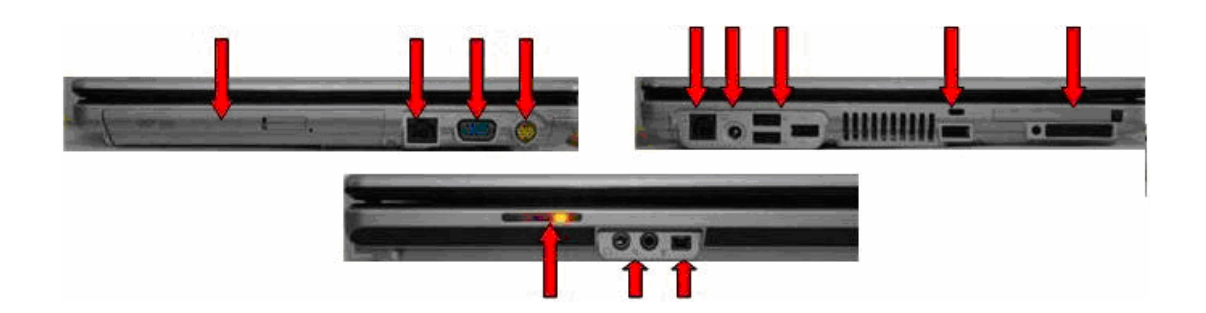

2. Señale las partes internas que componen del computador modelo M1700.

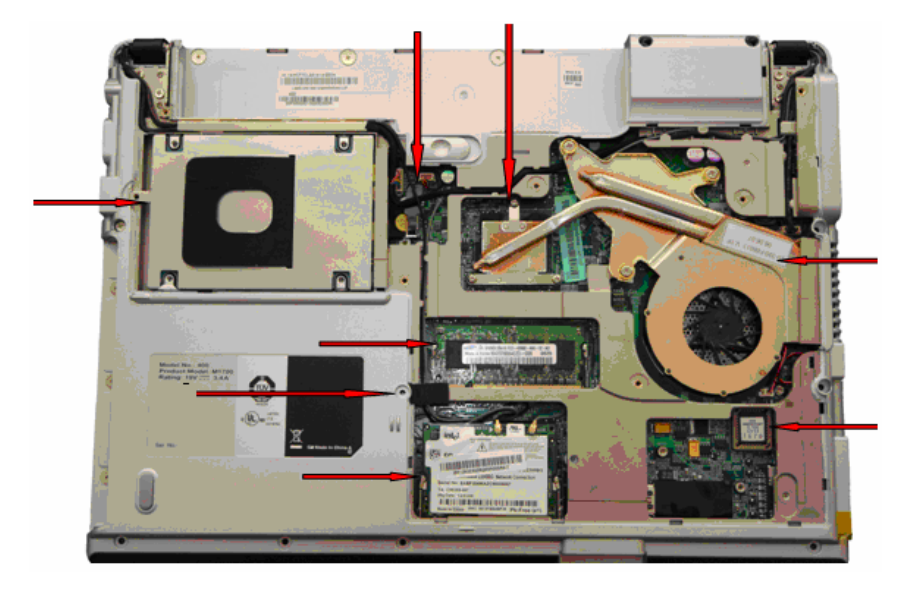

- 3. El computador modelo M2130 posee un disco duro con capacidad de:
	- a. 120 Gb con conector SATA.
	- b. 80 GB.
	- c. 40 GB.
	- d. 60 GB.
- 4. El computador modelo M2130 posee una unidad óptica:
	- a) Combo CD-RW.
	- b) Combo CD-RW/ DVD-RW.
	- c) CD 52X.
	- d) CD 54X.
- 5. El computador modelo M2130 posee un procesador:
	- a) Intel Penium 4 3.0 Ghz .
	- b) Intel celeron de 3.06 Ghz.
	- c) Intel Pentium M 2.1 Ghz .
	- d) Intel Celeron 3.0 /2MB .
- 6. El computador modelo M2130 posee:
	- a) 02 puertos USB posteriores.
	- b) 04 puertos USB posteriores.
	- c) 03 puertos USB posteriores.
- 7. El computador modelo M2130 posee tarjeta de red integrada de 802.11ª/b/g WLAN.

\_\_\_\_\_\_\_\_\_\_\_\_\_\_\_\_\_\_\_\_\_\_\_\_\_\_\_\_\_\_\_\_\_\_\_\_\_\_\_\_\_\_\_\_\_\_\_\_\_\_\_\_\_\_\_\_\_\_\_\_\_\_\_\_\_\_\_\_\_\_\_\_\_\_

\_\_\_\_\_\_\_\_\_\_\_\_\_\_\_\_\_\_\_\_\_\_\_\_\_\_\_\_\_\_\_\_\_\_\_\_\_\_\_\_\_\_\_\_\_\_\_\_\_\_\_\_\_\_\_\_\_\_\_\_\_\_\_\_\_\_\_\_\_\_\_\_\_\_

 $\frac{1}{2}$  ,  $\frac{1}{2}$  ,  $\frac{1$ 

- a) V
- b) F

Justifique su respuesta: \_\_\_\_\_\_\_\_\_\_\_\_\_\_\_\_\_\_\_\_\_\_\_\_\_\_\_\_\_\_\_\_\_\_\_\_\_\_\_\_\_\_\_\_\_\_\_\_\_\_

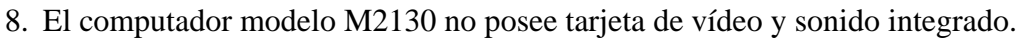

- $\ensuremath{\mathsf{V}}$
- $\overline{F}$

9. El computador modelo M2130 posee una tarjeta RAM DDR.

- $\overline{V}$
- $\overline{F}$

10. Mencione las fallas que se pueden presentar en el computador modelo M2130.

11. Una de las fallas que se puede presentar en el computador modelo M2130 es que "No presenta vídeo". Indique las causas que pueden ocasionar esta falla y los correctivos correspondientes que de deben ejecutar.

Venezolana de Industria Tecnológica C.A. Prohibida su Reproducción y/o Venta sin autorización 12.Una de las fallas que se puede presentar en el computador modelo M2130 es que "No se instala el sistema operativo o no reconoce el disco duro". Indique la causa que ocasiona esta falla y los correctivos correspondientes que se deben ejecutar.

\_\_\_\_\_\_\_\_\_\_\_\_\_\_\_\_\_\_\_\_\_\_\_\_\_\_\_\_\_\_\_\_\_\_\_\_\_\_\_\_\_\_\_\_\_\_\_\_\_\_\_\_\_\_\_\_\_\_\_\_\_\_\_\_\_\_\_\_\_\_\_\_\_\_

\_\_\_\_\_\_\_\_\_\_\_\_\_\_\_\_\_\_\_\_\_\_\_\_\_\_\_\_\_\_\_\_\_\_\_\_\_\_\_\_\_\_\_\_\_\_\_\_\_\_\_\_\_\_\_\_\_\_\_\_\_\_\_\_\_\_\_\_\_\_\_\_\_\_

\_\_\_\_\_\_\_\_\_\_\_\_\_\_\_\_\_\_\_\_\_\_\_\_\_\_\_\_\_\_\_\_\_\_\_\_\_\_\_\_\_\_\_\_\_\_\_\_\_\_\_\_\_\_\_\_\_\_\_\_\_\_\_\_\_\_\_\_\_\_\_\_\_\_

\_\_\_\_\_\_\_\_\_\_\_\_\_\_\_\_\_\_\_\_\_\_\_\_\_\_\_\_\_\_\_\_\_\_\_\_\_\_\_\_\_\_\_\_\_\_\_\_\_\_\_\_\_\_\_\_\_\_\_\_\_\_\_\_\_\_\_\_\_\_\_\_\_\_

\_\_\_\_\_\_\_\_\_\_\_\_\_\_\_\_\_\_\_\_\_\_\_\_\_\_\_\_\_\_\_\_\_\_\_\_\_\_\_\_\_\_\_\_\_\_\_\_\_\_\_\_\_\_\_\_\_\_\_\_\_\_\_\_\_\_\_\_\_\_\_\_\_\_

 $\frac{1}{2}$  ,  $\frac{1}{2}$  ,  $\frac{1$ 

\_\_\_\_\_\_\_\_\_\_\_\_\_\_\_\_\_\_\_\_\_\_\_\_\_\_\_\_\_\_\_\_\_\_\_\_\_\_\_\_\_\_\_\_\_\_\_\_\_\_\_\_\_\_\_\_\_\_\_\_\_\_\_\_\_\_\_\_\_\_\_\_\_\_

\_\_\_\_\_\_\_\_\_\_\_\_\_\_\_\_\_\_\_\_\_\_\_\_\_\_\_\_\_\_\_\_\_\_\_\_\_\_\_\_\_\_\_\_\_\_\_\_\_\_\_\_\_\_\_\_\_\_\_\_\_\_\_\_\_\_\_\_\_\_\_\_\_\_

- 1. Ver página 3. Aspecto: Detalles exteriores.
- 2. Ver página 4. Aspecto: Partes internas.
- 3. b
- 4. b
- 5. c
- 6. b. F
- 7. b. F.
- 8. a. V.
- 9. b. F.
- 10.Ver página 7. Aspecto: Fallas frecuentes y no frecuentes.
- 11.Ver página 7. Aspecto: Fallas frecuentes y no frecuentes.
- 12.Ver página 7. Aspecto: Fallas frecuentes y no frecuentes.

# **Mantenimiento correctivo Modelo M2130**

#### **Descripción**

En esta unidad se presentan los procedimientos que se deben seguir para realizar los reemplazos de piezas y partes del modelo M2130

#### **Objetivo General:**

Identificar los procedimientos que se deben seguir para realizar los reemplazos de las piezas/partes del computador modelo M2130.

#### **Contenido**

A continuación se presentan los temas que contiene esta unidad de conocimiento:

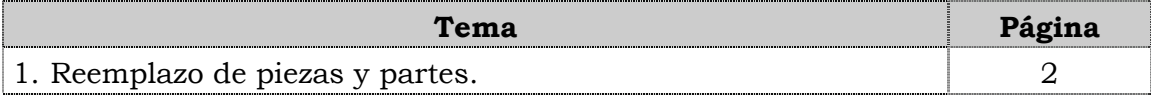

**Tema 1 Reemplazo de piezas y partes** 

#### **Introducción**

En este tema se presentan los procedimientos que se deben seguir para realizar el reemplazo de cada una de las piezas y partes del computador modelo M2130, así como algunas recomendaciones generales que se deben considerar al momento de hacer los reemplazos correspondientes.

#### **Contenido**

A continuación se presentan los aspectos a cubrir en este tema

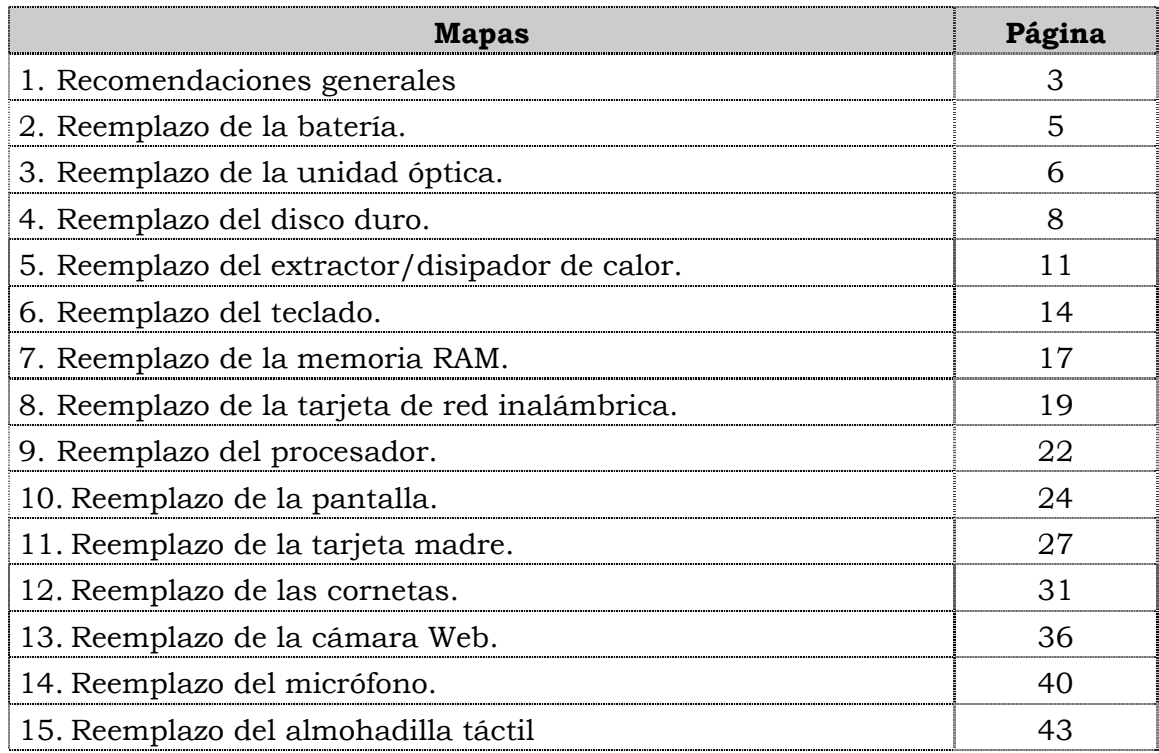

### **Recomendaciones generales**

#### **Introducción**

Para el reemplazo de piezas y partes de los componentes VIT, C.A., se deben tener presente algunas recomendaciones generales, específicas y de servicio que se presentan a continuación.

#### **Generales**

- ♣ Ejecute cada uno de los pasos establecidos en los procedimientos.
- ♣ Respete el orden secuencial de los productos y la normativa de seguridad asociada.
- ♣ Mantenga informado al cliente del estatus del servicio realizado.
- ♣ Apóyese en el operador de soporte técnico VIT, C.A.
- ♣ Asegúrese que el área donde se realice el reemplazo de las piezas y partes este libre de polvo.
- ♣ No consuma ningún tipo de alimentos y bebidas mientras se realiza el reemplazo de piezas y partes.
- ♣ Evite trabajar en áreas alfombradas y reduzca al mínimo el movimiento corporal a fin de evitar la acumulación de estática.
- ♣ Evite en lo posible tocar con las manos los contactos de los dispositivos a manipular.
- ♣ Transporte los componentes electrónicos a ser utilizados dentro de su respectiva bolsa antiestática y manténgalas debidamente cerradas mientras no se estén utilizando.

#### **Específicas**

- ♣ Apague y desconecte el equipo.
- ♣ Verifique que la pulsera antiestática esta bien aterrada antes de utilizarla.

#### **De servicio**

- ♣ Mantenga el computador alejado de fuentes electromagnéticas.
- ♣ Utilice las herramientas correspondientes y de manera correcta.
- ♣ Verifique que las herramientas a utilizar estén en buen estado.
- ♣ Preséntese e identifíquese cortésmente con el cliente.
- ♣ Demuestre una actitud proactiva para solucionar el problema.
- ♣ Atienda al cliente cortésmente.
- ♣ Mantenga una comunicación productiva con el Operador de Soporte Técnico.

### **Recomendaciones generales, cont.**

#### **De servicio, cont.**

- ♣ Aplique la encuesta de satisfacción al cliente.
- ♣ Cerciórese de haber atendido la necesidad del cliente.
- ♣ Responda correctamente las preguntas generadas por el cliente.
- ♣ Coloque el equipo en el lugar que lo encontró, respetando la limpieza y el orden encontrado.

### **Reemplazo de la batería**

#### **Procedimiento**

A continuación se presentan los pasos que se deben seguir para realizar el reemplazo de la batería:

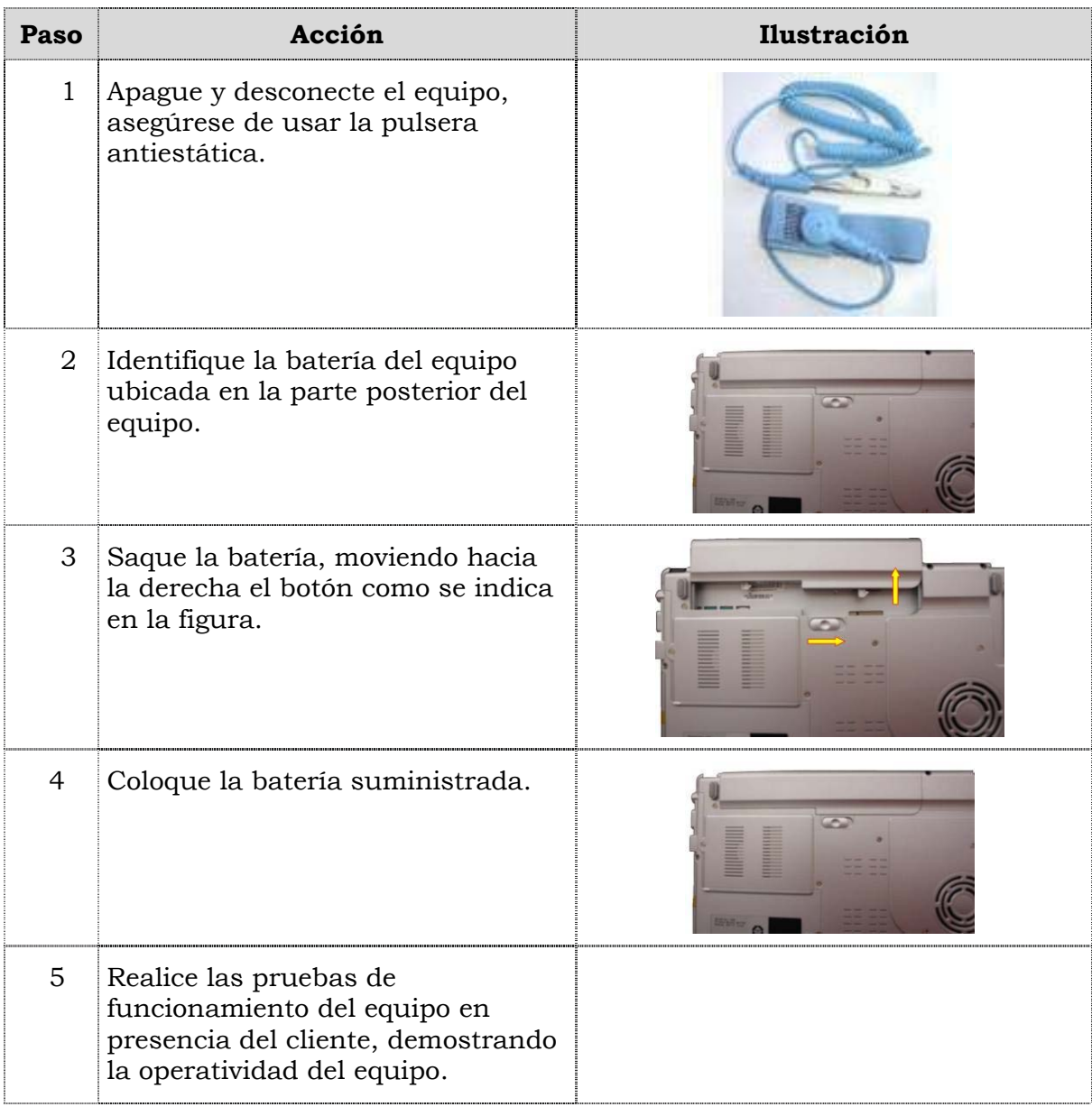

# **Reemplazo de la unidad óptica**

#### **Procedimiento**

A continuación se presentan los pasos que se deben seguir para realizar el reemplazo de la unidad óptica:

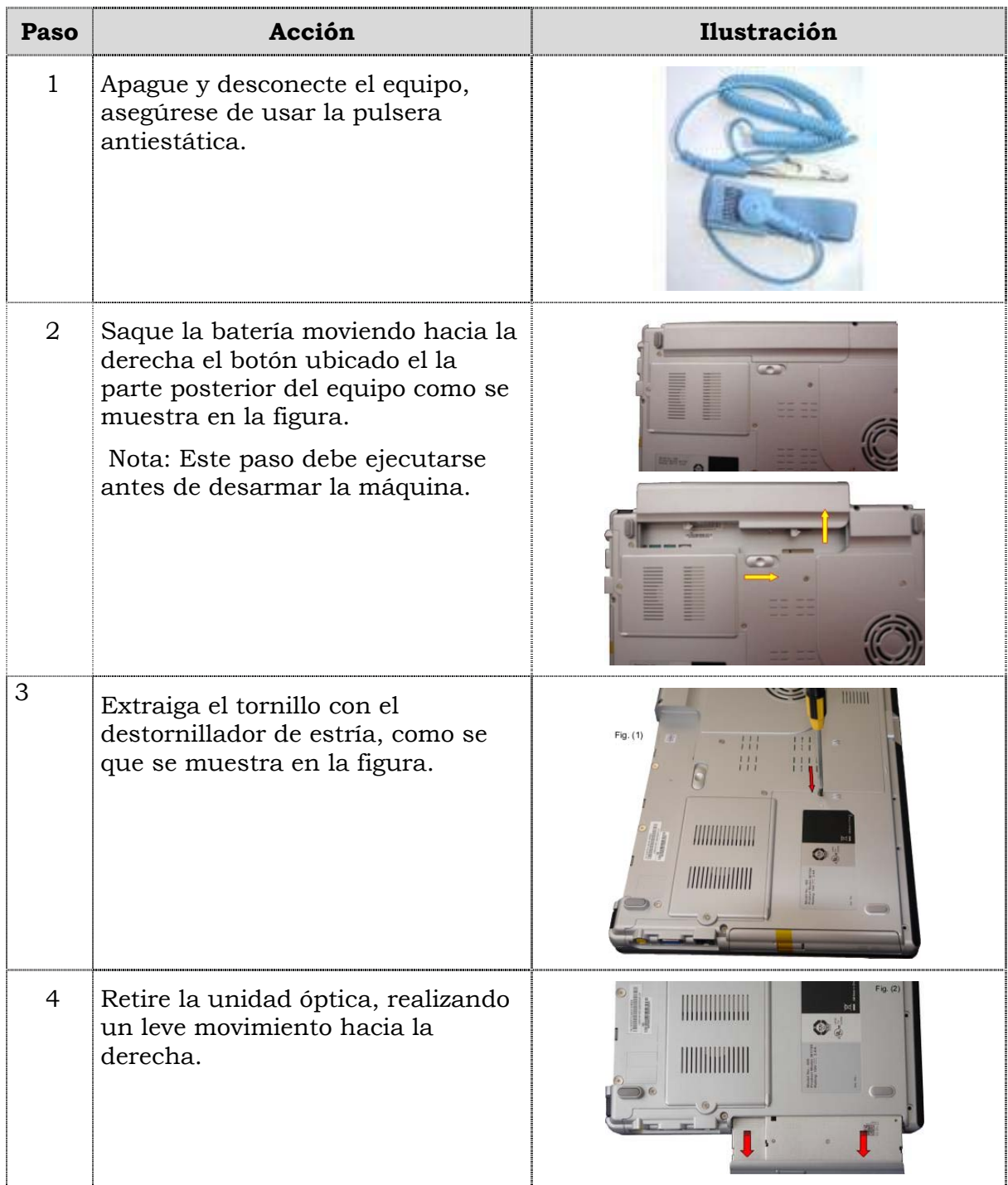

# **Reemplazo de la unidad óptica, cont.**

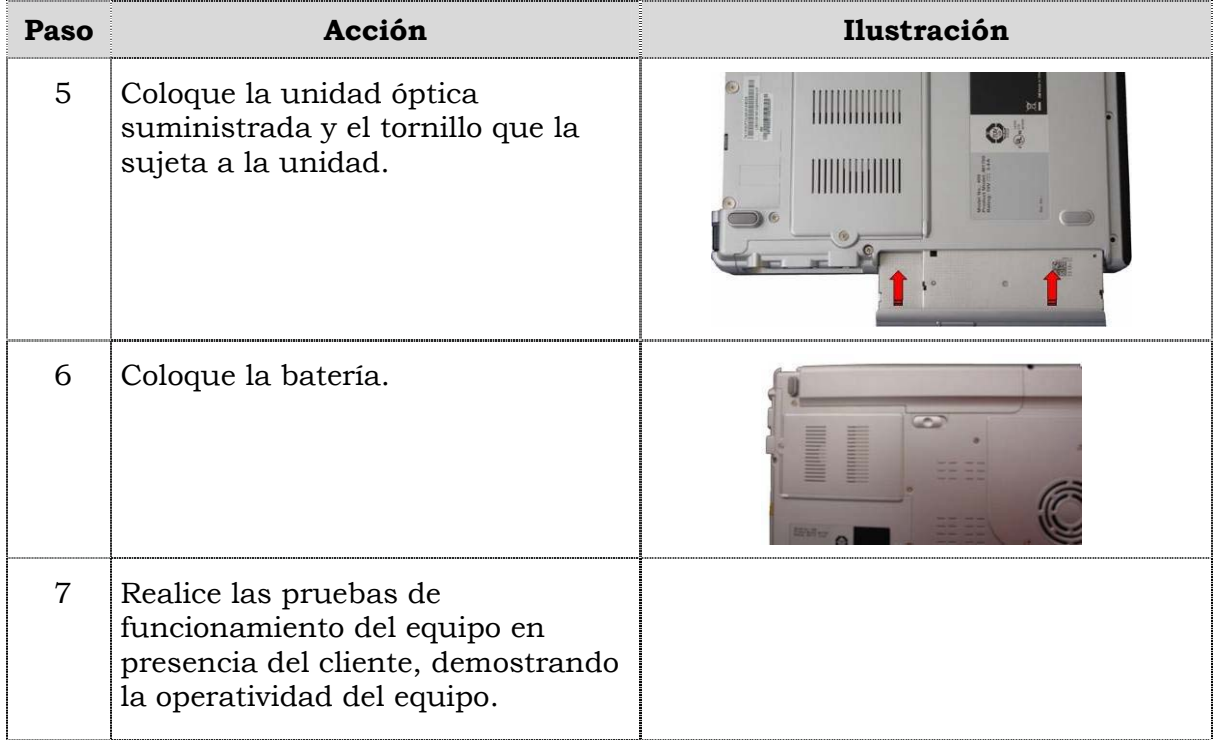

# **Reemplazo del disco duro**

#### **Procedimiento**

A continuación se presentan los pasos que se deben seguir para reemplazar la unidad de disco duro:

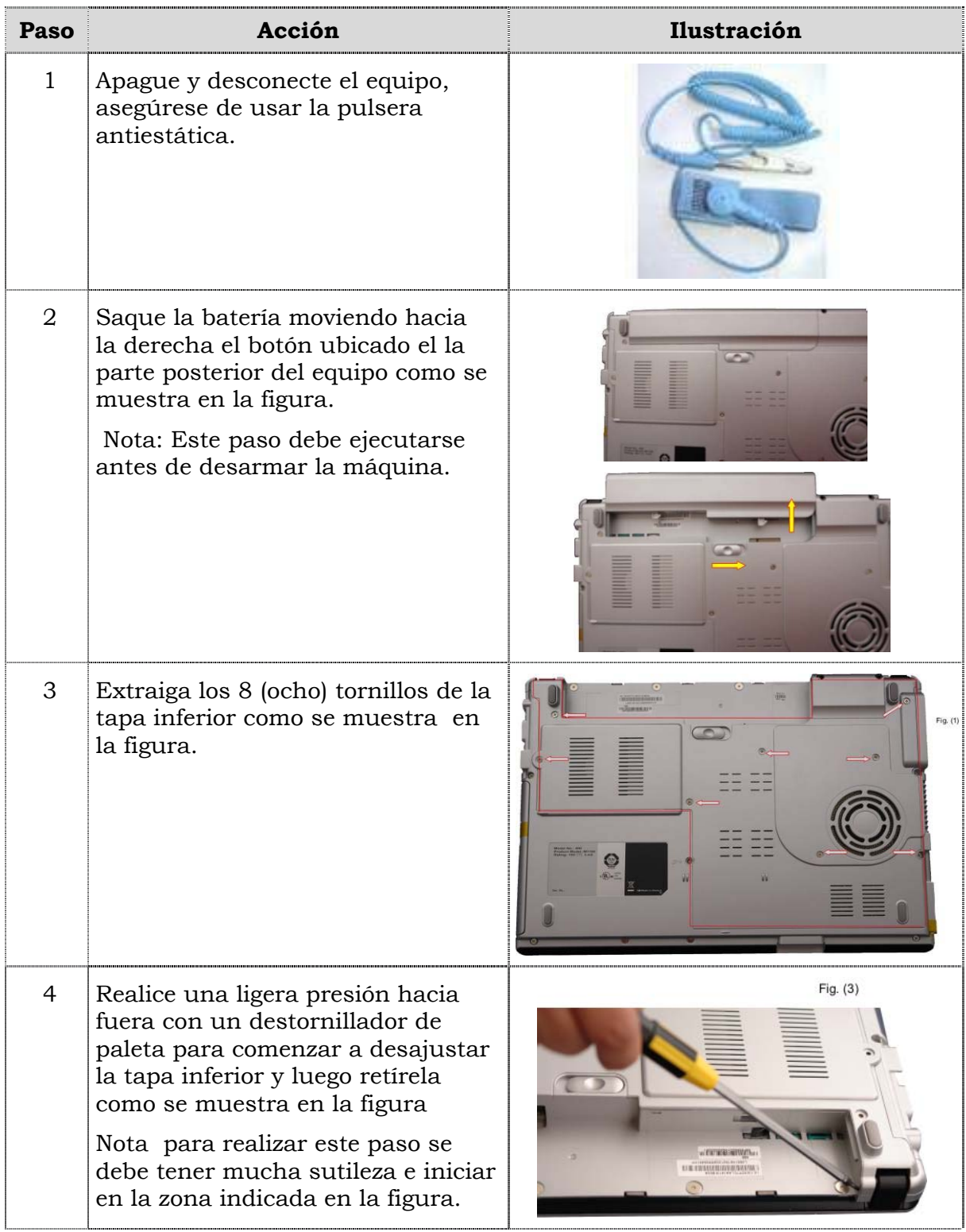

# **Reemplazo del disco duro, cont.**

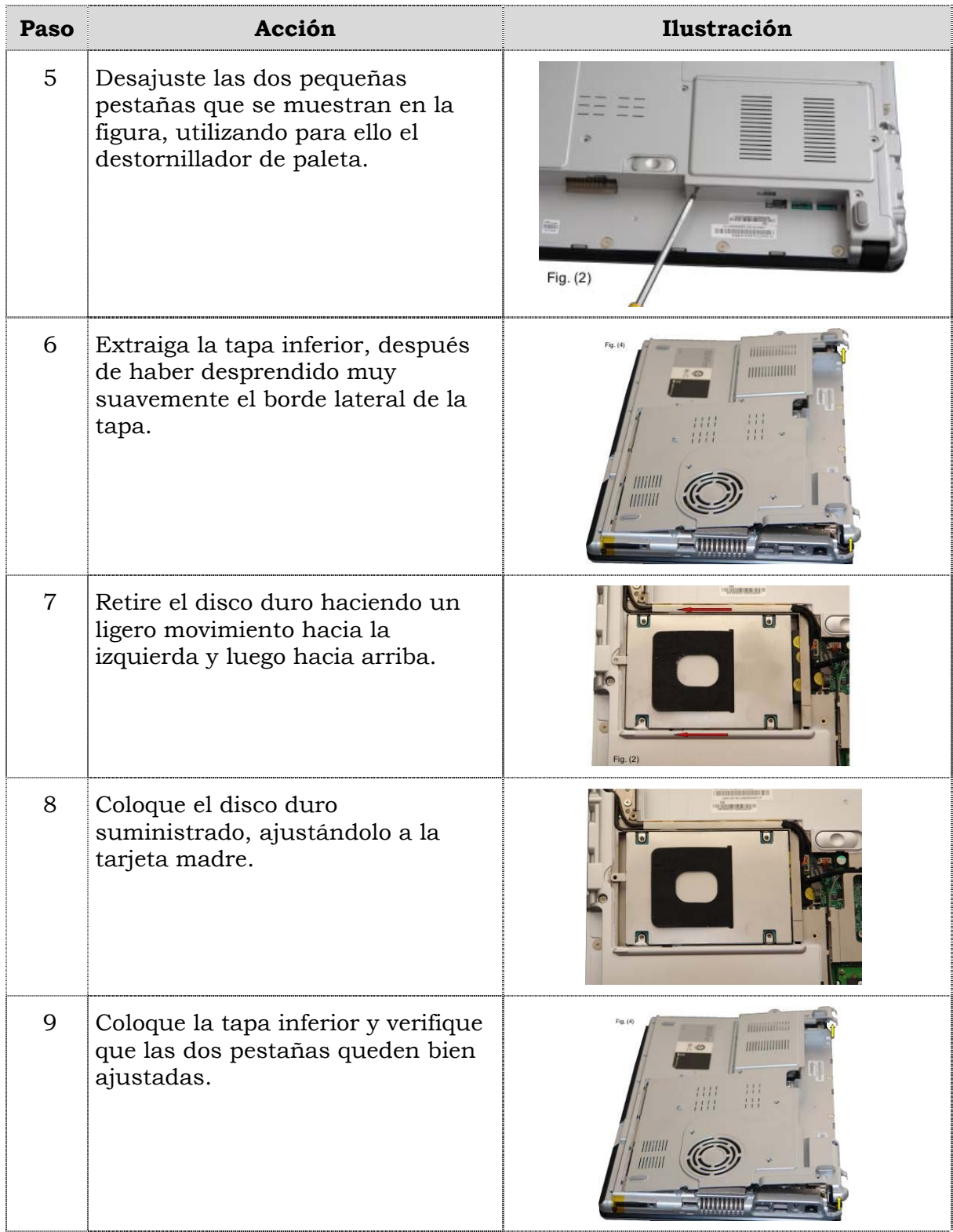

# **Reemplazo del disco duro, cont.**

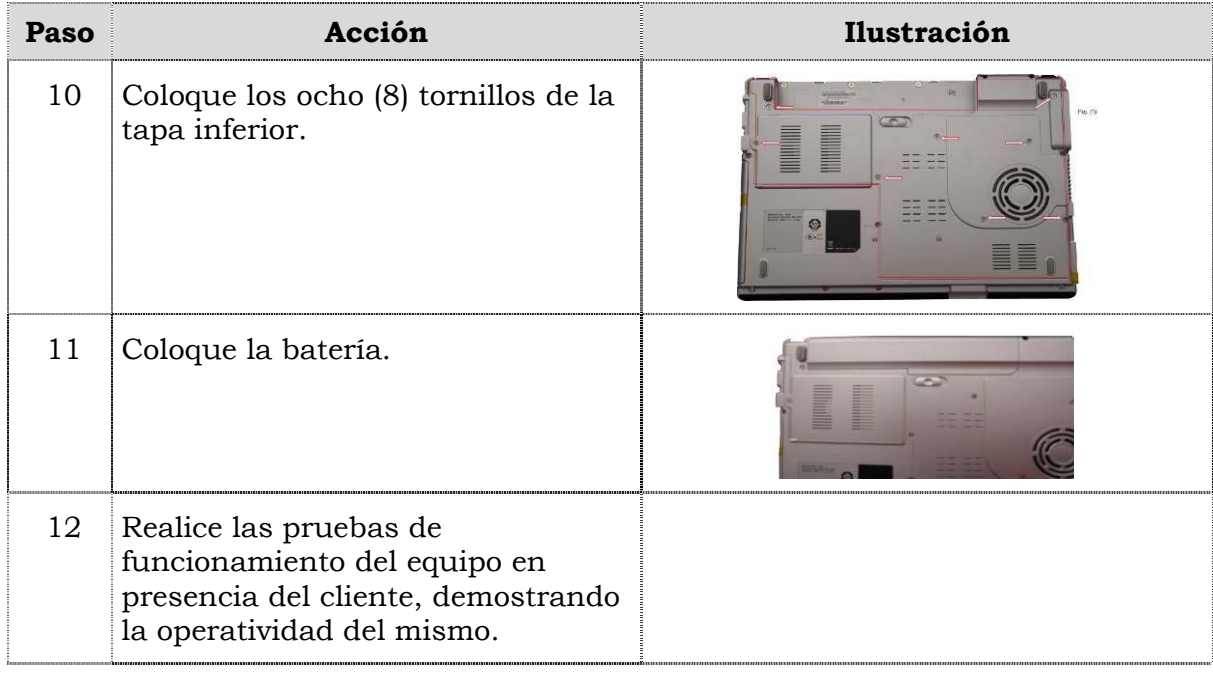

## **Reemplazo del extractor/disipador de calor**

#### **Procedimiento**

A continuación se presentan los pasos que se deben seguir para realizar el reemplazo del extractor/disipador de calor:

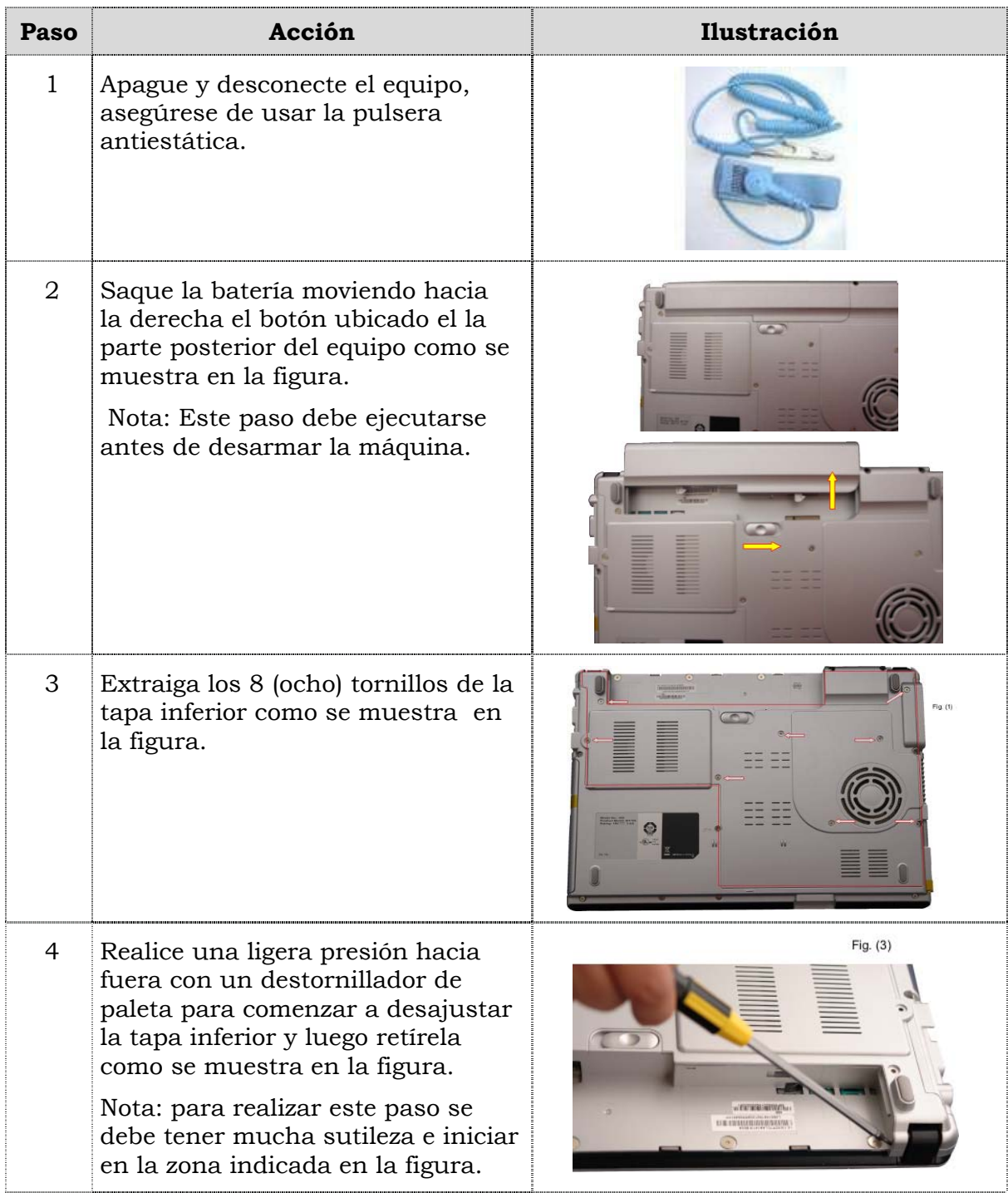

# **Reemplazo del extractor/disipador de calor, cont.**

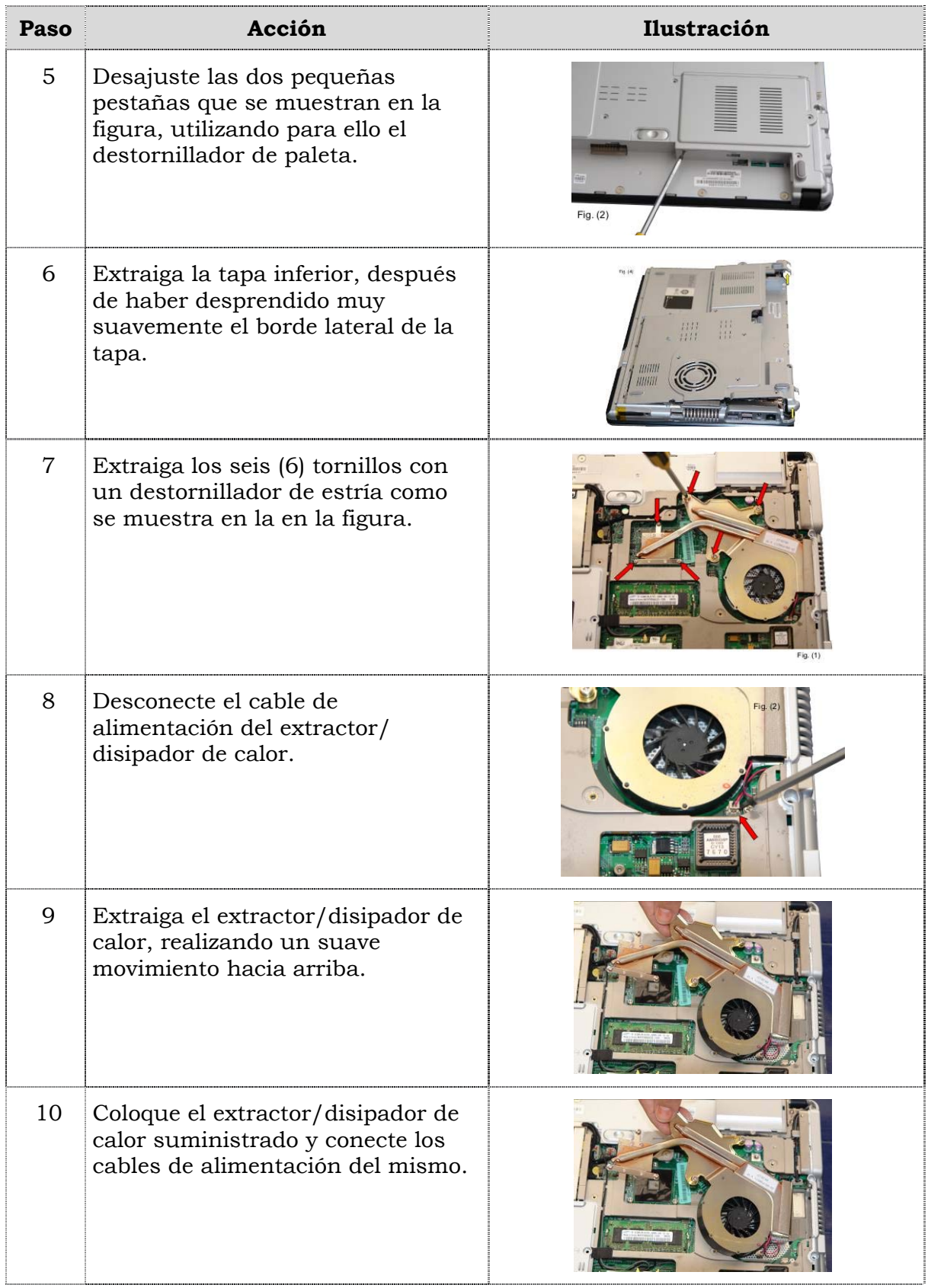

# **Reemplazo del extractor/disipador de calor, cont.**

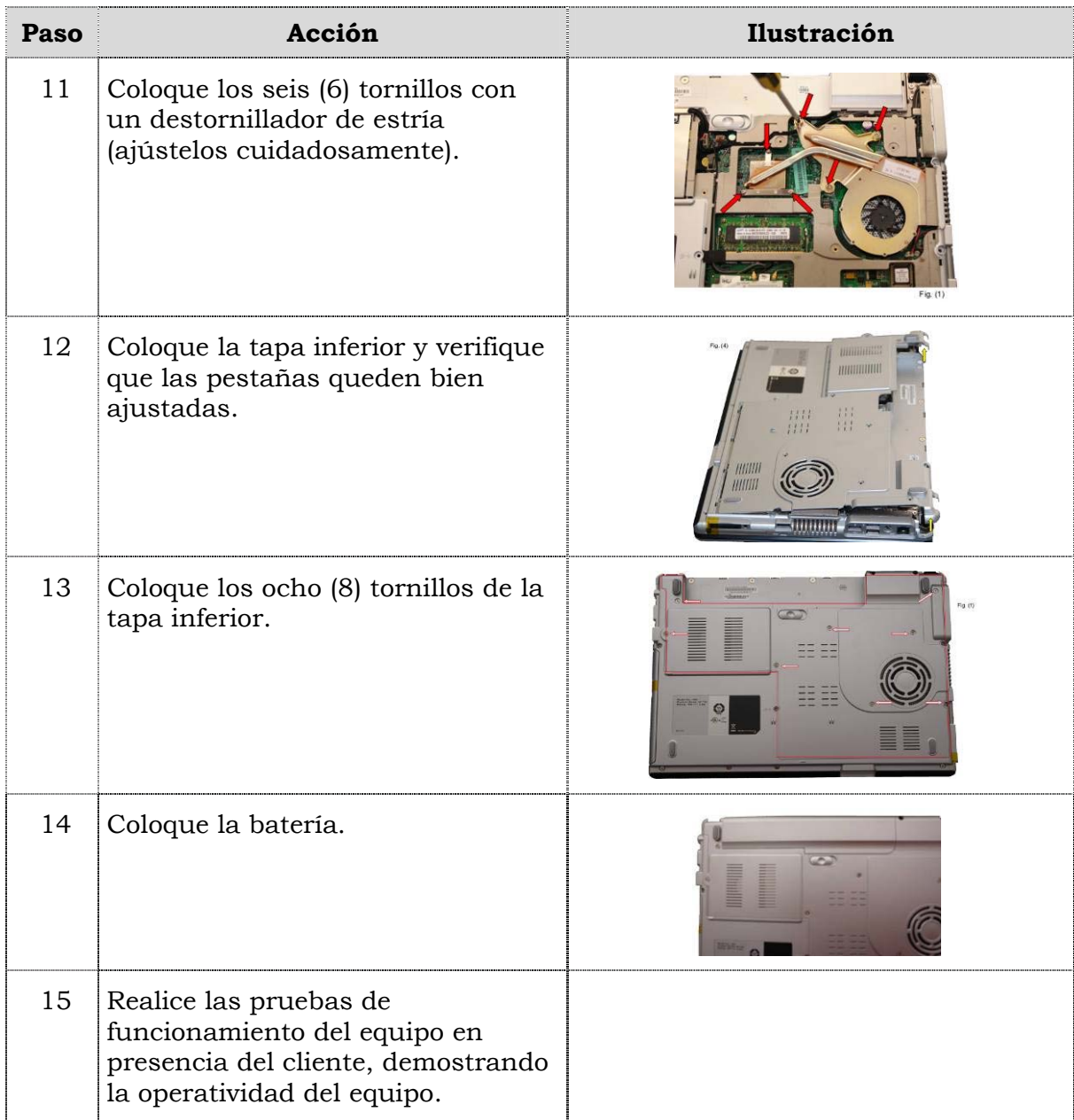

## **Reemplazo del teclado**

#### **Procedimiento**

A continuación se presentan los pasos que se deben seguir para realizar el reemplazo del teclado:

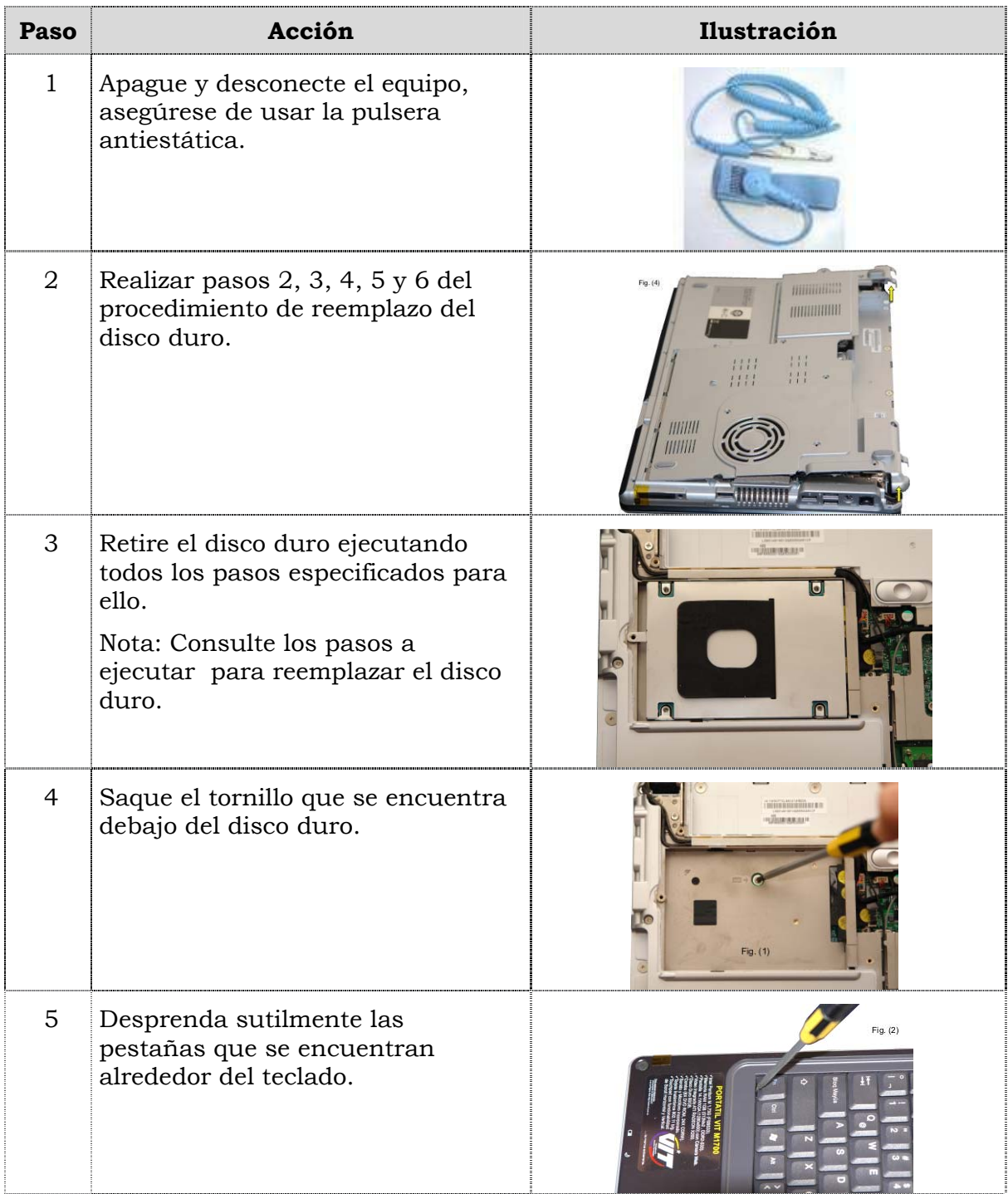

# **Reemplazo del teclado, cont.**

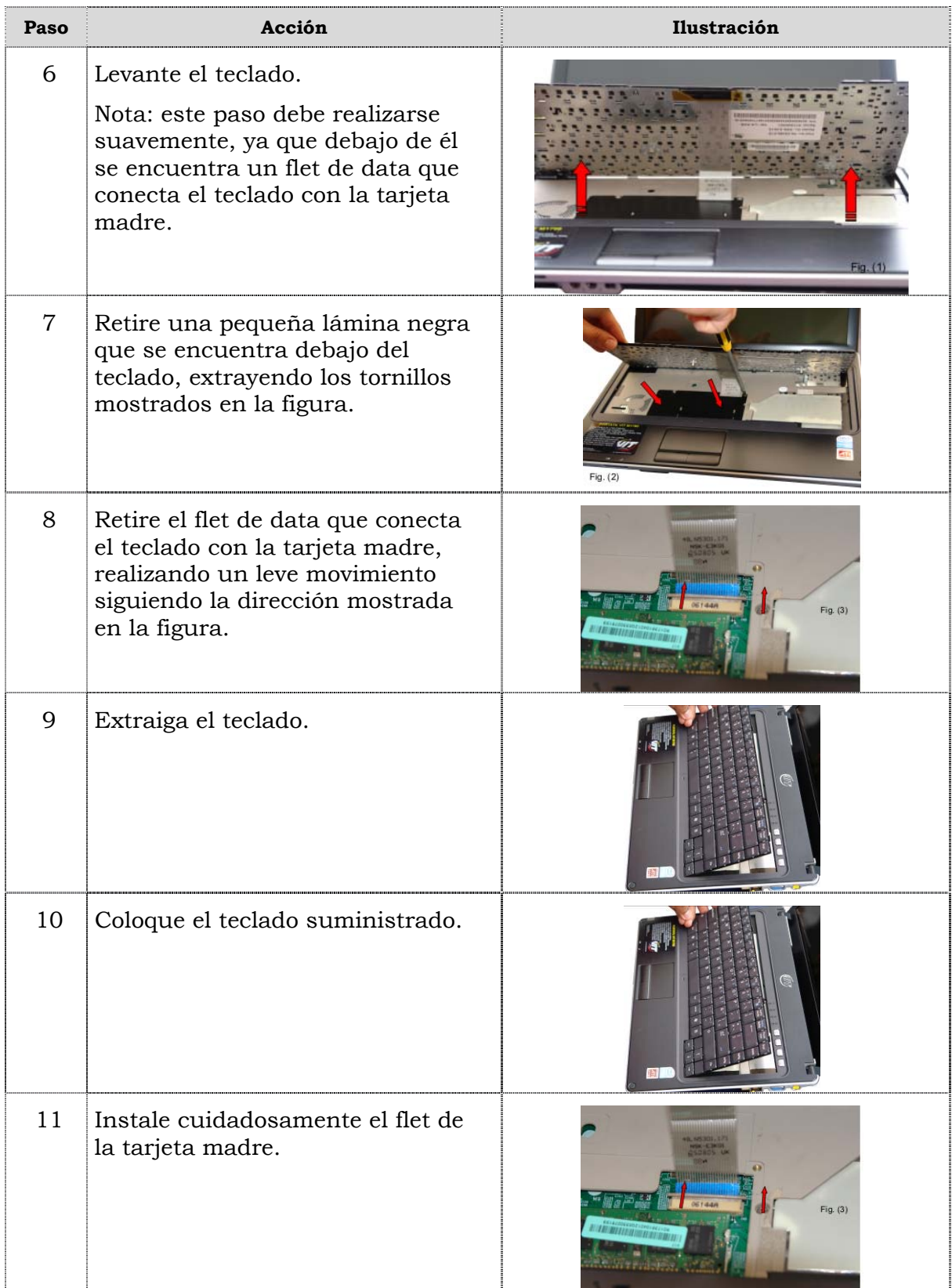

# **Reemplazo del teclado, cont.**

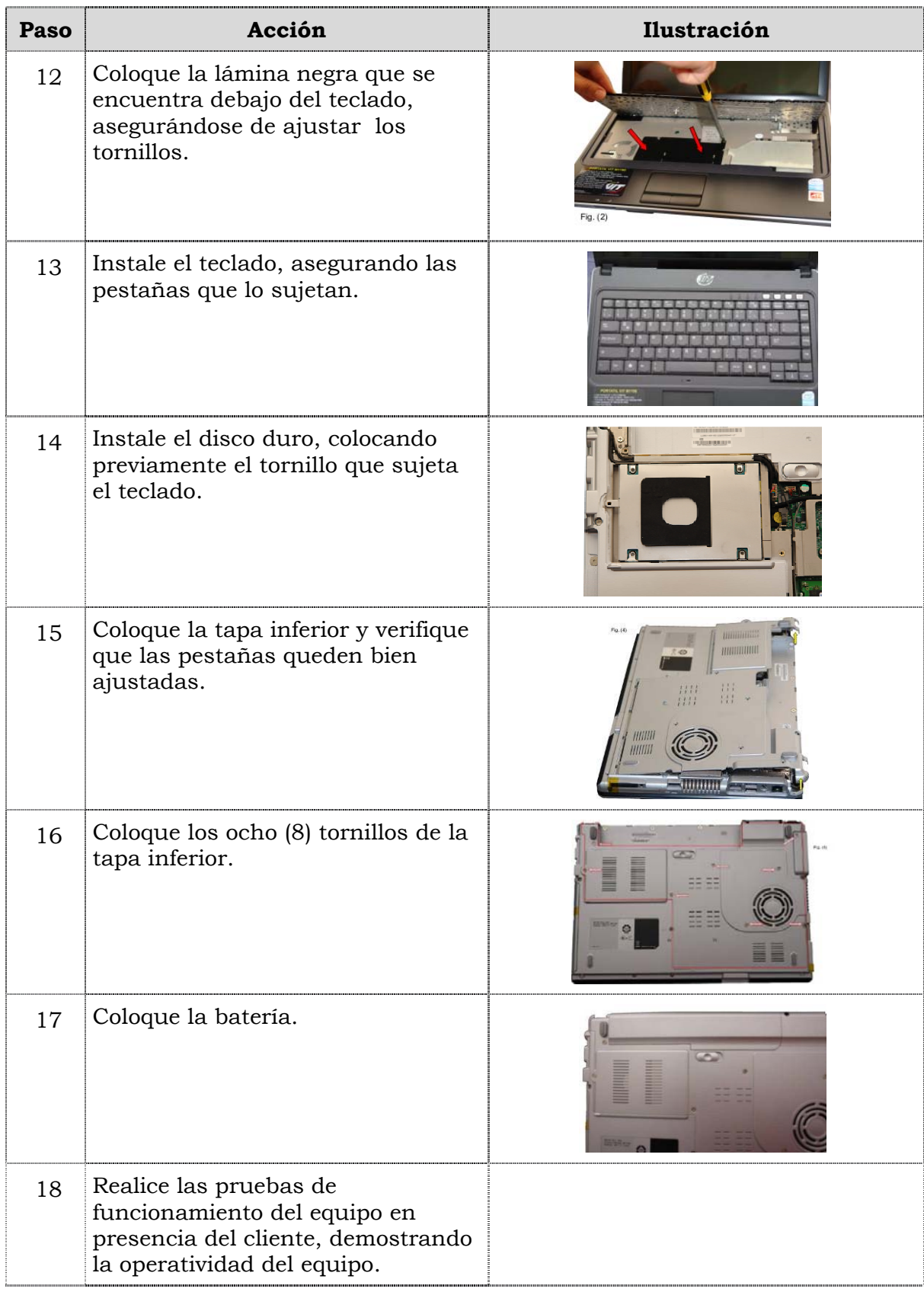

### **Reemplazo de la memoria RAM**

#### **Procedimiento**

A continuación se presentan los pasos que se deben seguir para realizar el reemplazo de la memoria RAM; se debe tener en cuenta que posee dos memorias, una ubicada debajo del teclado y otra debajo de la tapa inferior del portátil.

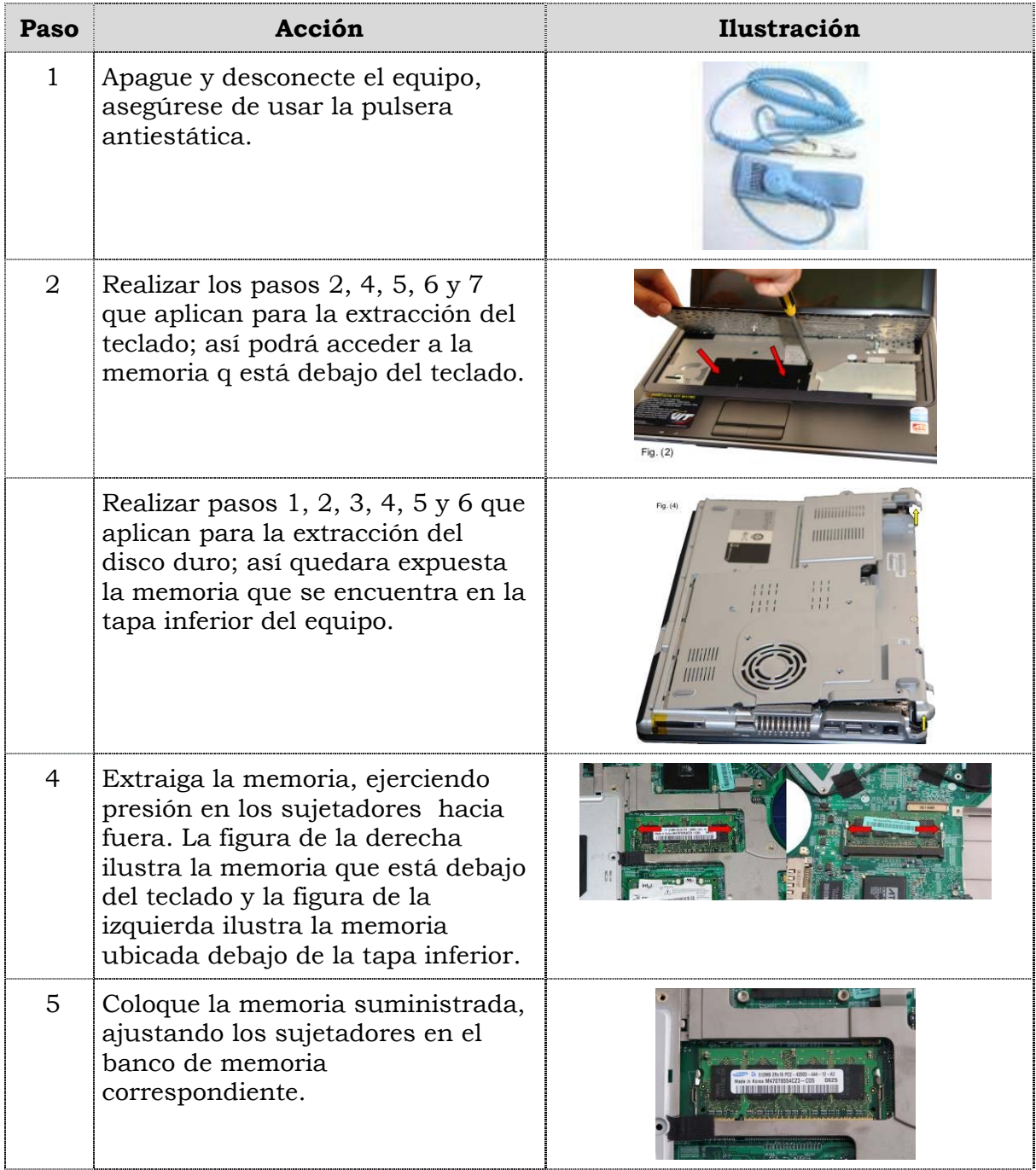

# **Reemplazo de la memoria RAM, cont.**

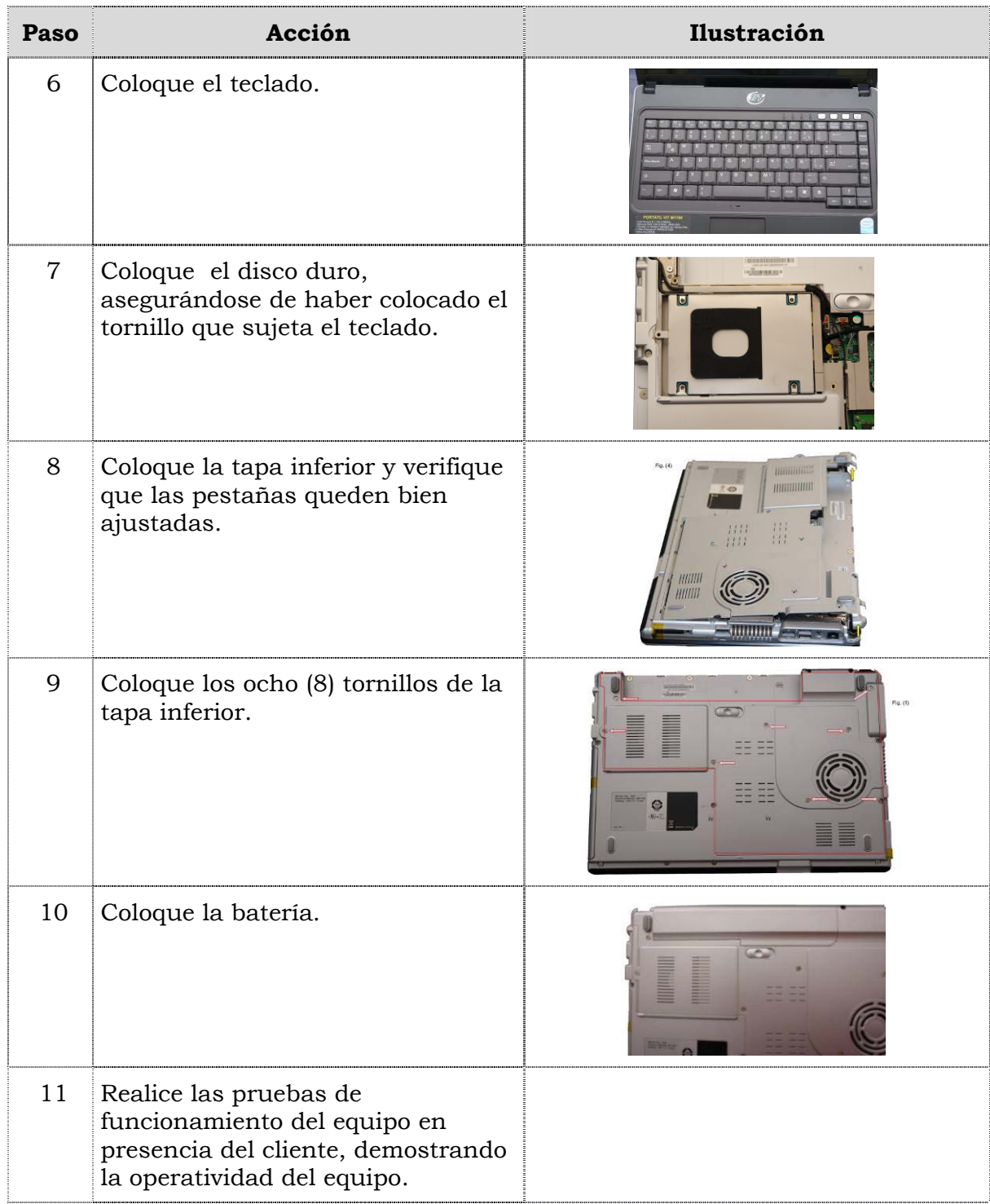

### **Reemplazo de la tarjeta de red inalámbrica**

#### **Procedimiento**

A continuación se presentan los pasos que se deben seguir para realizar el reemplazo de la tarjeta de red inalámbrica:

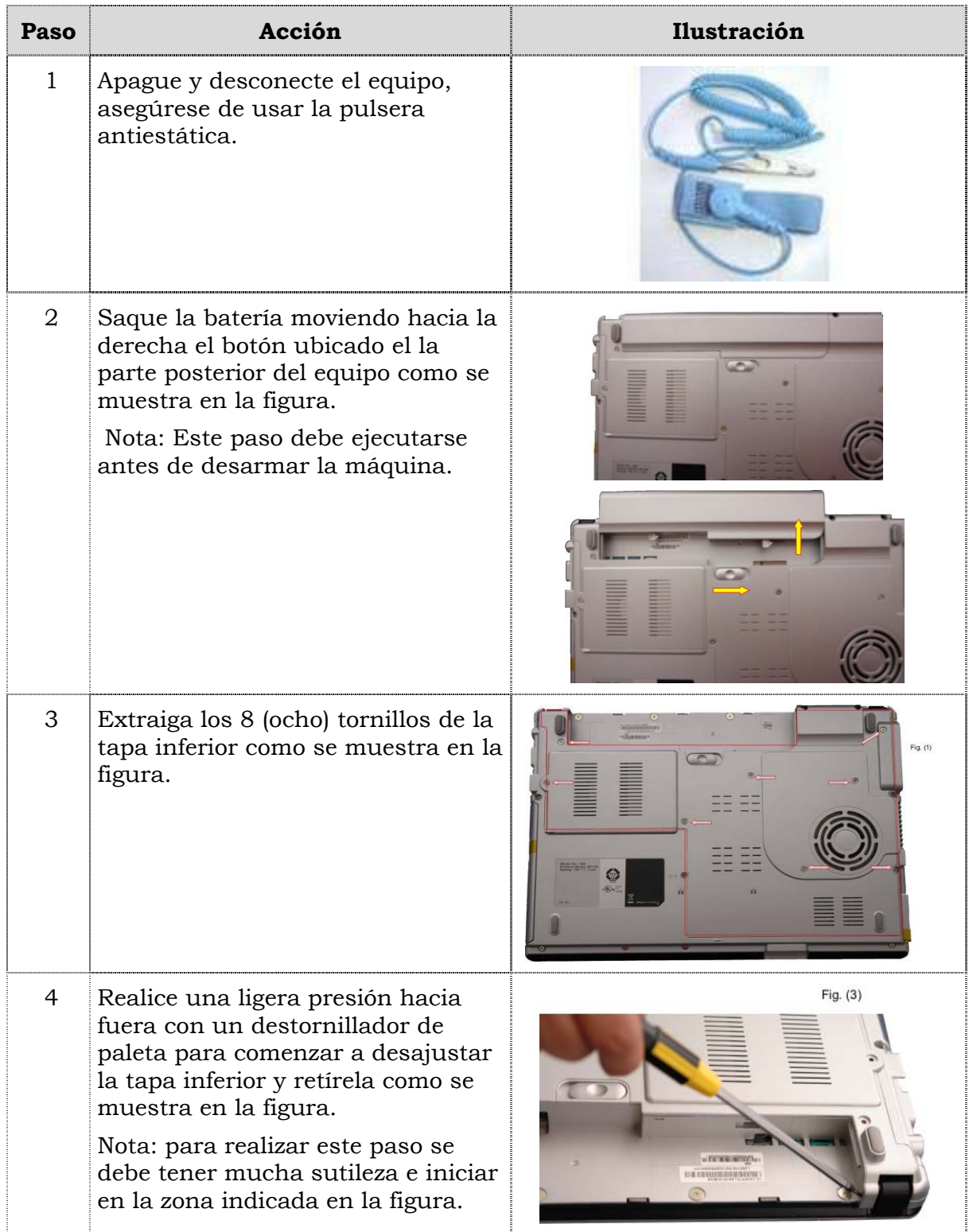

# **Reemplazo de la tarjeta de red inalámbrica, cont.**

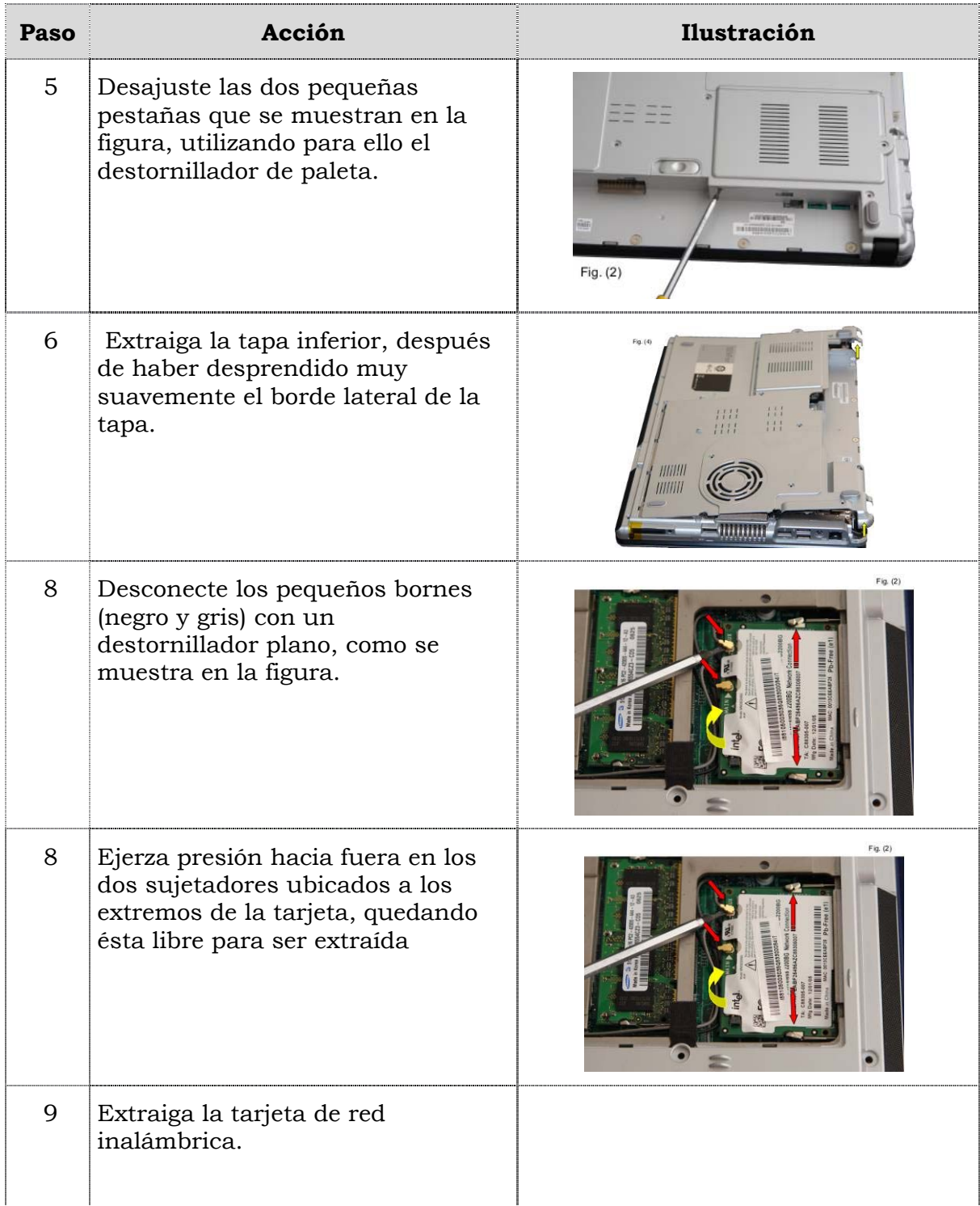

# **Reemplazo de la tarjeta de red inalámbrica, cont.**

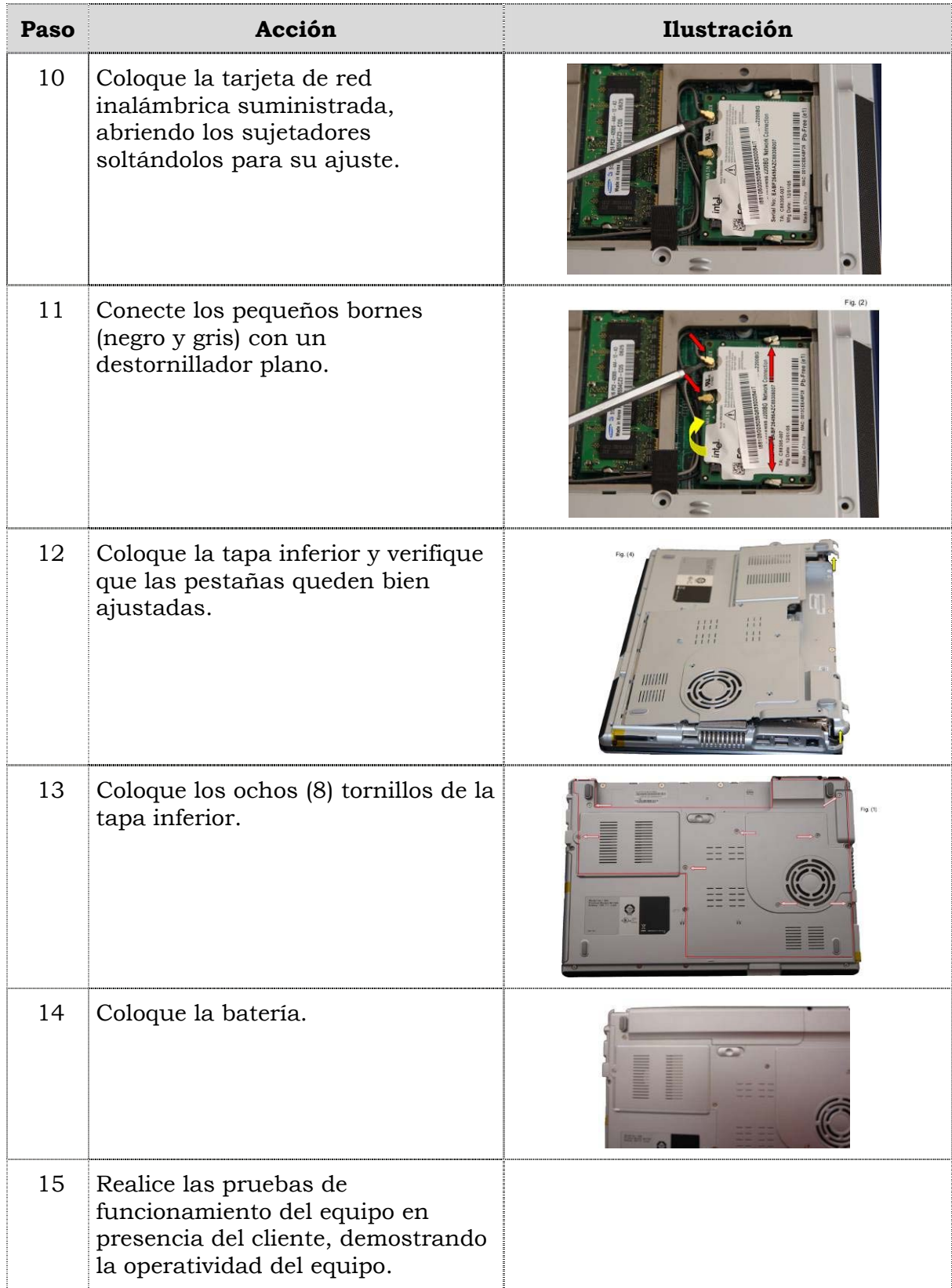

### **Reemplazo del procesador**

#### **Procedimiento**

A continuación se presentan los pasos que se deben seguir para el reemplazo del procesador:

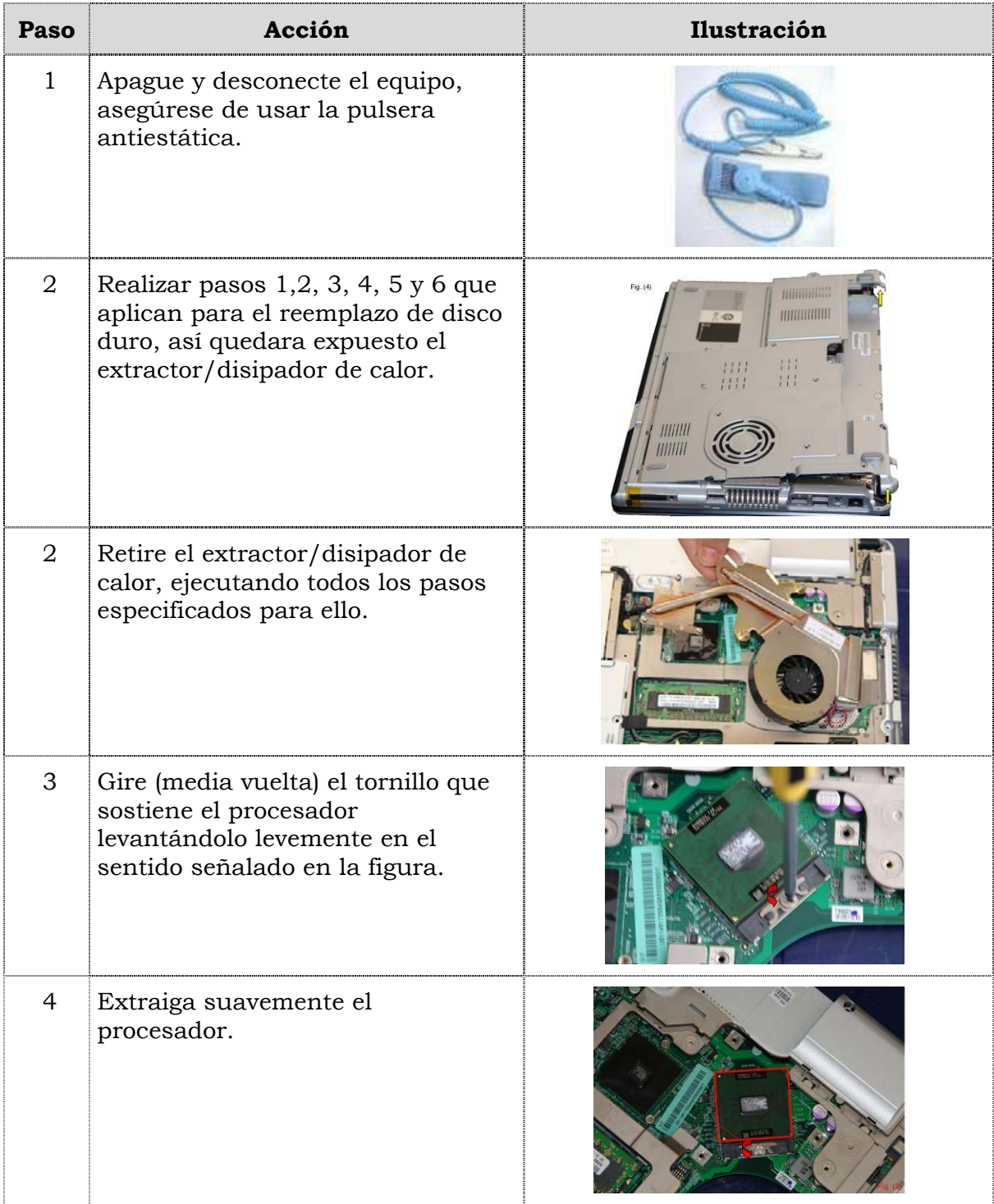

# **Reemplazo del procesador, cont.**

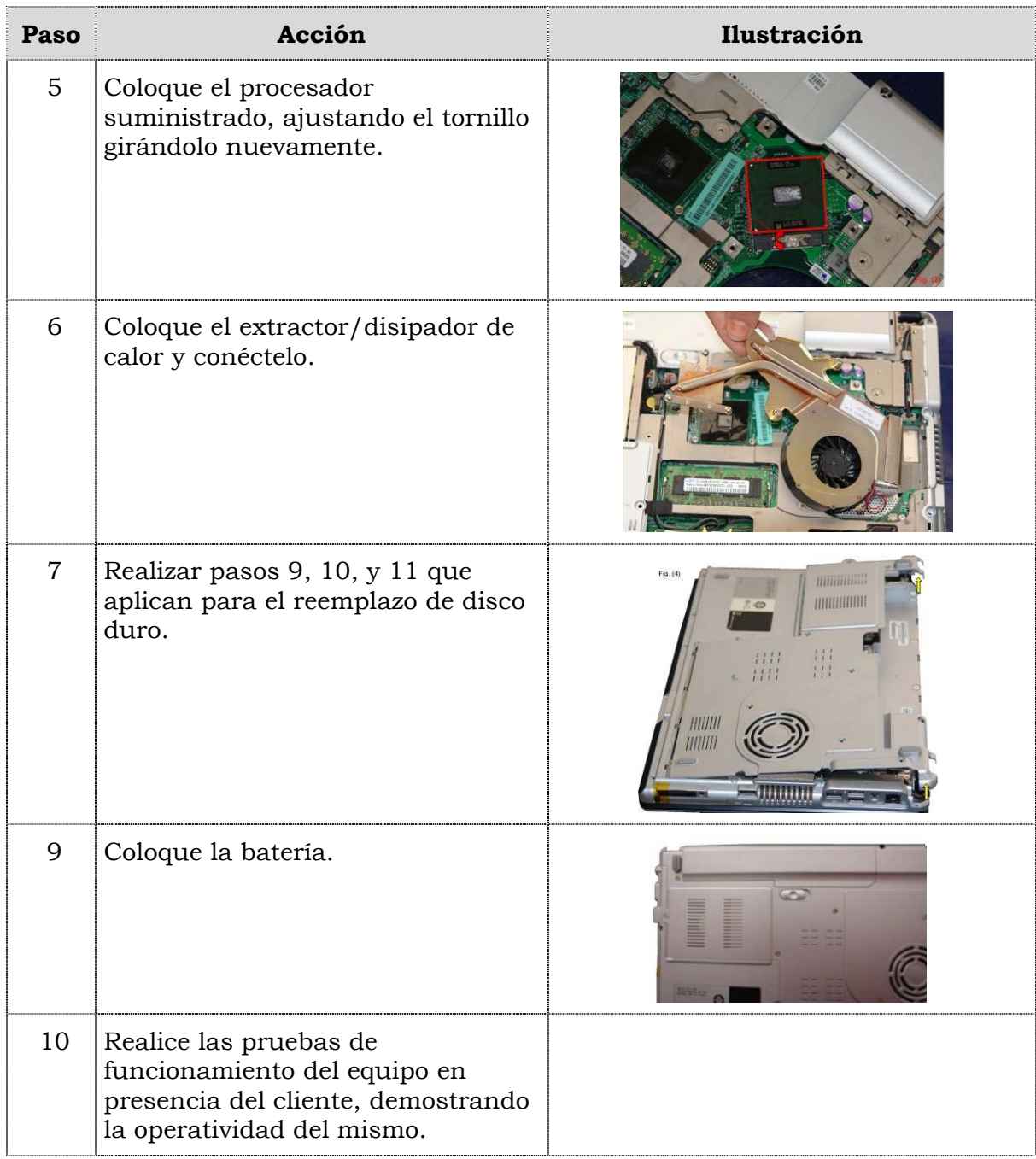

### **Reemplazo de la pantalla**

#### **Procedimiento**

A continuación se presentan los pasos que se deben seguir para realizar el reemplazo de la pantalla:

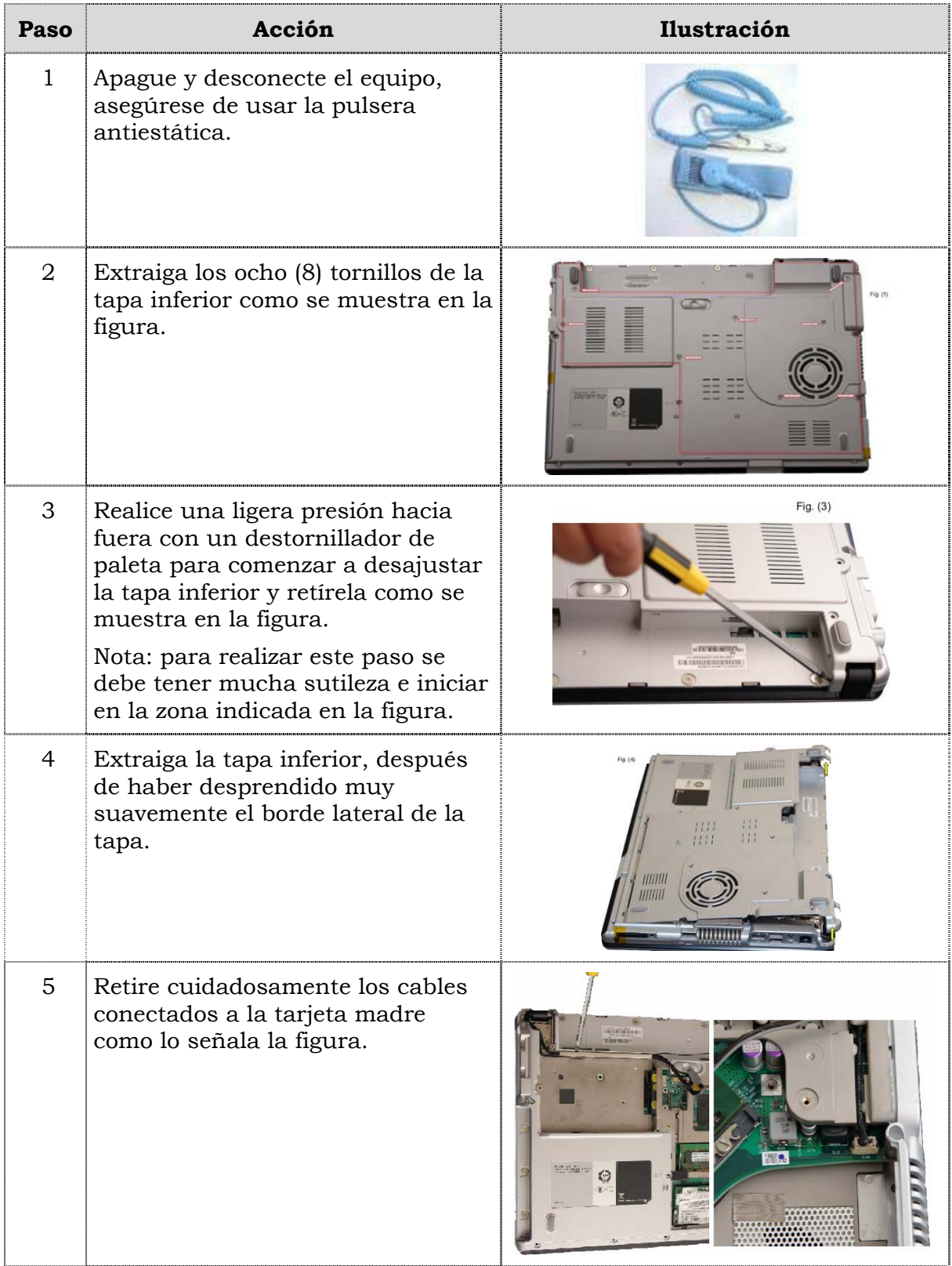

# **Reemplazo de la pantalla, cont.**

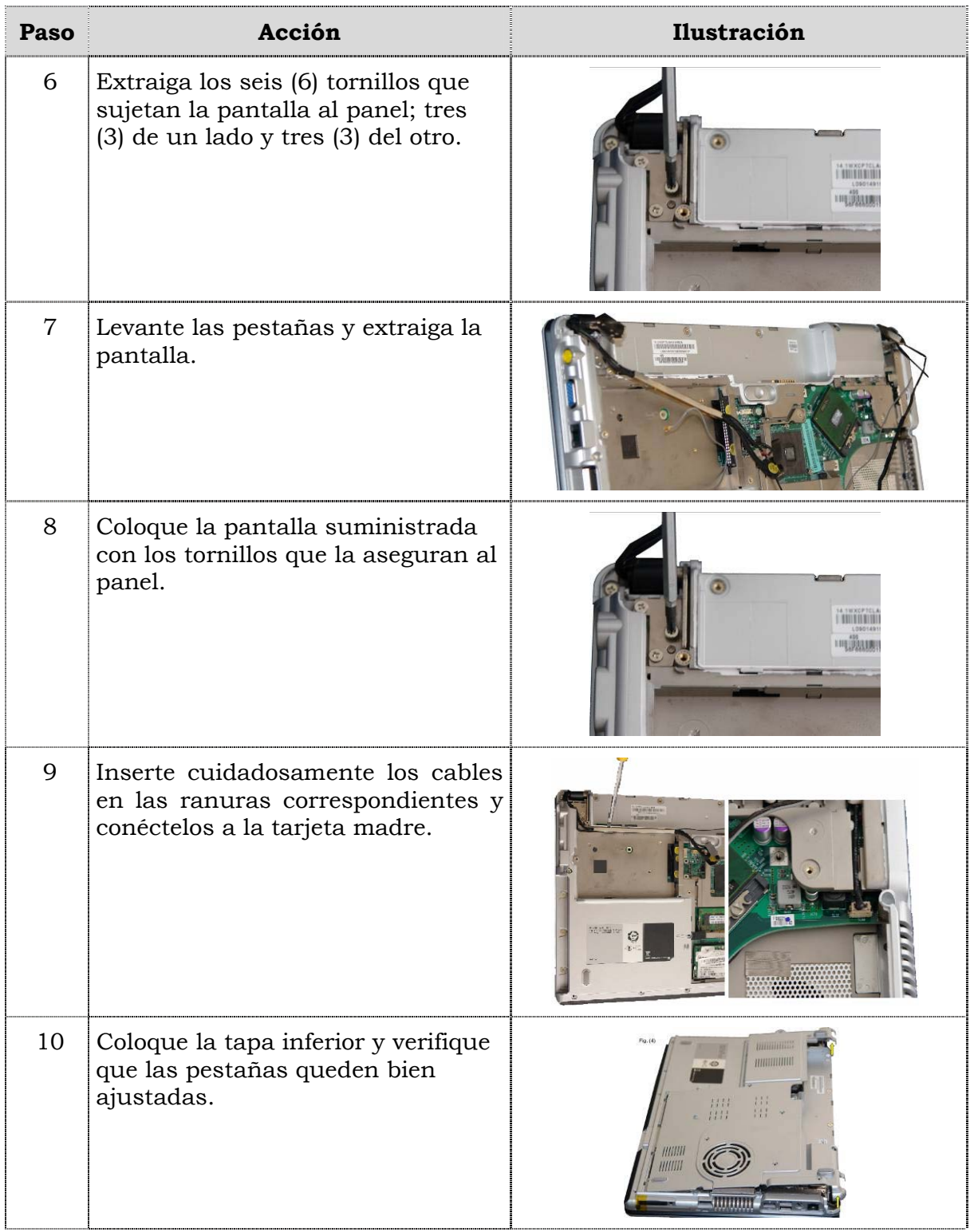

# **Reemplazo de la pantalla, cont.**

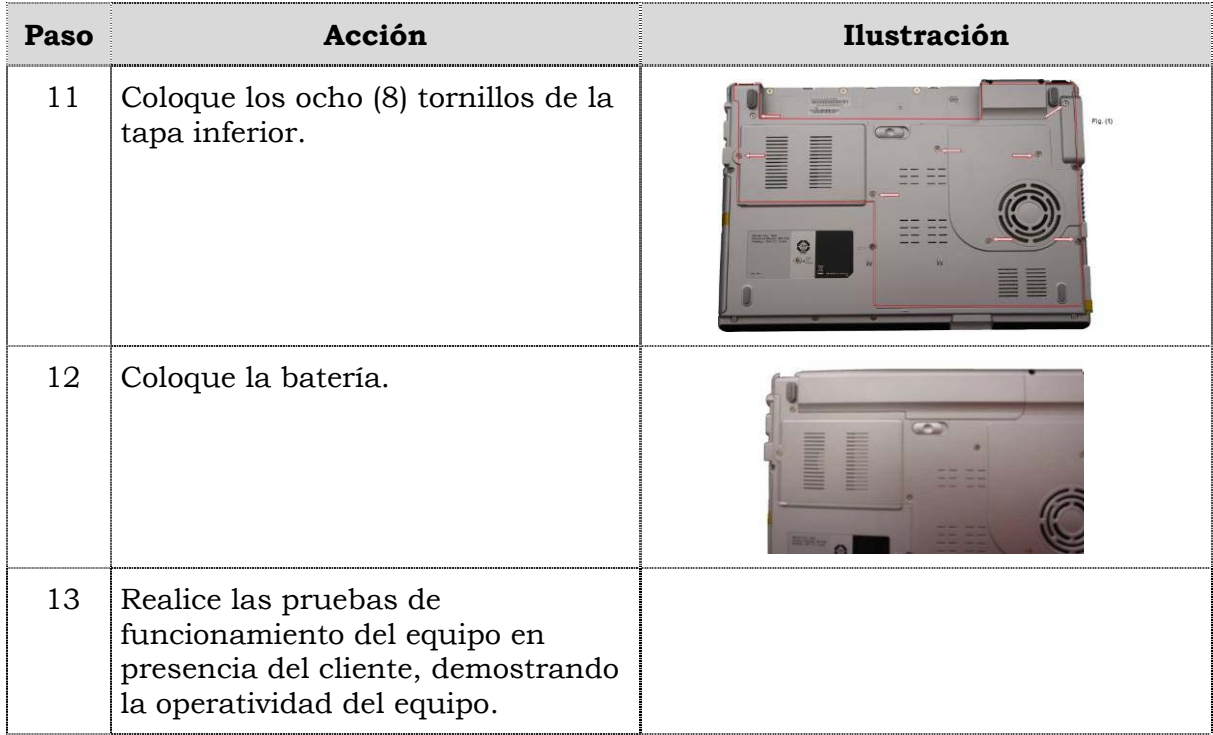

## **Reemplazo de la tarjeta madre**

#### **Procedimiento**

A continuación se presentan los pasos que se deben seguir para realizar el reemplazo de la tarjeta madre:

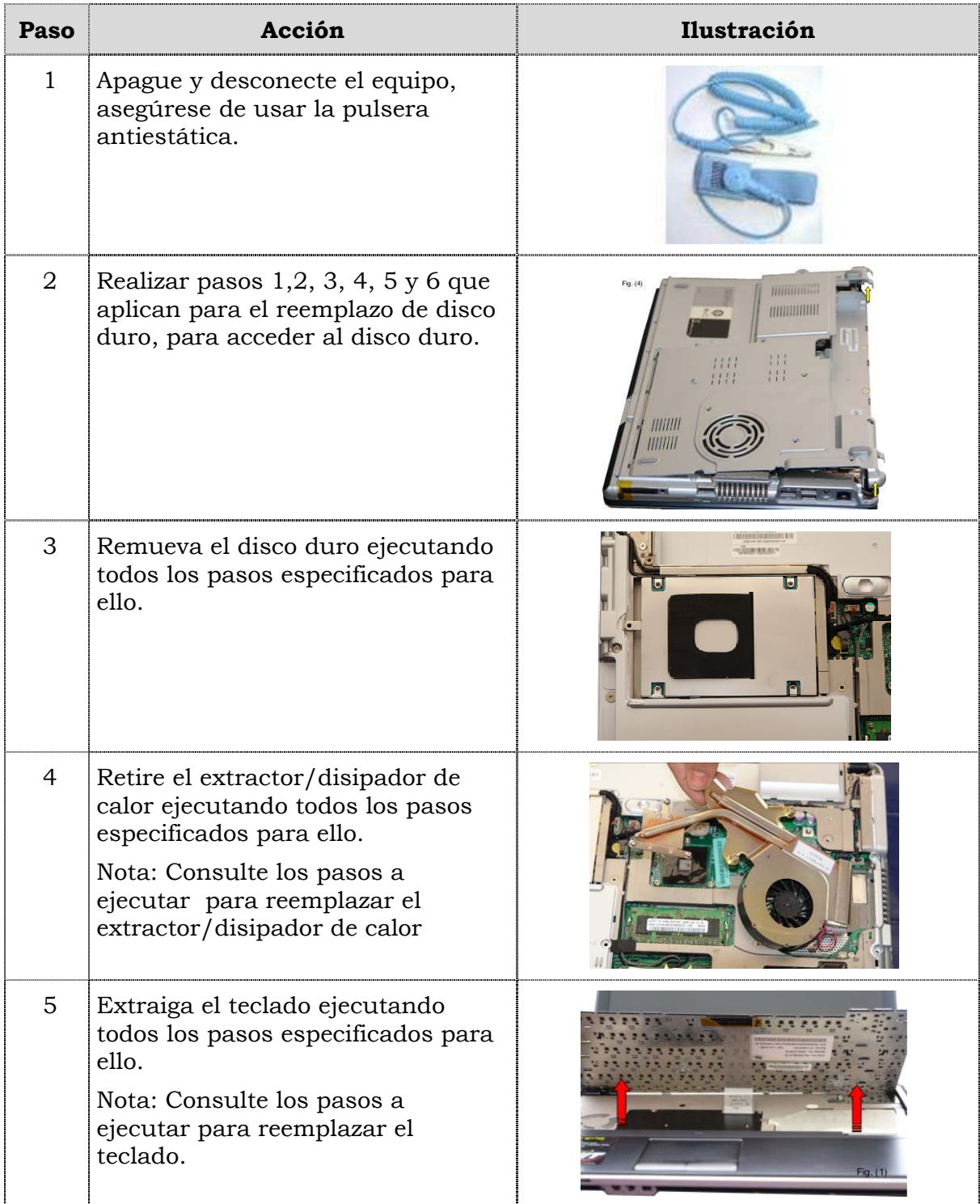

# **Reemplazo de la tarjeta madre, cont.**

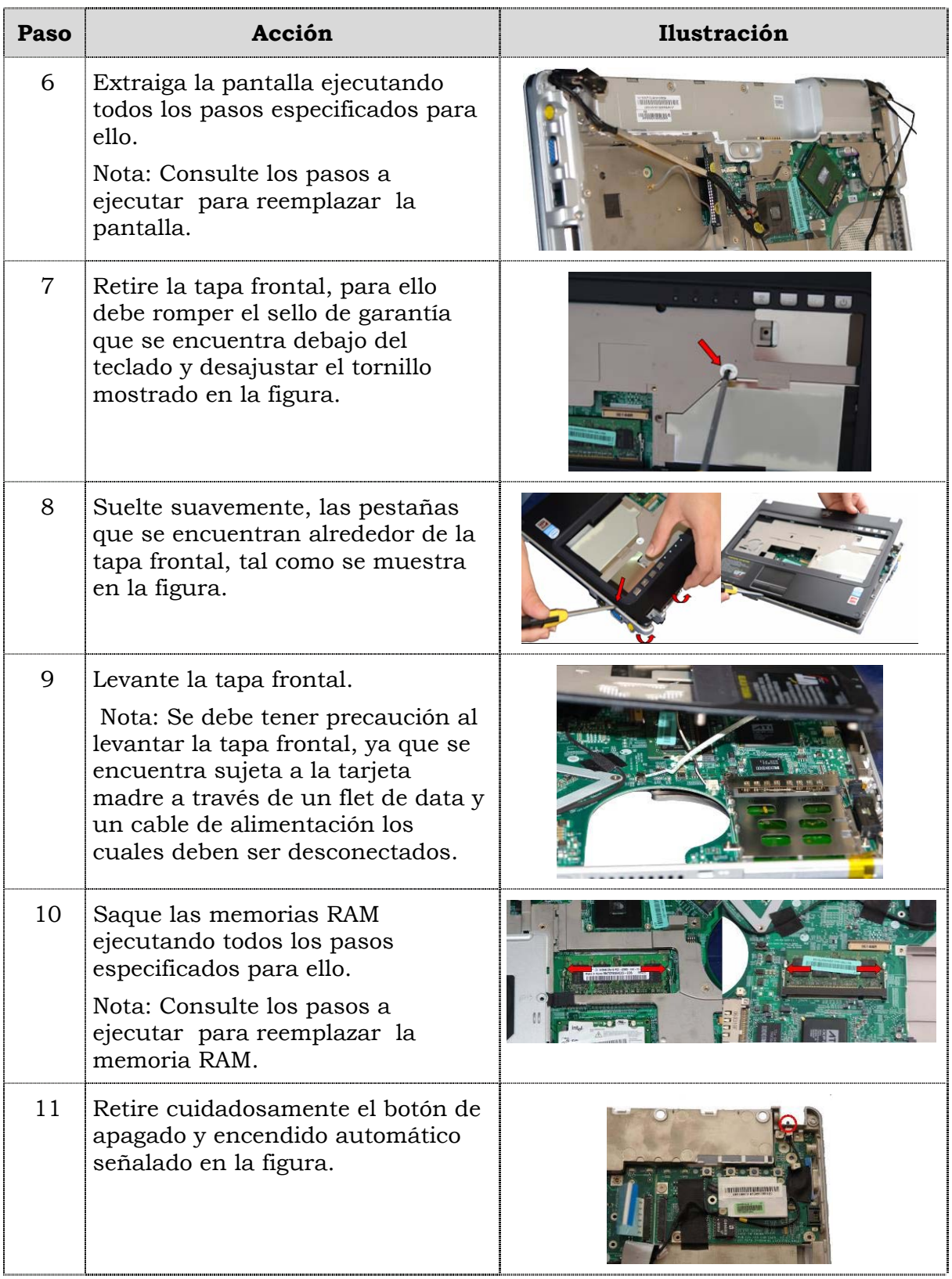

# **Reemplazo de la tarjeta madre, cont.**

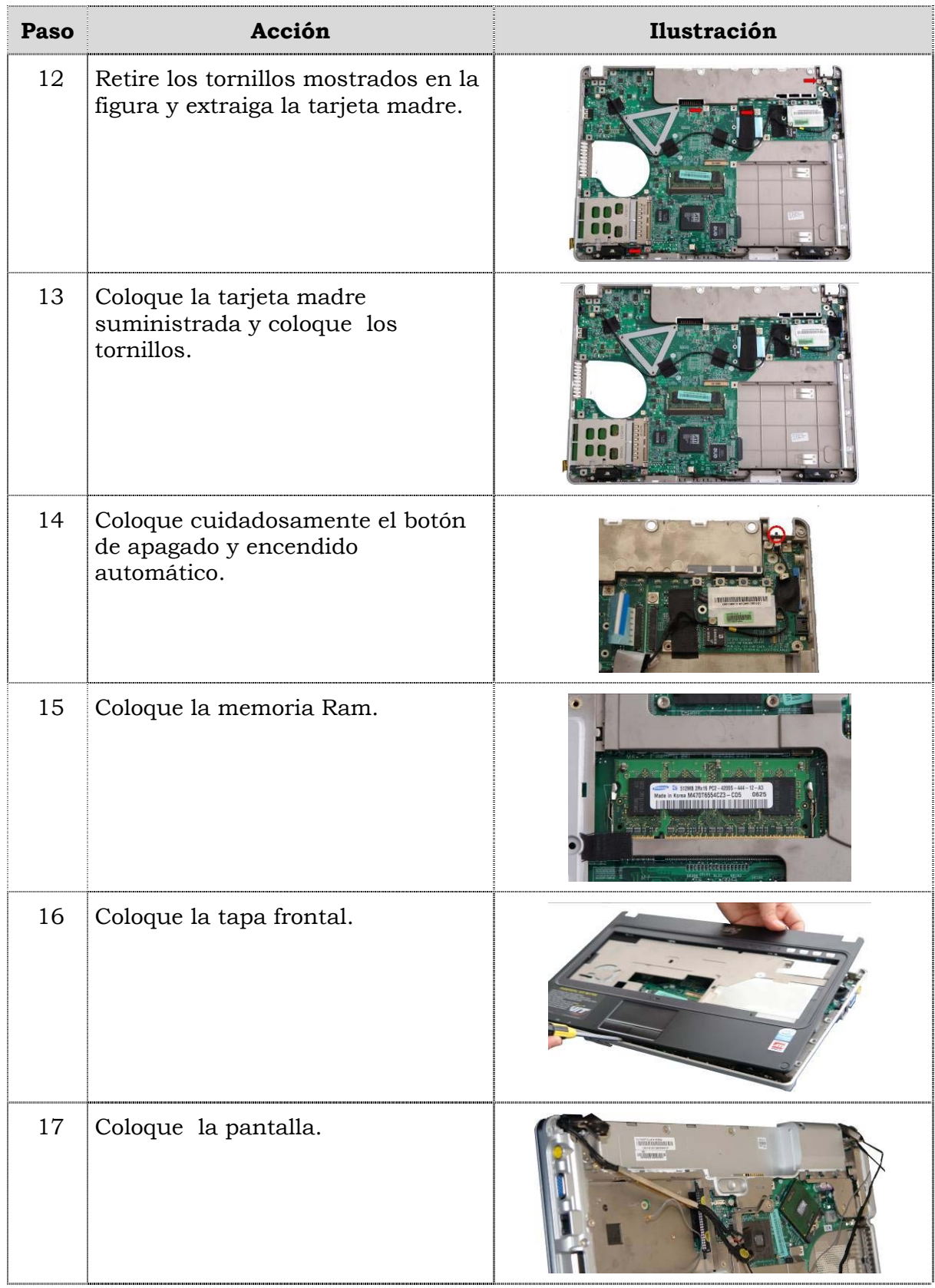
# **Reemplazo de la tarjeta madre, cont.**

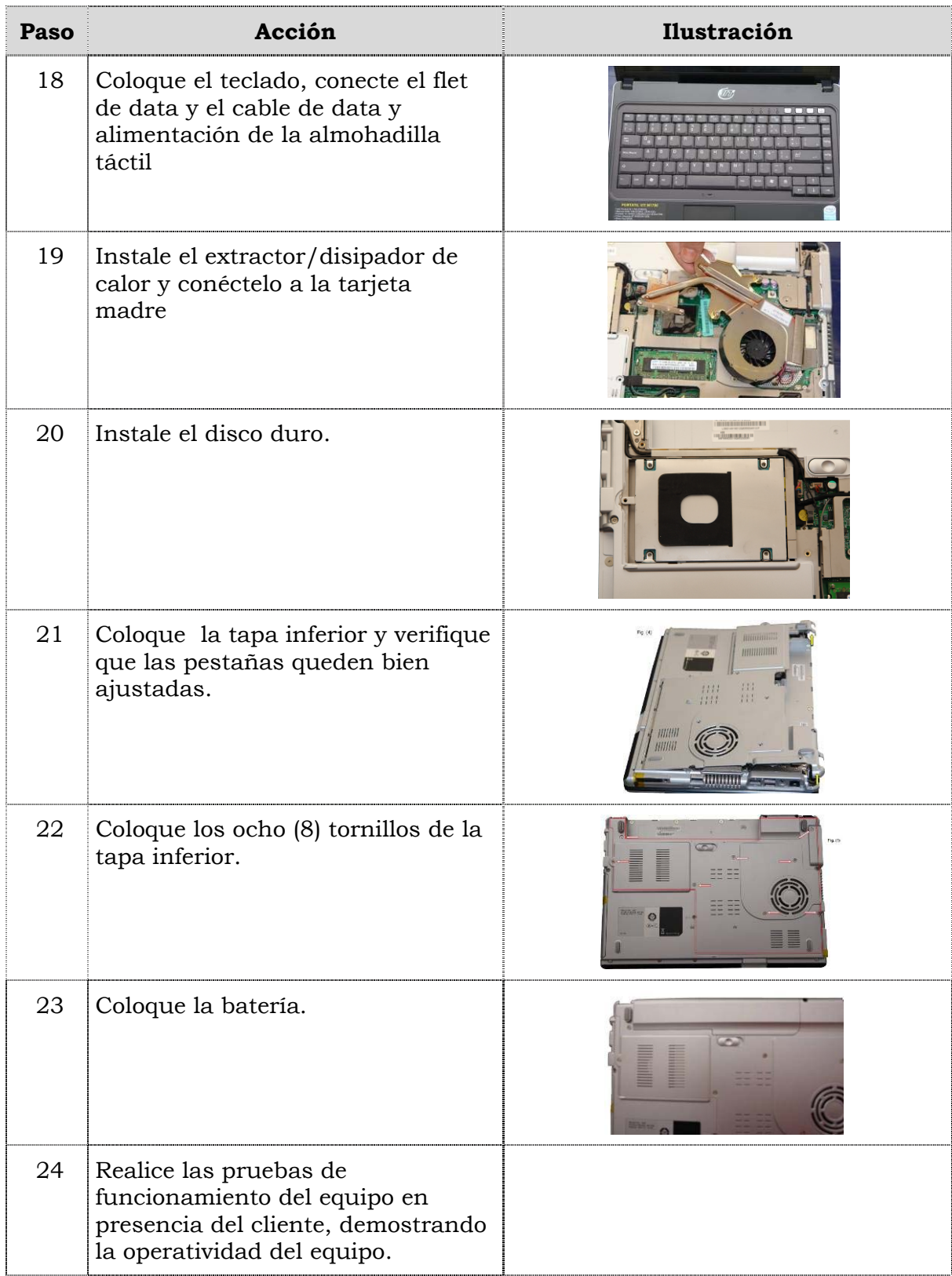

### **Reemplazo de las cornetas**

#### **Procedimiento**

A continuación se presentan los pasos que se deben seguir para realizar el reemplazo de las cornetas:

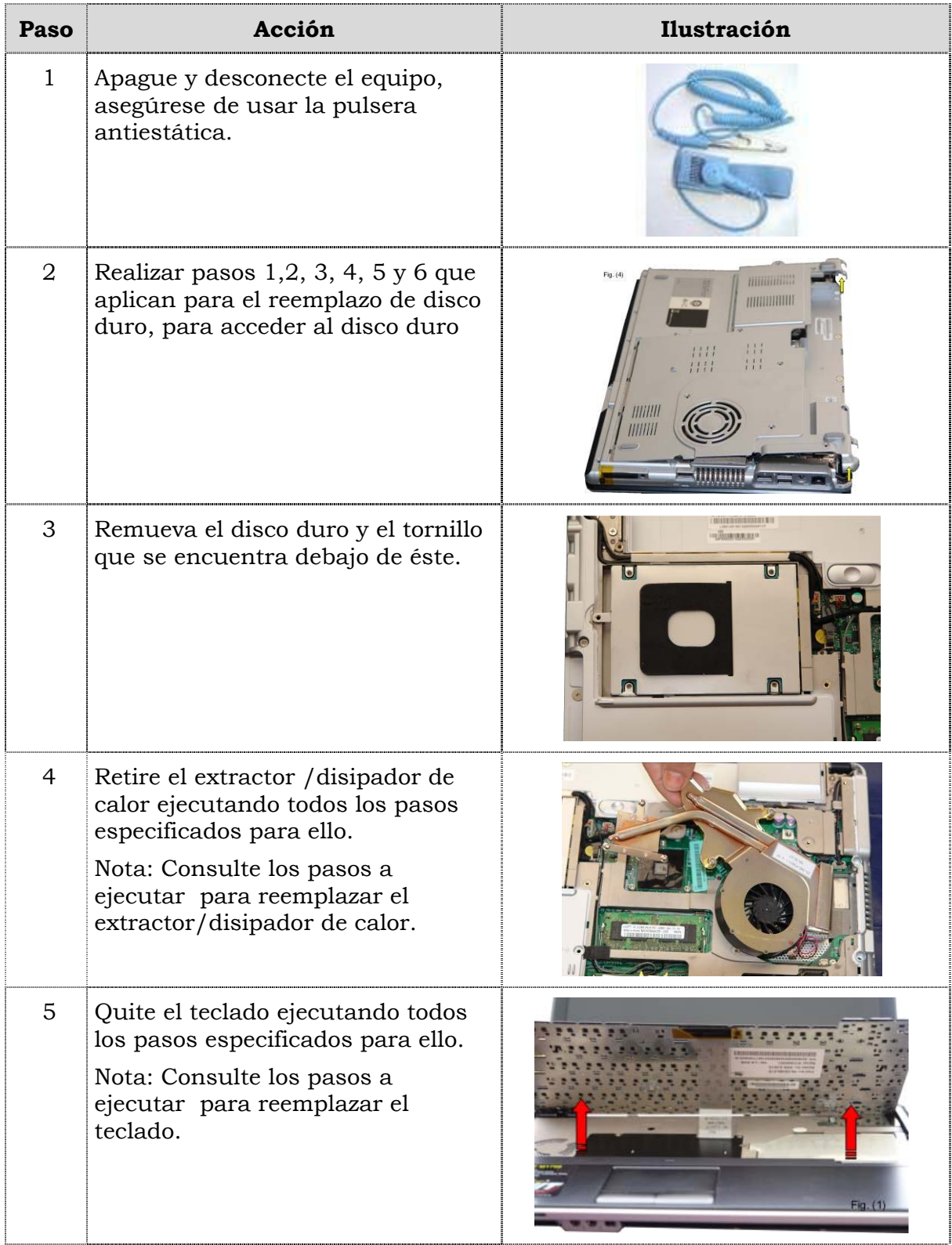

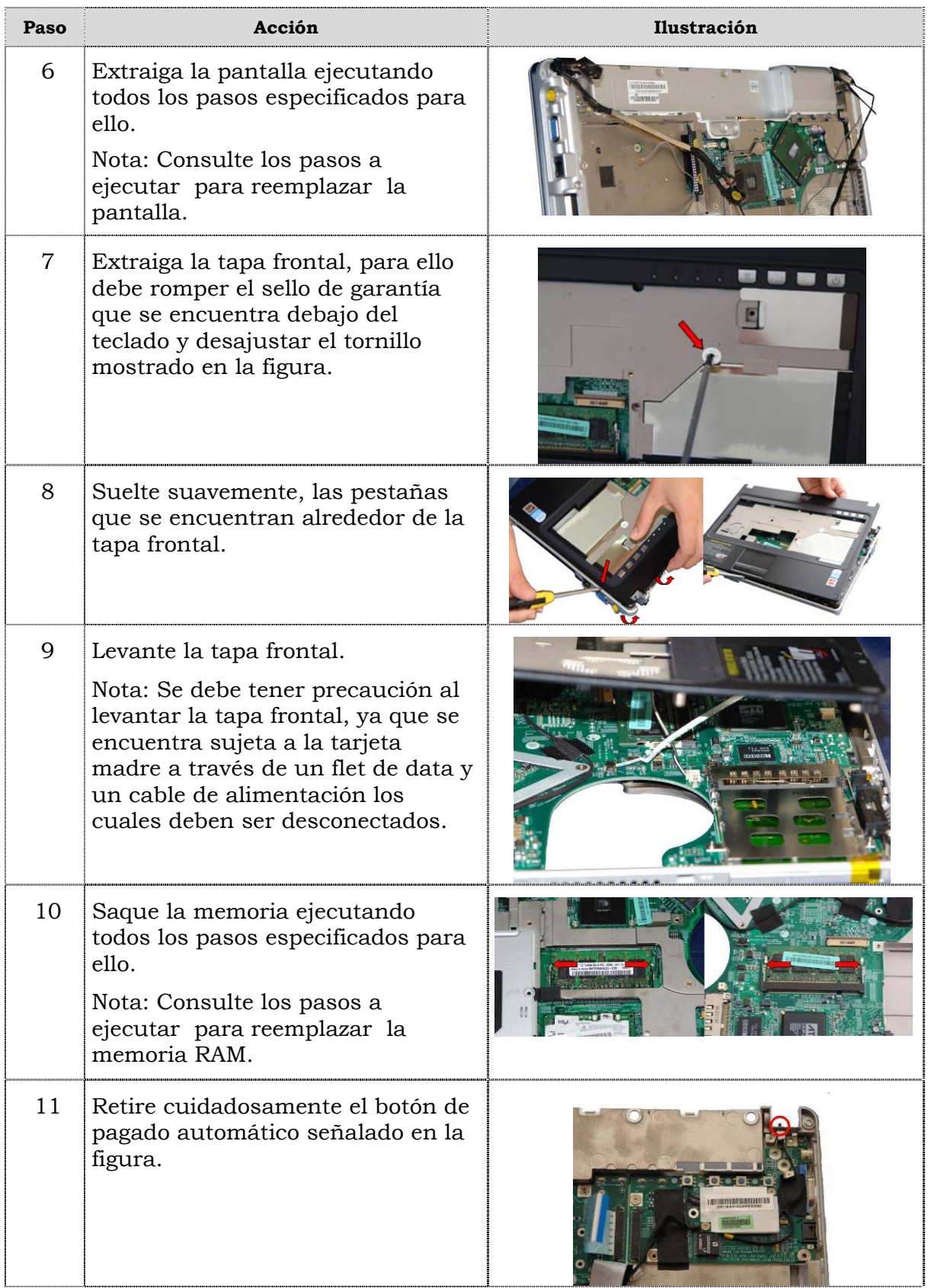

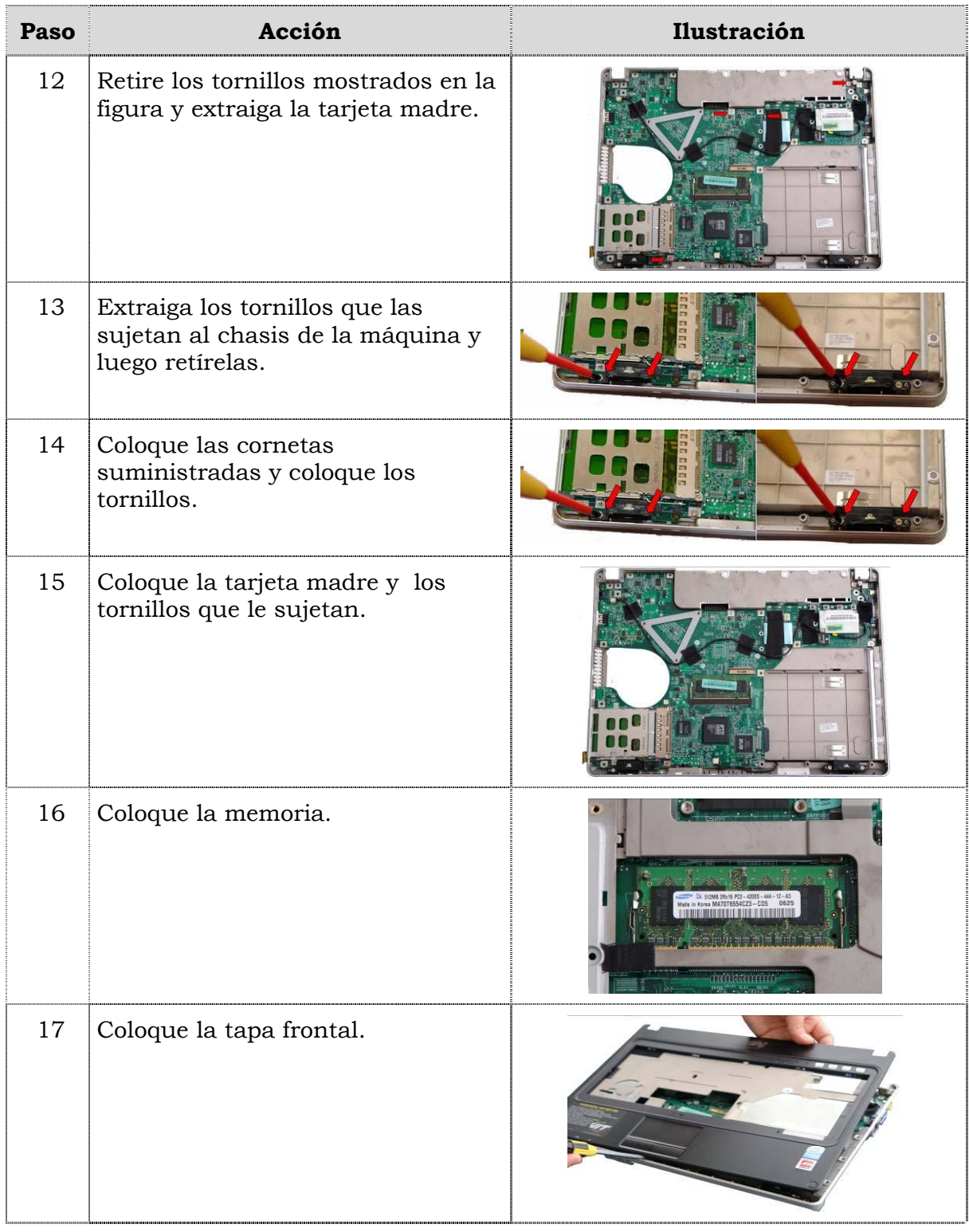

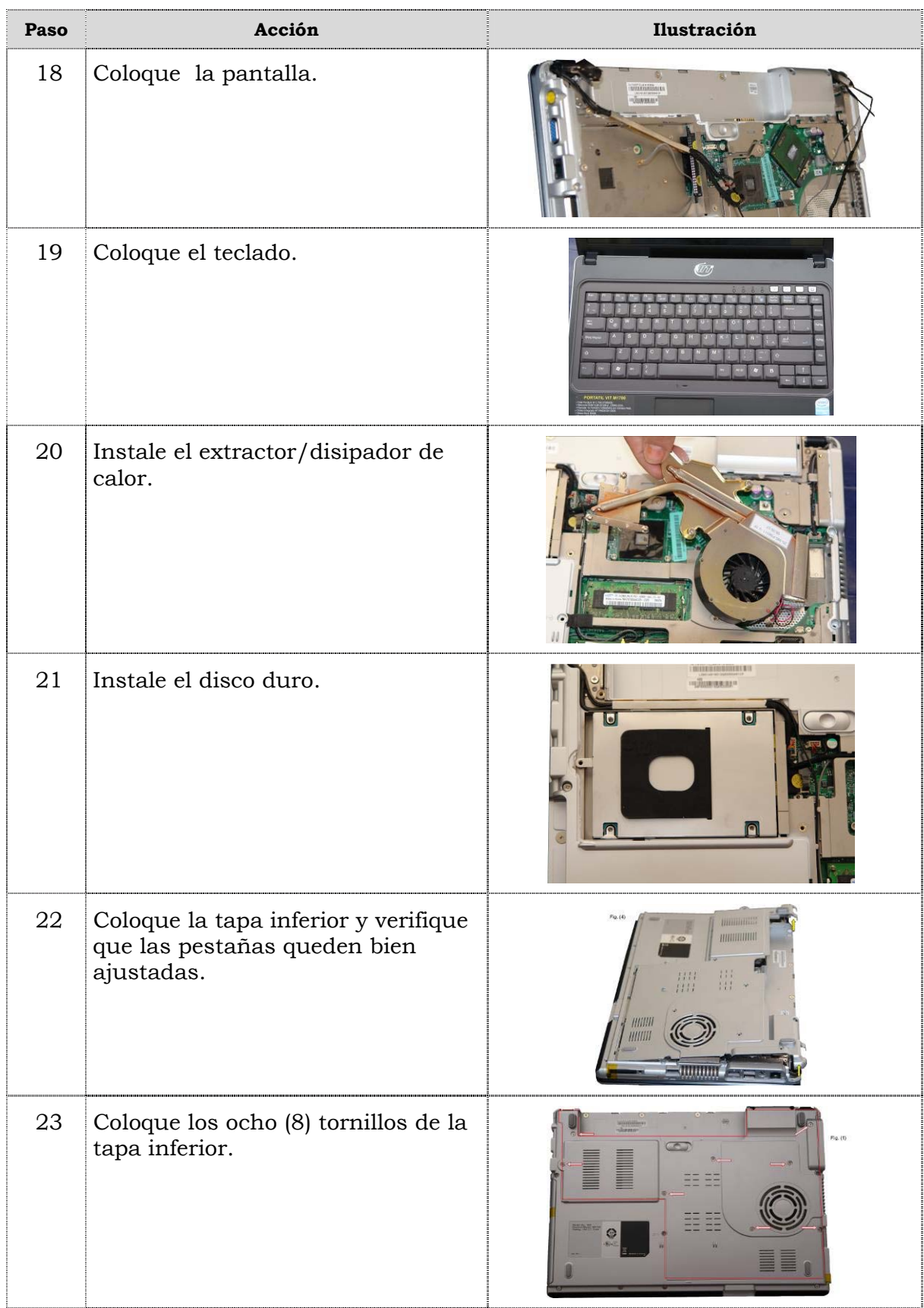

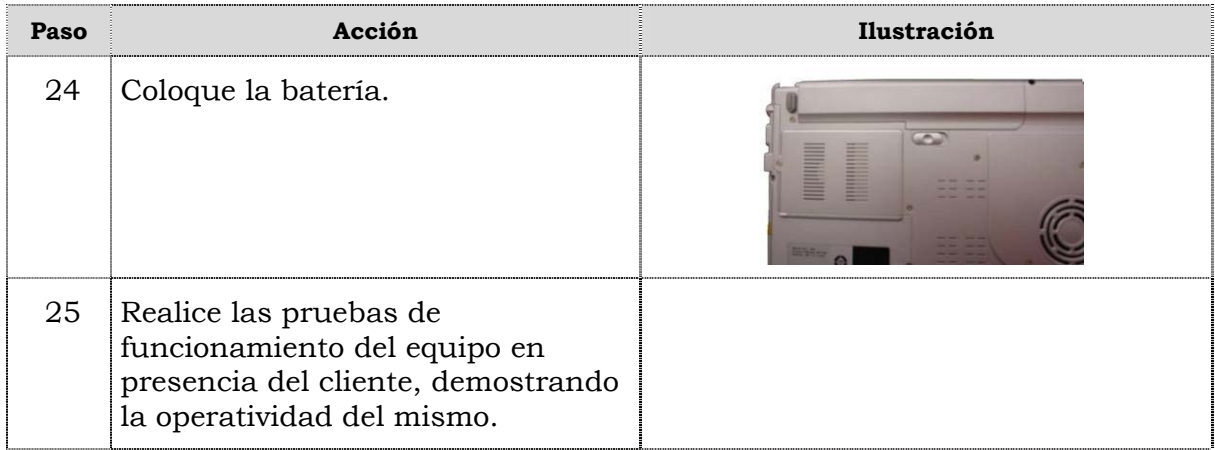

### **Reemplazo de cámara Web**

#### **Procedimiento**

A continuación se presentan los pasos que se deben seguir para realizar el reemplazo de la cámara Web:

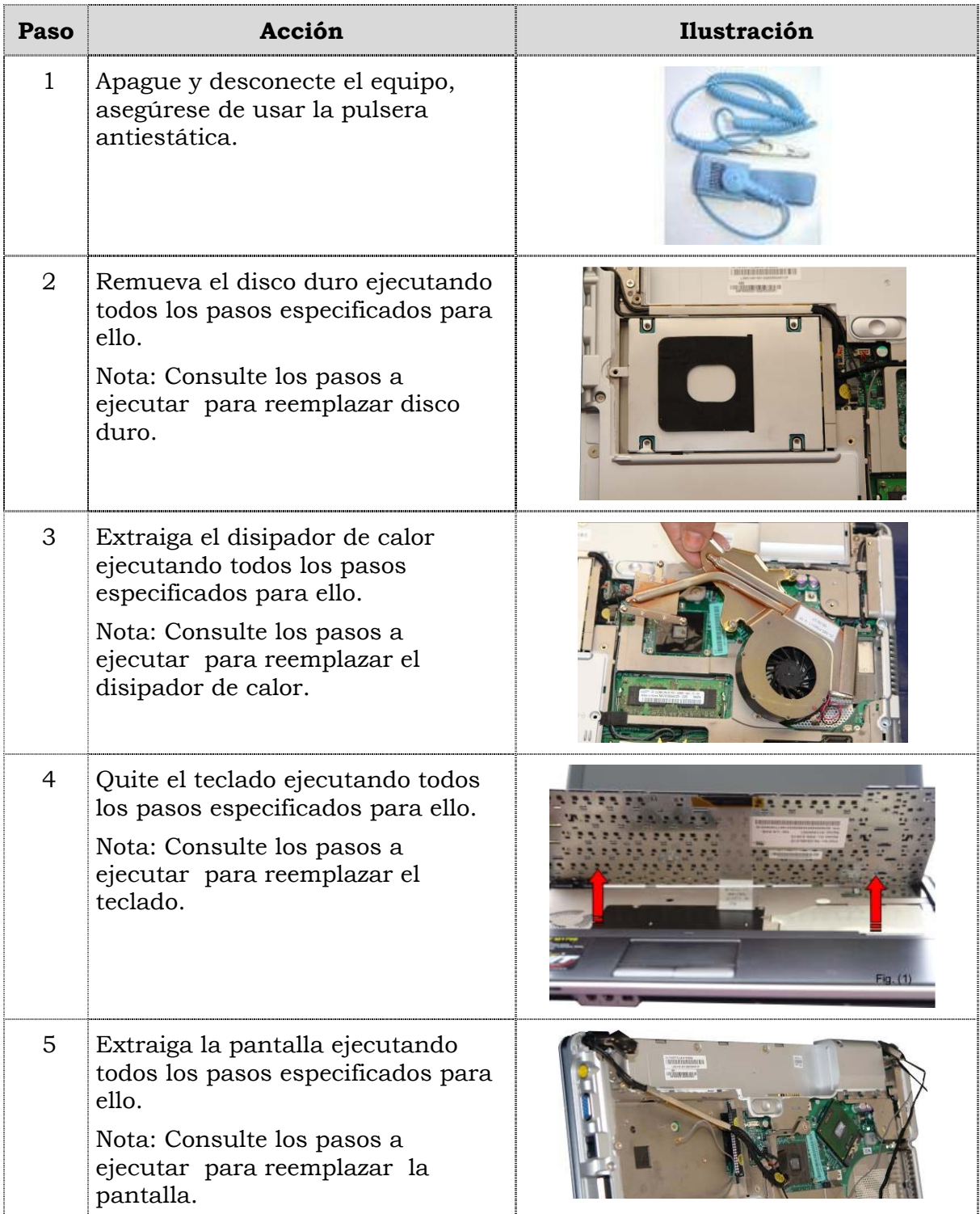

# **Reemplazo de cámara Web, cont.**

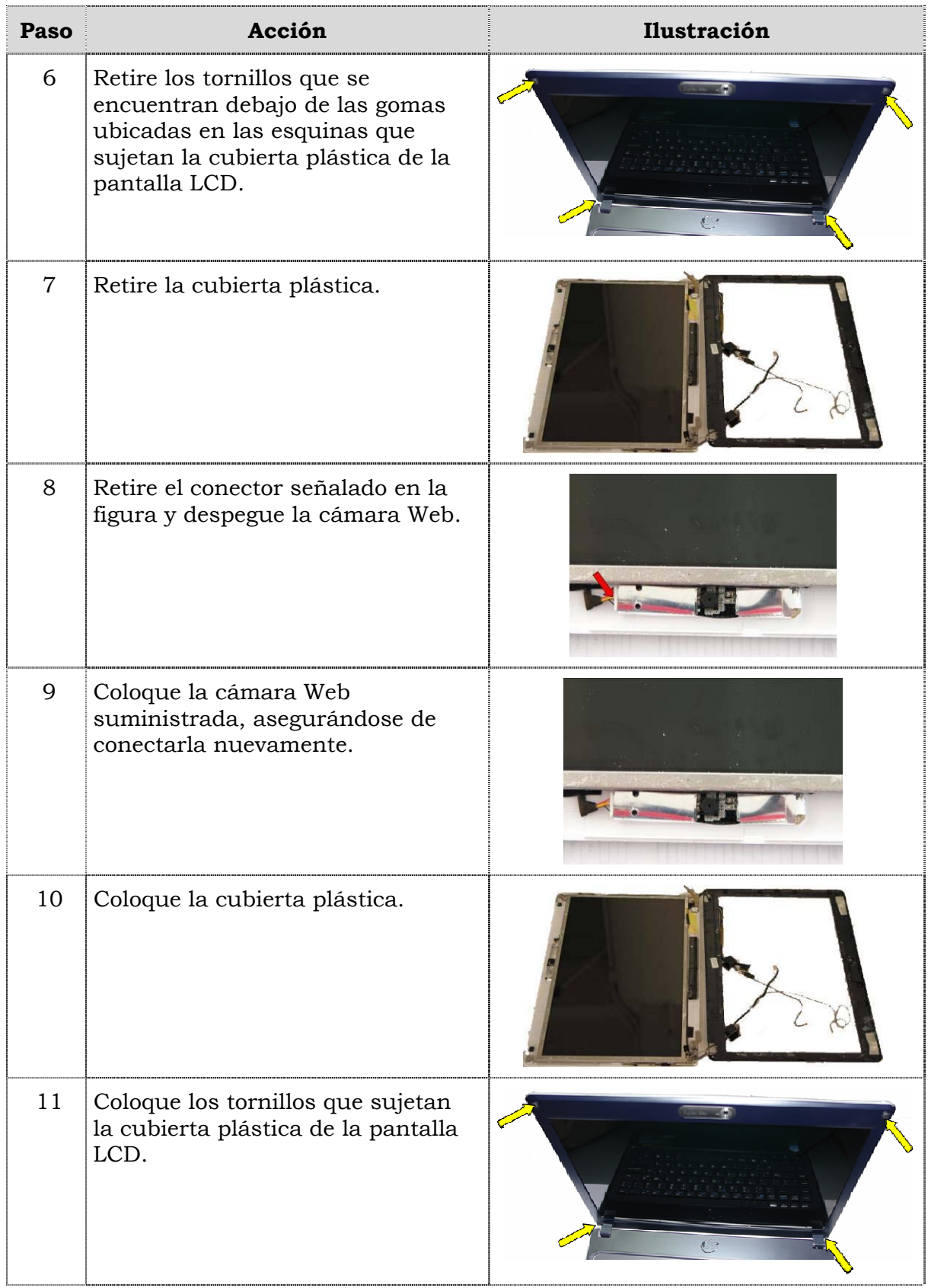

# **Reemplazo de cámara Web, cont.**

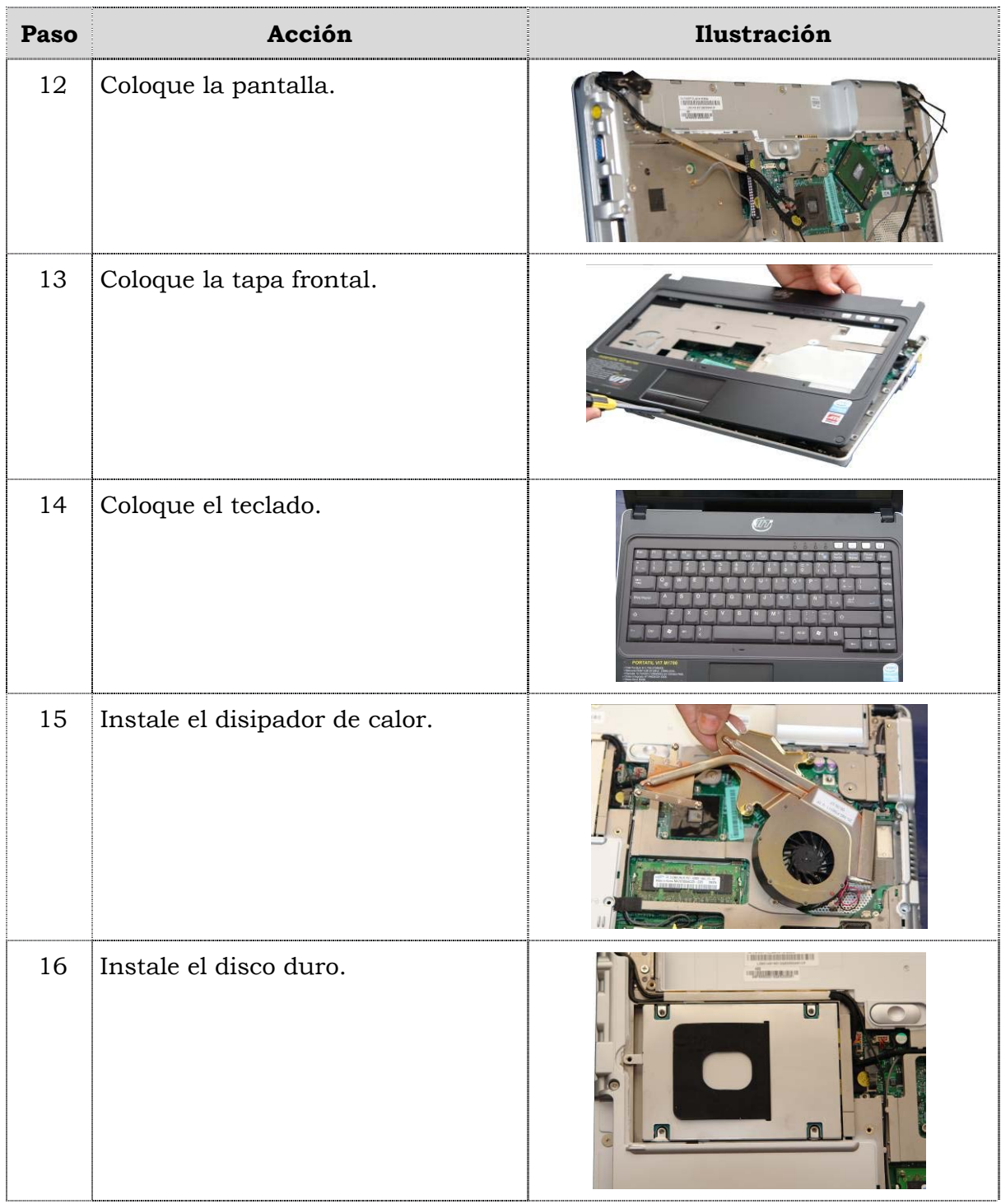

# **Reemplazo de cámara Web, cont.**

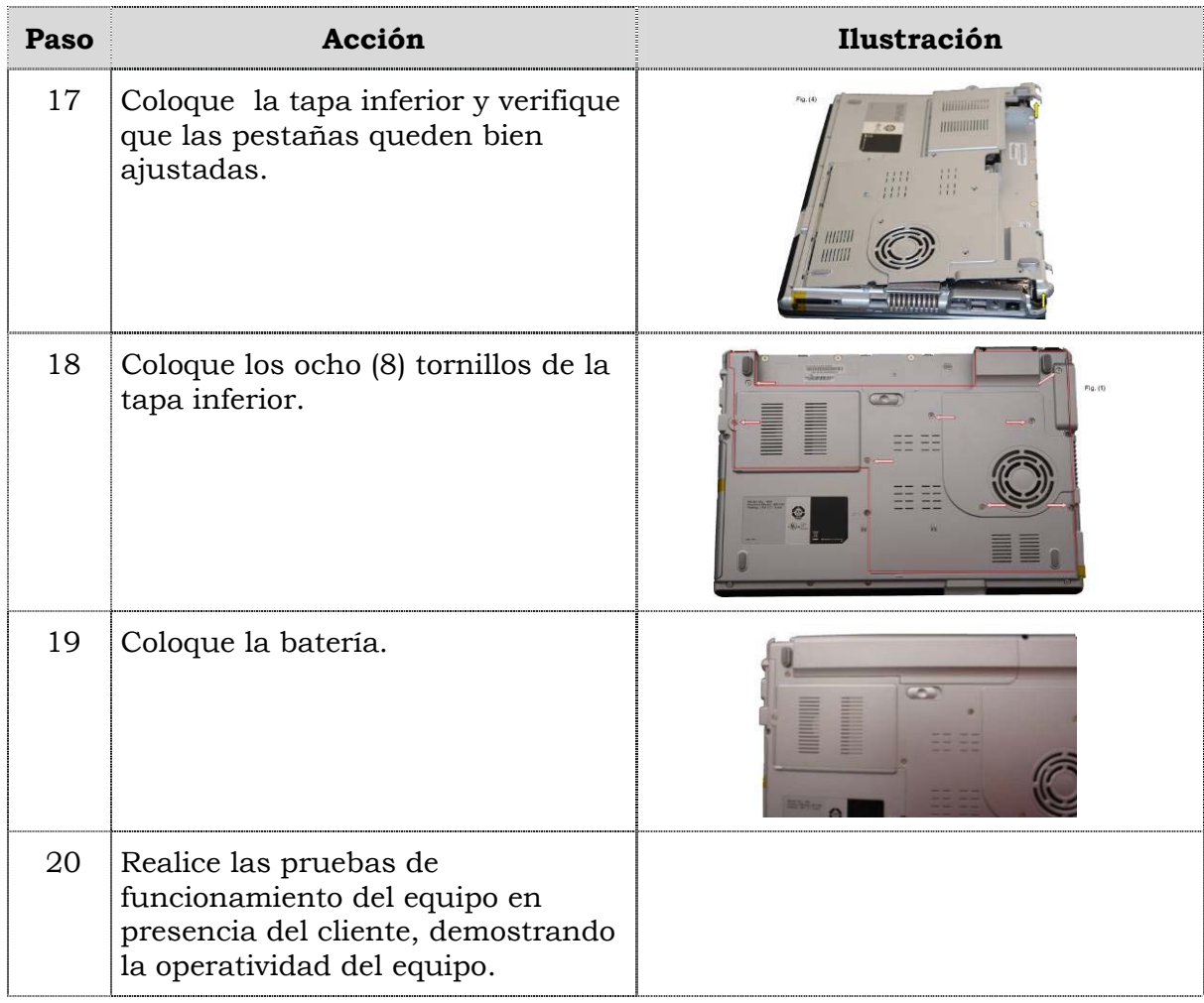

# **Reemplazo del micrófono**

#### **Procedimiento**

A continuación se presentan los pasos que se deben seguir para realizar el reemplazo del micrófono:

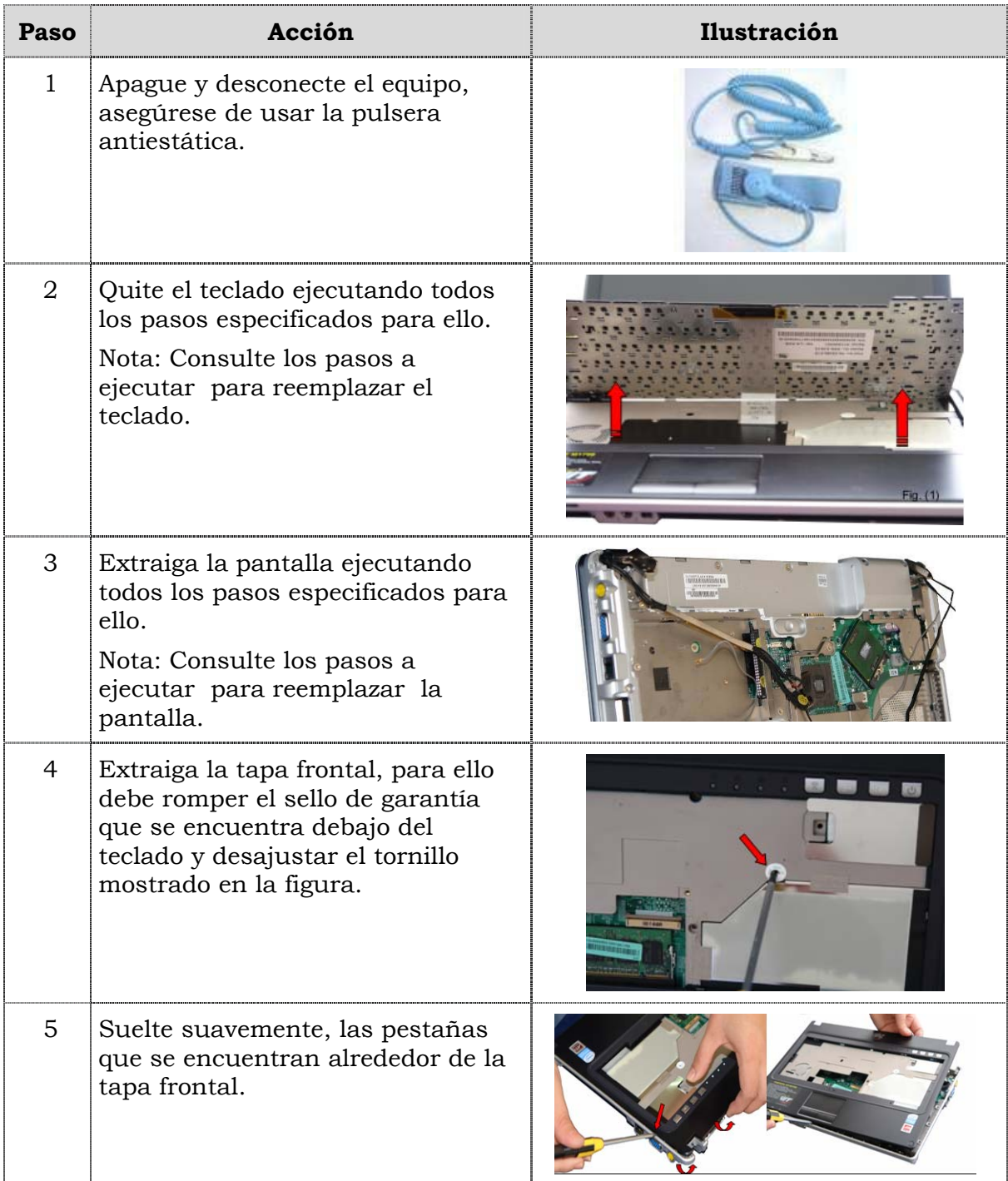

# **Reemplazo del micrófono, cont.**

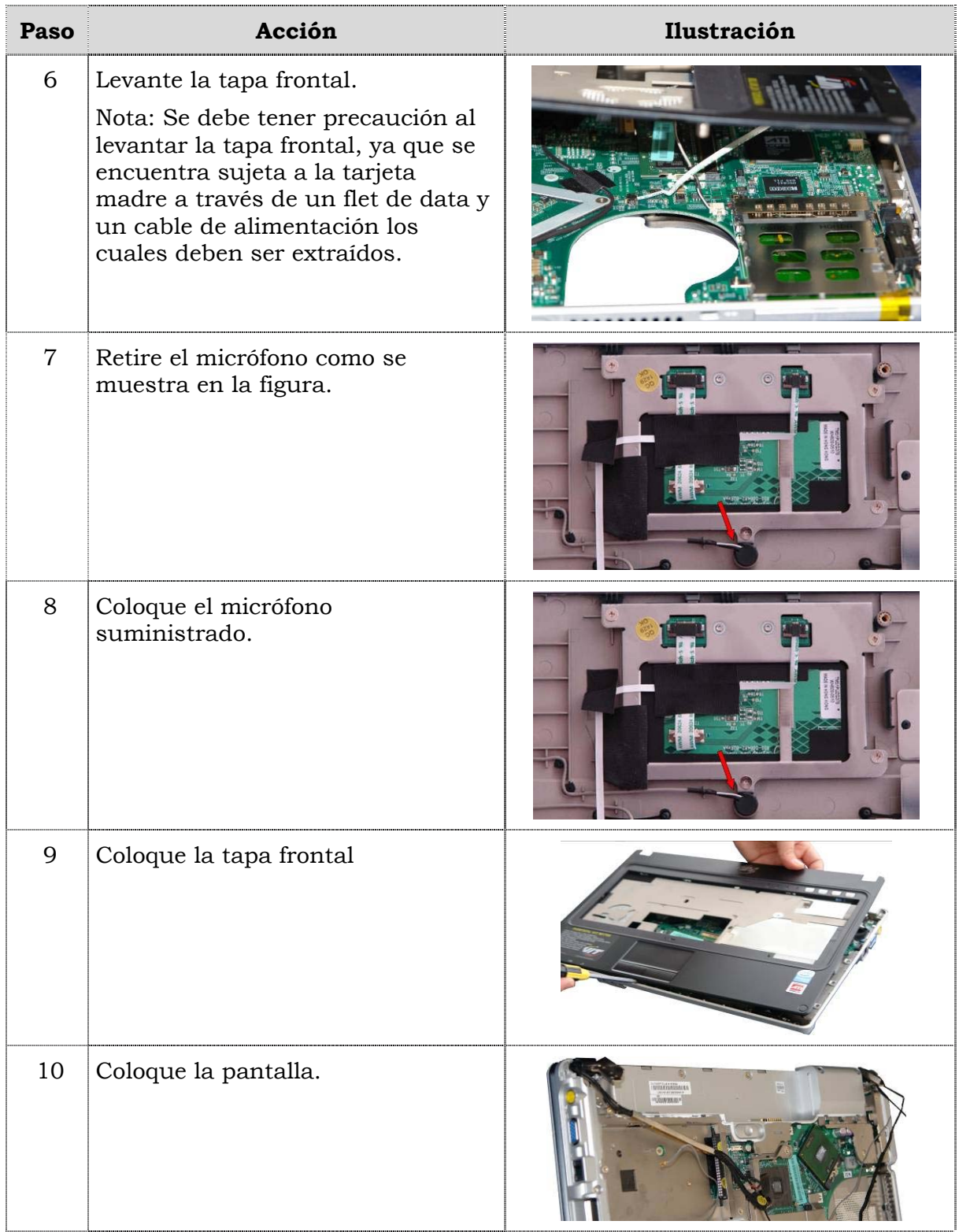

# **Reemplazo del micrófono, cont.**

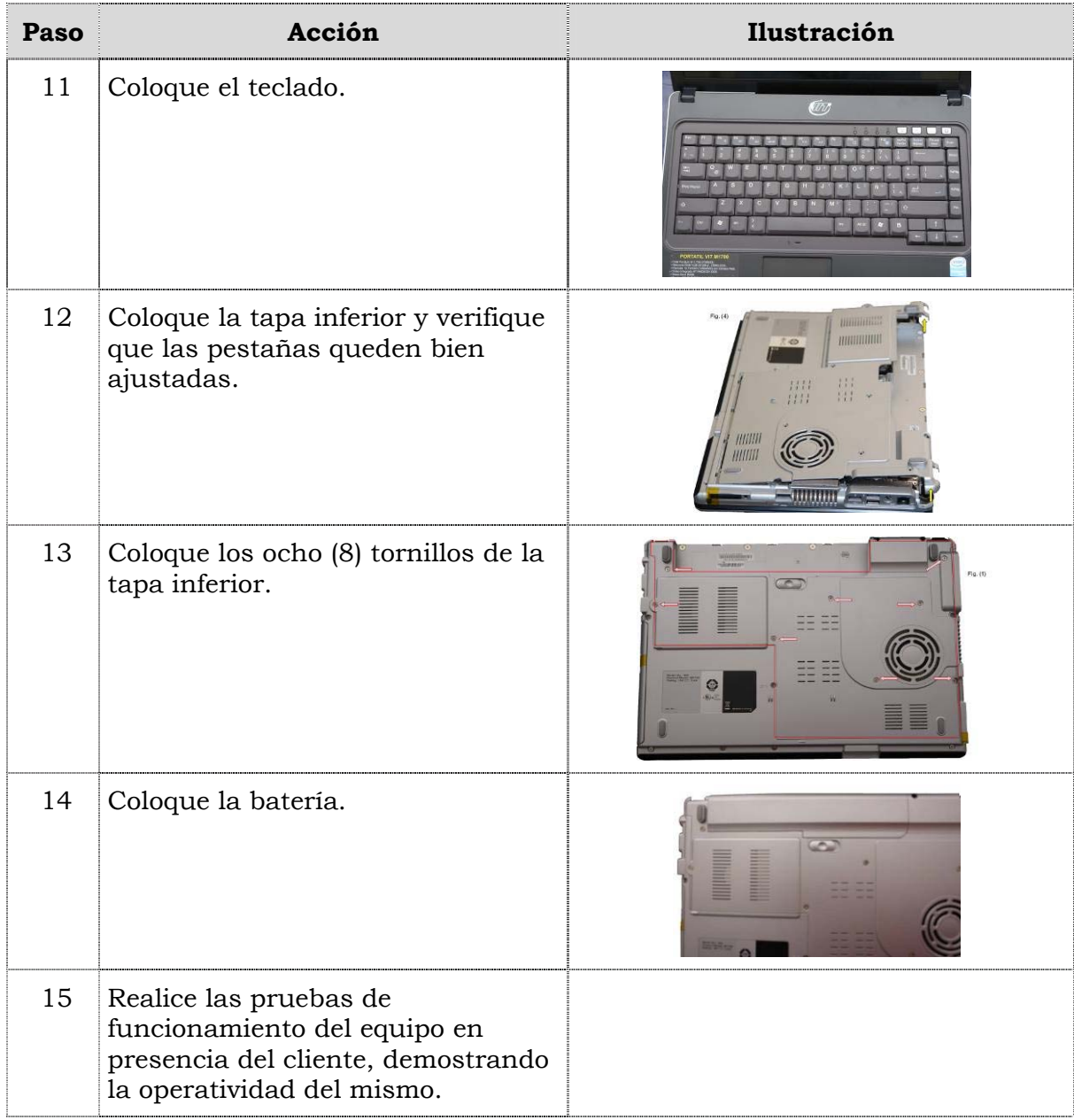

### **Reemplazo de la almohadilla táctil**

#### **Procedimiento**

A continuación se presentan los pasos que se deben seguir para realizar el reemplazo de la plantilla táctil.

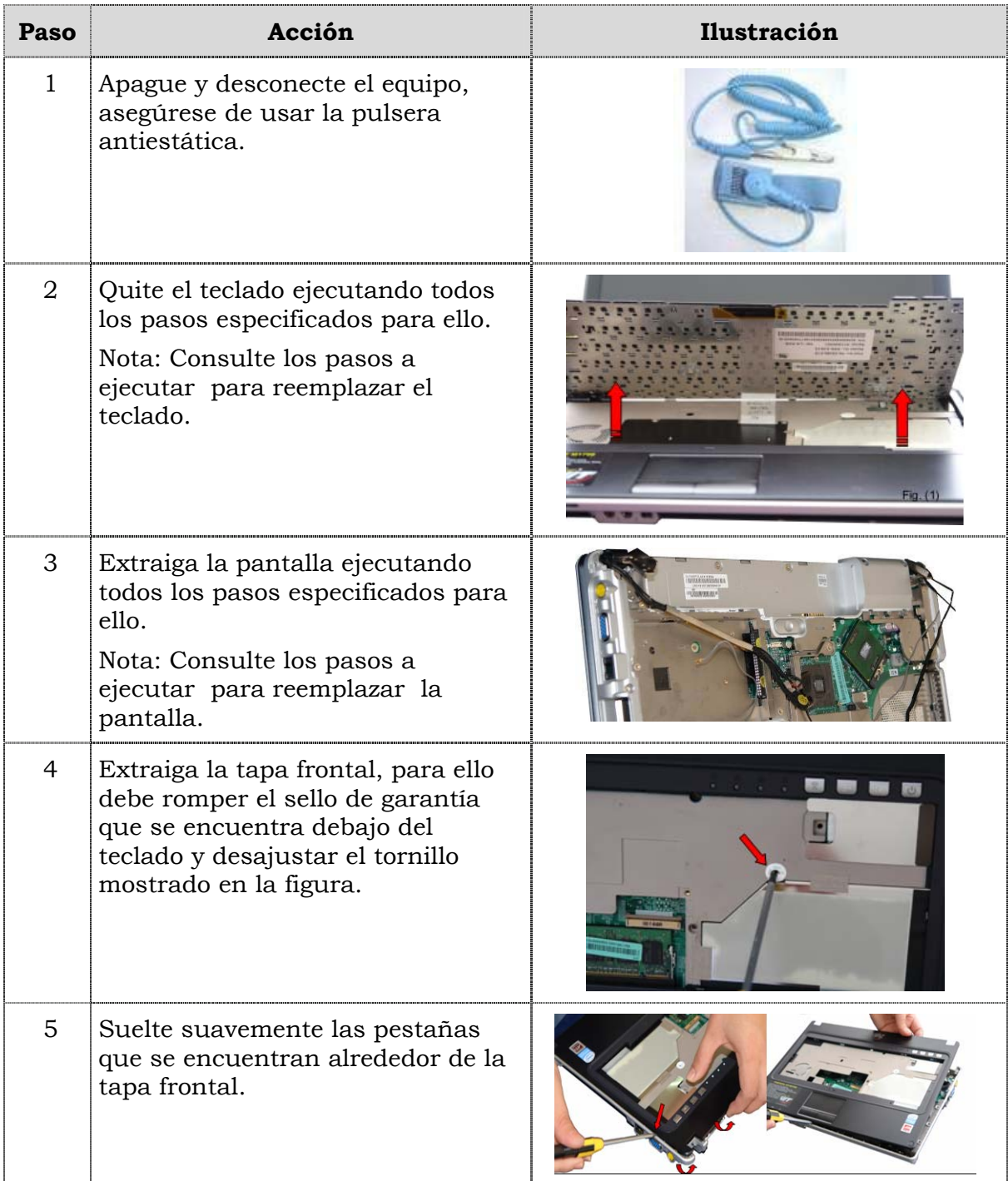

# **Reemplazo de la plantilla táctild , cont.**

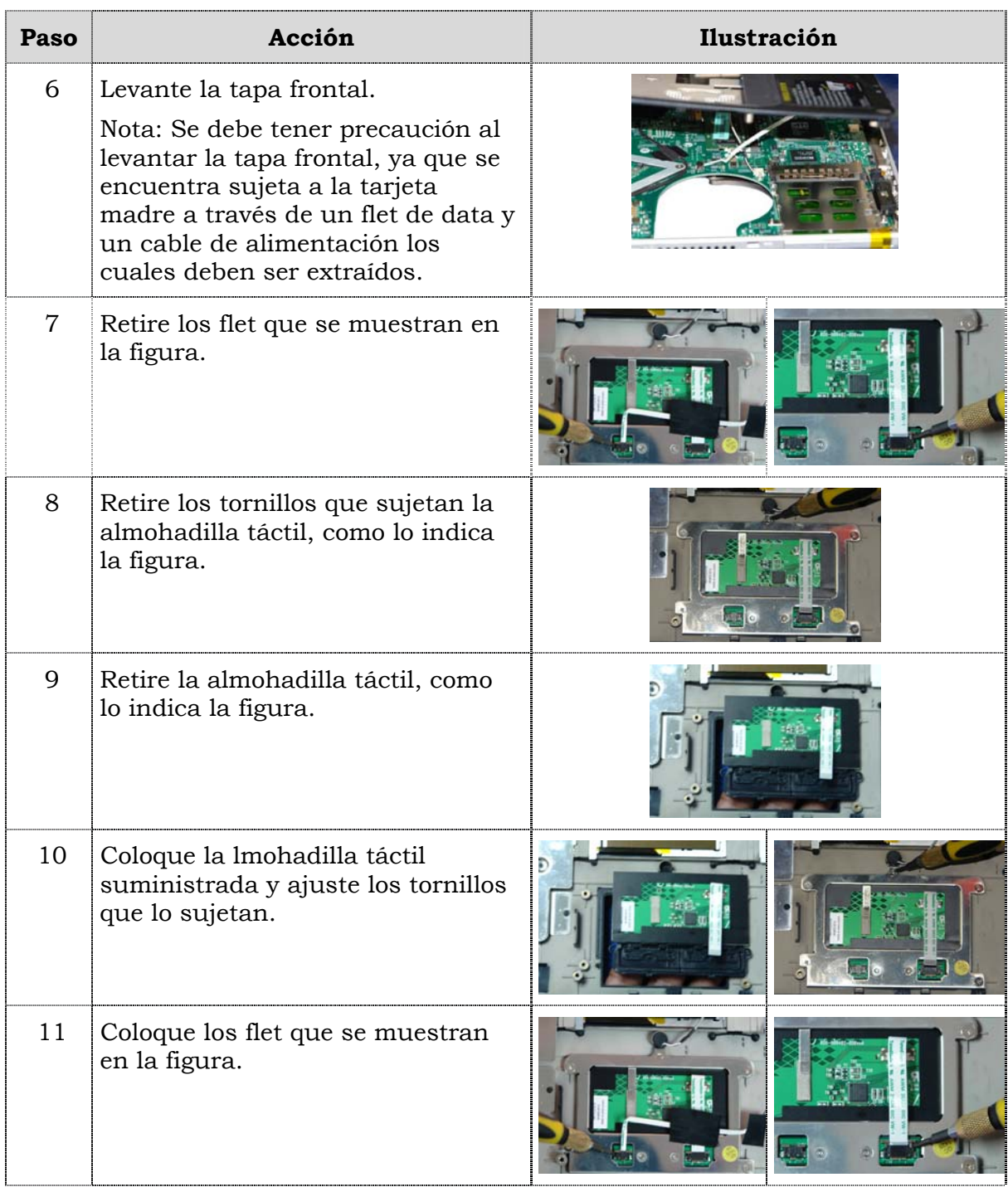

# **Reemplazo de la plantilla táctil, cont.**

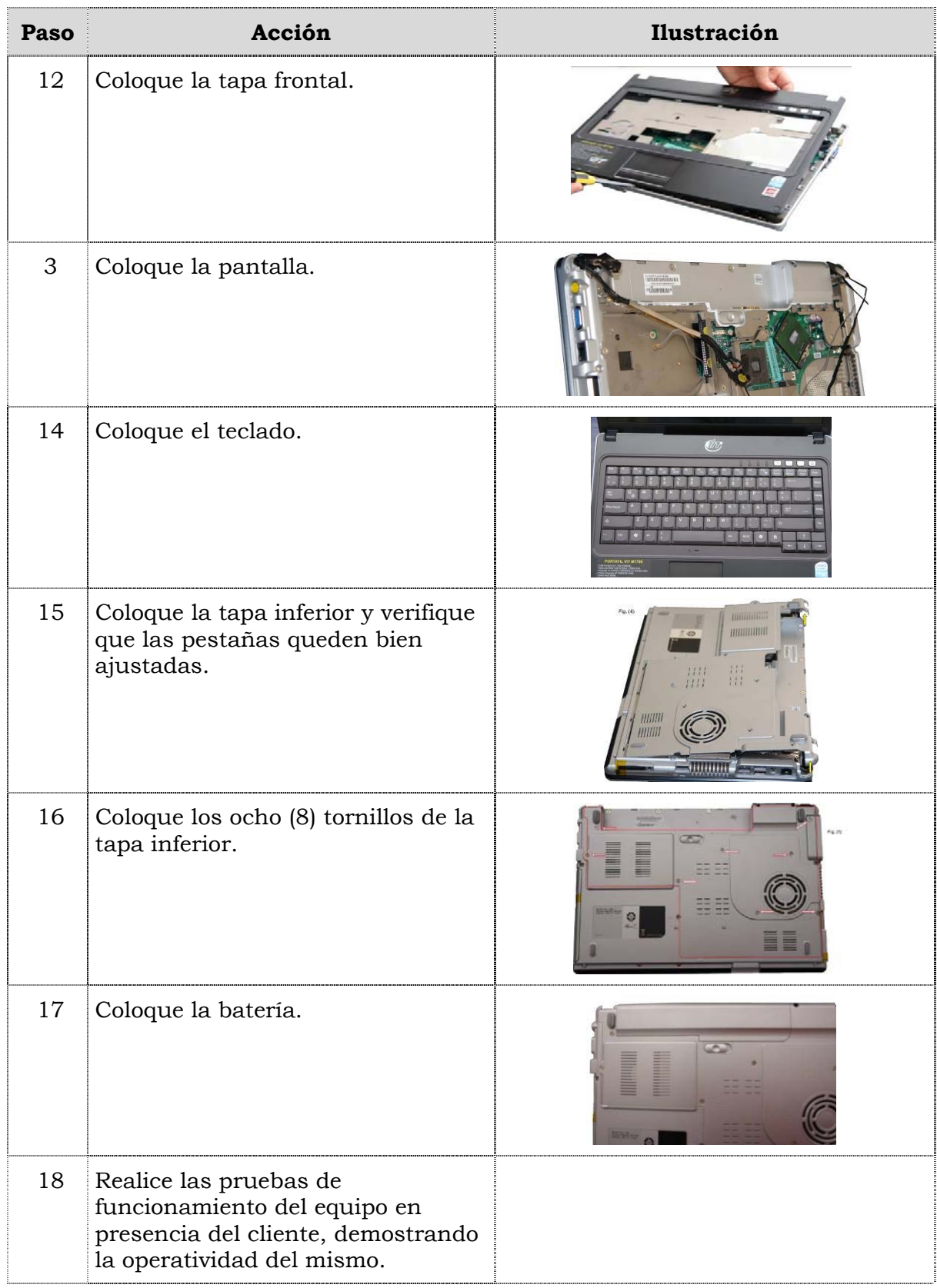

### **Instrucciones para la autoevaluación**

Una vez concluida la lectura y el análisis del material de esta unidad, verifique el nivel de aprendizaje logrado. Para ello, le ofrecemos un cuestionario de autoevaluación respecto al cual sugerimos:

- y Responda todas las preguntas, para ello imprima el cuestionario.
- y Compare sus respuestas con las claves de respuesta que ofrecemos al final del manual.
- y Consulte el material de estudio para aquellos aprendizajes no logrados.
- y En caso de tener dudas escriba un correo y envíelo a: tutorvit@vit.com.ve.

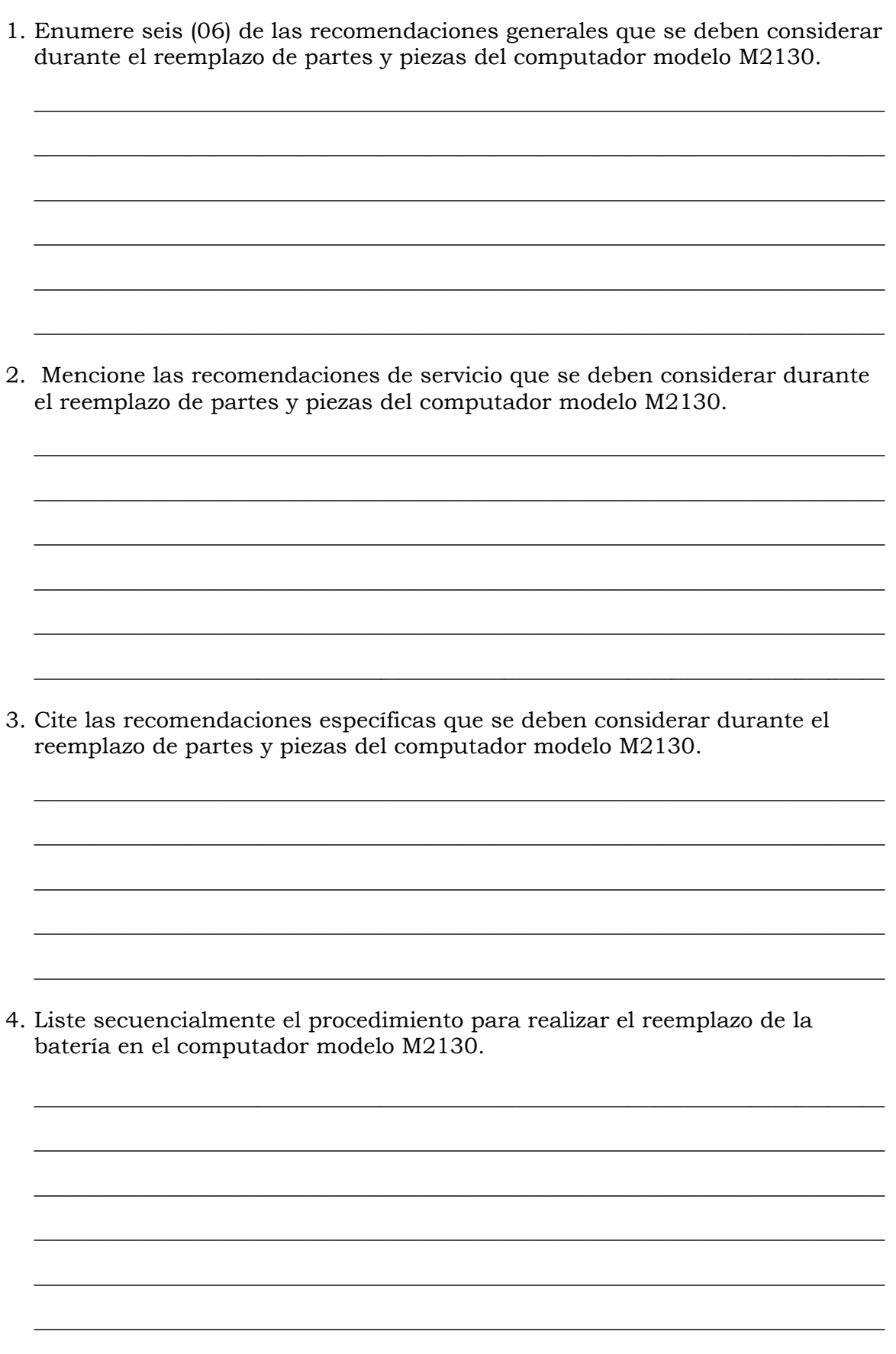

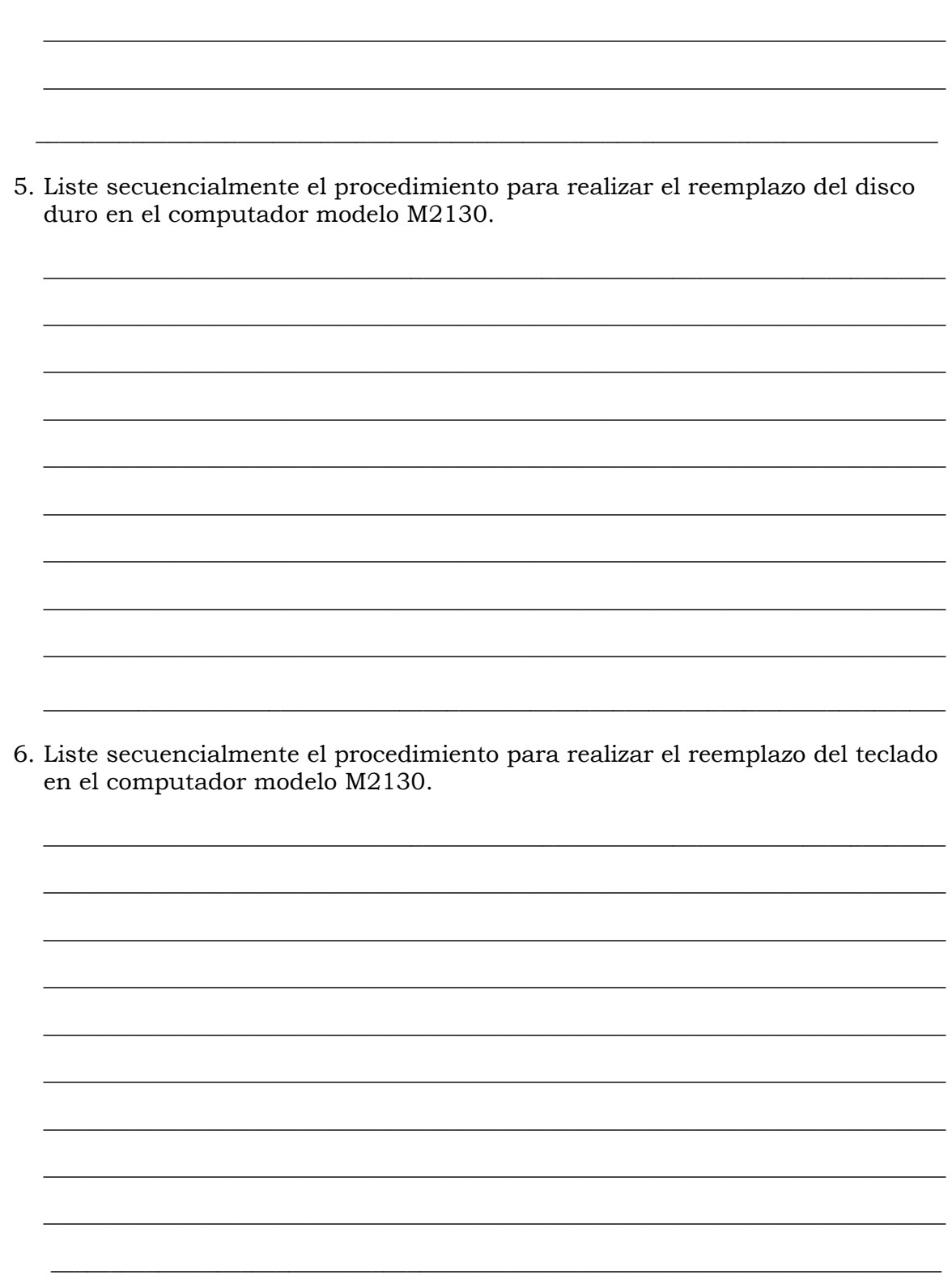

- 7. Liste secuencialmente el procedimiento para realizar el reemplazo de la memoria Ram en el computador modelo M2130. \_\_\_\_\_\_\_\_\_\_\_\_\_\_\_\_\_\_\_\_\_\_\_\_\_\_\_\_\_\_\_\_\_\_\_\_\_\_\_\_\_\_\_\_\_\_\_\_\_\_\_\_\_\_\_\_\_\_\_\_\_\_\_\_\_\_\_\_\_\_\_\_\_\_\_\_ \_\_\_\_\_\_\_\_\_\_\_\_\_\_\_\_\_\_\_\_\_\_\_\_\_\_\_\_\_\_\_\_\_\_\_\_\_\_\_\_\_\_\_\_\_\_\_\_\_\_\_\_\_\_\_\_\_\_\_\_\_\_\_\_\_\_\_\_\_\_\_\_\_\_\_\_ \_\_\_\_\_\_\_\_\_\_\_\_\_\_\_\_\_\_\_\_\_\_\_\_\_\_\_\_\_\_\_\_\_\_\_\_\_\_\_\_\_\_\_\_\_\_\_\_\_\_\_\_\_\_\_\_\_\_\_\_\_\_\_\_\_\_\_\_\_\_\_\_\_\_\_\_ \_\_\_\_\_\_\_\_\_\_\_\_\_\_\_\_\_\_\_\_\_\_\_\_\_\_\_\_\_\_\_\_\_\_\_\_\_\_\_\_\_\_\_\_\_\_\_\_\_\_\_\_\_\_\_\_\_\_\_\_\_\_\_\_\_\_\_\_\_\_\_\_\_\_\_\_ \_\_\_\_\_\_\_\_\_\_\_\_\_\_\_\_\_\_\_\_\_\_\_\_\_\_\_\_\_\_\_\_\_\_\_\_\_\_\_\_\_\_\_\_\_\_\_\_\_\_\_\_\_\_\_\_\_\_\_\_\_\_\_\_\_\_\_\_\_\_\_\_\_\_\_\_ \_\_\_\_\_\_\_\_\_\_\_\_\_\_\_\_\_\_\_\_\_\_\_\_\_\_\_\_\_\_\_\_\_\_\_\_\_\_\_\_\_\_\_\_\_\_\_\_\_\_\_\_\_\_\_\_\_\_\_\_\_\_\_\_\_\_\_\_\_\_\_\_\_\_\_\_ \_\_\_\_\_\_\_\_\_\_\_\_\_\_\_\_\_\_\_\_\_\_\_\_\_\_\_\_\_\_\_\_\_\_\_\_\_\_\_\_\_\_\_\_\_\_\_\_\_\_\_\_\_\_\_\_\_\_\_\_\_\_\_\_\_\_\_\_\_\_\_\_\_\_\_\_ \_\_\_\_\_\_\_\_\_\_\_\_\_\_\_\_\_\_\_\_\_\_\_\_\_\_\_\_\_\_\_\_\_\_\_\_\_\_\_\_\_\_\_\_\_\_\_\_\_\_\_\_\_\_\_\_\_\_\_\_\_\_\_\_\_\_\_\_\_\_\_\_\_\_\_\_ \_\_\_\_\_\_\_\_\_\_\_\_\_\_\_\_\_\_\_\_\_\_\_\_\_\_\_\_\_\_\_\_\_\_\_\_\_\_\_\_\_\_\_\_\_\_\_\_\_\_\_\_\_\_\_\_\_\_\_\_\_\_\_\_\_\_\_\_\_\_\_\_\_\_\_\_ \_\_\_\_\_\_\_\_\_\_\_\_\_\_\_\_\_\_\_\_\_\_\_\_\_\_\_\_\_\_\_\_\_\_\_\_\_\_\_\_\_\_\_\_\_\_\_\_\_\_\_\_\_\_\_\_\_\_\_\_\_\_\_\_\_\_\_\_\_\_\_\_\_\_\_
- 8. Ordene secuencialmente los pasos a seguir en el reemplazo del procesador en el computador modelo M2130
	- \_\_\_\_\_ Apague y desconecte el equipo, asegúrese de usar la pulsera antiestática.
	- \_\_\_\_\_ Coloque la batería.
	- \_\_\_\_\_Extraiga suavemente del procesador.
	- \_\_\_\_\_Extraiga el extractor/disipador de calor.
	- \_\_\_\_\_ Coloque el procesador suministrado, ajustando el tornillo girándolo suavemente.
	- Gire (media vuelta) el tornillo que sostiene el procesador levantándolo levemente.
	- \_\_\_\_\_ Coloque los ocho tornillos de la tapa inferior.
	- \_\_\_\_\_ Coloque el extractor/disipador de calor.
	- \_\_\_\_\_ Coloque la tapa inferior y verifique que las pestañas quede bien ajustadas.
	- Realice las pruebas de funcionamiento del equipo en presencia del cliente, demostrando la operatividad del mismo.

9. Liste secuencialmente el procedimiento para realizar el reemplazo de la pantalla en el computador modelo M2130.

10. Liste secuencialmente el procedimiento para realizar el reemplazo de la tarjeta madre en el computador modelo M2130.

11. Liste secuencialmente el procedimiento para realizar el reemplazo de las cornetas en el computador modelo M2130.

 $\frac{1}{2}$  ,  $\frac{1}{2}$  ,  $\frac{1$ 

\_\_\_\_\_\_\_\_\_\_\_\_\_\_\_\_\_\_\_\_\_\_\_\_\_\_\_\_\_\_\_\_\_\_\_\_\_\_\_\_\_\_\_\_\_\_\_\_\_\_\_\_\_\_\_\_\_\_\_\_\_\_\_\_\_\_\_\_\_\_\_\_\_\_\_\_

\_\_\_\_\_\_\_\_\_\_\_\_\_\_\_\_\_\_\_\_\_\_\_\_\_\_\_\_\_\_\_\_\_\_\_\_\_\_\_\_\_\_\_\_\_\_\_\_\_\_\_\_\_\_\_\_\_\_\_\_\_\_\_\_\_\_\_\_\_\_\_\_\_\_\_\_

\_\_\_\_\_\_\_\_\_\_\_\_\_\_\_\_\_\_\_\_\_\_\_\_\_\_\_\_\_\_\_\_\_\_\_\_\_\_\_\_\_\_\_\_\_\_\_\_\_\_\_\_\_\_\_\_\_\_\_\_\_\_\_\_\_\_\_\_\_\_\_\_\_\_\_\_

\_\_\_\_\_\_\_\_\_\_\_\_\_\_\_\_\_\_\_\_\_\_\_\_\_\_\_\_\_\_\_\_\_\_\_\_\_\_\_\_\_\_\_\_\_\_\_\_\_\_\_\_\_\_\_\_\_\_\_\_\_\_\_\_\_\_\_\_\_\_\_\_\_\_\_\_

\_\_\_\_\_\_\_\_\_\_\_\_\_\_\_\_\_\_\_\_\_\_\_\_\_\_\_\_\_\_\_\_\_\_\_\_\_\_\_\_\_\_\_\_\_\_\_\_\_\_\_\_\_\_\_\_\_\_\_\_\_\_\_\_\_\_\_\_\_\_\_\_\_\_\_\_

\_\_\_\_\_\_\_\_\_\_\_\_\_\_\_\_\_\_\_\_\_\_\_\_\_\_\_\_\_\_\_\_\_\_\_\_\_\_\_\_\_\_\_\_\_\_\_\_\_\_\_\_\_\_\_\_\_\_\_\_\_\_\_\_\_\_\_\_\_\_\_\_\_\_\_\_

\_\_\_\_\_\_\_\_\_\_\_\_\_\_\_\_\_\_\_\_\_\_\_\_\_\_\_\_\_\_\_\_\_\_\_\_\_\_\_\_\_\_\_\_\_\_\_\_\_\_\_\_\_\_\_\_\_\_\_\_\_\_\_\_\_\_\_\_\_\_\_\_\_\_\_\_

\_\_\_\_\_\_\_\_\_\_\_\_\_\_\_\_\_\_\_\_\_\_\_\_\_\_\_\_\_\_\_\_\_\_\_\_\_\_\_\_\_\_\_\_\_\_\_\_\_\_\_\_\_\_\_\_\_\_\_\_\_\_\_\_\_\_\_\_\_\_\_\_\_\_\_\_

\_\_\_\_\_\_\_\_\_\_\_\_\_\_\_\_\_\_\_\_\_\_\_\_\_\_\_\_\_\_\_\_\_\_\_\_\_\_\_\_\_\_\_\_\_\_\_\_\_\_\_\_\_\_\_\_\_\_\_\_\_\_\_\_\_\_\_\_\_\_\_\_\_\_\_

- 12. Ordene secuencialmente los pasos a seguir en el reemplazo de la cámara Web en el computador Modelo M2130
- \_\_\_\_\_Quite el teclado siguiendo todos los pasos especificados para ello.
- \_\_\_\_\_Apague y desconecte el equipo, asegúrese de usar la pulsera antiestática.
- \_\_\_\_\_Retire los tornillos que se encuentran debajo de las gomas ubicadas en las esquinas que sujetan la cubierta plástica de la pantalla LCD.
- \_\_\_\_\_Coloque la batería.
- Retire la cubierta plástica.
- \_\_\_\_\_Instale el extractor/disipador de calor (08) retire el conector de la cámara web.
- \_\_\_\_\_Retire el conector de la cámara WEB.
- \_\_\_\_\_Coloque la cubierta plástica.
- \_\_\_\_\_Instale el disco duro.
- \_\_\_\_\_Coloque la tapa frontal.
- \_\_\_\_\_Extraiga el extractor/disipador de calor.
- \_\_\_\_\_Coloque la pantalla.
- \_\_\_\_\_Coloque la cámara web suministrada, asegurándose de conectarla nuevamente.
- \_\_\_\_\_Coloque los tornillos que sujetan la cubierta plástica de la pantalla de LCD.
- \_\_\_\_\_Coloque los ocho tornillos de la tapa inferior.
- \_\_\_\_\_Coloque el teclado.

Coloque la tapa inferior y verifique que las pestañas queden bien ajustadas.

Remueva el disco duro ejecutando todos los pasos especificados para ello.

Extraiga la pantalla siguiendo todos los pasos especificados para ello.

Realice las pruebas de funcionamiento del equipo en presencia del cliente, demostrando la operatividad del mismo.

13. Liste secuencialmente el procedimiento para realizar el reemplazo del micrófono en el computador modelo M2130.

14. Liste secuencialmente el procedimiento para realizar el reemplazo de almohadilla táctil en el computador modelo M2130.

- 1. Ver página 3. Aspecto: Recomendaciones generales.
- 2. Ver página 3 y 4. Aspecto: Recomendaciones de servicio.
- 3. Ver página 3. Aspecto: Recomendaciones especificas.
- 4. Ver página 5. Aspecto: Reemplazo de la batería.
- 5. Ver página 8, 9 y 10. Aspecto: Reemplazo del disco duro.
- 6. Ver página 14, 15 y 16. Aspecto: Reemplazo del teclado.
- 7. Ver página 17 y 18. Aspecto: Reemplazo de la memoria Ram.
- 8. Ver página 22 y 23. Aspecto: Reemplazo del procesador.
- 9. Ver página 24, 25 y 26. Aspecto: Reemplazo de la pantalla.
- 10. Ver página 27, 28, 29 y 30. Aspecto: Reemplazo de la tarjeta madre.
- 11. Ver página 31, 32, 33,34 y 35. Aspecto: Reemplazo de las cornetas.
- 12. Ver página 36, 37, 38 y 39. Aspecto: Reemplazo de la cámara Web.
- 13. Ver página 40, 41 y 42. Aspecto: Reemplazo del micrófono.
- 14. Ver página 43, 44 y 45. Aspecto: Reemplazo de la almohadilla táctil.

# **Referencias**

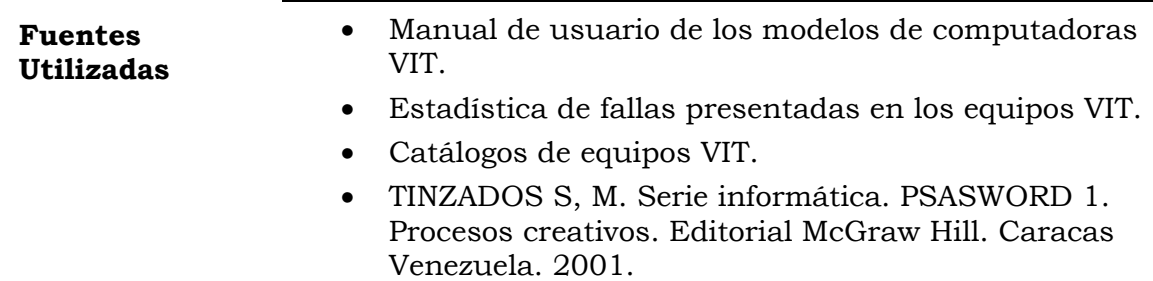